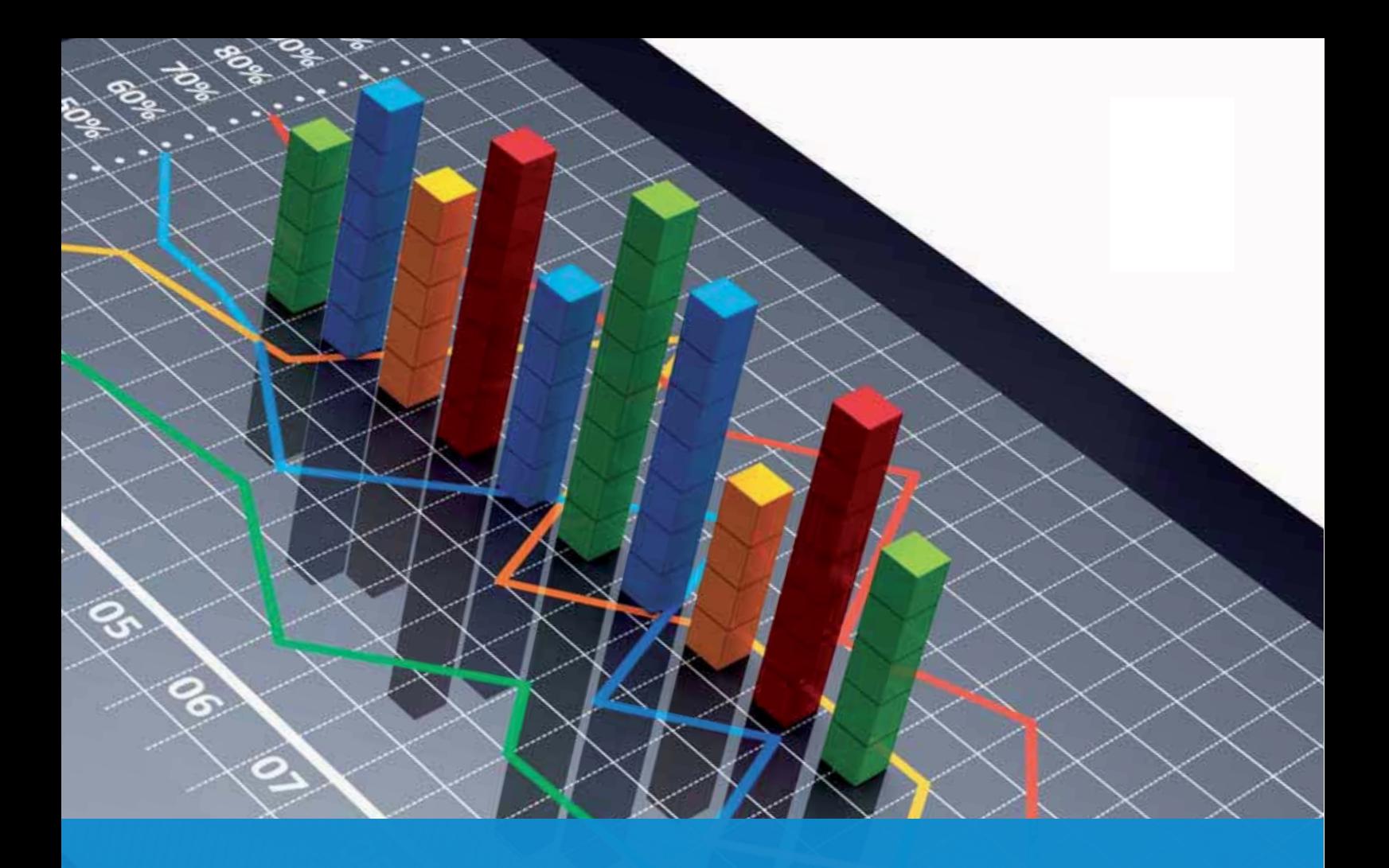

# **[Contabilidad](www.FreeLibros.org)** y **Fiscalidad**

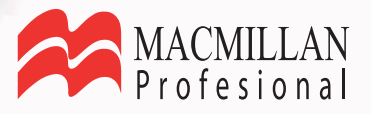

# **Contabilidad y Fiscalidad**

María del Pilar Acebrón Juan Carlos Hernández Margarita Pérez Josefa Román

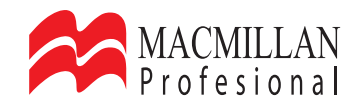

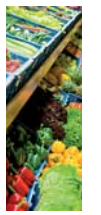

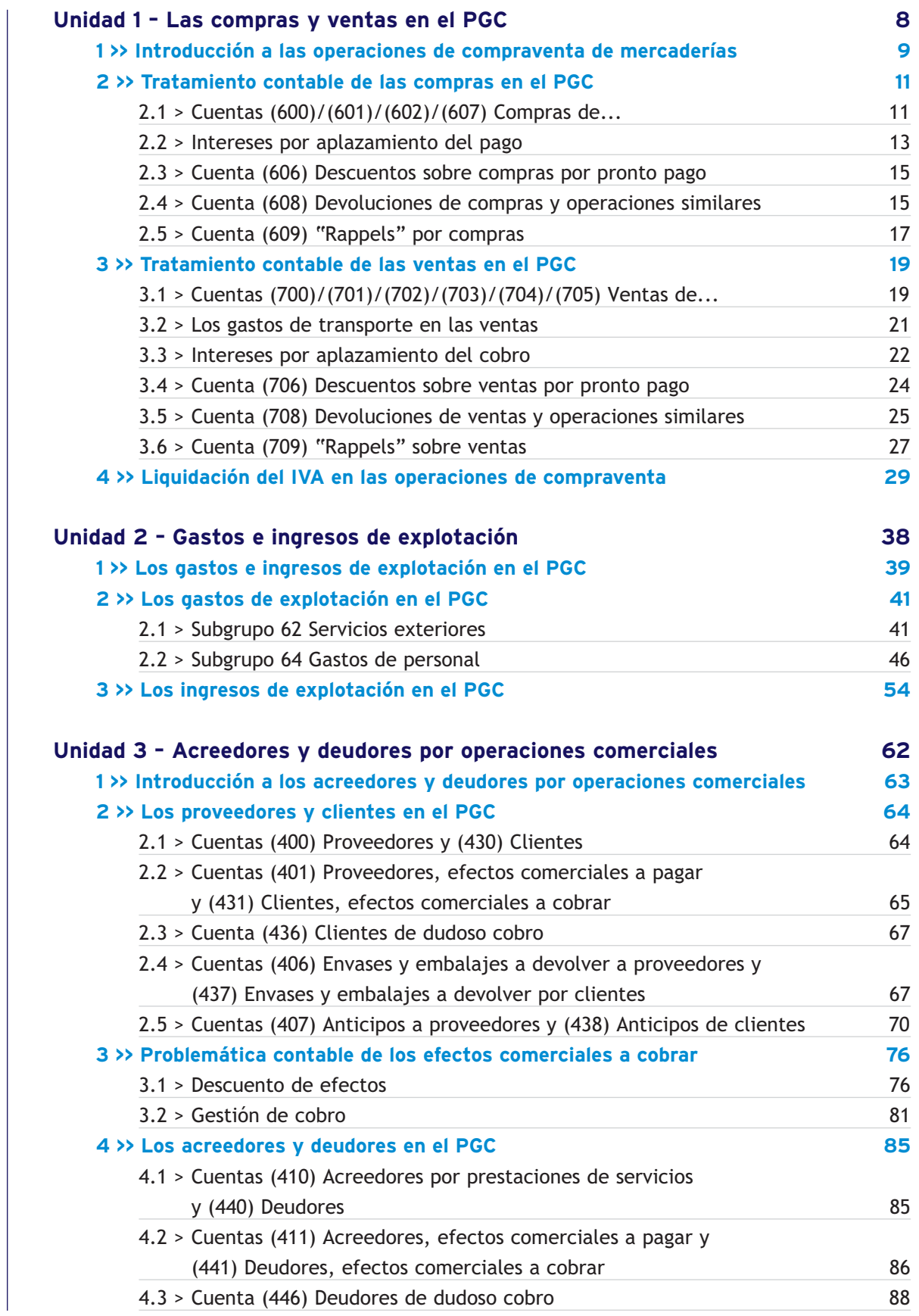

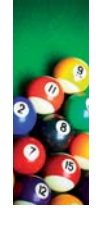

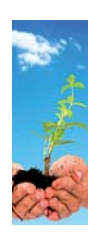

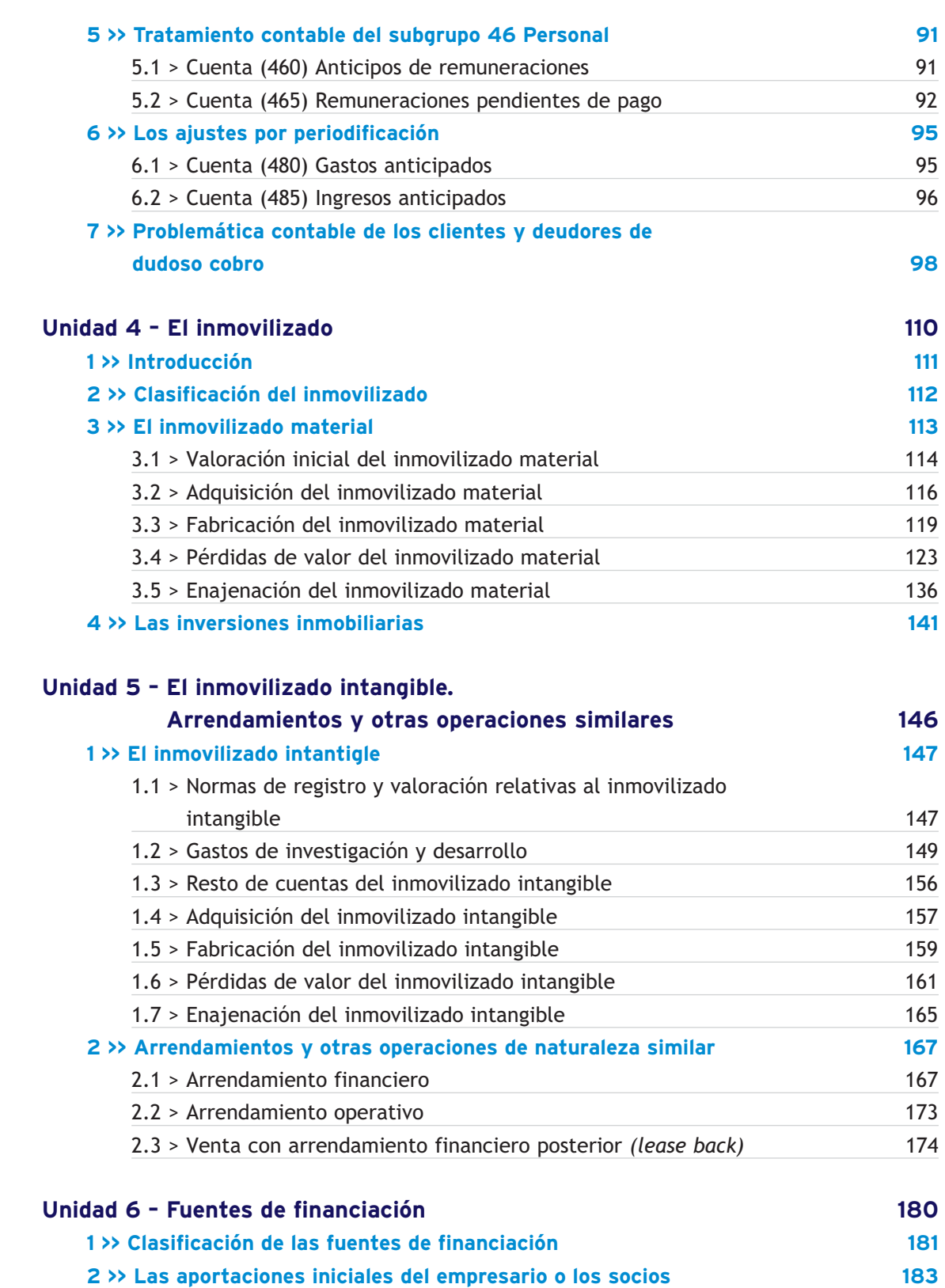

[2.1 > El capital en las empresas individuales](#page-183-0) 183 [2.2 > El capital en las sociedades mercantiles](#page-187-0) 187 **[3 >> Ampliaciones de capital](#page-192-0) 192**

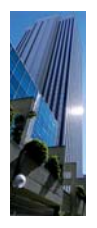

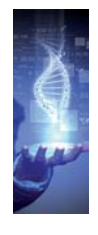

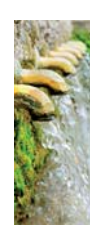

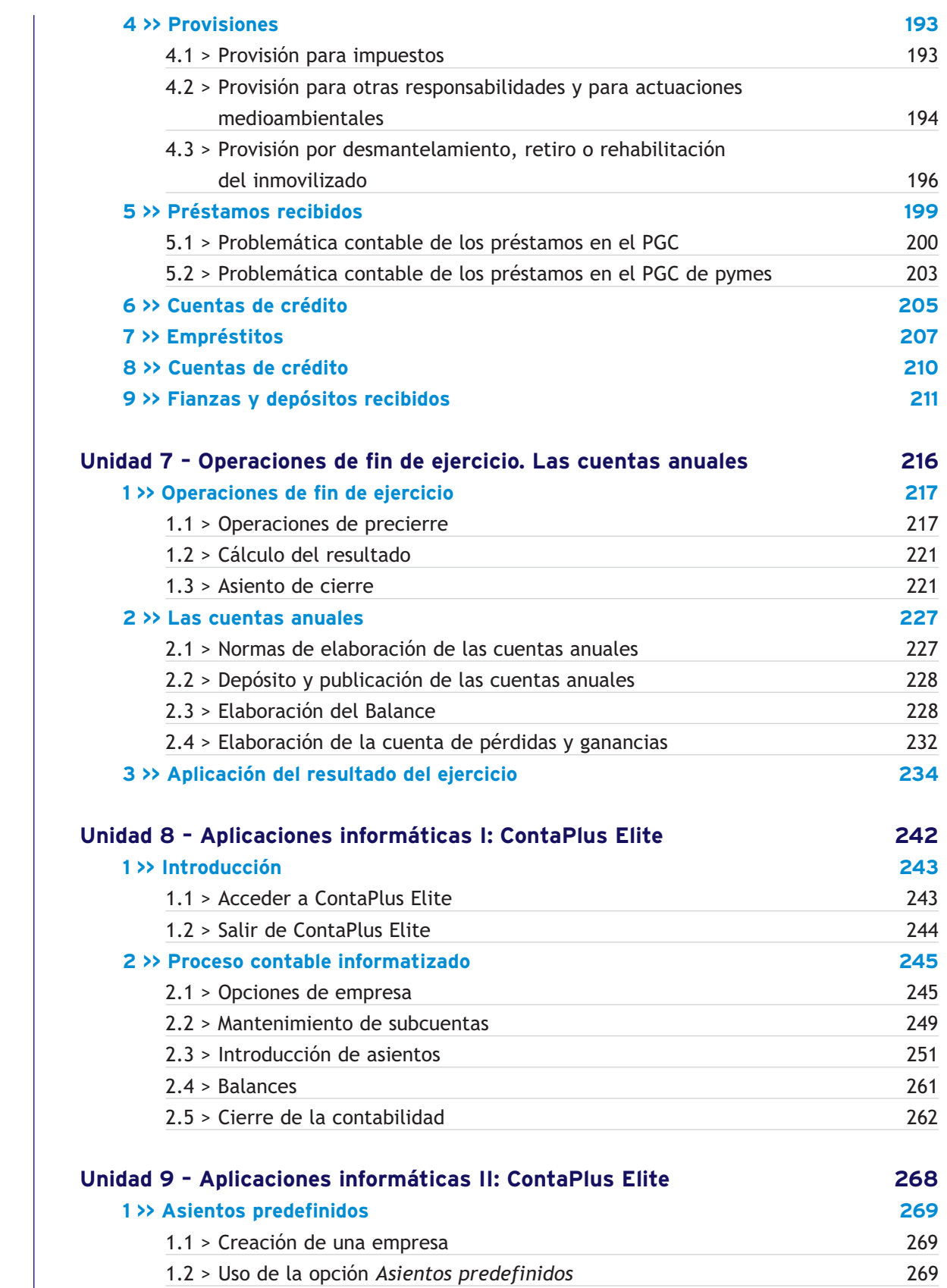

[1.3 > Creación de asientos predefinidos](#page-272-0) 272

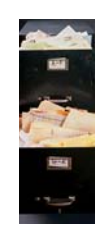

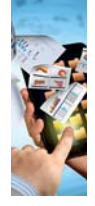

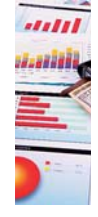

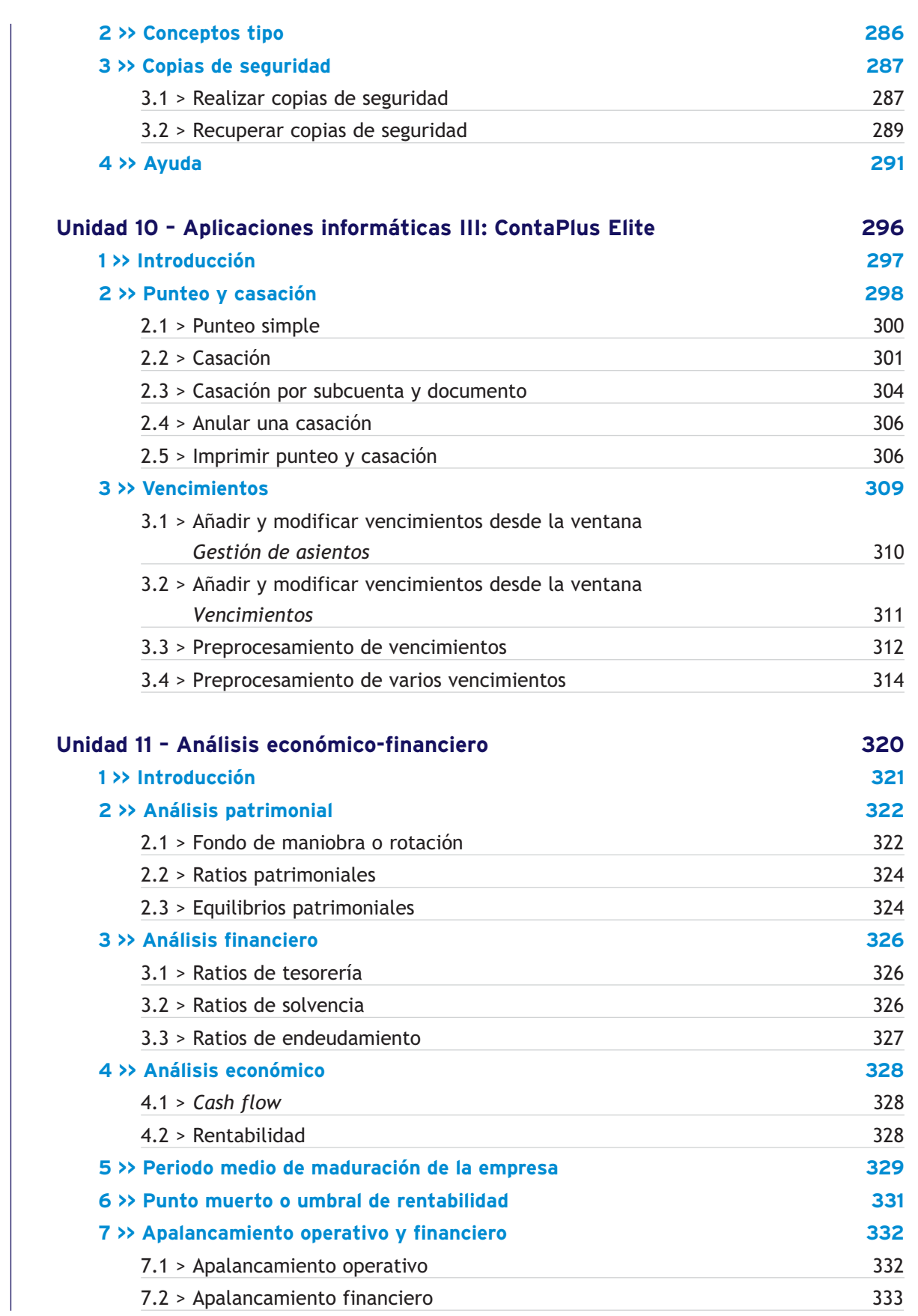

**ÍNDICE**

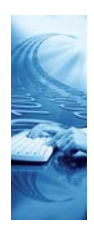

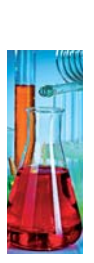

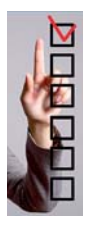

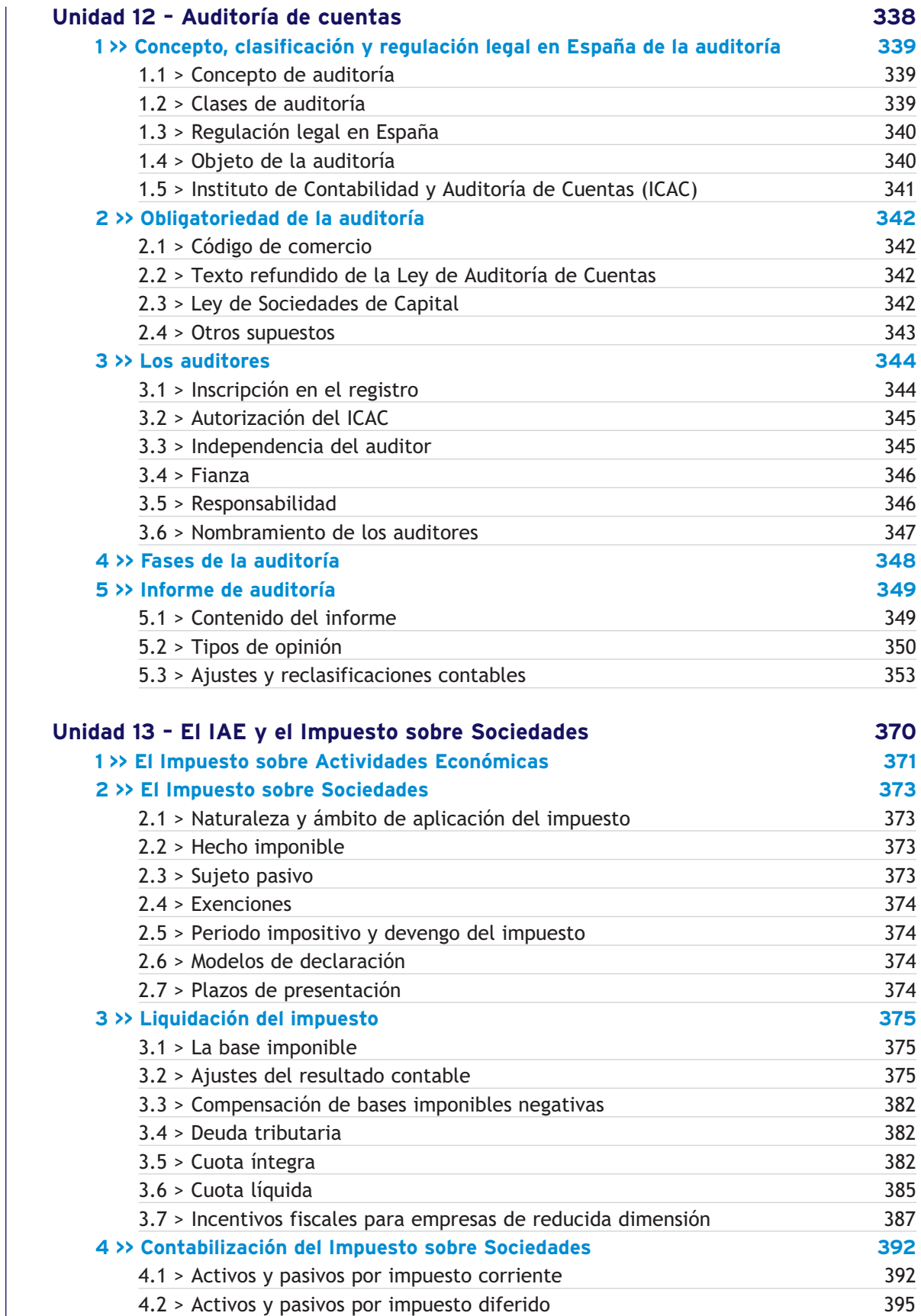

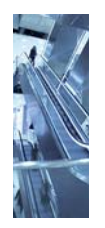

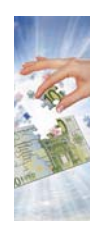

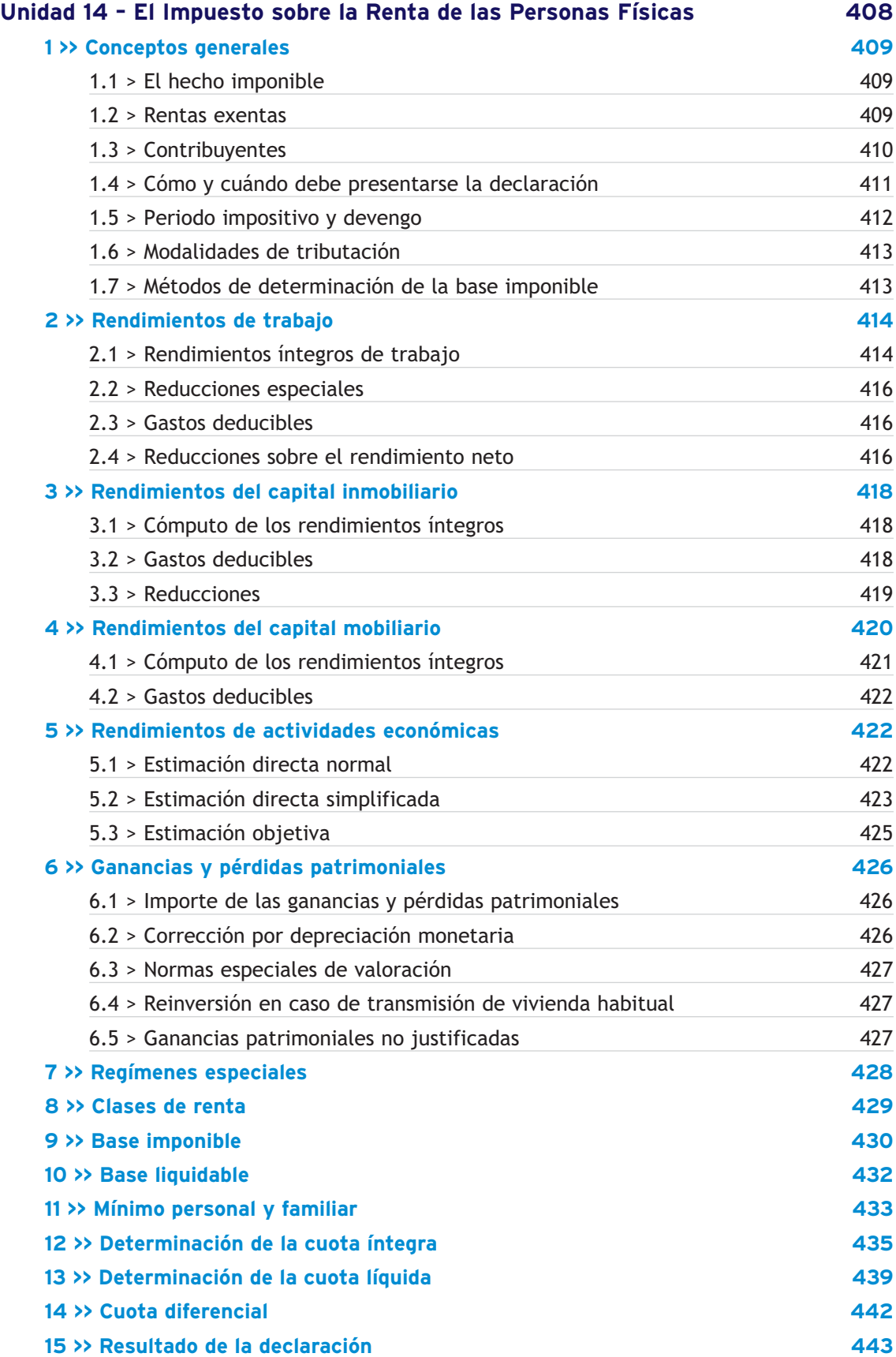

<span id="page-8-0"></span>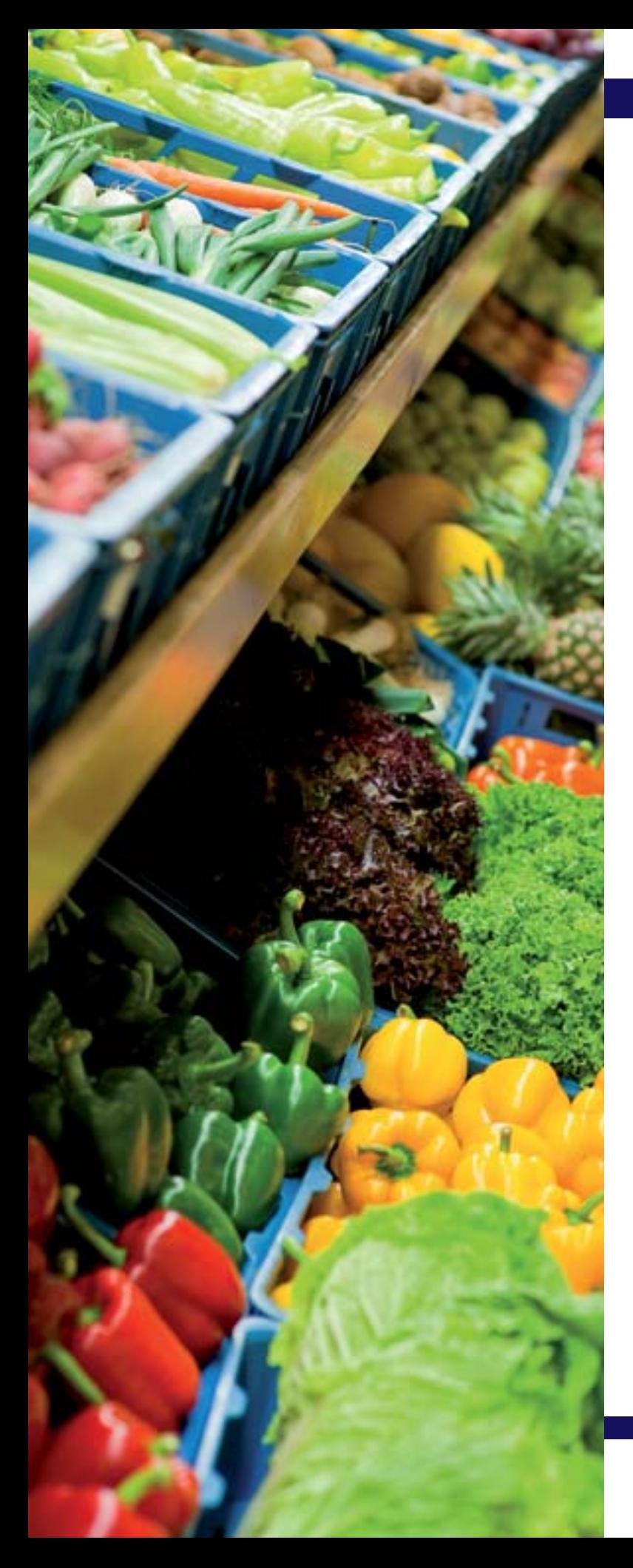

**1** unidad

# Las compras y ventas en el PGC

# **SUMARIO**

- [Introducción a las operaciones de](#page-9-0) compraventa de mercaderías
- [Tratamiento contable de las compras y](#page-11-0) ventas en el PGC
- [Liquidación del IVA en las operaciones de](#page-29-0) compraventa

# **OBJETIVOS**

- **··** Comprender el desglose de las mercaderías y sus principales cuentas.
- **··** Analizar las cuentas más representativas de los grupos 6 y 7 referentes a compras y ventas.
- **··** Aplicar las cuentas anteriores para contabilizar los diferentes hechos contables que se generan en las empresas en el tráfico habitual de las mercaderías.
- **··** Comprender y aplicar correctamente las normas de registro y valoración aplicables al registro contable de las compras y ventas de mercaderías.
- **··** Contabilizar el IVA derivado de las operaciones de compraventa en todas las situaciones que se pueden presentar.

# <span id="page-9-0"></span>**1 >> Introducción a las operaciones de compraventa de mercaderías**

Como ya sabemos, las cuentas de existencias están recogidas en el Plan General Contable (PGC) en el **grupo 3 Existencias,** donde se registrarán los activos poseídos para ser vendidos en el curso normal de la explotación, en proceso de producción o en forma de materiales o suministros para ser consumidos en el proceso de producción o en la prestación de servicios.

Recordamos que el **grupo 3 Existencias** incluye los siguientes subgrupos, que figurarán en el **Activo** corriente del balance, en el epígrafe de Existencias:

- **Subgrupo 30 Mercaderías.**
- **Subgrupo 31 Materias primas.**
- **Subgrupo 32 Otros aprovisionamientos.**
- **Subgrupo 33 Productos en curso.**
- **Subgrupo 34 Productos semiterminados.**
- **Subgrupo 35 Productos terminados.**
- **Subgrupo 36 Subproductos, residuos y materiales recuperados.**

Estas cuentas solamente funcionarán con motivo del cierre del ejercicio y con el fin de regularizar las existencias de acuerdo con el inventario de las mismas. Para registrar los movimientos de las existencias a lo largo del ejercicio, se utilizarán las cuentas del **subgrupo 60 Compras** y **del subgrupo 70 Ventas.**

El tratamiento que propone el PGC para el registro de las existencias, así como para sus compras y ventas, se resume en la siguiente tabla:

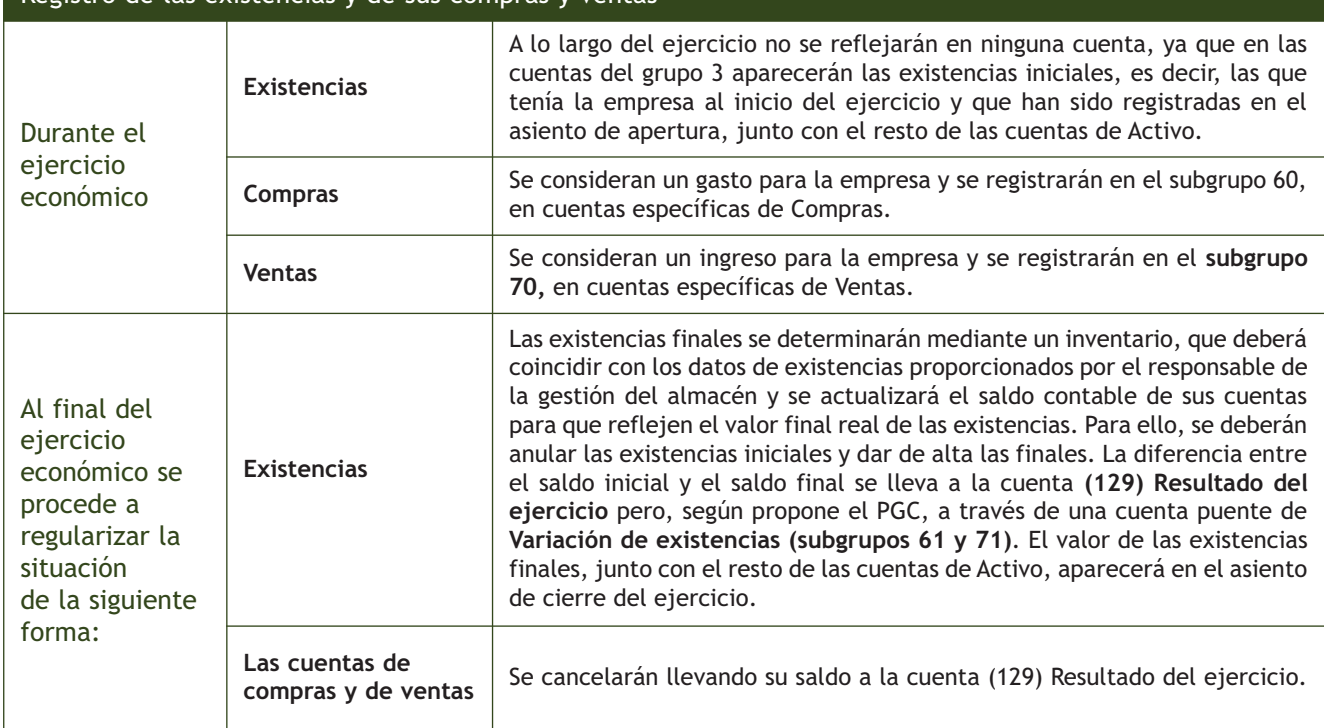

# Registro de las existencias y de sus compras y ventas

#### **Principio de devengo**

Los efectos de las transacciones o hechos económicos se registrarán cuando ocurran, imputándose al ejercicio al que las cuentas anuales se refieran, los gastos y los ingresos que afecten al mismo, con independencia de la fecha de su pago o de su cobro.

Si nos preguntamos qué operaciones debemos contabilizar relacionadas con los movimientos de las existencias dentro de una empresa, la respuesta es clara: solamente se registrarán las operaciones que supongan una variación significativa del patrimonio de la empresa.

Para poder registrar estos hechos contables, serán necesarios documentos justificantes de los que obtener la información de las diversas operaciones relacionadas con la compraventa de existencias. Estos documentos son el pedido, el albarán y la factura. El pedido y el albarán tienen como objeto comprobar la recepción o entrega de la mercancía mientras que la factura garantiza legalmente la operación de compraventa, por lo que es el único documento que tiene aplicación contable.

En cuanto al momento de su registro y en aplicación del principio del devengo, estas operaciones se contabilizarán cuando ocurran, imputando a cada ejercicio económico los gastos e ingresos que afecten a este, independientemente del momento en que se produzca su pago o su cobro.

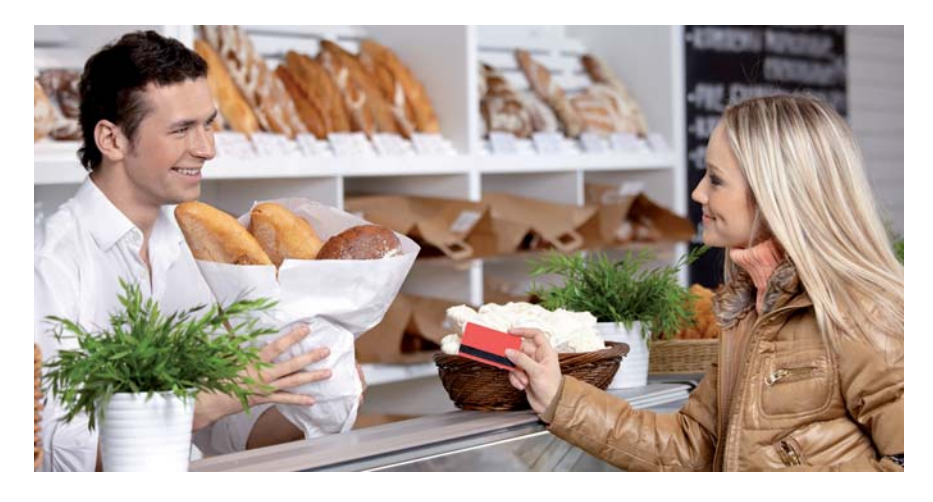

#### **Actividades propuestas**

**1··** Indica si son verdaderas o falsas las afirmaciones siguientes, razonando la respuesta:

a) Las operaciones relacionadas con la compra-venta de mercaderías se deberán registrar cuando se produzca su pago o cobro.

b) Las operaciones relacionadas con los movimientos de las existencias que se deben de contabilizar son aquellas que supongan una variación significativa del Activo de una empresa.

c) Las cuentas de existencias vienen recogidas en el PGC en los subgrupos 60 y 70.

d) Para poder registrar los movimientos de mercaderías solo es necesario que se produzca la entrada o salida de las mismas en el almacén, sin necesidad de documentación alguna.

e) En las cuentas del grupo 3 se registran los movimientos de las mercaderías a lo largo del ejercicio.

f) Las cuentas del subgrupo 60 solo funcionan al cierre del ejercicio y con el fin de regularizar las existencias de acuerdo con el inventario de las mismas.

g) Para registrar los movimientos de las existencias a lo largo del ejercicio se utilizarán las cuentas de los subgrupos 60 y 70.

h) Las compras de mercaderías se contabilizan cuando ocurren, imputándose al ejercicio los gastos que le afecten.

# <span id="page-11-0"></span>**2 >> Tratamiento contable de las compras en el PGC**

El PGC establece que las operaciones relacionadas con las compras deben registrarse en el **grupo 6 Compras y gastos**, y más concretamente en el **subgrupo 60 Compras.** En la definición del grupo 6 nos dice que comprenderá, entre otros, los "aprovisionamientos de mercaderías y demás bienes adquiridos por la empresa para revenderlos, bien sea sin alterar su forma y sustancia, o previo sometimiento a procesos industriales de adaptación, transformación o construcción".

Las cuentas del subgrupo 60 Compras se adaptarán por las empresas a las características de las operaciones que realizan, con la denominación específica que a estas corresponda.

#### **2.1 > Cuentas (600)/(601)/(602)/(607) Compras de...**

En las cuentas (**600) Compras de mercaderías, (601) Compras de materias primas y (602) Compras de otros aprovisionamientos** se recogen los aprovisionamientos de la empresa de bienes incluidos en los **subgrupos 30 Comerciales, 31 Materias primas y 32 Otros aprovisionamientos.** Comprenden también los trabajos que, formando parte del proceso de producción propio, se encarguen a otras empresas, que deberán contabilizarse en la cuenta **(607) Trabajos realizados por otras empresas.**

La valoración inicial de las compras se realizará por su precio de adquisición.

#### **En estas cuentas se deberá registrar:**

- El importe facturado por el vendedor de las mercancías después de deducir cualquier descuento, rebaja en el precio u otras partidas similares así como los intereses incorporados al nominal de los débitos, y se añadirán todos los gastos adicionales que se produzcan hasta que los bienes se hallen ubicados para su venta, por ejemplo, impuestos indirectos (salvo que sean deducibles), portes, aranceles de aduanas, seguros, etc., y otros directamente atribuibles a la adquisición de las existencias. No obstante podrán incluirse los intereses incorporados a los débitos con vencimiento no superior a un año que no tengan un tipo de interés contractual, cuando el efecto de no actualizar los flujos de efectivo no sea significativo.
- El IVA soportado no deducible.

Por el contrario**, en estas cuentas no se recogen:** 

- El IVA soportado deducible, que se registrará en la **cuenta (472) H.P. IVA soportado.**
- Los descuentos por pronto pago que le concedan a la empresa sus proveedores y que no se encuentren incluidos en factura, que se registrarán en **la cuenta (606) Descuentos sobre compras por pronto pago.**
- Los descuentos y similares posteriores a la recepción de la factura originados por defectos de calidad, incumplimientos o causas análogas, que se deberán contabilizar en la **cuenta (608) Devoluciones de compras y operaciones similares.**

#### **Cuentas del subgrupo 60**

- (600) Compras de mercaderías.
- (601) Compras de materias primas.
- (602) Compras de otros aprovisionamientos.
- (606) Descuentos sobre compras por pronto pago.
- (607) Trabajos realizados por otras empresas.
- (608) Devoluciones de compras y operaciones similares.
- (609) "Rappels" por compras.

#### **Otros aprovisionamientos**

Son distintos elementos, adquiridos normalmente a terceros, que son utilizados o consumidos por la empresa, incorporados a su proceso productivo o necesarios para la comercialización y venta de sus productos (envases, combustibles, material de oficina, etc.). Los podemos encontrar en el subgrupo 32 Otros aprovisionamientos del PGC.

– Los descuentos y similares que se basen en haber alcanzado un determinado volumen de pedidos que se registrarán en la **cuenta (609) "Rappels" por compras.** – Los envases con facultad de devolución, que se deberán contabilizar en **la cuenta (406) Envases y embalajes a devolver a proveedores.** La problemática contable de los envases y embalajes con facultad de devolución se analizará en la unidad dedicada a los acreedores y deudores por operaciones comerciales. Estas cuentas se cargarán por el importe de las compras, a la recepción de las remesas de los proveedores o a su puesta en camino si las mercaderías y bienes se transportasen por cuenta de la empresa, con abono a cuentas del **subgrupo 40 Proveedores o 57 Tesorería.** En particular, **la cuenta (607) Trabajos realizados por otras empresas** se cargará a la recepción de los trabajos encargados a otras empresas. Las cuentas de compras presentarán saldo deudor. Al final del ejercicio este saldo se abonará con cargo a la cuenta (129) Resultado del ejercicio. Para ampliar el estudio de la contabilización de las operaciones relacionadas con compras se puede consultar el subgrupo 60 Compras en la quinta parte del PGC, "Definiciones y relaciones contables", y las normas de registro y valoración número 10.ª del PGC o la número 12.ª del PGC de pymes, ambas relativas a las existencias. En función del momento en que se realiza el pago de las compras y de la forma de realizar el mismo, nos podemos encontrar con las siguientes situaciones: – Pago en efectivo o mediante la cuenta corriente bancaria. – Pago aplazado. – Pago aplazado documentado mediante letras de cambio.

> Según la Ley 7/2012, de 29 de octubre, como medida de lucha contra el fraude, está prohibido el pago en efectivo superior a 2500  $\epsilon$  entre empresas y profesionales.

# **Ejemplos**

# **Contabilización de compras**

Se realiza una compra de mercaderías por 3 400 € con un descuento comercial en la factura del 5%. Quedan pendientes de pago. Los gastos de transporte de la compra ascienden a 100 €. IVA de 21%.

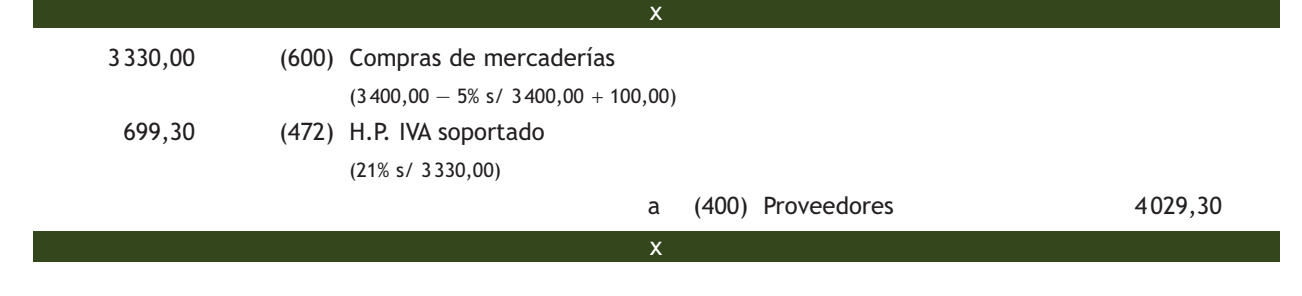

<span id="page-13-0"></span>Se realiza una compra de mercaderías por 10000 €. Las mercancías presentan defectos de calidad, por ello el proveedor concede un descuento de 200 € que incluye en la factura. La factura contiene también unos gastos de transporte de la compra que ascienden a 300 €. Se acepta una letra de cambio por el importe total de la deuda. IVA del 21%.

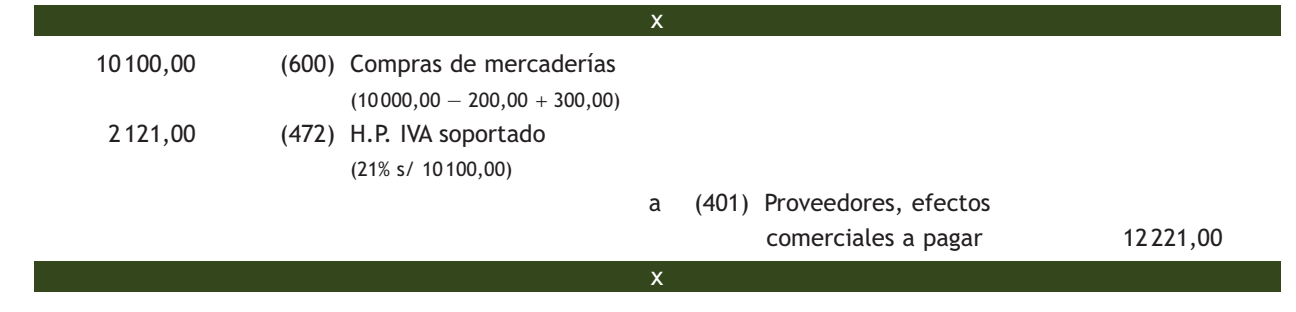

#### **2.2 > Intereses por aplazamiento del pago**

El PGC, en su **norma de registro y valoración 10.ª** relativa a **Existencias,** nos especifica que la valoración inicial de los débitos por operaciones comerciales se realizará de acuerdo con lo dispuesto en la norma relativa a instrumentos financieros (norma de registro y valoración 9.ª).

Además, el **apartado 11 Precio de adquisición** de esta norma de valoración nos indica que los intereses incorporados al nominal de los débitos, como norma general, no formarán parte del precio de adquisición, aunque podrán incluirse en este precio cuando se trate de deudas comerciales con vencimiento no superior a un año siempre que la deuda no tenga un tipo de interés contractual y que el efecto de no actualizar los flujos de efectivo no sea significativo.

En la **norma de registro y valoración 9.ª**, se dice que la valoración de los débitos por operaciones comerciales se realizará del siguiente modo:

#### **Débitos por operaciones comerciales**

Son aquellos pasivos financieros que se originan en la compra de bienes y servicios por operaciones de tráfico de la empresa.

# **Vocabulario**

**Coste amortizado:** es el importe actualizado del crédito o débito.

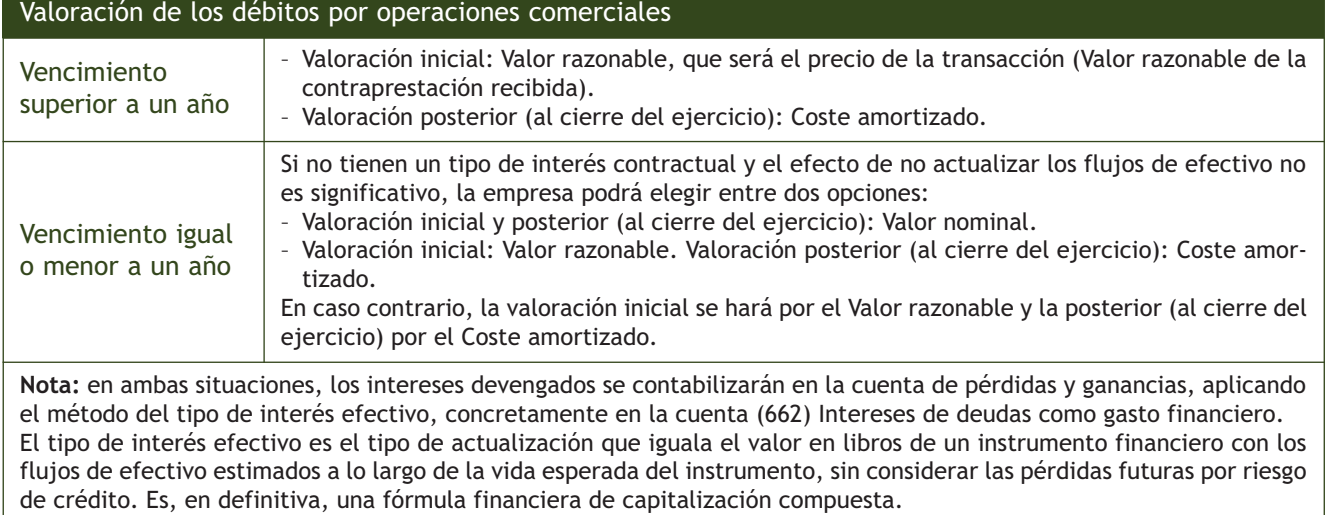

# **Intereses por aplazamiento de pago sin tipo de interés contractual y vencimiento inferior a un año**

El 1 de mayo de 20XX se compran mercaderías a crédito por importe de 5 000 €. IVA del 21%. Se acuerda con el proveedor pagar 5 100 € más el IVA correspondiente dentro de dos meses, correspondiendo la diferencia a intereses por aplazamiento del pago. En este caso podemos elegir entre imputar o no los intereses al precio de adquisición. Por tanto, existen dos opciones para registrar contablemente esta operación:

a) Contabilizar los intereses como parte del precio de adquisición. La base imponible del IVA no incluye el importe de los intereses por aplazamiento porque estos corresponden a un periodo posterior a la entrega de la mercancía y figuran de forma separada en la factura.

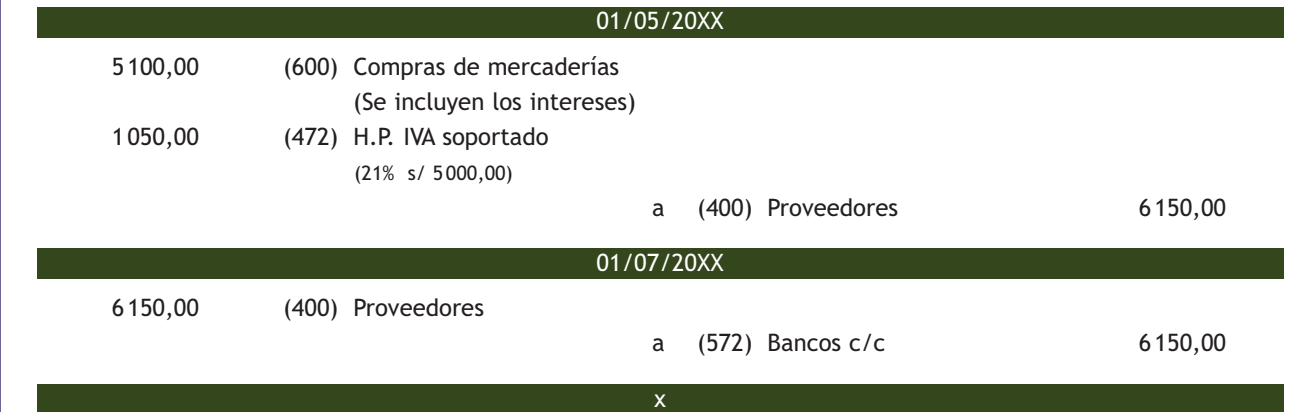

b) Contabilizar los intereses como gasto financiero, siendo la base imponible del IVA el importe de la compra.

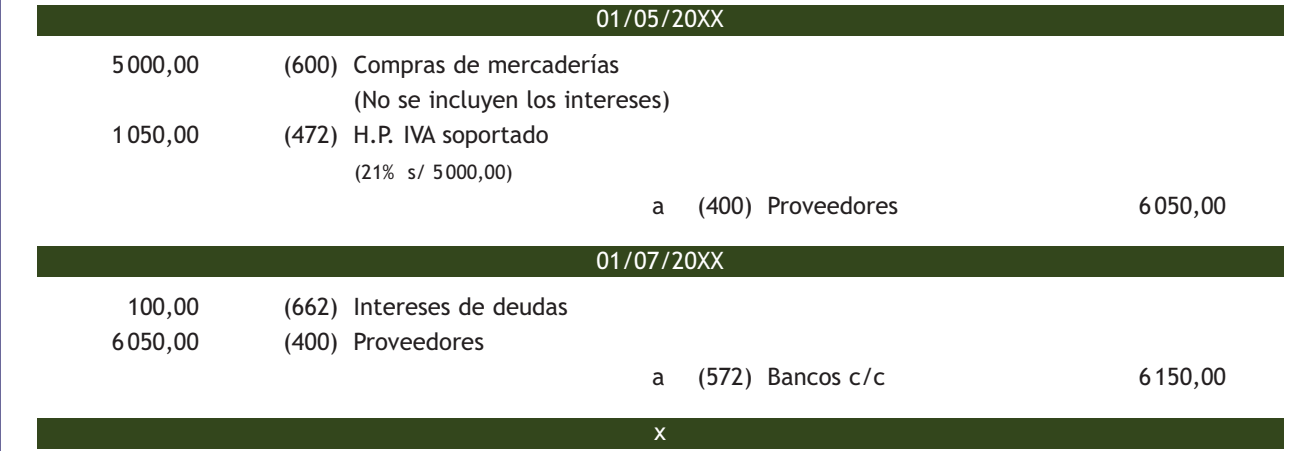

La elección de una opción no afecta al IVA soportado ni al importe a pagar por la compra realizada, pues el flujo de tesorería coincide. La diferencia aparece en las cuentas utilizadas para registrar los diferentes gastos.

Si el vencimiento de la deuda es inferior a un año y se pacta con el proveedor un tipo de interés contractual, la operación se deberá contabilizar aplicando la segunda opción. Los intereses siempre se contabilizarán como gasto financiero no formando parte del precio de adquisición. En la fecha de pago, los intereses devengados se calcularán aplicando el tipo de interés contractual sobre el precio de adquisición.

#### <span id="page-15-0"></span>**2.3 > Cuenta (606) Descuentos sobre compras por pronto pago**

En esta cuenta se registrarán los descuentos y asimilados que le concedan a la empresa sus proveedores, por pronto pago, no incluidos en factura.

Se **abonará** por los descuentos y asimilados concedidos, **con cargo, generalmente, a cuentas del subgrupo 40 Proveedores.** 

Si los descuentos van incluidos en factura, no se registrarán en esta cuenta, sino que disminuirán el precio de adquisición de las existencias.

La cuenta (606) presentará **saldo acreedor**. Al final del ejercicio el saldo que resulte en esta cuenta se cargará con abono a la cuenta (129) Resultado del ejercicio.

#### **Ejemplos**

#### **Contabilización de descuentos sobre compras por pronto pago**

Se realiza una compra de mercaderías a crédito por 6000 € con un descuento comercial en factura del 5%. IVA del 21%.

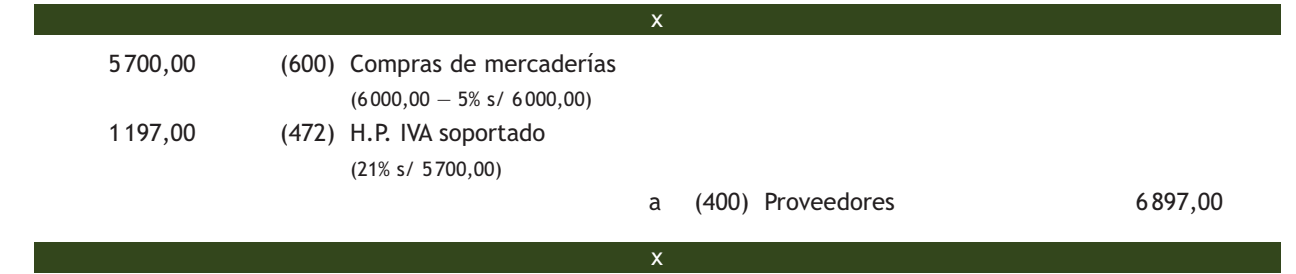

El proveedor del punto anterior propone a la empresa un descuento de 100 € si salda su deuda antes del vencimiento. La empresa acepta y le envía una transferencia bancaria por el importe de la misma.

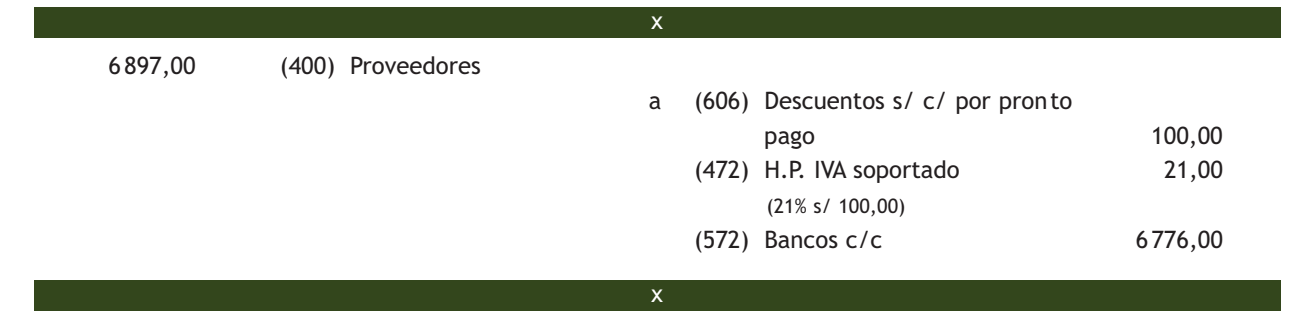

#### **2.4 > Cuenta (608) Devoluciones de compras y operaciones similares**

En esta cuenta, se registrarán las remesas devueltas a proveedores, normalmente por incumplimiento de las condiciones del pedido. También se contabilizarán los descuentos y similares originados por la misma causa, que sean posteriores a la recepción de la factura, por ejemplo, incumplimiento de los plazos de entrega.

#### **Incidencia de la cuenta (608) en la regularización contable**

La cuenta Devoluciones de compras y operaciones similares presentará saldo acreedor. Al final del ejercicio el saldo que resulte en esta cuenta se cargará con abono a la cuenta (129) Resultado del ejercicio.

Se **abonará** por el importe de las compras que se devuelvan y, en su caso, por los descuentos y similares obtenidos, **con cargo a cuentas del subgrupo 40 Proveedores o 57 Tesorería.**

Si estos descuentos concedidos por los proveedores van incluidos en factura, no se registrarán en esta cuenta, sino que disminuirán el precio de adquisición de las existencias.

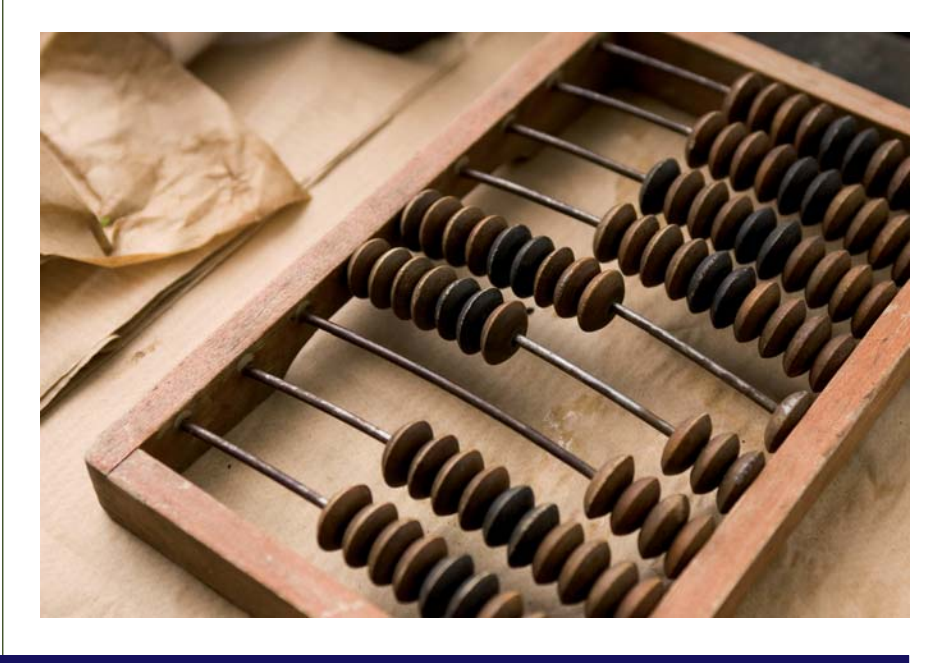

# **Ejemplos**

# **Contabilización de devoluciones de compras**

Se realiza una compra de mercaderías a crédito por 18000 €. IVA del 21%.

 18000,00 (600) Compras de mercaderías 3780,00 (472) H.P. IVA soportado (21% s/ 18 000,00)

a (400) Proveedores 21780,00

Debido a un error en el envío se devuelven las mercaderías anteriores:

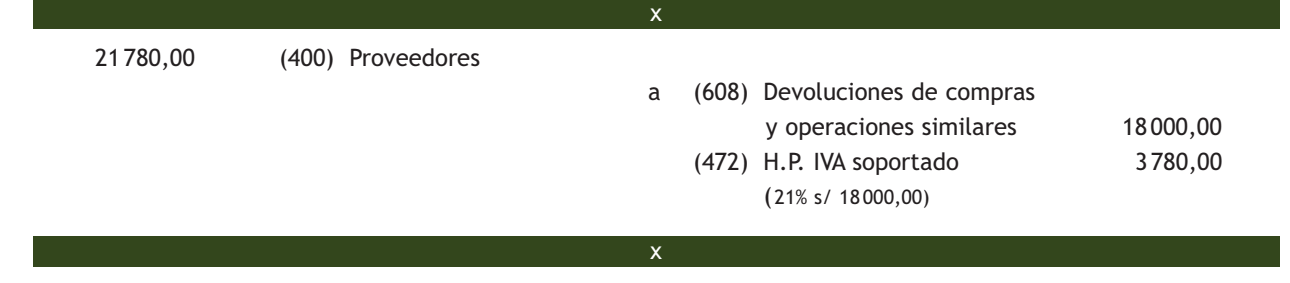

x

x

#### <span id="page-17-0"></span>**2.5 > Cuenta (609) "Rappels" por compras**

Esta cuenta recoge los descuentos y similares que se basen en haber alcanzado un determinado volumen de pedidos.

Normalmente, los rappels se suelen liquidar por periodos de tiempo (anuales, semestrales, trimestrales, etc.), por ello lo normal es no encontrarlos en factura. Si así fuera y afectasen a un pedido concreto, se contabilizarán como cualquier otro descuento incluido en factura, es decir, como un menor importe de la compra.

Si el descuento que aparece en una factura de compra no afecta a ese pedido en concreto, sino a un periodo de tiempo, o si viene en una factura diferente a la factura de compras, se deberá contabilizar en la cuenta **(609) "Rappels" por compras.**

Con carácter general, se **abonará** por los rappels que correspondan a la empresa, concedidos por los proveedores, **con cargo a cuentas del subgrupo 40 Proveedores o 57 Tesorería.**

# **Ejemplos**

#### **Contabilización de rappels en compras**

Se realiza una compra de mercaderías a crédito por 50000 €. IVA del 21%.

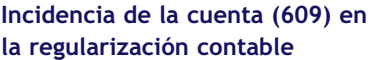

La cuenta "Rappels" por compras presentará saldo acreedor. Al final del ejercicio el saldo que resulte en esta cuenta se cargará con abono a la cuenta (129) Resultado del ejercicio.

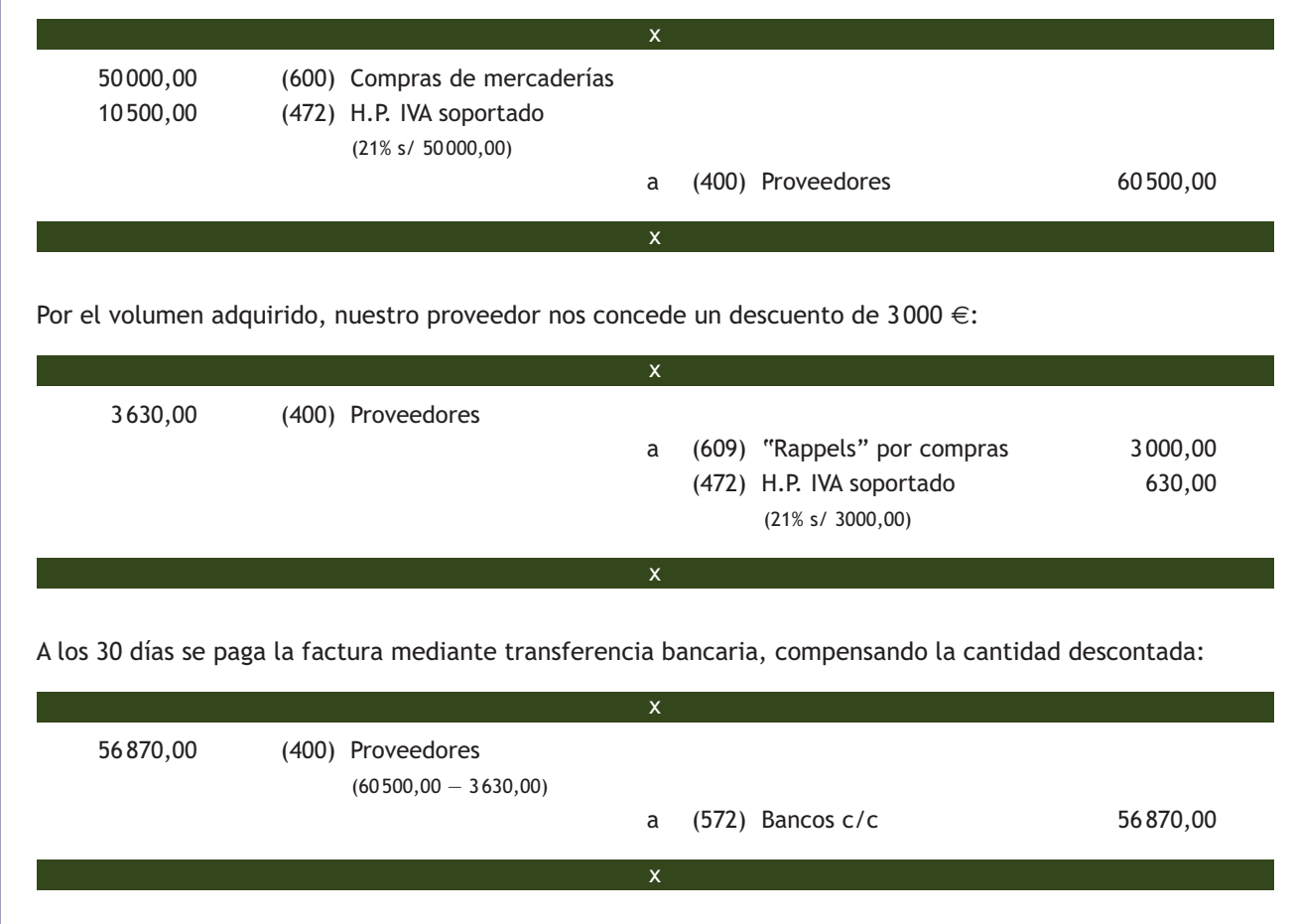

# **Actividades propuestas**

- **2··** Contabiliza en el libro Diario las siguientes operaciones:
- 1. Compra de mercaderías por importe de 25 000  $\in$ . En la factura se incluye un descuento comercial del 4% y los gastos de transporte de la compra, que ascienden a 300 €.El pago se efectuará a los 60 días. IVA del 21%.
- 2. Recibida la mercancía se observan defectos de calidad. Se comunica a los proveedores este hecho y proponen un descuento de 1000 € más IVA. La empresa acepta.
- 3. Por alcanzar el volumen de pedido fijado, los proveedores conceden un descuento de 500 €. IVA del 21%.
- 4. Transcurridos 30 días, la empresa decide efectuar el pago y obtiene por ello un descuento de 200 € más IVA. Envía una transferencia bancaria al proveedor. IVA del 21%.

**3··** Contabiliza en el libro Diario las siguientes operaciones realizadas por la empresa ALCUZA, SA (IVA del 21%):

- 1. El 1 de febrero de 20X0 compra mercaderías a crédito por 14 000 €. Acuerda con el proveedor efectuar el pago dentro de 14 meses y pacta un tipo de interés contractual del 4%.
- 2. El 1 de marzo de 20X0 compra mercaderías a crédito por 18 000 €. El proveedor incluye en factura un 5% de interés anual por aplazamiento del pago a 2 meses.
- 3. El 1 de mayo de 20X0 paga la deuda del punto 2 mediante transferencia bancaria.
- 4. Compra mercaderías a crédito por 20000  $\in$ .
- 5. Las mercaderías anteriores son devueltas al proveedor.
- 6. Compra de mercaderías a crédito por 8000 €.
- 7. Posteriormente observa que las mercaderías recibidas llegan con defectos de calidad por lo que llega a un acuerdo con el proveedor para quedarse con ellas, pero al precio de 7000  $\in$ .
- 8. Paga la deuda del punto 6 mediante transferencia bancaria.
- 9. Compra mercaderías a crédito por 22000  $\in$ .
- 10. Por el volumen de operación alcanzado su proveedor le concede un descuento de 1000 €.
- 11. Paga la deuda del punto 9 mediante transferencia bancaria.
- 12. Compra mercaderías a crédito por 25000  $\in$ .
- 13. Paga la deuda del proveedor anterior anticipadamente por banco, por lo que este concede un descuento de 800 €.
- 14. Compra mercaderías a crédito por importe de 12000 € con un 5% de descuento comercial en factura.
- 15. Recibe la factura de los gastos de transporte de la compra anterior. Estos ascienden a 400 € y quedan pendientes de pago.
- 16. Paga la deuda del punto anterior mediante transferencia bancaria.
- 17. Compra mercaderías a crédito por 26000 €. El proveedor incluye en factura un descuento del 5% por defectos de calidad en las mercancías. Incluye también en factura 500 € por el transporte de las mismas.
- 18. El 1 de junio de 20X0 compra mercaderías a crédito por 27000 €. Incluye en factura 200 € por aplazar el pago dos meses, sin haberse especificado un tipo de interés contractual. Decide contabilizar la deuda por su valor nominal.
- 19. El 1 de agosto de 20X0 paga la deuda del punto anterior mediante transferencia bancaria.
- 20. Compra mercaderías a crédito por 28000 € con un descuento comercial del 5% en factura.
- 21. Compra mercaderías por 29000 €. En factura se incluye un descuento comercial del 5%, otro por pronto pago del 2% y unos gastos de transporte de 400 €. Se paga por banco.
- 22. Compra mercaderías por 30000  $\epsilon$  y paga mediante transferencia bancaria, por lo que el proveedor concede, en factura, un descuento por pronto pago del 5% del importe de la compra.
- 23. A 31 de diciembre de 20X0 reclasifica la deuda e imputa a resultados los intereses de la operación del punto 1.

# <span id="page-19-0"></span>**3 >> Tratamiento contable de las ventas en el PGC**

El PGC establece que las operaciones relacionadas con las ventas deben registrarse en el **grupo 7 Ventas e ingresos** y más concretamente en el **subgrupo 70 Ventas de mercaderías**, **de producción propia, de servicios, etc.** La definición del grupo 7 especifica que se incluirá, entre otros, la "enajenación de bienes y prestación de servicios que son objeto del tráfico de la empresa".

Las cuentas del subgrupo 70 Ventas se adaptarán por las empresas a las características de las operaciones que realizan, con la denominación específica que a estas corresponda.

# **3.1 > Cuentas (700)/(701)/(702)/(703)/(704)/(705) Ventas de...**

En las cuentas **(700) Ventas de mercaderías, (701) Ventas de productos terminados, (702) Ventas de productos semiterminados, (703) Ventas de subproductos y residuos y (704) Ventas de envases y embalajes** se recogen las transacciones, con salida o entrega de los bienes o servicios objeto de tráfico de la empresa mediante precio.

Cuando los ingresos obtenidos por la empresa procedan de la prestación de servicios, siendo esta la actividad principal de la misma, deberemos registrarlos en la **cuenta (705) Prestaciones de servicios.**

La valoración inicial de las ventas se realizará aplicando el valor razonable de la contrapartida recibida o por recibir.

En estas cuentas **se deberá registrar:**

– El precio acordado para los bienes o servicios después de deducir cualquier descuento, rebaja en el precio u otras partidas similares que la empresa pueda conceder, así como los intereses incorporados al nominal de los créditos. No obstante, podrán incluirse los intereses incorporados a los créditos comerciales con vencimiento no superior a un año que no tengan un tipo de interés contractual, cuando el efecto de no actualizar los flujos de efectivo no sea significativo.

Por el contrario, en estas cuentas **no se recogen:**

- Los gastos relacionados con las ventas, por ejemplo transportes, seguros, aduanas, etc., que sean a cargo del vendedor, que se registrarán en las cuentas del grupo 6 que correspondan, en función de la naturaleza del gasto.
- Las cantidades recibidas por cuenta de terceros que no formarán parte de los ingresos por ventas y prestación de servicios. Se registrarán en las cuentas del grupo 7 que correspondan, en función de la naturaleza del ingreso.
- El IVA devengado, que se registrará en la cuenta (**477) H.P. IVA repercutido.**
- Los descuentos por pronto pago que conceda la empresa a sus clientes con posterioridad a la emisión de la factura, que se registrarán en la cuenta **(706) Descuentos sobre ventas por pronto pago.**

#### **Desglose de las cuentas del subgrupo 70**

El subgrupo 70 está integrado por las siguientes cuentas:

- (700) Ventas de mercaderías.
- (701) Ventas de productos terminados.
- (702) Ventas de productos semiterminados.
- (703) Ventas de subproductos y residuos.
- (704) Ventas de envases y embalajes.
- (705) Prestaciones de servicios.
- (706) Descuentos sobre ventas por pronto pago.
- (708) Devoluciones de ventas y operaciones similares.
- (709) "Rappels" sobre ventas.

#### **Incidencia de las cuentas de ventas en la regularización contable**

Las cuentas de ventas presentarán saldo acreedor. Al final del ejercicio este saldo se cargará con abono a la cuenta (129) Resultado del ejercicio.

#### **Normas contables relativas a las ventas**

Para ampliar el estudio de la contabilización de las operaciones relacionadas con ventas se puede consultar el subgrupo 70 Ventas en la 5.ª parte del plan, "Definiciones y relaciones contables", así como las normas de registro y valoración número 14.ª del PGC y número 16.ª del PGC de pymes, ambas relativas a ingresos por ventas y prestación de servicios.

#### **Formas de realizar el cobro en las ventas**

En función del momento en que se cobra la venta y de la forma de pago, pueden existir las siguientes situaciones:

- Cobro en efectivo o mediante cuenta corriente bancaria.
- Cobro aplazado.
- Cobro aplazado documentado mediante letras de cambio.
- Los descuentos y similares posteriores a la emisión de la factura originados por defectos de calidad, incumplimientos o causas análogas, que se deberán contabilizar en la cuenta **(708) Devolución de ventas y operaciones similares.**
- Los descuentos y similares concedidos por haber alcanzado un determinado volumen de ventas, que deberán registrarse en la cuenta **(709) "Rappels" sobre ventas.**
- Los envases y embalajes cargados en factura a los clientes con facultad de devolución, que se registrarán en la cuenta **(437) Envases y embalajes a devolver por clientes.**

Estas cuentas se abonarán por el importe de las ventas con cargo a las cuentas del subgrupo 43 Clientes o 57 Tesorería.

# **Ejemplos**

#### **Contabilización de ventas**

Se realiza una venta de mercaderías a crédito por 5000 € con un descuento comercial en factura del 5%. Quedan pendientes de cobro. IVA del 21%.

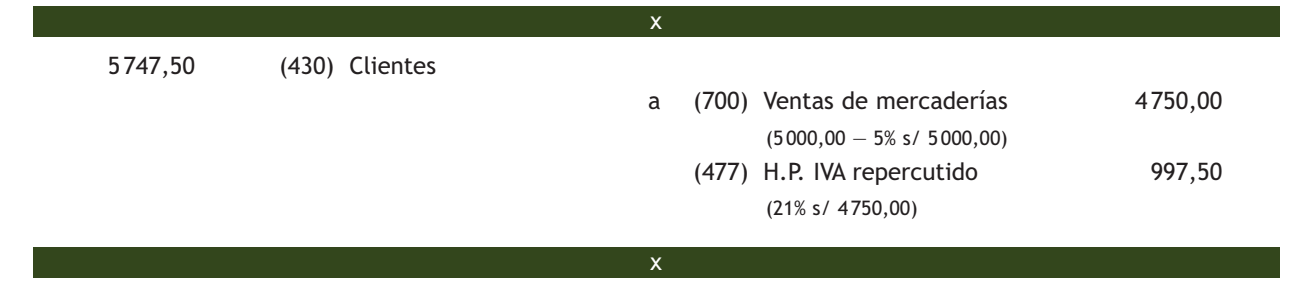

Pasados 30 días se cobra la factura anterior mediante transferencia bancaria:

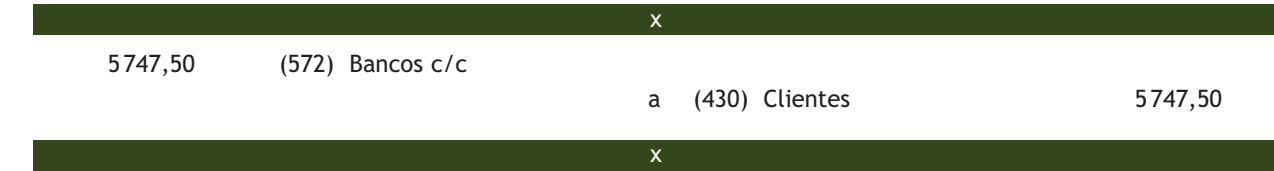

Venta de mercaderías por 15000 €. Las mercaderías son de una calidad inferior a la pactada, por lo que se concede al cliente un descuento de 300 € en factura. El cliente acepta letra por el importe de la deuda.

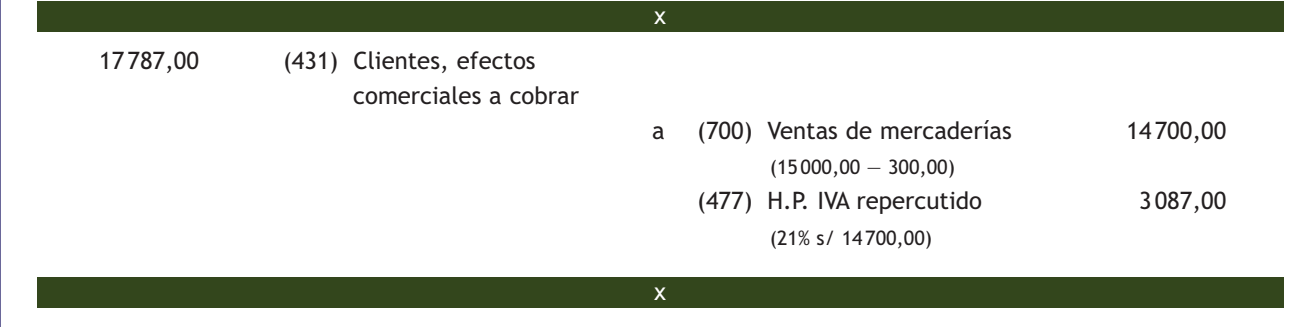

# <span id="page-21-0"></span>**3.2 > Los gastos de transporte en las ventas**

Los gastos de transporte de ventas satisfechos por la empresa vendedora se deberán registrar en la cuenta **(624) Transportes.** 

El PGC en su quinta parte, Definiciones y relaciones contables, nos indica que "en esta cuenta se registrarán, entre otros, los transportes de ventas".

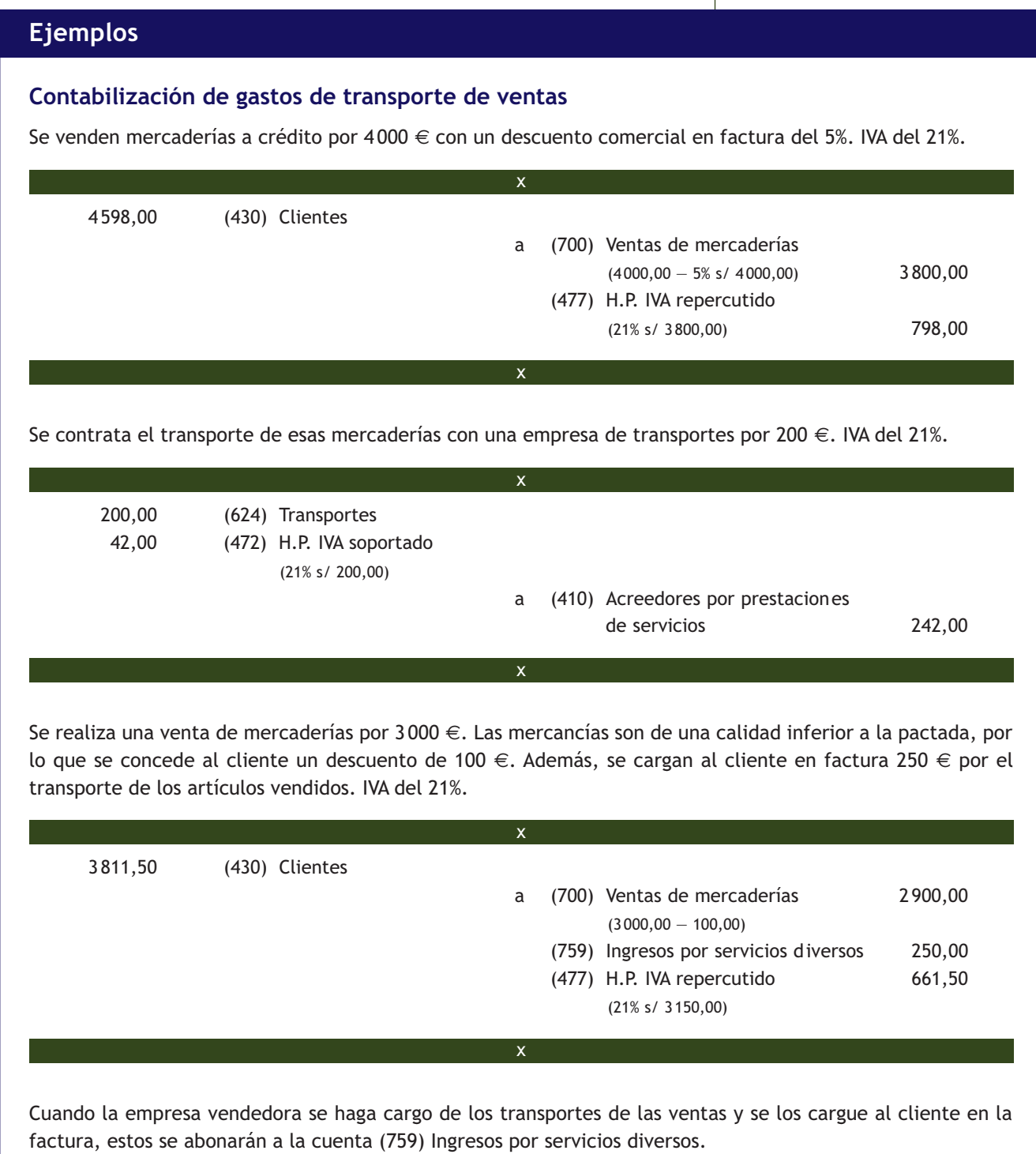

#### <span id="page-22-0"></span>**Créditos por operaciones comerciales**

Son aquellos activos financieros que se originan en la venta de bienes y la prestación de servicios por operaciones de tráfico de la empresa.

#### **3.3 > Intereses por aplazamiento del cobro**

El PGC, en su **norma de registro y valoración número 14.ª** relativa a **ingresos por ventas y prestación de servicios,** nos especifica que la valoración inicial de los créditos por operaciones comerciales se realizará de acuerdo con lo dispuesto en la norma relativa a instrumentos financieros (norma de registro y valoración 9.ª).

Además, en el **apartado 1 Aspectos comunes** de esta norma, nos indica que los ingresos procedentes de la venta de bienes y de la prestación de servicios se valorarán por el Valor razonable de la contrapartida, recibida o por recibir, derivada de los mismos, que, salvo evidencia en contrario, será el precio acordado para dichos bienes o servicios y que los intereses incorporados al nominal de los créditos, como norma general, no formarán parte del precio de venta. No obstante, podrán incluirse en el precio de venta cuando se trate de créditos comerciales con vencimiento no superior a un año siempre que:

- El crédito no tenga un tipo de interés contractual.
- El efecto de no actualizar los flujos de efectivo no sea significativo.

Si buscamos en la **norma de registro y valoración 9.ª** relativa a instrumentos financieros, en su apartado número 2, Activos financieros, también podemos encontrar que la valoración de los débitos por operaciones comerciales se realizará aplicando los siguientes criterios:

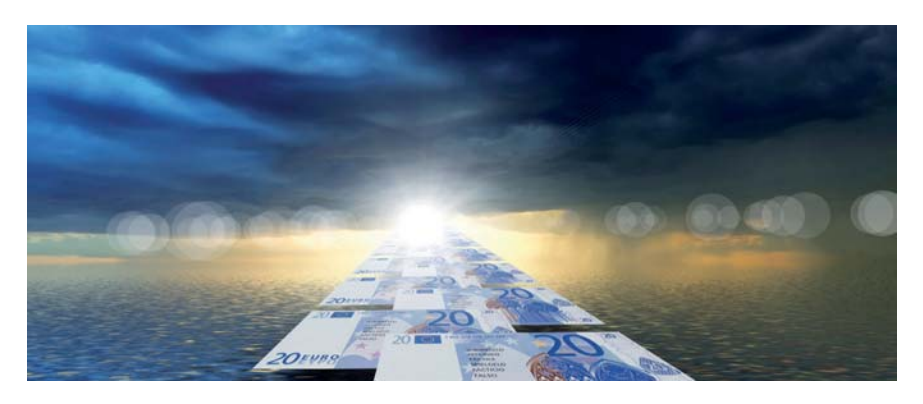

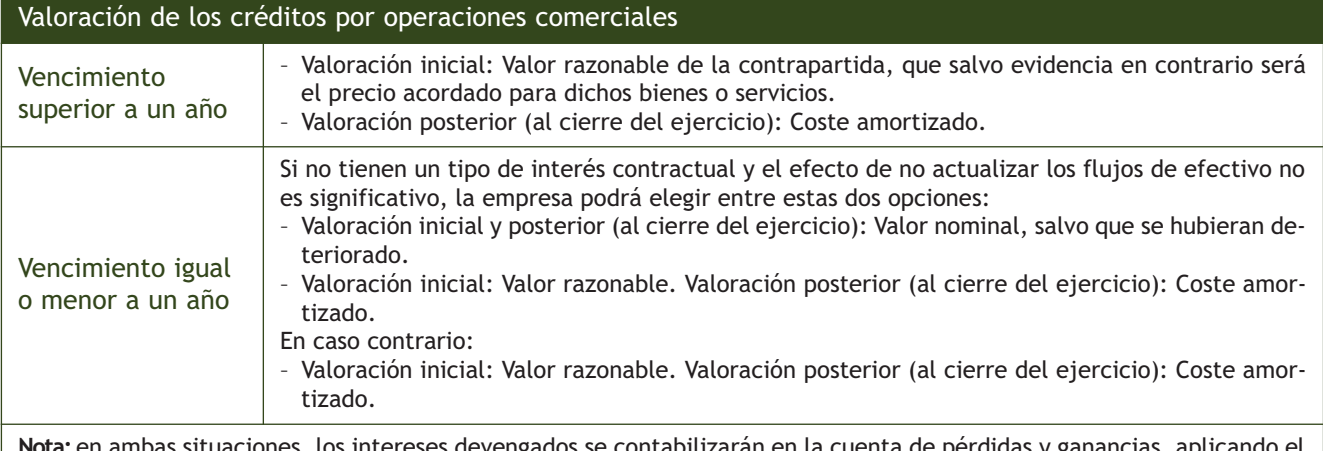

**Nota:** en ambas situaciones, los intereses devengados se contabilizarán en la cuenta de pérdidas y ganancias, aplicando el método del tipo de interés efectivo, concretamente en la cuenta (762) Ingresos de créditos, como un ingreso financiero.

### **Intereses por aplazamiento del cobro sin tipo de interés contractual y con vencimiento inferior a un año**

El 1 de mayo de 20XX se venden mercaderías a crédito por importe de 5 000 €. Se acuerda con el cliente incluir en factura 100 € por aplazamiento del cobro a 2 meses. IVA del 21%. En este caso podemos elegir entre imputar o no los intereses al precio de venta. Para registrar contablemente esta operación, tenemos dos opciones:

a) Contabilizar los intereses como parte del precio de venta. La base imponible del IVA no incluye el importe de los intereses por aplazamiento porque estos corresponden a un periodo posterior a la entrega de la mercancía y figuran de forma separada en la factura.

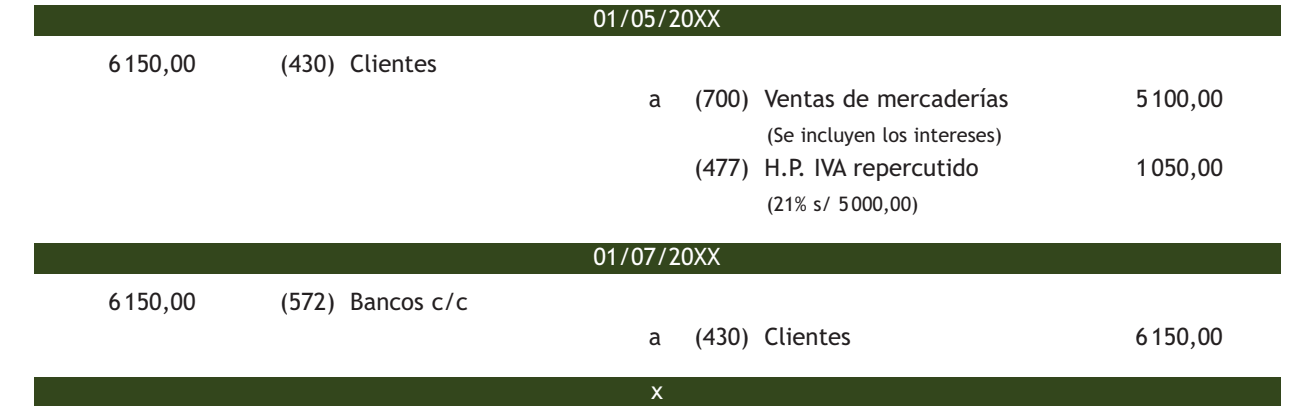

b) Contabilizar los intereses como ingreso financiero. La base imponible del IVA será el importe de la venta.

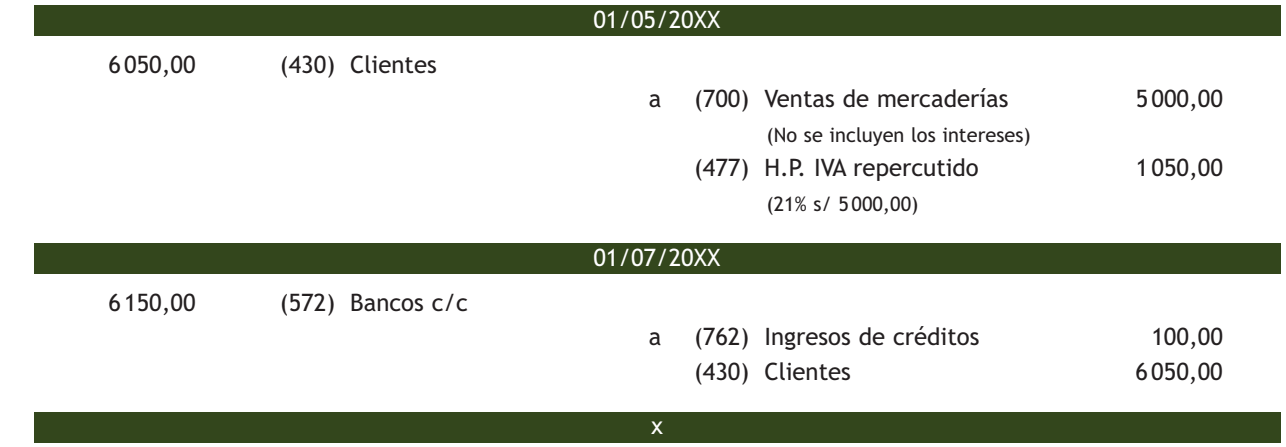

Como vemos, la elección de una opción u otra no afecta al IVA devengado pues es el mismo en ambos casos, ni al importe a cobrar por la venta realizada pues en ambos casos el flujo de tesorería coincide. La diferencia aparece en las cuentas utilizadas para registrar los diferentes ingresos. Si el vencimiento del crédito es inferior a un año y se pacta con el cliente un tipo de interés contractual, la operación se deberá contabilizar aplicando la segunda opción. Los intereses siempre se deberán contabilizar como ingreso financiero, no como parte del precio de venta. En la fecha de cobro, los intereses devengados se calcularán aplicando el tipo de interés contractual sobre el precio de venta.

# <span id="page-24-0"></span>**Intereses por aplazamiento de cobro con tipo de interés contractual y con vencimiento superior a un año**

El 1 de febrero de 20XX se venden mercaderías a crédito por importe de 10000 €. IVA del 21%. Se acuerda con el cliente efectuar el cobro dentro de 14 meses, y se pacta un tipo de interés contractual del 5% anual.

En este caso, al generarse un crédito por operaciones comerciales con vencimiento superior al año, los intereses siempre se deberán contabilizar como ingreso financiero, no como parte del precio de venta. La base imponible del IVA será el importe de la venta, sin incluir los intereses. Además, usamos el subgrupo 45 para contabilizar los créditos por operaciones de tráfico con vencimiento superior al año.

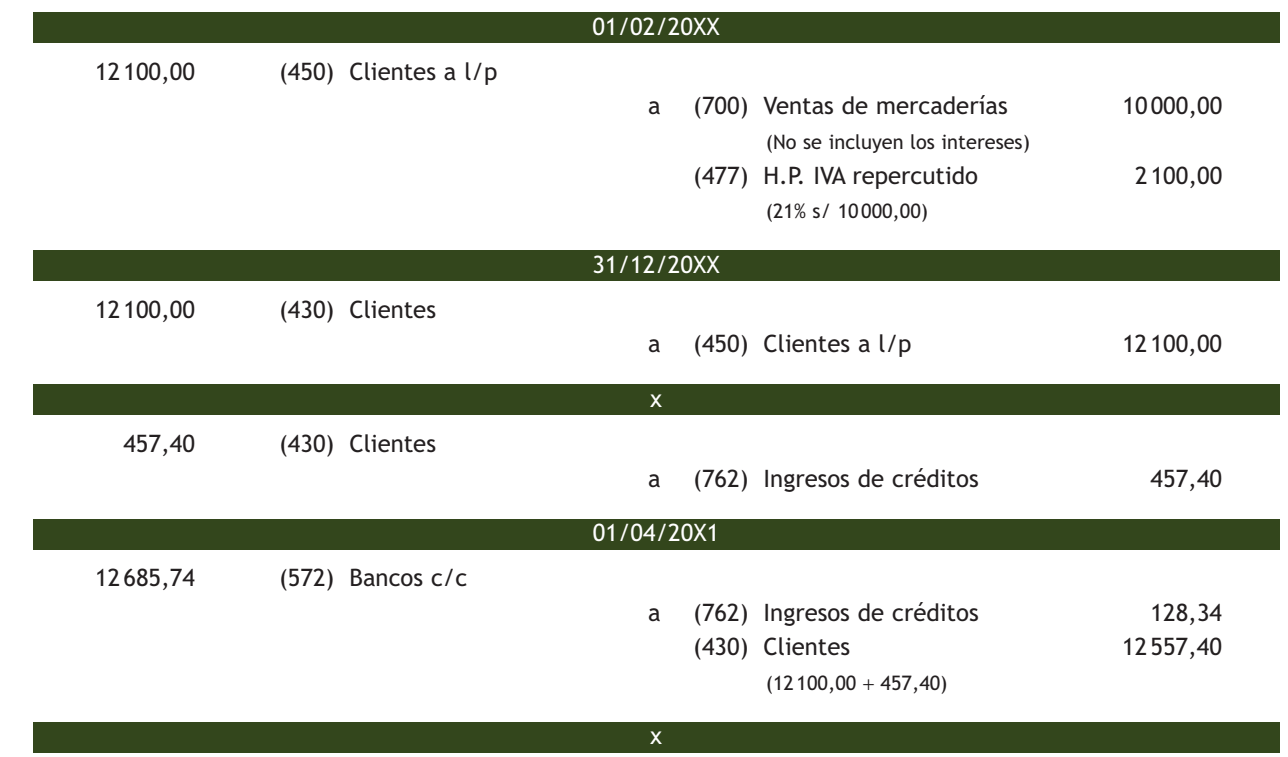

A 31 de diciembre de 20XX, se realizará la correspondiente reclasificación del crédito y la periodificación teniendo en cuenta el interés efectivo del crédito. Los intereses devengados se calcularán aplicando el tipo de interés contractual sobre el precio de venta: 10000,00 · [(1 + 0,05)<sup>11/12</sup> − 1] = 457,40 €.

El año 20X1 los intereses devengados serán: (10000,00 + 457,40) [(1 + 0,05)<sup>3/12</sup> − 1] = 128,34 €.

#### **3.4 > Cuenta (706) Descuentos sobre ventas por pronto pago**

En esta cuenta se registrarán los descuentos y asimilados que conceda la empresa a sus clientes, por pronto pago, no incluidos en factura.

La cuenta (706) se **cargará** por los descuentos y asimilados concedidos, con abono, generalmente, a cuentas del subgrupo 43 Clientes. Se **abonará** por el saldo al cierre del ejercicio, con cargo a la cuenta (129) Resultado del ejercicio.

#### <span id="page-25-0"></span>**Contabilización de descuentos sobre ventas por pronto pago**

Se realiza una venta de mercaderías a crédito por 5000 € con un descuento comercial en factura del 5%. IVA del 21%. Posteriormente, se propone al cliente un descuento de 100 € si salda su deuda antes del vencimiento. El cliente acepta y la abona mediante transferencia bancaria.

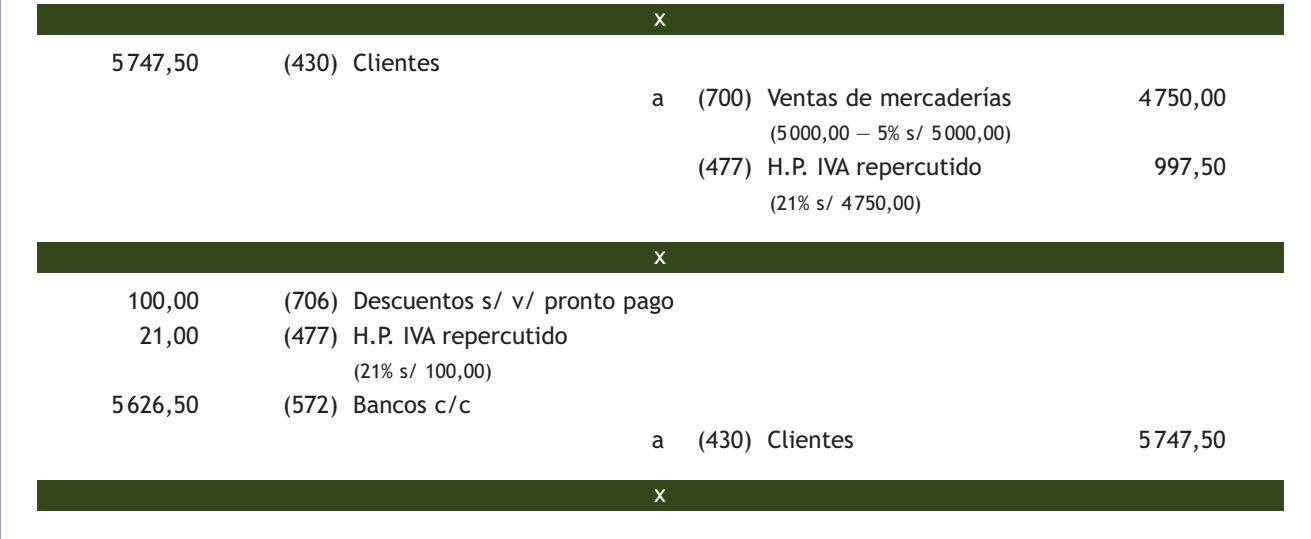

#### **3.5 > Cuenta (708) Devoluciones de ventas y operaciones similares**

En esta cuenta se registrarán las remesas devueltas por clientes, normalmente por incumplimiento de las condiciones del pedido, así como los descuentos y similares originados por la misma causa, que sean posteriores a la emisión de la factura (si se incluyen en factura, no se registrarán en esta cuenta, sino que disminuirán el precio de venta). Se **cargará** por el importe de las ventas devueltas por clientes y, en su caso, por los descuentos y similares concedidos, con abono a cuentas de los **subgrupos 43 Clientes o 57 Tesorería** que correspondan.

#### **Incidencia de la cuenta (708) en la regularización contable**

Al final del ejercicio el saldo que resulte en esta cuenta se abonará con cargo a la cuenta (129) Resultado del ejercicio.

# **Ejemplos**

# **Contabilización de devolución de ventas**

Se venden mercaderías a crédito por 10000 €. IVA del 21%.

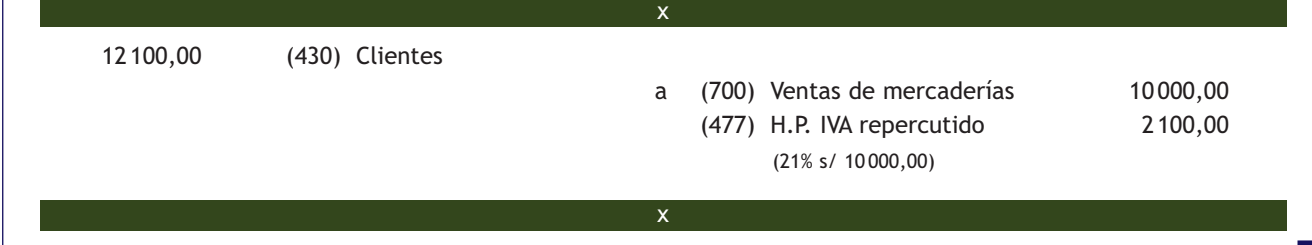

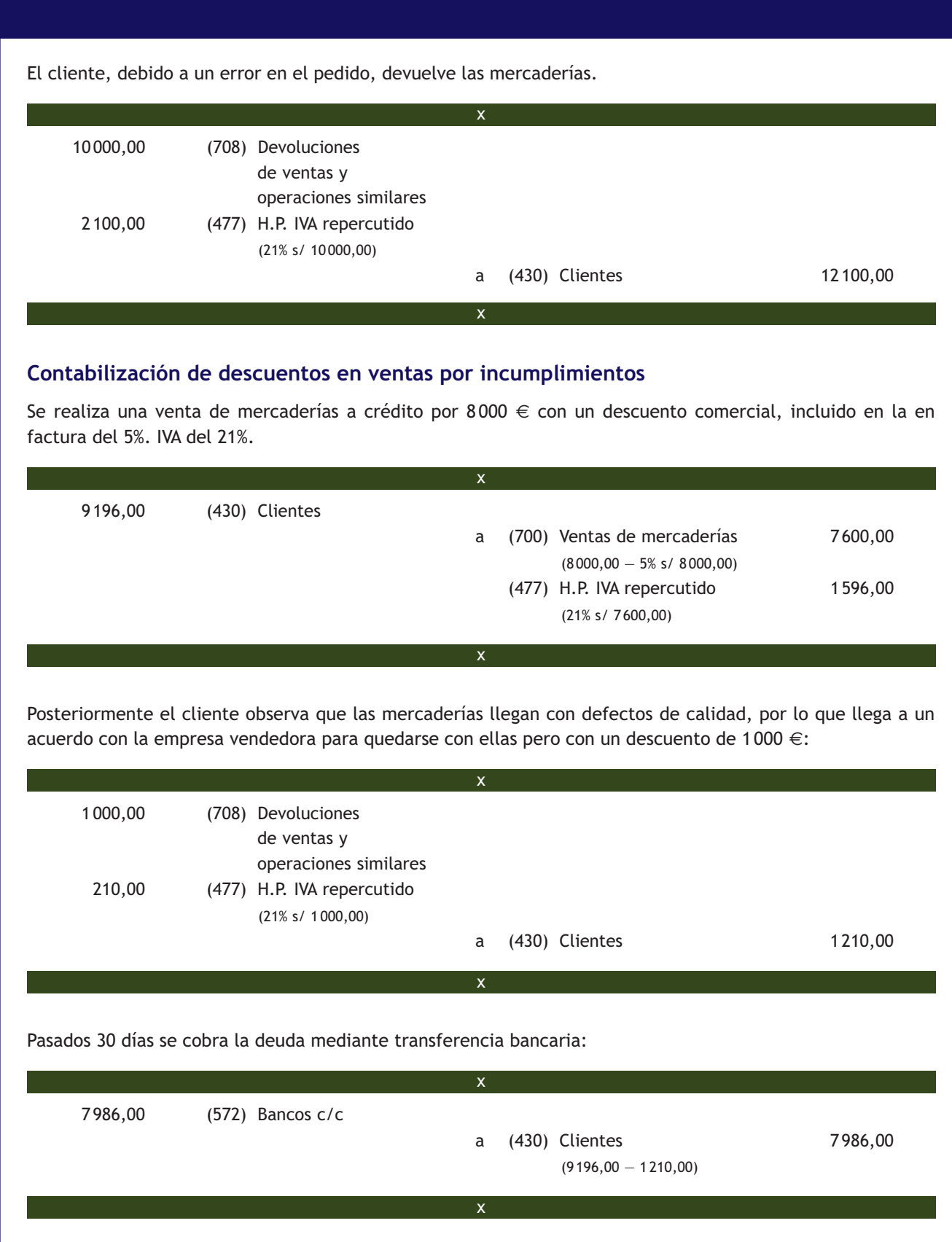

#### <span id="page-27-0"></span>**3.6 > Cuenta (709) "Rappels" sobre ventas**

Esta cuenta recoge los descuentos y similares que se basen en haber alcanzado un determinado volumen de pedidos. Se cargará por los rappels que correspondan o sean concedidos a los clientes, con abono a las cuentas de los subgrupos 43 o 57 que correspondan. Se abonará por el saldo al cierre del ejercicio, con cargo a la cuenta (129).

Al igual que ocurría en las compras, estos rappels normalmente se liquidan por periodos de tiempo. Lo habitual es que no figuren en factura; si así fuera y afectasen a un pedido concreto, se contabilizarán como cualquier otro descuento incluido en factura, es decir, como un menor importe de la venta.

En cambio, si el descuento que aparece en una factura de venta no afecta a ese pedido en concreto, sino a un periodo de tiempo o si viene en una factura diferente a la factura de ventas, se deberá contabilizar en la cuenta **(709) "Rappels" sobre ventas.**

# **Ejemplos**

## **Contabilización de "rappels" sobre ventas**

Se venden mercaderías a crédito por 100 000 €. IVA del 21%.

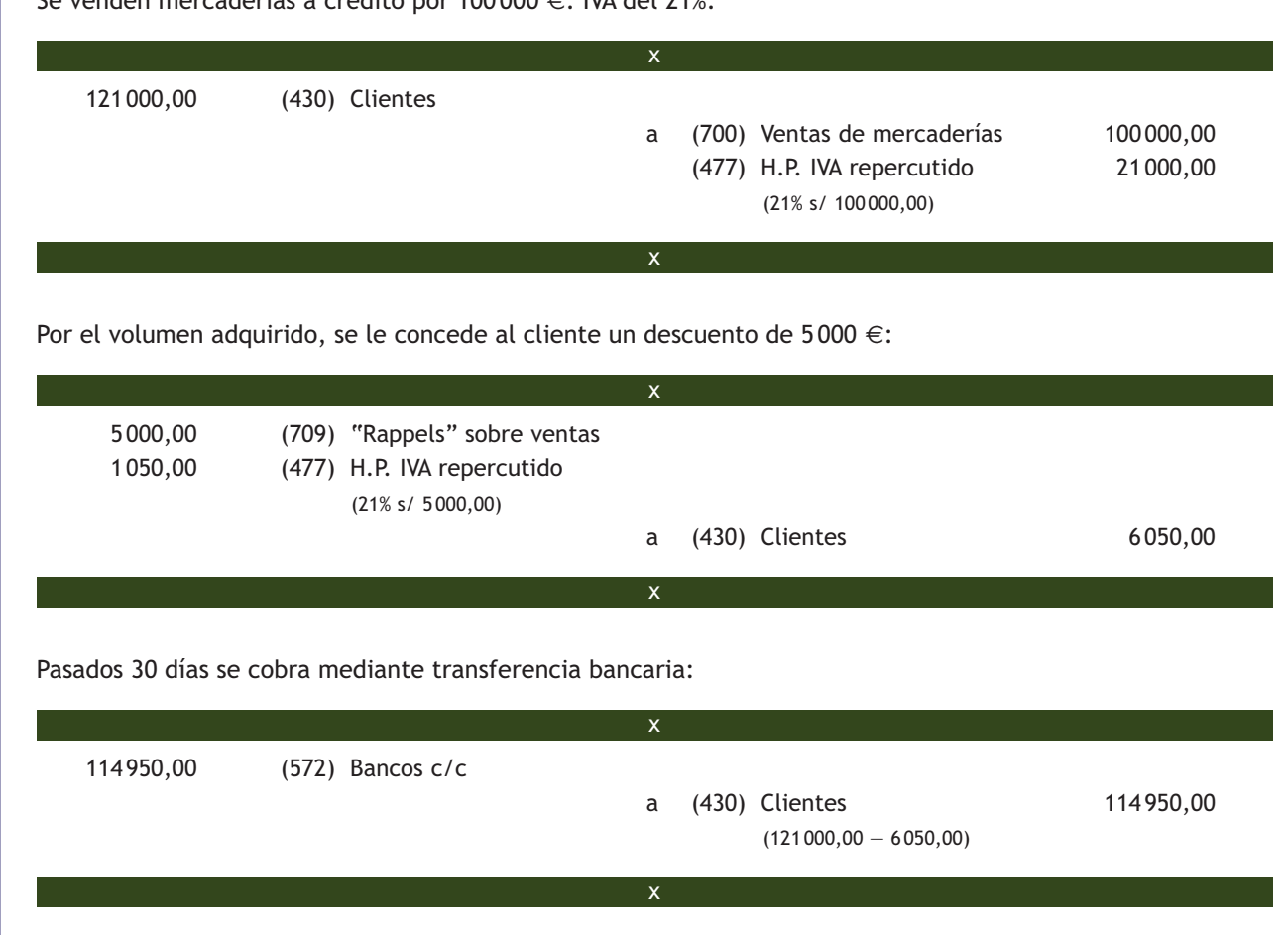

# **Actividades propuestas**

- **4··** Contabiliza en el libro Diario las siguientes operaciones realizadas por la empresa NEMADE, SA.
- 1. Vende mercaderías por valor de 10 000 €. En factura se incluye un descuento comercial del 5%. El cobro se efectuará a los 60 días. IVA del 21%.
- 2. Contrata con una empresa el transporte de las mercancías. Esta le presenta factura por importe de 200  $\in$ . IVA del 21%
- 3. Recibida la mercancía, el cliente observa un error en el pedido, por lo que procede a la devolución de mercaderías valoradas en 500 €, más el 21% de IVA.
- 4. Por haber alcanzado el volumen de pedido fijado para el ejercicio, la empresa concede a sus clientes un rappel de 200 €. IVA del 21%.
- 5. Transcurridos 30 días, los clientes deciden efectuar el pago. La empresa concede por ello un descuento de 100 € más IVA. El cliente envía transferencia bancaria a la empresa. IVA del 21%.

**5··** Contabiliza en el libro Diario las siguientes operaciones realizadas por la empresa ALCUZA, SA (IVA del 21%):

- 1. El 1 de febrero de 20X0 vende mercaderías a crédito por 10000 €. Acuerda con el cliente que el cobro se realice dentro de 14 meses y pacta un tipo de interés contractual del 4%.
- 2. El 1 de marzo de 20X0 vende mercaderías por 12000 €. Incluye en factura un 5% de interés anual por aplazamiento de cobro a 2 meses.
- 3. El 1 de mayo de 20X0 cobra la deuda del punto 2 mediante transferencia bancaria.
- 4. Vende mercaderías a crédito por 14000 €.
- 5. Las mercaderías anteriores son devueltas por el cliente.
- 6. Vende mercaderías a crédito por importe de 12000  $\in$ .
- 7. Concede a los clientes anteriores un descuento de 800 € por incumplimiento de las condiciones del pedido.
- 8. Cobra la deuda del punto 6 mediante transferencia bancaria.
- 9. Vende mercaderías a crédito por 18000 €.
- 10. Por el volumen de operación alcanzado se concede a su cliente un descuento de 900 €.
- 11. Cobra la deuda del punto 9 mediante transferencia bancaria.
- 12. Vende mercaderías a crédito por 17000 €.
- 13. Cobra anticipadamente la deuda del cliente anterior por banco, por lo que concede un descuento de 500  $\epsilon$ .
- 14. Vende mercaderías a crédito por 18000 €. Concede al cliente en factura un descuento del 5% por reconocer que las mercancías son de inferior calidad que la pactada. Se cargan en factura 400 € por el transporte de las mercancías.
- 15. El 1 de junio de 20X0 vende mercaderías a crédito por 20000 €. Se incluyen en factura 200 € por el aplazamiento del cobro a dos meses, sin especificar un tipo de interés contractual. Decide contabilizar el crédito por su Valor nominal.
- 16. El 1 de agosto de 20X0 cobra la deuda del punto 14 mediante transferencia bancaria.
- 17. Vende mercaderías a crédito por 22000 € con un descuento comercial del 5% en factura.
- 18. Recibe la factura de los gastos de transporte de la venta anterior. Estos ascienden a 300 € y quedan pendientes de pago.
- 19. Vende mercaderías a crédito por 28000 € con un descuento comercial del 2% y unos gastos de transporte de 400 €, ambos incluidos en factura.
- 20. Vende mercaderías por 29000  $\epsilon$  y cobra mediante transferencia bancaria, por lo que concede al cliente un descuento por pronto pago del 5% del importe de la venta.
- 21. A 31 de diciembre de 20X0 reclasifica el crédito e imputa a resultados los intereses de la operación del punto 1.

# <span id="page-29-0"></span>**4 >> Liquidación del IVA en las operaciones de compraventa**

Como ya sabemos, los empresarios y profesionales que efectúen entregas de bienes o prestaciones de servicios sujetos al IVA están obligados a aplicarlo. Sin embargo, quien soporta realmente este impuesto es el consumidor final, ya que el empresario o profesional:

- Por un lado, paga el IVA en las adquisiciones de todos los bienes y servicios que realice (es decir, soporta IVA), ya sea para venderlos sin alterar su forma o para incorporarlos en la elaboración de los bienes o servicios que produce. Este IVA se deberá contabilizar en la cuenta **(472) Hacienda Pública, IVA soportado.**
- Por otro lado, recupera el IVA en las ventas de sus productos o en la prestación de sus servicios (es decir, repercute IVA a sus clientes). Se registrará en la cuenta **(477) Hacienda Pública, IVA repercutido.**

#### **Liquidación del impuesto**

Los sujetos pasivos del IVA tienen la obligación de presentar las declaraciones-liquidaciones correspondientes e ingresar el importe correspondiente. Para ello deben determinar cuánto ha sido el IVA devengado o repercutido a sus clientes y deducir de este el IVA soportado deducible por sus adquisiciones de bienes o servicios. Si la diferencia entre ambos es positiva, surge una deuda con la Hacienda Pública, y si la diferencia es negativa, se genera un derecho de cobro sobre la Hacienda Pública.

Al contabilizar la liquidación existen varios supuestos:

#### **IVA repercutido mayor que el soportado deducible: IVA a ingresar**

La diferencia se contabilizará en la cuenta (4750) H.P. acreedora por IVA, realizando el siguiente asiento:

#### (477) H.P. IVA repercutido

# a (472) H.P. IVA soportado

x

x

(4750) H.P. acreed. por IVA

#### **IVA soportado deducible mayor que el repercutido**

En este caso, el resultado dependerá de si el sujeto pasivo presenta sus declaraciones-liquidaciones mensual o trimestralmente:

- Cuando la declaración-liquidación es mensual, el sujeto pasivo podrá optar entre compensar el resultado obtenido en los periodos de liquidación posteriores o solicitar la devolución.
- Si la declaración-liquidación es trimestral, en los tres primeros trimestres, el sujeto pasivo compensará la cuota resultante a su favor con los resultados de los siguientes trimestres. En el cuarto trimestre, el sujeto pasivo podrá elegir entre compensar el IVA en periodos posteriores o solicitar su devolución.

#### **Normativa sobre el Impuesto del Valor Añadido**

La normativa básica de este impuesto se recoge en las siguientes disposiciones:

- Ley 37/1992, de 28 de diciembre, del Impuesto sobre el Valor Añadido.
- Real Decreto 1624/1992, de 29 de diciembre (BOE de 31 de diciembre de 1992), por el que se aprueba el Reglamento del Impuesto sobre el Valor Añadido.

#### **Modelos de declaración-liquidación**

La declaración-liquidación se efectúa, con carácter general, en el modelo 303, mensual o trimestralmente. Además de las declaraciones mensuales o trimestrales, deberá formularse una declaración–resumen anual en el modelo 390 que se presentará junto con la declaración-liquidación trimestral correspondiente al último periodo del año.

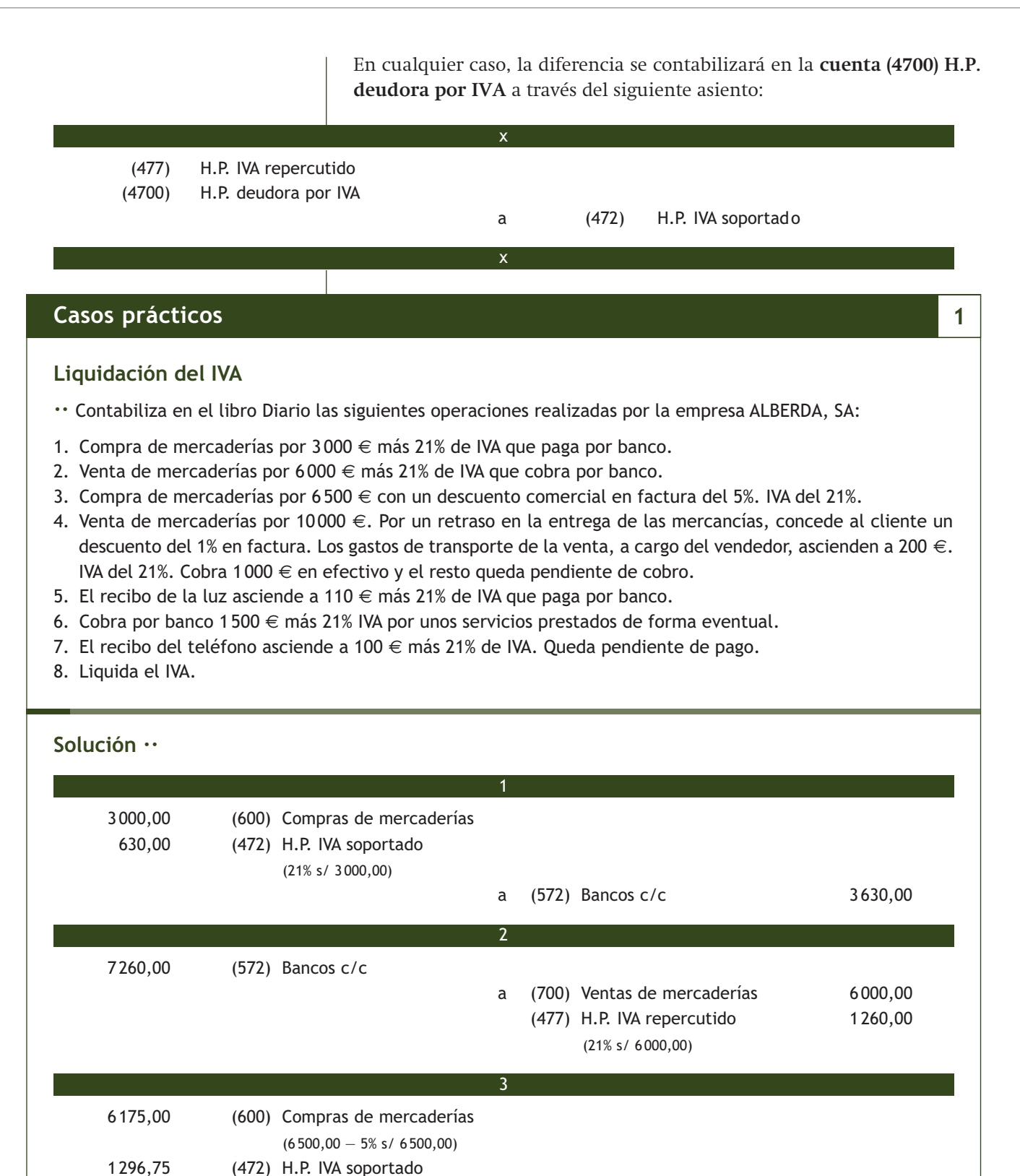

X

(21% s/ 6 175,00)

a (400) Proveedores 7471,75

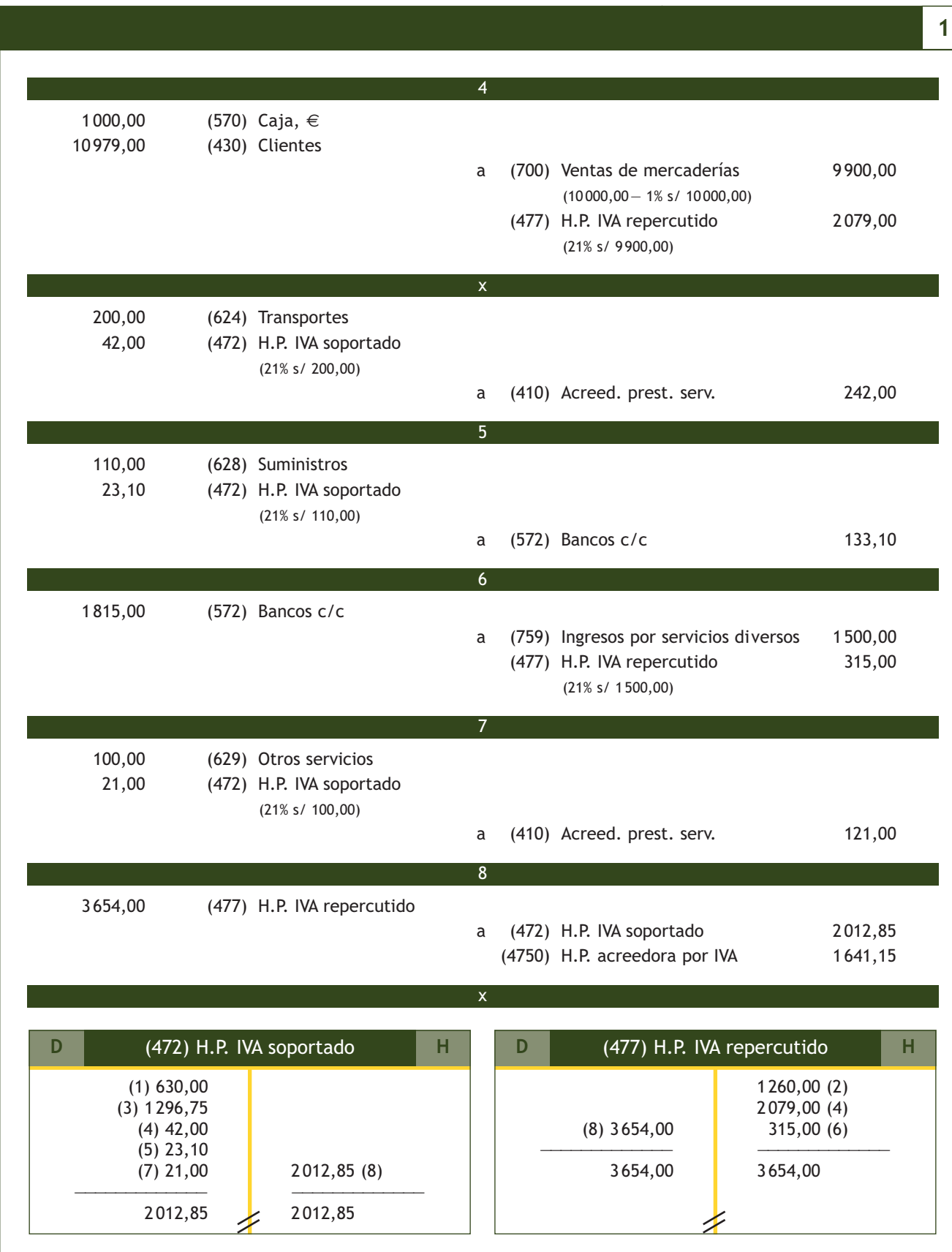

# **Casos prácticos**

#### **Liquidación del IVA con datos trimestrales**

**··** Contabiliza el IVA de los cuatro trimestres de la empresa ANIOL, SA, teniendo en cuenta la siguiente información (IVA aplicable en todas las operaciones del 21%):

- Primer trimestre: ventas de 100 000 € y compras por 60 000 €. Fecha de presentación: 18 de abril de 20X0.
- Segundo trimestre: ventas de 40 000 € y compras por 50 000 €. Fecha de presentación: 19 de julio de 20X0.
- Tercer trimestre: ventas de 45 000 € y compras por 38 000 €. Fecha de presentación: 19 de septiembre 20X0.
- Cuarto trimestre: ventas de 35 000 € y compras por 25 000 €. Fecha de presentación: 25 de enero 20X1.

Si las declaraciones-liquidaciones dan como resultado una cantidad a ingresar, los pagos se realizarán mediante la cuenta corriente bancaria.

# **Solución ··**

**Primer trimestre.** Por la declaración-liquidación realizada al finalizar el primer trimestre:

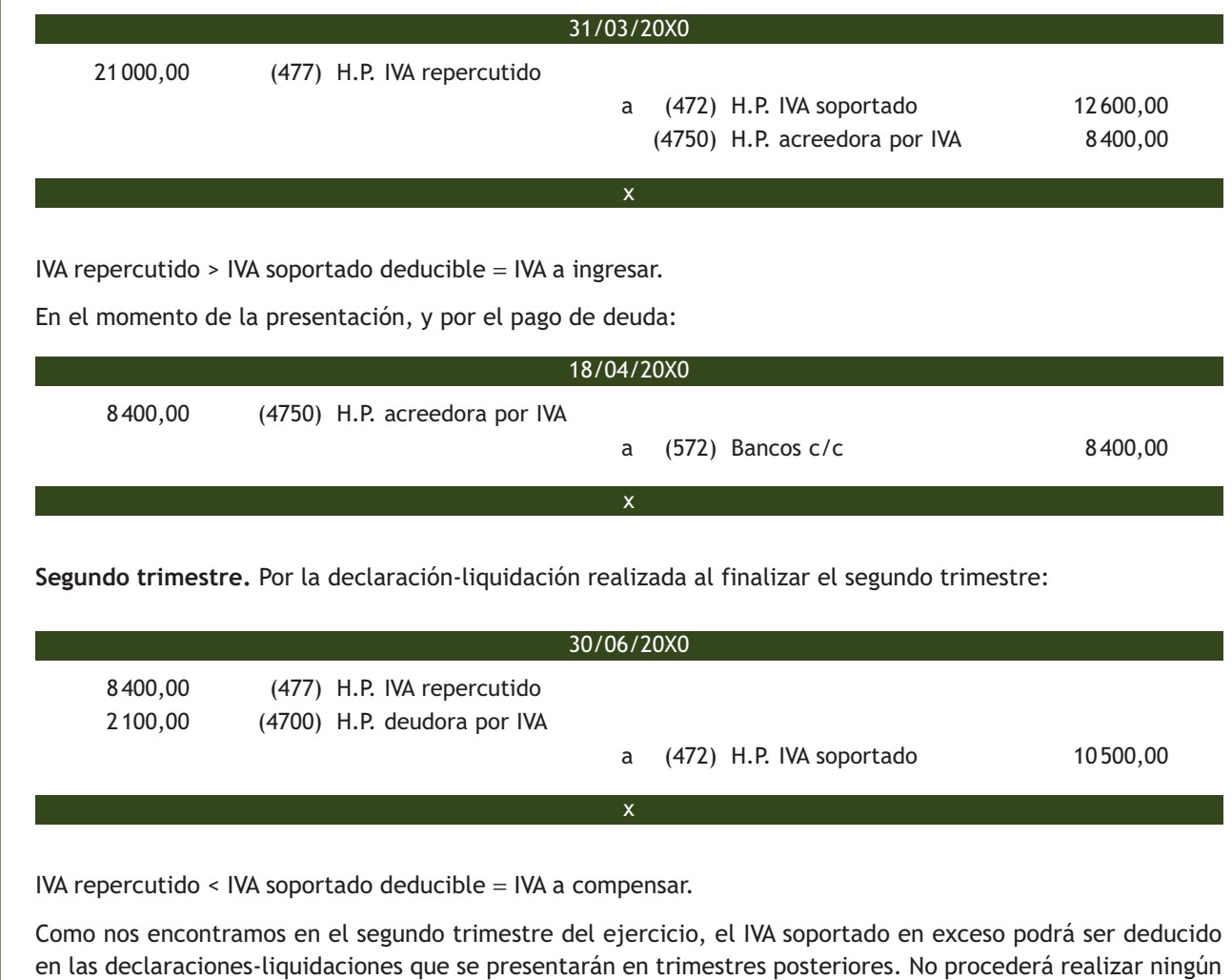

apunte contable en el momento de presentación de la declaración.

**2**

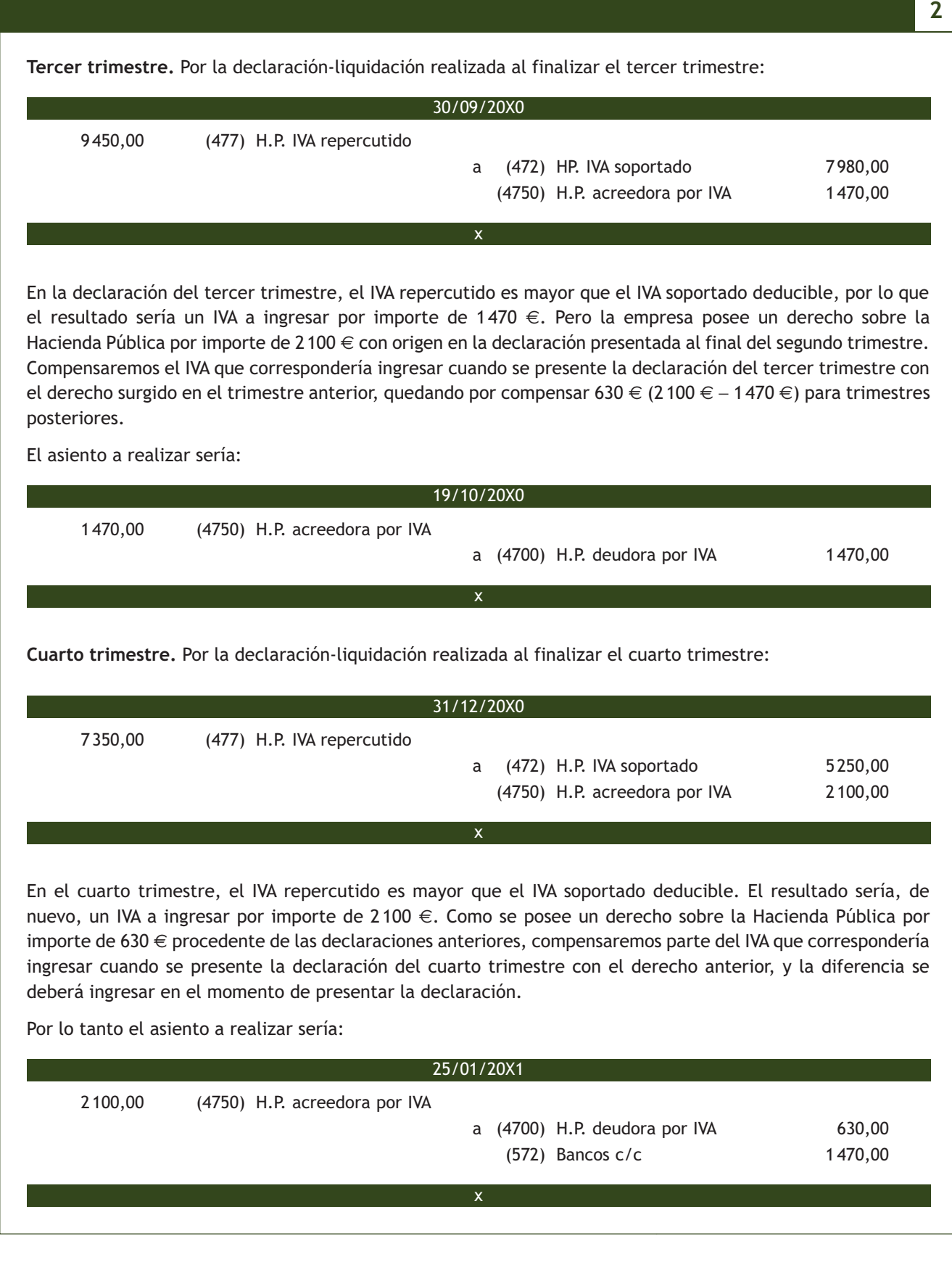

# **Actividades finales**

## **.: CONSOLIDACIÓN :.**

**1··** Según el Plan General de Contabilidad, ¿en qué cuentas se registran las operaciones relacionadas con las existencias durante el ejercicio?

**2··** ¿Cómo se regularizan las existencias al final del ejercicio?

**3··** Cita los documentos justificantes relacionados con la compraventa de mercaderías. ¿Cuál es el único documento que tiene aplicación contable?

**4··** Según el principio del devengo, ¿cuándo se deberán registrar las operaciones relacionadas con la compraventa de mercaderías?

**5··** ¿En qué cuenta se registrarán los trabajos que formando parte del proceso de producción propio se encarguen a otras empresas?

**6··** Realiza un esquema en donde aparezcan reflejados los criterios de valoración de las compras.

**7··** En una compra de mercaderías, se incluyen en factura intereses por aplazamiento del pago. Si se pacta con los proveedores el pago para dentro de dos meses, la deuda no tiene fijado un tipo de interés contractual y el efecto de no actualizar los flujos de efectivo no es significativo. ¿Cuál será la valoración inicial de esa deuda? ¿Y la valoración posterior?

**8··** ¿Qué cuentas del subgrupo 60 Compras se cargarán al realizar la regularización contable?

**9··** ¿Cómo se contabilizarán los rappels por compras si aparecen incluidos en la factura? ¿Y si no lo están?

**10··** ¿Cuándo se utiliza la cuenta (705) Prestaciones de servicios?

**11··** Realiza un esquema donde aparezcan reflejados los criterios de valoración de las ventas.

**12··** Explica mediante ejemplos la problemática contable de los gastos relacionados con las ventas.

**13··** En una venta de mercaderías, se incluyen en factura intereses por aplazamiento del cobro. Si se pacta con los clientes el cobro dentro de 2 meses y el crédito tiene fijado un tipo de interés contractual, ¿cuál será la valoración inicial del crédito? ¿Y la valoración posterior?

**14··** ¿Qué cuentas del subgrupo 70 Ventas de mercaderías, de producción propia, de servicios, etc. se abonarán en la regularización contable?

**15··** Realiza un esquema donde se reflejen las situaciones que se pueden presentar en la contabilización de la liquidación del impuesto.

# **.: APLICACIÓN :.**

**1··** Contabiliza en el libro Diario las operaciones realizadas por JJPM, SA durante el ejercicio 20X0 (IVA del 21%):

- 1. Compra mercaderías por importe de 1000  $\epsilon$  y paga en efectivo.
- 2. Vende mercaderías por importe de 1 200  $\epsilon$  y cobra en efectivo.
- 3. Compra mercaderías por importe de 12000  $\in$  con un 4% de descuento comercial en factura; paga 5000  $\in$ mediante cheque bancario y el resto queda pendiente de pago.
- 4. Recibe factura por los gastos de transporte de las mercaderías anteriores. Estos ascienden a 300 € y quedan pendientes de pago.
- 5. Vende mercaderías por importe de 16000  $\in$  con un 4% de descuento comercial en factura; cobra 6000  $\in$ mediante cheque bancario y el resto queda pendiente de cobro.
- 6. El 01/03/X0 compra mercaderías a crédito por 12 000 €. Acuerda con el proveedor efectuar el pago dentro de 14 meses y pacta un tipo de interés contractual del 4%.
- 7. El 31/03/X0 realiza la liquidación del IVA de las operaciones realizadas durante el primer trimestre.
- 8. Vende mercaderías por importe de 12 000 €, que quedan pendientes de cobro.
- 9. Por error en el envío del pedido, las anteriores mercaderías son devueltas por el cliente.
- 10. Compra mercaderías a crédito por importe de 14 000 €. El proveedor incluye en factura un descuento del 5% por incumplimiento de las condiciones del pedido y otro de 500 € por el transporte de las mercancías.
- 11. El 01/06/X0 vende mercaderías por importe de 15 000 €. Incluye en factura un 5% de interés anual por aplazamiento de cobro a 2 meses.
- 12. El 02/06/X0 recibe la factura de los gastos de transporte de la venta anterior. Estos ascienden a 200 € que quedan pendientes de pago.
- 13. El 30/06/X0 realiza la liquidación del IVA de las operaciones realizadas durante el segundo trimestre.
- 14. Compensa la liquidación del IVA del segundo trimestre.
- 15. Compra mercaderías por importe de 16 000 € con un 5% de descuento comercial en factura, que quedan pendientes de pago.
- 16. Por un retraso en el envío, el proveedor anterior concede un descuento de 400 €.
- 17. Paga la deuda del punto 15 mediante transferencia bancaria.
- 18. Vende mercaderías a crédito por importe de 13 000 €. Concede al cliente en factura un descuento del 5% por reconocer que las mercancías son de inferior calidad que la pactada. Carga en la factura 400 € por el transporte de las mercancías.
- 19. El 01/08/X0 cobra la deuda del punto 11 mediante transferencia bancaria.
- 20. Compra mercaderías por importe de 16 000 €, que quedan pendientes de pago.
- 21. Vende mercaderías por importe de 18 000 €. Se acuerda con el cliente el cobro mediante transferencia bancaria, por lo que le concede un descuento del 5% por pronto pago.
- 22. El 01/09/X0 compra mercaderías a crédito por 17 000 €. Incluye en factura 200 € por aplazamiento de pago a dos meses, sin haberse especificado un tipo de interés contractual. Decide contabilizar la deuda por su Valor nominal.
- 23. Salda anticipadamente la deuda del punto 20 por banco. El proveedor le concede un descuento de 500  $\in$ .
- 24. El 30/09/X0 realiza la liquidación del IVA de las operaciones realizadas durante el tercer trimestre.
- 25. Compra mercaderías por importe de 8 000 €. En la propia factura se incluye un 5% de descuento comercial y unos gastos de transporte por valor de 80  $\in$ . Las mercaderías quedan pendientes de pago.
- 26. El 01/11/X0 paga la deuda del punto 22 mediante transferencia bancaria.
- 27. Vende mercaderías por importe de 16 000 €. En factura incluye un descuento comercial del 4% y otro por pronto pago del 2%. Cobra mediante transferencia bancaria.
- 28. Conceden a la empresa un descuento de 400 € por el volumen de operación realizado durante el ejercicio.
- 29. El 31/12/X0 se realiza la liquidación del IVA de las operaciones realizadas durante el cuarto trimestre.
- 30. El 31/12/X0 reclasifica la deuda e imputa a resultados los intereses de la operación del punto 6.
- 31. Compensa la liquidación del IVA del cuarto trimestre.
- 32. Recibe transferencia de la Hacienda Pública por el IVA pendiente de devolver.

**2··** Contabiliza el IVA de los cuatro trimestres de la empresa EDURA, SA, teniendo en cuenta la siguiente información (IVA aplicable en todas las operaciones del 21%).

- Primer trimestre: ventas de 35 000 € y compras por 18 000 €. Fecha de presentación: 20 de abril de 20X0.
- Segundo trimestre: ventas de 28 000 € y compras por 54 000 €. Fecha de presentación: 14 de julio de 20X0.
- Tercer trimestre: ventas de 48 000 € y compras por 40 000 €. Fecha de presentación: 16 de octubre de 20X0.
- Cuarto trimestre: ventas de 42 000 € y compras por 20 000 €. Fecha de presentación: 27 de enero de 20X1.

Si las declaraciones obligan a realizar algún ingreso, se efectuará a través de la cuenta corriente bancaria.
# **Caso final 3**

#### **Caso práctico de recapitulación**

- **··** La empresa JJPM, SA presenta a 1 de enero de 20X0 las siguientes cuentas en su Balance de situación:
- Terrenos y bienes naturales: 80000  $\in$ .
- Construcciones: 150000 €.
- Mobiliario: 5000 €.
- Maquinaria:  $50000 \in .$
- Clientes: 8000 €.
- Mercaderías: 1500 €
- Caja, €: 20000 €.
- Banco c/c:  $40000 \in .$
- Proveedores:  $5000 \in .$
- Capital social: el resto.

Durante el ejercicio económico realiza las siguientes operaciones (IVA del 21%):

- 1. Compra mercaderías por importe de 6000 €. En factura se incluye un descuento comercial del 2% y un descuento por pronto pago del 1%. Se paga por banco.
- 2. Cobra por banco la deuda de los clientes del balance.
- 3. Paga por banco la deuda de los proveedores del balance.
- 4. Vende mercaderías por importe de 8000 €. Cobra mediante transferencia bancaria 2000 €. Concede, en factura, un descuento del 1% por pronto pago.
- 5. Recibe la factura de los portes de la venta anterior. Estos ascienden a 100 €, que se pagan en efectivo.
- 6. El 01/04/X0 compra mercaderías a crédito por 5000 €. Acuerda con el proveedor efectuar el pago dentro de 14 meses y pacta un tipo de interés contractual del 4%.
- 7. Compra mercaderías por importe de 11000 € con un descuento comercial en factura del 3%. Los gastos de transporte de la compra ascienden a 120 €.
- 8. Al desembalar las compras del punto anterior comprueba la existencia de una partida de 50 unidades valoradas en 400 € que se encuentran en mal estado, por lo que se procede a su devolución.
- 9. El 01/06/X0 vende mercaderías por importe de 7000 €. Incluye en factura un 5% de interés anual por aplazamiento de cobro a 2 meses.
- 10. Cobra la deuda del cliente del punto 4 mediante transferencia bancaria. Por adelantar el pago se concede un descuento del 2% sobre el importe de la deuda.
- 11. El 01/08/X0 cobra la deuda del punto 9 mediante transferencia bancaria.
- 12. Vende mercaderías por importe de 14000 €. Concede en factura un descuento comercial del 5%. Carga en factura 100  $\in$  por el transporte de las mercaderías.
- 13. Paga al proveedor del punto 7 mediante transferencia bancaria. Por adelantarse al pago le conceden un descuento del 2% sobre el importe de la deuda.
- 14. El cliente del punto 12 comunica que los géneros recibidos no se ajustan a lo pedido y que, en caso de no hacerle un 10% de descuento sobre el precio original, devolverá la partida. Ante esto se accede a hacerle ese descuento.
- 15. "Rappels" por volumen de ventas del 1% sobre el importe de las ventas brutas.
- 16. Liquida el IVA.
- 17. Las existencias finales de mercaderías ascienden a 1000  $\in$ .
- 18. A finales del año reclasifica la deuda e imputa a resultados los intereses de la operación del punto 6.

Realiza el libro Diario y el Balance de situación final de JJPM, SA.

# **Ideas clave**

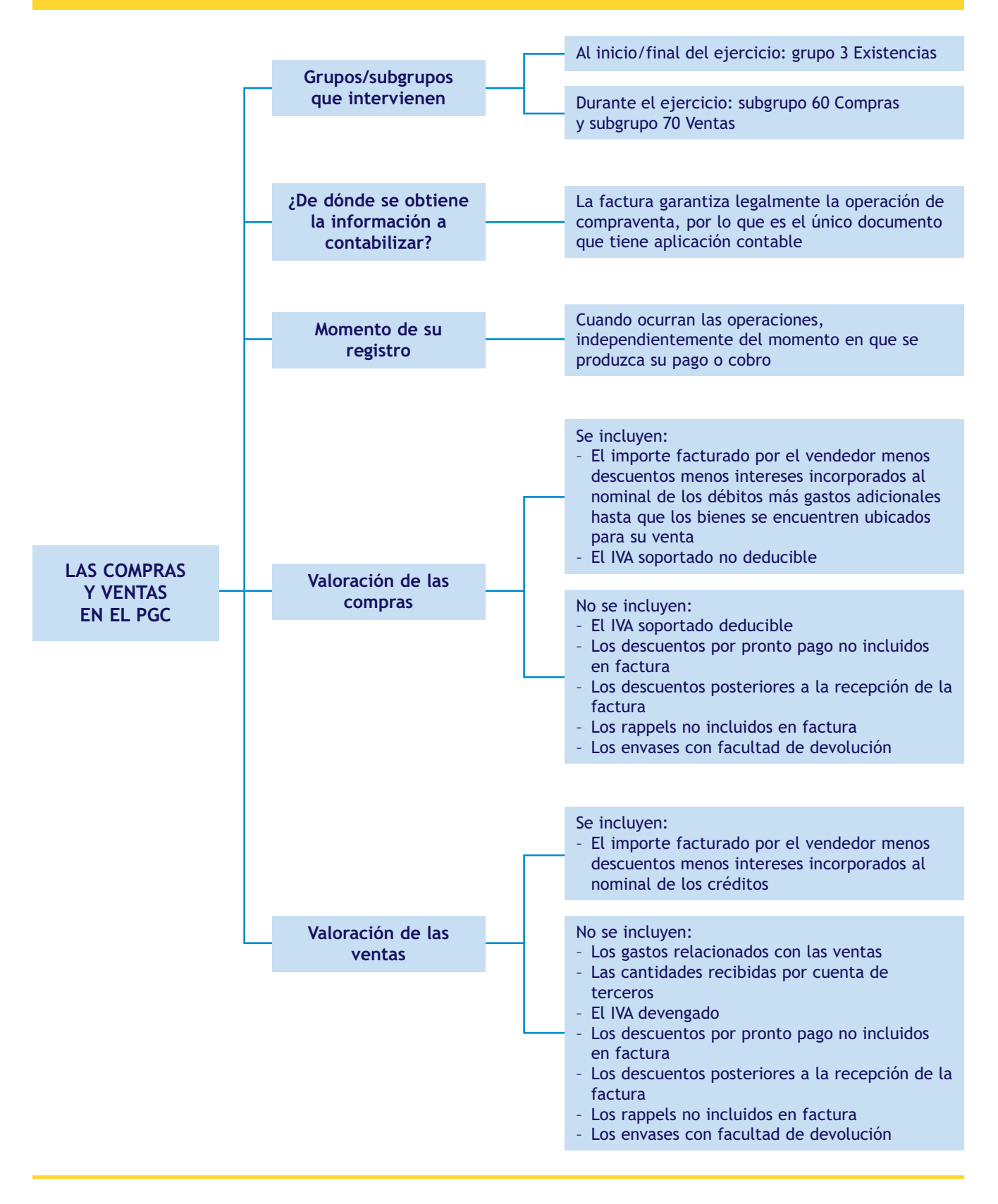

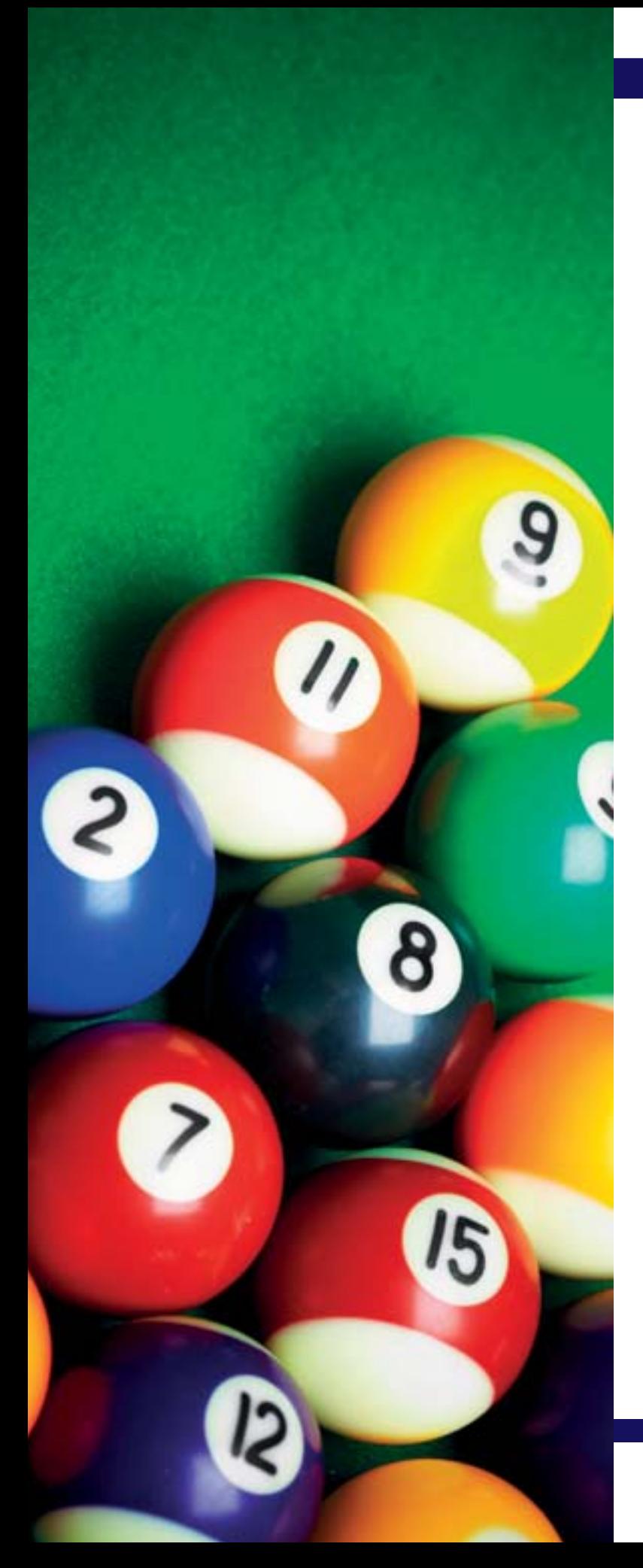

# **2** unidad

# Gastos e ingresos de explotación

# **SUMARIO**

- Los gastos e ingresos de explotación en el PGC
- [Los gastos de explotación en el PGC](#page-41-0)
- [Los ingresos de explotación en el PGC](#page-54-0)

# **OBJETIVOS**

- **··** Comprender la importancia de los gastos e ingresos de explotación dentro de las operaciones realizadas por las empresas.
- **··** Diferenciar correctamente los conceptos de gasto y pago e ingreso y cobro.
- **··** Identificar los distintos tipos de gastos e ingresos de explotación que se pueden originar en la actividad normal de las empresas.
- **··** Conocer las principales cuentas de gastos e ingresos de explotación que aparecen en el PGC y su movimiento contable.
- **··** Contabilizar correctamente los distintos gastos e ingresos de explotación, utilizando las cuentas que propone el PGC.

# <span id="page-39-0"></span>**1 >> Los gastos e ingresos de explotación en el PGC**

Todas las empresas, independientemente de la actividad que desarrollen (comercial, industrial o de prestación de servicios), necesitan adquirir una serie de bienes y servicios como luz, agua, mano de obra, material de oficina, etc. que les resultan necesarios para el normal desarrollo de sus actividades.

Las empresas realizan un **gasto** cuando adquieren o utilizan algún bien o servicio que obtienen del exterior a cambio de una contraprestación y que no se integra en el patrimonio empresarial. Esto ocurre cuando utilizan la mano de obra de sus trabajadores, cuando consumen algún suministro, etc.

A efectos contables, un **gasto** supone **una disminución en el Patrimonio neto de la empresa**, ya sea en forma de salida o disminuciones en el valor de los activos, o de reconocimiento o aumento del valor de los pasivos, siempre que no tengan su origen en distribuciones, monetarias o no, a los socios o propietarios, en condiciones de tales.

A cambio de estas adquisiciones de bienes o prestaciones de servicios, las empresas deben pagar una cantidad de dinero, bien en el momento en que se reciba el bien o servicio, bien en momentos posteriores. No se debe confundir un **gasto** con un **pago:** un **gasto** supone la adquisición o consumo de algunos bienes o servicios, mientras que un **pago** significa que existe una salida de dinero de tesorería.

Por otra parte, además de las operaciones que realizan con carácter habitual, en el desarrollo de su actividad, las empresas también prestan o venden otros bienes y servicios que tienen un carácter accesorio o no habitual y que deberán ser registrados en la contabilidad de las mismas, puesto que pueden suponer un volumen importante en su cifra anual de ingresos.

En cuanto a los **ingresos**, en términos generales, se obtienen cuando las empresas prestan o venden algún bien o servicio que no esté integrado en el patrimonio empresarial a cambio de una contraprestación. Esto sucede cuando realizan servicios de transporte, estudios de mercado, etc., siempre que estas actividades no constituyan su actividad principal.

Un **ingreso** supone un **incremento en el Patrimonio neto de la empresa,** ya sea en forma de entradas o aumentos en el valor de los activos, o de disminución de los pasivos, siempre que no tengan origen en aportaciones, monetarias o no, de los socios o propietarios.

Igual que ocurre en el caso de los gastos, las empresas cobran por la prestación o venta de estos bienes o servicios. Dicho cobro se puede producir de forma simultánea a la venta o prestación del bien o servicio o en momentos posteriores. No se debe confundir un **ingreso** con un **cobro:** se produce un **ingreso** cuando se venden bienes o se prestan servicios, sin embargo se produce un **cobro** cuando existe una entrada de dinero en la tesorería de la empresa.

#### **Limitación de pagos en efectivo**

Según la Ley 7/2012, de 29 de octubre, de modificación de la normativa tributaria y presupuestaria y de adecuación de la normativa financiera para la intensificación de las actuaciones en la prevención y lucha contra el fraude, está prohibido el pago en efectivo superior a 2500  $\in$  entre empresas y profesionales.

Por último, es muy importante distinguir entre gastos y pérdidas y entre ingresos y beneficios. Los **beneficios** o las **pérdidas** de un ejercicio se determinan por la diferencia entre todos los ingresos y los gastos generados durante ese ejercicio.

Las cuentas para registrar estos gastos e ingresos de explotación vienen recogidas en el PGC en el **grupo 6 Compras y gastos** y en el **Grupo 7 Ventas e ingresos.** Dentro del grupo 6 se hallan el **subgrupo 62 Servicios exteriores** y el **subgrupo 64 Gastos de personal** y dentro del grupo 7, el **subgrupo 75 Otros ingresos de gestión.** En estos subgrupos encontraremos las cuentas necesarias para contabilizar dichos gastos e ingresos en función de la naturaleza de los mismos.

Al igual que ocurría a la hora de contabilizar las operaciones relacionadas con los movimientos de las existencias dentro de una empresa, solamente se registrarán las operaciones relacionadas con los gastos e ingresos que supongan una variación significativa del patrimonio de la empresa.

Además, para contabilizar estas operaciones, serán necesarios **documentos justificantes** como las diferentes facturas de los gastos e ingresos de explotación, las nóminas que reflejan las distintas cantidades que conforman los gastos del personal, el recibo de liquidación de cotizaciones donde se recogen las cuotas correspondientes a la empresa y a los trabajadores y los TC2 que constituye el documento de cotización a la Seguridad Social donde se recoge la relación nominal de trabajadores junto con sus bases de cotización. Dichos documentos permitirán obtener la información necesaria para poder registrar estas operaciones y llevar a cabo su contabilización.

En cuanto al **momento de su registro**, en aplicación del **principio del devengo** y al igual que ocurría en la compraventa de mercaderías, estas operaciones se registrarán **cuando ocurran,** es decir, en la fecha que aparezca en los diferentes documentos relacionados con estas operaciones, independientemente del momento en que se produzca su pago o su cobro.

#### **Actividades propuestas**

**1··** Indica si son verdaderas o falsas las afirmaciones siguientes, razonando la respuesta:

a) Es lo mismo hablar de gasto y pago y de ingreso y cobro.

b) Las operaciones relacionadas con la realización de gastos e ingresos se deberán registrar cuando se produzca su pago o cobro.

c) Las operaciones relacionadas con los gastos e ingresos de explotación que se deben contabilizar son aquellas que suponen una variación significativa del Pasivo de una empresa.

d) Las empresas realizan un gasto cuando adquieren o utilizan algún bien o servicio que obtienen del exterior a cambio de una contraprestación y que se integra en el patrimonio empresarial.

e) Las cuentas para registrar los gastos e ingresos de explotación vienen recogidas en el PGC en los subgrupos 60 y 70.

f) Los beneficios o las pérdidas de un ejercicio se determinan por la diferencia entre todos los ingresos y los gastos generados durante ese ejercicio.

# <span id="page-41-0"></span>**2 >> Los gastos de explotación en el PGC**

El PGC establece que en el grupo 6 Compras y gastos se registrarán, entre otros, "los gastos del ejercicio, incluidas las adquisiciones de servicios y de materiales consumibles". Para recoger contablemente esta situación desarrolla, entre otros, el subgrupo 62 Servicios exteriores y el subgrupo 64 Gastos de personal.

#### **2.1 > Subgrupo 62 Servicios exteriores**

Según el PGC en el subgrupo 62 Servicios exteriores deberemos contabilizar los siguientes servicios:

**Los servicios de naturaleza diversa adquiridos por la empresa, no incluidos en el subgrupo 60 o que no formen parte del precio de adquisición del inmovilizado o de las inversiones financieras a corto plazo.**

El PGC, en su quinta parte, ofrece el contenido y características más sobresalientes de las operaciones y hechos económicos que se recogen en las cuentas que componen el subgrupo 62 Servicios exteriores. Estas cuentas son las siguientes:

#### Cuentas del subgrupo 62 Servicios exteriores

**(620) Gastos en investigación y desarrollo del ejercicio:** gastos de investigación y desarrollo por servicios encargados a otras empresas, pero solamente si se consideran gastos del ejercicio.

**(621) Arrendamientos y cánones.** Arrendamientos: los devengados por el alquiler o arrendamiento operativo de bienes muebles e inmuebles en uso o a disposición de la empresa. Cánones: cantidades fijas o variables que se satisfacen por el derecho al uso o a la concesión de uso de las distintas manifestaciones de la propiedad industrial.

**(622) Reparaciones y conservación:** gastos de sostenimiento de los bienes comprendidos en el grupo 2 Activo no corriente. Se incluirán en esta cuenta los gastos de mantenimiento de las máquinas, de las instalaciones, de los vehículos, etc.

**(623) Servicios de profesionales independientes:** importe que se satisface a los profesionales por los servicios prestados a la empresa. Comprende los honorarios de economistas, abogados, auditores, notarios, etc., así como las comisiones de agentes mediadores independientes (no forman parte de la plantilla de la empresa). No se incluirán en esta cuenta las cantidades pagadas a los profesionales que se originen por la adquisición del inmovilizado, ya que formarán parte de su precio de adquisición.

**(624) Transportes:** transportes a cargo de la empresa realizados por terceros, cuando no proceda incluirlos en el precio de adquisición del inmovilizado o de las existencias. En esta cuenta se registrarán, entre otros, los transportes de ventas.

**(625) Primas de seguros:** cantidades satisfechas en concepto de primas de seguros, excepto las que se refieren al personal de la empresa y las de naturaleza financiera.

**(626) Servicios bancarios y similares:** cantidades satisfechas en concepto de servicios bancarios y similares, que no tengan la consideración de gastos financieros. En esta cuenta se contabilizarán, entre otras, las comisiones por la realización de transferencias, gestión de cobro de efectos, recibos y facturas, etc. En cambio, no se contabilizarán los intereses por préstamos, pues se consideran gastos financieros.

**(627) Publicidad, propaganda y relaciones públicas:** importe de los gastos satisfechos por los conceptos que indica la denominación de esta cuenta.

**(628) Suministros:** electricidad y cualquier otro abastecimiento que no tuviere la cualidad de almacenable. Si el suministro es almacenable tendrá la condición de existencias y se deberá contabilizar en cuentas del subgrupo 60.

**(629) Otros servicios:** los no comprendidos en las cuentas anteriores. En esta cuenta se contabilizarán, entre otros, los gastos de viaje del personal de la empresa, incluidos los de transporte, y los gastos de oficina no incluidos en otras cuentas. También se contabilizarán en esta cuenta los gastos de teléfono y el material de oficina, cuando se adquiera para ser consumido en el mismo ejercicio. Si se adquiere para ser consumido en varios ejercicios se considerará como existencias y se deberá contabilizar en la cuenta (602) Compras de otros aprovisionamientos.

#### **Incidencia de las cuentas de servicios exteriores en la cuenta de resultados**

Las cuentas de servicios exteriores presentarán saldo deudor. Al final del ejercicio el saldo que resulte en estas cuentas se abonará con cargo a la cuenta (129) Resultado del ejercicio.

Estas cuentas se **cargarán** normalmente **con abono a la cuenta (410) Acreedores por prestaciones de servicios** o a **cuentas del subgrupo 57 Tesorería** o, en su caso, a la **cuenta (475) Hacienda Pública,** acreedora por conceptos fiscales. Algunos de los gastos que se registran en las cuentas del **subgrupo 62** están sujetos a **retención:**

- **Arrendamientos:** los empresarios y profesionales están obligados a retener el 21%, cuando satisfagan rentas por el arrendamiento de bienes inmuebles urbanos. No deberá practicarse retención o ingreso a cuenta cuando se trate de arrendamiento de viviendas por empresas para sus empleados y cuando las rentas satisfechas por el arrendatario a un mismo arrendador no superen los 900  $\in$  anuales.
- **Servicios de profesionales independientes:** además están obligados a practicar e ingresar retenciones o, en su caso, ingresos a cuenta los empresarios y profesionales que satisfagan retribuciones dinerarias correspondientes a rendimientos que sean contraprestación de actividades profesionales. Con carácter general, se retendrá el 21%, mientras que en el periodo impositivo de inicio de la actividad y en los dos siguientes el porcentaje será del 9%.

Ambas retenciones se aplicarán sobre la retribución íntegra, excluido el Impuesto sobre el Valor Añadido. Se deberán ingresar mensual o trimestralmente a favor de la Hacienda Pública.

Para contabilizar los intereses que se puedan generar por el aplazamiento del pago de los servicios exteriores se aplicarán las normas analizadas en la unidad anterior. En función del momento en que se realiza el pago de estos servicios y de la forma de realizar el mismo, nos podemos encontrar con las siguientes situaciones:

- Con pago en efectivo o mediante cuenta corriente bancaria.
- Con pago aplazado.
- Con pago aplazado documentado mediante letras de cambio.

# **Ejemplos**

#### **Contabilización de un gasto con pago por banco**

Por el alquiler del mes de diciembre del local donde está ubicado el negocio, el arrendatario cobra por banco 1000 € más el 21% de IVA. La retención es del 21%.

 1000,00 (621) Arrendamientos y cánones 210,00 (472) H.P. IVA soportado (21% s/ 1 000,00) a (4751) H.P. acreedora por retenciones practicadas 210,00 (21% s/ 1 000,00) (572) Bancos c/c 1 000,00 x x

# **Contabilización de un gasto con pago aplazado**

Por realizar la liquidación de impuestos, un profesional factura por importe de 150 €. IVA del 21%. La retención es del 21%.

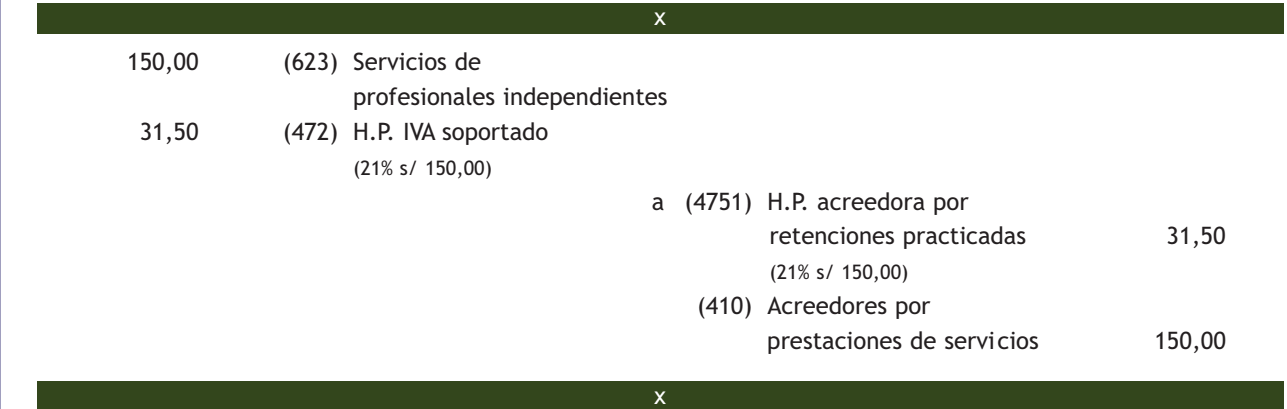

Pasados 30 días se efectúa el pago de la factura anterior mediante transferencia bancaria:

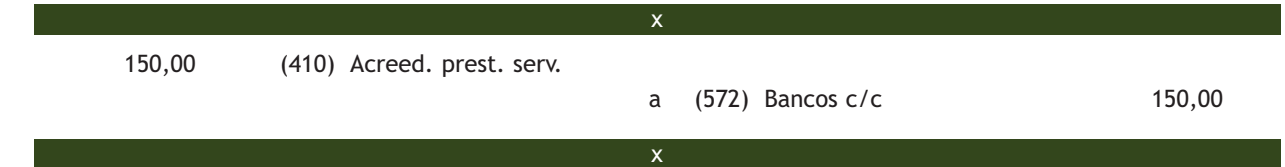

# **Contabilización de un gasto aceptando letras de cambio**

El importe de la factura de la campaña publicitaria asciende a 300 €. IVA del 21%. Se acepta letra de cambio por el importe de la deuda.

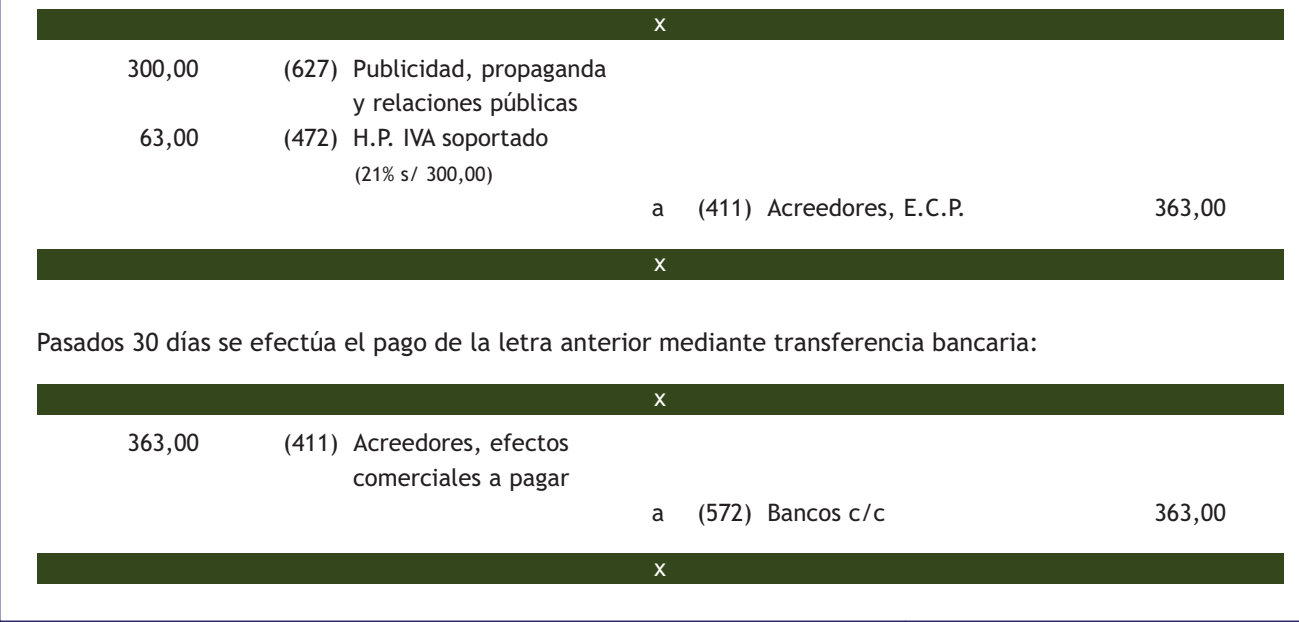

# **Casos prácticos**

**Solución ··**

#### **Contabilización de servicios exteriores**

- **··** Contabiliza en el libro Diario las siguientes operaciones realizadas por la empresa PIRO, SA (IVA del 21%):
- 1. El importe de la factura del teléfono asciende a 100 € que quedan pendientes de pago.
- 2. Paga por banco la deuda pendiente del punto anterior.
- 3. Por unos trabajos de investigación encargados a una empresa privada, se entregan 1000 € mediante transferencia bancaria.
- 4. Por realizar el transporte de unas mercaderías vendidas, la empresa de transporte presenta factura por importe de 400 €. Se acepta letra de cambio.
- 5. Paga por banco la deuda pendiente del punto anterior.
- 6. Paga por banco a una compañía aseguradora el seguro del local, que asciende a 600  $\epsilon$ .
- 7. Realiza una transferencia bancaria a un proveedor. El banco cobra 10 € por dicha transferencia.
- 8. Compra diverso material para la oficina por 50  $\epsilon$ . Se paga en efectivo.

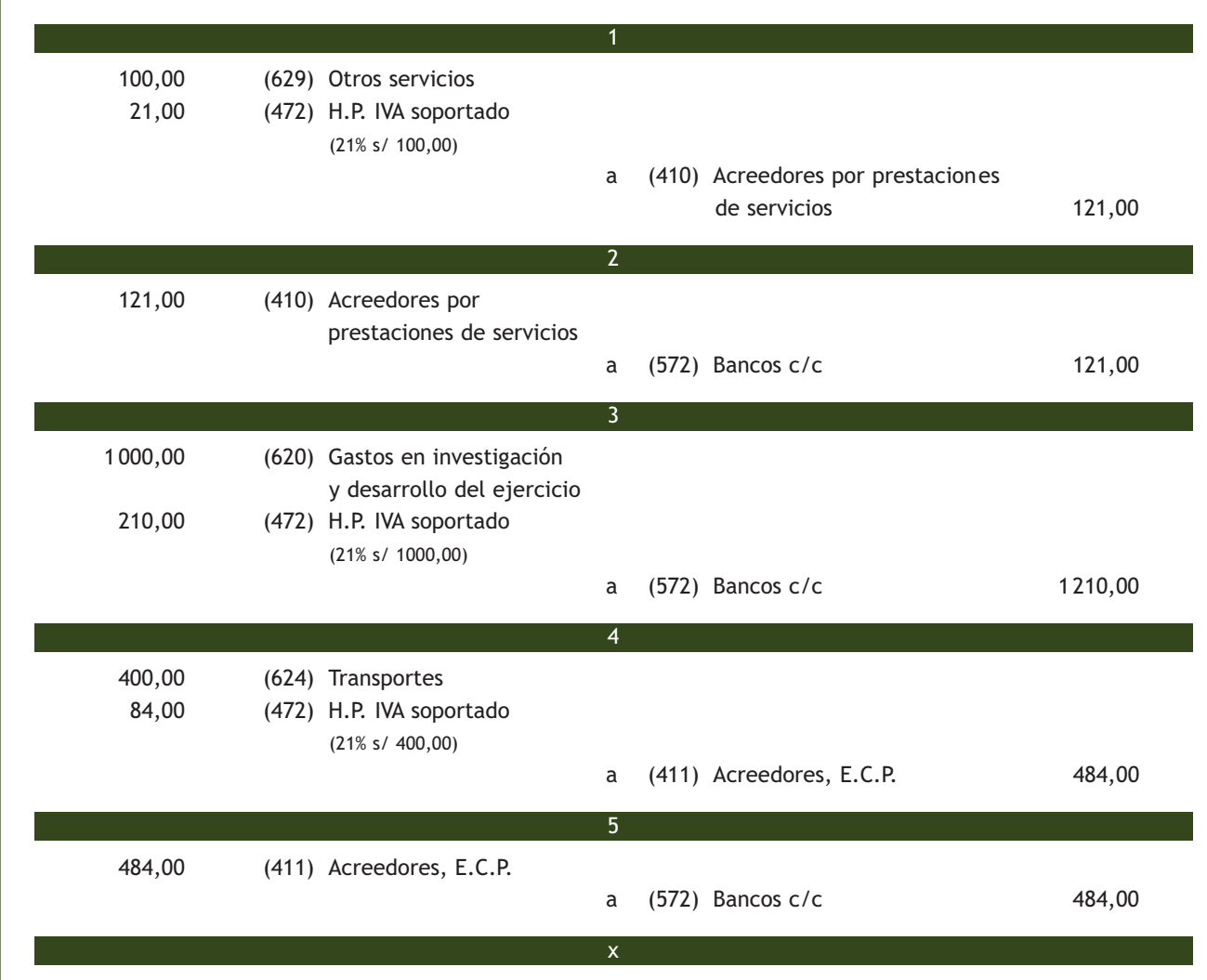

# **1**

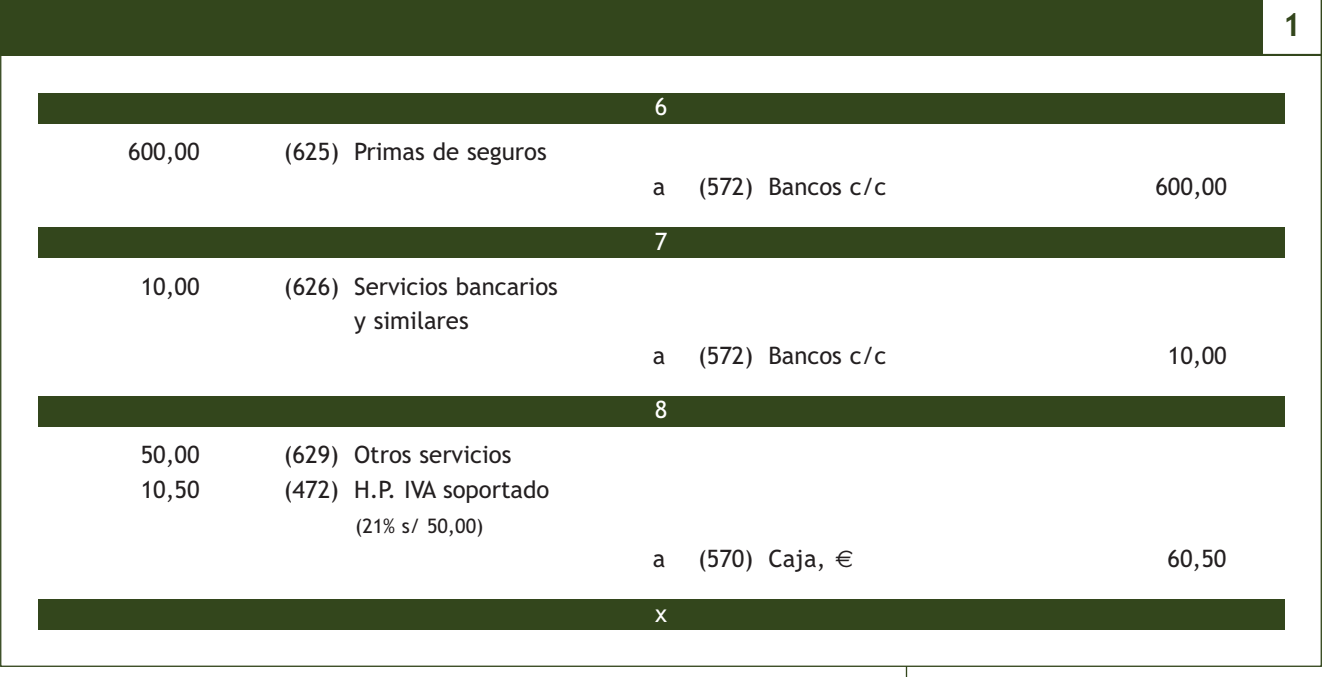

# **Actividades propuestas**

**2··** Contabiliza en el libro Diario las siguientes operaciones realizadas por la empresa ALBERDA, SA (IVA del 21%):

- 1. Por los servicios de asesoramiento prestados por un economista, este presenta factura por importe de 600  $\in$ , con una retención por IRPF del 21%.
- 2. Paga mediante la cuenta corriente bancaria 60  $\in$  (IVA 10%) por el suministro de agua.
- 3. Paga en efectivo 100  $\in$  por diversas reparaciones realizadas en el edificio.
- 4. Paga por banco la deuda pendiente del punto 1.
- 5. Por el traslado de las mercaderías que ha vendido la empresa, una empresa de transportes le presenta factura por un importe de 220 €. El pago se realizará dentro de 30 días.
- 6. Paga mediante la cuenta corriente bancaria la deuda del punto anterior.
- 7. Por el traslado del personal de la empresa, la empresa ACEOR, SA presenta factura por importe de 250 €. Se pagará por banco.
- 8. Paga por banco a una compañía aseguradora el seguro del local, que asciende a 350  $\epsilon$ .
- 9. El importe de la factura de teléfono asciende a 60 €. Será pagada próximamente.
- 10. Llega la factura del alquiler del local donde la empresa tiene instaladas las oficinas. El importe asciende a 900 €. La retención por IRPF es del 21%.
- 11. Paga por banco la deuda pendiente del punto 9.
- 12. Paga por banco la deuda pendiente del punto 10.
- 13. Se compra diverso material consumible para la oficina por 150 €. Lo paga en efectivo.
- 14. Realiza una transferencia bancaria por importe de 500 € a un proveedor. El banco cobra 5 € por dicha transferencia.
- 15. La publicidad realizada por la empresa ha ascendido a 400 €. Se acepta letra con vencimiento a 30 días.
- 16. Paga la letra del punto anterior mediante transferencia bancaria.
- 17. El importe de la factura de la luz, que pagará próximamente, asciende a 130  $\epsilon$ .
- 18. Paga por banco la factura de la luz del punto 17.

#### **Retribuciones al personal que no forma parte de la plantilla**

Si el personal al que se retribuye no forma parte de la plantilla de la empresa, sus remuneraciones se contabilizarán en la cuenta (623) Servicios de profesionales independientes.

#### **El IVA en los gastos de personal**

Los gastos de personal son operaciones no sujetas al IVA, es decir, son operaciones en las que no es aplicable el IVA, con independencia de la situación en que se produzcan.

#### **2.2 > Subgrupo 64 Gastos de personal**

Los gastos de personal suponen para las empresas el pago de los salarios de los trabajadores, así como otros conceptos como son el pago de las correspondientes cuotas a la Seguridad Social.

A la hora de contabilizar las remuneraciones percibidas por los trabajadores, habrá que restar del importe total devengado (sueldo bruto) las correspondientes retenciones a cuenta del Impuesto sobre la Renta de las Personas Físicas, así como las cotizaciones a la Seguridad Social que deben pagar los trabajadores.

Como consecuencia de las deducciones anteriores, las empresas deben realizar una serie de pagos periódicos a las Administraciones Públicas, que se pueden resumir en los siguientes:

#### **Cotizaciones a la Seguridad Social**

Las empresas tienen la obligación de realizar una serie de pagos a la Seguridad Social. Estos pagos se componen de las deducciones que, anteriormente, se han practicado a los trabajadores por este concepto y de las cuotas que corresponde abonar a las empresas. Se realizan siempre por meses vencidos.

#### **Retenciones por IRPF**

Las empresas deben retener a sus empleados un porcentaje a cuenta del IRPF que deberán ingresar en la Hacienda Pública. Estas retenciones se practican en todas las nóminas y, con carácter general, se deberán liquidar por trimestres vencidos. Se deberán presentar al principio del mes posterior a cada trimestre.

Para registrar contablemente estas situaciones, el PGC ha creado el **subgrupo 64 Gastos de personal.** En este subgrupo se contabilizarán las "retribuciones al personal, cualquiera que sea la forma o el concepto por el que se satisfacen; cuotas de la Seguridad Social a cargo de la empresa y los demás gastos de carácter social".

El Plan General de Contabilidad en su parte quinta, Definiciones y relaciones contables, nos ofrece el contenido y las características más sobresalientes de las operaciones y hechos económicos que se recogerán en las cuentas que componen el subgrupo 64 Gastos de personal. Estas cuentas son las siguientes:

#### Cuentas del subgrupo 64 Gastos de personal

**(640) Sueldos y salarios:** remuneraciones, fijas y eventuales, al personal de la empresa. Se cargará por el importe íntegro de las remuneraciones devengadas.

**(641) Indemnizaciones:** cantidades que se entregan al personal de la empresa para resarcirle de un daño o perjuicio. Se incluyen específicamente en esta cuenta las indemnizaciones por despido y jubilaciones anticipadas.

**(642) Seguridad social a cargo de la empresa:** cuotas de la empresa a favor de los organismos de la Seguridad Social por las diversas prestaciones que estos realizan.

**(649) Otros gastos sociales:** gastos de naturaleza social realizados en cumplimiento de una disposición legal o voluntariamente por la empresa. Se citan, a título indicativo, las subvenciones a economatos y comedores; sostenimiento de escuelas e instituciones de formación profesional; becas para estudio; primas por contratos de seguros sobre la vida, accidentes, enfermedad, etc., excepto las cuotas de la Seguridad Social.

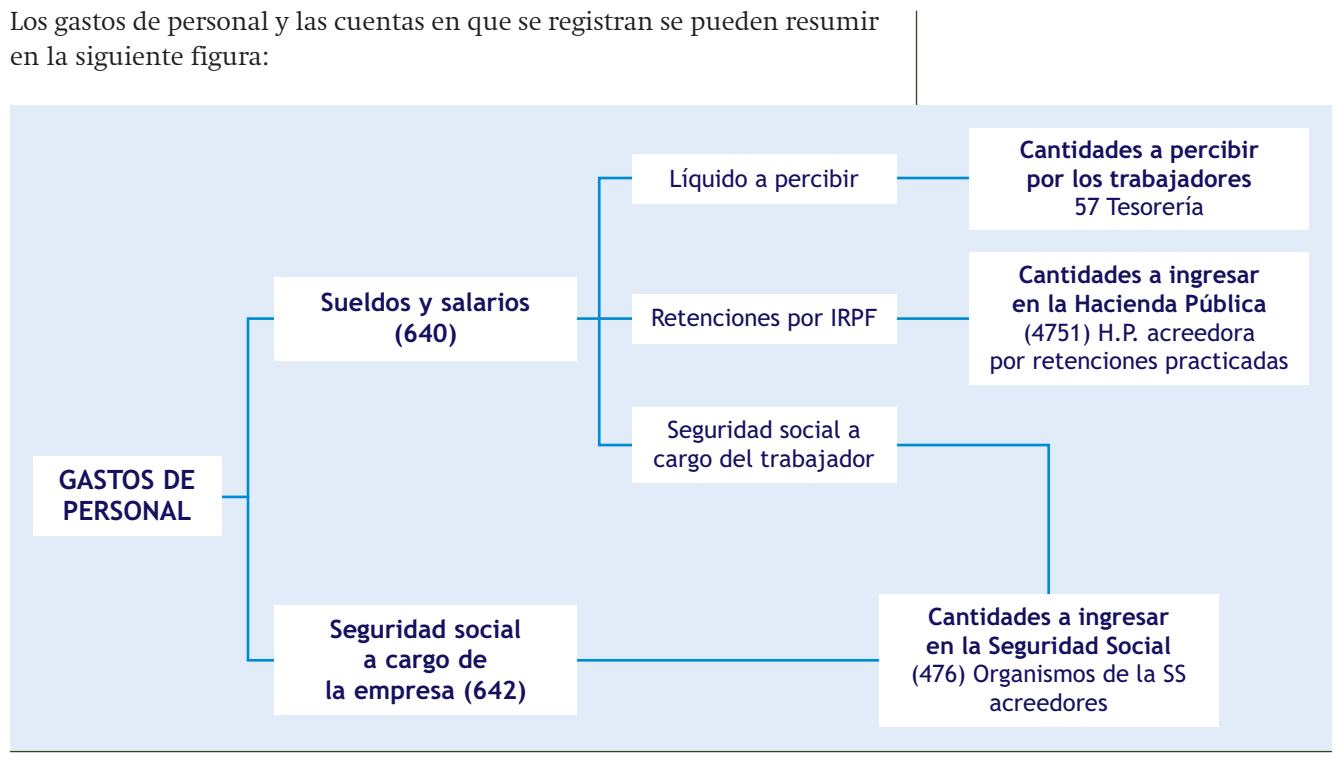

#### **2.1.** Gastos de personal.

Las cuentas que propone el PGC para registrar las obligaciones de pago a favor de las Administraciones Públicas derivadas de los gastos de personal son las siguientes:

#### Cuentas para registrar las obligaciones de pago a favor de las Administraciones Públicas

**(4751) H.P. acreedora por retenciones practicadas:** importe de las retenciones tributarias efectuadas pendientes de pago a la Hacienda Pública.

**(476) Organismos de la Seguridad Social, acreedores:** deudas pendientes con organismos de la Seguridad Social como consecuencia de las prestaciones que estos realizan.

Además existen otras cuentas relacionadas con el pago de las remuneraciones a los trabajadores, que se resumen en el siguiente cuadro:

#### Otras cuentas relacionadas con el pago de remuneraciones a los trabajadores

**(460) Anticipos de remuneraciones:** entregas a cuenta de remuneraciones al personal de la empresa. Cualesquiera otros anticipos que tengan la consideración de préstamos al personal, se incluirán en la cuenta (544) Créditos a c/p al personal o en la cuenta (254) Créditos a l/p al personal, según el plazo de vencimiento. Figurarán en el Activo corriente. **(544) Créditos a c/p al personal:** créditos concedidos al personal de la empresa que no tenga la calificación de parte vinculada cuyo vencimiento no sea superior a un año. Figurarán en el Activo corriente del balance.

**(254) Créditos a l/p al personal:** créditos concedidos al personal de la empresa que no tenga la calificación de parte vinculada cuyo vencimiento sea superior a un año. Figurarán en el Activo no corriente del balance.

**(465) Remuneraciones pendientes de pago:** débitos de la empresa al personal por los conceptos citados en las cuentas (640) Sueldos y salarios y (641) Indemnizaciones. Figurarán en el Pasivo corriente del balance.

Las cuentas del subgrupo 64 presentarán saldo deudor. Al final del ejercicio el saldo que presenten estas cuentas se abonará con cargo a la cuenta (129) Resultado del ejercicio.

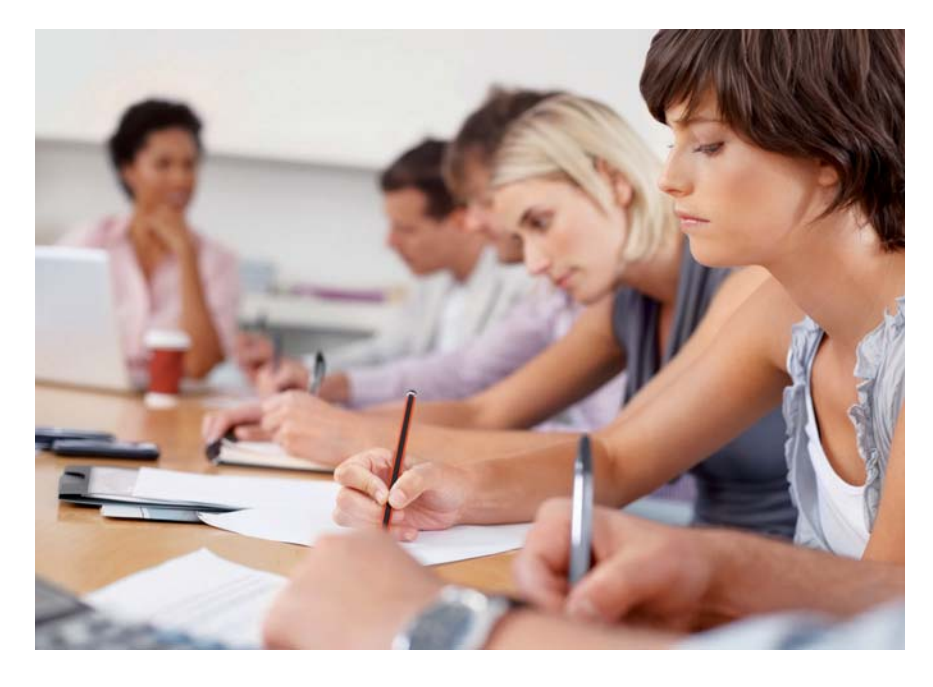

El asiento resumen de contabilización de una nómina sería el siguiente:

- (640) Sueldos y salarios (Por el importe íntegro)
- (642) Seguridad social a cargo de la empresa

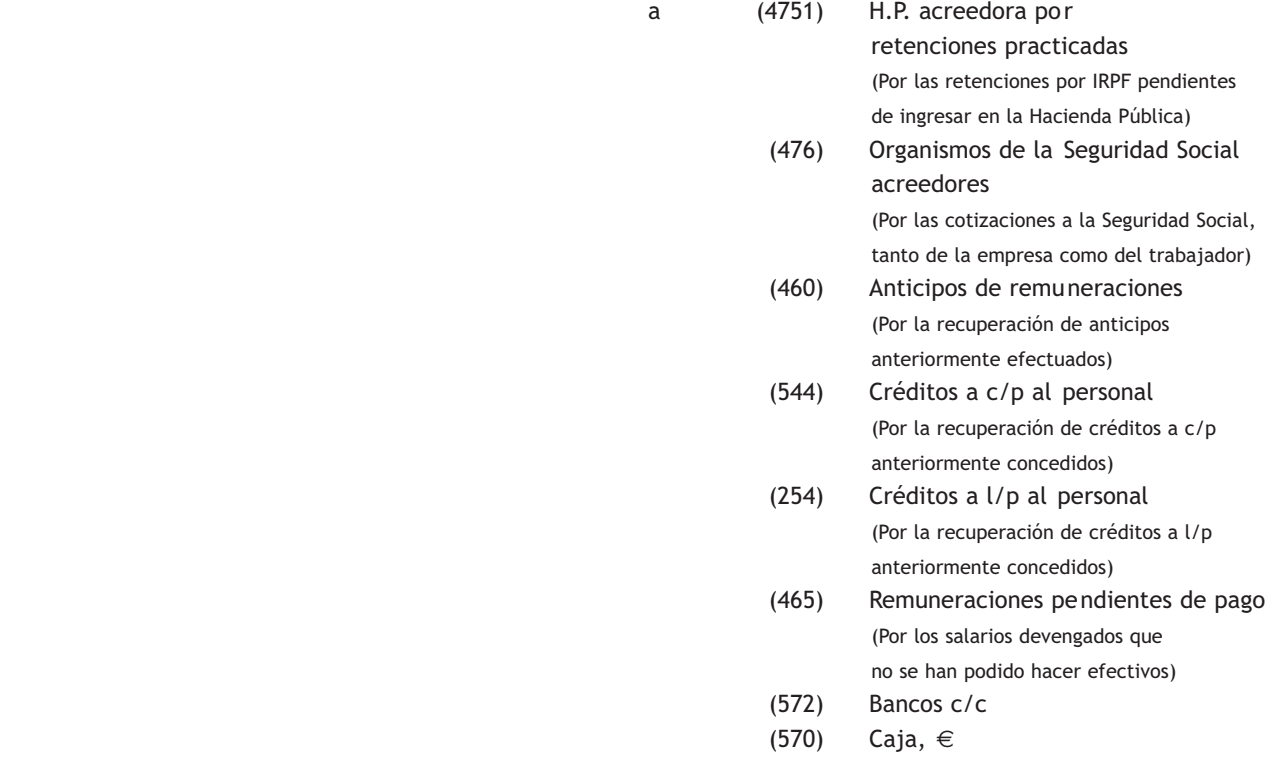

# **Ejemplos**

#### **Contabilización de los gastos de personal**

Los gastos de personal del mes de septiembre de la empresa JJPM, SA presentan el siguiente detalle:

- Sueldos brutos: 10 000 €.
- Seguridad social a cargo de la empresa:  $3605 \in .$
- Seguridad social a cargo de los trabajadores: 740,83 €.
- Retenciones por IRPF: 1000  $\in$ .

Se pagan por banco.

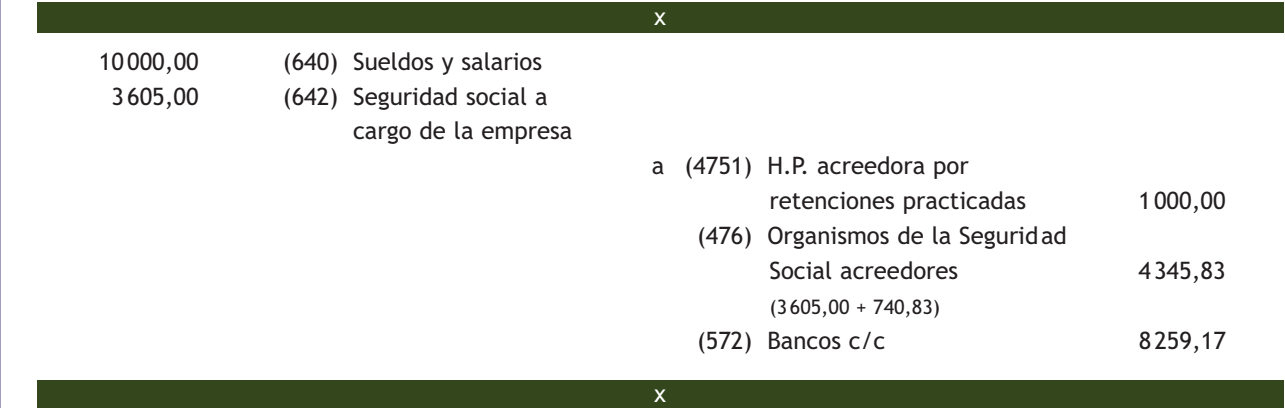

#### **Contabilización del pago de las deudas pendientes con las Administraciones Públicas**

Se pagan por banco las deudas pendientes con las Administraciones Públicas del punto anterior:

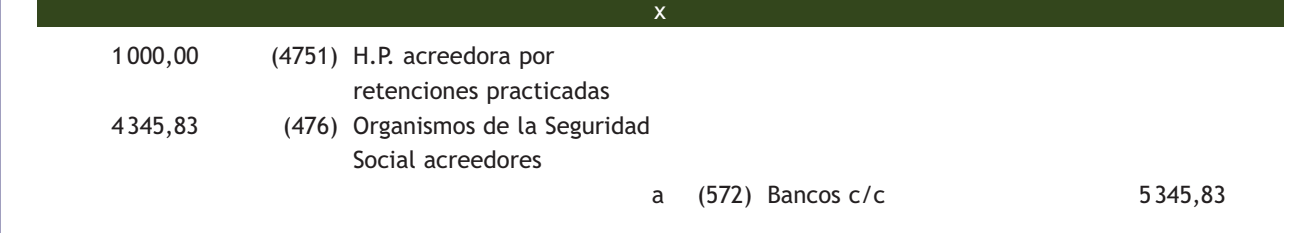

#### **Contabilización de gastos de personal con anticipos**

El 15 de enero, el administrativo de la empresa ROSAMAR, SA solicita un anticipo por importe de 500 € que le es concedido.

x

La empresa ingresa en la c/c del trabajador el importe solicitado:

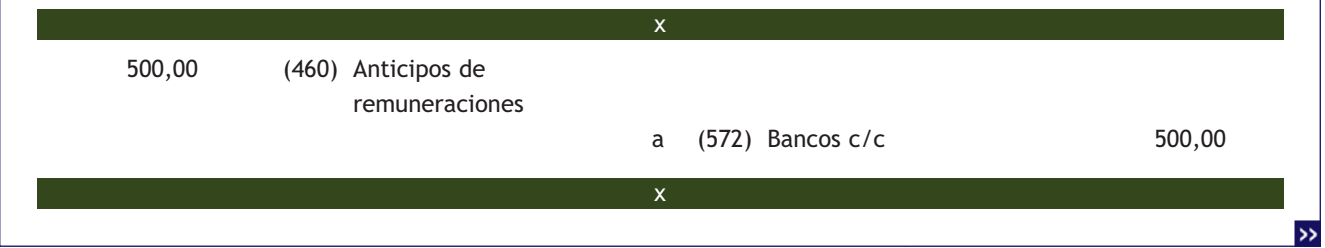

A finales de enero la empresa ROSAMAR, SA presenta la siguiente información relativa a los gastos de personal:

- Sueldo bruto: 1200 €.
- Seguridad Social: 432,60 € a cargo de la empresa y 88,90 € a cargo de los trabajadores.
- Retenciones por IRPF: 120 €.

Recupera el anticipo y el resto se paga por banco.

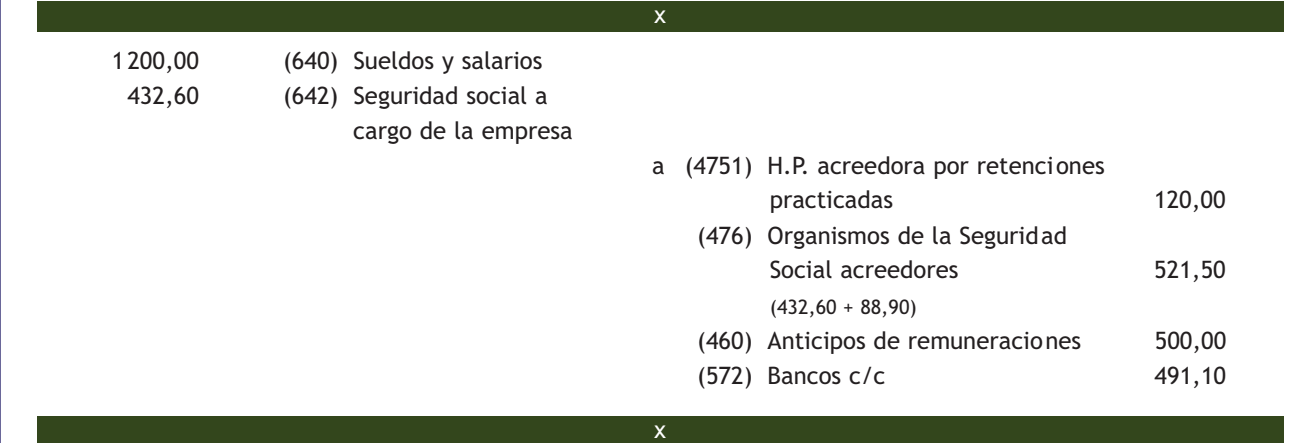

# **Contabilización de indemnizaciones**

El 1 de junio la empresa LEOVIC, SA paga indemnizaciones por despido, por importe de 5000 € mediante cheque bancario:

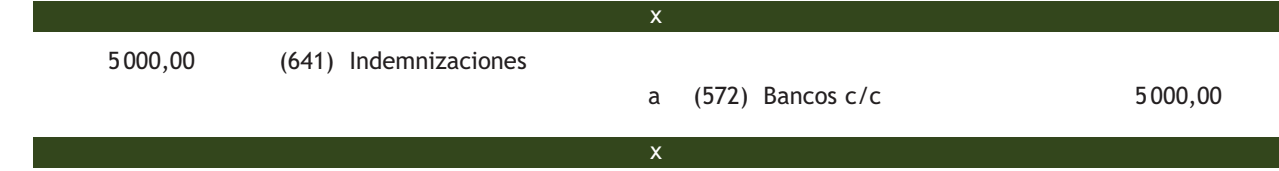

# **Contabilización de gastos de personal con créditos al personal**

El 1 de abril un trabajador de la empresa PICARJO, SA solicita un préstamo por importe de 3000 € a devolver en los próximos 6 meses que le es concedido. La empresa ingresa en la c/c del trabajador el importe solicitado.

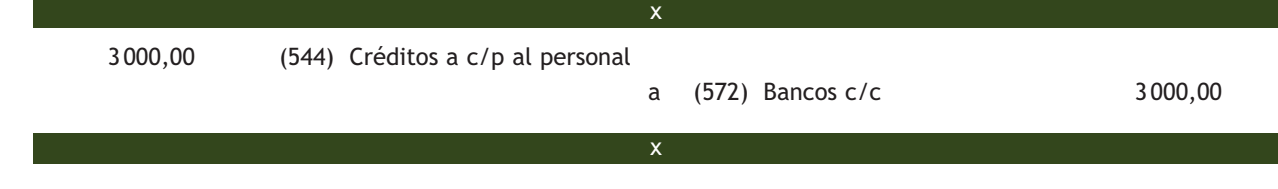

A finales de abril la empresa PICARJO, SA presenta la siguiente información relativa a los gastos de personal:

- Sueldos brutos: 12000 €.
- Seguridad Social: 4326,00  $\in$  a cargo de la empresa y 889,00  $\in$  a cargo de los trabajadores.
- Retenciones por IRPF: 1200  $\in$ .

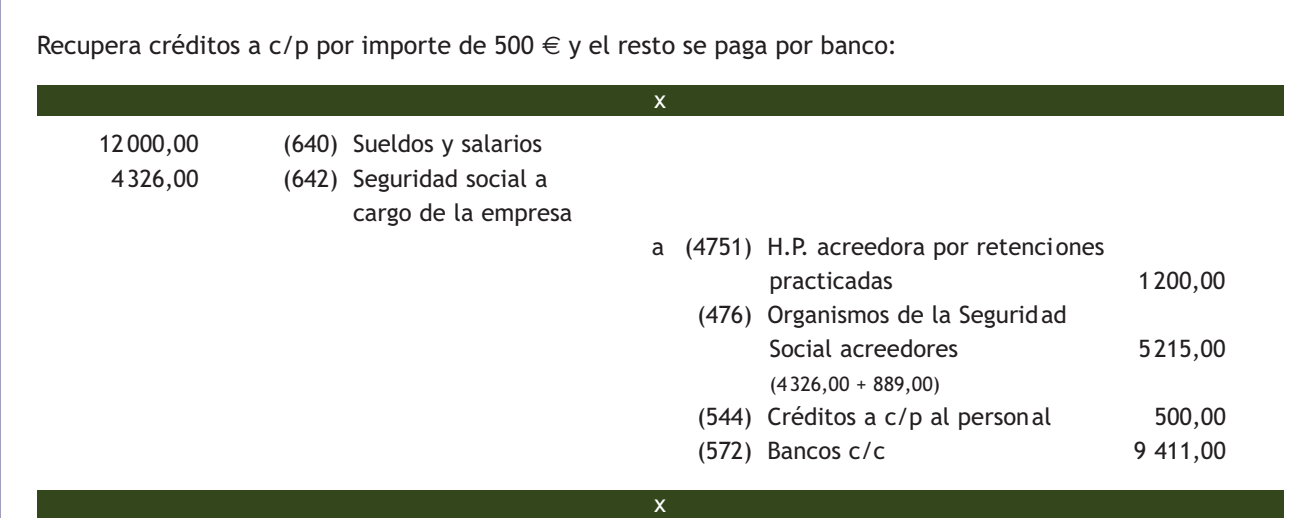

# **Contabilización de gastos de personal con pago aplazado**

Los gastos de personal de la empresa JAVIMAR, SA presentan el siguiente desglose:

- Sueldo bruto:  $15000 \in .$
- Seguridad social a cargo de la empresa:  $5407,50 \in .$
- Seguridad social a cargo de los trabajadores: 1 111,25 €.
- Retenciones por IRPF: 1500  $\in$ .

Queda pendiente de pago.

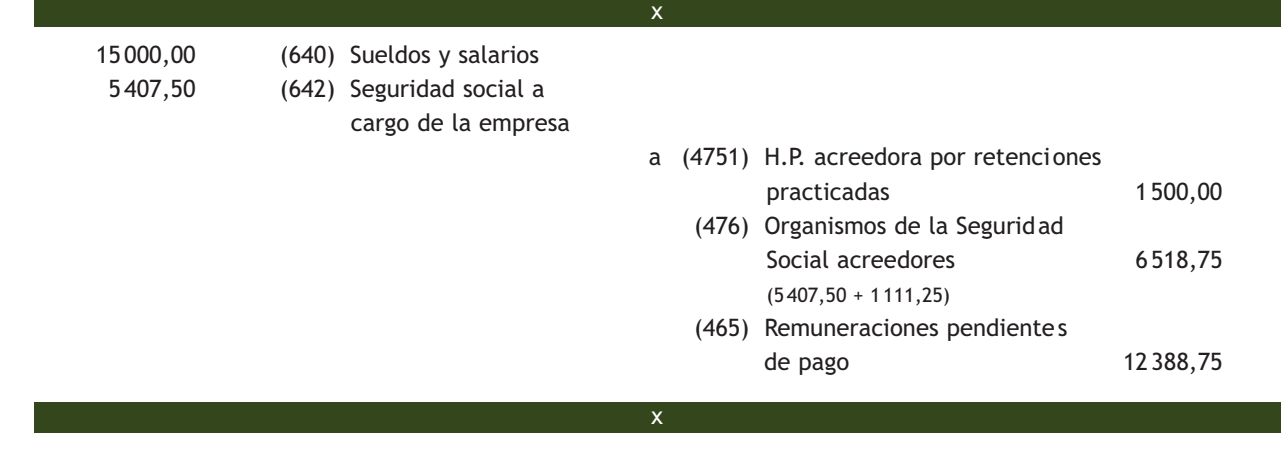

Se paga la deuda pendiente del punto anterior mediante transferencia bancaria:

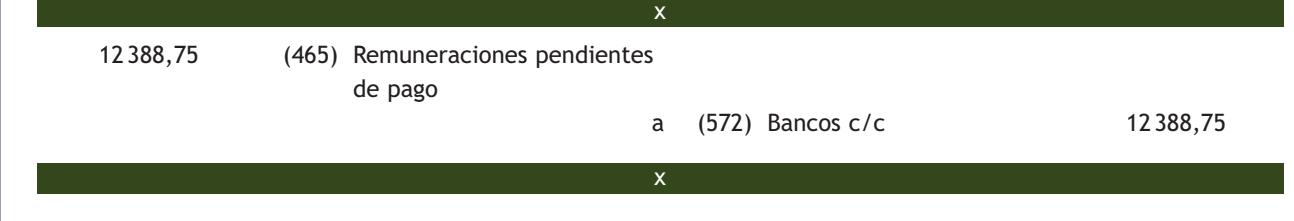

# **Casos prácticos**

#### **Contabilización de gastos de personal**

**··** Contabiliza las siguientes operaciones relativas a los gastos de personal realizadas por la empresa CRISCAR, SA:

- 1. Las nóminas devengadas durante el mes de septiembre presentan el siguiente detalle:
	- Total devengado: 9000 €.
	- Seguridad social a cargo de la empresa: 3244,50 €.
	- Seguridad social a cargo de los trabajadores:  $666,75 \in .$
	- Retenciones por IRPF: 900 €.

Se paga mediante transferencia bancaria, excepto el sueldo de un trabajador que no está presente en el momento del pago y que asciende a 1000 €.

- 2. Paga la parte de la nómina pendiente del mes de septiembre mediante cheque bancario.
- 3. Paga la deuda contraída con las Administraciones Públicas en el mes de septiembre mediante transferencia bancaria.
- 4. Paga por banco 800  $\in$  por ayuda al comedor.
- 5. Paga mediante cheque bancario 4000  $\in$  por indemnizaciones por jubilaciones anticipadas.

**Solución ··**

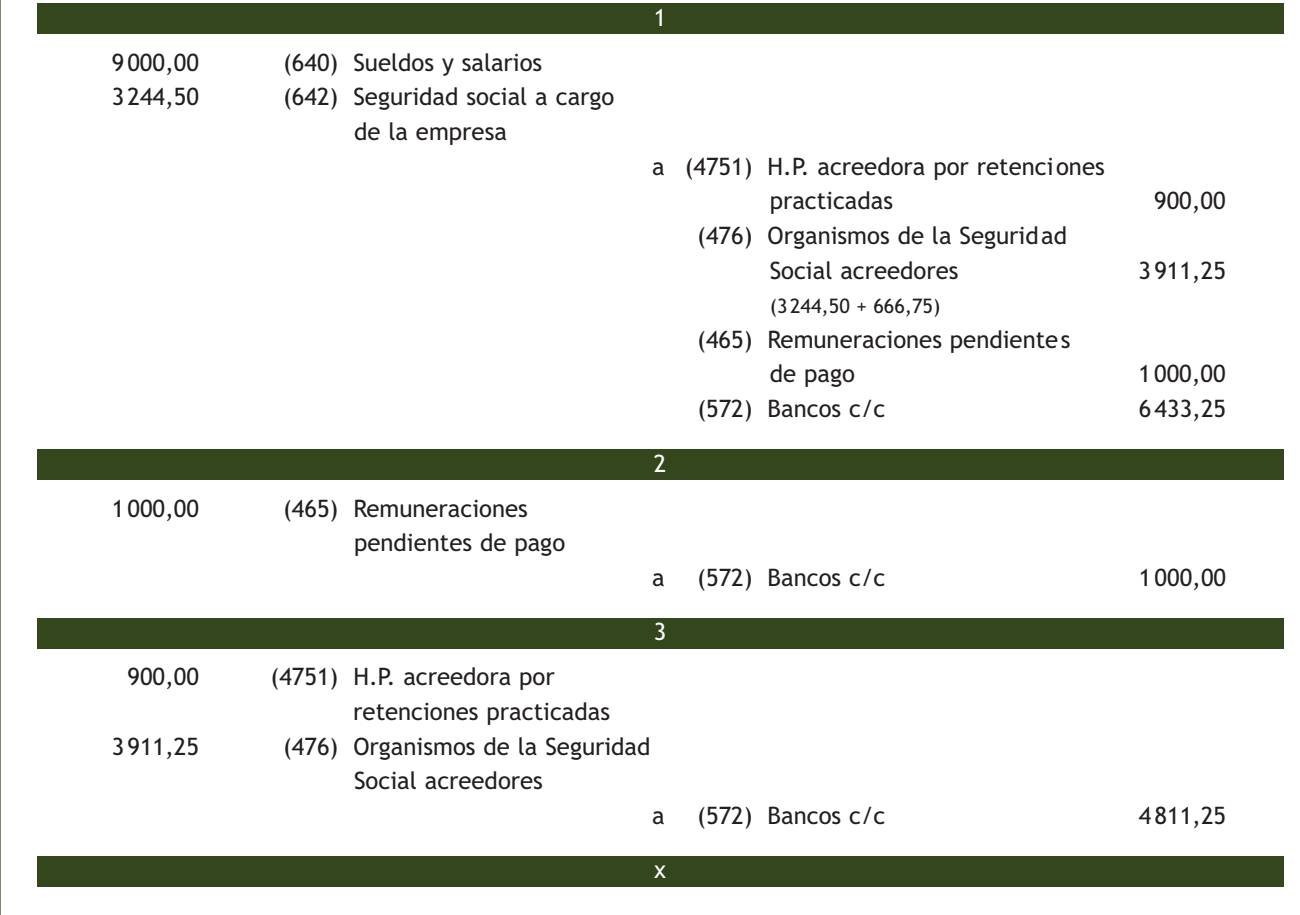

**2**

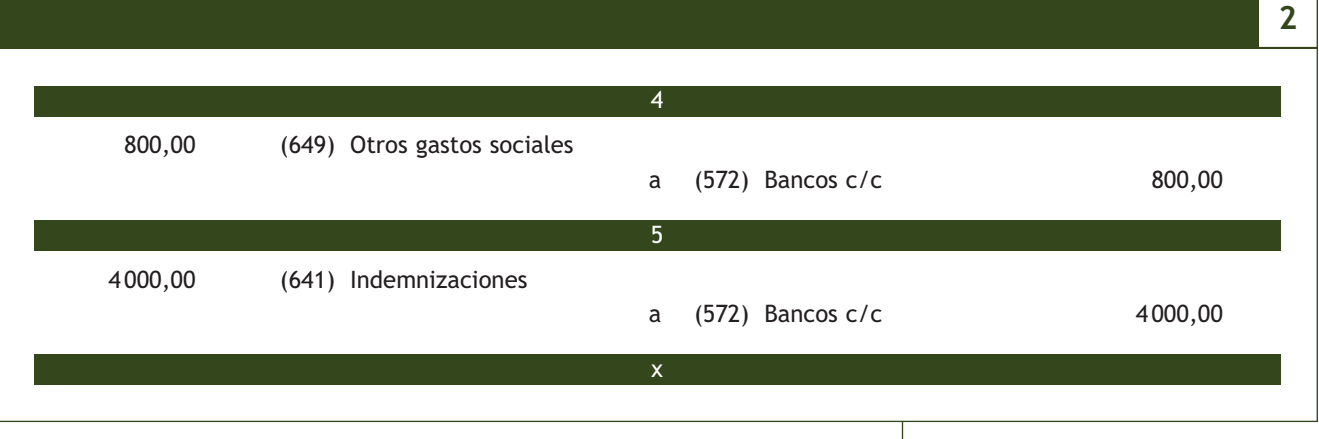

# **Actividades propuestas**

**3··** Contabiliza en el libro Diario las siguientes operaciones relativas a los gastos de personal realizados por diversas empresas:

- 1. Se paga mediante transferencia bancaria la nómina del personal, que presenta el siguiente detalle:
	- Total devengado:  $6500 \in .$
	- Líquido de totales del recibo de liquidación de cotizaciones: 2824,79  $\epsilon$ .
	- Total aportaciones a la SS de los trabajadores: 481,54 €.
	- Retenciones por IRPF: 650 €.
- 2. Se pagan por banco las deudas con las Administraciones Públicas del punto anterior.
- 3. Se pagan por banco 200  $\in$  por dietas al director general de la sociedad.
- 4. Se paga mediante transferencia bancaria la nómina del mes, que presenta el siguiente desglose:
	- Total devengado: 8500 €.
	- Líquido de totales del recibo de liquidación de cotizaciones: 3693,96 €.
	- Total aportaciones a la SS de los trabajadores: 629,71 €.
	- Retenciones por IRPF: 850 €.

Queda pendiente de pago el sueldo de un trabajador que no está presente en el momento del pago y que asciende a 800 €.

- 5. Se paga la parte de la nómina pendiente del mes anterior mediante cheque bancario.
- 6. Se pagan por banco las deudas con las Administraciones Públicas del punto anterior.
- 7. Se pagan mediante cheque bancario 4000  $\epsilon$  por jubilaciones anticipadas.
- 8. Se pagan mediante cheque bancario 600  $\in$  a uno de los empleados como beca de estudios.
- 9. El 10 de octubre, un trabajador solicita un anticipo de 300 € que le es concedido. La empresa ingresa en la c/c del trabajador el importe solicitado.
- 10. Se paga mediante transferencia bancaria la nómina del mes, que presenta el siguiente desglose:
	- Total devengado: 9500 €.
	- Líquido de totales del Recibo de Liquidación de Cotizaciones: 4128,54 €.
	- Total aportaciones a la SS de los trabajadores: 703,79 €.
	- Retenciones por IRPF: 950 €.
	- Se recupera el anticipo concedido en el apartado anterior.
- 11. En abril, una empresa concede a sus trabajadores, mediante transferencia bancaria, un préstamo a devolver en seis meses por importe de 2000 € y otro a devolver en dos años por importe de 6000 €.

# **3 >> Los ingresos de explotación en el PGC**

El PGC establece que **el grupo 7 Ventas e ingresos** "comprende también otros ingresos". Para recoger contablemente esta situación desarrolla, entre otros, el **subgrupo 75 Otros ingresos de gestión**. En este subgrupo se contabilizarán aquellos "ingresos derivados de la gestión no comprendidos en otros subgrupos".

Las cuentas que componen este subgrupo son:

#### <span id="page-54-0"></span>Cuentas del subgrupo 75 Otros ingresos de gestión

**(752) Ingresos por arrendamientos:** los devengados por el alquiler o arrendamiento operativo de bienes muebles o inmuebles cedidos para el uso o la disposición por terceros.

**(753) Ingresos de propiedad industrial cedida en explotación:** cantidades fijas y variables que se perciben por la cesión en explotación, del derecho al uso, o concesión del uso de las distintas manifestaciones de la propiedad industrial.

**(754) Ingresos por comisiones:** cantidades fijas o variables percibidas como contraprestación a servicios de mediación realizados de manera accidental. Si la mediación fuera el objeto principal de la actividad de la empresa, los ingresos por este concepto se registrarían en la cuenta (705) Prestaciones de servicios.

**(755) Ingresos por servicios al personal:** ingresos por servicios varios, tales como economatos, comedores, transportes, viviendas, etc., facilitados por la empresa a su personal.

**(759) Ingresos por servicios diversos:** los originados por la prestación eventual de ciertos servicios a otras empresas o particulares, por ejemplo, los de transporte, reparaciones, asesorías, informes, etc.

#### **Incidencia del subgrupo 75 en la cuenta de resultados**

Las cuentas que recogen otros ingresos de gestión presentarán saldo acreedor. Al final del ejercicio el saldo que resulte en estas cuentas se cargará con abono a la cuenta (129) Resultado del ejercicio.

Estas cuentas se abonarán por el importe de los ingresos normalmente con cargo a la cuenta (440) Deudores o a cuentas del subgrupo 57 Tesorería o, en su caso, a la cuenta (473) Hacienda Pública, retenciones y pagos a cuenta.

Al igual que en el caso de los gastos, algunos de los ingresos que se contabilizan en las cuentas de este subgrupo, como los ingresos por arrendamientos o los ingresos por comisiones, están sujetos a retención. Estas retenciones se aplicarán sobre la retribución íntegra y deberán contabilizarse en la cuenta (473) H.P. retenciones y pagos a cuenta.

#### **Ejemplos**

#### **Contabilización de un ingreso con cobro por banco**

Por el alquiler del mes de enero de un local para oficinas se cobran por banco 1200 €. IVA del 21%. La retención es del 21%.

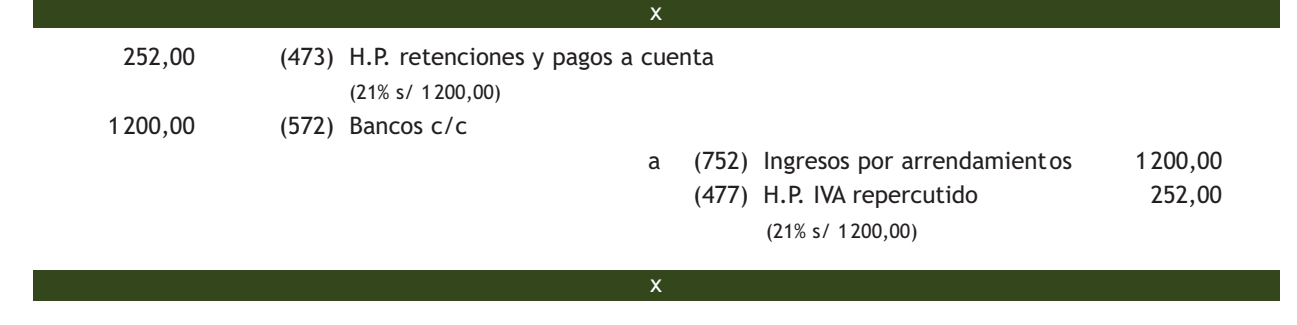

# **Contabilización de un ingreso con cobro aplazado**

Por la prestación de servicios de mediación en operaciones de compraventa un profesional presenta factura por importe de 1 000 €. Esta no constituye su actividad habitual. IVA del 21%. La retención es del 21%.

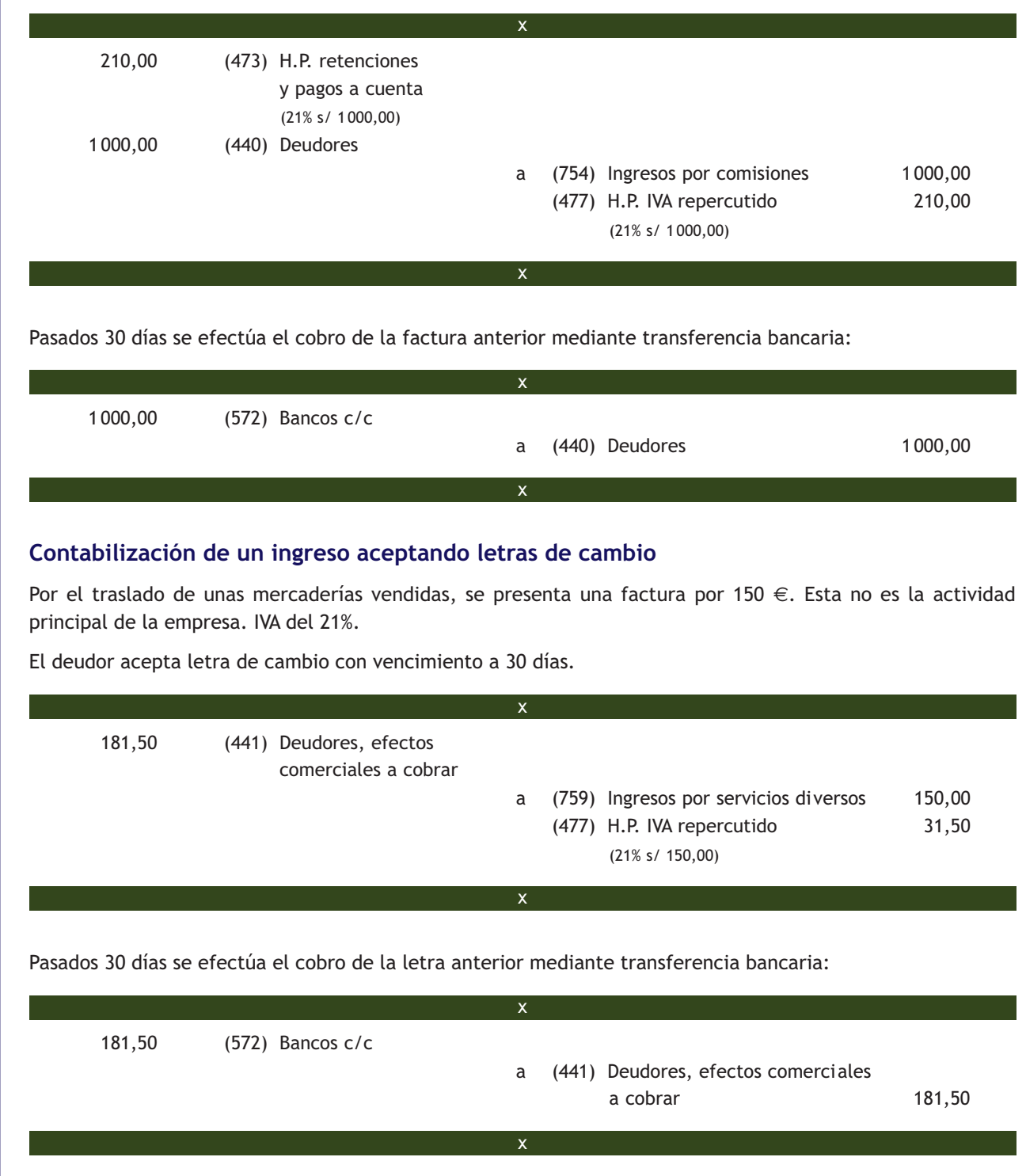

# **Casos prácticos 3**

#### **Contabilización de otros ingresos de gestión**

- **··** Contabiliza en el libro Diario las siguientes operaciones realizadas por diferentes empresas (IVA del 21%):
- 1. Una empresa cobra en efectivo 900  $\in$  por servicios de comedor prestados a sus empleados.
- 2. Por un estudio realizado para otra empresa, no siendo esta su actividad principal, una empresa factura 1 000 €. El cobro se efectuará mediante una letra de cambio con vencimiento a 30 días.
- 3. Cobra la letra de cambio del punto anterior mediante transferencia bancaria.
- 4. Una empresa factura 600 € por el alquiler de uno de los almacenes de su propiedad. El cobro se realizará, como todos los meses, el día 8, unos días después de presentar la factura. La retención por IRPF es del 21%.
- 5. Cobra por banco la deuda pendiente del punto anterior.
- 6. Por unos servicios de mediación, realizados de forma no habitual, una empresa cobra 500  $\in$  por la cuenta corriente bancaria.
- 7. Por la realización de servicios de transporte, no siendo esta su actividad habitual, una empresa factura 700 €. El cobro se realizará mediante una letra de cambio con vencimiento a los 30 días.
- 8. Cobra por banco la deuda pendiente del punto anterior.
- 9. Por la realización de servicios de asesoramiento, no siendo esta la actividad habitual de la empresa, presenta factura por importe de 500 €. Se cobra por banco.

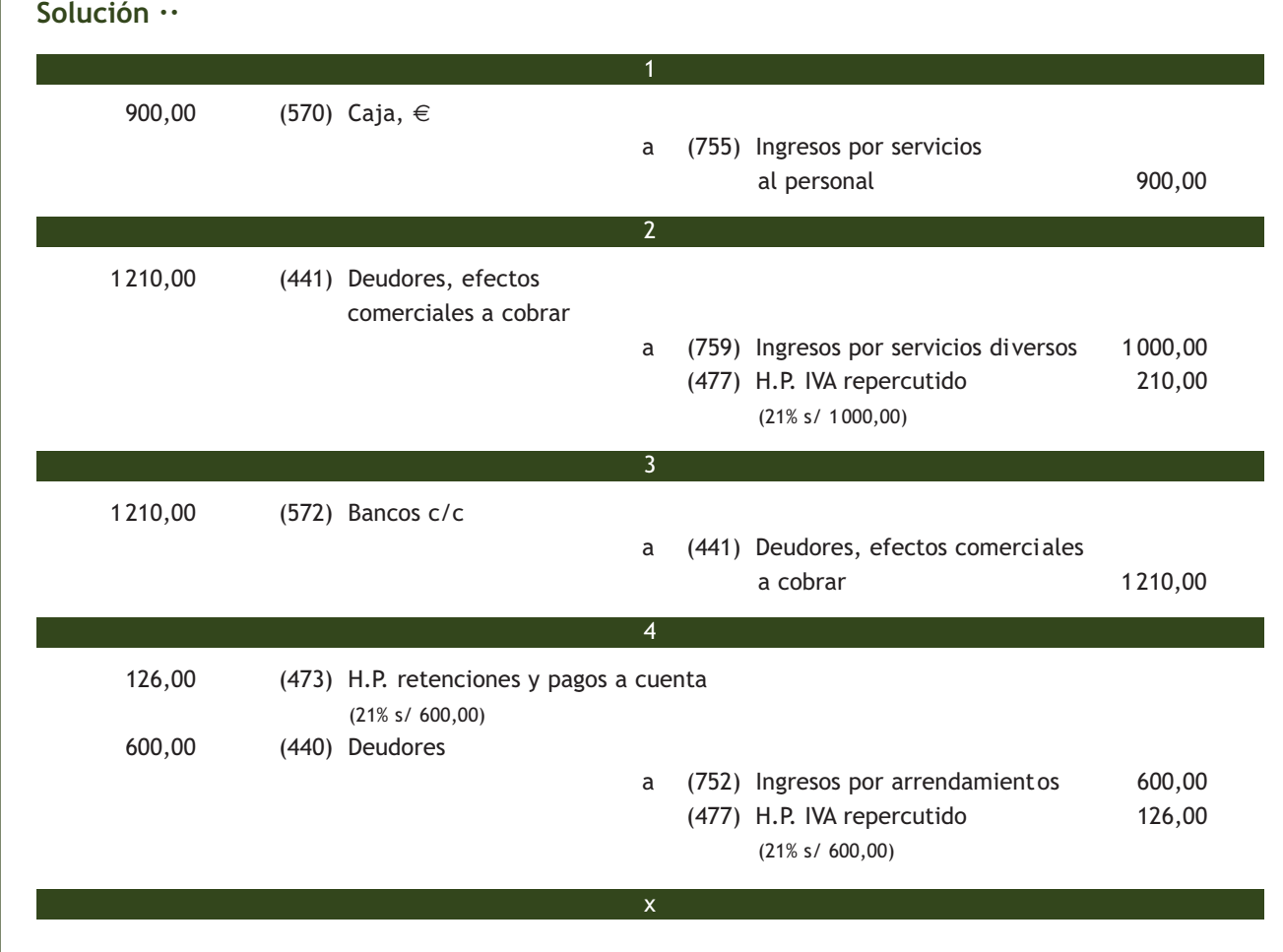

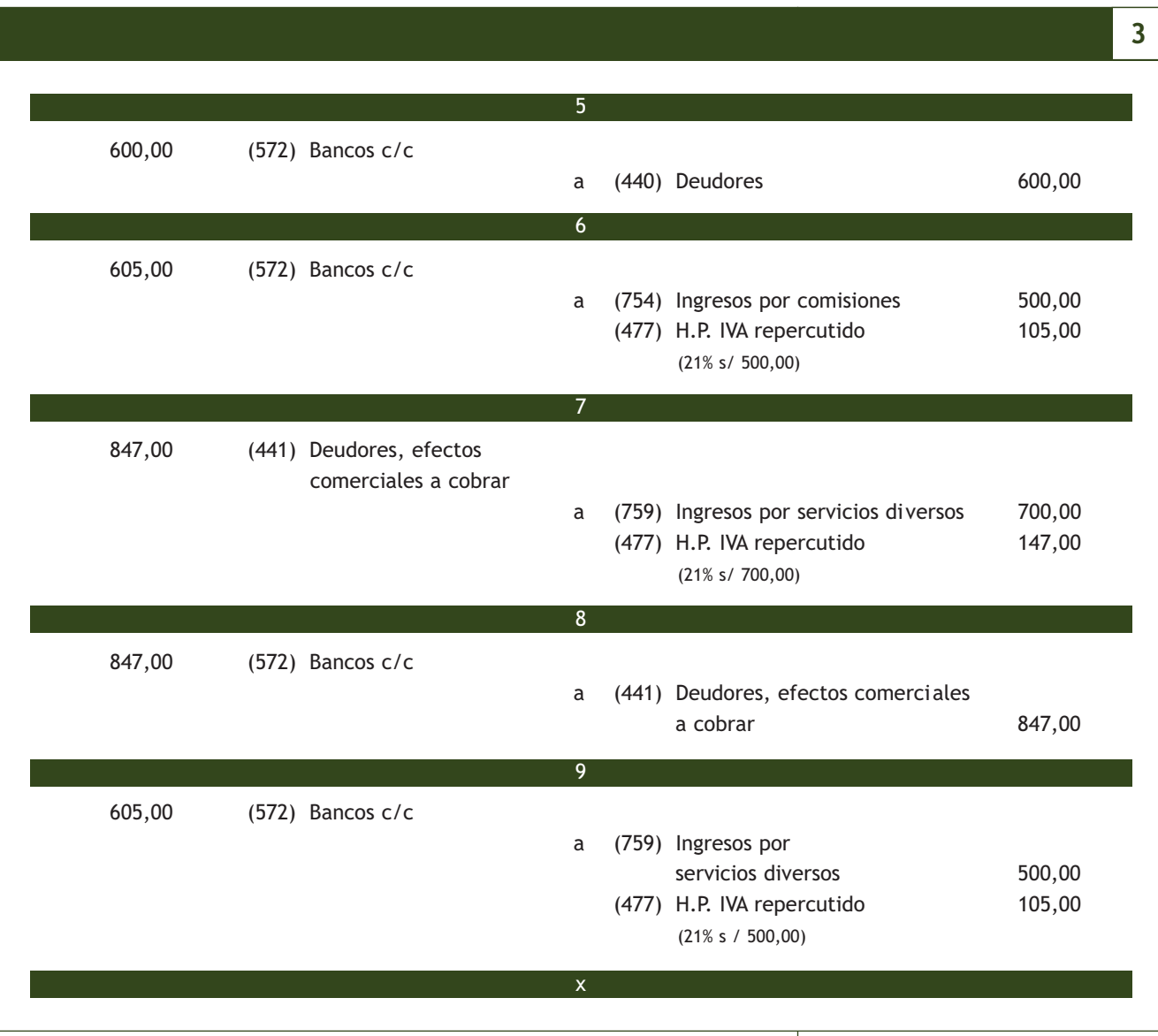

#### **Actividades propuestas**

- **4··** Contabiliza en el libro Diario las siguientes operaciones realizadas por distintas empresas (IVA del 21%):
- 1. Una empresa factura 1300 € por el alquiler de un piso para oficinas. La retención por IRPF es del 21%. El cobro se realizará a los 30 días.
- 2. Cobra mediante cheque bancario la deuda pendiente del punto anterior.
- 3. Por servicios de mediación un profesional presenta factura por importe de 350 €. La retención por IRPF es del 21%.
- 4. Cobra la deuda pendiente del punto anterior mediante transferencia bancaria.
- 5. Cobra en efectivo 250  $\epsilon$  por servicios de transporte prestados a los empleados de la empresa.
- 6. Por un informe realizado para otra empresa se facturan 220 €. Esta no es la actividad principal de la empresa. El cobro se efectuará con una letra de cambio con vencimiento a 30 días.
- 7. Cobra la letra del punto anterior mediante transferencia bancaria.

# **Actividades finales**

#### **.: CONSOLIDACIÓN :.**

- **1··** Explica, mediante un ejemplo, una situación en la que una empresa realiza un gasto.
- **2··** Explica, mediante un ejemplo, una situación en la que una empresa realiza un ingreso.
- **3··** ¿Qué diferencia existe entre un gasto y un pago?, ¿y entre un ingreso y un cobro?
- **4··** ¿Es lo mismo pérdida que gasto?, ¿y beneficio e ingreso? Razona tu respuesta.
- **5··** Según el PGC, ¿en qué subgrupos se contabilizan los gastos e ingresos de explotación?

**6··** Según el principio del devengo, ¿cuándo se deberán registrar las operaciones relacionadas con los gastos e ingresos de explotación?

**7··** Según el PGC, ¿qué se deberá contabilizar en el subgrupo 62 Servicios exteriores?

**8··** ¿En qué cuenta se deberán registrar las comisiones bancarias?, ¿y la compra de material de oficina?

**9··** Algunos de los hechos contables que representan gastos están sujetos a retención por IRPF. Pon dos ejemplos e indica el tipo de retención que corresponde aplicar.

**10··** ¿En qué cuenta se registrarán las retenciones por IRPF que acompañan a los gastos?

- **11··** Según el PGC, ¿qué se deberá contabilizar en el subgrupo 64 Gastos de personal?
- **12··** ¿Qué se deberá registrar en la cuenta (649) Otros gastos sociales?
- **13··** Según el PGC, ¿qué se deberá contabilizar en el subgrupo 75 Otros ingresos de gestión?

**14··** ¿En qué cuenta se deberán registrar los ingresos procedentes del alquiler de una patente?, ¿y los ingresos por reparaciones si es un servicio prestado de manera no habitual?

**15··** Una empresa dedicada al transporte, ¿en qué cuenta deberá registrar las cantidades facturadas por este concepto?, ¿y si esos servicios se prestan de manera accidental?

**16··** ¿En qué cuenta se registrarán las retenciones por IRPF que acompañan a los ingresos?

#### **.: APLICACIÓN :.**

**1··** Contabiliza en el libro Diario las operaciones realizadas por la empresa EDURA, SA durante el ejercicio 20X0 (se aplica un IVA del 21%):

- 1. Por gastos de publicidad por diversos anuncios publicados en la prensa facturan a la empresa un total de 480  $\in$ . Se acepta letra de cambio con vencimiento a 30 días.
- 2. Paga la letra de cambio del punto anterior por banco.
- 3. Cobra en efectivo 180  $\in$  por servicios de comedor prestados a los empleados de la empresa.
- 4. Compra material de oficina diverso por importe de 50 €, para su consumo en el desempeño de las tareas administrativas de la empresa. El pago se realiza en efectivo.
- 5. Paga mediante transferencia bancaria la prima del seguro de robo de la empresa, que asciende a 500 €.
- 6. Factura 1 500 € por el alquiler de uno de los almacenes de su propiedad. La retención por IRPF practicada es del 21%. El cobro se realizará dentro de 10 días.
- 7. Cobra por banco la deuda pendiente del punto anterior.
- 8. El importe de la factura del teléfono asciende a 60 €. Se pagará dentro de 10 días.
- 9. Paga mediante la cuenta corriente bancaria la deuda del punto anterior.
- 10. Paga por banco la nómina del personal que presenta el siguiente detalle:
	- Total devengado:  $6800 \in .$
	- Líquido de totales del recibo de liquidación de cotizaciones: 2 955,17 €.
	- Total aportaciones a la SS de los trabajadores: 503,77 €.
	- Retenciones por IRPF: 680 €.

Queda pendiente de pago el sueldo de un trabajador, que asciende a 900 €, ya que no se encuentra presente en el momento del pago.

- 11. Días más tarde paga mediante cheque la nómina pendiente del punto anterior.
- 12. Paga por banco las deudas con las Administraciones Públicas correspondientes a la nómina del personal.
- 13. Llega la factura del alquiler del edificio donde están instaladas las oficinas. El importe asciende a 1 000 €. La retención por IRPF es del 21%.
- 14. Paga la deuda del punto anterior mediante transferencia bancaria.

**2··** Contabiliza en el libro Diario las operaciones realizadas por la empresa NEMADE, SA durante el ejercicio 20X0 (IVA del 21%):

- 1. Compra, para el consumo, diverso material de oficina por importe de 85 $\epsilon$ . Paga en efectivo.
- 2. Factura 1400 € por el alquiler de una oficina de su propiedad. La retención por IRPF practicada es del 21%. El cobro se realizará dentro de 10 días.
- 3. Cobra por banco la deuda pendiente del punto anterior.
- 4. A principios de marzo, concede a sus trabajadores un préstamo a devolver en 6 meses por importe de 2400 € y otro a devolver en dos años por importe de 8000 €, ambos mediante una transferencia bancaria.
- 5. A finales de marzo la empresa presenta la siguiente información relativa a los gastos de personal:
	- Sueldos brutos: 18200 €.
	- Seguridad social a cargo de la empresa: 6561,10 €.
	- Seguridad social a cargo de los trabajadores: 1348,32 $\epsilon$ .
	- Retenciones por IRPF: 1820  $\in$ .

Recupera créditos a c/p por importe de 400 €, créditos a l/p por importe de 300 € y el resto se paga por banco.

- 6. Paga por banco las deudas con las Administraciones Públicas del punto anterior.
- 7. Paga por banco 500  $\in$  por dietas del director general de la sociedad.
- 8. Cobra en efectivo 620  $\in$  por servicios de comedor prestados a los empleados de la empresa.
- 9. Por un anuncio publicado en la prensa local, facturan a la empresa un total de 600 €. Se acepta letra de cambio con vencimiento a 30 días.
- 10. Paga mediante la cuenta corriente bancaria la deuda del punto anterior.
- 11. Por la realización de servicios de asesoramiento, no siendo esta su actividad habitual, presenta factura por importe de 430 €.
- 12. Cobra mediante transferencia bancaria la deuda del punto anterior.
- 13. Paga mediante la cuenta corriente bancaria el recibo de la luz, que asciende a 270  $\in$ .
- 14. Por la reparación de un coche propiedad de la empresa el taller presenta factura por importe de 260 €. Se pagan en efectivo.
- 15. Por la realización de servicios de transporte, no siendo esta su actividad habitual, presenta factura de 340 €. El cobro se realizará mediante letra de cambio con vencimiento a 30 días.
- 16. Cobra por banco la deuda pendiente del punto anterior.
- 17. Paga 60 € (IVA del 10%) por el suministro de agua mediante la cuenta corriente bancaria.

# **Caso final 4**

#### **Caso práctico de recapitulación**

**··** La empresa JJPM, SA presenta a 1 de enero de 20X0 las siguientes cuentas en su Balance de situación: Terrenos y bienes naturales: 120000 €; Construcciones: 200000 €; Mobiliario: 4 000 €; Maquinaria: 20000 €; Clientes: 3 000 €; Mercaderías: 5 000 €; Anticipos de remuneraciones: 400 €; Banco c/c: 150000 €; Proveedores: 2 000 €; Capital social: el resto.

Durante el ejercicio económico realiza las siguientes operaciones (IVA del 21%):

- 1. Compra mercaderías por importe de 10 000 €. En factura se incluye un descuento comercial del 4% y otro por pronto pago del 2%. Se paga por banco.
- 2. Vende mercaderías por importe de 12 000 €. Cobra por banco 5000 €, por lo que concede, en factura, un descuento del 2% por pronto pago.
- 3. Por el transporte de las mercaderías anteriores paga por banco 200 €.
- 4. Paga mediante la cuenta corriente bancaria la deuda con los proveedores del asiento de apertura.
- 5. Compra mercaderías por importe de 16 000  $\in$  con un 5% de descuento comercial en factura y unos gastos de transporte por valor de 500 €.
- 6. Al desembalar las compras del punto anterior comprueba la existencia de una partida de 100 unidades valoradas en 500  $\epsilon$  que se encuentran en mal estado, por lo que se procede a su devolución.
- 7. Por los servicios de asesoramiento prestados por un abogado, este presenta factura por importe de 350  $\in$ . La retención por IRPF es del 21%.
- 8. Le cargan en la cuenta corriente bancaria 120  $\in$  (IVA 10%) por el suministro de agua.
- 9. Por la publicidad realizada durante el ejercicio económico facturan a la empresa 900  $\in$ .
- 10. El 01/05/X0 vende mercaderías por importe de 5 000 €. Incluye en factura un 5% de interés anual por aplazamiento de cobro a 2 meses.
- 11. En concepto de teléfono paga por la c/c bancaria 96,80  $\in$  (IVA incluido).
- 12. Paga mediante cheque 200 € por el suministro de diverso material consumible para la oficina.
- 13. El 01/07/X0 cobra la deuda del punto 9 mediante transferencia bancaria.
- 14. La empresa entrega un estudio de mercado encargado por otra sociedad, por el que le factura 300 €.
- 15. Vende mercaderías por importe de 9000 €. Concede en factura un descuento comercial del 5% e incluye 300 € por el transporte de las mercancías.
- 16. Cobra la deuda del cliente que aparece en el asiento de apertura por banco. Por adelantar el pago concede un descuento del 5% sobre el importe de la deuda.
- 17. Paga por banco 500  $\in$  por el seguro del local de la empresa.
- 18. Paga por banco la nómina del personal, que presenta los siguientes detalles:
	- Sueldos y salarios: 5 000 €.
	- Seguridad social a cargo de la empresa: 1802,50  $\in$ .
	- Seguridad social a cargo del trabajador: 370,42  $\in$ .
	- Retención por IRPF:  $500 \in .$

Recupera el anticipo.

- 19. Paga por banco la deuda pendiente del punto 7.
- 20. Paga por banco la deuda pendiente del punto 9.
- 21. Cobra por banco la deuda pendiente del punto 14.
- 22. Rappels por volumen de ventas del 1% sobre el importe de las ventas brutas.
- 23. Liquida el IVA.
- 24. Las existencias finales de mercaderías ascienden a 5400  $\epsilon$ .

Realiza el libro Diario y el Balance de situación final de JJPM, SA.

# **Ideas clave**

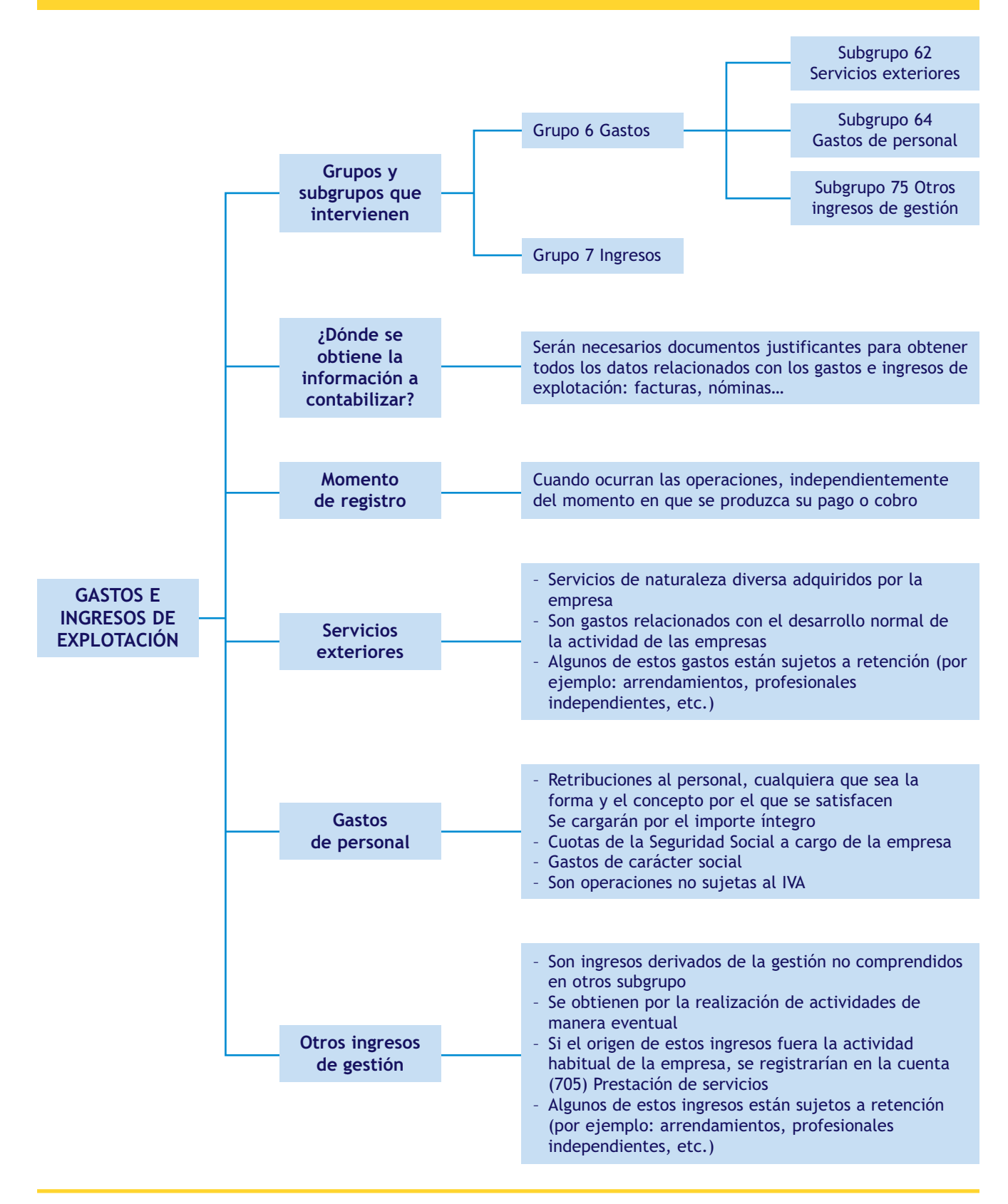

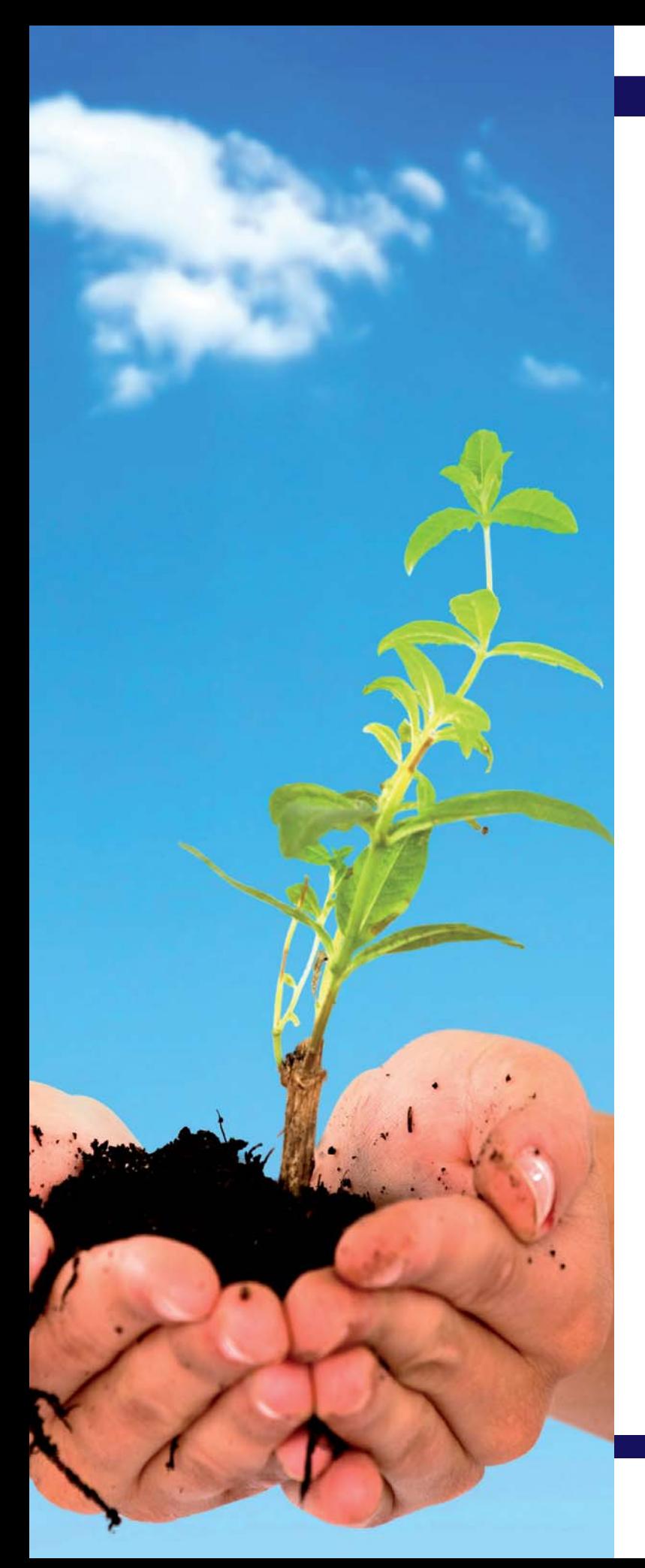

# Acreedores y deudores por operaciones comerciales

# **SUMARIO**

- [Proveedores y clientes en el PGC](#page-64-0)
- [Efectos comerciales a cobrar](#page-64-0)
- [Acreedores y deudores en el PGC](#page-85-0)
- [Tratamiento contable del subgrupo 46](#page-91-0) Personal
- [Ajustes por periodificación](#page-95-0)
- [Clientes y deudores de dudoso cobro](#page-98-0)

# **OBJETIVOS**

- **··** Identificar las principales cuentas relacionadas con los acreedores y deudores por operaciones comerciales que aparecen en el PGC.
- **··** Analizar las cuentas más representativas relacionadas con los acreedores y deudores comerciales y realizar las correspondientes anotaciones en el libro Diario.
- **··** Comprender el concepto de periodificación contable y su contabilización.

# **1 >> Introducción a los acreedores y deudores por operaciones comerciales**

Ya hemos estudiado en unidades anteriores que, en aplicación del principio del devengo, los hechos contables derivados de las operaciones relacionadas con la compraventa de mercaderías y con los gastos e ingresos de explotación necesarios para el normal desarrollo de la actividad diaria de las empresas se deberán registrar en el momento que ocurran, independientemente del momento en que se produzca su pago o su cobro.

Además sabemos que en función del momento en que se realice el pago de las compras y de los gastos o el cobro de las ventas y de los ingresos nos podemos encontrar con diversas situaciones, diferenciando si la corriente monetaria derivada de estas operaciones (su pago o cobro) se produce en el momento de su realización o en momentos posteriores, o si este aplazamiento está acompañado o no de la emisión de una letra de cambio.

Para registrar contablemente estas situaciones, el PGC nos presenta el **grupo 4 Acreedores y deudores por operaciones comerciales** que recoge los "instrumentos financieros y cuentas que tengan su origen en el tráfico de la empresa, así como cuentas con las Administraciones Públicas".

Por otra parte, serán necesarios documentos justificantes de los que obtener la información necesaria para poder registrar estas operaciones. Estos documentos son:

- **1. Recibo:** documento que justifica el pago de bienes o servicios. Realmente no es un documento formal de pago sino un justificante del abono de la operación.
- **2. Letra de cambio:** documento mercantil por el que una persona, denominada librador, ordena a otra, denominada librado, el pago de una determinada cantidad de dinero, a su vencimiento, al beneficiario de la misma, denominado tomador.
- **3. Cheque:** documento mercantil por el que un banco o entidad financiera se obliga a pagar una cantidad determinada a una tercera persona con cargo a la cuenta bancaria del cliente que da la orden de pago.
- **4. Transferencia bancaria:** documento que justifica el movimiento de dinero entre cuentas bancarias.

A lo largo de esta unidad analizaremos las cuentas que se utilizan para registrar las situaciones que se pueden presentar y su contabilización.

# **Actividades propuestas**

**1··** Comenta la siguiente afirmación: "Los hechos contables relacionados con las operaciones derivadas del tráfico habitual de las mercaderías se registrarán en el mismo momento en que se realiza su pago o cobro".

**2··** Explica, mediante ejemplos, las diferentes formas de realizar el pago en una compra de mercaderías y el cobro en una venta de mercaderías.

**3··** Explica, mediante ejemplos, las diferentes maneras de realizar el pago de un gasto de explotación y el cobro de un ingreso de gestión.

#### **Regulación legal del cheque y la letra de cambio**

La letra de cambio y el cheque están regulados por la Ley 19/1985, de 16 de julio, Cambiaria y del Cheque.

#### <span id="page-64-0"></span>**Operaciones a largo plazo con proveedores y clientes**

Aunque en el cuadro de cuentas del PGC no aparecen los proveedores y clientes a largo plazo, será necesaria su inclusión ya que en el Balance de situación deben figurar por separado las operaciones a corto y largo plazo. Para ello habrá que crear cuentas de cuatro dígitos o abrir el subgrupo 42 para los proveedores y acreedores a largo plazo y el subgrupo 45 para los clientes y deudores a largo plazo.

#### **Los intereses incorporados al nominal de los créditos y débitos comerciales**

Para contabilizar los intereses que se puedan generar por el aplazamiento del pago o del cobro se aplicarán las normas analizadas en unidades anteriores.

# **2 >> Los proveedores y clientes en el PGC**

El PGC establece en el **grupo 4 Acreedores y deudores por operaciones comerciales** una serie de cuentas para registrar las obligaciones de pago y los derechos de cobro que se pueden generar en el tráfico habitual de las mercaderías, así como las diversas situaciones que se pueden presentar relacionadas con la corriente monetaria que de ellas se deriva. Estas cuentas aparecen recogidas en el **subgrupo 40 Proveedores** y en el **subgrupo 43 Clientes.**

Vamos a analizar las cuentas que componen estos subgrupos aprovechando el paralelismo que presentan, es decir, estudiaremos su contenido y su movimiento contable desde la perspectiva de las empresas compradoras y de las empresas vendedoras.

# **2.1 > Cuentas (400) Proveedores y (430) Clientes**

En la **cuenta (400) Proveedores** se deberán contabilizar las "deudas con suministradores de mercancías y de los demás bienes definidos en el grupo 3 Existencias. En esta cuenta se incluirán las deudas con suministradores de servicios utilizados en el proceso productivo. Figurará en el Pasivo corriente del Balance".

Por otro lado, en la **cuenta (430) Clientes** aparecerán registrados los "créditos con compradores de mercaderías y demás bienes definidos en el grupo 3 Existencias, así como con los usuarios de los servicios prestados por la empresa, siempre que constituyan una actividad principal. Figurará en el Activo corriente del Balance".

# **Ejemplos**

# **Contabilización de compras pendientes de pago**

Compra de mercaderías a crédito por 1 200 € con un descuento comercial en factura del 5%. IVA del 21%.

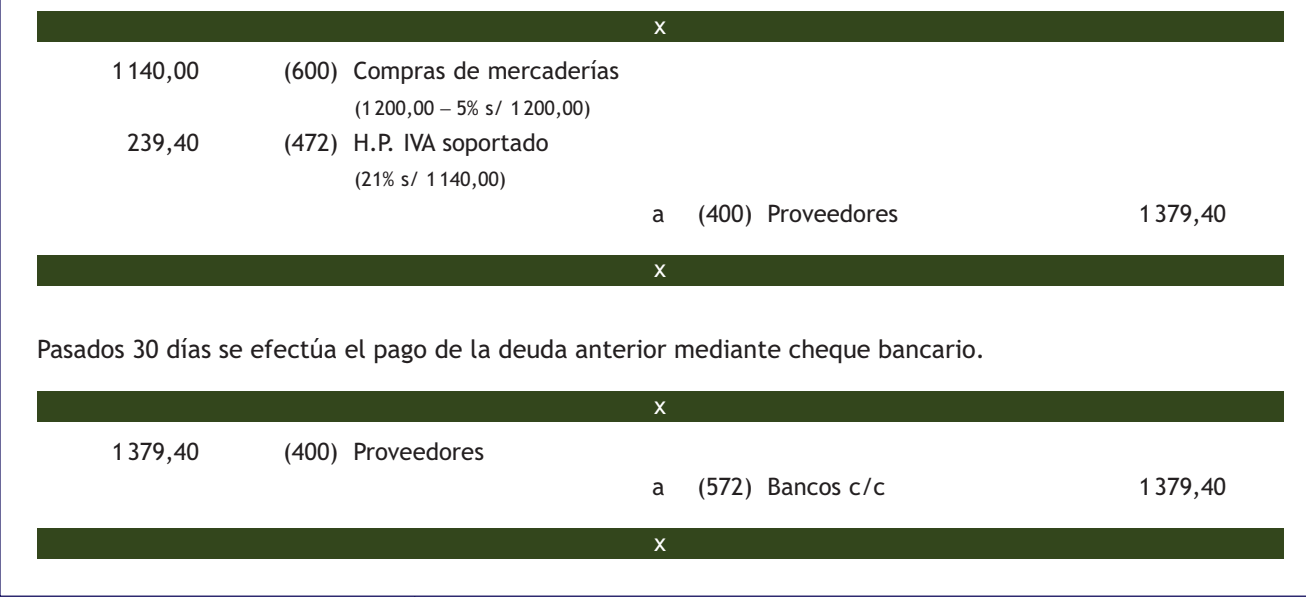

# **Contabilización de ventas pendientes de cobro**

Venta de mercaderías a crédito por 1 200 € con un descuento comercial en factura del 5%. IVA del 21%.

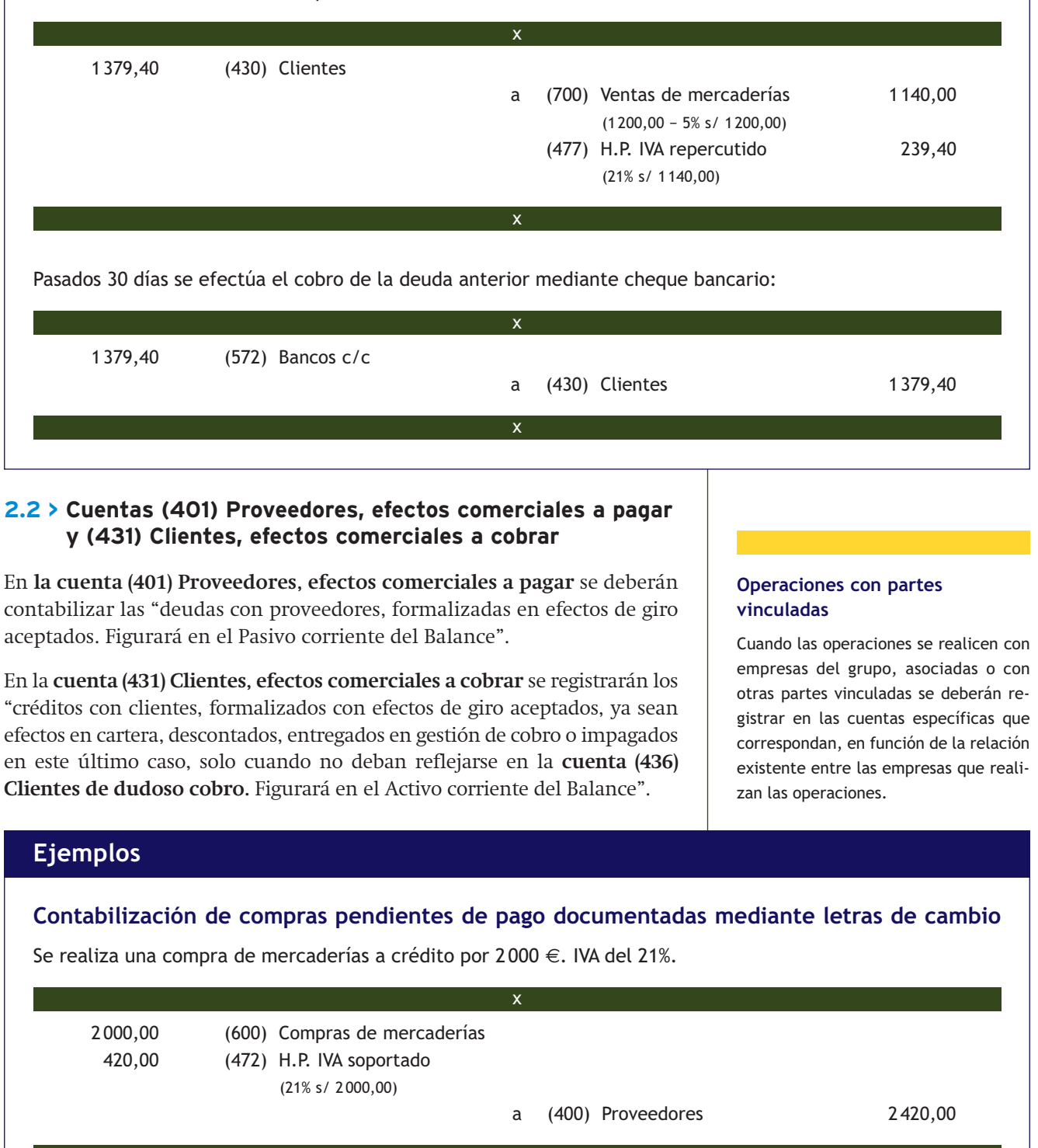

 $\rightarrow$ 

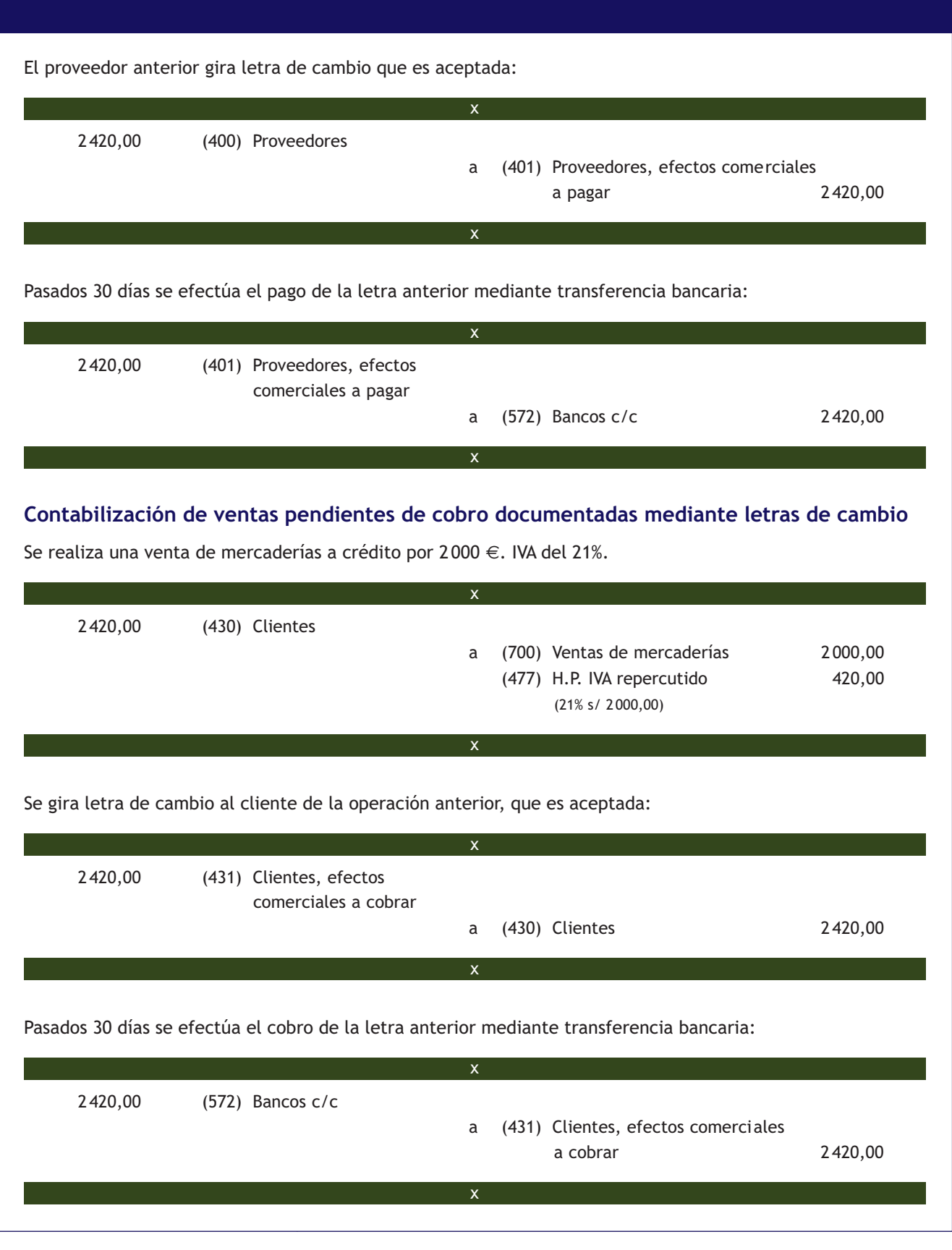

#### **2.3 > Cuenta (436) Clientes de dudoso cobro**

En esta cuenta se deberán registrar los "saldos de clientes, incluidos los formalizados en efectos de giro o los cedidos en operaciones de *factoring* en los que la empresa retiene sustancialmente los riesgos y beneficios de derechos de cobro, en los que concurran circunstancias que permitan razonablemente su calificación como de dudoso cobro. Figurará en el Activo corriente del Balance".

### **2.4 > Cuentas (406) Envases y embalajes a devolver a proveedores y (437) Envases y embalajes a devolver por clientes**

En la **cuenta (406) Envases y embalajes a devolver a proveedores** se contabilizará el "importe de los envases y embalajes cargados en factura por los proveedores, con facultad de devolución a estos. Figurará en el Pasivo corriente del Balance minorando la **cuenta (400) Proveedores**".

En **la cuenta (437) Envases y embalajes a devolver por clientes** aparecerá registrado el "importe de los envases y embalajes cargados en factura a los clientes, con facultad de devolución por estos. Figurará en el Activo corriente del Balance minorando la **cuenta (430) Clientes**".

#### **Envases y embalajes sin facultad de devolución**

Cuando los envases y embalajes no son con facultad de devolución, funcionarán como cuentas de existencias, contabilizándose las compras en la **cuenta (602) Compras de otros aprovisionamientos** y las ventas en la **cuenta (704) Ventas de envases y embalajes.** 

Si no se pueden separar de la mercancía que contienen se deberán registrar en la cuenta (600) Compras de mercaderías, en la cuenta (700) Ventas de mercaderías o en la que corresponda en función de la existencia a contabilizar.

# **Ejemplos**

#### **Contabilización de envases y embalajes a devolver a proveedores**

Compra de mercaderías por 3 000 €. La factura incluye envases con facultad de devolución por 100 €. IVA del 21%.

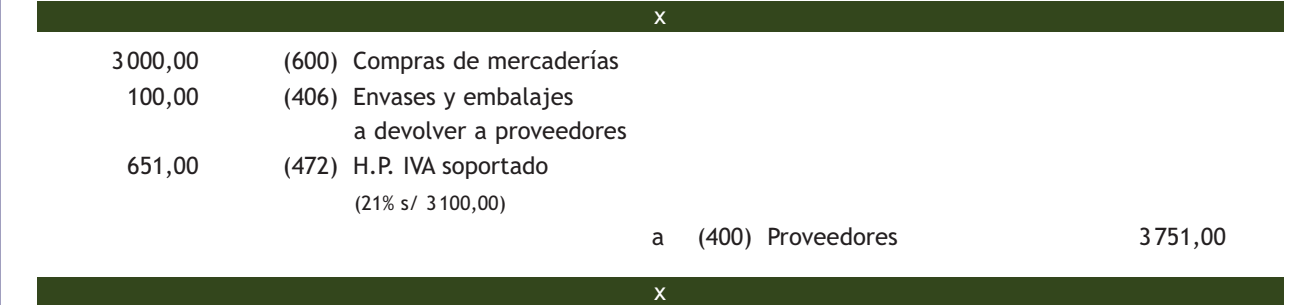

En el caso de los envases y embalajes con facultad de devolución, el IVA se devenga en el momento de su recepción y en ese momento se contabiliza el IVA soportado. Transcurrido el plazo pactado los envases son devueltos al proveedor.

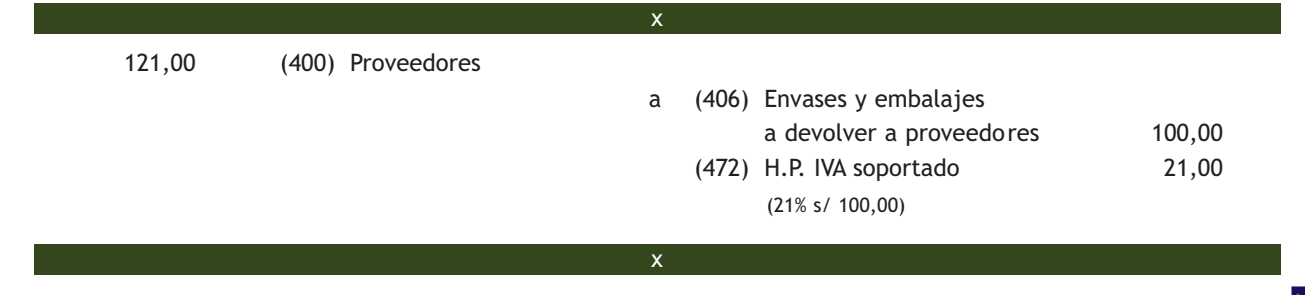

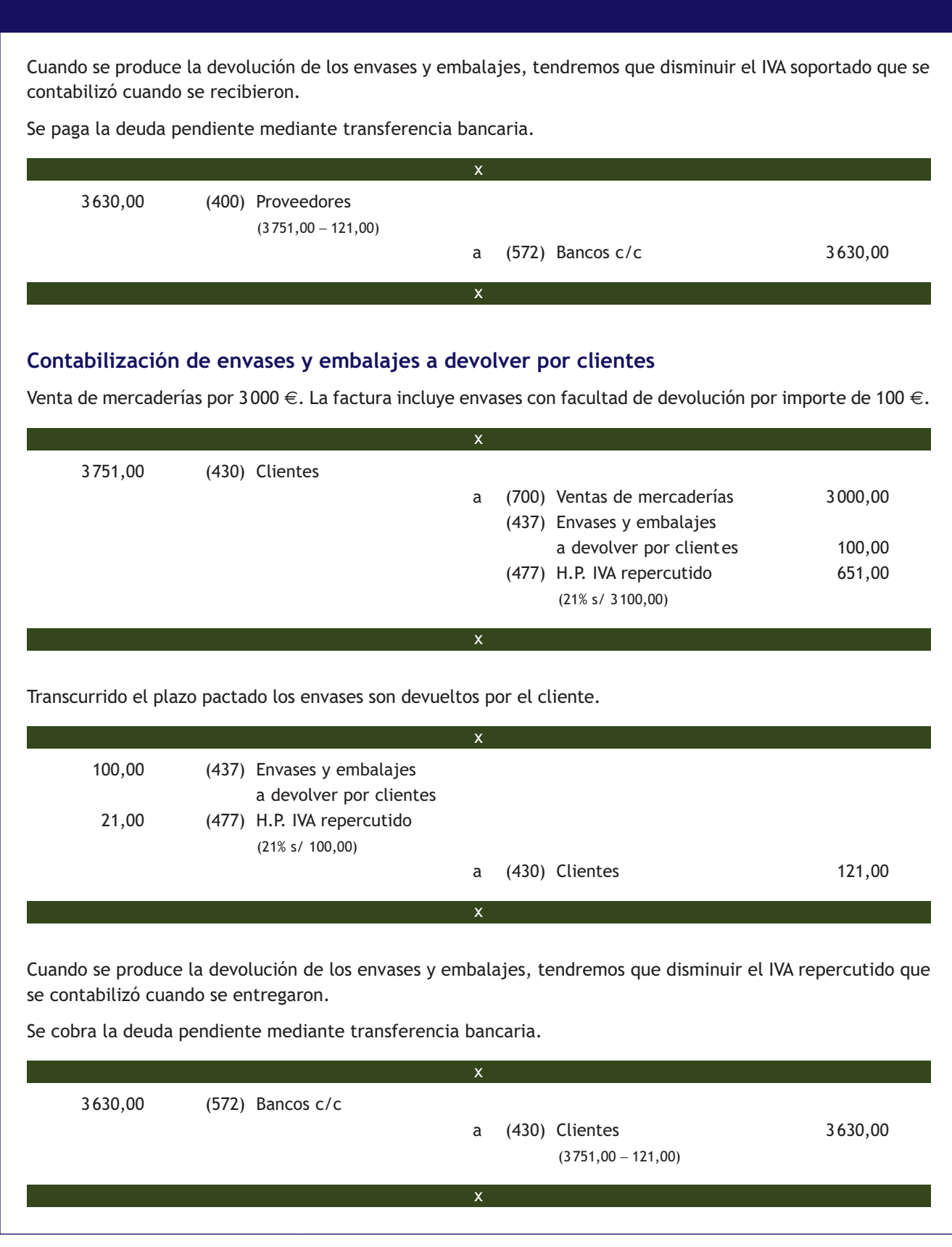

# **Contabilización de envases y embalajes a devolver a proveedores cuando posteriormente se compran o estropean**

Se realiza una compra de mercaderías por importe de 3 000 € y los proveedores nos aplican un descuento comercial en factura del 5%.

Las mercaderías llegan en envases con facultad de devolución por importe de 150 €. El IVA aplicable a la operación es del 21%.

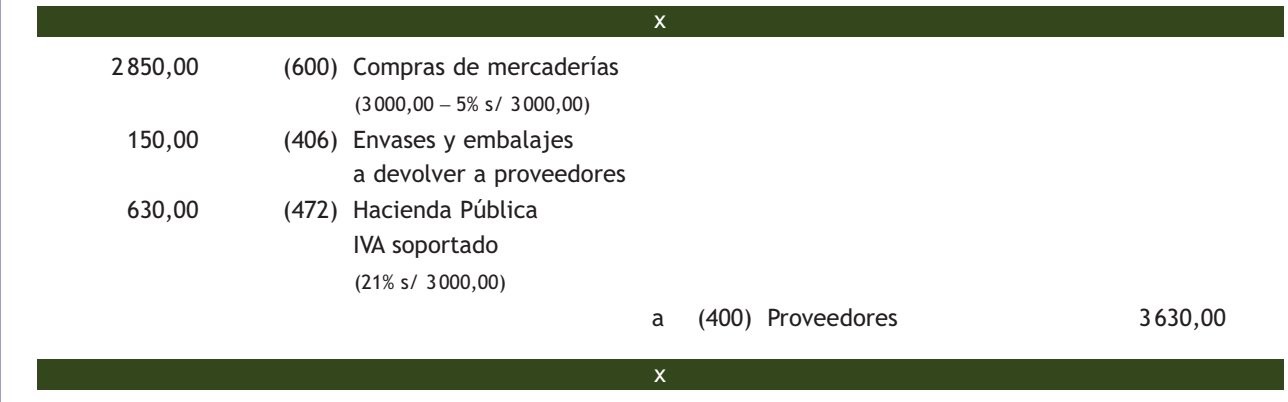

La empresa comunica al proveedor que se han estropeado envases por valor de 50 € y que decide comprar el resto.

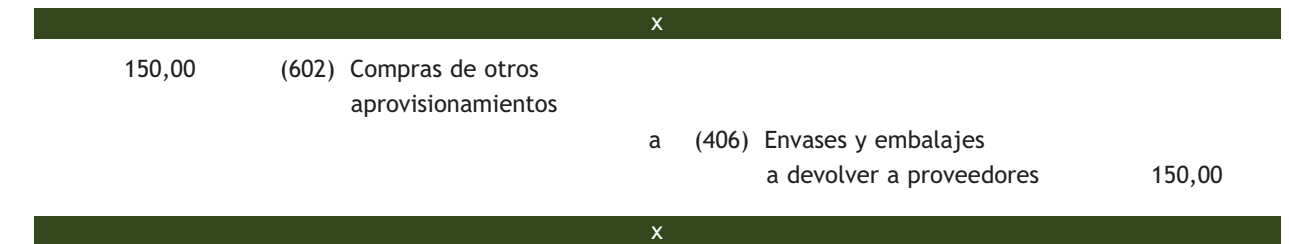

El Plan General de Contabilidad establece que el importe de los envases y embalajes con facultad de devolución que la empresa decide quedarse para su uso, así como el de todos los que se hayan podido extraviar, deteriorar o perder por cualquier causa, deberá ser registrado utilizando la cuenta (602) Compras de otros aprovisionamientos.

Tanto en el supuesto anterior, como cuando la empresa decida no devolver los envases y embalajes porque desee adquirirlos, en el asiento que refleje la compra de los envases, no habrá que contabilizar el IVA soportado porque ya se contabilizó cuando se recibieron.

Se paga la deuda pendiente mediante transferencia bancaria.

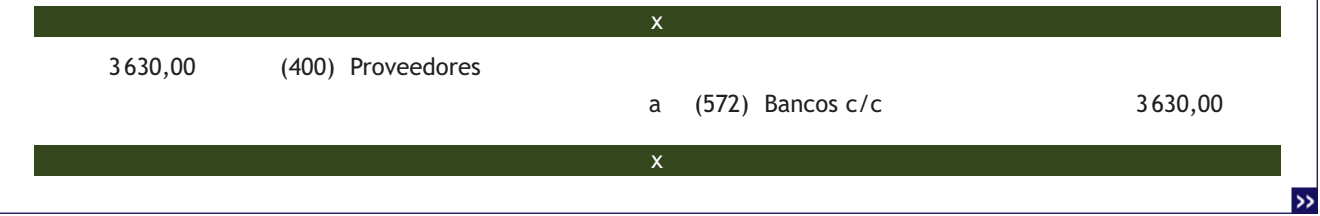

# **Contabilización de envases y embalajes a devolver por clientes cuando posteriormente se compran o estropean**

Se realiza una venta de mercaderías por importe de 3 000 € aplicando a los clientes un descuento comercial en factura del 5%.

Las mercancías van contenidas en envases con facultad de devolución por importe de 150 €. El IVA aplicable a la operación es del 21%.

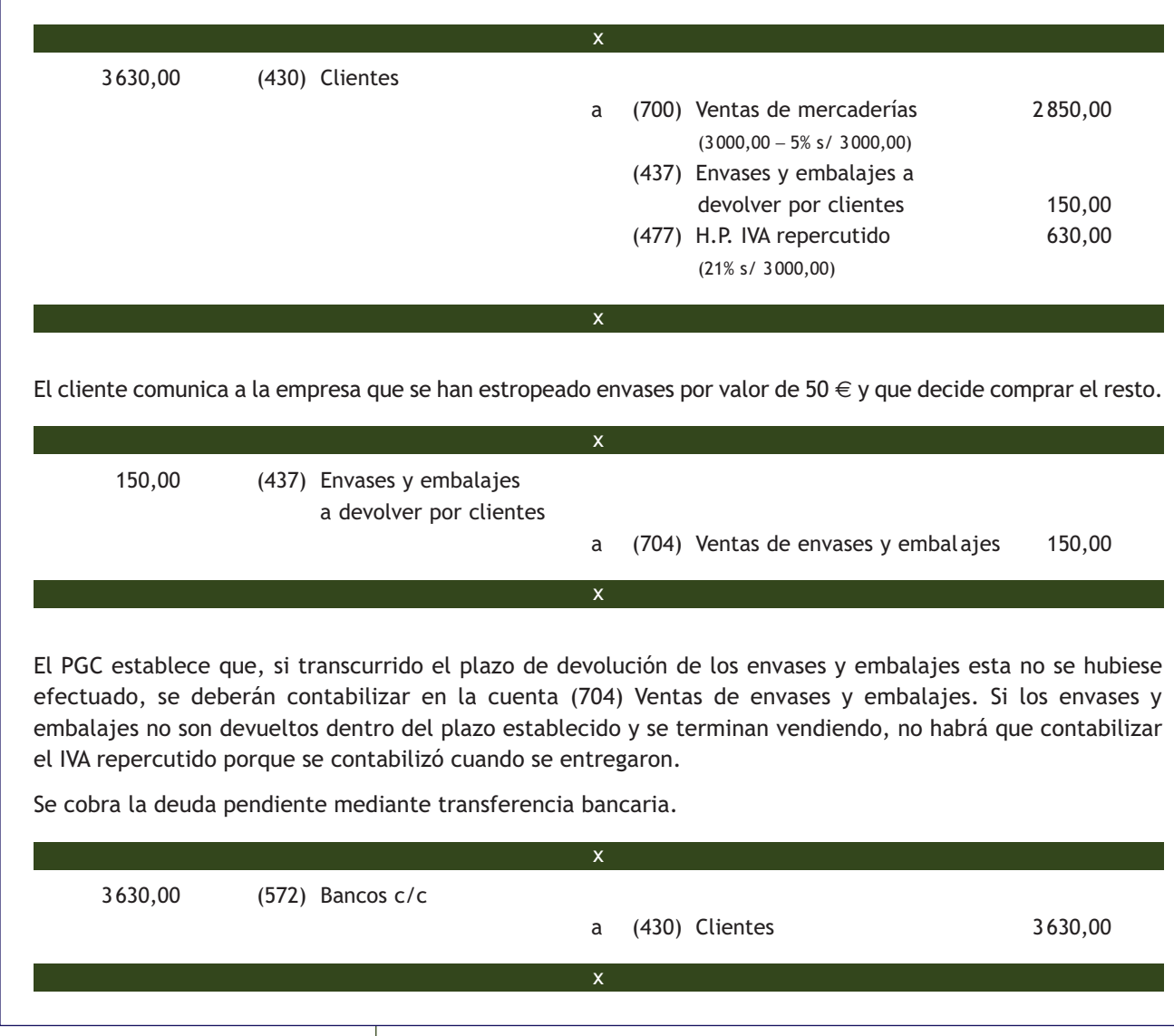

# **2.5 > Cuentas (407) Anticipos a proveedores y (438) Anticipos de clientes**

En la **cuenta (407) Anticipos a proveedores** se deberán contabilizar las "entregas a proveedores, normalmente en efectivo, en concepto de 'a cuenta' de suministros futuros. Figurará en el Activo corriente del Balance, en el epígrafe **Existencias"**.

En la **cuenta (438) Anticipos de clientes** se registran las "entregas de clientes, normalmente en efectivo, en concepto de 'a cuenta' de suministros futuros. Figurará en el Pasivo corriente del Balance, en el epígrafe **Acreedores comerciales y otras cuentas a pagar".**

Cuando los anticipos entregados a proveedores se efectúen a empresas del grupo, multigrupo, asociadas u otras partes vinculadas, deberán desarrollarse las cuentas de cuatro cifras correspondientes. Por ejemplo, se podrá utilizar la cuenta (4073) Anticipos a proveedores, empresas del grupo, la (4074) Anticipos a proveedores, empresas asociadas y la (4075) Anticipos a proveedores, otras partes vinculadas.

La misma solución se deberá aplicar para los anticipos recibidos de empresas del grupo, multigrupo, asociadas u otras partes vinculadas.

# **Ejemplos**

#### **Contabilización de anticipos a proveedores**

Se entrega un anticipo en efectivo por importe de 600 € más el 21% de IVA, a cuenta de suministros futuros.

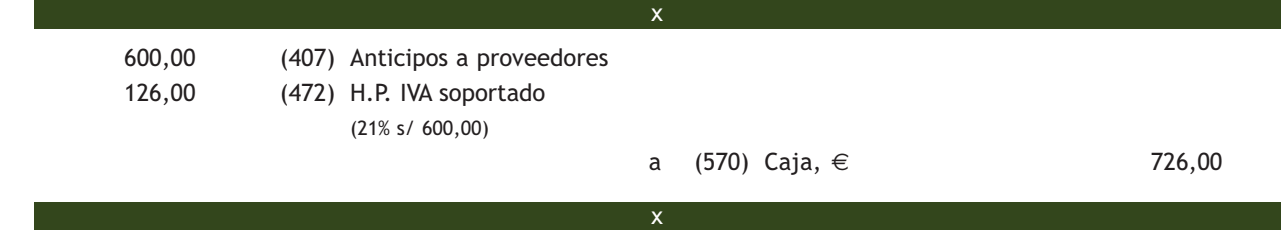

Las entregas a proveedores a cuenta de suministros futuros son hecho imponible del IVA. El IVA se devengará en el momento de la entrega de estos. En nuestro ejemplo, al ser un anticipo a cuenta de futuras compras, soportarán IVA.

Pasados 15 días se realiza una compra de mercaderías a crédito por importe de 4 000 €. IVA del 21%.

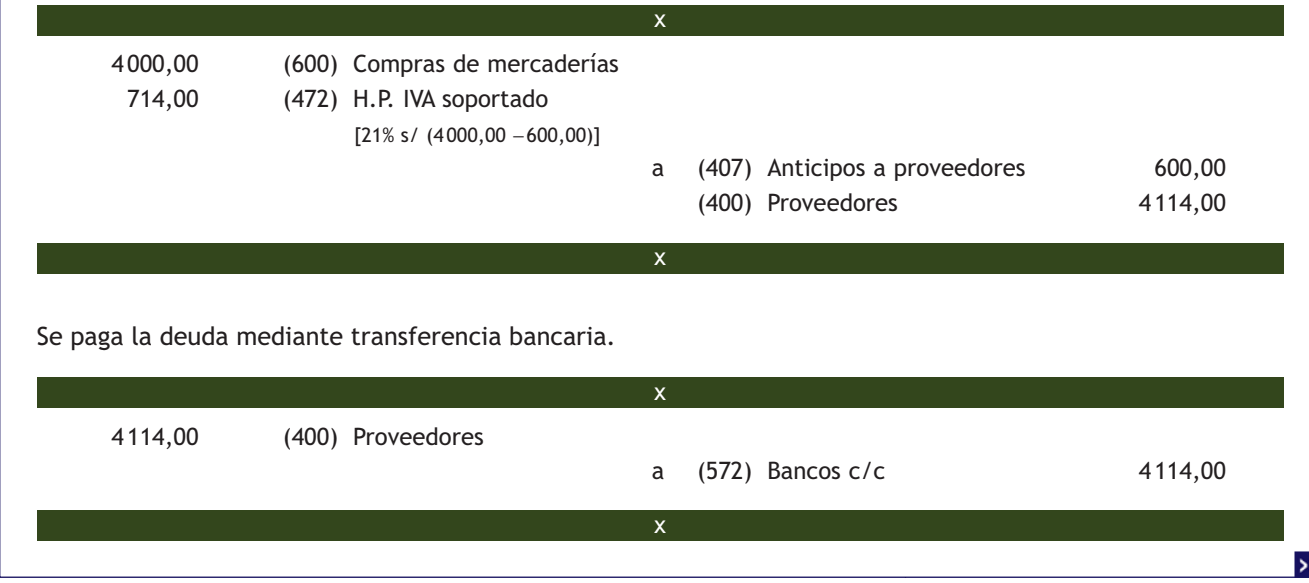
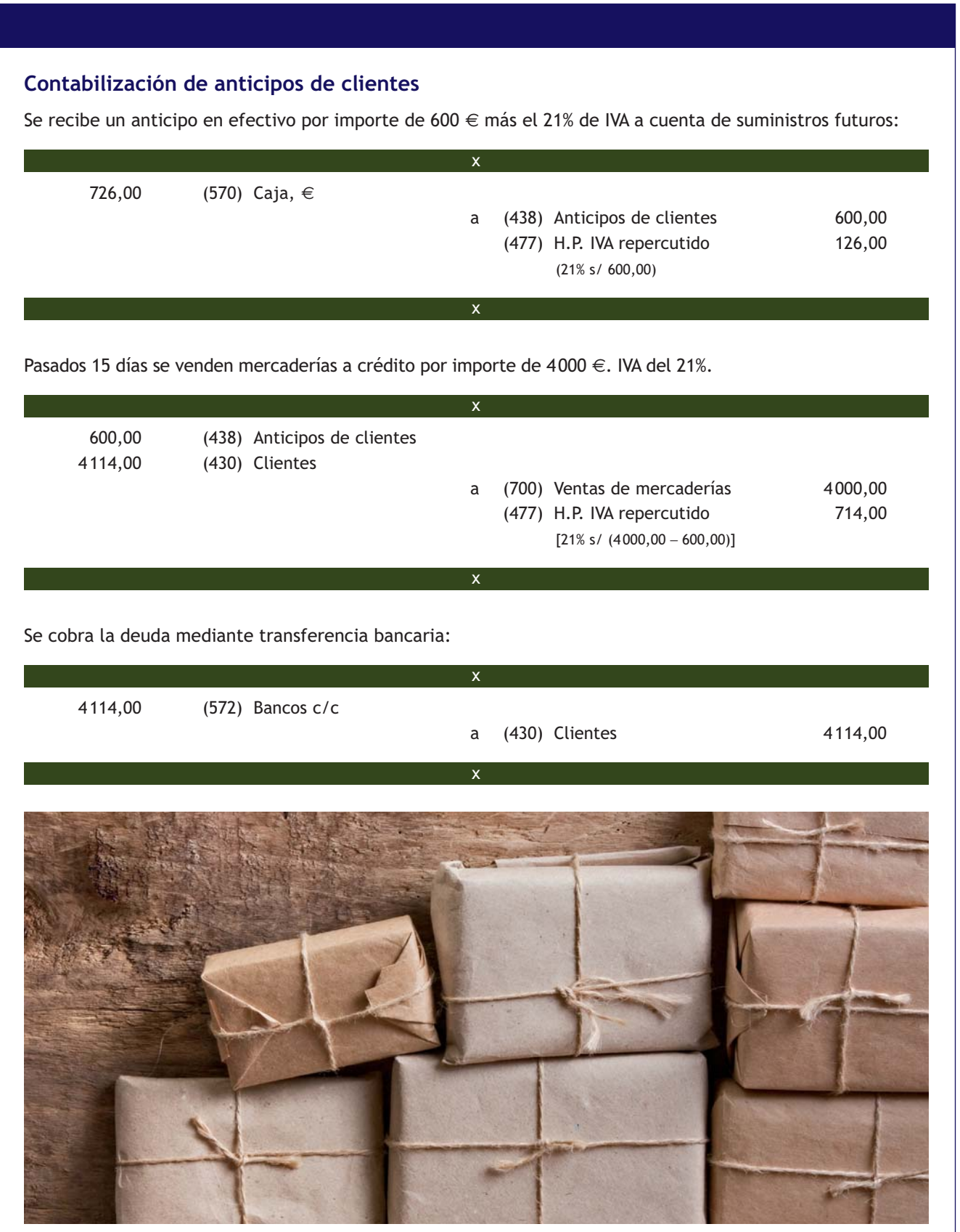

### **Casos prácticos**

#### **Contabilización de operaciones con proveedores y clientes**

**1**

#### **··** Contabiliza en el libro Diario las siguientes operaciones realizadas por la empresa NEMADE, SA (IVA del 21%):

- 1. Compra de mercaderías por importe de 1 000 € que quedan pendientes de pago.
- 2. Paga mediante cheque bancario la deuda pendiente del punto anterior.
- 3. Venta de mercaderías por importe de 5000 € que quedan pendientes de cobro.
- 4. Gira letra de cambio al cliente del punto anterior que es aceptada.
- 5. Cobra la letra de cambio del punto anterior mediante transferencia bancaria.
- 6. Compra de mercaderías por importe de 10 000 €. En factura se incluyen envases con facultad de devolución por importe de 500 €.
- 7. La empresa comunica al proveedor que se han estropeado envases por valor de 200  $\epsilon$  y que decide comprar el resto.
- 8. Paga la deuda del punto número 6 mediante transferencia bancaria.
- 9. Venta de mercaderías por importe de 5000 €. En la factura se incluyen envases con facultad de devolución por importe de 300 €.
- 10. Transcurrido el plazo pactado, los envases son devueltos por el cliente.
- 11. Cobra la deuda del cliente anterior mediante transferencia bancaria.
- 12. Entrega un cheque por importe de 700  $\epsilon$  más IVA a cuenta de suministros futuros.
- 13. Pasados 15 días compra mercaderías por importe de 4 000 € que se pagan mediante cheque bancario. Se incluye en factura un descuento del 5% por pronto pago.

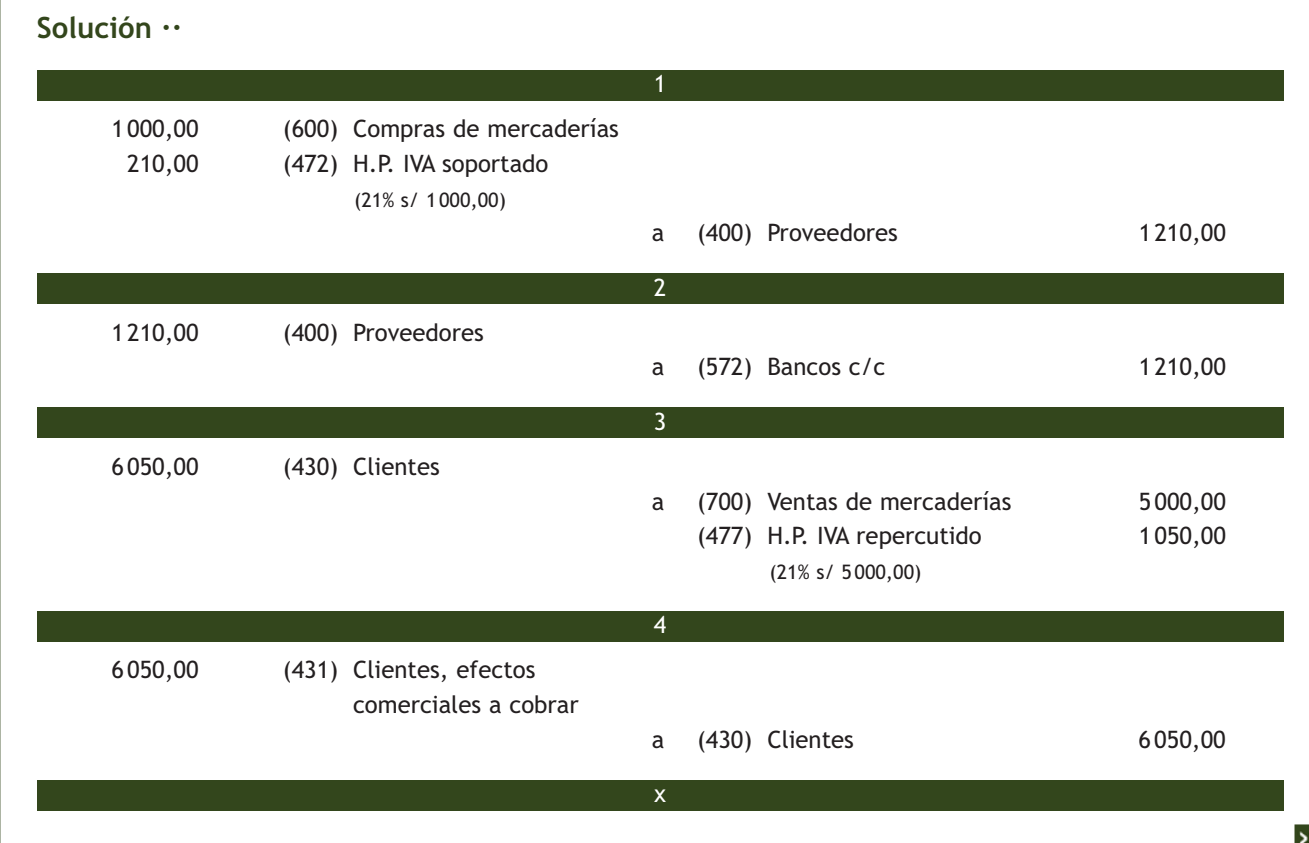

**1**

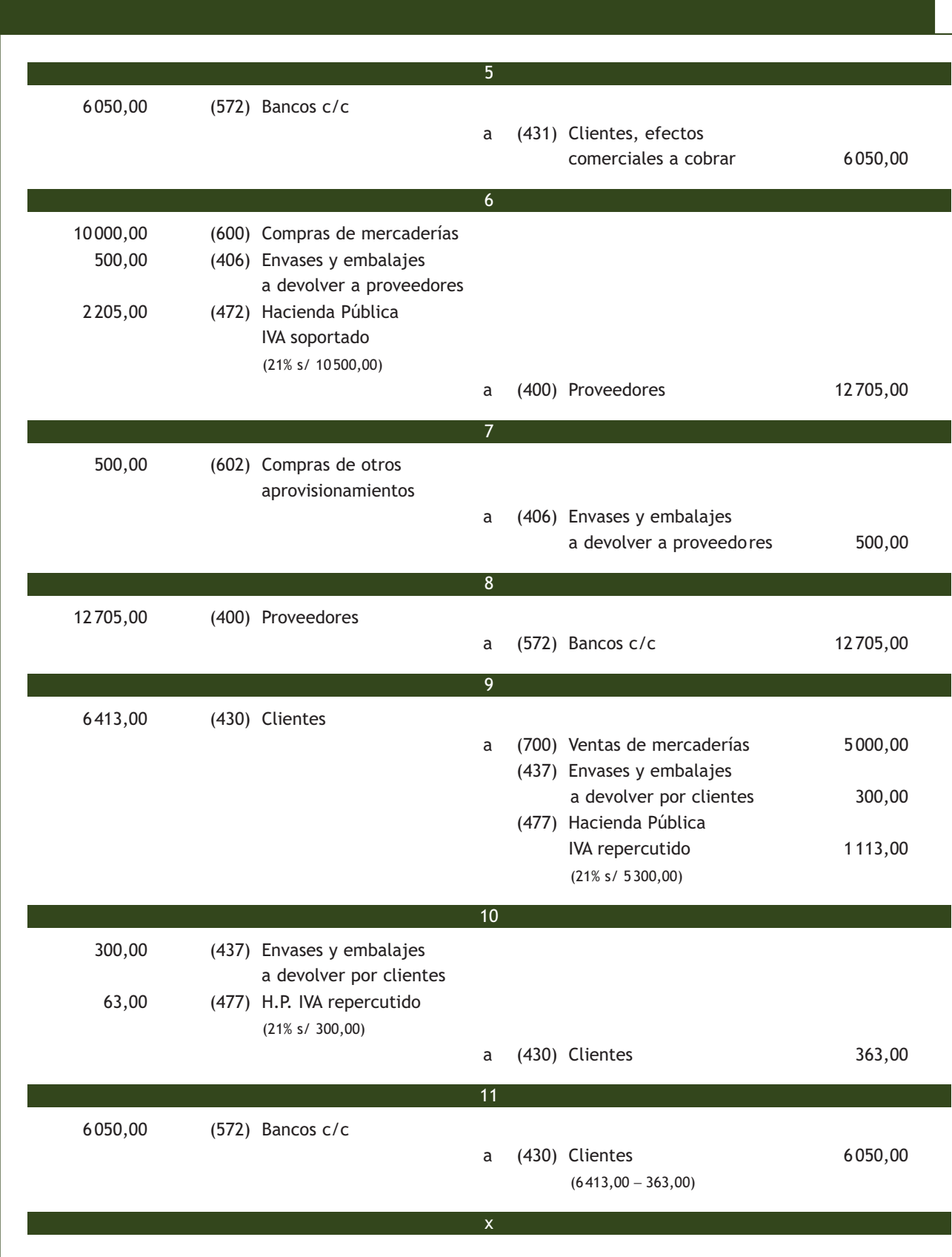

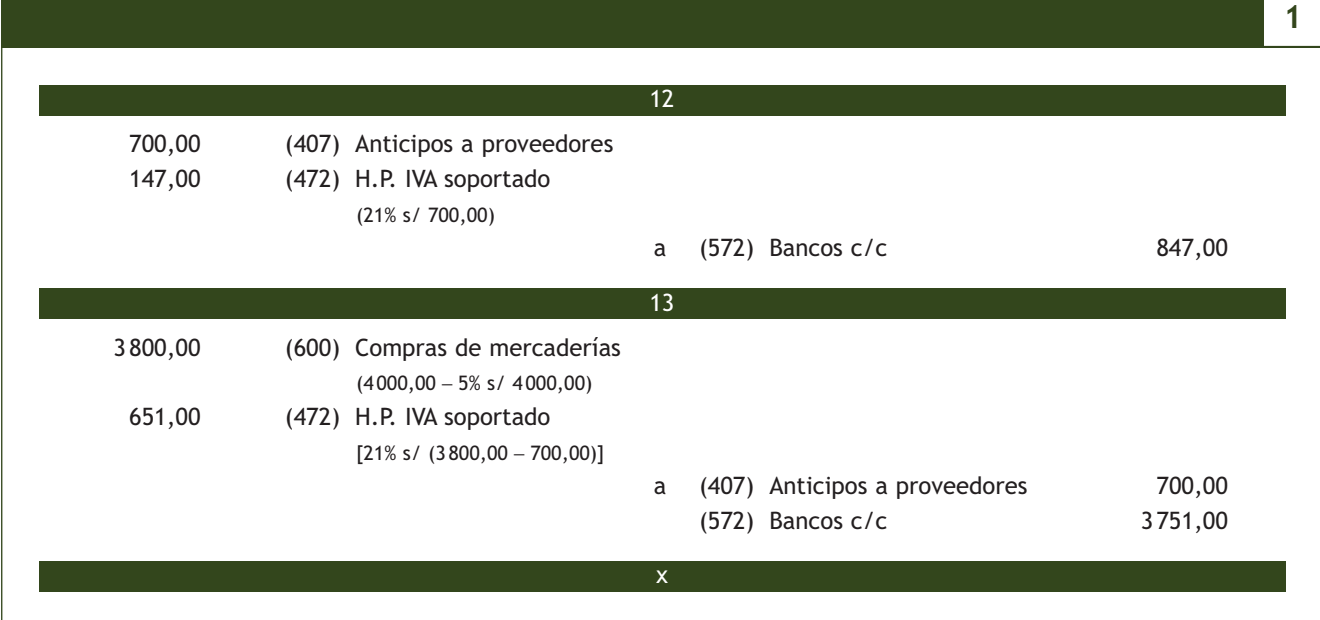

# **Actividades propuestas**

- **4··** Contabiliza en el libro Diario estas operaciones realizadas por la empresa ALBERDA, SA (IVA del 21%):
- 1. Vende mercaderías por importe de 8000 € con un descuento comercial del 5% en factura. Se cargan en la factura 400 € por el transporte de las mismas. Quedan pendientes de cobro.
- 2. Cobra mediante cheque bancario la deuda pendiente del punto anterior.
- 3. Compra mercaderías por importe de 12 000  $\in$  con un descuento comercial en factura del 3%. Se incluyen en la factura 400 € por el transporte de las mismas. Quedan pendientes de pago.
- 4. El proveedor del punto anterior gira letra de cambio que es aceptada.
- 5. Paga la letra de cambio del punto anterior mediante transferencia bancaria.
- 6. Vende mercaderías por importe de 14000  $\in$ . En la factura se incluye un descuento comercial del 4% y envases con facultad de devolución por importe de 500  $\in$ .
- 7. El cliente anterior devuelve envases por importe de 450  $\epsilon$  y comunica a la empresa que se ha estropeado el resto.
- 8. Cobra la deuda del punto número 6 mediante transferencia bancaria.
- 9. Compra mercaderías por importe de 12 500  $\epsilon$ . En la factura se incluye un descuento comercial del 3% y envases con facultad de devolución por importe de 500  $\in$ .
- 10. Transcurrido el plazo pactado los envases son devueltos.
- 11. Paga la deuda de los puntos anteriores mediante transferencia bancaria.
- 12. Recibe un cheque por importe de 1 000 € más IVA a cuenta de suministros futuros.
- 13. Pasados 15 días vende mercaderías por importe de 15 000 €. En la factura se incluye un descuento comercial del 4% y otro por pronto pago del 2%. Se cobra mediante cheque bancario.
- 14. Entrega un cheque por importe de 500 € más IVA, a cuenta de futuros suministros.
- 15. Pasados 10 días, compra mercaderías por importe de 6000 €. En factura se incluye un descuento comercial del 5% y otro por pronto pago del 2%. Se paga mediante cheque bancario.
- 16. Vende mercaderías por importe de 9000 €. En factura se incluyen envases con facultad de devolución por importe de 800 €. Transcurrido el plazo pactado, el cliente devuelve envases por importe de 500 €.
- 17. Cobra la deuda del punto anterior, mediante transferencia bancaria.

#### **El IVA en los gastos originados en el descuento de efectos**

Según la Ley 37/1992, de 28 de diciembre, del Impuesto sobre el Valor Añadido, los gastos originados en la operación de descuento de las letras de cambio son operaciones exentas de IVA.

#### **Registros auxiliares de efectos comerciales**

En empresas con gran movimiento de de efectos comerciales, es conveniente elaborar registros auxiliares de efectos comerciales, donde se anotarán todos los datos relacionados con los mismos, desde su emisión hasta su cobro.

# **3 >> Problemática contable de los efectos comerciales a cobrar**

Entre las numerosas operaciones que se pueden realizar con los efectos comerciales a cobrar, en este apartado vamos a analizar dos de los servicios prestados por intermediarios financieros más importantes: la negociación o descuento de los efectos y la gestión de cobro.

### **3.1 > Descuento de efectos**

El descuento de efectos se trata contablemente como un préstamo. Consiste en la presentación de la letra de cambio ante un intermediario financiero, normalmente una entidad bancaria, con el fin de recibir su importe antes de su fecha de vencimiento (fecha de cobro).

La entidad financiera abonará a la empresa el importe líquido de la letra después de deducir los gastos de negociación además del importe de los intereses devengados desde la fecha de negociación hasta la fecha de vencimiento. Si el librado de la letra (el obligado al pago de la misma) no abona su importe a la fecha de vencimiento, será el librador de la misma (la empresa que descuenta el efecto) quien deberá reintegrar a la entidad bancaria el nominal de la letra más los gastos de devolución.

#### **Cuentas que intervienen**

Para contabilizar el descuento de efectos, se desglosa la cuenta (431) Clientes, efectos comerciales a cobrar en cuentas de 4 dígitos, que proporcionarán información a la empresa sobre la situación en que se encuentran estos efectos comerciales. Sin embargo, en el Balance de situación esta información se presentará de forma global, en la cuenta (431) dentro del epígrafe II. Deudores comerciales y otras cuentas a cobrar, apartado 1. Clientes por ventas y prestaciones de servicios. La financiación obtenida por el descuento de efectos constituye una deuda que deberá recogerse, generalmente, en las cuentas correspondientes del subgrupo 52 Deudas a corto plazo por préstamos recibidos y otros conceptos; concretamente en la **subcuenta (5208) Deudas por efectos descontados.**

Las subcuentas que se utilizan son, especialmente, las siguientes:

#### Descuento de efectos

**(431) Clientes, efectos comerciales a cobrar:** recoge los créditos con clientes, formalizados en efectos de giro aceptados. **(4311) Efectos comerciales descontados:** nos indica las letras que han sido enviadas al intermediario financiero para su descuento.

**(4315) Efectos comerciales impagados:** donde anotaremos las letras de cambio no atendidas a su vencimiento. **(5208) Deudas por efectos descontados:** donde se registrarán las deudas a corto plazo con entidades de crédito consecuencia del descuento de efectos.

**(626) Servicios bancarios y similares:** en esta cuenta anotaremos las cantidades satisfechas en concepto de servicios bancarios y similares, que no tengan la consideración de gastos financieros, es decir, los gastos de negociación. **(665) Intereses por descuento de efectos y operaciones de** *factoring:* donde contabilizaremos los intereses en las

operaciones de descuento de letras.

Vamos a analizar el funcionamiento de estas cuentas a través de algunos ejemplos.

# **Ejemplos**

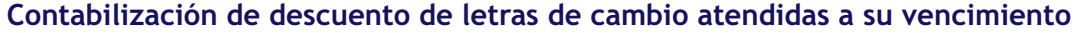

Se realiza una venta de mercadería a crédito por 8 000 €. IVA del 21%.

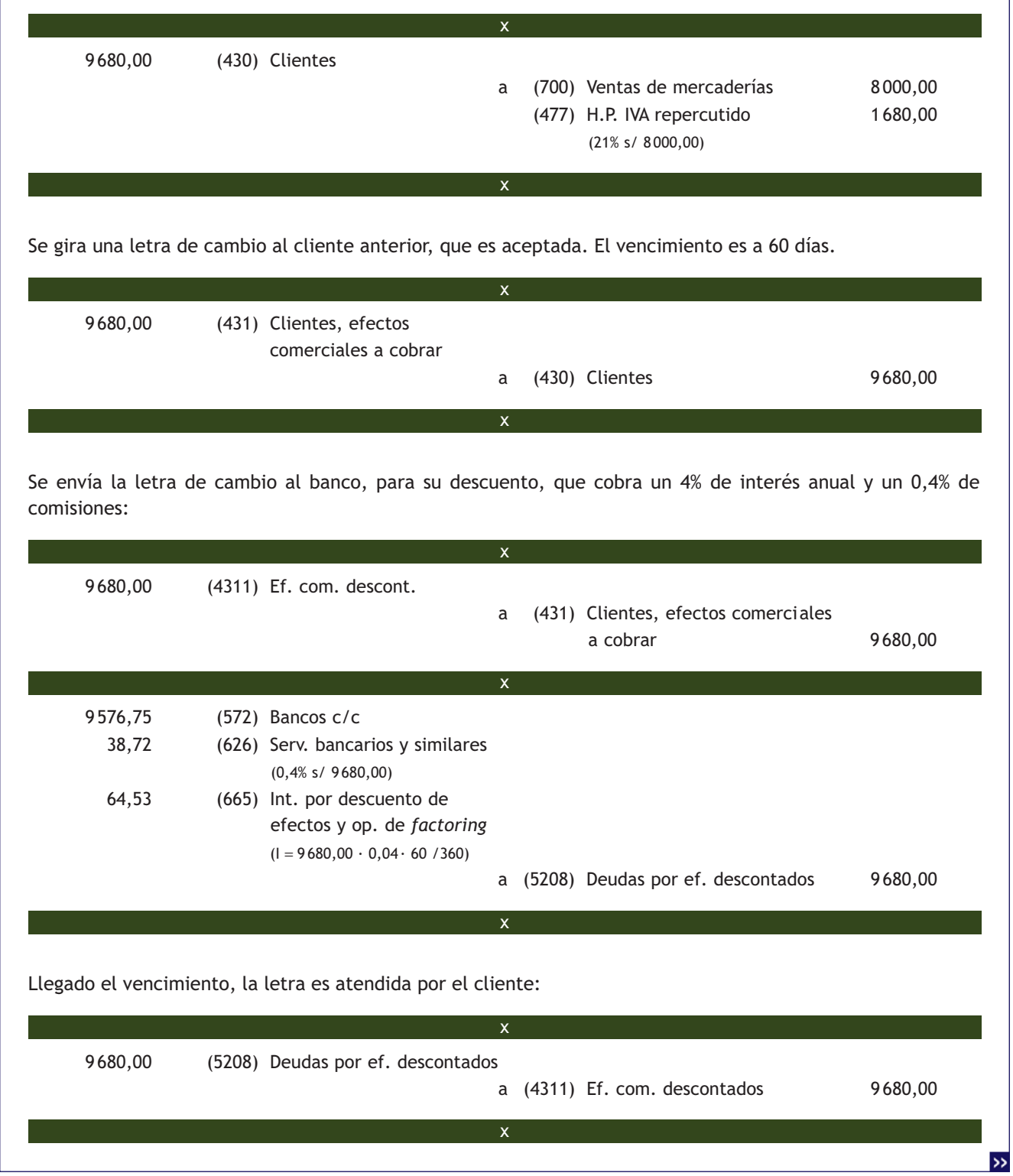

### **Contabilización de descuento de letras de cambio no atendidas a su vencimiento**

Supongamos el mismo caso del ejemplo anterior pero ahora, cuando el banco presenta la letra de cambio para su cobro, esta no resulta atendida a su vencimiento por el librado (cliente), por lo que la entidad bancaria devuelve la letra impagada cobrando un 5% de comisión sobre su valor nominal:

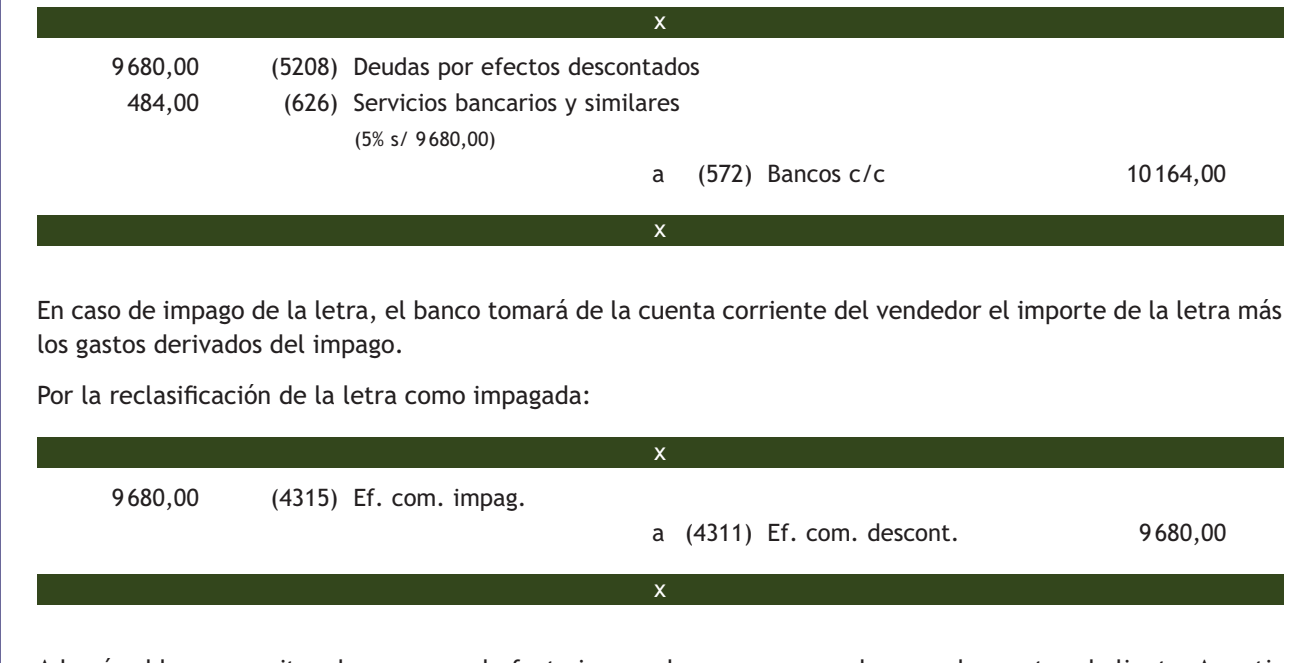

Además el banco remite a la empresa el efecto impagado, para que pueda proceder contra el cliente. A partir de este momento la empresa puede intentar el cobro de la letra, volver a girar una nueva letra, calificarla como impagada y contabilizar la correspondiente pérdida por deterioro o considerarla como definitivamente incobrable y llevarla a pérdidas.

# **Casos prácticos 2**

### **Contabilización del descuento de efectos**

- **··** Contabiliza en el libro Diario las siguientes operaciones realizadas por la empresa PIMARJU, SA (IVA del 21%):
- 1. Vende mercaderías por importe de 10 000 €. Las mercaderías van en unos envases con facultad de devolución valorados en 200 €.
- 2. Recibe factura de la empresa que ha realizado el transporte de la venta anterior y que asciende a 100  $\in$ .
- 3. Paga la deuda del punto anterior mediante transferencia bancaria.
- 4. De los envases anteriores los clientes devuelven cierta cantidad por importe de 150  $\in$ , comunicando que se quedan con el resto para su uso.
- 5. Gira letra de cambio al cliente del punto 1 por el importe de su deuda, siendo aceptada. El vencimiento es a 60 días.
- 6. Negocia la letra de cambio anterior en el banco, que cobra un 4% de interés anual y un 0,4% de comisiones.
- 7. Llegado el vencimiento, la letra es atendida por el cliente.

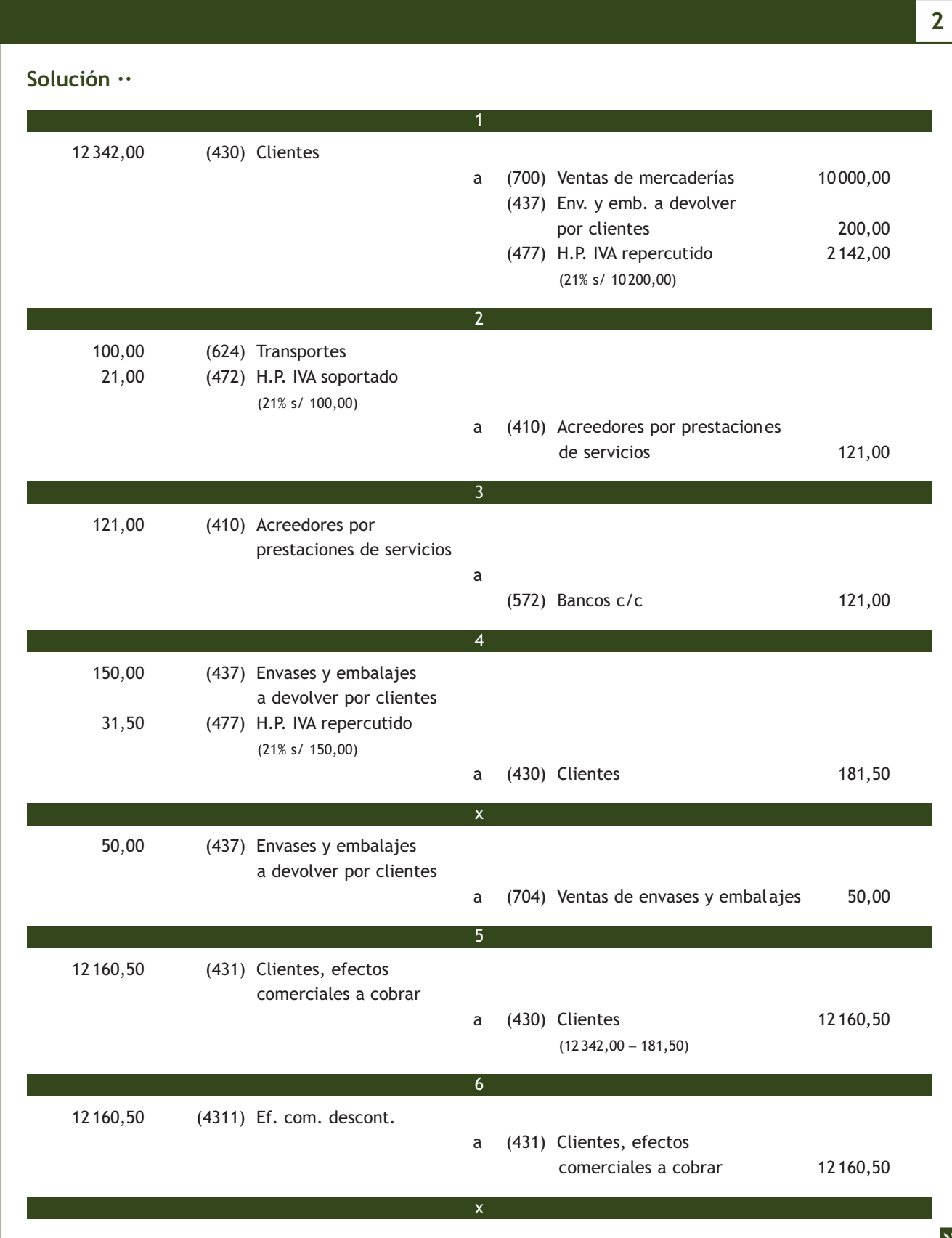

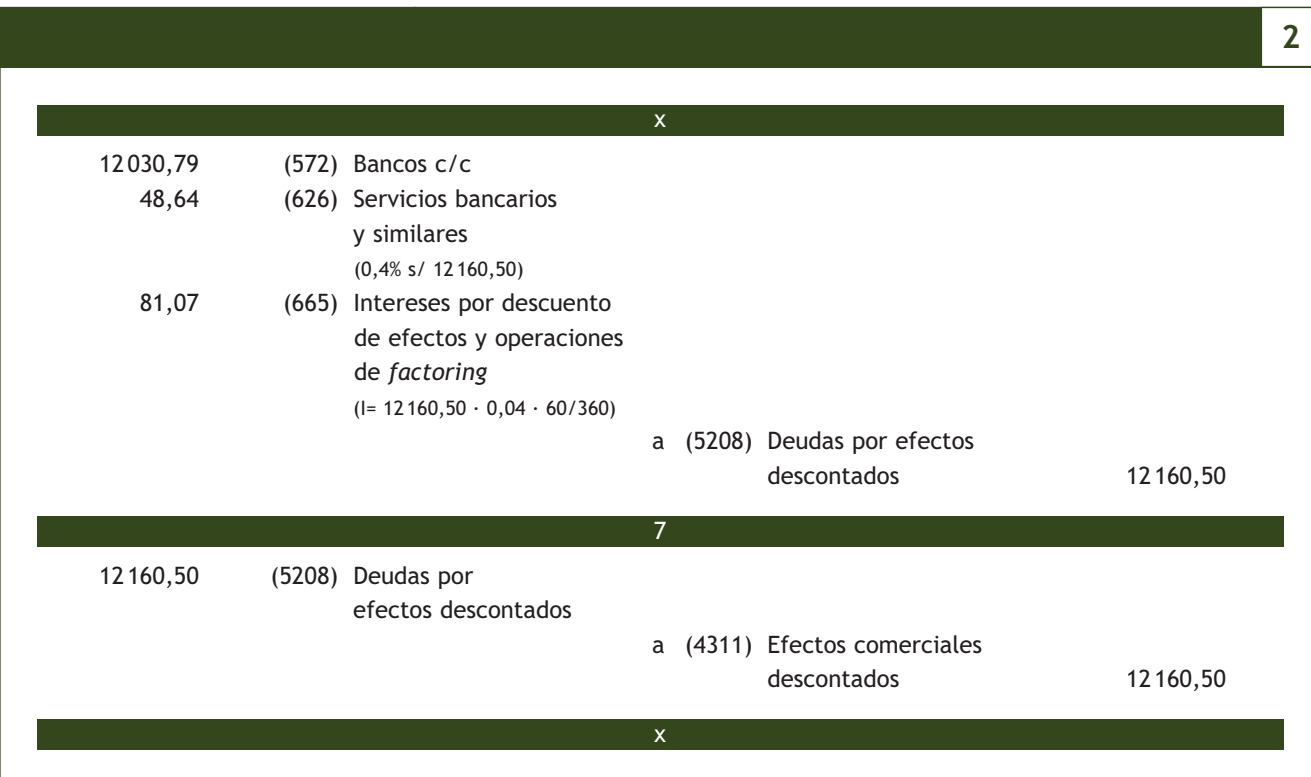

### **Actividades propuestas**

- **5··** Contabiliza en el libro Diario las siguientes operaciones realizadas por la empresa JOSFER, SA (IVA del 21%):
- 1. Vende mercaderías por un importe de 6 000 €. Las mercaderías van en unos envases con facultad de devolución valorados en 250 €.
- 2. Recibe la factura de la empresa que ha realizado el transporte de la venta anterior y que asciende a 150  $\in$ . Se paga en efectivo.
- 3. Los envases anteriores son devueltos por los clientes dentro del plazo convenido.
- 4. Gira letra de cambio al cliente del punto 1 por el importe de su deuda, siendo aceptada. El vencimiento es a 60 días.
- 5. Vende mercaderías por un importe de 3 000 €. En la factura se cargan gastos de transporte que se repercuten al cliente por importe de 50  $\in$ .
- 6. Gira letra de cambio al cliente del punto 5 por el importe de su deuda, siendo aceptada. El vencimiento es a 60 días.
- 7. Negocia las dos letras de cambio anteriores en el banco, que cobra un 5% de interés anual y un 0,4% de comisiones.
- 8. Llegado el vencimiento, la primera letra es atendida por el cliente, mientras que la segunda resulta impagada. El banco devuelve la letra impagada cobrando un 5% de comisión sobre el nominal de la misma.
- 9. Renueva la letra impagada girando una nueva letra de cambio por el nominal de la letra impagada más todos los gastos ocasionados por el impago. El vencimiento es a 60 días.
- 10. Negocia la nueva letra en el banco, el cual le cobra un 6% de interés anual y un 0,5% de comisiones.
- 11. Llegado el vencimiento de la nueva letra, esta resulta de nuevo impagada. El banco la devuelve cobrando un 5% de comisión sobre el nominal de la misma.
- 12. El cliente abona el importe de la letra anterior más los gastos de devolución por transferencia bancaria.

#### **3.2 > Gestión de cobro**

Los derechos de cobro documentados con letras de cambio pueden enviarse a los intermediarios financieros en gestión de cobro. En este caso, el intermediario actúa únicamente como cobrador y sus gestiones se limitan a recibir la letra de cambio para cobrársela al cliente a su vencimiento y abonar después el valor líquido de la letra en la c/c de la empresa.

En esta operación, el intermediario financiero no asume ningún riesgo, ya que si el cliente no abona la letra a su vencimiento, se limitará a devolver la misma a la empresa. En ambos casos, el intermediario financiero cobra una comisión por los servicios prestados y el IVA correspondiente a esa comisión.

#### **Cuentas que intervienen**

Las subcuentas que se utilizan son, especialmente, las siguientes:

#### Gestión de cobro

**(431) Clientes, efectos comerciales a cobrar:** créditos con clientes, formalizados en efectos de giro aceptados. **(4312) Efectos comerciales en gestión de cobro:** nos indica las letras que han sido enviadas al intermediario financiero para su gestión de cobro.

**(4315) Efectos comerciales impagados:** donde anotaremos las letras de cambio no atendidas a su vencimiento.

**(626) Servicios bancarios y similares:** en esta cuenta anotaremos las cantidades satisfechas en concepto de servicios bancarios y similares que no tengan la consideración de gastos financieros, es decir, los gastos generados por la gestión de cobro de los efectos.

**(472) H.P. IVA soportado:** donde anotaremos el IVA soportado correspondiente a los gastos generados por la gestión de cobro de los efectos.

### **Ejemplos**

#### **Contabilización de gestión de cobro de letras de cambio atendidas a su vencimiento**

Venta de mercaderías a crédito por 8 000 €. IVA del 21%.

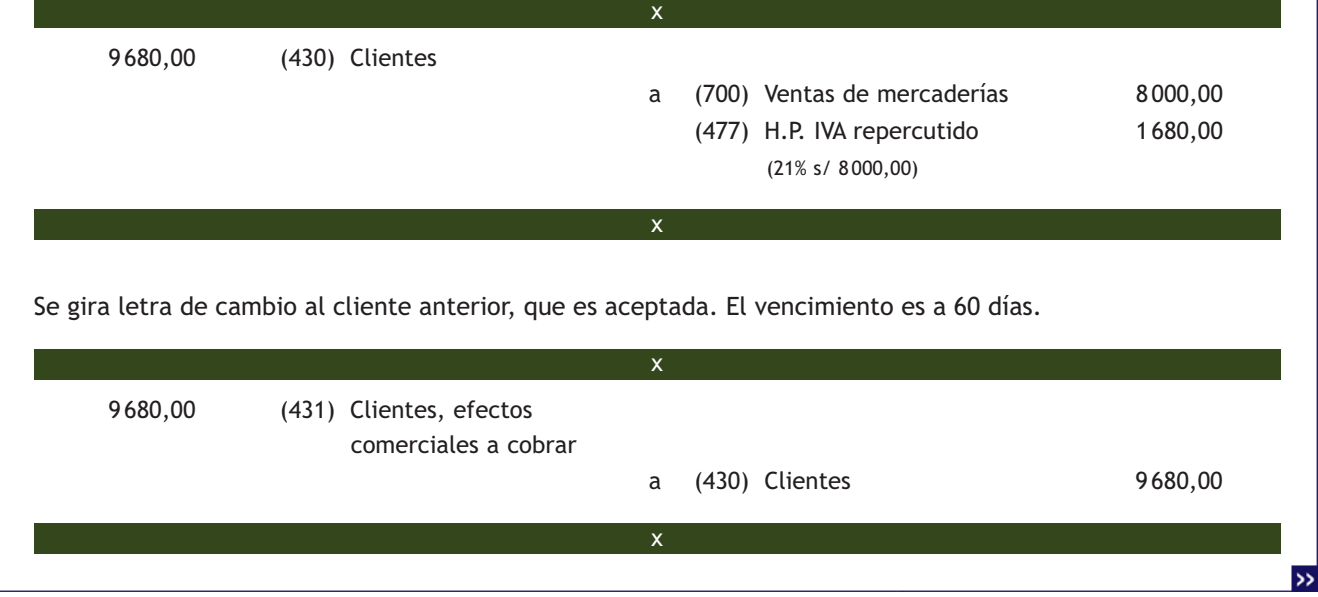

#### **El IVA en los gastos originados en la gestión de cobro**

Según la Ley 37/1992, de 28 de diciembre, del Impuesto sobre el Valor Añadido, los gastos originados en la gestión de cobro de las letras de cambio son operaciones sujetas al IVA.

Se envía la letra de cambio al banco para que gestione su cobro: 9 680,00 (4312) Ef. com. en gestión de cobro a (431) Clientes, efectos comerciales a cobrar and  $\alpha$  cobrar and  $\alpha$  9680,00 Llegado el vencimiento, la letra es atendida por el cliente. El banco ingresa el líquido de la letra cobrada en cuenta corriente y cobra un 0,4% de comisión por la gestión de cobro. 9 633,15 (572) Bancos c/c 38,72 (626) Serv. bancarios y similares (0,4% s/ 9 680,00) x x x

x

a (4312) Ef. com. en gestión de cobro 9 680,00

### **Contabilización de gestión de cobro de letras de cambio no atendidas a su vencimiento**

Supongamos el mismo ejemplo anterior, pero cuando el banco presenta la letra de cambio para su cobro, esta no resulta atendida a su vencimiento por el librado. El banco cobra un 5% de comisión sobre el valor nominal.

Por la reclasificación de la letra como impagada:

8,13 (472) H.P. IVA soportado

(21% s/ 38,72)

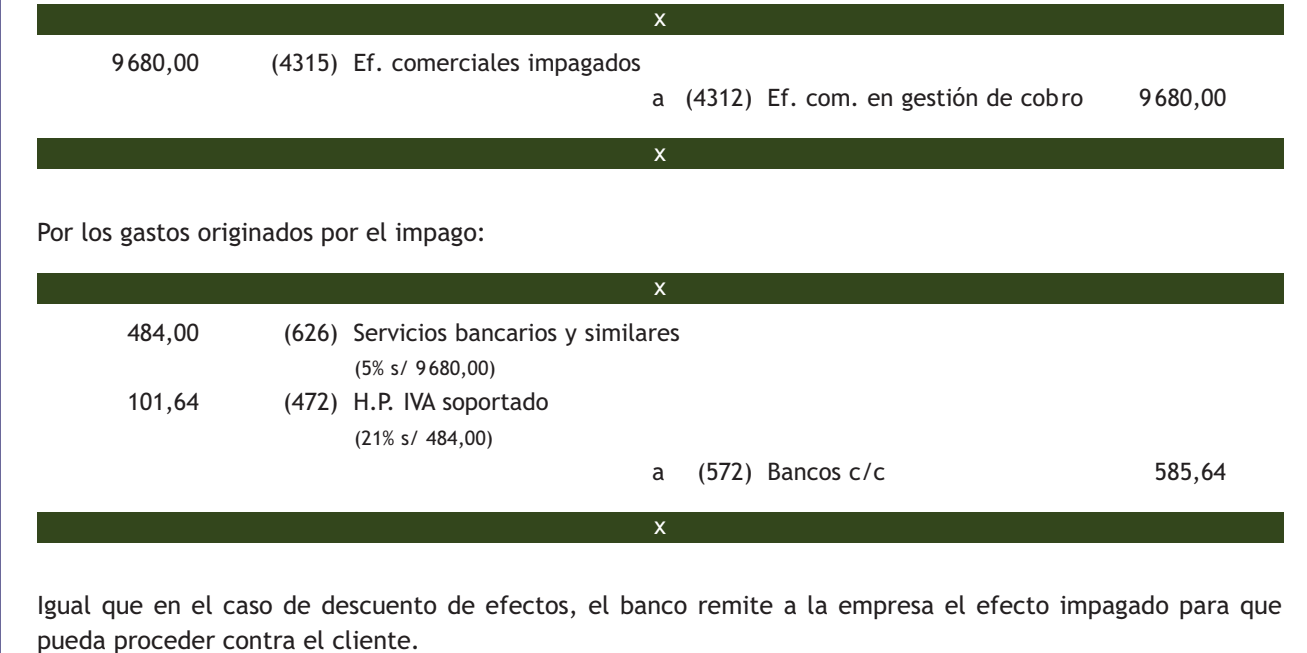

## **Casos prácticos**

#### **Contabilización de la gestión de cobro de efectos**

- **··** Contabiliza en el libro Diario las siguientes operaciones realizadas por la empresa CLAUDIASA (IVA del 21%):
- 1. Vende mercaderías por importe de 10000 $\in$ .
- 2. Recibe factura de la empresa que ha realizado el transporte de la venta anterior y que asciende a 200 €.
- 3. Paga la deuda del punto anterior mediante transferencia bancaria.
- 4. Gira letra de cambio al cliente del punto anterior por el importe de su deuda, siendo aceptada. El vencimiento es a 60 días.
- 5. Envía la letra de cambio anterior al banco para que gestione el cobro.
- 6. Llegado el vencimiento, la letra es atendida por el cliente. El banco ingresa el líquido de la letra cobrada en la cuenta corriente de CLAUDIASA, cobrando un 0,4% de comisión por la gestión del cobro.

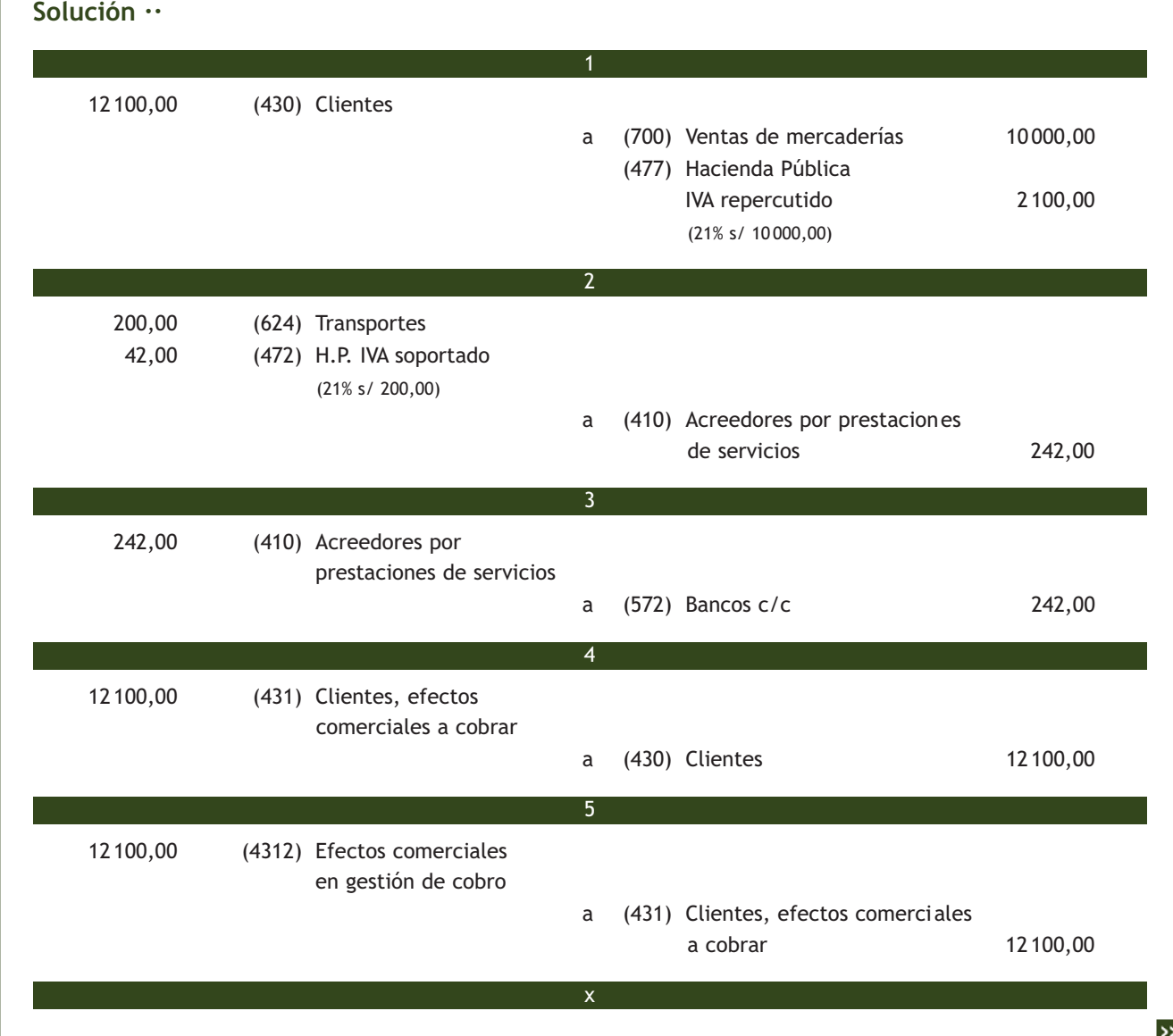

## **3**

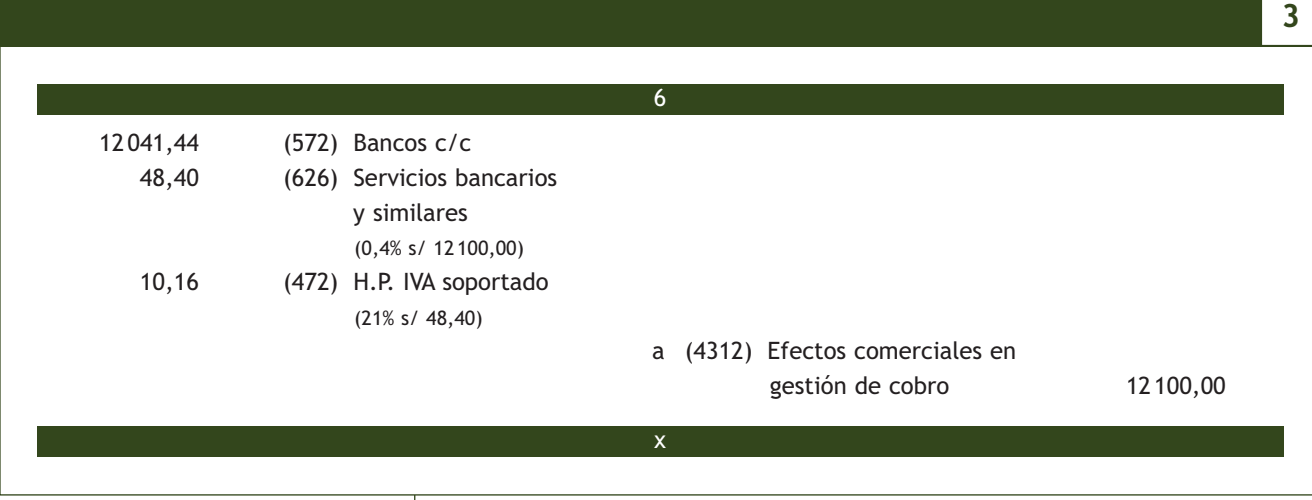

### **Actividades propuestas**

- **6··** Contabiliza en el libro Diario las siguientes operaciones realizadas por la empresa JOSFER, SA (IVA del 21%):
- 1. Vende mercaderías por un importe de 5 000 € con un 5% de descuento comercial en factura.
- 2. Recibe la factura de la empresa que ha realizado el transporte de la venta anterior y que asciende a 160 €. Se paga en efectivo.
- 3. Gira letra de cambio al cliente del punto 1 por el importe de su deuda, siendo aceptada. El vencimiento es a 60 días.
- 4. Vende mercaderías por un importe de 2 000 €. En la factura se cargan gastos de transporte que se repercuten al cliente por importe de 100  $\in$ .
- 5. Gira letra de cambio al cliente del punto 4 por el importe de su deuda, siendo aceptada. El vencimiento es a 60 días.
- 6. Envía las dos letras de cambio anteriores al banco para que gestione su cobro.
- 7. Llegado el vencimiento, la primera letra es atendida por el cliente, mientras que la segunda resulta impagada. El banco ingresa el líquido de la letra cobrada en la cuenta corriente de JOSFER, SA, cobrando un 0,4% de comisión por la gestión del cobro. Asimismo devuelve la letra impagada cobrando un 5% de comisión sobre el nominal de la misma.
- 8. JOSFER, SA gira una nueva letra de cambio a su cliente por el nominal de la letra impagada más los gastos ocasionados por el impago de la misma. El vencimiento es a 60 días.
- 9. Negocia la letra de cambio anterior en el banco, que cobra un 5% de interés anual y un 0,4% de comisiones.
- 10. La letra es atendida por el cliente a su vencimiento.
- 11. Vende mercaderías por importe de 6 000 € con un 5% de descuento comercial en factura. Las mercaderías se entregan en envases con facultad de devolución, valorados en 500 €.
- 12. Dentro del plazo pactado, los clientes devuelven envases valorados en 300 €.
- 13. Gira letra de cambio, con vencimiento a 60 días, al cliente del punto 11, por el importe de su deuda, siendo aceptada.
- 14. Envía la letra de cambio al banco para que gestione su cobro.
- 15. Llegado el vencimiento de la letra, esta resulta impagada. El banco la devuelve cobrando un 5% de comisión sobre el nominal de la misma.
- 16. Gira una nueva letra de cambio por el nominal de la letra impagada más los gastos ocasionados por el impago.
- 17. Cobra el importe de la letra anterior mediante transferencia bancaria.

# **4 >> Los acreedores y deudores en el PGC**

Al igual que ocurre con los proveedores y clientes, el PGC establece en el **grupo 4 Acreedores y deudores por operaciones comerciales** una serie de cuentas para registrar las obligaciones de pago y los derechos de cobro que se pueden generar como consecuencia de los gastos e ingresos de explotación, así como las diversas situaciones que se pueden presentar relacionadas con la corriente monetaria que de ellos se deriva. Estas cuentas aparecen reflejadas en el **subgrupo 41 Acreedores varios** y en el **subgrupo 44 Deudores varios.** Vamos a analizar las cuentas que componen estos subgrupos aprovechando el paralelismo que presentan, es decir, estudiaremos su contenido y su movimiento contable desde la perspectiva de las empresas que soportan el gasto y de las que se benefician del ingreso.

### **4.1 > Cuentas (410) Acreedores por prestaciones de servicios y (440) Deudores**

En la **cuenta (410) Acreedores por prestaciones de servicios** se deberán contabilizar las "deudas con suministradores de servicios que no tienen la condición estricta de proveedores. Figurará en el Pasivo corriente del Balance".

Por otro lado, en la **cuenta (440) Deudores** aparecerán registrados los "créditos con compradores de servicios que no tienen la condición estricta de clientes y con otros deudores de tráfico no incluidos en otras cuentas de este grupo. Figurará en el Activo corriente del Balance".

#### **Subgrupo 41 Acreedores varios**

Las cuentas necesarias para la contabilización de las diversas operaciones relacionadas con los acreedores que recoge el **subgrupo 41 Acreedores varios** son:

- (410) Acreedores por prestaciones de servicios.
- (411) Acreedores, efectos comerciales a pagar.

#### **Subgrupo 44 Deudores varios**

Las cuentas necesarias para la contabilización de las diversas operaciones relacionadas con los deudores que recoge el **subgrupo 44 Deudores varios** son:

- (440) Deudores.
- (441) Deudores, efectos comerciales a cobrar.
- (446) Deudores de dudoso cobro.

#### **Ejemplos**

#### **Contabilización de gastos pendientes de pago**

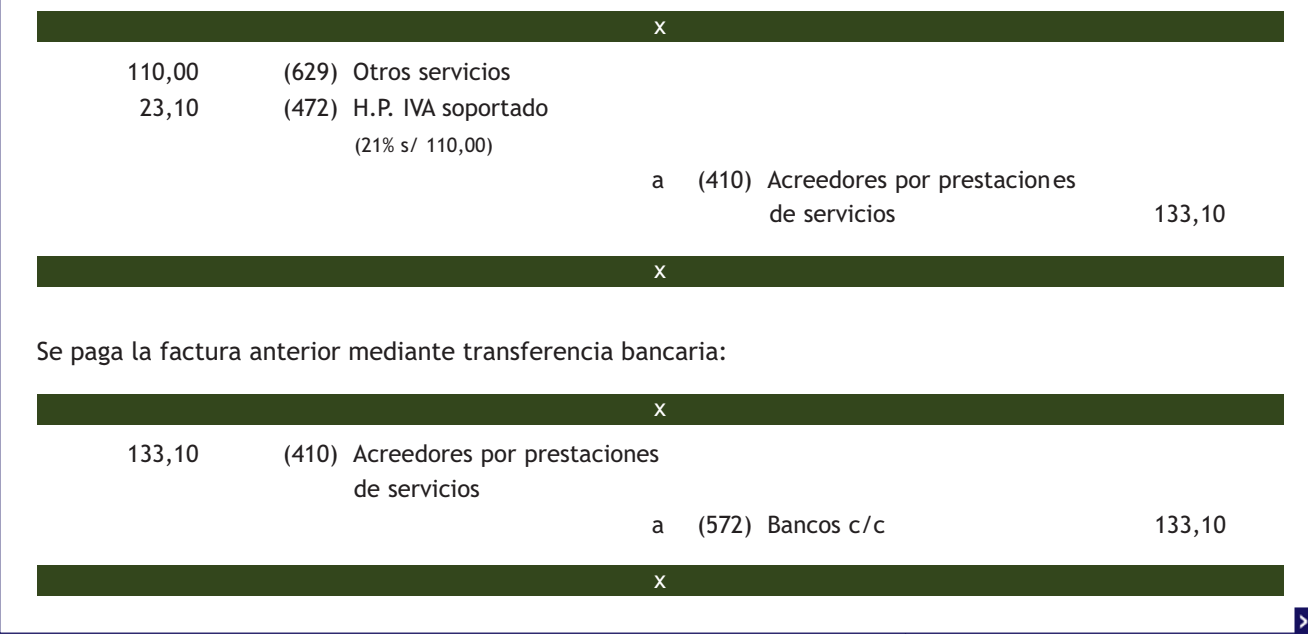

Se recibe la factura del teléfono cuyo importe asciende a 110 €. IVA del 21%. Se paga dentro de 10 días.

### **Contabilización de ingresos pendientes de cobro**

Por el transporte de una venta de mercaderías, una empresa le factura a su cliente 150 €. IVA del 21%.

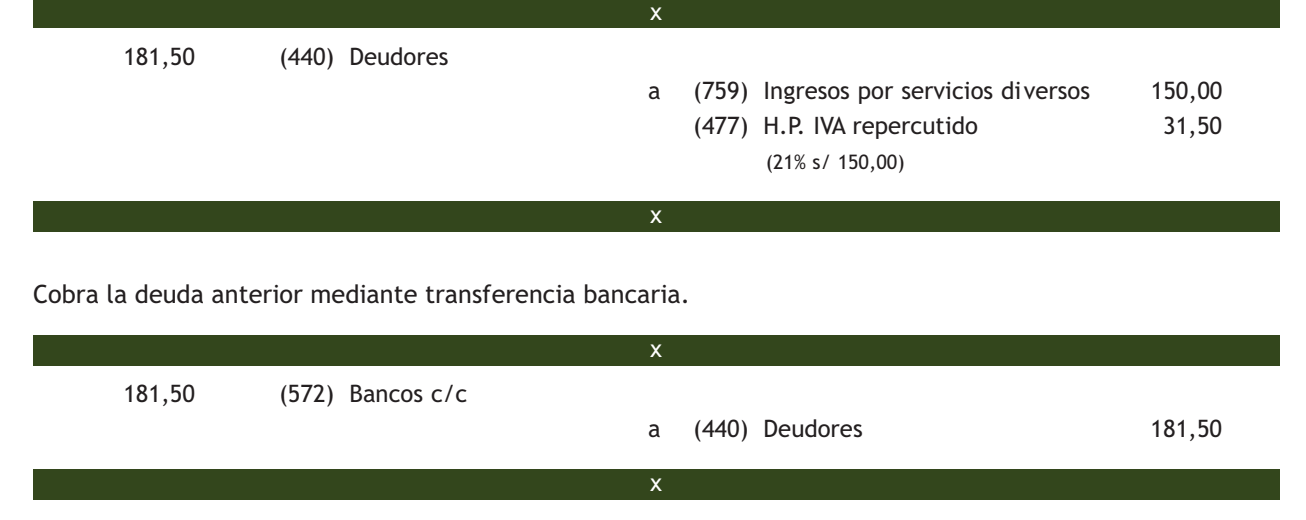

#### **Tratamiento contable de los efectos a cobrar de los deudores**

El tratamiento contable de los efectos comerciales a cobrar procedentes de los deudores es similar al tratamiento contable de los efectos comerciales a cobrar procedentes de los clientes estudiado en el punto anterior.

### **4.2 > Cuentas (411) Acreedores, efectos comerciales a pagar y (441) Deudores, efectos comerciales a cobrar**

En la **cuenta (411) Acreedores, efectos comerciales a pagar** se deberán contabilizar las "deudas con suministradores de servicios que no tienen la condición estricta de proveedores, formalizadas en efectos de giro aceptados. Figurará en el Pasivo corriente del Balance".

Por otro lado, en la **cuenta (441) Deudores, efectos comerciales a cobrar** aparecerán registrados los "créditos con deudores, formalizados en efectos de giro aceptados. Se incluirán en esta cuenta los efectos en cartera, los descontados, los entregados en gestión de cobro y los impagados; en este último caso solo cuando no deban reflejarse en la **cuenta (446) Deudores de dudoso cobro.** Figurará en el Activo corriente del Balance".

# **Ejemplos**

### **Contabilización de gastos pendientes de pago documentados mediante letras de cambio**

La publicidad realizada por la empresa en el ejercicio económico asciende a 300 €. IVA del 21%.

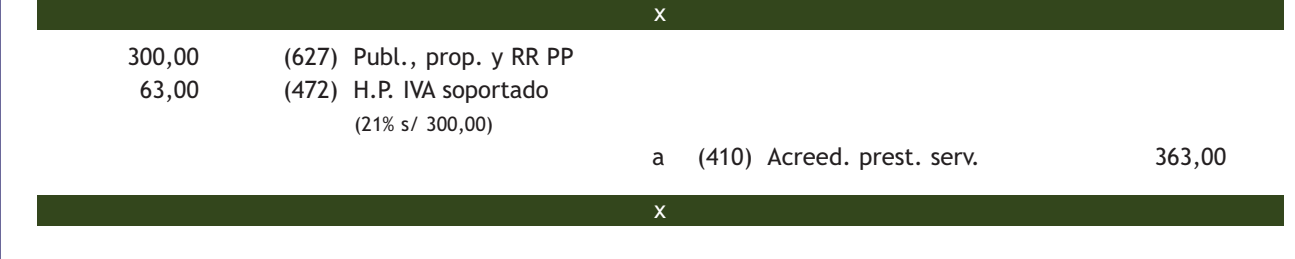

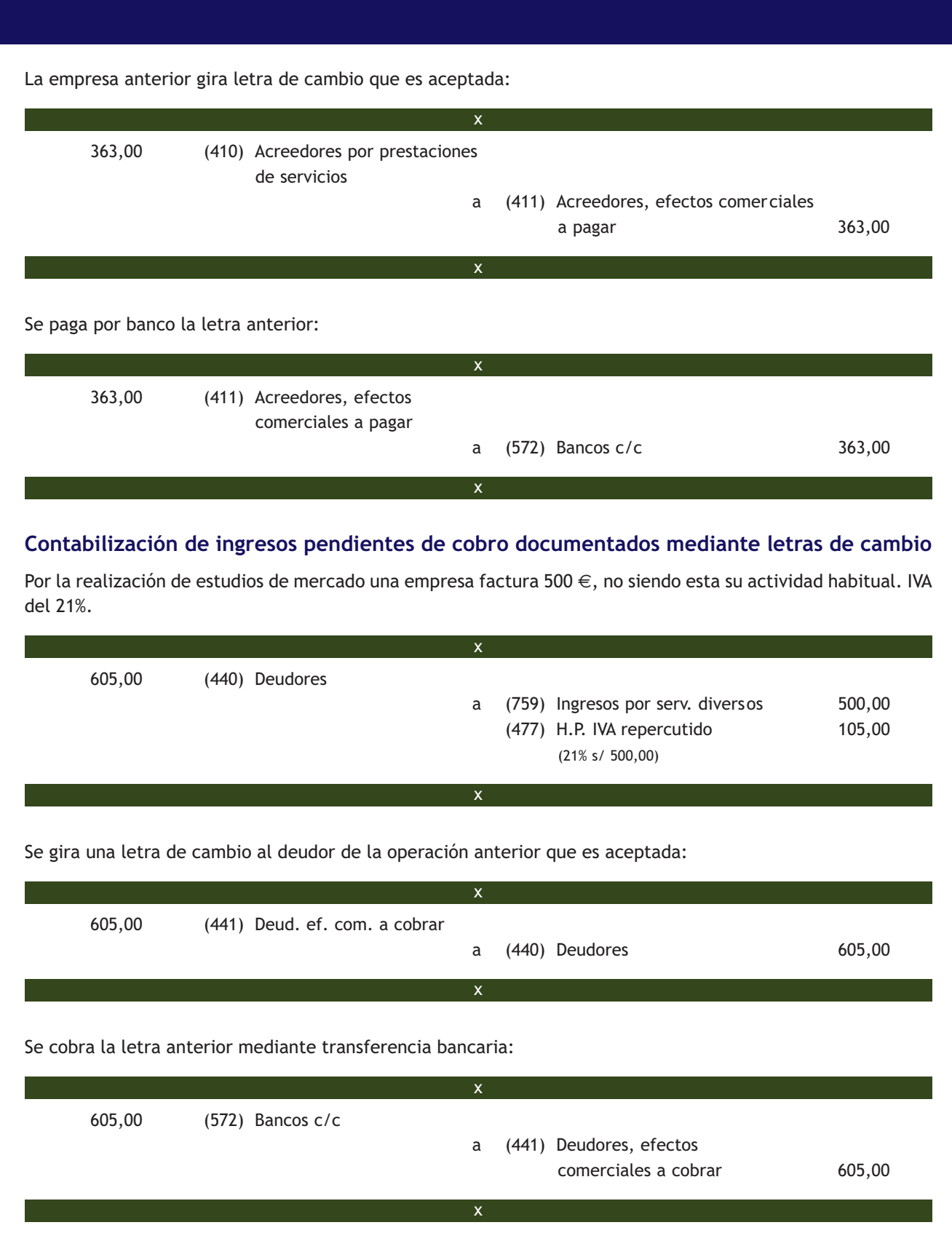

En esta cuenta se deberán registrar los "saldos de deudores comprendidos en este subgrupo, incluidos los formalizados en efecto de giro, en los que concurran circunstancias que permitan razonablemente su calificación como de dudoso cobro. Figurará en el Activo corriente del Balance".

Analizaremos la problemática contable de clientes de dudoso cobro más adelante.

**4**

### **Casos prácticos**

#### **Contabilización de operaciones con acreedores y deudores**

- **··** Contabiliza en el libro Diario las siguientes operaciones realizadas por la empresa CLAUDIASA (IVA del 21%):
- 1. El importe de la factura de la luz asciende a 120 €. Se pagará dentro de 10 días.
- 2. Paga mediante la cuenta corriente bancaria la deuda del punto anterior.
- 3. Por la realización de servicios de transporte, no siendo esta su actividad habitual, factura 200  $\in$ .
- 4. Gira letra de cambio al deudor del punto anterior que es aceptada.
- 5. Cobra por banco la deuda pendiente del punto anterior.
- 6. Factura 1 800 € por el alquiler de uno de los almacenes de su propiedad. La retención por IRPF practicada es del 21%. El cobro se realizará dentro de 10 días.
- 7. Cobra por banco la deuda pendiente del punto anterior.
- 8 Por gastos de publicidad por diversos anuncios publicados en la prensa facturan a la empresa un total de 500 €.
- 9. La empresa del punto anterior gira letra de cambio que es aceptada.
- 10. Paga la letra de cambio del punto anterior por banco.

### **Solución ··**

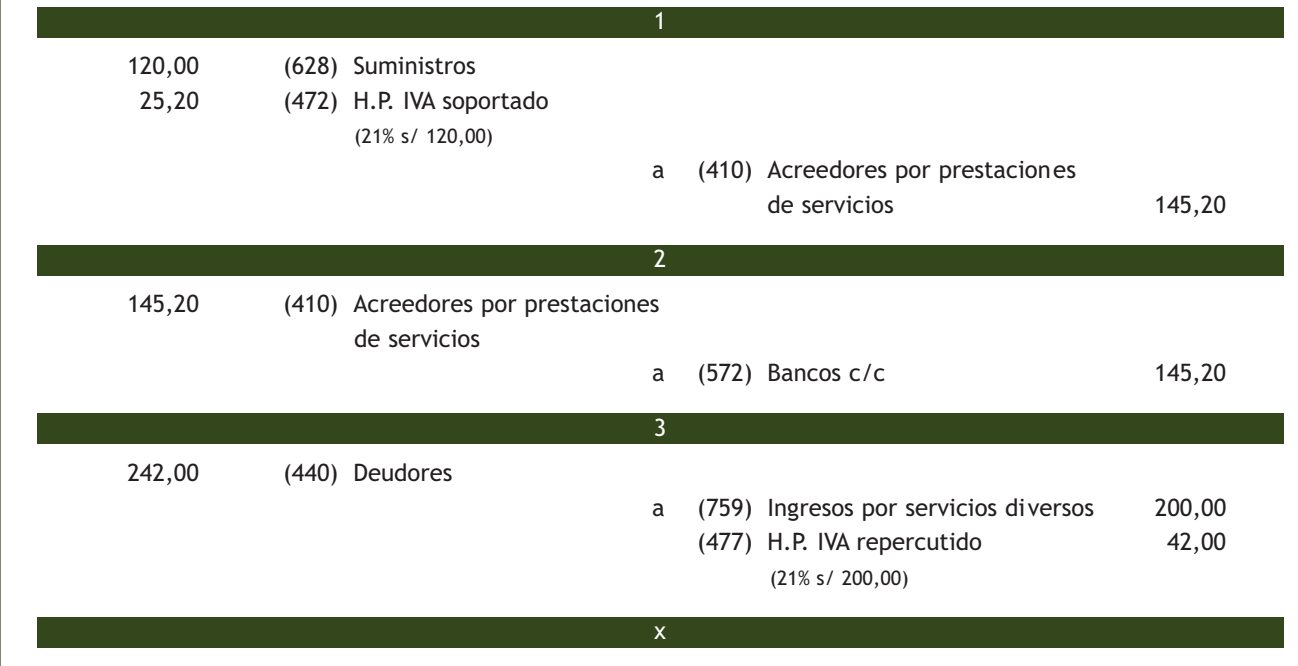

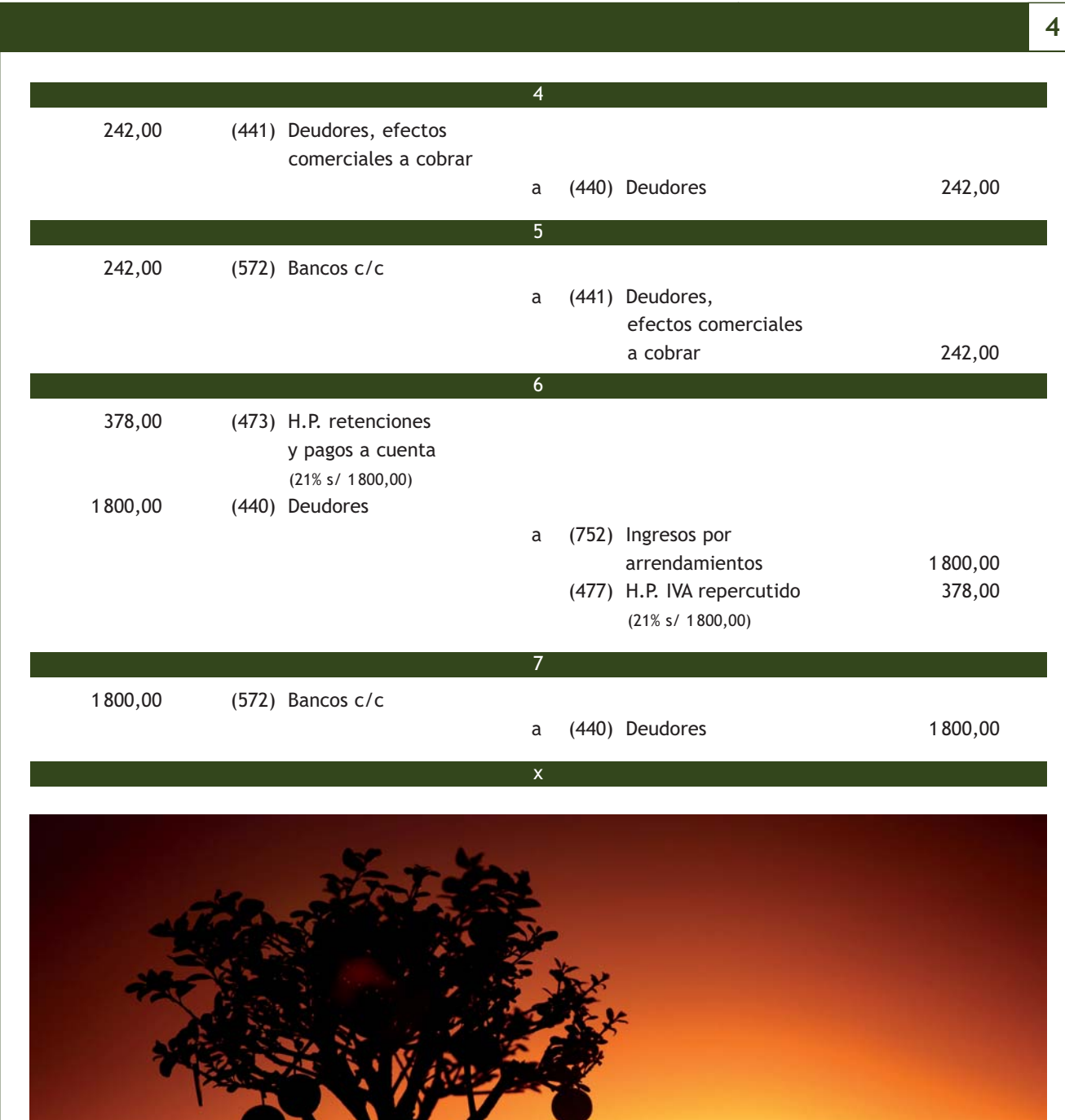

 $\rightarrow$ 

 500,00 (627) Publicidad, propaganda y relaciones públicas 105,00 (472) H.P. IVA soportado (21% s/ 500,00) a (410) Acreedores por prestaciones de servicios 605,00 605,00 (410) Acreedores por prestaciones de servicios a (411) Acreedores, efectos comerciales a pagar 605,00 605,00 (411) Acreedores, efectos comerciales a pagar a (572) Bancos c/c 605,00 9 10 x 8 **4**

### **Actividades propuestas**

**7··** Contabiliza en el libro Diario las siguientes operaciones realizadas por la empresa LEOVIC, SA (IVA del 21%):

- 1 Por un informe realizado para otra empresa factura 250 €. Esta no es la actividad principal de la empresa.
- 2. Gira letra de cambio al deudor de la operación anterior que es aceptada.
- 3. Cobra la letra del punto anterior mediante transferencia bancaria.
- 4. Por los servicios de asesoramiento prestados por un abogado, este presenta factura por importe de 340 €. Retención por IRPF: 21%.
- 5. El abogado del punto anterior gira letra de cambio que es aceptada
- 6. Paga la deuda pendiente del punto anterior mediante cheque bancario.
- 7. Por servicios de mediación presenta factura por importe de 400 €. Esta no es su actividad habitual.
- 8. Cobra la deuda pendiente del punto anterior mediante transferencia bancaria.
- 9. Recibe la factura de la reparación efectuada en una de las máquinas de la empresa. El importe de la misma asciende a 380 €.
- 10. Paga la deuda pendiente del punto anterior mediante transferencia bancaria.
- 11. Por la realización de un estudio de mercado encargado por otra sociedad, no siendo esta su actividad habitual, factura 800 €.
- 12. Gira una letra de cambio al deudor de la operación anterior, que es aceptada.
- 13. Envía la letra de cambio al banco para que gestione su cobro.
- 14. Llegado el vencimiento de la letra, esta es atendida por el deudor. El banco ingresa el líquido del efecto cobrado en la cuenta corriente de la empresa, cobrando un 0,4% de comisión por la gestión de cobro.

# **5 >> Tratamiento contable del subgrupo 46 Personal**

El Plan General de Contabilidad establece el **subgrupo 46 Personal** para registrar los "saldos con personas que prestan sus servicios a la empresa y cuyas remuneraciones se contabilizan en el subgrupo 64 Gastos de personal".

Vamos a completar los contenidos estudiados en la Unidad 2, sobre los gastos e ingresos de explotación relacionados con los gastos de personal.

#### **5.1 > Cuenta (460) Anticipos de remuneraciones**

El PGC incluye la **cuenta (460) Anticipos de remuneraciones** para registrar las "entregas a cuenta de remuneraciones al personal de la empresa. Figurará en el Activo corriente del Balance".

#### **Préstamos al personal**

Según el PGC, cualquiera otros anticipos que tengan la consideración de préstamos al personal se incluirán en la cuenta (544) Créditos a c/p al personal o en la cuenta (254) Créditos a l/p al personal, según el plazo de vencimiento.

### **Ejemplos**

#### **Contabilización de anticipos de remuneraciones**

El trabajador de la empresa JJPM, SA solicita un anticipo de 300 € el 21 de marzo. La empresa entrega un cheque bancario al trabajador por el importe del anticipo solicitado.

El asiento de contabilización es el siguiente:

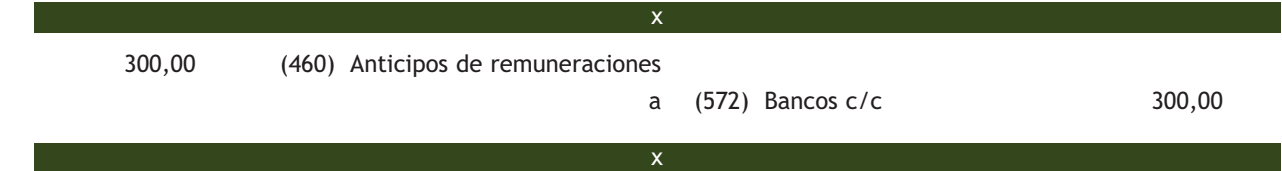

El día 31 de marzo JJPM, SA liquida la nómina de su trabajador mediante transferencia bancaria, recuperando el anticipo. La nómina devengada durante ese mes presenta los siguientes detalles: sueldo bruto: 1800 €, seguridad social a cargo de la empresa: 620 €; seguridad social a cargo de los trabajadores: 120 €; retenciones por IRPF: 190 €. Se paga por banco.

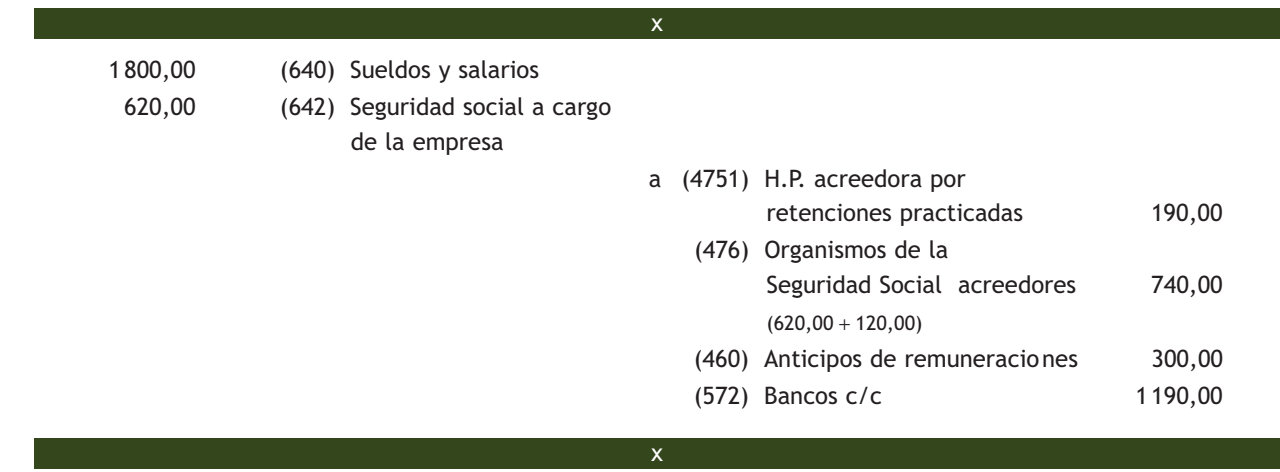

En la **cuenta (465) Remuneraciones pendientes de pago** se deberán registrar los "débitos de la empresa al personal por los conceptos citados en las **cuentas (640) Sueldos y salarios y (641) Indemnizaciones.** Figurará en el Pasivo corriente del Balance".

# **Ejemplos**

### **Contabilización de remuneraciones pendientes de pago**

La nómina devengada en el mes de abril del trabajador de JJPM, SA presenta los mismos datos que la del mes anterior. Queda pendiente de pago hasta el 3 de mayo.

El asiento de contabilización es el siguiente:

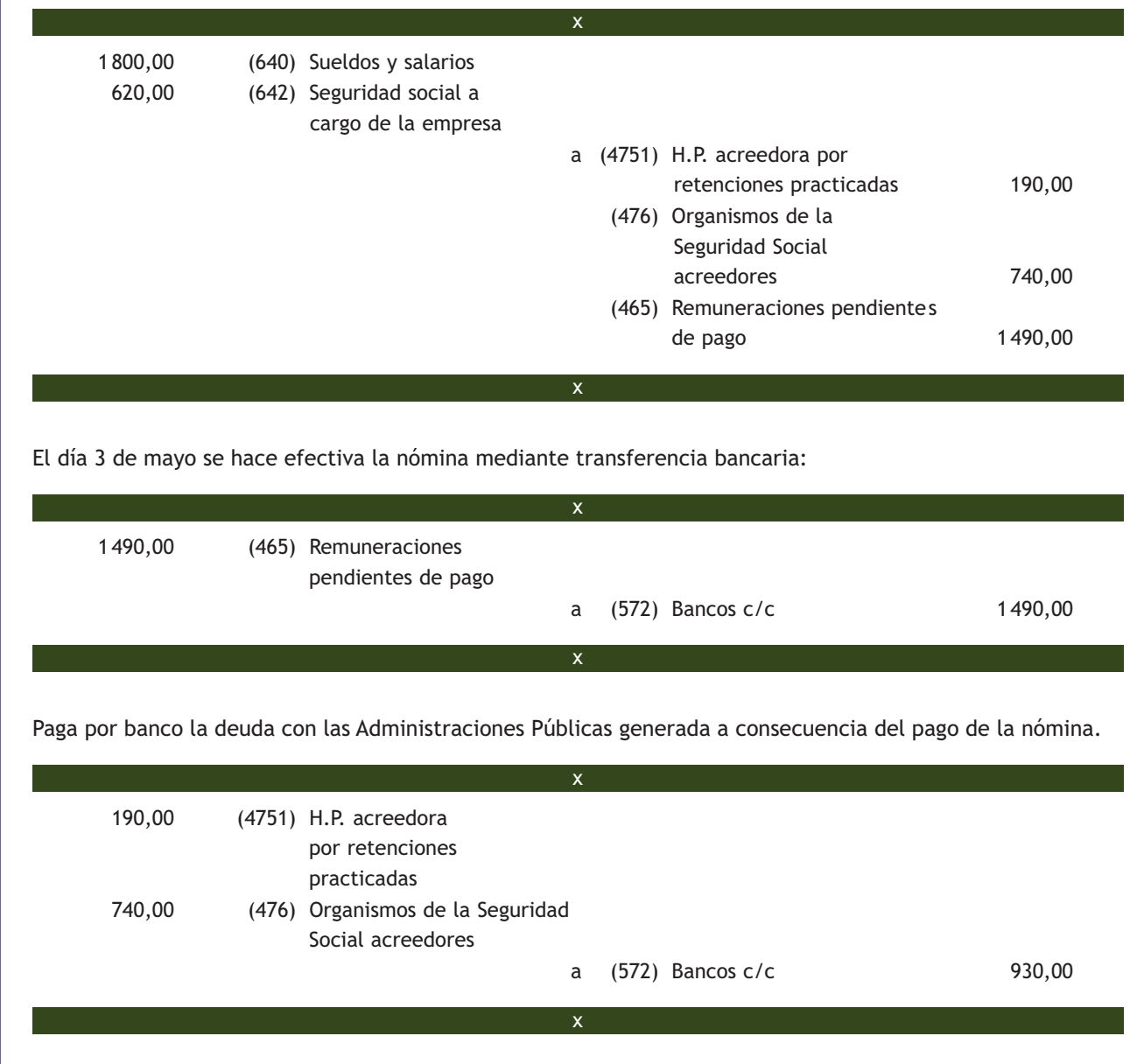

### **Casos prácticos**

#### **Contabilización de cuentas con personal**

**··** Contabiliza en el libro Diario las siguientes operaciones relacionadas con los gastos de personal realizadas por la empresa CLAUDIASA.

- 1. La trabajadora Manoli Molino, administrativa de la empresa CLAUDIASA, solicita un anticipo de 400 € el día 24 de septiembre de 20X0. La empresa entrega un cheque bancario a la trabajadora por el importe del anticipo solicitado.
- 2. La nómina devengada durante el mes de septiembre presenta los siguientes detalles:
	- Sueldo bruto: 1700 $\in$ .
	- Seguridad social a cargo de la empresa:  $612,85 \in .$
	- Seguridad social a cargo de los trabajadores: 125,94  $\in$ .
	- Retenciones por IRPF: 170 $\in$ .

Se recupera el anticipo y el resto se paga mediante transferencia bancaria.

- 3. Paga por banco la deuda con la Seguridad Social del mes de septiembre.
- 4. La nómina devengada durante el mes de octubre presenta los mismos datos del asiento número 2. Queda pendiente de pago.
- 5. Paga la nómina pendiente del punto anterior mediante cheque bancario.
- 6. Paga por banco la deuda con la Seguridad Social del mes de octubre.
- 7. Paga por banco la deuda con la Hacienda Pública de los meses anteriores.

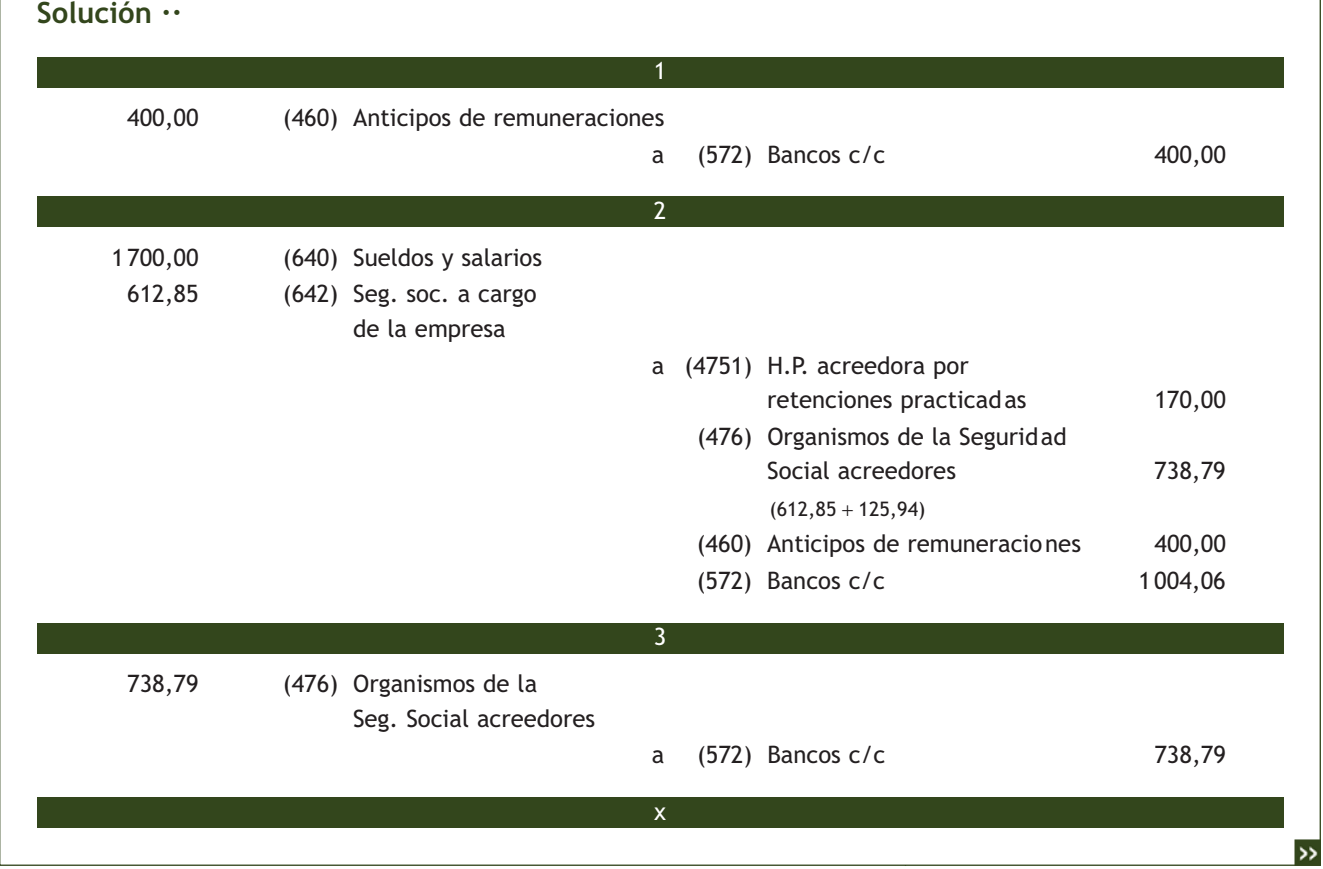

**5**

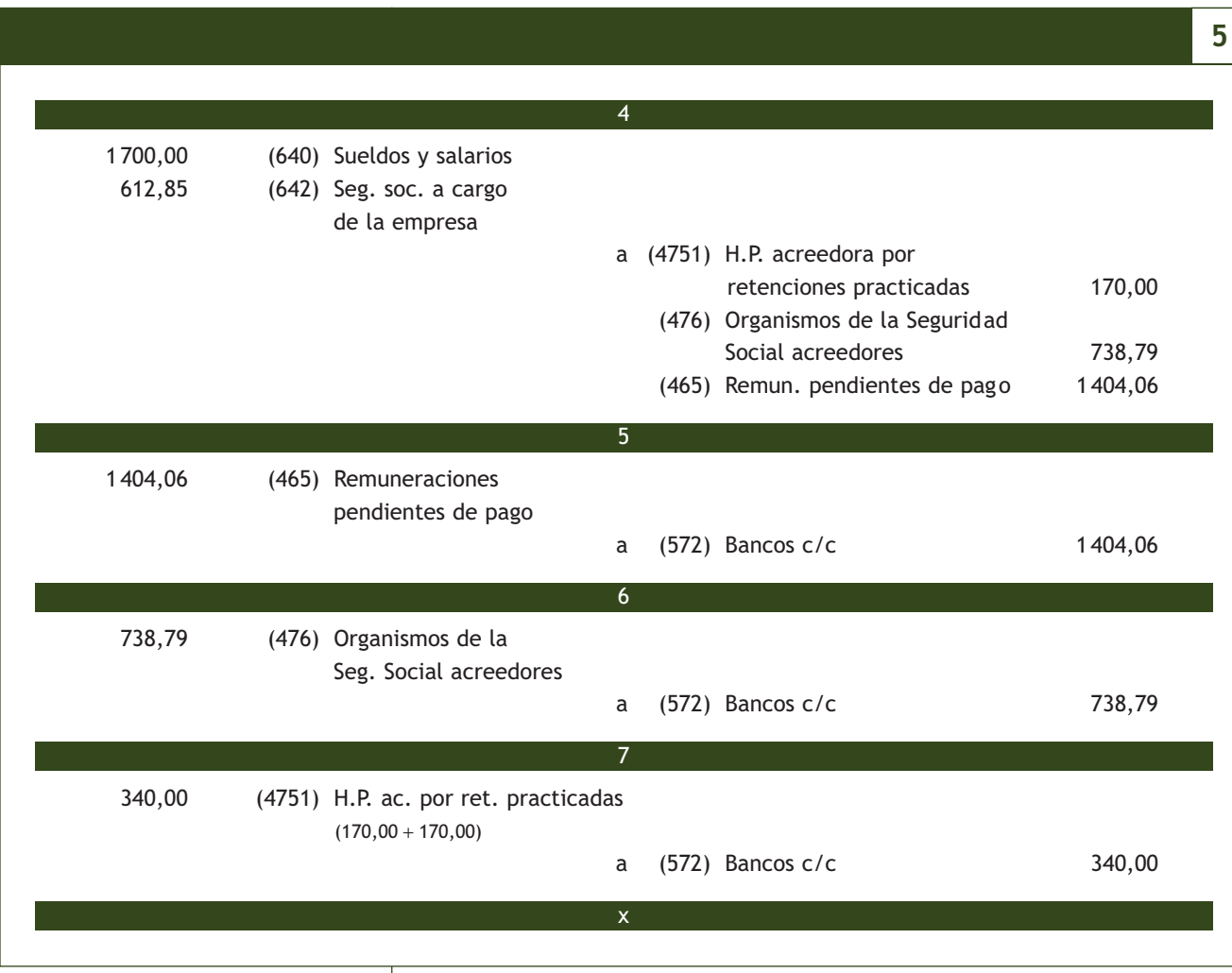

### **Actividades propuestas**

**8··** Contabiliza en el libro Diario las siguientes operaciones relativas a los gastos de personal realizadas por la empresa PICARJO, SA:

- 1. La trabajadora Estrella Ortega Valenciano, administrativa de la empresa PICARJO, SA, solicita un anticipo de 500 € el día 15 de agosto de 20X0. La sociedad le entrega un cheque bancario por el importe del anticipo solicitado.
- 2. La nómina devengada durante el mes de agosto presenta el siguiente detalle: total devengado: 1500 €; Líquido de totales del recibo de liquidación de cotizaciones: 651,88 €; total aportaciones a la SS de los trabajadores: 111,13 €; retenciones por IRPF: 150 €.

Se recupera el anticipo y el resto se paga mediante transferencia bancaria.

- 3. Paga por banco la deuda con la Seguridad Social del mes de agosto.
- 4. La nómina devengada durante el mes de septiembre presenta los mismos datos del asiento número 2. Queda pendiente de pago.
- 5. Paga la nómina pendiente del punto anterior mediante cheque bancario.
- 6. Paga por banco la deuda con la Seguridad Social del mes de septiembre.
- 7. Paga por banco la deuda con la Hacienda Pública de los meses anteriores.

# **6 >> Los ajustes por periodificación**

En el tráfico habitual de las empresas, existen una serie de gastos e ingresos que, aun siendo contabilizados en un ejercicio contable, corresponden al siguiente o siguientes. Al final del ejercicio será necesario ajustar estos gastos e ingresos, imputándose al ejercicio al que las cuentas anuales se refieran aquellos que afecten al mismo, y trasladando a los siguientes ejercicios la parte de estos gastos e ingresos que les correspondan. Esta operación se realiza a través de los llamados **ajustes por periodificación** y es una aplicación del **principio del devengo.**

Vamos a analizar algunas de las cuentas abiertas por el PGC con el propósito de ajustar estos gastos e ingresos. Hay que comentar que los gastos e ingresos que, correspondiendo a un ejercicio, se pagan o cobran en el siguiente no deben ser objeto de ajustes por periodificación, ya que se contabilizarán en este, quedando recogida la obligación de pago o el derecho de cobro en las correspondientes cuentas acreedoras o deudoras.

#### **6.1 > Cuenta (480) Gastos anticipados**

El PGC nos indica que en esta cuenta se deberán contabilizar los "gastos contabilizados en el ejercicio que se cierra y que corresponden al siguiente. Deberá figurar en el Activo corriente del Balance".

### **Ejemplos**

#### **Contabilización de gastos anticipados**

El día 1 de mayo de 20X0 una empresa paga por banco diferentes primas de seguros de bienes de inmovilizado por un importe de 1 500 €, que corresponden a 1 año.

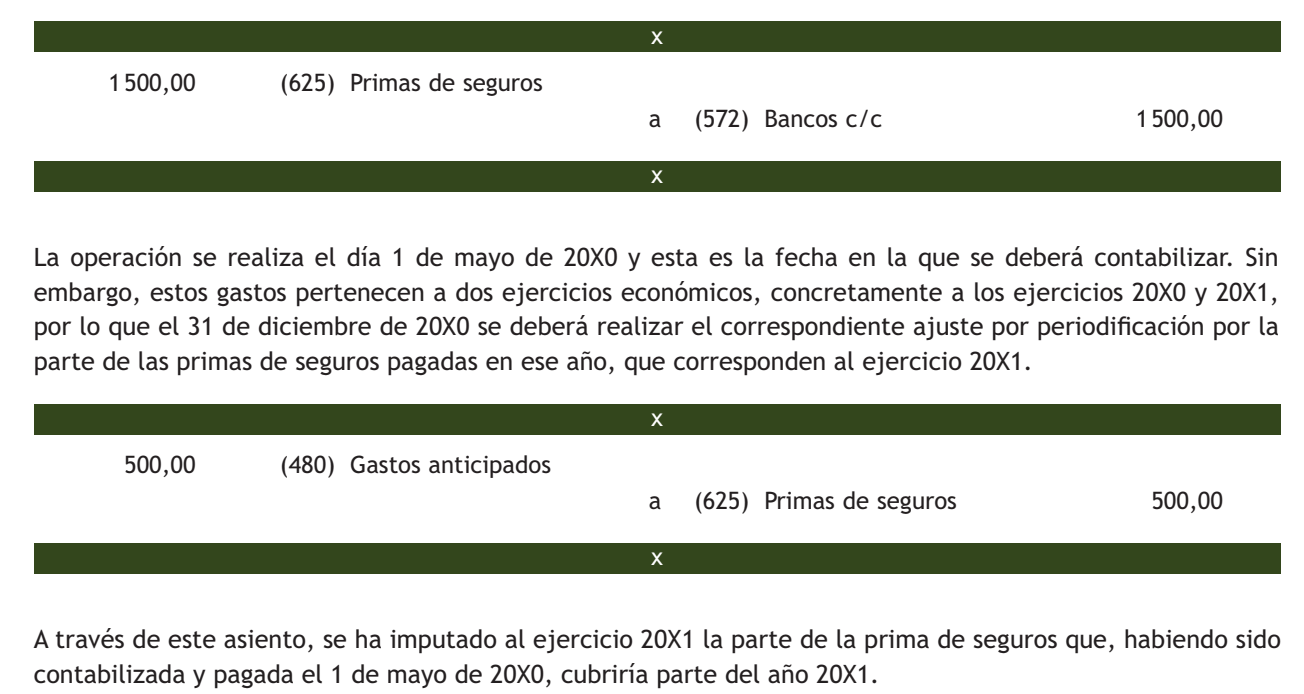

لألأ

La cantidad objeto de ajuste por periodificación será la parte proporcional que corresponda a los meses que pertenecen al ejercicio 20X1:

Si para 12 meses (1 año) —————→ 1500,00  $\in$ 

Para 4 meses (enero/abril de 20X1)  $\longrightarrow$  X

 $X = 1500,00 \in \cdot 4$  meses / 12 meses = 500,00  $\in$ 

A principios del año 20X1, y después del asiento de apertura, la empresa deberá realizar el siguiente asiento:

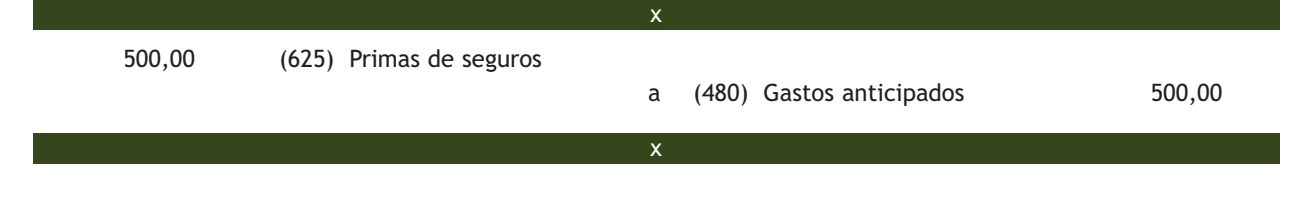

Con este asiento trasladamos al ejercicio 20X1 la parte de las primas de seguros que hay que imputar al mismo y que fueron contabilizadas en el año 20X0, año en que se originó la operación.

### **6.2 > Cuenta (485) Ingresos anticipados**

En esta cuenta deberemos recoger los "ingresos contabilizados en el ejercicio que se cierra que corresponden al siguiente. Deberán figurar en el Pasivo corriente del Balance".

# **Ejemplos**

#### **Contabilización de ingresos anticipados**

El 1 de diciembre de 20X0 una empresa cobra por banco 1 200 € por el alquiler de un almacén de su propiedad. Dicho alquiler corresponde a los meses de diciembre de 20X0 y enero de 20X1. IVA del 21%. Retención por IRPF: 21%.

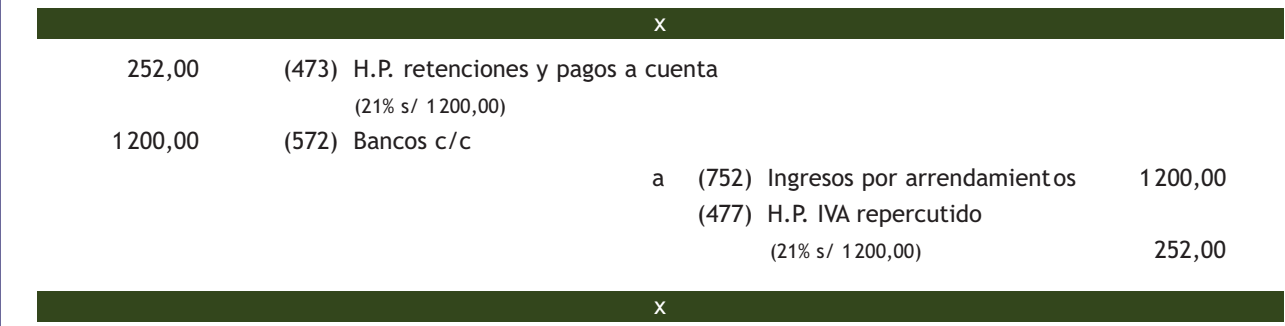

Como en el caso anterior, la operación se realiza el día 1 de diciembre de 20X0 y esta es la fecha en la que se deberá contabilizar. Sin embargo, estos ingresos pertenecen a dos ejercicios económicos, concretamente a los ejercicios 20X0 y 20X1, por lo que al final del ejercicio se deberá realizar el correspondiente ajuste por periodificación.

El 31 de diciembre de 20X0 la empresa realiza el ajuste por periodificación por la parte de los ingresos por arrendamientos cobrados en el año 20X0 que corresponden al ejercicio 20X1.

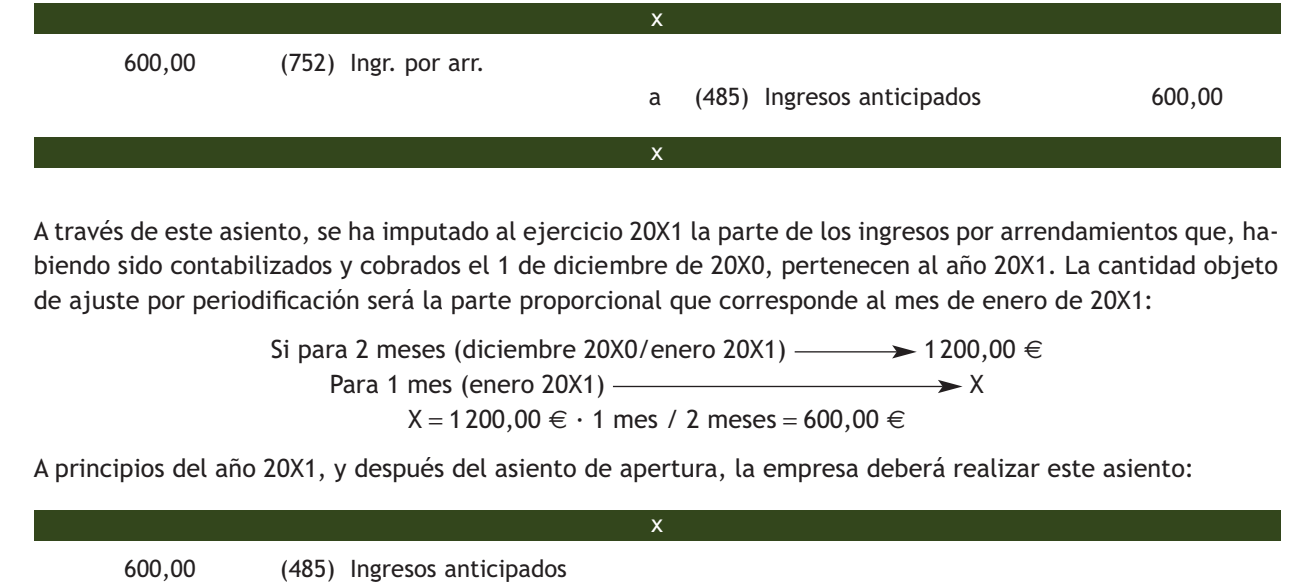

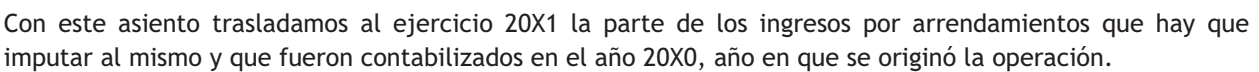

x

a (752) Ingresos por arrendamientos 600,00

#### **Actividades propuestas**

**9··** Contabiliza en el libro Diario las siguientes operaciones:

- 1. El 1 de diciembre de 20X0 se paga por adelantado el alquiler correspondiente a dos meses de uno de los locales que la empresa usa como almacén, a razón de 1 400 € al mes. IVA del 21%. Retención por IRPF: 21%.
- 2. El 31 de diciembre de 20X0, la empresa procede a regularizar estos gastos.
- 3. Se realiza el asiento que tendrá que hacer la empresa a principios del año 20X1.
- 4. El 1 de noviembre de 20X0 la empresa percibe por banco 4500  $\in$  por el alquiler de una nave industrial de su propiedad. El cobro corresponde al trimestre que abarca los meses de noviembre y diciembre de 20X0 y enero de 20X1. IVA del 21%. Retención por IRPF: 21%.
- 5. Se realiza el asiento que deberá hacer la empresa al cierre del ejercicio, en relación a la operación expuesta en el punto anterior.
- 6. Se realiza el asiento que tendrá que hacer la empresa a principios del año 20X1.
- 7. El 1 de junio de 20X0 se satisfacen por banco 15 000 € por una campaña de publicidad que durará un año. IVA del 21%.
- 8. El 31 de diciembre de 20X0, al final del ejercicio, la empresa procede a regularizar estos gastos.
- 9. ¿Qué anotación contable deberá realizar la empresa a principios del año 20X1?

#### **Principio de prudencia**

Se deberá ser prudente en las estimaciones y valoraciones a realizar en condiciones de incertidumbre. La prudencia no justifica que la valoración de los elementos patrimoniales no responda a la imagen fiel que deben reflejar las cuentas anuales.

Asimismo, se contabilizarán los beneficios obtenidos hasta la fecha de cierre del ejercicio. Por el contrario, se deberán tener en cuenta todos los riesgos, con origen en el ejercicio o en otro anterior, tan pronto sean conocidos, incluso si solo se conocieran entre la fecha de cierre de las cuentas anuales y la fecha en que estas se formulen.

Deberán tenerse en cuenta las amortizaciones y correcciones de valor por deterioro de los activos, tanto si el ejercicio se salda con beneficio como con pérdida.

# **7 >> Problemática contable de los clientes y deudores de dudoso cobro**

Como ya hemos visto, el PGC recoge dentro del **subgrupo 43 Clientes** la **cuenta (436) Clientes de dudoso cobro** para anotar los derechos de cobro procedentes de clientes, incluidos los documentados mediante letras de cambio, que no han sido abonados por los mismos en la fecha de su vencimiento y que se pueden calificar, por la situación en la que se encuentran estos derechos de cobro impagados, como de dudoso cobro.

Asimismo, dentro del **subgrupo 44 Deudores**, la **cuenta (446) Deudores de dudoso cobro** nos servirá para contabilizar los derechos de cobro procedentes de los deudores (también los documentados mediante letras de cambio) que han resultado impagados por los mismos y que pueden calificarse como de dudoso cobro.

Cuando un derecho de cobro procedente de un cliente o de un deudor resulta impagado será necesario su reclasificación como un crédito de dudoso cobro, es decir, deberemos traspasar su saldo a las cuentas (436) Clientes de dudoso cobro o (446) Deudores de dudoso cobro. En relación a esta situación, la **norma de registro y valoración n.º 9 relativa a los instrumentos financieros** nos indica que, al menos al cierre del ejercicio, deberán efectuarse las correcciones valorativas necesarias siempre que exista evidencia objetiva de que el valor de un crédito, o de un grupo de créditos con similares características de riesgo valorados colectivamente, se ha deteriorado como resultado de uno o más eventos que hayan ocurrido después de su reconocimiento inicial y que ocasionen una reducción o retraso en los flujos de efectivo estimados futuros, que pueden venir motivados por la insolvencia del deudor. Esta operación no es más que una aplicación del principio de prudencia.

Para reflejar contablemente esta situación el PGC nos ofrece la **cuenta (490) Deterioro de valor de créditos por operaciones comerciales,** donde se registrará "el importe de las correcciones valorativas por deterioro de créditos incobrables, con origen en operaciones de tráfico". Esta cuenta, figurará en el Activo corriente del Balance, en el epígrafe II. Deudores comerciales y otras cuentas a cobrar, minorando la partida en la que figure el correspondiente elemento patrimonial (Clientes o Deudores).

En la **Quinta parte del PGC, Definiciones y relaciones contables,** podemos consultar el tratamiento contable de esta situación. El Plan nos muestra dos posibles opciones, según la alternativa adoptada por la empresa:

- 1. Cuando la empresa cifre el importe del deterioro al final del ejercicio mediante una **estimación global** del riesgo de fallidos existentes en los saldos de clientes y deudores, siempre y cuando su importe, individualmente considerado, no sea significativo:
	- En primer lugar, y **siempre al cierre del ejercicio,** se cargará, por la corrección realizada al cierre del ejercicio anterior (si existiera), con abono a la **cuenta (794) Reversión del deterioro de créditos por operaciones comerciales.**

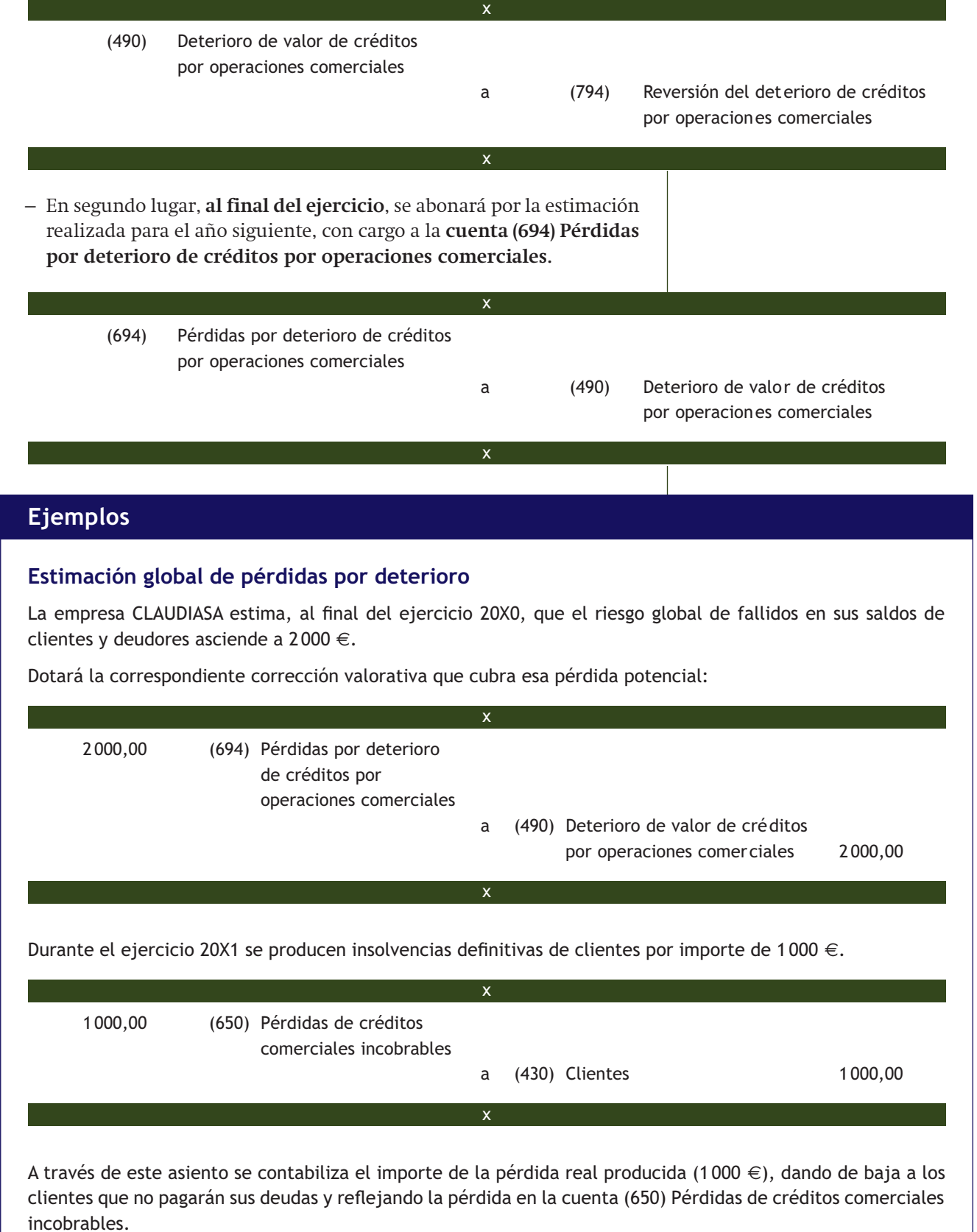

A final del año 20X1, la empresa estima el riesgo global de fallidos en 1 250 €.

En primer lugar, daremos de baja la corrección contabilizada a finales del año 20X0:

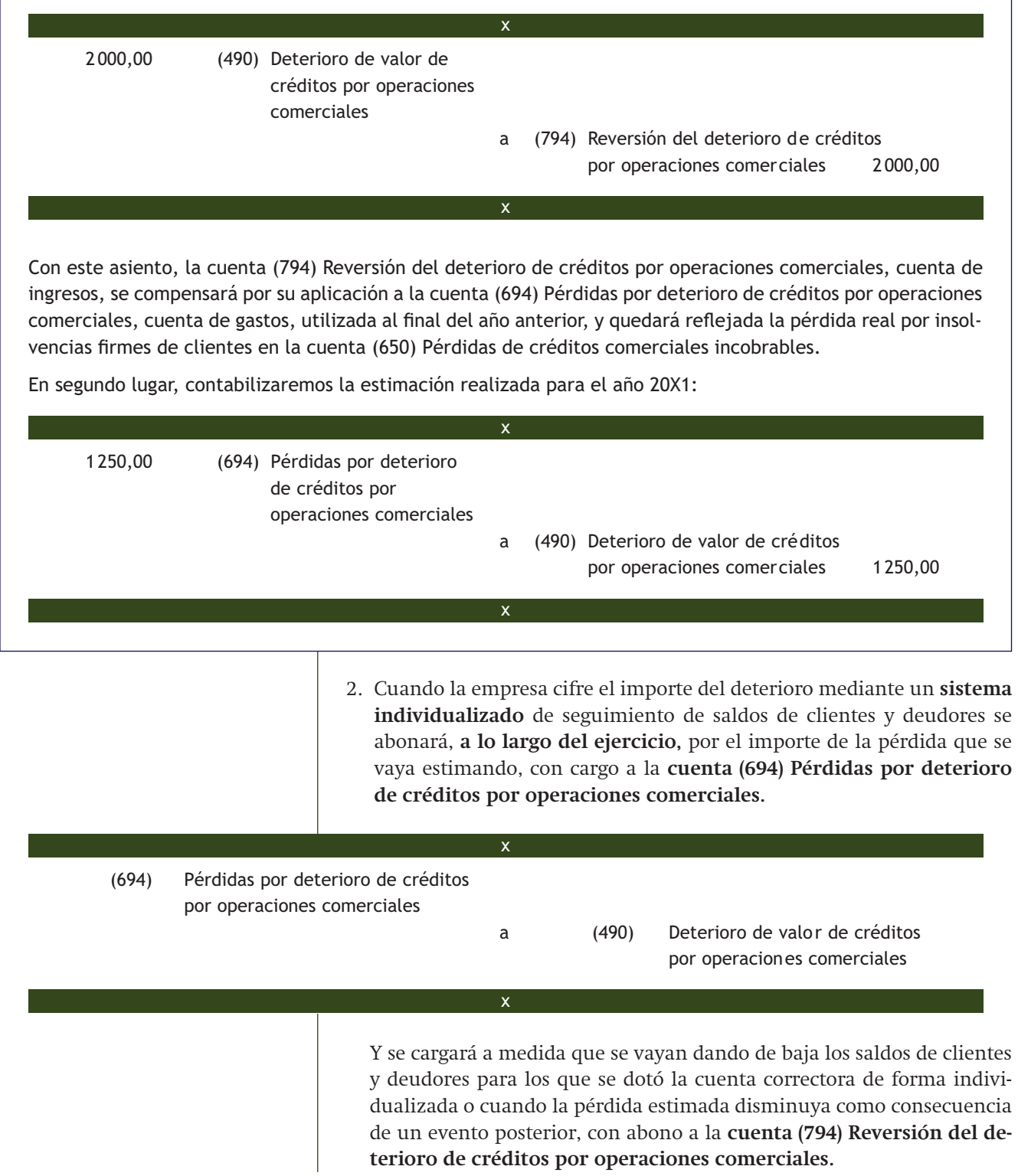

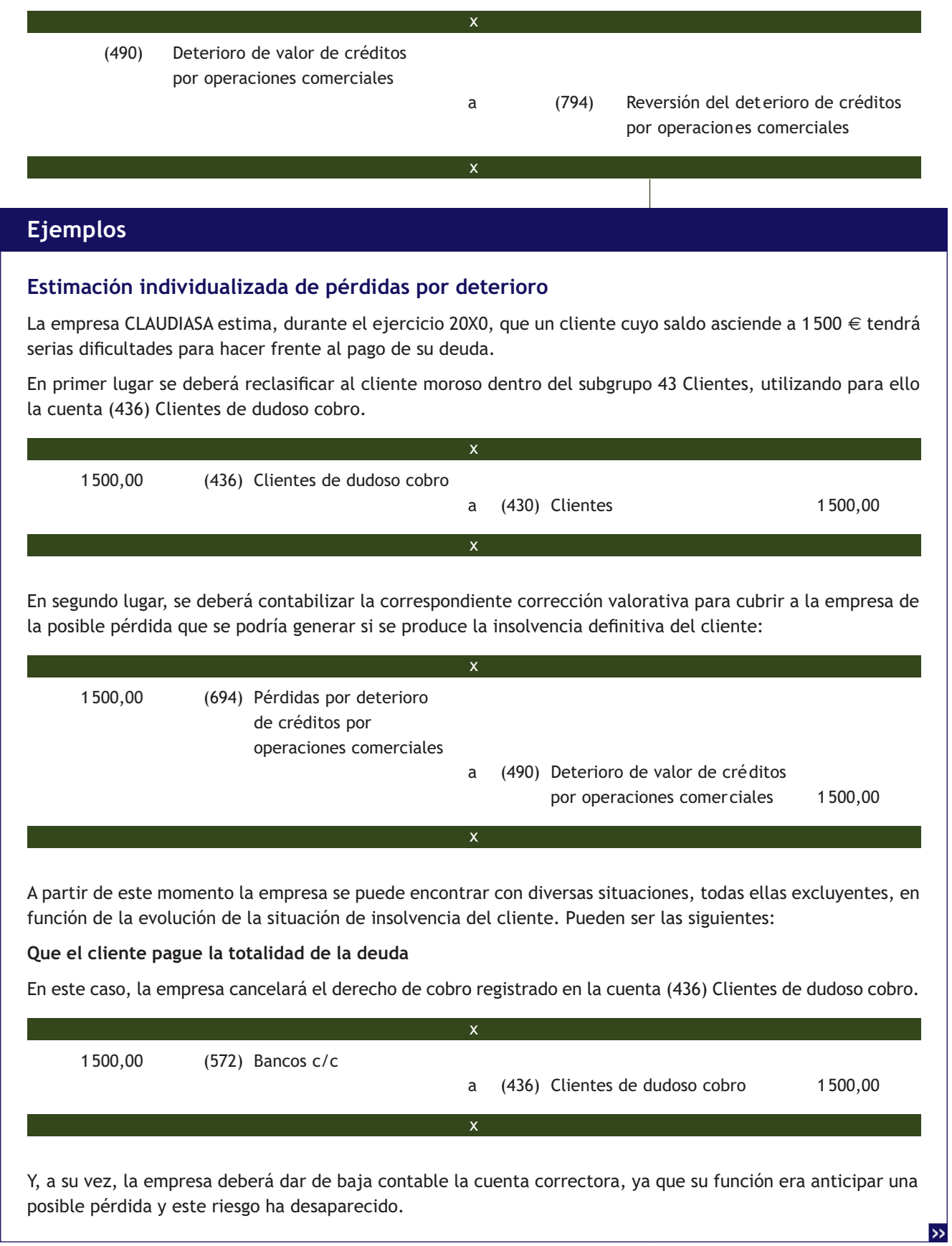

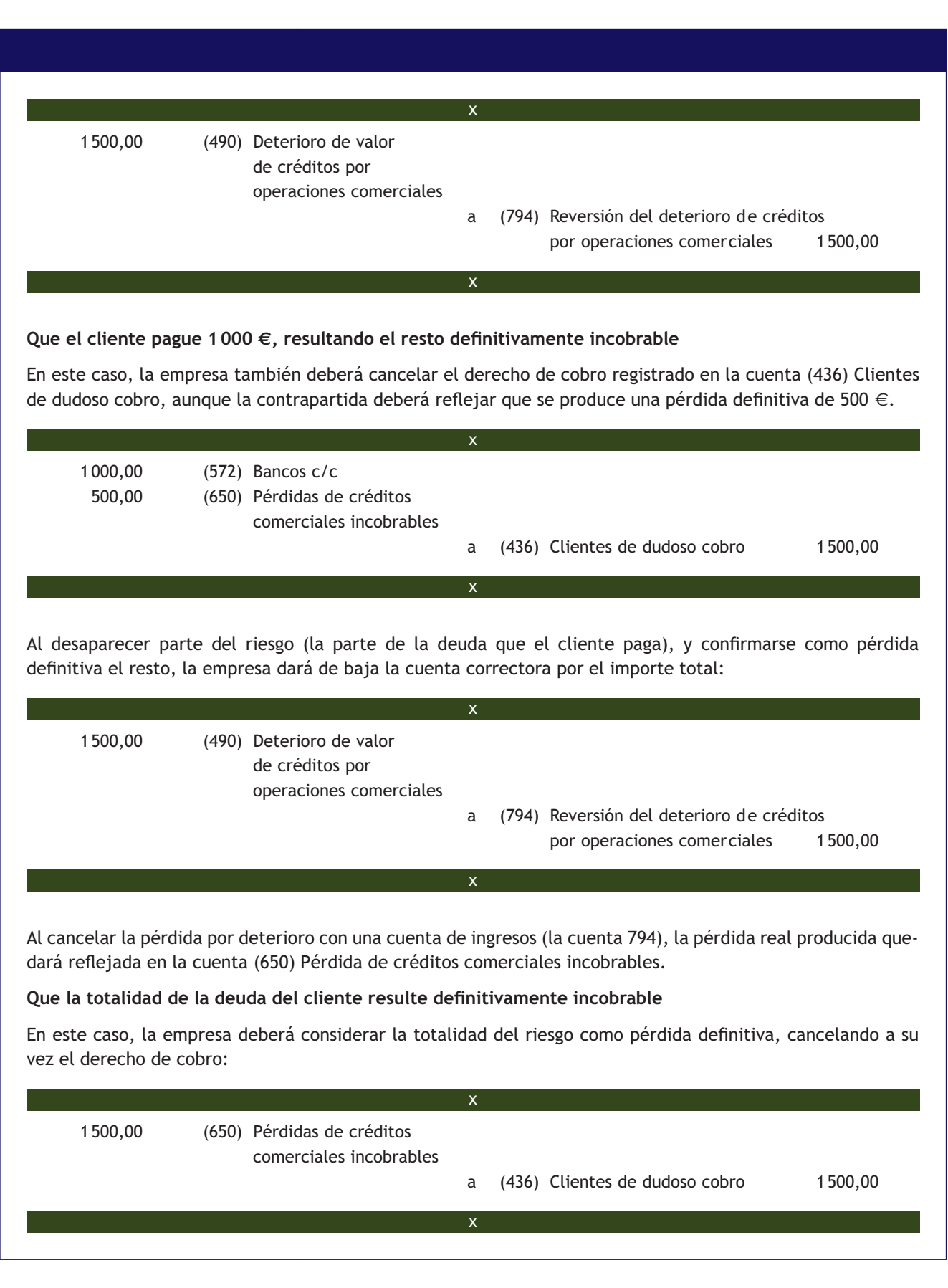

Además, la empresa deberá cancelar la cuenta correctora con abono a una cuenta de ingresos (la cuenta 794) para que la pérdida quede soportada por la cuenta (650) Pérdida de créditos comerciales incobrables.

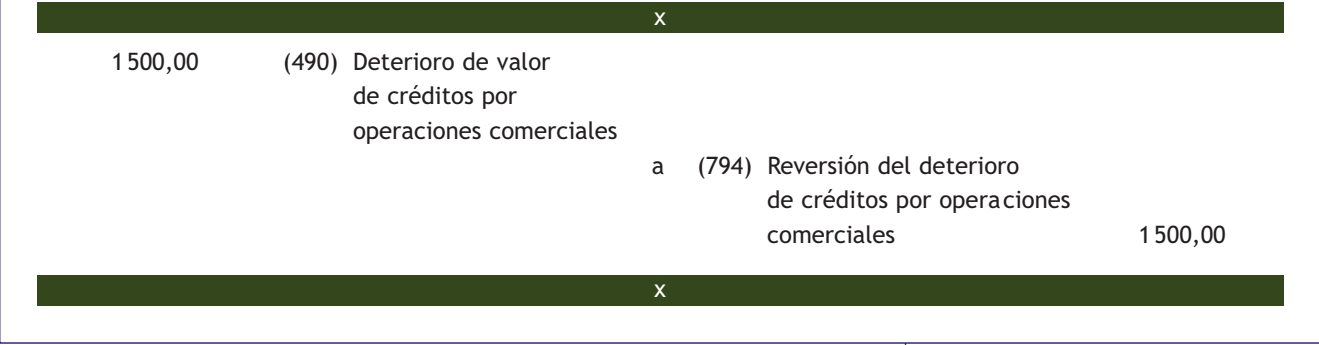

### **Casos prácticos**

### **Contabilización de pérdidas por deterioro**

- **··** Contabiliza las siguientes operaciones realizadas por diferentes empresas (IVA del 21%):
- 1. El día 1 del ejercicio económico una empresa tiene contabilizada una corrección valorativa para posibles insolvencias de clientes estimada de forma global por importe de 3 000 €. Esta corrección valorativa fue contabilizada a finales del ejercicio anterior.
- 2. Vende mercaderías por importe de 60000 €, que quedan pendientes de cobro.
- 3. Un cliente que debe a la empresa 4000  $\in$  comunica que tendrá dificultades para hacer frente al pago de su deuda. La empresa lo califica de dudoso cobro.
- 4. Se produce la insolvencia definitiva del cliente del punto anterior.
- 5. Al final del año, la empresa estima el riesgo global por fallidos en 4500 €.
- 6. Otra sociedad estima, en un momento del ejercicio, que un cliente cuyo saldo asciende a 2 000 € tendrá problemas para realizar el pago de su deuda. La sociedad contabiliza la correspondiente corrección valorativa.
- 7. Unos meses más tarde, el cliente del punto anterior:
	- a) Comunica que el total de la deuda se considera definitivamente incobrable.
	- b) Ingresa por banco 600  $\in$  y comunica a la empresa que considere el resto como incobrable.

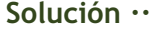

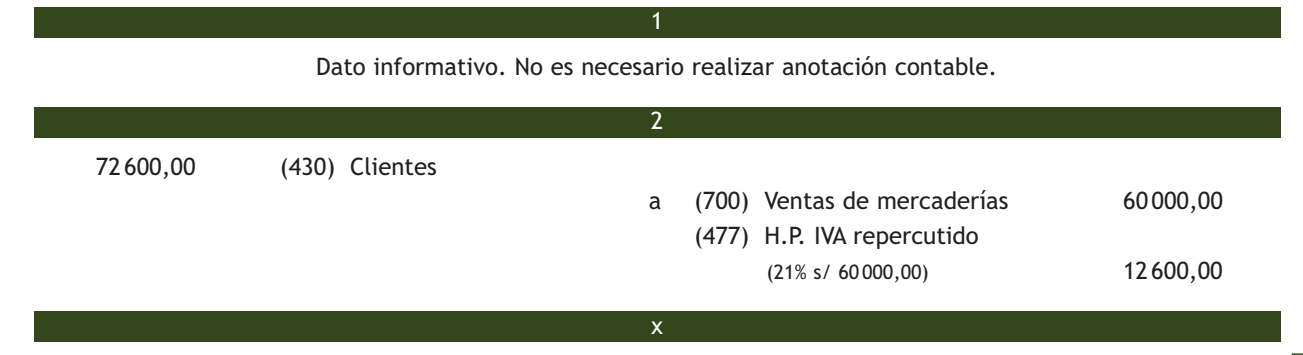

**6**

**104**

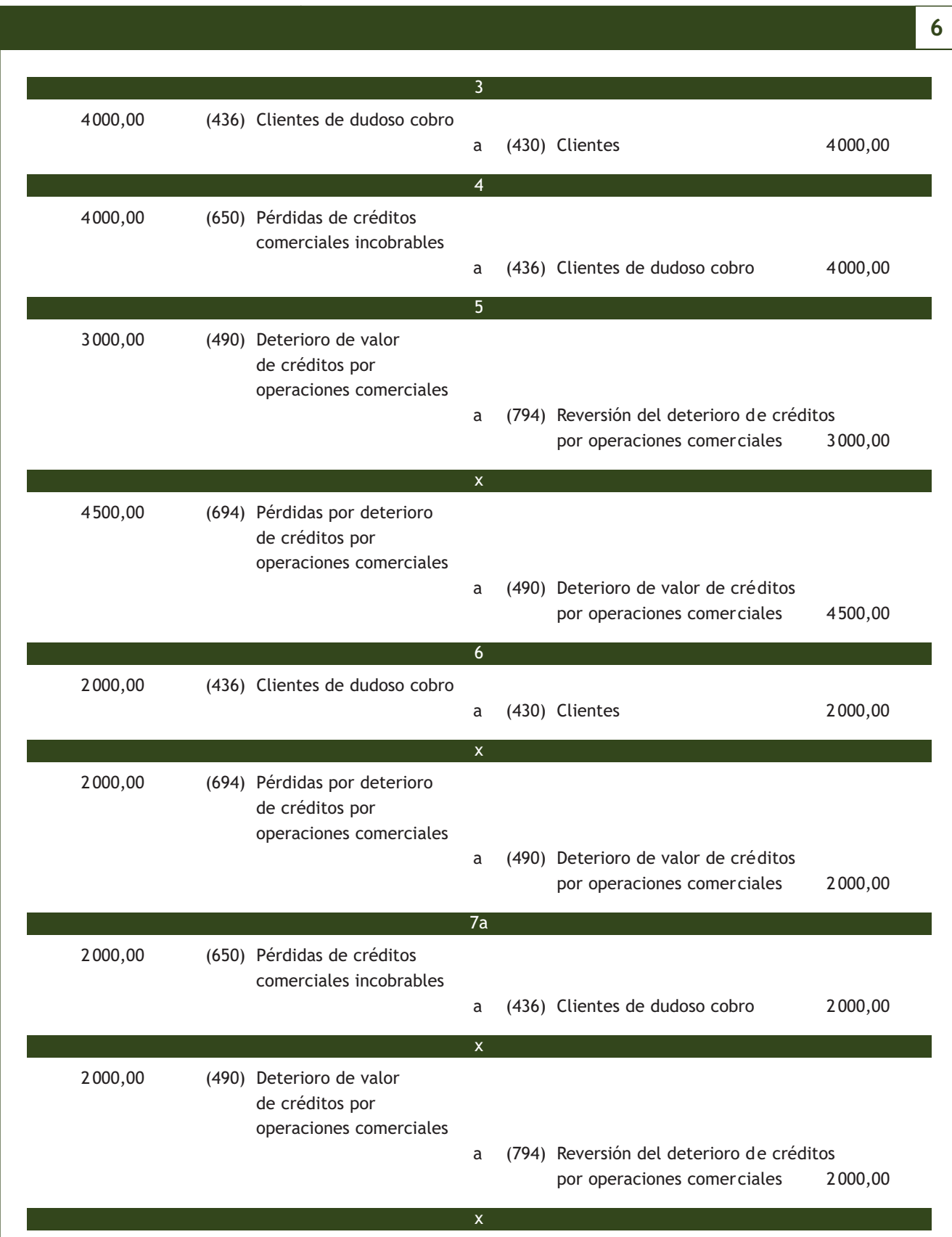

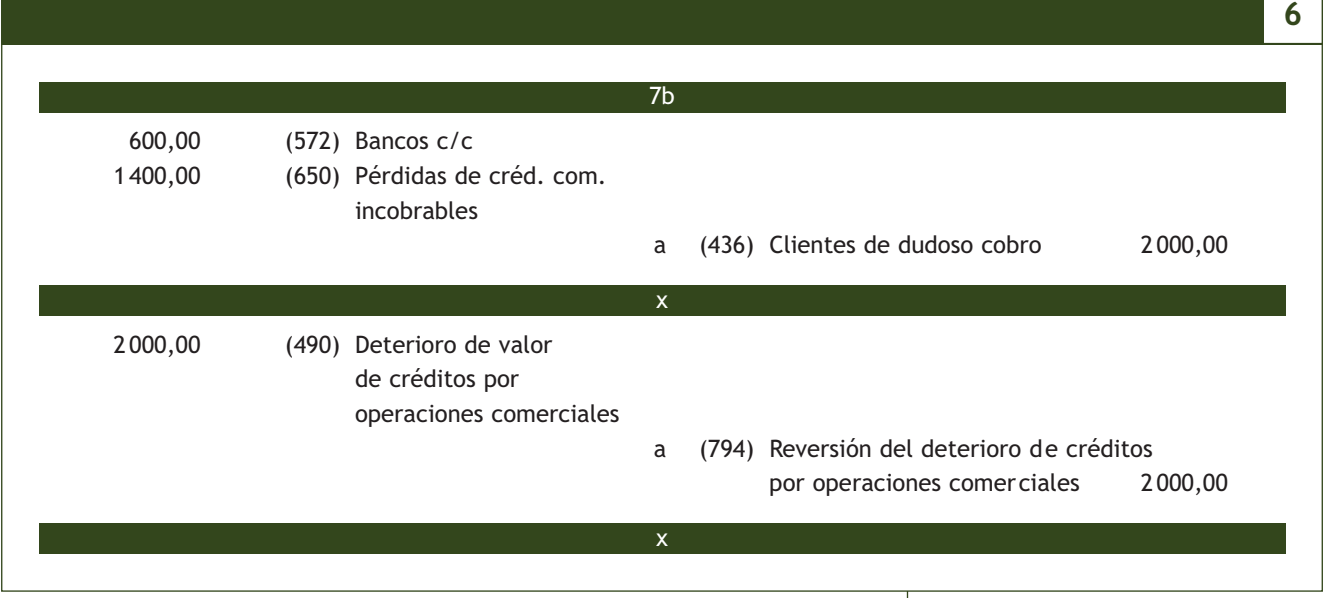

### **Actividades propuestas**

**10··** Contabiliza en el libro las siguientes operaciones realizadas por diferentes empresas (IVA del 21%):

- 1. La empresa NEMADE, SA tiene contabilizada el día 01-01-20X1 una corrección valorativa para posibles insolvencias de clientes, estimada de forma global y contabilizada a finales de 20X0, por 1 500 €.
- 2. Vende mercaderías por importe de 10 000 €, que quedan pendientes de cobro.
- 3. Un cliente que adeudaba a la empresa 1800  $\epsilon$  se declara en quiebra. La empresa lo califica como de dudoso cobro.
- 4. Se produce la insolvencia definitiva del cliente anterior.
- 5. A 31 de diciembre del año 20X1 se estima un riego global de fallidos valorado en 1800  $\epsilon$ .
- 6. La empresa CARRACUCAS, SA vende mercaderías por importe de 5000  $\in$ .
- 7. El cliente anterior comunica a la empresa que tendrá problemas para hacer frente al pago de su deuda. La empresa lo califica de dudoso cobro y contabiliza la correspondiente corrección valorativa.
- 8. Se produce la insolvencia definitiva del cliente anterior.
- 9. La empresa ANIOL, SA vende mercaderías por importe de 4000  $\in$  que quedan pendientes de cobro.
- 10. Gira letra de cambio al cliente de la operación anterior, que resulta aceptada.
- 11. Descuenta en el banco la anterior letra. Interés: 3%. Comisión: 0,1%.
- 12. Al vencimiento la letra anterior resulta impagada por el librado.
- 13. La empresa califica el efecto anterior de dudoso cobro y contabiliza la correspondiente corrección valorativa.
- 14. Pasados unos meses el cliente abona la totalidad de la deuda pendiente mediante transferencia bancaria.
- 15. La empresa PICARJO, SA presta un servicio de asesoramiento a un cliente por el que le factura por importe de 400 €. Esta no es su actividad habitual.
- 16. El deudor anterior se declara en quiebra. La empresa lo califica de dudoso cobro y contabiliza la correspondiente corrección valorativa.
- 17. Posteriormente el deudor abona 300 € por banco y comunica que el resto será definitivamente incobrable.
- 18. La empresa LEOVIC, SA, vende mercaderías a crédito por importe de 8000  $\in$ .
- 19. Llegado el vencimiento, el cliente no abona su deuda alegando problemas de liquidez. La empresa lo califica de dudoso cobro y contabiliza la correspondiente corrección valorativa.
- 20. Posteriormente el cliente abona la totalidad de la deuda mediante transferencia bancaria.

# **Actividades finales**

### **.: CONSOLIDACIÓN :.**

- **1··** Según el PGC, ¿qué conceptos se recogen en el grupo 4?
- **2··** Explica los documentos relacionados con los acreedores y deudores por operaciones comerciales.

**3··** ¿Qué se deberá registrar en la cuenta (400) Proveedores? ¿Y en la cuenta (430) Clientes? ¿Y dónde figurarán en el Balance de situación?

**4··** ¿En qué cuenta se deberán registrar las letras de cambio impagadas?

**5··** ¿Qué se deberá registrar en la cuenta (436) Clientes de dudoso cobro?

**6··** ¿Qué se deberá registrar en la cuenta (406) Envases y embalajes a devolver a proveedores? ¿Y en la cuenta (437) Envases y embalajes a devolver por clientes? ¿Dónde figurarán estas cuentas en el Balance de situación?

**7··** En el descuento de efectos, si el librado no paga la letra a su vencimiento, ¿qué deberá hacer el banco? ¿Y la empresa que descuenta el efecto?

**8··** ¿En qué subgrupos se deberán registrar las obligaciones de pago y los derechos de cobro que se generan como consecuencia de los gastos e ingresos de explotación?

**9··** ¿Qué se deberá registrar en la cuenta (410) Acreedores por prestaciones de servicios? ¿Y en la cuenta (440) Deudores? ¿Y dónde figurarán en el Balance de situación?

**10··** ¿Qué conceptos se deberán registrar en el subgrupo 46 Personal? ¿Y en las cuentas que lo componen?

**11··** ¿Qué consiguen las empresas a través de los llamados ajustes por periodificación?

**12··** Indica las cuentas que intervienen en el proceso de ajustes por periodificación y su contenido.

**13··** ¿Se deberán realizar ajustes por periodificación por los gastos e ingresos que, correspondiendo a un ejercicio, se paguen o cobren en el siguiente? Razona tu respuesta.

**14··** Explica las dos alternativas que ofrece el PGC para contabilizar las correcciones valorativas.

### **.: APLICACIÓN :.**

**1··** Contabiliza en el libro Diario las operaciones realizadas por la empresa NEMADE, SA (IVA del 21%):

- 1. Compra mercaderías por importe de 8 000 €, con un descuento comercial en factura del 2%. Además, se incluyen en factura unos gastos de transporte por importe de 100  $\in$ .
- 2. Al comprobar las mercaderías anteriores observa que un lote valorado en 1000  $\epsilon$  se encuentra en mal estado y procede a su devolución.
- 3. Paga la deuda pendiente del punto 1 mediante cheque bancario.
- 4. Vende mercaderías por un importe de 9 000 €, con un descuento comercial en factura del 2%. Las mercaderías van en unos envases con facultad de devolución valorados en 500  $\in$ .
- 5. Los gastos de transporte de la venta anterior ascienden a 120  $\epsilon$  y se pagan en efectivo.
- 6. Los envases anteriores son devueltos por el cliente dentro del plazo convenido.
- 7. Gira letra de cambio, a 30 días, al cliente del punto 4 por el importe de su deuda, siendo aceptada.
- 8. Negocia la letra de cambio anterior en el banco, que cobra un 5% de interés anual y un 0,4% de comisiones.
- 9. Llegado el vencimiento la letra es atendida por el cliente.
- 10. Recibe un cheque por importe de 500  $\epsilon$  más IVA en concepto de "a cuenta" de suministros futuros.
- 11. Vende mercaderías al cliente anterior por importe de 4 000 €. En factura se incluye un descuento comercial del 2%.
- 12. Cobra la deuda del punto anterior mediante cheque bancario.
- 13. La trabajadora Estrella Ortega Valenciano, administrativa de la empresa, solicita un anticipo de 300 € el día 15 de octubre de 20X0. La empresa le entrega un cheque bancario por el importe del anticipo solicitado.
- 14. La nómina devengada durante el mes de octubre presenta el siguiente detalle:
	- Total devengado: 1200 $\in$ .
	- Líquido de totales del recibo de liquidación de cotizaciones: 521,50 €.
	- Total aportaciones a la Seguridad Social de los trabajadores: 88,90  $\in$ .
	- Retenciones por IRPF: 120 €.
	- Se recupera el anticipo y el resto se paga mediante transferencia bancaria.
- 15. Paga por banco la deuda con la Seguridad Social del mes de octubre.
- 16. El 1 de octubre de 20X0 satisface por banco 5 000 € por una campaña de publicidad que durará un año.
- 17. El 31 de diciembre de 20X0, al final del ejercicio, la empresa procede a regularizar estos gastos.
- 18. El 1 de diciembre de 20X0 percibe por banco 3 000 € por el alquiler de unas oficinas de su propiedad. El cobro corresponde al trimestre que abarca los meses de diciembre de 20X0 y enero y febrero de 20X1. Retención por IRPF: 21%.
- 19. Realiza el asiento que deberá hacer la empresa al cierre del ejercicio, en relación a la operación anterior.
- **2··** Contabiliza en el libro Diario las operaciones realizadas por la empresa LEOVIC, SA (IVA del 21%):
- 1. Compra mercaderías por importe de 5 000  $\epsilon$ , en cuya factura se incluye un descuento comercial del 2% y unos envases con facultad de devolución valorados en 300 €.
- 2. Los anteriores envases son devueltos al proveedor dentro de los plazos establecidos.
- 3. Paga la deuda del proveedor del punto número 1 mediante transferencia bancaria.
- 4. La empresa tiene contabilizada el día 1 de enero del año 20X0 una corrección valorativa para posibles insolvencias de clientes, estimada de forma global y contabilizada a finales del ejercicio anterior, por importe de 2 000 €.
- 5. Se produce la insolvencia definitiva de un cliente que adeuda a la empresa 1 500 € y que había sido calificado de dudoso cobro.
- 6. A 31 de diciembre del año 20X1 se estima un riesgo global de fallidos valorado en 1800  $\in$ .
- 7. Por los servicios de asesoramiento prestados por un abogado, este presenta una factura a la empresa por importe de 220 €. Retención por IRPF: 21%.
- 8. Paga por banco la deuda pendiente del punto anterior.
- 9. Vende mercaderías por un importe de 12 000 €. En la factura se incluye un descuento comercial del 2% y se cargan unos gastos de transporte que se repercuten al cliente por importe de 400  $\in$ .
- 10. Gira letra de cambio al cliente del punto anterior por el importe de su deuda, siendo aceptada. El vencimiento es a 30 días.
- 11. Envía la letra de cambio anterior al banco para que gestione su cobro.
- 12. Llegado el vencimiento la letra es atendida por el cliente. El banco ingresa el líquido de la letra cobrada en la cuenta corriente de la empresa, cobrando un 0,4% de comisión por la gestión de cobro.
- 13. Vende mercaderías por importe de 6500  $\epsilon$ , con un descuento comercial en factura del 2%.
- 14. Los gastos de transporte de la venta facturados por el transportista ascienden a 100  $\in$ .
- 15. Paga la deuda del transportista del punto anterior en efectivo.
- 16. Cobra la deuda del punto 13 mediante cheque bancario. Por adelantar el pago concede al cliente un descuento de 200 €.
- 17. Entrega un cheque por importe de 400 € más IVA en concepto de "a cuenta" de suministros futuros.
- 18. Compra mercaderías por 5600 € al proveedor anterior. En la factura se incluye un descuento comercial del 2%.
- 19. Paga la deuda del punto anterior, mediante cheque bancario.
## **Caso final 7**

#### **Caso práctico de recapitulación**

**··** La empresa JJPM, SA presenta en su Balance a 31 de diciembre de 20X0 las siguientes cuentas y saldos: Terrenos y bienes naturales: 120 000 €; Construcciones: 220 000 €; Maquinaria: 60 000 €; Mobiliario: 5 000 €; Clientes: 10 000 €; Anticipos a proveedores: 5 000 €; Anticipos de remuneraciones: 1 000 €; Mercaderías: 8 000 €; Banco c/c: 100 000 €; Reserva legal: 40 000 €; Proveedores: 20 000 €; Proveedores, ECP: 5 000 €; Anticipos de clientes: 10 000 €; Capital social: a determinar.

Durante el año 20X1 realiza las siguientes operaciones (IVA del 21%):

- 1. Vende mercaderías por 20000 € con un descuento comercial en factura del 5%. Las mercaderías van en unos envases con facultad de devolución valorados en 4 000 €. Se aplica el anticipo.
- 2. El transportista presenta una factura de 200 € por el transporte de la venta anterior. Se paga por banco.
- 3. Paga la letra de cambio pendiente mediante transferencia bancaria.
- 4. Compra mercaderías por importe de 18000  $\in$ . En la factura se incluye un descuento comercial del 5%. Se aplica el anticipo. Los gastos de transporte de la compra ascienden a 500  $\epsilon$ .
- 5. Dentro del plazo establecido los clientes devuelven envases por valor de 2500  $\in$ .
- 6. Cobra por banco la deuda del cliente del asiento de apertura.
- 7. Vende mercaderías por 30 000  $\in$  con un descuento en factura por pronto pago del 4%. Se cobran 10 000  $\in$ por banco y el resto queda pendiente de cobro.
- 8. Se gira letra de cambio al cliente de la operación anterior. El vencimiento es a 30 días.
- 9. Negocia en un banco letras de cambio por valor de 20 000 €. El banco cobra el 2% de interés y 0,1% de comisión. El resto de las letras de cambio anteriores se gestionan en el mismo banco.
- 10. Paga a los proveedores del punto 4 y del Balance mediante cheque. Por adelantar el pago conceden a la empresa un descuento de 500 €.
- 11. Al vencimiento de las letras del punto 9, todas las letras descontadas son atendidas por los clientes, excepto una por importe de 3000 € que resulta impagada. El banco devuelve la impagada cobrando 150 € de comisiones. Las letras gestionadas resultan atendidas a su vencimiento. Comisión: 0,1%.
- 12. Por la publicidad realizada durante el ejercicio económico la empresa adeuda 3 630 € (IVA incluido).
- 13. La letra impagada es considerada de dudoso cobro y la empresa dota la correspondiente corrección valorativa.
- 14. Recibe un cheque de 30 000 € del cliente del punto 1 para saldar su deuda. La diferencia corresponde a un anticipo a cuenta de futuras ventas (IVA incluido).
- 15. El cliente del punto 13 comunica que se considere la deuda como definitivamente incobrable.
- 16. Presenta factura por valor de 3 000 € por unos servicios prestados de manera eventual. El desarrollo de dichos servicios se realizará durante los meses de diciembre de 20X1 y enero y febrero de 20X2.
- 17. La nómina incluye los siguientes conceptos:
	- Sueldos brutos: 25 000 €.
	- Seguridad social a cargo de la empresa:  $9012,50 \in .$
	- Seguridad social a cargo del trabajador: 1 852,08 €.
	- Retenciones IRPF: 4 200 €.
	- Se aplica el anticipo. El resto se paga por la c/c bancaria.
- 18. Contabiliza la periodificación contable.
- 19. Liquida el IVA.
- 20. Las existencias finales de mercaderías ascienden a 5000  $\in$ .

Realiza el libro Diario y el Balance de situación final de JJPM, SA.

# **Ideas clave**

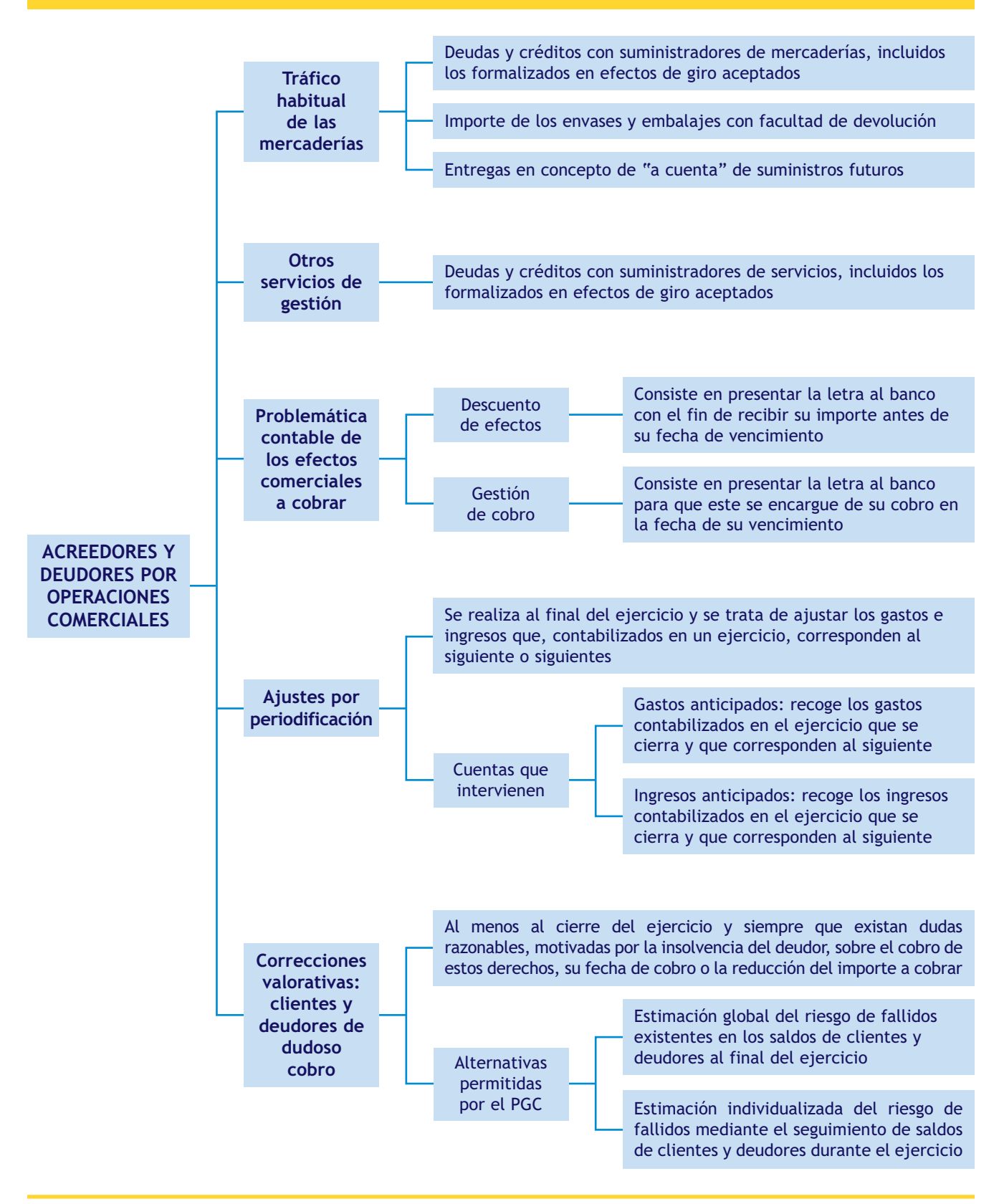

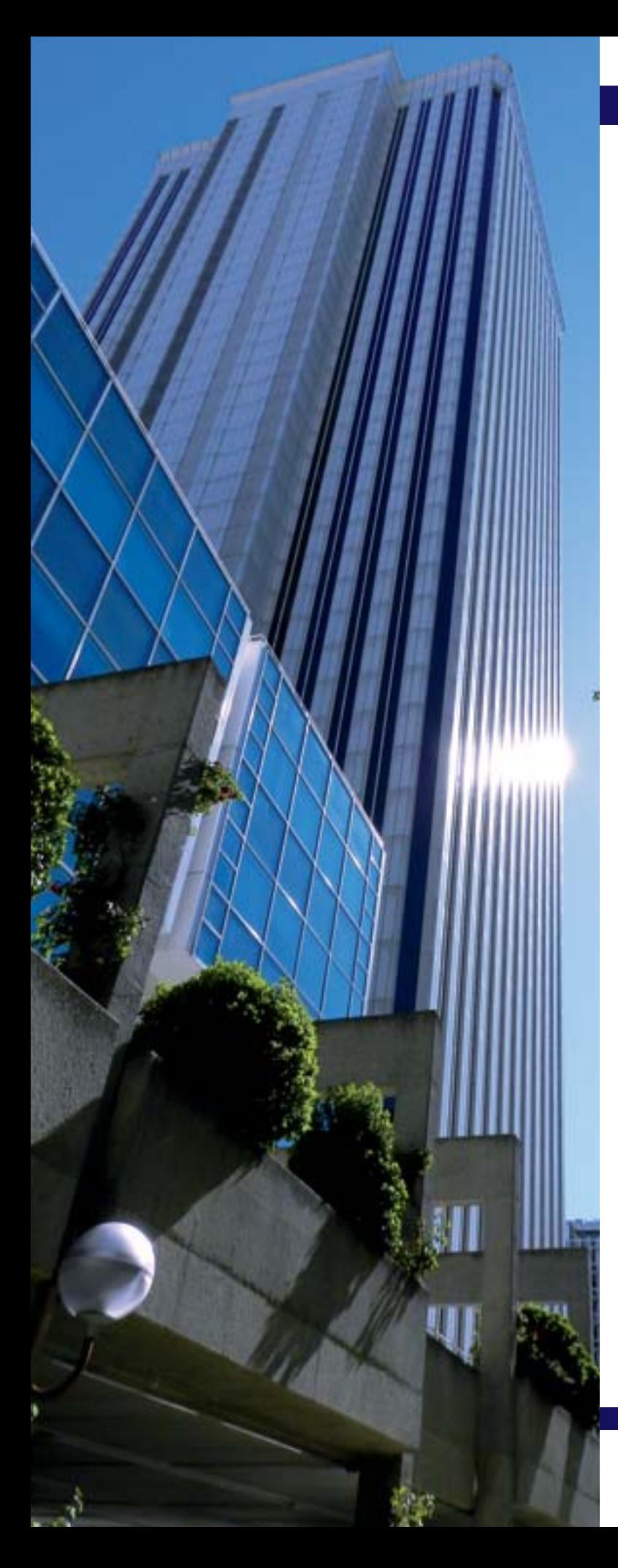

# El inmovilizado

# **SUMARIO**

- [Introducción](#page-111-0)
- [Clasificación del inmovilizado](#page-112-0)
- [El inmovilizado material](#page-113-0)
- [Las inversiones inmobiliarias](#page-141-0)

# **OBJETIVOS**

- **··** Diferenciar un gasto de una inversión.
- **··** Conocer las principales cuentas del inmovilizado material y de las inversiones inmobiliarias.
- **··** Analizar las distintas maneras de adquisición y enajenación de un inmovilizado material.
- **··** Entender el concepto de amortización.
- **··** Contabilizar correctamente las pérdidas de valor del inmovilizado material.
- **··** Entender y aplicar correctamente las normas de registro y valoración relativas al inmovilizado material.
- **··** Registrar cualquier operación relativa a un inmovilizado material.

# <span id="page-111-0"></span>**1 >> Introducción**

Todas las empresas necesitan proveerse de una serie de bienes y derechos que permanezcan en ellas de forma indefinida para llevar a cabo su actividad. Por ejemplo, una empresa dedicada a la asesoría contable y fiscal necesitará un local donde ejercer su actividad, mobiliario de oficina, ordenadores, aplicaciones informáticas para prestar sus servicios, etc.

A la adquisición de estos elementos patrimoniales que van a formar parte del inmovilizado de una empresa se le denomina **inversión.** 

**Una inversión supone una salida de dinero de tesorería o un aumento de las obligaciones de pago, para adquirir bienes o derechos duraderos, que formarán parte de la infraestructura de la empresa durante varios ejercicios económicos, con el objetivo de obtener un beneficio determinado como consecuencia de su utilización.**

**No debemos confundir una inversión con un gasto** porque, aunque ambos conceptos supongan una salida de dinero de tesorería o un aumento de las obligaciones de pago de la empresa, cuando se realiza una inversión aumenta el Activo no corriente de la misma y cuando se produce un gasto se adquieren bienes o se consumen servicios para el desarrollo cotidiano de la actividad empresarial que no llegan a incorporarse al patrimonio.

Por ejemplo, si la asesoría adquiere un nuevo ordenador, este formará parte del Activo no corriente de la misma, es decir la empresa habrá realizado una inversión, sin embargo, cuando consume luz no se incrementará el Activo de la misma, simplemente se generará un gasto por la utilización de un servicio necesario para el desarrollo de su actividad.

Todos estos elementos patrimoniales que representan inversiones para las empresas van a formar parte del Activo no corriente del patrimonio de la misma. El PGC define el **grupo 2 Activo no corriente** como aquel que comprende los activos destinados a servir de forma duradera en las actividades de la empresa, incluidas las inversiones financieras cuyo vencimiento, enajenación o realización se espera habrá de producirse en un plazo superior a un año.

La característica fundamental de este tipo de elementos patrimoniales es **la permanencia en la empresa**, el tener un ciclo de vida superior a un ejercicio económico.

## **Actividades propuestas**

**1··** Indica si las siguientes operaciones realizadas por una empresa suponen un gasto o una inversión para la misma, razonando las respuestas:

- a) Adquisición de 2 impresoras por un importe de 400  $\in$ .
- b) Reparación de una máquina que supone el pago de 200 €.
- c) Compra de un vehículo valorado en 18000  $\in$ .
- d) Consumo de teléfono del mes de marzo que asciende a 60  $\in$ .

#### **El inmovilizado en las empresas**

Lo que permite clasificar a un elemento patrimonial como inmovilizado no es el elemento en sí sino la función que cumple dentro de la empresa.

#### <span id="page-112-0"></span>**Cuentas para registrar los elementos del inmovilizado material y las inversiones inmobiliarias**

Para recoger contablemente las variaciones patrimoniales que se producen en los elementos del inmovilizado material que pertenecen a una empresa se deberán utilizar las cuentas del subgrupo 21 Inmovilizaciones materiales. En el caso de las inversiones inmobiliarias se utilizará el subgrupo 22 Inversiones inmobiliarias.

#### **Cuentas para registrar los elementos del inmovilizado intangible**

Para recoger contablemente las variaciones patrimoniales que se producen en los elementos del inmovilizado intangible que pertenecen a una empresa se deberán utilizar las cuentas del subgrupo 20 Inmovilizaciones intangibles.

# **2 >> Clasificación del inmovilizado**

Existen diferentes bienes y derechos que pueden formar parte del inmovilizado de una empresa y, como hemos comentado con anterioridad, la característica común de todos ellos es su permanencia en la misma más allá de un ejercicio económico, contribuyendo a su función comercial, industrial o de prestación de servicios, por lo que es conveniente realizar una clasificación de los mismos.

El inmovilizado se clasifica en:

- **Inmovilizado material:** estaría formado por los elementos tangibles del Activo, de naturaleza duradera, representados por bienes muebles e inmuebles, que participan en la actividad de la empresa. Por ejemplo, en una asesoría contable y fiscal tanto el local como el mobiliario y los ordenadores, además de participar en la actividad de la empresa de manera duradera, son tangibles y formarán parte del inmovilizado material de la misma.
- **Inmovilizado intangible:** son activos no monetarios sin apariencia física susceptibles de valoración económica. Siguiendo con el ejemplo de la asesoría contable y fiscal, las aplicaciones informáticas permanecerán en la empresa de manera duradera y, aunque físicamente no se encuentren en la misma, serán necesarias para poder desarrollar su actividad.
- **Inversiones inmobiliarias:** son inmuebles (y por tanto Activos no corrientes) que se poseen con la finalidad de obtener rentas y/o plusvalías. No se considerarían inversiones inmobiliarias los bienes que se poseen para su uso en la producción de bienes o servicios, o para fines administrativos (oficinas de la empresa). Tampoco los bienes destinados a ser vendidos en el curso ordinario de las operaciones de la empresa.

Estudiaremos el inmovilizado material y las inversiones inmobiliarias en esta unidad y dejaremos el inmovilizado intangible para la siguiente.

## **Actividades propuestas**

**2··** Clasifica los siguientes elementos en inmovilizado material, intangible o inversiones inmobiliarias:

- a) Un coche que sirve para el transporte de los trabajadores dentro de la fábrica.
- b) El programa informático que la empresa utiliza para registrar sus operaciones contables.
- c) Un almacén vacío pendiente de alquilar.
- d) La impresora del departamento comercial.
- e) Una patente propiedad de la empresa.
- f) El mobiliario de la oficina de la empresa.
- g) El coche que utiliza el comercial de la empresa.
- h) El importe satisfecho por el derecho de alquilar unas oficinas al antiguo arrendatario.

i) Los gastos efectuados para obtener el derecho de explotación de una autopista concedido por la comunidad autónoma.

- j) El local donde la empresa tiene domiciliada su sede social.
- k) El local contiguo que está vacío, pendiente de su alquiler.

# <span id="page-113-0"></span>**3 >> El inmovilizado material**

Según el PGC en el **subgrupo 21 Inmovilizaciones materiales se registrarán** los "elementos del Activo tangibles representados por bienes, muebles o inmuebles, excepto los que deban ser clasificados en otros subgrupos, en particular en el subgrupo 22 Inversiones inmobiliarias. Las cuentas de este subgrupo figurarán en el Activo no corriente del Balance."

En su **quinta parte, Definiciones y relaciones contables,** nos ofrece el contenido y las características más sobresalientes de las operaciones y hechos económicos que se representan en estas cuentas. Son las siguientes:

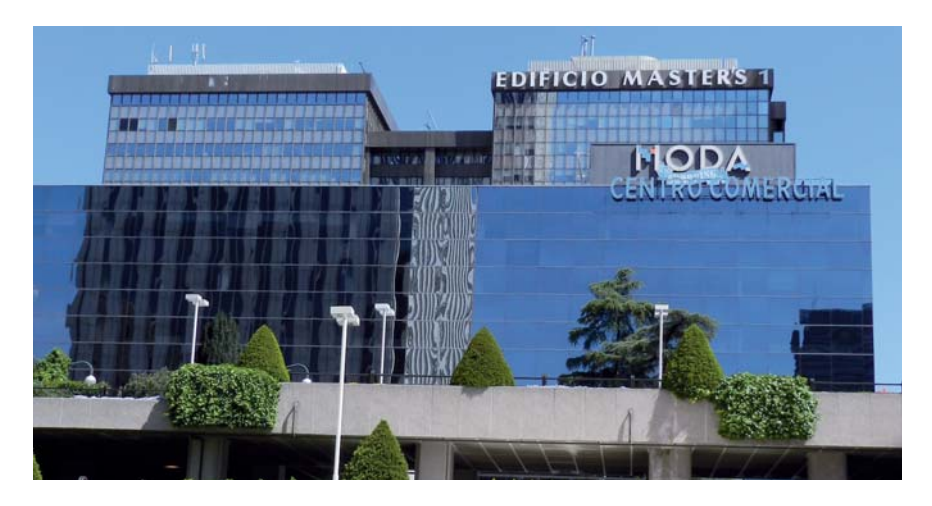

#### Inmovilizado material

**(210) Terrenos y bienes naturales:** solares de naturaleza urbana, fincas rústicas, otros terrenos no urbanos, minas y canteras.

**(211) Construcciones:** edificaciones en general cualquiera que sea su destino dentro de la actividad productiva de la empresa.

**(212) Instalaciones técnicas:** unidades complejas de uso especializado en el proceso productivo, que comprenden edificaciones, maquinaria, material, piezas o elementos, incluidos los sistemas informáticos que, aun siendo separables por naturaleza, están ligados de forma definitiva para su funcionamiento y sometidos al mismo ritmo de amortización; se incluirán, asimismo, los repuestos o recambios válidos exclusivamente para este tipo de instalaciones.

**(213) Maquinaria:** conjunto de máquinas o bienes de equipo mediante las cuales se realiza la extracción o elaboración de los productos. En esta cuenta figurarán todos aquellos elementos de transporte interno que se destinen al traslado de personal, animales, materiales y mercaderías dentro de factorías, talleres, etc. sin salir al exterior.

**(214) Utillaje:** conjunto de utensilios o herramientas que se pueden utilizar automáticamente o conjuntamente con la maquinaria, incluidos los moldes y plantillas. La regularización anual (por recuento físico) a la que se refieren las normas de registro y valoración exigirá el abono de esta cuenta, con cargo a la cuenta (659) Otras pérdidas en gestión corriente.

**(215) Otras instalaciones:** conjunto de elementos ligados de forma definitiva para su funcionamiento, distintos de los señalados en la cuenta (212) Instalaciones técnicas; incluirá, asimismo, los repuestos o recambios cuya validez es exclusiva para este tipo de instalaciones.

**(216) Mobiliario:** mobiliario, material y equipos de oficina, con excepción de los que deben figurar en la cuenta (217) Equipos para procesos de información.

**(217) Equipos para procesos de información:** ordenadores y demás equipos electrónicos.

**(218) Elementos de transporte:** vehículos de todas clases utilizables para el transporte terrestre, marítimo o aéreo de personas, animales o mercaderías, excepto los que se deban registrar en la cuenta (213) Maquinaria.

**(219) Otro inmovilizado material:** cualesquiera otras inmovilizaciones materiales no incluidas en las demás cuentas del subgrupo 21 Inmovilizaciones materiales. Se incluirán en esta cuenta los envases y embalajes que por sus características deban considerarse como inmovilizado y los repuestos para inmovilizado cuyo ciclo de almacenamiento sea superior a un año.

## **3.1 > Valoración inicial del inmovilizado material**

Para valorar la adquisición o producción de un elemento del inmovilizado material, desde el punto de vista contable, se seguirán los criterios establecidos en la **norma de registro y valoración 2.ª del PGC.** Esta norma, en su apartado 1. Valoración inicial, dice que los bienes comprendidos en el inmovilizado material se valorarán por su coste, ya sea este el **precio de adquisición** o el **coste de producción.**

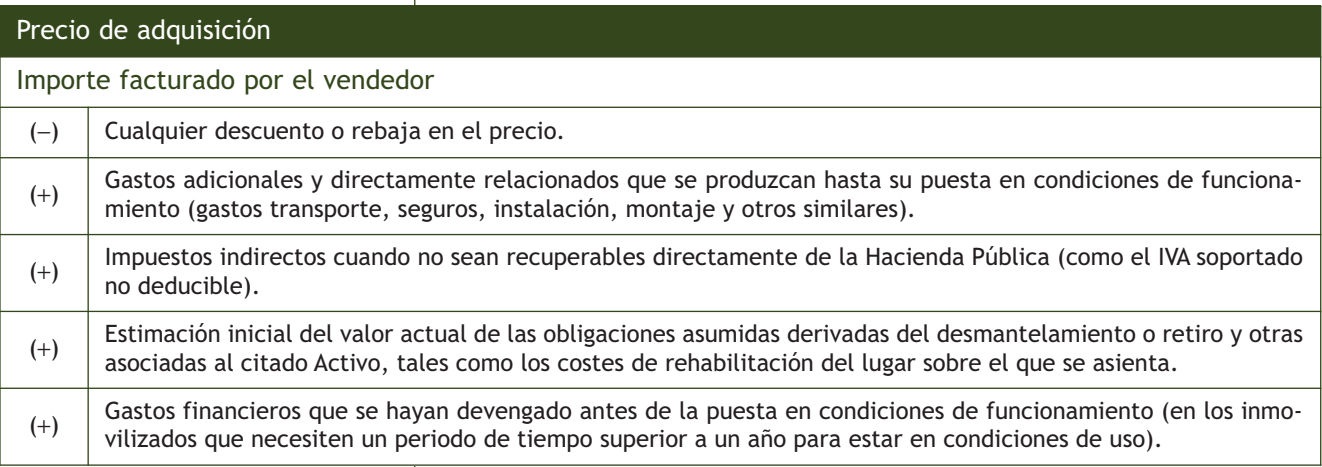

# **Ejemplos**

## **Cálculo del precio de adquisición de un inmovilizado material**

La empresa ANIOL, SA compra una máquina de 10 000 € con un descuento comercial del 5%. El transporte y el seguro ascienden a 200 € y 150 € respectivamente y los gastos de instalación son de 300 €.

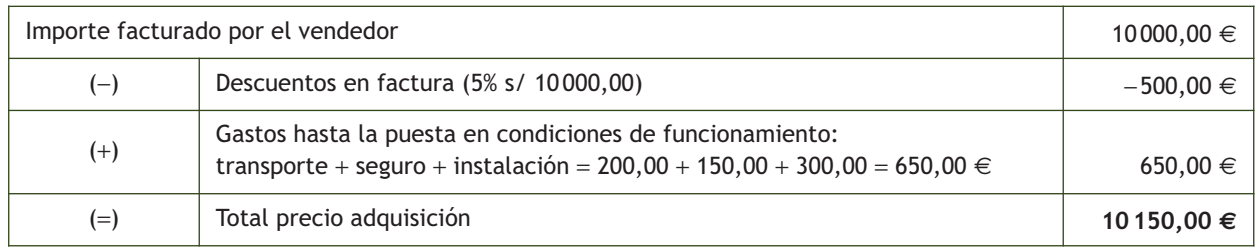

La empresa NEMADE, SA compra una máquina por importe de 12 000 €. Los gastos de instalación de la misma ascienden a 350 €. Al final de su vida útil se estima que los costes de desmantelamiento ascenderán a 2 000 €. El tipo de interés efectivo a tener en cuenta es del 5% y la vida útil de la máquina se estima en 10 años.

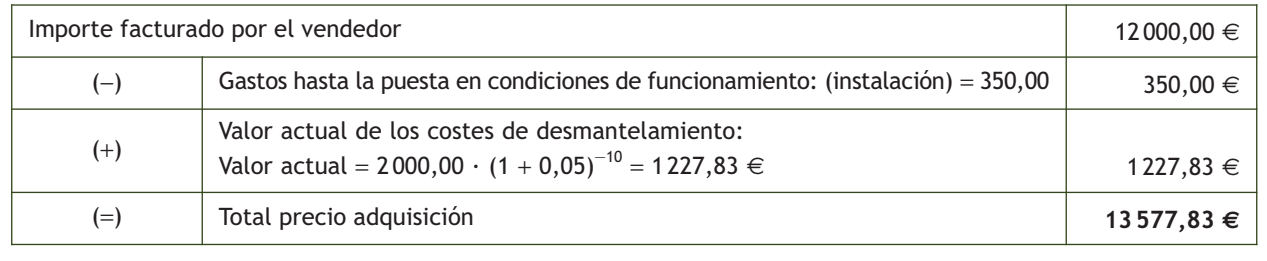

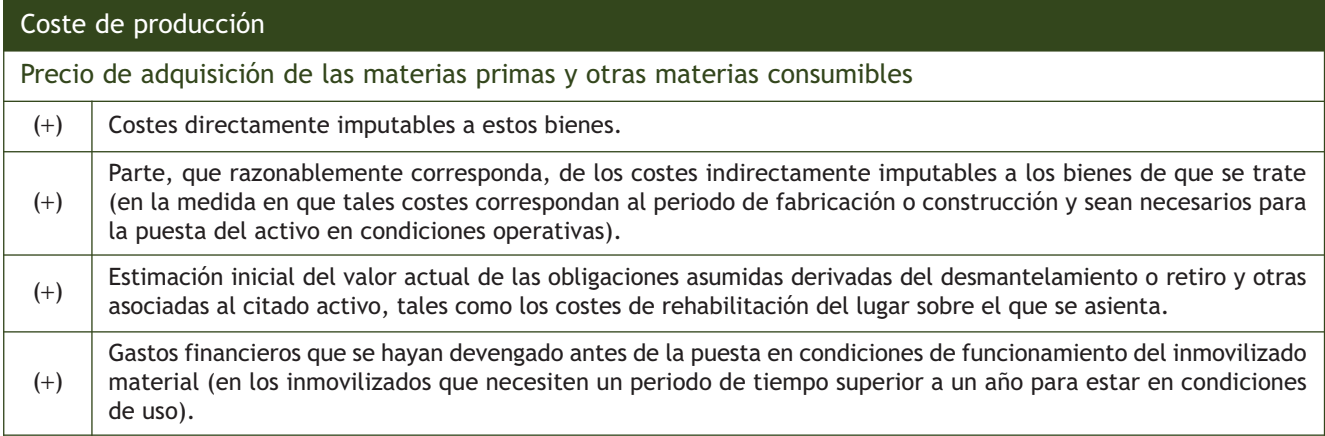

## **Cálculo del coste de producción de un inmovilizado material**

La empresa NEMADE, SA ha realizado, con sus propios medios y materiales, la construcción de unas oficinas. Las obras se iniciaron en enero de 20X1, han durado diez meses y a partir de ese día las oficinas han estado en condiciones de uso.

La información contable de la empresa NEMADE sobre los gastos que se han ocasionado por la construcción de las oficinas es la siguiente:

- Materiales: 32 000 €.
- Sueldos: 48 000 €. De ellos, 38 000 € corresponden a mano de obra directa y el resto a mano de obra indirecta.
- Suministros: 6 000 €. De ellos los costes directos ascienden a 4 800 € y el resto corresponden a costes indirectos.
- Otros gastos de gestión: 9 000 €. De ellos, se consideran costes directos 8 000 € y se imputan a administración el resto.

Cuatro meses antes de concluir las obras, la empresa solicitó un préstamo al Banco Ubezana para financiarlas, por valor de 50 000 €, a un interés del 6% anual que deberá devolver dentro de dos años. Los pagos de intereses se deberán realizar anualmente.

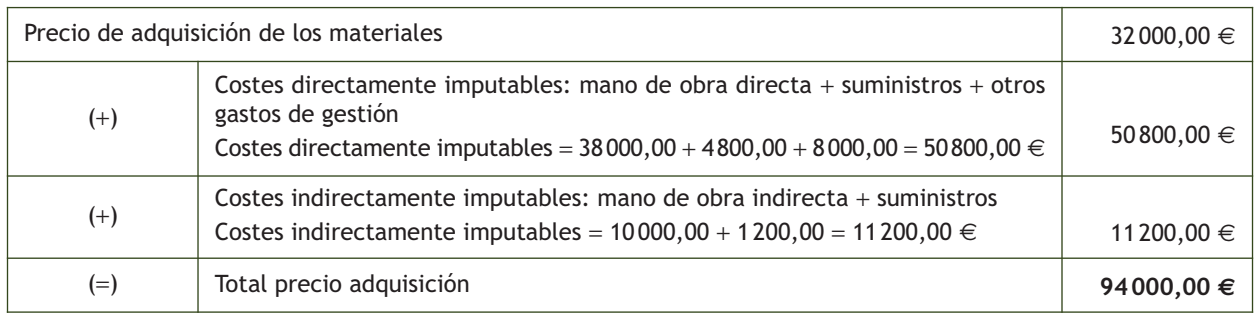

Los gastos financieros no se incorporan al coste de producción ya que, aunque parte de ellos se han devengado antes de la puesta en condiciones de funcionamiento del inmovilizado material y corresponden a financiación ajena directamente atribuible a la construcción del mismo, dicho inmovilizado necesita un plazo de tiempo inferior a un año para estar en condiciones de uso.

## **3.2 > Adquisición del inmovilizado material**

Para registrar contablemente la adquisición de un inmovilizado material, debemos conocer las diferentes formas de pago existentes. Según la forma de pago que acuerden comprador y vendedor, la compra de inmovilizado material se puede realizar de las siguientes maneras:

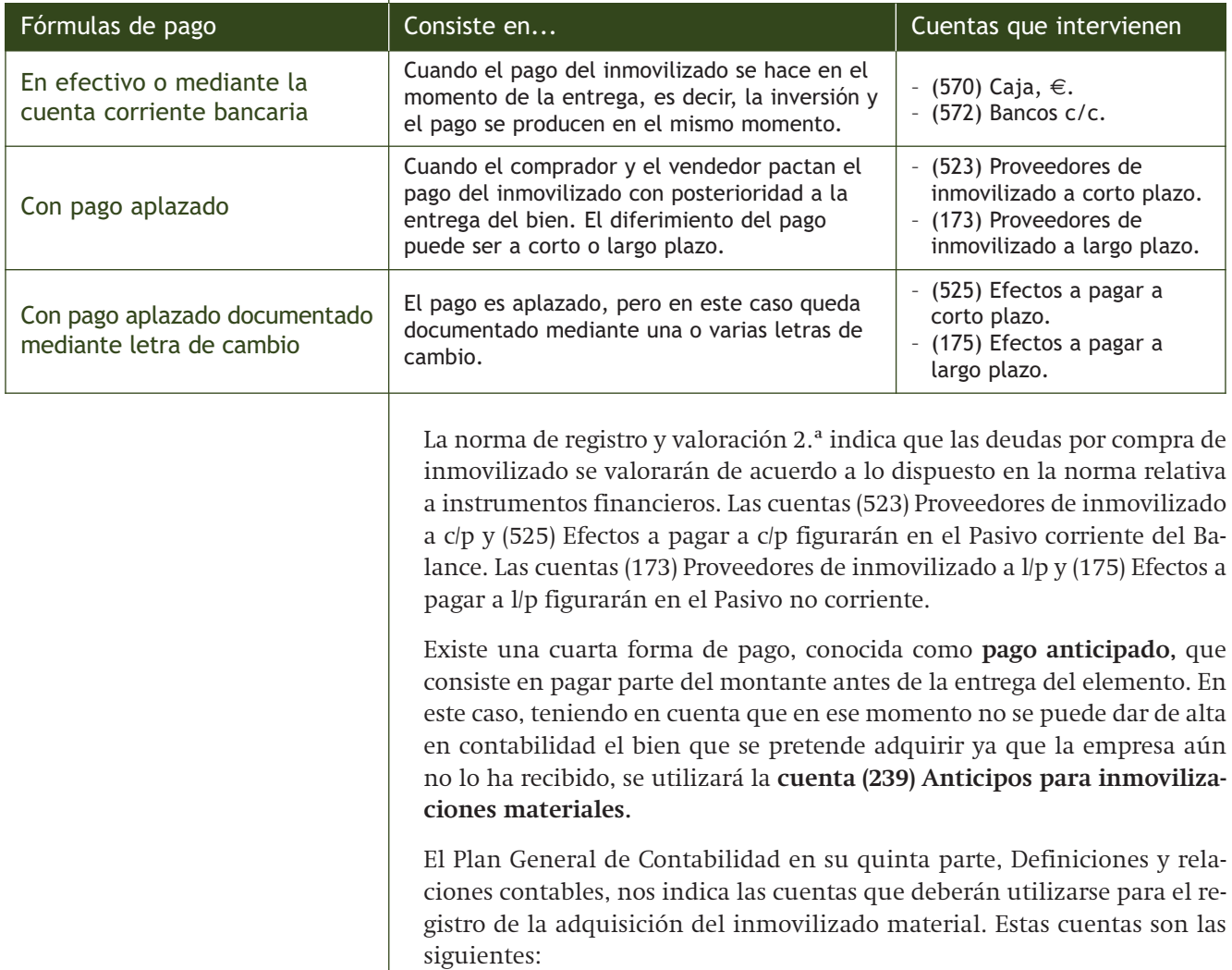

## Cuentas para registrar el pago en la adquisición del inmovilizado material

**(523) Proveedores de inmovilizado a corto plazo:** deudas con suministradores de bienes definidos en el grupo 2 Inmovilizaciones materiales con vencimiento no superior a un año.

**(173) Proveedores de inmovilizado a largo plazo:** deudas con suministradores de bienes definidos en el grupo 2 Inmovilizaciones materiales con vencimiento superior a un año.

**(525) Efectos a pagar a corto plazo:** deudas contraídas por préstamos recibidos y otros débitos con vencimiento no superior a un año, instrumentadas mediante efectos de giro, incluidas aquellas que tengan su origen en suministros de bienes de inmovilizado.

**(175) Efectos a pagar a largo plazo:** deudas contraídas por préstamos recibidos y otros débitos con vencimiento superior a un año, instrumentadas mediante efectos de giro, incluidas aquellas que tengan su origen en suministros de bienes de inmovilizado.

**(239) Anticipos para inmovilizaciones materiales:** entregas a proveedores y otros suministradores de elementos de inmovilizado material, normalmente en efectivo, en concepto de "a cuenta" de suministros o de trabajos futuros.

#### **Adquisición de inmovilizado material**

Se compra una máquina por importe de 15 000 € con un descuento comercial del 5%. El transporte hasta la empresa y el seguro ascienden a 220 € y 170 € respectivamente. Los gastos de instalación ascienden a 500 €. Se acuerda con el proveedor efectuar el pago dentro de 6 meses. IVA del 21%.

Precio de adquisición = 15 000,00 - 5% s/ 15 000,00 + 220,00 + 170,00 + 500,00 = 15 140,00 €.

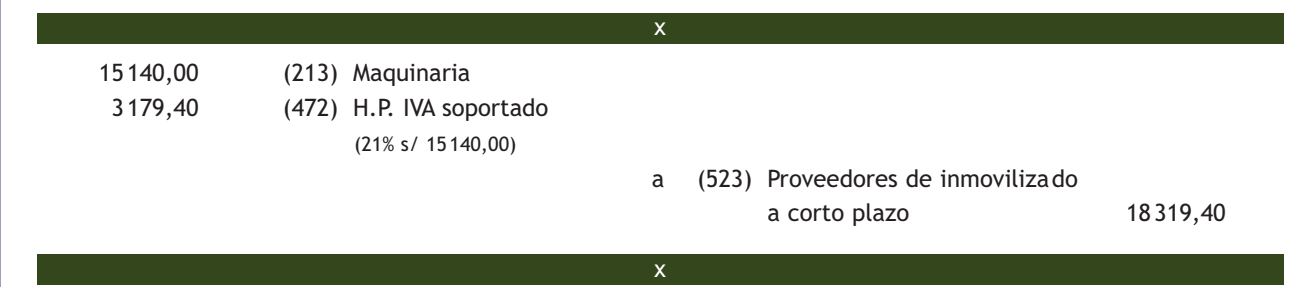

Las entregas a proveedores y otros suministradores de elementos de inmovilizado material "a cuenta" de suministros o trabajos futuros son hecho imponible del IVA. El IVA se devengará en el momento de la entrega del anticipo. En este ejemplo, al ser un anticipo a cuenta de futuras compras, soportarán IVA que se deberá descontar cuando se realice la adquisición del elemento de inmovilizado material y se aplique el anticipo.

Se entrega un cheque por importe de 2000 € más el 21% de IVA a una tienda de ordenadores como anticipo para la adquisición de unos equipos informáticos:

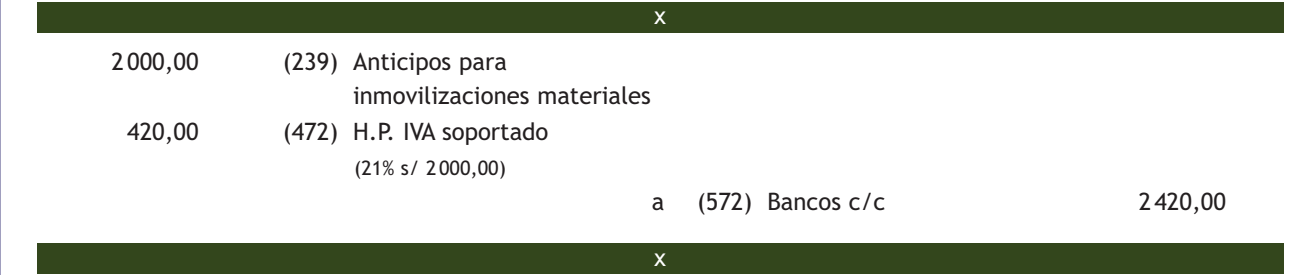

Quince días más tarde se reciben los equipos informáticos: 10 unidades a 800 € unidad más el 21% de IVA. Para efectuar el pago se acepta letra de cambio con vencimiento a 2 meses.

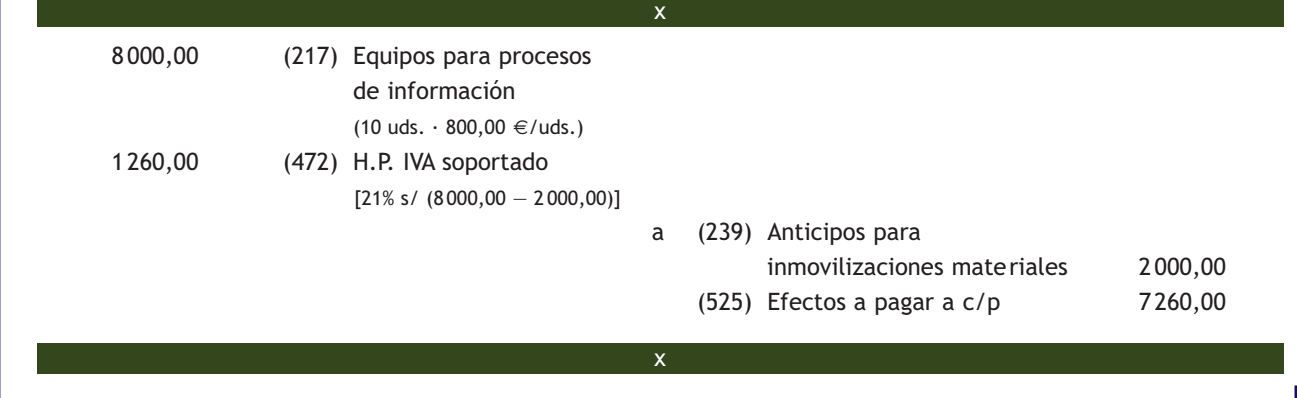

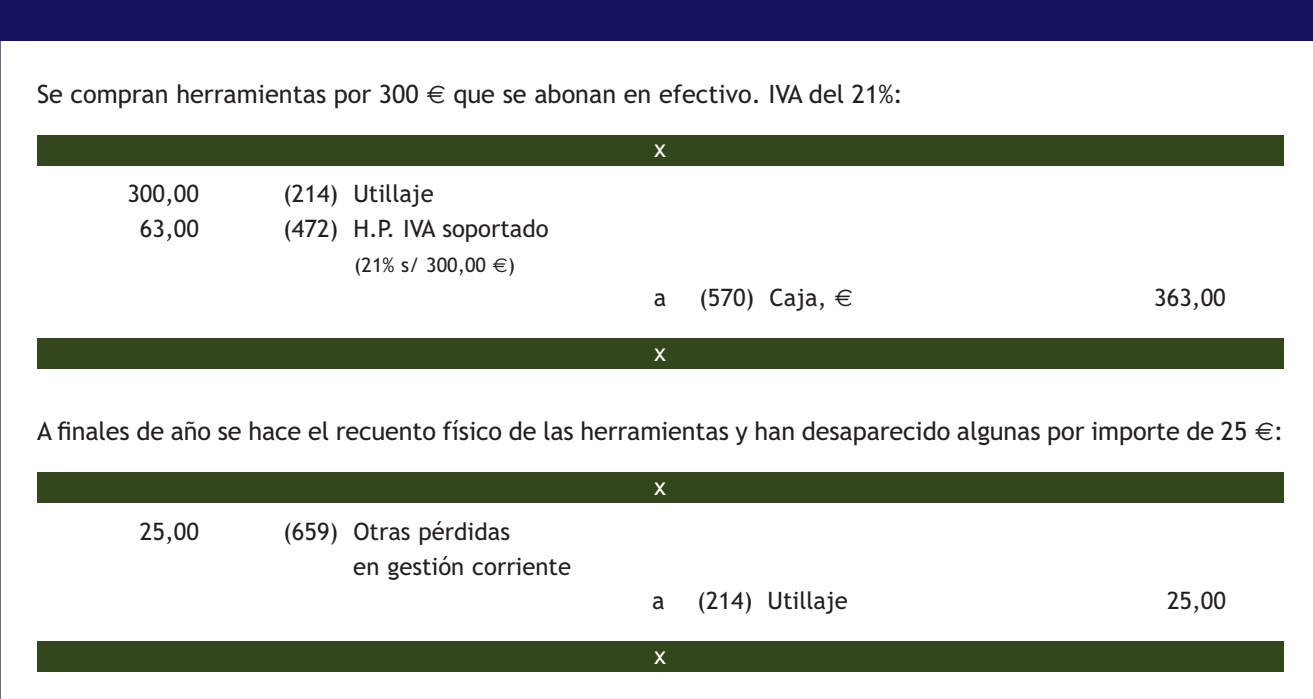

## **Actividades propuestas**

- **3··** Contabiliza en el libro Diario las siguientes operaciones realizadas por distintas empresas (IVA del 21%):
- 1. La empresa GÓMEZ Y ORTEGA, SA compra una instalación técnica para el montaje de los productos por importe de 35 000 €. Los gastos de transporte hasta la fábrica y seguro ascienden a 1 000 € y 300 € respectivamente. La instalación supone para la empresa un coste de 5 000 €. Se pagará mediante letras de cambio de 2 000 € cada una con vencimiento cada 2 meses.
- 2. Paga por banco la primera letra de cambio del punto anterior.
- 3. La empresa del punto 1 compra herramientas por valor de 600  $\epsilon$  que paga en efectivo.
- 4. Al final del año se hace el recuento físico de las mismas observando que faltan herramientas por importe de 70 €.
- 5. La empresa NAVA, SA adquiere un ordenador por 1 500 €, pagando en efectivo el 30% más la totalidad del IVA. Del importe pendiente pagará un 30% en 6 meses y el resto en dos años.
- 6. La empresa ALAMEDA, SA entrega un cheque por importe de 5 000 € más IVA como anticipo para la adquisición de maquinaria.
- 7. La empresa anterior compra la máquina para la producción de sus productos por importe de 30 000 €. El pago de la misma se realizará mediante 50 letras de cambio del mismo importe, que vencen cada dos meses.
- 8. Se paga por banco la primera letra de cambio del punto anterior.
- 9. La empresa del punto anterior compra un terreno por importe de 20000 €. Los gastos de explanación ascienden a 2 000 €. El pago se realizará dentro de 6 meses.
- 10. La empresa ANIOL, SA compra mobiliario por 12 000 €. El transporte del mismo hasta la empresa supone unos gastos de transporte de 200 €. El pago se efectúa de la siguiente manera: el transporte (más su IVA correspondiente) por banco y por el resto se aceptan letras de cambio de 400 € cada una con vencimiento mensual.

## **3.3 > Fabricación del inmovilizado material**

En la fabricación del inmovilizado material nos podemos encontrar con dos situaciones diferentes:

- Que la empresa construya el elemento con sus propios medios.
- Que encargue a terceros la construcción del mismo.

Los bienes fabricados se valorarán por el coste de producción.

#### **Fabricación del inmovilizado material por la propia empresa**

En este supuesto la empresa construye, con sus propios medios y personal, los elementos del inmovilizado material que más tarde se incorporarán a la estructura de dicha empresa.

Los gastos realizados durante el ejercicio con motivo de las obras y trabajos que la empresa lleva a cabo para sí misma, como mano de obra, materiales, etc., se contabilizarán de forma ordinaria en las cuentas del grupo 6 que correspondan, en función de la naturaleza del gasto y, posteriormente, se activarán dichos gastos, bien a través de cuentas del **subgrupo 23 Inmovilizaciones materiales en curso** (al final del ejercicio y mientras dure la construcción o fabricación del elemento) o bien mediante cuentas del **subgrupo 21 Inmovilizaciones materiales**, si la construcción o fabricación del elemento ha finalizado.

Las cuentas del subgrupo 23 Inmovilizaciones materiales en curso que propone el PGC para registrar los gastos imputados al elemento del inmovilizado que se está fabricando son las siguientes:

- (230) Adaptación de terrenos y bienes naturales.
- (231) Construcciones en curso.
- (232) Instalaciones técnicas en montaje.
- (233) Maquinaria en montaje.
- (237) Equipos para procesos de información en montaje.

Y el PGC nos especifica que en ellas se anotarán los trabajos de adaptación, construcción o montaje al cierre del ejercicio realizados con anterioridad a la puesta en condiciones de funcionamiento de los distintos elementos del inmovilizado material, incluidos los realizados en inmuebles. Las cuentas de este subgrupo figurarán en el Activo no corriente del Balance, en el epígrafe II Inmovilizado material.

Conviene añadir que son cuentas "de paso", ya que el destino final de sus saldos serán las cuentas del subgrupo 21 Inmovilizaciones materiales cuando la construcción o fabricación del elemento haya finalizado.

Las cuentas de ingresos que propone el PGC para la activación de estos gastos son las siguientes:

#### Trabajos realizados para la empresa

**(731) Trabajos realizados para el inmovilizado material:** construcción o ampliación de los bienes y elementos comprendidos en el subgrupo 21 Inmovilizaciones materiales.

**(733) Trabajos realizados para el inmovilizado material en curso:** trabajos realizados durante el ejercicio y no terminados al cierre del mismo, incluidos los realizados en inmuebles.

**Vocabulario**

**Activación de gastos:** incorporación al Activo de los gastos de producción propia de un inmovilizado material.

## **Fabricación con medios propios de un inmovilizado material**

La empresa PICARJO, SA comienza a construir una máquina con sus propios medios. Durante el primer año satisface por banco los siguientes gastos para su fabricación: sueldos y salarios: 18000 €; materiales: 20000 € y suministros: 5000 €. El IVA es del 21%. Al final del ejercicio la fabricación de la máquina todavía no ha finalizado. Durante el ejercicio y por la contabilización de los gastos:

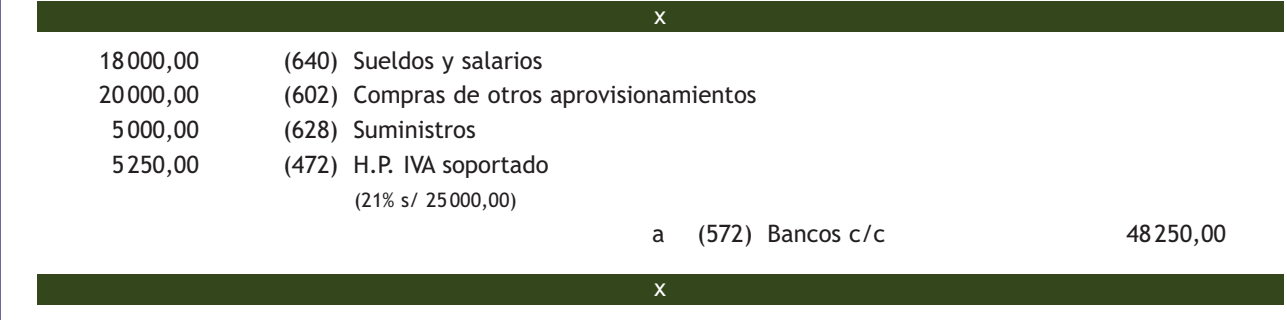

Al finalizar el ejercicio, por la incorporación al activo de los gastos invertidos en la fabricación de la máquina:

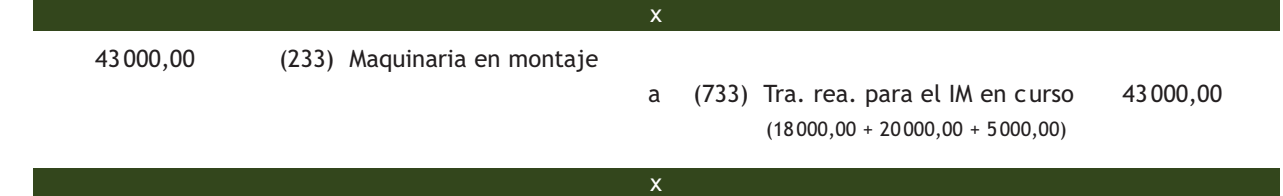

El ejercicio siguiente, PICARJO, SA paga por banco estos gastos: salarios: 14000 €; materiales: 12000 € y suministros: 3000 €, finalizando su fabricación. IVA del 21%. En el ejercicio y por la contabilización de los gastos:

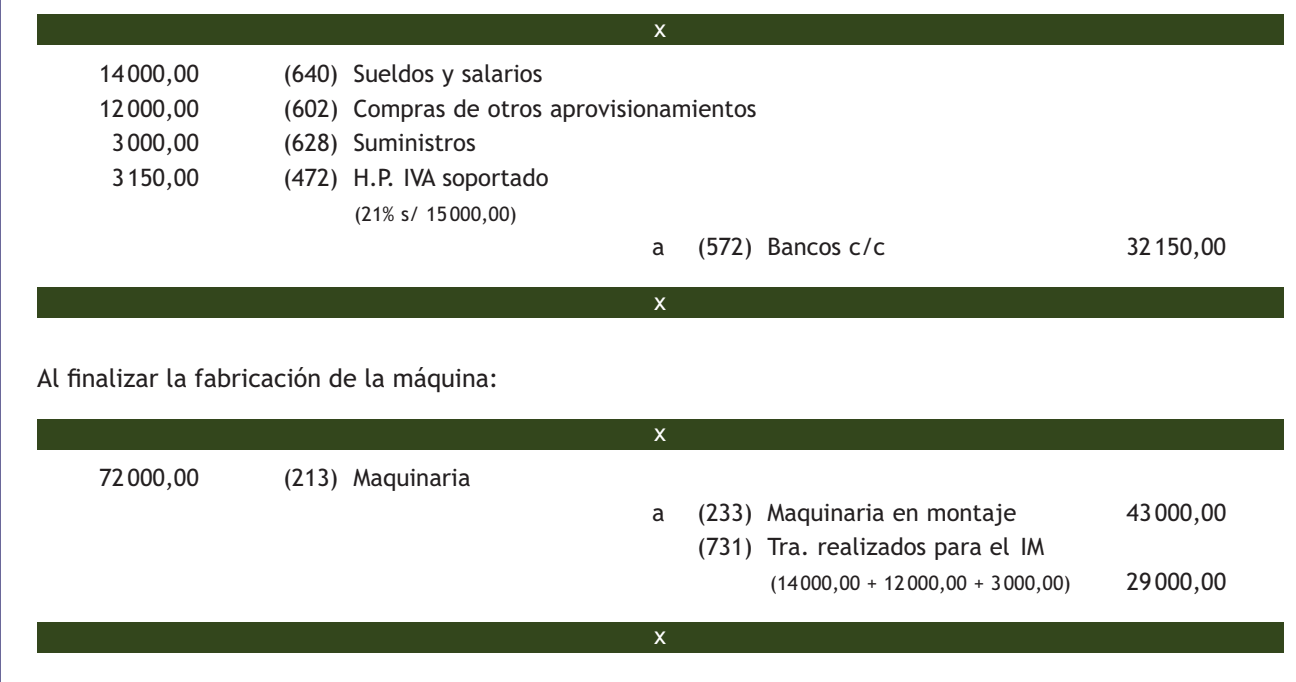

#### **Fabricación del inmovilizado material por empresas ajenas**

En estos casos, el importe facturado por las obras y trabajos realizados durante el ejercicio (certificaciones) por las empresas que están construyendo el inmovilizado se contabilizará en cuentas del subgrupo 23 Inmovilizaciones materiales en curso. Al terminar las obras y trabajos, se trasladará el saldo de estas cuentas a las que correspondan del subgrupo 21 Inmovilizaciones materiales, en función del elemento construido.

# **Ejemplos**

## **Fabricación de un inmovilizado por empresas ajenas**

La empresa CLAUDIASA, SA va a iniciar la construcción de una fábrica en un terreno de su propiedad. Durante el primer ejercicio el contratista le presenta la primera certificación de obra por importe de 25 000 € que paga mediante cheque bancario. IVA del 21%.

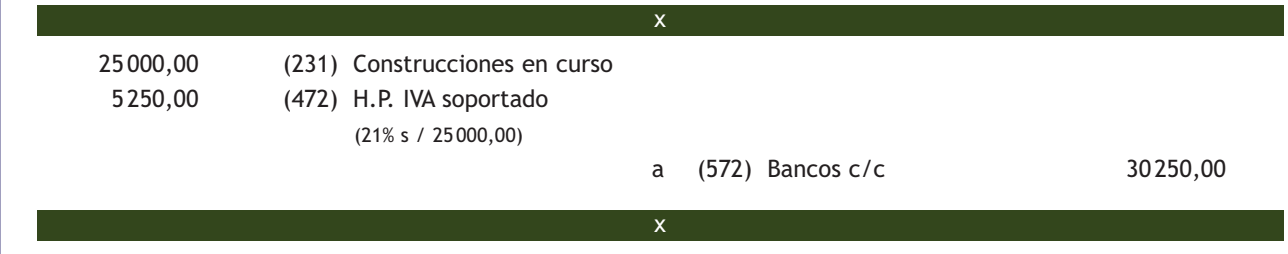

Entrega un cheque de 5 000 € más el 21% de IVA a cuenta de una segunda certificación de obra que le presentará el contratista:

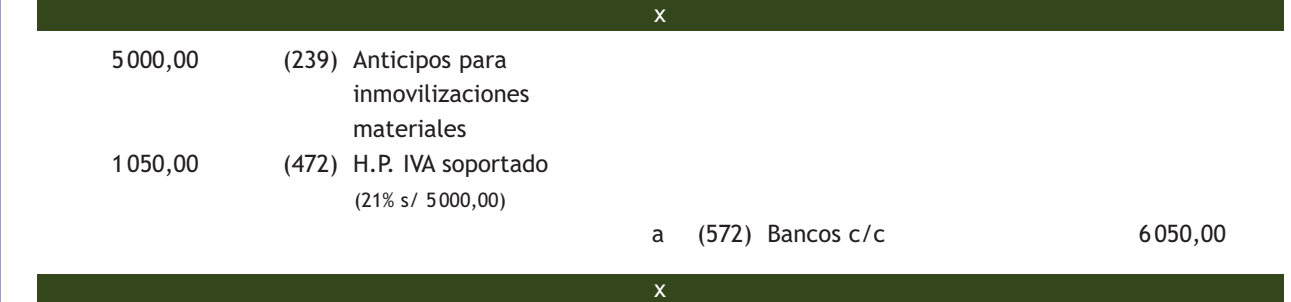

El contratista presenta la segunda certificación de obra por importe de 18 000 € que pagará mediante cheque bancario. IVA del 21%.

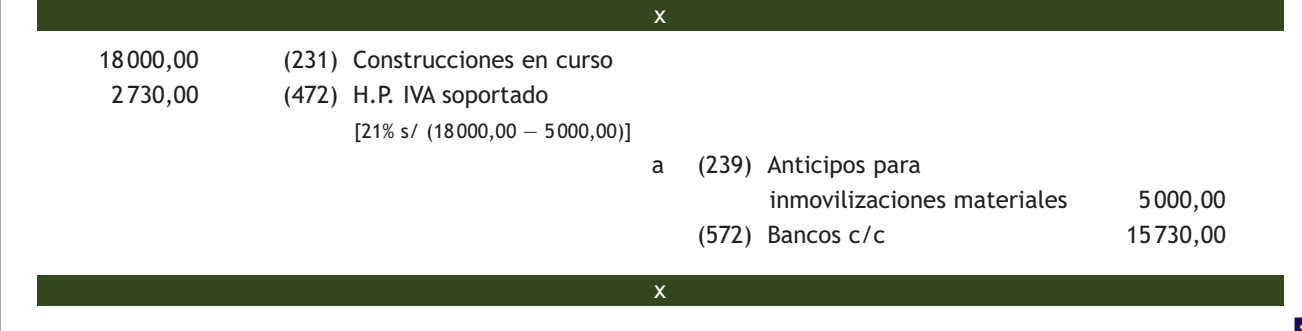

Durante el segundo ejercicio el contratista le presenta la tercera y última certificación de obra por importe de 20 000 €, dando por finalizadas las obras. Se pagará dentro de 2 meses. IVA del 21%.

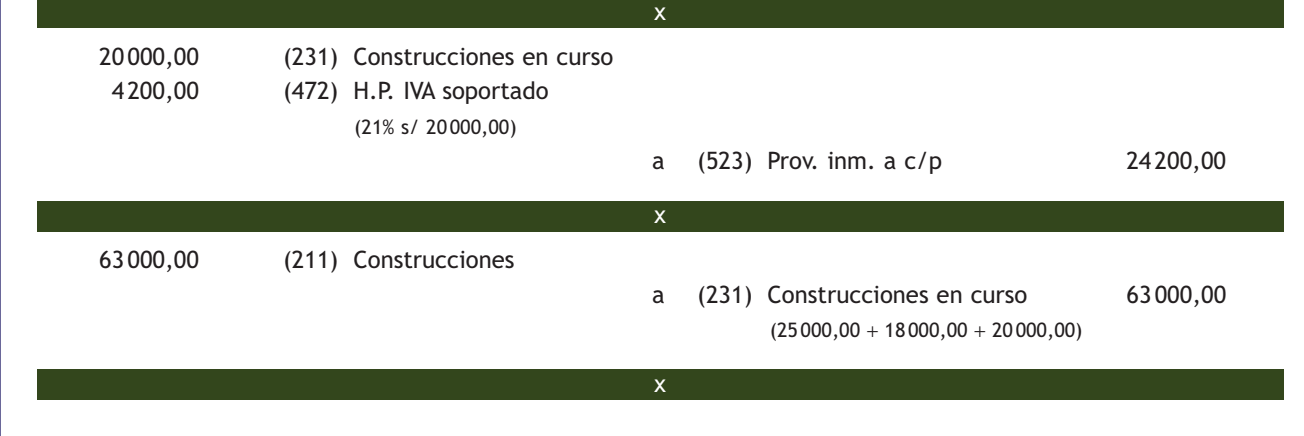

## **Actividades propuestas**

**4··** Contabiliza en el libro Diario las siguientes operaciones. Salvo que se indique lo contrario, todos los pagos se realizarán por banco (IVA del 21%):

- 1. La empresa A compra un terreno por importe de 10 000 € que se pagará dentro de 6 meses.
- 2. Encarga a una empresa constructora la construcción de un local para oficinas. El contratista le presenta la primera certificación de obra por importe de 16000  $\in$ .
- 3. Pasados dos meses el contratista le presenta la segunda certificación de obra por importe de 30 000  $\in$ .
- 4. Tres meses más tarde el contratista le presenta la tercera y última certificación por importe de 34 000 €.
- 5. Un mes más tarde el contratista entrega la oficina terminada.
- 6. La empresa B comienza a construir con sus propios medios una máquina. Durante el primer año satisface los siguientes gastos para su fabricación: sueldos: 13 000 €, materiales: 19 000 €, suministros: 4 000 €.
- 7. Durante el segundo ejercicio satisface estos gastos: sueldos: 15 000  $\epsilon$ , materiales: 21 000  $\epsilon$ , suministros:  $6000 \in .$
- 8. A finales del segundo ejercicio la máquina está terminada.
- 9. La empresa C decide construir con su equipo y material una máquina. Durante el segundo trimestre satisface los siguientes gastos para su fabricación: sueldos: 9000 €, materiales: 16 000 €.
- 10. Satisface durante el tercer trimestre los siguientes gastos para la fabricación de la máquina: sueldos: 4 000 €, materiales: 11 000 €, suministros: 3 000 €.
- 11. El 5 de octubre se da por finalizada la fabricación de la máquina.
- 12. La empresa D, en un solar de su propiedad, decide construir una fábrica. Encarga su construcción a una empresa que inicia las obras en el mes de marzo. La empresa constructora presenta las siguientes certificaciones de obra:
	- Marzo: 32000 €.
	- Abril: 29000 €.
	- Mayo: 35000 €.
	- Junio: 22000 €.

En el mes de junio se dan por finalizadas las obras. Contabiliza los asientos de todo el proceso.

## **3.4 > Pérdidas de valor del inmovilizado material**

Los elementos que forman parte del inmovilizado material pueden sufrir depreciaciones o pérdidas de valor de distinto tipo:

- **Sistemáticas e irreversibles:** amortizaciones.
- **Reversibles y coyunturales:** deterioros de valor.
- **Extraordinarias.**

El PGC establece en la norma de registro y valoración 2.ª Inmovilizado material en su apartado 2. Valoración posterior que "con posterioridad a su reconocimiento inicial, los elementos del inmovilizado material se valorarán por su precio de adquisición o coste de producción menos la amortización acumulada y, en su caso, el importe acumulado de las correcciones valorativas por deterioro reconocidas".

#### **Amortizaciones**

Casi todos los elementos de inmovilizado que posee una empresa sufren una depreciación progresiva e irreversible de valor a lo largo del tiempo. Esta pérdida de valor se puede producir por las siguientes causas:

- **Por el paso del tiempo.** Por ejemplo, los edificios se deterioran directamente por esta causa, las tuberías se oxidan, las fachadas se erosionan…
- **Por el uso del bien.** Por ejemplo, los elementos de transporte pierden funcionalidad a medida que van recorriendo kilómetros.
- **Como consecuencia del desarrollo tecnológico.** Por ejemplo, los ordenadores en poco tiempo pierden valor porque en el mercado aparecen nuevos modelos más potentes y versátiles.

Teniendo en cuenta que uno de los objetivos de la contabilidad es mostrar la imagen fiel del patrimonio, lo lógico sería, al menos al cierre del ejercicio, registrar estas pérdidas de valor conforme se van produciendo. La **amortización** es la contabilización de la pérdida de valor irreversible al final de cada ejercicio económico.

La **norma de registro y valoración 2.ª Inmovilizado material** en su **apartado 2.1.** nos indica que "las amortizaciones habrán de establecerse de manera sistemática y racional en función de la vida útil de los bienes y de su valor residual, atendiendo a la depreciación que normalmente sufran por su funcionamiento, uso y disfrute, sin perjuicio de considerar también la obsolescencia técnica o comercial que pudiera afectarlos".

Continúa la norma diciendo que "se amortizará de forma independiente cada parte de un elemento del inmovilizado material que tenga un coste significativo en relación con el coste total del elemento y una vida útil distinta del resto de elementos".

Los cambios que, en su caso, pudieran originarse en el valor residual, la vida útil y el método de amortización de un activo se contabilizarán como cambios en las estimaciones contables, salvo que se tratara de un error.

No obstante, según la norma de registro y valoración 3.ª apartado a), hay determinados bienes del inmovilizado que, normalmente, no se amortizan, como son los terrenos y bienes naturales, al tener una vida útil ilimitada.

## **Vocabulario**

**Vida útil de un bien:** es el periodo de tiempo durante el cual se espera utilizar el bien por parte de la empresa.

**Valor residual de un Activo:** es el importe que se obtendría por la venta del Activo si hubiese alcanzado las condiciones que se esperan al final de su vida útil.

#### **Cuenta (281) Amortización acumulada de inmovilizado material**

La finalidad de la cuenta (281) Amortización acumulada de inmovilizado material, es ofrecer en cualquier momento la información sobre el total amortizado hasta ese momento, ya que las cuentas de gastos desaparecen al final del ejercicio con el cálculo del resultado del mismo y no podrían darnos esa información.

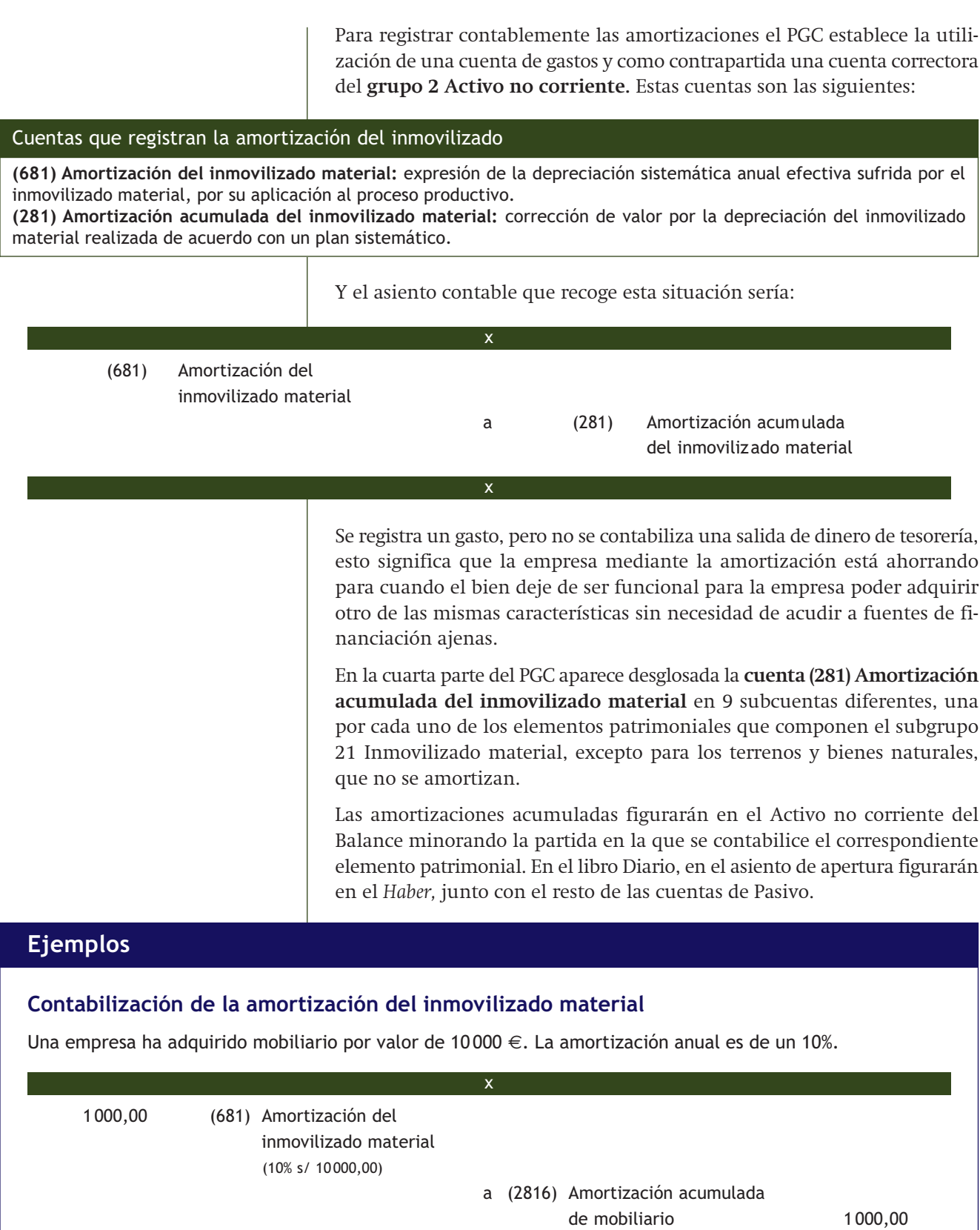

## **Amortizaciones acumuladas en el Balance de situación**

A 31 de diciembre del año 20X0 la empresa ROSALÍA Y MIGUEL, SA presenta la siguiente información relativa a su inmovilizado material:

- Saldo de la cuenta (210) Terrenos y bienes naturales: 20 000 €.
- Saldo de la cuenta (211) Construcciones: 60 000 €.
- Saldo de la cuenta (2811) Amortización acumulada de construcciones: 20 000 €.
- Saldo de la cuenta (216) Mobiliario: 10 000 €.
- Saldo de la cuenta (2816) Amortización acumulada de mobiliario: 2 000 €.

El Balance de situación final presentará la siguiente información:

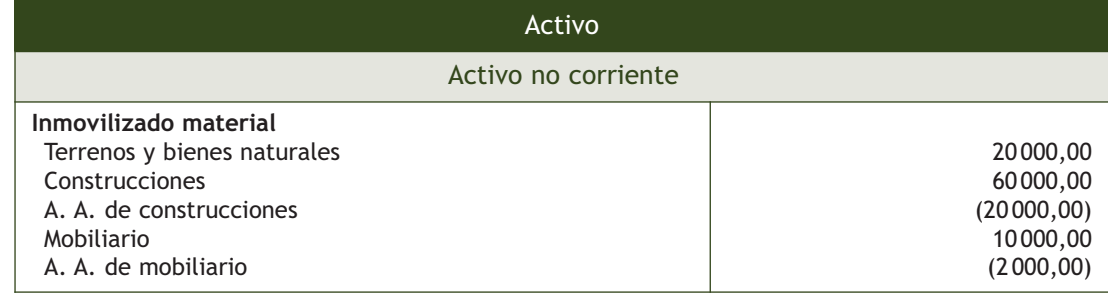

El momento de inicio de la amortización será en el que el bien esté en condiciones de producir ingresos con normalidad, una vez concluidos los periodos de prueba. El momento de finalización de la amortización es el final de la vida útil del bien, o su enajenación o baja en inventario si esta se produce con anterioridad.

## **Ejemplos**

## **Momento de inicio de la amortización de inmovilizado material**

El 1 de marzo de 20X1 una empresa adquirió maquinaria por valor de 15 000 €. La amortización anual es de un 10%.

Por tanto, la cuota de amortización anual será la siguiente: 10% s/ 15000,00 = 1500,00  $\in$ .

Como el inmovilizado se adquirió el 1 de marzo, esta será la fecha de inicio de la amortización. Dado que la maquinaria solo ha estado 10 meses en la empresa, habrá que calcular la amortización de forma proporcional a ese tiempo. Por tanto: cuota de amortización año 20X1 = 1500,00 · 10 / 12 = 1250,00 €.

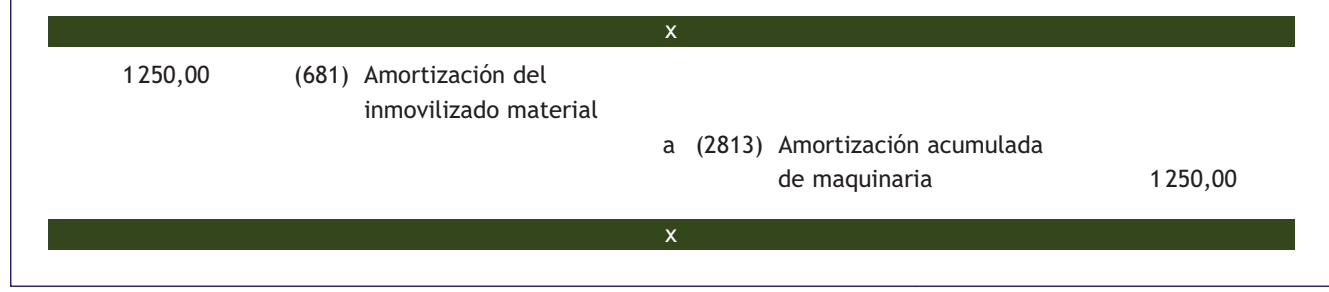

#### **Fiscalidad de las cuotas de amortización**

Las cuotas de amortización serán fiscalmente deducibles si la vida útil del bien se encuentra dentro de los periodos máximos y mínimos que marcan las tablas de amortización oficialmente aprobadas que figuran en el anexo del Reglamento del Impuesto sobre Sociedades que estudiaremos en una unidad posterior.

#### **Métodos de amortización del inmovilizado material**

Para amortizar el inmovilizado material podrá utilizarse cualquier método que, utilizando un criterio económico, distribuya el valor inicial del bien a lo largo de su vida útil, sin tener en cuenta consideraciones fiscales o de rentabilidad de la empresa. Existen diferentes métodos para calcular la cuota anual de amortización de un bien. Vamos a estudiar los más habituales:

## **Método de amortización lineal o constante**

En este método la pérdida de valor se calcula en función del tiempo que la empresa espera utilizar el Activo, es decir, en función de su vida útil.

> Cuota de amortización =  $\frac{\text{Valor inicial} - \text{Valor residual}}{\text{Valor}}$ Vida útil

En el método lineal se amortiza todos los años la misma cantidad. Es el más simple y, por ello, el más utilizado.

# **Ejemplos**

## **Amortización de un inmovilizado material por el método lineal**

La empresa REINA, SA adquiere el día 01/01/20X1 un elemento de transporte de 25 000 € que amortiza totalmente de forma constante durante cinco años. Como amortiza el bien totalmente, el valor residual será igual a 0. Por tanto, la cuota de amortización anual será la siguiente:

Cuota de amortización = 
$$
\frac{25000,00}{5}
$$
 = 5000,00 €

El cuadro de amortización será el siguiente:

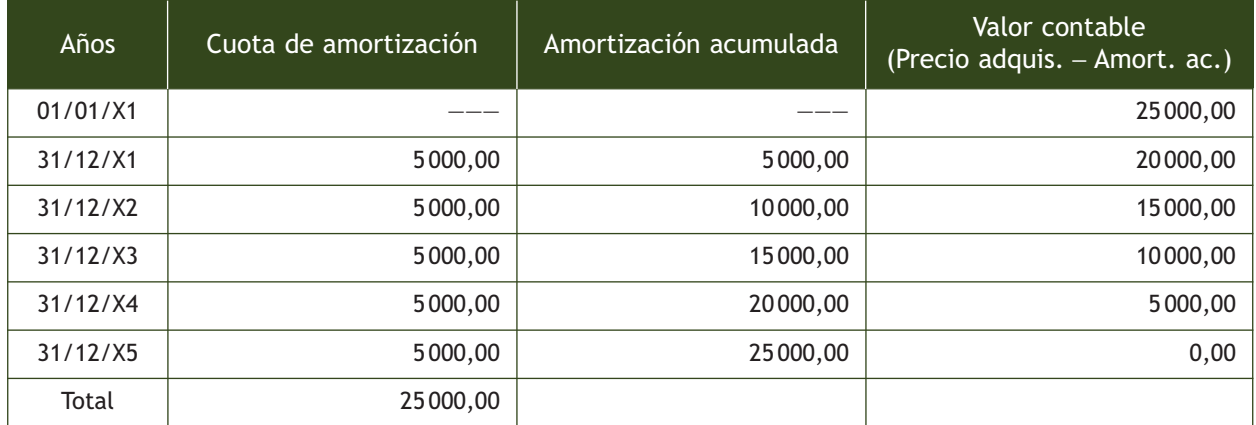

El asiento que registra este hecho contable en cualquiera de los años es:

 5 000,00 (681) Am. del inm. material a (2818) A.A. elem. de transporte 5 000,00 x x

#### **Método de amortización de números dígitos**

Las cuotas de amortización de cada año se calculan tomando como base la serie de números naturales 1, 2, 3, 4... La proporción que se obtiene se aplicará sobre la llamada base de amortización, que se calcula por la diferencia entre precio de adquisición o coste de producción y la amortización acumulada. Existen dos versiones: números dígitos crecientes y decrecientes.

Estas cuotas serán fiscalmente deducibles si el periodo de amortización se encuentra dentro de los periodos máximos y mínimos que marcan las tablas de amortización oficialmente aprobadas que figuran en el anexo del Reglamento del Impuesto sobre Sociedades que estudiaremos en una unidad posterior.

## **Ejemplos**

## **Amortización de un inmovilizado material por el método de los números dígitos decrecientes**

Se adquiere un ordenador el 01/01/20X1 por 1 000 € cuyo valor residual se estima nulo. Se amortiza por el método de números dígitos decrecientes en 4 años.

Suma de dígitos =  $4 + 3 + 2 + 1 = 10$ 

Cuota por dígito = 
$$
\frac{\text{Base de amortización}}{\text{Suma de dígitos}} = \frac{1000,00}{10} = 100,00 \in
$$

El cuadro de amortización será:

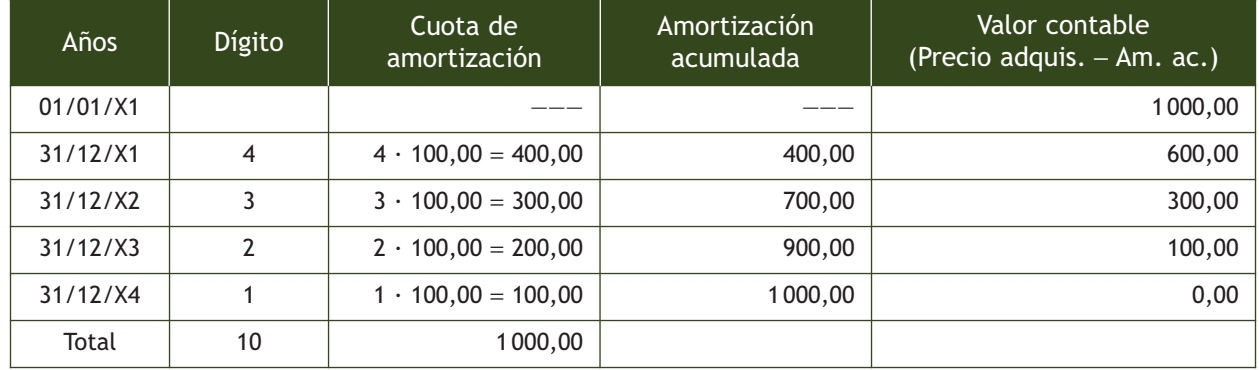

El asiento que refleja la amortización del primer año es:

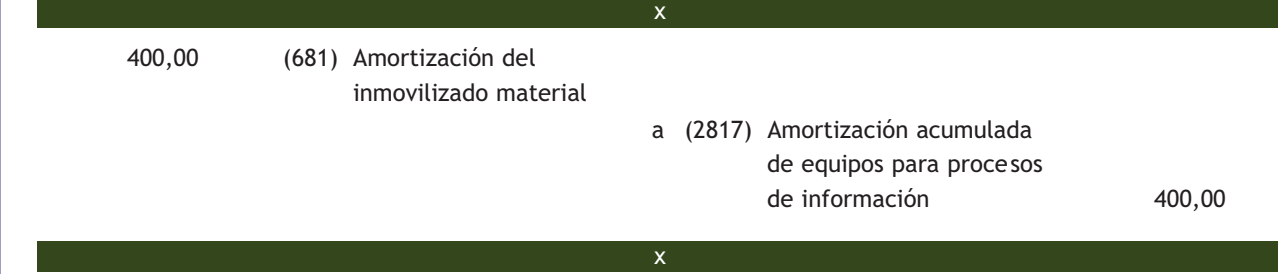

## **Amortización de un inmovilizado material por el método de los números dígitos crecientes**

Utilizando el mismo supuesto que en el ejemplo anterior, vamos a calcular el cuadro de amortización ahora siguiendo el método de los números dígitos crecientes.

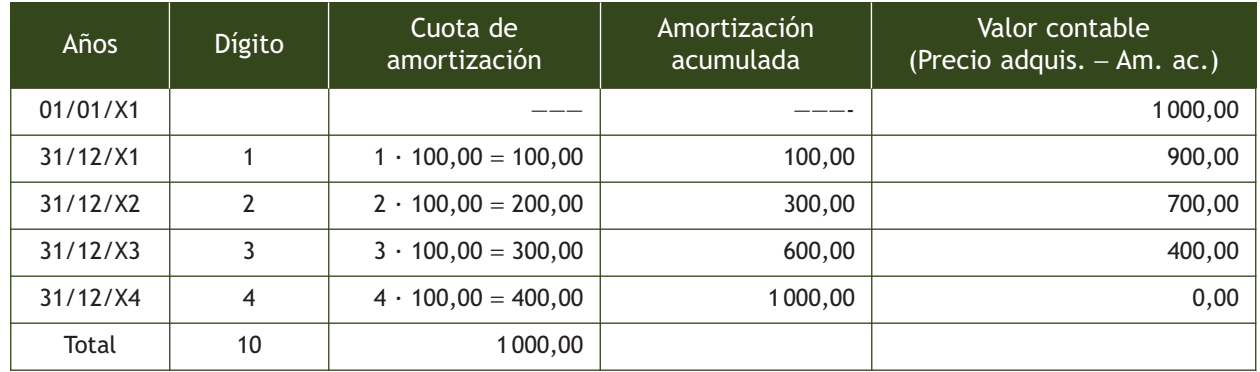

El asiento que registra la amortización del primer año es:

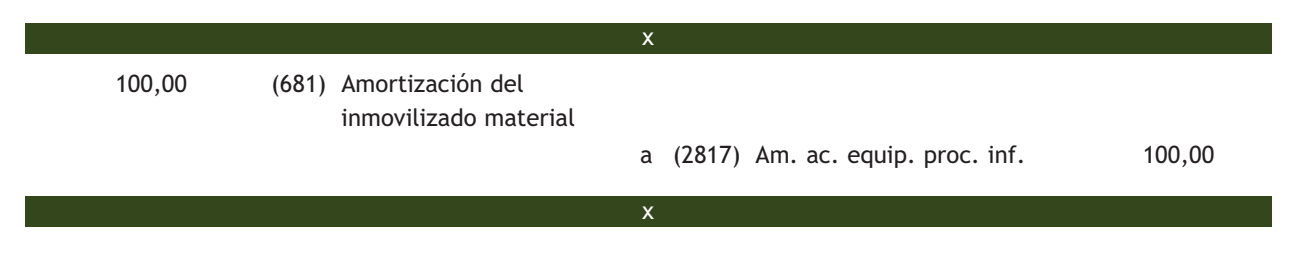

#### **Amortización degresiva con porcentaje constante**

Este método de amortización consiste en aplicar un porcentaje constante sobre el valor contable del periodo anterior, por lo que cada año resultará una cuota de amortización menor. Estas cuotas serán fiscalmente deducibles si para determinar el porcentaje constante partimos de una vida útil que se encuentra dentro de los periodos máximos y mínimos que marcan las tablas de amortización oficialmente aprobadas que figuran en el anexo del Reglamento del Impuesto sobre Sociedades.

## **Ejemplos**

## **Amortización de un inmovilizado material por el método degresivo con porcentaje constante**

Se adquiere un ordenador el 01/01/20X1 por importe de 2 000 €. Su periodo de amortización según las tablas de amortización oficialmente aprobadas es de 5 años y se estima un valor residual nulo.

La cuota constante que corresponde a estos 5 años será:

Cuota constante = 
$$
\frac{100\%}{5}
$$
 = 20% anual

Para calcular el porcentaje contante multiplicaremos la cuota anterior por uno de los siguientes coeficientes:

- Si la vida útil es inferior a 5 años: 1,5.
- Si la vida útil es igual o superior a 5 años e inferior a 8 años: 2.
- Si la vida útil es igual o superior a 8 años: 2,5.

En este caso, como el periodo de amortización es 5 años, el porcentaje constante a aplicar será:  $2 \cdot 20\% = 40\%$ . El cuadro de amortización será el siguiente:

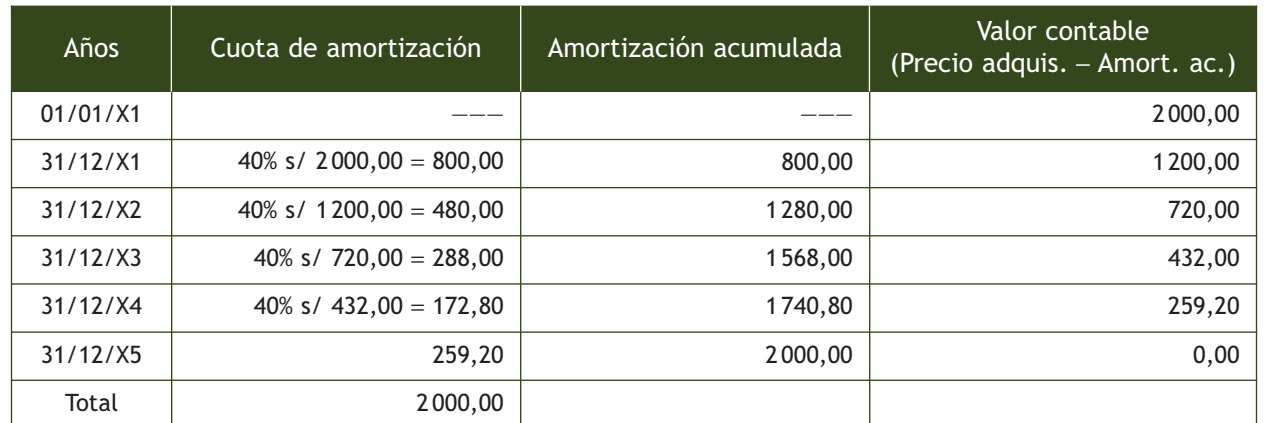

El asiento que refleja la amortización del primer año es:

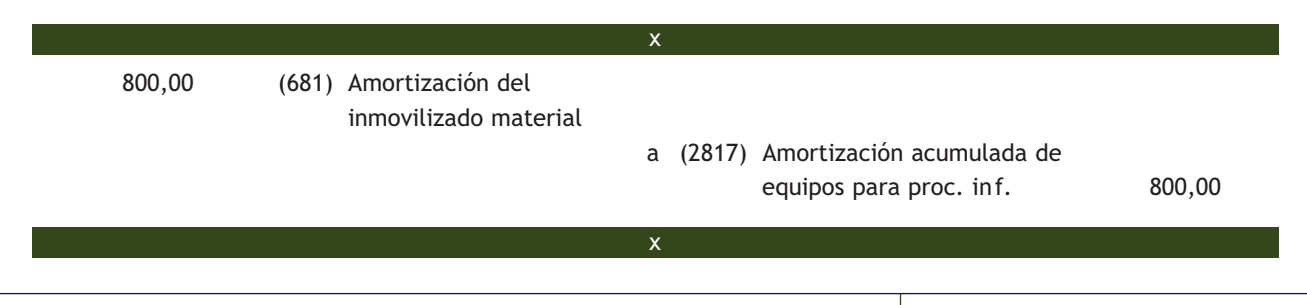

## **Método de amortización en función del número de unidades producidas**

En este sistema la amortización se irá efectuando según el número de unidades que se produzcan utilizando el elemento del inmovilizado. La cuota se calculará aplicando la siguiente fórmula:

Cuota de amortización =  $\frac{(V. \text{inicial} - V. \text{residual}) \cdot U ds. \text{producidas al año}}{T}$ Total uds. producción estimadas en su vida útil

## **Método de amortización en función del número de horas de trabajo**

En este sistema la amortización se irá efectuando según el número de horas que funciona al año el elemento del inmovilizado. La cuota se calculará aplicando la siguiente fórmula:

Cuota de amortización =  $\frac{(V. \text{ inicial} - V. \text{ residual}) \cdot \text{Horas} \cdot \text{ttrab} \cdot \text{cm}}{T. \text{m} \cdot \text{m} \cdot \text{m} \cdot \text{m} \cdot \text{m} \cdot \text{m} \cdot \text{m} \cdot \text{cm} \cdot \text{cm}}$ Total horas estimadas en su vida útil

## **Amortización de un inmovilizado material en función del número de unidades producidas**

La empresa MUELA, SA posee una máquina cuyo precio de adquisición fue de 25 000 € y su valor residual es de 5 000 €, que se amortiza en función de unidades producidas. El total de unidades de producción estimadas en su vida útil asciende a 100 000. Durante este año ha producido 5 000 unidades.

La cuota constante que corresponde a este año será:

Cuota de amortización =  $\frac{(25000,00 - 5000,00) \cdot 5000}{100000}$  = 1000,00 €

El asiento que registra este hecho contable sería el siguiente:

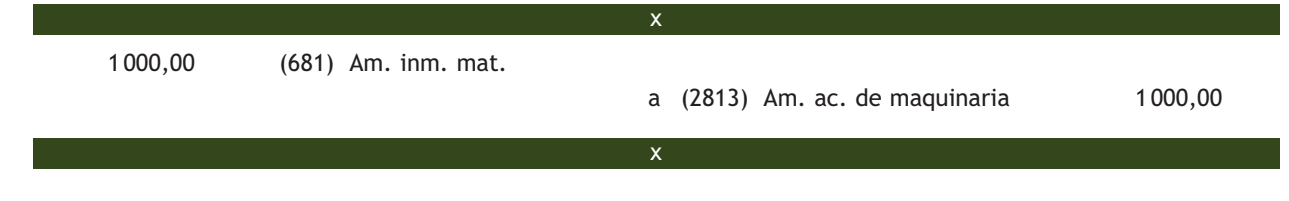

# **Actividades propuestas**

**5··** Se adquiere un ordenador el 01/01/20X1 por importe de 3 000 €. Su periodo de amortización según las tablas de amortización oficialmente aprobadas es de 6 años y se estima un valor residual nulo. Construye los cuadros de amortización utilizando los siguientes métodos: lineal o constante, números dígitos (crecientes y decrecientes) y porcentaje constante. Contabiliza, en cada caso, la cuota anual correspondiente al primer año.

- **6··** Contabiliza en el libro Diario las siguientes operaciones de la empresa FRR, SA (IVA del 21%):
- 1. Compra maquinaria por 12 000 €. Los gastos de instalación y montaje ascienden a 1 000 € y el pago se efectuará dentro de dos meses.
- 2. Paga la deuda del punto anterior mediante cheque bancario.
- 3. Amortiza la maquinaria por el método de números dígitos decrecientes. Vida útil: 10 años. Calcula y contabiliza la cuota del primer año.
- 4. Compra utillaje por 1000  $\epsilon$ , que paga mediante cheque bancario.
- 5. Amortiza el utillaje por el método de números dígitos crecientes. Vida útil: 4 años. Calcula y contabiliza la cuota del primer año.
- 6. Adquiere un equipo industrial valorado en 90 000 €. Los gastos de transporte hasta la fábrica y seguro ascienden a 2 000  $\epsilon$  y 500  $\epsilon$  respectivamente. El pago se realizará con las siguientes condiciones: el 20 % por banco y por el resto se aceptan letras de cambio de 1 000 € cada una con vencimiento mensual.
- 7. Paga por banco la primera letra de cambio del punto anterior.
- 8. Amortiza el equipo industrial por el método del porcentaje constante. Vida útil: 10 años. Calcula y contabiliza la cuota del primer año.
- 9. El 1 de febrero del año 20X1 compra mobiliario por 6000 €. Los gastos de montaje ascienden a 200 €. El pago se efectúa mediante una letra de cambio con vencimiento dentro de dos meses.
- 10. Paga la deuda pendiente del punto anterior mediante transferencia bancaria.
- 11. A finales de año amortiza el mobiliario en un 10%. Calcula y contabiliza la cuota del primer año.

#### **Deterioros del valor**

Los elementos del inmovilizado material, además de sufrir una pérdida de valor progresiva e irreversible, que se registra al final de cada ejercicio, pueden sufrir una pérdida de valor reversible que, siguiendo el principio de prudencia, también deberá ser registrada.

El **deterioro de valor** es la pérdida reversible de un elemento del inmovilizado que se registrará al cierre del ejercicio, es decir, no se trata de una depreciación definitiva, sino que puede ser que el inmovilizado recupere su valor.

La norma de registro y valoración 2.ª Inmovilizado material en su apartado 2.2. Deterioro de valor dice que "se producirá una pérdida por deterioro del valor de un elemento del inmovilizado material cuando su valor contable supere a su importe recuperable, entendido este como el mayor importe entre su valor razonable menos los costes de venta y su valor en uso".

Continúa la norma de registro y valoración diciendo que "al menos al cierre del ejercicio, la empresa evaluará si existen indicios de que algún inmovilizado material puede estar deteriorado, en cuyo caso, deberá estimar sus importes recuperables efectuando las correcciones valorativas que procedan".

Los cálculos del deterioro de los elementos del inmovilizado material se efectuarán elemento a elemento de forma individualizada.

## **Vocabulario**

**Valor razonable:** es el importe por el que puede ser intercambiado un Activo o liquidado un Pasivo, entre partes interesadas y debidamente informadas que realicen una transacción en condiciones de independencia mutua. Como regla general se puede identificar como el "valor de mercado".

**Valor en uso:** es el valor actual de los flujos de efectivo futuros esperados, a través de su utilización en el curso normal del negocio, teniendo en cuenta su estado actual y actualizados a un tipo de descuento adecuado.

## **Ejemplos**

## **Cálculo del deterioro de valor de un terreno**

Los datos que posee la empresa TOMY, SA sobre un terreno de su propiedad, al final del ejercicio 20X0, son los siguientes:

- Valor contable: 90 000,00 €.
- Valor razonable − Coste de venta = 75 000,00 €.
- Valor en uso: 70 000,00 €.

Al menos al cierre del ejercicio, la empresa deberá comparar el valor contable con el importe recuperable del terreno. El importe recuperable será el mayor importe entre el valor razonable menos el coste de venta  $(75\,000,00 \in)$  y el valor en uso  $(70\,000,00 \in)$ ; por tanto, el importe recuperable es 75000,00  $\in$ .

Como el valor contable (90000,00 €) es mayor que el importe recuperable (75000,00 €), la diferencia entre ambos valores, 15 000,00 €, deberá registrarse como una pérdida de valor reversible.

#### **Cálculo del deterioro de valor de un equipo industrial**

Una empresa posee un equipo industrial valorado en 40 000 €. Se estima que su vida útil será de 5 años y se amortiza de forma lineal.

A finales del primer año su valor razonable asciende a 30000  $\in$  y los costes de venta a 1000  $\in$ . El equipo industrial proporciona un flujo de efectivo constante anual de 8 000 €. El tipo de descuento aplicado es del 4% anual.

A fin de ejercicio comprobaremos si su valor contable es mayor que su importe recuperable:

- **Valor contable** = 40 000,00 − 8 000,00 = 32 000,00 €.
	- Valor inicial:  $40000.00 \in .$
	- Amortización: 40 000,00 / 5 = 8 000,00  $\in$ .
- **Importe recuperable:** es el mayor importe entre el valor razonable menos el coste de venta y el valor en uso.
	- Valor razonable − Coste de venta: 30 000,00 − 1 000,00 = 29 000,00 €.
	- El valor en uso se calcula del siguiente modo:

$$
VA = C \cdot a_{\overline{4}|_{0,04}} = 8000,00 \cdot \frac{1 - (1 + 0.04)^{-4}}{0,04} = 29039,16 \in
$$

Por tanto, el importe recuperable será 29 039,16 €, que es la mayor de esas dos cantidades.

– **Corrección de valor:** como el valor contable (32 000,00 €) es superior a su importe recuperable (29 039,16 €), se produce un deterioro de valor por importe de 2 960,84 € (32 000,00 € − 29 039,16 €).

> Para la contabilización de estos deterioros de valor, la norma dice que "las correcciones valorativas por deterioro de los elementos del inmovilizado material, así como su reversión cuando las circunstancias que las motivaron hubieran dejado de existir, se reconocerán como un gasto o un ingreso, respectivamente, en la cuenta de pérdidas y ganancias".

> Para registrar la pérdida por deterioro, el PGC establece la utilización de una cuenta de gastos y, como contrapartida, una cuenta del grupo 2.

#### Cuentas que registran el deterioro de valor del inmovilizado material

**(691) Pérdidas por deterioro del inmovilizado material:** corrección valorativa por deterioro de carácter reversible en el inmovilizado material.

**(291) Deterioro de valor del inmovilizado material:** importe de las correcciones valorativas por deterioro del valor que corresponda al inmovilizado material.

x

Y el asiento contable que recoge esta situación sería:

 (691) Pérdidas por deterioro del inmovilizado material

 a (291) Deterioro de valor del inmovilizado material

#### x

Las cuentas que recogen las correcciones valorativas por deterioro de valor figurarán en el Activo no corriente del Balance minorando la partida en la que figure el correspondiente elemento patrimonial y, al ser una pérdida reversible, se irá ajustando cada ejercicio económico según evolucione el valor recuperable del bien. En el libro Diario, en el asiento de apertura figurarán en el *Haber,* junto con el resto de las cuentas de Pasivo.

Para el caso en que esa pérdida de valor disminuya o desaparezca porque las circunstancias que motivaron su aparición dejasen de existir, se establece como contrapartida para la cuenta (291) Deterioro de valor de inmovilizado material una cuenta de ingresos, la **cuenta (791) Reversión del deterioro del inmovilizado material,** destinada a recoger la corrección valorativa, por la recuperación de valor, del inmovilizado material, hasta el límite de las pérdidas contabilizadas con anterioridad.

En este caso, el asiento sería:

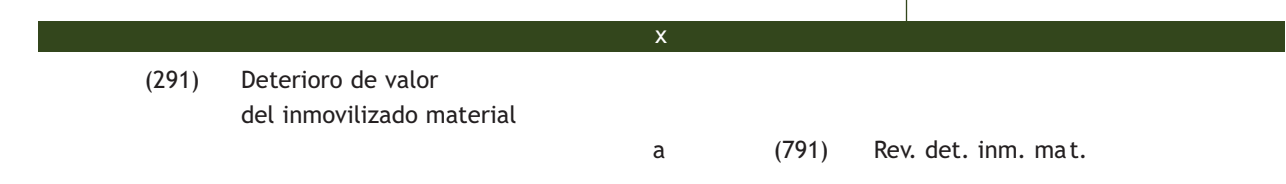

x

Finalmente, hay que destacar que esta reversión del deterioro tendrá como límite el valor contable que tendría el inmovilizado si no se hubiese contabilizado el deterioro de valor.

Cuando se deban reconocer correcciones valorativas por deterioro, se ajustarán las amortizaciones de los ejercicios siguientes del inmovilizado deteriorado, teniendo en cuenta el nuevo valor contable. El mismo proceder corresponderá en caso de reversión de las correcciones valorativas por deterioro.

# **Ejemplos**

## **Deterioro y reversión del deterioro del inmovilizado material**

La empresa ACEOR, SA posee un terreno cuyo valor en libros es de 90 000 €. Al final del ejercicio 20X0, se le estima un deterioro de valor de 10 000 €. Un año más tarde desaparecen las causas que originaron este deterioro de valor.

A finales del ejercicio 20X0, la empresa deberá realizar el siguiente apunte contable:

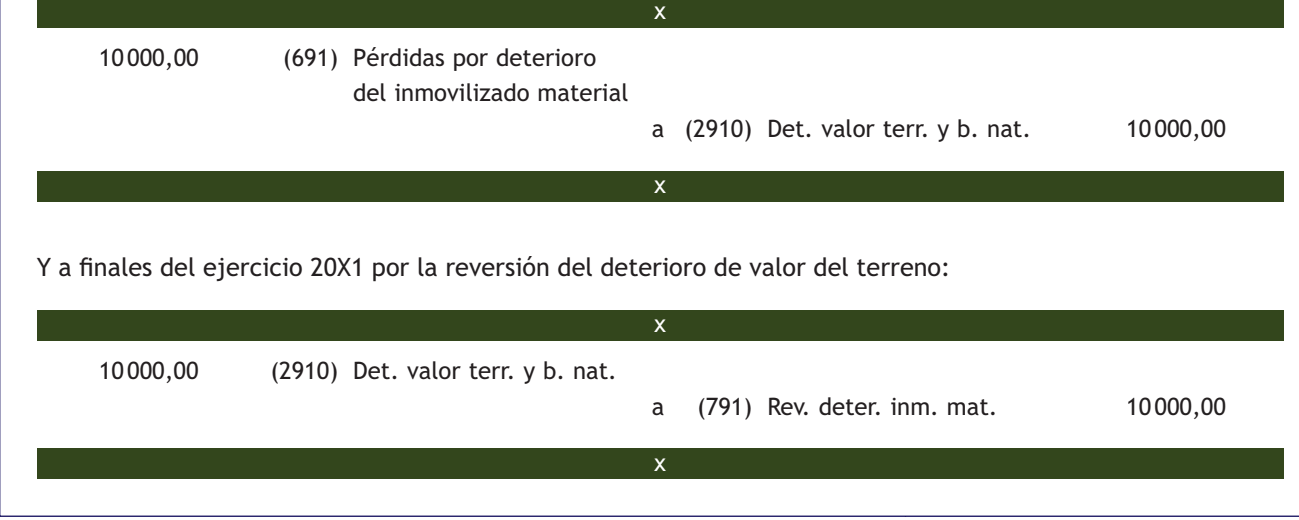

#### **Ajustes en las amortizaciones en el inmovilizado material**

Una empresa posee una maquinaria cuyo precio de adquisición ascendió a 20 000 € y se estima que su vida útil es de 10 años. Se amortiza de forma lineal.

A finales del año 1, su valor razonable asciende a 18 000 € y los costes de venta a 450 €. Proporciona un flujo de efectivo anual de 2 000 €. El tipo de descuento aplicado es del 4% anual.

Al final del año 1 comprobaremos si su valor contable es mayor que su importe recuperable:

- **Valor contable** = 20 000,00 − 2 000,00 = 18 000,00 €.
	- Valor inicial: 20 000,00 €.
	- Amortización: 20 000,00 / 10 = 2 000,00  $\in$ .
- **Importe recuperable:** es el mayor importe entre el valor razonable menos el coste de venta y el valor en uso.
	- Valor razonable − Coste de venta: 18 000,00 − 450,00 = 17 550,00 €.
	- Valor en uso:

$$
VA = C \cdot a_{\overline{9}|_{0,04}} = 2000,00 \cdot \frac{1 - (1 + 0.04)^{-9}}{0,04} = 14870,66 \in
$$

Por tanto, el importe recuperable será 17 550,00 €, que es la mayor de esas dos cantidades.

– **Corrección de valor:** como el valor contable (18 000,00 €) es superior a su importe recuperable (17 550,00 €), se produce un deterioro de valor por importe de 450,00 €. Por la contabilización de las amortizaciones se llevará a cabo el siguiente asiento:(18 000,00 € − 17 550,00 €).

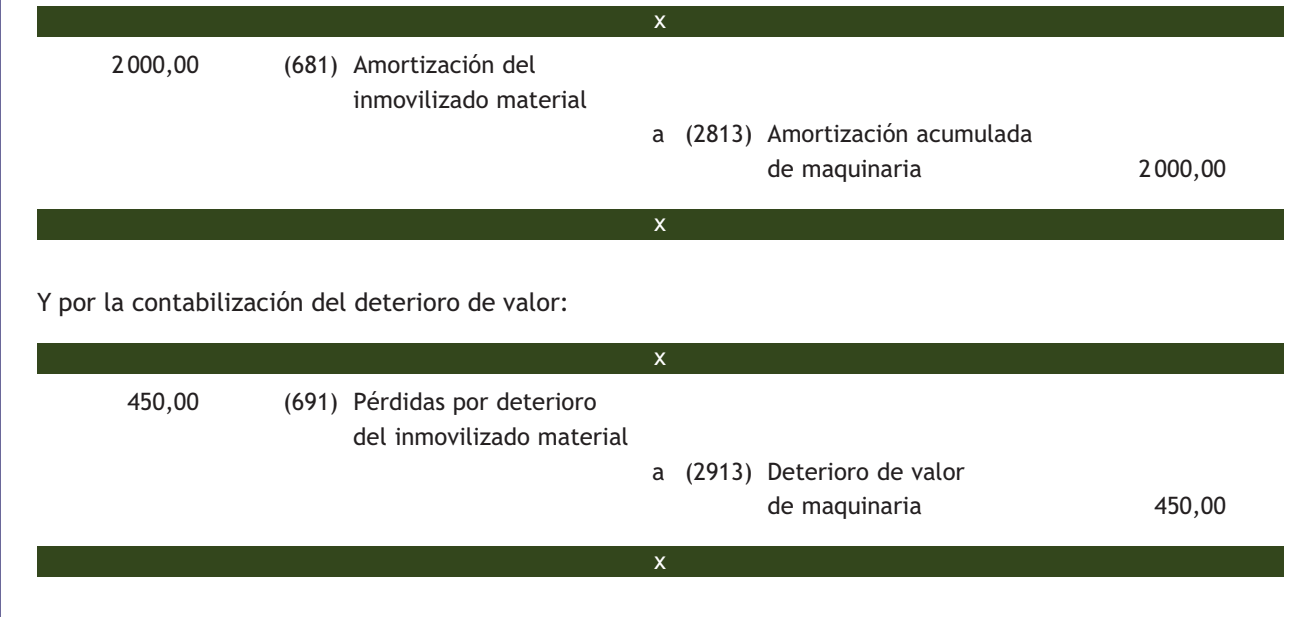

A finales del año 2 se estima que el valor razonable de la maquinaria asciende a 17 000 € y los costes de venta a 450  $\in$ . Su valor en uso asciende a 16158,59  $\in$ .

A finales de este segundo año se deberán ajustar las amortizaciones, ya que en el año 1 se han reconocido correcciones valorativas por importe de 450  $\in$ .

- **Valor contable** = 20000,00 − 2 000,00 − 450,00 = 17 550,00 €.
	- Valor inicial: 20 000,00 €. Vida útil restante: 9 años (ya se ha aplicado la amortización de un año).
	- Amortización acumulada: 2000,00 $\in$ .
	- Deterioro de valor contabilizado: 450,00 $\in$ .
- **Nueva cuota de amortización:** 17 550,00 / 9 = 1 950,00 €.
	- Vida útil restante: 9 años (ya se ha aplicado la amortización de un año).

El asiento a realizar sería:

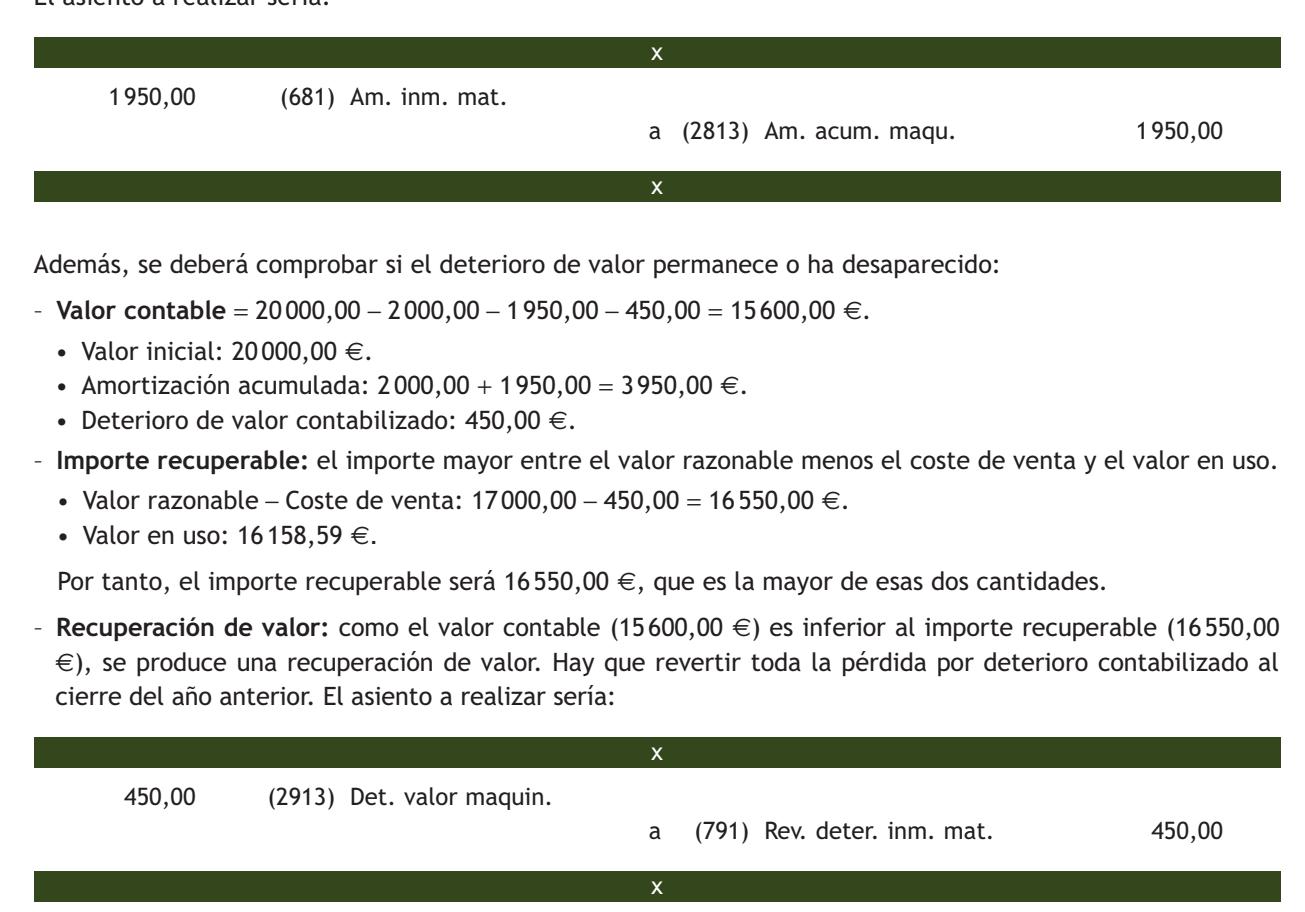

## **Actividades propuestas**

**7··** Una empresa posee una instalación técnica cuyo precio de adquisición ascendió a 60 000 € y se estima que su vida útil es de 10 años. Se amortiza de forma lineal. A finales del año 2 su valor razonable asciende a 48 000 € y los costes de venta a 1 000 €. La instalación proporciona un flujo de efectivo anual de 6500 €. El tipo de descuento aplicado es del 4% anual. A finales del año 4 se produce una recuperación del sector. En ese momento se estima que su valor razonable asciende a 40 000 € y los costes de venta a 1 000 €. La instalación proporciona un flujo de efectivo anual de 7 000 €. El tipo de descuento aplicado es del 4% anual.

Contabiliza las operaciones correspondientes a los 4 años.

#### **Pérdidas extraordinarias del inmovilizado material**

Existen una serie de hechos extraordinarios (inundaciones, incendios, etc.) que pueden afectar de manera directa a algunos elementos del inmovilizado material, haciéndoles perder totalmente su valor.

Se produce una pérdida por el mismo importe que el valor contable del bien. Como consecuencia, será necesario dar de baja el bien en la contabilidad.

Para tales hechos el PGC establece la utilización de la **cuenta (678) Gastos excepcionales.**

#### Cuentas que registran las pérdidas extraordinarias del inmovilizado material

**(678) Gastos excepcionales:** pérdidas y gastos de carácter excepcional y cuantía significativa que atendiendo a su naturaleza no deban contabilizarse en otras cuentas del grupo 6. A título indicativo se señalan los siguientes: los producidos por inundaciones, sanciones y multas, incendios, etc.

## **Ejemplos**

## **Pérdida extraordinaria de un inmovilizado material**

La empresa ALBACILO, SA sufre un incendio en la oficina de la empresa, a consecuencia del cual se destruye el mobiliario. La información contable relativa a dicho mobiliario es la siguiente:

- (216) Mobiliario: 8 000,00 €.
- (2816) Amortización acumulada de mobiliario: 5 000,00 €.
- Valor contable: 8 000,00 € − 5 000,00 € = 3 000,00 €. Por tanto, la pérdida será igual a 3 000,00 €, que es el valor contable del bien.

La pérdida se contabilizaría a través del siguiente asiento:

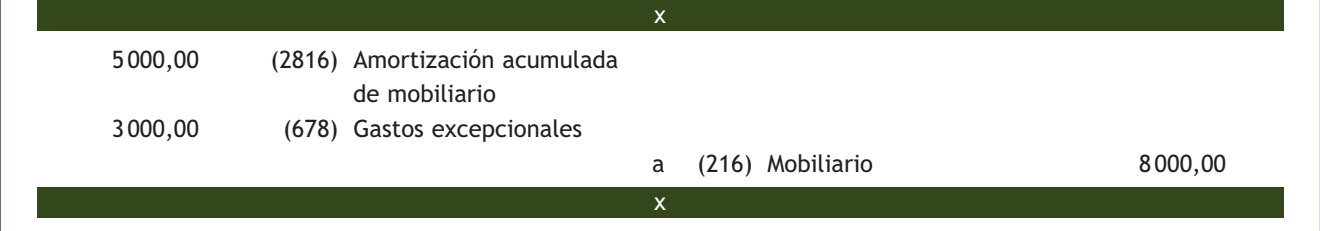

#### **3.5 > Enajenación del inmovilizado material**

La **norma de registro y valoración 2.ª Inmovilizado material en su apartado 3. Baja** dice que "los elementos del inmovilizado material se darán de baja en el momento de su enajenación o disposición por otra vía o cuando no se espere obtener beneficios o rendimientos económicos futuros de los mismos".

Para contabilizar la enajenación de un elemento del inmovilizado material se deberán seguir los siguientes pasos:

- 1.º Calcular el valor contable.
- 2.º Calcular el beneficio o pérdida (si los hubiera).
- 3.º Contabilizar la operación de venta.

#### **Cálculo del valor contable**

Para vender un inmovilizado material, es necesario conocer el valor contable de dicho bien. El valor contable será igual al saldo que presente la cuenta correspondiente al inmovilizado de que se trate menos el saldo de las cuentas de amortización acumulada y deterioro de valor, relativas a dicho inmovilizado.

# **Ejemplos**

## **Valor contable de un inmovilizado material**

La información contable de un coche que posee la empresa JJPM, SA es la siguiente:

- (218) Elementos de transporte: 20000,00 €.
- (2818) Amortización acumulada de elementos de transporte: 15 000,00 €.

Es decir, el valor contable del coche será el siguiente: 20 000,00 € − 15 000,00 € = 5 000,00 €.

## **Cálculo del beneficio o pérdida**

El siguiente paso consiste en comparar el valor contable con el precio de venta.

La diferencia entre el importe que, en su caso, se obtenga de un elemento del inmovilizado material, descontados los costes de venta, y su valor contable determinará el beneficio o la pérdida que surgen al dar de baja dicho elemento. Este resultado se imputará a la cuenta de pérdidas y ganancias del ejercicio en que se produzca.

Según el precio de venta pueden darse los siguientes supuestos:

- **El precio de venta es mayor que el valor contable**: se obtendrá un beneficio igual a la diferencia entre ambos valores, que se registrará en la contabilidad de la empresa, en la **cuenta (771) Beneficios procedentes del inmovilizado material.**
- **El precio de venta es menor que el valor contable:** se producirá una pérdida por la diferencia de ambos valores que se registrará en la **cuenta (671) Pérdidas procedentes del inmovilizado material.**
- **El precio de venta es igual al valor contable:** no existirá ni beneficio ni pérdida.

# **Ejemplos**

# **Enajenación de un inmovilizado material con beneficios**

La empresa ACEOR, SA vende una maquinaria por 2000 €. El saldo de la cuenta (213) Maquinaria es de 10 000 € y el de la cuenta (2813) Amortización acumulada de maquinaria es de 9 000 €. Por tanto:

Valor contable de la maquinaria = 10 000,00 € − 9 000,00 € = 1 000,00 €.

Como el precio de venta (2 000 €) es mayor que el valor contable (1 000 €), habrá un beneficio igual a la diferencia entre ambas cantidades (1000  $\in$ ).

#### **Contabilización de la operación de venta**

El último paso consiste en registrar la operación de venta. En este momento hay que dar de baja tanto el inmovilizado material vendido como las cuentas correctoras de amortización acumulada y de deterioro de valor.

Al igual que en la adquisición de un inmovilizado, según la forma de cobro que acuerden vendedor y comprador, la enajenación de inmovilizado material se puede realizar de las siguientes maneras:

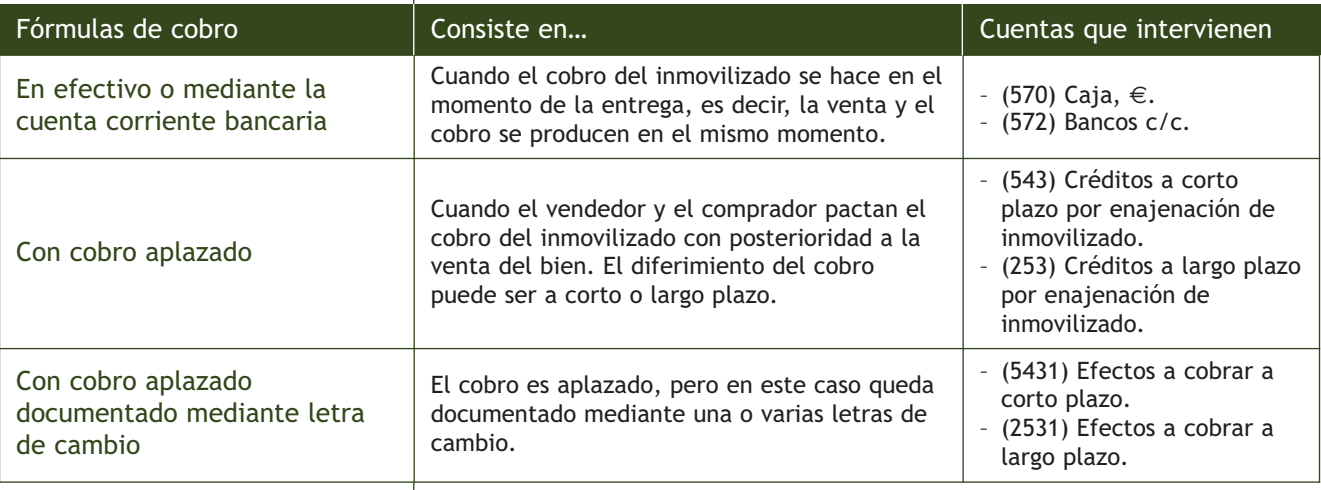

El PGC no establece ninguna cuenta específica para registrar el cobro a corto o a largo plazo documentado mediante letras de cambio. Lo lógico sería crear una subcuenta dentro de la cuenta (543) Créditos a corto plazo por enajenación de inmovilizado para los efectos a cobrar a corto plazo, y una subcuenta dentro de la cuenta (253) Créditos a largo plazo por enajenación de inmovilizado para los efectos a cobrar a largo plazo.

El PGC en su quinta parte, Definiciones y relaciones contables, nos indica los conceptos que aparecerán en estas cuentas. Son los siguientes:

Cuentas que registran el cobro en la enajenación del inmovilizado material

**(543) Créditos a corto plazo por enajenación de inmovilizado:** créditos a terceros cuyo vencimiento no sea superior a un año, con origen en operaciones de enajenación de inmovilizado.

**(253) Créditos a largo plazo por enajenación de inmovilizado:** créditos a terceros cuyo vencimiento sea superior a un año, con origen en operaciones de enajenación de inmovilizado.

**(5431) Efectos a cobrar a corto plazo:** créditos a terceros formalizados mediante efectos de giro cuyo vencimiento no sea superior a un año, con origen en operaciones de enajenación de inmovilizado.

**(2531) Efectos a cobrar a largo plazo:** créditos a terceros formalizados mediante efectos de giro cuyo vencimiento sea superior a un año, con origen en operaciones de enajenación de inmovilizado.

> Los créditos por venta del inmovilizado se valorarán de acuerdo con lo dispuesto en la norma relativa a instrumentos financieros.

> Las **cuentas (543) Créditos a c/p por enajenación del inmovilizado** y **(5431) Efectos a cobrar a c/p** figurarán en el Activo corriente del Balance, en el epígrafe V. Las cuentas **(253) Créditos a l/p por enajenación del inmovilizado** y **(2531) Efectos a cobrar a l/p** figurarán en el Activo no corriente del Balance, en el epígrafe V.

## **Venta de un inmovilizado material**

La empresa JJPM, SA vende mobiliario por importe de 1500  $\epsilon$ . Su precio de adquisición fue de 5000  $\epsilon$  y su amortización acumulada asciende a 4 000 €. El cobro se realizará dentro de 2 meses. IVA del 21%.

Valor contable del bien = Precio de adquisición − Amortización acumulada.

Valor contable del mobiliario = 5 000,00 − 4 000,00 = 1 000,00 €.

En este caso el precio de venta es superior al valor contable del bien. La empresa tendrá un beneficio como consecuencia de la operación de venta.

Beneficio = Precio de venta − Valor contable = 1 500,00 − 1 000,00 = 500,00 €.

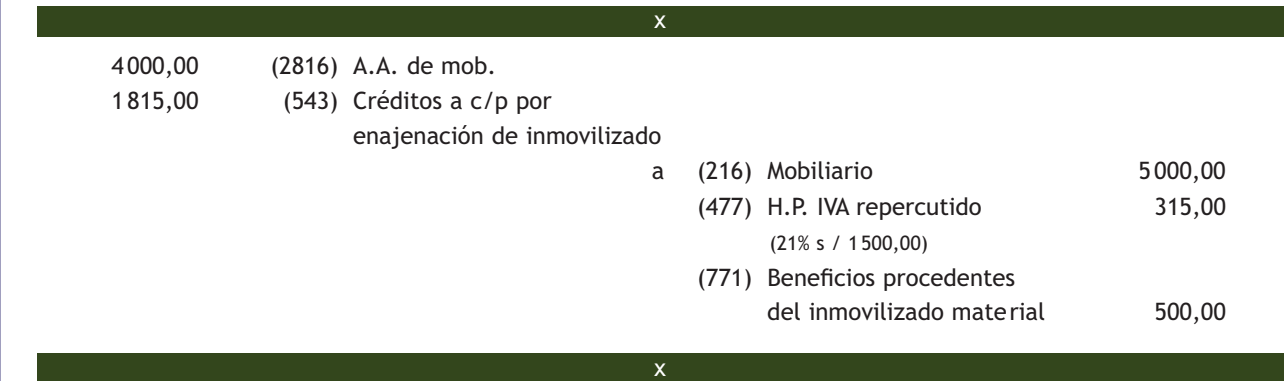

La misma empresa vende una instalación técnica por 25 000 €. El precio de adquisición ascendió a 50 000 €, su amortización acumulada es de 20 000 € y tiene registrada una pérdida por deterioro por valor de 3 000 €. El cobro se efectúa mediante dos letras de cambio, una con vencimiento a seis meses y la otra con vencimiento a dos años. IVA del 21%.

Valor contable del bien = Precio de adquisición − Amortización acumulada − Deterioro de valor

Valor contable de la instalación técnica = 50 000,00 − 20 000,00 − 3 000,00 = 27 000,00 €.

En este caso el precio de venta es inferior al valor del bien. La empresa tendrá una pérdida como consecuencia de la operación de venta.

Pérdida = Precio de venta - Valor contable = 25 000,00 − 27 000,00 = −2 000,00 €.

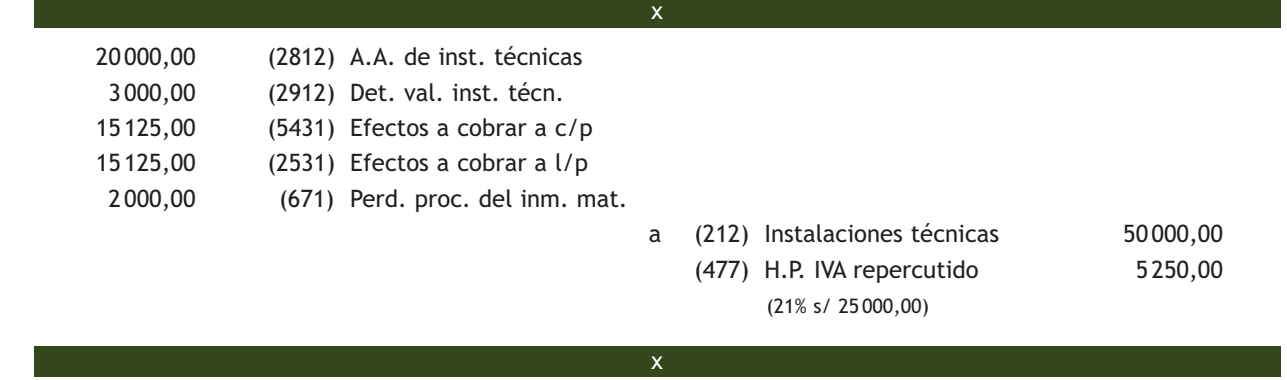

## **Actividades propuestas**

- **8··** Contabiliza en el libro Diario las operaciones realizadas por la empresa BERLANGA, SA. IVA del 21%.
- 1. Vende un ordenador por 500 €. El cobro se realizará dentro de 6 meses. La información contable del ordenador es: saldo de la cuenta (217) Equipos para procesos de información: 1200 €; saldo de la cuenta (2817) Amortización acumulada de equipos para procesos de información: 800  $\in$ .
- 2. Se cobra la venta del punto anterior mediante transferencia bancaria.
- 3. El coche de empresa empieza a tener problemas y deciden venderlo. El precio de venta pactado es de 3 000 €. El comprador paga el IVA en efectivo y firma dos letras de igual cuantía con vencimientos a 6 y 14 meses respectivamente. El coche le costó a la empresa 25 000 €, la amortización acumulada ascendía a 20 000  $\in$  y tiene registrada una pérdida por deterioro por importe de 500  $\in$ .
- 4. El día 1 de enero vende el mobiliario de la empresa por 10 000 €. Cobra mediante 24 letras de cambio de igual cuantía con vencimiento mensual. La información contable del mobiliario es: saldo de la cuenta (216) Mobiliario: 20 000 €; saldo de la cuenta (2816) Amortización acumulada de mobiliario: 12 000 €.
- 5. Cobra la primera letra del punto 3.
- 6. Cobra la primera letra del punto 4.
- 7. El 01/01/20X1 compra un elemento de transporte por valor de 15 000 €. Acuerda efectuar el pago mediante letras de cambio de 1 000 € cada una, con vencimiento mensual.
- 8. Amortiza el elemento de transporte por el método del porcentaje constante. Vida útil: 10 años. Calcula y contabiliza la cuota del primer año.
- 9. A finales del año 20X2 vende el elemento de transporte por 10 000 €. Lo cobrará dentro de 6 meses. Antes de contabilizar la venta, registra la amortización correspondiente.
- 10. El 1 de marzo de 20X1 compra mobiliario por 10 000 €. Los gastos de montaje ascienden a 200 €. Queda pendiente de pago a 6 meses.
- 11. Amortiza el mobiliario por el método lineal. Vida útil: 10 años. Calcula y contabiliza la cuota del primer año.
- 12. El 1 de septiembre de 20X7 vende el mobiliario por 2 000 €. El cobro se efectuará con una letra de cambio con vencimiento a 3 meses. Antes de contabilizar la venta, registra la amortización correspondiente.
- 13. El 1 de mayo de 20X1 compra una instalación técnica por 40 000 €. El pago se realizará mediante letras de cambio de igual cuantía durante los próximos 4 años, con vencimiento mensual.
- 14. A 31 de diciembre amortiza la instalación técnica por el método lineal. Vida útil: 10 años.
- 15. El 31 de marzo de 20X9 vende la instalación técnica por 5 000 €. El cobro se efectuará mediante letras de cambio por importe de 200  $\in$  con vencimiento mensual. Antes de contabilizar la venta, registra la amortización correspondiente.
- 16. Se produce un incendio en la empresa que acaba con una máquina cuyo precio de adquisición fue de 60 000 €. El saldo de la cuenta de amortización acumulada en ese momento era de 30 000 €.

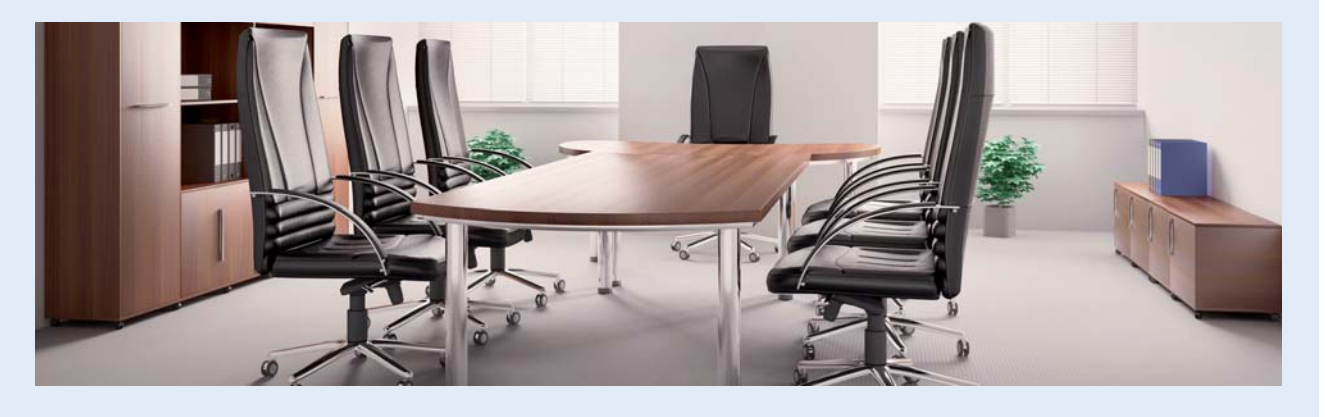

# <span id="page-141-0"></span>**4 >> Las inversiones inmobiliarias**

En el subgrupo 22 del PGC, Inversiones inmobiliarias, se registrarán los activos no corrientes que sean inmuebles y que se posean para obtener rentas, plusvalías o ambas en lugar de para su uso en la producción o suministro de bienes o servicios, o bien para fines administrativos; o para su venta en el curso ordinario de las operaciones. Las cuentas de este subgrupo figurarán en el Activo no corriente del Balance, en el epígrafe III Inversiones inmobiliarias.

Las cuentas del subgrupo 22 Inversiones inmobiliarias que propone el PGC son las siguientes:

– **(220) Inversiones en terrenos y bienes naturales.**

– **(221) Inversiones en construcciones.**

El PGC especifica en la norma de registro y valoración 4.ª Inversiones inmobiliarias que los criterios relativos al inmovilizado material se aplicarán también a las inversiones inmobiliarias. Por lo tanto todo lo estudiado en puntos anteriores para el inmovilizado material es aplicable a las inversiones inmobiliarias, utilizando las cuentas específicas para este tipo de elementos del inmovilizado:

- **(282) Amortización acumulada de inversiones inmobiliarias.**
- **(292) Deterioro de valor de inversiones inmobiliarias.**
- **(672) Pérdidas procedentes de inversiones inmobiliarias.**
- **(682) Amortización de inversiones inmobiliarias.**
- **(692) Pérdidas por deterioro de inversiones inmobiliarias.**
- **(732) Trabajos realizados para inversiones inmobiliarias.**
- **(772) Beneficios procedentes de inversiones inmobiliarias.**
- **(792) Reversión del deterioro de inversiones inmobiliarias.**

Por último, añadir que si se produce un cambio de uso de estas inversiones inmobiliarias y pasan a utilizarse en la producción o suministro de bienes o servicios, o para fines administrativos, el apunte contable que se deberá realizar será el siguiente:

- (210) Terrenos y bienes naturales
- (211) Construcciones
- (282) Amortización acumulada de inversiones inmobiliarias

x

x

- a (220) Inversiones en terrenos
	- y bienes naturales
	- (221) Inversiones en construcciones
	- (281) Amortización acumulada
		- del inmovilizado material

Y si se produce un cambio de uso de los elementos del inmovilizado material y pasan a considerarse inversiones inmobiliarias, el apunte contable que se deberá realizar será el opuesto al anterior.

# **Actividades finales**

## **.: CONSOLIDACIÓN :.**

- **1··** ¿Qué es una inversión?
- **2··** Explica mediante un ejemplo la diferencia entre un gasto y una inversión.
- **3··** Define el inmovilizado material.
- **4··** ¿Cómo se valorarán inicialmente los elementos del inmovilizado material?
- **5··** ¿Cómo se calcula el precio de adquisición de un inmovilizado material? ¿Y el coste de producción?
- **6··** ¿Qué fórmulas tiene un empresario si quiere aplazar el pago de la compra de un inmovilizado material?

**7··** Cuando una empresa construye el inmovilizado material con sus propios medios, ¿dónde se contabilizarán los gastos realizados durante el ejercicio? ¿Dónde se activarán dichos gastos posteriormente?

- **8··** ¿Cómo se valorarán los elementos del inmovilizado material con posterioridad a su valoración inicial?
- **9··** Explica los distintos tipos de pérdidas de valor que sufren los inmovilizados.
- **10··** ¿Qué es la amortización?
- **11··** Enumera los métodos de amortización del inmovilizado material.
- **12··** ¿Cuándo se produce una pérdida por deterioro de valor en un elemento del inmovilizado material?
- **13··** ¿Qué fórmulas existen para aplazar el cobro de la venta de un inmovilizado material?
- **14··** ¿Qué son las inversiones inmobiliarias?

## **.: APLICACIÓN :.**

- **1··** Contabiliza en el libro Diario las operaciones realizadas por la empresa ANIOL, SA (IVA del 21%):
- 1. Entrega un cheque por importe de 3 000 € más IVA como anticipo para la adquisición de una maquinaria.
- 2. Compra la maquinaria a la que se refiere el supuesto anterior por importe de 28 000 €. Los gastos de transporte hasta la fábrica y seguro ascienden a 800 € y 300 € respectivamente. La instalación supone para la empresa un coste de 1 000 €. Se pagará mediante letras de 1 000 € con vencimiento cada 2 meses, cada una de ellas.
- 3. Paga por banco la primera letra de cambio del punto anterior.
- 4. Amortiza la maquinaria por el método de números dígitos decrecientes. Vida útil: 10 años. Calcula y contabiliza la cuota del primer año.
- 5. Pasados 5 años vende la maquinaria por importe de 5 000 €. Cobra mediante una letra de cambio con vencimiento a 6 meses. Antes de contabilizar la operación, registra la amortización correspondiente.
- 6. Compra mobiliario por 14 000 €. El transporte del mismo hasta la empresa supone unos gastos por importe de 200 €. El pago se efectúa de la siguiente manera: el transporte (más su IVA correspondiente) por banco y por el resto se aceptan letras de cambio de 400 € cada una con vencimiento mensual.
- 7. Amortiza el mobiliario por el método de números dígitos crecientes. Vida útil: 10 años. Calcula y contabiliza la cuota del primer año.
- 8. Pasados 5 años vende el mobiliario por 1 000 €. Cobra dentro de dos meses. Antes de contabilizar la venta, registra la amortización correspondiente al 5.º año.
- 9. Sobre un terreno de su propiedad encarga a una empresa constructora la construcción de un local para oficinas. El contratista le presenta la primera certificación de obra por importe de 18000  $\in$ .
- 10. Pasados dos meses el contratista le presenta la segunda certificación de obra por importe de 32 000 €.
- 11. Tres meses más tarde el contratista le presenta la tercera y última certificación por importe de 38 000 €.
- 12. Un mes más tarde, el 1 de septiembre de 20X1, el contratista entrega la oficina terminada.
- 13. A finales de año amortiza la oficina en un 2%. Calcula y contabiliza la cuota del primer año.
- 14. Posee un terreno valorado en 52 000 €. Su valor razonable menos los costes de venta ascienden a 49 000 €, y el valor actual de los flujos de efectivo esperados asciende a 47000  $\in$ .
- 15. A finales del año siguiente han desaparecido las causas que motivaron la aparición de la pérdida de valor.

**2··** Una empresa adquiere una instalación técnica el 1 de enero de 2006 por valor de 80000 €, su vida útil se estimó en 10 años y su valor residual se consideró nulo. El 31 de diciembre de 2011, la empresa estimó que la instalación técnica había sufrido una pérdida reversible de valor por importe de 2000 € y procedió a contabilizar la correspondiente pérdida por deterioro. A finales del año 2012 el valor razonable de la misma es de 22000 € y los costes de venta ascienden a 2000 €. Dicha instalación proporciona un flujo de efectivo constante anual de 6000 €. El tipo de descuento aplicado para este tipo de operaciones es del 4% anual.

Contabiliza las operaciones relativas al año 2012.

- **3··** Contabiliza en el libro Diario las operaciones realizadas por NEMADE, SA (IVA del 21%):
- 1. Compra herramientas por valor de 800  $\epsilon$  que paga en efectivo.
- 2. A finales de año se realiza el recuento físico de las mismas observando que faltan herramientas por importe de 60 €.
- 3. Compra una máquina para la producción de sus productos por importe de 20 000 €. Los gastos de instalación de la misma ascienden a 500 €. El pago se realizará mediante 50 letras de cambio del mismo importe, con vencimiento mensual.
- 4. Paga por banco la primera letra de cambio del punto anterior.
- 5. Amortiza la maquinaria por el método del porcentaje constante. Vida útil: 10 años. Calcula y contabiliza la cuota del primer año.
- 6. Pasados 7 años vende la maquinaria por importe de 1 000 €. Cobra dentro de dos meses. Antes de contabilizar la venta, registra la amortización correspondiente al 7.º año.
- 7. Comienza a construir, con sus propios medios, una instalación técnica. Durante el primer año satisface los siguientes gastos para su fabricación: sueldos: 15 000 €; materiales: 22 000 €; suministros: 5 000 €.
- 8. Durante el segundo ejercicio satisface los siguientes gastos: sueldos: 18 000 €, materiales: 25 000 €, suministros:  $8000 \in .$
- 9. A finales del segundo ejercicio la instalación técnica está terminada.
- 10. En el tercer año amortiza la instalación técnica por el método de números dígitos decrecientes. Su vida útil es de 10 años. Calcula y contabiliza la cuota del primer año.
- 11. El 1 de octubre de 20X1 compra un camión por 35 000 €. El pago se efectuará de la siguiente manera: 10 000 € dentro de 2 meses y por el resto se aceptan 200 letras de cambio de igual cuantía con vencimiento mensual.
- 12. Amortiza linealmente el camión durante 8 años. Calcula y contabiliza la cuota del primer año.
- 13. El 28 de febrero de 20X7 vende el camión por importe de 5 000 €. Cobra dentro de 14 meses. Antes de contabilizar la venta, registra la amortización correspondiente.
- 14. Posee un equipo industrial valorado en 52 000 €. Se estima que su vida útil será de 10 años y se amortiza de forma lineal. A finales del primer año su valor razonable asciende a 45 000 € y los costes de venta a 1 000 €. El equipo industrial proporciona un flujo de efectivo constante anual de 6 000 €. El tipo de descuento aplicado es del 4% anual.

Determina si el equipo industrial ha sufrido un deterioro de valor y, en su caso, contabilízalo.
# **Caso final 1**

#### **Caso práctico de recapitulación**

**··** La empresa JJPM, SA presenta a 1 de enero de 2013 las siguientes cuentas: Terrenos y bienes naturales: 50 000 €; Construcciones: 100 000 €; Maquinaria: 20 000 €; Mobiliario: 8 000 €; Equipos para proceso de información: 2 000 €; Anticipos a proveedores: 3 000 €; Anticipos de remuneraciones: 1 000 €; Mercaderías: 10 000 €; Banco c/c: 140 000 €; Proveedores: 6 000 €; Anticipos de clientes: 2 000 €; Capital social: a determinar.

#### Amortizaciones:

- Construcciones: 2% de su valor. Se adquirieron el 01/01/1999. Valor residual nulo.
- Maquinaria: 10% de su valor. Se adquirió el día 01/01/2009. Valor residual nulo.
- Mobiliario: se adquirió el 01/01/2010. Se amortiza por el método de amortización degresiva con porcentaje constante. Se estima una vida útil de 6 años. Construye el cuadro de amortización.
- Equipos para proceso de información: se adquirieron el 01/01/2012. Se amortizan por el método de los números dígitos decrecientes en 4 años. Se estima un valor residual nulo. Construir el cuadro de amortización.

Durante el año 2013 realiza las siguientes operaciones (IVA del 21%):

- 1. Compra mercaderías por importe de 20 000 €. En la factura se ha incluido un descuento comercial del 5%. Las mercaderías van en unos envases con facultad de devolución por 2 000 €. Se aplica el anticipo. Los gastos de transporte de la compra ascienden a 200  $\in$ .
- 2. La nómina incluye los siguientes conceptos: sueldos brutos: 15000 €; seguridad social a cargo de la empresa: 4 200 €; seguridad social a cargo del trabajador: 2 100 €; retenciones IRPF: 2 000 €. Se aplica el anticipo. El resto se paga por la c/c bancaria.
- 3. Vende mercaderías por 30 000  $\epsilon$  con un descuento en factura por pronto pago del 5%. Se aplica el anticipo. Se cobran 15 000 € por banco y el resto se documenta en letras de cambio que son aceptadas por los clientes.
- 4. Negocia en un banco letras de cambio por valor de 8 000 €. El banco cobra el 2% de interés y 0,1% de comisión. El resto de las letras de cambio anteriores son gestionadas en el mismo banco.
- 5. El 01/09/2013 vende el mobiliario por 3 000 €. El cobro se efectúa con las siguientes condiciones: 500 € mediante cheque bancario y el resto mediante letras de cambio de 200 € cada una con vencimiento mensual. Previamente a contabilizar la venta, registra la amortización correspondiente al año 2013.
- 6. Devuelve envases por valor de 1200  $\epsilon$ , se estropean por valor de 400  $\epsilon$  y el resto se compran.
- 7. Paga a los proveedores del punto 1 y del Balance mediante cheque de 40000  $\in$  correspondiendo la diferencia a un anticipo para futuras compras (IVA incluido).
- 8. Al vencimiento de las letras del punto 4, todas las letras descontadas son atendidas por los clientes, excepto una por importe de 1 000  $\in$  que resulta impagada. El banco devuelve la impagada cobrando 200  $\in$ de comisiones. Las letras gestionadas resultan atendidas a su vencimiento. Comisión del 0,1%.
- 9. La letra impagada es considerada de dudoso cobro y la empresa contabiliza la correspondiente corrección por deterioro.
- 10. El cliente del punto 9 comunica que se considere la deuda como definitivamente perdida.
- 11. Contabiliza las amortizaciones.
- 12. A finales del año 2013 el valor razonable de la maquinaria es de 7 000 € y los costes de venta (impuestos sobre la venta y comisiones de venta) ascienden a 400 €. Dicha maquinaria proporciona un flujo de efectivo constante anual de 1 800 €. El tipo de descuento aplicado para este tipo de operaciones es del 4% anual.
- 13. Liquida el IVA.
- 14. Las existencias finales de mercaderías ascienden a 13000 €.

Realiza las anotaciones correspondientes en el libro Diario y el Balance de situación final de JJPM, SA.

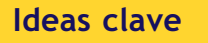

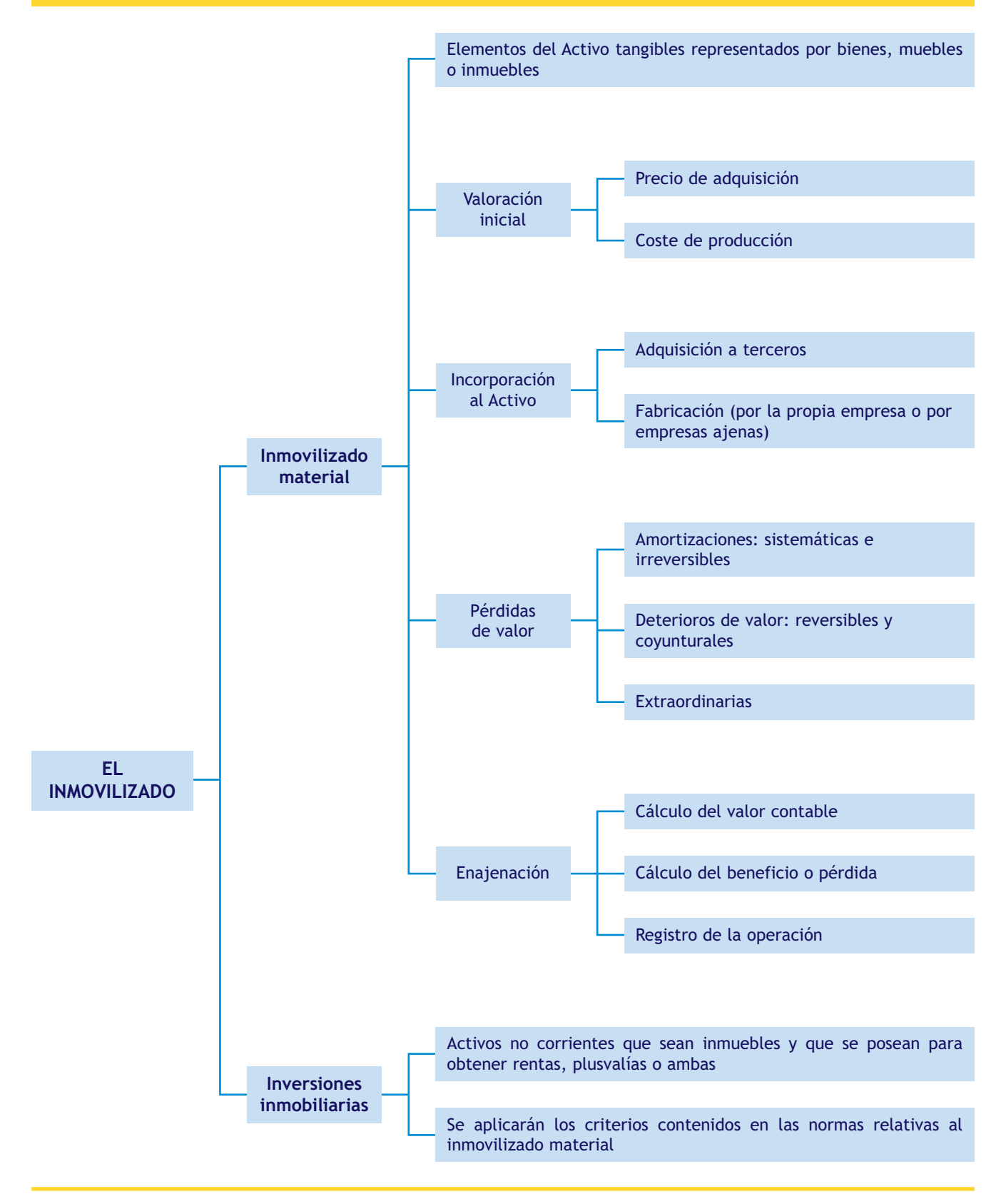

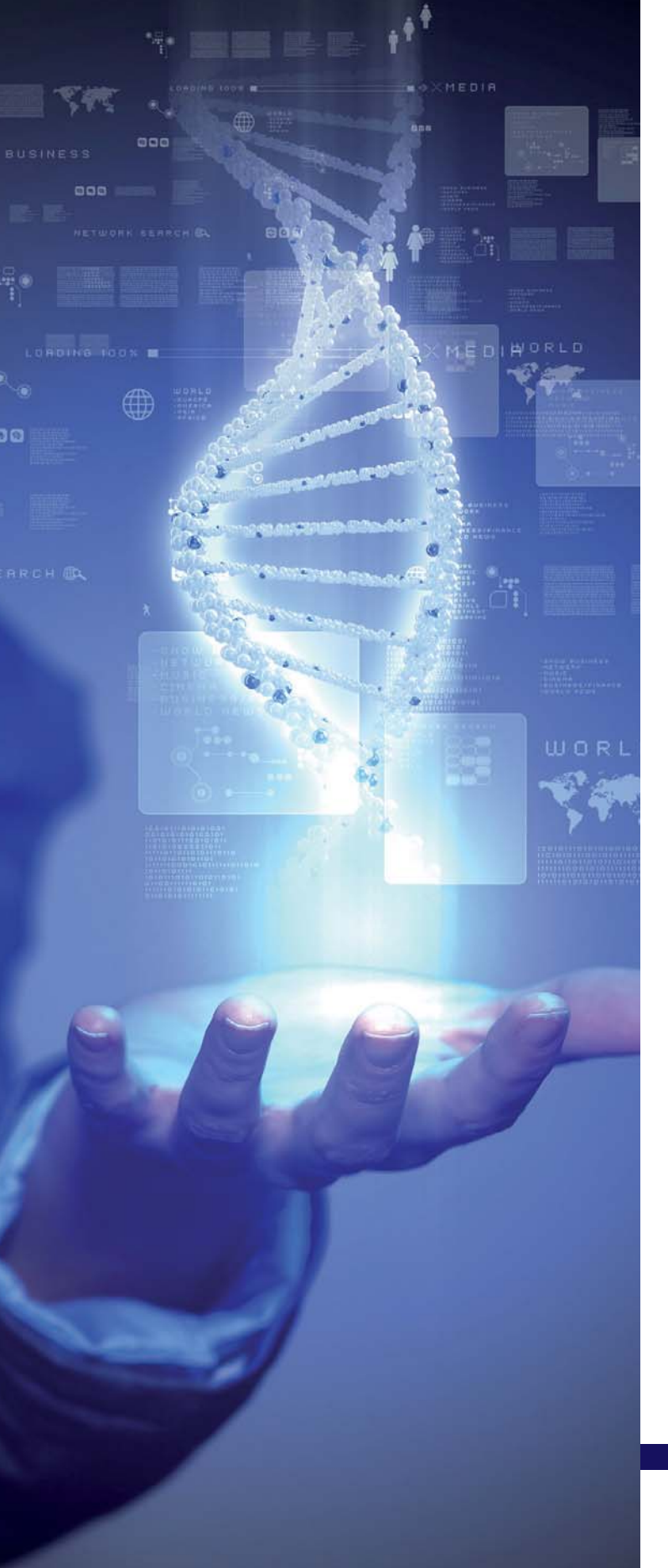

# **5**

# El inmovilizado intangible. Arrendamientos y otras operaciones similares

# **SUMARIO**

- [El inmovilizado intangible](#page-147-0)
- Arrendamientos y otras operaciones de naturaleza similar

# **OBJETIVOS**

- **··** Conocer las principales cuentas del inmovilizado intangible y los arrendamientos financieros.
- **··** Entender y aplicar correctamente las normas de registro y valoración relativas al inmovilizado intangible y a los arrendamientos financieros y operaciones de naturaleza similar.
- **··** Registrar las distintas operaciones que se pueden realizar con el inmovilizado intangible y los arrendamientos financieros.

# <span id="page-147-0"></span>**1 >> El inmovilizado intangible**

Las inmovilizaciones intangibles aparecen desarrolladas en el subgrupo 20 del PGC, que las define como "activos no monetarios sin apariencia física susceptibles de valoración económica, así como los anticipos a cuenta entregados a proveedores de estos inmovilizados".

Las cuentas que componen este subgrupo son las siguientes:

- (200) Investigación.
- (201) Desarrollo.
- (202) Concesiones administrativas.
- (203) Propiedad industrial.
- (205) Derechos de traspaso.
- (206) Aplicaciones informáticas.
- (209) Anticipos para inmovilizaciones intangibles.

El PGC amplía esta definición comentando que, además de los elementos intangibles mencionados, existen otros elementos de esta naturaleza que serán reconocidos como tales en el Balance, siempre y cuando cumplan las condiciones señaladas en el Marco Conceptual de la Contabilidad, así como los requisitos especificados en las normas de registro y valoración; entre otros, los siguientes: derechos comerciales, propiedad intelectual o licencias. Para su registro se abrirá una cuenta en este subgrupo cuyo movimiento será similar al descrito a continuación para las restantes cuentas del inmovilizado intangible.

Por último el PGC nos recuerda que "las cuentas de este subgrupo figurarán en el Activo no corriente del Balance, en el epígrafe I Inmovilizado intangible".

#### **1.1 > Normas de registro y valoración relativas al inmovilizado intangible**

Para valorar desde el punto de vista contable la adquisición o producción de un elemento del inmovilizado intangible, se seguirán los criterios establecidos en la norma de registro y valoración 5.ª del PGC. Esta norma nos dice que "Los criterios contenidos en las normas relativas al inmovilizado material se aplicarán a los elementos del inmovilizado intangible, sin perjuicio de lo dispuesto a continuación y de lo previsto en las normas particulares sobre el inmovilizado intangible."

Vemos pues que los elementos del inmovilizado intangible, al igual que los elementos del inmovilizado material, también se **valorarán inicialmente** como norma general por el precio de adquisición o el coste de producción, completando esta valoración con las normas particulares que se desarrollan en la norma de registro y valoración 6.ª del PGC.

Continúa diciendo la norma de registro y valoración 5.ª, en su apartado 1. Reconocimiento, que para el reconocimiento inicial de un inmovilizado de naturaleza intangible es preciso que, además de cumplir la definición de activo y los criterios de registro o reconocimiento contable contenidos en el Marco Conceptual de la Contabilidad, cumpla el criterio de **identificabilidad**.

#### **Reconocimiento de activos en el Balance**

Los activos deben reconocerse en el Balance cuando sea probable la obtención a partir de los mismos de beneficios o rendimientos económicos para la empresa en el futuro, y siempre que se puedan valorar con fiabilidad. El reconocimiento contable de un Activo implica que simultáneamente se reconozca un Pasivo, disminuya otro Activo o se reconozcan un ingreso u otros incrementos en el Patrimonio neto.

El citado criterio de identificabilidad implica que el inmovilizado cumpla **alguno de los dos requisitos** siguientes:

- Será separable, esto es, susceptible de ser separado de la empresa y vendido, cedido, entregado para su explotación, arrendado o intercambiado, ya sea individualmente o junto con otros activos o pasivos con los que guarde relación.
- Surgirá de derechos legales o contractuales, con independencia de que estos sean transferibles o separables de la empresa o de otros derechos u obligaciones.

En ningún caso se reconocerán como inmovilizados intangibles los gastos ocasionados con motivo del establecimiento, las marcas, cabeceras de periódicos o revistas, los sellos o denominaciones editoriales, las listas de clientes u otras partidas similares, que se hayan generado internamente.

Para su **valoración posterior,** no hay que olvidar que también debemos aplicar los criterios establecidos para el inmovilizado material. En el apartado 2 de la citada norma de registro y valoración 5.ª, el PGC nos indica que la empresa apreciará si la vida útil de un inmovilizado intangible es definida o indefinida, por lo tanto su tratamiento contable dependerá de esta circunstancia:

- Si el inmovilizado intangible tiene una **vida útil definida,** la valoración posterior de estos elementos será la misma que para los inmovilizados materiales, es decir, su precio de adquisición o coste de producción menos la amortización acumulada y, en su caso, el importe acumulado de las correcciones valorativas por deterioro reconocidas.
- Un inmovilizado intangible tendrá una **vida útil indefinida** cuando, sobre la base de un análisis de todos los factores relevantes, no haya un límite previsible del periodo a lo largo del cual se espera que el activo genere entradas de flujos netos de efectivo para la empresa. Un elemento de inmovilizado intangible con una vida útil indefinida **no se amortizará,** aunque deberá analizarse su eventual deterioro siempre que existan indicios del mismo y al menos anualmente. La vida útil de este tipo de inmovilizado deberá revisarse cada año para determinar si existen hechos y circunstancias que permiten seguir manteniendo una vida útil indefinida para ese activo. En caso contrario, se cambiará la vida útil de indefinida a definida, procediéndose según lo dispuesto en relación con los cambios en la estimación contable, salvo que se tratara de un error, es decir, se modificará su tratamiento contable pasando a ser amortizado en función de su vida útil estimada.

Los cambios en las estimaciones contables se deberán contabilizar siguiendo los criterios establecidos en la norma de registro y valoración 22.ª Cambios en criterios contables, errores y estimaciones contables.

El PGC en su quinta parte, Definiciones y relaciones contables, desarrolla el contenido y las características más sobresalientes de las operaciones y hechos económicos que se representan en estas cuentas. Analizaremos detalladamente cada una de ellas, completando esta información con la que nos ofrece la norma de registro y valoración 6.ª relativa a las "Normas particulares sobre el inmovilizado intangible".

#### **1.2 > Gastos de investigación y desarrollo**

Vamos a analizar estas cuentas de manera conjunta ya que ambas sirven para contabilizar un mismo proceso. El PGC nos indica los conceptos que se deben registrar en las mismas.

#### **Cuenta (200) Investigación**

Es la indagación original y planificada que persigue descubrir nuevos conocimientos y una superior comprensión de los existentes en los terrenos científico o técnico. Contiene los gastos de investigación activados por la empresa, de acuerdo con lo establecido en las normas de registro y valoración. Según la norma de registro y valoración 6.ª, los gastos de investigación serán gastos del ejercicio en que se realicen. No obstante **podrán activarse** como inmovilizado intangible desde el momento en que cumplan las siguientes condiciones:

- Estar específicamente individualizados por proyectos y su coste claramente establecido para que pueda ser distribuido en el tiempo.
- Tener motivos fundados del éxito técnico y de la rentabilidad económico-comercial del proyecto o proyectos de que se trate.

La cuenta de ingresos que propone el PGC para la activación de estos gastos es la **(730) Trabajos realizados para el inmovilizado intangible,** en la que se registrarán, entre otros, los gastos de investigación y desarrollo realizados para la creación de los bienes comprendidos en el subgrupo 20. Su funcionamiento contable es similar al analizado en la unidad dedicada al inmovilizado material para las cuentas del subgrupo (73) Trabajos realizados para la empresa.

Los gastos de investigación que figuren en el Activo **deberán amortizarse durante su vida útil, y siempre dentro del plazo de cinco años.** Estos gastos se empezarán a amortizar al ejercicio siguiente de su activación. Para contabilizar estas amortizaciones el PGC establece la utilización de una cuenta de gastos, la **cuenta (680) Amortización del inmovilizado intangible,** y como contrapartida una cuenta correctora del grupo 2 Activo no corriente, la **cuenta (280) Amortización acumulada de inmovilizado intangible.** Su funcionamiento contable es similar al analizado en la unidad dedicada al inmovilizado material.

En caso de que existan dudas razonables sobre el éxito técnico o la rentabilidad económico-comercial del proyecto, los importes registrados en el Activo deberán imputarse directamente a pérdidas del ejercicio y se usará la **cuenta (670) Pérdidas procedentes del inmovilizado intangible.**

Está prohibida la distribución de beneficios a los socios o accionistas hasta que los gastos de investigación y desarrollo no hayan sido completamente amortizados, salvo que el importe de las reservas disponibles sea como mínimo igual al importe de estos gastos que figuran en el Balance.

La investigación la podrá realizar la empresa con sus propios medios o encargarse a otras empresas o a universidades u otras instituciones dedicadas a la investigación científica o tecnológica, pero el tratamiento contable en ambos casos es muy similar.

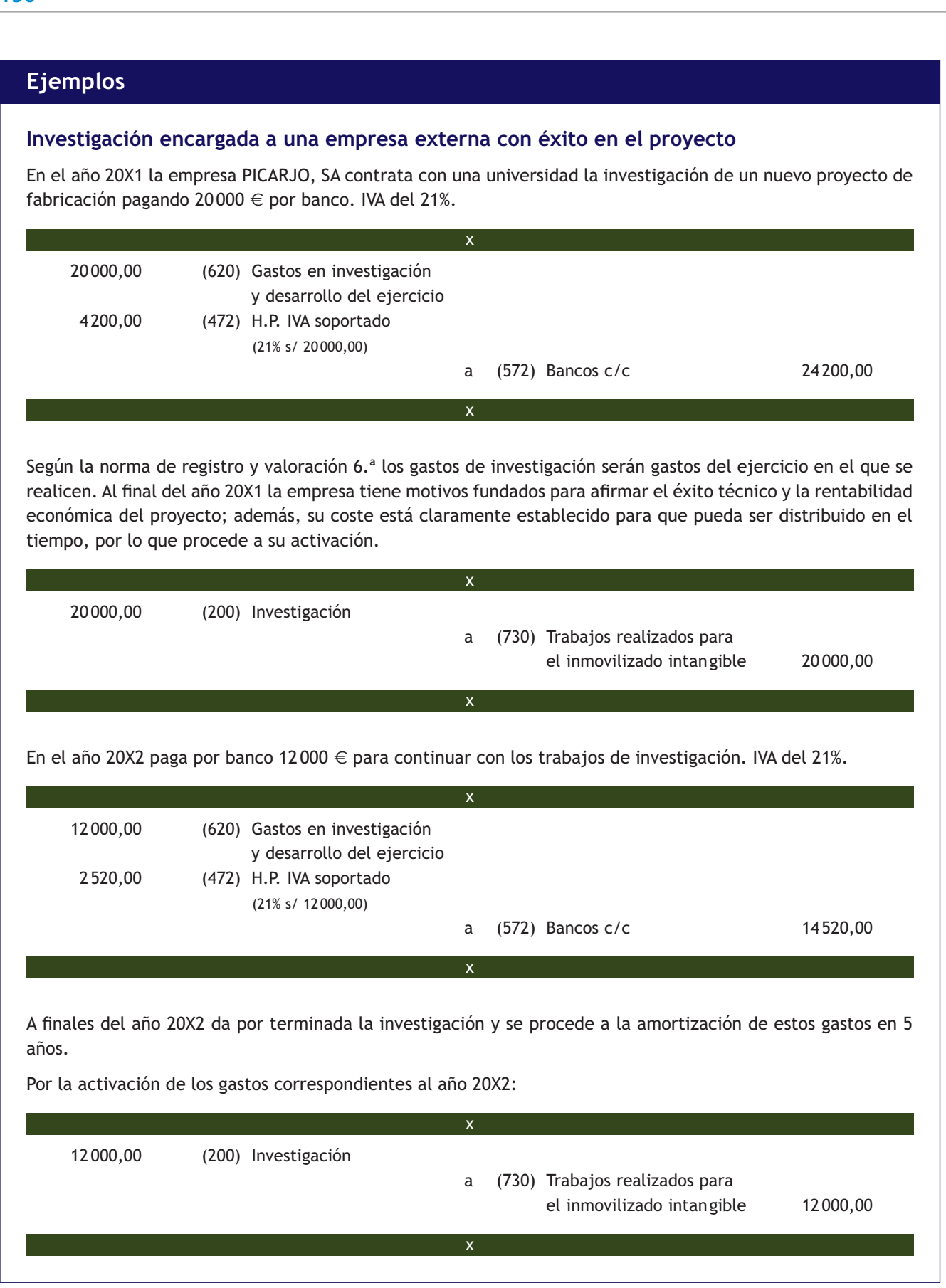

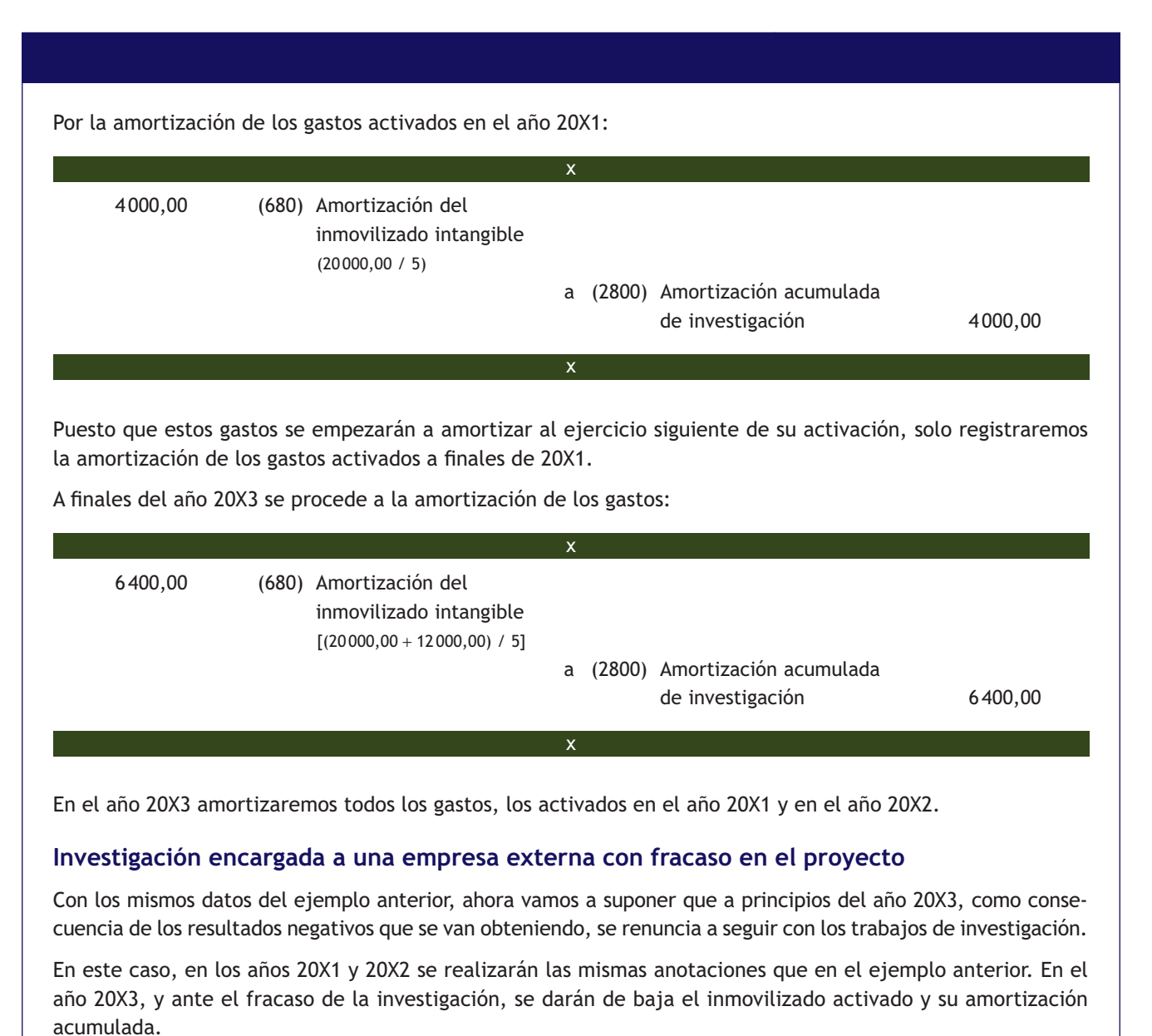

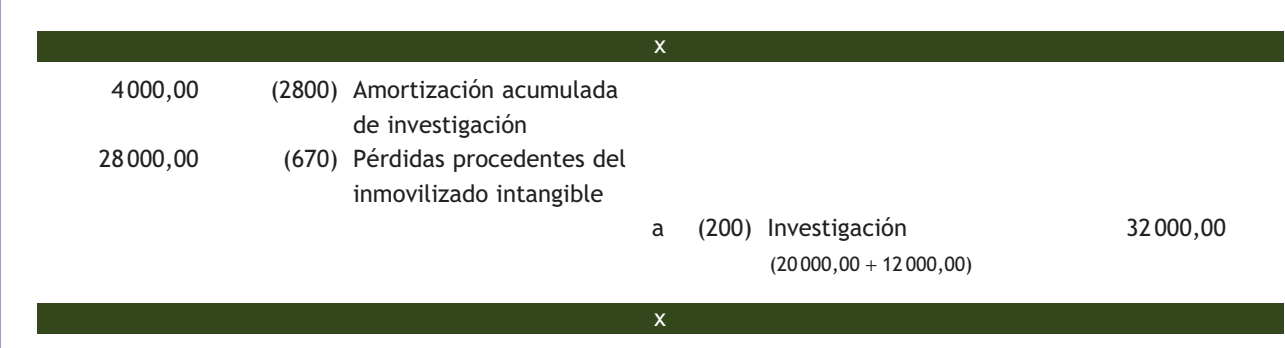

En este caso, la norma de registro y valoración 6.ª dice que cuando existan dudas razonables sobre el éxito técnico o la rentabilidad económico-comercial del proyecto, los importes registrados en el Activo deberán llevarse directamente a pérdidas del ejercicio.

 $\rightarrow$ 

# **Investigación realizada con medios propios y éxito en el proyecto**

La empresa ANIOL, SA inicia a principios del año 20X1 unos trabajos de investigación utilizando sus propios medios y materiales. Durante el primer año satisface por banco los siguientes gastos: sueldos: 6 000 €, suministros: 1 000 €. IVA del 21%.

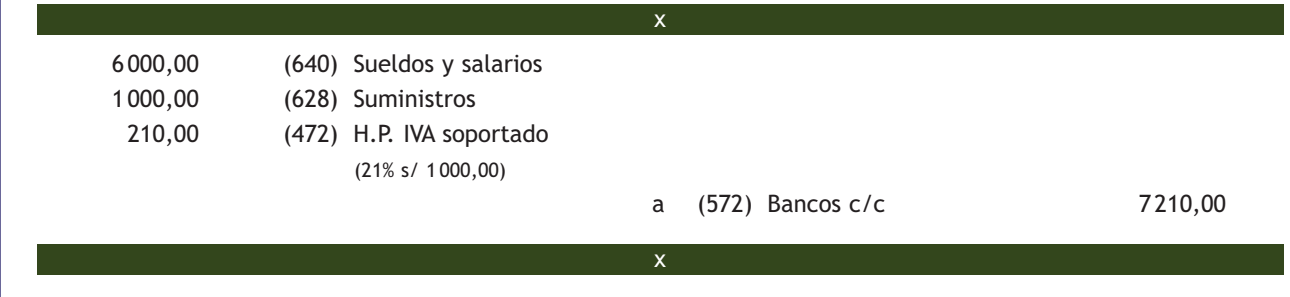

Al final del año 20X1 la empresa tiene motivos fundados para afirmar el éxito técnico y la rentabilidad económica del proyecto, por lo que procede a su activación:

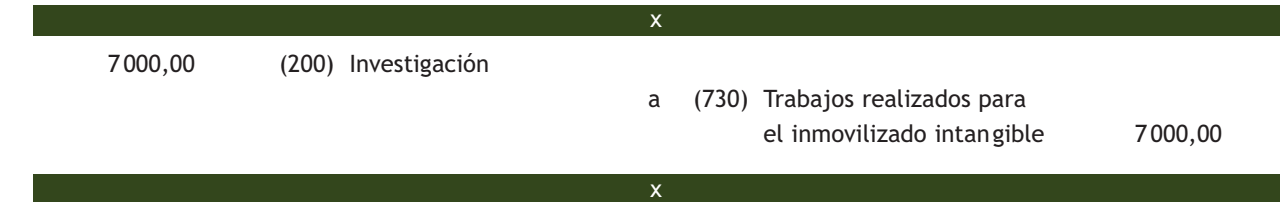

En el año 20X2 satisface por banco los siguientes gastos para continuar con la investigación: sueldos: 7500 €, suministros: 1200 €. IVA del 21%.

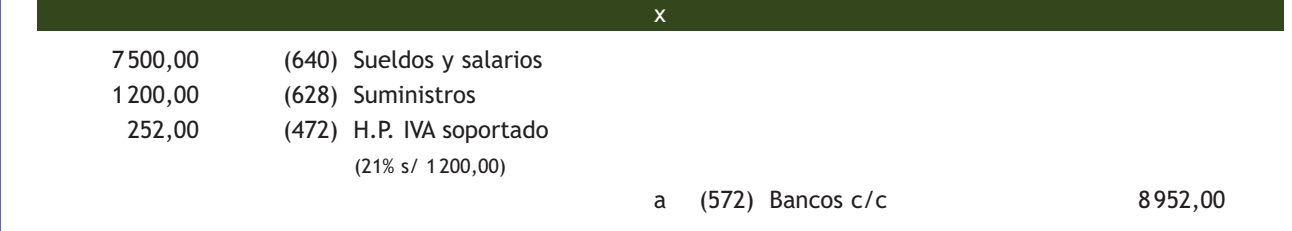

A finales del año 20X2 da por terminada la investigación y se procede a la amortización de los gastos activados en el año 20X1 en 5 años.

x

Por la activación de los gastos correspondientes al año 20X2:

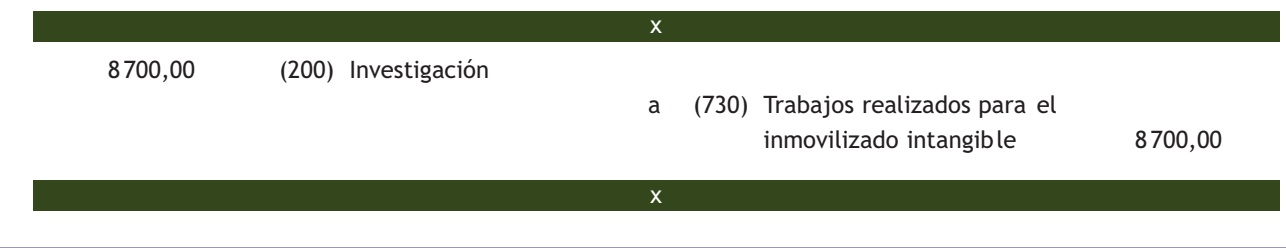

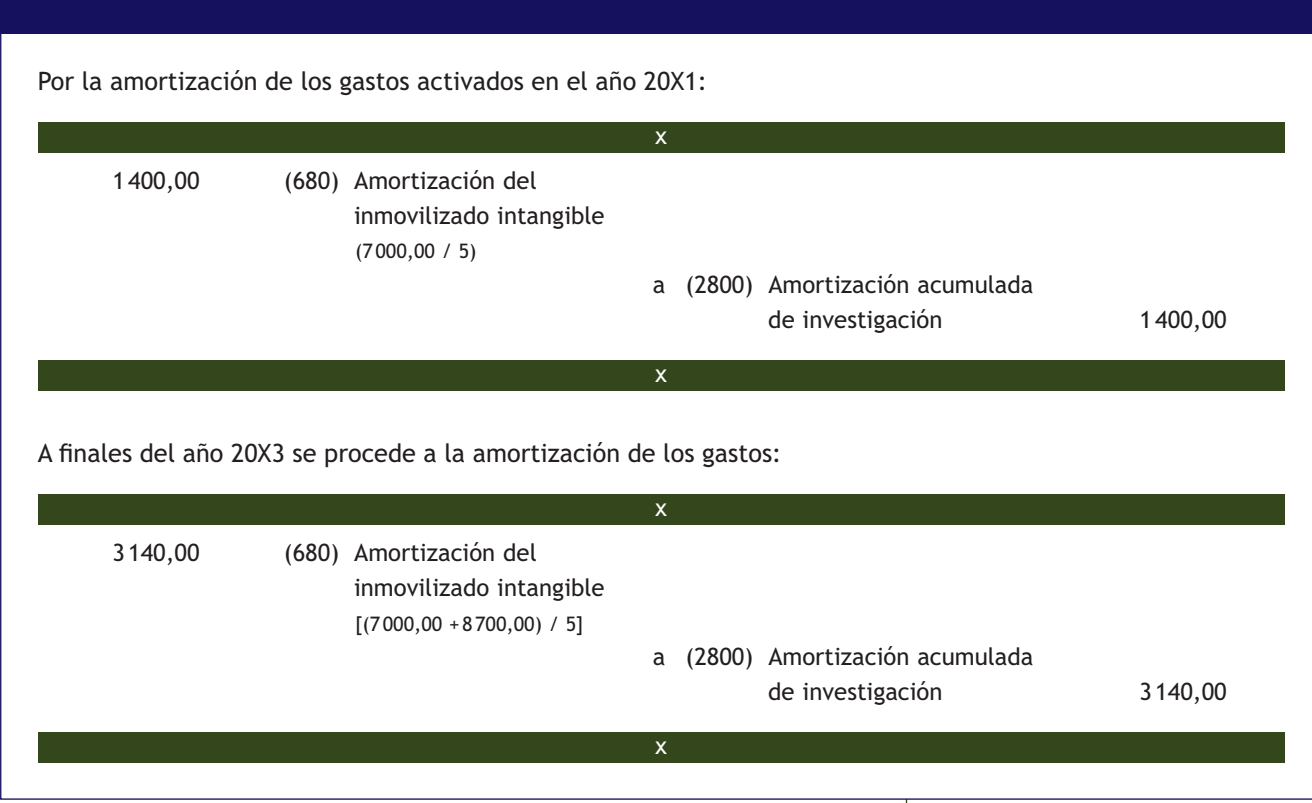

#### **Cuenta (201) Desarrollo**

El desarrollo es la aplicación concreta de los logros obtenidos de la investigación o de cualquier otro tipo de conocimiento científico a un plan o diseño en particular para la producción de materiales, productos, métodos, procesos o sistemas nuevos, o sustancialmente mejorados, hasta que se inicia la producción comercial. Contiene los gastos de desarrollo activados por la empresa de acuerdo con lo establecido en las normas de registro y valoración de este texto.

Siguiendo con la norma de registro y valoración 6.ª, los gastos de desarrollo, cuando se cumplan las condiciones indicadas para la activación de los gastos de investigación, se reconocerán en el Activo, es decir, **se deberán activar obligatoriamente.** Deberán amortizarse durante su vida útil, que, en principio, se presume, salvo prueba en contrario, que no es superior a cinco años. Estos gastos no se empezarán a amortizar hasta que no finalice el desarrollo.

En caso de que existan dudas razonables sobre el éxito técnico o la rentabilidad económico-comercial del proyecto, los importes registrados en el Activo deberán imputarse directamente a pérdidas del ejercicio.

El desarrollo lo podrá realizar la empresa con sus propios medios o encargarse a otras empresas o a universidades u otras instituciones dedicadas a la investigación científica o tecnológica, pero el tratamiento contable en ambos casos es muy similar. El tratamiento contable de estos gastos es similar al que se aplica para los gastos de investigación.

#### **Inscripción del desarrollo en el registro**

Una vez finalizado el desarrollo, si se procede a inscribir el proyecto en el correspondiente registro, se anotará por la parte no amortizada de los gastos de desarrollo más los costes de inscripción en el registro.

# **Ejemplos**

#### **Proyectos de desarrollo encargados a una empresa externa con éxito**

En el año 20X1 la empresa NEMADE, SA contrata con una universidad el desarrollo de un procedimiento de fabricación pagando 14 000 € por banco, para hacer frente a los gastos de los próximos meses, al final de los cuales, y en función de los resultados, decidirá si continúa con el proyecto. IVA del 21%.

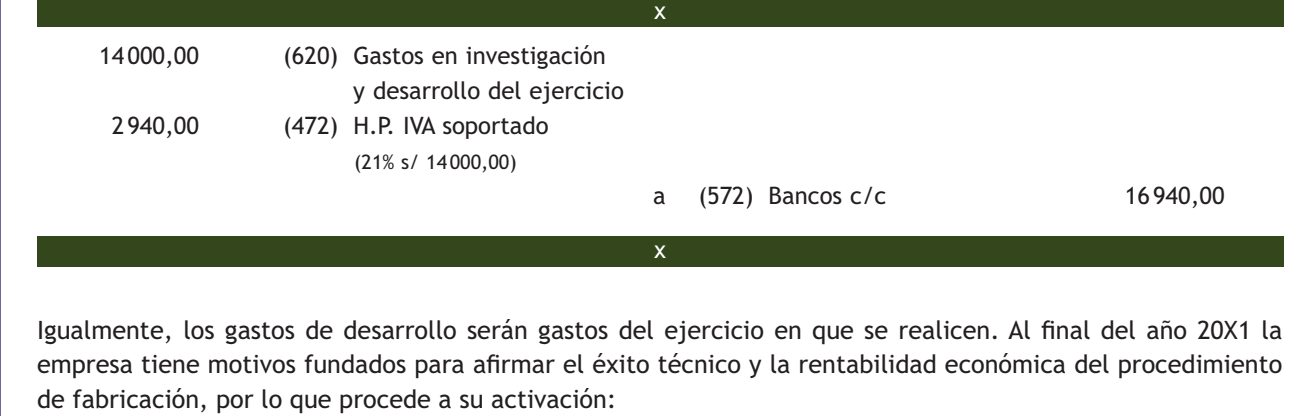

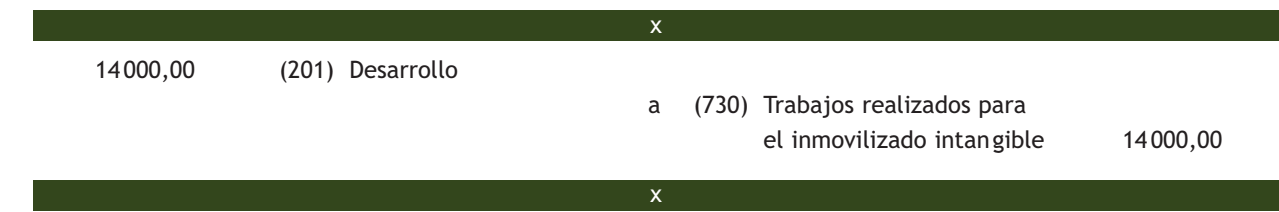

En el año 20X2 paga por banco 8 000 € para continuar con los trabajos de desarrollo. IVA del 21%.

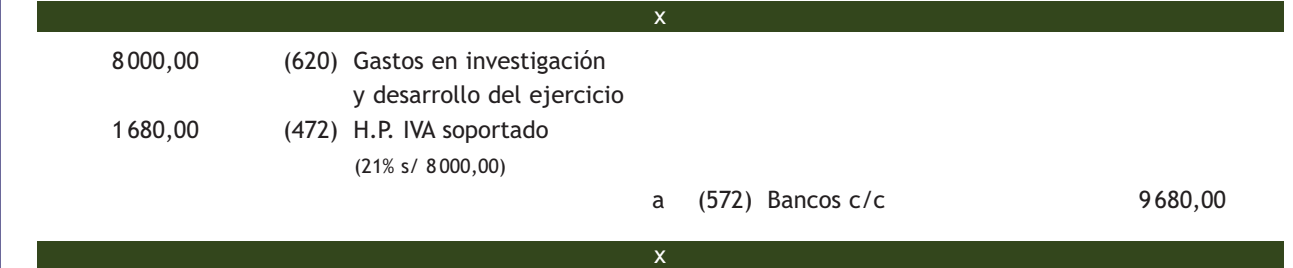

A finales del año 20X2 se acaba el desarrollo con resultado positivo. Se inscribe en el registro correspondiente, pagando por este concepto 500 € por banco. IVA del 21%.

Por la activación de los gastos correspondientes al año 20X2:

 8 000,00 (201) Desarrollo a (730) Trabajos realizados para el inmovilizado intangible 8000,00 x

Por la inscripción en el registro (teniendo en cuenta que los gastos de inscripción en el registro aumentan el valor de la propiedad industrial):

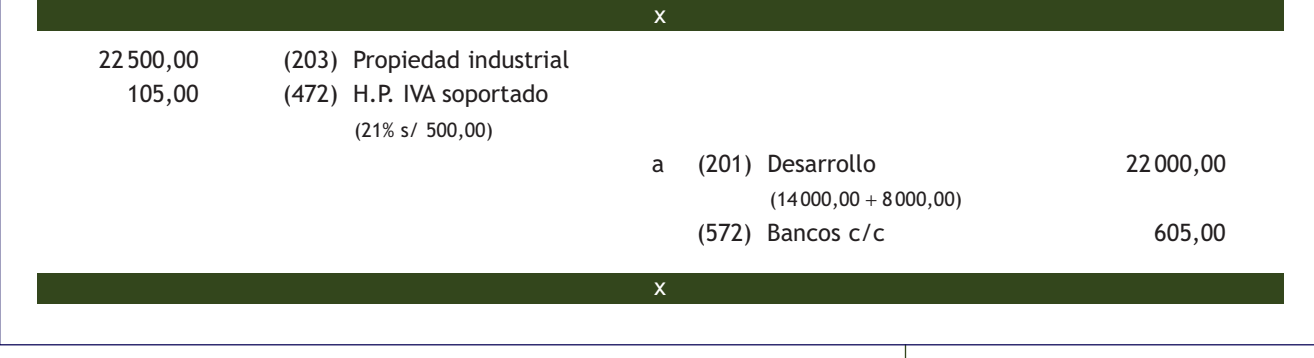

# **Actividades propuestas**

**1··** La empresa LEOVIC, SA inicia a principios del año 20X1 unos trabajos de investigación utilizando medios propios. Contabiliza las siguientes operaciones (IVA del 21%):

- 1. Durante el año 20X1 satisface por banco los siguientes gastos: sueldos: 32000 €; materiales: 17000 € y suministros: 4400 €.
- 2. A finales de 20X1, la empresa tiene motivos fundados para afirmar que el proyecto tendrá éxito técnico y rentabilidad económica, por lo que procede a su activación.
- 3. Durante el año 20X2 satisface por banco los siguientes gastos: sueldos: 18000 €; materiales: 12000 € y suministros: 3800 €.
- 4. A finales de 20X2 se da por fracasado el proyecto.

**2··** La empresa ALBERDA, SA encarga a una empresa la investigación y el desarrollo de un nuevo producto. Contabiliza las siguientes operaciones (IVA 21%):

- 1. En noviembre de 20X0 paga 18 000 € por banco para el inicio de los trabajos de investigación.
- 2. A finales del año 20X0 la empresa ALBERDA, SA no tiene motivos fundados para afirmar el éxito técnico del proyecto.
- 3. Durante el ejercicio 20X1 paga 22 000 € por banco para la continuación de los trabajos de investigación.
- 4. A finales del año 20X1 la empresa tiene motivos fundados para afirmar el éxito técnico y la rentabilidad económica de los trabajos de investigación, por lo que procede a la activación de los anteriores gastos.
- 5. Durante el ejercicio 20X2 paga 14 000 € por banco para la finalización de los trabajos de investigación.
- 6. A finales del año 20X2 la investigación termina con éxito.
- 7. A principios del año 20X3 la empresa comienza la actividad de desarrollo. Durante ese año paga por la cuenta corriente bancaria 25 000 €.
- 8. A finales del año 20X3 la empresa tiene motivos fundados para afirmar el éxito técnico y la rentabilidad económica de los trabajos de desarrollo, por lo que procede a la activación de los anteriores gastos.
- 9. A finales del año 20X4 termina el proceso de desarrollo con éxito y la empresa inscribe el nuevo proceso de producción en el registro de la propiedad industrial. Los gastos de inscripción ascienden a 1 000 € y se pagan mediante la cuenta corriente bancaria.
- 10. A finales del año 20X5 se contabilizan las amortizaciones correspondientes. La empresa prevé para la propiedad industrial una vida útil de 10 años. Amortiza de forma lineal.

#### **El IVA en las concesiones administrativas**

Según el artículo 7.9 de la Ley del IVA, no estarán sujetas al impuesto las concesiones y autorizaciones administrativas.

#### **Pagos de cuotas periódicas**

En los casos de pagos por el derecho al uso o a la concesión del uso, estos solo deberán inventariarse si del contrato se desprende dicha circunstancia. En otro caso, y sobre todo cuando se trate del pago de cuotas periódicas, estos importes deberán llevarse a la cuenta (621) Arrendamientos y cánones.

#### **1.3 > Resto de cuentas del inmovilizado intangible**

El resto de las cuentas del inmovilizado intangible que componen el subgrupo 20 son las siguientes:

# **Cuenta (202) Concesiones administrativas**

En esta cuenta se contabilizarán los "gastos efectuados para la obtención de derechos de investigación o de explotación otorgados por el Estado u otras Administraciones Públicas, o el precio de adquisición de aquellas concesiones susceptibles de transmisión". Como ejemplos de concesiones administrativas podemos citar el derecho a explotar una mina, una autopista, la cafetería del Senado, etc. La valoración inicial de estas concesiones será el importe total de los gastos necesarios para su obtención.

Las concesiones administrativas se amortizarán en un plazo no superior al periodo concesional. Si se afectan inmovilizados materiales a una concesión administrativa que han de revertir a la entidad pública cuando se termine el periodo concesional, estos activos se amortizarán en función de su vida útil o la duración del contrato de concesión, si es menor.

#### **Cuenta (203) Propiedad industrial**

En esta cuenta se contabilizará el "importe satisfecho por la propiedad o por el derecho al uso o a la concesión del uso de las distintas manifestaciones de la propiedad industrial, en los casos en que, por las estipulaciones del contrato, deban inventariarse por la empresa adquirente. Este concepto incluye, entre otras, las patentes de invención, los certificados de protección de modelos de utilidad pública y las patentes de introducción".

También comprenderá los gastos realizados en desarrollo cuando los resultados de los respectivos proyectos emprendidos por la empresa sean positivos y, cumpliendo los necesarios requisitos legales, se inscriban en el correspondiente registro.

La norma de registro y valoración 6.ª indica también que se contabilizarán en este concepto los gastos de desarrollo capitalizados cuando se obtenga la correspondiente patente o similar, incluido el coste de registro y formalización de la propiedad industrial, sin perjuicio de los importes que también pudieran contabilizarse por razón de adquisición a terceros de los derechos correspondientes.

Deberán ser objeto de amortización y corrección valorativa por deterioro. La duración del periodo de amortización será el tiempo que se espera van a producir rendimientos.

#### **Cuenta (205) Derechos de traspaso**

En esta cuenta se anotará el "importe satisfecho por los derechos de arrendamiento de locales, en los que el adquirente y nuevo arrendatario se subroga en los derechos y obligaciones del transmitente y antiguo arrendatario derivados de un contrato anterior".

Solo podrán figurar en el Activo cuando su valor se ponga de manifiesto en virtud de una adquisición onerosa, debiendo ser objeto de amortización y corrección valorativa por deterioro.

El periodo de amortización será la duración del contrato de arrendamiento, incluyendo las prórrogas, si se ha previsto ejercerlas, o la vida útil de los activos si fuera inferior.

En la **cuenta (205) Derechos de traspaso** únicamente figurarán los importes satisfechos por el derecho a alquilar un local; los alquileres en sí se llevarán a la **cuenta (621) Arrendamientos y cánones.**

#### **Cuenta (206) Aplicaciones informáticas**

En esta cuenta contabilizaremos el "importe satisfecho por la propiedad o por el derecho al uso de programas informáticos tanto adquiridos a terceros como elaborados por la propia empresa. También incluye los gastos de desarrollo de las páginas web, siempre que su utilización esté prevista durante varios ejercicios".

Los programas de ordenador que cumplan los criterios de reconocimiento del apartado 1 de la norma relativa al inmovilizado intangible se incluirán en el Activo, tanto los adquiridos a terceros como los elaborados por la propia empresa para sí misma, utilizando los medios propios de que disponga, entendiéndose incluidos entre los anteriores los gastos de desarrollo de las páginas web.

En ningún caso podrán figurar en el Activo los gastos de mantenimiento de la aplicación informática, así como los cursos de formación del personal. Se aplicarán los mismos criterios de registro y amortización que los establecidos para los gastos de desarrollo, aplicándose respecto a la corrección valorativa por deterioro los criterios especificados con carácter general para los inmovilizados intangibles.

#### **1.4 > Adquisición del inmovilizado intangible**

Para su registro contable, nos encontramos con las mismas formas de pago que para el inmovilizado material. Son las siguientes:

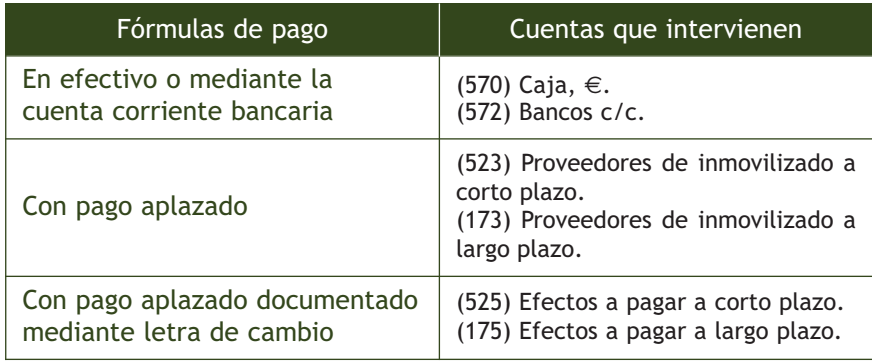

También existe una cuarta forma de pago, conocida como pago anticipado, que, como ya sabemos, consiste en pagar parte del montante antes de la entrega del elemento. En este caso, se utilizará la **cuenta (209) Anticipos para inmovilizaciones intangibles,** en la que se registrarán las "entregas a proveedores y otros suministradores de elementos de inmovilizado intangible, normalmente en efectivo, en concepto de 'a cuenta' de suministros o de trabajos futuros".

# **Ejemplos**

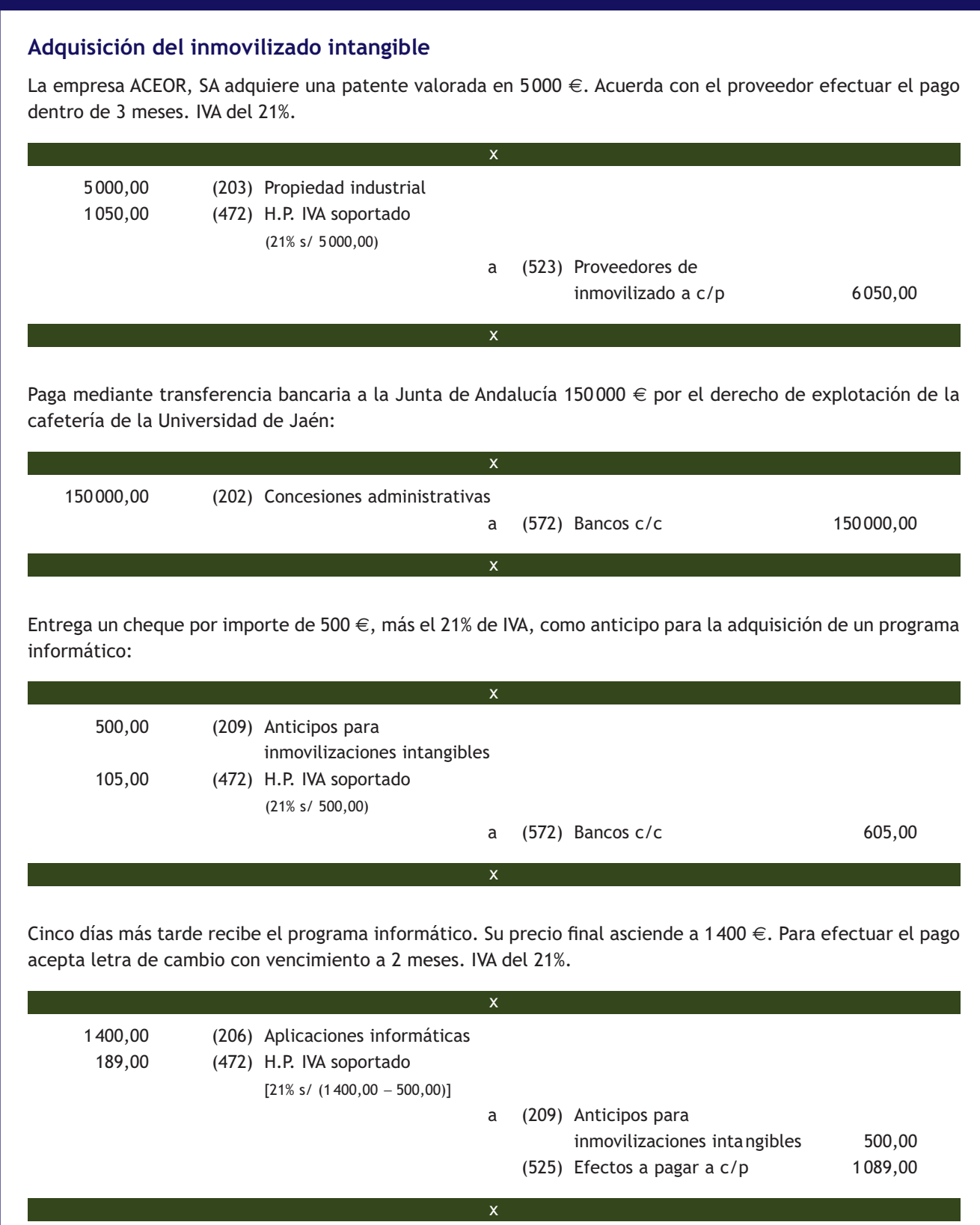

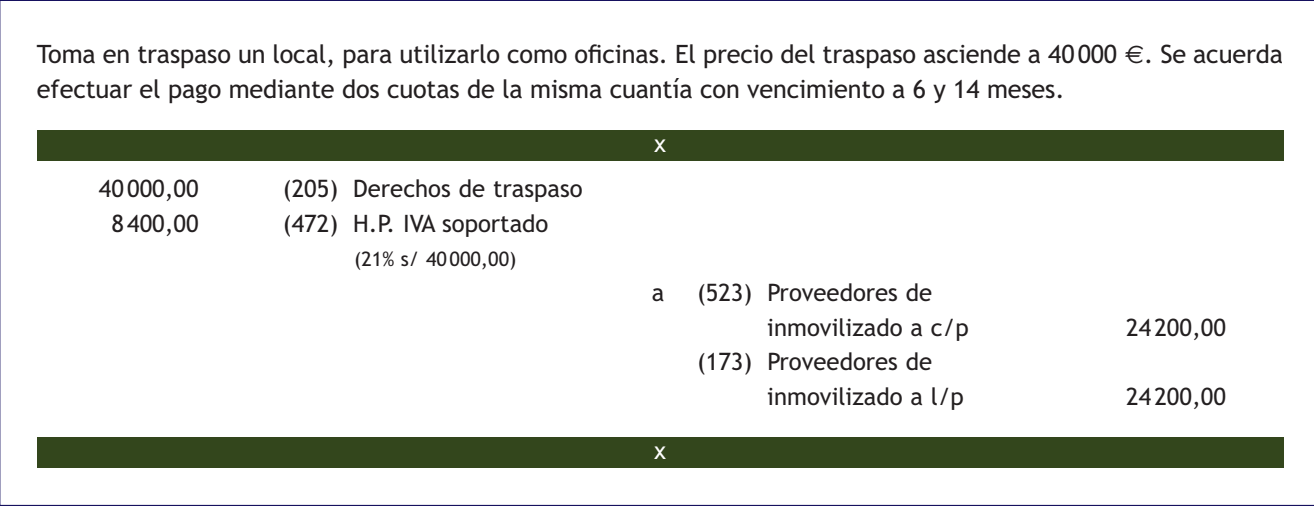

#### **1.5 > Fabricación del inmovilizado intangible**

En este caso la empresa construye con sus propios medios y personal los elementos del inmovilizado intangible que más tarde se incorporarán a la estructura del inmovilizado en la empresa. Nos estamos refiriendo básicamente a las aplicaciones informáticas.

Se contabilizarán de manera ordinaria los gastos realizados durante el ejercicio, como mano de obra, materiales, etc., en las cuentas del grupo 6 que correspondan, para posteriormente activar dichos gastos. La cuenta de ingresos que propone el PGC para la activación de estos gastos es la **(730) Trabajos realizados para el inmovilizado intangible,** en la que se registrarán, entre otros, los gastos realizados para la creación de los bienes comprendidos en el subgrupo 20.

# **Ejemplos**

#### **Fabricación con medios propios de un inmovilizado intangible**

Los servicios informáticos de una empresa trabajan para la consecución de un programa informático para la gestión de stock. Durante el primer trimestre satisface por banco los siguientes gastos para su elaboración: sueldos: 2 000 €, suministros: 500 €. IVA del 21%.

Durante el primer trimestre y por la contabilización de los gastos:

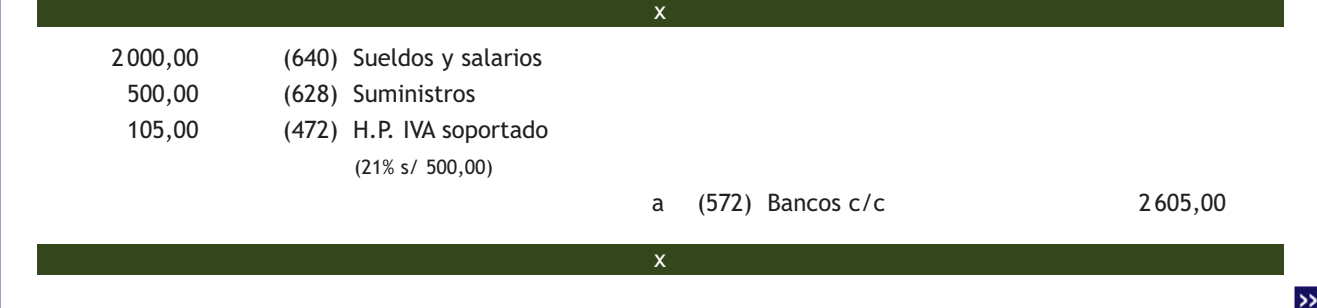

La empresa del ejemplo anterior durante el segundo trimestre satisface por banco los siguientes gastos para continuar con la elaboración del programa informático: sueldos: 1500 €, suministros: 400 €. IVA del 21%. Se concluye el programa con éxito, por lo que se procede a su activación.

Durante el segundo trimestre y por la contabilización de los gastos:

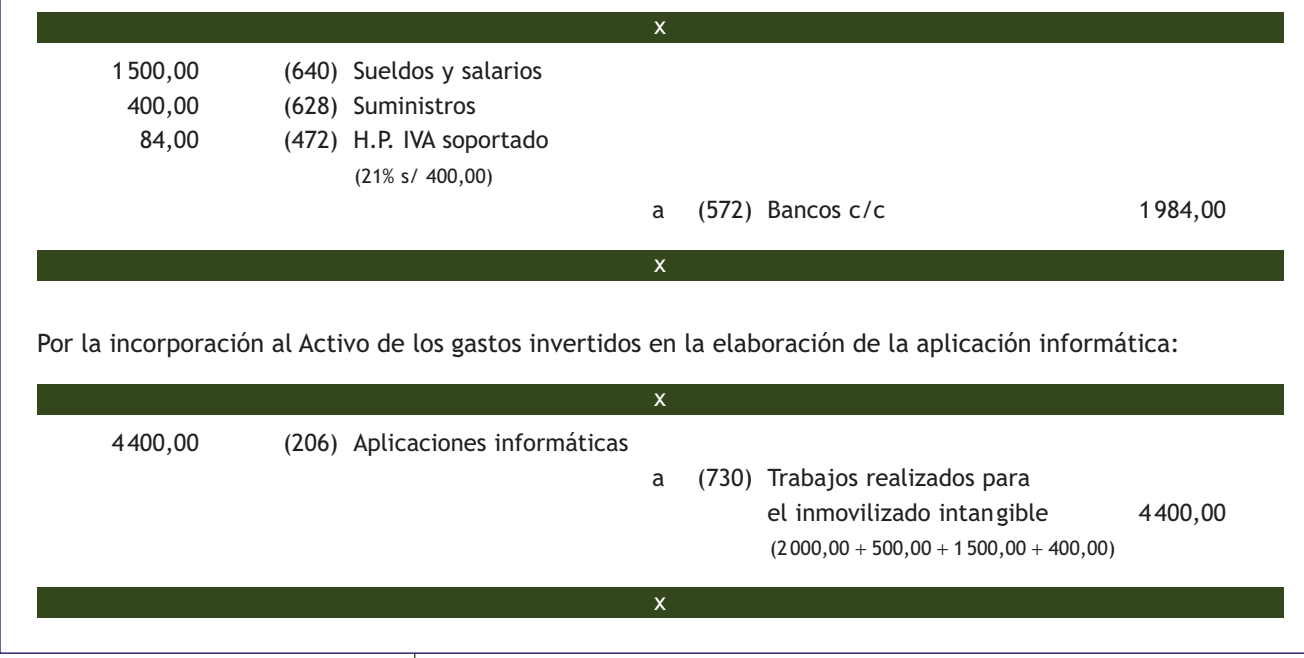

# **Actividades propuestas**

- **3··** Contabiliza en el libro Diario las siguientes operaciones realizadas por la empresa CRISCAR, SA (IVA del 21%):
- 1. Adquiere una concesión administrativa para la explotación de una autopista por importe de 90 000 €. Paga 20 000  $∈$  mediante cheque bancario y el resto lo pagará dentro de 6 meses.
- 2. Adquiere un programa informático para llevar su contabilidad por 1200 €. Paga mediante cheque bancario el 20% más la totalidad del IVA. Por el resto acepta una letra de cambio con vencimiento a 3 meses.
- 3. Entrega un cheque por importe de 5 000 € más IVA como anticipo para la adquisición de una patente.
- 4. Compra la patente para la producción de una nueva línea de productos por importe de 30 000 €. El pago de la misma se realizará mediante 50 letras de cambio del mismo importe con vencimiento mensual.
- 5. Paga por banco la primera letra de cambio del punto anterior.
- 6. Decide alquilar una nave como almacen. Adquiere el derecho de traspaso del local cuyo importe asciende a 30 000 €, que pagará mediante letras de cambio de 1 000 € cada una con vencimiento mensual.
- 7. Paga por banco 1 000  $\in$  por el primer mes de alquiler (retención por IRPF: 21%).
- 8. Los servicios informáticos de la empresa trabajan para la consecución de un programa informático para el control del almacén. Durante el primer trimestre satisface por banco los siguientes gastos para su elaboración: sueldos: 3 000 €, suministros: 600 €.
- 9. Durante el segundo trimestre satisface por banco los siguientes gastos para continuar con la elaboración del programa informático: sueldos: 1 800 €, suministros: 450 €. Se concluye el programa con éxito, por lo que se procede a su activación.

#### **1.6 > Pérdidas de valor del inmovilizado intangible**

Al igual que ocurría con el inmovilizado material, los elementos que forman parte del inmovilizado intangible pueden sufrir depreciaciones o pérdidas de valor de distinto tipo.

Estas pérdidas y depreciaciones pueden ser:

- Sistemáticas e irreversibles: amortizaciones.
- Reversibles y coyunturales: deterioros de valor.
- Por obsolescencia.

Como ya sabemos, el PGC establece en la norma de registro y valoración 5.ª relativa al inmovilizado intangible que los criterios contenidos en las normas relativas al inmovilizado material se aplicarán a los elementos del inmovilizado intangible. Por lo tanto, con posterioridad a su reconocimiento inicial, los elementos del inmovilizado intangible se valorarán por su precio de adquisición o coste de producción menos la amortización acumulada y, en su caso, el importe acumulado de las correcciones valorativas por deterioro reconocidas.

#### **Amortizaciones**

Como ya sabemos, casi todos los elementos de inmovilizado que posee una empresa sufren una depreciación progresiva e irreversible de valor a lo largo del tiempo. La **amortización** es la contabilización de la pérdida de valor irreversible al final de cada ejercicio económico.

Conviene recordar que las amortizaciones deberán establecerse de manera sistemática y racional en función de la vida útil de los elementos del inmovilizado intangible objeto de amortización y de su valor residual, atendiendo a la depreciación que normalmente sufran.

Como ya ocurría con los elementos del inmovilizado material, para registrar contablemente las amortizaciones de los elementos del inmovilizado intangible, el PGC establece la utilización de una cuenta de gastos para tal efecto, la **cuenta (680) Amortización del inmovilizado intangible,** y como contrapartida una cuenta correctora del grupo 2 Activo no corriente, la **cuenta (280) Amortización acumulada del inmovilizado intangible.**

Y el asiento contable que recoge esta situación sería el siguiente:

#### **Cuenta (280) Amortización acumulada del inmovilizado intangible**

La finalidad de la cuenta (280) Amortización acumulada del inmovilizado intangible es ofrecer en cualquier momento la información sobre el total amortizado hasta ese momento, ya que las cuentas de gastos desaparecen al final del ejercicio con el cálculo del resultado del mismo y no podrían darnos esa información.

 (680) Amortización del inmovilizado intangible a (280) Amortización acumulada del inmovilizado intangible x x

Se registra un gasto, pero no se contabiliza una salida de dinero de tesorería. Esto significa que la empresa mediante la amortización está ahorrando para cuando el Activo deje de ser funcional para la empresa, poder adquirir otro de las mismas características sin necesidad de acudir a fuentes de financiación ajenas.

# **Ejemplos**

#### **Contabilización de la amortización de un inmovilizado intangible**

Se adquirió una aplicación informática por valor de 1500 €. La amortización anual es de un 25%.

x

x

 375,00 (680) Amortización del inmovilizado intangible

(25% s/ 1500,00)

**Desglose de la cuenta (280) Amortización acumulada del inmovilizado intangible**

En la cuarta parte del PGC aparece desglosada la cuenta (280) Amortización acumulada del inmovilizado intangible en 6 subcuentas diferentes.

#### **Amortización de un inmovilizado intangible con vida útil indefinida**

Un elemento de inmovilizado intangible con una vida útil indefinida no se amortizará, aunque deberá analizarse su eventual deterioro siempre que existan indicios del mismo y al menos anualmente.

Las amortizaciones acumuladas figurarán en el Activo no corriente del Balance, en el epígrafe I Inmovilizado intangible, minorando la partida en la que se contabilice el correspondiente elemento patrimonial. En el libro Diario, en el asiento de apertura figurarán en el *Haber,* junto con el resto de las cuentas de Pasivo.

de aplicaciones informáticas 375,00

a (2806) Amortización acumulada

El momento de inicio de la amortización es a partir de que el derecho está en condiciones de producir ingresos con normalidad. El momento de finalización de la amortización es el final de la vida útil del elemento, o su enajenación o baja en inventario si esta se produce con anterioridad.

En cuanto a los métodos de amortización del inmovilizado intangible, y al igual que ocurría con los elementos del inmovilizado material, será válido cualquiera que, utilizando un criterio económico, distribuya el valor inicial del derecho a lo largo de su vida útil, sin tener en cuenta consideraciones fiscales o de rentabilidad de la empresa. Se podrá utilizar el método de amortización lineal o constante, el de números dígitos (crecientes o decrecientes) o la amortización degresiva con porcentaje constante, métodos ya analizados en la unidad anterior.

#### **Deterioros del valor**

Siguiendo los criterios analizados para el inmovilizado material, los elementos del inmovilizado intangible, además de sufrir una pérdida de valor progresiva e irreversible, que se registra al final de cada ejercicio, también pueden sufrir una pérdida de valor reversible que, siguiendo el principio de prudencia, también deberá ser registrada.

El **deterioro de valor** es la pérdida reversible de un inmovilizado que se registrará al cierre del ejercicio, es decir, no se trata de una depreciación definitiva, sino que puede ser que el inmovilizado recupere su valor.

Siguiendo los criterios establecidos por la norma de registro y valoración 2.ª para el inmovilizado material, se producirá una pérdida por deterioro del valor de un elemento del inmovilizado intangible cuando su valor contable supere a su importe recuperable, entendido este como el mayor importe entre su valor razonable menos los costes de venta y su valor en uso.

Al menos al cierre del ejercicio, la empresa evaluará si existen indicios de que algún inmovilizado intangible puede estar deteriorado, en cuyo caso, deberá estimar sus importes recuperables efectuando las correcciones valorativas que procedan.

Para registrar la pérdida por deterioro, el PGC establece la utilización de una cuenta de gastos, la **cuenta (690) Pérdidas por deterioro del inmovilizado intangible,** y, como contrapartida, una cuenta del grupo 2, la **cuenta (290) Deterioro de valor del inmovilizado intangible.**

Las cuentas que recogen estas correcciones valorativas figurarán en el Activo no corriente del Balance minorando la partida en la que figure el correspondiente elemento patrimonial y, al ser una pérdida reversible, se irá ajustando cada ejercicio económico según evolucione el valor recuperable del elemento. En el libro Diario, en el asiento de apertura figurarán en el *Haber,* junto con el resto de las cuentas de Pasivo.

Para el caso en que esa pérdida de valor disminuya o desaparezca porque las circunstancias que motivaron su aparición dejasen de existir, se establece como contrapartida para la **cuenta (290) Deterioro de valor del inmovilizado intangible** una cuenta de ingresos, la **cuenta (790) Reversión del deterioro del inmovilizado intangible.**

Hay que destacar que esta reversión del deterioro tendrá como límite el valor contable que tendría el inmovilizado si no se hubiese contabilizado el deterioro de valor.

#### **Desglose de la cuenta (290)**

En la cuarta parte del PGC aparece desglosada la cuenta (290) Deterioro de valor del inmovilizado intangible en seis subcuentas diferentes.

#### **Ajuste de las amortizaciones**

Cuando proceda reconocer correcciones valorativas por deterioro, se ajustarán las amortizaciones de los ejercicios siguientes del inmovilizado deteriorado, teniendo en cuenta el nuevo valor contable. Lo mismo se hará en caso de reversión de las correcciones valorativas por deterioro.

#### **Ejemplos**

#### **Deterioro y reversión del deterioro de un inmovilizado intangible**

La empresa ACEOR, SA posee una patente cuyo valor en libros es de 20 000 €. Al final del ejercicio 20X0, se le estima un deterioro de valor de 1000 €. Un año más tarde desaparecen las causas que originaron este deterioro de valor. A finales del ejercicio 20X0, la empresa deberá realizar el siguiente apunte contable:

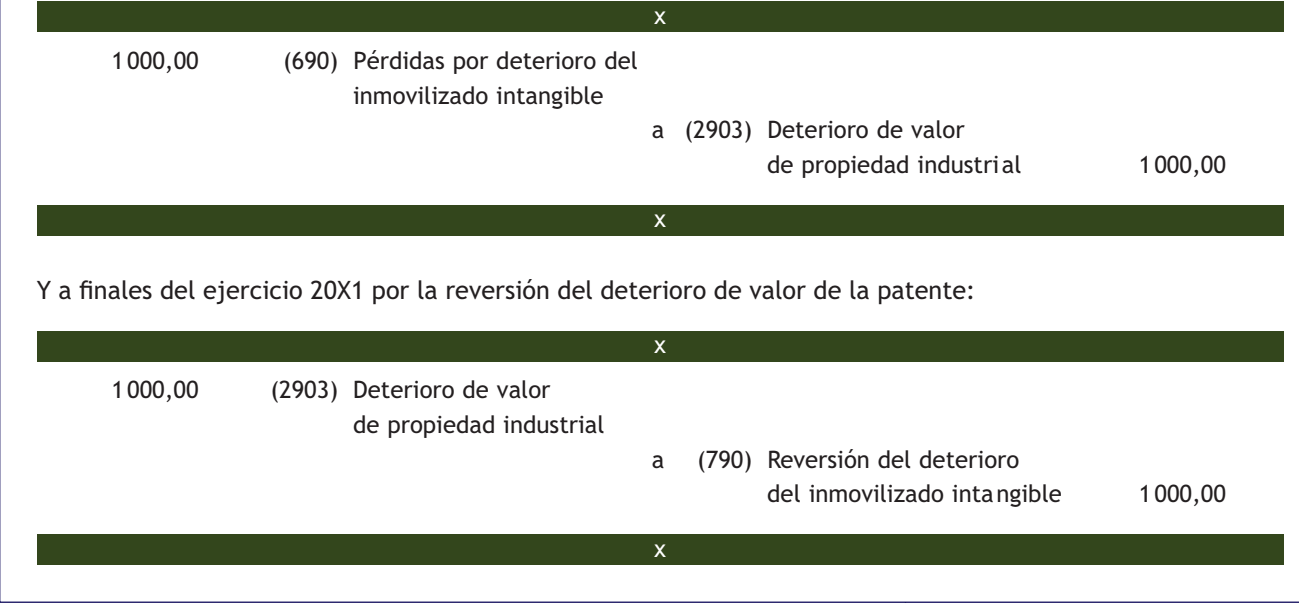

El inmovilizado intangible puede sufrir una pérdida total de su valor debido a su **obsolescencia absoluta** cuando, como consecuencia de los avances tecnológicos o de otro tipo, deje de ser útil para la empresa. Por ejemplo, si una empresa posee un programa informático para llevar su contabilidad y aparece una reforma contable, dicho programa quedará obsoleto. Como consecuencia, habrá que dar de baja el bien en la contabilidad. Para tales hechos el PGC establece la utilización de la **cuenta (670) Pérdidas procedentes del inmovilizado intangible.**

# **Ejemplos**

#### **Pérdida por obsolescencia de un inmovilizado intangible**

La empresa NEMADE, SA posee una patente que, como consecuencia de la aparición de una nueva pierde totalmente su valor. La información contable es la siguiente: cuenta (203) Propiedad industrial: 30 000,00 €; cuenta (2803) Amortización acumulada de propiedad industrial: 20 000,00 €.

Valor contable: 30 000,00 € − 20 000,00 € = 10 000,00 €. Pérdida = Valor contable = 10 000,00 €.

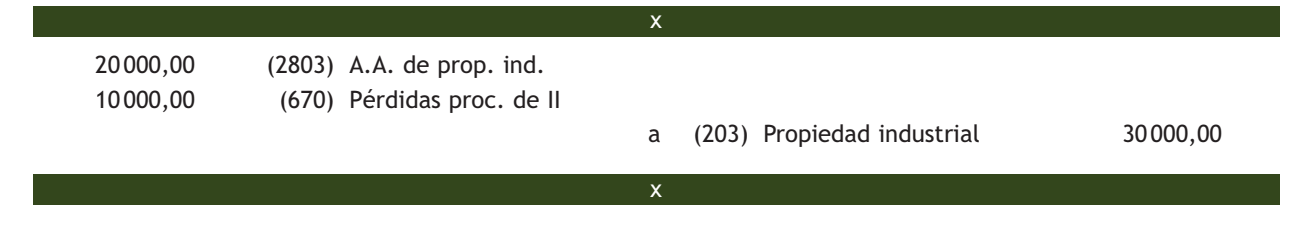

#### **Actividades propuestas**

**4··** Contabiliza en el libro Diario las siguientes operaciones realizadas por la empresa FRR, SA (IVA del 21%):

- 1. Compra una patente por 45 000 €. Se paga mediante letras de 2000 € cada una con vencimiento mensual.
- 2. Se espera que la anterior patente obtenga rendimientos durante 20 años. Se amortiza por el método de amortización degresiva con porcentaje constante. Calcula y contabiliza la cuota del primer año.
- 3. Entrega un cheque de 500 € más IVA como anticipo para la adquisición de un programa informático.
- 4. Adquiere el programa informático. Su importe total asciende a 2 000 € y el importe pendiente de pago será abonado dentro de 3 meses.
- 5. Amortiza el programa informático por el método de números dígitos decrecientes. Vida útil: 4 años. Calcula y contabiliza la cuota del primer año.
- 6. El 1 de septiembre del año 20X1 alquila un local para utilizarlo como almacén. El derecho de traspaso asciende a 32 000 €. Paga el 20% con cheque bancario al formalizar el contrato y el resto será abonado dentro de un año.
- 7. A finales de año amortiza el derecho en un 20% anual. Calcula y contabiliza la cuota del primer año.
- 8. Posee una concesión administrativa valorada en 50 000 €. El periodo concesional es de 20 años y se amortiza de forma lineal. A finales del primer año su valor razonable asciende a 44 000 € y los costes de venta a 1 000 €. La concesión administrativa proporciona un flujo de efectivo constante anual de 5 900 €. El tipo de descuento aplicado es del 4% anual. Determina si la concesión administrativa ha sufrido un deterioro de valor y, en su caso, contabízalo.

# **1.7 > Enajenación del inmovilizado intangible**

Para registrar la baja de los elementos del inmovilizado intangible se aplicarán los criterios establecidos para el inmovilizado material, por lo que estos elementos se darán de baja en el momento de su enajenación o disposición por otra vía o cuando no se espere obtener beneficios o rendimientos económicos futuros de los mismos.

Para registrar la venta se deberán seguir los mismos pasos que para los elementos del inmovilizado material:

- 1.º Calcular el valor contable.
- 2.º Calcular el beneficio o pérdida (si los hubiera).
- 3.º Contabilizar la operación de venta.

Para registrar la operación de venta, tendremos que dar de baja tanto el inmovilizado intangible vendido como las cuentas correctoras de amortización acumulada y de deterioro de valor.

Si el precio de venta es mayor que el valor contable del elemento, se obtendrá un beneficio que se registrará en la cuenta **(770) Beneficios procedentes del inmovilizado intangible.** Si el precio de venta es menor que el valor contable, se producirá una pérdida que se registrará en la **cuenta (670) Pérdidas procedentes del inmovilizado intangible.**

Al igual que vimos en el supuesto de la adquisición de un inmovilizado, según la forma de cobro que acuerden vendedor y comprador, la enajenación de inmovilizado intangible se puede realizar de distintas formas, como muestra el siguiente cuadro:

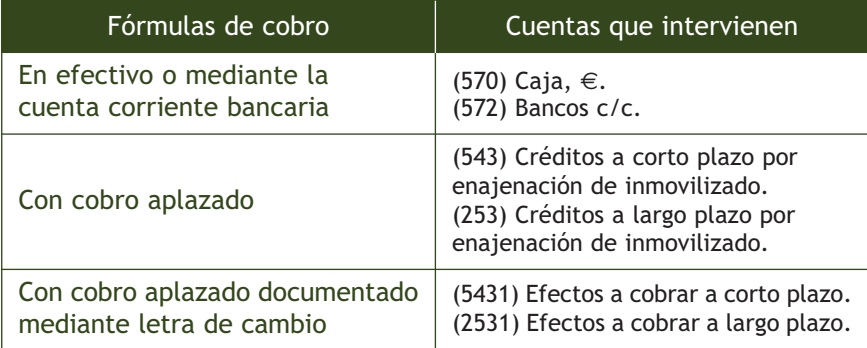

# **Ejemplos**

#### **Venta de un inmovilizado intangible**

Una empresa vende una patente por 5 000 €. Su precio de adquisición fue de 50 000 €, la amortización acumulada asciende a 40 000 € y tiene registrada una pérdida por deterioro por valor de 3 000 €. El cobro se efectúa mediante dos letras de cambio del mismo importe, una con vencimiento a seis meses y la otra con vencimiento a dos años. IVA del 21%.

Valor contable = Precio de adquisición − Amortización acumulada − Deterioro de valor

Valor contable de la patente =  $50\,000,00 - 40\,000,00 - 3\,000,00 = 7\,000,00 \in .$ 

#### **Valoración de los créditos por venta de inmovilizado**

Los créditos por venta de inmovilizado se valorarán de acuerdo con lo dispuesto en la norma relativa a instrumentos financieros.

 $\rightarrow$ 

Como el precio de venta es inferior al valor del bien, la empresa tendrá una pérdida:

Pérdida = Precio de venta – Valor contable = 5000,00 – 7000,00 = -2000,00 €.

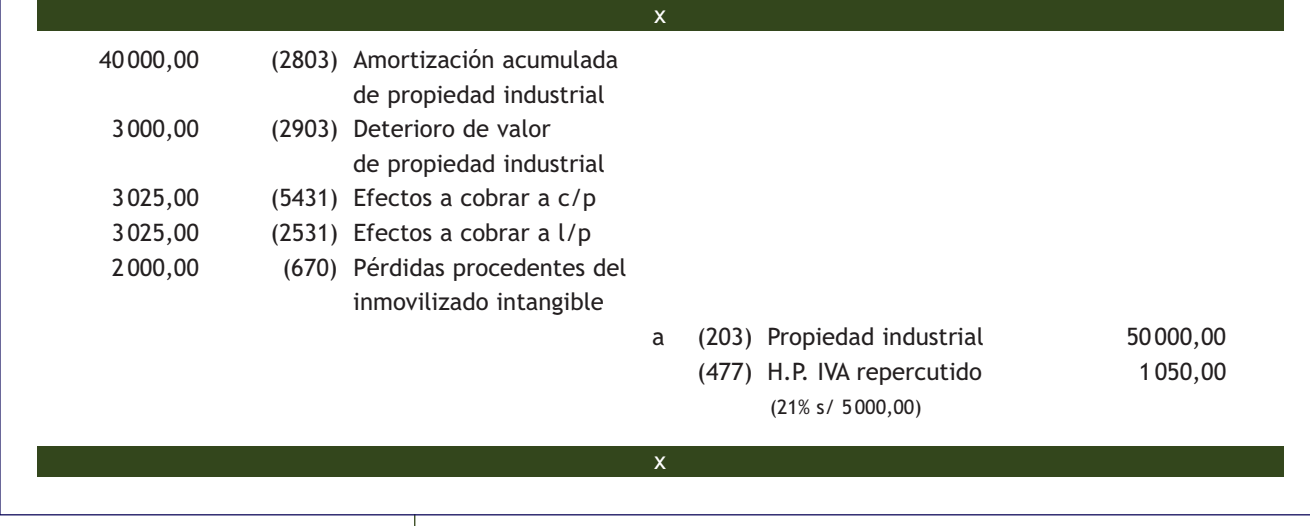

# **Actividades propuestas**

- **5··** Contabiliza en el libro Diario las siguientes operaciones realizadas por la empresa JOELOY, SA (IVA del 21%):
- 1. Vende una concesión administrativa transmisible por 20 000 €. El cobro se realizará dentro de 6 meses. Su precio de adquisición ascendió a 90 000  $\epsilon$  y estaba amortizada en un 60%.
- 2. Cobra la venta del punto anterior mediante transferencia bancaria.
- 3. El 1 de enero de 20X1 compra una patente cuyo precio de adquisición asciende a 50 000 €. Acuerda efectuar el pago mediante letras de cambio de 1 000 € cada una, con vencimiento mensual.
- 4. Amortiza el elemento anterior por el método de amortización degresiva con porcentaje constante. Vida útil: 20 años. Calcula y contabiliza la cuota del primer año.
- 5. A finales del año 20X2 vende la patente por 40 000 €. Cobrará dentro de 6 meses. Antes de contabilizar la venta, registra la amortización correspondiente.
- 6. El 1 de marzo de 20X1 adquiere el derecho de traspaso de un local cuyo precio de adquisición asciende a 44 000 €. Paga el 20% más la totalidad del IVA mediante cheque bancario y el resto se pagará dentro de 2 años.
- 7. Amortiza el derecho de traspaso por el método lineal. La duración del contrato de arrendamiento es de 10 años. Calcula y contabiliza la cuota del primer año.
- 8. El 1 de septiembre de 20X7 rescinde el contrato de arrendamiento. Antes de contabilizar la baja del inmovilizado, registra la amortización correspondiente.
- 9. El 1 de enero de 20X1 compra una aplicación informática por 20000 €. El pago se realizará mediante letras de cambio de igual cuantía durante los próximos 2 años.
- 10. Amortiza el programa informático por el método de números dígitos decrecientes. Vida útil: 4 años. Calcula y contabiliza la cuota del primer año.
- 11. El 31 de diciembre de 20X3 vende la aplicación informática por 5 000 €. El cobro se efectuará mediante letras de cambio de 200 € cada una, con vencimiento mensual. Antes de contabilizar la venta, registra la amortización correspondiente.

# <span id="page-167-0"></span>**2 >> Arrendamientos y otras operaciones de naturaleza similar**

El PGC en su norma de registro y valoración 8 ª Arrendamientos y otras operaciones de naturaleza similar nos da la siguiente definición de arrendamiento: "Se entiende por arrendamiento, a efectos de esta norma, cualquier acuerdo, con independencia de su instrumentación jurídica, por el que el arrendador cede al arrendatario, a cambio de percibir una suma única de dinero o una serie de pagos o cuotas, el derecho a utilizar un activo durante un periodo de tiempo determinado, con independencia de que el arrendador quede obligado a prestar servicios en relación con la explotación o mantenimiento de dicho activo".

Clasifica los arrendamientos en **financieros** y en **operativos**. Conviene matizar que la calificación de los contratos como uno u otro tipo depende de las circunstancias de cada una de las partes del contrato, por lo que podrán ser calificados de forma diferente por el arrendatario y el arrendador.

#### **2.1 > Arrendamiento financiero**

En su apartado 1. Arrendamientos financieros, la norma de registro y valoración nos da las pautas para considerar un arrendamiento como financiero. Según este apartado "cuando de las condiciones económicas de un acuerdo de arrendamiento se deduzca que se transfieren sustancialmente todos los riesgos y beneficios inherentes a la propiedad del activo objeto del contrato, dicho acuerdo deberá calificarse como arrendamiento financiero".

De esta definición se deduce que para clasificar un arrendamiento como financiero se deben transferir sustancialmente todos los riesgos y beneficios inherentes a la propiedad del activo.

Existen dos casos distintos:

- **Cuando el acuerdo de arrendamiento incluye opción de compra:** se presumirá que se transfieren sustancialmente todos los riesgos y beneficios inherentes a la propiedad cuando no existan dudas razonables de que se va a ejercitar dicha opción (por ejemplo, cuando el valor residual por el que se puede ejercer dicha opción de compra es inferior a su valor de mercado en el momento de la compra del bien).
- **Si el acuerdo de arrendamiento no incluye opción de compra:** se presumirá, salvo prueba en contrario, dicha transferencia, entre otros, en los siguientes casos:
	- Cuando la propiedad del activo se transfiera al arrendatario al finalizar el plazo del arrendamiento.
	- Si el periodo de alquiler coincide o cubre la mayor parte de la vida económica del activo.
	- Cuando, al comienzo del arrendamiento, el valor actual de las cantidades que se deben pagar suponga la práctica totalidad del valor razonable del activo arrendado.
	- Si las especiales características de los activos objeto del arrendamiento hacen que su utilidad quede restringida al arrendatario.

#### **Los arrendamientos en el PGC de pymes**

En el PGC de pymes, los arrendamientos aparecen desarrollados en la norma de registro y valoración 7.ª Arrendamientos y otras operaciones de naturaleza similar.

# **Vocabulario**

**Plazo del arrendamiento:** es el periodo no revocable para el cual el arrendatario ha contratado el arrendamiento del Activo, junto con cualquier periodo adicional en el que este tenga derecho a continuar con el arrendamiento, con o sin pago adicional, siempre que al inicio del arrendamiento se tenga la certeza razonable de que el arrendatario ejercitará tal opción.

#### **El IVA en el arrendamiento financiero**

En las operaciones de arrendamientos financieros el IVA no se contabilizará al registrar la firma del contrato, sino con el pago de cada cuota.

#### **Cuotas de carácter contingente en los contratos de arrendamiento financiero**

Se entienden por cuotas de carácter contingente aquellos pagos por arrendamientos cuyo importe no es fijo sino que depende de la evolución futura de una variable: gastos por seguros, reparaciones, etc. Serán gastos del ejercicio en que se incurra en ellos.

El arrendador cobrará al arrendatario unas cuotas periódicas, cuyos importes y vencimientos se incluyen en un anexo al contrato de leasing. Además la sociedad de leasing está obligada a desglosar qué parte de la cuota corresponde a la recuperación del coste del bien adquirido por ella, y qué parte corresponde a los intereses o carga financiera que se repercute al arrendatario.

Una vez calificado el arrendamiento como financiero de acuerdo a los criterios analizados con anterioridad, la norma de registro y valoración 8.ª, en su apartado 1.2, propone el siguiente tratamiento contable:

El arrendatario, en el momento inicial, registrará un **Activo** de acuerdo con su naturaleza (inmovilizado material o intangible) y, al mismo tiempo, registrará un **Pasivo financiero** por el mismo importe. Los intereses no se contabilizarán en el momento inicial, sino que se irán contabilizando como gasto a medida que se vayan devengando.

El importe por el que se contabilizarán el Activo y el Pasivo financiero será el menor entre el **valor razonable** del activo arrendado y el **valor actual** al inicio del arrendamiento de los pagos mínimos acordados, entre los que se incluye el pago por la opción de compra cuando no existan dudas razonables sobre su ejercicio y cualquier importe que haya garantizado, directa o indirectamente, y se excluyen las cuotas de carácter contingente, el coste de los servicios y los impuestos repercutibles por el arrendador.

Los **gastos directos** iniciales inherentes a la operación en los que incurra el arrendatario deberán considerarse como **mayor valor del activo** (costes de formalización del contrato o costes de puesta a punto del bien).

La **carga financiera** total se distribuirá a lo largo del plazo del arrendamiento y se imputará a la cuenta de pérdidas y ganancias del ejercicio en que se devengue, aplicando el método del tipo de interés efectivo.

# **Ejemplos**

# **Contabilización de un arrendamiento financiero**

La sociedad LEOVIC, SA firma un contrato de arrendamiento financiero para la adquisición de una maquinaria el 1 de enero de 20X1. El valor del bien es de 25 000 €, la opción de compra asciende a 1 000 € y se ejecutará el 31 de diciembre del año 20X3. La duración del contrato es de 3 años, se pagarán cuotas de 8 800 € al final de cada año y el tipo de interés efectivo de la operación es del 5% anual. La vida útil de la maquinaria se estima en 10 años y se amortiza linealmente. IVA del 21%.

Los costes de formalización del contrato ascienden a 200 $\epsilon$ . Se pagarán por banco.

En primer lugar compararemos el valor razonable de la maquinaria con el valor actual de los pagos mínimos acordados al inicio del arrendamiento, incluida la opción de compra, utilizando el tipo de interés del contrato:

- Valor razonable de la maquinaria: 25 000,00 €.
- Valor actual de los pagos mínimos: 24828,42  $\in$ .

Value 8800,00 
$$
\cdot \frac{1-(1+0.05)^{-3}}{0.05} + 1000.00 \cdot (1+0.05)^{-3} = 24828,42 \in \mathbb{R}
$$

Como el valor actual de los pagos mínimos es inferior, la maquinaria se deberá contabilizar por este valor. El cuadro de amortización del arrendamiento financiero será el siguiente:

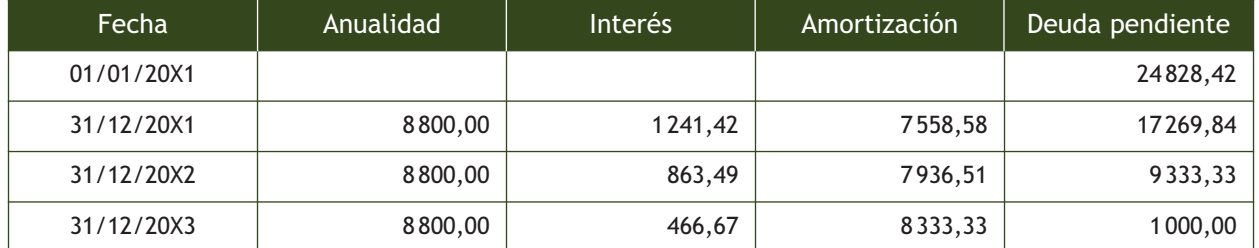

La empresa en el momento inicial (01/01/20X1) registrará un Activo de acuerdo con su naturaleza, una maquinaria, y un Pasivo financiero por el mismo importe, que será el valor actual de los pagos mínimos acordados:

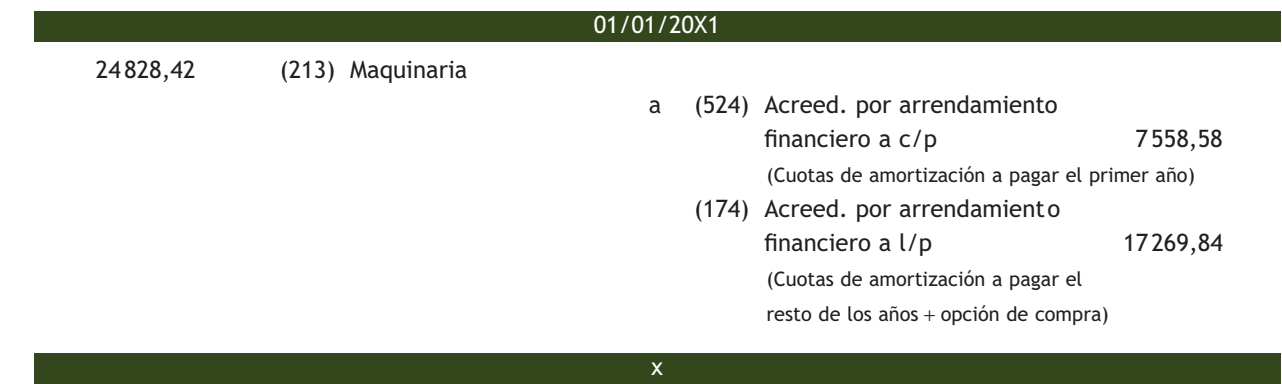

Los gastos de formalización del contrato se considerarán mayor importe de la maquinaria:

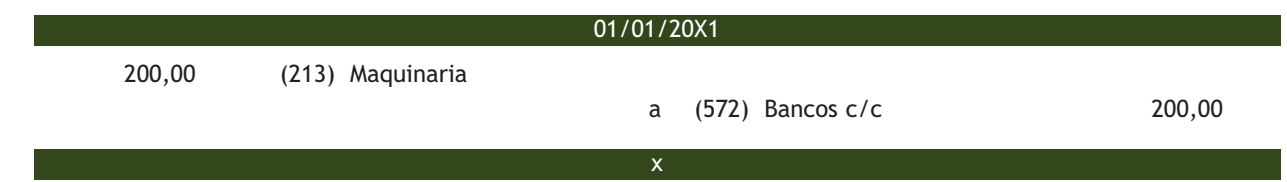

A finales de año, la empresa realizará el pago de la primera cuota, que comprenderá los intereses de la operación y la amortización del principal. La carga financiera se distribuirá a lo largo del plazo del arrendamiento y se imputará a la cuenta de pérdidas y ganancias del ejercicio en que se devengue, aplicando el método del tipo de interés efectivo. El asiento a realizar será el siguiente:

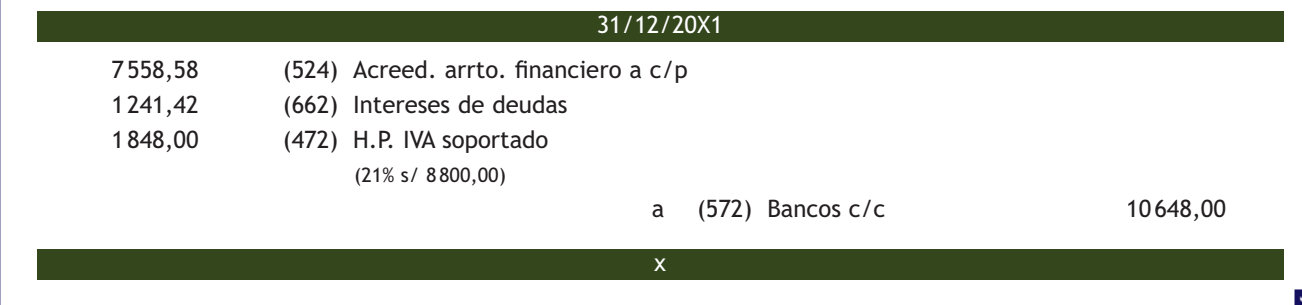

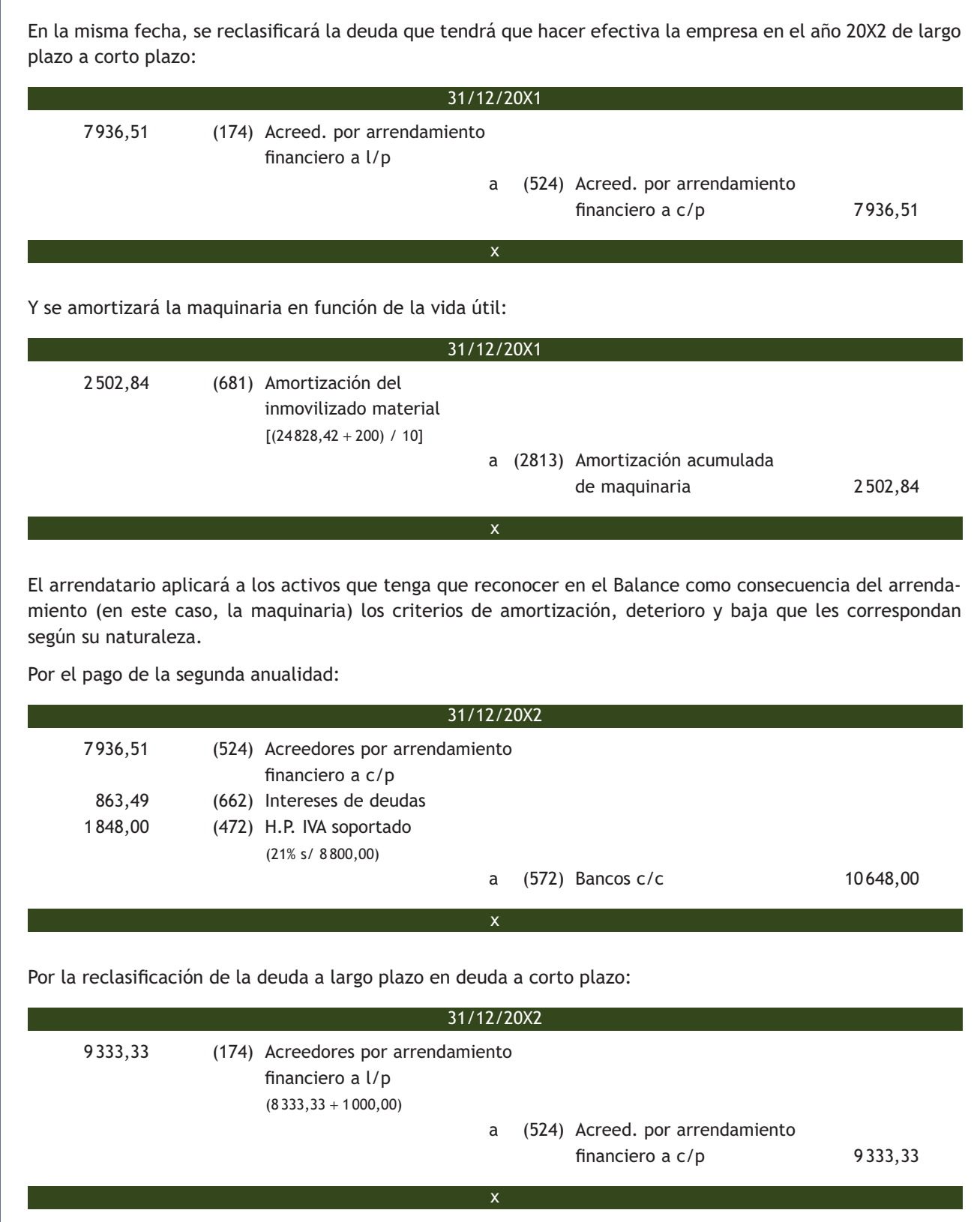

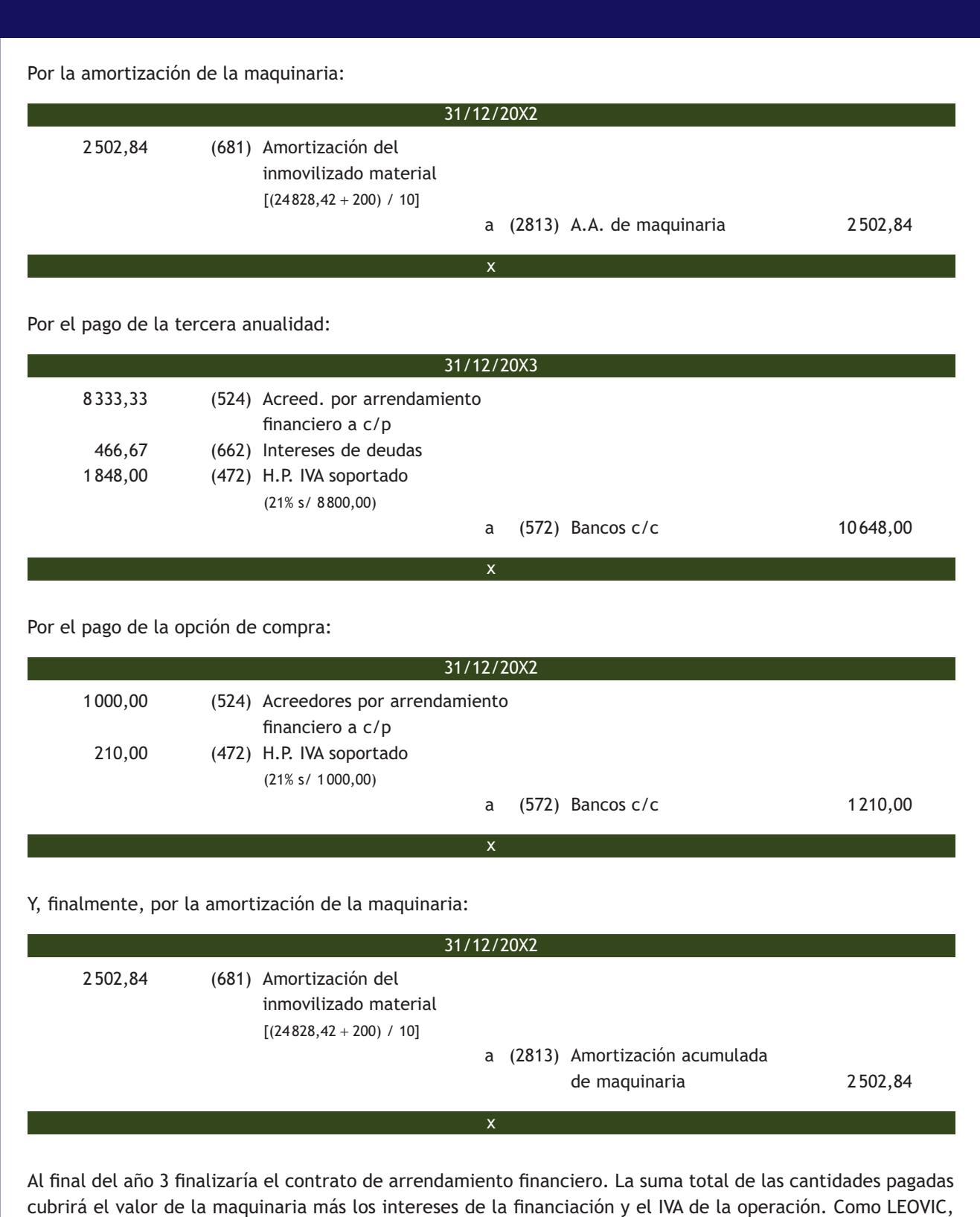

SA ejerce el derecho de la opción de compra, adquirirá la maquinaria en propiedad.

En el caso de empresas que apliquen el PGC de pymes, el arrendatario, en el momento inicial, registrará un Activo de acuerdo con su naturaleza, según se trate de un elemento del inmovilizado material o del intangible, y un Pasivo financiero por el mismo importe, que será el **valor razonable del activo arrendado** calculado al inicio del mismo, sin incluir los impuestos repercutibles por el arrendador. Adicionalmente, los gastos directos iniciales inherentes a la operación en los que incurra el arrendatario deberán considerarse como mayor valor del activo.

La carga financiera total se distribuirá a lo largo del plazo del arrendamiento y se imputará a la cuenta de pérdidas y ganancias del ejercicio en que se devengue, aplicando el método del tipo de interés efectivo. Las cuotas de carácter contingente, entendidas como los pagos por arrendamiento cuyo importe no es fijo sino que depende de la evolución futura de una variable serán gastos del ejercicio en que se incurra en ellas.

# **Ejemplos**

# **Contabilización de un arrendamiento financiero según el PGC de pymes**

La sociedad ANIOL, SA firma un contrato de arrendamiento financiero para la adquisición de una maquinaria el 1 de enero de 20X1. El valor del bien es de 15 000 €, la opción de compra asciende a 1 000 € y se ejecutará el 31 de diciembre del año 20X3. La duración del contrato es de 3 años, se pagan cuotas anuales al final de cada año y el tipo de interés efectivo de la operación es del 5% anual. La vida útil de la maquinaria se estima en 10 años y se amortiza linealmente. IVA del 21%.

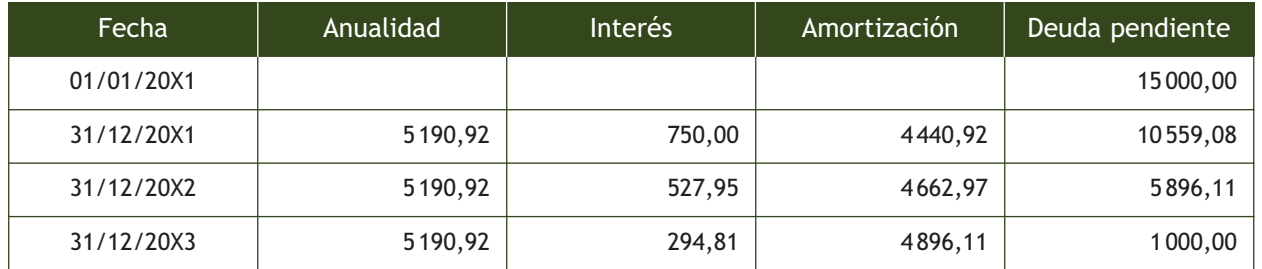

El cuadro de amortización del arrendamiento financiero será el siguiente:

Para contabilizar esta operación se deben efectuar los siguientes asientos.

En el momento de la firma del contrato:

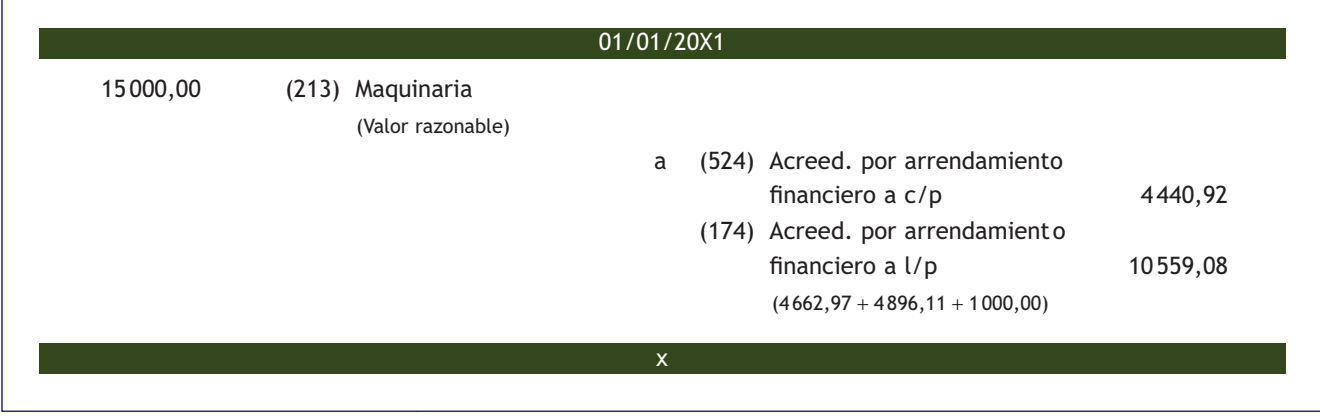

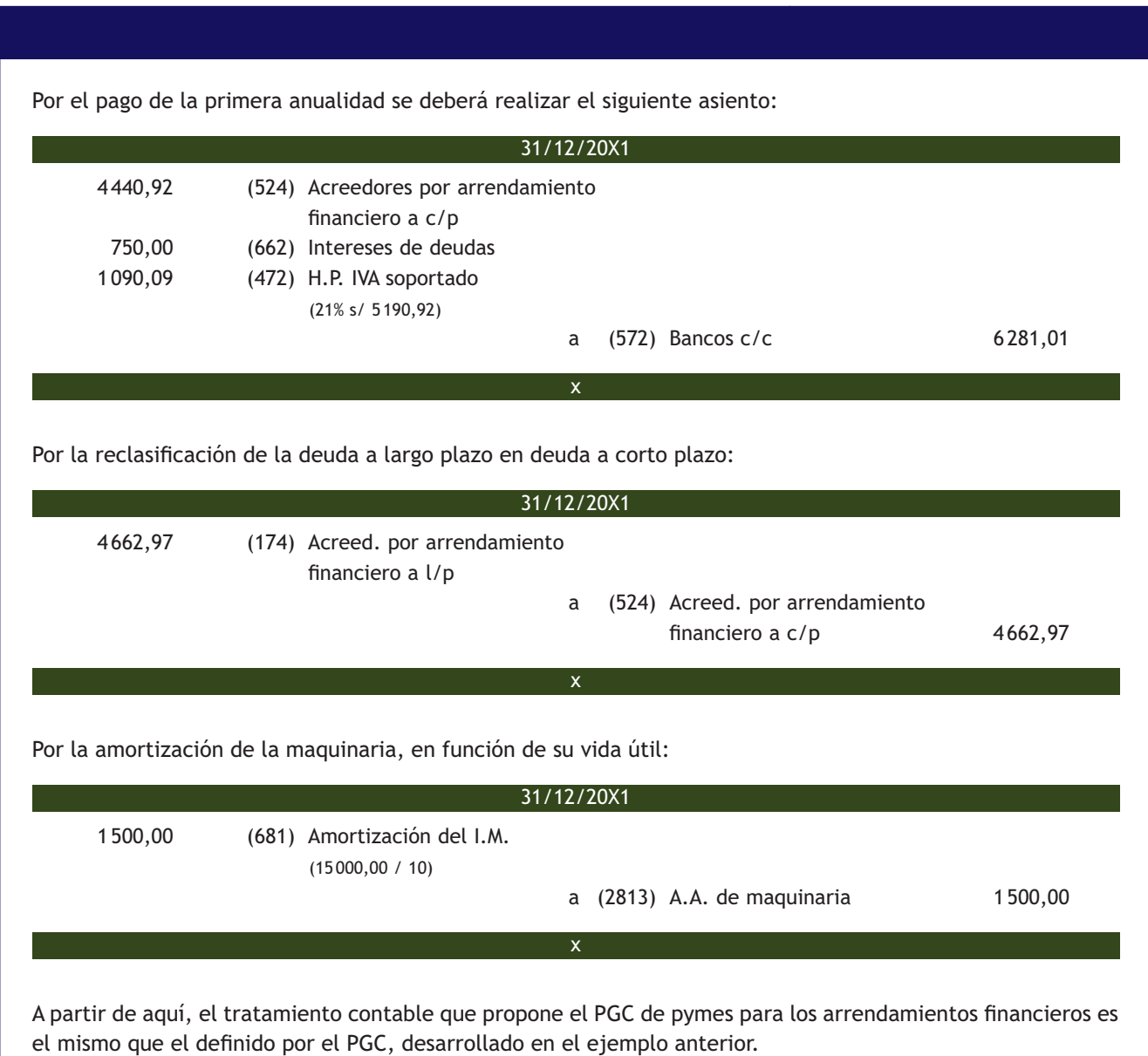

#### **2.2 > Arrendamiento operativo**

El arrendamiento operativo es un acuerdo mediante el cual el arrendador cede al arrendatario el derecho a usar un activo durante un periodo de tiempo determinado, a cambio de percibir un importe único o una serie de pagos o cuotas, sin que se trate de un arrendamiento de carácter financiero. En resumen, los arrendamientos operativos son todos aquellos que no se pueden clasificar como arrendamientos financieros.

Los ingresos y gastos, correspondientes al arrendador y al arrendatario, derivados de los acuerdos de arrendamiento operativo serán considerados, respectivamente, como ingreso y gasto del ejercicio en el que los mismos se devenguen, imputándose a la cuenta de pérdidas y ganancias. Su tratamiento contable fue analizado en la unidad 2.

## **2.3 > Venta con arrendamiento financiero posterior**  *(lease back)*

La norma de registro y valoración 8.ª en su apartado 2 dice que cuando por las condiciones económicas de una enajenación, conectada al posterior arrendamiento de los activos enajenados, se desprenda que se trata de un método de financiación y, en consecuencia, se trate de un arrendamiento financiero, el arrendatario no variará la calificación del activo, ni reconocerá beneficios ni pérdidas derivadas de esta transacción. Adicionalmente, registrará el importe recibido con abono a una partida que ponga de manifiesto el correspondiente Pasivo financiero.

La carga financiera total se distribuirá a lo largo del plazo del arrendamiento y se imputará a la cuenta de pérdidas y ganancias del ejercicio en que se devengue, aplicando el método del tipo de interés efectivo. Las cuotas de carácter contingente serán gastos del ejercicio en que se incurra en ellas.

El tratamiento contable de la operación será igual al del arrendamiento financiero salvo en el momento de la formalización del contrato.

# **Ejemplos**

#### **Venta con arrendamiento financiero posterior**

La sociedad PICARJO, SA firma un contrato de venta con posterior arrendamiento de una maquinaria de su propiedad. El precio de adquisición de la maquinaria es de 20 000 €, su vida útil es de 10 años y su amortización acumulada asciende a 2 000 €.

Los datos del contrato financiero son: precio de venta: 30 000 € (IVA del 21%); duración del contrato: 2 años; tipo de interés: 6%; cuotas anuales pagaderas al final de cada año; opción de compra: 1 000 € (se ejecutará el 31 de diciembre de 20X2); fecha de la operación: 1 de enero de 20X1.

El cuadro de amortización de la operación financiera será el siguiente:

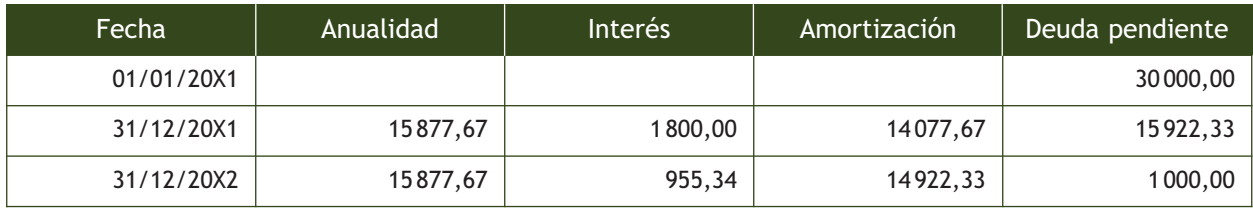

Para contabilizar esta operación se deben efectuar los siguientes asientos. A la firma del contrato:

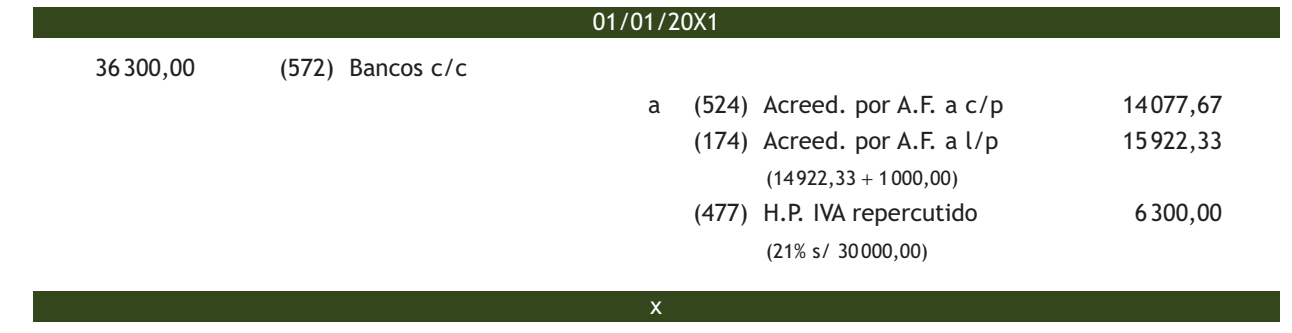

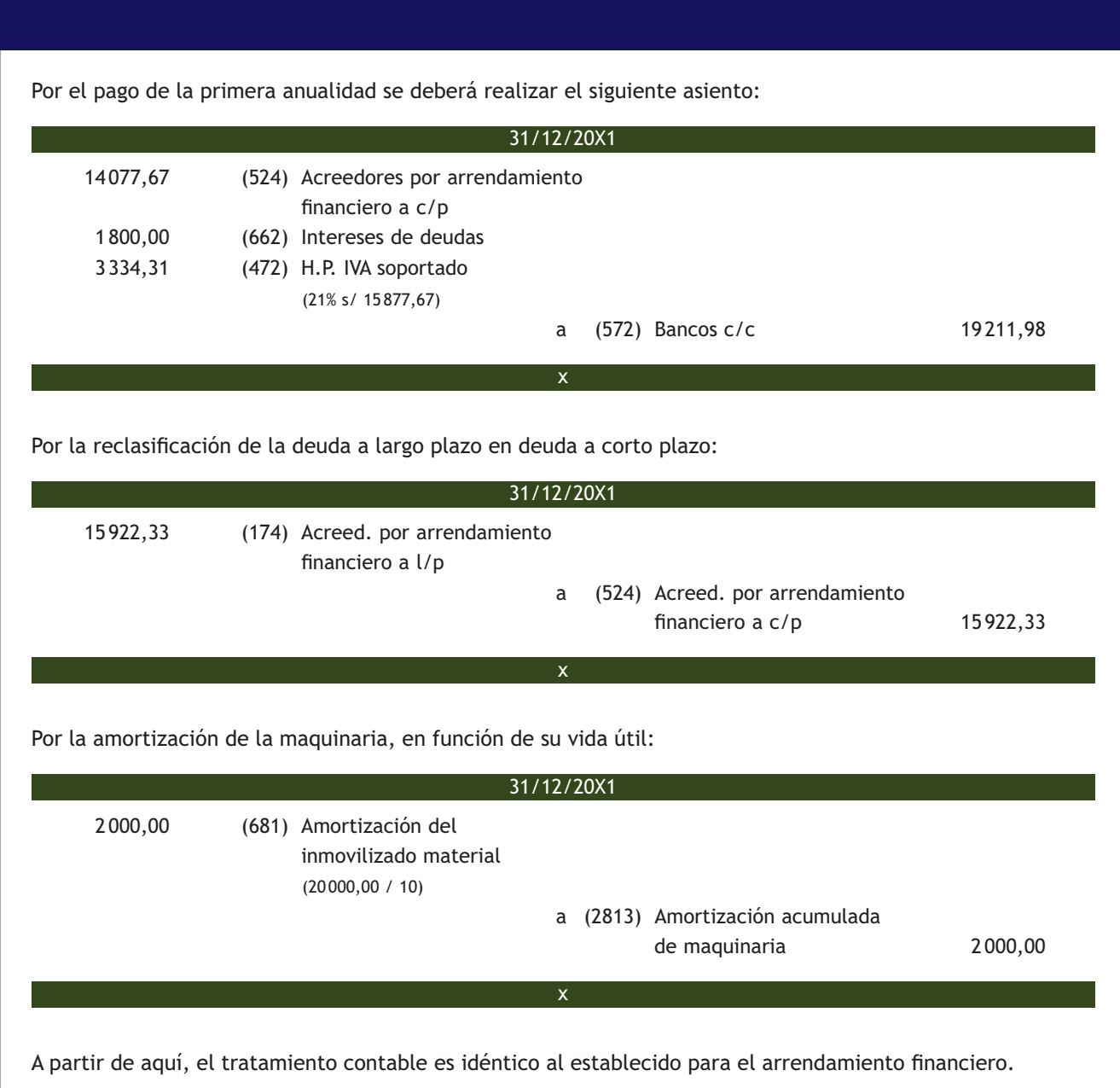

# **Actividades propuestas**

**6··** La sociedad ROSAMAR, SA firma un contrato de arrendamiento financiero para la adquisición de una maquinaria el 1 de enero de 20X1. El valor del bien es de 48 000 €, la opción de compra asciende a 2 000 € y se ejecutará el 31 de diciembre del año 20X4. La duración del contrato es de 4 años, se pagan cuotas anuales por importe de 13072,54 € al final de cada año y el tipo de interés efectivo de la operación es del 5% anual. La vida útil de la maquinaria se estima en 10 años y se amortiza linealmente. IVA del 21%.

Construye el cuadro de amortización del arrendamiento financiero y realiza los asientos contables que procedan aplicando los criterios del PGC de pymes.

# **Actividades finales**

#### **.: CONSOLIDACIÓN :.**

- **1··** ¿Qué es el inmovilizado intangible?
- **2··** ¿Cómo se valorarán inicialmente los elementos del inmovilizado intangible?
- **3··** ¿Cuándo se considera que un elemento del inmovilizado intangible cumple con el criterio de identificabilidad?
- **4··** ¿Cuál será la valoración posterior de un elemento del inmovilizado intangible de vida útil definida?
- **5··** ¿Qué se entiende por investigación? ¿Y por desarrollo?
- **6··** ¿Cuándo se podrán activar como inmovilizado intangible los gastos de investigación?
- **7··** ¿Qué es una concesión administrativa? ¿Y un derecho de traspaso?

**8··** ¿Cuándo se produce una pérdida por deterioro de valor en un elemento del inmovilizado intangible? ¿Y una pérdida por obsolescencia?

- **9··** ¿Qué se entiende por arrendamientos a efectos de contabilidad?
- **10··** ¿Cuándo se puede considerar un arrendamiento como financiero?
- **11··** ¿Qué es el *lease back?*

# **.: APLICACIÓN :.**

- **1··** Contabiliza en el libro Diario las operaciones realizadas por ANIOL, SA (IVA del 21%):
- 1. En el año 20X1 contrata con una empresa la investigación de un nuevo proceso de fabricación pagando 24000 € por banco.
- 2. Al final del año 20X1 la empresa tiene motivos fundados para afirmar el éxito técnico y la rentabilidad económica del proyecto, por lo que procede a su activación.
- 3. En el año 20X2 paga por banco 15 000  $\epsilon$  para continuar con los trabajos de investigación.
- 4. A finales del año 20X2 da por terminada la investigación y se procede a la amortización de los gastos activados en el año 20X1 en 5 años.
- 5. A finales del año 20X3 se procede a la amortización de todos los gastos de investigación.
- 6. El 1 de mayo de 20X1 adquiere una concesión administrativa para la explotación de una autopista por importe de 120 000 €. Paga 20 000 € mediante cheque bancario y el resto lo pagará dentro de 14 meses.
- 7. Amortiza la concesión administrativa por el método lineal. La duración del periodo concesional es de 20 años. Calcula y contabiliza la cuota del primer año.
- 8. El 1 de septiembre de 20X3 vende la concesión por 20 000 €. Cobra mediante letras de cambio de 1 000 € cada una con vencimiento mensual. Antes de contabilizar la venta, registra la amortización correspondiente.
- 9. El 1 de octubre de 20X1 alquila una nave para usarla como almacén. Adquiere el derecho de traspaso del local cuyo importe asciende a 20 000 €, que pagará mediante letras de cambio de 1 000 € cada una con vencimiento mensual.
- 10. Amortiza el derecho de traspaso por el método lineal. La duración del contrato de arrendamiento es de 10 años. Calcula y contabiliza la cuota del primer año.
- 11. El 1 de septiembre de 20X9 rescinde el contrato de arrendamiento. Antes de contabilizar la baja del inmovilizado, registra la amortización correspondiente.
- 12. Entrega un cheque por importe de 800 € más IVA como anticipo para la adquisición de un programa informático.
- 13. Adquiere el programa informático. Su importe total asciende a 10000 € y el importe pendiente de pago será abonado dentro de 3 meses.
- 14. Amortiza el programa informático por el método de números dígitos decrecientes. Vida útil: 4 años. Calcula y contabiliza la cuota del primer año.
- 15. Con sus propios medios desarrolla un programa informático para llevar a cabo su contabilidad. Al concluir el programa con éxito ha invertido en su desarrollo 3 600 € contabilizados en cuentas de gastos, por lo que procede a su activación.
- 16. Pasados dos años, una reforma contable deja al programa sin valor. Su amortización ascendía al 50%.
- **2··** Contabiliza en el libro Diario las operaciones realizadas por NEMADE, SA (IVA del 21%):
- 1. Inicia a principios del año 20X1 unos trabajos de investigación con medios propios. Durante el año satisface por banco los siguientes gastos: sueldos: 10 000 €, suministros: 1 800 €.
- 2. Al final del año 20X1 la empresa tiene motivos fundados para afirmar el éxito técnico y la rentabilidad económica del proyecto, por lo que procede a su activación.
- 3. En el año 20X2 satisface por banco los siguientes gastos para continuar con la investigación: sueldos: 9200  $\in$ , suministros: 1 300 €. A finales del año 20X2 da por terminada la investigación y se procede a la amortización de los gastos activados en el año 20X1. A principios del año 20X3 se da por fracasado el proyecto.
- 4. Los servicios informáticos de la empresa trabajan para la consecución de un programa informático para la gestión de stock. Durante el primer trimestre satisface por banco los siguientes gastos para su elaboración: sueldos: 2 800 €, suministros: 800 €.
- 5. Durante el segundo trimestre satisface por banco los siguientes gastos para continuar con la elaboración del programa informático: sueldos: 2 100 €, suministros: 650 €. Se concluye el programa con éxito, por lo que se procede a su activación el día 30 de junio de 20X1. A finales de año amortiza la aplicación informática por el método lineal. Vida útil: 4 años. Calcula y contabiliza la cuota de amortización del primer año.
- 6. El 1 de marzo del año 20X1 alquila un local para utilizarlo como almacén. El derecho de traspaso asciende a 35 000 €. Paga el 20% con cheque bancario al formalizar el contrato y el resto será abonado dentro de un año.
- 7. A finales de año amortiza el derecho de traspaso por el método lineal. El contrato de arrendamiento del local es por 10 años. Calcula y contabiliza la cuota de amortización del primer año.
- 8. El 1 de septiembre de 20X7 traspasa el local a un tercero por importe de 40 000 €. Antes de contabilizar el traspaso, registra la amortización correspondiente.
- 9. Posee una concesión administrativa valorada en 80 000 €. El periodo concesional es de 20 años y se amortiza de forma lineal. A finales del tercer año su valor razonable asciende a 64 000 € y los costes de venta a 1 000 €. La concesión administrativa proporciona un flujo de efectivo constante anual de 5 000 €. El tipo de descuento aplicado es del 4% anual. Determina si la concesión administrativa ha sufrido un deterioro de valor y, en su caso, contabilízalo.
- 10. El 1 de enero de 20X1 compra por 35000 € una patente para la producción de una nueva línea de productos. El pago de la misma se realizará mediante 50 letras de cambio del mismo importe con vencimiento mensual.
- 11. Paga por banco la primera letra de cambio del punto anterior.
- 12. Se espera que la anterior patente obtenga rendimientos durante 20 años. Se amortiza por el método de amortización degresiva con porcentaje constante. Calcula y contabiliza la cuota de amortización del primer año.
- 13. A finales del año 20X5 vende la patente por 20 000 €. Cobrará dentro de 6 meses. Antes de contabilizar la venta, registra la amortización correspondiente.

**3··** La Sociedad JOELOY, SA firma un contrato de arrendamiento financiero para la adquisición de una maquinaria el 1 de enero de 20X1. El valor del bien es de 40 000 €, la opción de compra asciende a 5 000 € y se ejecutará el 31 de diciembre del año 20X4. La duración del contrato es de 4 años, se pagarán cuotas de 10 100 € al final de cada año y el tipo de interés efectivo de la operación es del 5% anual. La vida útil de la maquinaria se estima en 10 años y se amortiza linealmente. IVA del 21%. Los costes de formalización del contrato ascienden a 300 €. Se pagarán por banco. Realiza los asientos contables que procedan aplicando los criterios del PGC.

# **Caso final 1**

#### **Caso práctico de recapitulación**

**··** La empresa JJPM, SA presenta a 31 de diciembre de 2012 las siguientes cuentas: Terrenos y bienes naturales: 120 000 €; Construcciones: 180 000 €; Mobiliario: 22 000 €; Equipos para proceso de información: 3 000 €; Aplicaciones informáticas: 1 400 €; Anticipos a proveedores: 4 000 €; Anticipos de remuneraciones: 2 000 €; Mercaderías: 5 000 €; Bancos c/c: 120 000 €; Anticipos de clientes: 2 000 €; Capital social: a determinar.

Amortiza los elementos del inmovilizado aplicando los siguientes criterios. Construcciones: 2% de su valor; se adquirieron el 01/01/1996. Mobiliario: se firmó el contrato de arrendamiento financiero el día 01/01/2012; se amortiza por el método lineal, estimándose un valor residual de 2 000 € y una vida útil de 10 años. Equipos para procesos de información: se adquirieron el 01/01/2011; se amortizan por el método de los números dígitos decrecientes en 4 años, estimándose un valor residual nulo. Aplicaciones informáticas: se adquirieron el 01/01/2011. Se amortizan por el método de números dígitos decrecientes, estimándose un valor residual nulo y una vida útil de 4 años. Elabora el cuadro de amortización del mobiliario, los equipos y las aplicaciones informáticas.

Datos del contrato de arrendamiento financiero: la opción de compra es de 1 000 € y será abonada el 31 de diciembre de 2014. Duración de la operación: tres años. Tipo de interés anual: 6%. El pago de las cuotas tendrá lugar el 31 de diciembre de cada año, de acuerdo con el cuadro de financiación siguiente:

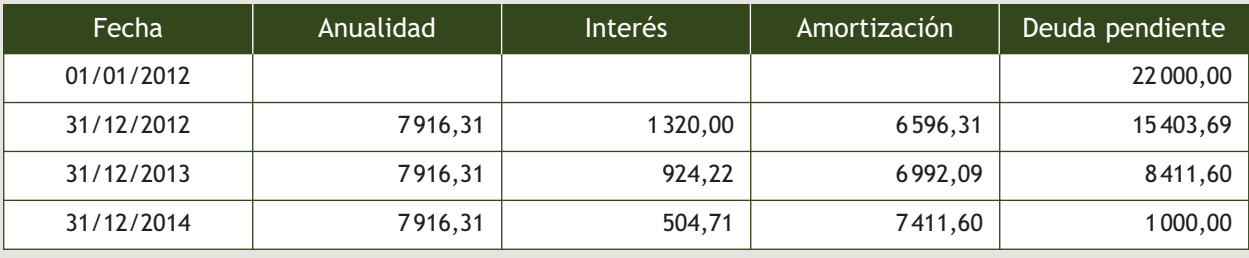

Durante el año 2013 realiza las siguientes operaciones (IVA del 21%):

- 1. Compra mercaderías por importe de 20000 €. En factura se ha incluido un descuento comercial del 5%. Se aplica el anticipo. Los gastos de transporte de la compra ascienden a 200  $\epsilon$ .
- 2. La nómina incluye los siguientes conceptos: sueldos brutos: 15 000 €, seguridad social a cargo de la empresa: 4 200 €, seguridad social a cargo del trabajador: 1 200 €, retenciones IRPF: 1 500 €. Se aplica el anticipo. El resto se paga por el banco.
- 3. Vende mercaderías por 30 000 € con un descuento en factura por pronto pago del 5%. Se aplica el anticipo. Se cobran 5 000 € por banco y el resto se documenta en letras de cambio que son aceptadas por los clientes. Incluye en factura 400 € por gastos de transporte.
- 4. Descuenta en un banco las letras del punto anterior. El banco cobra el 2% de interés y 0,1% de comisión.
- 5. Al vencimiento de las letras del punto 4, todas las letras descontadas son atendidas por los clientes, excepto una de 2000  $\epsilon$ . El banco la devuelve cobrando 100  $\epsilon$  de comisiones.
- 6. La letra impagada es considerada de dudoso cobro y se contabiliza la corrección por deterioro.
- 7. El 01/12/2013 compra una patente cuyo precio de adquisición asciende a 30 000 €. Se paga el 10% más el IVA de la operación mediante cheque y el resto mediante letras de 200 € cada una con vencimiento mensual. Se estima que la patente obtendrá rendimientos durante 20 años. Se amortizará por el método lineal.
- 8. Contabiliza las operaciones relativas al contrato de arrendamiento financiero correspondientes al año 2013.
- 9. Contabiliza las amortizaciones y liquida el IVA.
- 10. Las existencias finales de mercaderías ascienden a 8000 €.

Realiza el libro Diario y el Balance de situación final de JJPM, SA.

# **Ideas clave**

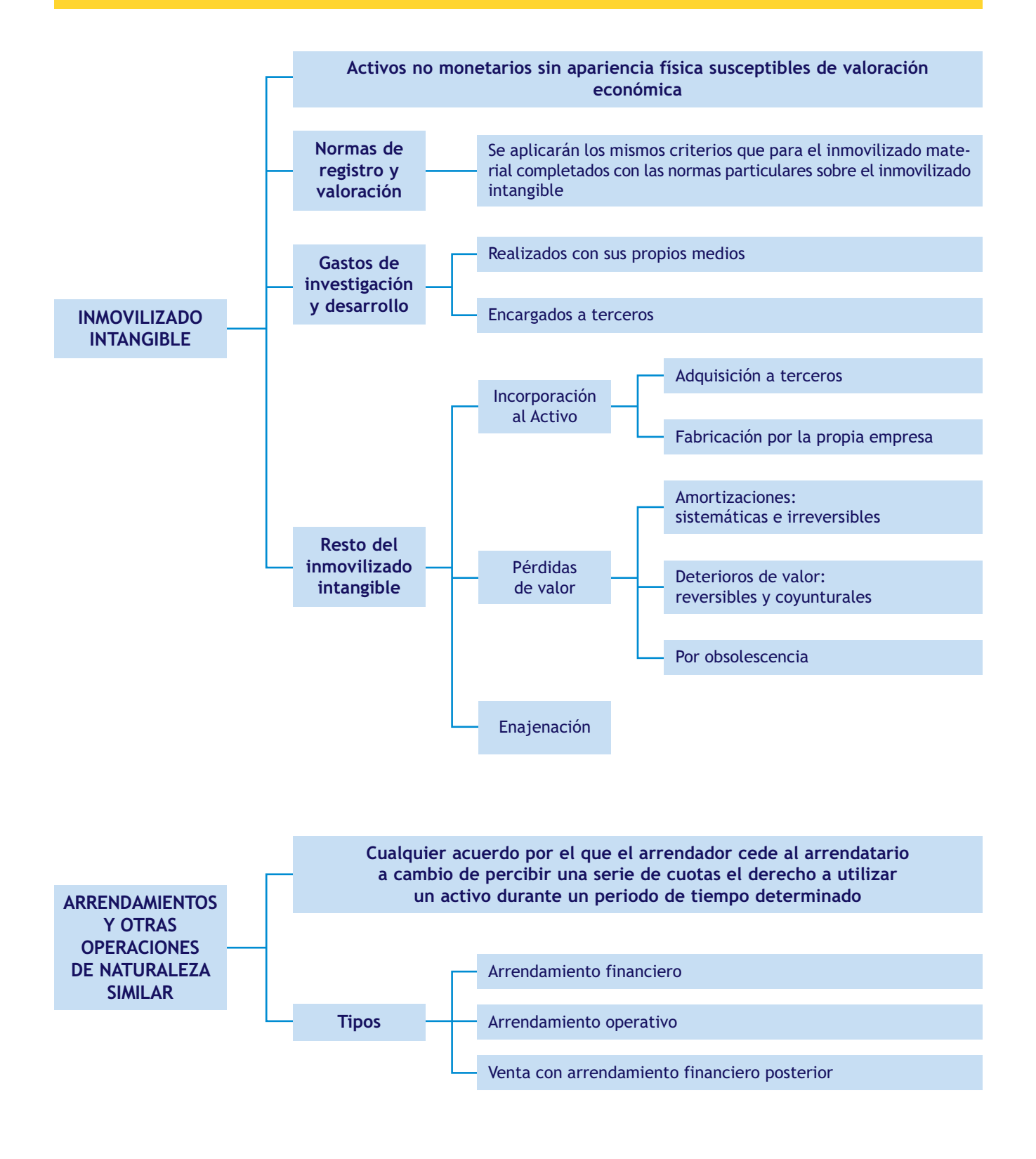
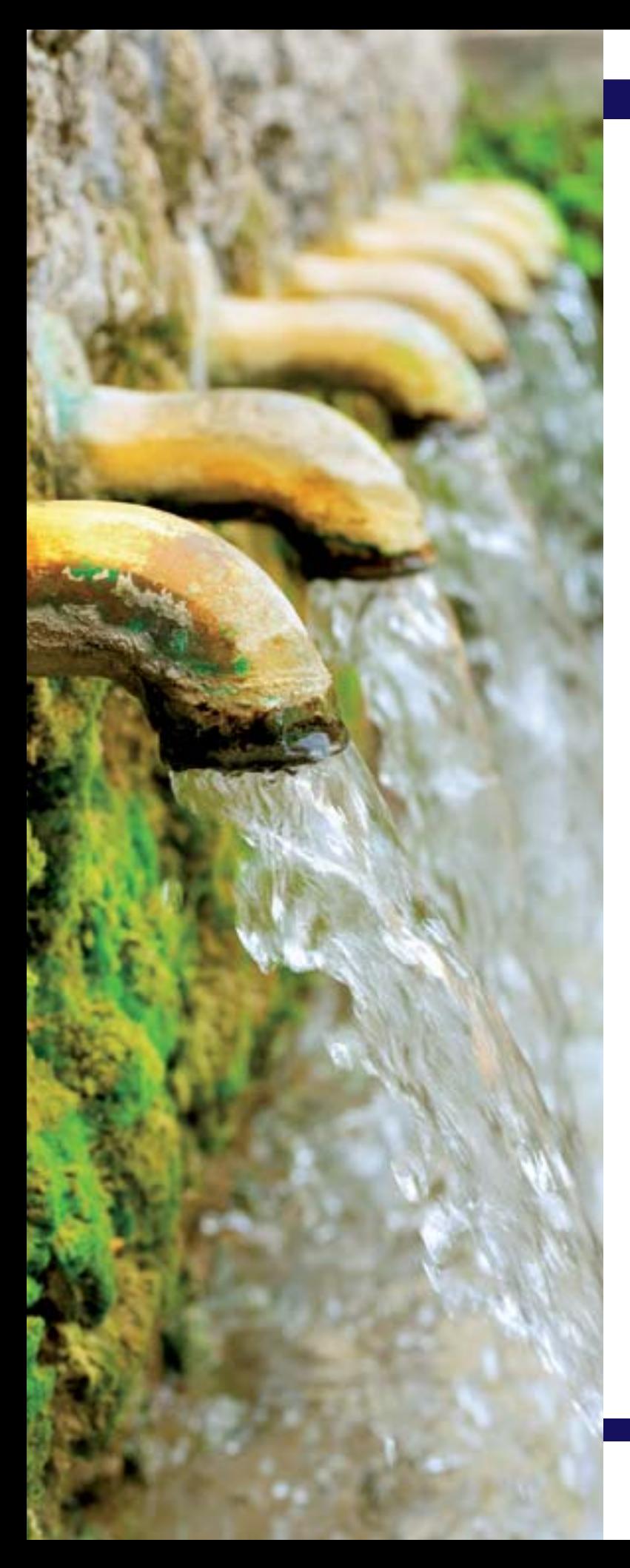

# **6** unidad

# Fuentes de financiación

# **SUMARIO**

- [Clasificación de las fuentes de financiación](#page-181-0)
- [Aportaciones iniciales del empresario o los](#page-183-0) socios
- [Ampliaciones de capital](#page-192-0)
- [Provisiones](#page-193-0)
- [Préstamos y créditos](#page-199-0)
- [Empréstitos](#page-207-0)
- [Subvenciones recibidas](#page-210-0)
- [Fianzas y depósitos recibidos](#page-211-0)

### **OBJETIVOS**

- **··** Conocer la problemática contable en torno a las cuentas de capital.
- **··** Analizar los distintos tipos de provisiones.
- **··** Contabilizar los préstamos y las cuentas de crédito.
- **··** Registrar contablemente un empréstito.
- **··** Entender los tipos de subvenciones.
- **··** Diferenciar las fianzas de los depósitos.

# <span id="page-181-0"></span>**1 >> Clasificación de las fuentes de financiación**

Las fuentes de financiación se pueden clasificar de muchas maneras dependiendo del aspecto que se tenga en cuenta. Una de las clasificaciones más habituales es la que utiliza como criterio el origen de los recursos. Según este criterio, las fuentes de financiación se dividen en dos grandes grupos: financiación propia y financiación ajena.

### **Financiación propia**

Tiene su origen en los propios fondos obtenidos por la empresa al llevar a cabo su actividad o en las cantidades entregadas por el empresario o por los socios. Está formada por:

- Las **aportaciones iniciales:** son las realizadas por el empresario o los socios cuando se constituye la empresa. La cuantía mínima de estas aportaciones depende de la forma jurídica elegida.
- Las posteriores **ampliaciones de capital.**
- Las **reservas:** es la parte del beneficio empresarial que se queda en la entidad y no se reparte al empresario o a los socios. Se estudiarán en la unidad siguiente.
- Los **fondos de amortización:** cuando van a estar a disposición de la empresa durante un periodo largo de tiempo. Las amortizaciones son el registro contable de los deterioros de valor sufridos por el inmovilizado propiedad de la empresa. Las amortizaciones se analizaron en las unidades dedicadas al inmovilizado.
- Las **provisiones:** son obligaciones expresas o tácitas a largo plazo, claramente especificadas en cuanto a su naturaleza, pero que, en la fecha de cierre del ejercicio, son indeterminadas en cuanto a su importe exacto o a la fecha en que se producirán. Son, entre otras, las cantidades destinadas a prevenir o reparar daños medioambientales o a cubrir deudas futuras con Hacienda, obligaciones procedentes de litigios en curso, costes de desmantelamiento o retiro del inmovilizado o cualquier obligación de naturaleza similar.

### **Financiación ajena**

Son deudas contraídas por la empresa con terceros ajenos a la misma. Estas deudas pueden ser:

- **No negociadas:** por ejemplo el crédito que conceden los proveedores y/o los acreedores.
- **Negociadas:** por ejemplo un préstamo solicitado a una entidad de crédito.

Las fuentes de financiación ajenas no negociadas se analizaron en unidades anteriores, mientras que las negociadas van a ser objeto de estudio en la presente unidad.

Dentro de la financiación ajena negociada y, atendiendo al vínculo existente entre prestamista y prestatario, el PGC distingue entre la financiación entre empresas vinculadas y empresas ajenas. Se consideran empresas vinculadas, entre otras, las empresas del grupo, las asociadas y las empresas multigrupo. Son empresas ajenas aquellas con las que la empresa no tiene ningún tipo de vinculación significativa.

### **Depósito irregular**

Tipo de depósito que tiene por objeto las cosas consumibles, lo que implica que el depositario debe devolver al depositante una cantidad de la misma especie y calidad.

A continuación se detallan las fuentes de financiación ajena negociadas más relevantes.

- **Préstamos recibidos:** son operaciones financieras por las que una entidad, llamada prestamista, entrega a una empresa, llamada prestataria, una determinada suma de dinero, comprometiéndose esta última a devolver el importe prestado junto con sus intereses.
- **Cuentas de crédito:** es un producto bancario en el que una entidad financiera pone a disposición de su cliente una determinada cantidad de dinero hasta un cierto límite. Esta forma de financiación permite a la empresa disponer de los fondos a medida que los va necesitando. Los intereses se pagan únicamente por el crédito dispuesto.
- **Arrendamiento financiero o** *leasing***:** consiste en el alquiler de un inmovilizado con opción a compra. Se estudió en unidades anteriores.
- **Empréstitos:** esta fuente de financiación es utilizada cuando la empresa necesita una gran cantidad de dinero. Consiste en una emisión de valores representativos de deuda (obligaciones o bonos). Los propietarios de estos títulos adquieren la condición de prestamistas de la empresa emisora de los mismos, lo que les da derecho a percibir periódicamente el interés pactado y a ser reembolsados por el importe de sus títulos en el momento de la amortización de los mismos.
- **Subvenciones recibidas:** son las cantidades que reciben las empresas de la Administración o de entidades privadas sin que, en principio, tengan obligación de reintegrarlas.
- **Fianzas y depósitos recibidos:** las fianzas recibidas son importes percibidos por la empresa con el objeto de garantizarse el cumplimiento de alguna obligación por parte del que la entrega. Los depósitos recibidos son fondos obtenidos en concepto de **depósito irregular.**

Por otro lado, si atendemos a su vencimiento, las fuentes de financiación ajenas se pueden clasificar en:

- **Fuentes de financiación ajena a largo plazo:** cuando el periodo que transcurre desde la adquisición de la deuda hasta su vencimiento no supera un año.
- **Fuentes de financiación ajena a corto plazo:** el periodo que transcurre desde la adquisición de la deuda hasta su vencimiento es superior a un año.

# **Actividades propuestas**

**1··** Clasifica las siguientes fuentes de financiación en propias y ajenas:

- 
- b) Deudas con proveedores i) Amortizaciones
- 
- d) Líneas de crédito k) Empréstito
- e) Fianzas recibidas l) Provisiones
- f) Aportaciones de los socios m) Deudas con acreedores
- 
- a) Subvenciones recibidas h) Ampliaciones de capital
	-
- c) Reservas j) Préstamo bancario
	-
	-
	-
- g) *Leasing* n) Aportaciones del empresario individual

# <span id="page-183-0"></span>**2 >> Las aportaciones iniciales del empresario o los socios**

La principal fuente de financiación propia de una organización está constituida por las aportaciones realizadas por los socios a la entidad de la que forman parte, o en el caso de una empresa individual, por las aportaciones del empresario.

Dichas aportaciones se realizan cuando la empresa se crea, para poder llevar a cabo las inversiones necesarias para poder iniciar la actividad económica. Pero el empresario o los socios también pueden efectuar aportaciones con posterioridad a la constitución de la entidad, que son las llamadas ampliaciones de capital.

Las cuentas que recogen las aportaciones de los socios o del empresario figurarán en el Patrimonio neto del balance, formando parte de los fondos propios, y son las siguientes:

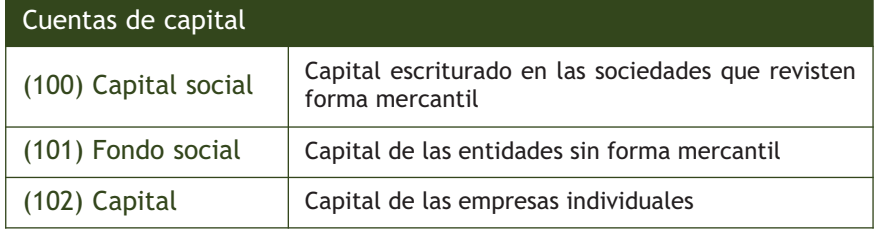

Nos centraremos en el estudio del capital en las empresas individuales y aquellas sociedades que revisten forma mercantil, fundamentalmente la sociedad anónima y la sociedad de responsabilidad limitada.

El funcionamiento de la **cuenta (101) Fondo social** es análogo al de la **cuenta (100) Capital social.**

# **2.1 > El capital en las empresas individuales**

La empresa individual es aquella en la que el propietario es un solo individuo. No existe una cifra mínima de capital y este puede variar a voluntad del empresario. Las empresas individuales no tienen una personalidad jurídica distinta de las de sus propietarios. Esto significa que su patrimonio se integra dentro del patrimonio de sus titulares.

No obstante desde un punto de vista contable, es necesario diferenciar ambos patrimonios, para lo que el PGC contempla las siguientes cuentas:

- **(102) Capital:** capital en las empresas individuales. Su cuantía es variable, modificándose cada año en función de los resultados obtenidos y de las nuevas aportaciones y retiros que realice el empresario.
- **(550) Titular de la explotación:** cuenta corriente mantenida por el titular de la explotación que expresa la relación existente entre el patrimonio personal del titular y la empresa a lo largo del ejercicio. Esta cuenta al cierre del ejercicio se abonará o cargará, dependiendo de su saldo, con cargo o abono a la cuenta 102, por lo que al no tener saldo no figurará en el balance de situación final.

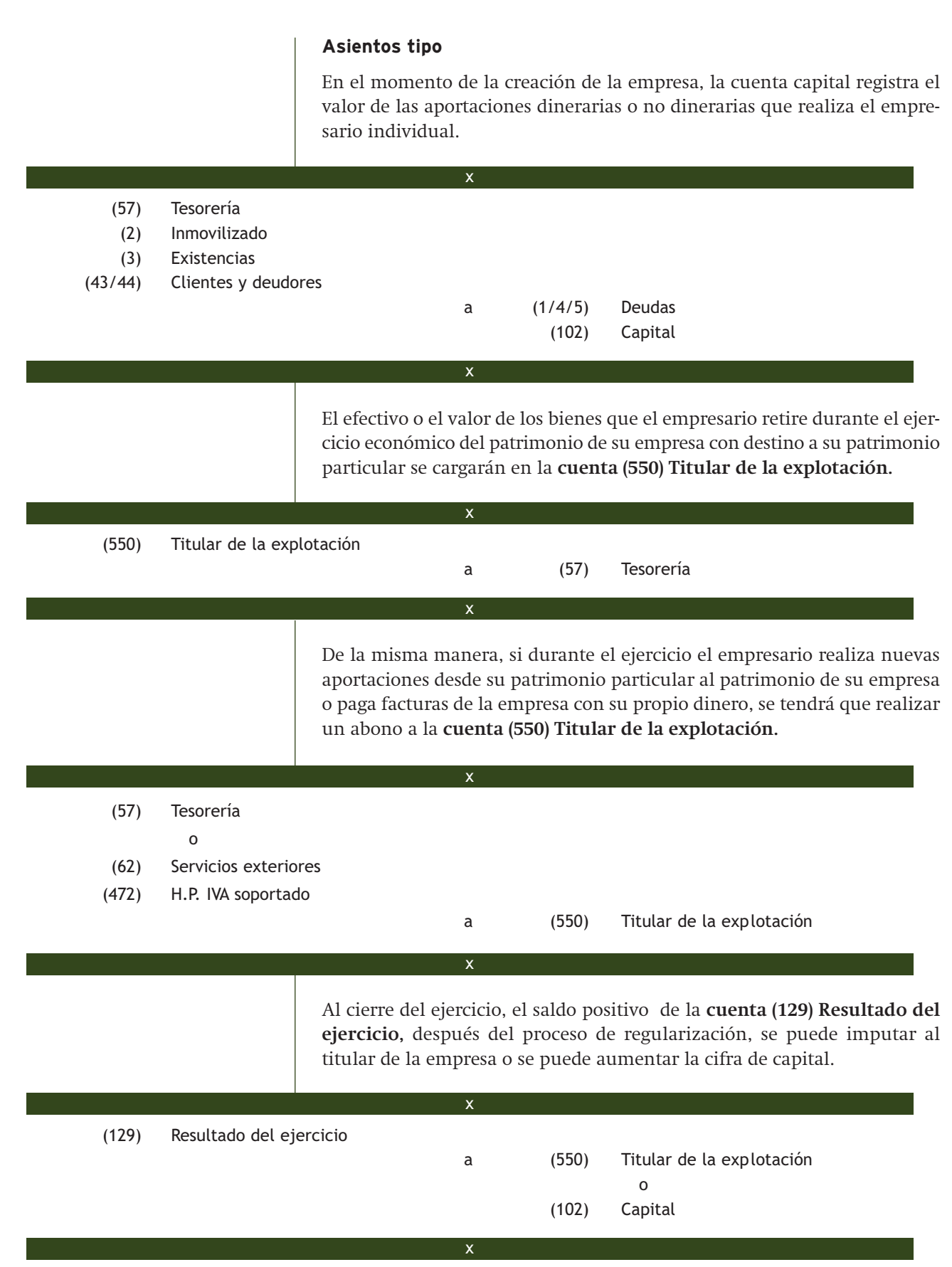

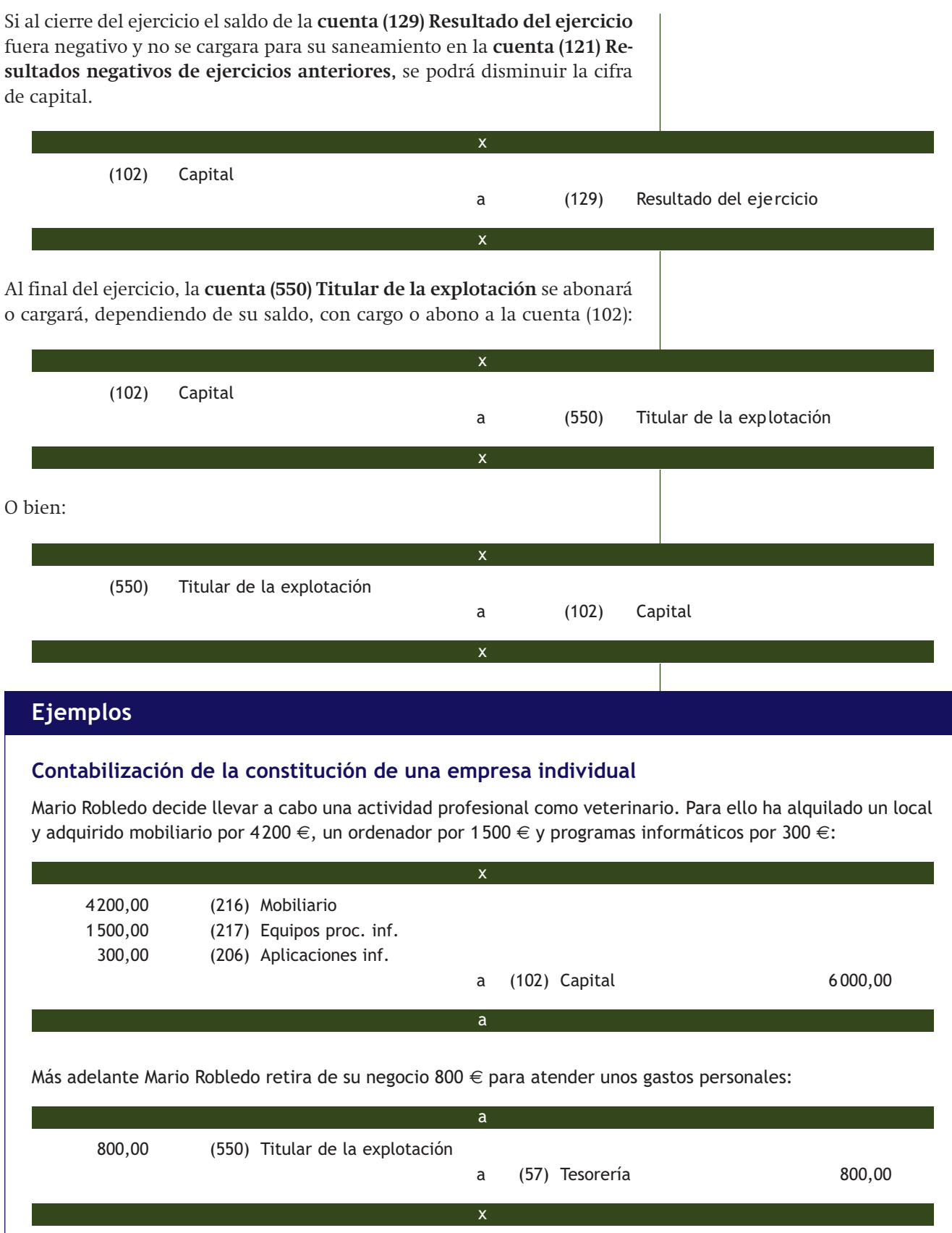

 $\rightarrow$ 

Además paga con su propio dinero una factura correspondiente a la compra de diversos utensilios que asciende a 700 € más el 21% de IVA: 700,00 (214) Utillaje 147,00 (472) H.P. IVA soportado a (550) Titular de la explotación 847,00 Al final del primer ejercicio económico el saldo de la cuenta (129) Resultado del ejercicio presenta un saldo acreedor de 29000 € que se traspasa al titular del negocio: 29 000,00 (129) Resultado del ejercicio a (550) Titular de la explotación 29 000,00 Antes del cierre del año Mario Robledo decide retirar de la empresa 12 000 €, que saca de la c/c bancaria. El resto se incorpora al patrimonio empresarial: 29 047,00 (550) Titular de la explotación  $(29000 + 847 - 800)$  a (572) Bancos 12 000,00 (102) Capital 17 047,00 x x x x x **Actividades propuestas 2··** Contabiliza las siguientes operaciones en el libro Diario: 1. Antonia González monta una peluquería en un local comercial de su propiedad valorado en 90 000 € (valor del terreno: 40%). Además aporta al negocio 5000 € en efectivo que son ingresados en una cuenta. 2. Durante el año Antonia ha retirado de su negocio para atender sus gastos y necesidades personales 2000 €. 3. Más adelante paga con su propio dinero una factura correspondiente a una reparación que ha realizado un

- 4. Al final del ejercicio la contabilidad arroja entre otros los siguientes saldos:
	- Gastos totales: 14000 €.
	- Ingresos totales: 37000 €.
	- El resultado se traspasa a la titular del negocio.

fontanero que asciende a 300 € más el 21% de IVA.

5. Posteriormente Antonia González ha decidido retirar un sobresueldo de 9000 € que saca de la c/c bancaria de su empresa incorporando el resto al capital de la misma.

### **2.2 > El capital en las sociedades mercantiles**

En este apartado, estudiaremos la cuenta de capital de las sociedades mercantiles centrándonos fundamentalmente en la sociedad anónima, aunque se mencionarán las particularidades que puedan presentar otros tipos de sociedades distintos, como puede ser la sociedad de responsabilidad limitada.

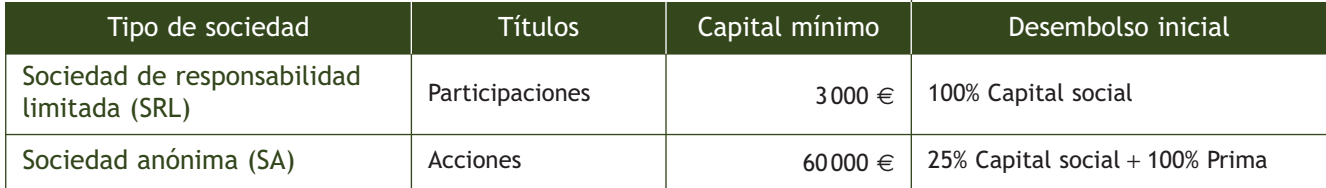

x

x

### **La sociedad de responsabilidad limitada**

Como se puede apreciar en el cuadro anterior la sociedad de responsabilidad limitada a diferencia de la sociedad anónima debe tener en el momento de su constitución su capital íntegramente desembolsado. Si la emisión, suscripción e inscripción del capital en el Registro Mercantil se produce en el mismo momento, su constitución se puede llevar a cabo mediante el siguiente asiento:

- (57) Tesorería
- (2) Inmovilizado
- (3) Existencias
- (43/44) Clientes y deudores

a (100) Capital social

### **La sociedad anónima**

La sociedad anónima se puede constituir de dos maneras, mediante fundación simultánea o mediante fundación sucesiva:

- **Fundación simultánea:** la constitución se realiza mediante un solo acto por convenio entre los fundadores. El capital es emitido, suscrito e inscrito en el Registro Mercantil en el mismo momento. La cuenta capital se abonará, al constituirse la sociedad, por el importe de las aportaciones realizadas por los accionistas al capital de la sociedad.
- **Fundación sucesiva:** es una forma de constitución adecuada para aquellas sociedades que requieren una cifra grande de capital que los promotores no poseen y, por tanto, necesitan que otros inversores participen en su proyecto. La constitución se realiza por **suscripción pública de acciones.** Se otorga un plazo a los inversores potenciales de la nueva empresa para que, si les interesa, suscriban acciones de la nueva sociedad. Si al final del plazo no se han suscrito todas las acciones, los fundadores pueden constituir la nueva sociedad únicamente con el capital suscrito o bien renunciar a su constitución cancelando la emisión de acciones. Su constitución jurídica tiene lugar en varios actos que suceden en distintos momentos.

### **Regulación de las sociedades de capital**

La sociedad de responsabilidad limitada y la sociedad anónima están reguladas por el Real Decreto Legislativo 1/2010, de 2 de julio, por el que se aprueba el texto refundido de la Ley de Sociedades de Capital.

Además de la **cuenta (100) Capital social,** el PGC posee más cuentas para contabilizar las operaciones relacionadas con la constitución de una sociedad mercantil. Vamos a analizarlas.

### Dividendos pasivos

Son los derechos de cobro de la sociedad frente a los accionistas por los desembolsos pendientes de pago, figuran en el balance dentro del Patrimonio neto minorando la cifra de capital y se registran en las siguientes cuentas: **(103) Socios por desembolsos no exigidos:** capital social escriturado pendiente de desembolso no exigido a los socios o

accionistas. **(104) Socios por aportaciones no dinerarias pendientes:** capital social escriturado pendiente de desembolso que corresponde a aportaciones no dinerarias.

Cuando los dividendos pasivos se exijan a los socios se registrarán en la siguiente cuenta:

**(558) Socios por desembolsos exigidos:** esta cuenta figurará en el Activo corriente del balance siempre que no sea considerado un Pasivo financiero.

### Prima de emisión

Es la aportación realizada por los accionistas o socios en el caso de emisión y colocación de acciones o participaciones a un precio superior a su valor nominal, y se contabiliza en la siguiente cuenta:

**(110) Prima de emisión o asunción:** esta cuenta, además, incluye las diferencias que pudieran surgir entre los valores de escritura y los valores por los que deben registrarse los bienes recibidos en concepto de aportación no dineraria, de acuerdo con lo dispuesto en las normas de registro y valoración. Se incluye en el balance dentro del Patrimonio neto.

> Nosotros vamos a analizar de forma contable únicamente los supuestos que son consecuencia de la **fundación simultánea.** En el subgrupo 19 de la quinta parte del PGC se explican las cuentas que se utilizan para la contabilización de la fundación sucesiva. En la fundación simultánea, los socios a la hora de suscribir las acciones pueden realizar dos tipos de aportaciones: dinerarias o no dinerarias.

### **Constitución mediante aportaciones dinerarias**

Por la suscripción y desembolso mínimo de las acciones:

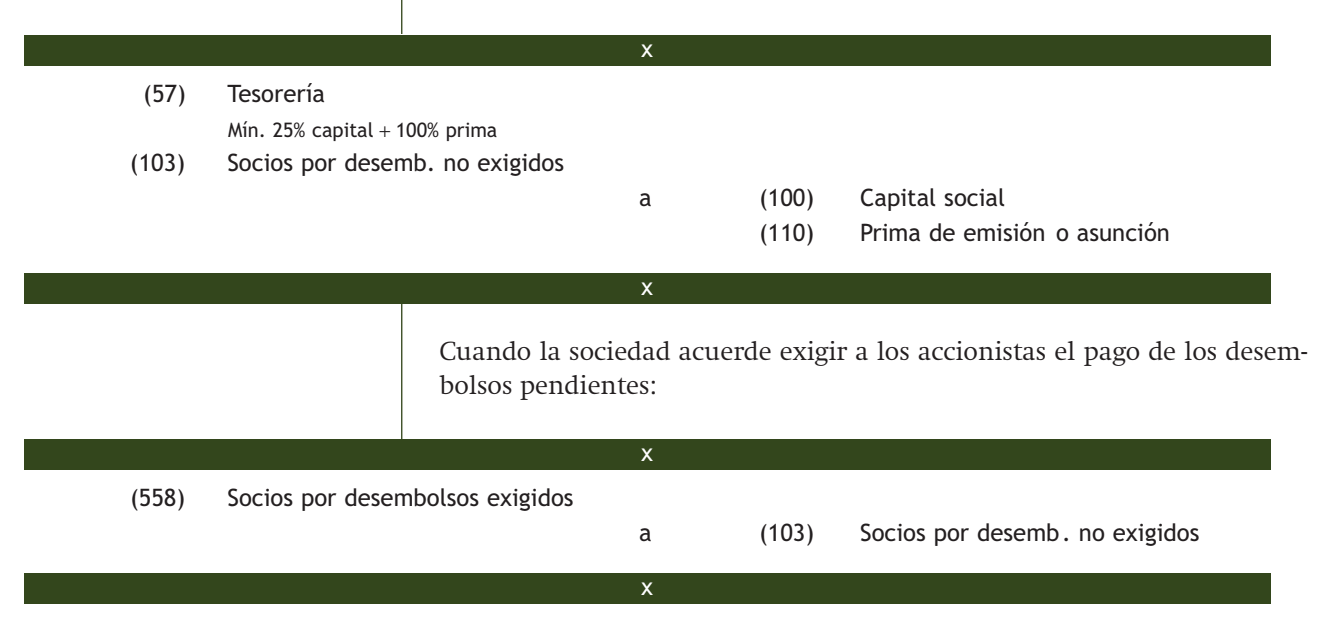

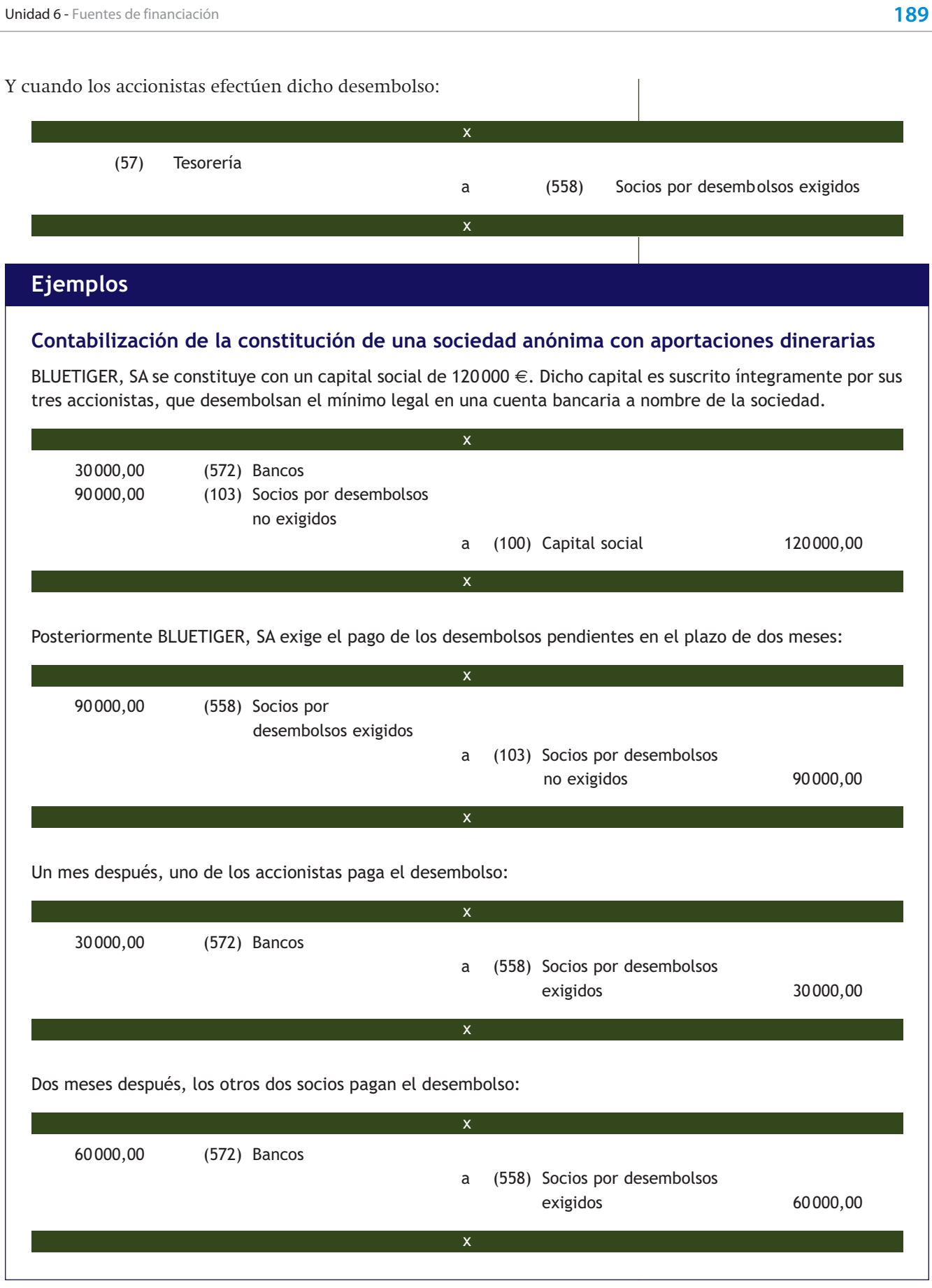

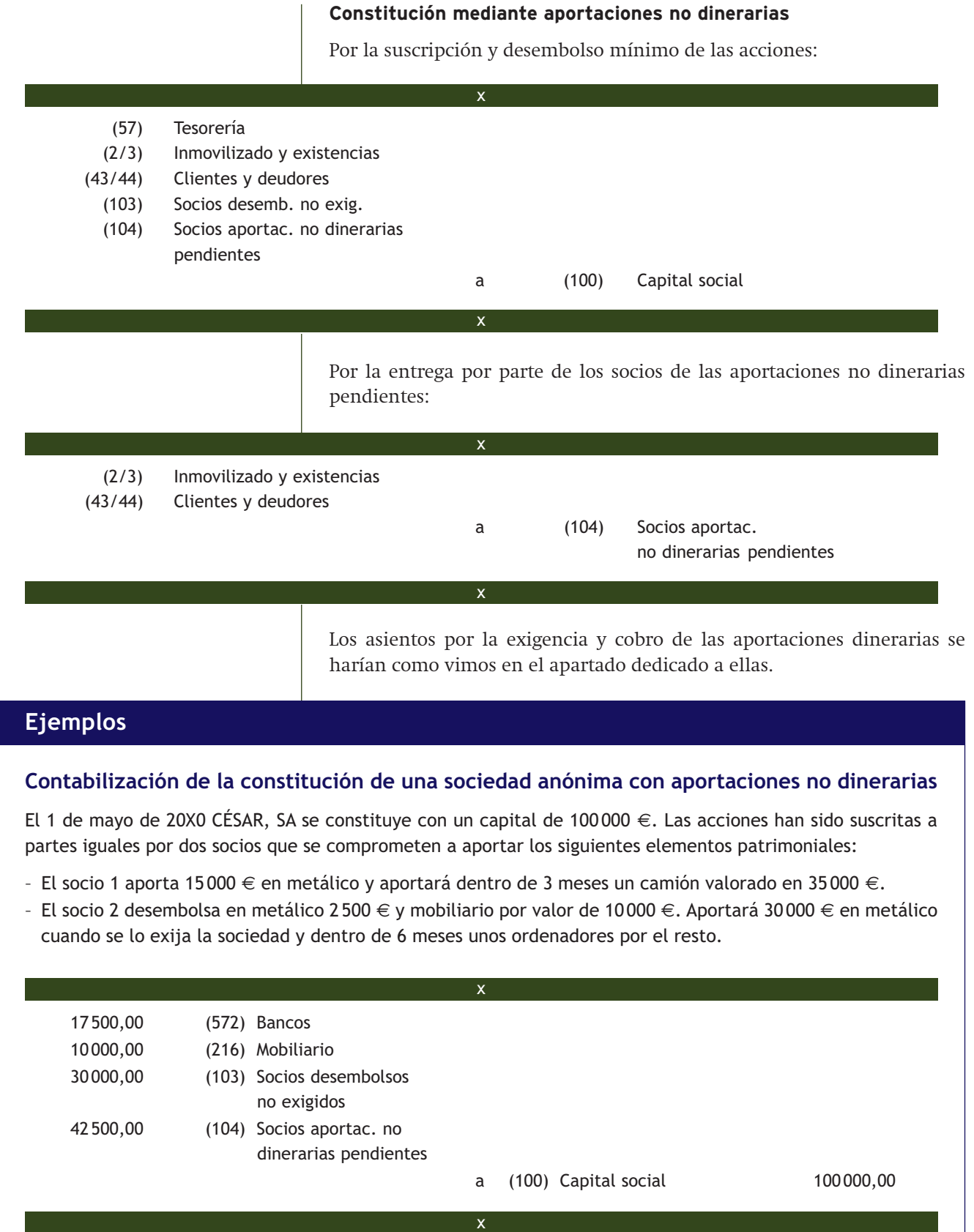

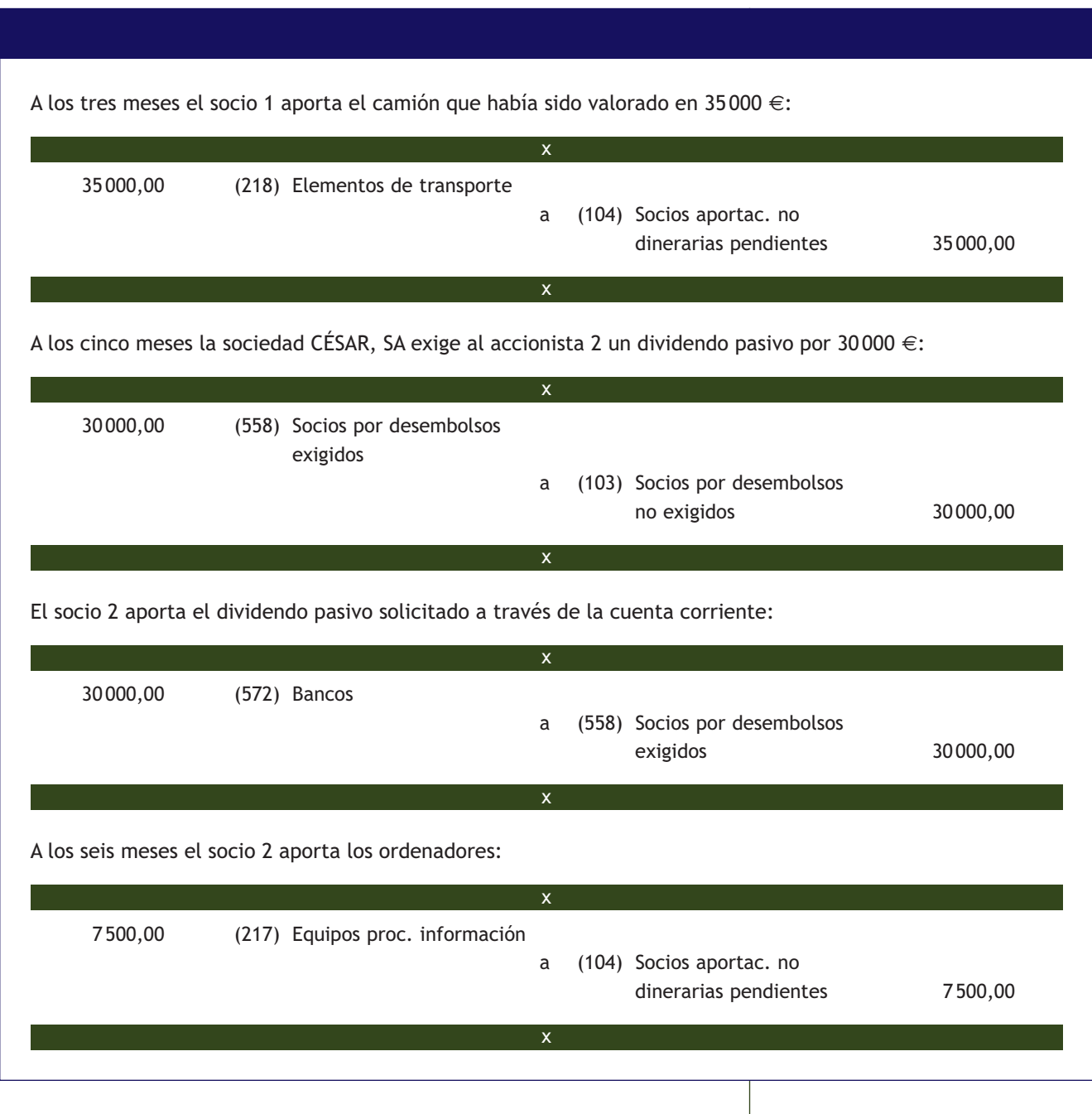

# **Actividades propuestas**

- **3··** Contabiliza las siguientes operaciones en el libro Diario:
- 1. El 1/9/20X0 se constituye la empresa BLACKWOLF, SA con un capital social de 150000 €. Dicho capital es suscrito íntegramente por sus cinco socios a partes iguales, desembolsándose el mínimo legal, que es depositado en una cuenta corriente bancaria a nombre de la sociedad.
- 2. El 15/03/20X1 BLACKWOLF, SA exige a sus accionistas el pago de la totalidad de los desembolsos pendientes en el plazo de 1 mes.
- 3. El 15/04/20X1 todos los accionistas hacen efectivo el desembolso.

### <span id="page-192-0"></span>**Gastos de constitución y de primer establecimiento**

Según la NRV n.º 9 del PGC los gastos de constitución y de ampliación de capital tales como honorarios de letrados, notarios y registradores, impresión de memorias, etc. se registrarán directamente contra el Patrimonio neto como menores reservas. Sin embargo los gastos de primer establecimiento se deberán contabilizar en la cuenta de pérdidas y ganancias como gasto del ejercicio en el que incurran.

# **3 >> Ampliaciones de capital**

Otra de las formas que tienen las empresas de conseguir fondos son los aumentos de capital, que se pueden efectuar mediante nuevas aportaciones, compensación de deudas y capitalización de reservas:

- **Ampliación de capital mediante aportaciones dinerarias o no dinerarias:** la problemática contable es similar a la estudiada anteriormente en la constitución en los distintos tipos de sociedades.
- **Ampliación de capital mediante compensación de deudas:** consiste en entregar a los acreedores de la sociedad acciones de la misma como pago de sus deudas. Pueden surgir diferencias entre el valor de las acciones entregadas y el importe de las deudas a compensar. Dichas diferencias se liquidan en efectivo.
- **Ampliación mediante capitalización de reservas:** el aumento de capital se lleva a cabo con cargo a los beneficios que la empresa ha obtenido en años anteriores y que no ha repartido a los accionistas (reservas); la empresa por tanto no recibe fondos, ya que el socio no realiza desembolso ninguno. Se denomina ampliación de capital liberada.

# **Ejemplos**

### **Contabilización de la ampliación de capital mediante aportaciones de los socios**

La sociedad CHUCU, SA lleva a cabo una ampliación de capital mediante la emisión de 8 000 nuevas acciones de 25 € nominales. El valor de emisión es de 26 € por acción y se exige en el momento de la suscripción el mínimo legal establecido.

x

58 000,00 (572) Bancos

150 000,00 (103) Socios por desembolsos

no exigidos

 a (100) Capital social 200 000,00 (110) Prima de emisión 8 000,00

# **Contabilización de la ampliación de capital mediante compensación de deudas**

RIS, SA debe a RAS, SA 120000 €. Para saldar la deuda, ambas sociedades acuerdan que RIS, SA entregue a RAS, SA acciones de la propia empresa, para lo cual realiza una ampliación de capital de 2 200 acciones cuyo valor nominal es de 50  $\in$  y el valor de emisión de 55  $\in$ .

x

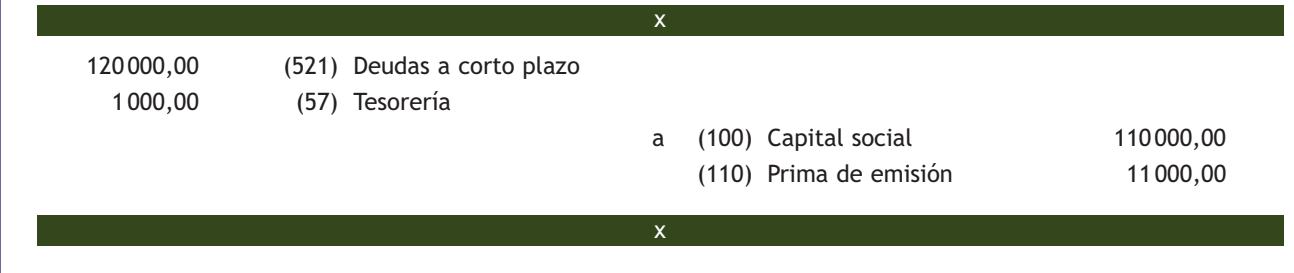

# <span id="page-193-0"></span>**4 >> Provisiones**

La empresa reconocerá como provisiones aquellos pasivos que resulten indeterminados respecto a su importe o a la fecha en que se cancelarán. Estas provisiones pueden venir determinadas por una disposición legal, contractual o por una obligación implícita o tácita. Para contabilizar las provisiones se observarán las siguientes normas:

- Las provisiones se valorarán en la fecha de cierre del ejercicio, por el valor actual de la mejor estimación posible del importe necesario para cancelar o transferir a un tercero la obligación.
- Los ajustes que surjan por la actualización de la provisión se registrarán como un gasto financiero conforme se vayan devengando.
- Cuando se trate de provisiones con vencimiento inferior o igual a un año y el efecto financiero no sea significativo, no será necesario llevar a cabo ningún tipo de descuento.

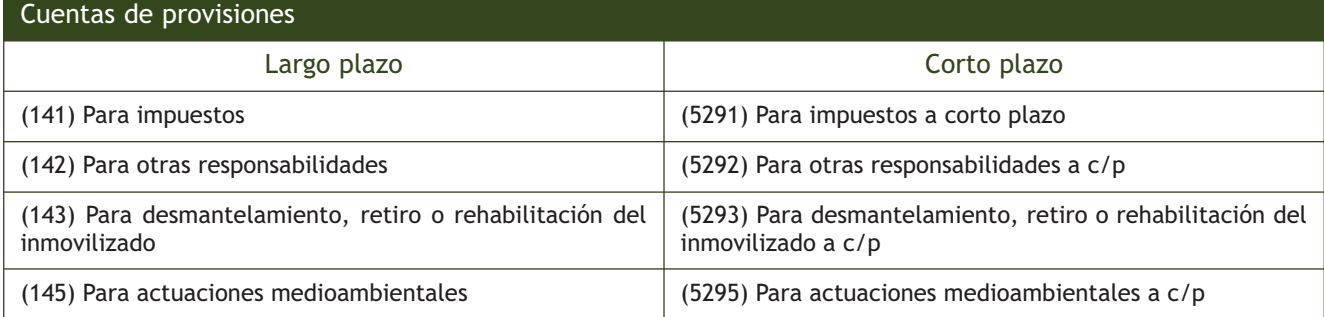

Algunas cuentas de Pasivo en las que se registran las provisiones son:

Para contabilizar estas provisiones es necesario utilizar, también, las cuentas del subgrupo 79, para registrar los posibles excesos:

- (7951) Exceso de provisión para impuestos.
- (7952) Exceso de provisión para otras responsabilidades.
- (7955) Exceso de provisión para actuaciones medioambientales.

### **4.1 > Provisión para impuestos**

Registra el importe estimado de las deudas tributarias cuyo pago está indeterminado en cuanto a su importe exacto o en cuanto a la fecha en que se producirá, dependiendo del cumplimiento o no de determinadas condiciones. Las cuentas (141) y (5291) tendrán el siguiente movimiento:

- Se abonarán con cargo a:
	- Cuentas del subgrupo (63) por la parte correspondiente a la cuota del ejercicio.
	- La cuenta (669) por los intereses de demora del ejercicio.
	- La cuenta (678) por la sanción asociada.
	- La cuenta (113) por la cuota y los intereses correspondientes a ejercicios anteriores.
- Se cargarán al aplicar la provisión, con abono a cuentas del subgrupo (47) y por el exceso de provisión, con abono a la cuenta (7951).

### **Obligación tácita**

El nacimiento de una obligación tácita se sitúa en la expectativa válida creada por la empresa frente a terceros, de asunción de una obligación por parte de aquella.

### **Normas de registro y valoración de las provisiones**

Para saber más sobre las provisiones puedes consultar las normas de registro y valoración 15.ª del PGC y 17.ª del PGC de pymes, el subgrupo (14) Provisiones y la cuenta (529) Provisiones a c/p.

# **Ejemplos**

### **Contabilización de la provisión para impuestos**

La empresa PINTO, SA está sujeta a un proceso de inspección fiscal durante 20X0 correspondiente a las declaraciones del Impuesto sobre Sociedades de los tres últimos años. La inspección ha levantado acta provisional en noviembre del 20X0. La notificación recibida tiene el siguiente desglose: cuotas dejadas de ingresar en años anteriores (22000 €), intereses de demora de años anteriores (1800 €), intereses de demora del año X0 (900 €) y sanción (10000 €).

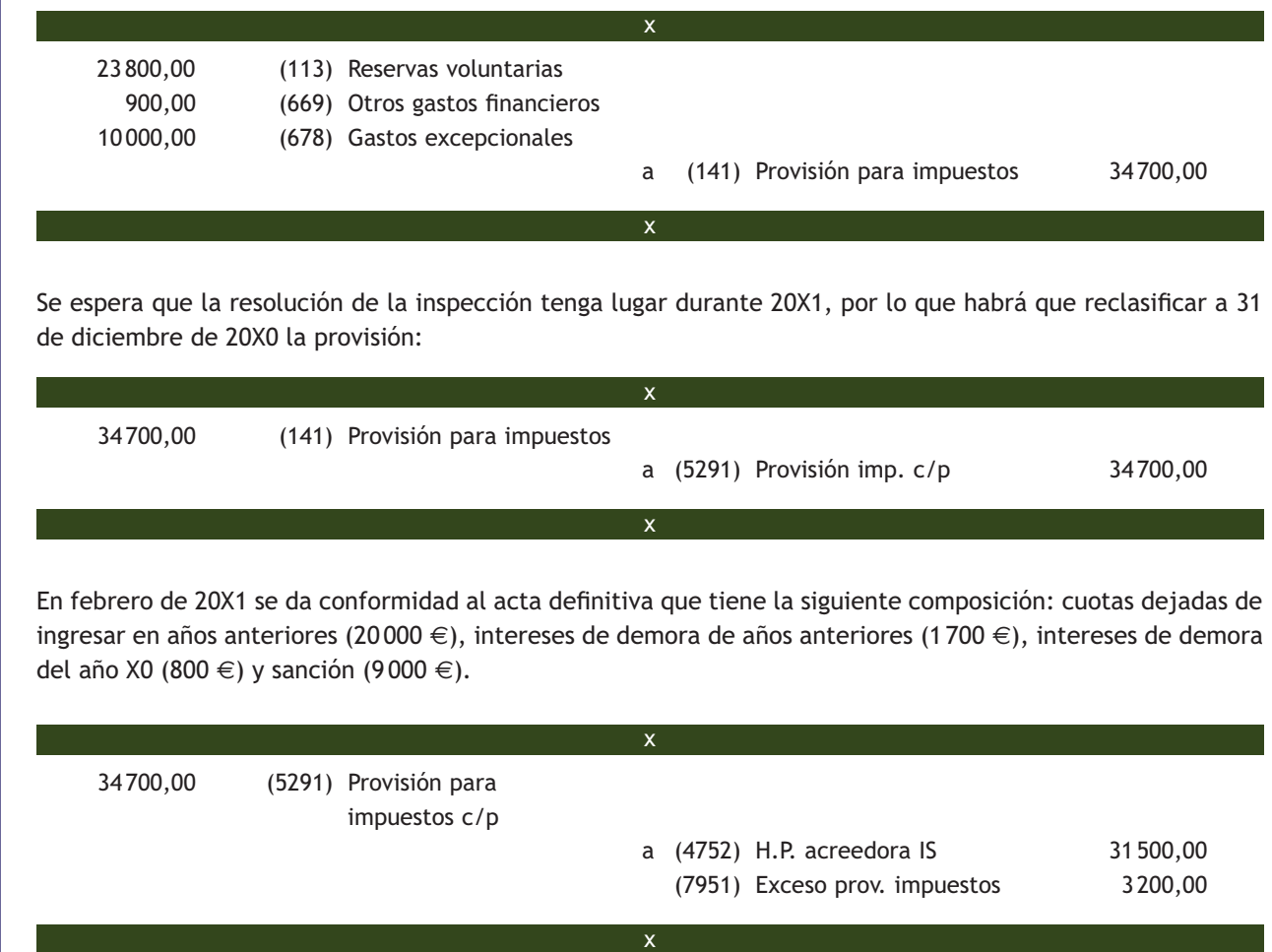

# **4.2 > Provisión para otras responsabilidades y para actuaciones medioambientales**

Dado que su funcionamiento es muy similar, vamos a estudiar estas dos provisiones conjuntamente. Se trata de pasivos no financieros surgidos por obligaciones de cuantía indeterminada, procedentes de litigios en curso, indemnizaciones y obligaciones derivadas de avales en el caso de la provisión por responsabilidades, y, en el caso de la provisión para actuaciones medioambientales, pasivos generados para prevenir o reparar daños sobre el medio ambiente.

Las cuentas (142) y (5292) tendrán el siguiente movimiento:

- Se abonarán por el nacimiento de la obligación o por incrementos posteriores, con cargo a las cuentas del grupo 6 que correspondan, y por la actualización de valores, con cargo a la **cuenta (660).**
- Se cargarán cuando se aplique la provisión, con abono a las cuentas del **subgrupo (57)**, y por el exceso, con abono a la **cuenta (7952) / (7955).**

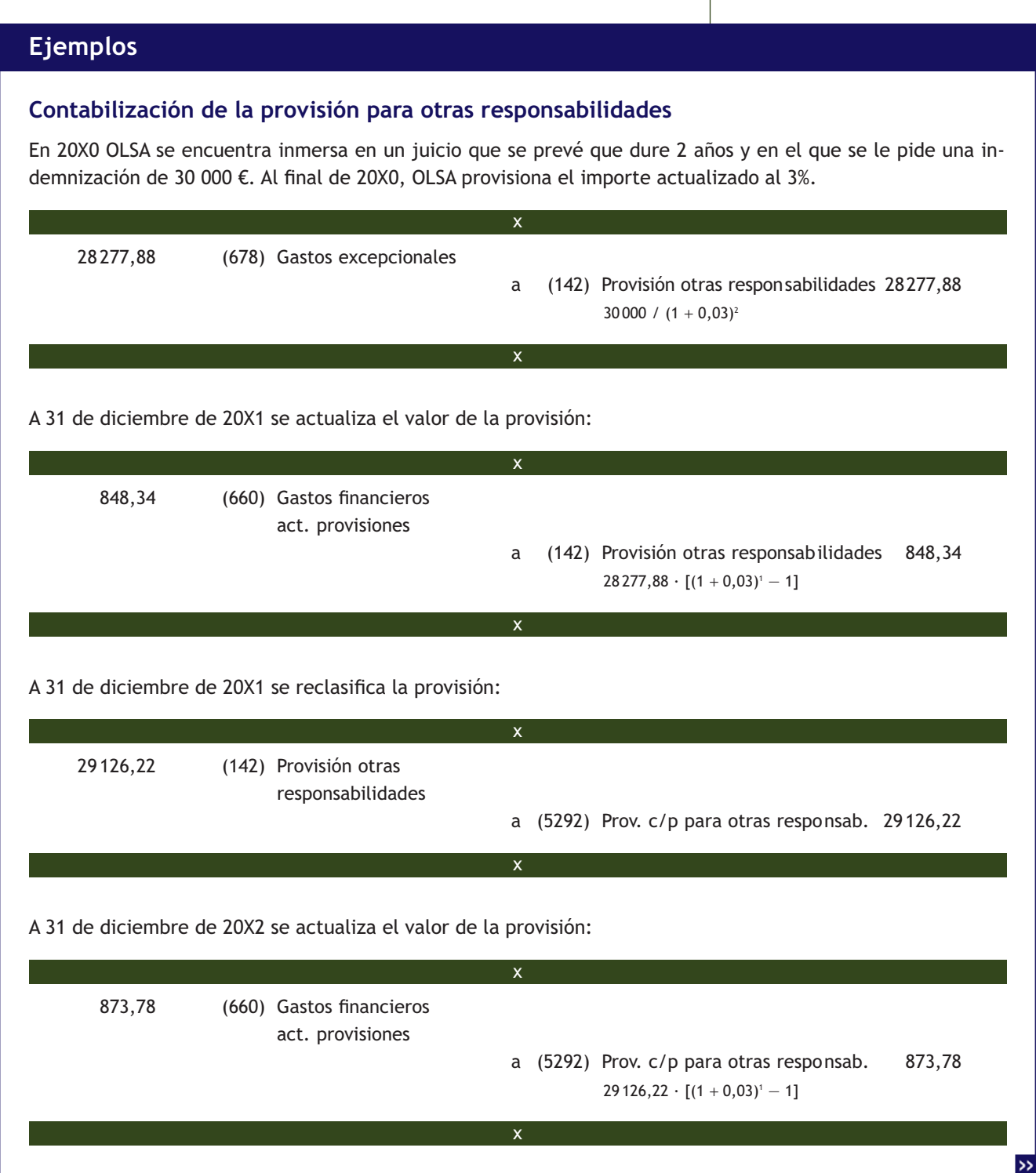

El 31 de diciembre de 20X2 OLSA paga por banco, en ejecución de la sentencia judicial, 26000 €: 30000,00 (5292) Provisión c/p otras responsabilidades a (572) Bancos 26 000,00 (7952) Exceso de provisión para otras responsabilidades 4 000,00 x x

# **4.3 > Provisión por desmantelamiento, retiro o rehabilitación del inmovilizado**

Es el importe estimado de los costes de desmantelamiento o retiro del inmovilizado, así como la rehabilitación del lugar sobre el que se asienta. En estos casos, en el momento de la compra, se debe realizar una estimación del valor actualizado de las obligaciones asumidas y registrarla como mayor valor del inmovilizado, utilizando como contrapartida la **cuenta (143).**

Las **cuentas (143)** y **(5293)** tendrán el siguiente movimiento:

- Se abonarán al nacimiento de la obligación, o por cambios posteriores en su importe que supongan un incremento de la provisión, con cargo, generalmente, a cuentas del **subgrupo (21).** Por el importe de los ajustes que surjan por la actualización de valores, con cargo a la **cuenta (660).**
- Se cargarán al cierre del ejercicio, por las disminuciones en el importe de la provisión originadas por una nueva estimación de su importe, con abono, generalmente, a cuentas del **subgrupo (21).** Cuando se aplique la provisión, con abono, generalmente, a cuentas del **subgrupo (57).**

# **Ejemplos**

# **Contabilización de la provisión por desmantelamiento, retiro o rehabilitación del inmovilizado**

MOONBEAR, SA monta en enero de 20X0 una instalación técnica junto a la fábrica que posee. El precio de adquisición de la misma es de 240 000 € más el 21% de IVA, que paga por banco. Se estiman unos costes de desmantelamiento dentro de tres años de 18 000 € más IVA. El tipo de interés del mercado es del 4%.

En enero de 20X0, cuando monta la instalación técnica, hará:

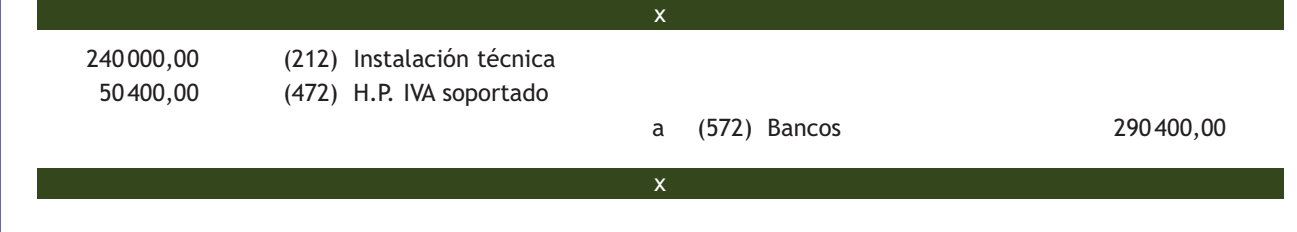

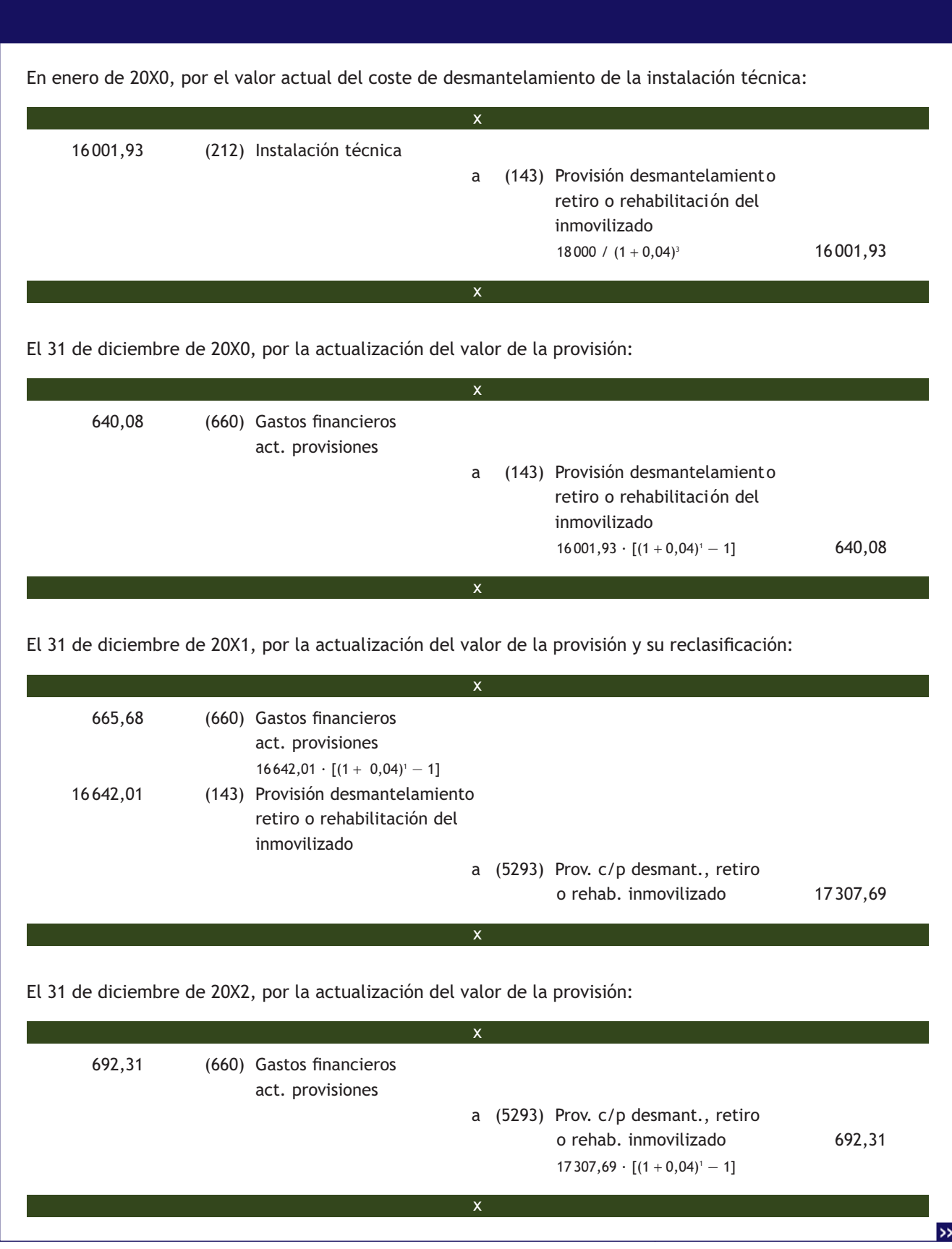

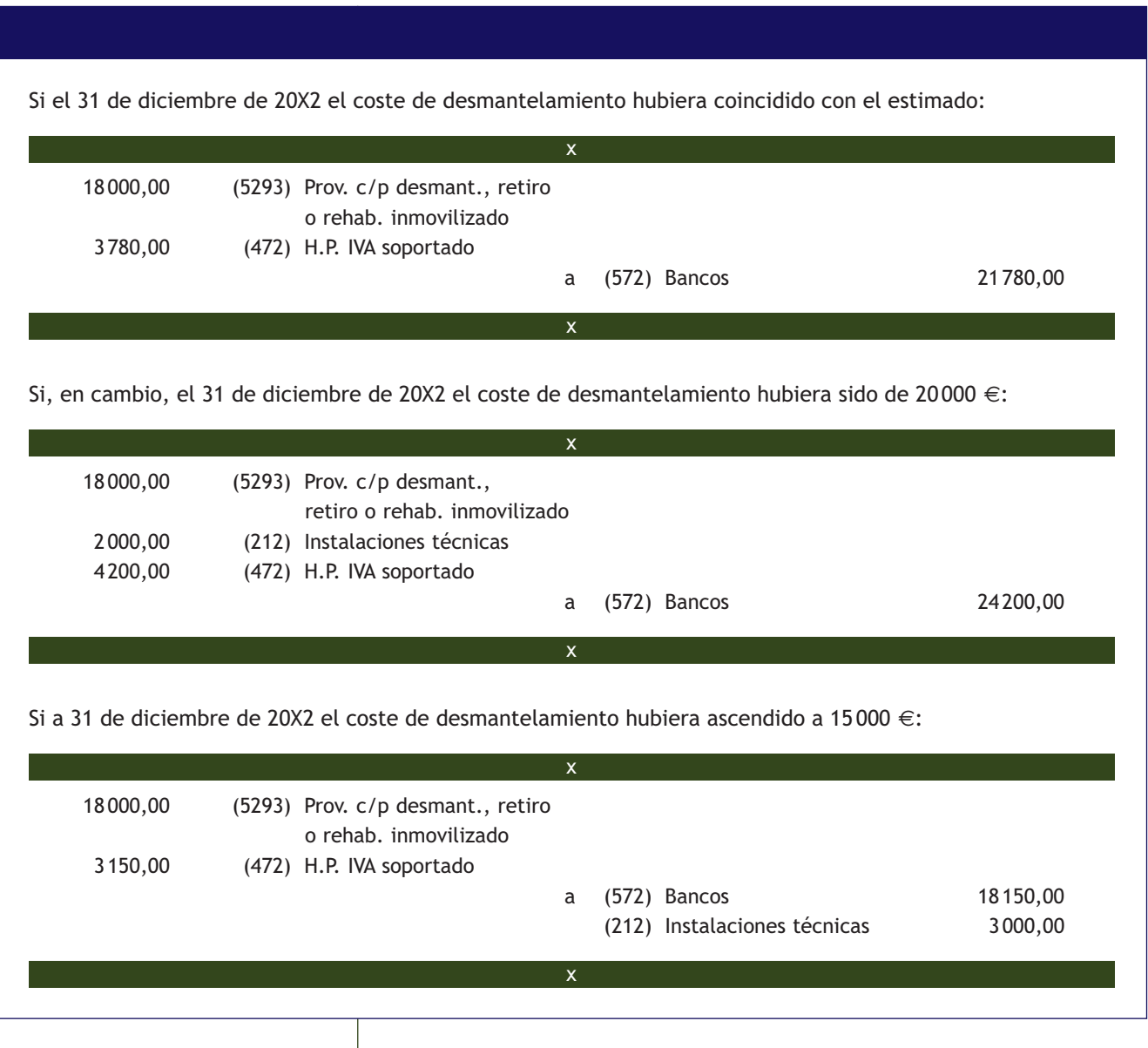

### **Actividades propuestas**

- **4··** Contabiliza en el libro Diario las siguientes operaciones:
- 1. La empresa RRG, SL está sujeta a un proceso de inspección fiscal durante 20X0 correspondiente a los Impuestos sobre Sociedades declarados en los cuatro últimos años. La inspección ha levantado acta provisional en mayo del 20X0. La notificación recibida tiene el siguiente desglose: cuotas dejadas de ingresar en ejercicios anteriores (17000 €), intereses de demora de ejercicios anteriores (1300 €), intereses de demora del ejercicio X0 (600 €) y sanción (8000 €).
- 2. Se espera que la resolución de la inspección tenga lugar durante 20X1.
- 3. En enero de 20X1 se da conformidad al acta definitiva, que tiene la siguiente composición: cuotas dejadas de ingresar en ejercicios anteriores (19000 €), intereses de demora de ejercicios anteriores (1500 €), intereses de demora del ejercicio X0 (600 €) y sanción (9000 €).

# <span id="page-199-0"></span>**5 >> Préstamos recibidos**

Los préstamos son una operación financiera por la que la empresa recibe unos fondos y como contraprestación se obliga a devolverlos en unos vencimientos determinados junto con unos intereses.

Existen diferentes formas de devolver un préstamo, llamadas sistemas de amortización. El sistema en el que nos vamos a centrar, por ser el más utilizado, es el **sistema francés** o de pago periódico constante. Este sistema se caracteriza porque la cantidad a pagar va a ser siempre la misma a lo largo de la vida del préstamo (siempre y cuando el tipo de interés no varíe), es decir, en cada periodo se pagará el mismo importe en concepto de principal más intereses.

### **Sistemas de amortización de préstamos**

En el módulo Gestión Financiera se estudian detalladamente todos los sistemas de amortización de préstamos.

# **Ejemplos**

### **Cuadro de amortización de un préstamo reembolsable mediante el sistema francés**

La empresa JJJ, SA solicita el 01/01/X1 un préstamo bancario de 120 000 € para amortizar mediante anualidades constantes pospagables (sistema francés). El plazo de amortización es de 3 años y el tipo de interés del 4% anual. Los gastos de formalización ascienden al 1% del nominal del préstamo. La empresa no tiene ningún vínculo con la entidad de crédito.

El cuadro de amortización es el siguiente:

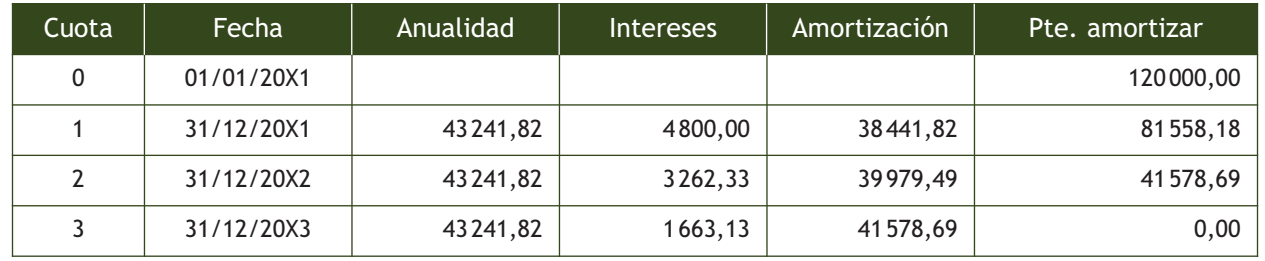

El PGC establece, entre otras, las siguientes cuentas para registrar los préstamos recibidos:

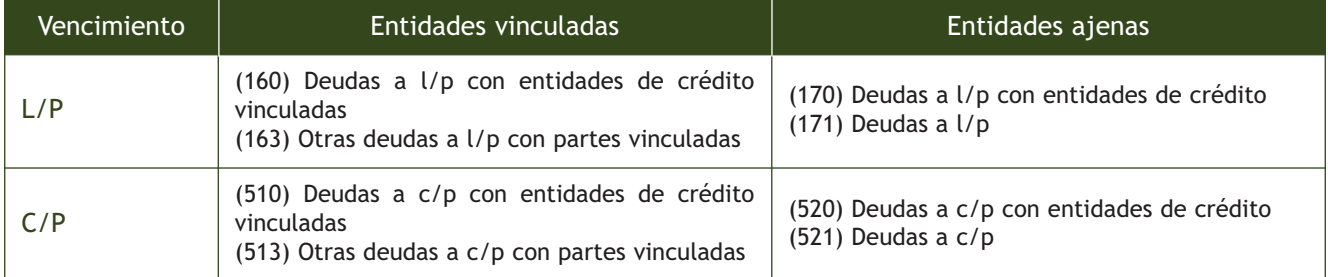

Como podemos comprobar el PGC diferencia las deudas atendiendo al vencimiento, al vínculo y a si el prestamista es una entidad de crédito o no. Por ello cuando vayamos a contabilizar un préstamo tenemos que tener presentes estos tres aspectos para registrar la operación en una cuenta o en otra.

### Intereses devengados y no vencidos

**(514) Intereses a corto plazo de deudas con partes vinculadas:** intereses a pagar, con vencimiento a corto plazo, de deudas con partes vinculadas.

**(527) Intereses a corto plazo de deudas con entidades de crédito:** intereses a pagar, con vencimiento a corto plazo, de deudas con entidades de crédito sin vínculo.

**(528) Intereses a corto plazo de deudas:** intereses a pagar, con vencimiento a corto plazo, de deudas con entidades ajenas y que no son de crédito.

### Intereses como gasto financiero

**(662) Intereses de deudas:** importe de los intereses de los préstamos recibidos y otras deudas pendientes de amortizar, cualquiera que sea el modo en que se instrumenten tales intereses, realizándose los desgloses en las cuentas de cuatro o más cifras que sean necesarias; en particular, para registrar el interés implícito asociado a la operación.

### **Intereses devengados y no vencidos**

Al cierre del ejercicio, suelen existir intereses correspondientes a créditos o débitos que se han generado en ese año, pero todavía no han vencido. En virtud del principio del devengo, estos ingresos y gastos financieros se tendrán en cuenta al calcular el beneficio o pérdida de ese ejercicio.

Por ello, contablemente han de registrarse, al tiempo que se reflejan los derechos de cobro y las obligaciones de pago que generan.

### **5.1 > Problemática contable de los préstamos en el PGC**

Los préstamos recibidos se contabilizan según la norma de registro y **valoración 9.ª del PGC: Instrumentos financieros,** que establece lo siguiente:

- Valoración inicial:
	- Por su **valor razonable,** que, salvo evidencia en contrario, será el precio de la transacción, que equivaldrá al valor razonable de la contraprestación recibida ajustado por los costes de transacción que les sean directamente atribuibles.
	- Los **débitos por operaciones comerciales con vencimiento no superior a un año** y que no tengan un tipo de interés contractual, así como los desembolsos exigidos por terceros sobre participaciones, cuyo importe se espera pagar en el corto plazo, se podrán valorar por su valor nominal, cuando el efecto de no actualizar los flujos de efectivo no sea significativo.
- Valoración posterior: por su **coste amortizado.** Los intereses devengados se contabilizarán en la cuenta de pérdidas y ganancias, aplicando el método del tipo de interés efectivo.

### **Ejemplos**

### **Contabilización de un préstamo según el PGC**

En este ejemplo, contabilizaremos el préstamo del ejemplo anterior aplicando la NRV 9.ª del PGC. En primer lugar, calculamos el tipo de interés efectivo teniendo en cuenta los costes de transacción. Para ello hay que tener en cuenta lo que se recibe y lo que se entrega en la operación:

Lo que se recibe: 120 000 − 1% 120 000 = 118 800 €. Lo que se entrega: 3 pagos de 43 281,82 € a 1, 2 y 3 años.

A continuación igualamos lo que se recibe y lo que se entrega y resolvemos la ecuación (con una calculadora financiera o una hoja de cálculo):

 $118800 = 43281,82 \cdot (1 + i)^{-1} + 43281,82 \cdot (1 + i)^{-2} + 43281,82 \cdot (1 + i)^{-3}$ 

 $i = 0,04531 = 4,531%$ 

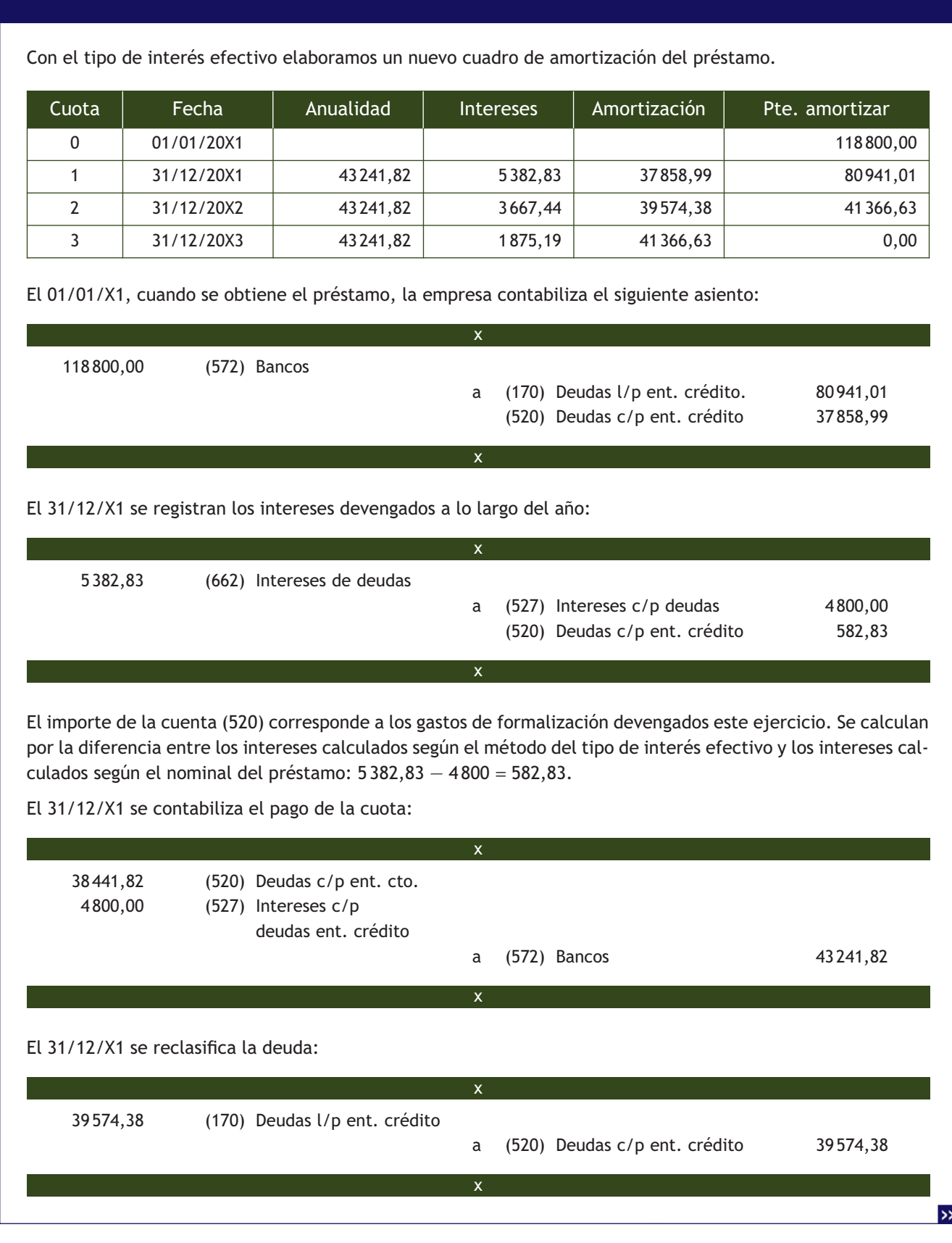

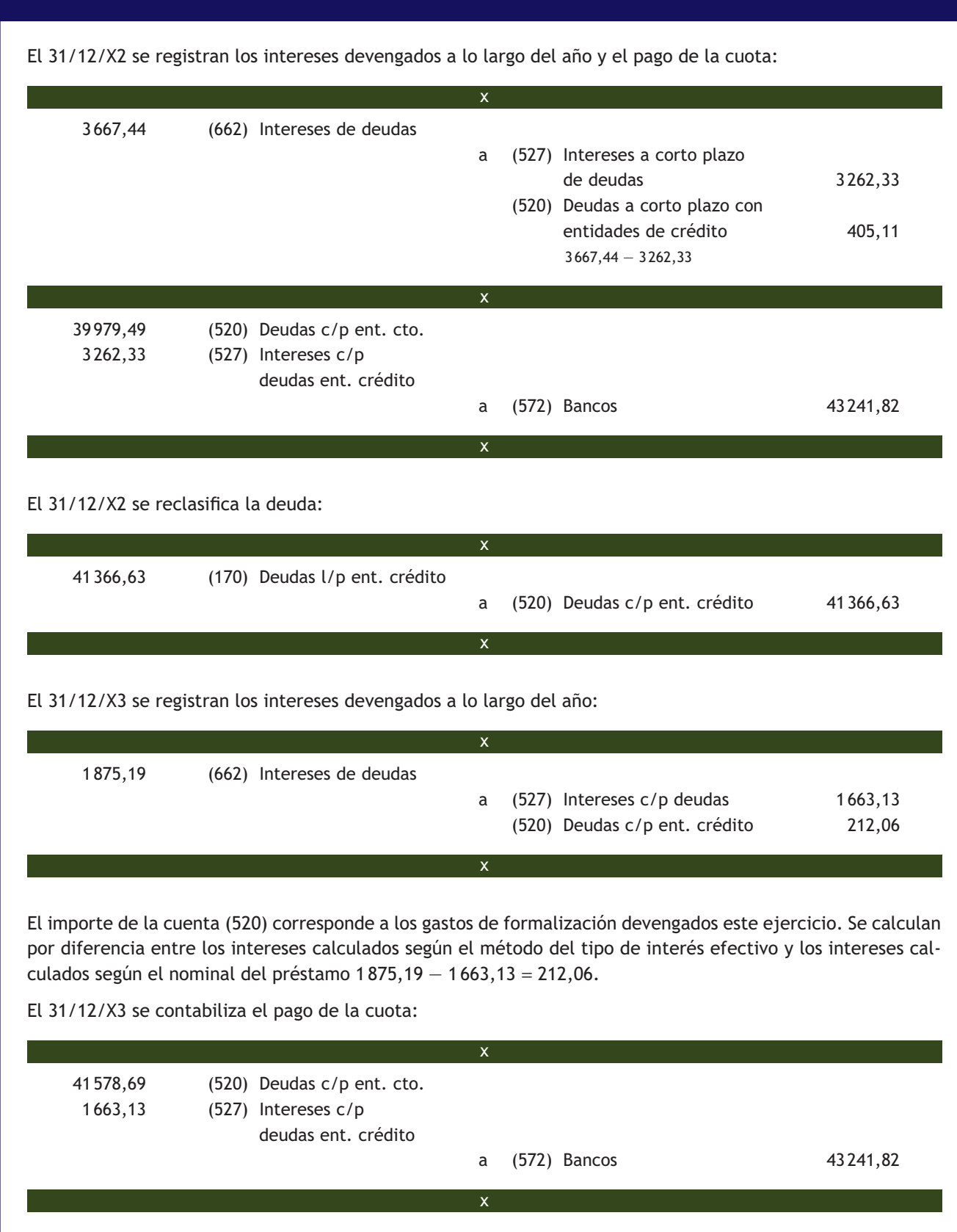

**202**

# **5.2 > Problemática contable de los préstamos en el PGC de pymes**

La norma de registro y valoración 9.ª del PGC de pymes permite a las empresas elegir entre dos opciones:

- Contabilizar inicialmente el préstamo por el **valor razonable menos los gastos de la operación.** Esta opción es igual a la analizada para el PGC.
- **Imputar los costes de transacción y las comisiones financieras directamente a la cuenta de pérdidas y ganancias.** La contabilidad según esta segunda opción es más simple, ya que no hay que calcular el tipo de interés efectivo porque el valor inicial del préstamo (valor razonable de la contraprestación recibida) coincide con el valor final (coste amortizado).

# **Ejemplos**

### **Contabilización de un préstamo según el PGC de pymes**

Vamos a contabilizar el préstamo de la empresa JJJ, SA teniendo en cuenta que la empresa es una pyme y elige la segunda opción, esto es, imputa los costes de transacción y las comisiones financieras directamente a la cuenta de pérdidas y ganancias.

El 01/01/X1, cuando se obtiene el préstamo, la empresa contabiliza el siguiente asiento:

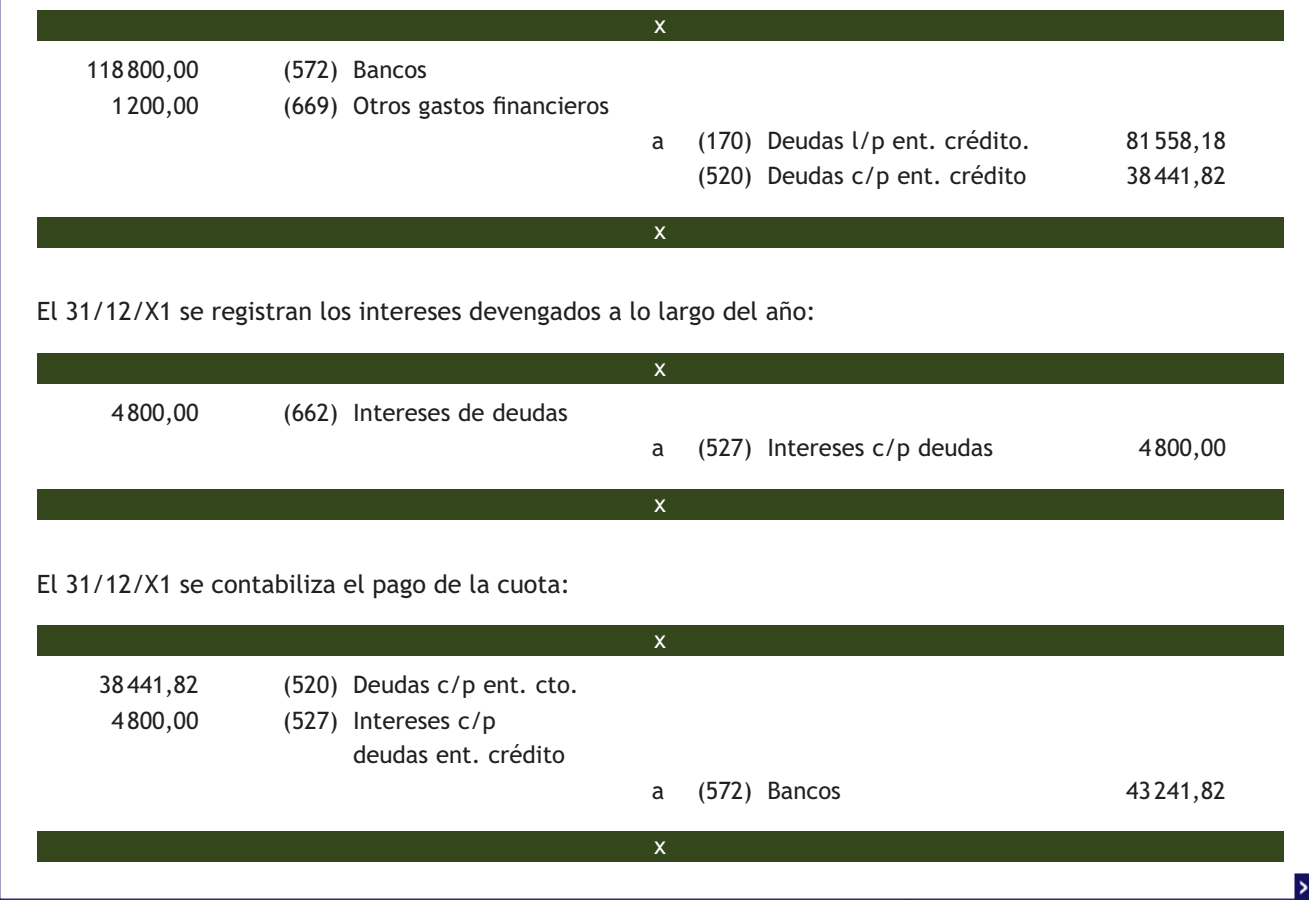

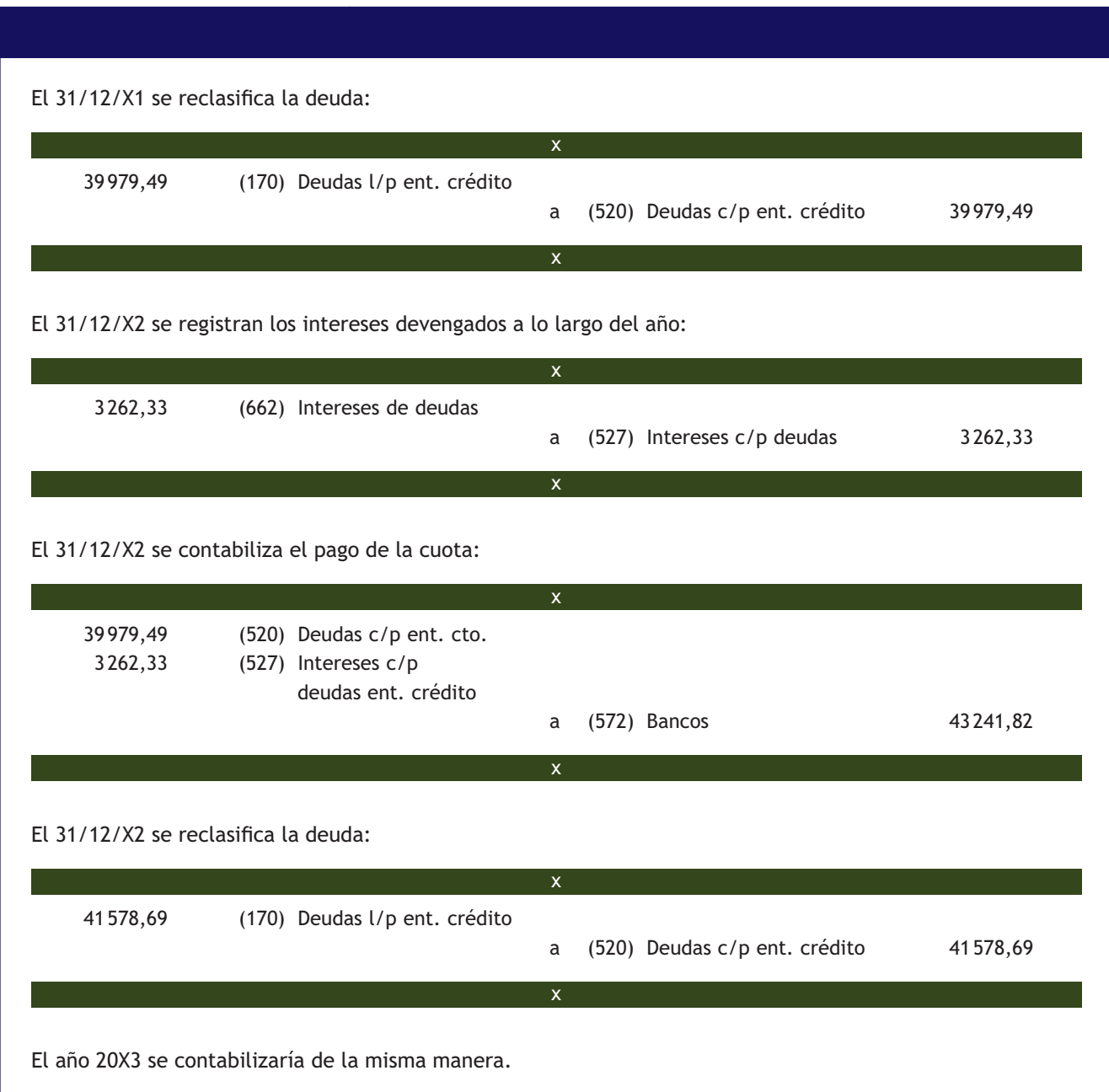

# **Actividades propuestas**

**5··** El 30/06/X0, MMM, SA solicita un préstamo de 90 000 € en una entidad financiera. La comisión de apertura asciende a 1 000 €. El tipo de interés nominal aplicado será del 6%. La amortización se realizará mediante 4 semestralidades constantes, pagaderas el último día del semestre natural. No existe ningún vínculo entre la empresa y la entidad financiera.

a) Contabiliza el préstamo teniendo en cuenta que la empresa utiliza el PGC.

b) Contabiliza el préstamo si MMM, SA fuera una pyme y optara por imputar la comisión de apertura directamente a la cuenta de pérdidas y ganancias.

# **6 >> Cuentas de crédito**

Esta fuente de financiación se caracteriza por su flexibilidad, ya que permite a las empresas disponer de dinero a medida que lo van necesitando, hasta un límite determinado, y los intereses solo se pagan sobre las cantidades dispuestas. Por otro lado, es muy frecuente que las entidades financieras cobren a sus clientes diversas comisiones: de apertura, de mantenimiento, de no disposición, etc.

Las deudas por cantidades dispuestas en póliza de crédito se registran en la cuenta **(5201) Deudas a corto plazo por crédito dispuesto** y figurarán en el pasivo corriente del balance.

Veamos el funcionamiento de esta cuenta mediante un ejemplo.

# **Ejemplos**

### **Contabilización de una cuenta de crédito**

El 4 de abril del año 20X0 la empresa GARY, SA solicita una línea de crédito a BANCARACOL con las siguientes características:

- Límite del crédito: 10000 €.
- Plazo: 3 meses.
- Liquidación de intereses: al vencimiento.
- Gastos de formalización del crédito: 1% sobre el límite del crédito. Se cargan a la cuenta de crédito.

Ha realizado las siguientes operaciones a través de la cuenta de crédito:

El 4 de abril el banco cargó una comisión de apertura del 1% sobre el crédito disponible:

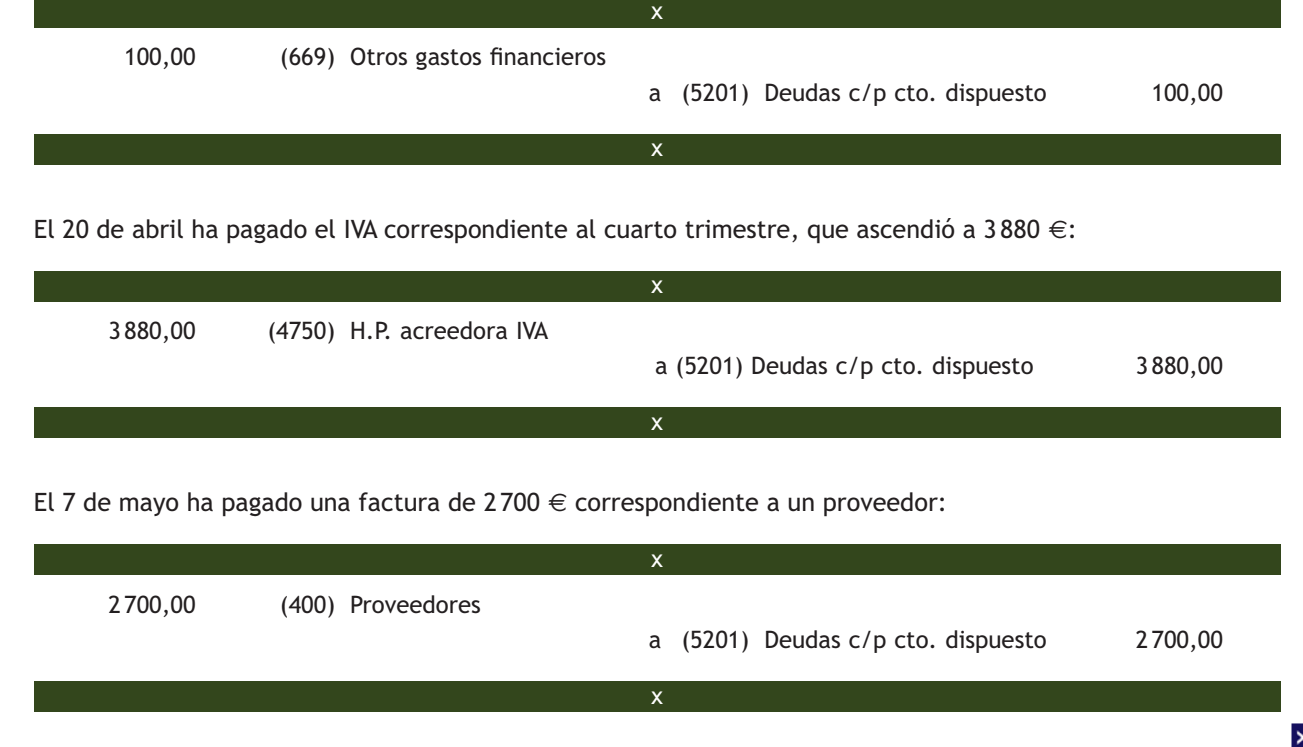

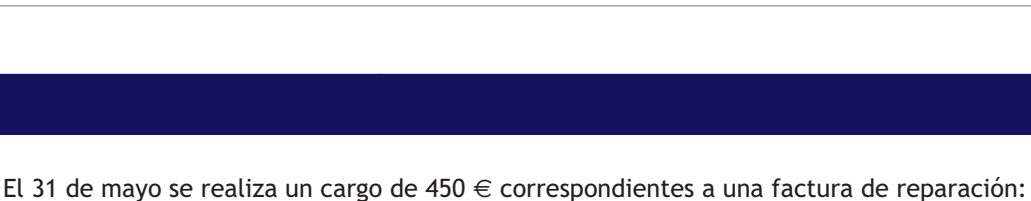

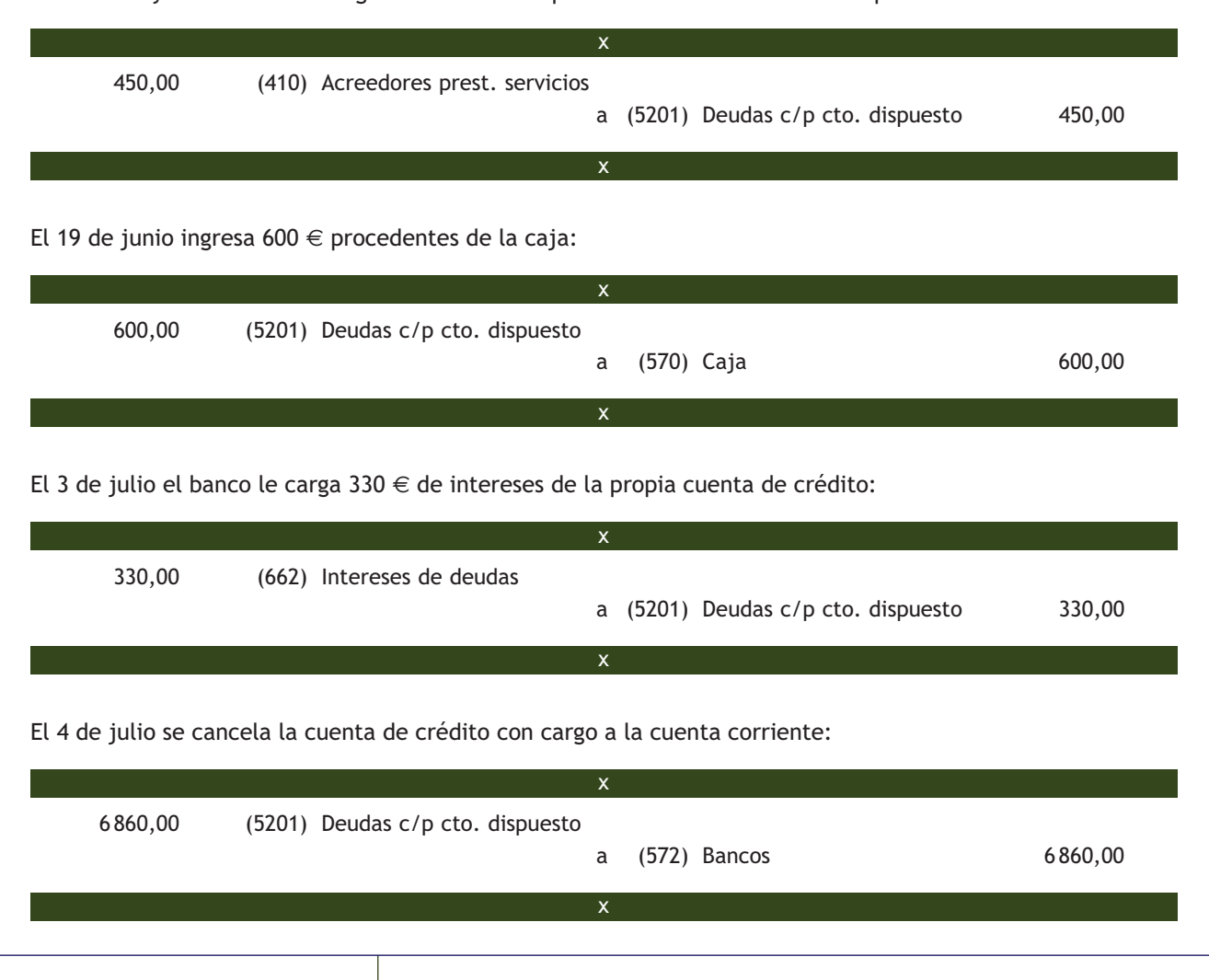

# **Actividades propuestas**

**6··** El 23/09/X0 PEDIGREE, SL solicita una línea de crédito a YORKSHIREBANK a un plazo de 3 meses y con un límite de 30000 €. Ha realizado las siguientes operaciones a través de la cuenta de crédito:

- 1. El 23 de septiembre el banco cargó una comisión de apertura del 1% sobre el crédito disponible.
- 2. El 19 de octubre ha pagado la factura del teléfono que asciende a 2100 €.
- 3. El 20 de octubre paga 4700  $\in$  por el IVA correspondiente al tercer trimestre.
- 4. El 27 de noviembre realiza una transferencia de 15000 € a una de sus cuentas corrientes.
- 5. El 30 de noviembre paga 6300 € por una factura de un proveedor.
- 6. El 22 de diciembre el banco le carga 580 € de intereses de la propia cuenta de crédito.
- 7. El 23 de diciembre se cancela el crédito con cargo a la cuenta corriente.

Contabiliza las anteriores operaciones en el libro Diario.

# <span id="page-207-0"></span>**7 >> Empréstitos**

Cuando una empresa necesita obtener una cantidad importante de recursos para financiar proyectos de inversión a largo plazo, y no quiere realizar una ampliación de capital, puede recurrir a la emisión de un empréstito.

Un empréstito es un tipo de préstamo normalmente de una cuantía muy elevada que se divide en muchos títulos. Cada uno de esos títulos se denomina **obligación** o **bono**. Las obligaciones o bonos son suscritos por distintas entidades o particulares, de forma que no hay un único prestamista, sino una pluralidad de ellos.

Los propietarios de los títulos adquieren la condición de acreedores de la entidad emisora de los mismos, lo que les da derecho a recibir periódicamente el interés pactado, también denominado **cupón**, y a ser reembolsados por el importe de sus títulos según las condiciones de la emisión.

La diferencia entre obligación y bono está en el plazo de amortización del título. Normalmente los bonos se emiten con plazos más cortos, entre tres y cinco años, mientras que las obligaciones suelen tener plazos de diez años o más.

Veamos en el siguiente cuadro algunas de las cuentas que propone el PGC para registrar los empréstitos.

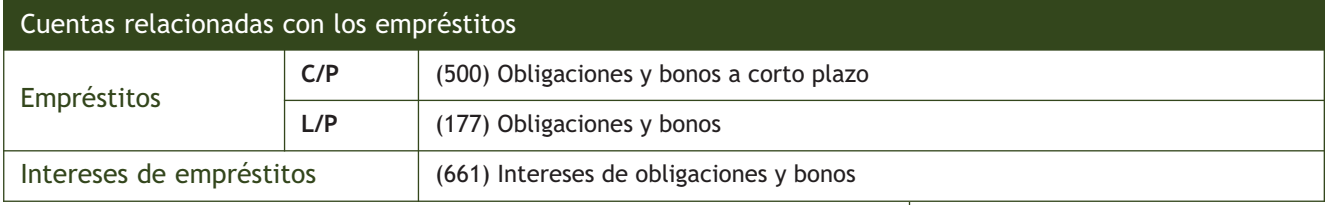

Los empréstitos se registran conforme establece la NRV n.º 9 del PGC, de forma muy similar a los préstamos.

# **Ejemplos**

### **Contabilización de un empréstito**

El 01/01/20X0 JEROGON, SA emite un empréstito integrado por 30000 títulos de 60 € nominales, con vencimiento a 3 años. El cupón anual es del 4% pagadero a 31 de diciembre (retención del 21%) y los gastos de emisión son de 50000 €.

En primer lugar, calculamos el tipo de interés efectivo teniendo en cuenta los costes de transacción. Para ello hay que tener en cuenta lo que se recibe y lo que se entrega en la operación:

Lo que se recibe: 1 800 000 − 50 000 = 1 750 000 €.

Lo que se entrega: 72 000  $\in$  (1800 000  $\cdot$  0,04) de intereses al final del primer año y el segundo año y 1872 000  $\in$ (1800000 € por la amortización de los títulos y 72 000 € de intereses) al final del tercer año.

A continuación igualamos lo que se recibe y lo que se entrega y resolvemos la ecuación (con una calculadora financiera o una hoja de cálculo).

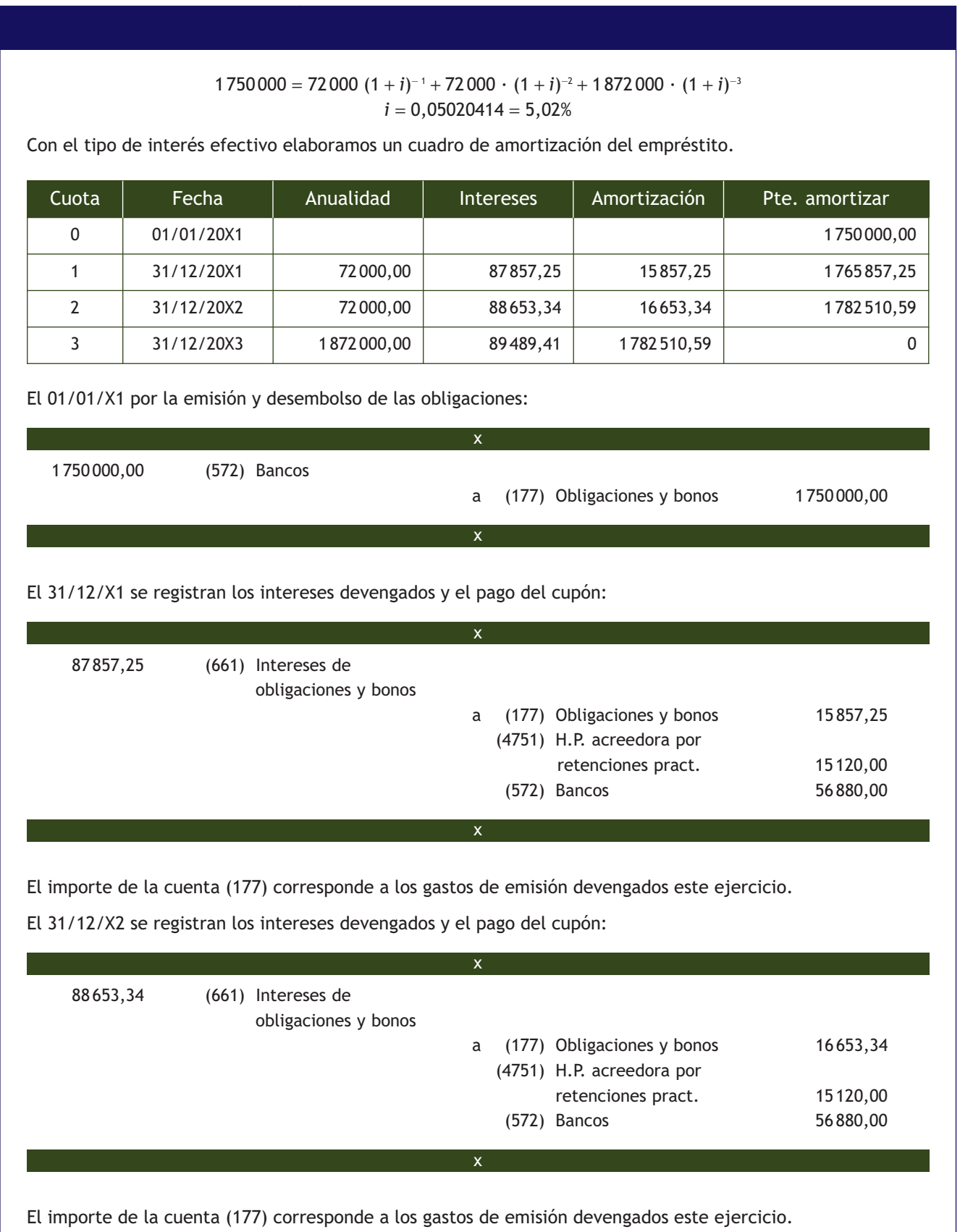

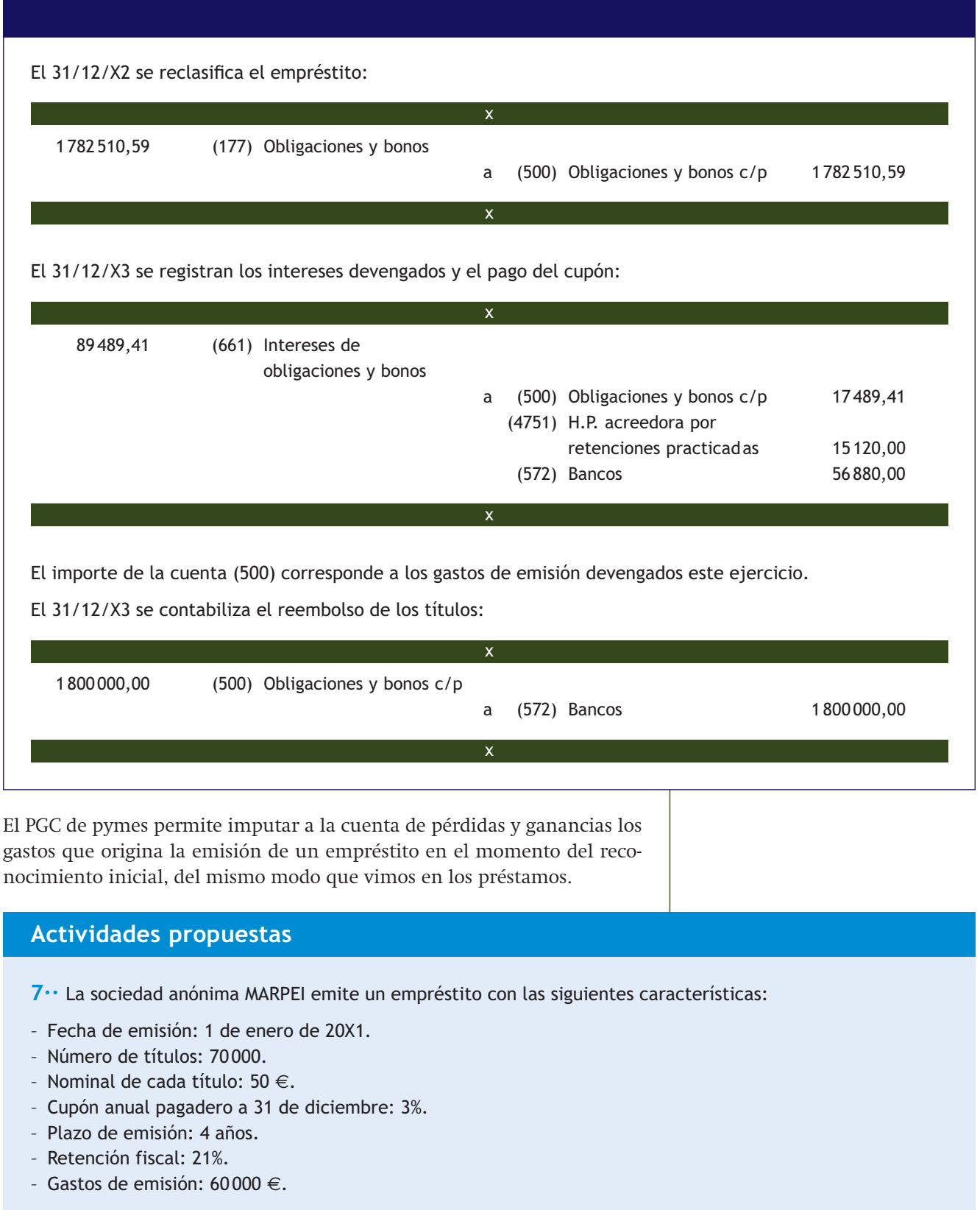

Contabiliza todas las operaciones relativas al empréstito.

### <span id="page-210-0"></span>**Las subvenciones en el PGC y en el PGC de pymes**

Para saber más acerca de la problemática contable de las subvenciones, se pueden consultar las normas de registro y valoración número 18 del PGC y del PGC de pymes.

# **8 >> Subvenciones recibidas**

Las subvenciones son fondos que reciben las empresas de entidades públicas, privadas o socios, sin que en principio tengan obligación de reintegrarlos. Atendiendo a su finalidad las subvenciones más habituales son:

- **Subvenciones de explotación:** son las que se conceden para asegurar una rentabilidad mínima o para compensar los déficits de explotación.
- **Subvenciones para financiar gastos específicos.**
- **Subvenciones de capital:** son las que se conceden para la adquisición de activos no corrientes.
- **Subvenciones genéricas:** se reciben sin una finalidad específica.

Vamos a detenernos en el análisis de las subvenciones de explotación.

### **Subvenciones de explotación**

Las subvenciones de explotación se imputarán como ingresos del ejercicio en el que se concedan en la **cuenta (740) Subvenciones, donaciones o legados de explotación,** siempre que tengan por finalidad asegurar una rentabilidad mínima o compensar pérdidas de explotación del ejercicio.

# **Ejemplos**

# **Contabilización de una subvención a la explotación**

REFRES, SA ha obtenido una subvención de 60000 € del ayuntamiento, para compensar pérdidas:

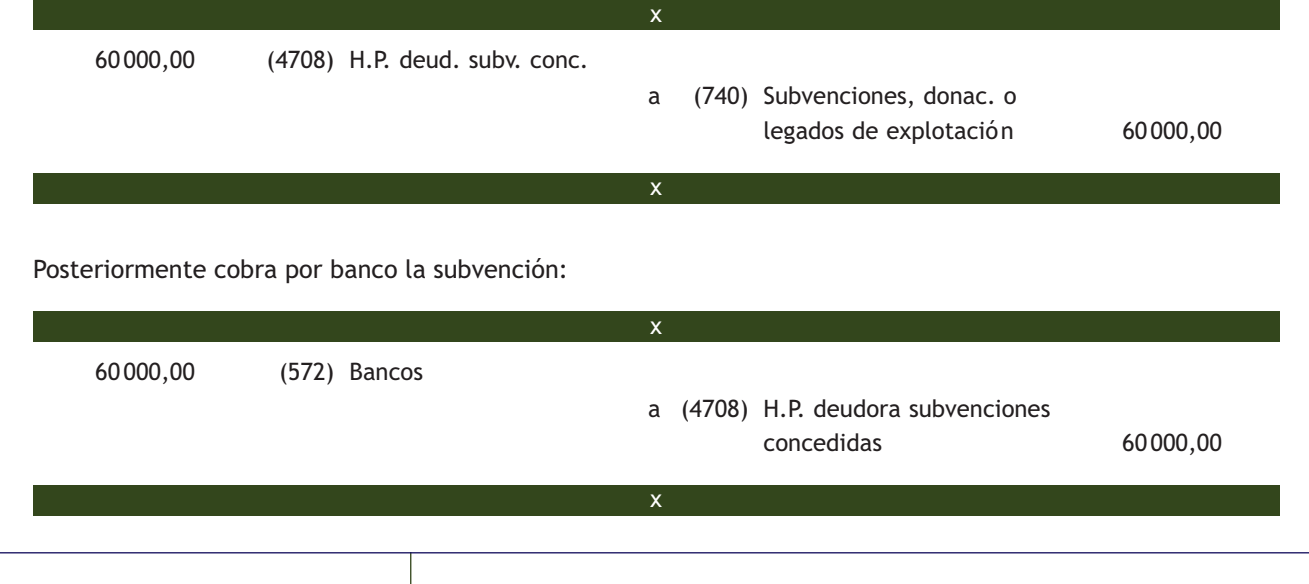

# **Actividades propuestas**

**8··** Contabiliza en el libro Diario las siguientes operaciones:

- 1. La Administración concede una subvención de 45 000 € a la empresa PITU, SL para compensar sus pérdidas.
- 2. Posteriormente, PITU, SL cobra por banco la citada subvención.

# <span id="page-211-0"></span>**9 >> Fianzas y depósitos recibidos**

Tanto las fianzas como los depósitos recibidos suponen recursos ajenos que en determinadas circunstancias se pueden emplear como fuentes de financiación. La diferencia que existe entre ellos es que con las fianzas se garantiza el cumplimiento de una obligación y con los depósitos no.

Veamos en un cuadro las cuentas que establece el PGC para su registro:

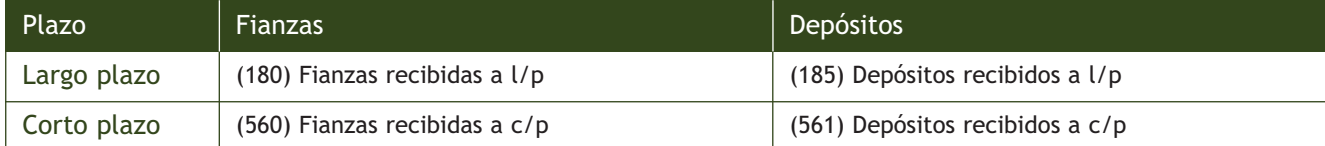

Si las fianzas y los depósitos han sido entregados por la empresa, entonces se trata de fianzas y depósitos constituidos, que se deben registrar en las cuentas correspondientes de los subgrupos 26 y 56 que establece el PGC.

Las fianzas y depósitos constituidos figuran en el activo del balance, mientras que las fianzas y depósitos recibidos figuran en el pasivo.

# **Ejemplos**

### **Contabilización de una fianza recibida**

La empresa ANI, SA recibe por banco una fianza como garantía del cumplimiento de una obligación por parte de la entidad FIAN, SA que se la entrega. El importe de esta ascendía a 7000  $\in$ .

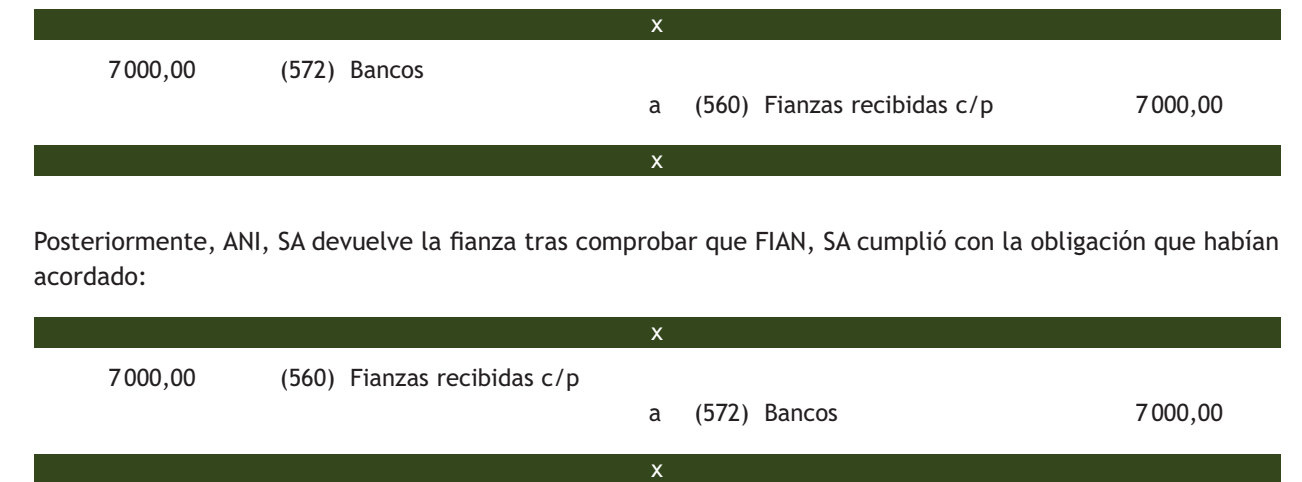

# **Actividades propuestas**

**9··** Contabiliza en el libro Diario las siguientes operaciones:

- 1. LALASA alquila un local durante 5 años a BUBU, SL, que entrega 5000  $\epsilon$  de fianza por banco.
- 2. Transcurridos los cinco años finaliza el contrato y LALASA devuelve a BUBU, SL la fianza por banco.

# **Actividades finales**

### **.: CONSOLIDACIÓN :.**

**1··** Atendiendo al origen de los recursos, las fuentes de financiación se pueden clasificar en dos grandes grupos, ¿cuáles son? Pon un ejemplo de cada una de ellas.

- **2··** ¿Por qué se consideran las amortizaciones y las provisiones una fuente de financiación propia?
- **3··** ¿En qué se diferencia un préstamo bancario de una cuenta de crédito?
- **4··** ¿Qué es un *leasing?* Pon un ejemplo.
- **5··** Explica qué es un empréstito.
- **6··** Pon un ejemplo de una fuente de financiación a largo plazo y otro de una fuente de financiación a corto plazo.
- **7··** ¿De qué dos formas se puede constituir una sociedad anónima?
- **8··** ¿Qué es la prima de emisión?

# **.: APLICACIÓN :.**

- **1··** Contabiliza en el libro Diario las siguientes operaciones:
- 1. Luis Pérez monta un negocio de instalaciones eléctricas, para ello aporta 15 000 € en efectivo que son ingresados en una cuenta.
- 2. Paga con su propio dinero una factura correspondiente a unas herramientas que asciende a 2000  $\in$  más el 21% de IVA.
- 3. Durante el año Luis Pérez ha retirado de su negocio para atender sus gastos y necesidades personales 8000 €.
- 4. Al final del ejercicio la contabilidad arroja entre otros los siguientes saldos: gastos totales (9000 €) e ingresos totales (44000 €). El resultado se traspasa al titular del negocio.
- 5. Posteriormente Luis Pérez ha decidido retirar un sobresueldo de 10000 € que saca de la c/c bancaria de su empresa incorporando el resto al capital de la misma.
- **2··** Contabiliza las siguientes operaciones en el libro Diario:
- 1. El día 27 de septiembre los socios A, B y C constituyen la sociedad RASCAYÚ, SA con un capital social de 80000  $\in$ , dividido en 4000 acciones de 20 € de valor nominal.
	- El accionista A suscribe 1600 acciones desembolsando en metálico el mínimo legal establecido. El resto del capital lo aportará cuando se lo exija la sociedad.
	- El accionista B suscribe 1200 acciones desembolsando en metálico 10000 €. Por el resto aportará en el plazo de 1 año una máquina.
	- El accionista C suscribe el resto de las acciones de la emisión aportando herramientas cuya valoración es de 7000 €. Por el desembolso pendiente aportará dentro de 1 mes materias primas.
- 2. Pasado un mes el socio C aporta las materias primas.
- 3. Al año el accionista B aporta la máquina.
- 4. A los dieciocho meses la sociedad RASCAYÚ, SA, exige al accionista A un dividendo pasivo por el capital pendiente de desembolso.
- 5. El socio A aporta el dividendo pasivo solicitado, para lo cual hace un ingreso en la cuenta corriente de la sociedad.

**3··** Contabiliza las siguientes operaciones en el libro Diario: ZIGSA debe a ZAGSA 78 000 €. Ambas sociedades acuerdan que, para saldar la deuda, ZIGSA entregue a ZAGSA acciones de la propia empresa, para lo cual realiza una ampliación de capital de 1900 acciones cuyo valor nominal es de 40  $\in$ .

**4··** La sociedad LILA, SA lleva a cabo una ampliación de capital mediante la emisión de 12000 nuevas acciones de 18 € nominales. El valor de emisión es de 20 € por acción y se exige en el momento de la suscripción el mínimo legal establecido. Contabiliza esta operación en el libro Diario.

**5··** Contabiliza las siguientes operaciones en el libro Diario: la empresa PARCI, SA realiza una ampliación de capital de 24000 acciones parcialmente liberadas de 10 € nominales. Los accionistas desembolsan a través de banco en el momento de la suscripción de acciones el 50% y el resto se realiza con cargo a reservas voluntarias.

**6··** SANSUNSA se encuentra inmersa en un proceso judicial a finales del año 20X0. Una empresa de la competencia la ha demandado por copiar uno de los productos que comercializa. Se calcula que dicho proceso durará 2 años y que pueden exigirle pagos en concepto de indemnización a la otra parte por valor de 100 000 €. El tipo de interés del mercado es del 5%. A finales de 20X2 SANSUNSA paga por banco, en ejecución de la sentencia judicial, 150 000 € a la parte demandante.

**7··** CEBREFARMA, SA es una empresa farmacéutica que ha vertido al río Alberche diversos residuos como consecuencia de su actividad. Por ello, a finales del año 20X1 la sociedad ha estimado que dentro de dos años deberá pagar una sanción de 60 000 € para reparar los daños ocasionados al medio ambiente. El tipo de interés de mercado es del 5%. Al cabo de dos años la sanción definitivamente impuesta a CEBREFARMA, SA es de 55 000 €, que desembolsa mediante transferencia bancaria.

**8··** GUGU, SA monta a finales de 20X0 una instalación técnica junto a la fábrica que posee. El precio de adquisición de la misma es de 390 000 € más el 21% de IVA, que paga por banco. Se estiman unos costes de desmantelamiento dentro de 4 años de 25 000 € más IVA. El tipo de interés del mercado es del 3%. Contabiliza los siguientes casos:

a) Pasados los 4 años los costes de desmantelamiento coinciden con el valor estimado y se pagan por banco.

- b) Pasados los 4 años los costes de desmantelamiento ascienden a 21000 € más IVA y se pagan por banco.
- c) Pasados los 4 años los costes de desmantelamiento ascienden a 30000 € más IVA y se pagan por banco.

**9··** La empresa FLAVIA, SA solicita un préstamo de 350 000 € en una entidad financiera. Esta concede el préstamo en enero de 20X1 e ingresa en la cuenta de FLAVIA, SA el importe del préstamo menos la comisión de apertura del mismo, que asciende al 2% del capital solicitado. El tipo de interés nominal aplicado será del 5%. La amortización se realizará mediante cinco anualidades constantes. No existe ningún vínculo entre la empresa y la entidad financiera. El cuadro de amortización del préstamo es el siguiente:

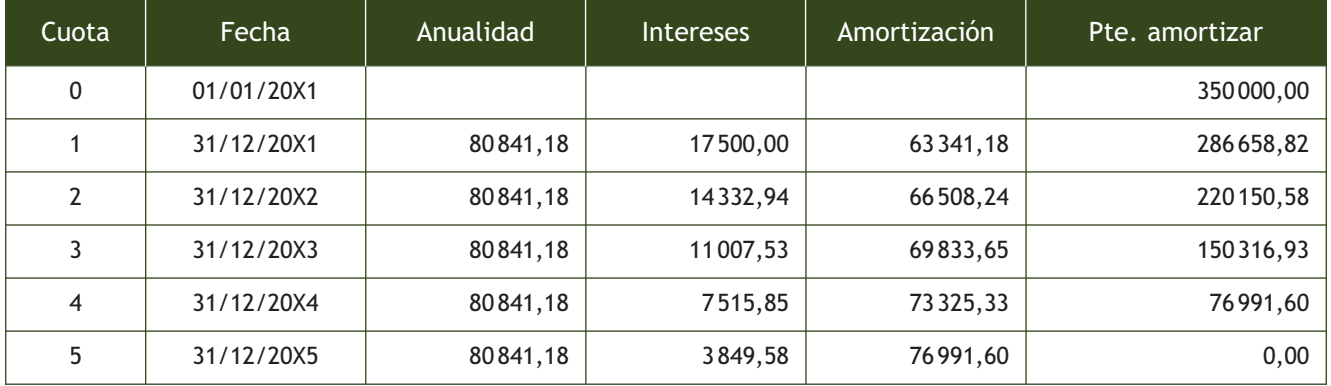

Contabiliza el préstamo, teniendo en cuenta que la empresa utiliza el PGC.

**10··** Contabiliza el préstamo de la empresa FLAVIA, SA del ejercicio anterior teniendo en cuenta que es una pyme y opta por imputar la comisión de apertura directamente a la cuenta de pérdidas y ganancias.

# **Caso final 1**

### **Caso práctico de recapitulación**

- **··** La empresa JJPM, SA durante el año 20X1 realiza las siguientes operaciones:
- 1. Se constituye la empresa con un capital de 180000 €, de los que los socios desembolsan el mínimo legal por bancos. Un socio se compromete a aportar un local valorado en 30000  $\epsilon$ .
- 2. Abre una línea de crédito en COLMEBANK con vencimiento a 12 meses y un límite de 40000 €. Los gastos de formalización son del 1,5% y se cargan en la cuenta de crédito.
- 3. El socio aporta el local (terreno 20%) valorado en 30 000 €.
- 4. Compra a crédito materias primas por valor de 12 500 €. Junto con las mercancías el proveedor envía unos envases retornables por valor de 1000 €. Además en factura figuran unos gastos de transporte de 400 €.
- 5. La empresa devuelve envases por valor de 600  $\epsilon$ ; se le han roto envases por valor de 50  $\epsilon$ , y se queda con el resto.
- 6. Vende a crédito productos terminados por 26 900  $\in$  y envases por 2000  $\in$ . Realiza un descuento comercial del 7% sobre las mercancías.
- 7. Por llegar los productos terminados fuera del plazo pactado, la empresa hace al cliente anterior un descuento de 700 €.
- 8. Cobra a través de bancos al cliente anterior antes de lo previsto, por lo que concede un descuento de 330 €.
- 9. Alquila por 5 años una de las oficinas de su propiedad por 1100 €/mes. Cobra por banco la primera mensualidad y dos meses de fianza.
- 10. A finales de septiembre solicita un préstamo de 73000 € a través de la c/c con las siguientes condiciones:
	- Vencimiento: 5 años.
	- Amortización: mediante trimestralidades constantes (pagaderas al final de cada trimestre natural).
	- Tipo de interés nominal: 6%.
	- Comisión de apertura: 1%.

Dado que es una pyme opta por imputar la comisión de apertura directamente a resultados.

- 11. Un trabajador solicita un anticipo de su sueldo de 500 €. Se le paga a través de la línea de crédito.
- 12. El importe de las nóminas que se pagan a través de la línea de crédito (excepto una por importe de 1050 €) asciende a:
	- Sueldo bruto: 17800 €.
	- Indemnizaciones:  $3200 \in .$
	- Paga de beneficios: 4 500 €.
	- Deducciones:
		- IRPF: 2670 $\in$ .
		- Seguridad social: 1090  $\in$ .
		- Anticipo:  $500 \in .$
- 13. Paga a través de la línea de crédito a la Seguridad Social por los seguros sociales 6 300 €.
- 14. Paga a través de la c/c la primera trimestralidad del préstamo del punto 10.
- 15. Tiene lugar la liquidación del IVA.
- 16. Ingresa en H.P. a través de la línea de crédito las retenciones del año.
- 17. El local se amortiza en un 2% anual.
- 18. Se reclasifica el préstamo del punto 10.

Contabiliza el ciclo contable (IVA del 21%).

# **Ideas clave**

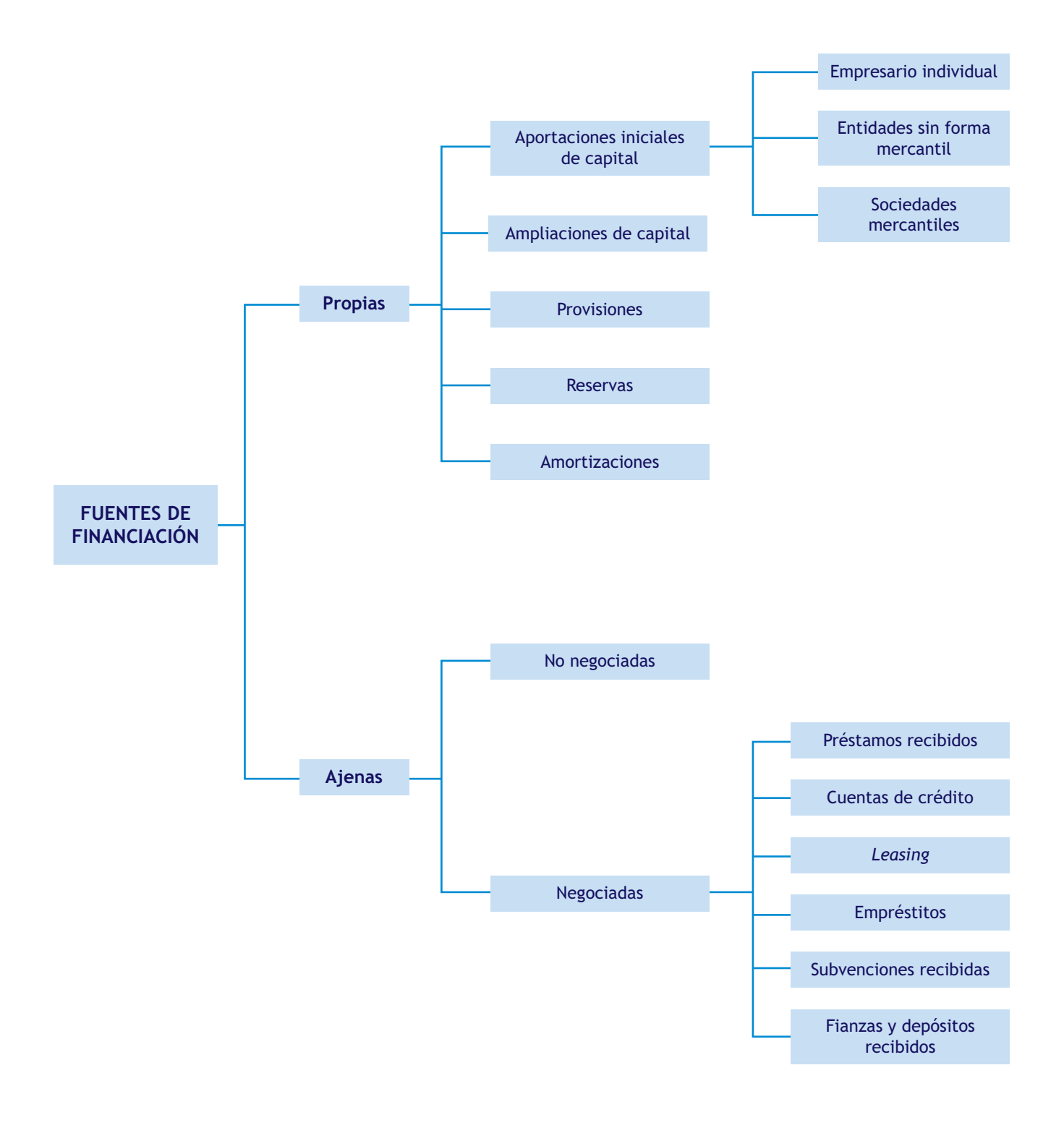
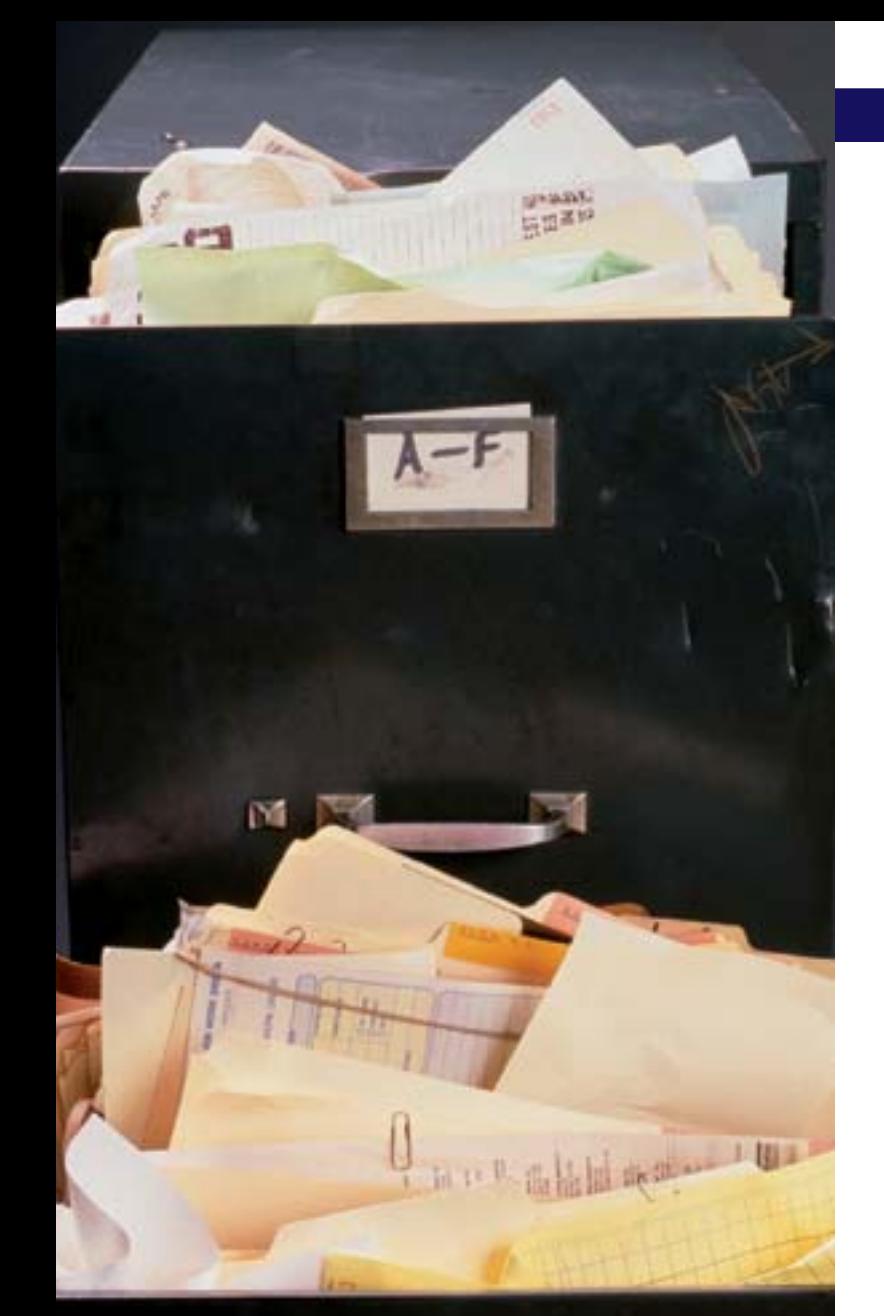

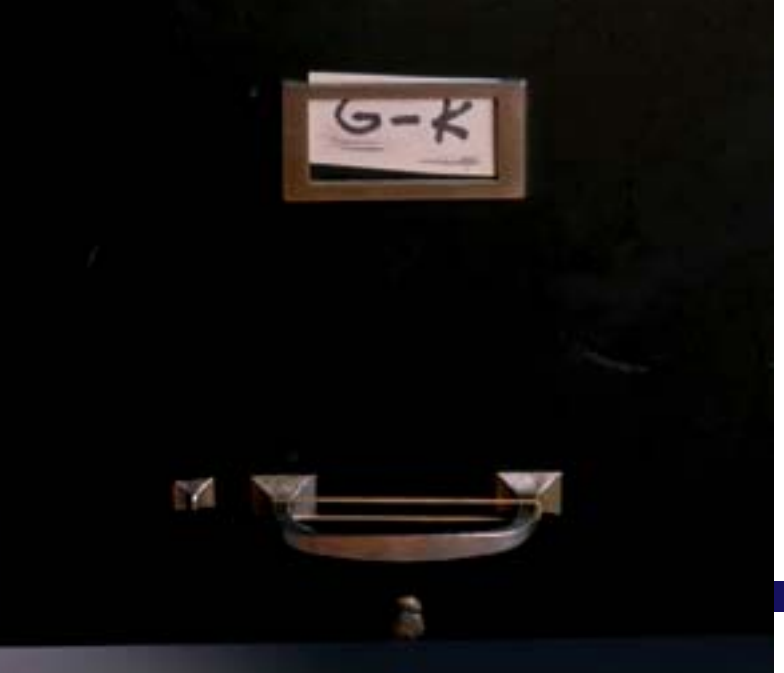

# Operaciones de fin de ejercicio. Las cuentas anuales

## **SUMARIO**

- [Operaciones de fin de ejercicio](#page-217-0)
- [Las cuentas anuales](#page-227-0)
- [Aplicación del resultado del ejercicio](#page-234-0)

## **OBJETIVOS**

- **··** Analizar las operaciones que se realizan al final del ejercicio.
- **··** Comprender la finalidad de las operaciones de precierre.
- **··** Conocer las principales normas para formular las cuentas anuales.
- **··** Elaborar un Balance de situación y una cuenta de pérdidas y ganancias.
- **··** Conocer las alternativas para la aplicación del resultado del ejercicio.
- **··** Registrar la aplicación del resultado de la empresa.

## <span id="page-217-0"></span>**1 >> Operaciones de fin de ejercicio**

Al final del año, una vez registradas todas las operaciones del ejercicio en el libro Diario, la empresa debe contabilizar otras operaciones, con la finalidad de que las cuentas anuales expresen la imagen fiel del patrimonio, de la situación financiera y del resultado del ejercicio. Estas operaciones se denominan **operaciones de fin de ejercicio** y pueden dividirse en tres bloques:

- Operaciones de precierre.
- Cálculo del resultado.
- Asiento de cierre.

#### **1.1 > Operaciones de precierre**

El objetivo de las operaciones de precierre es conseguir que la contabilidad de la empresa exprese fielmente la situación de los diferentes elementos patrimoniales de la misma, pues como consecuencia de estas operaciones van a surgir una serie de gastos e ingresos que afectarán al cálculo del resultado del ejercicio.

Estas operaciones son las siguientes:

- **Regularización de existencias:** consiste en adecuar los saldos de las cuentas de existencias a lo que realmente hay en el almacén el 31 de diciembre.
- **Descuadre de caja:** la finalidad de esta operación es adecuar el saldo final de la cuenta (570) Caja, € al dinero real que hay en la caja de la empresa al cierre. Los descuadres se contabilizarán en las cuentas (669) Otros gastos financieros, si la diferencia es negativa, o (769) Otros ingresos financieros, si la diferencia es positiva.
- **Correcciones valorativas:** se registrarán las amortizaciones y deterioros de valor.
- **Provisiones:** se determinarán los pasivos que resulten indeterminados respecto a su importe o a la fecha de su cancelación. Las provisiones se valorarán en la fecha de cierre del ejercicio, por el valor actual de la mejor estimación posible del importe necesario para cancelar o transferir a un tercero la obligación. Los posteriores ajustes que surjan por la actualización de la provisión se registrarán como un gasto financiero en la cuenta (660) Gastos financieros por actualización de provisiones conforme se vayan devengando.
- **Reclasificación de derechos de cobro y deudas:** se deberán registrar como Activo o Pasivo corriente aquellos derechos y obligaciones (de Activo o Pasivo no corriente) que, por el paso del tiempo, se realicen o cancelen en un periodo de tiempo de hasta un año.
- **Registro de las operaciones no formalizadas:** se contabilizarán las operaciones de compra o de venta que se han producido pero de las que aún no se ha recibido o formalizado la factura. En el caso de la compra de existencias se registrará con abono a la cuenta (4009) Proveedores facturas pendientes de recibir o formalizar y en el caso de la venta de existencias se registrará con cargo a la cuenta (4309) Clientes facturas pendientes de formalizar.

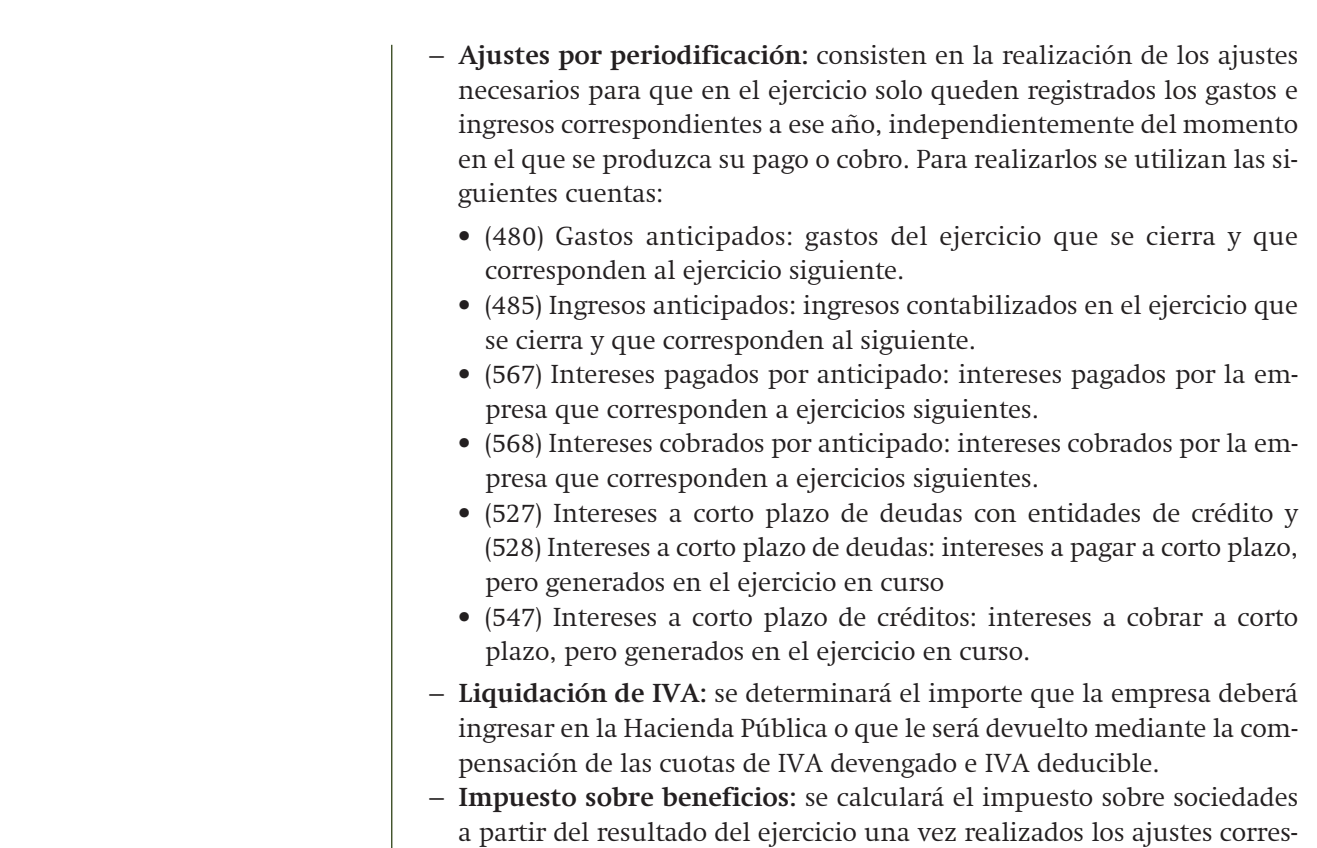

# **Ejemplos**

## **Regularización de existencias**

La empresa MELQUIADES, SA al inicio del ejercicio no tiene ninguna existencia en el almacén y, al cierre, tras realizar el recuento, comprueba que hay existencias por valor de 2500 €. En su contabilidad registrará únicamente el asiento por las existencias finales.

pondientes.

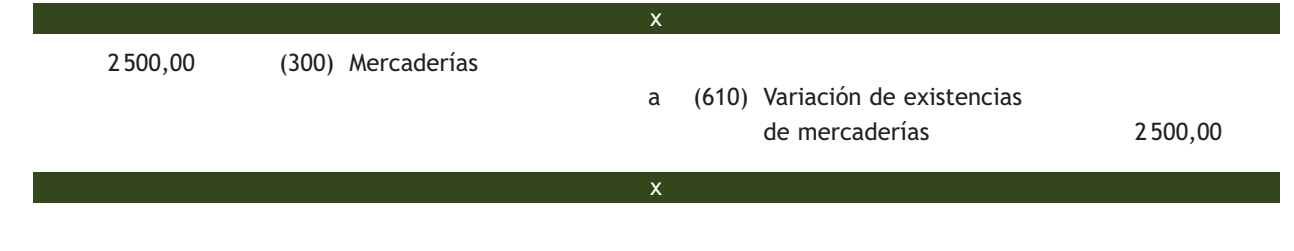

## **Descuadre de caja**

La empresa MARZO, SA tiene al cierre en la caja real de la empresa 2 129,33 €, mientras que el saldo final de la cuenta (570) Caja, € es de 2 134,33 €.

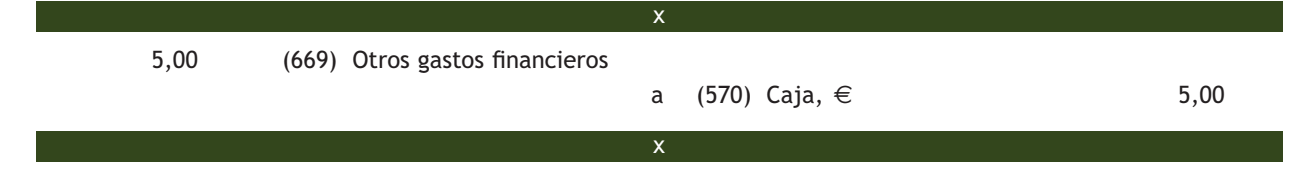

## **Reclasificación de derechos de cobro**

En el Balance de la empresa PIPA, SA aparece un derecho de cobro por la enajenación de un inmovilizado material de 10000 € hace un año y medio, registrado en la cuenta (253) Crédito a largo plazo por enajenación de inmovilizado. El aplazamiento del cobro era de 2 años.

El derecho de cobro, que en un principio era a largo plazo (Activo no corriente), por el transcurso del tiempo se ha convertido en un derecho de cobro a corto plazo (Activo corriente), puesto que a 31 de diciembre quedan 6 meses para cancelarlo.

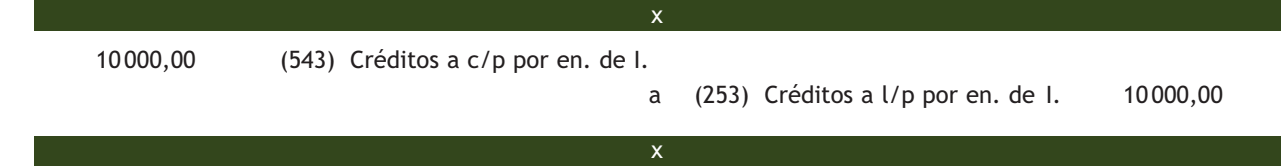

## **Registro de las operaciones no formalizadas**

La empresa MARCE, SA compra el 17 de diciembre mercancías por valor de 3800 € más el 21% de IVA. Al cierre del ejercicio MARCE, SA todavía no ha recibido la factura y contabiliza el asiento de la compra de mercaderías sin IVA.

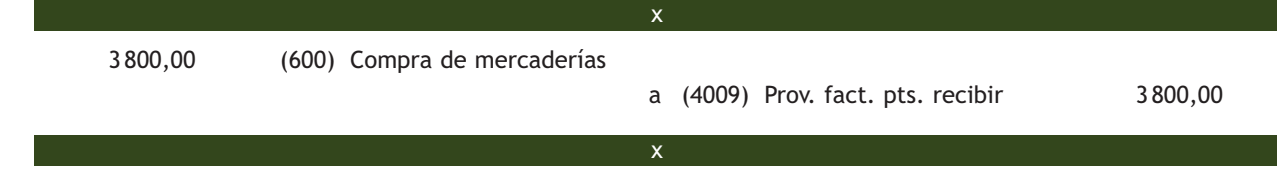

La empresa MARCE, SA recibe en enero la factura correspondiente a la compra de mercancías del 17 de diciembre del año anterior.

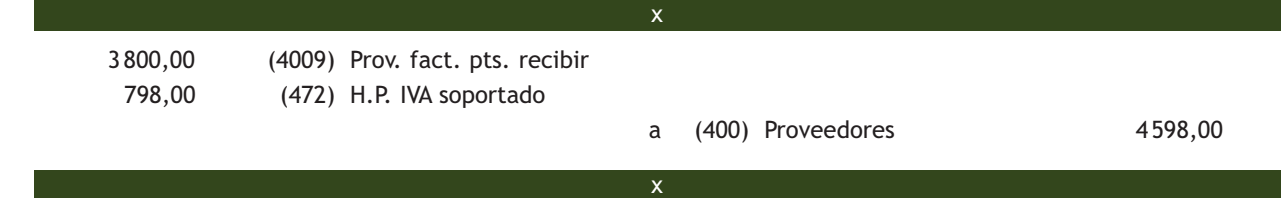

## **Ajustes por periodificación. Gastos anticipados**

La empresa TARIRO, SA paga en efectivo 1 200 € por la prima de seguros anual de la oficina de la empresa el día 1 de julio. La mitad del gasto contabilizado corresponde al ejercicio siguiente, por tanto, deberá eliminar esa cantidad de la contabilidad del ejercicio presente.

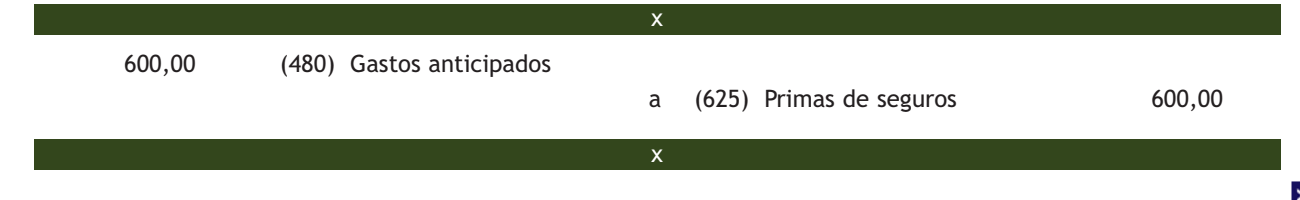

## **Ajustes por periodificación. Ingresos anticipados**

La empresa MENESES, SA cobra cada dos meses el arrendamiento de un local. El día 1 de diciembre recibió en efectivo 6 000 € por el alquiler correspondiente al mes de diciembre y al mes de enero del año siguiente. Contabilizó dicho cobro con abono a la cuenta (752) Ingresos por arrendamientos. La mitad del ingreso contabilizado corresponde al ejercicio siguiente, por tanto, deberá dar de baja esa cantidad en su contabilidad:

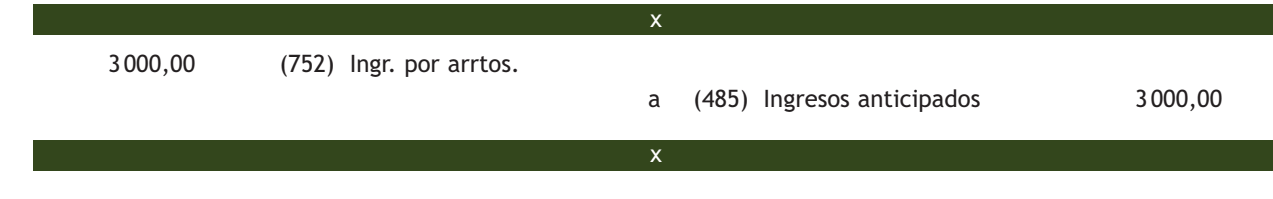

## **Ajustes por periodificación. Intereses pagados por anticipado**

La empresa MAMMA, SA paga el 1 de septiembre 1 200 € en concepto de intereses semestrales de un préstamo. Esos 1 200 € corresponden a 4 meses del ejercicio presente y 2 meses del ejercicio siguiente, por tanto 2/6 de los intereses contabilizados no corresponden a este ejercicio y deberán darse de baja en su contabilidad.

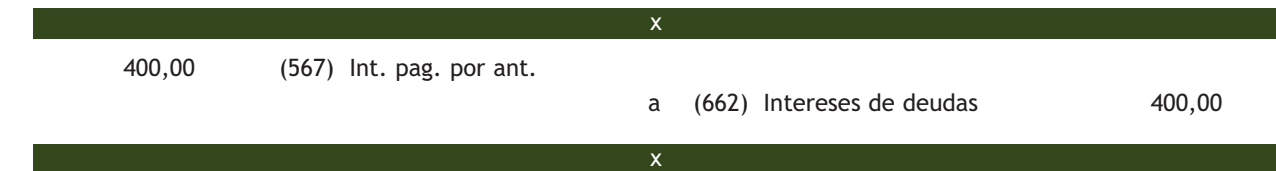

## **Ajustes por periodificación. Intereses cobrados por anticipado**

La empresa CLAVE, SA cobra el 1 de diciembre 240 € en concepto de intereses por el aplazamiento de pago de una letra a 4 meses. Los 240 € cobrados corresponden a 1 mes de aplazamiento en el ejercicio presente y 3 meses del ejercicio siguiente, por tanto 3/4 de los intereses contabilizados corresponden al ejercicio siguiente y deberán darse de baja en la contabilidad de este ejercicio.

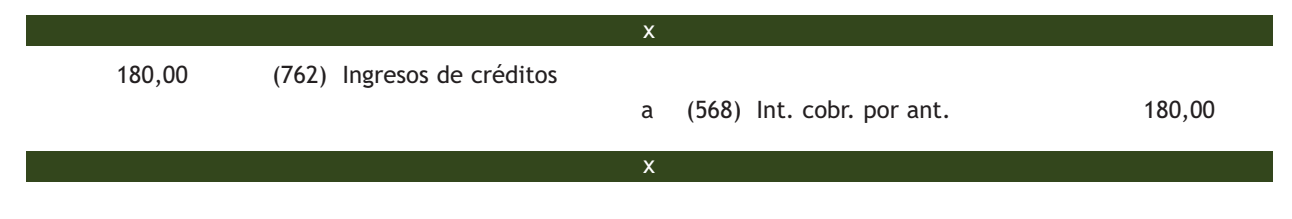

## **Liquidación de IVA**

La empresa MARGELIA, SA presenta a 31 de diciembre un saldo acreedor en la cuenta (477) H.P. IVA repercutido de 4470 € y un saldo deudor de 5650 € en la cuenta (472) H.P. IVA soportado.

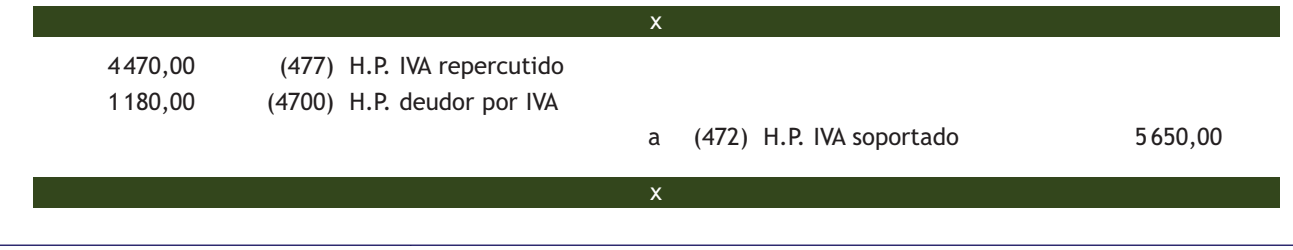

## **Ajustes por periodificación. Registro de intereses devengados y no vencidos de deudas**

El 1 de marzo de 20X0 la empresa ROBLEDO, SA concede a la empresa PERIBÁÑEZ, SA un préstamo de 45 000 €. Los intereses se pagan el día 1 de marzo de cada uno de los 5 años de duración del préstamo. A finales del año 20X0, la empresa PERIBÁÑEZ, SA tendrá que contabilizar los intereses devengados hasta el momento (desde el 1 de marzo hasta el 31 de diciembre), que ascienden a 2 500,00.

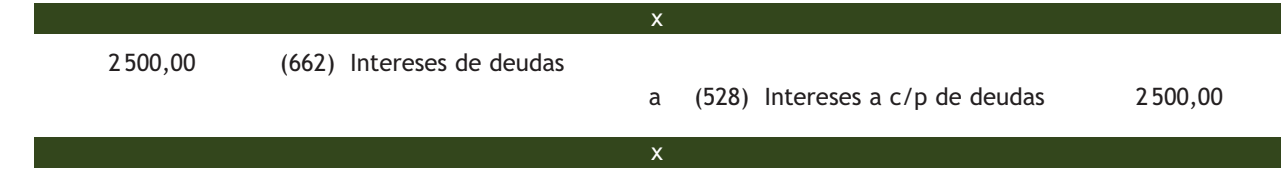

#### **Ajustes por periodificación. Registro de intereses devengados y no vencidos de créditos**

Siguiendo el ejemplo anterior, la empresa ROBLEDO deberá registrar en su contabilidad a 31 de diciembre de 20X0 los intereses devengados del crédito concedido a la empresa PERIBÁÑEZ, SA, desde el 1 de marzo hasta el 31 de diciembre.

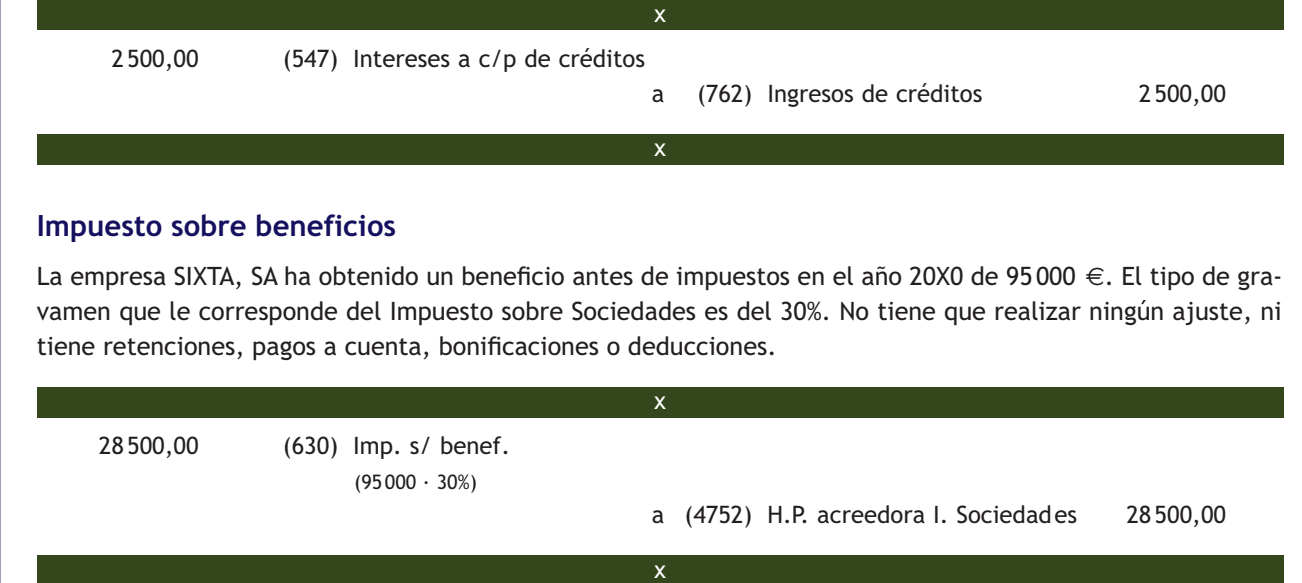

## **1.2 > Cálculo del resultado**

El objetivo de este asiento es el cálculo del resultado obtenido por la empresa, para ello se cierran las cuentas de los grupos 6 y 7 del Plan General de Contabilidad utilizando como contrapartida la cuenta (129) Resultado del ejercicio.

#### **1.3 > Asiento de cierre**

El objetivo del asiento de cierre es cerrar la contabilidad de un ejercicio económico. Para ello se cierran todas las cuentas de los grupos 1 a 5 del Plan General de Contabilidad.

## **Casos prácticos**

## **Operaciones de fin de ejercicio**

**··** Contabiliza en el libro Diario las operaciones de fin de ejercicio, teniendo en cuenta los saldos de las cuentas de la empresa TAGINASTE, SA y la información adicional que nos ofrece la empresa a 31 de diciembre de 20X0.

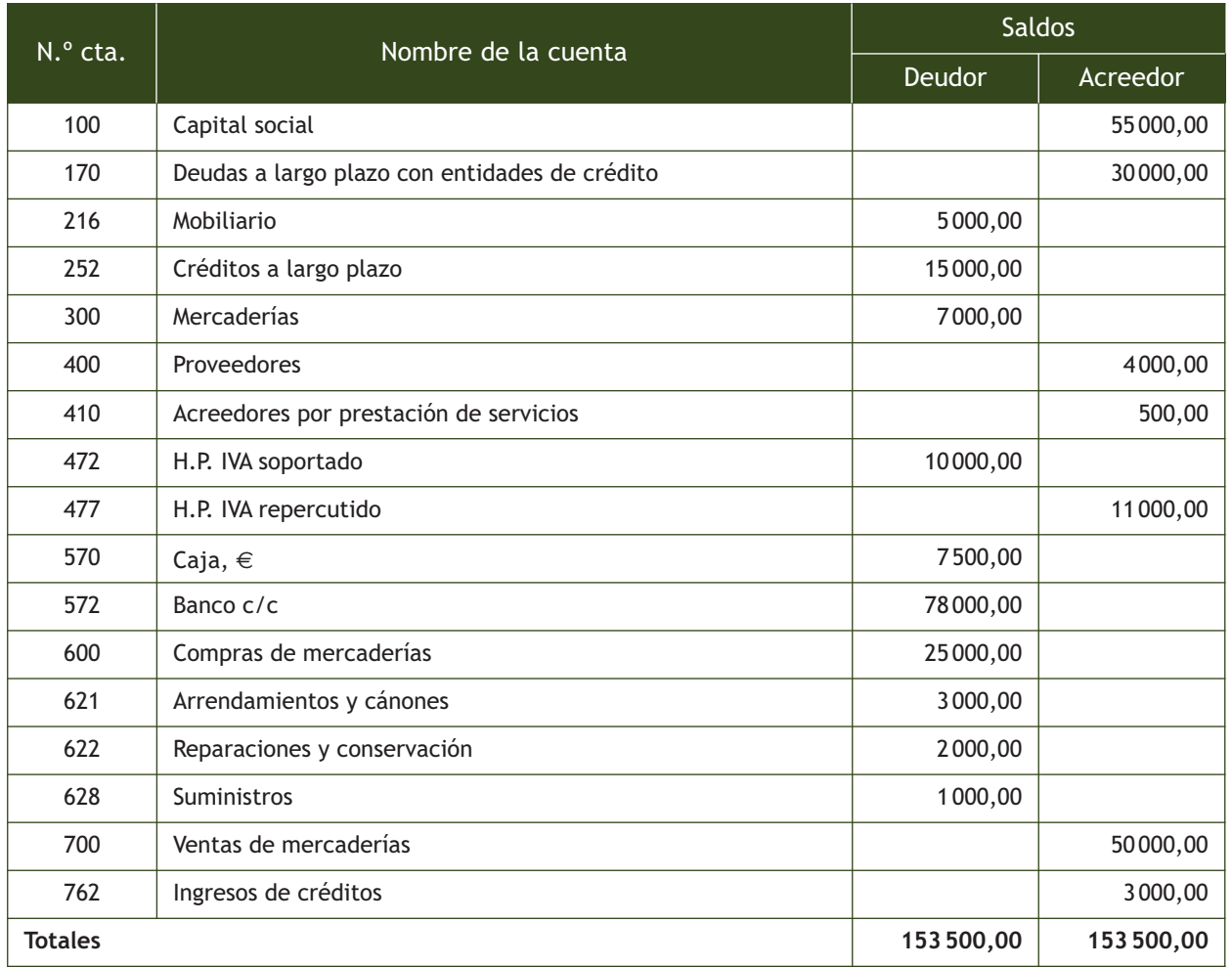

Información adicional a 31 de diciembre:

- Se ha realizado una venta de mercaderías por 14 000 € pero la factura está pendiente de formalizar.
- Las existencias finales ascienden a  $5000 \in .$
- Tras realizar el arqueo en la caja de la empresa hay 7480  $\in$ .
- La empresa se encuentra inmersa en un proceso judicial. Se calcula que dicho proceso durará 2 años y que pueden exigirle pagos en concepto de indemnización a la otra parte por valor de 10 000 €. La empresa decide provisionar por 9 425 €, que es el importe actualizado al tipo de interés del mercado.
- El mobiliario se amortiza linealmente durante 10 años.
- En 6 meses devolverán la mitad del crédito a largo plazo.
- En 3 meses tenemos que cancelar un tercio de la deuda a largo plazo que tenemos con el banco.
- En la cuenta Arrendamientos y cánones se contabilizó el 1 de diciembre el pago del alquiler de un local, correspondiente al mes de diciembre y al mes de enero del año siguiente.

**222**

**1**

- En la cuenta Ingresos por créditos se contabilizaron el 1 de octubre los intereses cobrados en efectivo por el aplazamiento del pago de una letra a 6 meses.
- Liquidación de IVA.
- Cálculo del Impuesto sobre Sociedades sabiendo que el tipo de gravamen que le corresponde es el 30% y que no tiene ajustes, retenciones, pagos a cuenta, bonificaciones o deducciones.

## **Solución ··**

**Operaciones de precierre**

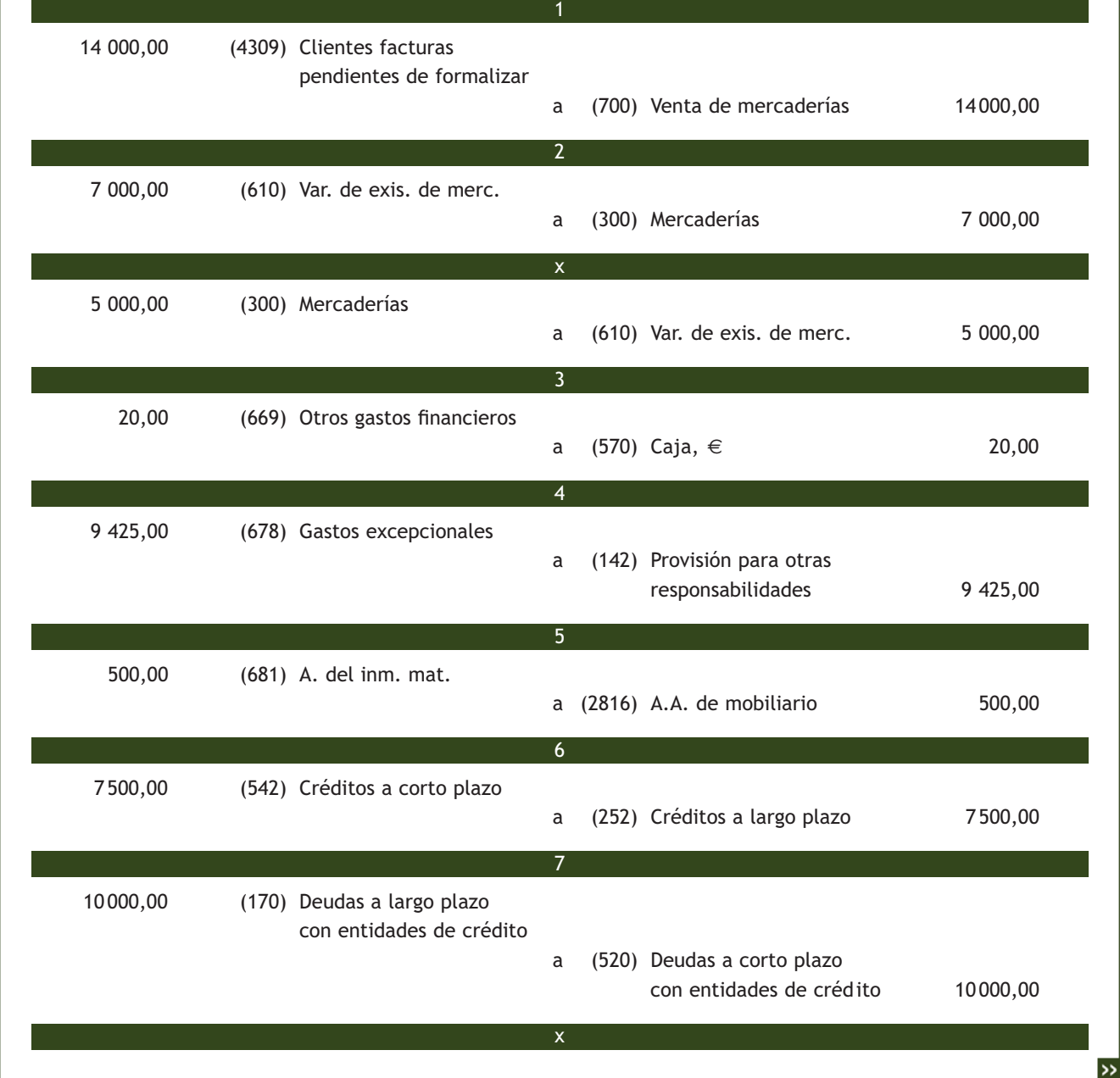

**1**

 1 500,00 (480) Gastos anticipados a (621) Arrendamientos y cánones 1500,00 1 500,00 (762) Ingresos de créditos a (568) Intereses cobrados por anticipado 1 500,00 11 000,00 (477) H.P. IVA repercutido a (472) H.P. IVA soportado 10 000,00 (4750) H.P. acreedora IVA 1 000,00 7216,50 (630) Impuesto sobre beneficios  $(24055,00 \cdot 30%)$  a (4752) H.P. acreedora I. Sociedades 7 216,50 9 10 11 x 8

**1**

Para poder hacer este último asiento se ha realizado un cálculo del beneficio antes de impuestos. Para ello se han sumado los ingresos, 65 500 €, y se han restado los gastos hasta ese momento, 41 445,00 €.

**Cálculo del resultado**

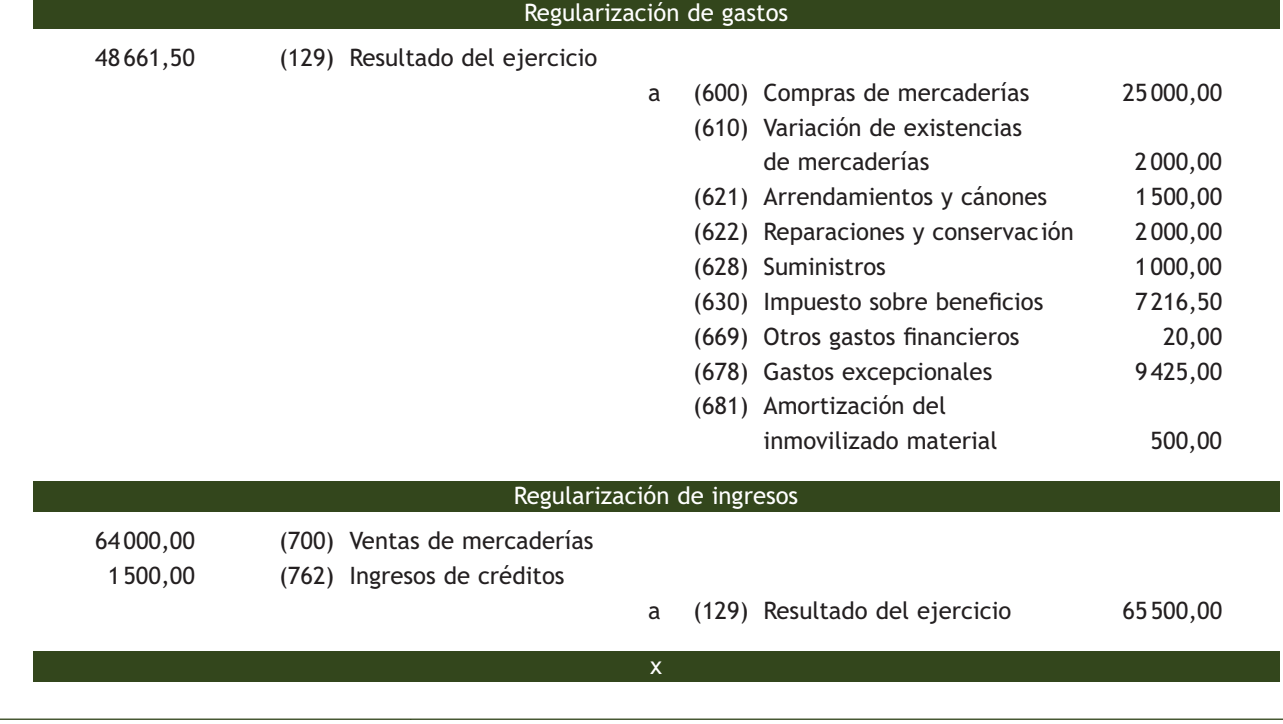

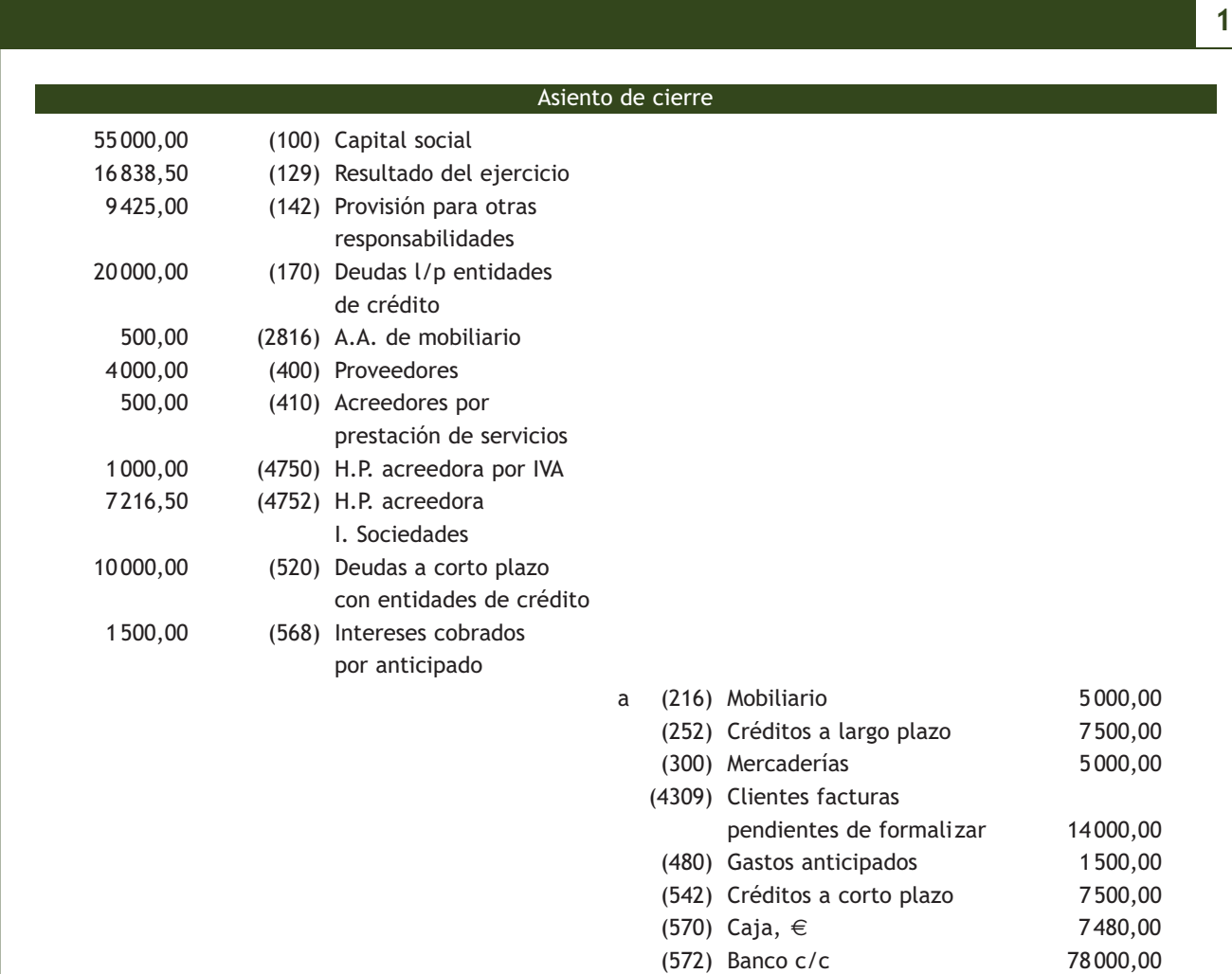

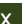

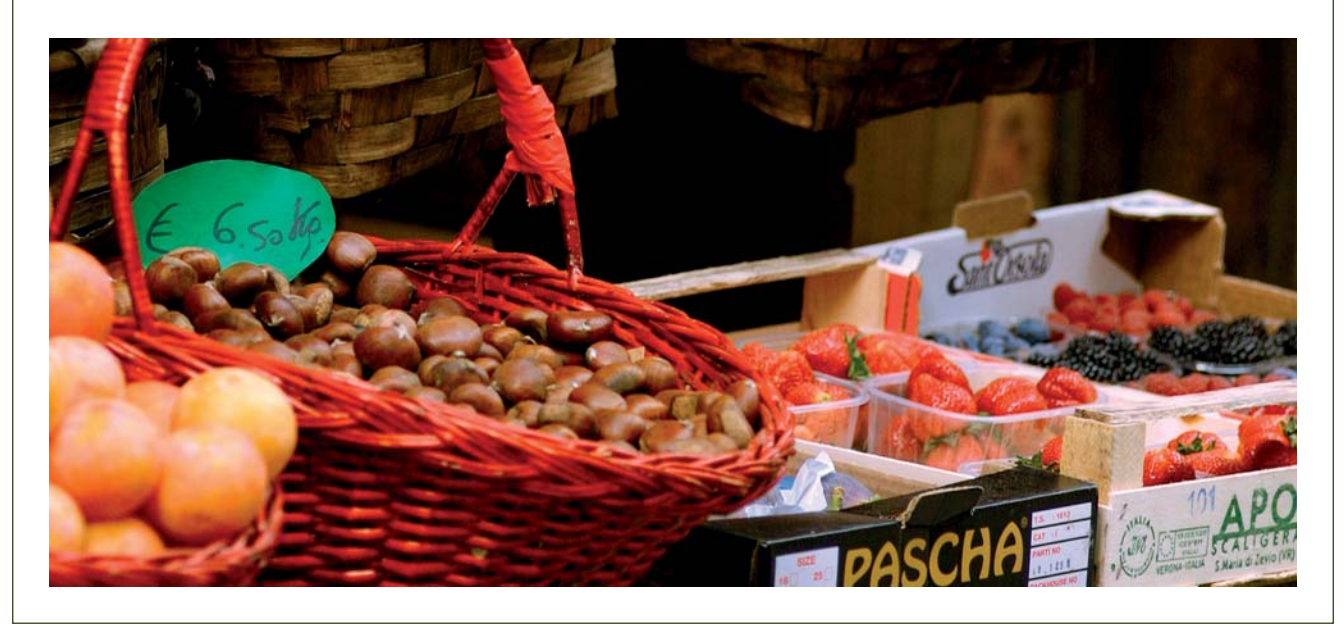

## **Actividades propuestas**

**1··** Contabiliza en el libro Diario las operaciones de cierre de la empresa LULA, SA, teniendo en cuenta los saldos de las distintas cuentas y la información adicional que nos ofrece dicha empresa a 31 de diciembre de 20X0.

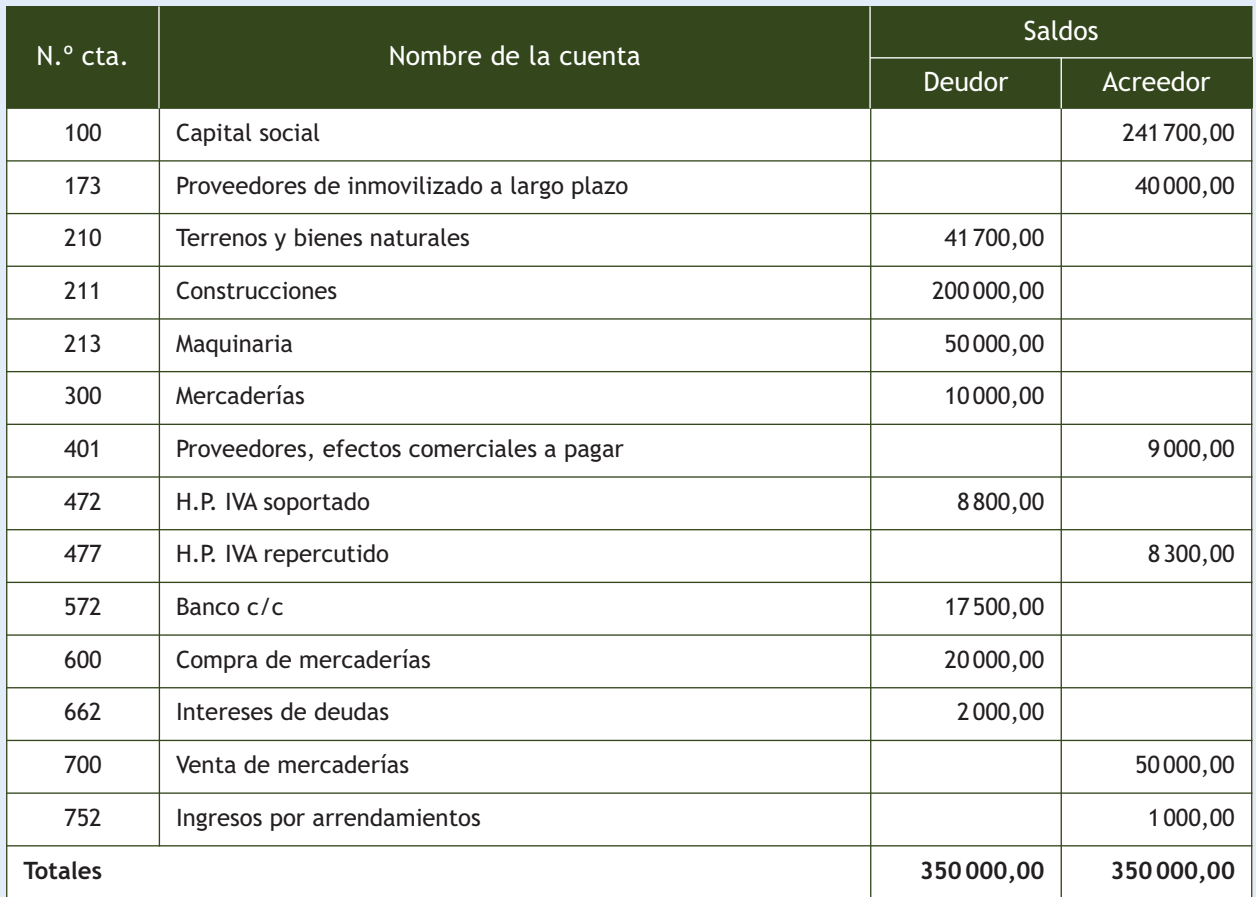

Información adicional a 31 de diciembre:

- Se han comprado mercaderías por valor de 4900  $\epsilon$ , pero la factura todavía no se ha recibido del proveedor.
- Las existencias finales ascienden a 12 000 €.
- Por una bajada coyuntural en los precios de las mercancías se estima un deterioro de valor de las mismas de 300 €.
- Tras realizar el arqueo en la caja de la empresa hay 10  $\epsilon$ .
- Las construcciones se amortizan linealmente durante 20 años y la máquina por el método de unidades producidas, teniendo en cuenta que durante su vida útil se estima una producción de 500 000 unidades y que durante el ejercicio presente ha producido 20 000 unidades. Su valor residual es de 20 000 €.
- En 2 meses vence la deuda que tiene con los proveedores de inmovilizado.
- Los intereses se pagaron el 1 de octubre para el aplazamiento del pago de una letra a 6 meses.
- El 1 de diciembre recibió 1000  $\epsilon$  por el arrendamiento de un local, correspondiente al mes de diciembre y de enero.
- Liquidación de IVA.
- Cálculo del Impuesto sobre Sociedades sabiendo que el tipo de gravamen que le corresponde es el 30% y que no tiene ajustes, retenciones, pagos a cuenta, bonificaciones ni deducciones.

# <span id="page-227-0"></span>**2 >> Las cuentas anuales**

El Plan General de Contabilidad establece que las cuentas anuales de una empresa están integradas por los siguientes documentos, que forman una unidad:

- **El Balance:** representa el patrimonio de la empresa.
- **La cuenta de pérdidas y ganancias:** recoge el resultado del ejercicio.
- **El estado de cambios en el Patrimonio neto:** informa de los cambios habidos en el Patrimonio neto como consecuencia de una serie de operaciones. En el PGC se presenta en dos libros: *Estado de ingresos y gastos reconocidos* y *Estado total de cambios en el patrimonio neto.*
- **El estado de flujos de efectivo:** informa sobre el origen y la utilización de los activos monetarios representativos de efectivo y otros activos líquidos equivalentes, clasificando los movimientos por actividades e indicando la variación neta de dicha magnitud en el ejercicio.
- **La Memoria:** completa, amplía y comenta la información contenida en los documentos que integran las cuentas anuales.

Con carácter general, las cuentas anuales de las sociedades anónimas, de las sociedades de responsabilidad limitada, de las sociedades comanditarias por acciones y de las sociedades cooperativas deberán adaptarse al **modelo normal.**

No obstante, estas sociedades podrán utilizar los **modelos abreviados** de cuentas anuales en los siguientes casos:

#### **El PGC de pymes**

Para que una empresa pueda utilizar el PGC de pymes debe cumplir los mismos requisitos que para poder presentar el Balance abreviado en el PGC.

Las cuentas anuales en el PGC de pymes presentan algunas diferencias con respecto a las cuentas anuales del PGC, entre las que cabe destacar:

- El estado de flujos de efectivo no es un documento obligatorio.
- El estado de cambios en el Patrimonio neto se presenta en un solo libro.

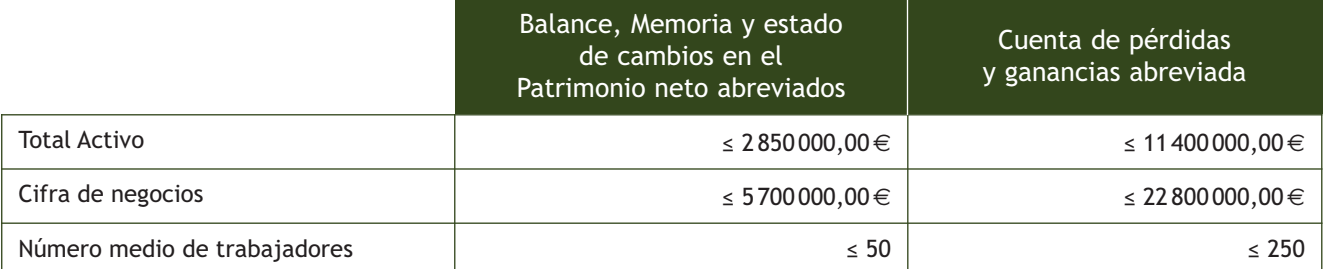

Los documentos que integran las cuentas anuales abreviadas son los mismos que los de las cuentas anuales normales, pero tienen un formato abreviado, y por tanto presentan un menor nivel de detalle. Además, cuando puedan formularse Balance, estado de cambios en el Patrimonio neto y Memoria en modelo abreviado, el estado de flujos de efectivo no será obligatorio.

#### **2.1 > Normas de elaboración de las cuentas anuales**

Las cuentas anuales se elaborarán con una periodicidad de doce meses, salvo en los casos de constitución, modificación de la fecha de cierre del ejercicio social o disolución, y deberán ser formuladas por el empresario o los administradores, quienes responderán de su veracidad, en el plazo máximo de tres meses a contar desde el cierre del ejercicio.

Cada uno de los documentos que forman las cuentas anuales deberá estar identificado con su denominación, la empresa a la que corresponde y el ejercicio al que se refiere.

#### **Efectivo y otros activos líquidos equivalentes**

Se entiende por efectivo y otros activos líquidos equivalentes los que como tal figuran en el epígrafe B.VII del Activo del Balance de situación. Para obtener más información se puede consultar el modelo oficial del Balance que aparece en la tercera parte del PGC.

#### **Libros obligatorios**

Todas las sociedades mercantiles tienen la obligación de legalizar en el Registro Mercantil los siguientes libros oficiales:

- Libro de actas.
- Libro Diario.
- Inventario y cuentas anuales.
- Libro de acciones nominativas (sociedad anónima) y libro de socios (sociedad de responsabilidad limitada).

Los valores de las cuentas anuales se expresarán en euros; no obstante lo anterior podrán expresarse los valores en miles o millones de euros cuando la magnitud de las cifras así lo aconseje, debiendo indicarse esta circunstancia en las cuentas anuales.

El PGC establece una serie de reglas comunes al Balance, la cuenta de pérdidas y ganancias, el estado de cambios en el Patrimonio neto y el estado de flujos de efectivo:

- En cada partida deberán figurar, además de las cifras del ejercicio que se cierra, las correspondientes al ejercicio inmediatamente anterior.
- No figurarán las partidas a las que no corresponda importe alguno en el ejercicio ni en el precedente.
- No podrá modificarse la estructura de un ejercicio a otro, salvo casos excepcionales que se indicarán en la Memoria.
- Podrán añadirse nuevas partidas siempre que su contenido no esté previsto en las partidas ya existentes y podrá hacerse una subdivisión más detallada de las partidas que aparecen en los modelos.

## **2.2 > Depósito y publicación de las cuentas anuales**

Para todos los ejercicios contables, las empresas deben efectuar obligatoriamente dos presentaciones en el Registro Mercantil:

- **Legalización de libros oficiales:** hasta 4 meses desde el cierre del ejercicio (30 de abril para ejercicios que coinciden con el año natural).
- **Depósito de cuentas anuales:** hasta un mes desde su aprobación en la junta general ordinaria de accionistas (la junta debe celebrarse en los seis meses siguientes al cierre del ejercicio, por lo que, apurando plazos, el depósito se puede efectuar hasta el 31 de julio para los ejercicios que coinciden con el año natural).

Cualquier persona podrá obtener información del Registro Mercantil de todos los documentos depositados.

## **2.3 > Elaboración del Balance**

El Balance comprende, con la debida separación, el Activo, el Pasivo y el Patrimonio neto de la empresa.

Las partidas se dividirán en corrientes y no corrientes:

- El Activo corriente comprenderá:
	- **Los activos vinculados al ciclo normal de explotación,** que generalmente no excede del año, y que la empresa espera vender, consumir o realizar en el transcurso del mismo. Por ejemplo, las mercaderías.
	- Aquellos activos, diferentes de los citados en el apartado anterior, **cuyo vencimiento,** enajenación o realización se espera que se produzca en el **corto plazo,** es decir, en un plazo máximo de un año. Por ejemplo, los créditos a corto plazo.
	- Activos financieros clasificados como mantenidos para negociar. Por ejemplo, acciones adquiridas por la empresa con fines especulativos.
	- El efectivo y otros activos líquidos equivalentes. Por ejemplo, el dinero que hay en la caja de la empresa.

Los demás elementos de Activo se clasificarán como no corrientes.

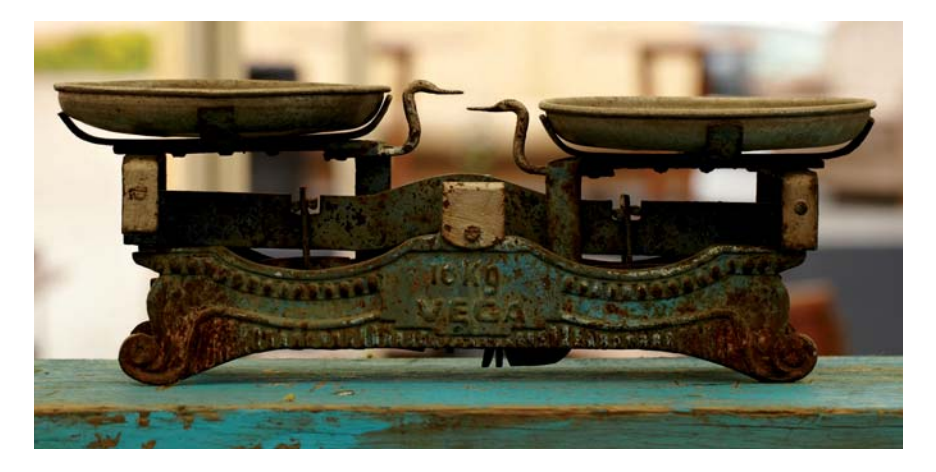

- El Pasivo corriente comprenderá:
	- Las obligaciones vinculadas al ciclo normal de explotación que la empresa espera liquidar en el transcurso del mismo. Por ejemplo, el dinero que debe a los proveedores.
	- Las obligaciones cuyo vencimiento o extinción se espera que se produzca en el corto plazo, contando a partir de la fecha de cierre del ejercicio. Por ejemplo, un préstamo a corto plazo con un banco.
	- Los pasivos financieros clasificados como mantenidos para negociar. Por ejemplo, obligaciones emitidas que la empresa pueda comprar en el corto plazo según los cambios de valor.

Los demás elementos de Pasivo se clasificarán como no corrientes.

El modelo de Balance abreviado que aparece en la tercera parte del PGC presenta la siguiente estructura:

#### **Balance normal**

Para ampliar información acerca del modelo normal del Balance se puede consultar la tercera parte del PGC.

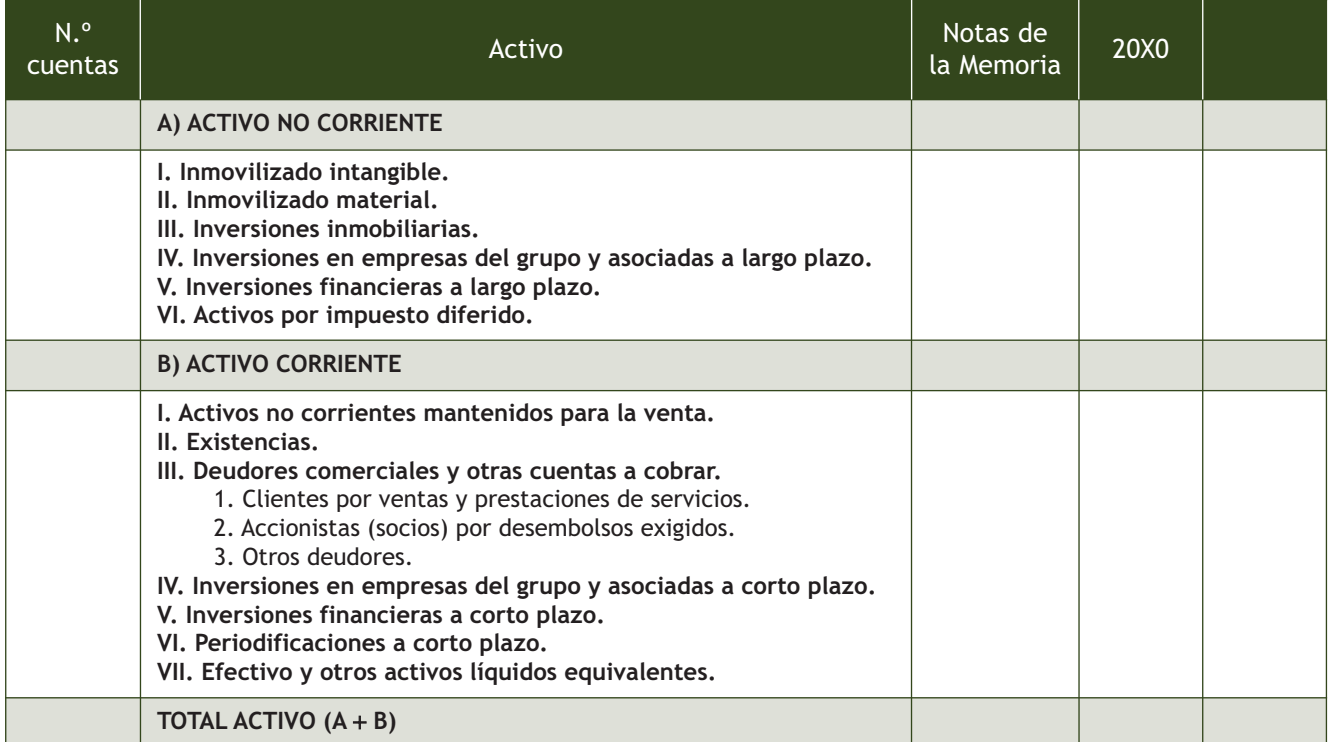

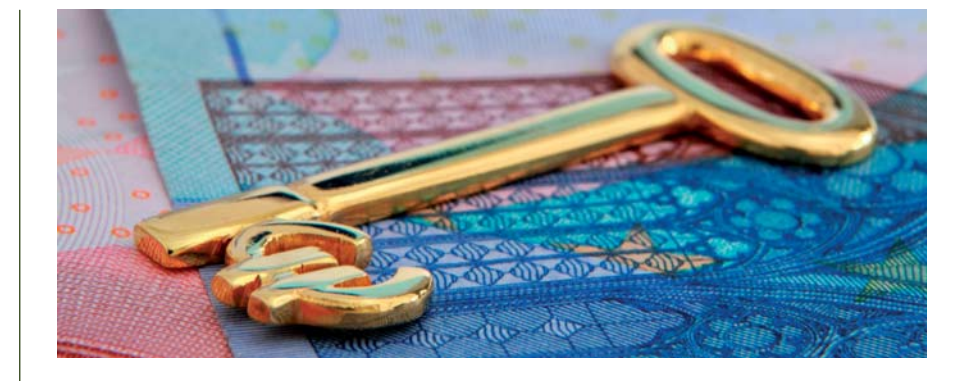

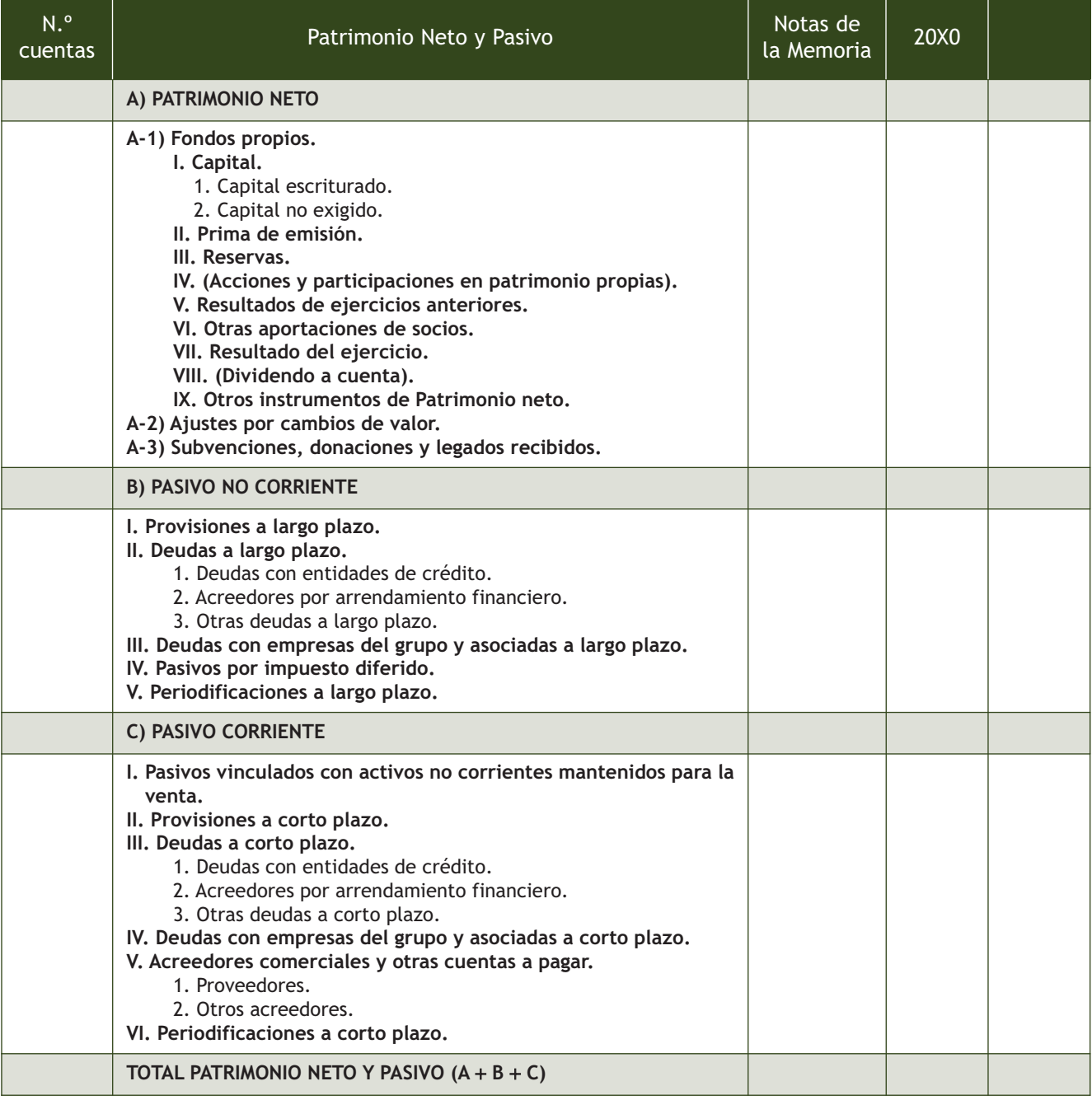

# **Ejemplos**

## **Elaboración de un Balance**

Teniendo en cuenta la información del caso práctico de la empresa TAGINASTE, SA, vamos a confeccionar su Balance de situación a 31 de diciembre del año 20X0.

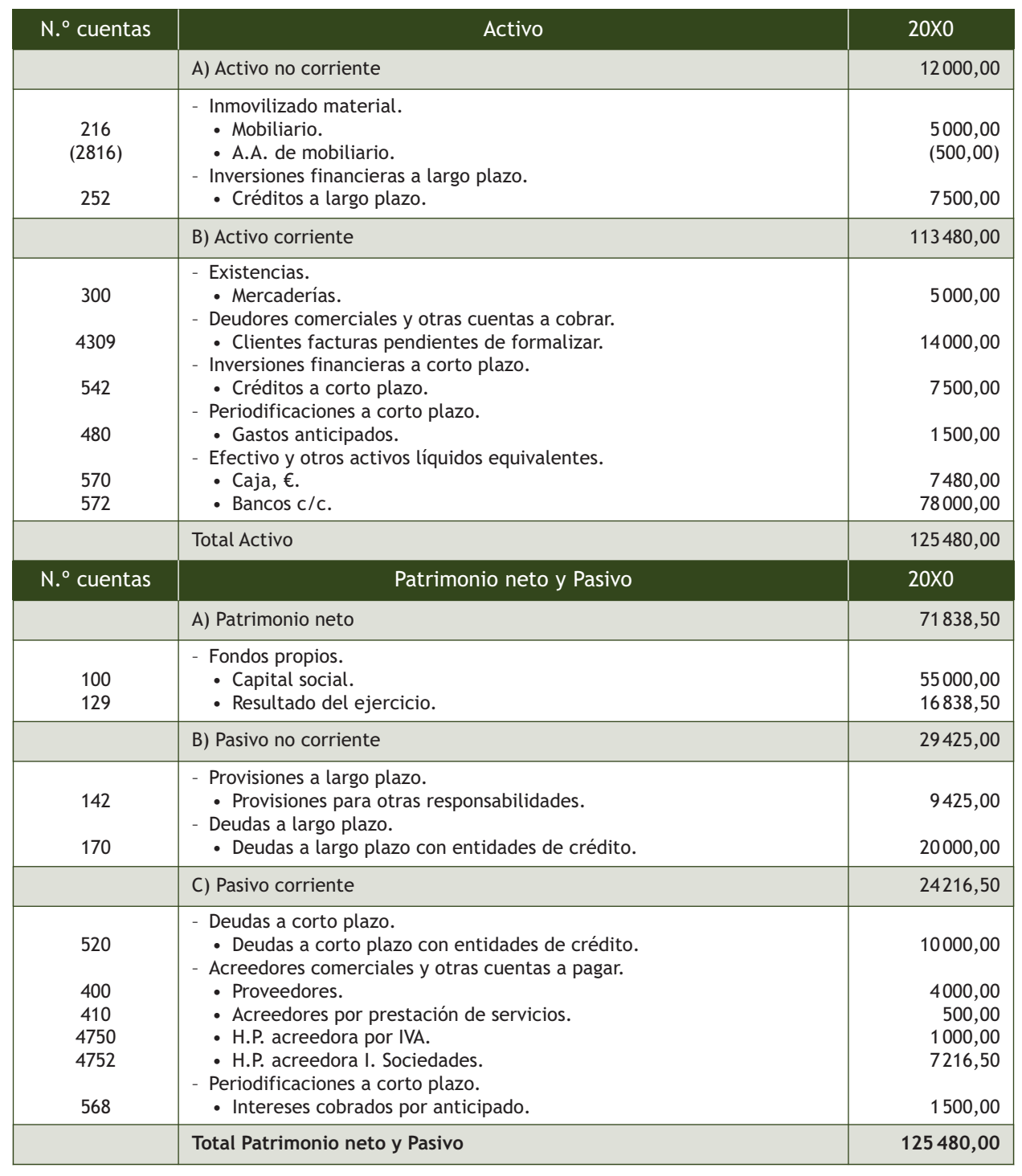

#### **Cuenta de pérdidas y ganancias normal**

Para ampliar información acerca del modelo normal de la cuenta de pérdidas y ganancias se puede consultar la tercera parte del PGC.

## **2.4 > Elaboración de la cuenta de pérdidas y ganancias**

La cuenta de pérdidas y ganancias recoge el resultado del ejercicio, formado por los ingresos y los gastos del mismo, y se formulará teniendo en cuenta lo siguiente:

- Los ingresos y gastos se clasificarán de acuerdo con su naturaleza.
- El importe correspondiente a las ventas, prestaciones de servicios y otros ingresos de explotación se reflejará en la cuenta de pérdidas y ganancias por su importe neto de devoluciones y descuentos.
- La partida 4 **Aprovisionamientos** recoge, entre otros, los importes correspondientes a actividades realizadas por otras empresas en el proceso productivo.
- En caso de que la empresa presente ingresos o gastos de carácter excepcional y cuantía significativa, como por ejemplo inundaciones, incendios, multas o sanciones, etc., se creará una partida con la denominación **Otros resultados** que formará parte del resultado de explotación, y se informará de ello detalladamente en la Memoria.
- Las subvenciones, donaciones y legados recibidos que financien activos o gastos que se incorporen al ciclo normal de explotación se reflejarán en la partida 5 Otros gastos de explotación.
- La partida 10 Excesos de provisiones recoge las reversiones de provisiones en el ejercicio con la excepción de las correspondientes al personal, que se reflejan en la partida 6, y las derivadas de operaciones comerciales, reflejadas en la partida 7.
- El modelo de cuenta de pérdidas y ganancias abreviada que aparece en la tercera parte del PGC presenta la siguiente estructura:

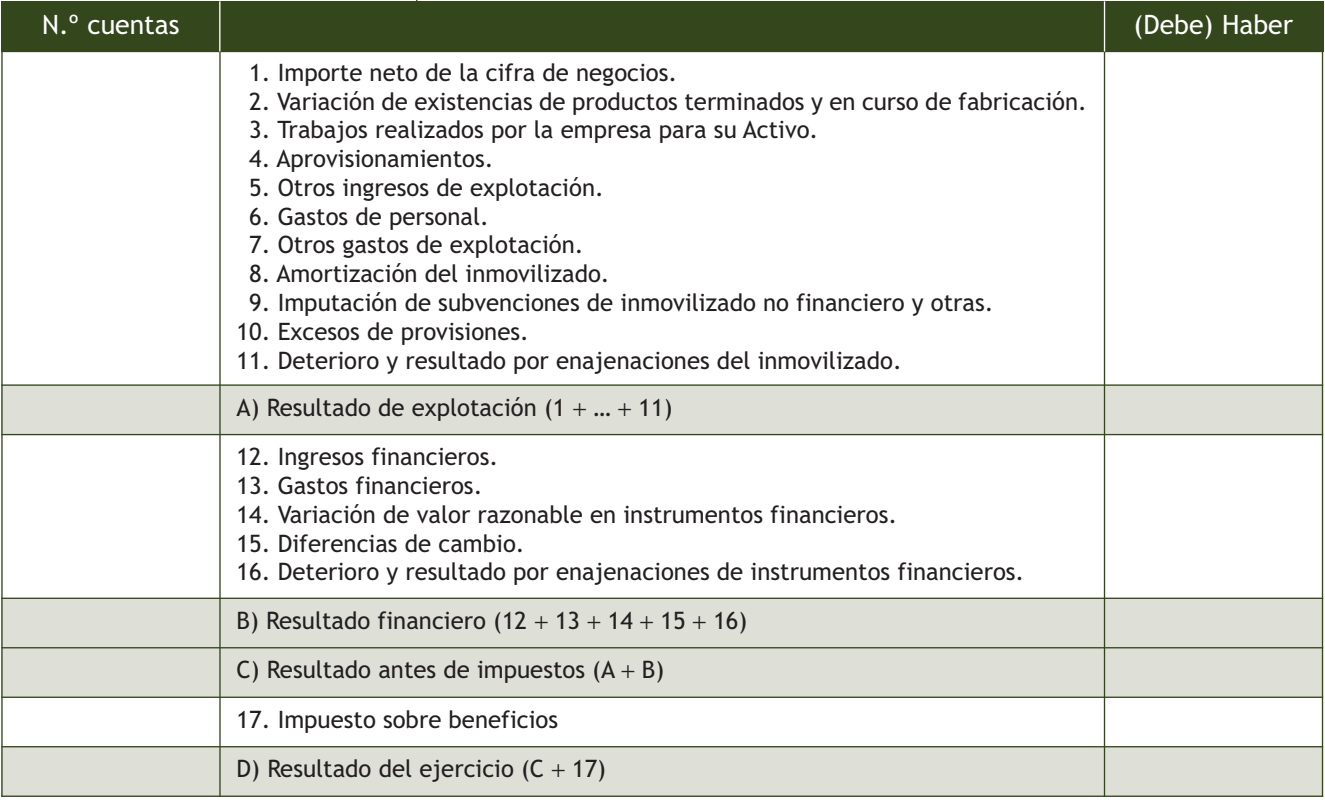

## **Casos prácticos**

#### **Elaboración de una cuenta de pérdidas y ganancias**

**··** A partir de los datos de la empresa TAGINASTE, SA, confecciona su cuenta de pérdidas y ganancias a 31 de diciembre del año 20X0.

#### **Solución ··**

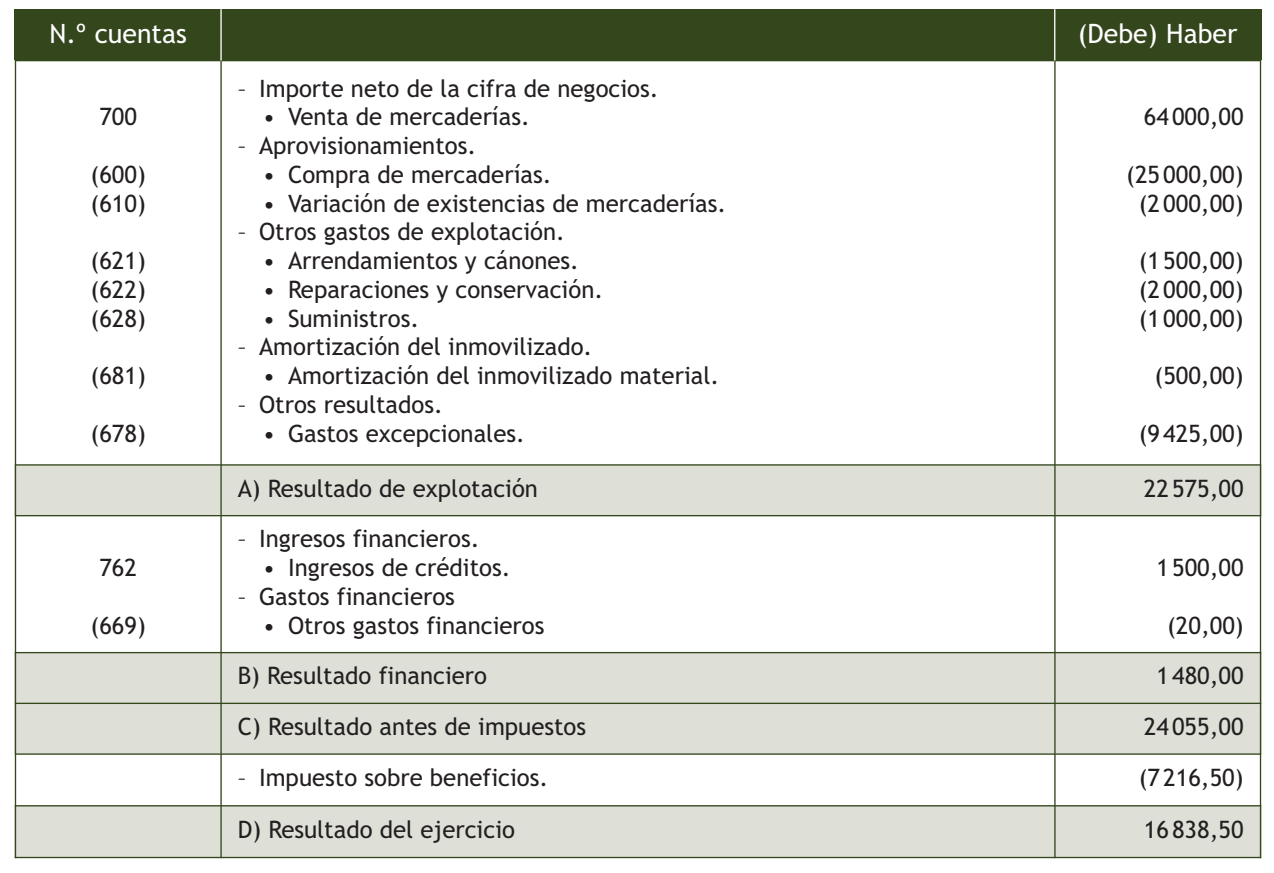

## **Actividades propuestas**

**2··** A partir de los datos suministrados en la actividad propuesta número 1 correspondiente a la empresa LULA, SA:

a) Elabora el Balance de situación a 31 de diciembre de 20X0.

b) Elabora la cuenta de pérdidas y ganancias.

**3··** La cuenta de pérdidas y ganancias de la empresa KATY, SL ofrece la siguiente información: resultado de la explotación: 125980 €; resultado financiero: −33765 € e Impuesto sobre Beneficios: 27664,50 €:

a) Calcula el resultado antes de impuestos.

b) Calcula el resultado del ejercicio.

## **2**

#### <span id="page-234-0"></span>**Reserva legal**

Mientras la reserva legal no supere el 20% del capital social, solo podrá destinarse a la compensación de pérdidas en el caso de que no existan otras reservas disponibles suficientes para este fin.

#### **Estatutos sociales**

Los estatutos son un documento donde se recogen las normas que van a regir el funcionamiento de la sociedad.

# **3 >> Aplicación del resultado del ejercicio**

Con el beneficio obtenido como consecuencia de las operaciones realizadas a lo largo del ejercicio, la empresa puede o debe utilizar distintas alternativas. Los administradores de la sociedad están obligados a formular, en el plazo máximo de tres meses contados a partir del cierre del ejercicio social, la propuesta de aplicación del resultado. Posteriormente será la junta general de accionistas la encargada de aprobar esta propuesta.

Existen las siguientes alternativas:

- **Compensación de pérdidas:** si la empresa tiene registradas pérdidas de años anteriores, **cuenta (121) Resultados negativos de ejercicios anteriores,** cuando obtenga un resultado positivo puede utilizarlo para compensarlo.
- **Reserva legal:** se destinará obligatoriamente una cifra igual al diez por ciento del beneficio del ejercicio a la reserva legal hasta que esta alcance, al menos, el veinte por ciento del capital social. Se registra en la **cuenta (112) Reserva legal.**
- **Reservas especiales:** son aquellas establecidas por cualquier disposición de tipo legal con carácter obligatorio, distintas de las incluidas en otras cuentas del subgrupo 11 del PGC. Por ejemplo en esta cuenta se incluirán las reservas que tengan obligación de dotar por ley las compañías aseguradoras o las entidades de crédito. Se anotan en la **cuenta (114) Reservas especiales.**
- **Reservas estatutarias:** la sociedad puede establecer en sus estatutos la obligación de que la empresa destine cada año una parte de los resultados positivos a dotar una reserva, que, por este motivo, recibe el nombre de estatutaria. Se contabilizan en la **subcuenta (1141) Reservas estatutarias.**
- **Partes de fundador:** en ocasiones los socios fundadores de una sociedad tienen ciertas ventajas frente al resto de los socios; una de ellas es la de percibir una parte de los beneficios durante un periodo de tiempo. La ley de sociedades de capital limita dichas ventajas de los fundadores en las sociedades anónimas al 10% de los beneficios netos obtenidos según el Balance, una vez deducida la cuota destinada a la reserva legal y por un periodo máximo de diez años. Se registran en la **cuenta (551) Cuenta corriente con socios y administradores.**

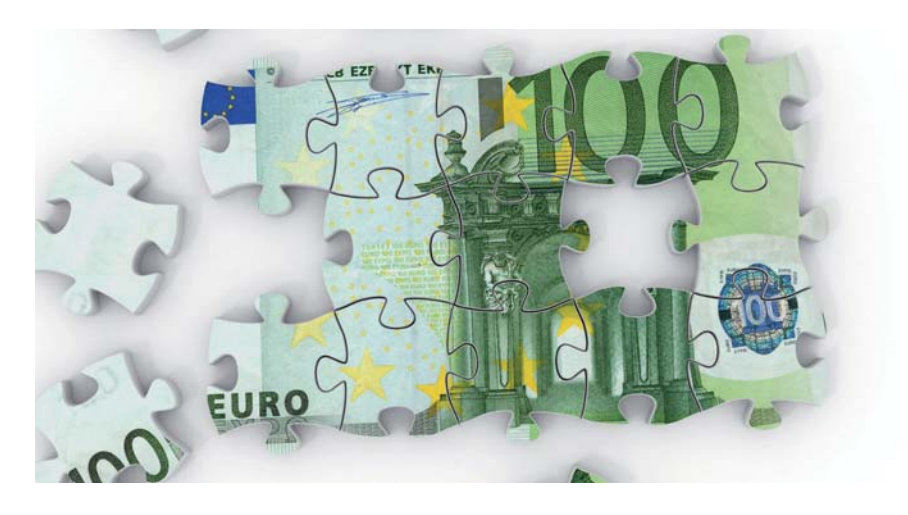

- **Retribución a los administradores:** la remuneración de los administradores viene fijada en los estatutos sociales y puede ser una cantidad acordada cada año en la junta general de accionistas o una participación en los beneficios. Se anotan en la misma cuenta que las partes de fundador: (551) Cuenta corriente con socios y administradores.
- **Distribución de dividendos:** una vez que se ha cubierto lo previsto en la ley o en los estatutos se pueden determinar los dividendos, que son la parte de los beneficios que se reparte entre los socios en proporción al capital que hubieran desembolsado. La empresa tiene que efectuar una retención fiscal del 21% sobre dichos dividendos. Hay dos tipos de dividendos:
	- **Dividendos a cuenta:** se reparten antes de haber finalizado el ejercicio económico "a cuenta" del beneficio que se espera obtener. Se registra en la **cuenta (557) Dividendo activo a cuenta.**
	- **Dividendos complementarios:** se reparten una vez finalizado el ejercicio económico y determinado el resultado. Solo podrán repartirse dividendos si el valor del Patrimonio neto no es (o, a consecuencia del reparto, no resulta ser) inferior al capital social. Se contabiliza en la **cuenta (526) Dividendo activo a pagar.**
- **Reservas voluntarias:** son aquellas constituidas libremente por la empresa, generalmente por decisión de la junta general de socios. Se anotan en la **cuenta (113) Reservas voluntarias.**
- **Remanente:** la **cuenta (120) Remanente** registra el importe de los beneficios no repartidos ni aplicados específicamente a ninguna otra cuenta, tras la distribución de resultados.

## **Casos prácticos 3**

## **Aplicación del resultado del ejercicio**

**··** En el año 20X0 la empresa DD, SA obtuvo unas pérdidas de 19 000 €. En marzo de 20X1 se decide trasladarlas a la cuenta (121) Resultados negativos de ejercicios anteriores para compensarlas más adelante con beneficios futuros.

En el mes de julio del año 20X1 la empresa DD, SA acuerda el reparto de un dividendo a cuenta por importe de 2 € por acción. El capital social está formado por 10 000 acciones de 30 € de valor nominal.

Durante el mes de agosto de 20X1 se paga dicho dividendo a través de bancos (retención fiscal del 21%).

En el mes de abril de 20X2 se sabe que el beneficio del año 20X1 fue de 93 000 € y la junta general de accionistas aprueba la propuesta de distribución de beneficios siguiente:

- Para compensar pérdidas de años anteriores 19 000 €.
- A reserva legal: el mínimo (saldo de reserva legal: 10000  $\epsilon$ ).
- A reserva estatutaria: 5% del beneficio.
- A los administradores: 8% del beneficio.
- A reserva voluntaria: 2% del beneficio.
- A dividendos:  $50000 \in$  (se compensa el entregado ya a cuenta).
- El beneficio restante queda pendiente de distribuir.

Durante el mes de junio de 20X2 se procede a pagar el dividendo pendiente (retención del 21%).

 $\overline{\mathbf{v}}$ 

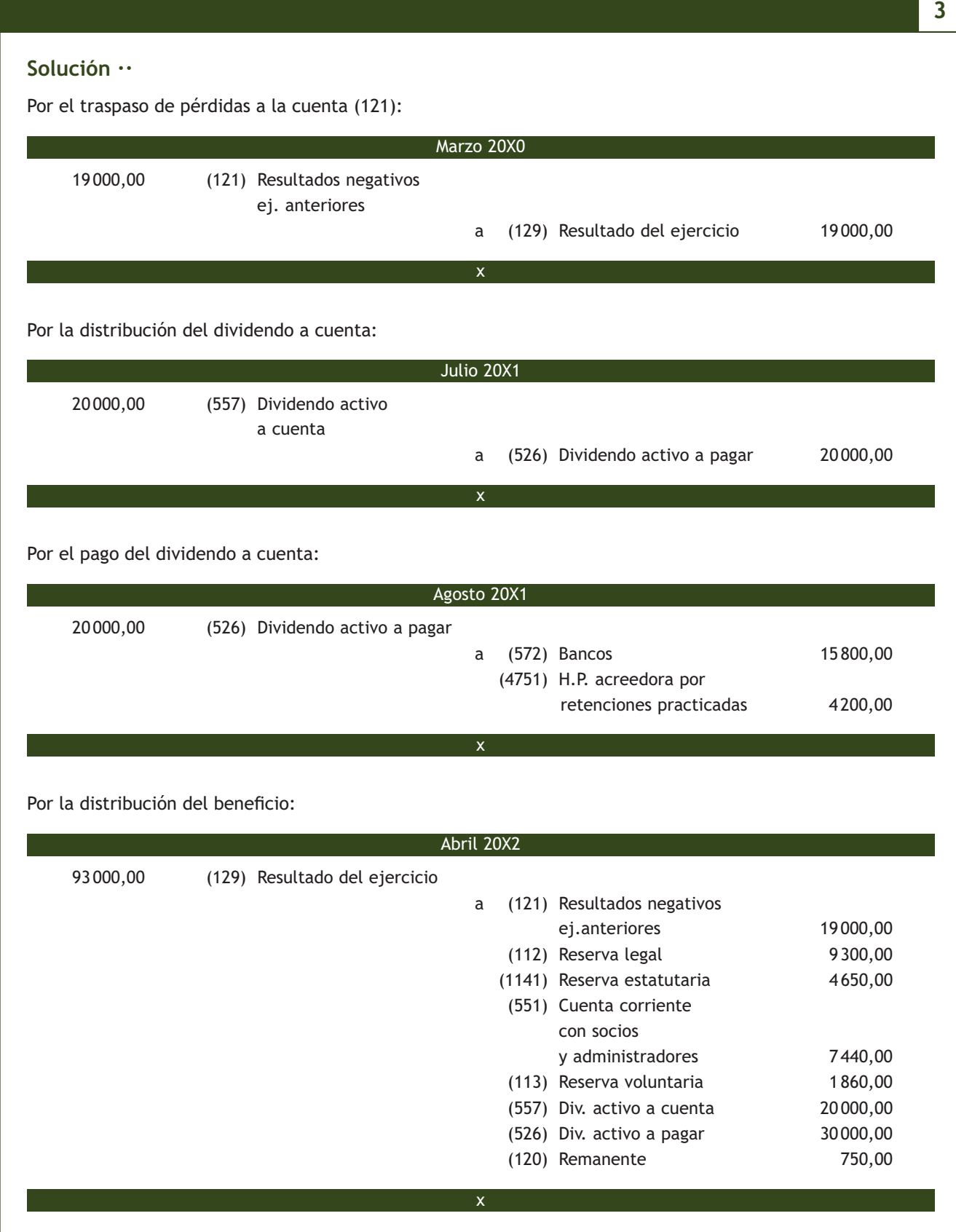

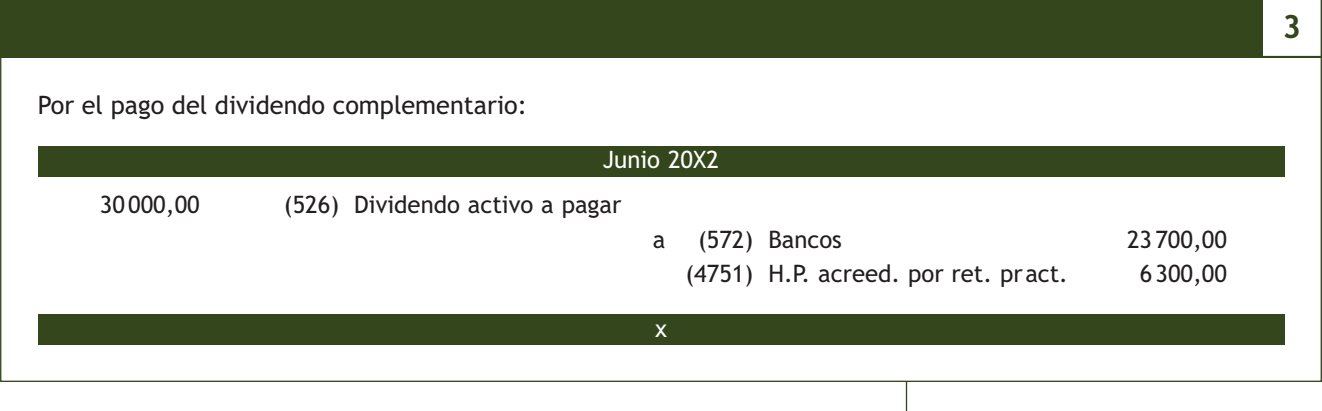

## **Actividades propuestas**

**4··** La empresa LODO, SA obtuvo en el año 20X0 una pérdida de 11000 € y en marzo de 20X1 decide compensarla con beneficios futuros. En septiembre de 20X1 el consejo de administración de la sociedad acuerda repartir a través de bancos un dividendo a cuenta del beneficio de 20X1 de 0,5 € por acción, estando formado el capital social por 60000 acciones de 1  $\in$  de valor nominal cada una (retención del 21%).

El resultado del año 20X1 ha sido de 85000 € y la propuesta de aplicación aprobada por la junta en abril de 20X2 ha sido la siguiente: se compensan las pérdidas del año anterior; a reserva legal se destina el mínimo (saldo actual: 5 000 €); a reservas estatutarias, el 15%; a reservas voluntarias, el 10%; a dividendos (incluido el dividendo a cuenta), el 40% y el resto se queda sin aplicar. En mayo de 20X2 se reparte por bancos el dividendo complementario (retención del 21%).

Realiza los correspondientes asientos en el libro Diario.

**5··** La sociedad ROCI, SA con un capital social de 140000 €, ha obtenido unos beneficios de 81500 €. La reserva legal presenta un saldo de 11000 €. La junta general de accionistas aprueba la siguiente distribución de beneficios:

- Se compensan las pérdidas del año anterior, que ascienden a 23000  $\epsilon$ .
- Reservas: legal (se destina el mínimo legal); especial (9000  $\epsilon$ ) y voluntaria (20% del beneficio).
- Retribución a los socios: 30% del beneficio.
- El beneficio restante se quedará pendiente de distribuir.

Realiza los correspondientes asientos en el libro Diario.

**6··** En el mes de julio del año 20X0 la empresa BUBLE, SA acuerda el reparto de un dividendo a cuenta por importe de 1 € por acción. El capital social está formado por 10000 acciones de 20 € de valor nominal. Durante el mes de agosto se paga dicho dividendo a través de bancos (retención fiscal del 21%). En el mes de abril de 20X1 se sabe que el beneficio del año 20X0 fue de 69000 € y la junta general de accionistas aprueba la siguiente propuesta de distribución de beneficios:

- Reserva legal: se destina el mínimo (saldo de la reserva legal: 70 000  $\in$ ).
- Reserva voluntaria: 25% del beneficio neto.
- Retribución a los socios: 70% del beneficio (incluido el dividendo a cuenta).
- El beneficio restante se quedará pendiente de distribuir.

Durante el mes de junio se procede a pagar por banco el dividendo pendiente (retención del 21%).

Realiza los correspondientes asientos en el libro Diario.

# **Actividades finales**

## **.: CONSOLIDACIÓN :.**

- **1··** ¿Para qué se realizan las operaciones de precierre?
- **2··** ¿Qué son las operaciones no formalizadas? ¿Cómo se deben contabilizar?
- **3··** Explica en qué consiste la periodificación contable mediante un ejemplo.
- **4··** ¿Qué documentos componen las cuentas anuales normales?
- **5··** Comenta en qué consiste el depósito de cuentas anuales y qué plazo hay para realizarlo.
- **6··** ¿Qué elementos formarán parte del Activo corriente del Balance de una empresa?
- **7··** Explica qué cantidad se debe destinar obligatoriamente a la reserva legal.
- **8··** Identifica los tipos de dividendos que hay.
- **9··** ¿Qué es el remanente?

## **.: APLICACIÓN :.**

**1··** Las cuentas de la empresa WAKU, SA presentan los siguientes saldos a 31 de diciembre del año 20X0:

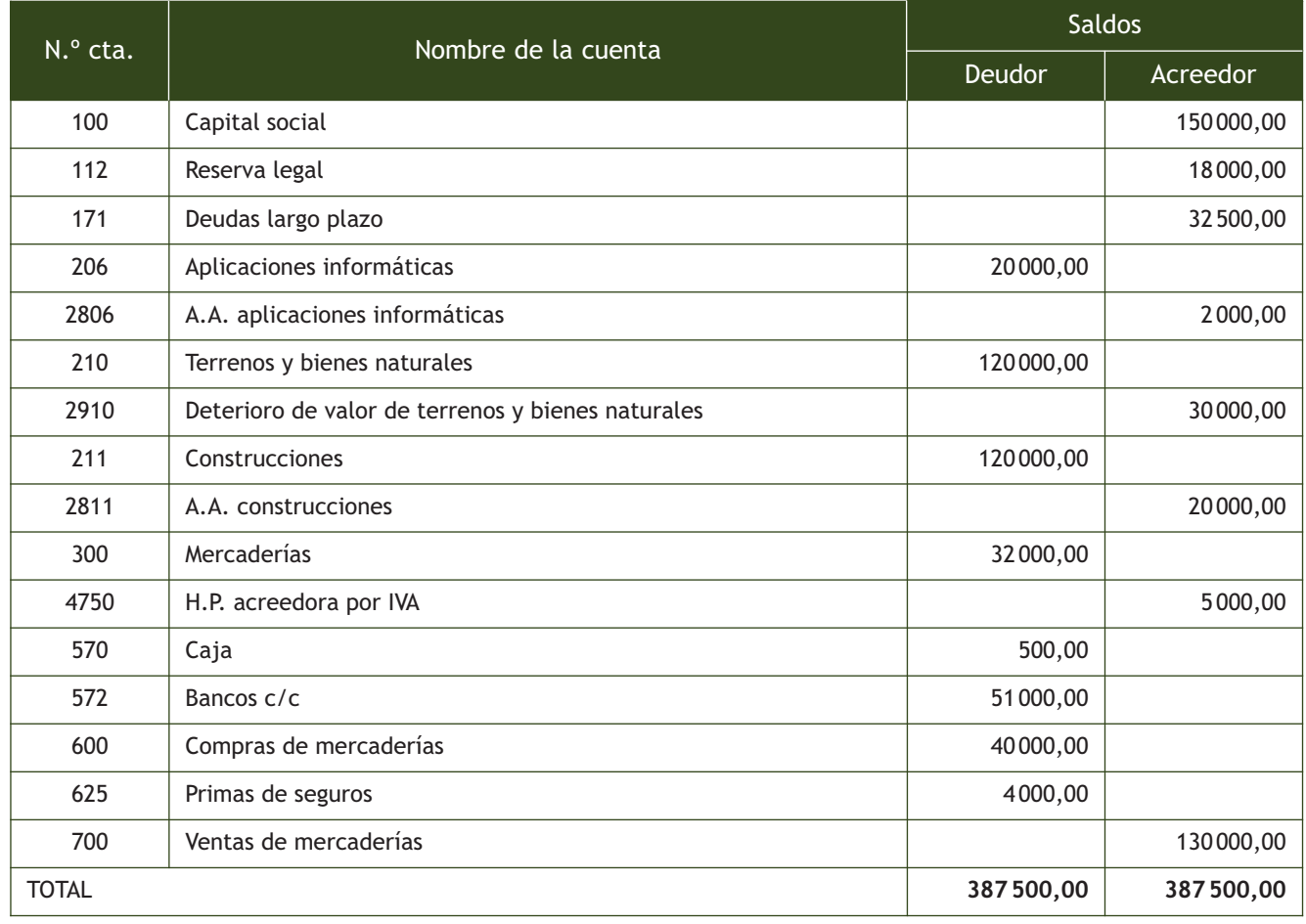

Información adicional a 31 de diciembre:

- Desaparecen las causas que originaron la pérdida de valor reversible de los terrenos.
- Las aplicaciones informáticas se amortizan linealmente en 10 años.
- Las construcciones se amortizan según un porcentaje constante del 5%.
- El valor de las existencias finales es de 16000,00  $\in$ .
- La deuda a largo plazo vence en 6 meses.
- Se han devengado este año intereses por 200  $\epsilon$  correspondientes al préstamo del punto anterior y que no vencen hasta el año siguiente.
- El seguro se contrató el 1 de septiembre y tiene una cobertura de un año desde esa fecha.
- Se han comprado mercaderías por 1700  $\epsilon$  y a la fecha de cierre no se había recibido la factura.
- Se cuenta el dinero existente en la caja y hay 498  $\in$ .
- Cálculo del impuesto sobre sociedades sabiendo que el tipo de gravamen que le corresponde es el 30% y que no tiene ajustes, retenciones, pagos a cuenta, bonificaciones ni deducciones.

Contabiliza en el libro Diario las operaciones de precierre y los asientos de regularización y cierre.

**2··** Con los datos obtenidos de la actividad anterior, elabora el Balance y la cuenta de pérdidas y ganancias de la empresa WAKU, SA.

**3··** La empresa WAKU, SA, cuyas cuentas hemos visto en la actividad de aplicación número 1, decide en marzo de 20X1, repartir el beneficio de la siguiente manera:

- A reserva legal: el mínimo.
- A reservas estatutarias: el 12%.
- A retribuir a los administradores: el 9%.
- A pagar un dividendo a los accionistas: el 60%.
- A reservas voluntarias: el 7%.
- El resto queda sin aplicar.

En abril de 20X1 se pagan por banco los dividendos acordados, previa retención del 21%.

Realiza los asientos correspondientes en el libro Diario.

**4··** La empresa HH, SA obtuvo en el año 20X0 unas pérdidas de 33000 €; en febrero de 20X1 se decidió que se iban a compensar con beneficios futuros. En octubre de 20X1 se repartió a los accionistas un dividendo a cuenta del beneficio de ese año de 18 000 € (retención del 21%).

En el año 20X1 obtuvo un beneficio de 140000 €, su capital social es de 200000 € y la reserva legal tiene un saldo de 35000 €. La junta general de accionistas ha aprobado en abril de 20X2 la siguiente distribución de beneficios:

- Se compensarán las pérdidas del ejercicio anterior.
- Se dotará un 6% para reservas especiales.
- Se reparte a los socios fundadores un 2% del beneficio.
- Se destinará el mínimo establecido en la ley a la reserva legal.
- Se repartirá a los accionistas un dividendo del resultado del ejercicio de 90000 €. Habrá que tener presente que durante el ejercicio ya se distribuyó a los accionistas una parte del mismo.
- El beneficio restante se quedará pendiente de distribuir.

Posteriormente en mayo de 20X2 se pagan los dividendos pendientes a los accionistas de la sociedad previa retención del 21%.

Realiza los asientos correspondientes en el libro Diario.

## **Caso final 4**

#### **Caso práctico de recapitulación**

**··** La empresa JJPM, SA presenta a 1 de enero de 20X0 el siguiente Balance de situación:

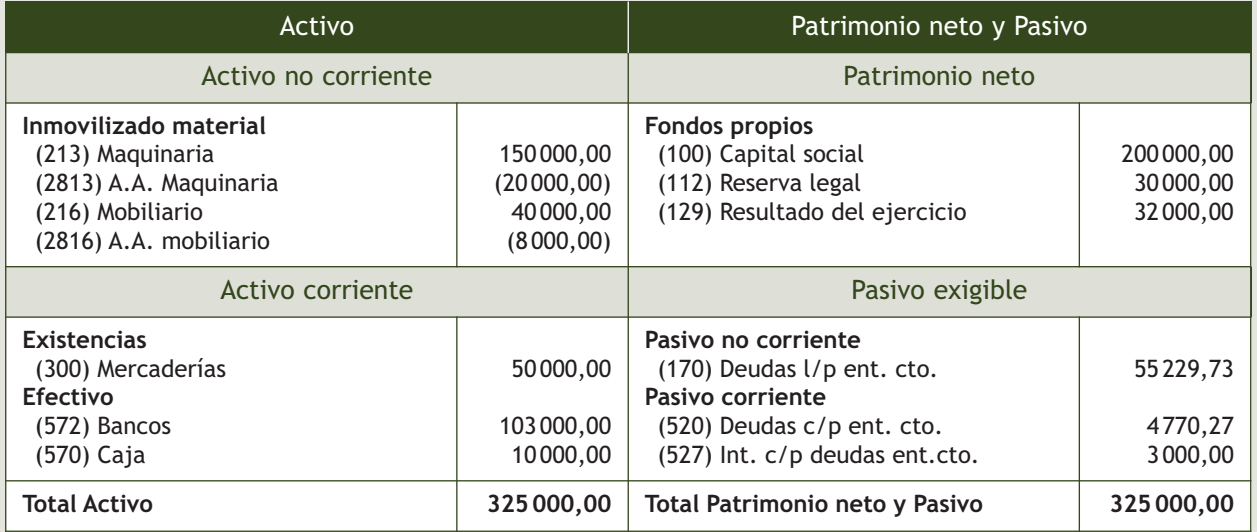

Durante el ejercicio económico realiza las siguientes operaciones (IVA del 21%):

1. Paga la primera cuota de amortización del préstamo concedido hace un año por el banco JAUJA con vencimiento a 10 años, según el cuadro de amortización siguiente (solo se muestran los 3 primeros años):

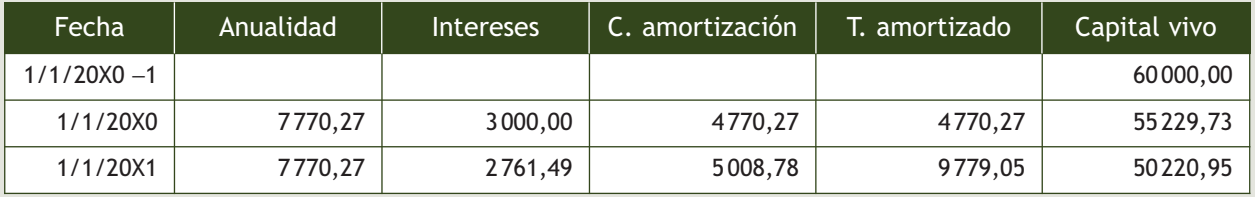

- 2. Se acuerda el siguiente reparto del beneficio que aparece en Balance: a reserva legal el mínimo, a reservas estatutarias el 14% y a los socios 24 000 €. Después se pagan los dividendos por banco.
- 3. Compra a crédito mercaderías por 3000 €; en la factura se incluyen unos gastos de transporte de 150 €, un descuento comercial del 5% sobre las mercancías y unos embalajes retornables por valor de 200 €.
- 4. Devuelve al proveedor todos los embalajes.
- 5. El 1 de abril vende por 25 000 € los muebles que aparecen en Balance. Se amortizan linealmente en 10 años. Cobrará la mitad en 10 meses y la otra mitad en 18 meses.
- 6. La nómina que se paga por banco tiene los siguientes conceptos: sueldo bruto: 5 900 €, retención a cuenta del IRPF: 700 €; cotización a la seguridad social: 800 € la empresa y 200 € el trabajador.
- 7. Un cliente envía una transferencia por 2 904 € (IVA del 21% incluido) como anticipo de una venta.
- 8. Venta de mercaderías por 88 000  $\in$ , en factura hay portes por 900  $\in$  y se resta el anticipo.
- 9. Liquida el IVA y realiza todas las operaciones de precierre teniendo en cuenta que en el almacén no hay existencias al cierre, que la maquinaria se amortiza linealmente en 15 años y que el tipo de gravamen del Impuesto sobre Sociedades es del 30%.

Realiza el ciclo contable y elabora el Balance y la cuenta de Resultados.

**Ideas clave**

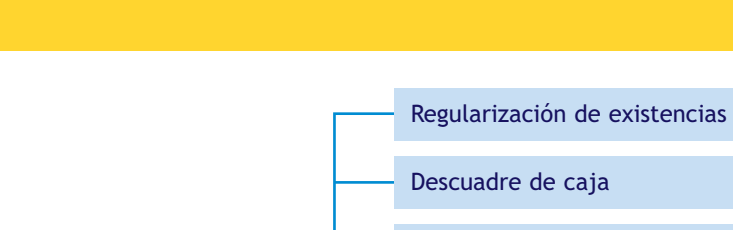

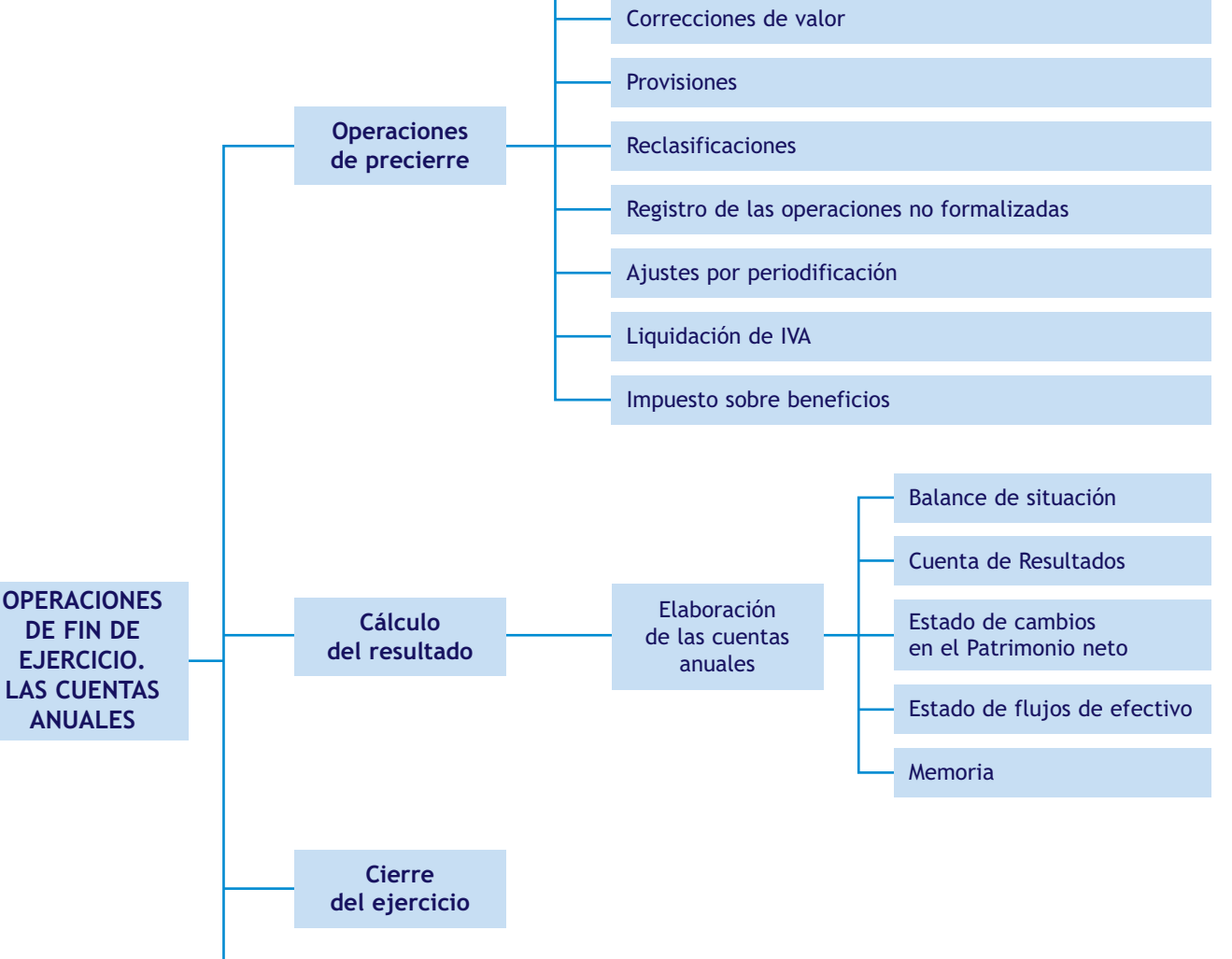

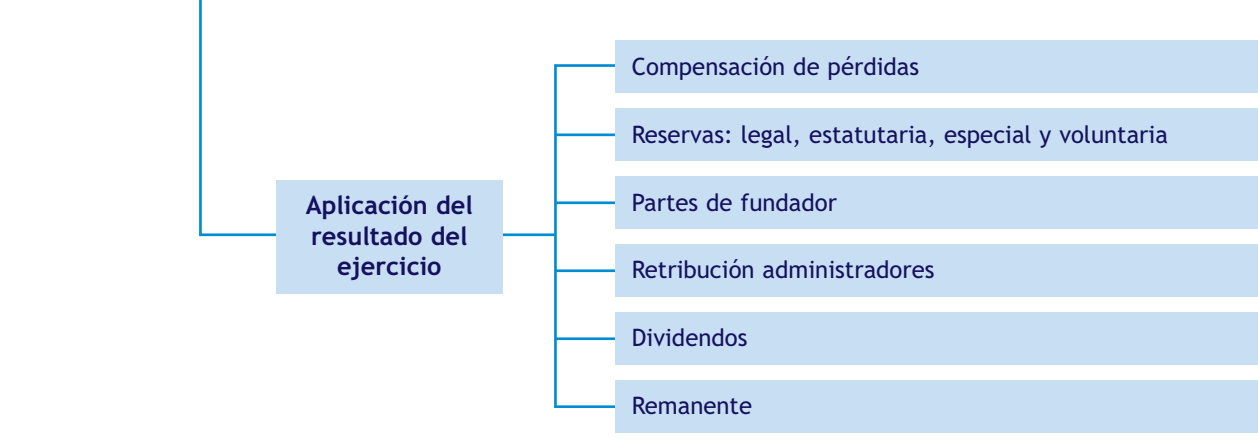

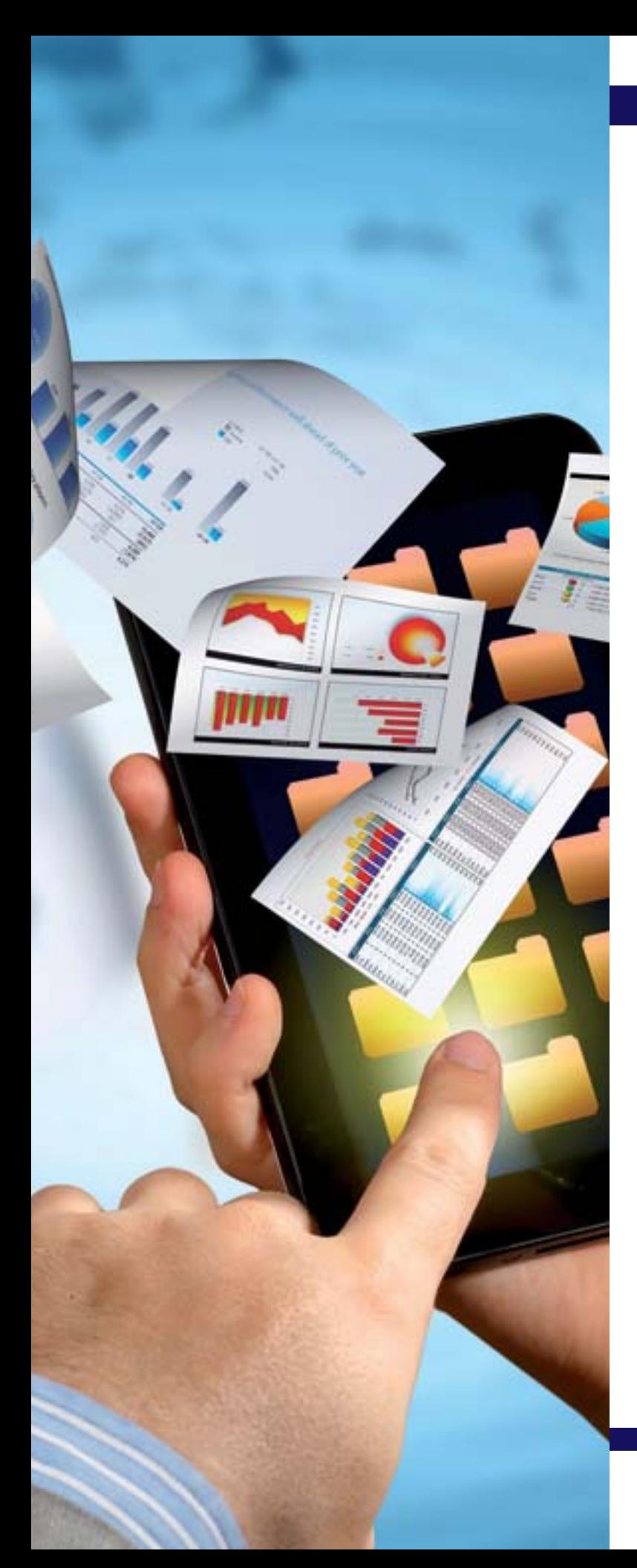

# Aplicaciones informáticas I: ContaPlus Elite

## **SUMARIO**

- [Introducción](#page-243-0)
- [Proceso contable informatizado](#page-245-0)

## **OBJETIVOS**

- **··** Acceder y salir de la aplicación.
- **··** Crear, modificar y eliminar empresas y subcuentas.
- **··** Introducir asientos contables.
- **··** Realizar listados del libro Diario y del libro Mayor.
- **··** Realizar correctamente las operaciones relacionadas con la gestión del IVA.
- **··** Efectuar el cierre de la contabilidad y la comprobación del mismo.

# <span id="page-243-0"></span>**1 >> Introducción**

Actualmente, existe en el mercado una gran variedad de programas de gestión contable. Nosotros vamos a trabajar con **ContaPlus Elite** por ser la aplicación informática de gestión más utilizada en España.

Debido a los múltiples cambios que se producen en la actividad empresarial, el área de gestión debe adaptarse constantemente a las nuevas normativas fiscales y contables y, como consecuencia de ello y para cubrir las necesidades que suscita un mercado tan competitivo como el del software empresarial, todos los años la empresa Sage SP lanza al mercado nuevas versiones actualizadas de sus diferentes programas de gestión como ContaPlus Elite. La nueva versión 2013 se adapta a la reforma contable por la que se han aprobado los nuevos Planes Generales de Contabilidad y a la reforma del Impuesto sobre el Valor Añadido (IVA).

El primer paso será instalar la aplicación en el ordenador.

## **1.1 > Acceder a ContaPlus Elite**

A continuación vamos a ver cómo funciona ContaPlus Elite paso a paso a través de un ejemplo.

## **Ejemplos**

## **Acceso a ContaPlus Elite**

Para acceder a la aplicación debemos seguir estos pasos:

1. Abrir la aplicación mediante el acceso directo situado en el escritorio o bien hacer clic en el botón *Inicio* y elegir *Todos los programas* y a continuación *Grupo SP/SP Panel de Gestión*. Aparecerá la ventana de la Figura 8.1.

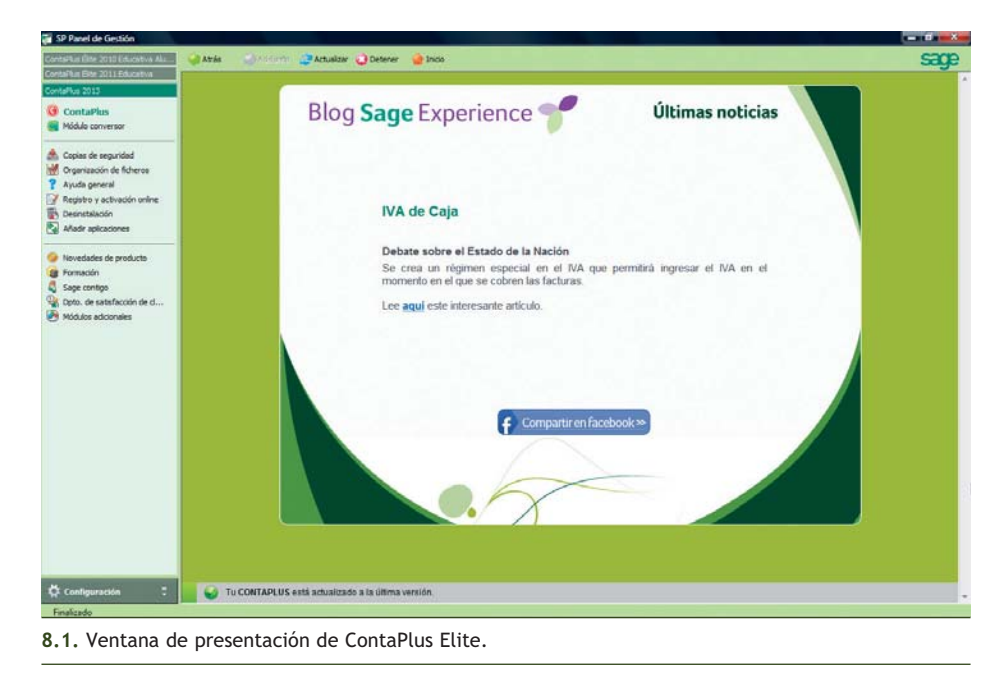

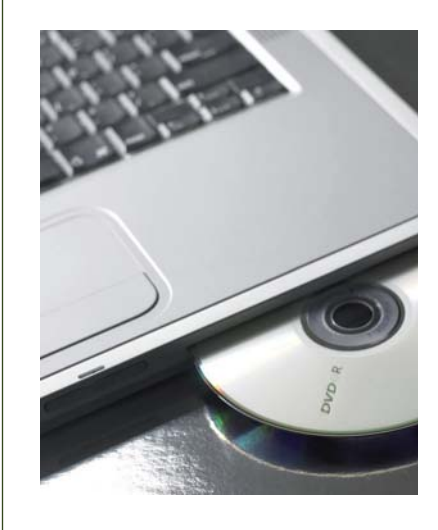

#### 2. En el panel de exploración situado a la derecha de la ventana, hacer clic sobre el botón © ContaPlus . Se mostrará el cuadro de diálogo de la Figura 8.2.

La columna E (Estado) puede presentar las situaciones siguientes:

- Si el círculo es verde, el usuario puede acceder sin problemas al programa.
- Si el círculo es rojo, indica que la aplicación se abandonó de forma incorrecta. En este caso se deberá hacer clic sobre el botón *Liberar* de la parte inferior de la ventana que hará que cambie a color verde y el usuario podrá acceder sin problemas a la aplicación.

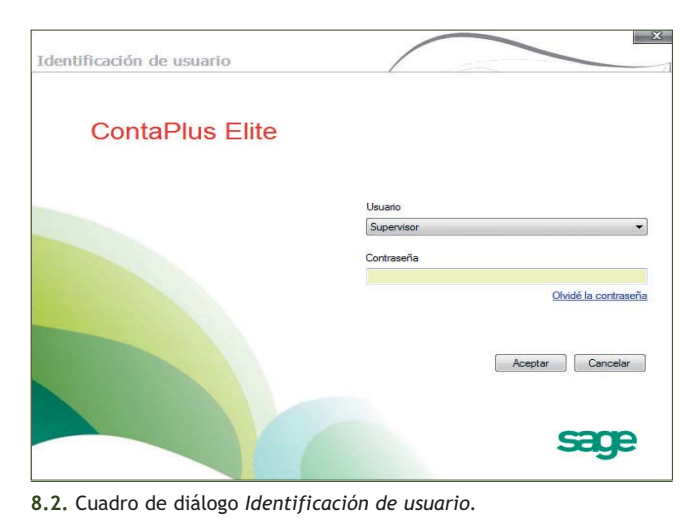

3. A continuación se debe introducir la clave de acceso de usuario y pinchar el botón *Aceptar.* Aparecerá la ventana de la Figura 8.3. A partir de este momento comenzaríamos a trabajar con ContaPlus Elite.

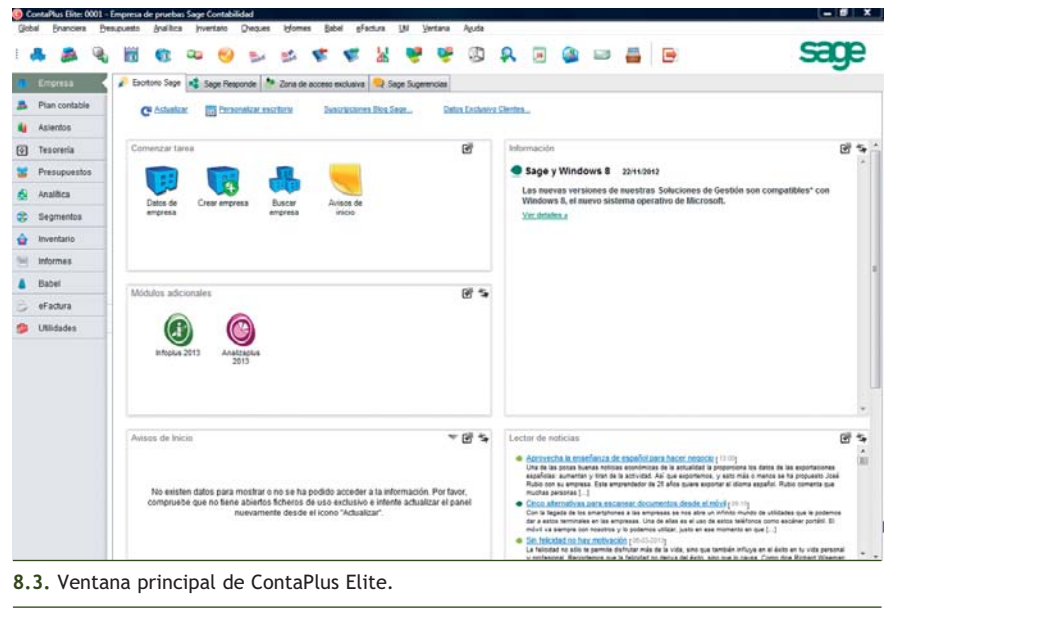

## **1.2 > Salir de ContaPlus Elite**

Para abandonar la aplicación tenemos varias opciones:

- Pinchar el botón *Salir*  $\rightarrow$  de la barra de herramientas.
- Hacer clic en el menú *Global* y a continuación en *Salir.*
- Pinchar el botón *Cerrar* situado a la derecha de la barra de título.

Aparecerá el cuadro de diálogo *Confirmación,* donde pincharemos el botón *Sí,* y se mostrará la ventana de presentación del programa. Pincharemos entonces el botón *Cerrar*  $\times$  de la barra de título para salir de la aplicación.

# <span id="page-245-0"></span>**2 >> Proceso contable informatizado**

Vamos a desarrollar un proceso contable completo a través de un ejemplo.

#### **2.1 > Opciones de empresa**

Desde el apartado *Opciones de empresa* podremos gestionar todas las opciones relativas al mantenimiento de empresas.

## **Ejemplos**

#### **Creación de una empresa**

Para crear una empresa debemos realizar los siguientes pasos:

1. En primer lugar hacer clic en el menú *Global* y elegir *Selección de empresa* o bien en el botón *Opciones empresa* **de** la barra de herramientas. Aparecerá el cuadro de diálogo *Opciones de empresa* (Figura 8.4).

También podemos acceder directamente al cuadro de diálogo *Opciones de empresa* pinchando en la barra de menú vertical *Empresa* en el botón **de** Empresa del panel de exploración situado en la parte izquierda de la ventana principal.

Nota: observad que ya hay una empresa dada de alta. Es una empresa de prueba que ContaPlus Elite crea automáticamente cuando se instala.

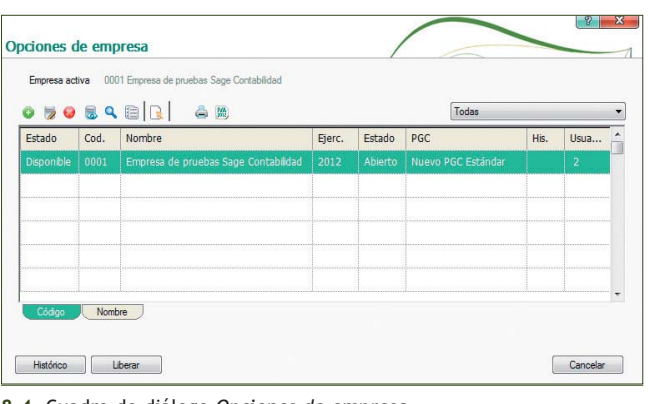

**8.4.** Cuadro de diálogo *Opciones de empresa.*

2. Hacer clic en el botón *Añadir* . Aparecerá el cuadro de diálogo *Añadir empresa* (Figura 8.5).

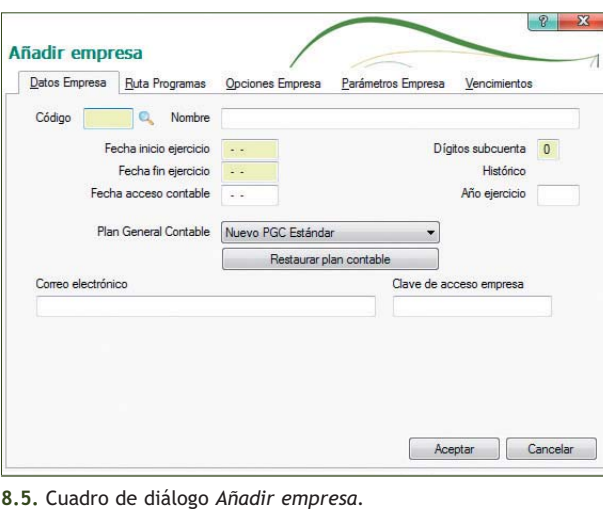

También podemos acceder directamente al cuadro de diálogo *Añadir empresa* pinchando en la barra de menú vertical *Empresa* y a continuación en el botón de Nueva empresa del panel de exploración, situado a la izquierda de la ventana principal.

3. En la ficha *Datos Empresa* se rellenarán los siguientes campos:

- **Código:** escribiremos **13**. Este campo es alfanumérico (números y letras) e identificará nuestra empresa. Siempre contendrá 2 dígitos y, una vez creada la empresa, no se podrá modificar.
- **Nombre:** pondremos el nombre de la empresa que en nuestro ejemplo será **JJPM, SA AÑO 2013.** El orden de los datos introducidos en este campo afecta a los modelos oficiales, por lo que cuando se trate de una persona física se recomienda introducir apellidos y nombre.
- **Fecha inicio ejercicio:** nuestro ejercicio económico comenzará el **01-10-13.** La fecha de inicio no tiene por qué coincidir con el inicio del año, puede ser cualquier fecha.
- **Fecha fin ejercicio:** el ejercicio económico puede ser de un año o de periodos inferiores. En nuestro caso, será de un trimestre. Por defecto ContaPlus Elite muestra una fecha 12 meses posterior a la de inicio; el usuario podrá validarla o modificarla. En nuestro caso aparecerá de forma automática como fecha de fin de ejercicio 30-09-14 y deberemos modificarla para que aparezca **31-12-13.**

Al establecer unas fechas de inicio y fin del ejercicio se impide la entrada en el libro Diario de apuntes que no estén comprendidos entre dichos valores. Una vez creada la empresa no podrán modificarse ni la fecha final ni la inicial.

- **Fecha acceso contable:** es aquella fecha, comprendida dentro de las fechas de inicio y fin, que impide la entrada de apuntes con fecha anterior (no es obligatoria su cumplimentación). Puede ser modificada periódicamente a lo largo del ejercicio y será muy útil para bloquear periodos contables ya cerrados, por ejemplo, para impedir la entrada de asientos que puedan modificar los datos de los libros de registro de IVA que se hayan liquidado y presentado en las fechas correspondientes. En nuestro caso no pondremos ninguna fecha puesto que no es obligatorio.
- **Dígitos subcuenta:** es un campo de cumplimentación obligatoria en el que se fija el número de dígitos que se van a utilizar en los códigos de subcuentas de la empresa. En nuestro caso trabajaremos con **7** dígitos. Es posible elegir desde 5 hasta 12 dígitos en función de las necesidades informativas y estadísticas que requiera cada empresa. Una vez creada la empresa no se podrá cambiar el nivel establecido.
- **Año ejercicio:** de forma automática obtendremos el ejercicio económico **2013.**
- **Plan General Contable:** se puede elegir una de las siguientes opciones:
- Estándar.
- Abreviado.
- De otra empresa.
- Personal.
- Nuevo PGC Estándar.
- Nuevo PGC Abrev.
- Nuevo PGC Personalizado.
- Nuevo PGC pymes.

#### En nuestro caso seleccionaremos **Nuevo PGC pymes.**

Si la empresa se crea en el año 2007 o en años anteriores, solo estarán disponibles los siguientes planes de contabilidad:

- Estándar.
- Abreviado.
- De otra empresa.
- Personalizado.
- **Moneda constante:** al introducir una *Fecha inicio ejercicio* posterior a la entrada en vigor del euro aparece por defecto como moneda constante el euro (EUR).

– **Tipo conversión:** dejaremos el tipo de conversión que ContaPlus Elite nos presenta por defecto, de **166,386000,** puesto que es la tasa de conversión oficial de la peseta con respecto al euro. Una vez introducidos estos datos el cuadro de diálogo *Añadir empresa* presentará el aspecto de la Figura 8.6.

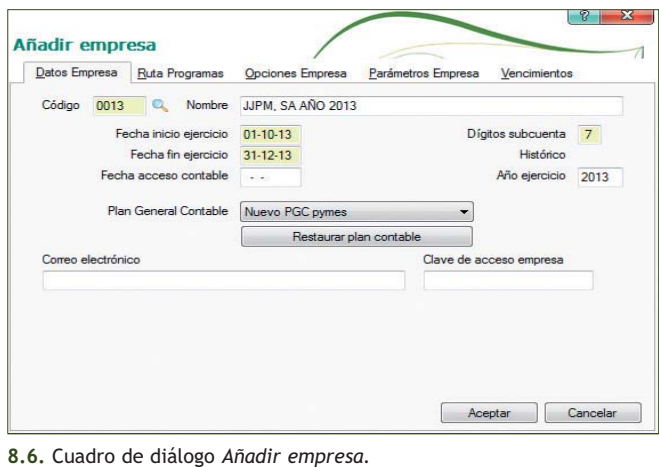

- 4. Pulsar el botón *Aceptar* para generar la nueva empresa. Una vez creada la empresa será necesario seleccionarla, para ello:
	- Si nos encontramos en la ventana principal, hacer clic en el menú *Global* y elegir *Selección de empresa* y, en el cuadro de diálogo que aparece, hacer doble clic sobre el nombre de la empresa deseada.
	- Si nos encontramos en el cuadro de diálogo *Opciones de empresa,* hacer doble clic en el nombre de la empresa deseada.

Observad que en la barra de títulos de la ventana principal aparece el nombre de la empresa seleccionada.

Nota: para completar la información relativa a la empresa, hacer clic en el menú *Global* y elegir *Datos de empresa* y en el cuadro de diálogo *Modificar datos de 10-JJPM, SA AÑO 2013* introducir los datos deseados.

#### **Modificación de una empresa**

Para modificar una empresa debemos realizar los siguientes pasos:

- 1. Hacer clic en el menú *Global* y elegir *Selección de empresa* o bien hacer clic en el botón *Opciones empresa* de la barra de herramientas para mostrar el cuadro de diálogo *Opciones de empresa.*
- 2. Para modificar los datos de la empresa, hacer clic sobre el nombre de la empresa y a continuación pinchar el botón *Modificar* del menú desplegable. Se abrirá el cuadro de diálogo *Modificar empresa* en el que se podrán efectuar las modificaciones correspondientes.

Hay que tener especial cuidado a la hora de introducir los datos de la empresa, ya que ContaPlus Elite solo permite la modificación de determinados campos, como puede ser el nombre de la empresa y algún que otro concepto más, no estando permitida la modificación de la mayoría de los otros campos.

#### **Eliminación de una empresa**

Para eliminar una empresa debemos seguir estos pasos:

1. Hacer clic en el menú *Global* y elegir *Selección de empresa* o bien en el botón *Opciones empresa* de la barra de herramientas para mostrar el cuadro de diálogo *Opciones de empresa.*

2. Para eliminar una empresa, hacer clic sobre el nombre de la empresa y a continuación pinchar el botón *Eliminar* del menú desplegable.

Nota: no se podrá eliminar la empresa activa. Si la empresa que se desea eliminar es la seleccionada, será necesario cambiar de empresa para que deje de ser la empresa activa y ContaPlus Elite permita su eliminación.

Para seleccionar otra empresa diferente desde la ventana principal, hacer clic en el menú *Global,* elegir *Selección de empresa* y en el cuadro de diálogo *Opciones de empresa* hacer doble clic sobre el nombre de la empresa deseada.

#### **2.2 > Mantenimiento de subcuentas**

El siguiente paso consistirá en la creación de las subcuentas que necesitaremos para desarrollar el proceso contable de la empresa de nuestro ejemplo, JJPM, SA AÑO 2013. Estas subcuentas serán las siguientes:

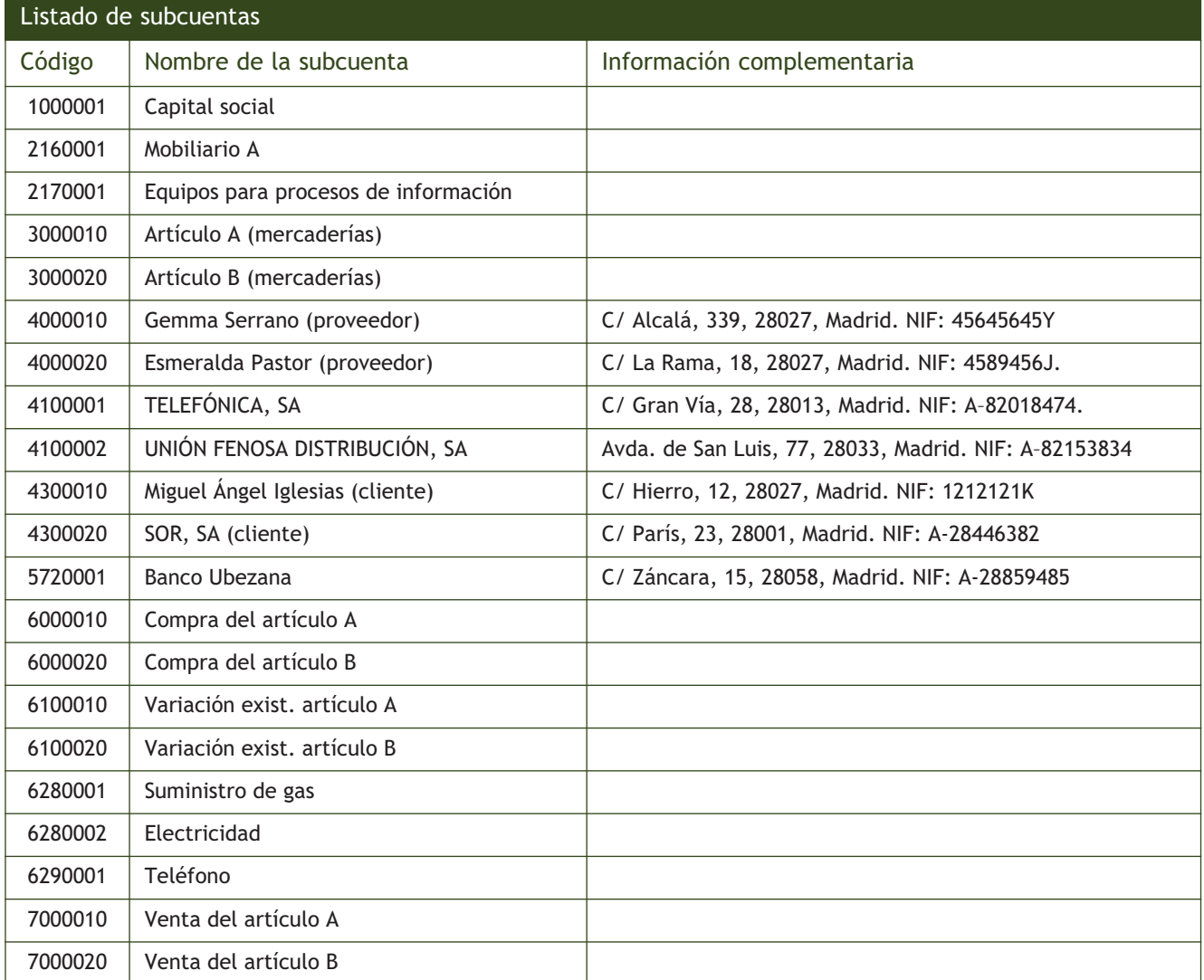

# **Ejemplos**

## **Creación de subcuentas**

Para crear subcuentas debemos realizar los siguientes pasos:

1. Hacer clic en el menú *Financiera* y elegir *Plan general contable* y a continuación *Subcuentas* o bien hacer clic en el botón Subcuentas <sup>Q</sup>u de la barra de herramientas. Se mostrará la ventana Subcuentas (Figura 8.7).

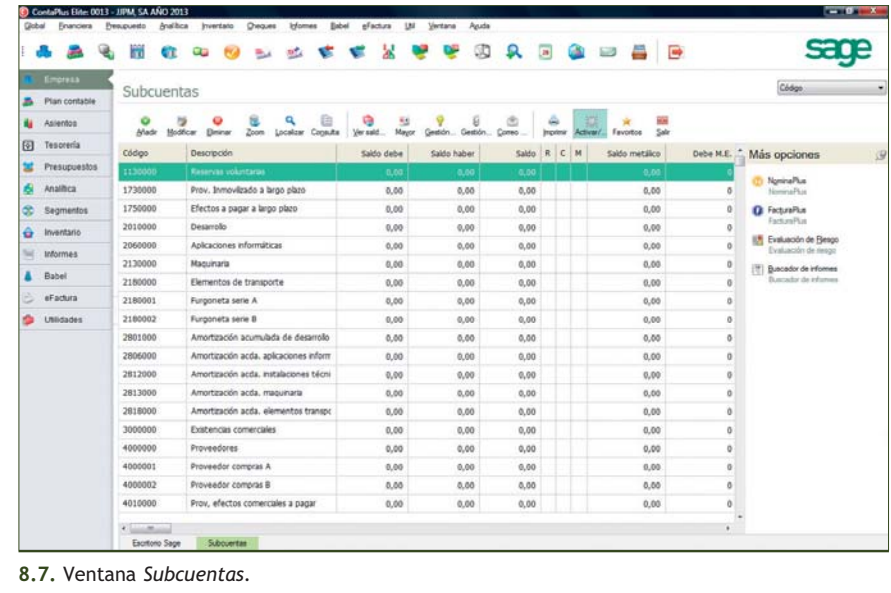

2. Hacer clic sobre el botón <sub>Añadir</sub>. Se mostrará el cuadro de diálogo Añadir subcuenta (Figura 8.8).

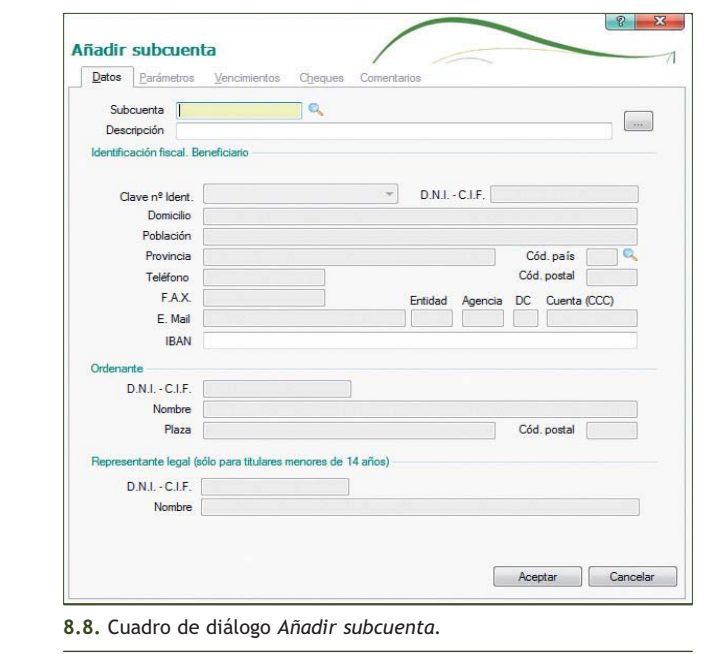

También podemos acceder directamente al cuadro de diálogo *Añadir subcuenta* pinchando en la barra de menú vertical *Plan Contable* y a continuación en el botón en los Nueva subcuenta del panel de exploración situado en la parte izquierda de la ventana principal.

- 3. En la ficha *Datos* del cuadro de diálogo *Añadir subcuenta* se rellenarán los siguientes campos:
	- **Subcuenta:** en ella pondremos el código que se desea asignar a la subcuenta. En nuestro ejemplo para dar de alta la primera subcuenta, introducir el código **1000001.**
	- **Descripción:** se introducirá el nombre que deseamos asignarle a la subcuenta. En nuestro ejemplo introducir **CAPITAL SOCIAL.**
	- **Identificación fiscal. Beneficiario:** se cumplimentarán los campos de este recuadro en las subcuentas personales de clientes, proveedores, acreedores, etc. Si se van a elaborar los documentos de IVA, es muy importante que se rellene el campo *D.N.I.- C.I.F.* para que se imprima toda la información suministrada por el programa. Será obligatorio rellenar los recuadros *Entidad, Agencia, DC y Cuenta (CCC)* si se va a utilizar la opción de *Banca electrónica.* En nuestro ejemplo permanecerán vacíos.

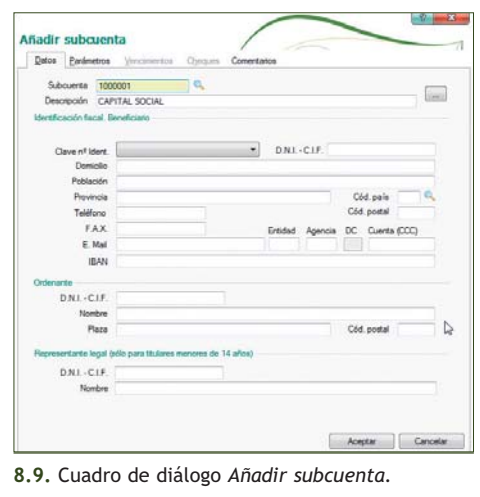

– **Ordenante:** contiene una serie de campos identificativos que se rellenarán al dar de alta subcuentas de bancos que vayan a utilizarse con la opción *Banca electrónica.*

Una vez introducidos todos los datos de la subcuenta Capital social, el cuadro de diálogo *Añadir subcuenta* presentará el aspecto de la Figura 8.9. Pinchar el botón *Aceptar*.

- 4. A continuación será necesario dar de alta el resto de subcuentas de nuestra empresa JJPM, SA AÑO 2013.
- 5. Finalmente, si se desea abandonar la ventana *Subcuentas*, pinchar el botón *Salir* .

#### **Modificación de subcuentas**

Para modificar subcuentas debemos realizar los siguientes pasos:

- 1. Hacer clic en el menú *Financiera* y elegir *Plan general contable* y a continuación *Subcuentas* o bien hacer clic en el botón *Subcuentas* de la barra de herramientas. Se mostrará la ventana *Subcuentas.*
- 2. Hacer clic sobre el nombre de la subcuenta y pulsar el botón <sub>Modica</sub> de la barra de herramientas. Se abrirá el cuadro de diálogo *Modificar subcuenta* en el que se podrán efectuar las modificaciones correspondientes. Hay que tener especial cuidado en el momento de introducir una subcuenta ya que su código no podrá ser modificado.

## **Eliminación de subcuentas**

Para eliminar subcuentas debemos seguir estos pasos:

- 1. Entrar en la ventana *Subcuentas* de la forma que hemos visto en el punto 1 del ejemplo anterior.
- 2. Para eliminar una subcuenta, hacer clic sobre su nombre y pinchar el botón son de la barra de herramientas. Se abrirá el cuadro de diálogo *Eliminar subcuentas*. A continuación, pinchar el botón *Aceptar.*

No se pueden eliminar subcuentas que tengan movimiento, es decir, que se hayan utilizado en la gestión de asientos.

## **2.3 > Introducción de asientos**

Una de las partes más importantes de un programa de contabilidad como ContaPlus Elite es la entrada de asientos, ya que a partir de esa información vamos a poder obtener una visión de la contabilidad que estamos realizando, a través de los distintos informes y balances que proporciona el programa.

Para ver el funcionamiento de esta opción, vamos a realizar un ejemplo con nuestra empresa JJPM, SA AÑO 2013.

## **Ejemplos**

## **Entrada de asientos**

La empresa JJPM, SA empieza su actividad económica el día 01-10-2013 con los siguientes elementos patrimoniales:

#### **Activo: Pasivo:**

- Artículo A: 2500 unidades a 2  $\in$ /unidad. Gemma Serrano (proveedor): 4000  $\in$ .
- Artículo B: 1500 unidades a 3  $\in$ /unidad. Esmeralda Pastor (proveedor): 2000  $\in$ .
- Banco Ubezana:  $52000 \in .$  El resto es capital social.
- Mobiliario A: 10000 €.
- Equipos para procesos de información: 3000  $\in$ .
- Miguel Ángel Iglesias (cliente): 5000  $\in$ .
- SOR, SA (cliente): 12000 €.

Operaciones de ejercicio económico

- 1. 01-10-13. Asiento de apertura
- 2. 07-10-13. Compra del artículo B a Esmeralda Pastor: 1500 uds. a 3 €/ud., más IVA 21%. Factura n.º 601.
- 3. 10-10-13. Venta del artículo B a SOR, SA: 2000 uds. a 5 €/ud., más IVA 21%. Factura n.º 701.
- 4. 16-10-13. Compra del artículo A a Gemma Serrano: 3000 uds. a 3,5 €/ud., más IVA 21%. Factura n.º 602
- 5. 27-10-13. Venta del artículo A a Miguel Ángel Iglesias: 4000 uds. a 5 €/ud.,más IVA 21%. Factura n.º 702.
- 6. 07-11-13. Compra del artículo A a Gemma Serrano: 5000 uds. a 3 €/ud., más IVA 21%. Factura n.º 603.
- 7. 17-11-13. Venta del artículo A a SOR, SA: 4500 uds. a  $5 \in \text{/ud.}$ , más IVA 21%. Factura n.º 703.
- 8. 23-11-13. Compra del artículo B a Esmeralda Pastor: 2000 uds. a 5 €/ud., más IVA 21%. Factura n.º 604.
- 9. 27-11-13. Venta del artículo B a SOR, SA: 2200 uds. a  $7 \in \text{/}$ ud., más IVA 21%. Factura n.º 704.
- 10. 03-12-13. Se paga por el Banco Ubezana, domiciliada, la factura de GAS NATURAL de 120 €, más IVA 21%. Factura n.º 605.
- 11. 12-12-13. TELEFÓNICA informa de que la factura de teléfono asciende a 250 €, más el 21% de IVA. Queda pendiente de pago. Factura n.º 606.
- 12. 21-12-13. Se paga la factura del teléfono por el Banco Ubezana.
- 13. 27-12-13. UNIÓN FENOSA informa de que la factura de la luz es de 300 €, mas el 21% de IVA. Factura n.º 607.
- 14. 31-12-13. Las existencias finales de mercaderías ascienden a:
	- Artículo A: 3800 €.
	- Artículo B: 1500 €.

Realiza el ciclo contable por ordenador: libro Diario, Balance de comprobación, Regularización, cierre de libro Mayor y libro Diario, Balance de situación y asiento de apertura del próximo año. Además de contabilizar las operaciones del ejercicio económico, recuerda que tienes que regularizar las existencias (variación de existencias) y liquidar el IVA. La codificación de las cuentas se hará con 7 dígitos y según el Plan General Contable de pymes.

- 
- 

 $\rightarrow$
Para realizar la introducción de asientos debemos seguir estos pasos:

- 1. Hacer clic en el menú *Financiera* y elegir *Opciones de diario* y a continuación *Gestión de asientos* o bien acceder a través del botón *Asientos* de la barra de herramientas.
- 2. Aparece la ventana *Gestión de asientos* (Figura 8.10), con una barra de herramientas propia que nos ofrece múltiples opciones. La entrada de asientos tiene que ser ágil y rápida, por ello esta opción se puede manejar con el teclado, sin necesidad de utilizar el ratón. También podemos acceder directamente a la ventana *Gestión de asientos* pinchando en la barra de menú vertical *Asientos* y a continuación en **De** Gestión de asientos del panel de exploración situado en la parte izquierda de la ventana principal.

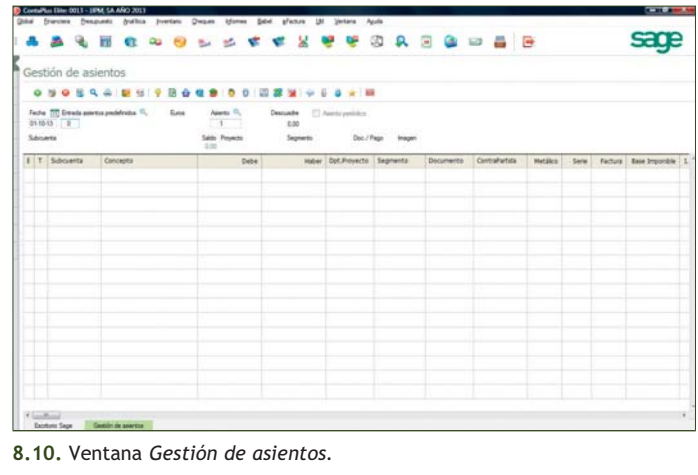

# **Configuración del entorno de trabajo**

Antes de comenzar la introducción de asientos sería conveniente configurar el entorno de trabajo. Para ello debemos llevar a cabo los siguientes pasos:

- 1. Desde la ventana *Gestión de asientos* pinchar el botón *Configurar Entorno* de la barra de herramientas.
- 2. Se mostrará el cuadro de diálogo *Opciones gestión de asientos* (Figura 8.11).
- 3. Marcar las 2 primeras opciones como se indica en la Figura 8.11 y pinchar el botón *Continuar* para finalizar.

# **Introducción de asientos**

ContaPlus Elite presenta distintas formas de introducir asientos. La más sencilla es realizar los asientos partida por partida, introduciendo los datos según se pidan. Vamos a añadir el asiento de apertura correspondiente a nuestra empresa JJPM, SA AÑO 2013:

1. En primer lugar debemos comprobar la fecha del asiento. Observaremos que, por defecto, la fecha que aparece es la fecha de inicio del ejercicio, en nuestro caso 01-10-13. En caso de que la fecha deseada no coincida con la propuesta por la aplicación, será necesario cambiarla.

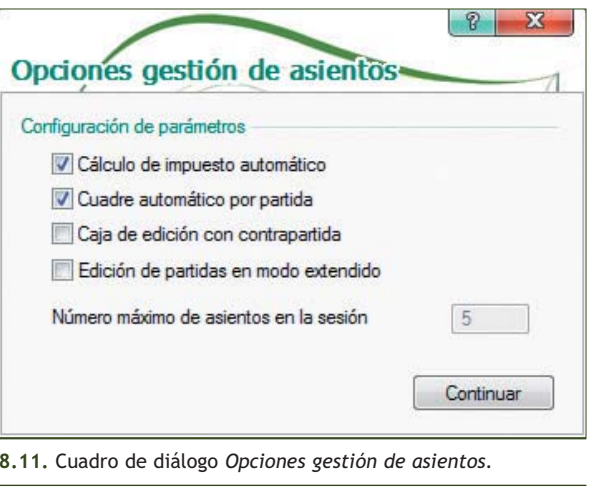

2. Pinchar el botón *Añadir Partida* de la barra de herramientas. El programa abrirá una línea de edición o partida en la ventana donde introducir los datos. Serán necesarias tantas partidas como subcuentas presente el asiento.

También podemos acceder directamente a la ventana *Gestión de asientos* pinchando en la barra de menú vertical *Asientos* y a continuación en **da Nuevo asiento** del panel de exploración situado en la parte izquierda de la ventana principal.

3. En la columna *Subcuenta,* introducir el código de la subcuenta o bien pulsar la tecla <+>. Se abrirá el cuadro de diálogo *Búsqueda incremental de subcuentas* (Figura 8.12).

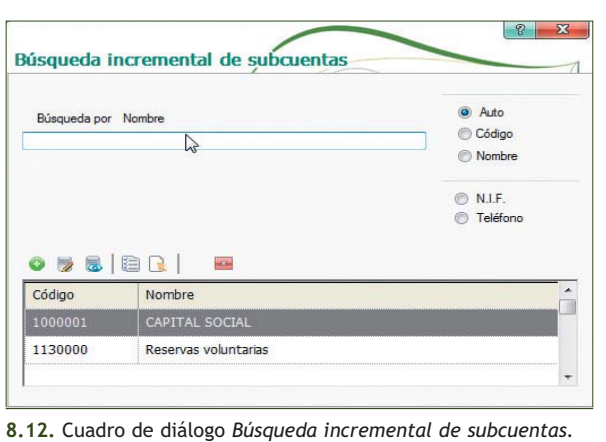

- 4. Buscar la subcuenta que se desea introducir y hacer doble clic o pulsar la tecla <Intro> sobre ella, o bien pinchar el botón *Pegar* para que se inserte en la columna *Subcuenta.* En nuestro caso, la primera subcuenta a introducir será la **3000010** con el nombre **ARTÍCULO A.** El cursor saltará directamente a la columna *Concepto.*
- 5. En la columna *Concepto* podemos escribir cualquier consideración, como una breve descripción de la operación efectuada, que puede contener como máximo 25 caracteres alfanuméricos. En nuestro ejemplo, vamos a escribir **ASIENTO DE APERTURA.** Es recomendable que el mismo concepto se repita en todas las partidas del mismo asiento. Para copiar automáticamente el concepto de la línea anterior bastará con pulsar la tecla <Intro>*.*
- 6. Pulsar la tecla <Intro> para saltar a la columna *Debe* o bien pulsar otro <Intro> para saltar a la columna *Haber* y a continuación escribir la cifra correspondiente. En nuestro caso, introducir **5000** en el *Debe,* sin signos monetarios ni separador de miles. Para introducir cifras con decimales, se puede utilizar indistintamente la coma o el punto.
- 7. Pulsar la tecla <Intro> para saltar a la columna *Documento,* que contendrá el número del documento generador del asiento, si existe. Comprobar que la cifra se ordena automáticamente.
- 8. Pulsar la tecla <Intro> para saltar a la columna *Serie* y hacer un clic en el botón |A| situado en dicha columna. El cursor saltará automáticamente al apartado *Subcuenta* de la siguiente línea de edición para añadir una nueva partida. La ventana *Gestión de asientos* presentará el aspecto de la Figura 8.13.

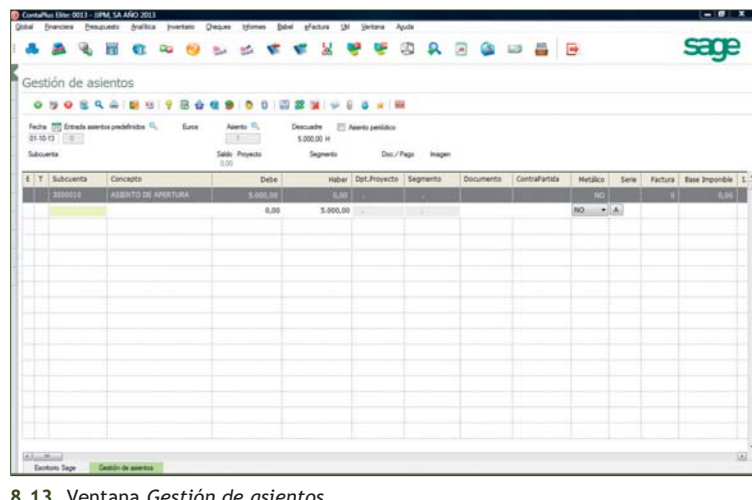

- 9. Pulsar la tecla <+> para añadir la nueva subcuenta y, a continuación, repetir los pasos anteriores para introducir una partida para cada una de las subcuentas que aparecen en el asiento de apertura.
- 10. Al finalizar el asiento de apertura, la ventana *Gestión de asientos* presentará el aspecto de la Figura 8.14.
- 11. Para guardar el asiento, pinchar el botón *Grabar Asiento* **b** o pulsar la tecla <G>. La ventana quedará en blanco para introducir el siguiente asiento. Si se desea abandonar la ventana *Gestión de asientos,* pinchar el botón *Salir y Grabar Asientos Sesión* .

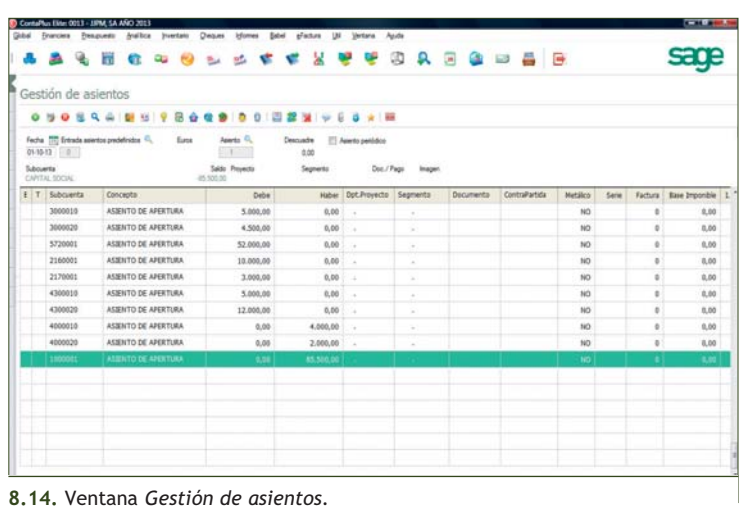

# **Visualización de asientos**

En ContaPlus Elite podemos visualizar en cualquier momento los asientos realizados. Nos podemos encontrar con las siguientes situaciones:

- Si se trata de un asiento realizado recientemente, se encontrará en la ventana de sesión a la que se accederá pinchando el botón *Abrir ventana Sesión* de la barra de herramientas de la ventana *Gestión de asientos.*
- En caso contrario tendremos que buscar el asiento que deseamos visualizar. Para ello en la cabecera de la ventana *Gestión de asientos,* escribir en el campo *Asiento* el número del asiento que se desea modificar y pulsar la tecla <Intro>*.* Se mostrará el asiento deseado con sus correspondientes partidas.

# **Modificación de partidas**

Para modificar partidas debemos realizar los siguientes pasos:

- 1. Hacer clic en el menú *Financiera* y elegir *Opciones de Diario* y a continuación *Gestión de asientos* o acceder a través del botón *Asientos* de la barra de herramientas.
- 2. En la ventana *Gestión de asientos,* escribir en el campo *Asiento* el número del asiento que se desea modificar y pulsar la tecla <Intro>*.*
- 3. A continuación se mostrará el asiento deseado con sus correspondientes partidas. Hacer clic en la partida que se desea modificar y hacer clic en el botón *Modificar Partida* de la barra de herramientas. Se podrá modificar cualquier concepto introducido en la partida.

# **Eliminación de partidas**

Para eliminar partidas debemos seguir estos pasos:

- 1. Realizar los pasos 1 y 2 del ejemplo anterior.
- 2. A continuación se mostrará el asiento deseado con sus correspondientes partidas. Hacer clic en la partida que se desea eliminar y pinchar el botón *Eliminar Partida* de la barra de herramientas.

Si se detecta un error en la introducción de asientos en una partida ya realizada, no se podrá ni modificar ni eliminar dicha partida. Tendremos que esperar a la finalización del asiento para subsanar el error, es decir, solo se podrán eliminar y modificar partidas una vez que se haya finalizado el asiento.

# **Asiento de compras con IVA**

Recordemos que el asiento que corresponde a la primera compra con IVA de nuestro ejemplo es el siguiente:

07-10-13. Compra del artículo B a Esmeralda Pastor: 1500 unidades a 3 €/unidad, más IVA 21%. Factura n.º 601.

Para su realización, debemos seguir estos pasos:

- 1. Modificar la fecha. En nuestro caso introducir **07-10-13,** que es la fecha que corresponde al asiento n.º 2 realizado por la empresa JJPM, SA AÑO 2013.
- 2. Pinchar el botón *Añadir Partida* en la barra de herramientas. El programa abrirá una nueva línea de edición o partida en la ventana donde introducir los datos.
- 3. En la columna *Subcuenta,* introducir el código de la subcuenta o bien pulsar la tecla <+>. Se abrirá el cuadro de diálogo *Búsqueda incremental de Subcuentas.*
- 4. Buscar la subcuenta que se desea introducir y hacer doble clic o pulsar la tecla <Intro> sobre ella, o bien pinchar el botón *Pegar* para que se inserte en la columna *Subcuenta.* En nuestro caso la subcuenta a introducir será la **6000020** con el nombre **COMPRAS DEL ARTÍCULO B.** El cursor saltará directamente a la columna *Concepto,* en la que se puede escribir **C/ARTÍCULO B, 601.**
- 5. Pulsar la tecla <Intro> para saltar a la columna *Debe.* En nuestro caso introducir **4500.**
- 6. Pulsar la tecla <Intro> para saltar a la columna *Documento* e introducir el número de la factura correspondiente. En nuestro caso anotar **601.**
- 7. Pulsar la tecla <Intro> para saltar a la columna *Serie* y hacer clic en el botón |A| situado en dicha columna. El cursor saltará automáticamente al apartado *Subcuenta* de la siguiente línea de edición para añadir una nueva partida.
- 8. En la columna *Subcuenta,* introducir el código de la nueva subcuenta o bien pulsar la tecla <+> para activar el cuadro de diálogo *Búsqueda incremental de Subcuentas.* Buscar la subcuenta **H.P. IVA SOPORTADO 21%** con el código **4720021** y hacer doble clic para insertar su código en la columna *Subcuenta.* El cursor pasará automáticamente a la columna *Concepto.*
- 9. Pulsar la tecla <Intro> y el concepto se rellenará automáticamente, tomando los datos de la línea anterior.
- 10. Pulsar la tecla <Intro> de nuevo. La cantidad aparecerá automáticamente si se ha configurado el entorno. Dicha cantidad será el resultado de aplicar el 21% de IVA a la cantidad que se ha insertado en la partida anterior.
- 11. Pulsar la tecla <Intro> y la columna *Documento* se rellenará automáticamente. A continuación hacer clic sobre el botón A y se abrirá el cuadro de diálogo *Cuadro de impuestos* en el que se introducirán los siguientes datos:
	- Fecha operación: **07-10-13.**
	- Factura: **601.**
	- Contrapartida (subcuenta del proveedor): buscar el proveedor *Esmeralda Pastor* con código **4000020.** Para ello pulsar la tecla <+> o pinchar el botón *Búsqueda por subcuenta.*

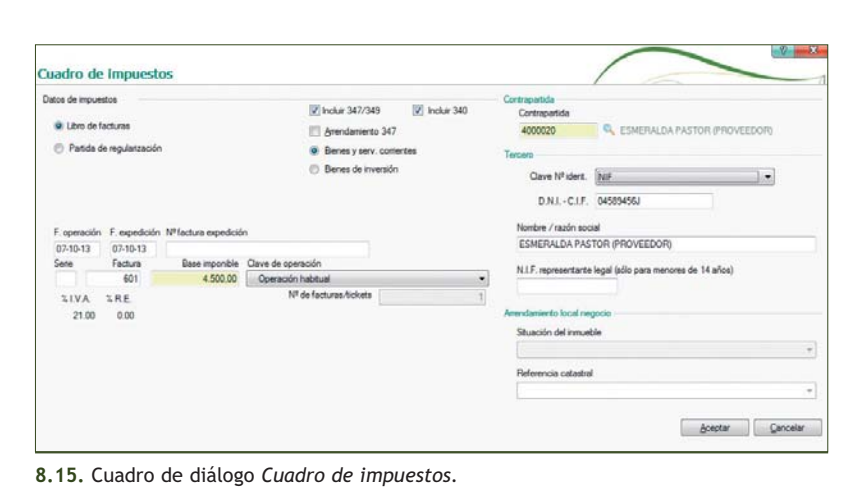

 $\rightarrow$ 

- 12. Una vez completado, el cuadro de diálogo *Cuadro de impuestos* presentará el aspecto de la Figura 8.15.
- 13. Pinchar el botón *Aceptar* y en la tercera partida se mostrará el código del proveedor **4000020.**
- 14. Pulsar la tecla <Intro> varias veces o hacer clic sobre el botón |A| y aparecerá una banda azul que indica que el asiento se ha cerrado (Figura 8.16).
- 15. Para guardar el asiento, pinchar el botón *Grabar Asiento* **b** o pulsar la tecla <G>.

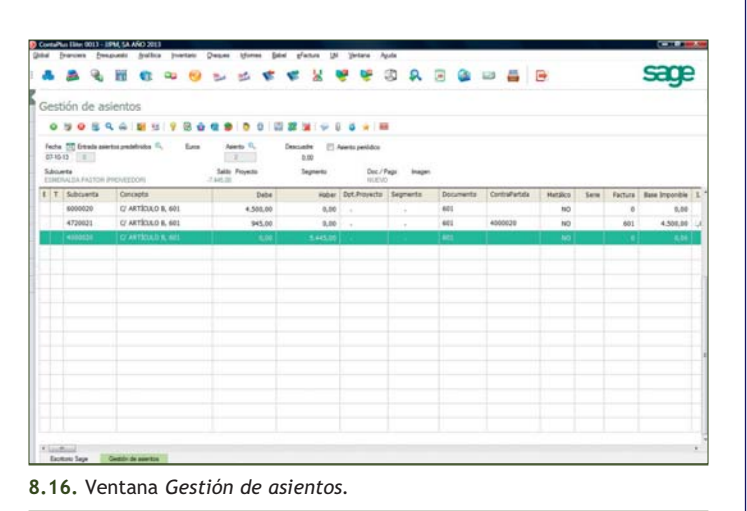

# **Asiento de ventas con IVA**

Recordemos que el asiento que corresponde a la primera venta con IVA de nuestro ejemplo es el siguiente:

10-10-13. Venta del artículo B a SOR, SA: 2000 unidades a 5 €/unidad, más IVA 21%. Factura n.º 701.

Para su realización debemos llevar a cabo los siguientes pasos:

- 1. Modificar la fecha. En nuestro caso introducir **10-10-13,** que es la fecha que corresponde al asiento n.º 3 realizado por la empresa JJPM, SA AÑO 2013.
- 2. Pinchar el botón *Añadir Partida* de la barra de herramientas. El programa abrirá una nueva línea de edición o partida en la ventana donde introducir los datos.
- 3. En la columna *Subcuenta,* introducir el código de la subcuenta o bien pulsar la tecla <+>. Se abrirá el cuadro de diálogo *Búsqueda incremental de Subcuentas.*
- 4. Buscar la subcuenta que se desea introducir y hacer doble clic o <Intro> sobre ella, o bien pinchar el botón *Pegar* para que se inserte en la columna *Subcuenta.* En nuestro caso, la subcuenta a introducir será la **7000020** con el nombre **VENTAS DEL ARTÍCULO B.** El cursor saltará directamente a la columna *Concepto* en la que podemos escribir **V/ARTÍCULO B, 701.**
- 5. Pulsar la tecla <Intro> dos veces para saltar a la columna *Haber.* En nuestro caso introducir **10000.**
- 6. Pulsar la tecla <Intro> para saltar a la columna *Documento* e introducir el número de la factura correspondiente, en nuestro caso será **701.**
- 7. Pulsar la tecla <Intro> para saltar a la columna *Serie* y hacer clic en el botón |A| situado en dicha columna. El cursor saltará automáticamente a la siguiente línea de edición para añadir una nueva partida.
- 8. En la columna *Subcuenta,* introducir el código de la nueva subcuenta o bien pulsar la tecla <+> para activar el cuadro de diálogo *Búsqueda incremental de Subcuentas.* Buscar la subcuenta **H.P. IVA DEVENGADO 21%** con el código **4770021**.
- 9. Pulsar la tecla <Intro> y el concepto se rellenará automáticamente.
- 10. Al pulsar la tecla <Intro> de nuevo, la cantidad aparecerá automáticamente si se ha configurado el entorno.
- 11. Pulsar la tecla <Intro> y la columna *Documento* se rellenará automáticamente. A continuación hacer clic sobre el botón |A| y se abrirá el cuadro de diálogo *Cuadro de impuestos* en el que podemos introducir los siguientes datos:
	- Fecha operación: **10-10-13.**
	- Factura: **701.**
	- Contrapartida (subcuenta del cliente): buscar el cliente *SOR, SA* con código **4300020.** Para ello pulsar la tecla <+> o pinchar el botón *Búsqueda por subcuenta.*
- 12. Una vez completado, el cuadro de diálogo *Cuadro de impuestos* presentará el aspecto de la Figura 8.17.
- 13. Pinchar el botón *Aceptar* y en la tercera partida se mostrará el código del proveedor **4300020.**
- 14. Pulsar la tecla <Intro> varias veces o hacer clic sobre el botón |A| y aparecerá una banda azul que indica que el asiento se ha cerrado (Figura 8.18).
- 15. Para guardar el asiento, pinchar el botón *Grabar asiento* **b** o pulsar la tecla <G>.
- 16. Para salir de la ventana, pinchar el botón *Salir*  $\mapsto$  .

#### **Renumeración de asientos**

Los asientos deben aparecer en el libro Diario en orden cronológico aunque operativamente, desde la ventana *Gestión de asientos,* se pueden introducir asientos sin seguir dicho orden, ya que el programa ContaPlus Elite dispone de la opción *Renumeración de asientos.* Mediante esta opción, la entrada de asientos puede realizarse en el momento deseado, sin que importe la fecha de introducción.

Nota: no se debe confundir fecha de introducción con fecha de asiento, es decir, podemos introducir asientos en la fecha que deseemos, pero con la fecha del asiento que le corresponda, por ejemplo, hoy día 15

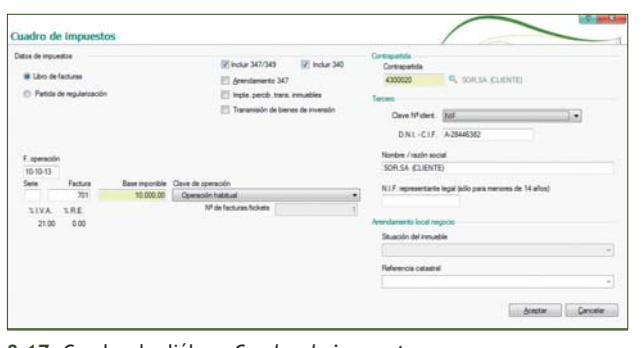

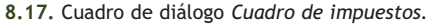

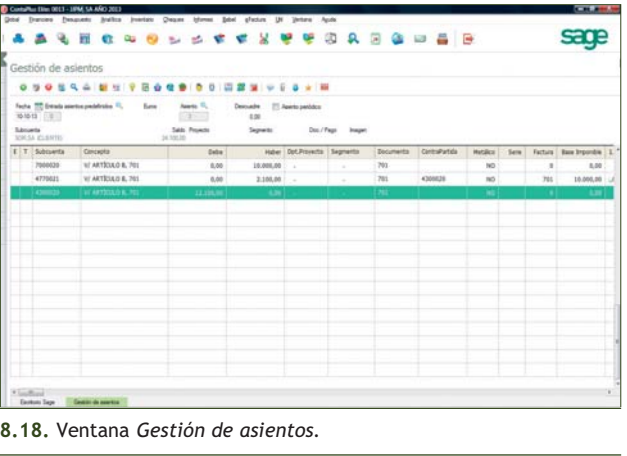

de agosto del año 2013 introducimos un asiento del día 12 de julio del año 2013 con fecha 12-07-13.

Para renumerar asientos debemos seguir estos pasos:

- 1. Desde la ventana principal del Contaplus, hacer clic en el menú *Financiera* y elegir *Opciones de diario* y a continuación *Utilidades de asientos.* Finalmente, hacer clic en *Renumeración de asientos.*
- 2. Se mostrará el cuadro de diálogo *Renumeración de asientos;* elegir *Renumerar diario.*
- 3. Pinchar el botón *Aceptar* para finalizar.

El programa ContaPlus Elite ordenará los asientos que componen el libro Diario de forma cronológica. También podemos acceder a esta opción pinchando en la barra de menú vertical *Asientos* y, a continuación, en el botón **de** Renumerar diario del panel de exploración situado en la parte izquierda de la ventana principal.

# **Eliminación de asientos**

Para eliminar asientos debemos realizar los siguientes pasos:

- 1. Desde la ventana principal de Contaplus, hacer clic en el menú *Financiera* y elegir *Opciones de diario* y a continuación, en *Utilidades de asientos,* hacer clic en *Eliminación de asientos.*
- 2. Se mostrará el cuadro de diálogo *Eliminación de asientos,* desde el cual se pueden eliminar asientos, bien por número de asiento o bien por subcuenta.
- 3. Para finalizar, pinchar el botón *Aceptar.*

También podemos acceder a esta opción desde la ventana *Gestión de asientos,* pinchando en la barra de menú vertical *Asientos* y a continuación en el botón **de Eliminar asiento** del panel de exploración situado en la parte izquierda de la ventana principal.

# **Libros contables**

- **Listado de Diario:** esta opción será utilizada para realizar listados del libro Diario, es decir, obtendremos un listado de los asientos realizados para una determinada empresa, en nuestro caso para la empresa JJPM, SA AÑO 2013. Para obtener listados del libro Diario seguiremos estos pasos:
	- 1. Hacer clic en el menú *Financiera* y elegir *Opciones de diario* y a continuación *Listados de diario.*
	- 2. En el cuadro de diálogo *Listado de diario,* pinchar el botón *Aceptar.*
	- 3. Se mostrará la ventana *Destino de impresión.* Pinchar el botón *Pantalla* para finalizar.
- **Listado de Mayor:** esta opción será utilizada para realizar listados del libro Mayor, es decir, obten dremos un listado de todas las subcuentas de una determinada empresa, en nuestro caso de la empresa JJPM, SA AÑO 2013.

Para obtener listados del libro Mayor se deben seguir estos pasos:

- 1. Hacer clic en el menú *Financiera* y elegir *Opciones de diario* y a continuación *Listados de mayor.*
- 2. En el cuadro de diálogo *Listado de mayor,* pinchar el botón *Aceptar.*
- 3. Se mostrará la ventana *Destino de impresión.* Pinchar el botón *Pantalla* para finalizar.

Cada pantalla mostrada es una cruceta del libro Mayor. Para visualizar las demás, bastará con pinchar el botón *Siguiente* o *Anterior* en cada caso. A continuación se deben introducir el resto de asientos correspondientes a las operaciones realizadas por la empresa JJPM, SA AÑO 2013. Después de incluir todos los asientos del trimestre, procederemos a contabilizar la liquidación de IVA.

# **Opciones de IVA**

Esta opción trata la problemática del Impuesto sobre el Valor Añadido (IVA) dentro de una contabilidad informatizada y la forma de obtener todos los listados e impresos necesarios.

– **Facturas recibidas:** el libro de facturas recibidas, conjuntamente con el de emitidas, configuran los denominados diarios de compra-venta de IVA, cuya obligatoriedad corresponde a aquellos empresarios o profe-

sionales sujetos pasivos del Impuesto sobre el Valor Añadido.

Para mostrar el libro de facturas recibidas debemos realizar los siguientes pasos:

- 1. Hacer clic en el menú *Financiera* y elegir *Opciones de IVA* y a continuación *Facturas recibidas.*
- 2. Se mostrará el cuadro de diálogo *Libro facturas recibidas.* Pinchar el botón *Aceptar* y en el cuadro de diálogo *Destino de impresión,* pinchar el botón *Pantalla.*
- 3. Se mostrará la ventana *IVA SO-PORTADO* (Figura 8.19).

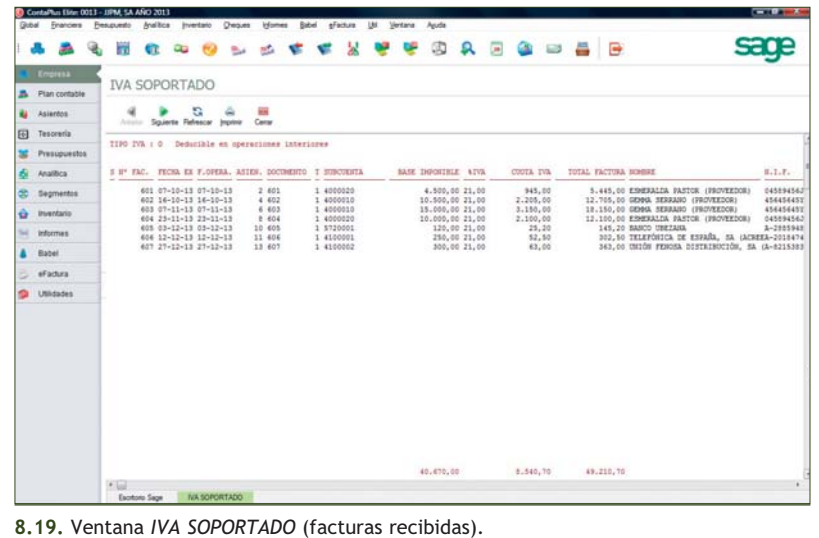

- **Facturas expedidas:** para mostrar el libro de facturas expedidas debemos realizar los siguientes pasos:
	- 1. Hacer clic en el menú *Financiera* y elegir *Opciones de IVA* y a continuación *Facturas expedidas.*
	- 2. Se mostrará el cuadro de diálogo *Libro facturas expedidas.* Pinchar el botón *Aceptar* y en el cuadro de diálogo *Destino de impresión,* pinchar el botón *Pantalla.*
	- 3. Se mostrará la ventana *IVA REPERCUTIDO* (Figura 8.20).

En el listado que aparece de facturas recibidas y expedidas, el programa no obtiene la cuota me-

sacre  $A$  $\mathbf{Q}_i$ Headssteke **또 印 요 IVA REPERCUTIDO**  $4 + 3 + 3 + 4$  $-200 - 100 = 100$ 1 4309020<br>1 4309020<br>1 4309020 10.000,00 21,00<br>20.000,00 21,00<br>22.500,00 21,00 2,100,00 0,00<br>4,200,00 0,00<br>4,725,00 0,00  $5.001$ **Batel**  $_{than}$ 

**8.20.** Ventana *IVA REPERCUTIDO* (facturas expedidas)*.*

diante la aplicación del tipo a la base imponible, sino que ambas cantidades son totalizadas a partir de los libros Diarios de compra-venta. Esta información se obtiene en la introducción de apuntes al libro Diario desde la ventana *Gestión de asientos.* En el momento en que ContaPlus Elite verifica la introducción de una cuenta de IVA, abre un recuadro en la parte central de la pantalla para la toma de datos con los correspondientes controles. De las cantidades introducidas como base imponible y cuenta del cliente-proveedor se obtienen los listados que se desarrollan en este apartado.

- **Modelo 303:** desde esta opción podremos realizar la liquidación del IVA. A partir del primer ejercicio que tenga como fecha fin el año 2009, se unifican los impresos de IVA de los modelos 300, 320, 330 y 332 en uno solo, el modelo 303. La novedad más importante de este modelo es que permite acceder a la devolución mensual. Para ello podemos seguir estos pasos:
	- 1. Hacer clic en el menú *Financiera* y elegir *Opciones de IVA* y a continuación *Modelo 303/420.*
	- 2. Se mostrará el cuadro de diálogo *Modelo 303* (Figura 8.21).

Los campos que componen la pantalla de introducción de datos para la obtención de este documento son:

- **Tipo:** se puede seleccionar entre tres opciones: *Borrador*, *Telemática* y *PDF.*
- **Fecha inicial y Fecha final:** es el intervalo de fechas para realizar el documento. Si el intervalo de fechas seleccionado comprendiera un periodo inferior o superior a un mes o trimestre completo, la aplicación mostraría el siguiente mensaje: "Debe elegir periodos mensuales o trimestrales".

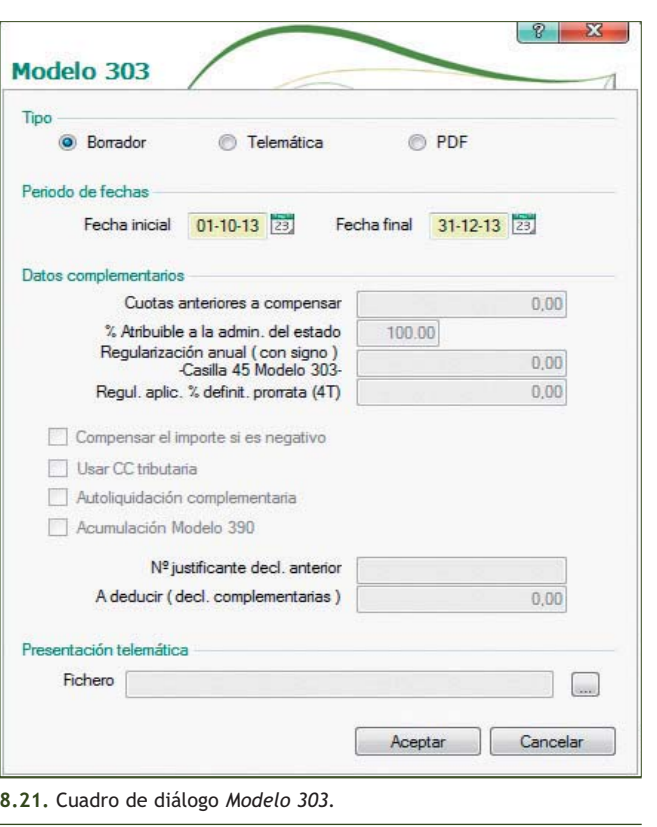

 $\overline{\mathbf{z}}$ 

- **Datos complementarios:** solo se activa cuando se tiene seleccionadas las opciones *Telemática* y *PDF.* Siempre que esté marcada la casilla *Usar CC Tributaria* en el modelo aparecerán, según el resultado de la declaración (ingreso o devolución), los dígitos de la cuenta corriente tributaria indicada en *Datos Hacienda de la empresa.*
- 3. Pinchar el botón *Aceptar* y en el cuadro de diálogo *Destino de impresión,* pinchar el botón *Pantalla*. Se mostrará la ventana *BORRADOR MODELO 303* (Figura 8.22).
- **Asiento de regularización:** con esta opción, se realizan de forma automática los asientos de li-
	- 1. Hacer clic en el menú *Financiera* y elegir *Opciones de IVA* y a continuación *Asiento de regularización.*

quidación del IVA. Para ello debemos realizar los pasos siguientes:

- 2. Se mostrará el cuadro de diálogo *Datos de regularización del IVA* en el que aparecerá como fecha inicial la primera fecha del 4.º trimestre, 01-10-13, y como fecha final 30-12-13, que cambiaremos a **31-12-13**. Al pulsar la tecla <Intro> se mostrarán automáticamente los datos del asiento como se indica en la ventana *Datos de regularización del IVA* (Figura 8.23).
- 3. Pinchar el botón *Aceptar. S*e mostrará el cuadro de diálogo *Asiento de regularización* (Figura 8.24). Observar que la opción que ofrece por defecto es *Cancelar*.
- 4. Si los datos de liquidación del IVA que muestra la ventana son correctos y coinciden con los que se presentarán en las declaraciones-liqui-

daciones que deben realizar los sujetos pasivos del IVA, pinchar el botón *Aceptar. A*parecerá el siguiente mensaje: "Se ha realizado el asiento de regularización del IVA". Al pinchar el botón *Aceptar* se da por concluido el asiento de regularización del IVA.

También podemos realizar el asiento de regularización del IVA pinchando en la barra de menú vertical *Asientos* y, a continuación, en *Nuevo Asiento de regularización IVA* del panel de exploración situado en la parte izquierda de la ventana principal.

# **Visualización del asiento de liquidación del IVA**

Para visualizar el asiento de liquidación del IVA, debemos llevar a cabo los siguientes pasos:

- 1. Hacer clic en el menú *Financiera* y elegir *Opciones de diario* y a continuación *Listados de diario.*
- 2. En el cuadro de diálogo *Listado de diario,* pinchar el botón *Aceptar.*
- 3. Se mostrará el cuadro de diálogo *Destino de impresión.* Para finalizar pinchar el botón *Pantalla*.

Este asiento se colocará después del último asiento realizado.

#### **8.22.** Ventana *BORRADOR MODELO 303.*

#### Fecha inicial 01-10-13 Fecha final 31-12-13 Datos del asiento Fecha del asiento 31-12-13 Concepto Regularización IVA 4T  $\alpha$ H.P. acreedora por I.V.A. 4750000 H.P. deudora por IVA a devolver 4700000  $\alpha$ Compensación I.V.A.  $\Box$  Manual Importe  $0.00$ V Automática Aceptar Cancelar

Datos de regularización del TVA

Datos del LV A modelo 303

**8.23.** Ventana *Datos de regularización del IVA.*

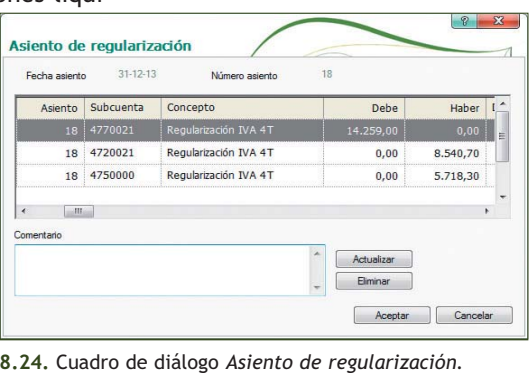

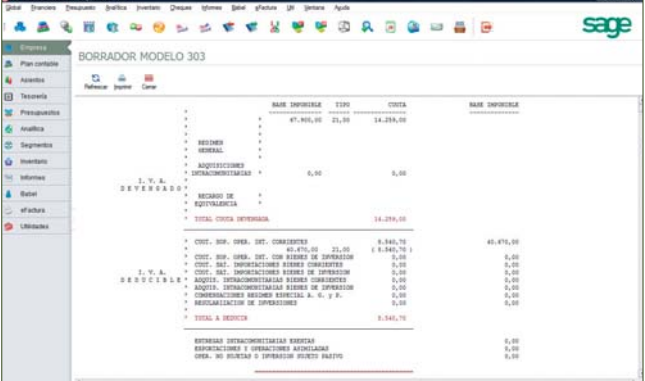

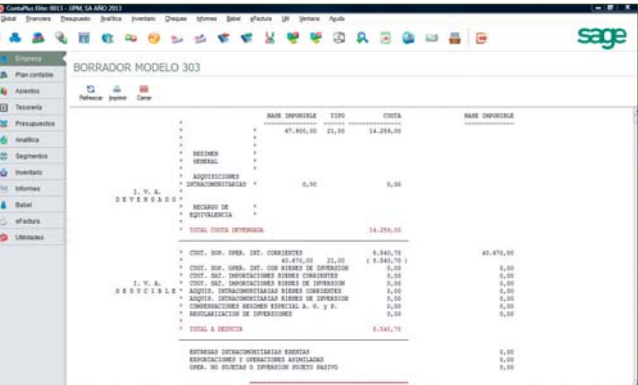

# **2.4 > Balances**

En ContaPlus Elite, podemos realizar los balances necesarios para controlar, presentar y analizar en todo momento la información contable de nuestra empresa. Los balances que podemos obtener son Balance de sumas y saldos, de situación y de cuenta de pérdidas y ganancias.

# **Ejemplos**

#### **Sumas y saldos**

Esta opción nos muestra el balance de comprobación de las sumas y los saldos de las diferentes subcuentas, al nivel de desglose que se desee, así como los saldos correspondientes al asiento de apertura, siempre y cuando este esté comprendido en el periodo solicitado.

Para ello debemos seguir estos pasos:

- 1. Hacer clic en el menú *Financiera* y elegir *Balances* y a continuación *Sumas y Saldos* o bien pinchar el botón *Sumas/Saldos* de la barra de herramientas.
- 2. En el cuadro de diálogo *Balance de sumas y saldos* pinchar el botón *Aceptar.* Se

**8.25.** Ventana *SUMAS Y SALDOS (importes en euros).*

mostrará el cuadro de diálogo *Destino de impresión.* Pinchar el botón *Pantalla* para que muestre la ventana *SUMAS Y SALDOS (importes en euros)* (Figura 8.25).

#### **Pérdidas y ganancias**

Este listado tiene por misión conocer el resultado del ejercicio económico de la empresa. Realizado como diferencia entre las ventas-ingresos y las compras-gastos, su resultado será el beneficio-pérdida que la empresa haya obtenido en el periodo considerado.

Para obtener el listado debemos realizar los siguientes pasos:

- 1. Hacer clic en el menú *Financiera,* elegir *Balances* y finalmente *Pérdidas* y *Ganancias*.
- 2. En el cuadro de diálogo *Parámetros cuenta de pérdidas y ganancias* pinchar el botón *Aceptar.*
- 3. Se mostrará el cuadro de diálogo *Destino de impresión.* Pinchar el botón *Pantalla* para finalizar. Se mostrará la ventana *CUENTA DE PÉRDIDAS y GANANCIAS* (Figura 8.26).

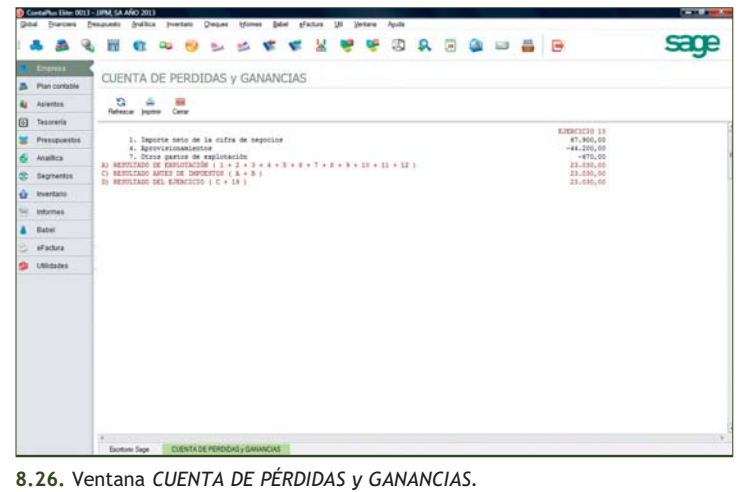

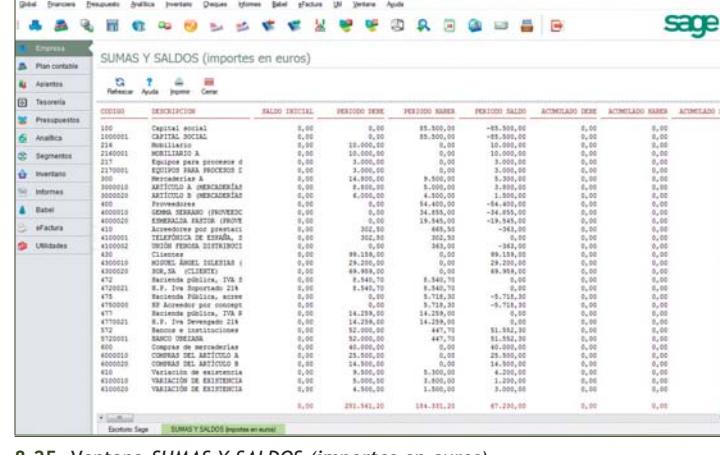

 $\overline{\mathbf{v}}$ 

# **Situación**

Este listado tiene por misión conocer la situación de la empresa en un momento determinado.

Para obtener el listado debemos llevar a cabo los siguientes pasos:

- 1. Hacer clic en el menú *Financiera* y elegir *Balances* y a continuación *Situación.*
- 2. En el cuadro de diálogo *Parámetros balance de situación* pinchar el botón *Aceptar.*
- 3. Se mostrará el cuadro de diálogo *Destino de impresión.* Pinchar el botón *Pantalla* para finalizar y se mostrarán las ventanas de las Figuras 8.27 y 8.28.

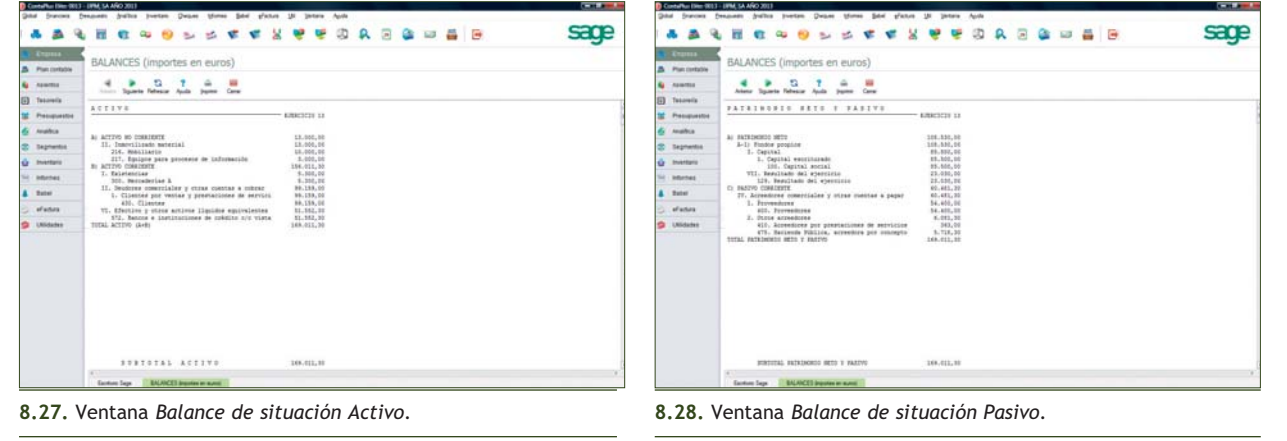

# **2.5 > Cierre de la contabilidad**

Después de liquidar el IVA y antes de proceder al cierre de la contabilidad, es conveniente realizar las operaciones que vemos en el ejemplo.

# **Ejemplos**

# **Operaciones a realizar antes del cierre de la contabilidad**

Para realizar el cierre de la contabilidad debemos seguir estos pasos:

- 1. Hacer clic en el menú *Global* y elegir *Selección de empresa* y en el cuadro de diálogo *Opciones de empresa* hacer clic en el botón *Modificar* . Se mostrará el cuadro de diálogo *Modificar empresa*, en el que cambiaremos la fecha de acceso contable a **31-12-13** (Figura 8.29).
- 2. A continuación, pinchar el botón *Aceptar* y salir del cuadro de diálogo *Opciones de empresa.* **8.29.** Cuadro de diálogo *Modificar empresa.*

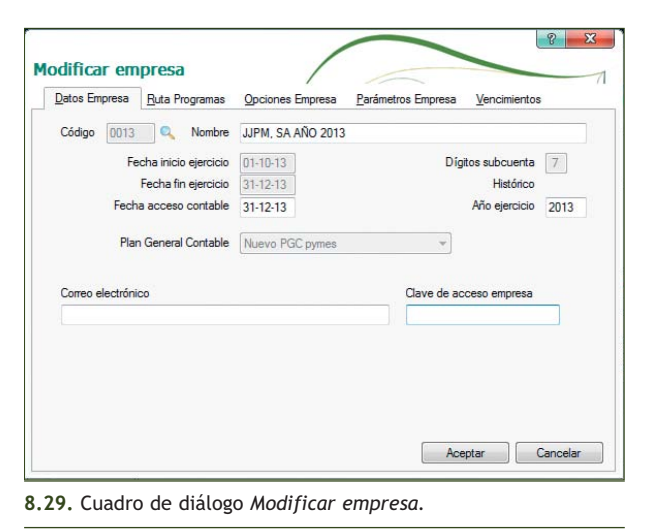

- 3. Para organizar los ficheros tenemos que hacer clic en el menú *Útil* de la barra de herramientas y elegir *Organización de ficheros* para actualizar la información o bien pinchar el botón *Organización de ficheros* de la barra de herramientas. Se mostrará el cuadro de diálogo *Generación de índices* (Figura 8.30).
- 4. Pinchar el botón *Sí.*

A continuación, vamos a realizar el cierre de la contabilidad de un año y la apertura del año siguiente. En nuestro caso procederemos a realizar el asiento de cierre de la contabilidad del año 2013 y el asiento de apertura del año 2014, para lo que realizaremos los siguientes pasos:

- 1. Hacer clic en el menú *Financiera* y elegir *Fin de ejercicio* y a continuación *Cierre de ejercicio.*
- 2. Aparecerá el cuadro de diálogo *Cierre del ejercicio* en el que se mostrarán como fechas del asiento de regularización y cierre el 31-12-13 y del asiento de apertura el 01-01-14 (Figura 8.31).

Esta opción realiza de forma automática los asientos de regularización y cierre, así como el de apertura del año siguiente. Una vez realizada esta opción, el ejercicio no será modificable.

ContaPlus Elite no permitirá seleccionar la empresa que se está cerrando durante el proceso de cierre de la contabilidad.

- 3. En el cuadro de diálogo *Cierre del ejercicio* en el campo *Apertura en,* tenemos dos opciones:
	- Seleccionar una empresa ya creada, haciendo doble clic sobre su nombre para realizar el asiento de apertura.
	- Añadir una empresa nueva. La empresa que se deberá crear para realizar el asiento de apertura, tomará automáticamente la mayoría de los datos de la empresa que se está cerrando.

En nuestro caso, al no tener una empresa crea da con anterioridad, tendremos que añadir una empresa nueva, para ello:

a) Hacer clic sobre el botón Añadir **de la** barra de herramientas. Se mostrará el cuadro de diálogo *Añadir empresa.*

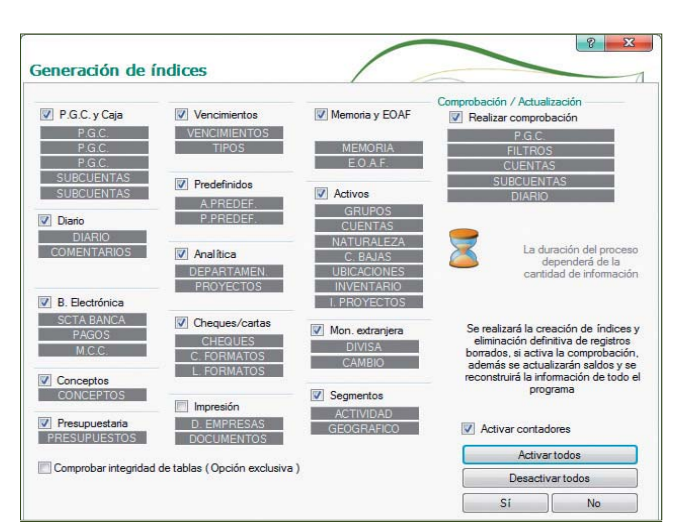

**8.30.** Cuadro de diálogo *Generación de índices.*

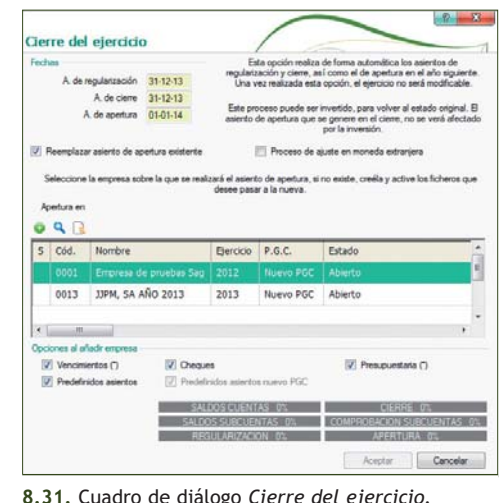

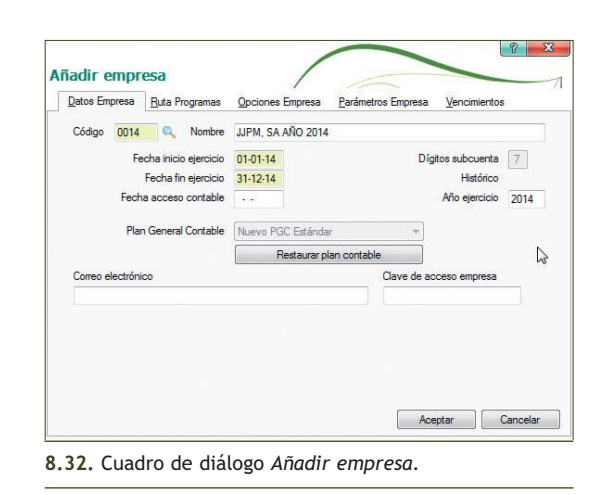

# b) Rellenar los campos: *Código* de la nueva empresa, en nuestro caso **14,** *Nombre,* **JJPM, SA AÑO 2014,** y *Fecha fin ejercicio,* **31-12- 14.** (Figura 8.32).

- c) Pulsar el botón *Aceptar.* Se generará la nueva empresa. A continuación, seleccionar la nueva empresa haciendo doble clic en su nombre y observar que se activa la opción *Aceptar.* Comprobar a la izquierda del nombre de la empresa seleccionada que aparece el símbolo del punteo ✓ (Figura 8.33).
- d) Pulsar el botón *Aceptar*.
- 4. Para finalizar, pinchar el botón *Aceptar* (Figura 8.34).

# **Comprobación del cierre**

Debemos comprobar que se han realizado los asientos de regularización y de cierre, para lo cual debemos seguir estos pasos:

- 1. Hacer clic en el menú *Financiera* y elegir *Opciones de diario* y a continuación *Listado de diario.*
- *2.* En el cuadro de diálogo *Listados de diario,* pinchar el botón *Aceptar.*
- 3. Finalmente, en el cuadro de diálogo *Destino de impresión,* hacer clic en el botón *Pantalla.* Se generará la ventana *LIBRO DIARIO* que nos muestra todos los asientos efectuados a lo largo del ejercicio. Para visualizar el asiento de regularización y el asiento de cierre buscaremos al final del libro Diario.

Cierre del ejercicio Esta op A. de regularización 31-12-13 A. de cierre 31-12-13 nvertido, para volv<br>e genere en el cie<br>por la inversión mplazar asiento de apertura existente Proceso de ajuste en moneda extranjer Seleccione la empresa sobre la que se realizará el asiento de apertura, si no existe, creéla y active los ficheros que Q Q 2 0014 - JJPM, SA AÑO 2014 S... Cód. Nombre Ejercicio P.G.C. Estado 0013 JJPM, SA AÑO 2013 2013 Nuevo PGC Abierto  $m$  $\mathcal{L}$ Opciones al añadir emp  $\sqrt{ }$  Vencimientos (\*)  $\sqrt{ }$  Cheque Presupuestaria (\*) V Predefinidos asientos  $\sqrt{ }$  Predefinid SALDOS SUBCUENTAS 0% COMPROBACION SUBCUENTAS 0% APERTURA 0%

Aceptar Cancelar

**8.33.** Cuadro de diálogo *Cierre del ejercicio.*

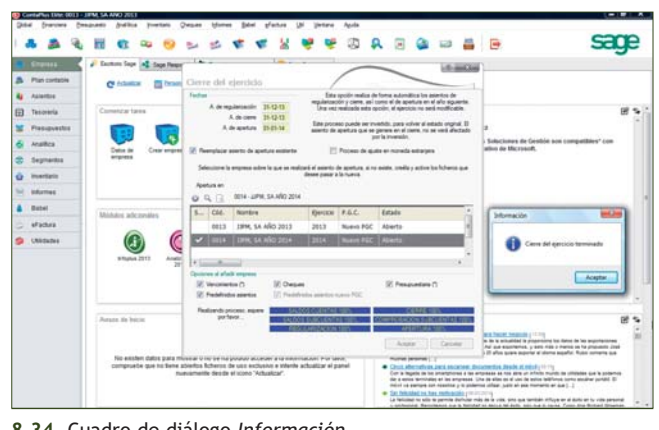

**8.34.** Cuadro de diálogo *Información.*

4. Para comprobar si se ha cerrado la contabilidad

de la empresa, hacer clic en el menú *Global* y elegir *Selección de empresa.* Se abrirá el cuadro de diálogo *Opciones de empresa.* Compro bar que en la columna *Estado* aparece el término *Cerrado.*

# **Comprobación del asiento de apertura en la nueva empresa**

Para comprobar que se ha realizado el asiento de apertura en la nueva empresa debemos llevar a cabo los siguientes pasos:

- 1. Hacer clic en el menú *Global* y elegir *Selección de empresa.* Se abrirá el cuadro de diálogo *Opciones de empresa.*
- 2. Seleccionar la nueva empresa donde hemos realizado el asiento de apertura, haciendo doble clic en su nombre, en nuestro caso JJPM, SA AÑO 2014, que aparecerá en la barra de títulos.
- 3. Hacer clic en el menú *Financiera* y elegir *Opciones de diario* y a continuación *Listados de diario.* En el cuadro de diálogo *Listado de diario,* pinchar el botón *Aceptar* y finalmente, en el cuadro de diálogo *Destino de impresión,* hacer clic en el botón *Pantalla.*
- 4. Aparecerá la ventana *LIBRO DIARIO* mostrando el asiento de apertura.

# **Caso final**

#### **Caso práctico de recapitulación**

**··** JJPM SA, empresa del supuesto anterior, continúa su actividad económica el día 01-01-2014. El asiento inicial es el de cierre del año pasado (2013) y la empresa tendrá el código 14. El Plan General Contable y las subcuentas ya están creadas al cerrar el año anterior, pero se tendrán que dar de alta algunas subcuentas que aparecen en las operaciones de este periodo.

Operaciones del ejercicio económico 2014

- 1. 01-01-14. Asiento de apertura.
- 2. 05-01-14. Compra del artículo A a Gemma Serrano: 1000 uds. a 4 €/ud., IVA 21%. Factura n.º 601.
- 3. 08-01-14. Se paga la factura de electricidad del año anterior por el Banco Ubezana.
- 4. 14-01-14. Compra del artículo B a Esmeralda Pastor: 700 uds. a 4,50 €/ud., IVA 21%. Factura n.º 602.
- 5. 16-01-14. Se cobra por el Banco Ubezana todo lo que debe Miguel Ángel Iglesias del año anterior.
- 6. 20-01-14. Se paga el IVA del 4º trimestre del año anterior por el Banco Ubezana.
- 7. 07-02-14. Compra del artículo C a TEASA: 1000 uds. a 3,5  $\in$ /ud., IVA 21%. Factura n.º 603.
- 8. 17-02-14. Venta del artículo A a Miguel Ángel Iglesias: 600 uds. a 7,5 €/ud., IVA 21%. Factura n.º 701.
- 9. 24-02-14. TELEFÓNICA informa de que la factura de teléfono es de 130 €, más el 21% de IVA. Queda pendiente de pago. Factura n.º 604.
- 10. 28-02-14. Se paga por el Banco Ubezana todo lo que se le debe a Esmeralda Pastor del año anterior.
- 11. 10-03-14. Venta del artículo B a Emilio Fernández: 500 uds. a 9 €/ud., IVA 21%. Factura n.º 702.
- 12. 20-03-14. Venta del artículo C a SOR, SA: 800 uds. a 5,5 €/ud., IVA 21%. Factura n.º 703.
- 13. 23-03-14. Se paga la factura de teléfono del mes anterior por el Banco Ubezana.
- 14. 31-03-14. Se liquida el IVA (después de la liquidación del IVA cambia la fecha de acceso contable).
- 15. 06-04-14. Compra del artículo A a Esmeralda Pastor: 2500 uds. a 3 €/ud., IVA 21%. Factura n.º 605.
- 16. 12-04-14. Se paga el IVA del primer trimestre por el Banco Ubezana.
- 17. 21-04-14. Compra del artículo B a Gemma Serrano: 2000 uds. a 4 €/ud., IVA 21%. Factura n.º 606.
- 18. 05-05-14. Compra del artículo C a TEASA: 5000 uds. a 5 €/ud., IVA 21%. Factura n.º 607.
- 19. 12-05-14. UNIÓN FENOSA informa de que la factura por electricidad es de 270 €, más el 21% de IVA. Queda pendiente de pago. Factura n.º 608.
- 20. 18-05-14. Venta del artículo A a Emilio Fernández: 2000 uds. a 7 €/ud., IVA 21%. Factura n.º 704.
- 21. 10-06-14. Venta del artículo B a SOR, SA: 1500 uds. a  $9 \in$ /ud., IVA 21%. Factura n.º 705.
- 22. 18-06-14. Venta del artículo C a Miguel Ángel Iglesias: 4000 uds. a 6,50 €/ud., IVA 21%. Factura n.º 706.
- 23. 25-06-14. Se paga la factura de electricidad del mes anterior por el Banco Ubezana.
- 24. 30-06-14. Se liquida el IVA (después de la liquidación del IVA cambia la fecha de acceso contable).
- 25. 07-07-14. Compra del artículo A a Gemma Serrano: 3000 uds. a 4,50 €/ud., IVA 21%. Factura n.º 609.
- 26. 14-07-14. Compra del artículo B a TEASA: 2400 uds. a 4,5 €/ud., IVA 21%. Factura n.º 610.
- 27. 20-07-14. Se paga el IVA del segundo trimestre por el Banco Ubezana.
- 28. 05-08-14. Compra del artículo C a Esmeralda Pastor: 4000 uds. a 4,75 €/ud., IVA 21%. Factura n.º 611.

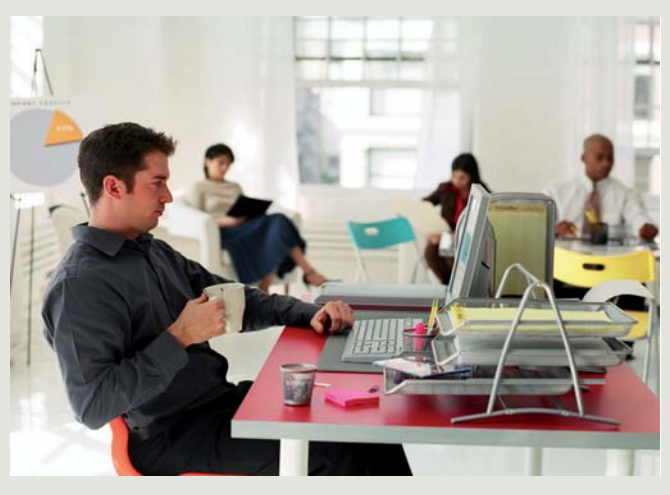

**1**

- 29. 12-08-14. GAS NATURAL informa de que la factura de gas es de 120 €, más el 21% de IVA. Queda pendiente de pago. Factura n.º 612.
- 30. 25-08-14. Venta del artículo B a SOR, SA: 2000 uds. a 7,25 €/ud., IVA 21%. Factura n.º 707.
- 31. 09-09-14. Venta del artículo A a Emilio Fernández: 2800 uds. a 8 €/ud., IVA 21%. Factura n.º 708.
- 32. 15-09-14. Venta del artículo C a Miguel Ángel Iglesias: 3000 uds. a 6  $\in$ /ud., IVA 21%. Factura n.º 709.
- 33. 25-09-14. Se paga la factura de gas del mes anterior por el Banco Ubezana.
- 34. 30-09-14. Se liquida el IVA (después de la liquidación del IVA cambia la fecha de acceso contable).
- 35. 04-10-14. Compra del artículo A a Gemma Serrano: 2000 uds. a 4,20  $\in$ /ud., IVA 21%. Factura n.º 613.
- 36. 12-10-14. Compra del artículo B a Esmeralda Pastor: 1700 uds. a 4,80 €/ud., IVA 21%. Factura n.º 614.
- 37. 15-10-14. Se paga el IVA del tercer trimestre por el Banco Ubezana.
- 38. 06-11-14. Compra del artículo C a TEASA: 1400 uds. a 4,90 €/ud., IVA 21%. Factura n.º 615.
- 39. 12-11-14. Venta del artículo A a Miguel Ángel Iglesias: 1500 uds. a 12 €/ud., IVA 21%. Factura n.º 710.
- 40. 18-11-14. Venta del artículo C a Emilio Fernández: 1000 uds. a 6 €/ud., IVA 21%. Factura n.º 711.
- 41. 24-11-14. Venta del artículo B a SOR, SA: 700 uds. a 10  $\in$ /ud., IVA 21%. Factura n.º 712.
- 42. 06-12-14. Se paga por el Banco Ubezana, domiciliada, la factura de GAS NATURAL, de 280 €. IVA 21%. Factura n.º 616.
- 43. 16-12-14. TELEFÓNICA informa de que la factura del teléfono es de 120 €, IVA 21%. Factura n.º 617.
- 44. 21-12-14. Se paga con cheque la factura del teléfono por el Banco Ubezana.
- 45. 26-12-14. UNIÓN FENOSA informa de que la factura de electricidad es de 180 €, más el 21% de IVA. Factura n.º 618.
- 46. 31-12-14. Las existencias finales de mercaderías ascienden a:
	- Artículo A: 14000 €.
	- Artículo B: 12000 €.
	- Artículo C: 13000 $\in$ .
- 47. 31-12-14. Se liquida el IVA (después de la liquidación del IVA cambia la fecha de acceso contable).

Realizar el ciclo contable por ordenador: libro Diario, Balance de comprobación, Regularización, cierre de libro Mayor y libro Diario, Balance de situación y asiento de apertura del próximo año.

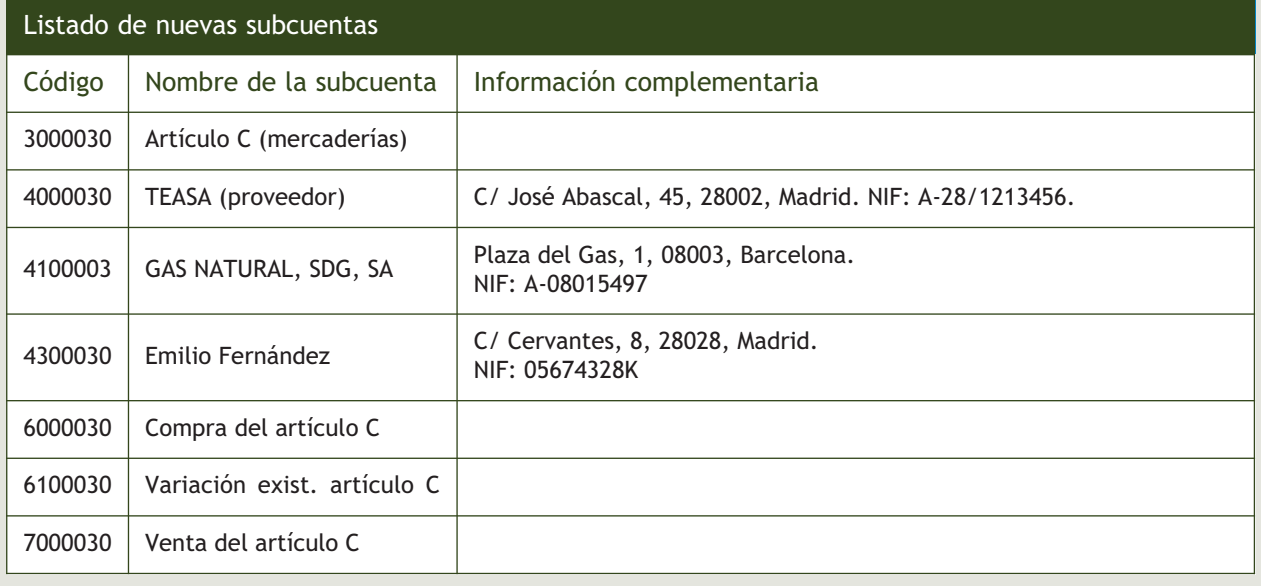

# **Ideas clave**

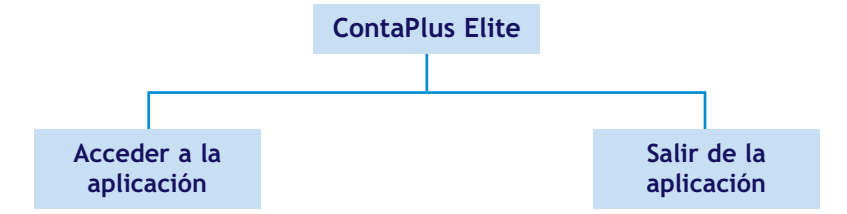

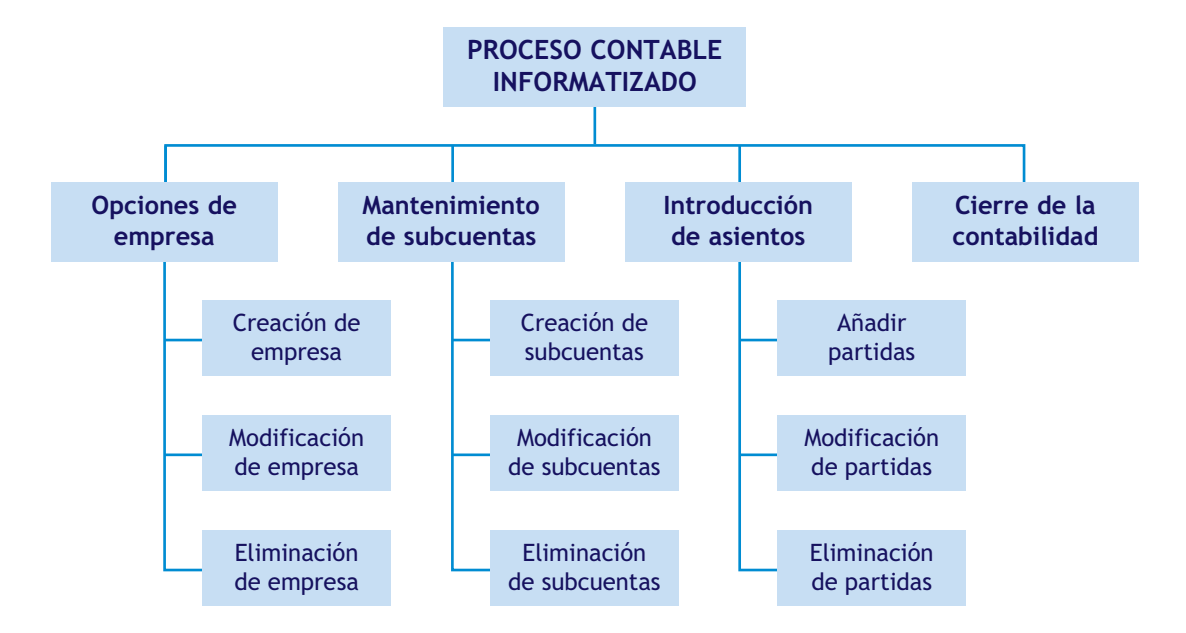

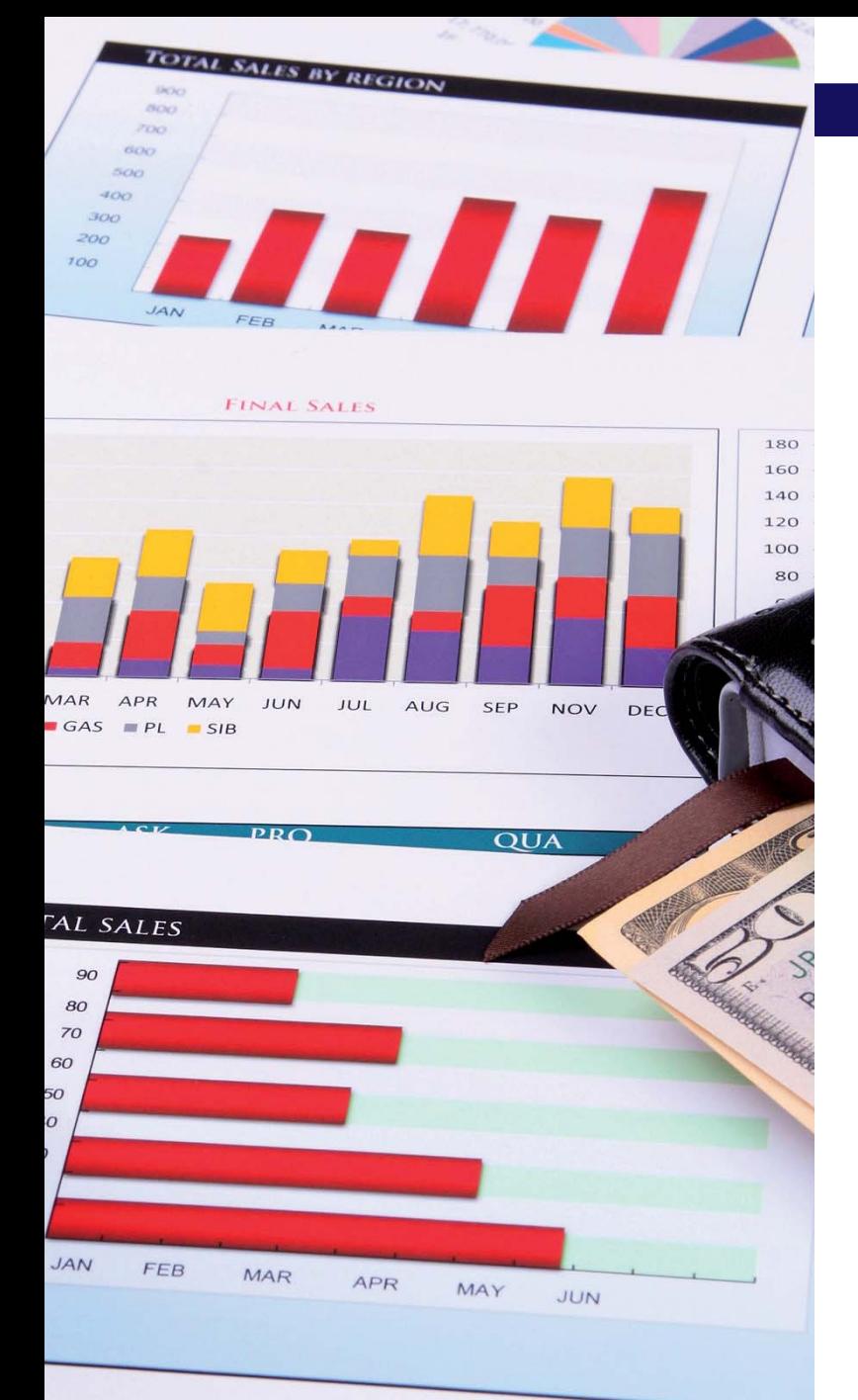

# unidad

# Aplicaciones informáticas II: ContaPlus Elite

# **SUMARIO**

- [Asientos predefinidos](#page-269-0)
- [Conceptos tipo](#page-286-0)
- [Copias de seguridad](#page-287-0)
- [Ayuda](#page-291-0)

# **COPPER**

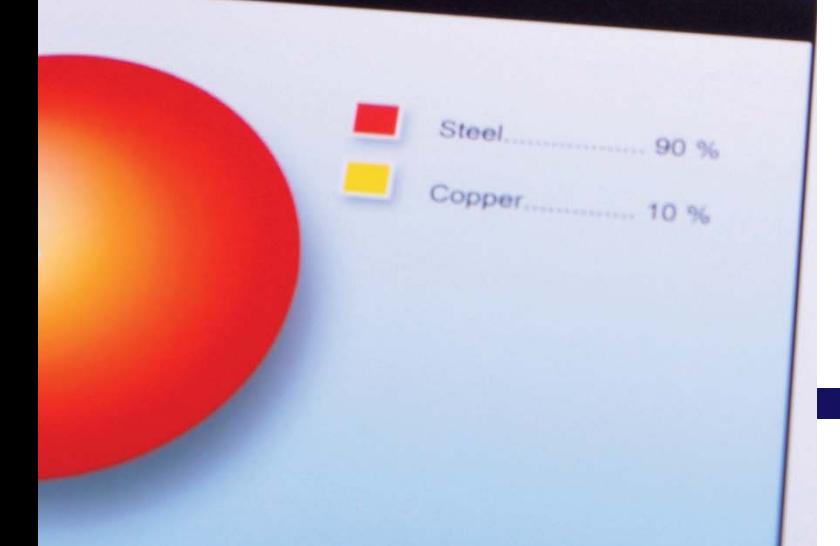

# **OBJETIVOS**

- **··** Usar y crear asientos predefinidos.
- **··** Crear conceptos tipo para agilizar la introducción de asientos.
- **··** Realizar correctamente copias de seguridad para su posterior recuperación.
- **··** Utilizar la ayuda on-line de ContaPlus Elite.

# <span id="page-269-0"></span>**1 >> Asientos predefinidos**

Desde la opción *Asientos predefinidos* del programa ContaPlus Elite podremos configurar los asientos, que nos permitirán automatizar y realizar de forma rápida y sencilla nuestra contabilidad.

En el manejo diario de la contabilidad, comprobamos que, con frecuencia, la introducción rutinaria de asientos del mismo tipo conlleva que una serie de datos sean duplicados una y otra vez, como pueden ser los códigos de subcuentas, tipos de IVA, porcentajes, recargos de equivalencia, etc., lo que nos obliga a perder tiempo en su introducción.

Gracias a la opción *Asientos predefinidos* el usuario puede establecer un número de asientos tipo por empresa por medio de los cuales, y gracias a la plantilla configurada, solo se introducen los datos definidos como variables en el momento de configurar los asientos tipo.

Además, parte del asiento es calculado automáticamente a partir de los datos inicialmente introducidos, de forma que la probabilidad de equivocación en operaciones aritméticas queda completamente anulada.

# **1.1 > Creación de una empresa**

Vamos a ver cómo funciona la opción *Asientos predefinidos* en ContaPlus Elite a través de varios ejemplos. Para ello, procederemos a crear una nueva empresa con los siguientes datos:

- Código: **AS.**
- Nombre: **AURISA.**
- Fecha inicio: **01-01-13.**
- Fecha final: **31-12-13.**
- Dígito subcuenta: **7.**
- Plan General Contable: **Nuevo PGC pymes.**

# **1.2 > Uso de la opción Asientos predefinidos**

Una vez creada la empresa y para comprender el significado de trabajar con la opción *Asientos predefinidos,* vamos a contabilizar un hecho contable, utilizando las plantillas de asientos predefinidos que incorpora ContaPlus Elite.

# **Ejemplos**

# **Contabilización de un hecho contable utilizando la opción** *Asientos predefinidos*

05-06-13. Compra de mercaderías a crédito por 10000 €, más el 21% de IVA. Factura n.º 5001.

El asiento que debemos contabilizar será el siguiente:

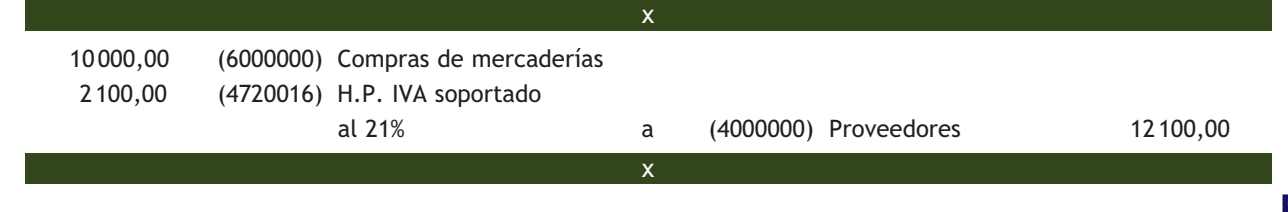

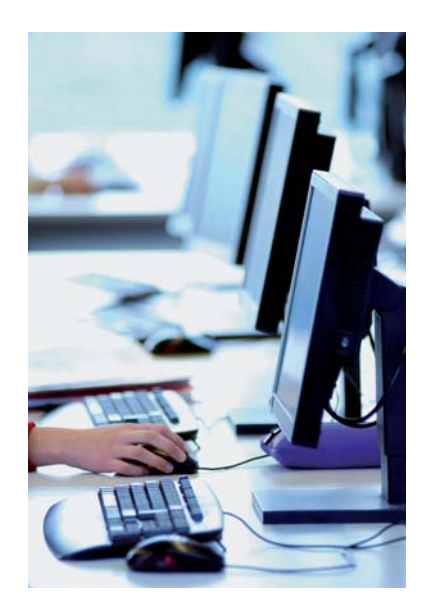

Para la contabilización de dicho asiento, debemos seguir estos pasos:

1. Hacer clic en el menú *Financiera* y elegir *Opciones de diario* y a continuación *Gestión de asientos* o bien acceder a través del botón *Asientos* **La** situado en la barra de herramientas.

A continuación se mostrará la ventana *Gestión de asientos* (Figura 9.1).

También podemos acceder directamente a la ventana *Gestión de asientos* pinchando en la barra de menú vertical *Asientos* y después en el botón **D** Gestión de asientos del panel de exploración, situado a la izquierda de la ventana principal.

- 2. Cambiar la fecha a **05-06-13.**
- 3. En el campo *Entrada asientos predefinidos,* hacer clic en el botón *Búsqueda por asiento predefinido* **a** o bien pulsar la tecla <+>.

Se mostrará el cuadro de diálogo *Búsqueda incremental de asientos predefinidos* (Figura 9.2).

Este cuadro de diálogo presenta una lista de todos los asientos predefinidos que contiene ContaPlus Elite, no solo los que figuran por defecto, sino también los creados por el usuario.

4. En dicho cuadro de diálogo, buscar el código 9015 correspondiente a la cuenta *Proveedores. Facturas Mercaderías. IVA 21%. Crédito.*

Hacer doble clic en el código o pulsar la tecla <Intro>. Así se mostrará el cuadro de diálogo *Línea: 1 Proveedores. Facturas Mercaderías. IVA 21%. Crédito* (Figura 9.3).

- 5. En este cuadro de diálogo, introducir los datos siguientes:
	- Subcuenta: 6000000 (C. mercaderías).
	- Debe Haber: **10000** (debe).
	- Documento: **5050.**
	- Contrapartida: **4000000** (proveedores).

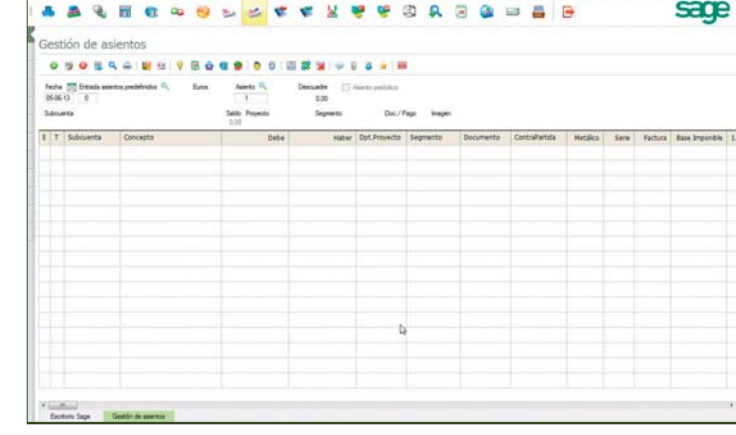

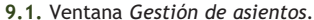

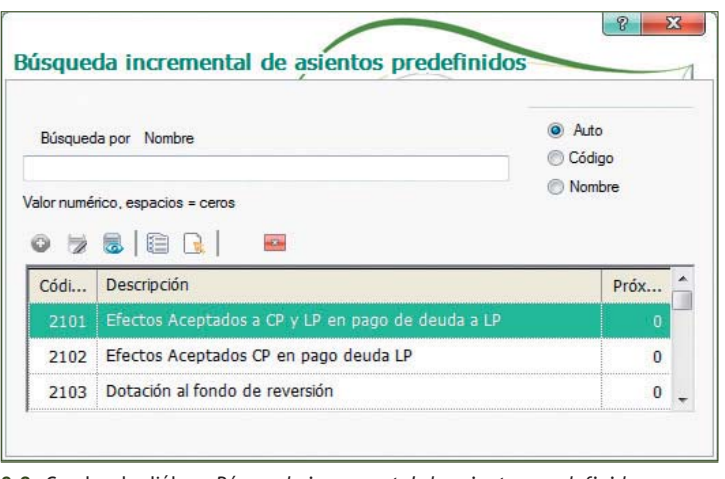

**9.2.** Cuadro de diálogo *Búsqueda incremental de asientos predefinidos.*

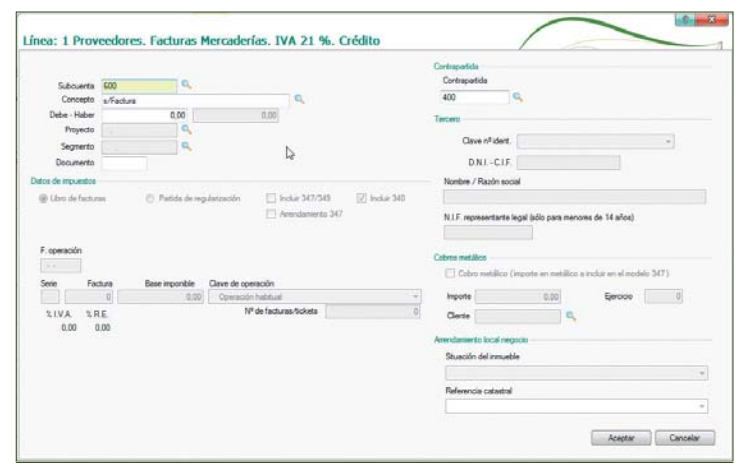

**9.3.** Cuadro de diálogo *Línea: 1 Proveedores. Facturas Mercaderías. IVA 21%. Crédito.*

En esta línea del asiento predefinido, Conta-Plus Elite solo permite la introducción de información en cuatro campos, permaneciendo el resto inactivos. Una vez introducidos los datos en dichos campos el cuadro de diálogo presentará el aspecto de la Figura 9.4.

- 6. Pinchar el botón *Aceptar*. Se mostrará el cuadro de diálogo *Línea: 2 Proveedores. Facturas Mercaderías. IVA 21%. Crédito* (Figura 9.5).
- 7. Pinchar el botón *Aceptar. S*e mostrará la ventana *Gestión de asientos* correspondiente al asiento que se deberá realizar para registrar el hecho contable del ejemplo (Figura 9.6).

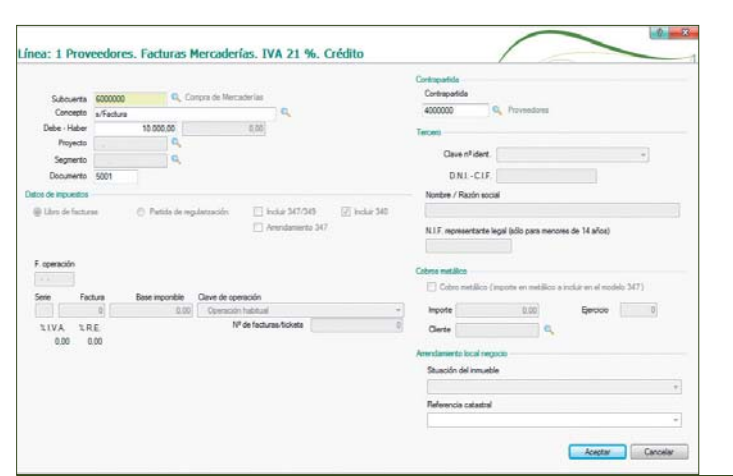

**9.4.** Cuadro de diálogo *Línea: 1 Proveedores. Facturas Mercaderías. IVA 21%. Crédito* (cumplimentado).

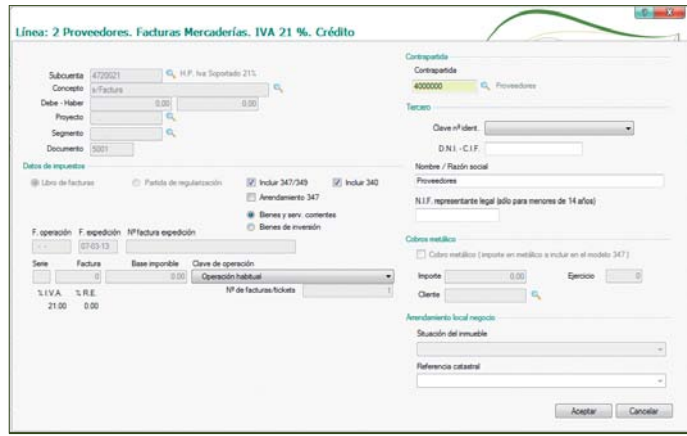

**9.5.** Cuadro de diálogo *Línea: 2 Proveedores. Facturas Mercaderías. IVA 21%. Crédito.* 

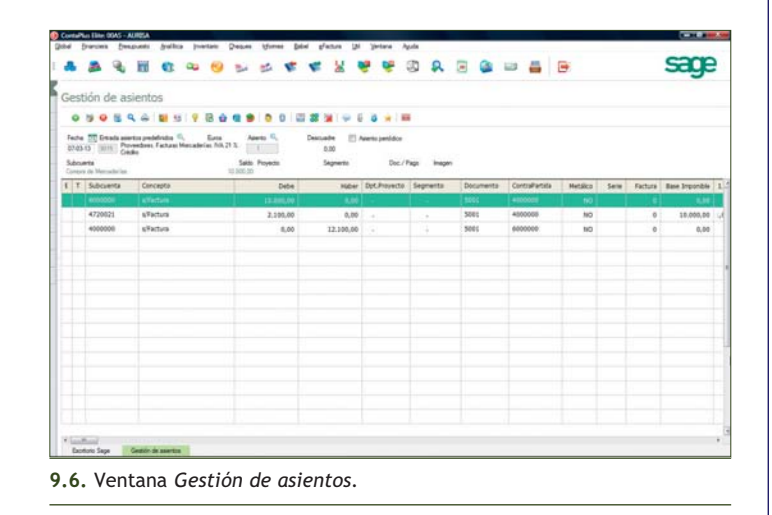

# **1.3 > Creación de asientos predefinidos**

Una vez que hemos aprendido el uso de la opción *Asientos predefinidos,* vamos a explicar su creación.

Para desarrollar este apartado será necesario dar de alta todas las subcuentas que se necesiten, así como inventar todos los datos que falten para la realización de los asientos.

Vamos a realizar la creación de asientos predefinidos mediante un ejemplo.

# **Ejemplos**

# **Creación de asientos predefinidos**

Asiento 100. Compra del artículo A al 21% de IVA a Luis Martínez.

Para crear asientos predefinidos debemos realizar los siguientes pasos:

1. Hacer clic en el menú *Financiera* y elegir *Opciones de diario* y a continuación *Predefinición de asientos,* o bien hacer clic directamente en el botón *Predefinido* de la barra de herramientas.

También podemos acceder directamente a la ventana *Predefinidos* haciendo clic en *Asientos* en la barra de menú vertical *Asientos* y, a continuación, en el botón fil Predefinidos del panel de exploración, situado a la izquierda de la ventana principal.

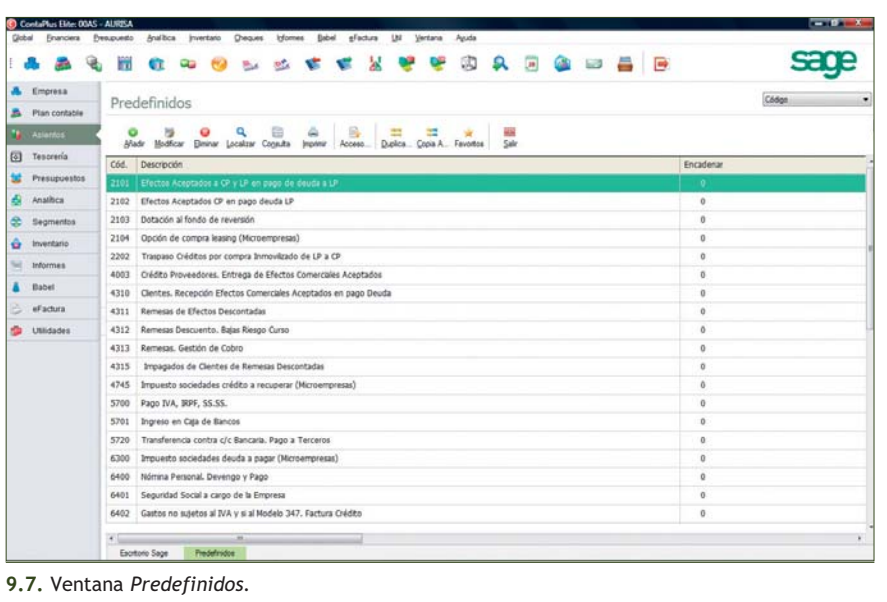

- 2. A continuación se mostrará la ventana *Predefinidos,* que incluirá una lista de todos los asientos predefinidos que contiene ContaPlus Elite (Figura 9.7).
- 3. Si queremos crear un nuevo asiento predefinido, debemos hacer clic en el botón *Añadir* añadir y se mostrará el cuadro de diálogo *Añadir asiento predefinido* (Figura 9.8).

Cada asiento predefinido se compone de un código numérico de, como máximo, 4 dígitos y una descripción que lo identifica.

Por defecto aparecerá el número siguiente al del último asiento predefinido (9064).

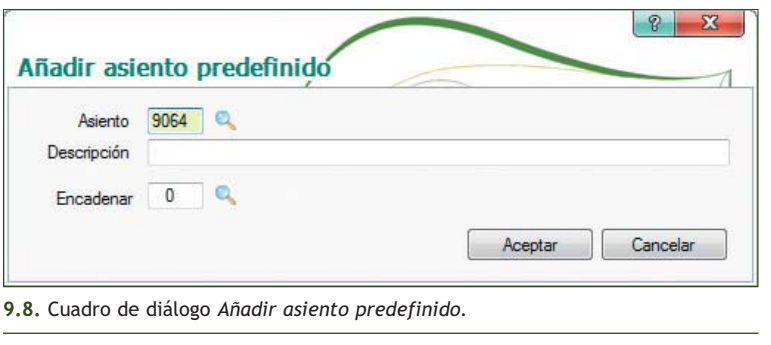

4. En el cuadro de diálogo *Añadir asiento predefinido,* introducir el código deseado en el campo *Asiento*, en nuestro caso **100.** A continuación, en el campo *Descripción,* introducir **COMPRA DEL ARTÍCULO A AL 21% DE IVA A LUIS MARTÍNEZ** y dejar vacío el campo *Encadenar.* El cuadro de diálogo presentará el aspecto de la Figura 9.9.

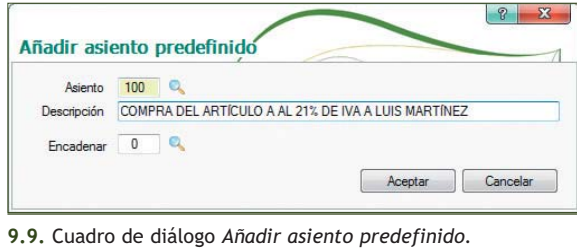

5. Pinchar el botón *Aceptar* para que el asiento aparezca en la lista de asientos predefinidos. Una vez añadido el título del asiento deberemos añadir las partidas que lo componen.

Para ello se debe seleccionar dicho asiento, haciendo clic sobre el nombre del asiento predefinido y pinchar el botón *Acceso a Partidas* de la barra de herramientas. A continuación se mostrará el cuadro de diálogo *Partidas asiento predefinido* (Figura 9.10).

| Subcuenta |            | Importe | <b>V.N.</b> | Concepto | V.C. | Dpt.proyecto | Se |
|-----------|------------|---------|-------------|----------|------|--------------|----|
|           | $V.S.$ $C$ |         |             |          |      |              |    |

**9.10.** Cuadro de diálogo *Partidas asiento predefinido.*

6. En dicho cuadro de diálogo tendremos que añadir una a una todas las líneas que forman el asiento. Para ello, pinchar el botón *Añadir* . Se mostrará el cuadro de diálogo *Añadir partida* (Figura 9.11).

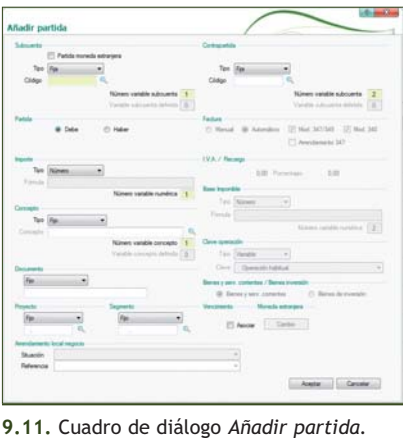

#### **Modelo 347 de Declaración anual de operaciones con terceros**

Se trata del modelo de IVA que deben presentar los sujetos pasivos periódicamente o a requerimiento de la Administración, con información relativa a sus operaciones económicas con terceras personas. En él se reflejará una relación de personas o empresas con las que se realizaron operaciones, durante el ejercicio, superiores a 3005,06 €.

En la opción *Añadir partida* vemos una serie de apartados en los que el usuario debe seleccionar las opciones deseadas. Las distintas posibilidades se brindan mediante una caja desplegable. Las partidas se definen como lo haríamos en el asiento real, simplemente hay que generalizar y aprovechar datos que ya han sido introducidos (subcuentas, importes, etc.).

# **Los campos más importantes a rellenar son:**

- **Subcuenta:** puede ser fija, variable o definida (ya utilizada en otra partida del asiento predefinido).
- **Partida:** desde esta opción definimos si esta partida tendrá su importe en el *Debe* o en el *Haber.*
- **Importe** (cantidades): puede ser un número, una fórmula o un cuadre de asiento. Es muy útil la utilización de fórmulas para calcular datos a partir de otros introducidos con anterioridad.
- **Partidas de IVA:** si la partida de nuestro asiento predefinido es de IVA, es decir, que depende de alguna de las cuentas especiales definidas (472, 477), se activan una serie de opciones que nos permiten registrar los datos propios de este impuesto. Las opciones disponibles son:
	- **Factura:** el usuario puede elegir entre asignar un número automático o uno manual en el momento de ejecutar el asiento predefinido. También puede definir si esta partida va al modelo 347 de Declaración anual de operaciones con terceros.
	- **IVA/Recargo:** campos informativos donde se recoge el tipo de IVA y el recargo de equivalencia.
	- **Base imponible:** puede ser un número o una fórmula.

Vamos a ver el desarrollo de estas opciones a través de nuestro ejemplo.

# **Ejemplos**

# **Añadir partidas**

#### **1.ª partida: compras de mesas**

1. En el cuadro de diálogo *Partidas asiento predefinido,* pinchar el botón *Añadir* . Así aparece el cuadro de diálogo *Añadir partida* de toma de datos en el que debemos incluir los datos que figuran en la siguiente tabla:

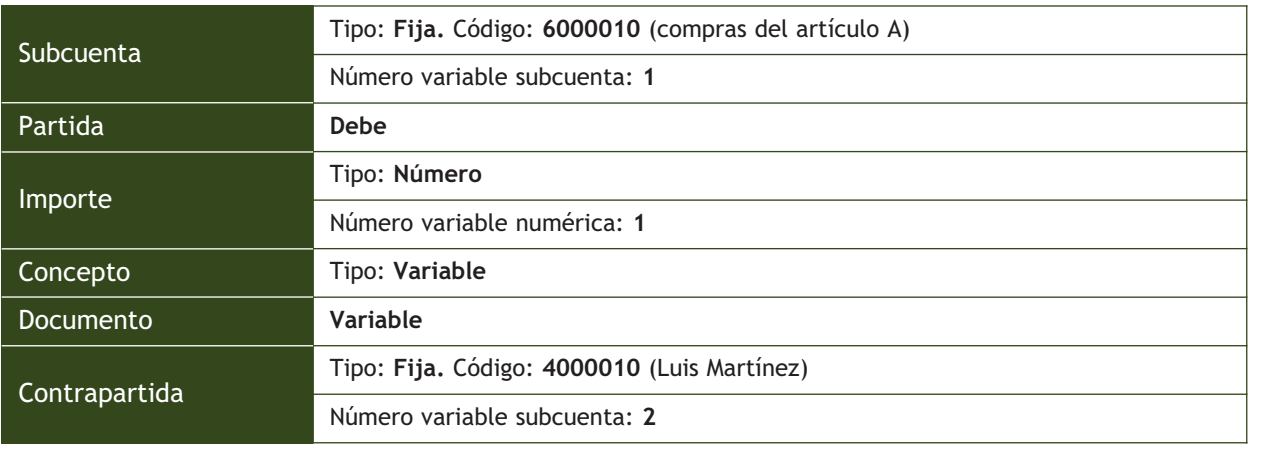

Es importante tener en cuenta que el código solicitado puede presentar dos opciones:

- **Corresponder a una subcuenta ya existente:** en este caso debemos escribir el código de la subcuenta o pulsar la tecla <+> y, en el cuadro de diálogo *Búsqueda incremental de Subcuentas,* buscar la cuenta deseada y hacer doble clic para seleccionarla.
- **Corresponder a una subcuenta que aún no exista en nuestra empresa:** como ocurre en nuestro ejemplo con el código: 6000010, *Compras del artículo A* y con el código: 4000010, *Luis Martínez.*

En este caso será necesario añadir dichas subcuentas.

Al finalizar la introducción de datos, el cuadro de diálogo *Añadir partida* debe presentar el aspecto de la Figura 9.12.

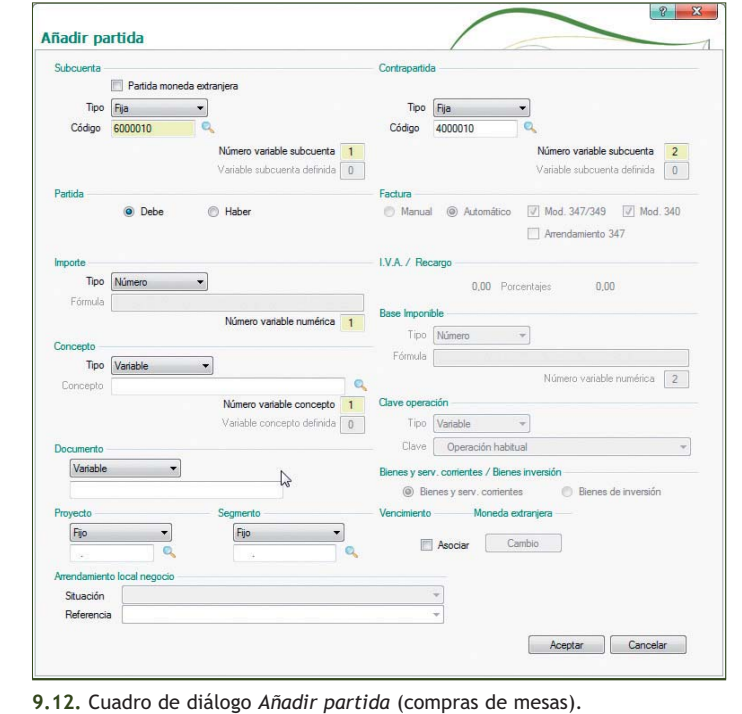

2. Pinchar el botón *Aceptar* para finalizar la partida. A continuación procederemos a incluir la siguiente partida.

# **2.ª partida: H.P. IVA soportado al 21%**

1. En el cuadro de diálogo Partidas asiento predefinido, pinchar el botón Añadir  $\bullet$  y, en el cuadro de diálogo *Añadir partida,* introducir los datos que figuran en la siguiente tabla:

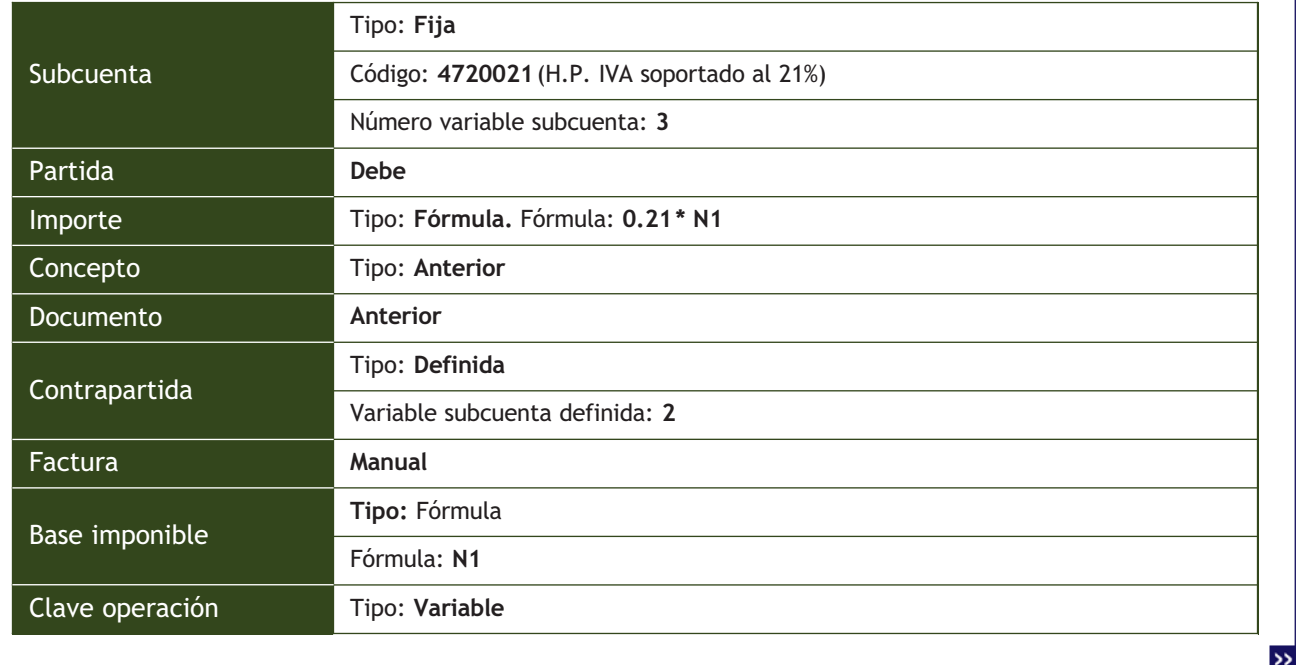

# Una vez introducidos todos los datos, el cuadro de diálogo *Añadir partida* presentará el aspecto de la Figura 9.13.

- 2. Pinchar el botón *Aceptar* para terminar.
- 3. Finalmente procederemos a la creación de la última partida.

#### **3.ª partida: Luis Martínez**

1. En el cuadro de diálogo *Partidas asiento predefinido,* pinchar el botón Añadir **o** y, en el cuadro de diálogo *Añadir partida,* introducir los datos que figuran en la siguiente tabla:

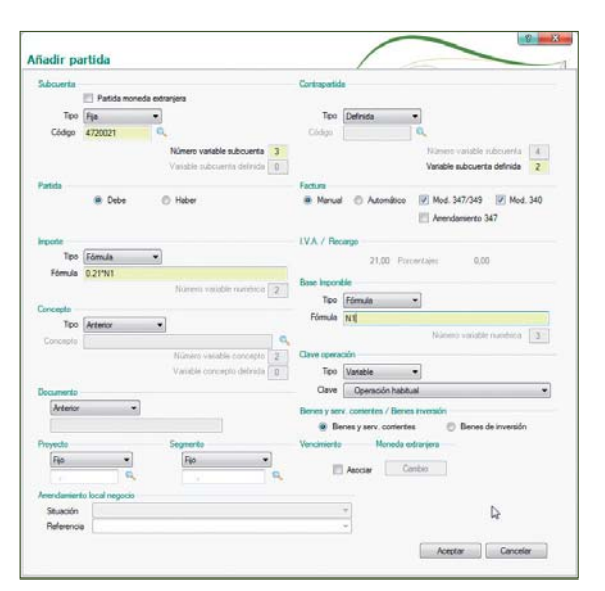

**9.13.** Cuadro de diálogo *Añadir partida* (H.P. IVA soportado al 21%).

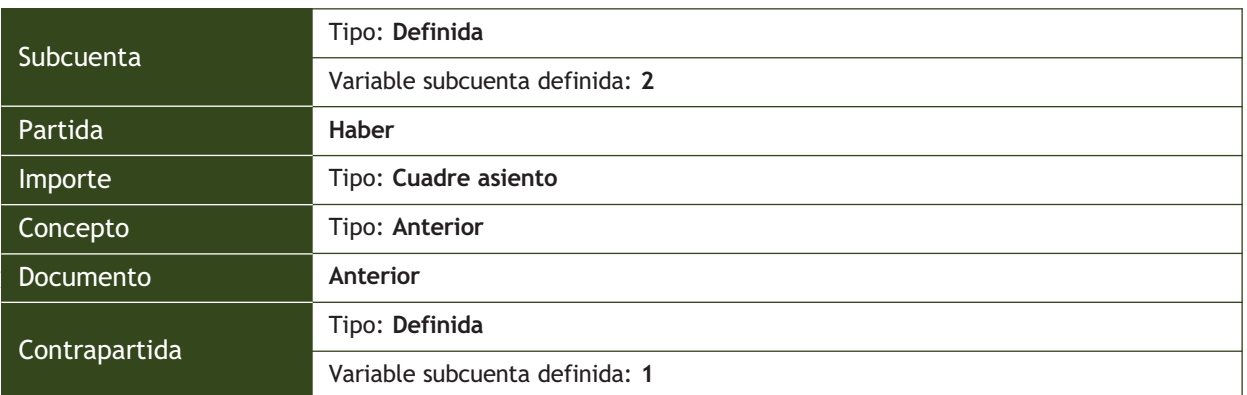

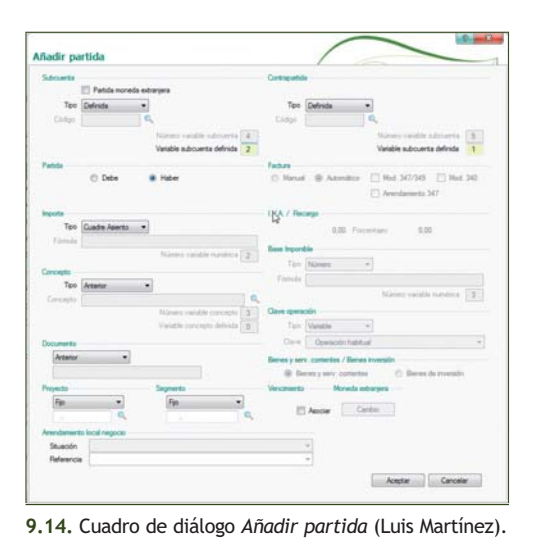

2. Una vez finalizado el diseño del asiento predefinido, el cuadro de diálogo *Partidas asiento predefinido* presentará el aspecto de la Figura 9.15.

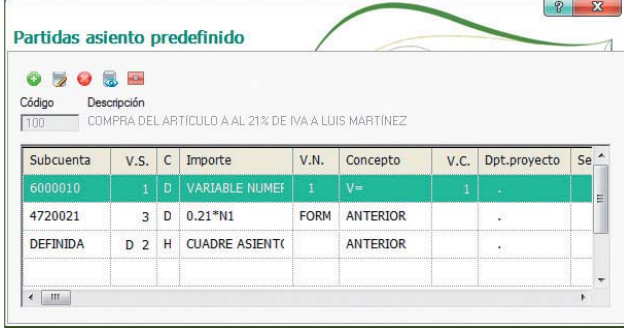

**9.15.** Cuadro de diálogo *Partidas asiento predefinido* (compra del artículo A al 21% de IVA a Luis Martínez).

# **Contabilización de un hecho contable utilizando asientos predefinidos**

Para ello debemos seguir estos pasos:

- 1. Cerrar todas las ventanas y situarnos en la ventana principal.
- 2. Hacer clic en el menú *Financiera* y elegir *Opciones de diario* y a continuación *Gestión de asientos* o acceder a través del botón *Asientos* situado en la barra de herramientas. Aparecerá la ventana *Gestión de asientos.* Vamos a comprobar su correcto funcionamiento contabilizando el siguiente asiento:

10-10-13. Compra del artículo A: 100 unidades a 50 €/unidad a Luis Martínez, más el 21% de IVA. Factura n.º 10.

El asiento a realizar será el siguiente:

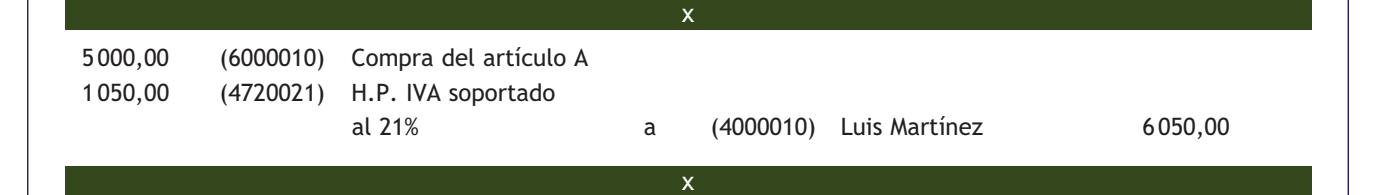

Para ello debemos realizar los siguientes pasos:

- 1. Cambiar la fecha a **10-10-13.**
- 2. En el cuadro *Entrada asientos predefinidos,* hacer clic en el botón *Búsqueda por asiento predefinido*  $\bullet$  o bien pulsar la tecla <+>.
- 3. En el cuadro de diálogo *Búsqueda incremental de asientos predefinidos* buscar nuestro asiento predefinido: *(100) Compra del artículo A al 21% de IVA a Luis Martínez.*
- 4. Hacer doble clic en él para seleccionarlo. Así se mostrará el cuadro de diálogo *Línea: 1 COMPRA DEL ARTÍ-CULO A AL 21% DE IVA A LUIS MARTÍNEZ* (Figura 9.16).

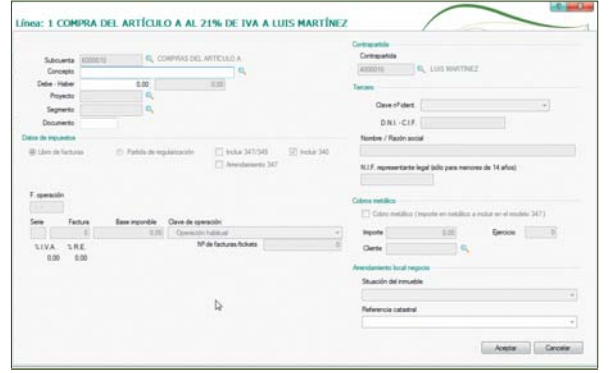

**9.16.** Cuadro de diálogo *Línea: 1 COMPRA DEL ARTÍCULO A AL 21% DE IVA A LUIS MARTÍNEZ.*

 $\overline{\mathcal{D}}$ 

# En dicho cuadro de diálogo, introducir los datos siguientes:

- Concepto: **C/ DEL ARTÍCULO A, FRA 10.**
- Debe Haber (el importe de la compra): **5 000.**
- Documento: **10.**
- 5. Pinchar el botón *Aceptar. S*e mostrará el cuadro de diálogo *Línea: 2 COMPRA DEL ARTÍ-CULO A AL 21% DE IVA A LUIS MARTÍNEZ* (Figura 9.17).

En el cuadro de diálogo, introducir los datos siguientes:

- Fecha de la operación: **10-10-13.**
- N.º de factura: **100.**
- 6. Pinchar el botón *Aceptar.* De este modo se visualizará la ventana *Gestión de asientos*, mostrando el asiento que hemos realizado utilizando nuestro asiento predefinido y que coincidirá con lo que nosotros esperábamos (Figura 9.18).

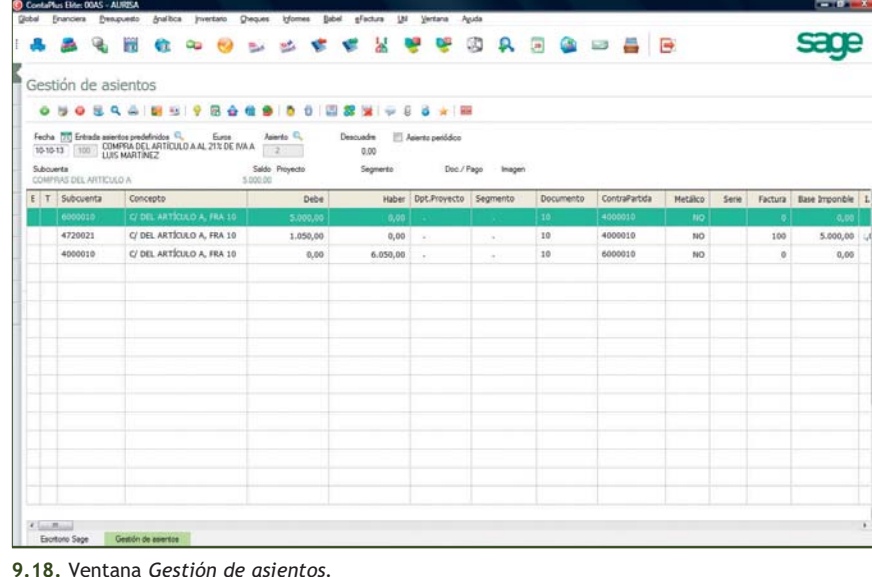

7. Una vez realizado el asiento, guardar y continuar con la contabilización de las siguientes operaciones contables.

Para guardar el asiento, pinchar el botón *Grabar asiento* **s**ituado en la barra de herramientas de la ventana *Gestión de asientos* o pulsar la tecla <G>.

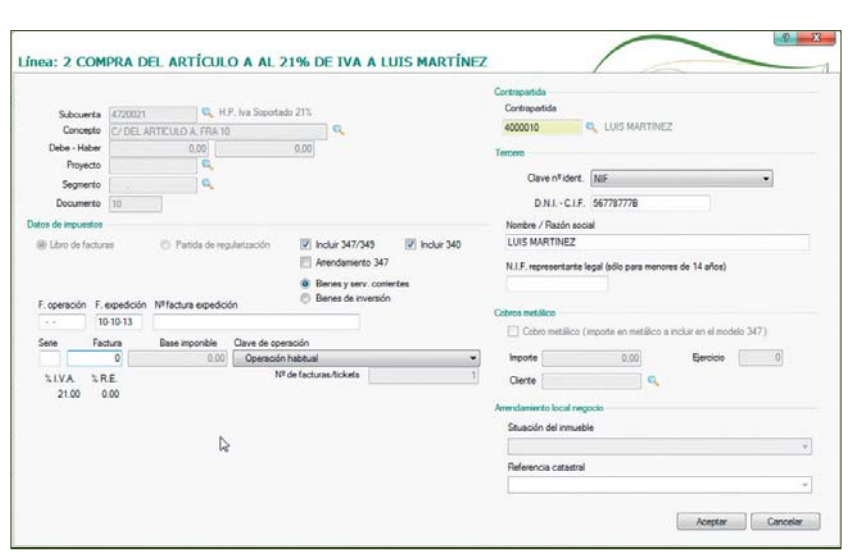

**9.17.** Cuadro de diálogo *Línea: 2 COMPRA DEL ARTÍCULO A AL 21% DE IVA A LUIS MARTÍNEZ.*

# **Actividades propuestas**

**1··** Partiendo de los datos de la empresa AURISA, diseña los siguientes asientos predefinidos y, utilizando los ejemplos propuestos, comprueba su correcto funcionamiento. Inventa todos los datos que sean necesarios.

Asiento 101. Compra del artículo B a un proveedor variable, con el 21% de IVA.

– 1.ª partida: compra de sillas.

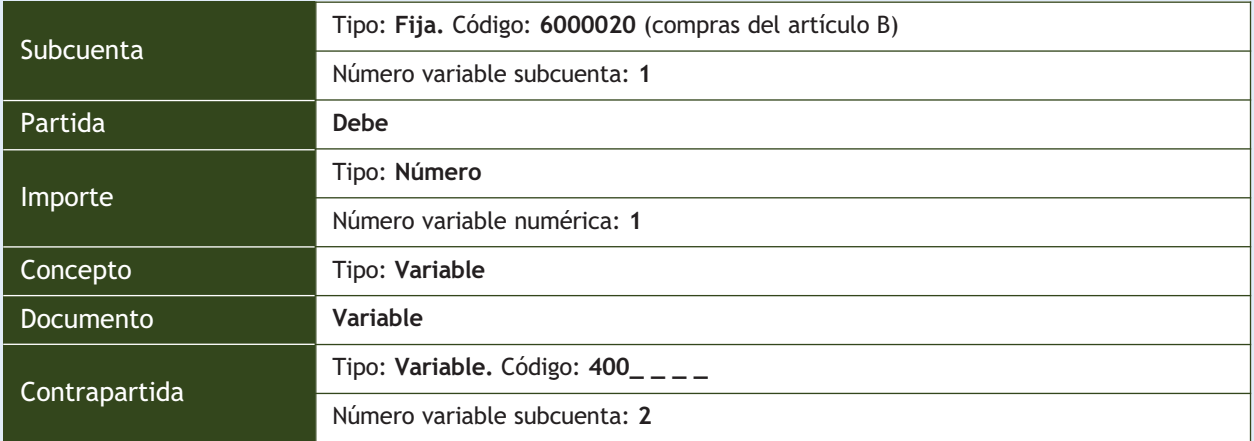

Cuando en el campo *Subcuenta* seleccionamos la opción *Variable,* en el campo *Código* nos podemos encontrar con las siguientes situaciones:

- Si se pretende utilizar cualquier subcuenta cuando se usa el predefinido, dejarlo en blanco.
- Si se pretende usar siempre la misma cuenta, por ejemplo *Proveedores*, introducir los 3 primeros dígitos que corresponden a dicha cuenta, en nuestro caso **400,** y dejar el resto vacío, para poder seleccionar cualquier subcuenta de proveedores, por ejemplo *4000010,* que corresponde a Luis Martínez.
- 2.ª partida: H.P. IVA soportado al 21%.

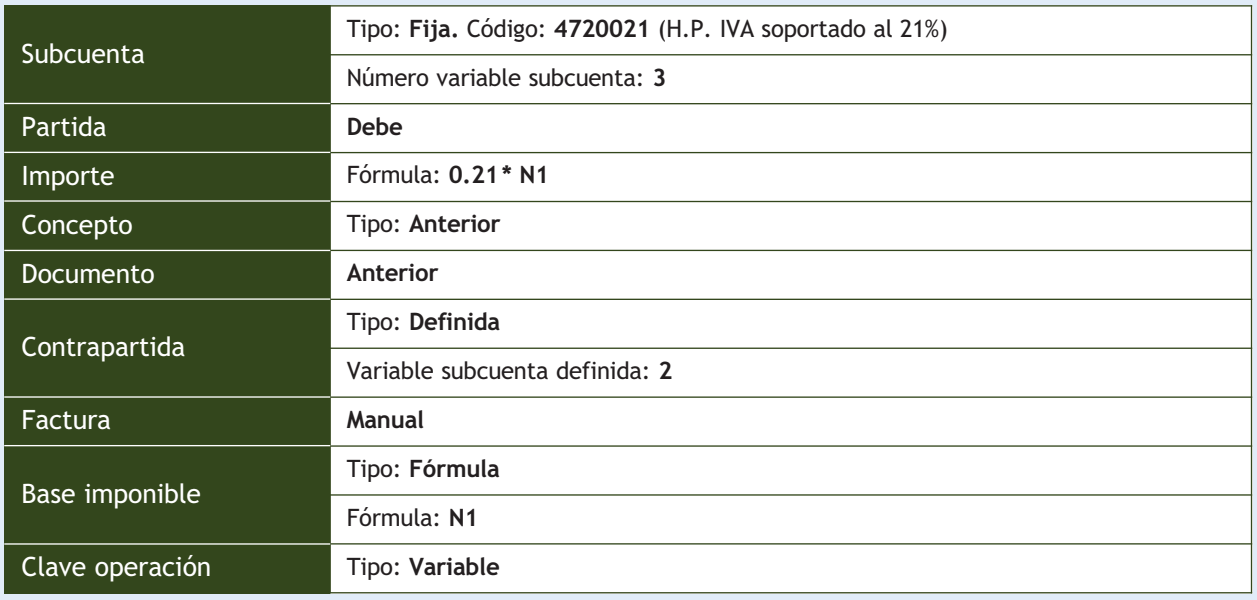

# - 3.ª partida: cualquier proveedor.

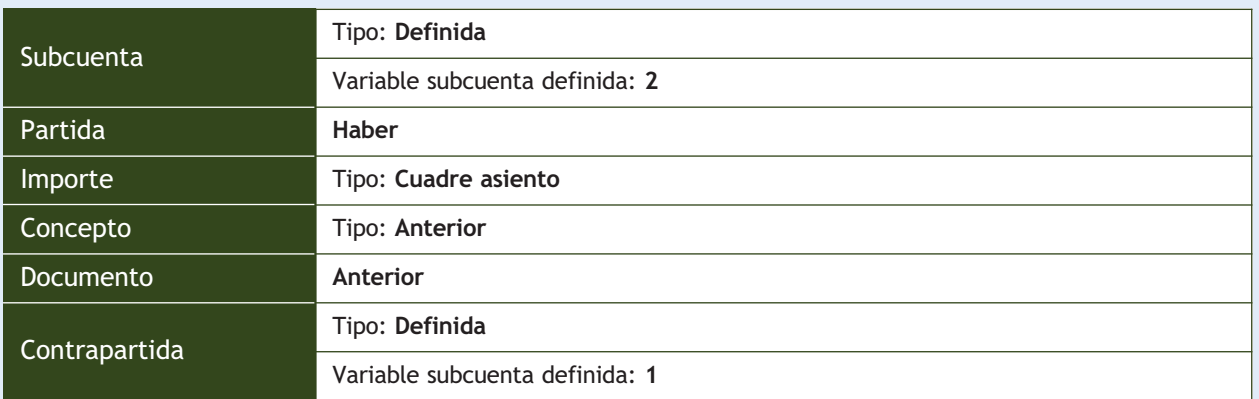

Ejemplos propuestos:

- 15-10-13. Compra del artículo B: 1000 unidades a 30 €/unidad a Luis Martínez. IVA 21%. Factura n.º 101.
- 20-10-13. Compra del artículo B: 1200 unidades a 32 €/unidad a Pedro Pérez. IVA 21%. Factura n.º 102.

Asiento 102. Compras generales a Pedro Pérez. IVA 21%.

– 1.ª partida: compras generales.

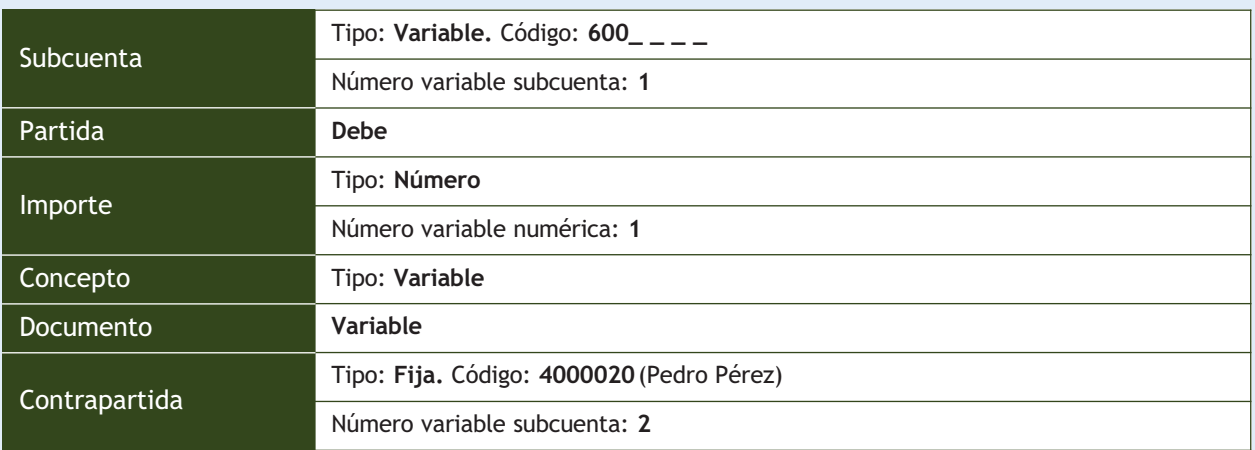

# – 2.ª partida: H.P. IVA soportado al 21%.

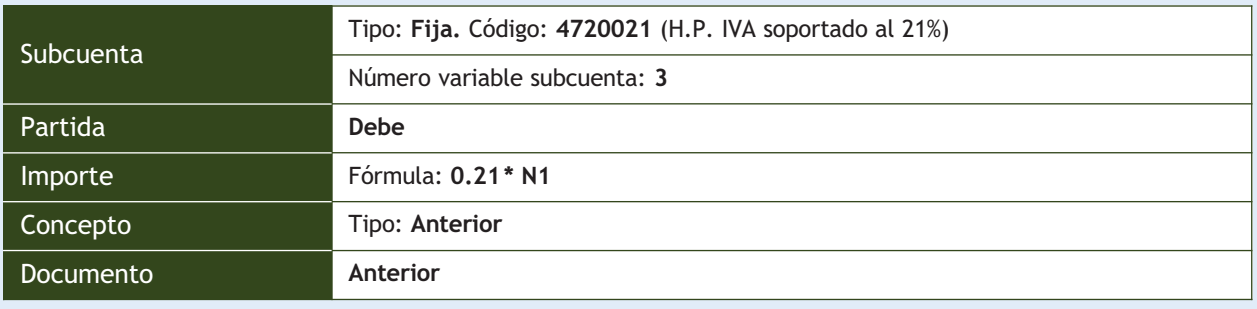

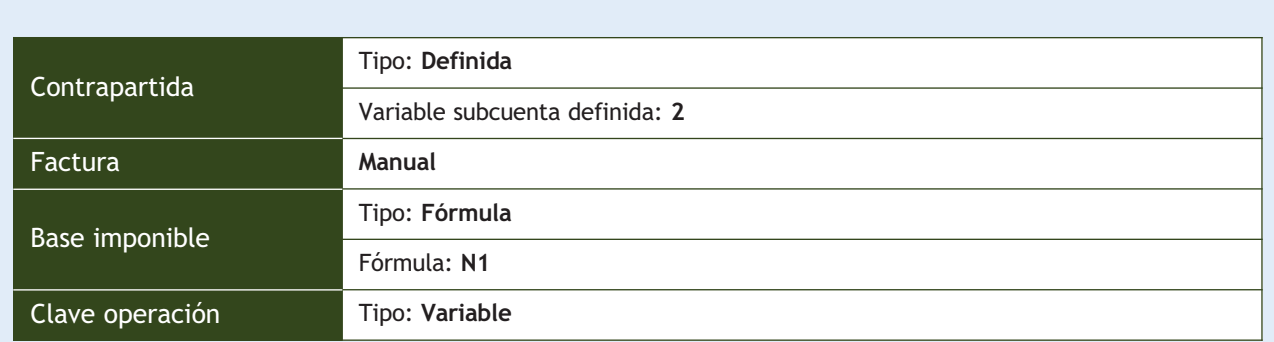

# – 3.ª partida: Pedro Pérez.

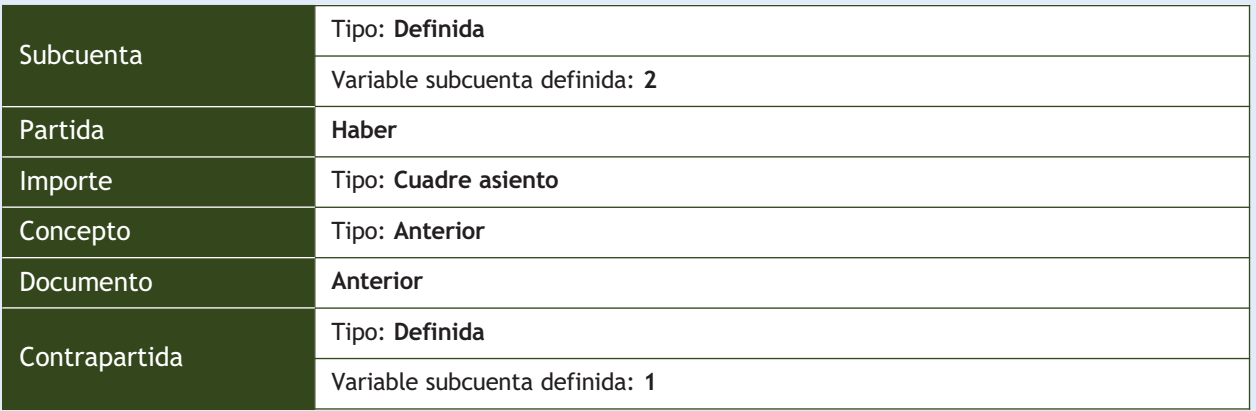

Ejemplos propuestos:

- 25-10-13. Compra del artículo A: 500 unidades a 10 €/unidad a Pedro Pérez. IVA 21%. Factura n.º 13.
- 30-10-13. Compra del artículo B: 1 000 unidades a 20 €/unidad a Pedro Pérez. IVA 21%. Factura n.º 14.

Asiento 103. Compras generales a un proveedor variable. IVA 21%.

– 1.ª partida: compras generales.

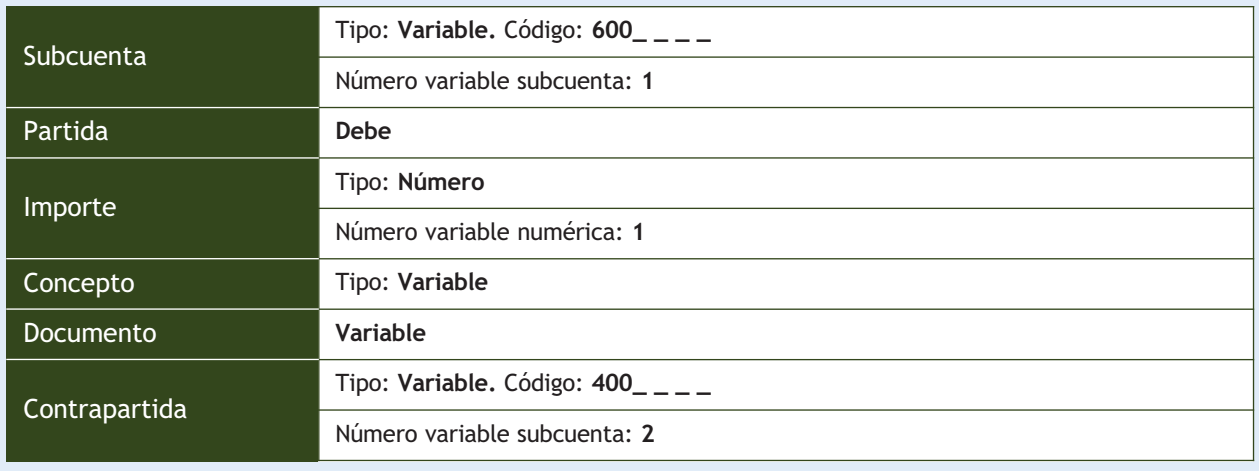

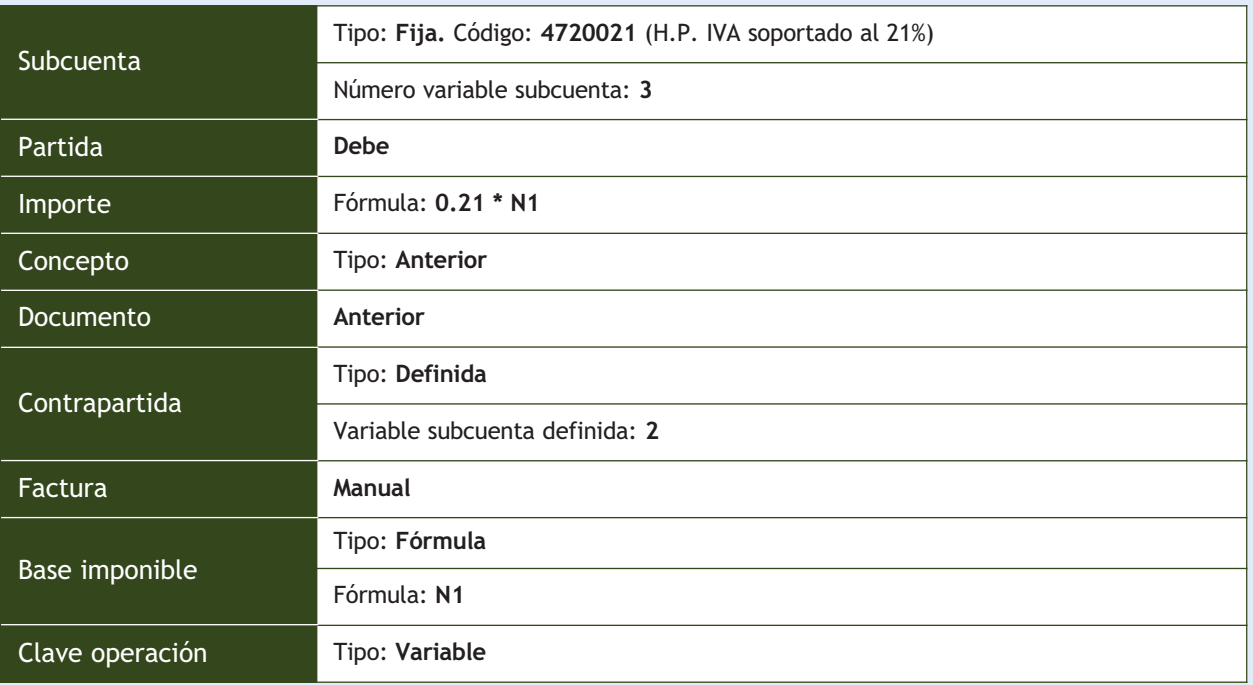

# – 3.ª partida: cualquier proveedor.

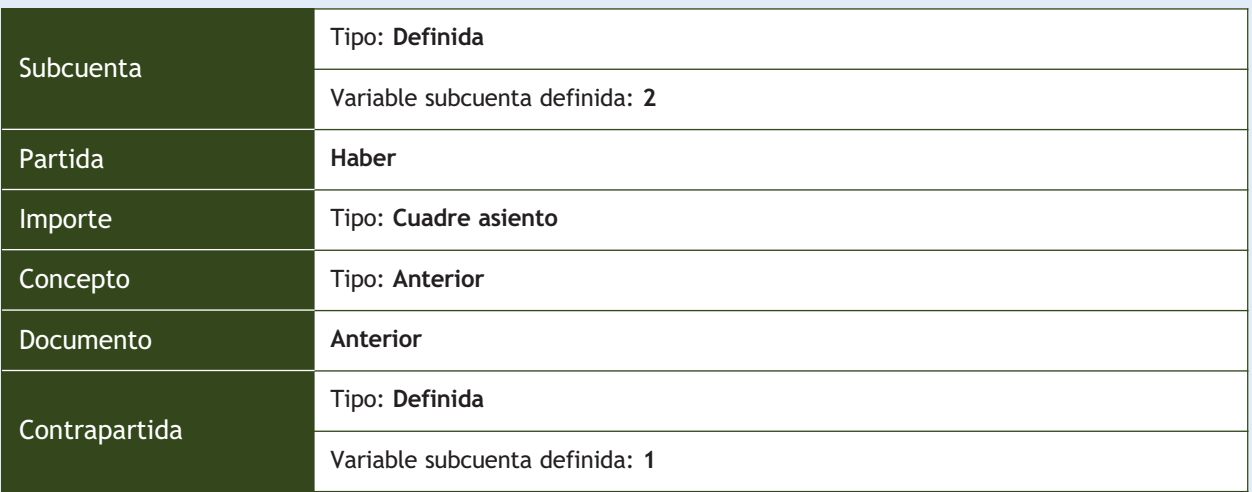

Ejemplos propuestos:

- 5-10-13. Compra del artículo A: 600 unidades a 15 €/unidad a Luis Martínez. IVA 21%. Factura n.º 15.
- 10-10-13. Compra del artículo B: 1 000 unidades a 25 €/unidad a Pedro Pérez. IVA 21%. Factura n.º 16.

Asiento 104. Venta de mesas a Antonio Hernández. IVA 21%.

– 1.ª partida: venta del artículo A.

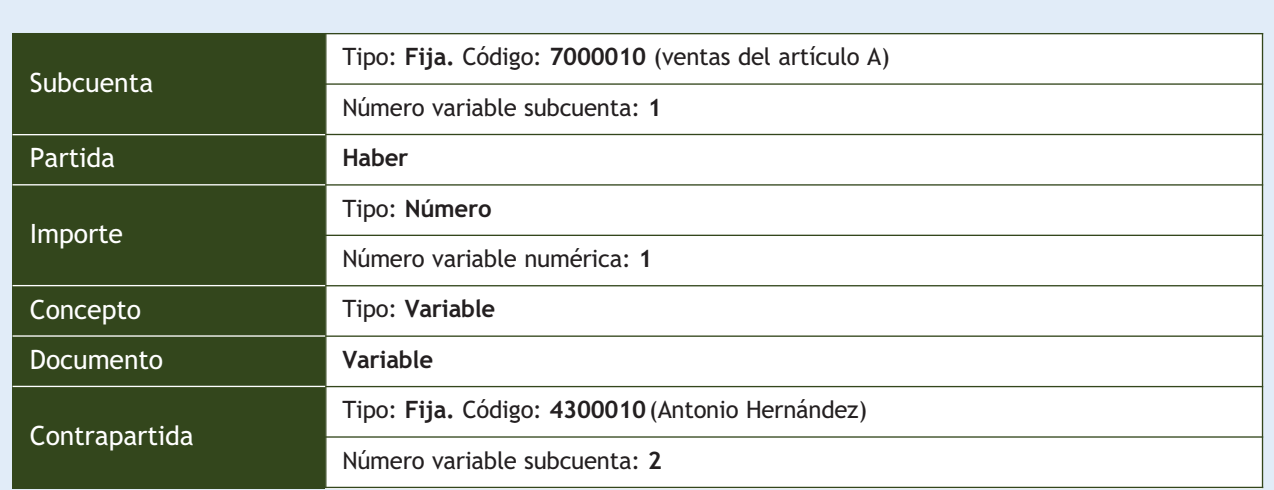

– 2.ª partida: H.P. IVA devengado al 21%.

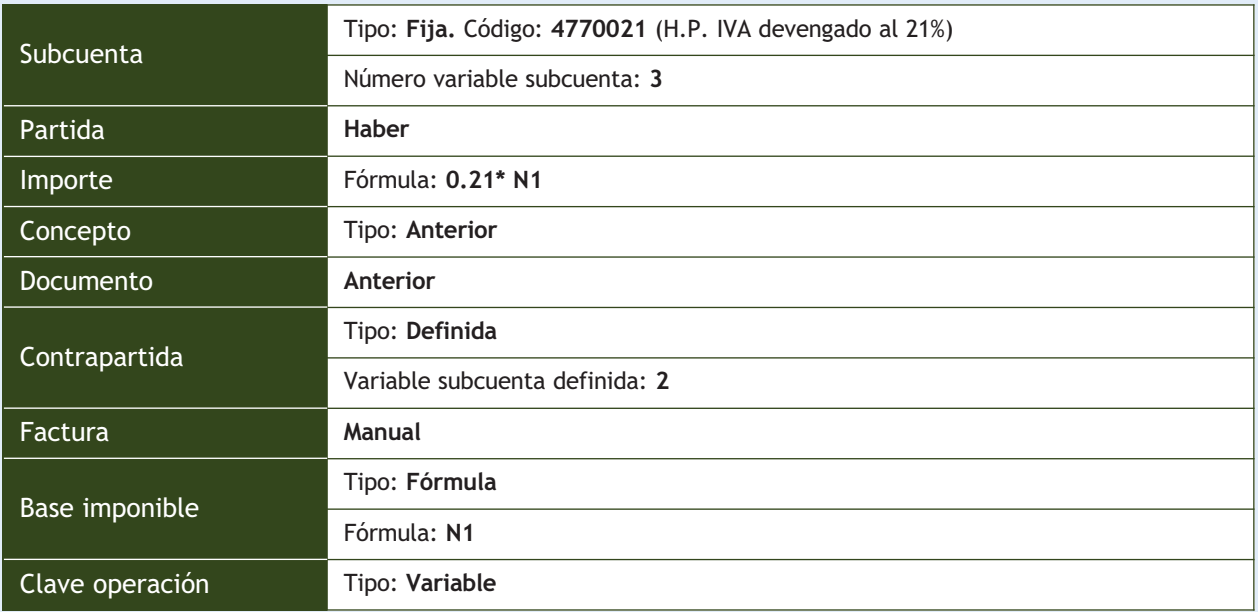

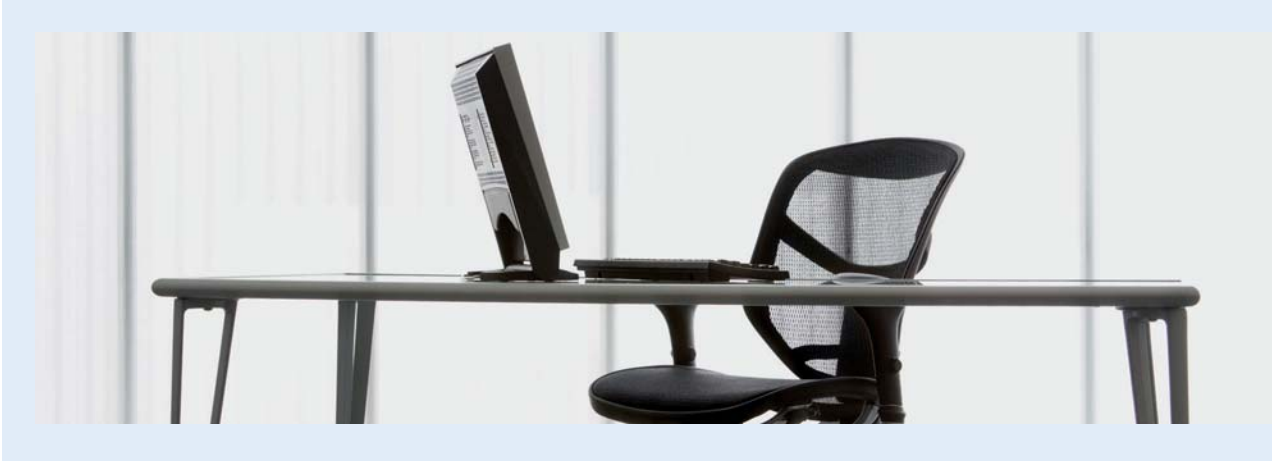

 $\rightarrow$ 

#### – 3.ª partida: Antonio Hernández.

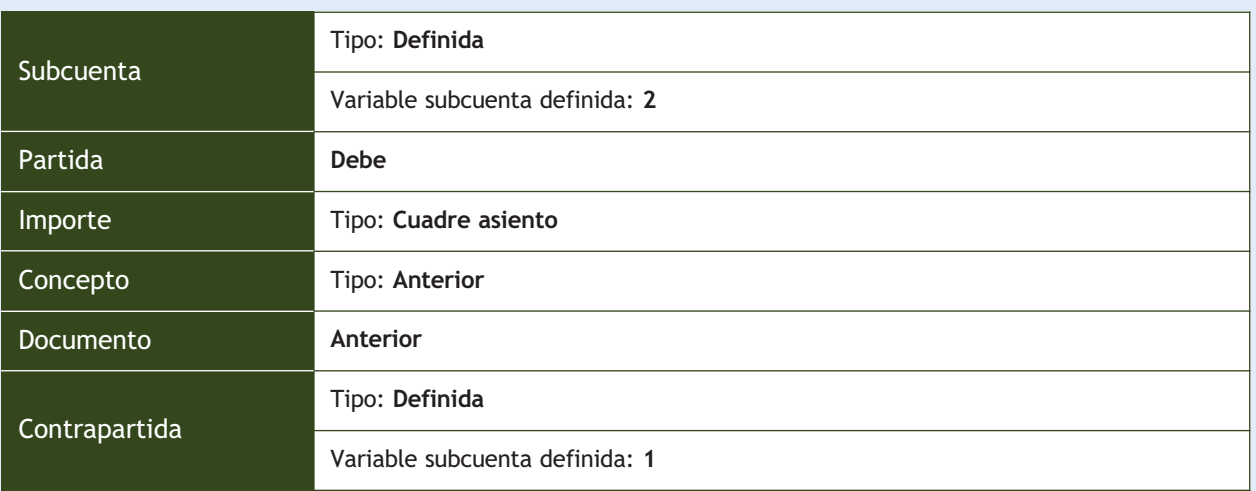

Ejemplo propuesto:

– 15-11-13. Venta del artículo A: 500 unidades a 30 €/unidad a Antonio Hernández. IVA 21%. Factura n.º 17.

**2··** Realizar las siguientes operaciones correspondientes a la empresa AURISA, diseñando los asientos predefinidos, comprobando su funcionamiento con los ejemplos propuestos e inventando todos los datos que sean necesarios.

1. Compra de unidades del artículo C al 21% de IVA a Eva Vilches.

Ejemplo:

- Compra de una partida de 50 unidades del artículo C a 300 €/unidad al 21% de IVA a Eva Vilches.
- 2. Compra de unidades del artículo S al 21% de IVA a un proveedor variable.

#### Ejemplos:

- Compra de 100 unidades del artículo S a 150 €/unidad al 21% de IVA a Mercedes Martínez.
- Compra de 150 unidades del artículo S a 155 €/unidad más el 21% de IVA a Jesús López.
- 3. Compras generales al 21% de IVA a Mercedes Martínez.

Ejemplos:

- Compra de 1000 unidades del artículo A a 100 €/unidad al 21% de IVA a Mercedes Martínez.
- Compra de 500 unidades del artículo Z a 150 €/unidad al 21% de IVA a Mercedes Martínez.
- 4. Compras generales al 21% de IVA a un proveedor variable.

#### Ejemplos:

- Compra de 1000 unidades del artículo A a 100 €/unidad al 21% de IVA a Mercedes Martínez.
- Compra de 500 unidades del artículo Z a 150 €/unidad al 21% de IVA a Jesús López.
- 5. Venta de unidades del artículo C al 21% de IVA a Elena Gil.

Ejemplo:

- Venta de una partida de 50 unidades del artículo C a 350 €/unidad al 21% de IVA a Elena Gil.
- 6. Venta de unidades del artículo S al 21% de IVA a un cliente variable.

Ejemplos:

- Venta de 100 unidades del artículo S a 200 €/unidad al 21% de IVA a Natalia Victorero.
- Venta de 150 unidades del artículo S a 220 €/unidad al 21% de IVA a Antonio Ortiz.

7. Ventas generales al 21% de IVA a Natalia Victorero.

Ejemplos:

- Venta de 1000 unidades del artículo A a 120 €/unidad al 21% de IVA a Natalia Victorero.
- Venta de 500 unidades del artículo Z a 200 €/unidad al 21% de IVA a Natalia Victorero.
- 8. Ventas generales al 21% de IVA a un cliente variable.

Ejemplos:

- Venta de 1000 unidades del artículo A a 140 €/unidad al 21% de IVA a Elena Gil.
- Venta de 500 unidades del artículo Z a 190 €/unidad al 21% de IVA a Antonio Ortiz.
- 9. Asiento del recibo del teléfono.

Ejemplos:

- TELEFÓNICA informa de que el recibo del teléfono del mes de marzo asciende a 300  $\in$  más el 21% de IVA.
- TELEFÓNICA informa de que el recibo del teléfono del mes de abril asciende a 320 € más el 21% de IVA.
- 10. Asiento de pagos de cantidades fijas mensuales (alquiler mensual de 1500  $\epsilon$ ).

Ejemplos:

- Pago del alquiler del mes de marzo por el Banco Mercantil: 1500 € más el 21% de IVA.
- Pago del alquiler del mes de abril por el Banco Mercantil: 1500 € más el 21% de IVA.
- 11. Asiento de cobros de cantidades fijas mensuales (alquiler mensual de 1000  $\epsilon$ ).

Ejemplos:

- Cobro del alquiler del almacén del mes de marzo por el Banco Mercantil: 1000  $\in$  más IVA del 21%.
- Cobro del alquiler del almacén del mes de abril por el Banco Mercantil: 1000 € más IVA del 21%.

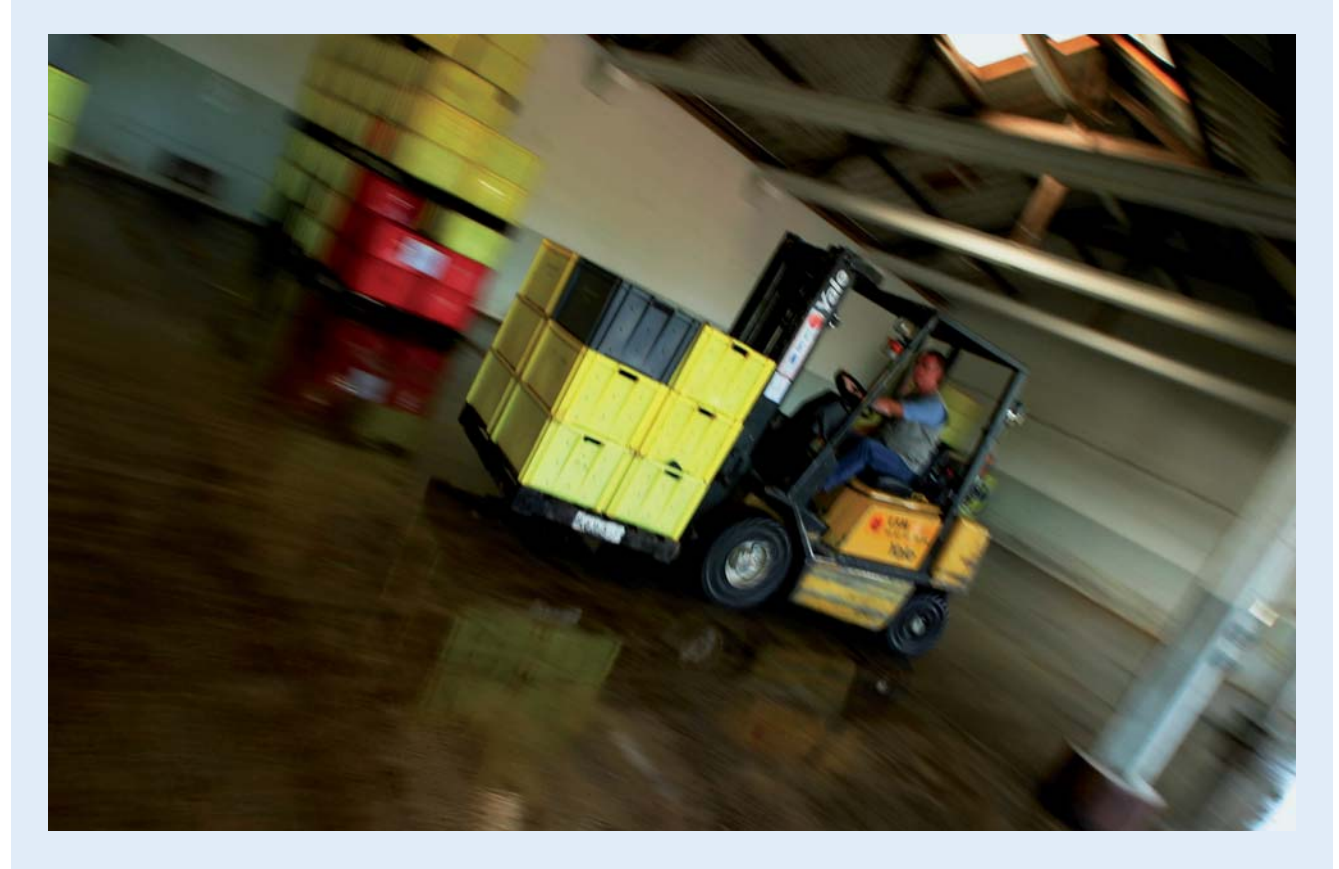

# **2 >> Conceptos tipo**

La opción *Conceptos tipo* es una tabla creada para agilizar la introducción de asientos en el Diario evitando el tedioso trabajo de introducir de forma repetitiva el campo *Concepto* en cada línea de asiento. Al efectuar la entrada del campo *Concepto,* es necesario teclearlo de forma completa. Si sabemos el código del concepto, basta con escribirlo, si no, podemos buscarlo a través de las búsquedas incrementales (pulsando la tecla <+> en dicho campo). Vamos a crear conceptos tipo con la ayuda de un ejemplo.

# <span id="page-286-0"></span>**Ejemplos**

# **Creación del concepto tipo**

Crea el concepto tipo *Asiento de apertura* correspondiente a la empresa AURISA.

Para crear los conceptos tipo debemos llevar a cabo los siguientes pasos:

- 1. Hacer clic en el menú *Financiera* y elegir *Configuración* y a continuación *Conceptos tipo.*
- 2. Aparecerá la ventana *Tipos de concepto* (Figura 9.19).
- 3. Hacer clic en el botón Añadir <sup>o</sup> <sub>Añadir</sub> y en el campo *Cód.* escribir: **AA.** Pulsar la tecla <Intro> y, en el campo *Descripción,* escribir: **Asiento de apertura.** Pulsar la tecla <Intro>.
- 4. Para modificar el concepto, hacer clic en el concepto deseado y pinchar el botón *Modificar* **Lealizar las modificacio-**

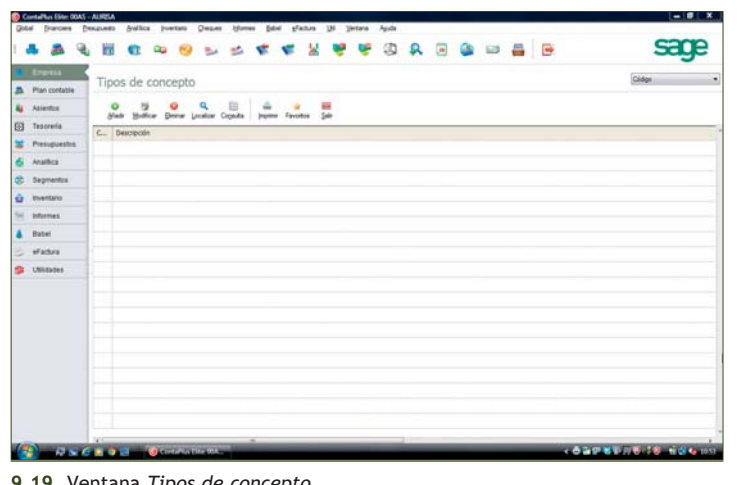

**9.19.** Ventana *Tipos de concepto.* 

nes oportunas y pulsar la tecla <Intro> para finalizar.

5. Para eliminar un concepto, hacer clic en el concepto que se desea eliminar y pinchar el botón *Eliminar* .

# **Actividades propuestas**

**3··** Crea los siguientes conceptos tipo:

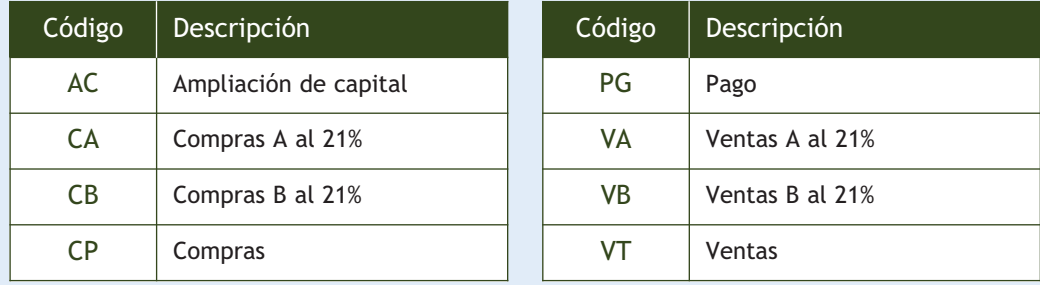

# <span id="page-287-0"></span>**3 >> Copias de seguridad**

La copia de seguridad es una herramienta imprescindible para conservar todos los datos del programa. Su uso es altamente recomendable para la seguridad de los datos de la empresa.

Podemos distinguir dos procesos diferentes:

- **Realizar copias de seguridad.**
- **Recuperar copias de seguridad.**

# **3.1 > Realizar copias de seguridad**

Para realizar copias de seguridad, se guardará en un dispositivo de almacenamiento masivo (por ejemplo, unidades de disco, discos duros, unidades de red, unidades removibles, etc.) una copia comprimida de los datos de la empresa que queremos conservar.

# **Ejemplos**

# **Realizar copias de seguridad**

Para realizar copias de seguridad debemos seguir estos pasos:

- 1. Finalizar la ejecución de ContaPlus Elite para acceder a la ventana de presentación.
- 2. Hacer clic en la opción *Copias de seguridad* situada en el panel de la izquierda.
- 3. Al introducir la contraseña, se mostrará el cuadro de diálogo *Copias de seguridad ContaPlus Elite,* que contiene 2 fichas.

En la ficha *Copiar* se mostrarán todas las empresas (Figura 9.20).

4. Seleccionar la empresa o empresas de las que queremos realizar copia de seguridad. Para ello, bastará con hacer doble clic sobre cada una de ellas o bien utilizar el botón *Seleccionar,* para seleccionar las empresas de una en una, o el botón *Todas,* para seleccionarlas todas de una vez.

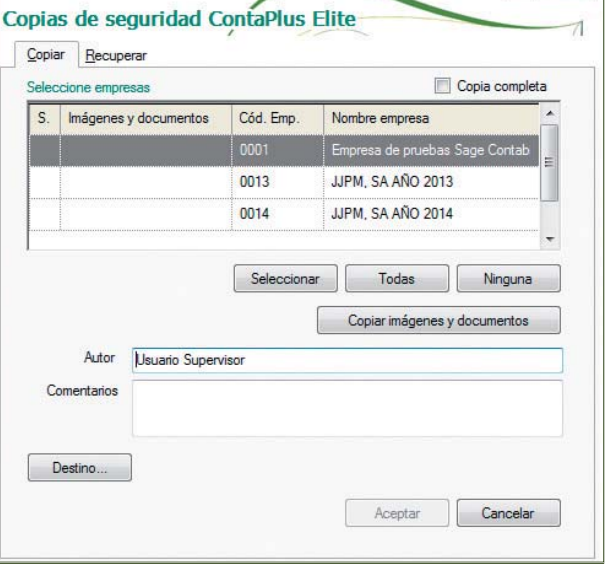

Además existe la opción de realizar una copia completa, incluyendo los ficheros maestros y fi-

**9.20.** Cuadro de diálogo *Copias de seguridad ContaPlus Elite. Copiar.*

cheros comunes a todas las empresas. Esta opción es recomendable cuando vayamos a reinstalar el programa en otro directorio u ordenador distinto y queramos recuperar los mismos datos. Para activar esta característica, se ha de pinchar el botón *Todas.*

A través del botón *Copiar imágenes y documentos,* podremos realizar la copia de seguridad de nuestra empresa con las imágenes/documentos que hayamos asociado a las distintas opciones de la aplicación.

En los campos *Autor* y *Comentarios,* podremos incluir un texto explicativo del proceso de copia que estamos realizando. Cuando recuperemos esta copia, podremos ver esta información.

 $\rightarrow$
5. Seleccionar el destino de nuestra copia. Para ello, hacer clic en el botón *Destino.* Se mostrará el cuadro de diálogo *Buscar carpeta,* en el que se seleccionará el destino de la copia de seguridad.

Este destino puede ser una unidad de disco, o cualquier directorio al que tengamos acceso.

Una vez seleccionado el destino, hacer clic en el botón *Aceptar.*

- 6. Pinchar el botón *Aceptar* del cuadro de diálogo *Copias de seguridad ContaPlus Elite* para iniciar el proceso de copia, que consta de 2 pasos.
- 7. Se mostrará el cuadro de diálogo *Comprimiendo empresas…* (Figura 9.21). Pinchar de nuevo el botón *Aceptar* para realizar el primer paso.

Al finalizar el proceso se mostrará de nuevo el cuadro de diálogo *Comprimiendo empresas…,* que iniciará el segundo paso (Figura 9.22).

Este proceso creará en el directorio destino seleccionado una serie de ficheros. Uno de ellos es el *Catálogo de copias.* En este catálogo se guarda información sobre todas y cada una de las empresas que han sido copiadas.

Se debe conservar este catálogo, ya que al recuperar la copia, será imprescindible su presencia.

8. Pinchar el botón *Finalizar.* Se mostrará el cuadro de diálogo *Confirmación* en el que se informa del espacio necesario en la unidad de destino para realizar la copia.

Hacer clic en *Sí* y se mostrará un cuadro de diálogo que nos indicará que el proceso ha finalizado con éxito y se obtendrá un informe sobre la copia de seguridad, tal como se muestra en la Figura 9.23 *Informe sobre la copia de seguridad*.

*El proceso de copia de seguridad ha finalizado. A continuación se muestra un resumen de las operaciones realizadas. Este informe quedará guardado en el fichero "\_INFORME.TXT" de acuerdo con la Ley Orgánica 15/1999, de 13 de Diciembre, de Protección de Datos de Carácter Personal.*

9. Pulsar el botón *Cerrar* para finalizar.

Comprimiendo empresas El proceso de copia consta de 2 pasos. Para realizar el primer paso necesitará disponer de espacio libre en la unidad en la que está instalado el programa El espacio necesario dependerá del número de empresas de las que desea realizar copia de seguridad. Al menos debe haber 100 Kb. disponibles por cada empresa. Pulse el botón Aceptar para realizar el paso 1. Empresa : Fichero: Aceptar Cancelar

**9.21.** Cuadro de diálogo *Comprimiendo empresas* (paso 1).

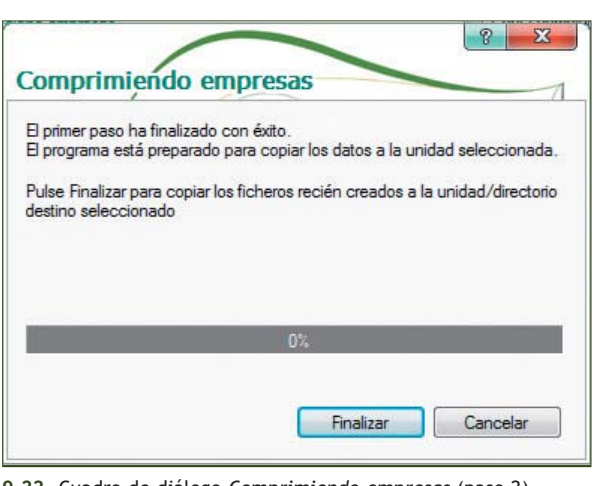

**9.22.** Cuadro de diálogo *Comprimiendo empresas* (paso 2).

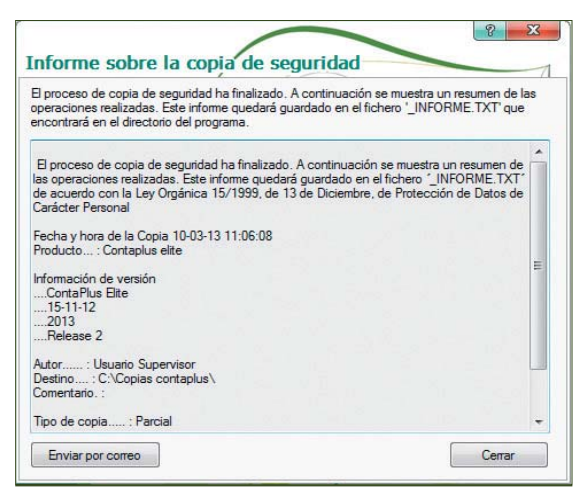

**9.23.** Cuadro de diálogo *Informe sobre la copia de seguridad.*

### **3.2 > Recuperar copias de seguridad**

El proceso de recuperar copias de seguridad, al igual que el proceso de crear copias de seguridad, nos permite seleccionar aquellas empresas que queremos recuperar.

# **Ejemplos**

### **Recuperar copias de seguridad**

Para recuperar copias de seguridad debemos seguir estos pasos:

- 1. En la ventana de presentación, hacer clic en la opción *Copias de seguridad* situada en el panel de la izquierda. Al introducir de nuevo la contraseña, se mostrará el cuadro de diálogo *Copias de seguridad ContaPlus Elite,* que contiene 2 fichas. En la ficha *Recuperar,* pinchar el botón *Origen…*
- 2. Se mostrará el cuadro de diálogo *Localizar catálogos de copia* y se deberá buscar en la carpeta donde se guardaron las copias de seguridad.
- 3. Buscar el catálogo de copia correspondiente con extensión CAT. El nombre de los catálogos comienza por las letras "SP". Una vez seleccionado un catálogo, se mostrará el cuadro de diálogo *Copias de seguridad ContaPlus Elite* con el aspecto de la Figura 9.24.

En esta pantalla, observamos las empresas contenidas en el catálogo seleccionado. Asimismo vemos la fecha, la hora, el autor y los comentarios de la copia de seguridad. Si pinchamos el botón *Información,* obtendremos más información sobre la empresa seleccionada. Al igual que en el proceso de copia, podremos seleccionar aquellas empresas que queremos recuperar. Si la empresa a recuperar no existe en el programa, será añadida automáticamente al fichero de empresas.

Si se recupera una copia de seguridad de una empresa que ya existe en el programa, todos sus datos serán reemplazados por los contenidos en la copia de seguridad, por lo que se recomienda operar con extrema precaución.

4. El proceso de recuperación consta de 2 pasos. Pinchar el botón *Aceptar. S*e mostrará el cuadro de diálogo *Recuperando datos…* (Figura 9.25).

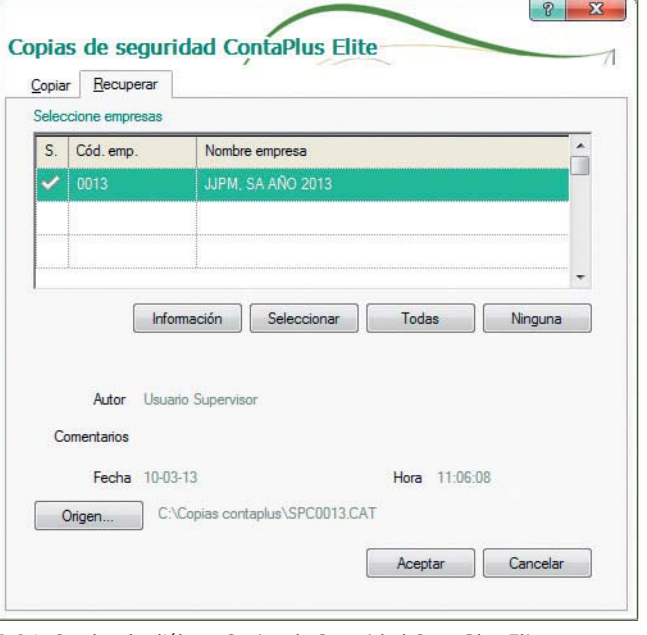

**9.24.** Cuadro de diálogo *Copias de Seguridad ContaPlus Elite. Recuperar.*

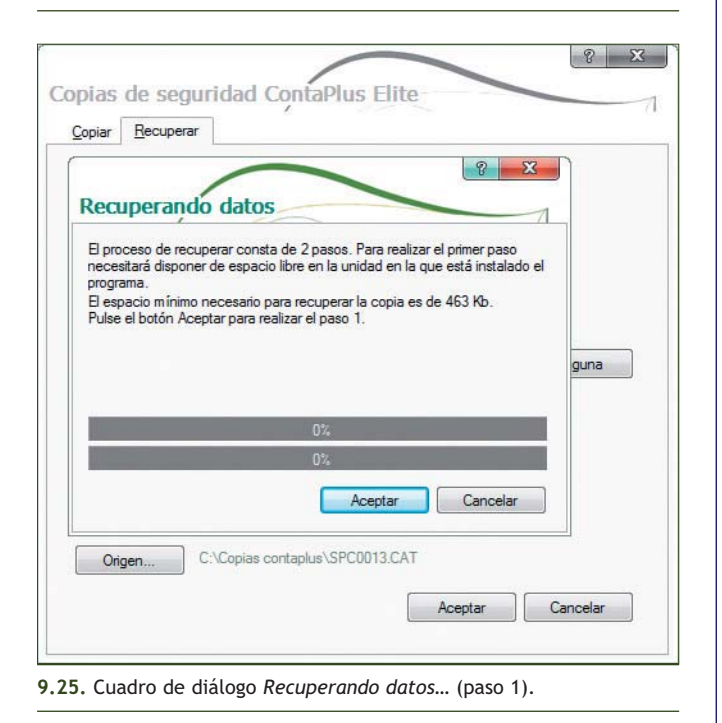

 $\rightarrow$ 

- 5. Pinchar de nuevo el botón *Aceptar. S*e mostrará el cuadro de diálogo *Recuperando datos...* (Figura 9.26).
- 6. Pinchar el botón *Finalizar.*

El nombre del fichero que contiene el catálogo de copias se asigna de forma automática en función de las empresas seleccionadas. Este nombre es siempre el mismo, por lo que si se desea actualizar una copia de seguridad simplemente se deberá elegir el mismo directorio destino. El programa avisará de la existencia de un catálogo anterior y pedirá confirmación para sobreescribirlo (Figura 9.27).

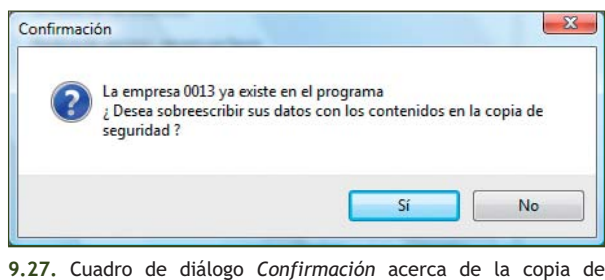

- 7. Al pinchar el botón *Sí* se mostrará el cuadro de diálogo *Información* (Figura 9.28).
- 8. Para finalizar, pinchar el botón *Aceptar.* Será necesario organizar ficheros después de recuperar una copia de seguridad.

# $8 \times$ Copias de seguridad ContaPlus Elite Copiar Recuperar Recuperando datos El proceso de copia de ficheros ha finalizado. Ahora el programa recuperará<br>los datos de las empresas. Si alguna de las empresas que están en el catálogo de copias no existe en el fichero de empresas, será añadida automáticamente Pulse el botón Finalizar para continuar el proceso guna Finalizar Cancela C:\Copias contaplus\SPC0013.CAT Origen.. Aceptar Cancelar **9.26.** Cuadro de diálogo *Recuperando datos…* (paso 2).  $\mathbf{Z}$ Información Proceso finalizado con éxito

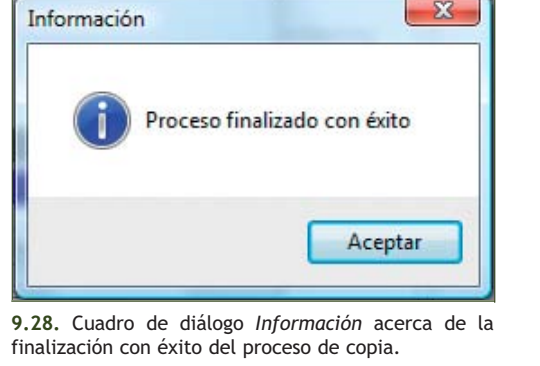

# **Actividades propuestas**

seguridad.

**4··** Crea en la carpeta *Mis documentos* una carpeta con el nombre **EMPRESAS CONTAPLUS**.

**5··** Efectúa copias de seguridad de todas las empresas con las que hemos trabajado en los ejemplos y actividades de las unidades 8 y 9 de este libro.

- **6··** Recupera todas las empresas copiadas, sobreescribiendo los datos contenidos en la copia de seguridad.
- **7··** Explica brevemente el proceso que has llevado a cabo, analizando la importancia del mismo.

# **4 >> Ayuda**

Desde la opción *Ayuda* podremos acceder a distintos ficheros de ayuda *on-line* que nos facilitarán el trabajo con el programa. Para ello debemos hacer clic en el menú *Ayuda* situado en la barra de menús, como se muestra en la ventana de la Figura 9.29.

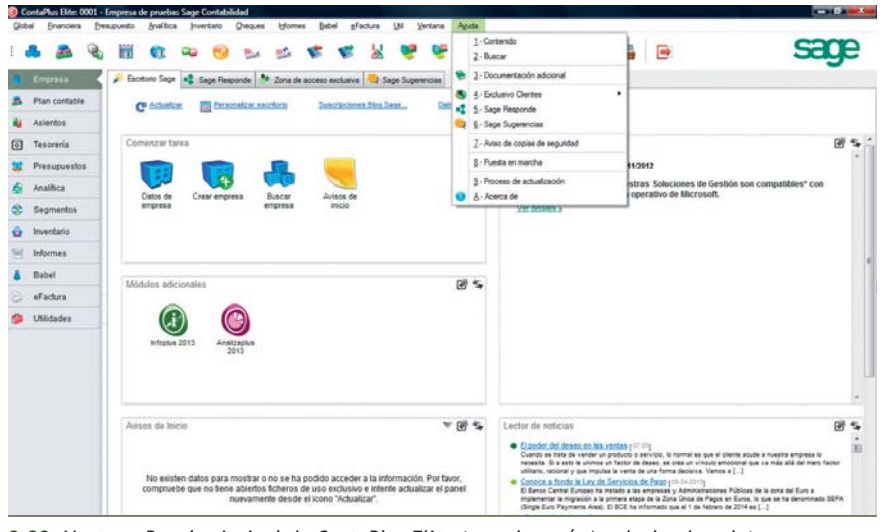

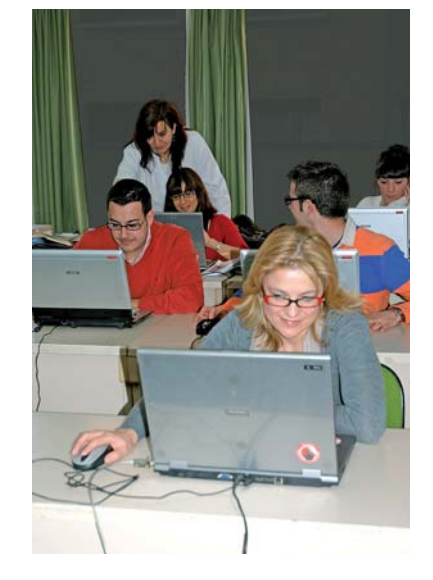

**9.29.** Ventana *Panel principal de ContaPlus Elite* (con el menú *Ayuda* desplegado*)*.

Desde el menú *Ayuda* se podrá acceder, entre otras, a las siguientes opciones:

- **Contenido…:** con esta opción accedemos al menú principal de la ayuda del programa. Se trata de una ayuda *on-line* en la cual nos moveremos con gran facilidad y rapidez.
- **Buscar…:** permite acceder de una manera ágil a la búsqueda de conceptos por medio de un índice.
- **Documentación adicional:** desde esta opción podremos visualizar aquella información o noticias de última hora que no aparecen en el manual.
- **Aviso de copias de seguridad:** con esta opción se muestra el cuadro de diálogo *Copias de seguridad,* que recomienda la realización periódica de copias de seguridad al salir de la aplicación. Si no deseamos que ContaPlus Elite muestre esta sugerencia al abandonar la aplicación, hemos de hacer clic en *No volver a mostrar este mensaje*.
- **Acerca de…:** haciendo clic sobre esta opción*,* el programa mostrará una pantalla que contiene información acerca del programa ContaPlus Elite Elite para Windows. Proporciona información fundamental sobre la versión del programa y la fecha del ejecutable, así como el nombre del usuario y el número de licencia.

# **Actividades propuestas**

**8··** Utiliza la *Ayuda* de ContaPlus Elite para recopilar toda la información posible acerca de la opción *Asientos predefinidos* y realiza un esquema resaltando los aspectos más importantes.

# **Caso final**

# **Caso práctico de recapitulación**

**··** La empresa LA OSERA, SA, dedicada a la compraventa de muebles, empieza su actividad económica el día 01-10-10 con los siguientes datos:

- 1. Alta de la empresa:
	- Código: el código asignado a la empresa es el LO.
	- Nombre: LA OSERA, SA.
	- Fecha inicio del ejercicio: 01-10-13.
	- Fecha fin del ejercicio: 31-12-13.
	- Fecha acceso contable: 01-10-13 o dejar en blanco.
	- Dígito subcuenta: por el tamaño y características de la sociedad se acuerda que las subcuentas sean de 7 dígitos.
	- Año ejercicio: 2013.
	- Plan General Contable: Nuevo PGC pymes.
- 2. Mantenimiento de subcuentas:

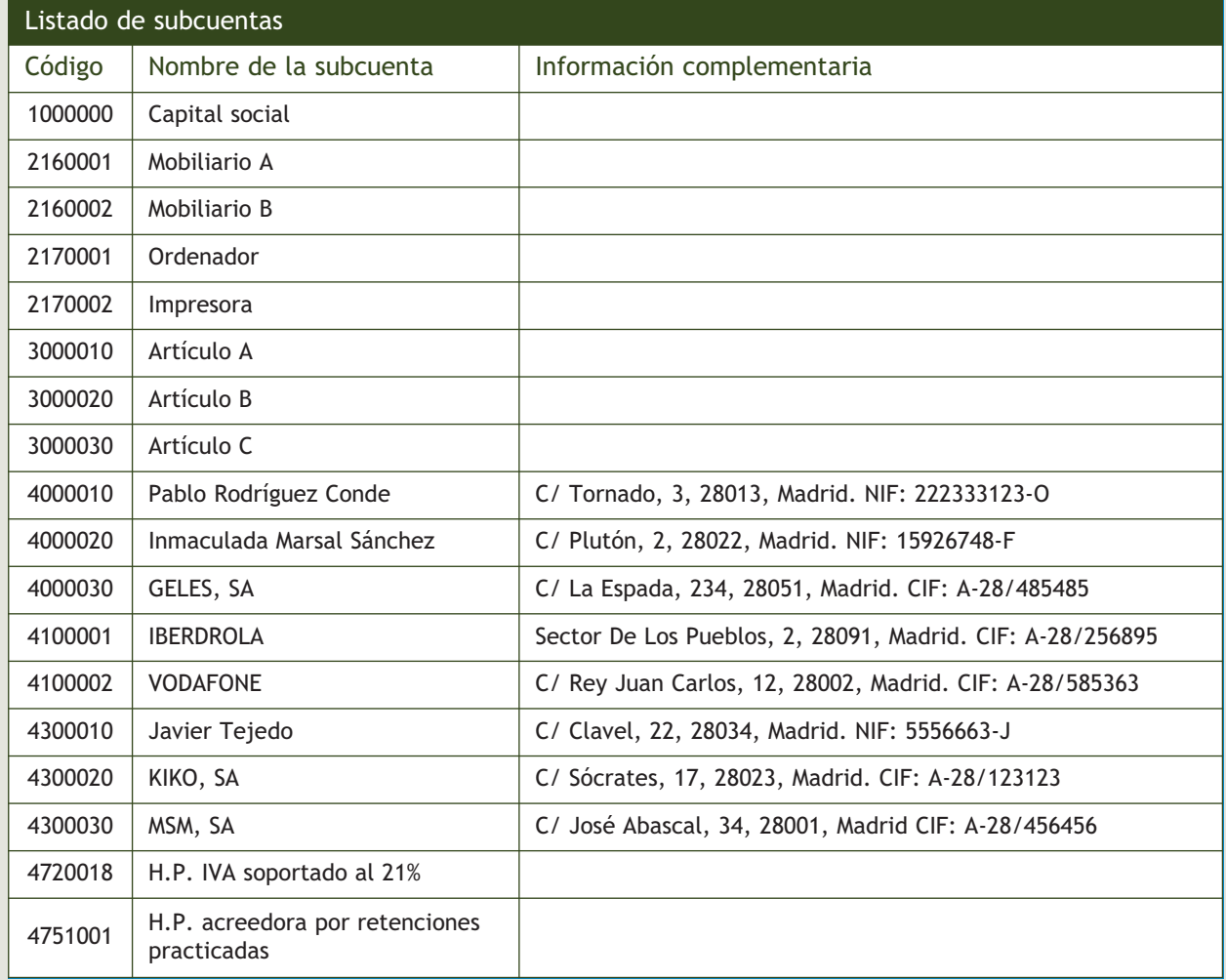

# **1**

**1**

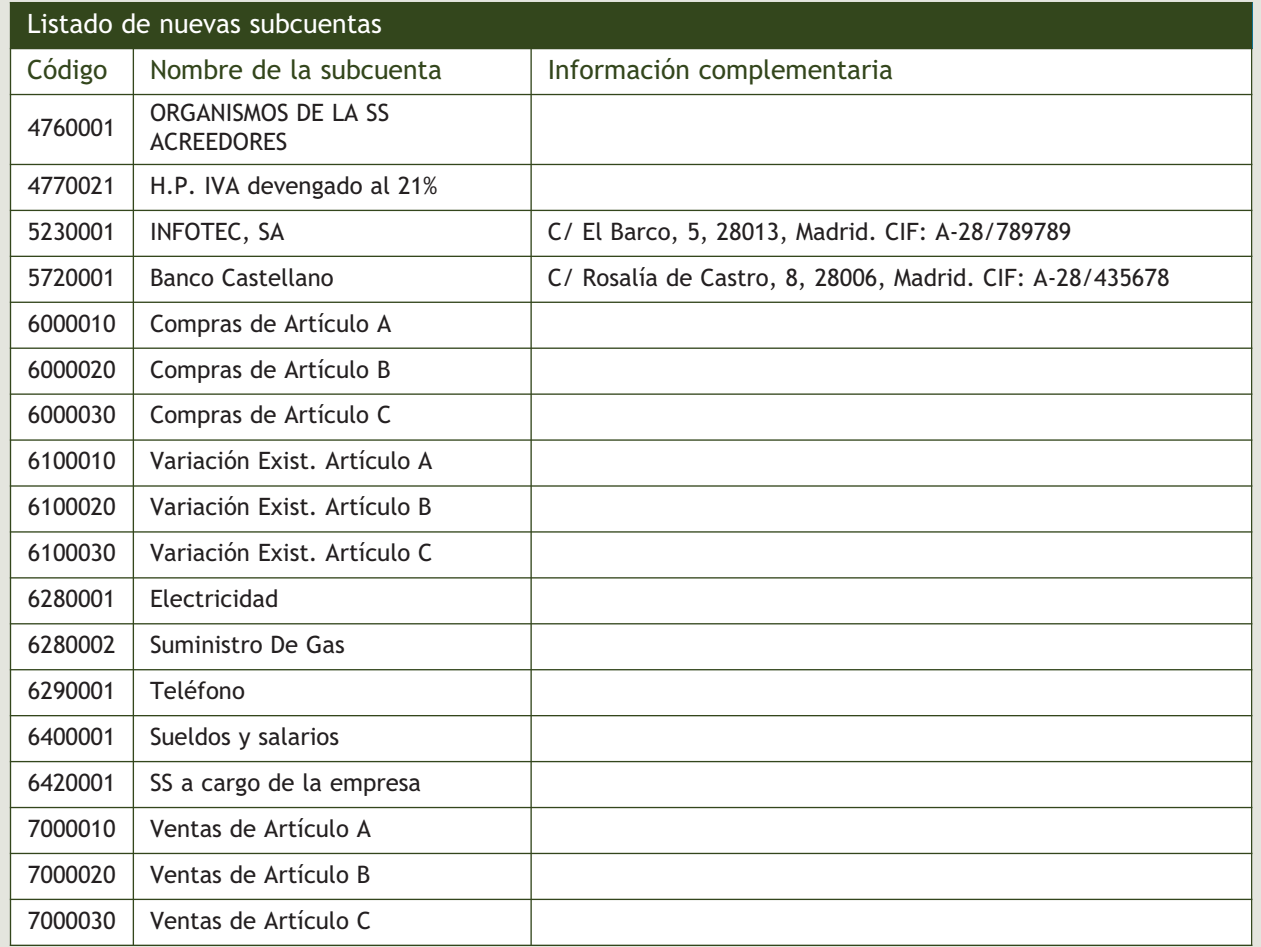

# 3. Gestión de asientos:

La empresa LA OSERA, SA empieza su actividad económica el día 01-10-2013 con los siguientes elementos patrimoniales:

Activo:

- Artículo A: 20 unidades a 120  $\in$ /unidad.
- Artículo B: 100 unidades a 12  $\in$ /unidad.
- Artículo C: 10 unidades a 250 €/unidad.
- Banco Castellano c/c v/: 150000 €.
- Mobiliario A: 7000 €.
- Mobiliario B: 5000 €.
- Javier Tejedo Román (cliente): 3000 €.
- KIKO, SA (cliente): 10000 €.

# Pasivo:

- Pablo Rodríguez Conde (proveedor): 5000 €.
- Inmaculada Marsal Sánchez (proveedor): 6000 €.
- El resto es capital social.
- 1. 01-10-13. Asiento de apertura.
- 2. 06-10-13. Compra del artículo A a Pablo Rodríguez: 30 unidades a 125 €/unidad. IVA 21%. Factura n.º 6001.
- 3. 16-10-13. Compra del artículo B a Inmaculada Marsal: 60 unidades a 17 €/unidad. IVA 21%. Factura n.º 6002.
- 4. 17-10-13. Venta del artículo A a Javier Tejedo: 40 unidades a 160 €/unidad. IVA 21%. Factura n.º 7001.
- 5. 27-10-13. Venta del artículo B a KIKO, SA: 80 unidades a 30 €/unidad. IVA 21%. Factura n.º 7002.
- 6. 29-10-13. Compra del artículo C a GELES: 6 unidades a 300 €/unidad. IVA 21%. Factura n.º 6003.
- 7. 30-10-13. Cobra la factura n.º 7001 con cheque del Banco Castellano.
- 8. 31-10-13. Paga por el Banco Castellano el sueldo del trabajador. Sueldo bruto: 1200 €. Retenciones por seguridad social: 75 €. Retenciones por IRPF: 120 €. Seguridad social a cargo de la empresa: 280 €.
- 9. 03-11-13. Paga por el Banco Castellano, la factura de GAS NATURAL: 100 €. IVA 21%. Factura n.º 6004.
- 10. 06-11-13. Venta del artículo C a KIKO, SA: 4 unidades a 350 €/unidad. IVA 21%. Factura n.º 7003.
- 11. 10-11-13. Cobra mediante cheque del Banco Castellano la factura n.º 7002.
- 12. 15-11-13. Paga por el Banco Castellano la deuda de la seguridad social del mes de octubre.
- 13. 16-11-13. Compra del artículo A a Inmaculada Marsal: 40 unidades a 120 €/unidad. IVA 21%. Factura n.º 6005.
- 14. 27-11-13. Venta del artículo B a Javier Tejedo: 50 unidades a 35 €/unidad. IVA 21%. Factura n.º 7004.
- 15. 28-11-13. IBERDROLA informa de que el recibo por electricidad es de 300 €, IVA 21%. Factura n.º 6006.
- 16. 30-11-13. Paga por el Banco Castellano el sueldo del trabajador. Sueldo bruto: 1200 €. Retenciones por SS: 75 €. Retenciones por IRPF: 120 €. Seguridad social a cargo de la empresa: 280 €.
- 17. 01-12-13. VODAFONE informa de que la factura por alquiler de teléfono es de 250 €, más el 21% del IVA. Queda pendiente de pago. Factura n.º 6007.
- 18. 03-12-13. Compra del artículo B a Pablo Rodríguez: 40 unidades a 25 €/unidad. IVA 21%. Factura n.º 6008.
- 19. 10-12-13. Paga la factura del teléfono con cheque del Banco Castellano.
- 20. 12-12-13. Compra del artículo C a Pablo Rodríguez: 8 unidades a 250 €/unidad. IVA 21%. Factura n.º 6009.
- 21. 14-12-13. Paga la factura de la luz por banco.
- 22. 15-12-13. Compra un ordenador para la oficina por 2000  $\in$  y una impresora por 600  $\in$  a INFOTEC. Acuerda con el proveedor efectuar el pago en el mes de enero del año siguiente. IVA 21%. Factura n.º 6010.
- 23. 16-12-13. Paga por banco la deuda de la seguridad social del mes de noviembre.
- 24. 18-12-13. Paga mediante cheque la factura n.º 6003.
- 25. 20-12-13. Venta del artículo A a KIKO, SA: 40 unidades a 160 €/unidad. IVA 21%. Factura n.º 7005.
- 26. 22-12-13. Venta del artículo B a Javier Tejedo: 60 unidades a 40 €/unidad. IVA 21%. Factura n.º 7006.
- 27. 25-12-13. Venta del artículo C a MSM, SA: 10 unidades a 350 €/unidad. IVA 21%. Factura n.º 7007.
- 28. 26-12-13. Paga mediante cheque bancario la factura n.º 6002.
- 29. 27-12-13. Cobra mediante cheque bancario la factura n.º 7003.
- 30. 28-12-13. Paga mediante cheque bancario la factura n.º 6001.
- 31. 31-12-13. Paga por el banco el sueldo de un trabajador. Sueldo bruto: 1200 €. Retenciones por SS: 75 €. Retenciones por IRPF: 120  $\in$ . Seguridad social a cargo de la empresa: 280  $\in$ .
- 32. 31-12-13. Liquida el IVA.
- 33. 31-12-13. Las existencias finales de mercaderías ascienden a:
	- Artículo A: 600 €.
	- Artículo B: 150 €.
	- Artículo C: 1200 €.

Realiza el ciclo contable por ordenador utilizando asientos predefinidos y conceptos tipo: libro Diario, Balance de comprobación, Regularización, cierre de libro Mayor y libro Diario, Balance de situación y asiento de apertura del próximo año.

# **Ideas clave**

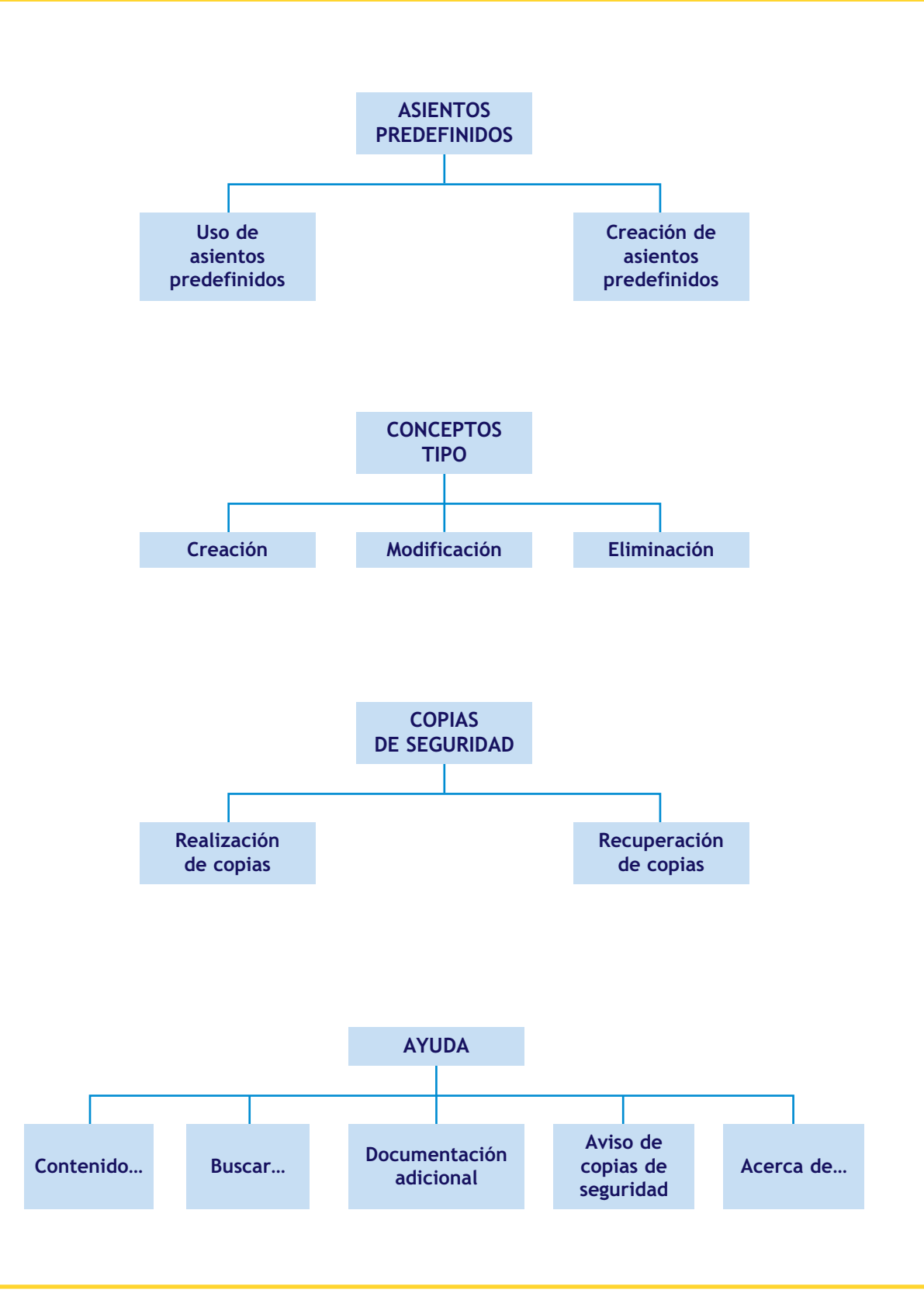

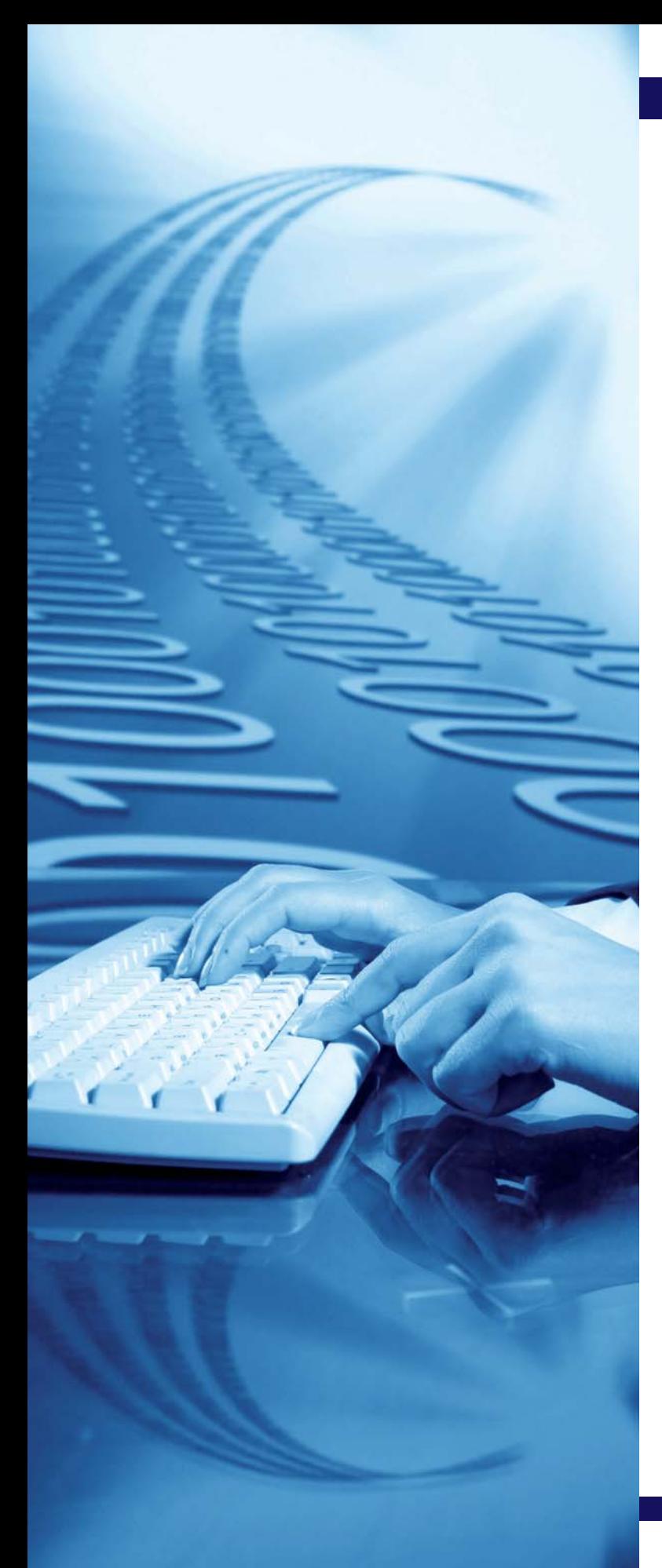

# **10** unidad

# Aplicaciones informáticas III: ContaPlus Elite

# **SUMARIO**

- [Introducción](#page-297-0)
- [Punteo y casación](#page-298-0)
- [Vencimientos](#page-309-0)

# **OBJETIVOS**

- **··** Recordar los conocimientos adquiridos en el curso anterior.
- **··** Conocer el funcionamiento y la utilidad del punteo.
- **··** Utilizar correctamente las diferentes formas de realizar casaciones.
- **··** Comprender la utilidad de los vencimientos y su aplicación práctica.
- **··** Realizar correctamente el control de cobros y pagos utilizando de forma conjunta las opciones de vencimiento y casación.

# <span id="page-297-0"></span>**1 >> Introducción**

Ya hemos aprendido a acceder a ContaPlus Elite y a desarrollar un proceso contable informatizado comenzando por la creación de una empresa, procediendo a continuación a crear subcuentas e introducir asientos partida por partida y finalizando con el cierre de la contabilidad.

También sabemos que mediante la opción *Asientos predefinidos* podemos configurar los asientos para automatizar y realizar de una forma sencilla y rápida nuestra contabilidad. Así el usuario puede establecer un número de asientos tipo por empresa por medio de los cuales, y gracias a la plantilla configurada, solo se introducen los datos definidos como variables en el momento de configurar los asientos tipo y, además, parte del asiento es calculado automáticamente a partir de los datos que se introdujeron inicialmente, evitando así errores de operaciones de cálculo.

Otra opción que conocemos es la creación de *Conceptos tipo,* que nos permite agilizar la introducción de asientos en el Diario, lo cual evita introducir de forma repetitiva el campo *Concepto* en cada línea del asiento. Mediante la opción *Concepto tipo,* introduciendo el código o buscándolo a través de las búsquedas incrementales, al efectuar la entrada del campo *Concepto* no será necesario teclearlo de forma completa.

También hemos comprendido la importancia de realizar copias de seguridad de los datos de una empresa y recuperar posteriormente dichos datos.

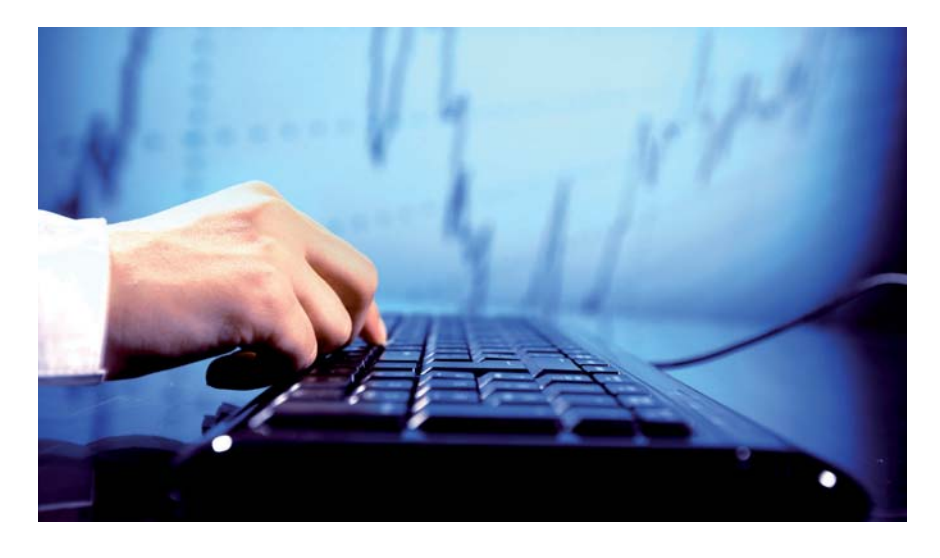

# *Opciones de empresa*

En *Opciones de empresa,* además de *Crear empresas,* también aprendimos a *Modificar empresas* y *Eliminar empresas.*

### **Mantenimiento de subcuentas**

En el *Mantenimiento de subcuentas,* además de *Crear subcuentas,* también aprendimos a *Modificar subcuentas* y *Eliminar subcuentas.*

### **Introducción de asientos**

En la *Introducción de asientos,* además de *Introducir asientos,* también aprendimos a *Modificar partidas, Eliminar partidas, Renumerar asientos* y *Eliminar asientos.*

# **Actividades propuestas**

- **1··** Utilizando la ayuda de ContaPlus Elite, explica los siguientes procesos:
- Creación de una empresa y creación de una subcuenta.
- Introducción de asientos.
- Cierre de la contabilidad.
- Creación de un asiento predefinido y de un concepto tipo.
- Realización y recuperación de copias de seguridad.

En el ejercicio normal de una actividad contable, a veces es necesario contar con un mecanismo de verificación de datos.

Existen para ello dos opciones: el **punteo** y la **casación.** Se accede a ambas mediante un solo botón de acceso rápido localizado en la barra de herramientas del programa.

Vamos a ver cómo funciona la opción *Punteo/Casación* en ContaPlus Elite a través de ejemplos. Para ello será necesario dar de alta una empresa.

# <span id="page-298-0"></span>**Ejemplos**

# **Creación de una empresa y gestión de asientos**

Para crear una empresa debemos seguir estos pasos:

- 1. En primer lugar hacer clic en el menú *Global* y elegir *Selección de empresa* o bien pinchar en el botón *Opciones em*presa **Q** de la barra de herramientas. Aparecerá el cuadro de diálogo *Opciones de empresa* (Figura 10.1).
- 2. Hacer clic en el botón *Añadir* . Aparecerá el cuadro de diálogo *Añadir empresa* (Figura 10.2).
- 3. En la ficha *Datos empresa* se rellenarán los siguientes datos:
	- **Código: EL.**
	- **Nombre: ELISA.**
	- **Fecha inicio ejercicio: 01-10-13.**
	- **Fecha fin ejercicio: 31-12-13.**
	- **Dígitos subcuenta: 7.**
	- **Plan General Contable: Nuevo PGC Estándar.**
- 4. Pinchar el botón *Aceptar* para generar la nueva empresa. Una vez creada la empresa, será necesario seleccionarla y observar que en la barra de títulos aparece el nombre de la empresa seleccionada.

Para explicar el funcionamiento de la opción *Punteo/Casación* vamos a contabilizar las siguientes operaciones utilizando la empresa ELISA. Será necesario dar de alta todas las subcuentas que se necesiten, así como inventar todos los datos que falten para la realización de los asientos.

|                   |      | ODOBRER<br>ê,                        |        |         | Todas              |      |          |  |
|-------------------|------|--------------------------------------|--------|---------|--------------------|------|----------|--|
| Estado            | Cod. | Nombre                               | Ejerc. | Estado  | <b>PGC</b>         | His. | Usua     |  |
| <b>Disponible</b> | 0001 | Empresa de pruebas Sage Contabilidad | 2012   | Abierto | Nuevo PGC Estándar |      | $\bf{0}$ |  |
| Disponible        | 0013 | JJPM, SA AÑO 2013                    | 2013   | Cerrado | Nuevo PGC pymes    |      | 1        |  |
| <b>Disponible</b> | 0014 | JJPM, SA AÑO 2014                    | 2014   | Abierto | Nuevo PGC pymes    | 0013 | $\bf{0}$ |  |
| <b>Disponible</b> | 00AS | <b>AURISA</b>                        | 2013   | Abierto | Nuevo PGC pymes    |      | $\bf{0}$ |  |
|                   |      |                                      |        |         |                    |      |          |  |

**10.1.** Cuadro de diálogo *Opciones de empresa.*

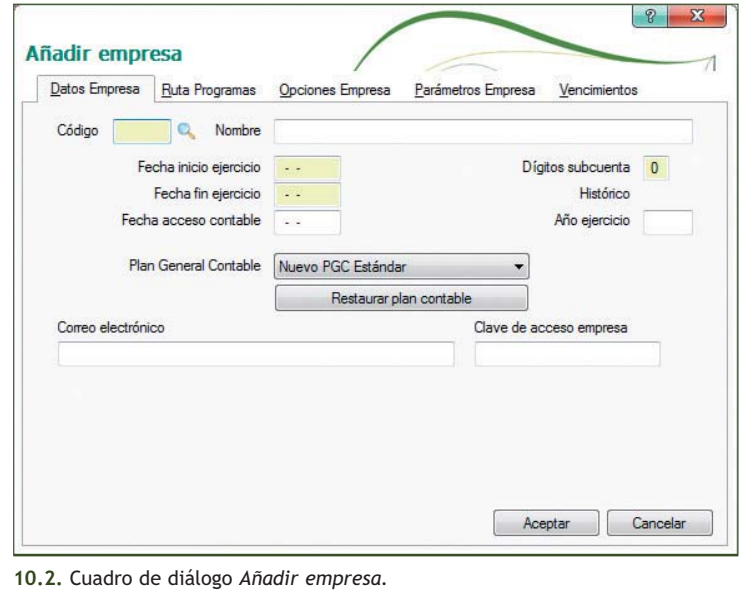

- 1. 02-10-13. Compra del artículo A (6000010): 600 unidades a 55 €/unidad. IVA: 21%. Factura n.º 13. Proveedor: ANIOL, SA (4000010). Paga dentro de un mes.
- 2. 14-10-13. Venta del artículo A (7000010): 500 unidades a 65 €/unidad. IVA: 21%. Factura n.º 150. Cliente: Alberto Gómez (4300010). Cobra dentro de un mes.
- 3. 21-10-13. Compra del artículo B (6000020): 2 000 unidades a 50 €/unidad. IVA: 21%. Factura n.º 14. Pro veedor: Raquel Ortega (4000020). Paga el 20% a finales de mes, el 30% dentro de un mes y el resto al cabo de 2 meses.
- 4. 31-10-13. Paga por Banco Ubezana (5720001) el primer plazo de la factura n.º 14.
- 5. 02-11-13. Paga por Banco Ubezana (5720001) la factura n.º 13.
- 6. 11-11-13. Venta del artículo B (7000020): 1 500 unidades a 60 €/unidad. IVA: 21%. Factura n.º 151. Cliente: Celeste Utiel (4300020). Cobra el 40% a finales de mes, el 40% dentro de un mes y el resto, el 29 de diciembre.
- 7. 14-11-13. Cobra por Banco Ubezana la factura n.º 150.
- 8. 21-11-13. Paga por Banco Ubezana el segundo plazo de la factura n.º 14.
- 9. 30-11-13. Cobra por Banco Ubezana el primer plazo de la factura n.º 151.
- 10. 11-12-13. Cobra por Banco Ubezana el segundo plazo de la factura n.º 151.
- 11. 21-12-13. Paga por Banco Ubezana el resto de la factura n.º 14.
- 12. 29-12-13. Cobra por Banco Ubezana el resto de la factura n.º 151.

Para acceder a la opción *Punteo/Casación,* se ha de hacer clic en el menú *Financiera* y elegir *Opciones de diario* y a continuación *Punteo/Casación* o bien pinchar en el botón *Punt./Casac.* de la barra de herramientas. Aparecerá la ventana *Punteo y casación* (Figura 10.3).

|                          | m  | en. | ٥                                                 |                | 튌                                  | 3<br>œ     | Q             | <b>BODS</b><br>e |                         |
|--------------------------|----|-----|---------------------------------------------------|----------------|------------------------------------|------------|---------------|------------------|-------------------------|
| Empresa<br>Plan contable |    |     | Punteo y casación                                 |                |                                    |            |               |                  | <b>Orgen y partidas</b> |
| Asientos<br>п.           | D. |     |                                                   | a<br>st.       | m                                  | Wн         |               |                  |                         |
| Tesorenia                |    |     | Casación Docum Funteo  Punteo    Localiz Consulta |                | Imprimir Favoritos                 | Sale       |               |                  |                         |
| 囿                        | ET |     | Asiento Subcuenta                                 | Fecha          | Concepto                           | Debe       |               | Haber Documento  |                         |
| Presupuestos             |    |     | 1   4000010                                       |                | 02-10-13 C/ ARTÍGULO A, FRA Nº 13  | 0.00.      | 39.930.00 13  |                  |                         |
| Analitica<br>ø           |    |     | 5 4000010                                         |                | 02-11-13 PAGO FRA Nº 13            | 39.930,00  | $0,00$ 13     |                  |                         |
| œ<br>Segmentos           |    |     | 3 4000020                                         | $21 - 10 - 13$ | C/ ARTÍCULO B, FRA Nº 14           | 0,00       | 121.000,00 14 |                  |                         |
| Invertario<br>٠          |    | ×   | 4000020                                           | $31 - 10 - 13$ | PAGO 20% FRA Nº 14                 | 24,200.00  | $0.00$ 14     |                  |                         |
| u<br><i>Informes</i>     |    |     | 8 4000020                                         | $21 - 11 - 13$ | PAGO 30% FRA Nº 14                 | 36.300,00  | $0,00$ 14     |                  |                         |
|                          |    |     | 11 4000020                                        | $21 - 12 - 13$ | PAGO 50% FRA Nº 14                 | 60,500,00  | $0,00$ 14     |                  |                         |
| Babel                    |    |     | 2 4300010                                         |                | 14-10-13 V/ ARTÍGULO B, FRA Nº 150 | 39.325,00  |               | $0.00$ 150       |                         |
| aFactura<br>s            |    |     | 7 4300010                                         |                | 14-11-13 COBRO FRA Nº 150          | 0.00       | 39.325,00 150 |                  |                         |
| o<br><b>Utilidades</b>   |    |     | 6 4300020                                         | $11 - 11 - 13$ | V/ ARTÍCULO B. FRA Nº 151          | 108.900,00 |               | $0,00$ 151       |                         |
|                          |    |     | 9.4300020                                         |                | 30-11-13 COBRA 40% FRA Nº 151      | 0,00       | 43.560,00 151 |                  |                         |
|                          |    | 10  | 4300020                                           | 11-12-13       | COBRO 40% FRA Nº 151               | 0.00       | 43.560,00 151 |                  |                         |
|                          |    |     | 12 4300020                                        | $29 - 12 - 13$ | COBRO 20% FRA Nº 151               | 0.00       | 21.780,00 151 |                  |                         |
|                          |    |     | 1 4720021                                         | $02 - 10 - 13$ | C/ ARTÍCULO A, FRA Nº 13           | 6.930,00   | $0,00$ 13     |                  |                         |
|                          |    |     | $3 - 4720021$                                     |                | 21-10-13 C/ ARTÍGULO B, FRA Nº 14  | 21.000,00  | $0,00$ 14     |                  |                         |
|                          |    |     | 2 4770021                                         |                | 14-10-13 V/ ARTÍCULO B, FRA Nº 150 | 0.00       | 6.825,00 150  |                  |                         |
|                          |    |     | 6 4770021                                         | $11 - 11 - 13$ | V/ ARTÍCULO B. FRA Nº 151          | 0,00       | 18,900,00 151 |                  |                         |
|                          |    |     | 4 5720010                                         |                | 31-10-13 PAGO 20% FRA Nº 14        | 0,00       | 24.200,00 14  |                  |                         |
|                          |    |     | 5 5720010                                         |                | 02-11-13 PAGO FRA Nº 13            | 0,00       | 39.930,00 13  |                  |                         |
|                          |    |     | 7 5720010                                         |                | 14-11-13 COBRO FRA Nº 150          | 39.325,00  |               | $0,00$ 150       |                         |

**10.3.** Ventana *Punteo y casación.*

También podemos acceder directamente a la ventana *Punteo y casación* pinchando, en la barra de menú vertical *Asientos,* el botón del panel de exploración situado en la parte izquierda de la ventana principal.

Los campos que aparecen en la pantalla principal son:

- **E:** estado.
- **T:** tipo de casación (origen-partida). Este campo solo estará activo en movimientos de casación.
- **Asiento:** número de asiento donde se encuentra el movimiento.
- **Subcuenta:** código de la subcuenta del movimiento.
- **Fecha:** fecha en la que se realizó el asiento.
- **Concepto:** concepto del asiento.
- **Debe/Haber:** importe del movimiento; podrá ser deudor o acreedor.
- **Documento:** se podría incluir el número de factura.

Esta opción cuenta, entre otros, con los siguientes botones:

- *Punteo simple.*
- *Casación.*
- *Documento.*
- *Imprimir punteo.*

Procederemos a explicar cada uno de ellos utilizando como ejemplo la empresa ELISA.

# **2.1 > Punteo simple**

El **punteo** propiamente dicho no es más que una herramienta simple que permite "marcar" un asiento o parte de él.

Se utiliza sobre todo para las conciliaciones bancarias. Recibimos un extracto bancario y lo comparamos con nuestro extracto de movimientos (nuestro Mayor de bancos), y vamos haciendo un punteo de aquellas operaciones que ya vemos reflejadas en el extracto bancario.

Para puntear una partida o movimiento, bastará con situarse sobre la partida correspondiente y pinchar el botón *Punteo* o hacer doble clic sobre esta. La marca característica de punteo  $\mathcal{P}$  aparece en la columna estado (E).

# **Ejemplos**

# **Punteo en conciliación bancaria**

Si nuestra empresa recibe un extracto bancario y necesitamos puntear todas las partidas correspondientes a las operaciones realizadas a través del Banco Ubezana, el aspecto que presentaría la ventana *Punteo y casación* una vez realizado el punteo sería el que muestra la Figura 10.4.

Se puede observar la marca del punteo en la columna *Estado* de cada una de las operaciones punteadas.

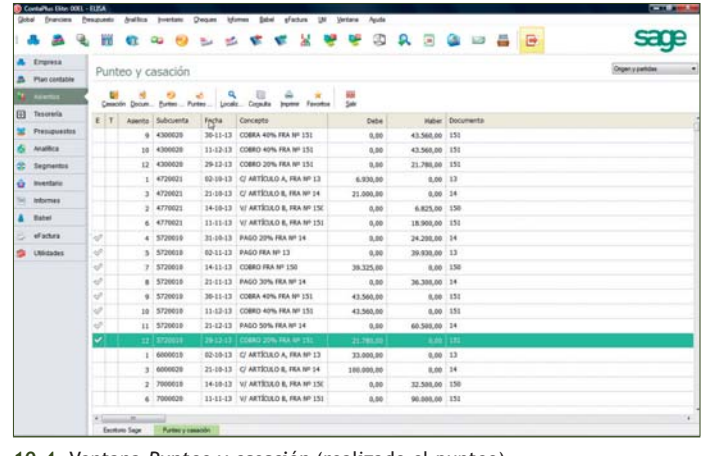

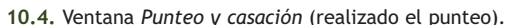

Si posteriormente al punteo necesitamos realizar la casación para una misma partida, será necesario eliminar el punteo. Para ello bastará con situarse sobre dicha partida y pinchar de nuevo el botón *Punteo* **c** o hacer doble clic sobre ella.

# **2.2 > Casación**

El empleo de la **casación** puede centrarse en aquellas operaciones de las que, de una factura (cliente o proveedor), aparecen uno o varios apuntes como cobro o pago de la misma.

Estos apuntes dan origen a una incertidumbre sobre el saldo de una subcuenta, ya que por medio del lanzamiento de un Mayor es muy difícil discernir si el saldo de la cuenta pertenece a una o varias partidas.

Para solucionar en la medida de lo posible el caso anterior, ContaPlus Elite incluye una opción, denominada **casación,** que permite efectuar una rápida comprobación sobre partidas pendientes o parcialmente pendientes.

Los campos que aparecen son los mismos que en la pantalla de punteo, ya que ambas opciones se encuentran íntimamente relacionadas, aunque cada una de ellas sea marcada de diferente manera. Existen algunas diferencias en los campos siguientes:

- **E:** estado. Este campo será marcado con un círculo dentro de un pequeño cuadrado . Cuando este se encuentre relleno, la casación estará completada. Si dicho círculo no está relleno, la casación estará pendiente o parcialmente pendiente.
- **T:** tipo de casación. Este campo adoptará dos diferentes estados:
	- (O) origen de la casación.
	- (P) partida(s) de la casación.

La forma de operar es sumamente sencilla, y puede realizarse desde la ventana *Gestión de asientos,* donde hay un botón destinado al efecto, o desde la ventana *Punteo y casación.* 

# **Ejemplos**

### **Casación desde la ventana** *Punteo y casación*

Para realizar la casación desde la ventana *Punteo y casación:*

- 1. Hacer clic en el menú *Financiera* y elegir *Opciones de Diario* y, a continuación, *Punteo y casación.*
- 2. Hacer clic sobre la partida origen de la operación. Si es una obligación de pago, tendremos que buscar un proveedor o un acreedor que esté pendiente de pago. Para localizarlo podemos fijarnos en la fecha y en que la cantidad se encuentre en el *Haber*. Si lo que buscamos es un derecho de cobro (un cliente o un deudor), además de la fecha debemos comprobar que la cantidad a cobrar se encuentra en el *Debe.* En nuestro ejemplo nos vamos a situar en la partida perteneciente al proveedor 4000010 ANIOL, SA con fecha 02-10-13 y con una deuda que asciende a 39 930 € (cantidad que aparecerá en el *Haber)*.
- 3. Hacer clic en el botón *Casación* .
- 4. En el cuadro de diálogo *Tipo de operación,* elegir *Origen* (Figura 10.5).

En la partida seleccionada, en la columna E (estado) aparecerá un símbolo  $\epsilon$  y en la columna T (tipo de casación) aparecerá una "O" indicando que es el origen de la operación, en este caso el origen de la obligación de pago.

5. Para completar la casación, hacer clic sobre la partida que recoge el pago de la deuda o el cobro del derecho de la operación marcada como origen. Si es una obligación de pago, tendremos que buscar el

pago a un proveedor o a un acreedor. Para localizarlo, volveremos a fijarnos en la fecha y en que la cantidad se encuentre ahora en el *Debe.* Si lo que buscamos es el cobro de un derecho (un cliente o un deudor), además de la fecha debemos comprobar que la cantidad cobrada se encuentra en el *Haber.* En nuestro ejemplo nos vamos a situar en la partida perteneciente al proveedor 4000010 ANIOL, SA con fecha 02-11-13 (las líneas que no tienen origen o partida siempre están situadas en la parte superior de aquellas a las que ya se les ha realizado la casación) y con una deuda que asciende a 39 930  $\epsilon$  (cantidad que aparecerá en el *Debe)*.

- 6. Hacer clic en el botón *Casación* .
- 7. En el cuadro de diálogo *Tipo de operación,* elegir *Partida. A*parecerá el cuadro de diálogo *Datos para casación.* Hacer doble clic sobre la línea origen de la casación o pinchar el botón *Seleccionar* (Figura 10.6).

En la partida seleccionada, en la columna E (estado) aparecerá un círculo dentro de un pequeño cuadrado que nos indica que la casación ha sido completada y en la columna T (tipo de casación) aparecerá una "P" indicando que es la partida de la operación. En este caso la partida será el pago de la obligación (Figura 10.7).

Datos para casación E | T | Asiento | Subcuenta Fecha Concepto Debe  $\mathsf{Hal}$ C/ ARTÍCULO A.  $\leftarrow$   $\leftarrow$   $\leftarrow$ Seleccionar Cancelar

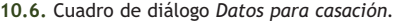

| A Empress<br>Organ y partides<br>Punteo y casación<br>B. Plan contable<br>$-1 - 9 - 12$<br>. .<br><b>The Assessment</b><br>٠<br>Casaldo Doum., Puties  Puties  Locals  Corsula  Instead  Favorice<br>50<br><b>El</b> Tenzeria<br>$K$ $T$<br>Austa Schoenta<br>Concepts<br>Fecha<br>Deba<br><b>Hatler Documents</b><br>Presignestes<br>. .<br>: I estatus<br><b>AT-16-CE C ARTISSES A FRAME 12</b><br>1,00<br>TRANSLAND S. LT-<br>Analitica<br>$M$ P<br>$5 - 4000010$<br>82-11-13 PAGO PRA Nº 13<br>$0.00$ $13$<br>39, 930, 00<br>21-10-13 C/ARTICULO B, FRA Nº 14<br>121,000.00 : 14<br>$3 - 4000020$<br>0,00<br>Dephentos<br>$4 - 4000020$<br>31-10-13 PAGO 20% FRA Nº 14<br>24, 306, 50<br>$0.00$ 34<br><b>Heardale</b><br>o<br>8 4000020<br>21-11-13 PAGO 30% FBA Nº 14<br>36,300.00<br>0.00:14<br>÷<br><b>Informed</b><br>11 4000020<br>21-12-13 PAGO SIN, FRA Nº 14<br>60,500.00<br>0.00 : 14<br><b>Build</b><br>٠<br>14-10-13 V/ ARTÍGULO B, FRA Nº 150<br>$2 - 4300018$<br>$0.00$ 150<br>39.325,00<br>o.<br>of scurs.<br>$7 - 4300010$<br>14-11-13 CORRO FRA MF 155<br>28,325,60 150<br>0,00<br>11-11-13 V/ AETICULO 6, FRA MF 151<br><b>Littleteck</b><br>0.4300026<br>$0.00$ $155$<br>۰<br>105,900,00<br>9.4300025<br>30-11-13 COBRA 40% FRA Nº 151<br>43,560.00 150<br>0.00<br>11-12-13 COBRO 40% FRA MF 151<br>43,568,00 131<br>18 4300020<br>5,00<br>12 4300020<br>29-12-13 COBRO 20% FRA MF 151<br>21,700.00 151<br>0,00<br>82-16-13 C/ AKTSCLU A, FRA Nº 11<br>$1 - 4720021$<br>6.935.50<br>$0.00$ $13$<br>21-16-12 C/ ARTICLE O B. FEA Nº 14<br>3.4720021<br>$0.00$ $14$<br>21,000,00<br>14-10-13 V/ ARTÍGULO B, FRA Mª 150<br>$2 - 4770021$<br>6.825.00 150<br>0,00<br>11-11-13 V/ ARTÍCIA D R. FRA Nº 151<br>A 4770021<br>18.000.00 151<br>0.00<br>w<br>4.5720618<br>31-10-13 PAGO 20% FEA MF 14<br>24,208,00 14<br>0.00<br>W.<br>5.5730010<br>93-11-13 PAGO FRA Nº 13<br>0,00<br>39,930.00 13<br>$\mathcal{A}$<br>7 57200th<br>14-11-13 COBRO FRA MF 150<br>0.00 158<br>39,325,00 |  | m | œ | $\overline{\omega}$<br>$-$ | 2. 位置 |  | <b>CX Y Y 3 A 3 &amp; D &amp; B</b> | sage |
|----------------------------------------------------------------------------------------------------|--|---|---|----------------------------|-------|--|-------------------------------------|------|
|                                                                                                    |  |   |   |                            |       |  |                                     |      |
|                                                                                                    |  |   |   |                            |       |  |                                     |      |
|                                                                                                    |  |   |   |                            |       |  |                                     |      |
|                                                                                                    |  |   |   |                            |       |  |                                     |      |
|                                                                                                    |  |   |   |                            |       |  |                                     |      |
|                                                                                                    |  |   |   |                            |       |  |                                     |      |
|                                                                                                    |  |   |   |                            |       |  |                                     |      |
|                                                                                                    |  |   |   |                            |       |  |                                     |      |
|                                                                                                    |  |   |   |                            |       |  |                                     |      |
|                                                                                                    |  |   |   |                            |       |  |                                     |      |
|                                                                                                    |  |   |   |                            |       |  |                                     |      |
|                                                                                                    |  |   |   |                            |       |  |                                     |      |
|                                                                                                    |  |   |   |                            |       |  |                                     |      |
|                                                                                                    |  |   |   |                            |       |  |                                     |      |
|                                                                                                    |  |   |   |                            |       |  |                                     |      |
|                                                                                                    |  |   |   |                            |       |  |                                     |      |
|                                                                                                    |  |   |   |                            |       |  |                                     |      |
|                                                                                                    |  |   |   |                            |       |  |                                     |      |
|                                                                                                    |  |   |   |                            |       |  |                                     |      |
|                                                                                                    |  |   |   |                            |       |  |                                     |      |
|                                                                                                    |  |   |   |                            |       |  |                                     |      |
|                                                                                                    |  |   |   |                            |       |  |                                     |      |
| * Location Plat                                                                                                    |  |   |   |                            |       |  |                                     |      |

**<sup>10.7.</sup>** Ventana *Punteo y casación.*

# *Casación* **desde la ventana** *Gestión de asientos*

La casación desde la ventana *Gestión de asientos* se efectúa a la vez que se está realizando el asiento. Procedemos a explicarlo a través de un ejemplo:

15-11-13. Compra del artículo A: 1 000 unidades a 70 € unidad, más el 21% de IVA. Factura n.º 15. Proveedor: ANIOL, SA. Paga en un mes.

1. Desde la ventana principal de ContaPlus Elite, hacer clic en el menú *Financiera*, después en *Opciones de Diario* y finalmente en *Gestión de asientos.*

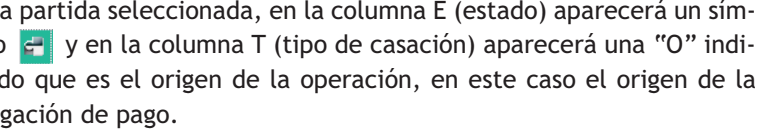

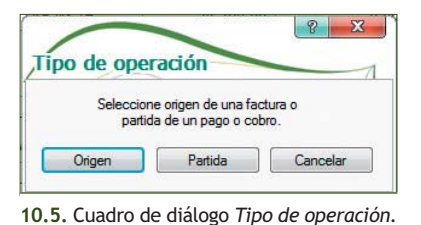

**302**

2. Realizar el asiento normalmente desde la ventana *Gestión de asientos.* Hacer clic sobre la línea del proveedor (ANIOL, SA) y pinchar el botón *Casación* para marcar dicha línea como *Origen.* 

La pantalla presentará el aspecto de la Figura 10.8. Hay que recordar que es necesario salir de la ventana *Gestión de asientos* para que el asiento quede reconocido definitivamente.

- 3. Llega el momento de pago al proveedor y desde la ventana *Gestión de asientos* se realiza el asiento correspondiente con fecha 15-12-13. Situarse sobre la línea del proveedor y pinchar sobre el botón *Casación* . Marcar la línea como *Partida*.
- 4. Aparece una ventana con los posibles orígenes de dicha partida. En nuestro ejemplo, vemos cómo aparece un registro con este símbolo  $\epsilon$  y una "O" a la izquierda. Esto indica que estamos viendo una línea sin casar y que es origen.
- 5. Seleccionar el origen para realizar la casación. En nuestro caso hemos pagado al proveedor en su totalidad, por lo tanto, la casación será completa (Figura 10.9).

Si solamente hubieramos pagado una parte, la casación sería parcial. En este último caso, según vayamos pagando al proveedor, iremos casando dichos pagos con el origen inicial de 84 700 €, de la misma forma que antes, hasta que la casación sea completa. Todas estas operaciones tienen su reflejo en la ventana *Punteo y casación* (Figura 10.10).

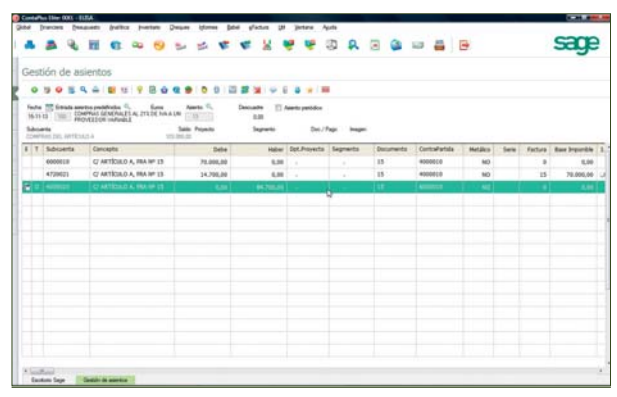

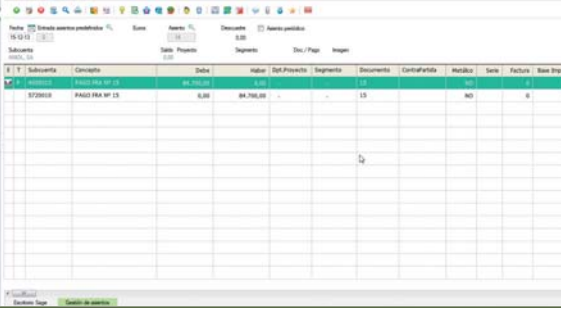

**CCXCCOARGOGIB** 

**10.8.** Ventana *Gestión de asientos* (origen). **10.9.** Ventana *Gestión de asientos* (partida).

|                        | 媏          | <b>GTE</b> | تت                            |       |                                               | Ø.                     | 8. 日 全 中 昌 日                  |                 |  |                    |
|------------------------|------------|------------|-------------------------------|-------|-----------------------------------------------|------------------------|-------------------------------|-----------------|--|--------------------|
| Empress                |            |            | Punteo y casación             |       |                                               |                        |                               |                 |  | Crigen y partidire |
| <b>A</b> Plan contable |            |            |                               |       |                                               |                        |                               |                 |  |                    |
| <b>S. Avenue</b>       |            |            | Canación Docum Puntoo  Puntoo | ۹     | Localz. Cresults<br><b>Jephni</b> r Favoritos | w.<br>Sale             |                               |                 |  |                    |
| Tesoretia<br>回         | $E$ T      |            | Asents Subcuerta              | Fecha | Ciancepto                                     |                        |                               | Haber Documento |  |                    |
| ×<br>Presupuestos      | <b>M</b> 3 |            | $1$ (4000118)                 |       | <b>ID-10-13 CFARTRULO A. FRA Nº 13</b>        | Deba                   |                               |                 |  |                    |
| Analtica               | MP         |            | 5 4000010                     |       | 02-11-13 PAGO FRA Nº 13                       | 1.00<br>39,930,00      | 39, 300, 00   13<br>$0.00$ 13 |                 |  |                    |
|                        | MO         |            | 13 4000010                    |       | 13-11-13 C/ ARTÍOLO A, FRA Nº 15              |                        | 84,700,00 15                  |                 |  |                    |
| œ<br>Segmentos         | $M$ ?      |            | 14 4000010                    |       | 15-12-13 PAGO FRA Nº 15                       | 0.00<br>84,700.00      | $0.00$ 15                     |                 |  |                    |
| <b>Inventario</b><br>û |            |            | $3 - 4000020$                 |       | 21-10-13 C/ ARTÍOLO B, FRA Mº 14              |                        | 121.000,00 14                 |                 |  |                    |
| w<br><b>Informes</b>   |            |            | 4.4000020                     |       | 31-10-13 PAGO 20% FRA Nº 14                   | 0.00                   | 8,86 14                       |                 |  |                    |
| <b>Bubel</b>           |            |            | B:4000020                     |       | 21-11-13 PAGO 30% FRA Nº 14                   | 24,200.00              | $0.00 - 14$                   |                 |  |                    |
| of sches               |            |            | 11 4000020                    |       | 21-12-13 PAGO 50% FRA Nº 14                   | 36,300.00<br>68,508.00 | 0.00 14                       |                 |  |                    |
|                        |            |            | $2 - 4300010$                 |       | 14-10-13 V/ ARTÍCULO B, FRA Nº 150            |                        | $0,00 - 150$                  |                 |  |                    |
| Ltilidades             |            |            | 7 4300010                     |       | 14-11-13 CORRO FRA Nº 150                     | 39.325.00              | 39,325,00 150                 |                 |  |                    |
|                        |            |            |                               |       | 11-11-13 V/ ARTÍGULO B, FRA Nº 131            | 8,00                   |                               |                 |  |                    |
|                        |            |            | 6 4300020                     |       | 36-11-13 COBIA 40% FRA Nº 1513                | 108,900.00             | $0.00$ 151                    |                 |  |                    |
|                        |            |            | $9 - 4300020$                 |       |                                               | 8.00                   | 43,560,00 151                 |                 |  |                    |
|                        |            |            | 10 4300020                    |       | 11-12-13 COBRO 40% FRA Nº 151                 | 0,00                   | 43,560,00 151                 |                 |  |                    |
|                        |            |            | 12 4300020                    |       | 29-12-13 COBRO 20% FRA Nº 151                 | 0.00                   | 21.780,00 151                 |                 |  |                    |
|                        |            |            | 1 4720021                     |       | 82-10-13 C/ ARTÍOLO A, FRA Nº 13              | 6.930.00               | $0.00$ 13                     |                 |  |                    |
|                        |            |            | 3 4720021                     |       | 21-10-13 C/ ARTÍGULO B, FRA Nº 14             | 21,000.00              | $0.00 - 14$                   |                 |  |                    |
|                        |            |            | 13 4720021                    |       | 15-11-13 C/ ARTÍOLO A, FRA Nº 15              | 14,700.00              | $0.00$ 15                     |                 |  |                    |
|                        |            |            | 24770021                      |       | 14-15-13 W ARTÍCULO B, FRA Nº 150             | 0.00                   | 6.825.00 150                  |                 |  |                    |
|                        |            |            | 6 4770021                     |       | 11-11-13 V/ ARTÍGULO B, FRA Nº 151            | 0.00                   | 18,900,00 151                 |                 |  |                    |
|                        |            |            |                               |       |                                               |                        |                               |                 |  |                    |

sage

La **casación por subcuenta y documento** es una de las más potentes herramientas de esta versión de ContaPlus Elite. Utilizada de forma adecuada se ahorrará mucho tiempo en la labor de casación.

Su propósito es realizar de forma automática las casaciones, bien totales o parciales, basándose en la asociación de subcuentas con documentos. Explicaremos su funcionamiento con nuestro ejemplo.

# **Ejemplos**

# **Casación por subcuenta y documento**

- 1. Hacer clic en el menú *Financiera* y elegir *Opciones de Diario* y, a continuación, *Punteo y casación.*
- 2. Hacer clic sobre cualquiera de las partidas relacionadas con la operación que se desea casar.

En nuestro ejemplo nos vamos a situar en la partida perteneciente al proveedor 4000020 Raquel Ortega con fecha 21-10-13 y documento número 14 y con una deuda que asciende a 121 000 € (cantidad que aparecerá en el *Haber)*.

También podemos hacer clic sobre cualquiera de los tres pagos relacionados con este proveedor y cuyo número de documento sea el 14.

- 3. Hacer clic en el botón *Documento* Documento
- 4. En la ventana *Casación por documento,* aparecerán los números de subcuentas de la partida seleccionada. En rango de documentos escribiremos **14** como documento inicial y final, ya que todas las partidas relacionadas con esta operación corresponden al documento número 14.
- 5. Pinchar *Aceptar* para que la casación por documento se realice de forma automática, como se muestra en la ventana de la Figura 10.11.

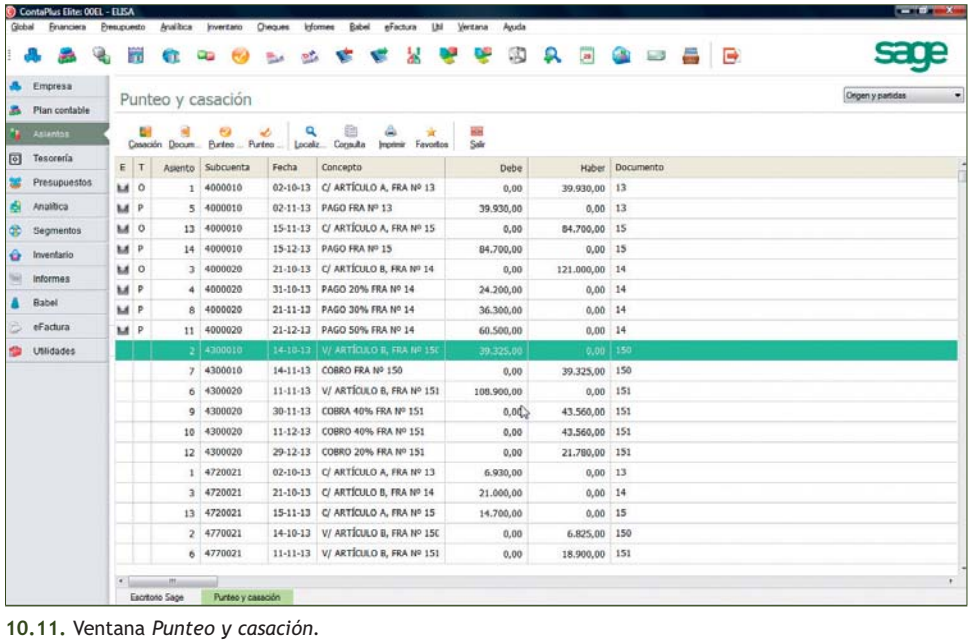

En el ejemplo, hemos efectuado la casación de una sola operación realizada con un proveedor y con tres pagos fraccionados. Existe la posibilidad de hacer casaciones masivas acotando por número de subcuentas, por fechas o por número de documentos.

En la ventana *Casación por documento* aparecen una serie de campos que nos van a servir para acotar el rango de las casaciones:

- **Cotas subcuentas:** rango en el que queremos que se realicen las casaciones.
- **Rango de documentos:** cotas de documentos para casar.
- **Periodo de fechas:** rango de fechas donde actuará la casación.

# **Ejemplos**

# **Casaciones masivas**

Como ejemplo, vamos a casar todas las operaciones que ELISA ha realizado con sus clientes:

- 1. Hacer clic en el menú *Financiera* y elegir *Opciones de Diario* y a continuación *Punteo y casación.*
- 2. En nuestro caso nos vamos a situar en la partida perteneciente al cliente 4300010 Alberto Gómez, con fecha 14-10-13 y documento número 150 y con una deuda que asciende a 39325  $\epsilon$ .
- 3. Hacer clic en el botón *Documento* .
- 4. En la ventana *Casación por documento* escribiremos:
- **Subcuenta inicial:** el código del primer cliente implicado en la casación, en nuestro caso **4300010** (Alberto Gómez).
- **Subcuenta final:** el código del último cliente implicado en la casación, en nuestro caso **4300020** (Celeste Utiel).
- **Documento inicial:** el número del primer documento implicado en la casación, en nuestro caso el número **153.**
- **Documento final:** el número del último documento implicado en la casación, en nuestro caso el número **151.**
- En **Periodo de fechas** se pueden escribir las fechas de la primera y la última operación implicadas en la ca-

sación. En nuestro caso no será necesario, ya que al acotar por subcuenta y por documento ContaPlus Elite ya tiene claramente identificadas las partidas objeto de casación, por lo que mantendremos las fechas que aparecen por defecto.

5. Pinchar *Aceptar* para que la casación por documento se realice de forma automática, como se muestra en la Figura 10.12.

Debido a la potencia de esta utilidad, hay que operar con cuidado y acotar las casaciones lo máximo posible para así evitar casaciones masivas no deseadas. **10.12.** Ventana *Punteo y casación.*

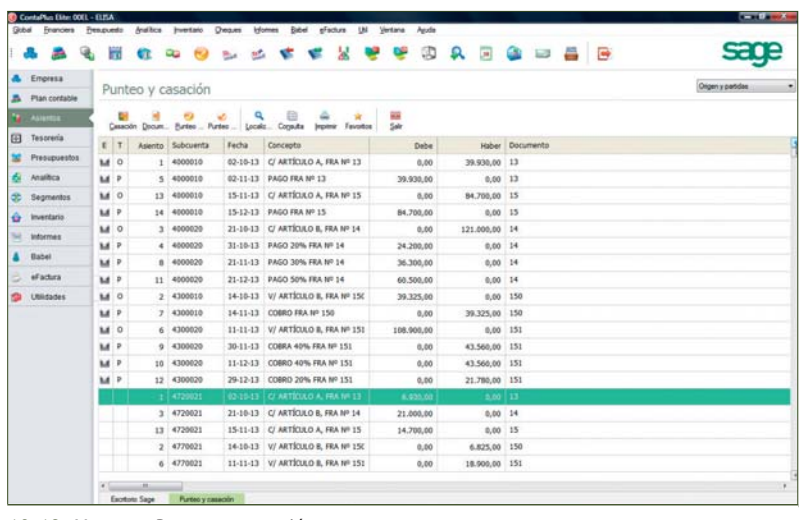

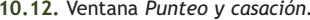

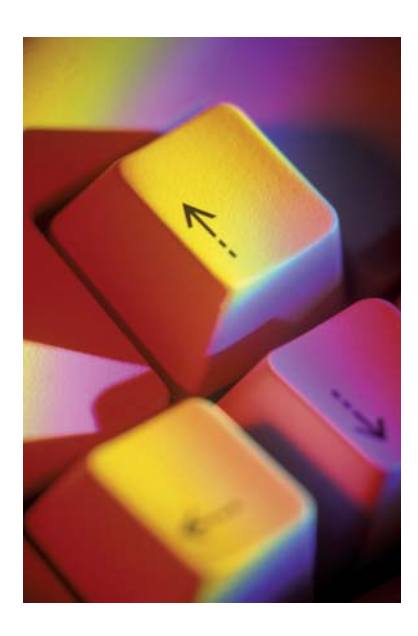

# **2.4 > Anular una casación**

Esta opción permite **anular una casación** total o parcial o bien líneas de una casación.

Para ello bastará con situarnos en cualquiera de las líneas de la casación que deseamos eliminar y hacer clic en el botón *Casación* . En la ventana *Anular casación,* elegiremos la opción que más nos interesa en función de la línea o líneas que deseamos eliminar.

# **2.5 > Imprimir punteo y casación**

Desde esta opción podremos realizar distintos informes de punteo y casación.

# **Tipo de listado**

Podremos seleccionar entre obtener un listado de los movimientos únicamente con punteo o bien de los movimientos que incluyan en su estado algún tipo de casación, así como listados de partidas casadas por documento, si utilizamos dicho campo.

# **Características**

Si escogemos la opción *Punteo,* se podrán solicitar al programa los listados de todos los registros comprendidos en el ámbito de fechas, de los registros punteados y de los registros no punteados.

Si seleccionamos la opción *Casación,* se podrá solicitar al programa el listado de todos los registros marcados con casación, los casados parcialmente o los ya casados totalmente, todo ello en el ámbito de fechas y subcuentas marcadas en las siguientes opciones de *Periodo de fechas* y *Cotas subcuentas.* 

Por último, si tomamos la opción *Documento,* debemos indicar un rango y si queremos que se recojan las partidas en moneda extranjera, todo ello en el ámbito de fechas y subcuentas seleccionadas.

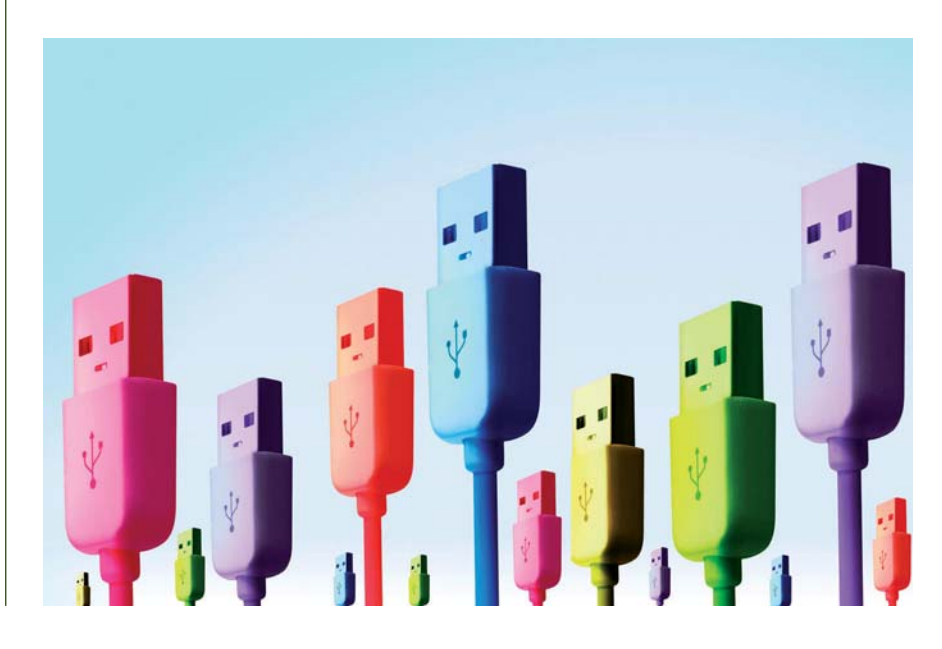

# **Ejemplos**

# **Impresión de punteo y casación**

Partiendo de las operaciones realizadas por la empresa ELISA, vamos a generar un listado de todas las líneas que corresponden a operaciones casadas hasta este momento.

- 1. En la ventana *Punteo y casación* hacer clic en el botón *Imprimir.*
- 2. Se mostrará el cuadro de diálogo *Punteo/casación.* Hacer clic en la opción *Casación* y a continuación en *Todos* (Figura 10.13).
- 3. Pinchar *Aceptar* y, en *Destino de impresión,* hacer clic en *Pantalla.* Se visualizará el listado como se muestra en la Figura 10.14. **10.13.** Cuadro de diálogo *Punteo/casación.*

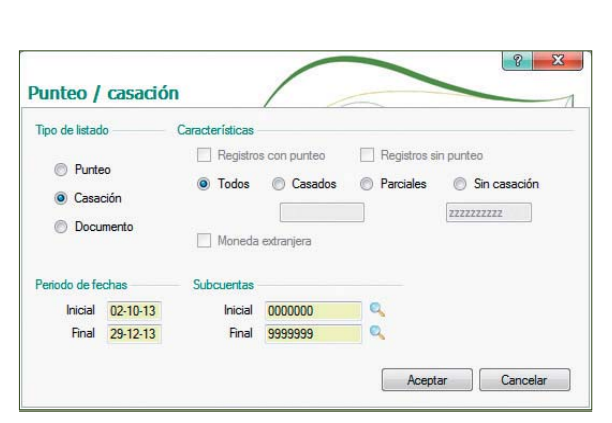

|                     |                      | in d         |                                           |                   |                            |                 |                   | GD.                |                   |        | <b>Q 国 国 国 国</b>    |                                                   |        |
|---------------------|----------------------|--------------|-------------------------------------------|-------------------|----------------------------|-----------------|-------------------|--------------------|-------------------|--------|---------------------|---------------------------------------------------|--------|
| a.                  | Empresa              |              |                                           | PUNTEO/CASACION   |                            |                 |                   |                    |                   |        |                     |                                                   |        |
| в                   | <b>Plan contable</b> |              |                                           |                   |                            |                 |                   |                    |                   |        |                     |                                                   |        |
| <b>The Assembly</b> |                      | a            | <b>Refrescar Impireir Certain</b>         | <b>WA</b>         |                            |                 |                   |                    |                   |        |                     |                                                   |        |
| 田                   | Tasareria            |              |                                           |                   |                            |                 |                   |                    |                   |        |                     |                                                   |        |
| ×                   | <b>Presupuestos</b>  | ASSEN. FRONA |                                           | PIDCTA            | CONTRAPARTI, DOCUMENTO 8/C |                 |                   | text               | <b>KARES</b>      |        | DPT.PROTEC SEGRENTO | CONCEPTO                                          | ANIMA. |
|                     |                      |              | 1 02-10-13 4000010                        |                   | 6000010                    | 13              | 6.3               | 0,00               | 39.930.00         |        |                     | C/ ARTÍCULO A, FRA Nº 13                          |        |
|                     | Analitica            |              | 5 02-11-13 4000010<br>13 15-11-13 apposso |                   | 5720010<br>6000010         | 13<br>15        | $\leftrightarrow$ | 35.930.00<br>0,00  | 0,00<br>84.700.00 |        |                     | FAGO FRA Nº 13<br>C/ ARTÍCULO A, FRA Nº 15        | 13     |
|                     |                      |              | 14 15-12-13 4000010                       |                   | 5720010                    | 15              | 6.31<br>5.5       | 84.700,00          | 0,00              |        |                     | <b>FAGO FRA Nº 15</b>                             | 14     |
| ٧                   | Seamentos            |              | 3 21-10-13 4000020                        |                   | 6000020                    | 14              | 6.3               | 0.00               | 121.000.00        |        |                     | C/ ARTÍCULO B. FRA H* 14                          | ×      |
|                     | Inventario           |              | 4 31-10-13 4000020                        |                   | 5720010                    | 14              | 5 <sup>o</sup>    | 24.200.00          | 0.00              |        |                     | FAGO 209 FSA Nº 14                                |        |
| ÷                   |                      |              | 8 21-11-13 4000020                        |                   | 5720010                    | 14              | $\leftrightarrow$ | 34.300.00          | 0.00              |        |                     | PAGO 304 FRA Nº 14                                |        |
| w                   | Informes             |              | 11 21-12-13 4000020                       |                   | 5720010                    | 14              | 6.3               | 65.500.00          | 0.00              |        |                     | PAGO 509 FRA Nº 14                                | 11     |
|                     |                      |              | 2 14-10-15 4300010                        |                   | 7000010                    | 150             | 5.3               | 39.325.00          | 0,00              |        |                     | V/ ARTÍCULO B. FRA Nº 150                         | ž      |
| Babel               |                      |              | 7 14-11-15 4300010                        |                   | 5720010                    | 150             | $\leftrightarrow$ | 0.00               | 39.325.00         |        |                     | CORRO FEA Nº 150                                  |        |
|                     |                      |              | 4 11-11-13 4300020<br>9 30-11-13 4300020  |                   | 7000020<br>9720010         | 151<br>151      | 5.5<br>5.3        | 108.900.00<br>0,00 | 0.00<br>43.560.00 |        |                     | V/ ARTÍCULO B, FRA Nº 151<br>COBRA 404 FRA Nº 151 | ٠      |
|                     | of actors.           |              | 10 11-12-13 4300020                       |                   | 5720010                    | 151             | 5.5               | 0.00               | 42.560.00         | ×<br>× |                     | CORRO 40% FRA Nº 151                              | 10     |
|                     |                      |              | 12 29-12-13 4300020                       |                   | 5720010                    | 151             | 6.3               | 0,00               | 21.789.00         | ×      |                     | COBBO 204 FRA Nº 151                              | 32     |
|                     | <b>Littletades</b>   |              |                                           |                   |                            |                 |                   |                    |                   |        |                     |                                                   |        |
|                     |                      |              |                                           |                   |                            |                 |                   |                    |                   |        |                     | 4                                                 |        |
|                     |                      |              | Escritato Sage                            | Puntery causaling |                            | PUNTED/CASACION |                   | 353, 855, 00       | 293.655.00        |        |                     |                                                   |        |

# **Actividades propuestas**

**2··** Realiza en el libro Diario las siguientes operaciones de la empresa GELESHER, SA. Será necesario dar de alta todas las subcuentas que se necesiten, así como inventar todos los datos que falten para la creación de los asientos. Realiza las casaciones a medida que se van contabilizando las operaciones.

- 1. 03-10-13. Compra del artículo A: 800 unidades a 200 €/unidad. IVA: 21%. Factura n.º 61. Proveedor A.
- 2. 05-10-13. Compra del artículo B: 1 200 unidades a 120 €/unidad. IVA: 21%. Factura n.º 62. Proveedor B.
- 3. 06-10-13. El proveedor A gira una letra de cambio que es aceptada.
- 4. 10-10-13. Venta del artículo A: 500 unidades a 250 €/unidad. IVA: 21%. Factura n.º 71. Cliente A.
- 5. 13-10-13. Venta del artículo B: 900 unidades a 160 €/unidad. IVA: 21%. Factura n.º 72. Cliente B.
- 6. 14-10-13. Gira una letra de cambio al cliente A que es aceptada.
- 7. 20-10-13. Compra del artículo C: 2 000 unidades a 60 €/unidad. IVA: 21%. Factura n.º 63. Proveedor B.
- 8. 23-10-13. Compra del artículo D: 1 800 unidades a 90 €/unidad. IVA: 21%. Factura n.º 64. Proveedor A.
- 9. 23-10-13. Paga al proveedor A el 20% de la factura n.º 64 por banco.
- 10. 31-10-13. Paga al proveedor B el 15% de la factura n.º 63 por banco.
- 11. 02-11-13. Negocia en el banco la letra de cambio girada el día 14 de octubre. Intereses: 4%. Comisiones: 1‰.
- 12. 03-11-13. Paga por banco la factura n.º 62.
- 13. 10-11-13. Venta del artículo C: 1 500 unidades a 80 €/unidad. IVA: 21%. Factura n.º 73. Cliente B.
- 14. 10-11-13. Cobra por banco el 25% de la factura n.º 73.
- 15. 15-11-13. Cobra por banco la factura n.º 72.
- 16. 18-11-13. Venta del artículo D: 1 300 unidades a 110 €/unidad. IVA: 21%. Factura n.º 74. Cliente A.
- 17. 18-11-13. Cobra por banco el 25% de la factura n.º 74.
- 18. 18-11-13. Gira la letra de cambio al cliente de la factura n.º 74 por el resto de su deuda, que es aceptada.
- 19. 20-11-13. Paga al proveedor A el 30% de la factura n.º 64 por banco.
- 20. 21-11-13. Paga al proveedor B el 25% de la factura n.º 63 por banco.
- 21. 22-11-13. El proveedor A gira la letra de cambio, que es aceptada, por el resto de la deuda de la factura n.º 64.
- 22. 22-11-13. Envía al banco en gestión de cobro la letra de cambio aceptada el día 18 de noviembre.
- 23. 23-11-13. Cobra por banco el 40% de la factura n.º 73.
- 24. 25-11-13. Paga la letra de cambio aceptada al proveedor A el día 6 de octubre.
- 25. 02-12-13. La letra negociada resulta impagada a su vencimiento. El banco la devuelve y carga en cuenta una comisión del 1,5‰.
- 26. 03-12-13. El proveedor B gira la letra de cambio, que es aceptada, por el resto de la deuda de la factura n.º 63.
- 27. 10-12-13. Gira nueva letra de cambio al cliente de la letra impagada por el nominal más los gastos de devolución y 100 € de intereses de demora, que es aceptada. IVA: 21%.
- 28. 12-12-13. Cobra por banco el resto de la factura n.º 73.
- 29. 14-12-13. El librado paga a su vencimiento la letra enviada en gestión de cobro el día 22 de noviembre. Comisión: 1,5‰. IVA: 21%.
- 30. 25-12-13. La letra aceptada el día 10 de diciembre es abonada por el librado a su vencimiento.
- 31. 28-12-13. Paga por banco la letra de cambio aceptada el día 3 de diciembre.
- 32. 28-12-13. Paga por banco la letra de cambio aceptada el día 22 de noviembre.

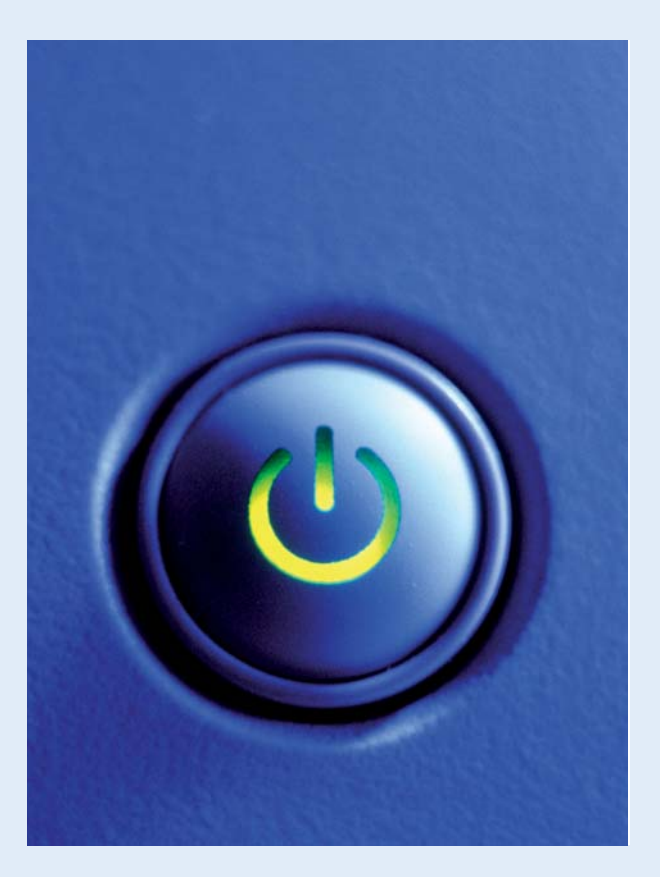

# <span id="page-309-0"></span>**3 >> Vencimientos**

ContaPlus Elite dispone de la opción *Vencimientos,* que es una potente herramienta que permite llevar un control de los cobros y pagos de la empresa de una manera sencilla y eficaz.

Gracias a esta utilidad se podrá además determinar el estado de flujos de tesorería o *Cash-Flow,* contabilizar automáticamente los pagos y cobros mediante la opción *Preproceso* y obtener diversos informes y listados de operaciones por fechas, subcuentas o por tipos de vencimiento.

La mecánica es muy sencilla y el trabajo, sin perjuicio de realizarlo desde la propia opción *Vencimientos,* también se puede efectuar desde la ventana *Gestión de asientos.*

# **Ejemplos**

# **Añadir vencimientos**

Vamos a ver cómo funciona la opción **Vencimientos** en ContaPlus Elite a través de un ejemplo. Para ello volveremos a dar de alta una nueva empresa:

- **Código: NE.**
- **Nombre: NEMADE, SA.**
- **Fecha inicio: 01-10-13.**
- **Fecha final: 31-12-13.**
- **Dígito subcuenta: 7.**
- **Plan General Contable: Nuevo PGC.**

Para ello, realizamos en el libro Diario las siguientes operaciones utilizando la empresa NEMADE, SA inventando todos los datos que sean necesarios para realizar las operaciones indicadas.

- 1. 01-10-13. Compra del artículo A (6000010): 500 unidades a 15 €/unidad. IVA: 21%. Factura n.º 10. Proveedor: David Gómez (4000010). Fecha de vencimiento: 01-11-13.
- 2. 10-10-13. Venta del artículo A (7000010): 200 unidades a 20 €/unidad. IVA: 21%. Factura n.º 301. Cliente: Rosalía Ortega (4300010). Fecha de vencimiento: 10-11-13.
- 3. 25-10-13. Compra del artículo B (6000010): 100 unidades a 17 €/unidad. IVA: 21%. Factura n.º 11. Proveedor: JAVIMAR, SA (4000020). Fecha de vencimiento: el 30% a 25-11-13 y el resto el 28-12-13.
- 4. 28-10-13. Venta del artículo B (7000020): 40 unidades a 20 €/unidad. IVA: 21%. Factura n.º 302. Cliente: KELSE, SA (4300020). Fecha de vencimiento: el 40 % a 25-11-13 y el resto el 28-12-13.
- 5. 01-11-13. Paga por Banco Ubezana (5720001) la factura n.º 10.
- 6. 10-11-13. Cobra por Banco Ubezana la factura n.º 301.
- 7. 25-11-13. Paga por Banco Ubezana el primer plazo de la factura n.º 11.
- 8. 25-11-13. Cobra por Banco Ubezana el primer plazo de la factura n.º 302.
- 9. 28-12-13. Paga por Banco Ubezana el segundo plazo de la factura n.º 11.
- 10. 28-12-13. Cobra por Banco Ubezana el segundo plazo de la factura n.º 302.

# **3.1 > Añadir y modificar vencimientos desde la ventana**  *Gestión de asientos*

Lo habitual es que efectuemos la introducción del vencimiento en el momento de la contabilización de las facturas, por eso esta opción incluye un botón de acceso directo desde la propia ventana *Gestión de asientos* que ayuda al usuario a introducir la información, ya que por defecto tomará los datos del cliente/proveedor utilizado en el asiento.

# **Ejemplos**

# **Añadir vencimientos desde la ventana** *Gestión de asientos*

Con los datos de nuestro ejemplo procederemos a explicar cómo se añaden vencimientos a la vez que se contabilizan los asientos desde la ventana *Gestión de asientos:*

- 1. Hacer clic en el menú *Financiera,* después en *Opciones de Diario* y finalmente en *Gestión de asientos.*
- 2. Introducir el primer asiento de nuestro ejemplo en el libro Diario.
- 3. Hacer clic en la partida del proveedor y a continuación pinchar el botón *Añadir vencimiento* . Se mostrará la ventana *Añadir vencimiento* con los siguientes campos:
	- **Fecha de emisión o de pago teórico:** por defecto aparecerá la fecha de realización del asiento. En este campo se introducirá la fecha de cobro-pago teórico de la operación. En el caso de que la operación de pago sea instrumentada por una letra de cambio, pagaré u otro medio análogo, se utilizará este campo para rellenar la *Fecha de emisión* del título-valor. En nuestro ejemplo la fecha de pago será el **01-11-13.**
	- **Fecha de vencimiento:** en este campo se introduce de nuevo la fecha de cobro-pago de la operación, que puede ser modificada por el usuario para los documentos cuya fecha de pago no coincide con la fecha de emisión, como son las letras de cambio, pagarés u otros medios análogos. Este campo se reserva para la *Fecha de vencimiento* del título-valor. En el caso de ser un cheque, la fecha de vencimiento será la misma que la fecha de emisión. En nuestro ejemplo la fecha de pago será el **01-11-13.**
	- **Subcuenta:** en este campo aparecerá por defecto el número de subcuenta a la que imputaremos el vencimiento. Dependiendo de la naturaleza de la subcuenta de que se trate, el programa decidirá automáticamente si la cantidad introducida es a pagar (proveedores o acreedores) o a cobrar (clientes y deudores). También se puede acceder a dicha ventana a través de la búsqueda incremental y sin necesidad de salir de vencimientos. En nuestro caso aparecerá la cuenta **4000010** correspondiente a nuestra proveedora Elisa Martínez.
	- **Banco:** en este campo se introducirá el código del banco por el que normalmente se producirá el pago o cobro del vencimiento. En nuestro caso introduciremos la cuenta **5720010** correspondiente al Banco Ubezana.
	- **Concepto**: literal aplicable a cada registro como recordatorio. En nuestro caso, introduciremos **PAGO FACTURA N.º 10.**
	- **Importe:** este campo se utilizará para introducir el importe del vencimiento en euros. En nuestro caso aparecerá por defecto **9 075,00.** En caso de que los cobros o pagos fueran parciales sería necesario modificar dicho importe.
	- **Documento:** este campo puede incluir el número de factura. En nuestro caso aparecerá por defecto el número **10.**

El cuadro de diálogo *Añadir vencimiento* presentará el aspecto de la Figura 10.15.

4. Hacer clic en *Aceptar* y el vencimiento quedará añadido de forma automática.

No será necesario cumplimentar los siguientes campos:

- Fecha operación.
- Tipo.
- N.º remesa.
- Importe gasto.

Este proveedor será el origen de una casación. Utilizando los conceptos aprendidos en la pregunta anterior, se ha de realizar dicha operación y guardar el asiento.

# **3.2 > Añadir y modificar vencimientos desde la ventana** *Vencimientos*

Con esta opción se podrán añadir todos los vencimientos que sean necesarios con posterioridad a la realización de los asientos.

# **Ejemplos**

# **Añadir vencimientos desde la ventana** *Vencimientos*

- 1. Hacer clic en el menú *Financiera,* después en *Opciones de Diario* y finalmente en *Gestión de asientos* para contabilizar la operación 2 de nuestro ejemplo con fecha 10-10-13 correspondiente a la venta del artículo A. Al finalizar, no olvides casar la operación considerando al cliente como origen de dicha casación.
- 2. Guardar el asiento y salir de la ventana *Gestión de asientos.*
- 3. Hacer clic en el menú *Financiera* y a continuación en *Vencimientos* o bien pinchar el botón *Vencimientos* de la barra de herramientas. Se mostrará la ventana *Vencimientos* (Figura 10.16):

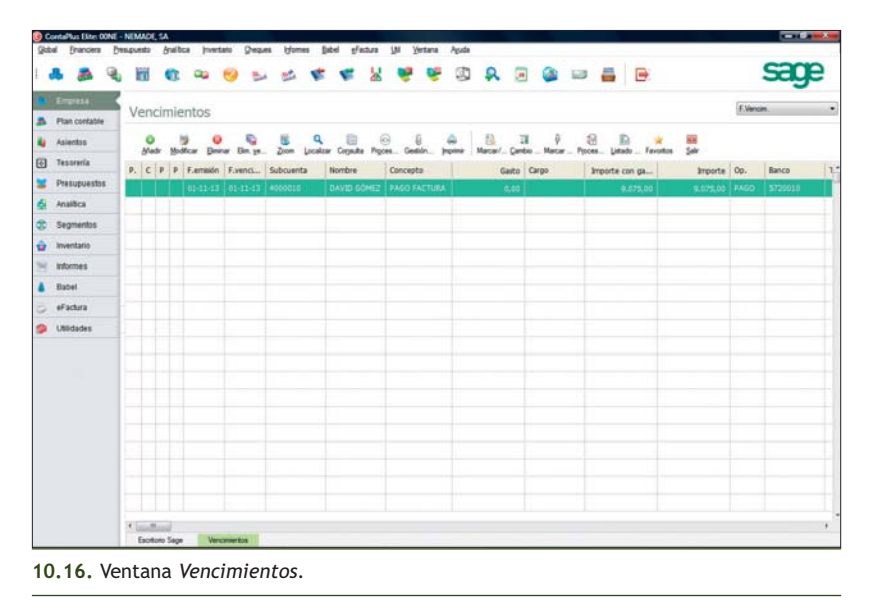

Añadir vencimiento Fecha emisión 01-11-13 Fecha vencimiento 01-11-13 Fecha operación Subcuenta 4000010 **Q** DAVID GÓMEZ Pagaré Banco 5720010 **Q** BANCO UBEZANA  $\Box$  En proceso de cobro Concepto PAGO FACTURA Nº 10 nporte 9.075,00 noilètem ne et  $0.00$ Eiercicio 347 Documento  $10$ Nº remesa Importe gasto  $0.00$ Cargo C Empresa C Cliente / pro Aceptar Cancelar

**10.15.** Cuadro de diálogo *Añadir vencimiento.*

 $\rightarrow$ 

- 4. Hacer clic en el botón *Añadir* . Se mostrará la ventana *Añadir vencimiento* en la que habrá que cumplimentar todos los campos. Los datos que tendremos que rellenar serán los siguientes:
	- **Fecha de emisión o de pago teórico: 07-11-13.**
	- **Fecha de vencimiento: 10-11-13.**
	- **Subcuenta: 4300010,** correspondiente a nuestra cliente Rosalía Ortega.
	- **Banco: 5720001:** correspondiente al Banco Ubezana.
	- **Concepto: COBRO FACTURA N.º 301.**
	- **Importe: 4 840** € (total factura n.º 301).
	- **Documento: 301.**
- 5. Pinchar *Aceptar* y el vencimiento quedará añadido de forma automática.

A continuación, deberás introducir las operaciones 3 y 4 de nuestro ejemplo, utilizando cualquiera de las dos opciones explicadas anteriormente. Hay que tener presente que la operación 3 generará dos pagos fraccionados, por lo que habrá que añadir dos vencimientos, cada uno con el importe de pago correspondiente, mientras que la operación 4 generará dos cobros fraccionados con sus dos vencimientos correspondientes.

Al finalizar, la ventana *Vencimientos* deberá presentar el siguiente aspecto (Figura 10.17):

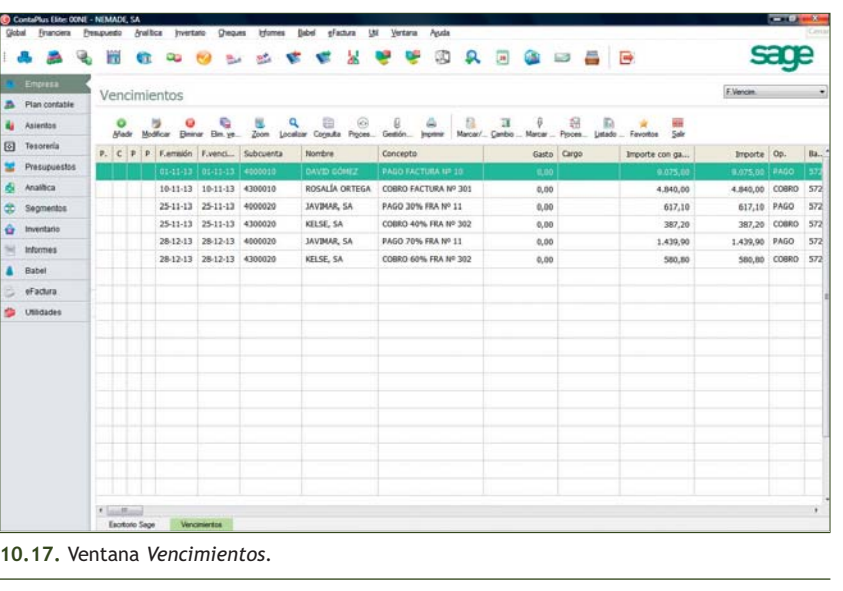

### **3.3 > Preprocesamiento de vencimientos**

Dentro de cada vencimiento tenemos una serie de opciones que nos permiten realizar de forma automática asientos en el Diario o emitir cheques y pagarés. Para realizar estas operaciones, debemos marcar cada uno de los vencimientos que queremos procesar automáticamente. Esta operación es lo que denominamos **Procesamiento de vencimientos.**

# **Ejemplos**

### **Procesamiento de vencimientos**

Vamos a explicar el proceso utilizando los datos de nuestro ejemplo. Para ello, partiremos del enunciado de la operación 5, es decir, vamos a pagar a través del Banco Ubezana la factura n.º 10.

1. Hacer clic en el menú *Financiera* y, a continuación, en *Vencimientos.*

- 2. En la ventana *Vencimientos,* hacer clic sobre la primera línea correspondiente al pago de la factura n.º 10 al proveedor David Gómez.
- 3. Hacer clic en el botón *Marcar para Preprocesar* . Se mostrará la ventana *Datos para el preproceso.*
- 4. Comprobar que la información que aparece en la ventana es correcta teniendo en cuenta los datos de la operación que vamos a realizar (pago de la factura n.º 10) y hacer clic en el botón de verificación *Generar asiento por fecha de vto.* Con esta operación ordenamos a ContaPlus Elite la realización del asiento de forma automática.
- 5. Pinchar *Aceptar* para finalizar y observar que ese vencimiento presenta el símbolo **la en la columna** *Preproceso.*

Una vez marcados para preprocesar todos los vencimientos que presentan la misma fecha y para que ContaPlus Elite realice los asientos correspondientes a estos pagos o cobros será necesario hacer un clic en el botón *Procesamiento del Vencimiento* . Aparecerá el cuadro de diálogo *Confirmación* (Figura 10.18):

Si pinchamos la opción *Sí,* se realizarán automáticamente todos los asientos que corresponden a los vencimientos que anteriormente habíamos marcado para preprocesar. En nuestro ejemplo, se generará automáticamente el pago de la factura n.º 10 al proveedor David Gómez.

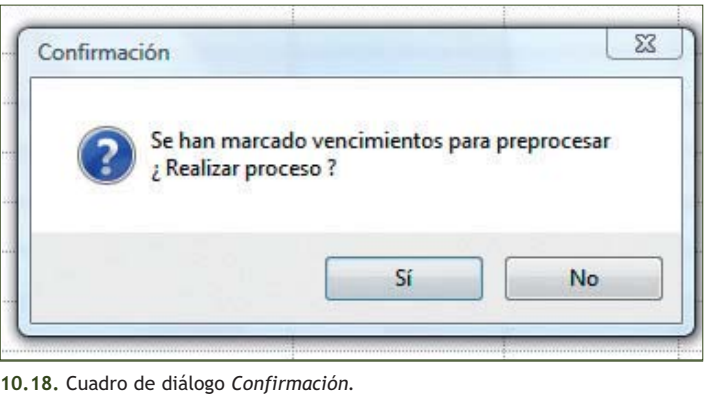

Como podemos comprobar, este vencimiento ha quedado marcado con un punteo, lo que indica que el vencimiento ya se ha pagado. Cuando se procesan uno o varios vencimientos (que previamente se han marcado para su proceso o realización), automáticamente el programa da esta posición a los vencimientos.

Como hemos comentado anteriormente, a través de esta opción ContaPlus Elite ha realizado el pago de la factura n.º 10 de forma automática. Para visualizar el asiento realizado y tras abandonar la ventana *Vencimientos,* hacemos clic en el menú *Financiera,* después en *Opciones de Diario* y finalmente en *Listados de diario* y se mostrará la ventana *Listado de diario.* Pinchar *Aceptar, Destino de impresión y Pantalla* y se visualizará el listado como se muestra en la siguiente ventana (Figura 10.19):

|    |                     | m            | m                                        | œ                |                       |                                                        |      |             |                      | œ | а                          | $\frac{1}{2}$ | <b>QDSB</b>                          |                                                 |           |                      |  |
|----|---------------------|--------------|------------------------------------------|------------------|-----------------------|--------------------------------------------------------|------|-------------|----------------------|---|----------------------------|---------------|--------------------------------------|-------------------------------------------------|-----------|----------------------|--|
|    | Empresa             |              | LIBRO DIARIO                             |                  |                       |                                                        |      |             |                      |   |                            |               |                                      |                                                 |           |                      |  |
|    | Plan contable       |              |                                          |                  |                       |                                                        |      |             |                      |   |                            |               |                                      |                                                 |           |                      |  |
| ч  | Asientos            | s            | Ŧ<br>Refrescar Ayuda                     | Imprime          | <b>King</b><br>Cerror |                                                        |      |             |                      |   |                            |               |                                      |                                                 |           |                      |  |
| 回  | Tesoreria           |              |                                          |                  |                       |                                                        |      |             |                      |   |                            |               |                                      |                                                 |           |                      |  |
| ×  | <b>Prasupuestos</b> | ASTEM. FECHA |                                          | <b>SUBCULNIA</b> |                       | CONCEPTO                                               |      | $\mathbb C$ | <b>DEBE</b>          |   |                            |               |                                      | HARER DOCUMENTO TITULO DE LA SUBCUENTA / 1.V.A. |           | DFT. PROTE. SEGMENTO |  |
| d. | Analitica           |              | 1 01-10-13 6000010<br>1 01-10-13 4720021 |                  |                       | C/ ARTÍCULO A. FRA Nº 10<br>C/ ARTÍCULO A. FRA Nº 10   |      |             | 7,500,00<br>1.575.00 |   | 0.00.10<br>0.00 10         |               | COMPRAS DEL ARTÍCULO A<br>IVA-21.008 | N=7.500.00 F=10                                 |           |                      |  |
|    | Segmentos           |              | 1 01-10-13 4000010<br>2 10-10-13 4300010 |                  |                       | C/ ARTÍCULO A, FRA Nº 10<br>V/ ARTÍCULO A, FRA Nº 301  |      |             | 0,00<br>4.840,00     |   | 9.075,00 10<br>0,00 301    |               | DAVID GOMEZ<br>ROSALÍA CRIEGA        |                                                 |           |                      |  |
| œ  |                     |              | 2 10-10-13 7000010<br>2 10-10-13 4770021 |                  |                       | V/ ARTÍCULO A, FRA Nº 301<br>W/ ARTÍCULO A. FRA Nº 301 |      |             | 0,00<br>0.00         |   | 4.000,00 301<br>840.00 301 |               | VENTAS DEL ARTÍCULO A<br>IVA-21.004  | 5-4.000.00 F-301                                |           | $\pi$                |  |
| ٠  | Inventario          |              | 3 25-10-13 6000020<br>3 25-10-13 4720021 |                  |                       | C/ ARTÍCULO B, FRA Nº 11<br>C/ ARTÍCULO B, FRA Nº 11   |      |             | 1.700,00<br>357,00   |   | 0,00 11<br>0,0011          |               | CONFEAS DEL ARTÍCULO B<br>IVA-21.008 | B=1.700,00 F=11                                 |           | $5 -$                |  |
| w  | Informes            |              | 3 25-10-13 4000020                       |                  |                       | C/ ARTÍCULO B. FRA Nº 11                               |      |             | 0.05                 |   | 2.057.00 11                |               | JAVINAS, SA                          |                                                 |           |                      |  |
|    | Babel               |              | 4 28-10-13 4300020<br>4 28-10-13 7000020 |                  |                       | V/ ARTÍCULO B, FRA Nº 302<br>V/ ARTÍCULO B. FRA Nº 302 |      |             | 968,00<br>0.00       |   | 0,00 302<br>800,00 302     |               | MELSE, SA<br>VENTAS DEL ARTÍCULO B   |                                                 |           |                      |  |
|    | oFactura            |              | 4 28-10-13 4770021<br>5 01-11-13 4000010 |                  |                       | V/ ARTÍCULO B, FRA Nº 302<br>PAGO FACTURA Nº 10        |      |             | 0,00<br>9.075,00     |   | 168,00 302<br>0,00,10      |               | IVA-21.000<br>DAVID GONZ             | B-000,00                                        | $T = 302$ | 5 <sub>n</sub>       |  |
| ٠  | <b>Utilidades</b>   |              | 5 01-11-13 5720010                       |                  |                       | <b>FAGO FACTURA Nº 10</b>                              |      |             | 0.00.                |   | 9.075,00 10                |               | HANCO USEZAIA                        |                                                 |           | z                    |  |
|    |                     |              |                                          |                  |                       |                                                        |      |             |                      |   |                            |               |                                      |                                                 |           |                      |  |
|    |                     | $\epsilon$   |                                          |                  | DESCUADEE -           |                                                        | 0.00 |             | 26.015.00            |   | 26.019.00                  |               |                                      |                                                 |           |                      |  |

**10.19.** Ventana *LIBRO DIARIO.*

Observa que el último asiento realizado corresponde al pago de la factura n.º 10.

Una vez realizado este proceso y recordando lo que aprendimos en el apartado 2 de esta unidad, procederemos a realizar la casación de este pago. Para ello, desde la ventana principal de ContaPlus Elite accederemos a la ventana *Punteo y casación* haciendo clic en el menú *Financiera,* después en *Opciones de diario* y finalmente en *Punteo/casación.* 

Después haremos clic en la línea PAGO FACTURA N.º 10 con fecha 01-11-13 y proveedor 4000010 David Ortega y pincharemos el botón *Casación.* A continuación, seleccionaremos la opción *Partida* y en la ventana *Datos para la casación* haremos doble clic sobre la línea de origen de la casación o pincharemos el botón *Seleccionar.* De este modo la operación quedará totalmente casada.

A continuación deberás realizar la operación 6 de nuestro ejemplo, utilizando lo explicado anteriormente.

# **3.4 > Preprocesamiento de varios vencimientos**

A través de los ejemplos anteriores hemos utilizado la opción *Procesamiento del vencimiento* para realizar un solo pago/cobro. Sin embargo, cuando en una misma fecha tengamos que efectuar varios cobros o pagos, podremos indicar a ContaPlus Elite que los realice de forma masiva, preprocesando varios vencimientos a la vez.

# **Ejemplos**

# **Procesamiento de varios vencimientos**

Vamos a contabilizar las operaciones 7 y 8 que, como podemos observar, comprenden un pago y un cobro para realizar en la misma fecha (25-11-13) y por el mismo banco. Lo haremos preprocesando ambos vencimientos de forma conjunta.

Para ello debemos hacer lo siguiente:

- 1. Hacer clic en el menú *Financiera* y a continuación en *Vencimientos.*
- 2. En la ventana de *Vencimientos,* hacer clic sobre la línea al PAGO 30% FACTURA N.º 11 al proveedor JAVIMAR, SA.
- 3. Hacer clic en el botón *Marcar/Desmarcar en grupos* . Se mostrará el cuadro de diálogo *Marcar/Desmarcar operaciones por grupos* (Figura 10.20).

Simplemente tenemos que introducir lo siguiente:

- **El rango de subcuentas que se quieran marcar para preprocesar:** en nuestro caso desde la subcuenta **4000020** correspondiente al proveedor JAVIMAR, SA hasta la subcuenta **4300020** correspondiente al cliente KELSE, SA.
- **El rango de bancos:** en nuestro caso la subcuenta **5720001** correspondiente al Banco Ubezana.
- **El tipo de procesamiento:** cheque o pagaré. En nuestro caso no marcaremos nada, ya que no se indica si se cobra o paga mediante cheque o pagaré.
- **La fecha de vencimiento: 25-11-13.**

También habrá que marcar la opción *Generar asiento* para que el asiento se realice de forma automática.

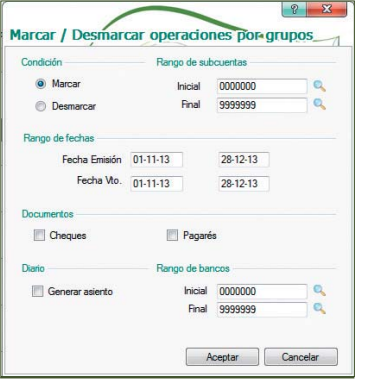

**10.20.** Cuadro de diálogo *Marcar/Des marcar operaciones por grupos.*

- 4. Pinchar *Aceptar* para finalizar y observar que estos dos vencimientos presentan el símbolo **la en la columna** *Preproceso.*
- 5. Hacer clic en el botón *Procesamiento del vencimiento* . Aparecerá la ventana *Confirmación.* Si pinchamos la opción *Sí* se realizarán automáticamente todos los asientos que corresponden a los vencimientos que anteriormente habíamos marcado para preprocesar; en nuestro ejemplo, se generarán automáticamente los asientos que corresponden al pago del 30% de la factura n.º 11 al proveedor JAVIMAR, SA y al cobro del 40% de la factura n.º 302 al cliente KELSE, SA.
- 6. Como podemos comprobar, estos vencimientos han quedado marcados con un punteo, lo que indica que los vencimientos ya se han pagado o cobrado.
- 7. Una vez realizado este proceso y recordando, de nuevo, lo que aprendimos en el apartado 2 de esta unidad, se deberá completar la casación de estas operaciones.

A continuación, deberás realizar las operaciones 9 y 10 de nuestro ejemplo, utilizando lo explicado anteriormente.

# **Actividades propuestas**

**3··** Realiza en el libro Diario las siguientes operaciones de la empresa LA OSERA, SA e inventa todos los datos que sean necesarios para ello.

- 1. 01-10-13. Compra del artículo A: 2 000 unidades a 10 €/unidad. IVA: 21%. Factura n.º 1. Proveedor: ANIOL, SA. Fecha de vencimiento: 01-11-13.
- 2. 05-10-13. Venta del artículo A: 1 500 unidades a 80 €/unidad. IVA: 21%. Factura n.º 15. Cliente: Eduardo Ortega. Fecha de vencimiento: 05-11-13.
- 3. 10-10-13. Compra del artículo B: 1 500 unidades a 55 €/unidad. IVA: 21%. Factura n.º 2. Proveedor: Cristina Martínez. Fecha de vencimiento: 40% el 10-11-13 y 60% el 10-12-13.
- 4. 15-10-13. Venta del artículo B: 1 200 unidades a 65 €/unidad. IVA: 21%. Factura n.º 16. Cliente: Carlos Barquero. Fecha de vencimiento: el 60% el 15-11-13 y el 40% el 15-12-13.
- 5. 20-10-13. Compra del artículo C: 200 unidades a 200 €/unidad. IVA: 21%. Factura n.º 3. Proveedor: Antonio García. Fecha de vencimiento: el 20% el 04-11-13, el 30% el 30-11-13 y el resto el 15-12-13.
- 6. 01-11-13. Paga por banco la factura n.º 1.
- 7. 04-11-13. Paga por banco el primer plazo de la factura n.º 3.
- 8. 05-11-13. Cobra por banco la factura n.º 15.
- 9. 06-11-13. Venta del producto C: 150 unidades a 400 €/unidad. IVA: 21%. Factura n.º 17. Cliente: Cruz Ruiz. Fecha de vencimiento: el 30% el 16-11-13, el 40% el 26-11-13 y el resto el 06-12-13.
- 10. 10-11-13. Paga por banco el primer plazo de la factura n.º 2.
- 11. 15-11-13. Cobra por banco el primer plazo de la factura n.º 16.
- 12. 16-11-13. Cobra por banco el primer plazo de la factura n.º 17.
- 13. 26-11-13. Cobra por banco el segundo plazo de la factura n.º 17.
- 14. 30-11-13. Paga por banco el segundo plazo de la factura n.º 3.
- 15. 06-12-13. Cobra por banco el tercer plazo de la factura n.º 17.
- 16. 10-12-13. Paga por banco el segundo plazo de la factura n.º 2.
- 17. 15-12-13. Cobra por banco el segundo plazo de la factura n.º 16.
- 18. 15-12-13. Paga por banco el tercer plazo de la factura n.º 3.

# **Caso final**

# **Caso práctico de recapitulación**

- **··** La empresa ALCUZA, SA empieza su actividad económica el día 01-10-2013 con los siguientes datos:
- 1. Alta de la empresa:
	- Código: AL.
	- Nombre: ALCUZA, SA.
	- Fecha inicio ejercicio: 01-10-13.
	- Fecha fin ejercicio: 31-12-13.
	- Fecha acceso contable: 01-10-13 o dejar en blanco.
	- Dígitos subcuenta: por el tamaño y características de la sociedad, se acuerda que sean 7 los dígitos de las subcuentas.
	- Año ejercicio: 2013.
	- Plan General Contable: Nuevo PGC de pymes.
- 2. Mantenimiento de subcuentas:

# Listado de subcuentas

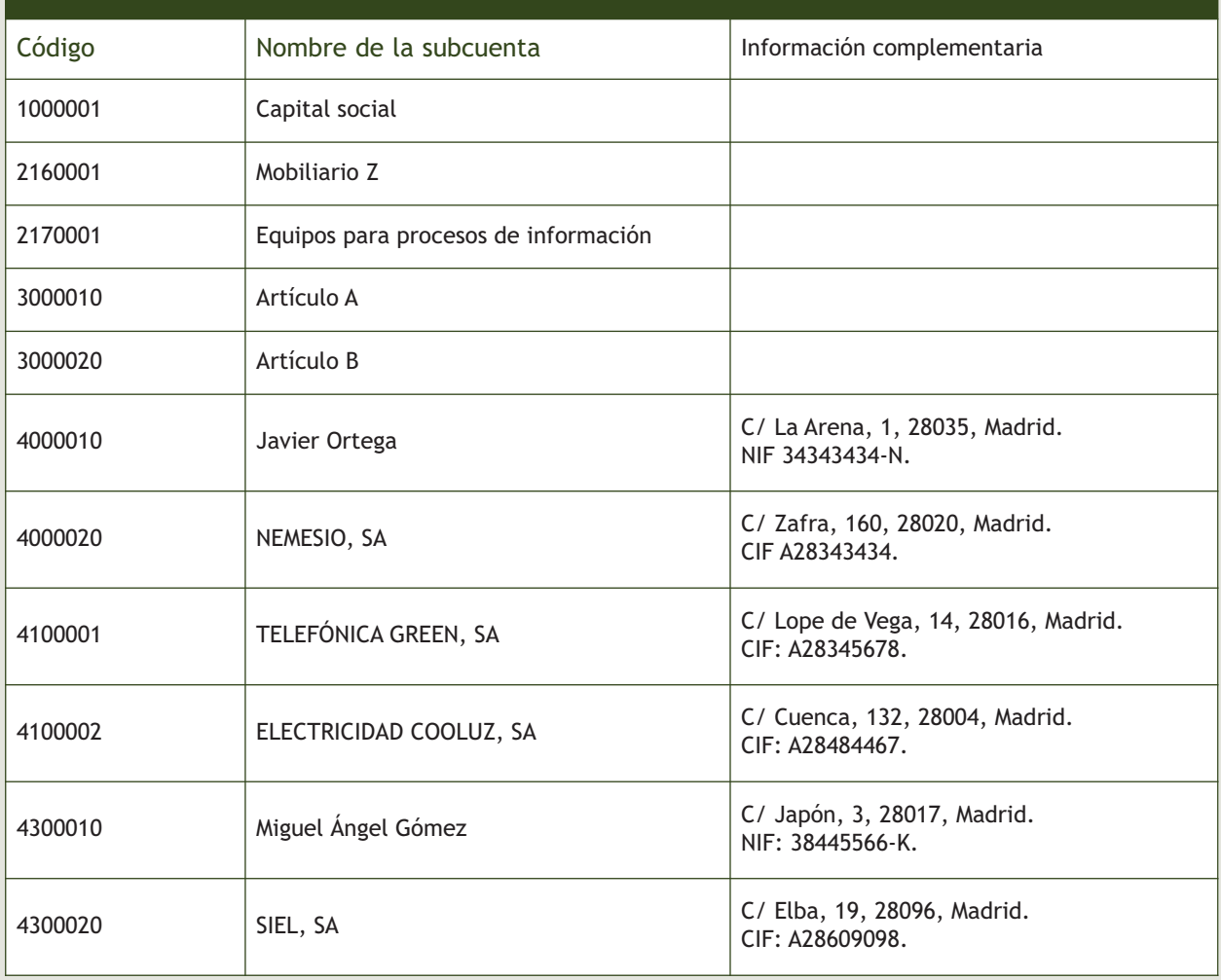

# **1**

**1**

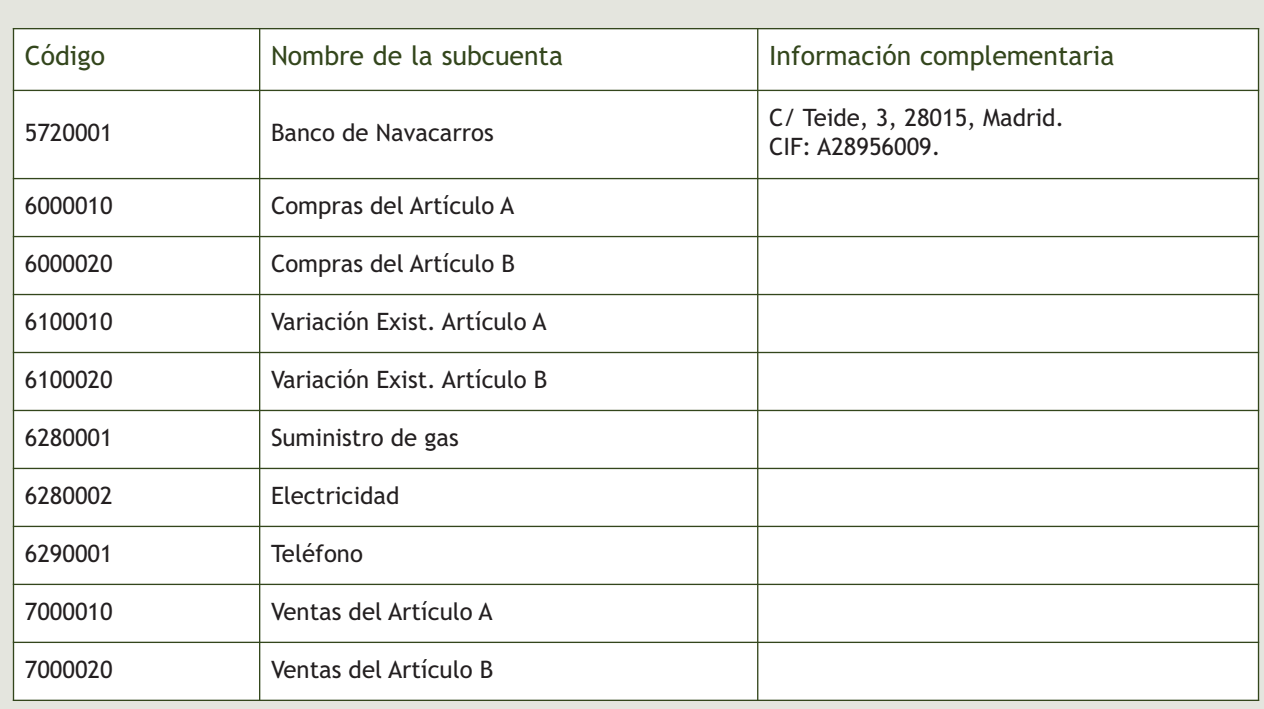

# 3. Gestión de asientos.

La empresa ALCUZA, SA empieza su actividad económica el día 01-10-2013 con los siguientes elementos patrimoniales:

Activo:

- Artículo A: 3 000 unidades a 10 €/unidad.
- Artículo B: 2 000 unidades a 14 €/unidad.
- Banco Navacarros:  $100000 \in .$
- Mobiliario Z: 25000 €.
- Equipos para procesos de información: 5000 €.
- Miguel Ángel Gómez (cliente): 12 000 €.
- SIEL, SA (cliente): 32 000 €.

# Pasivo:

- Javier Ortega (proveedor): 20000  $\in$ .
- NEMESIO, SA (proveedor): 10 000 €.
- El resto es capital social.

Operaciones del ejercicio económico:

- 1. 01-10-13. Asiento de apertura.
- 2. 04-10-13. Compra del artículo B a NEMESIO, SA: 2 000 unidades a 16 €/unidad. IVA: 21%. Factura n.º 201. Fecha de vencimiento: 04-11-13.
- 3. 07-10-13. Venta del artículo B a SIEL, SA: 3000 unidades a 20 €/unidad. IVA: 21%. Factura n.º 901. Fecha de vencimiento: 07-13-13.
- 4. 13-10-13. Compra del artículo A a Javier Ortega: 5000 unidades a 14 €/unidad. IVA: 21%. Factura n.º 202. Fecha de vencimiento: 13-11-13.
- 5. 18-10-13. Venta del artículo A a Miguel Ángel Gómez: 7000 unidades a 18 €/unidad. IVA: 21%. Factura n.º 902. Fecha de vencimiento: 18-11-13.
- 6. 31-10-13. Paga por el banco el sueldo del trabajador. Sueldo bruto: 1 200 €. Retenciones por seguridad social: 75  $\in$ . Retenciones por IRPF: 120  $\in$ . SS a cargo de la empresa: 280  $\in$ .
- 7. 02-11-13. Cobra por el Banco Navacarros la deuda pendiente del cliente Miguel Ángel Gómez procedente del asiento de apertura.
- 8. 03-11-13. Compra del artículo A a Javier Ortega: 9000 unidades a 12 €/unidad. IVA: 21%. Factura n.º 203. Fecha de vencimiento: 07-12-13.
- 9. 04-11-13. Paga mediante cheque del Banco Navacarros la factura n.º 201.
- 10. 07-11-13. Cobra mediante cheque del Banco Navacarros la factura n.º 901.
- 11. 13-11-13. Paga mediante cheque del Banco Navacarros la factura n.º 202.
- 12. 15-11-13. Paga por banco la deuda de la Seguridad Social del mes de octubre.
- 13. 15-11-13. Venta del artículo A a SIEL, SA: 8000 unidades a 19 €/unidad. IVA: 21%. Factura n.º 903. Fecha de vencimiento: 10-12-13.
- 14. 17-11-13. Paga por el Banco Navacarros la deuda pendiente con el proveedor Javier Ortega procedente del asiento de apertura.
- 15. 18-11-13- Cobra mediante cheque del Banco Navacarros la factura n.º 902.
- 16. 19-11-13. Compra del artículo B a NEMESIO, SA: 3000 unidades a 18 €/unidad. IVA: 21%. Factura n.º 204. Fecha de vencimiento: 19-12-13.
- 17. 23-11-13. Venta del artículo B a SIEL, SA: 3500 unidades a 26 €/unidad. IVA: 21%. Factura n.º 904. Fecha de vencimiento: 23-12-13.
- 18. 30-11-13. Paga por banco el sueldo del trabajador. Sueldo bruto: 1 200 €. Retenciones por seguridad social: 75 €. Retenciones por IRPF: 120 €. SS a cargo de la empresa: 280 €.
- 19. 02-12-13. Paga por el Banco Navacarros, domiciliada, la factura de GAS IBÉRICA: 200 €. IVA: 21%. Factura n.º 205.
- 20. 07-12-13. Paga mediante cheque del Banco Navacarros la factura n.º 203.
- 21. 09-12-13. GREEN, SA informa de que la factura de teléfono asciende a 400 €. IVA: 21%. Factura n.º 206. Fecha de vencimiento: 17-12-13.
- 22. 10-12-13. Cobra mediante cheque del Banco Navacarros la factura n.º 903.
- 23. 15-12-13. Paga por banco la deuda de la Seguridad Social del mes de noviembre.
- 24. 17-12-13. Paga la factura del teléfono por el Banco Navacarros.
- 25. 19-12-13. Paga mediante cheque del Banco Navacarros la factura n.º 204.
- 26. 23-12-13. Cobra mediante cheque del Banco Navacarros la factura n.º 904.
- 27. 23-12-13. ELECTRICIDAD COOLUZ informa de que la factura de la luz es de 300 €. IVA: 21%. Factura n.º 207. Fecha de vencimiento: 04-01-14.
- 28. 31-12-13. Paga por el banco el sueldo del trabajador. Sueldo bruto: 1 200 €. Retenciones por seguridad social: 75  $\in$ . Retenciones por IRPF: 120  $\in$ . Seguridad social a cargo de la empresa: 280  $\in$ .
- 29. 31-12-13. Las existencias finales de mercaderías ascienden a:
	- Artículo A: 15000 €.
	- Artículo B: 6000 €.

Realiza el ciclo contable por ordenador utilizando asientos predefinidos, conceptos tipo, casaciones y vencimientos: libro Diario, Balance de comprobación, Regularización, cierre de libro Mayor y libro Diario, Balance de situación y asiento de apertura del próximo año. Además de contabilizar las operaciones del ejercicio económico, recuerda que tienes que regularizar las existencias (variación de existencias) y liquidar el IVA. La codificación de las cuentas se hará con 7 dígitos y según el Plan General Contable de pymes.

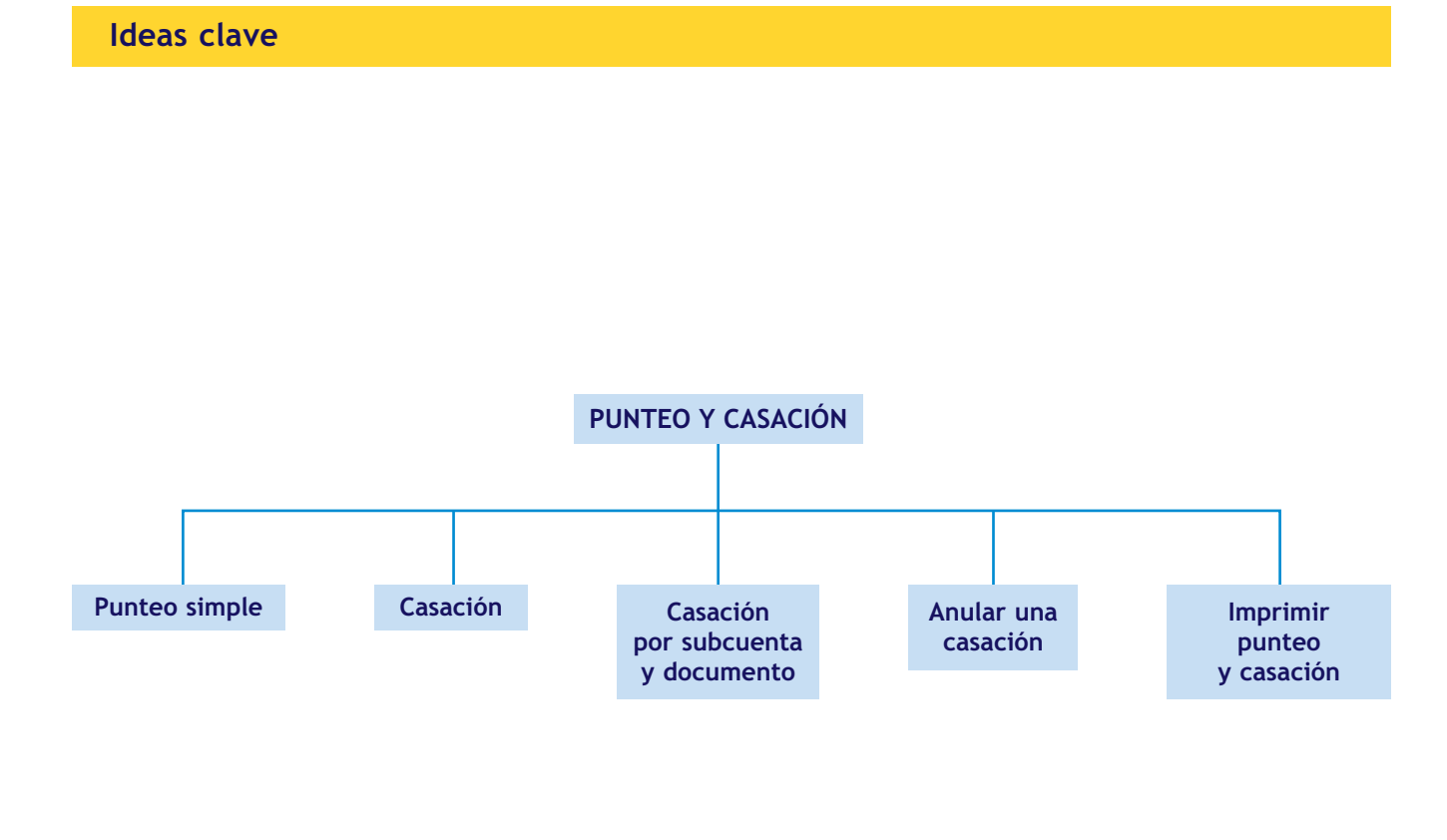

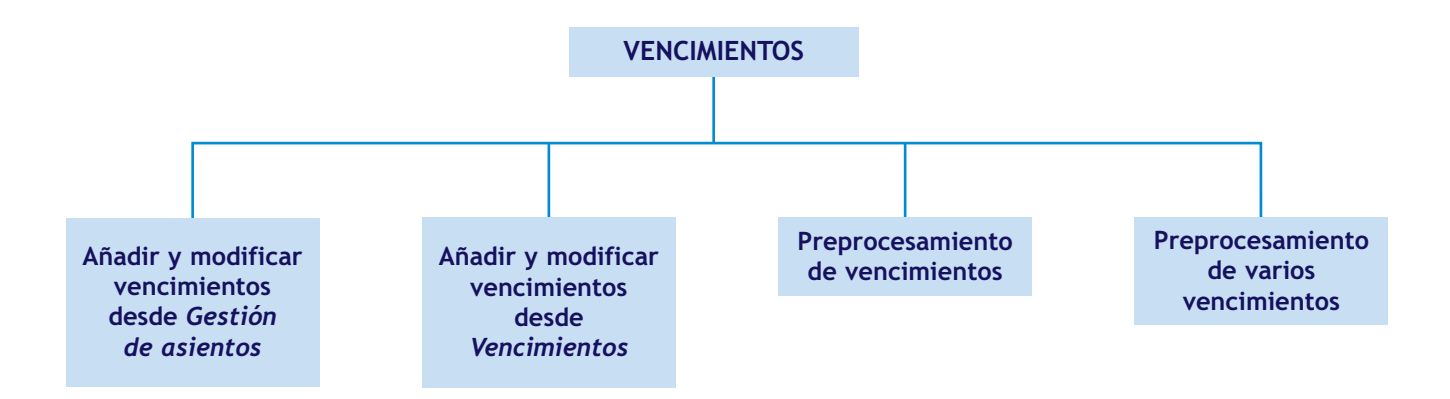

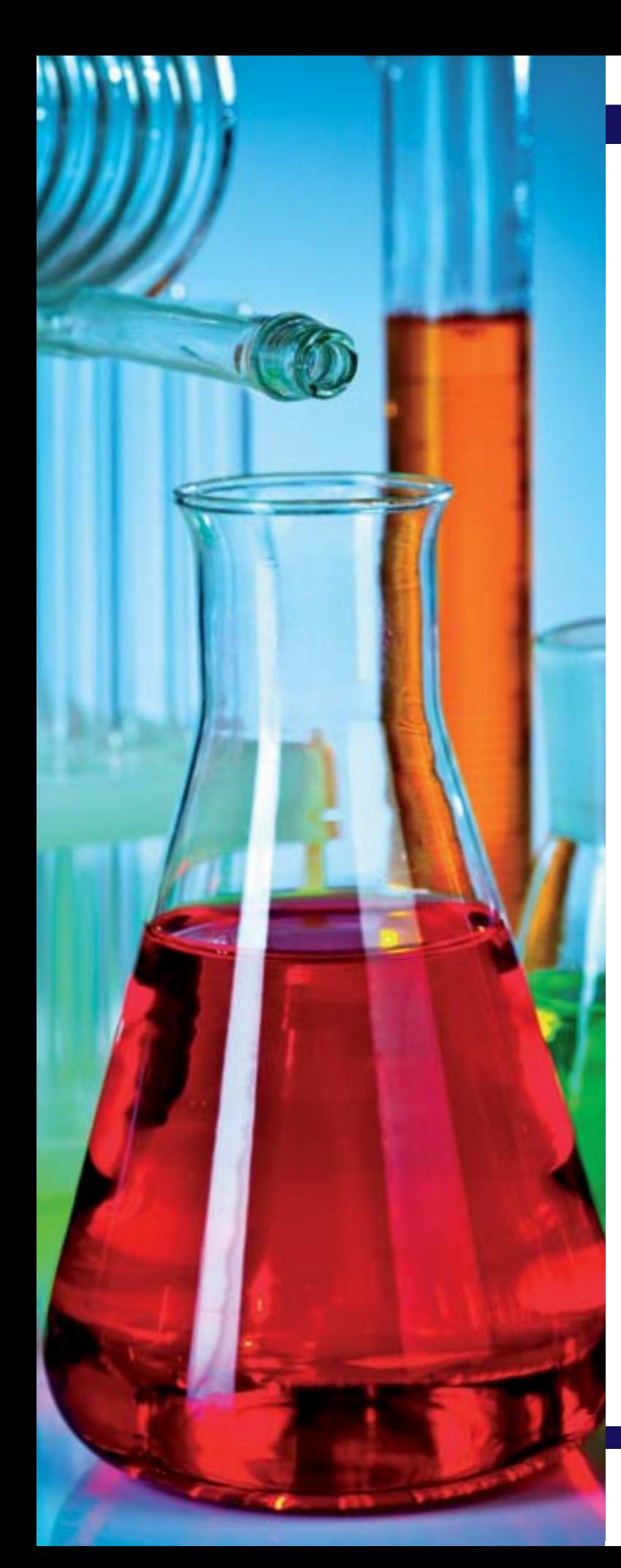

# **11** unidad

# Análisis económicofinanciero

# **SUMARIO**

- [Las ratios](#page-321-0)
- [Análisis patrimonial](#page-322-0)
- [Análisis financiero](#page-326-0)
- [Análisis económico](#page-328-0)
- [Periodo medio de maduración de la](#page-329-0) empresa
- [Punto muerto o umbral de rentabilidad](#page-331-0)
- [Apalancamiento operativo y financiero](#page-332-0)

# **OBJETIVOS**

- **··** Comprender el concepto y objetivo de una ratio.
- **··** Realizar un análisis económico, financiero y patrimonial de la empresa.
- **··** Determinar el periodo medio de maduración de la empresa.
- **··** Obtener el punto muerto o umbral de rentabilidad de una empresa analizando su resultado.
- **··** Comprender el concepto de apalancamiento operativo y financiero.

# <span id="page-321-0"></span>**1 >> Introducción**

El análisis de balances se ocupa de estudiar la situación de una empresa partiendo de cierta información (económico-financiera) y sometiéndola a diferentes estudios, para que los interesados en su funcionamiento (*stakeholders*) puedan tomar las decisiones adecuadas.

El análisis de balances puede llevarse a cabo utilizando numerosas técnicas y desde múltiples puntos de vista. En nuestro caso utilizaremos las ratios y realizaremos los siguientes análisis:

- Análisis patrimonial.
- Análisis financiero.
- Análisis económico.

Para realizar el análisis agruparemos los diferentes elementos que componen el patrimonio empresarial en sus correspondientes masas y submasas patrimoniales. Los elementos del Activo se clasificarán atendiendo a su liquidez y los del Pasivo según su exigibilidad. El resultado será el que se muestra en la siguiente tabla:

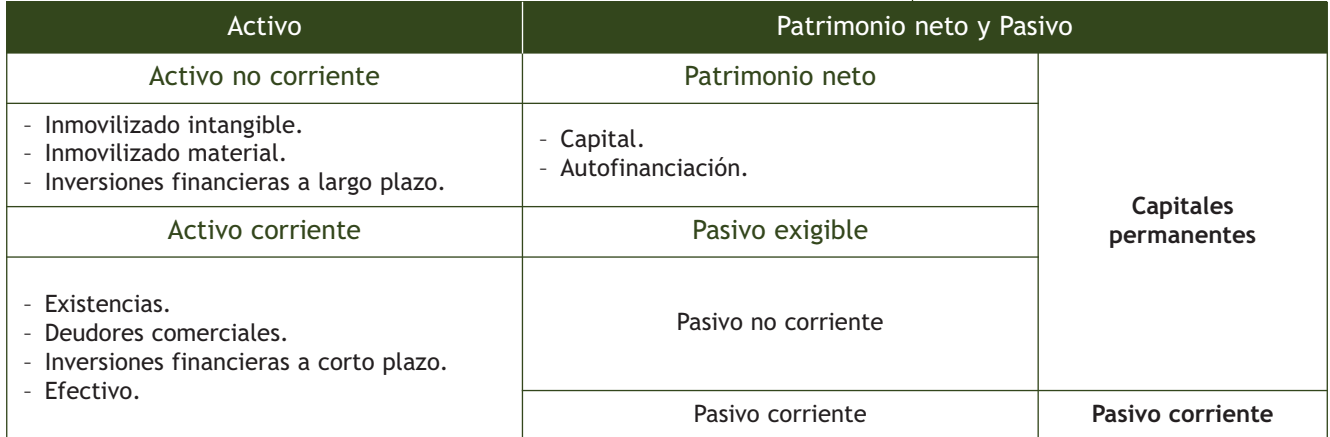

# **Las ratios**

Las ratios representan la forma más característica de análisis de balances y equivalen al cociente o relación entre dos elementos o masas patrimoniales. Suministran información a todos los sujetos interesados en la empresa, ya sean propietarios, entidades financieras, entidades gubernamentales, etc. La información obtenida con las ratios les permitirá tomar las decisiones adecuadas.

Las ratios también se utilizan para determinar la magnitud de las variaciones ocasionadas en la empresa durante un periodo de tiempo.

# **Actividades propuestas**

**1··** Indica cuál es la finalidad del análisis de balances.

**2··** ¿Qué significado tienen las ratios en el análisis de balances?

# <span id="page-322-0"></span>**2 >> Análisis patrimonial**

Este tipo de análisis se centra en el estudio del desarrollo y de la tendencia de las masas patrimoniales que integran el balance de una empresa comparando el Activo, el Pasivo y el Neto patrimonial y analizando su relación.

# **2.1 > Fondo de maniobra o rotación**

Para evitar la posibilidad de que la empresa no pueda afrontar sus pagos durante un periodo de tiempo debe haber una correspondencia entre la liquidez del Activo y la exigibilidad del Pasivo.

El fondo de maniobra o de rotación es la parte de los capitales permanentes **(Pasivo no corriente y Patrimonio neto)** que financian el Activo corriente. También puede definirse como la parte del Activo corriente que no es financiada por el Pasivo corriente. Para evitar un desfase entre los cobros y los pagos, el Activo corriente ha de ser mayor que el Pasivo corriente.

# **Fondo de maniobra** = **Activo corriente** − **Pasivo corriente**

**Activo Activo no corriente Activo corriente Fondo de maniobra o de rotación Patrimonio neto y Pasivo Capitales permanentes Pasivo corriente**

**Fondo de maniobra** = **Capitales permanentes** − **Activo no corriente**

En general el fondo de maniobra debe ser positivo ya que, en caso contrario, la empresa podría tener problemas para hacer frente a sus deudas a corto plazo y también se podría dar la situación de que el Activo no corriente estuviese financiado con Pasivo corriente, lo que podría desembocar en una suspensión de pagos.

Sin embargo algunas grandes empresas, a pesar de tener un fondo de maniobra o rotación negativo, no tienen ningún problema de liquidez, ya que cobran a sus clientes con una antelación muy superior a la que pagan a sus proveedores.

# **Actividades propuestas**

**3··** Explica qué es el fondo de rotación o maniobra.

**4··** Agrupa los diferentes elementos que componen el patrimonio empresarial en sus correspondientes masas y submasas patrimoniales para llevar a cabo el análisis de balances.

# **Ejemplos**

# **Cálculo del fondo de maniobra**

La empresa CLAUDIASA presenta el siguiente balance:

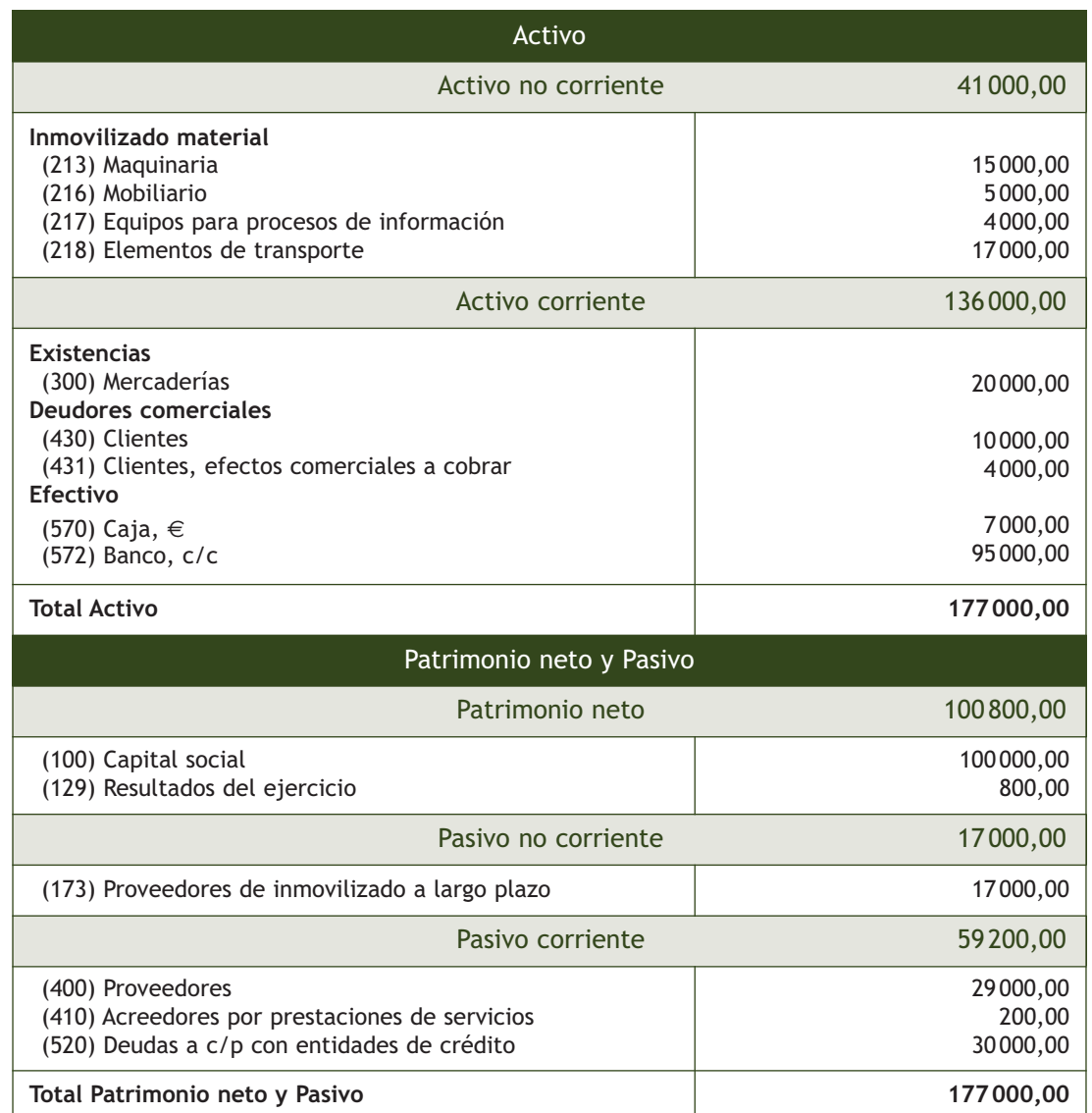

Con esos datos vamos a calcular el fondo de maniobra, utilizando las dos fórmulas que hemos visto en este epígrafe:

Fondo de maniobra = Activo corriente − Pasivo corriente

Fondo de maniobra = 136 000 − 59 200 = 76 800

Fondo de maniobra = Capitales permanentes − Activo no corriente

Fondo de maniobra = 117 800 − 41 000 = 76 800

Como se puede ver, el resultado de ambas fórmulas siempre tiene que ser el mismo.
# **2.2 > Ratios patrimoniales**

Se utilizan para determinar la trascendencia que representa cada masa patrimonial con respecto a las demás. Las ratios más destacadas son las siguientes:

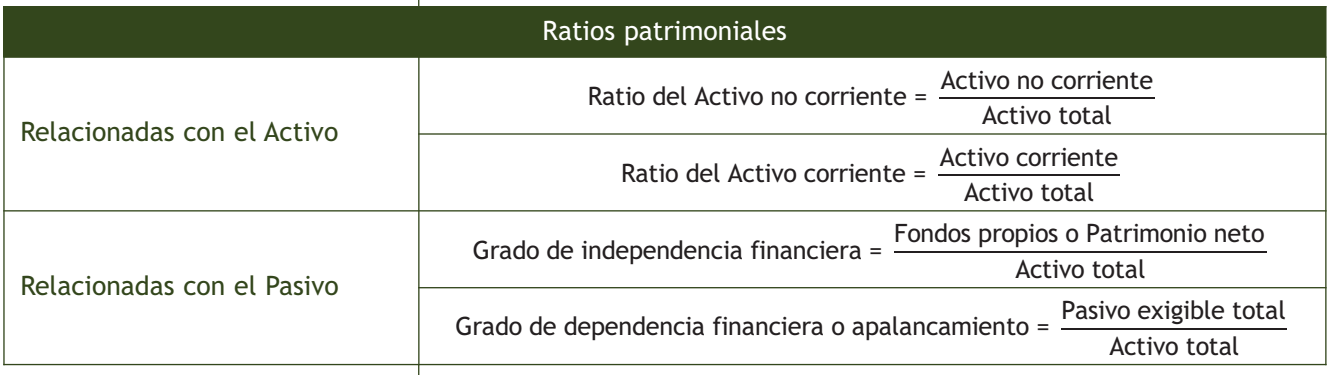

# **Ejemplos**

# **Cálculo de ratios patrimoniales**

Con los datos del balance del ejemplo anterior, vamos a calcular las ratios patrimoniales de CLAUDIASA.

Ratio del Active no corriente = 
$$
\frac{41000}{177000} = 0,23 \Rightarrow 23\%
$$
  
Ratio del Active corriente = 
$$
\frac{136000}{177000} = 0,77 \Rightarrow 77\%
$$
  
Grado de independencia financiera = 
$$
\frac{100800}{177000} = 0,57 \Rightarrow 57\%
$$
  
Grado de dependencia financiera o apalancamiento = 
$$
\frac{17000 + 59200}{177000} = 0,43 \Rightarrow 43\%
$$

# **2.3 > Equilibrios patrimoniales**

Desde el punto de vista contable siempre existe un equilibrio, ya que la ecuación fundamental del patrimonio debe cumplirse desde el principio y a lo largo de la vida de la empresa. Ahora bien, desde el punto de vista económico pueden darse otras situaciones como las que se muestran a continuación:

**a) Máxima estabilidad:** es la situación en la que todo el Activo (corriente y no corriente) se financia con recursos propios o Patrimonio neto, por lo tanto, el Pasivo es cero.

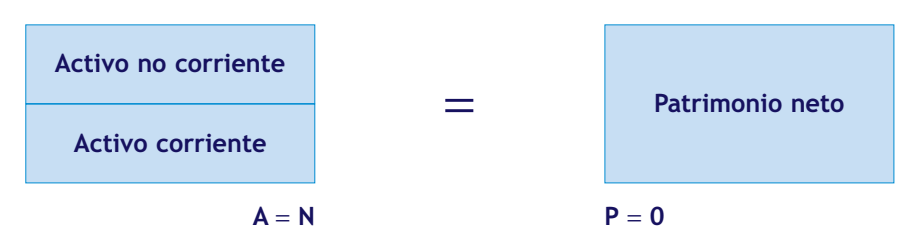

**b) Equilibrio normal:** es la situación en que el Activo no corriente se financia íntegramente con capitales permanentes (Pasivo no corriente y Patrimonio neto) y parte del Activo corriente se financia con capitales permanentes (Pasivo no corriente y Patrimonio neto) y el resto con Pasivo corriente. El fondo de rotación o maniobra es mayor que cero.

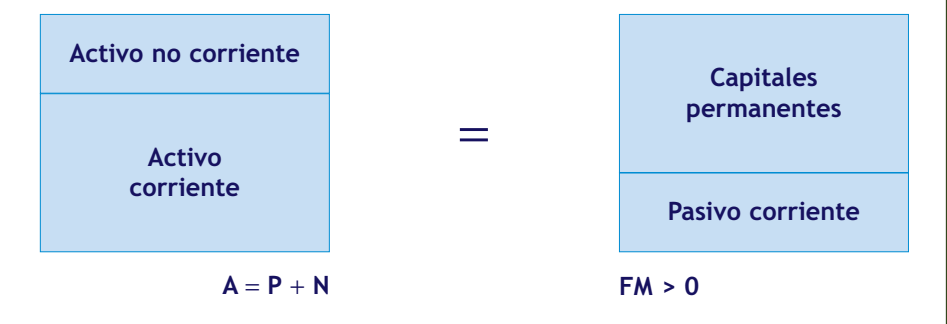

**c) Desequilibrio a corto plazo:** es la situación en la que el Activo corriente se financia íntegramente con el Pasivo corriente, mientras que una parte del Activo no corriente se financia con el Pasivo corriente. El fondo de maniobra es menor que cero y se puede llegar a la suspensión de pagos.

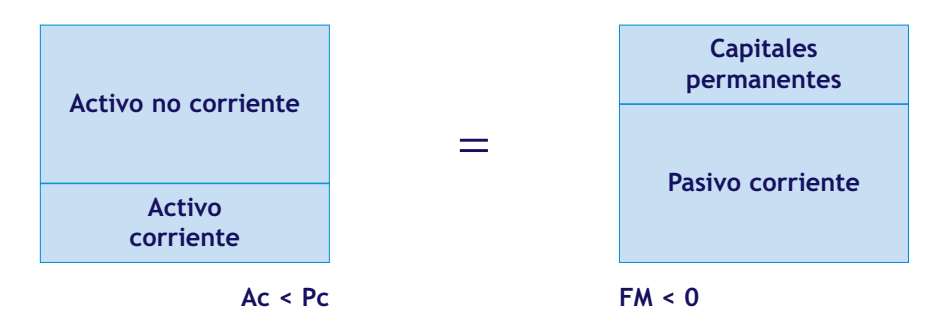

**d) Situación de quiebra:** es la situación en la que el Neto patrimonial de la empresa es cero, por lo que esta no tiene recursos propios. Tanto el Activo real como el ficticio están financiados con recursos ajenos.

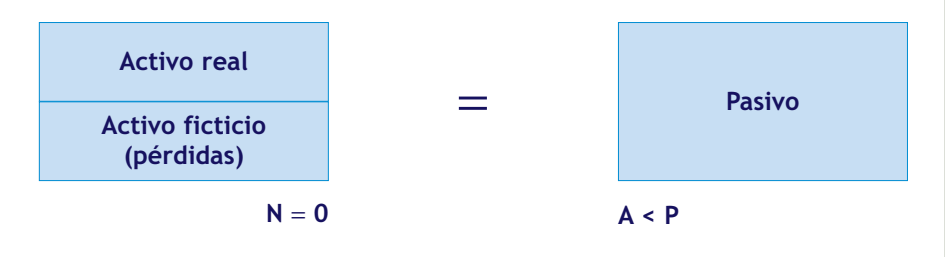

#### **Casos de desequilibrio a corto plazo**

Aunque es una situación de desequilibrio, esta situación es habitual en empresas que cobran al contado a sus clientes y aplazan el pago a sus proveedores (por ejemplo, aseguradores o grandes distribuidores).

# **Ejemplos**

#### **Análisis de las ratios patrimoniales de una empresa**

La empresa CLAUDIASA se encuentra en situación de equilibrio normal, su Activo no corriente (41 000) se financia íntegramente con capitales permanentes (17 000 + 100 800), y parte del Activo corriente (136 000) se financia con capitales permanentes (17000 + 100800) y el resto con Pasivo corriente (59200). El fondo de rotación o maniobra es de 76 800, por lo tanto mayor que cero.

# **3 >> Análisis financiero**

Se centra en la capacidad de la empresa para hacer frente a sus obligaciones y deudas a su vencimiento.

El análisis financiero lo realizaremos utilizando las siguientes ratios:

# **3.1 > Ratios de tesorería**

Para evitar la posibilidad de que la empresa no pueda afrontar sus pagos durante un periodo de tiempo, debe haber una correspondencia entre la liquidez del Activo y la exigibilidad del Pasivo.

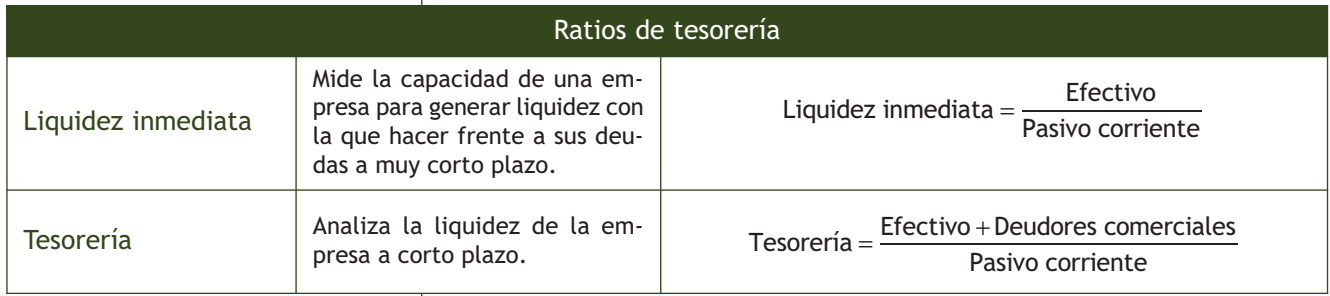

El análisis del resultado de ambas ratios dependerá de cada empresa en particular pero, en general, si el resultado es menor que la unidad, se corre el riesgo de suspensión de pagos, en cambio, si es mayor que 1, puede suponer que la empresa tiene recursos ociosos.

# **3.2 > Ratios de solvencia**

Las más importantes son las siguientes:

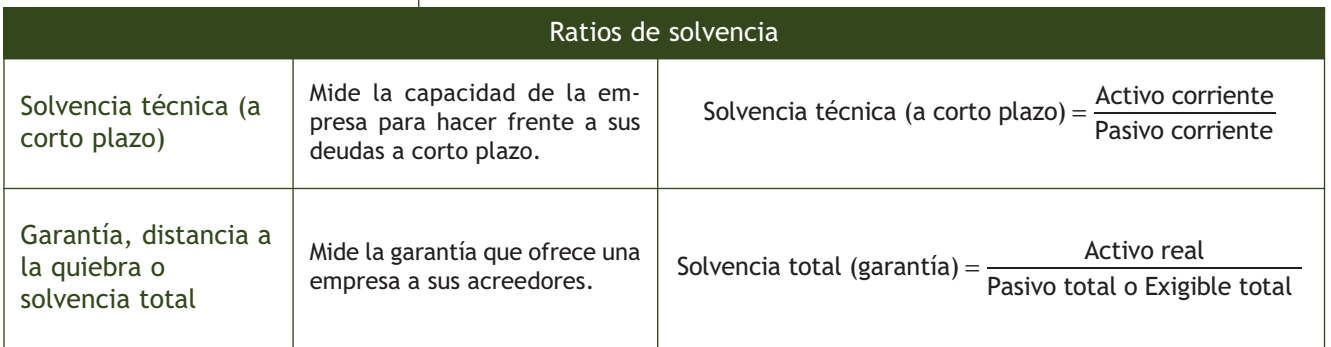

El valor de la ratio de solvencia técnica a corto plazo debe ser mayor que 1; en otro caso, la empresa corre el riesgo de suspensión de pagos.

En cuanto a la ratio de solvencia total, debe ser superior a la unidad, ya que en caso contrario la empresa se hallaría en situación de quiebra. Se consideran valores aceptables entre 1,5 y 2,5.

Para valores superiores se considera que la empresa ofrece plenas garantías a sus acreedores, aunque valores demasiado altos implicarían el exceso de recursos propios por lo que la empresa no recurriría a la financiación ajena, lo que puede hacer disminuir su rentabilidad.

# **3.3 > Ratios de endeudamiento**

Las ratios de endeudamiento se centran en la relación que existe entre los recursos ajenos de una empresa y sus recursos propios.

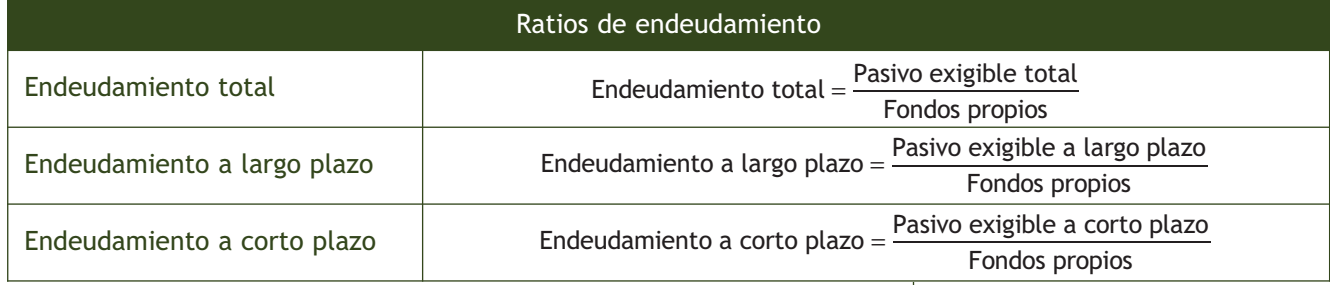

El valor adecuado para estas ratios es de 0,5, pues valores superiores implican un excesivo volumen de deudas y valores inferiores a esa cifra pueden indicar la existencia de recursos ociosos.

# **Ejemplos**

# **Análisis financiero de una empresa**

En el ejemplo de la empresa CLAUDIASA, vamos a realizar el análisis financiero.

#### **a) Ratios de tesorería:**

Liquidez inmediata = 
$$
\frac{7000 + 95000}{59200} = 1,72
$$

\nTesorería = 
$$
\frac{7000 + 95000 + 10000 + 4000}{59200} = 1,96
$$

El resultado es superior a la unidad, por lo que CLAUDIASA podría contar con recursos ociosos.

**b) Ratios de solvencia:**

Solvencia técnica (a corto plazo) = 
$$
\frac{136000}{59200} = 2,30
$$

Al ser superior a la unidad no se corre el riesgo de suspensión de pagos.

Solvencia total 
$$
(\text{garantía}) = \frac{177000}{17000 + 59200} = 2,32
$$

El resultado es aceptable por encontrarse entre 1,5 y 2,5. En principio, no existe riesgo de quiebra.

**c) Ratios de endeudamiento:**

Endeudamiento total =  $\frac{17000 + 59200}{100800} = 0,76$ 

Al ser un valor superior a 0,5 se considera que hay un excesivo volumen de deuda.

Endeudamiento a-largo plazo <sup>=</sup> <sup>17000</sup>  $\frac{17000}{100800} = 0,17$  Endeudamiento a corto plazo =  $\frac{59200}{100800} = 0,59$ 

El endeudamiento a largo plazo podría ser aceptable, pero existe un excesivo endeudamiento a corto plazo.

#### **Obtención del** *cash flow* **financiero**

Para obtener el *cash flow* dinámico se pueden utilizar diferentes métodos, analizando datos de los balances iniciales y finales, de las cuentas de resultados o, directamente, de las cuentas de tesorería.

# **4 >> Análisis económico**

El análisis económico estudia la evolución de los resultados de la empresa y la capacidad para obtener beneficios, es decir, su rentabilidad.

# **4.1 >** *Cash flow*

El *cash flow* puede analizarse desde los siguientes **puntos de vista:**

– *Cash flow* **económico o estático:** se utiliza para determinar los recursos que genera la empresa. Para su obtención se tienen en cuenta una serie de gastos como las amortizaciones y provisiones, que, aunque son gastos para la empresa, no representan salida real de dinero sino meros apuntes contables. Por lo tanto el *cash flow* generado por las operaciones se calculará del siguiente modo:

*Cash flow* generado = Beneficios netos (después de impuestos) + + Amortizaciones + Provisiones.

– *Cash flow* **financiero o dinámico:** se obtiene por la diferencia entre las entradas y salidas monetarias durante un periodo determinado y su análisis determina los flujos reales de tesorería.

# **4.2 > Rentabilidad**

Se pueden distinguir dos tipos de rentabilidad:

– **Rentabilidad económica:** es el beneficio bruto obtenido por la empresa por cada 100 unidades monetarias de capital invertido.

 $\text{Rentabilidad económica} = \frac{\text{Beneficio antes de interesse e impuestos (BAT)}}{\text{Active total}} \cdot 100$ 

– **Rentabilidad financiera:** determina cuál ha sido la rentabilidad de los recursos propios.

 $\text{Rentabilidad financiera} = \frac{\text{Beneficio después de interesse e impuestos (BDIT)}}{\text{Patrimonio neto}} \cdot 100$ 

# **Ejemplos**

# **Análisis económico y financiero de una empresa**

Vamos a determinar la rentabilidad económica y financiera de la empresa ELISA, que ha obtenido un beneficio antes de intereses e impuestos de 10 500 000 € y cuenta con un Activo de 145 000 000 €, del que un 30% ha sido financiado con capitales propios y el resto con capital ajeno, al 4% de interés anual. El tipo impositivo es de un 30%.

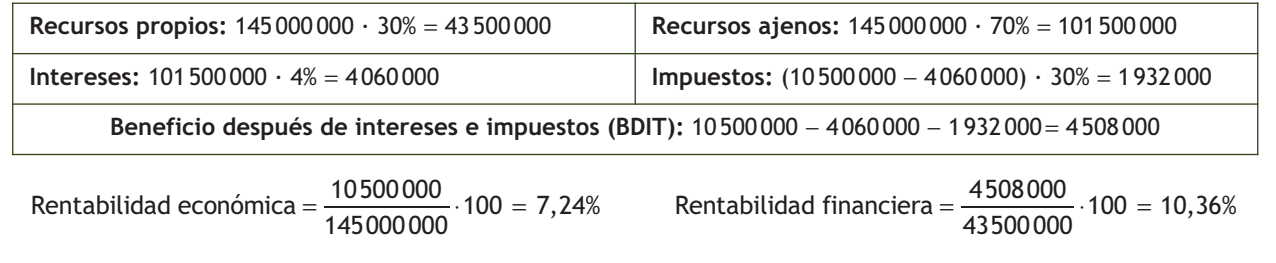

# **5 >> Periodo medio de maduración de la empresa**

El PMM o periodo medio de maduración de una empresa es el tiempo, expresado en días, que esa empresa tarda en recuperar el dinero que ha invertido. Tiene gran importancia pues sirve para determinar la financiación permanente que es necesaria para ese ciclo de explotación. Se pueden diferenciar:

- **Periodo medio de maduración económico (PMMEconómico):** es el tiempo, expresado en días, que transcurre desde que entran las materias primas en el almacén hasta que se cobran las ventas de productos terminados realizadas a los clientes.
- **Periodo medio de maduración financiero (PMMFinanciero):** es el tiempo, expresado en días, que la empresa tarda en recuperar el dinero invertido en su proceso productivo, es decir, desde que se pagan las materias primas a los proveedores hasta que se cobran las ventas de productos terminados realizadas a los clientes.

Para determinar el periodo medio de maduración tendremos que tener en cuenta las siguientes ratios:

#### **Duración del PMM**

El periodo medio de maduración habrá que analizarlo para cada empresa en particular y realizar una comparativa con otras empresas del sector, pero, en general, conviene que no sea muy elevado.

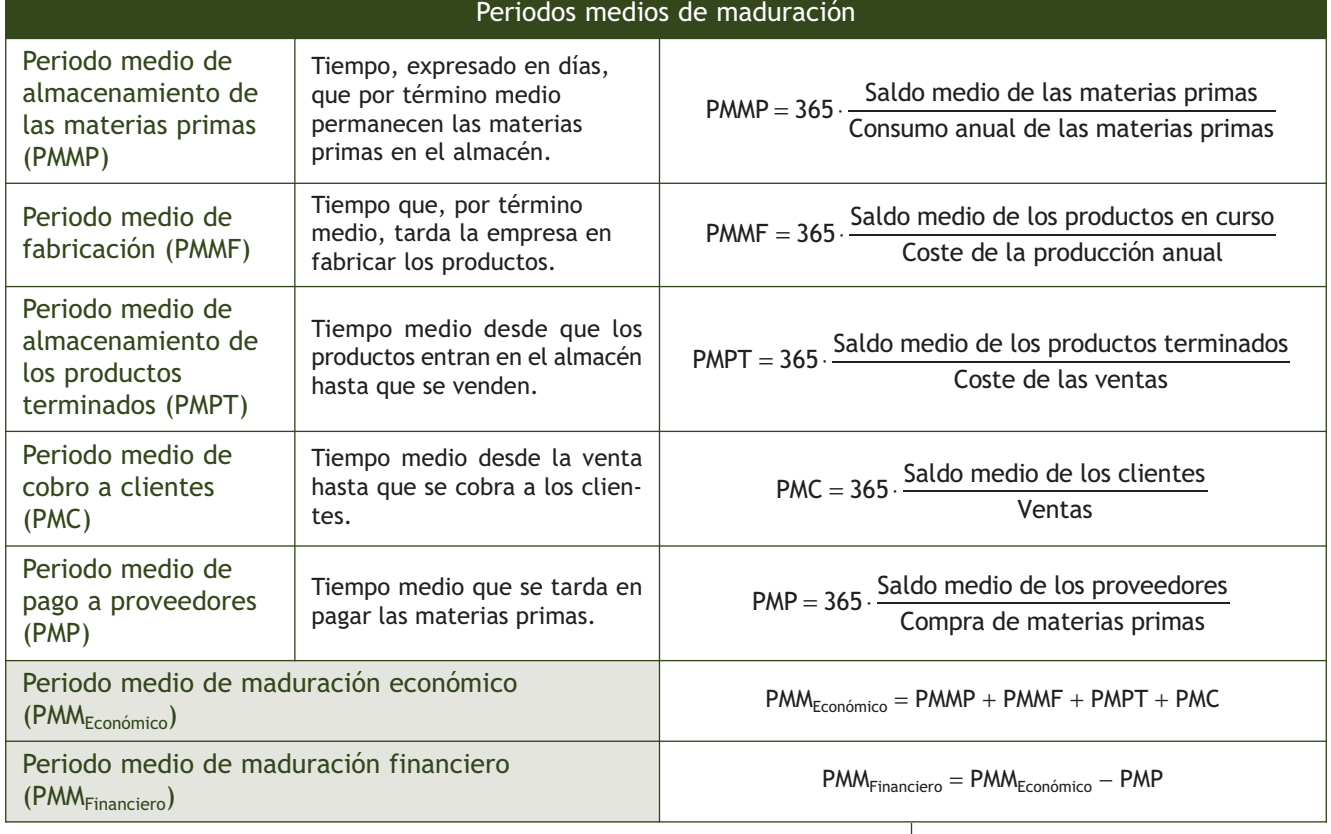

# **Actividades propuestas**

**5··** Explica el concepto de periodo medio de maduración de la empresa.

# **Ejemplos**

# **Análisis del periodo medio de maduración**

La empresa NAVACARROS, SA ha efectuado durante el ejercicio económico 20X0 ventas de productos terminados por un importe de 200 000 €. Los costes de ventas han supuesto 150 000 € y el importe de la compra de materias primas ha sido de 100 000 €, de las que se han consumido 98 000 €. Los gastos de producción han ascendido a 151 000 €.

Del balance de situación del mismo ejercicio económico extraemos la siguiente información:

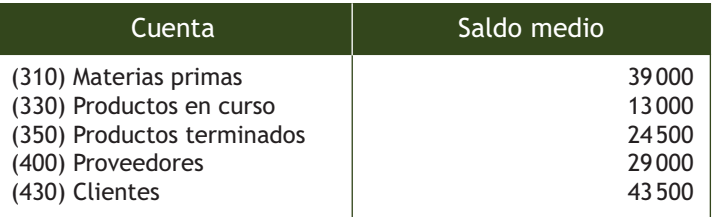

Con esos datos, vamos a calcular el periodo medio de maduración económico y financiero.

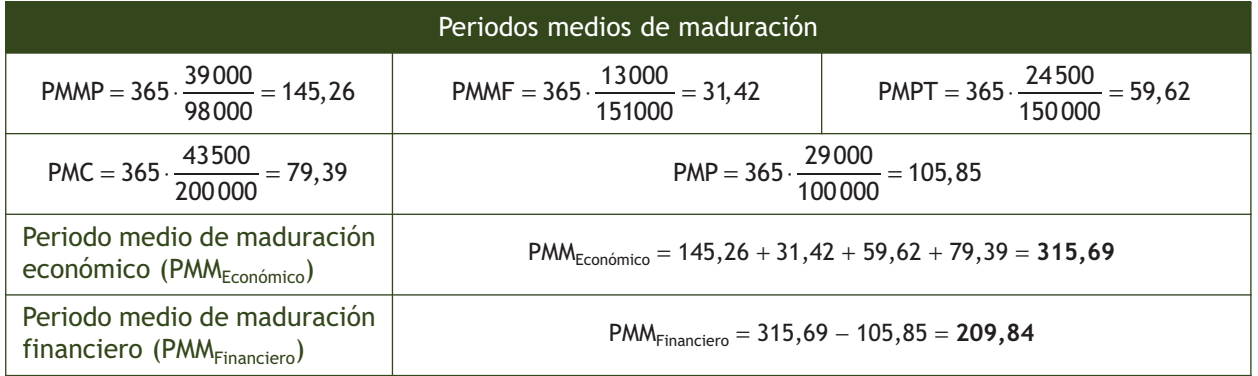

Para poder establecer una conclusión determinante sería necesario conocer la actividad de esta empresa y comparar los resultados con otras empresas del mismo sector.

No obstante, podemos indicar que el periodo medio de maduración de la empresa NAVACARROS, SA es demasiado largo, especialmente el PMMP. En su conjunto, estos datos indican que la empresa tarda bastante en recuperar el dinero invertido.

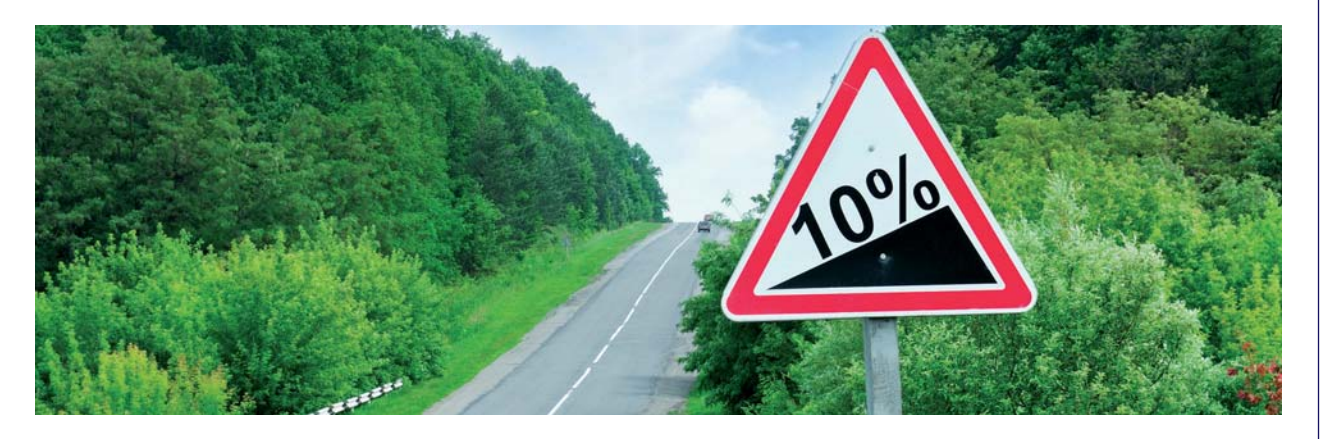

# **6 >> Punto muerto o umbral de rentabilidad**

El punto muerto o umbral de rentabilidad representa el número mínimo de unidades que necesita vender una empresa para que el beneficio en ese momento sea igual a cero.

Por tanto, será el número de unidades que hay que vender para cubrir los costes totales (costes fijos y costes variables). Hasta este nivel la empresa incurre en pérdidas y a partir de este nivel se comienzan a generar beneficios.

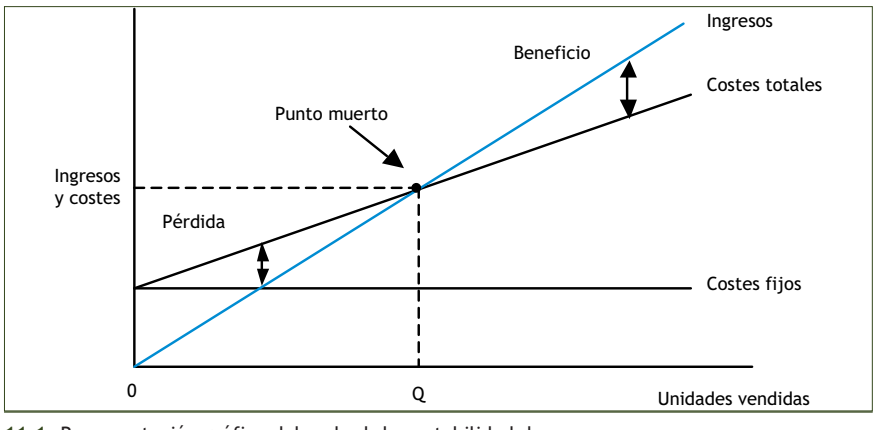

**11.1.** Representación gráfica del umbral de rentabilidad de una empresa.

Para calcular el punto muerto o umbral de rentabilidad podemos utilizar la siguiente fórmula:

$$
Q = \frac{CF}{PV - CV}
$$

Donde *CF* son los costes fijos totales, *PV* es el precio de venta unitario y *CV* es el coste de venta unitario. Por tanto, si una empresa vende *Q* unidades, los ingresos obtenidos igualan a los gastos y el beneficio sería nulo (punto muerto o umbral de rentabilidad). Para ventas superiores a *Q,* los ingresos serían mayores a los gastos y se obtendrían beneficios y, en caso contrario, se obtendrían pérdidas.

# **Ejemplos**

### **Cálculo del umbral de rentabilidad**

Vamos a determinar el punto muerto de la empresa CLAUDIASA sabiendo que vende un determinado artículo a un precio unitario de 50 € y que tiene unos costes fijos totales de 100 000 € y unos costes variables unitarios de 30 €. Para ello, sustituimos en la fórmula los valores indicados:

$$
Q = \frac{CF}{PV - CV} = \frac{100000}{50 - 30} = 5000 \text{ unidades}
$$

Por tanto, el umbral de rentabilidad son 5 000 unidades. Con esa producción se cubrirán los costes fijos y no habrá beneficios ni pérdidas. Con una producción superior, se obtendrán beneficios y con cantidades inferiores habrá pérdidas.

# **7 >> Apalancamiento operativo y financiero**

En el funcionamiento de las empresas se produce un efecto denominado apalancamiento que implica que pequeños incrementos en uno de los factores (por ejemplo, los costes) producen incrementos mayores a los proporcionales en los resultados (por ejemplo, los beneficios). Existen dos tipos: operativo y financiero.

# **7.1 > Apalancamiento operativo**

Una vez que una empresa ha superado el punto muerto o umbral de rentabilidad, si se siguen aumentando las ventas, se produce un incremento de los beneficios mayor que el proporcional. Este efecto se conoce con el nombre de apalancamiento operativo y se debe a la existencia de costes fijos en la empresa. Un aumento en las unidades producidas supone un aumento de los costes variables pero no de los costes fijos, por lo que los costes totales crecerán en menor medida que los ingresos obtenidos al vender el número adicional de productos. El grado de apalancamiento operativo (*GAO*) se puede determinar mediante la siguiente expresión:

Volumen de ventas - Costes variables

GAO = <del>Volumen de ventas - Costes variables</del><br>Volumen de ventas - Costes variables - Costes fijos

# **Ejemplos**

# **Apalancamiento operativo**

Una empresa produce durante un periodo determinado 1 000 unidades del artículo A. Los costes variables asociados a dicha producción ascienden a  $8 \in$  por unidad, los costes fijos suponen 2000  $\in$  y el precio de venta del artículo A es de 20 €/unidad.

Con estos datos vamos a calcular el grado de apalancamiento operativo.

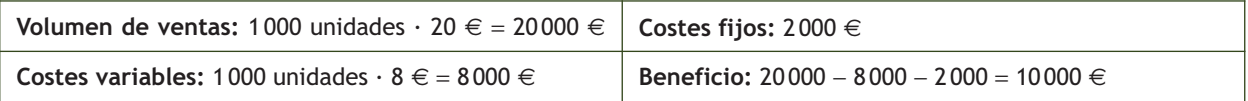

$$
GAO = \frac{20\,000 - 8\,000}{20\,000 - 8\,000 - 2\,000} = 1, 2 = 120\%
$$

El grado de apalancamiento operativo para 1 000 unidades es del 120%, lo que supone que, por ejemplo, al incrementar la producción, el beneficio obtenido será un 120% superior.

Vamos a comprobarlo duplicando el número de unidades producidas, que pasa a ser 2 000.

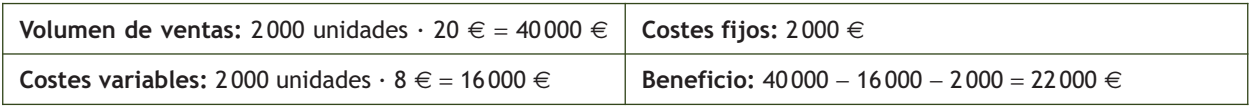

Es decir, al duplicar las unidades producidas, el beneficio no se duplica, pues de 10 000 no pasa a 20 000, sino que, en virtud del apalancamiento operativo, crece un 120% hasta los 22 000 €.

# **7.2 > Apalancamiento financiero**

El apalancamiento financiero viene derivado de la utilización por parte de las empresas de recursos ajenos para financiar su producción.

Esta utilización genera un coste financiero para la empresa, representado por los intereses que ha de pagar por disponer de esa financiación. Si la producción financiada obtiene unos ingresos superiores a esos costes financieros, esta diferencia aumentará el beneficio obtenido por la empresa. Este beneficio será proporcionalmente superior al que hubiera obtenido el empresario si hubiera utilizado fondos propios.

Del mismo modo, en el caso contrario, si el resultado de la operación no es positivo y se vende menos de lo esperado, las pérdidas también serán superiores a las que se habrían producido en el caso de haber financiado la operación con recursos propios.

# **Ejemplos**

# **Apalancamiento financiero**

Una empresa realiza una inversión adquiriendo acciones de TELEFONISA por importe de 100 000 €, utilizando para ello excedentes monetarios que tenía en su cuenta bancaria. Transcurrido un año, vende esas acciones por 120 000 €. Por tanto, el beneficio obtenido asciende a 20 000 €, obteniéndose una rentabilidad del 20%.

Ahora supongamos que realiza la operación utilizando únicamente 40 000 € de sus propios fondos, obteniendo los 60 000 € restantes de un préstamo bancario al 10% anual. El precio de venta de las acciones seguirá siendo de 120 000 €. Como vamos a ver, en este caso, se producirá un apalancamiento financiero, pues la rentabilidad de la operación será la siguiente:

- Importe obtenido por la venta de las acciones = 120 000 €.
- Intereses: 10% sobre 60 000 = 6 000 €.
- Devolución del préstamo = 60 000 €.
- Rentabilidad = 120000 − 60 000 − 6 000 − 40 000 = 14 000 €.

Es decir, en el primer caso, con 100 000 € de fondos propios se obtenía un 20% de rentabilidad, mientras que, al pedir el préstamo, con solo 40 000 € de fondos propios, la empresa ha obtenido unos beneficios de 14 000 € (un 35%), multiplicando las ganancias.

Ahora bien, este efecto de apalancamiento financiero funciona en ambos sentidos, pues si bien multiplica la cuantía de las ganancias, también multiplica las pérdidas. Supongamos ahora que el precio de venta de las acciones, pasado un año, es de 90 000 €.

Si las acciones se hubieran comprado con fondos propios, las pérdidas serían de 10000  $\in$  (un 10%). En cambio si se hubiera pedido el préstamo en las condiciones indicadas más arriba, las pérdidas serían de 10 000 € en concepto de capital más 6 000 € en concepto de intereses, con lo que la rentabilidad negativa sería de 16 000 € sobre unos recursos propios invertidos de 40 000 € (un 40%). Aquí el apalancamiento funciona en sentido contrario, multiplicando las pérdidas.

# **Actividades propuestas**

**6··** ¿Qué se entiende por apalancamiento operativo y financiero?

# **Actividades finales**

# **.: CONSOLIDACIÓN :.**

- **1··** Realiza una clasificación de las ratios patrimoniales explicando cada una de ellas.
- **2··** Analiza las diferentes situaciones que pueden presentar los equilibrios patrimoniales.
- **3··** Realiza una clasificación de las ratios financieras explicando cada una de ellas.
- **4··** Indica la diferencia entre *cash flow* económico y financiero.
- **5··** ¿Qué es y cómo se calcula la rentabilidad económica?, ¿y la rentabilidad financiera?
- **6··** Define punto muerto o umbral de rentabilidad.

# **.: APLICACIÓN :.**

**1··** La empresa VICMARBA, SA presenta el siguiente balance:

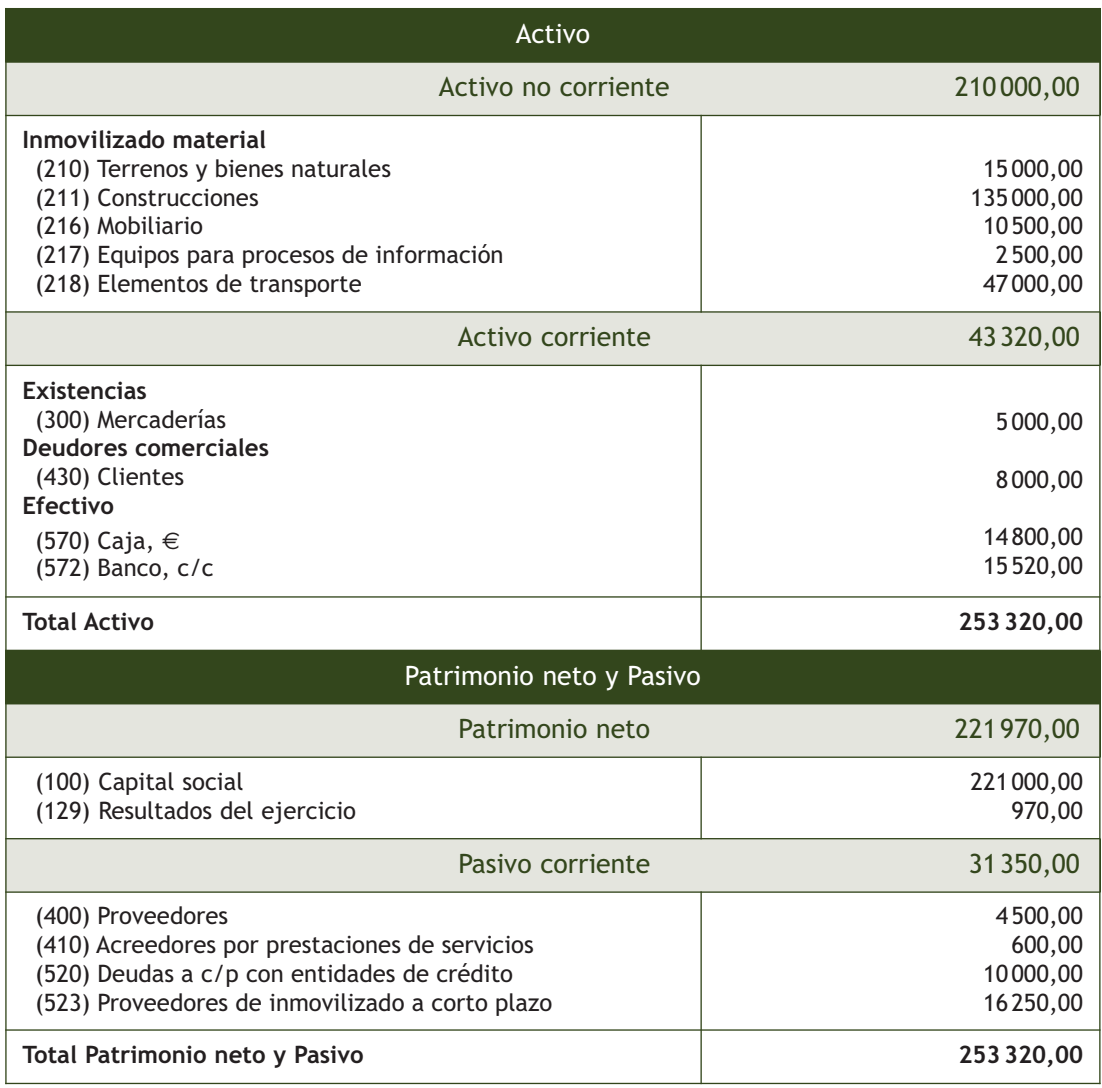

A partir de los datos del balance:

a) Determina el fondo de maniobra o rotación.

b) Comparando las diferentes masas patrimoniales, determina en qué situación se encuentra la empresa VICMARBA, SA.

c) Realiza el análisis financiero calculando las siguientes ratios:

– Liquidez inmediata.

- Tesorería.
- Solvencia técnica a corto plazo.
- Solvencia total.
- Endeudamiento total.
- Endeudamiento a largo plazo.
- Endeudamiento a corto plazo.

**2··** La empresa LUPITA, SA ha obtenido este ejercicio un beneficio antes de intereses e impuestos de 20 000 000 € y cuenta con un activo de 300 000 000 € del que un 20% ha sido financiado con capitales propios y el resto con capital ajeno, al 5% de interés anual.

Determina su rentabilidad económica y financiera si el tipo impositivo es de un 30%.

**3··** La empresa SILVESTER, SA durante el ejercicio 20X0 realizó compras de materias primas por valor de 200 000 € consumiéndolas en su totalidad y manteniendo un saldo medio de 20 000 €. El coste de la producción anual fue de 450 000 € y el saldo medio de los productos en curso de fabricación fue de 35 000 €. Durante ese año los costes de las ventas ascendieron a 400 000 € y el saldo medio de los productos terminados fue de 20 000 €. Los ingresos obtenidos por las ventas fueron de 1 200 000 €, el saldo medio de los clientes fue de 300 000 € y el de proveedores de 75 000 €.

Calcula el periodo medio de maduración de la empresa.

**4··** La empresa AZERICSA, que vende sus artículos a un precio unitario de 100 €, tiene unos costes fijos totales de 400 000 € y unos costes variables unitarios de 50 €.

a) Determina el punto muerto o umbral de rentabilidad.

b) Calcula el beneficio o pérdida que se obtendría si se vendiesen 5000 unidades.

c) Calcula el beneficio o pérdida que se obtendría si se vendiesen 11000 unidades.

d) ¿Qué conclusiones extraes de los resultados obtenidos?

**5··** Durante el ejercicio 20X0, la empresa ERASA produce 10 000 unidades de productos. Los costes variables asociados a dicha producción ascienden a 15 €/unidad y los costes fijos totales a 12000 €. El precio de venta de los artículos producidos es de 30 €/unidad.

Determina el grado de apalancamiento operativo.

**6··** Si ERASA, la empresa del ejercicio número 5, hubiese realizado una inversión de 150 000 € obteniendo un resultado de 180 000 €:

a) ¿Cuál hubiese sido su rentabilidad?

b) ¿Y si la operación se hubiese realizado con apalancamiento financiero, tomando prestados 100 000 € a un interés del 8% anual?

# **Caso final 1**

# **Análisis de balances**

**··** La empresa JJPM, SA presenta el siguiente balance:

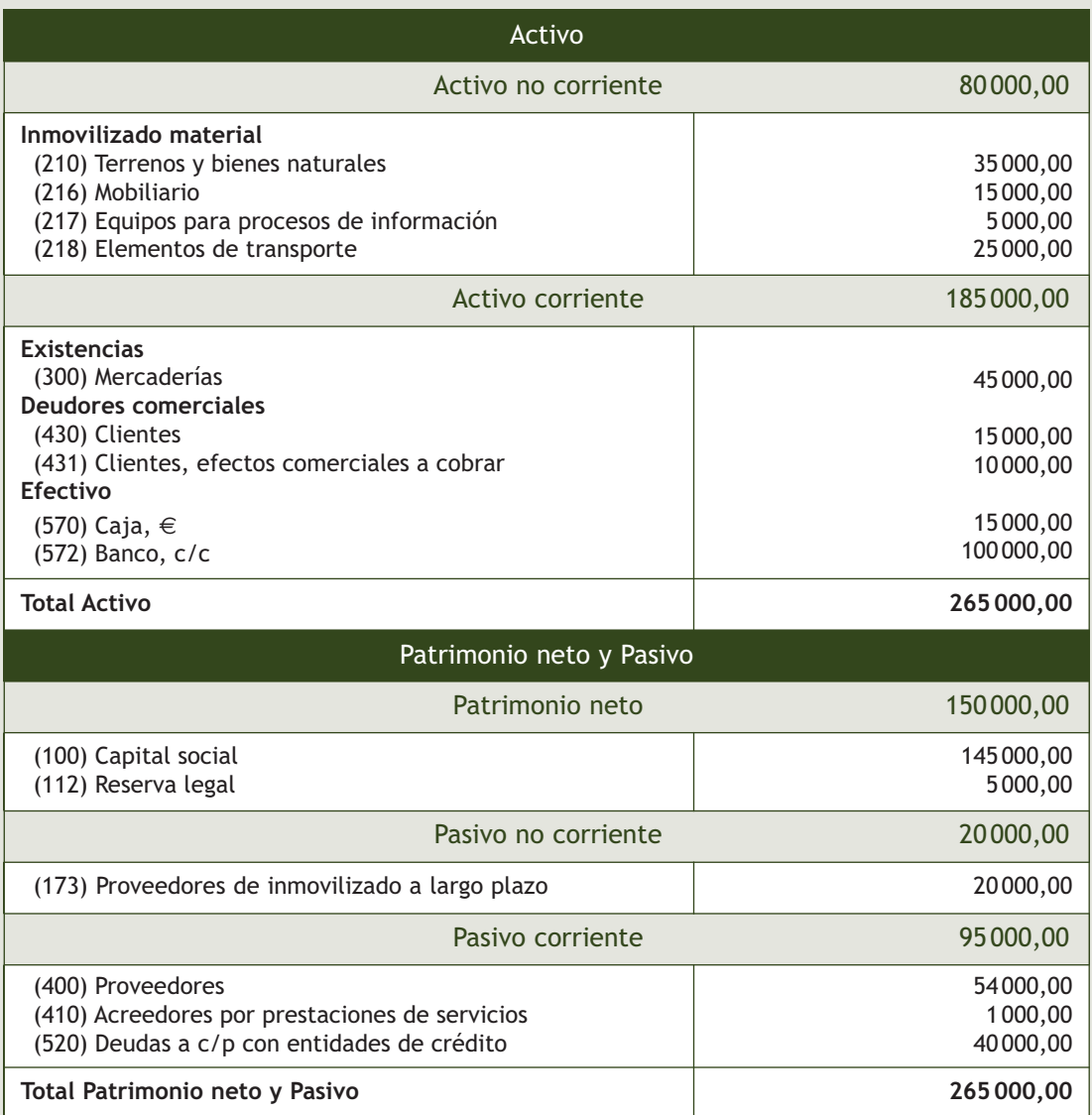

El beneficio antes de intereses e impuestos asciende a 20000 €. De los 265 000 € de Activo total, 150 000 € han sido financiados con recursos propios y para obtener el resto se ha pedido un préstamo, al 5% de interés anual. La empresa vende sus artículos a un precio unitario de 120  $\in$ . Sus costes fijos totales ascienden a 500 000  $\in$  y sus costes variables a 80 € cada unidad. A partir de estos datos:

a) Determina el fondo de maniobra y analiza en qué situación se encuentra la empresa.

- b) Realiza un análisis financiero calculando las diferentes ratios.
- c) Determina la rentabilidad económica y financiera si el tipo impositivo es de un 30%.
- d) Calcula el punto muerto o umbral de rentabilidad e interpretación.
- e) Si durante el ejercicio ha producido 200 000 unidades, ¿cuál será su grado de apalancamiento operativo?

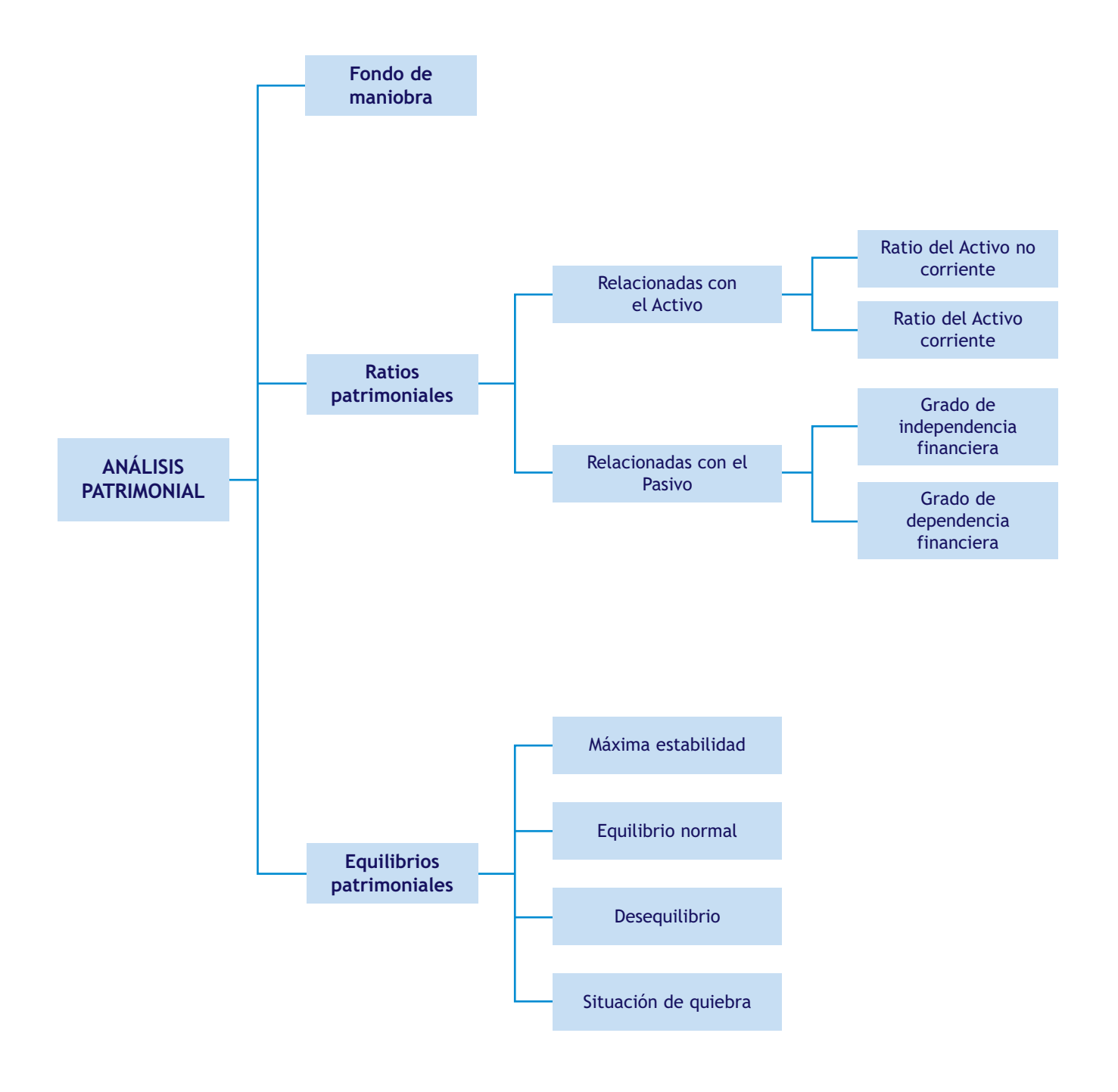

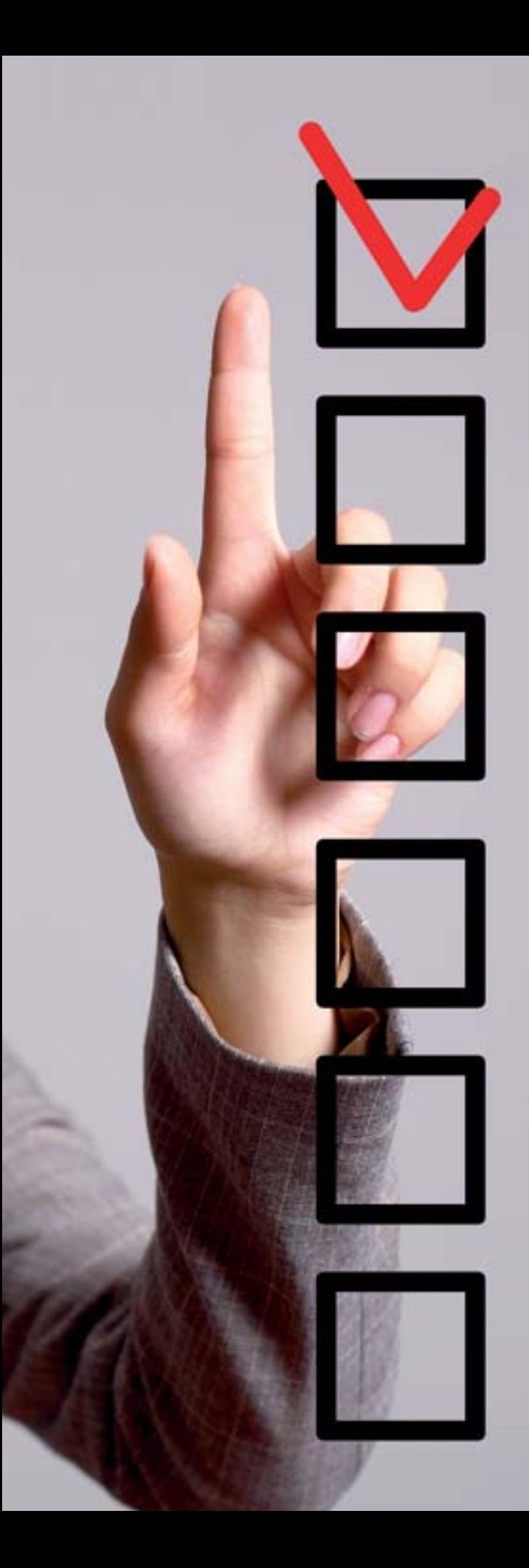

# unidad

# Auditoría de cuentas

# **SUMARIO**

- [Concepto, clasificación y regulación legal](#page-339-0) de la auditoría
- [Obligatoriedad de la auditoría](#page-342-0)
- [Los auditores](#page-344-0)
- [Fases de la auditoría](#page-348-0)
- [Informe de auditoría](#page-349-0)

# **OBJETIVOS**

- **··** Comprender el concepto de auditoría, sus clases y finalidad.
- **··** Conocer la normativa vigente que regula la auditoría en España.
- **··** Definir los requisitos para ejercer la profesión de auditor y determinar sus facultades y responsabilidades.
- **··** Comprender la importancia de un proceso legal de auditoría y distinguir las diferentes fases de dicho proceso.
- **··** Identificar las partes de un informe de auditoría.
- **··** Efectuar los ajustes y correcciones contables necesarios.

# <span id="page-339-0"></span>**1 >> Concepto, clasificación y regulación legal en España de la auditoría**

En sentido general puede decirse que la auditoría engloba todas las actividades necesarias para la revisión, control y verificación de determinada información con la finalidad de comprobar si dicha información se ajusta a lo establecido por el marco normativo vigente.

# **1.1 > Concepto de auditoría**

Partiendo de la definición anterior, y aplicándola al campo estrictamente contable, podemos decir, siguiendo la Ley de Auditoría de Cuentas y su reglamento, lo siguiente:

**La auditoría es la actividad consistente en la revisión y verificación de las cuentas anuales, así como de otros estados financieros o documentos contables, elaborados con arreglo al marco normativo de información financiera que resulte de aplicación, siempre que dicha actividad tenga por objeto la emisión de un informe sobre la fiabilidad de dichos documentos que pueda tener efectos frente a terceros.**

# **1.2 > Clases de auditoría**

En función del criterio que se elija, pueden realizarse varias clasificaciones de auditorías, entre las que podríamos destacar las siguientes:

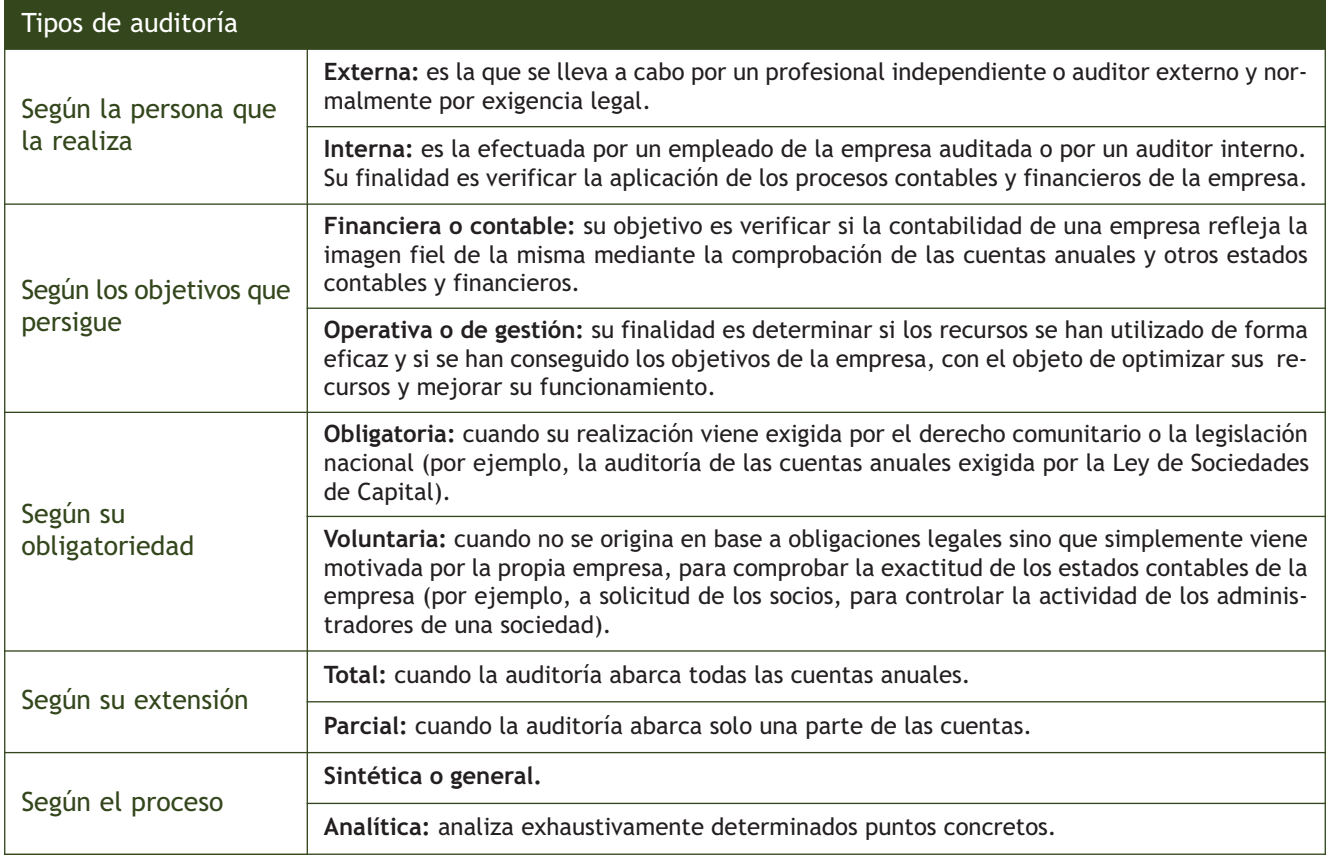

#### **1.3 > Regulación legal en España**

Las normas básicas que regulan la auditoría en España son las siguientes:

- **Ley 12/2010, de 30 de junio,** por la que se modifica la Ley 19/1988, de 12 de julio, de Auditoría de Cuentas, la Ley 24/1988, de 28 de julio, del Mercado de Valores y el texto refundido de la Ley de Sociedades Anónimas aprobado por el Real Decreto Legislativo 1564/1989, de 22 de diciembre, para su adaptación a la normativa comunitaria.
- **Real Decreto Legislativo 1/2011, de 1 de julio,** por el que se aprueba el texto refundido de la **Ley de Auditoría de Cuentas (LAC).**
- **Real Decreto 1517/2011, de 31 de octubre,** por el que se aprueba el **reglamento** que desarrolla el texto refundido de la Ley de Auditoría de Cuentas, aprobado por el Real Decreto Legislativo 1/2011, de 1 de julio.
- Normas internacionales de auditoría adoptadas por la Unión Europea.
- Las normas técnicas de auditoría, las normas de ética y las normas de control de calidad interno de los auditores de cuentas y sociedades de auditoría. Estas normas se elaborarán, adaptarán o revisarán en consonancia con los principios generales y la práctica comúnmente admitida en los Estados miembros de la Unión Europea así como con las normas internacionales de auditoría adoptadas por la Unión Europea, por las corporaciones de derecho público representativas de quienes realicen la actividad de auditoría de cuentas y serán válidas a partir de su publicación en el Boletín Oficial del Instituto de Contabilidad y Auditoría de Cuentas (ICAC).

### **1.4 > Objeto de la auditoría**

Según la LAC, la actividad de auditoría se realizará mediante la utilización de técnicas de revisión y verificación adecuadas, **analizando** la información económico-financiera deducida de los documentos contables examinados y emitiendo un informe en el que se dé una opinión técnica sobre la fiabilidad de la citada información.

Deberá ser necesariamente realizada por un **auditor de cuentas** o **una sociedad de auditoría,** con emisión del **preceptivo informe** y **sujeción a los requisitos y formalidades** establecidos en la ley.

La actividad de auditoría de cuentas, en función de los estados financieros o documentos contables objeto de examen, se referirá a una de las modalidades siguientes:

- **Auditoría de cuentas anuales:** consistirá en verificar dichas cuentas para dictaminar si expresan la imagen fiel del patrimonio, de la situación financiera y de los resultados de la entidad auditada, según el marco normativo que les sea de aplicación.
- **Auditoría de otros estados financieros o documentos contables:** a los efectos de la LAC, se entiende por "otros estados financieros o documentos contables" los elaborados de acuerdo a los principios normativos establecidos para su elaboración. En particular, quedan incluidos los estados o documentos contables integrantes de las cuentas anuales que se elaboren separadamente, o incluso elaborados en su conjunto, pero que se refieran en este caso a un periodo inferior al del ejercicio social.

# **1.5 > Instituto de Contabilidad y Auditoría de Cuentas (ICAC)**

El Instituto de Contabilidad y Auditoría de Cuentas (ICAC) es un organismo autónomo, adscrito al Ministerio de Economía y Hacienda, regulado por la Ley 19/1988, de 12 de julio, de Auditoría de Cuentas, el Real Decreto 1636/1990, de 20 de diciembre, que lo desarrolla y la Ley 44/2002, de 22 de noviembre, de Medidas de Reforma del Sistema Financiero, que modifica varios artículos de la Ley 19/1988.

El Instituto de Contabilidad y Auditoría de Cuentas tiene atribuidas, entre otras, las siguientes competencias:

- Realización de los trabajos técnicos y propuesta del Plan General de Contabilidad, aprobación de las adaptaciones de este Plan a los distintos sectores de la actividad económica y establecimiento de los criterios de desarrollo.
- Perfeccionamiento y actualización permanentes de la planificación contable y de la actividad de auditoría de cuentas.
- Control y disciplina del ejercicio de la actividad de auditoría de cuentas y de los auditores.
- Establecimiento y mantenimiento del Registro Oficial de Auditores de Cuentas, la autorización para su inscripción en el mismo, la determinación de las normas básicas que habrán de seguir los exámenes de aptitud profesional que realicen las corporaciones profesionales de derecho público, así como la aprobación de las respectivas convocatorias, y el control, vigilancia y custodia de las fianzas a constituir.
- Coordinación y cooperación técnica en materia contable y de auditoría de cuentas con los organismos internacionales y, en particular, con la Unión Europea.
- Reviste especial importancia la homologación y publicación, en su caso, de las normas técnicas de auditoría. Estas normas de obligado cumplimiento, que se realizan en colaboración con el Registro Oficial de Auditores de Cuentas (ROAC), requieren para su validez la publicación en su boletín (BOICAC), previa información.

# **Actividades propuestas**

**1··** En la empresa JJPM, SA se lleva a cabo una auditoría general de todas las cuentas anuales por un auditor externo a la empresa con el objetivo de determinar si estas reflejan la realidad de la contabilidad de la sociedad.

Realiza una clasificación de la auditoría en función de los diferentes criterios analizados.

**2··** Indica si son verdaderas o falsas las afirmaciones siguientes, razonando la respuesta.

a) La Ley 12/2010, de 30 de junio, modifica a la Ley 19/1988, de 12 de julio, de Auditoría de Cuentas.

b) Según la Ley de Auditoría de Cuentas (LAC) y su reglamento se entenderá por auditoría de cuentas la actividad consistente en la revisión y verificación exclusivamente de las cuentas anuales.

c) El Instituto de Contabilidad y Auditoría de Cuentas (ICAC) es un organismo que depende del Ministerio de Economía y Hacienda.

d) Una de las funciones del ICAC consiste en sancionar a las sociedades por el incumplimiento de la obligación de presentar dentro de plazo el depósito de cuentas anuales en el Registro Mercantil.

#### **Límites establecidos para presentar Balance abreviado**

Podrán presentar Balance abreviado las sociedades que durante dos ejercicios consecutivos reúnan, a la fecha de cierre de cada uno de ellos, al menos, dos de las siguientes circunstancias:

- Que el total de las partidas del Activo no supere 2850000 €.
- Que el importe neto de su cifra anual de negocios no supere 5700000 €.
- Que el número medio de trabajadores empleados durante el ejercicio no sea superior a 50.

# <span id="page-342-0"></span>**2 >> Obligatoriedad de la auditoría**

En la normativa legal y reglamentaria aplicable en nuestro país se establecen distintas obligaciones de auditar las cuentas.

# **2.1 > Código de Comercio**

Sin perjuicio de lo establecido en otras leyes que obliguen a someter las cuentas anuales a la auditoría de una persona que tenga la condición legal de auditor de cuentas, todo empresario vendrá obligado a someter a auditoría las cuentas anuales de su empresa, cuando así lo acuerde el juzgado competente, incluso en vía de jurisdicción voluntaria, si acoge la petición fundada de quien acredite un interés legítimo.

# **2.2 > Texto refundido de la Ley de Auditoría de Cuentas**

La Disposición Adicional Primera del Real Decreto Legislativo 1/2011, de 1 de julio, establece que, sin perjuicio de lo establecido en otras disposiciones, deberán someterse en todo caso a auditoría de cuentas las entidades, cualquiera que sea su naturaleza jurídica, en las que concurra alguna de las siguientes circunstancias:

- Que emitan valores admitidos a negociación en mercados regulados o sistemas multilaterales de negociación.
- Que emitan obligaciones en oferta pública.
- Que se dediquen de forma habitual a la intermediación financiera y, en todo caso, las entidades de crédito, las empresas de servicios de inversión, las sociedades rectoras de los mercados secundarios oficiales, las entidades rectoras de los sistemas multilaterales de negociación, la Sociedad de Sistemas, las entidades de contrapartida central, la Sociedad de Bolsas, las sociedades gestoras de los fondos de garantía de inversiones y las demás entidades financieras, incluidas las instituciones de inversión colectiva, fondos de titulización y sus gestoras, inscritas en los correspondientes registros del Banco de España y de la Comisión Nacional del Mercado de Valores.
- Que tengan por objeto social cualquier actividad sujeta al texto refundido de la Ley de Ordenación y Supervisión de los Seguros Privados, dentro de los límites que reglamentariamente se establezcan, así como los fondos de pensiones y sus entidades gestoras.
- Que reciban subvenciones, ayudas o realicen obras, prestaciones, servicios o suministren bienes al Estado y demás organismos públicos dentro de los límites que reglamentariamente fije el Gobierno por real decreto.
- Las demás entidades que superen los límites que reglamentariamente fije el Gobierno por real decreto para presentar Balance abreviado.

# **2.3 > Ley de Sociedades de Capital**

El artículo 263 del Real Decreto Legislativo 1/2010, de 2 de julio, por el que se aprueba el texto refundido de la Ley de Sociedades de Capital, determina que las cuentas anuales y, en su caso, el informe de gestión deberán ser revisados por un auditor de cuentas. Se exceptúa de esta obligación a las sociedades que puedan presentar Balance abreviado.

# **2.4 > Otros supuestos**

Además de los supuestos establecidos en la normativa citada en apartados anteriores, existen otras disposiciones específicas que determinan la obligación de auditar las cuentas de distintas entidades sujetas a las mismas.

Dentro de este apartado, podemos incluir entidades como estas:

- Cooperativas, en determinados supuestos.
- Las sociedades de garantía recíproca.
- Sucursales de entidades de crédito extranjeras que no estén obligadas a presentar cuentas anuales en España.
- Mutualidades de prevención social.
- Instituciones de inversión colectiva y sus sociedades gestoras.
- Sociedades anónimas deportivas y federaciones deportivas españolas.
- Empresas suministradoras de gas y electricidad.
- Algunas fundaciones.
- Entidades gestoras de fondos de pensiones.
- Entidades de capital riesgo.
- Entidades y asociaciones declaradas de utilidad pública obligadas a formular cuentas en el modelo normal.

Las entidades auditadas estarán obligadas a facilitar cuanta información fuera necesaria para realizar los trabajos de auditoría de cuentas; asimismo, quienes realicen dichos trabajos estarán obligados a requerir toda la información que precisen para la emisión del informe de auditoría.

Las sociedades auditadas tendrán la obligación de poner a disposición de los auditores los libros de contabilidad oficiales y auxiliares y toda la información necesaria para que estos puedan realizar su trabajo, así como depositar el informe de auditoría en el Registro Mercantil cuando la auditoría sea obligatoria. Asimismo, han de emitir una carta de manifestaciones mediante la cual el auditor obtendrá confirmación de aquellas cuestiones que considere necesarias en relación con la revisión efectuada, a fin de que este pueda obtener evidencia de las mismas.

# **Actividades propuestas**

- **3··** Indica si las siguientes entidades deben someterse a auditoría:
- a) Empresa que recibe una subvención de la Unión Europea.
- b) Las sociedades anónimas deportivas.
- c) Las sociedades que emitan obligaciones en oferta pública.
- d) Las entidades gestoras de fondos de pensiones.
- e) Las entidades aseguradoras.
- f) Todas las cooperativas.
- **4··** La sociedad anónima CLAUDIASA en los dos últimos años presenta los siguientes datos:
- Año 20X0. Activo: 2 700 000 €; cifra de negocios: 5 625 000 €; 50 trabajadores.
- Año 20X1. Activo: 2750 000 €; cifra de negocios: 5950 000 €; 44 trabajadores.

¿Estará CLAUDIASA obligada a realizar auditoría de cuentas?

#### **Cooperativas sujetas a auditoría**

Las sociedades cooperativas están sujetas a la realización de auditoría, salvo que cumplan al menos dos de las circunstancias que se exigen para la presentación del Balance abreviado.

No obstante, están en todo caso obligadas a auditoría cuando lo exijan sus estatutos, cuando se acuerde así en asamblea general y cuando lo solicite el 5% de los socios, siempre que no hayan transcurrido tres meses a contar desde la fecha de cierre del ejercicio.

# **Obtención de autorización por auditores de otros Estados miembros de la UE**

Para obtener la autorización del ICAC, estos auditores deberán superar una prueba de aptitud sobre la normativa española aplicable a la auditoría cuyo conocimiento no se hubiese acreditado en el Estado miembro en que el auditor de cuentas esté autorizado.

# <span id="page-344-0"></span>**3 >> Los auditores**

La actividad de auditoría será realizada exclusivamente por las personas físicas o jurídicas que, reuniendo determinadas condiciones exigidas por la ley, figuren inscritas en el Registro Oficial de Auditores de Cuentas (ROAC) del Instituto de Contabilidad y Auditoría de Cuentas.

# **3.1 > Inscripción en el registro**

Como hemos visto, la inscripción en el ROAC es obligatoria para todos los auditores. Este registro establece dos secciones diferenciadas según si el auditor es persona física o jurídica.

# **Sección de personas físicas**

En esta sección se inscribirán los auditores que sean personas físicas, con indicación de la situación en la que se encuentren en relación con la actividad de auditoría de cuentas (ejerciente y no ejerciente).

Para inscribirse en el ROAC se requerirá:

- Ser mayor de edad.
- Tener la nacionalidad española o la de alguno de los Estados miembros de la Unión Europea.
- Carecer de antecedentes penales por delitos dolosos.
- Haber obtenido la correspondiente autorización del Instituto de Contabilidad y Auditoría de Cuentas.
- En caso de que sean ejercientes, depositar fianza que garantice la responsabilidad de ejercer su actividad.

Además, podrán inscribirse en el ROAC los auditores de cuentas autorizados en otros Estados miembros de la Unión Europea, en los términos que reglamentariamente se determinen.

Deberán, en todo caso, inscribirse en el ROAC los auditores de terceros paí ses que emitan informes sobre entidades de países no miembros de la Unión Europea, cuyos valores, salvo excepciones, se negocien en un mercado regulado en España.

# **Sección de personas jurídicas**

También podrán inscribirse en el ROAC las sociedades de auditoría de cuentas que cumplan los siguientes requisitos:

- Que las personas físicas que realicen los trabajos y firmen los informes de auditoría en nombre de una sociedad de auditoría estén autorizadas para ejercer la actividad de auditoría de cuentas en España.
- Que la mayoría de los derechos de voto correspondan a auditores de cuentas o sociedades de auditoría autorizados en cualquier Estado miembro de la Unión Europea.
- Que una mayoría de los miembros del órgano de administración de la sociedad sean socios auditores de cuentas o sociedades de auditoría autorizados en cualquier Estado miembro de la Unión Europea. En caso de que el órgano de administración no tenga más que dos miembros, al menos uno de ellos deberá cumplir las condiciones establecidas en el presente apartado.

# **3.2 > Autorización del ICAC**

Como hemos visto en el apartado anterior, para que un auditor lleve a cabo su labor será necesario que haya obtenido la correspondiente autorización del ICAC.

Para obtener dicha autorización se establecen dos vías: una académica, a partir de la acreditación de una titulación universitaria, y otra, que podría mos denominar profesional, para quienes carezcan de la misma. En la siguiente tabla exponemos ambas vías:

# Vías para conseguir la autorización del ICAC

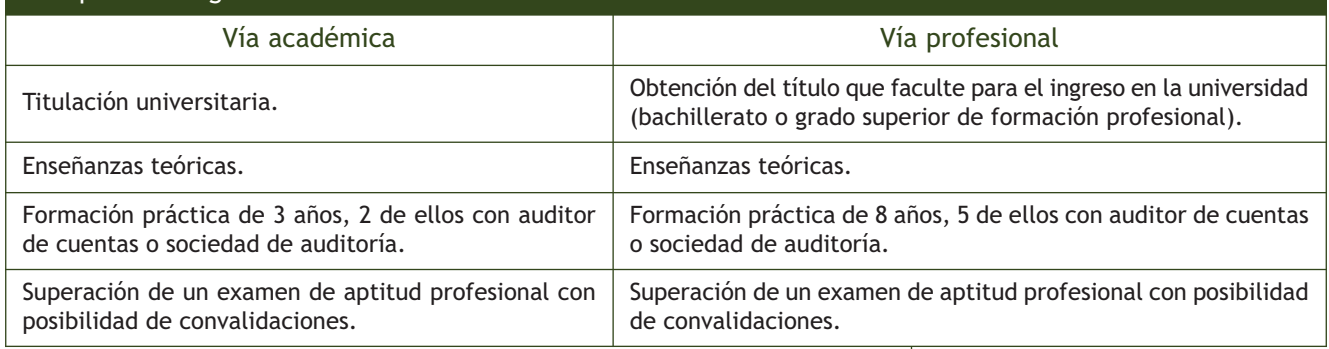

## **3.3 > Independencia del auditor**

Los auditores de cuentas y las sociedades de auditoría deberán ser independientes de las entidades auditadas en el ejercicio de su función. Por ello, deberán abstenerse de actuar cuando su independencia pudiera verse comprometida. El organismo encargado de velar por el cumplimiento de este deber es el ICAC.

La legislación determina algunos supuestos en que presume que no existe independencia en el ejercicio de las funciones del auditor de cuentas, entre los que podemos destacar los siguientes:

- Ostentar la condición de cargo directivo, apoderado, empleado o supervisor en la entidad auditada.
- Tener interés financiero significativo en la entidad auditada.
- Existencia de vínculos de parentesco con los empresarios, los administradores o los responsables del área económico-financiera de la entidad auditada.
- La llevanza material o preparación de los estados financieros u otros documentos contables de la entidad auditada.
- Con carácter general, la prestación a la entidad auditada de servicios de abogacía, valoración o auditoría interna.

El periodo de cómputo para las incompatibilidades comprenderá desde el inicio del primer año anterior al ejercicio al que correspondan los estados financieros u otros documentos contables auditados, hasta la fecha en que el auditor de cuentas o sociedad de auditoría finalice el trabajo de auditoría correspondiente a dichos estados o documentos. En el caso de incompatibilidades por la existencia de interés financiero, deberá resolverse la situación con anterioridad a la aceptación por el auditor de su nombramiento.

#### **Causas de incompatibilidad de los auditores**

Estas causas están desarrolladas en el artículo 13 del Real Decreto Legislativo 1/2011, de 1 de julio, por el que se aprueba el texto refundido de la Ley de Auditoría de Cuentas.

Otra de las obligaciones que la legislación impone a los auditores de cuentas es la prestación de una fianza, en forma de depósito en efectivo, títulos de deuda pública, aval de entidad financiera o seguro de responsabilidad civil, por la cuantía y en la forma que establezca el Ministerio de Economía y Hacienda.

La fianza para el primer año de la actividad, que tendrá carácter de mínima en los sucesivos, será de 300 000 euros en el caso de las personas físicas. En las sociedades de auditoría, se multiplicará por cada uno de los socios de la misma, sean o no auditores de cuentas.

Una vez transcurrido el primer año de la actividad, la fianza mínima se incrementará en el 30% de la facturación que exceda de la cuantía equivalente a la de dicha fianza mínima y que corresponda a la actividad de auditoría de cuentas del ejercicio anterior.

# **Ejemplos**

### **Determinación de la fianza que debe depositar un auditor**

Mateo López es un auditor de cuentas independiente que lleva dos años ejerciendo su actividad profesional. Si sabemos que durante su primer año de trabajo facturó 700 000 €, vamos a determinar la cuantía de la fianza que depositó durante cada uno de esos dos primeros años.

Primer ejercicio: la fianza será la mínima establecida por la legislación, es decir, 300 000 €

Segundo ejercicio: la diferencia entre la facturación y la fianza mínima es de 700 000 − 300 000 = 400 000 €.

Por tanto, habrá que incrementar la fianza en el 30% de esa cantidad (120000 €) y esto habrá que sumarlo a los 300 000  $\in$  ya depositados, por lo que la fianza del segundo año será de 420 000  $\in$ .

### **3.5 > Responsabilidad**

Los auditores de cuentas y las sociedades de auditoría responderán por los daños y perjuicios que se deriven del incumplimiento de sus obligaciones según las reglas generales del Código Civil, con las particularidades establecidas en la Ley de Auditoría de Cuentas y su reglamento.

La responsabilidad civil de los auditores de cuentas y las sociedades de auditoría será exigible de forma proporcional a la responsabilidad directa por los daños y perjuicios económicos que pudieran causar por su actuación profesional tanto a la entidad auditada como a un tercero.

La responsabilidad civil será exigible en forma personal e individualizada, con exclusión del daño o perjuicio causado por la propia entidad auditada o por terceros.

Cuando la auditoría de cuentas se realice por un auditor de cuentas en nombre de una sociedad de auditoría, responderán solidariamente tanto el citado auditor, como la sociedad de auditoría.

La acción para exigir la responsabilidad contractual prescribirá a los cuatro años a contar desde la fecha del informe de auditoría.

# **3.6 > Nombramiento de los auditores**

Según la Ley de Sociedades de Capital, el nombramiento de los auditores puede ser llevado a cabo por:

#### **La junta general**

La junta general de la sociedad nombrará a los auditores antes de que finalice el ejercicio a auditar, por un periodo de tiempo inicial, que no podrá ser inferior a tres años ni superior a nueve a contar desde la fecha en que se inicie el primer ejercicio a auditar, pudiendo ser reelegidas por la junta general por periodos máximos de tres años una vez que haya finalizado el periodo inicial. Este nombramiento no podrá ser revocado, a no ser que medie justa causa.

El cargo podrá recaer en una o varias personas físicas o jurídicas que actuarán conjuntamente. Cuando los designados sean personas físicas, la junta deberá nombrar tantos suplentes como auditores titulares.

#### **El registrador mercantil**

Si la junta general no hubiera nombrado a los auditores antes de que finalice el ejercicio a auditar, debiendo hacerlo, o las personas nombradas no aceptaran el cargo o no pudieran cumplir sus funciones, los administradores, el comisario del sindicato de obligacionistas o cualquier accionista podrían solicitar del registrador mercantil del domicilio social la designación de la persona o personas que deban realizar la auditoría, de acuerdo con lo dispuesto en el reglamento del Registro Mercantil.

En las sociedades que no estén obligadas a someter las cuentas anuales a verificación por un auditor, los accionistas que representen, al menos, el 5% del capital social podrán solicitar del registrador mercantil del domicilio social que, con cargo a la sociedad, nombre un auditor de cuentas para que efectúe la revisión de las cuentas anuales de un determinado ejercicio siempre que no hubieran transcurrido tres meses a contar desde la fecha de cierre de dicho ejercicio.

#### **Nombramiento judicial**

Además de los supuestos anteriores, cuando concurra justa causa, los administradores de la sociedad y las personas legitimadas para solicitar el nombramiento de auditor podrán pedir al juez de primera instancia del domicilio social la revocación del designado por la junta general o por el registrador mercantil y el nombramiento de otro.

# **Actividades propuestas**

**5··** Realiza un esquema indicando los requisitos necesarios para que tanto una persona física como una persona jurídica puedan inscribirse en el Registro Oficial de Auditores de Cuentas (ROAC).

**6··** Calcula la fianza de un auditor independiente durante el primer año de ejercicio de su actividad y los tres años siguientes, sabiendo que la facturación del primer ejercicio fue de 500 000 € y que esta se incrementó en un 20% en el segundo ejercicio y en el tercero disminuyó un 10% sobre el anterior.

#### <span id="page-348-0"></span>**La carta de encargo**

Este contrato deberá formalizarse por escrito e incluirá, al menos, la identificación de las cuentas anuales objeto de auditoría y los aspectos relevantes del trabajo de auditoría a realizar, referidos al periodo de contratación, los honorarios, finalidad o razón por la que se rea liza el encargo y el plazo de entrega del informe de auditoría.

# **4 >> Fases de la auditoría**

El trabajo de auditoría es sistemático y requiere una planificación que permita analizar adecuadamente las cuentas del cliente. Por ello, en un proceso de auditoría se distinguen, al menos, estas fases:

# **Estudio previo y contratación**

En esta fase se lleva a cabo el contacto inicial entre el cliente y el auditor, quien, previamente a aceptar el encargo que se le propone, estudiará detalladamente las características de la entidad a auditar recogiendo toda la información necesaria que permita contar con los elementos necesarios para la realización del trabajo de forma adecuada y determinar la posibilidad de finalizar dicho trabajo eficazmente.

Si la auditoría es aceptada, se procederá a la formalización del acuerdo mediante un contrato de auditoría entre la entidad auditada y el auditor de cuentas, también denominado **carta de encargo**.

# **Planificación**

En esta fase el auditor tendrá que planificar la auditoría para obtener las evidencias necesarias que le lleven a emitir un informe.

Es una fase especialmente compleja ya que el auditor necesitará conocer perfectamente la empresa auditada con el objetivo de detectar aquellas áreas donde deberá prestar más atención. También deberá conocer los procedimientos y principios contables aplicados por la entidad para determinar si son adecuados y si los estados financieros presentan una imagen fiable. A continuación, realizará un análisis económico-financiero de las cuentas anuales y evaluará el sistema de control interno de la entidad para determinar el grado de confianza que le merece.

Al fin de esta fase el auditor elabora el denominado **memorando de planificación,** que contendrá el plan global de auditoría o programa de los procedimientos y actividades que llevará a cabo.

### **Ejecución**

El objetivo de esta etapa es realizar las pruebas programadas en la fase anterior con el fin de obtener las evidencias necesarias para extraer las conclusiones fundadas y emitir el informe; por decirlo de algún modo sería el trabajo de campo del auditor.

### **Informe**

Las evidencias recogidas por el auditor se formalizarán en un documento denominado informe de auditoría cuyo estudio se llevará a cabo en el apartado siguiente.

# **Actividades propuestas**

**7··** Realiza un esquema que muestre las distintas fases del proceso de auditoría.

# <span id="page-349-0"></span>**5 >> Informe de auditoría**

El informe de auditoría de las cuentas anuales es un documento mercantil en el que se muestra el trabajo llevado a cabo por el auditor y su opinión sobre las cuentas.

# **5.1 > Contenido del informe**

Los elementos básicos de este documento son los siguientes:

- **Título o identificación del informe:** el informe deberá identificarse como "Informe de auditoría de cuentas anuales", con objeto de distinguirlo de los informes de auditoría sobre otros estados financieros o documentos contables.
- **Identificación de los destinatarios y de las personas que efectuaron el encargo.**
- **Identificación de la entidad auditada:** el informe del auditor contendrá el nombre o razón social completos de la entidad objeto de la auditoría.
- **Párrafo de alcance de la auditoría:** este párrafo, que será el primero del informe, incluirá los siguientes aspectos:
	- Identificación de los documentos o estados financieros auditados.
	- Normativa jurídica aplicada.
	- Procedimientos previstos en las normas de auditoría que no hayan podido aplicarse.
- **Párrafo de opinión:** es el párrafo más importante, en el que el auditor manifestará de forma clara y precisa su opinión sobre si las cuentas anuales consideradas en su conjunto expresan, en todos los aspectos significativos, la imagen fiel del patrimonio y de la situación financiera de la entidad a la fecha de cierre del ejercicio, así como de los resultados de sus operaciones y, en su caso, de los flujos de efectivo correspondientes al ejercicio terminado en dicha fecha, de conformidad con el marco normativo de información financiera que resulta de aplicación y, en particular, con los principios y criterios contables contenidos en el mismo.
- **Párrafo sobre el informe de gestión:** el auditor manifestará en este párrafo el alcance de su trabajo y si la información contable que contiene el citado informe de gestión concuerda con la de las cuentas anuales del ejercicio.
- **Nombre, dirección y datos registrales del auditor:** con independencia del nombre del auditor o de la sociedad de auditoría de cuentas, el informe debe mostrar la dirección de su domicilio y su número de inscripción en el ROAC.
- **Fecha del informe:** el informe de auditoría deberá contener la fecha de emisión, que deberá coincidir con la de terminación de la etapa de ejecución del trabajo y que no podrá ser anterior a la fecha en la que el auditor haya obtenido evidencia de auditoría adecuada y suficiente para formarse una opinión, ni a la fecha de formulación de dichas cuentas por los administradores.
- **Firma del auditor:** el informe deberá ser firmado por el auditor de cuentas que hubiera dirigido el trabajo. En el caso de sociedades de auditoría, firmará el auditor que ha realizado el trabajo.

#### **Hechos posteriores al informe**

La Norma Técnica de Auditoría sobre Hechos Posteriores regula el tratamiento que el auditor debe dar a los hechos que han ocurrido con posterioridad a la fecha de cierre del ejercicio al que se refieren las cuentas anuales, en función de su naturaleza y sus potenciales impactos en el informe de auditoría.

#### **5.2 > Tipos de opinión**

Como hemos indicado, el informe del auditor contendrá un párrafo en el que este mostrará su opinión sobre los estados contables analizados. Esta opinión podrá ser de cuatro tipos:

- **Favorable:** cuando no existan reservas o salvedades.
- **Con salvedades:** si entiende que existen circunstancias que revisten una importancia significativa, deberá poner de manifiesto sus reservas en el informe, indicando su naturaleza.
- **Desfavorable:** en este caso, el auditor manifiesta que los estados contables, valorados conjuntamente, no ofrecen una imagen fiel del patrimonio y la situación financiera de la empresa auditada.
- **Denegada:** cuando el auditor encuentra razones o impedimentos que le impiden poder formarse una opinión. En este caso se abstendrá de opinar, debiendo manifestar en el informe esas razones.

Independientemente del tipo de opinión que contenga el informe de auditoría, en determinadas circunstancias, este podrá contener párrafos de énfasis y párrafos sobre otras cuestiones cuyo contenido no afecta a la opinión.

# **5.3 > Ajustes y reclasificaciones contables**

El proceso de auditoría no se centra únicamente en detectar las divergencias entre los estados contables practicados y los que deberían haberse realizado. El auditor, en el ejercicio de su trabajo, recomendará también la práctica de ajustes y reclasificaciones contables:

- **Los ajustes** se realizan porque a lo largo del proceso contable se han producido errores y otras situaciones que han afectado a la cuantificación de las cuentas anuales y por consiguiente no se ha visto reflejada la verdadera situación de la empresa.
- **Las reclasificaciones** son asientos que no afectan cuantitativamente al patrimonio de la empresa pero sí cualitativamente y son necesarios para obtener una adecuada presentación de los estados financieros.

# **Casos prácticos 1**

### **Auditoría del área de proveedores, compras y cuentas a pagar**

**··** El día 1 de febrero de 20X1 la empresa JJPM, SA compra mercaderías a la empresa EDURA, SA por importe de 10 000 €. Paga 2 000 € mediante transferencia bancaria, por lo que obtiene un descuento por pronto pago del 2% del importe de la compra.

El día 5 de febrero de 20X1 recibe las mercancías y la factura correspondiente. La empresa PICARJO, SA, que realiza los portes de las mercaderías anteriores, le presenta una factura por importe de 250 €.

Al desembalar las mismas observa que un lote valorado en 1000 € no se corresponde con el pedido realizado. JJPM, SA se pone en contacto con EDURA, SA para comentarle lo sucedido y acuerdan la devolución de las mercancías anteriores sin coste adicional para JJPM, SA. Esta devolución se produce el día 8 de febrero de 20X1.

Todas las operaciones anteriores tributan al tipo impositivo del 21% de IVA.

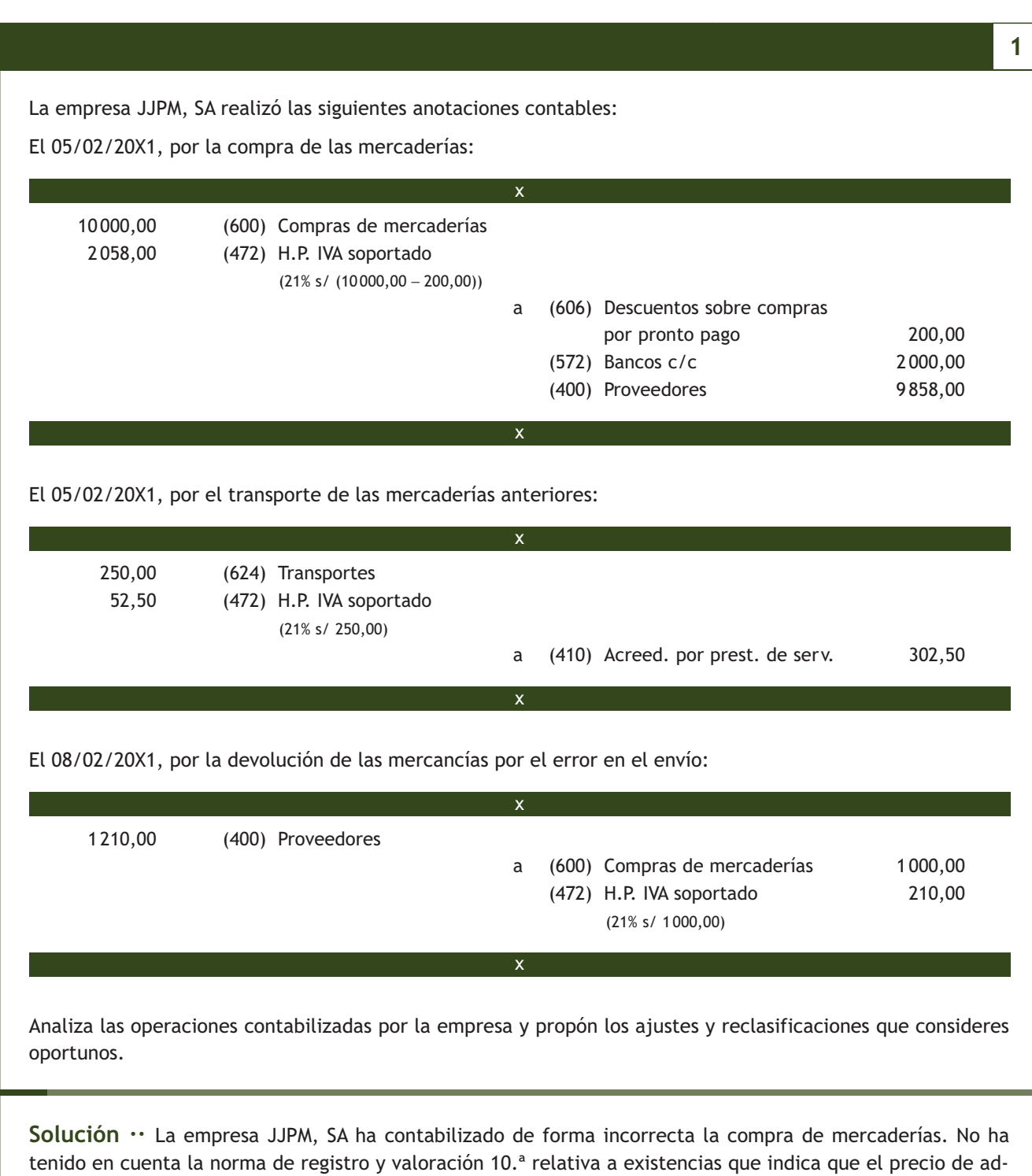

quisición incluye el importe facturado por el vendedor después de deducir cualquier descuento, rebaja en el precio u otras partidas similares, y que se añadirán todos los gastos adicionales que se produzcan hasta que los bienes se hallen ubicados para su venta, tales como transportes, aranceles de aduanas, seguros y otros directamente atribuibles a la adquisición de las existencias.

También ha contabilizado de forma incorrecta la devolución, ya que esta se debe contabilizar en la cuenta (608) Devoluciones de compras y operaciones similares.

 $\overline{\mathcal{V}}$ 

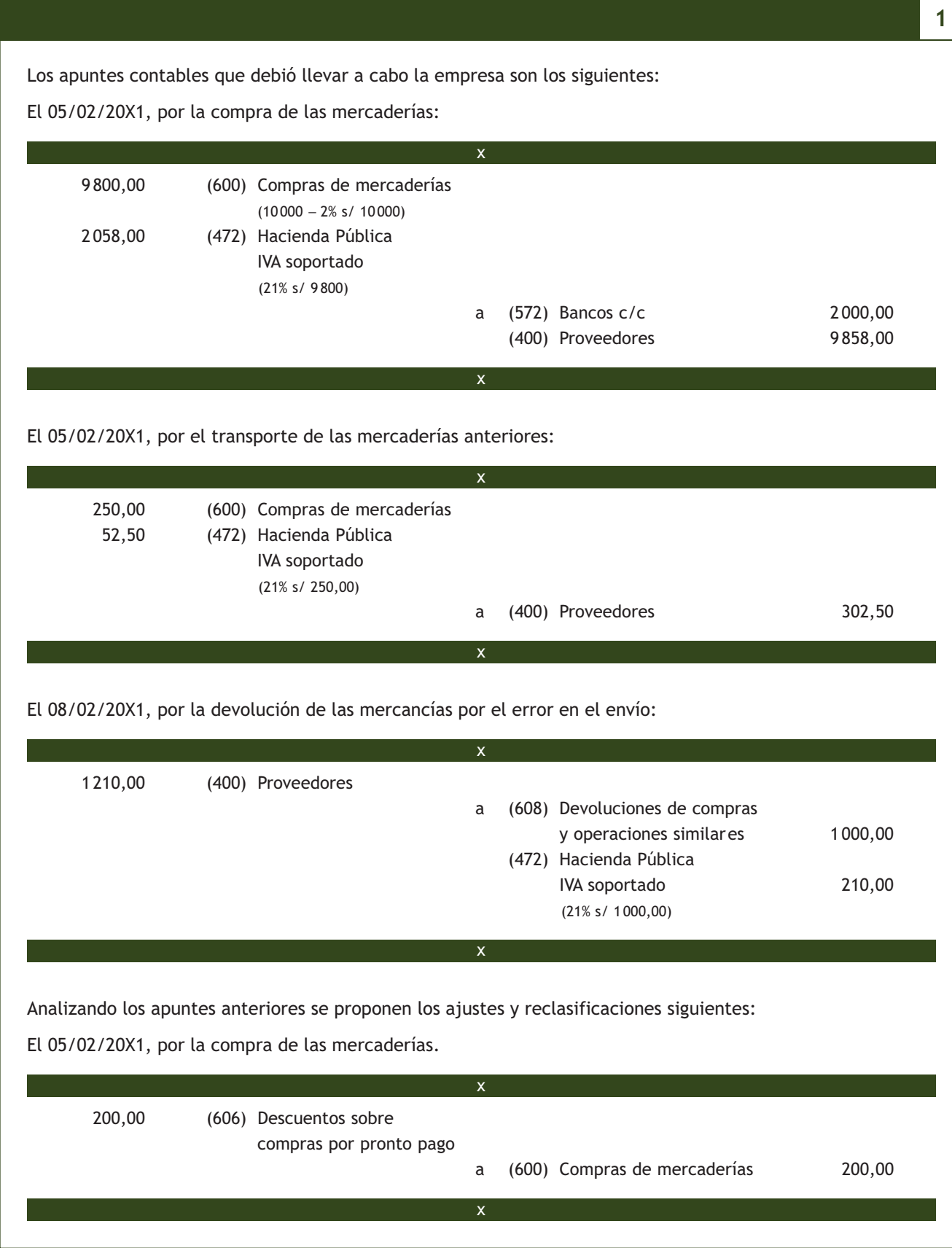

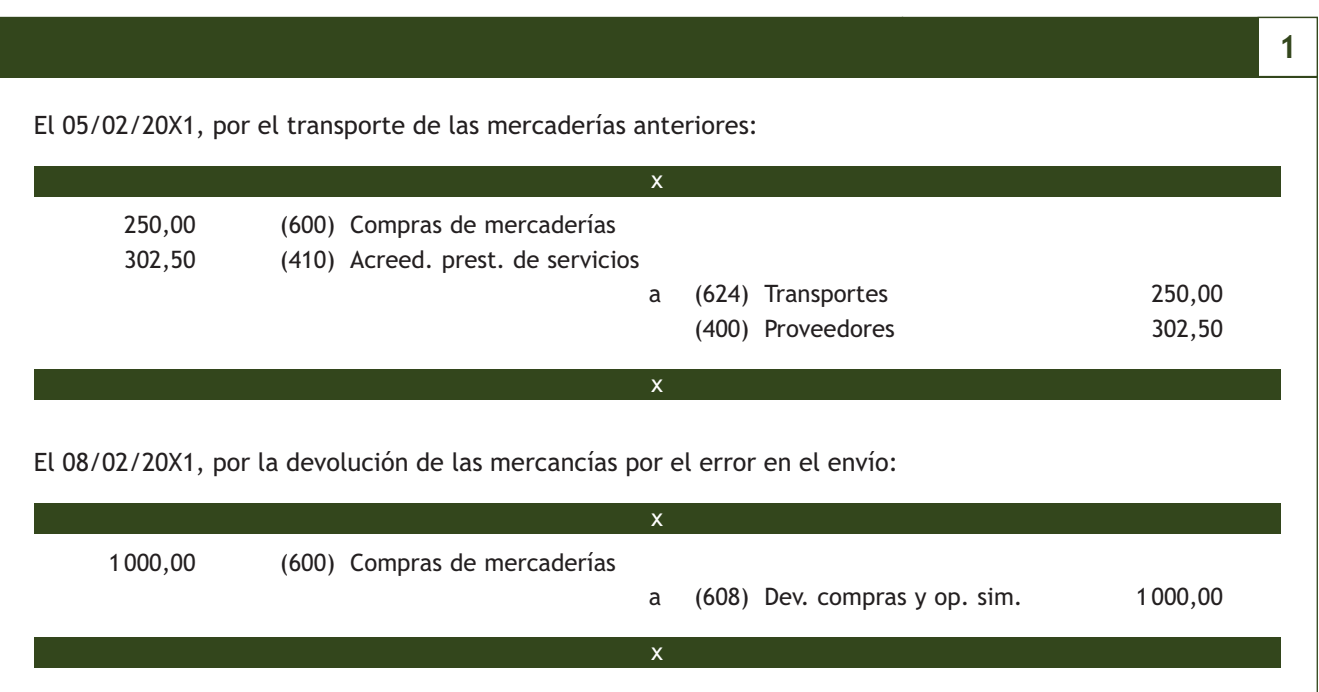

# **Ejemplos**

# **Ajustes por incorrecta contabilización de un rappel**

A 31 de diciembre de 20X1, la empresa JJPM, SA tiene registrados los siguientes datos del proveedor ALBERDA, SA: factura 284589, por importe de 36300 € (30000 + 6300 de IVA) y un rappel por importe de 968 € (800 + 168 de IVA). Se realiza la circularización y el proveedor confirma un saldo a su favor por importe de 36 300 €. Analizando las diferencias se ve que a la empresa le correspondía un descuento por volumen de compras. JJPM, SA contabilizó este descuento sin haber recibido la correspondiente factura de rectificación. La empresa ha realizado los siguientes apuntes contables: el 31/12/20X1, por la contabilización del rappel:

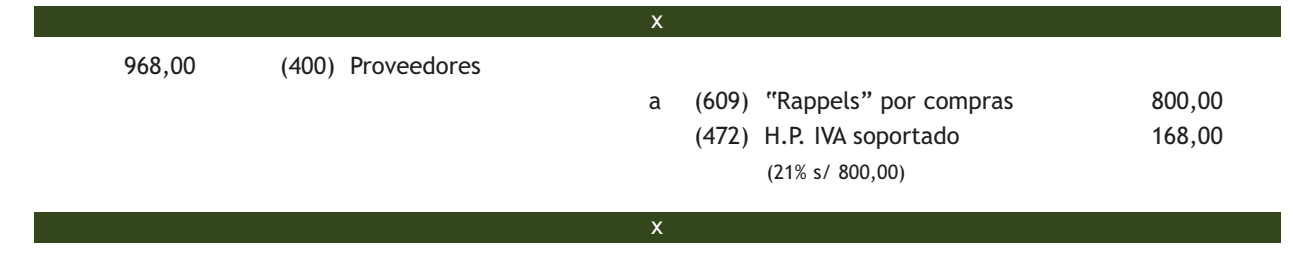

La empresa JJPM, SA no debió contabilizar nada, ya que todavía no había recibido la factura de rectificación:

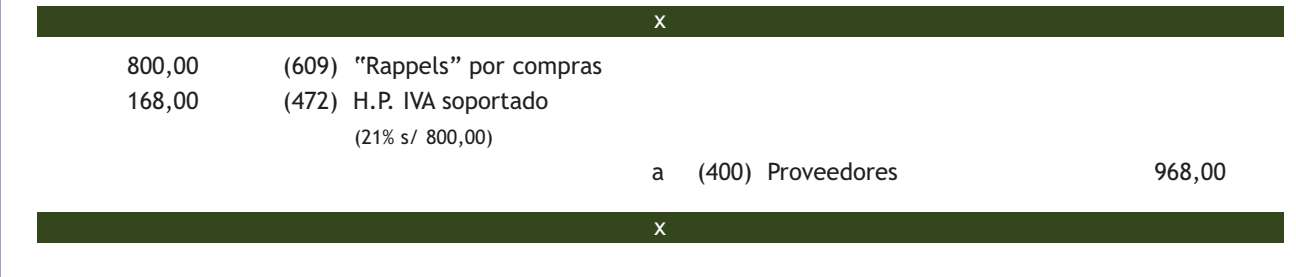

# **Casos prácticos**

# **Auditoría del área de clientes, ventas y cuentas a cobrar**

**··** El día 1 de octubre de 20X1 la empresa JJPM, SA vende mercaderías a la empresa NEMADE, SA por importe de 8 000 €. En la factura figura un descuento comercial del 2%.

El transporte de la venta anterior lo realiza la empresa CLAUDIASA y es a cargo de JJPM, SA. El importe del mismo asciende a 200 €. JJPM, SA recibe la factura el día 5 de octubre de 20X1 y será abonada el 15 de octubre.

El día 5 de octubre de 20X1 JJPM, SA envía las mercancías y la factura correspondiente.

NEMADE, SA al desembalar las mercaderías observa que un lote valorado en 500 € llega con defectos de calidad. Se pone en contacto con JJPM, SA para comentarle lo sucedido y le propone quedarse con las mercancías anteriores pero al precio de 200 €. JJPM, SA acepta la solución propuesta. El 8 de octubre de 20X1, JJPM, SA envía la correspondiente factura de rectificación.

Todas las operaciones anteriores tributan al tipo impositivo del 21% de IVA.

La empresa JJPM, SA realizó las siguientes anotaciones contables:

El 05/10/20X1, por la venta de las mercaderías:

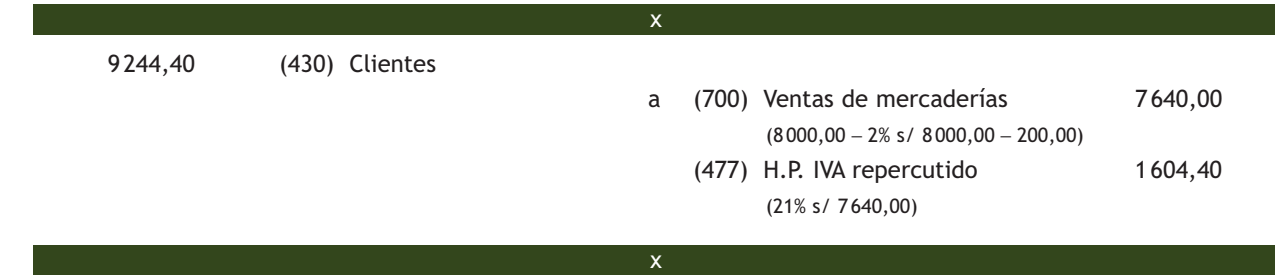

El 08/10/20X1, por la contabilización del descuento por defectos de calidad:

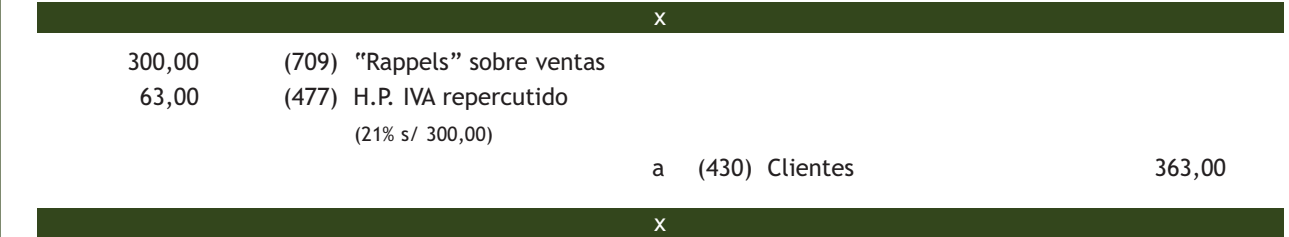

Analiza las operaciones contabilizadas por la empresa y propón los ajustes y reclasificaciones que consideres oportunos.

**Solución ··** La empresa JJPM, SA ha contabilizado de forma incorrecta la venta de mercaderías. Ha deducido del precio según factura el descuento incluido en la misma y los gastos de transporte, algo que no es correcto, ya que los gastos que se originan con motivo de las ventas de mercaderías y que son contratados por la empresa vendedora se deberán contabilizar en las cuentas de gastos correspondientes en función de la naturaleza del gasto.

**2**

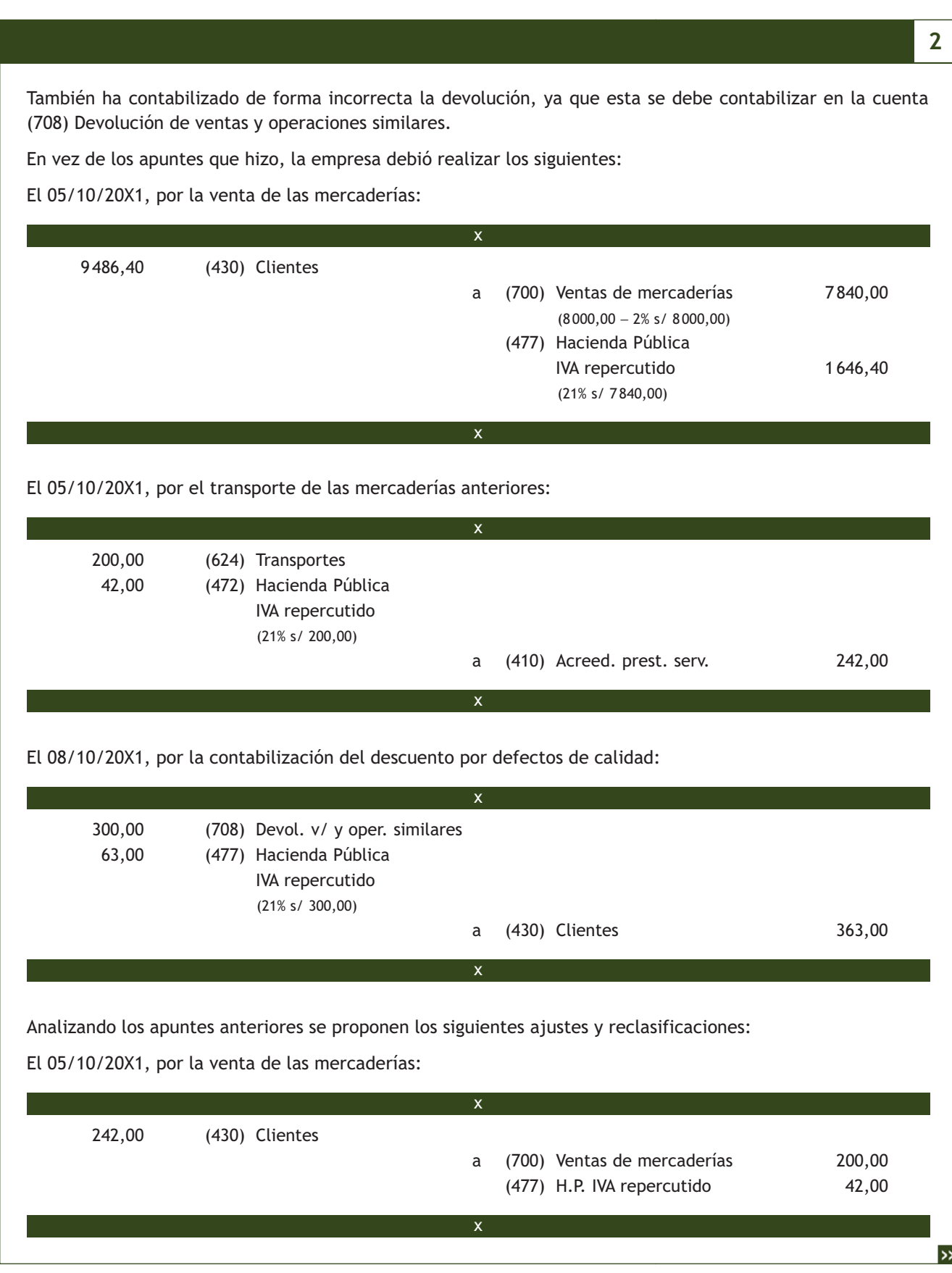

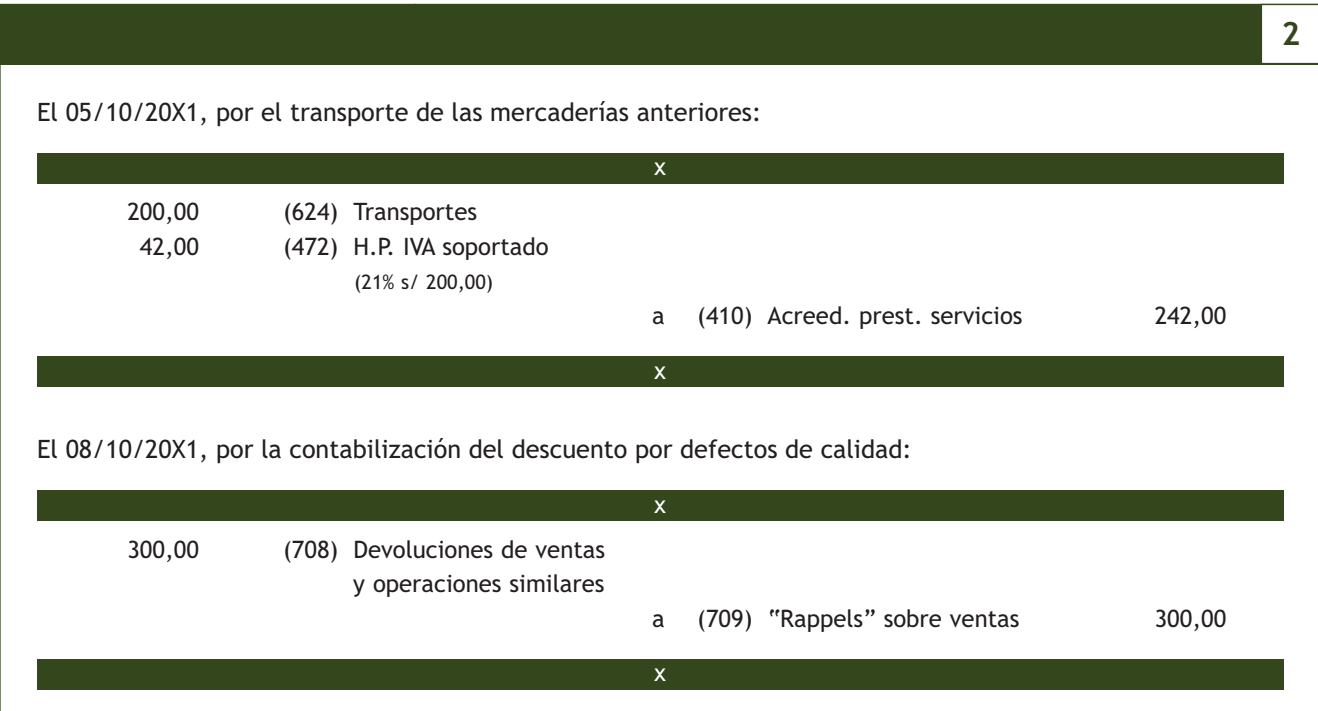

# **Casos prácticos**

# **Auditoría del área de clientes, ventas y cuentas a cobrar**

**··** A 31 de diciembre de 20X1, la empresa JJPM, SA tiene registrados los siguientes datos relativos a sus clientes: factura 358789 de 20/01/20X1 por importe de 6050 € (5000 + 1050 de IVA) y factura 389076 de 03/01/20X2 por importe de 18150 € (15000 + 3150 de IVA).

**3**

Se realiza la circularización y se obtiene el siguiente resultado:

- A un cliente le corresponde un rappel por importe de 500  $\epsilon$  más IVA que JJPM, SA no ha contabilizado, aunque ya ha enviado la correspondiente factura.
- La factura 389076 se emitió en enero y JJPM, SA la ha contabilizado en diciembre. El cliente no la tiene contabilizada.
- La deuda derivada de la factura 358789 había sido considerada de dudoso cobro y la empresa dotó la correspondiente corrección valorativa. A finales de 20X1 el cliente ha abonado parte de su deuda cifrada en 4000 € comunicando que se considere el resto como definitivamente perdido. La empresa no ha contabilizado dicha circunstancia.

Analiza las operaciones contabilizadas por la empresa y propón los ajustes y reclasificaciones que consideres oportunos.

### **Solución ··**

### **Contabilización del rappel**

En relación al descuento por volumen la empresa no ha contabilizado nada. La empresa debería haber realizado varios apuntes.

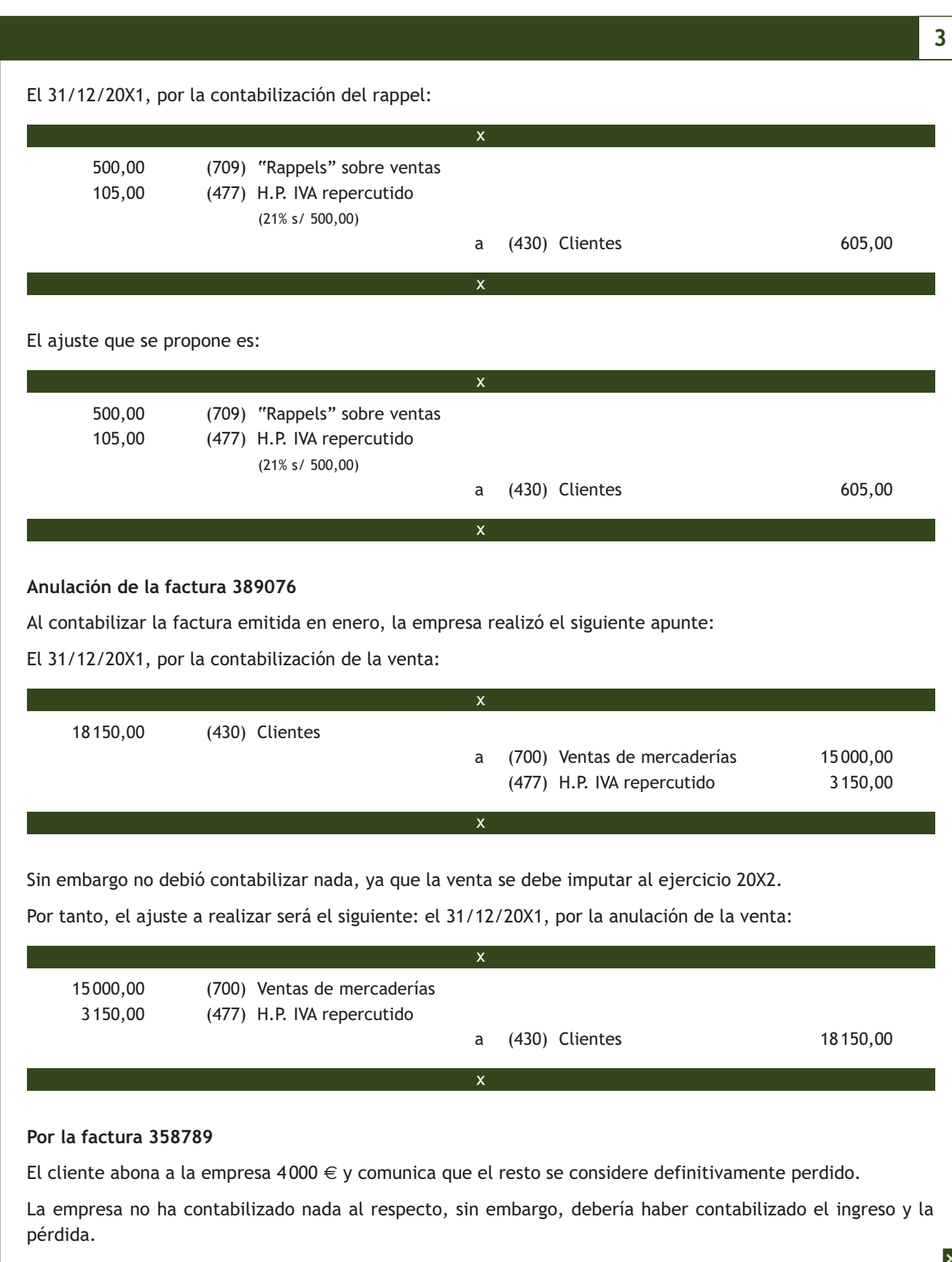

**3** El 31/12/20X1, por la contabilización del ingreso y la pérdida, el apunte debería haber sido: 4 000,00 (572) Bancos, c/c 2 050,00 (650) Pérd. créd. com. incobr. a (436) Clientes de dudoso cobro 6050,00 6 050,00 (490) Deterioro de valor de créditos por operaciones comerciales a (794) Reversión del deterioro de créditos por operaciones comerciales 6050,00 Por tanto, los ajustes a realizar serían: El 31/12/20X1, por la contabilización del ingreso y la pérdida: 4 000,00 (572) Bancos, c/c 2 050,00 (650) Pérd. créd. com. incobr. a (436) Clientes de dudoso cobro 6050,00 6 050,00 (490) Deterioro de valor de créditos por operaciones comerciales a (794) Reversión del deterioro de créditos por operaciones comerciales 6050,00 x x x x x

# **Casos prácticos**

# **Auditoría del área de inmovilizado material**

**··** La empresa JJPM, SA adquiere el día 1 de julio de 20X1 una máquina cuyo precio de adquisición asciende a 70000 €. Los gastos de transporte y seguro abonados por la empresa son de 2000 € y 400 € respectivamente. La instalación y montaje de la maquinaria suponen para la empresa un gasto de 2 500 €. Para la adquisición de la misma el banco le concede un préstamo de 50 000 € a devolver durante los próximos 10 años. Los intereses pagados durante el año 20X1 han sido 1 000 €.

**4**

La máquina estará en condiciones de entrar en funcionamiento el día 1 de octubre de 20X1 y se le estima una vida útil de 10 años. La empresa decide amortizar la máquina en función de su vida útil.

Todas las operaciones se han realizado a través del banco.

JJPM, SA ha realizado los siguientes asientos contables y en las siguientes fechas (IVA del 21%):

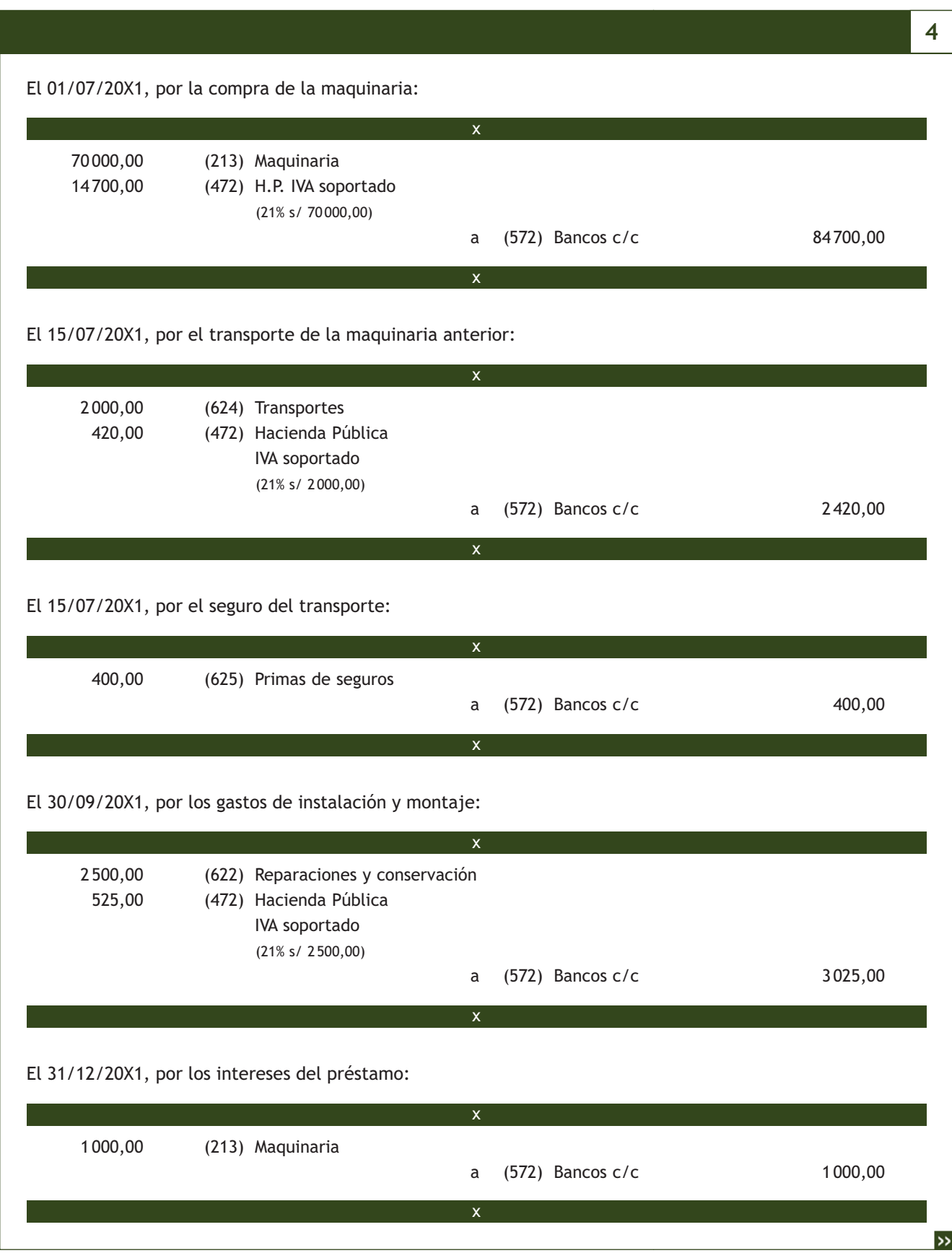
#### El 31/12/20X1, por la amortización de la maquinaria:

3 550,00 (681) Amortización del

inmovilizado material

 a (2813) Amortización acumulada de maquinaria 3 550,00

**4**

Analiza las operaciones contabilizadas por la empresa y propón los ajustes y reclasificaciones que consideres oportunos.

x

x

**Solución ··** La empresa JJPM, SA ha contabilizado de forma incorrecta la compra de la maquinaria. No ha tenido en cuenta la norma de registro y valoración 2.ª relativa al inmovilizado material que indica que el precio de adquisición del inmovilizado incluye, además del importe facturado por el vendedor después de deducir cualquier descuento o rebaja en el precio, todos los gastos adicionales y directamente relacionados que se produzcan hasta su puesta en condiciones de funcionamiento, incluida la ubicación en el lugar y cualquier otra condición necesaria para que pueda operar de la forma prevista.

Por otra parte, los gastos financieros que se hayan devengado antes de la puesta en condiciones de funcionamiento del inmovilizado material y que hayan sido girados por el proveedor o correspondan a préstamos u otro tipo de financiación ajena, específica o genérica, directamente atribuible a la adquisición solo formarán parte del precio de adquisición en los inmovilizados que necesiten un periodo de tiempo superior a un año para estar en condiciones de uso.

En este caso, los intereses no formarán parte del precio de adquisición ya que el periodo de montaje ha sido inferior al año.

Según esta normativa, el precio de adquisición de la maquinaria será:

Precio de adquisición = 70 000,00 + 2 000,00 + 400,00 + 2 500,00 = 74 900,00 €

Amortización del ejercicio = 74 900,00 / 10 años = 74 90,00  $\epsilon$  anuales.

Y al estar la máquina en condiciones de funcionamiento solamente durante tres meses (del 1 de octubre al 31 de diciembre) la cuota a contabilizar este ejercicio será:

Amortización = 7490,00 · 3 / 12 = 1872,50 €

La empresa debió realizar los siguientes apuntes:

El 01/07/20X1, por la compra de la maquinaria:

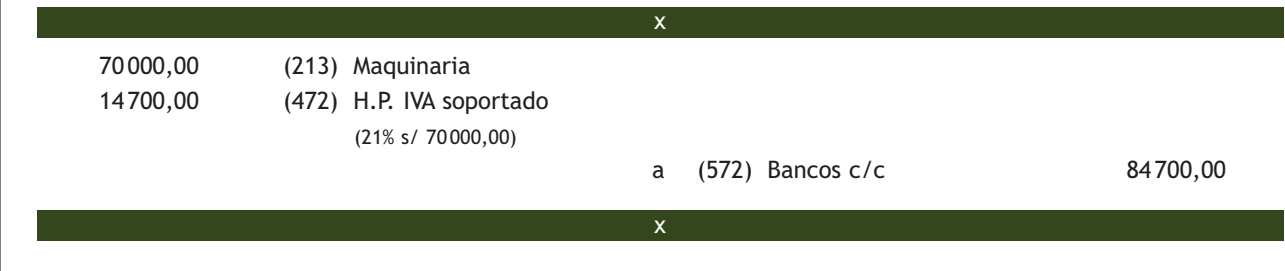

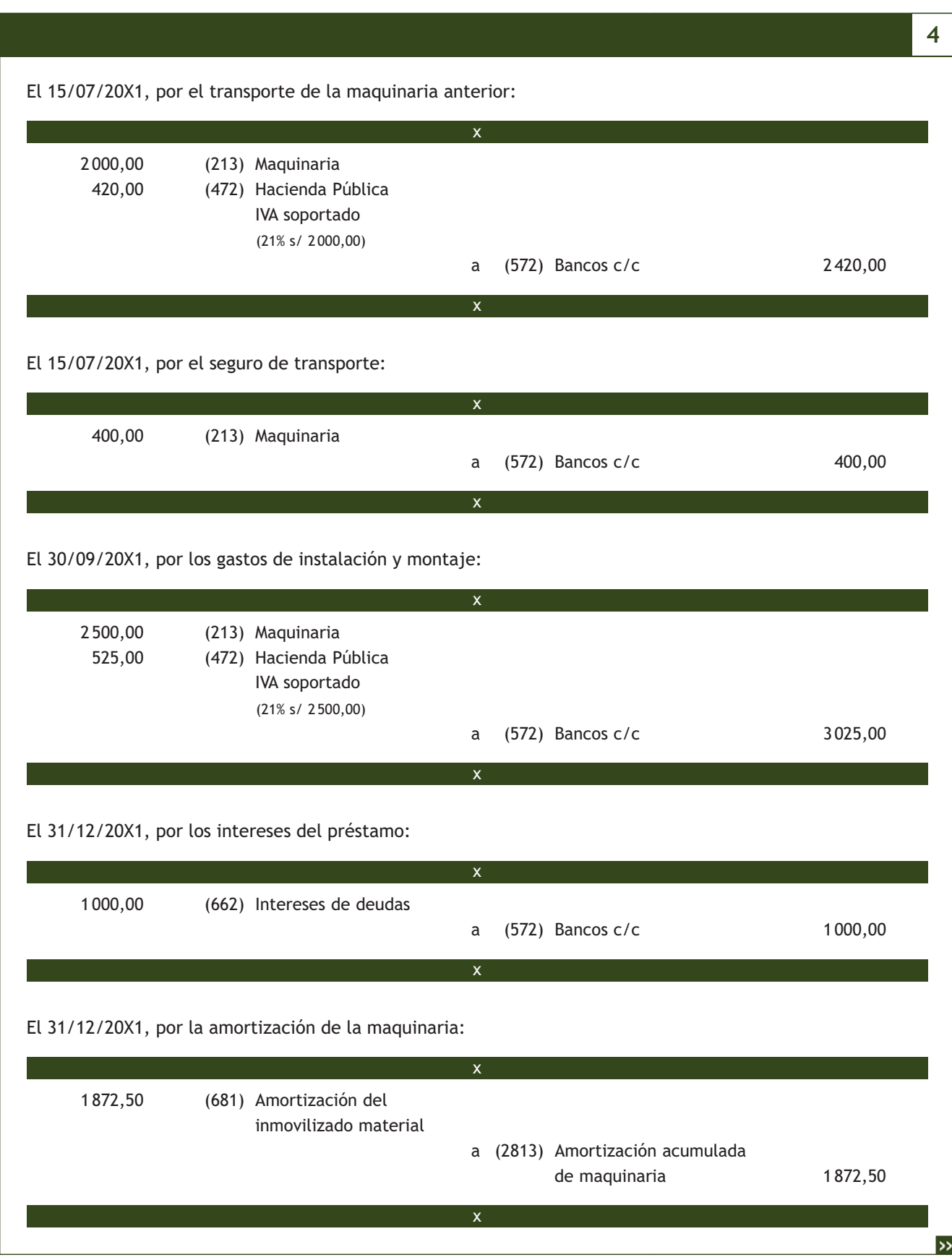

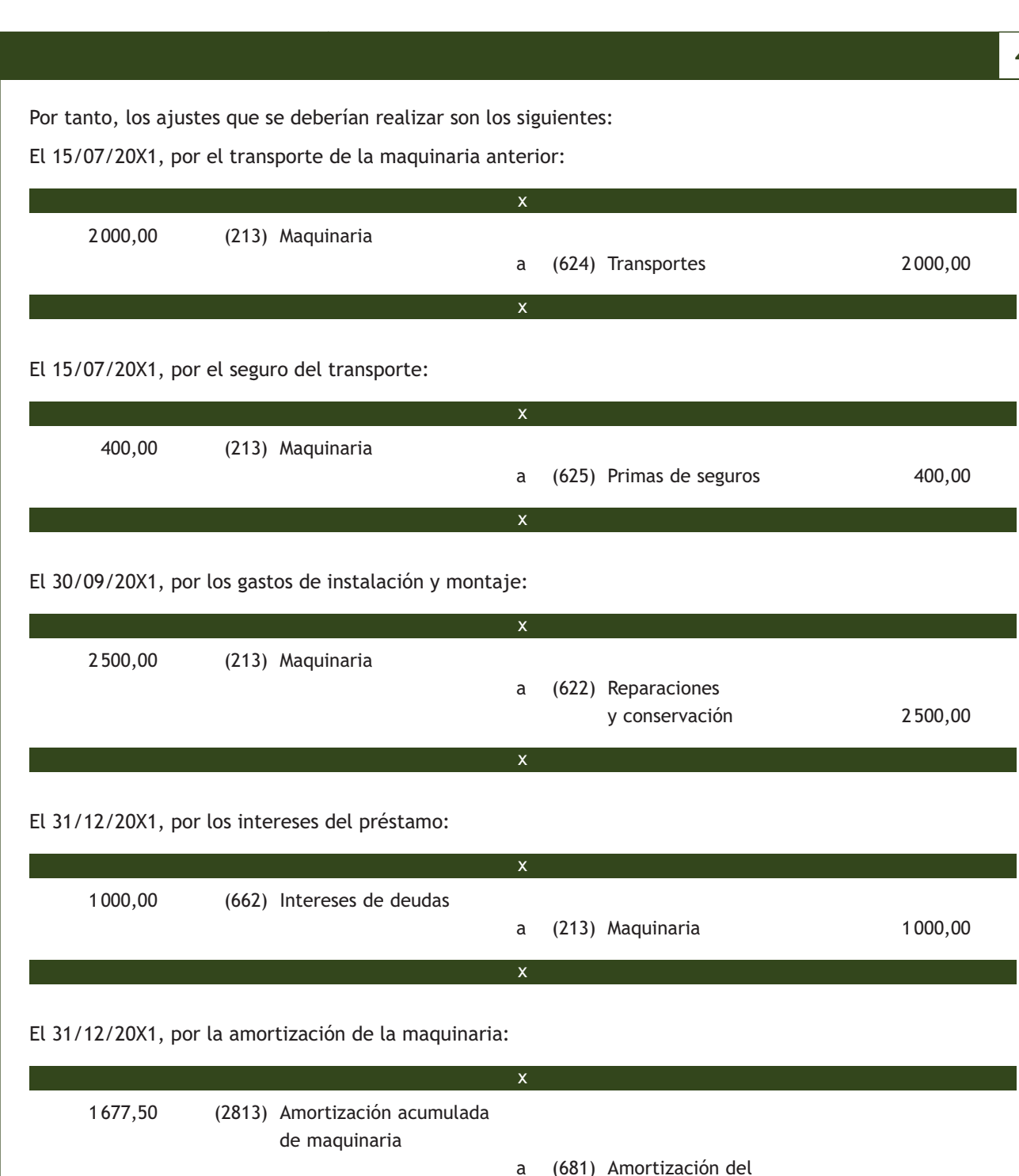

Como hemos visto, el proceso de auditoría no se ha centrado únicamente en detectar las divergencias entre lo que la empresa ha contabilizado y lo que debería haber hecho, sino que el auditor ha recomendado también la práctica de ajustes y reclasificaciones contables.

x

inmovilizado material 1677,50

**4**

# **Actividades propuestas**

**8··** El día 1 de abril de 20X1 la empresa JJPM, SA compra mercaderías a la empresa CRISCAR, SA por importe de 12 000 € con un 2% de descuento comercial en factura. Las mercaderías van contenidas en envases con facultad de devolución valorados en 400 €.

El día 5 de abril de 20X1 recibe las mercancías y la factura correspondiente. La empresa PICARJO, SA, que realiza los portes de las mercaderías anteriores, le presenta una factura por importe de 250 € en la misma fecha, que se abona, mediante cheque.

El día 15 de abril de 20X1, JJPM, SA devuelve los envases.

Todas las operaciones anteriores tributan al tipo impositivo del 21% de IVA.

La empresa JJPM, SA realizó las siguientes anotaciones contables:

El 05/04/20X1, por la compra de las mercaderías:

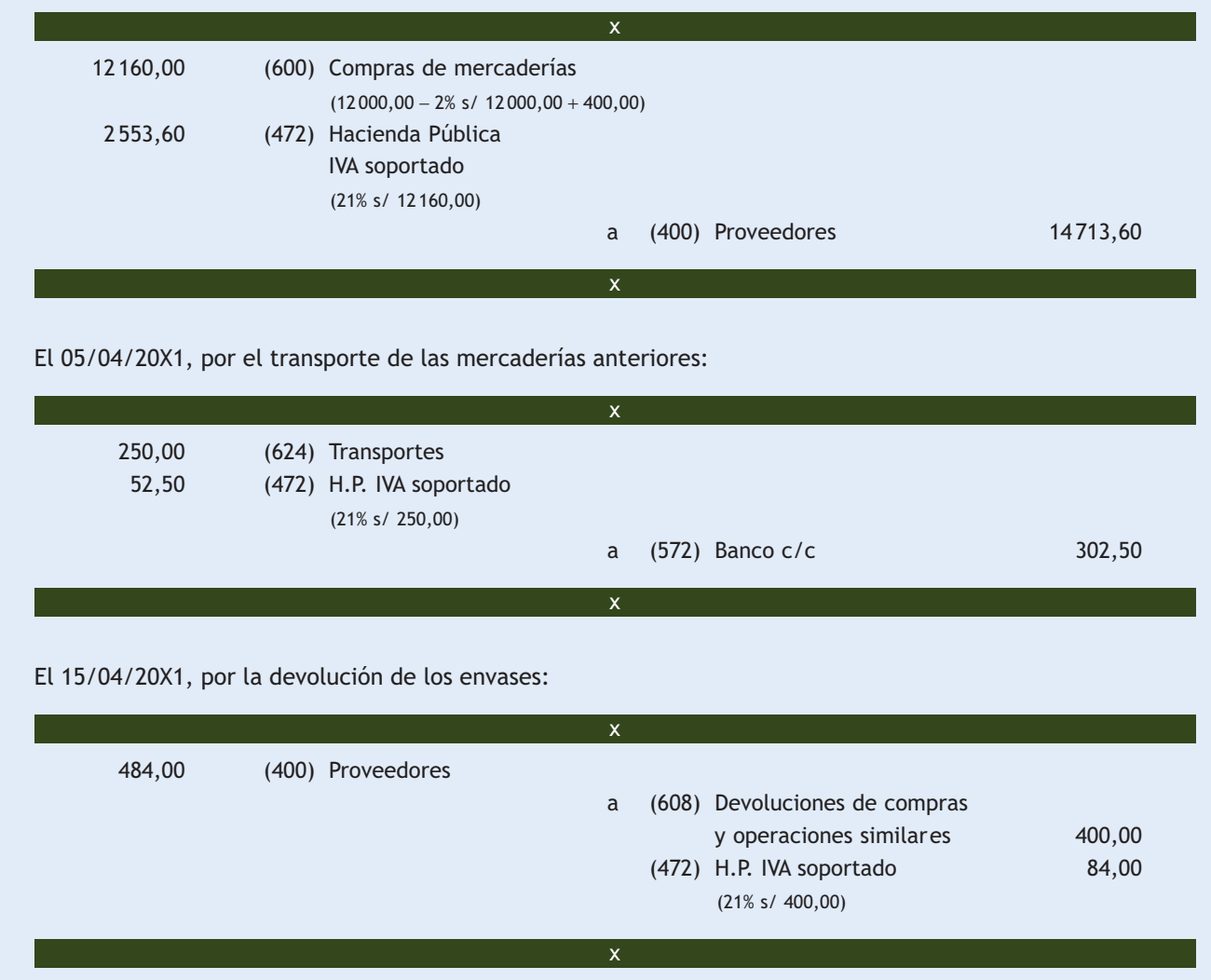

Analiza las operaciones contabilizadas por la empresa y propón los ajustes y reclasificaciones que consideres oportunos.

# **Actividades finales**

# **.: CONSOLIDACIÓN :.**

**1··** ¿Qué es la auditoría?

- **2··** ¿Qué tipos de auditoría conoces?
- **3··** ¿Cuáles son las normas básicas que regulan la auditoría en España?
- **4··** ¿Qué se entiende por auditoría de cuentas?
- **5··** ¿Qué es el ICAC? Indica cuáles son sus competencias.
- **6··** ¿Qué entidades deben someterse a la auditoría de cuentas?

**7··** ¿Cuáles son los requisitos para inscribirse en el Registro Oficial de Auditores de Cuentas en el caso de las personas físicas? ¿Y en el de las personas jurídicas?

**8··** ¿Cuál es la cuantía de la fianza que están obligados a depositar los auditores de cuentas y las sociedades de auditoría de cuentas?

**9··** ¿Quién lleva a cabo el nombramiento de los auditores?

- **10··** ¿Qué responsabilidad tienen los auditores de cuentas?
- **11··** Explica cada una de las fases del proceso de auditoría.
- **12··** Desarrolla el contenido del informe de auditoría.

**13··** Indica si las siguientes afirmaciones son verdaderas o falsas, razonando tu respuesta:

a) Según la Ley de Auditoría de Cuentas (LAC) y su reglamento se entenderá por auditoría de cuentas la actividad consistente en la revisión y verificación de las cuentas anuales, así como de otros estados financieros o documentos contables, elaborados con arreglo al marco normativo de información financiera que resulte de aplicación, siempre que dicha actividad tenga por objeto la obtención de información fiscal.

b) El objetivo de la auditoría financiera es verificar si la contabilidad refleja la imagen fiel mediante la comprobación de las cuentas anuales y otros estados contables y financieros.

c) La auditoría de cuentas podrá ser realizada por un auditor de cuentas, una sociedad de auditoría o un abogado certificado.

d) El Instituto de Contabilidad y Auditoría de Cuentas (ICAC) es un organismo autónomo adscrito al Ministerio de Justicia.

e) Las empresas que coticen sus títulos en mercados secundarios oficiales de valores tienen la obligación de auditar sus cuentas.

f) En las sociedades de auditoría la mayoría de los administradores deben ser auditores.

g) Para ser auditor en España, es indispensable poseer título universitario.

h) El informe de auditoría de cuentas anuales debe contener algún tipo de opinión. Cuando existan reservas o salvedades en un informe de auditoría la opinión técnica será calificada de "opinión con salvedades" o "desfavo rable".

i) Según la Ley de Sociedades de Capital, el nombramiento de los auditores puede ser únicamente llevado a cabo por la autoridad judicial.

j) Las reclasificaciones contables se realizan porque a lo largo del proceso contable se han producido errores y otras situaciones que han afectado a la cuantificación de las cuentas anuales y por consiguiente no se ha visto reflejada la verdadera situación de la empresa.

k) El contrato de auditoría formalizado entre el auditor y la entidad auditada recibe el nombre de carta de encargo.

# **.: APLICACIÓN :.**

**1··** La sociedad anónima MSM, SA en los dos últimos años presenta los siguientes datos:

- Año 20X0. Activo: 2 700 000 €; cifra de negocios: 5 850 000 €; 42 trabajadores.
- Año 20X1. Activo: 2900 000 €; cifra de negocios: 5920 000 €; 38 trabajadores.

¿Estará MSM, SA obligada a realizar auditoría de cuentas?

**2··** Calcula la fianza de una sociedad de auditoría el primer año y los tres siguientes, sabiendo que está compuesta por tres socios y que dicha sociedad tuvo la siguiente facturación:

– 800 000 € el primer ejercicio.

- 1 200 000 € el segundo.
- 1 100 000 € el tercero.

**3··** A 31 de diciembre de 20X1, la empresa JJPM, SA tiene registrados los siguientes datos del proveedor ALBACILO, SA:

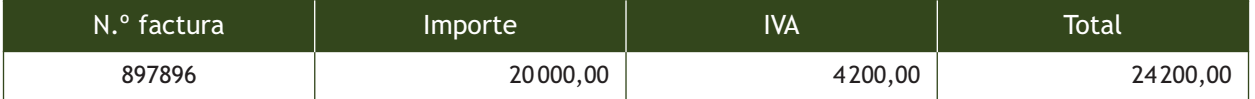

Se realiza la circularización y el proveedor confirma un saldo a su favor por importe de 22990 €.

Analizando las diferencias se comprueba que JJPM, SA realizó una devolución de compras el día 30 de diciembre de 20X1 por importe de 1 000 € más el 21% de IVA que no ha contabilizado y que ALBACILO, SA ya tiene registrada, ya que en esa fecha emitió la correspondiente factura de rectificación.

Analiza las operaciones contabilizadas por la empresa y propón los ajustes y reclasificaciones que consideres oportunos.

**4··** El 31 de diciembre de 20X1, la empresa JJPM, SA tiene registrados los siguientes datos relativos a sus clientes:

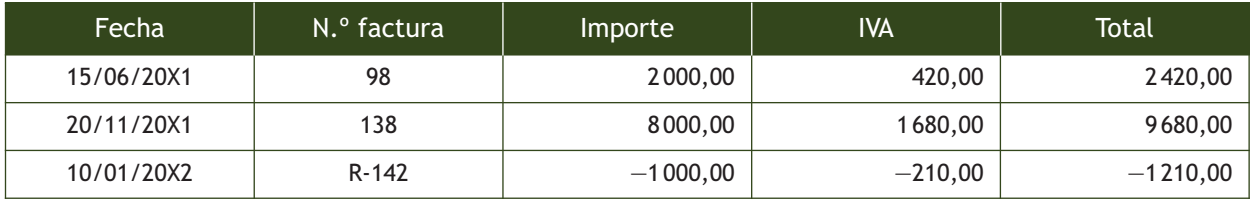

Se realiza la circularización y se obtiene el siguiente resultado:

- El cliente correspondiente a la factura número 98 se ha declarado en quiebra a mediados de diciembre de 20X1. La empresa no ha contabilizado dicha circunstancia.
- El cliente correspondiente a la factura número 138 confirma su saldo.
- JJPM, SA ha contabilizado una devolución de ventas según factura de rectificación número R-142 que el cliente no ha contabilizado, ya que dicha devolución se ha realizado en enero de 20X2.
- Otro cliente confirma que tiene contabilizada la factura número 145 que JJPM, SA emitió el 28 de diciembre de 20X1. JJPM, SA no ha contabilizado nada en relación a esa factura. El importe total de la factura asciende a 8470  $\in$ (IVA del 21% incluido).

Analiza las operaciones contabilizadas por la empresa y propón los ajustes y reclasificaciones que consideres oportunos.

# **Caso final 5**

# **Caso práctico de recapitulación**

**··** Desarrolla el trabajo de auditoría relativo a la empresa JJPM, SA en el año 20X1 de acuerdo a la siguiente información:

#### **Clientes, ventas y cuentas a cobrar**

El día 1 de mayo de 20X1 la empresa JJPM, SA vende mercaderías a la empresa ROSANGEL, SA por importe de 14000 €. En la factura figura un descuento comercial del 2% y unos envases con facultad de devolución valorados en 400 €.

El transporte de la venta anterior lo realiza JJPM, SA con sus propios medios y se lo repercute al cliente en la factura de venta. El importe del mismo asciende a 300  $\in$ .

El día 5 de mayo de 20X1 JJPM, SA envía las mercancías y la factura correspondiente.

El día 15 de mayo de 20X1, JJPM, SA recibe los envases facturados el día 5 de mayo.

Todas las operaciones anteriores tributan al tipo impositivo del 21% de IVA:

La empresa realizó las siguientes anotaciones contables:

El 05/05/20X1, por la venta de las mercaderías:

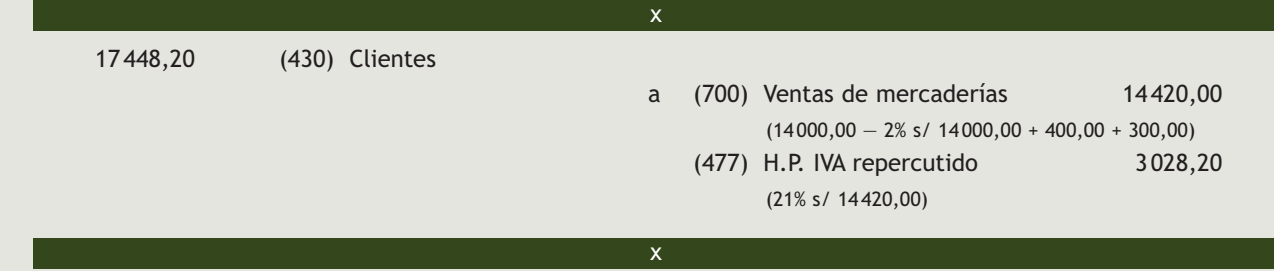

El 15/05/20X1, por la contabilización de la devolución de los envases:

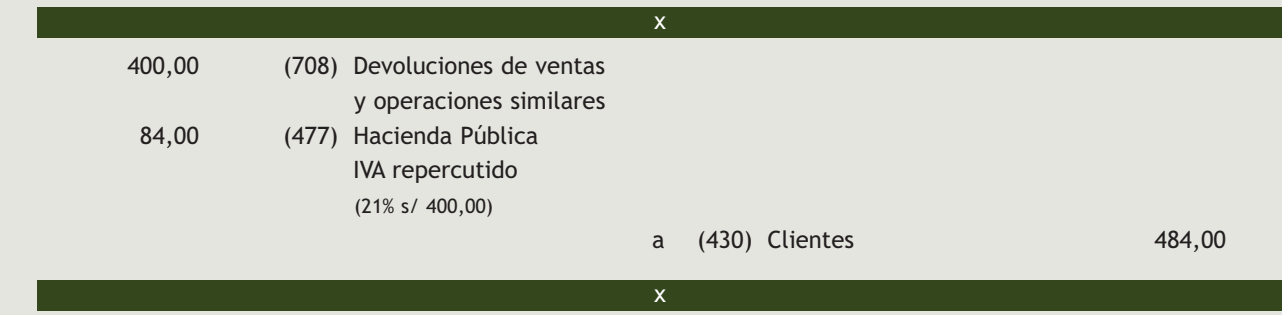

A 31 de diciembre de 20X1, la empresa tiene registrados los siguientes datos relativos a sus clientes:

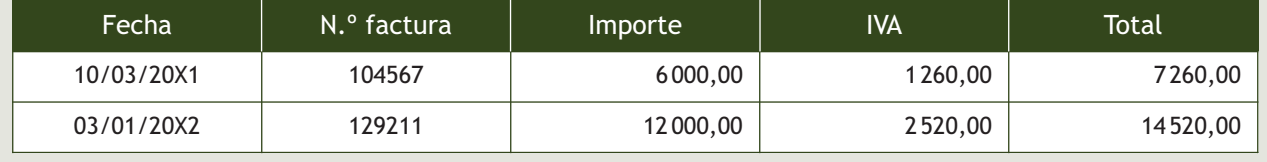

Se realiza la circularización y se obtiene el siguiente resultado:

- El día 27 de diciembre de 20X1 un cliente realizó una devolución de ventas por importe de 1 000 € más IVA debido a un error en el pedido. JJPM, SA no ha contabilizado este hecho.
- JJPM, SA ha contabilizado en diciembre la factura 129211, de enero. El cliente no la tiene contabilizada.
- El cliente correspondiente a la factura 104567 se ha declarado en quiebra a mediados de diciembre de 20X1. La empresa no ha contabilizado dicha circunstancia.

#### **Inmovilizado material**

Compra el día 1 de mayo de 20X1 una máquina cuyo precio de adquisición asciende a 30 000 €. Los gastos de transporte y seguro abonados por la empresa son de 1200  $\epsilon$  y 300  $\epsilon$  respectivamente. La instalación y montaje de la maquinaria supone para la empresa un gasto de 1 500 €. Para la adquisición de la misma el banco le concede un préstamo de 20 000 € a devolver durante los próximos 10 años.

Los intereses pagados durante el año 20X1 han sido 500 €.

La máquina estará en condiciones de entrar en funcionamiento el día 1 de septiembre de 20X1 y se le estima una vida útil de 10 años. La empresa decide amortizar la máquina en función de su vida útil.

Todas las operaciones se han realizado a través del banco.

JJPM, SA ha realizado los siguientes asientos contables y en las siguientes fechas (IVA del 21%).

El 01/05/20X1, por la compra de la maquinaria:

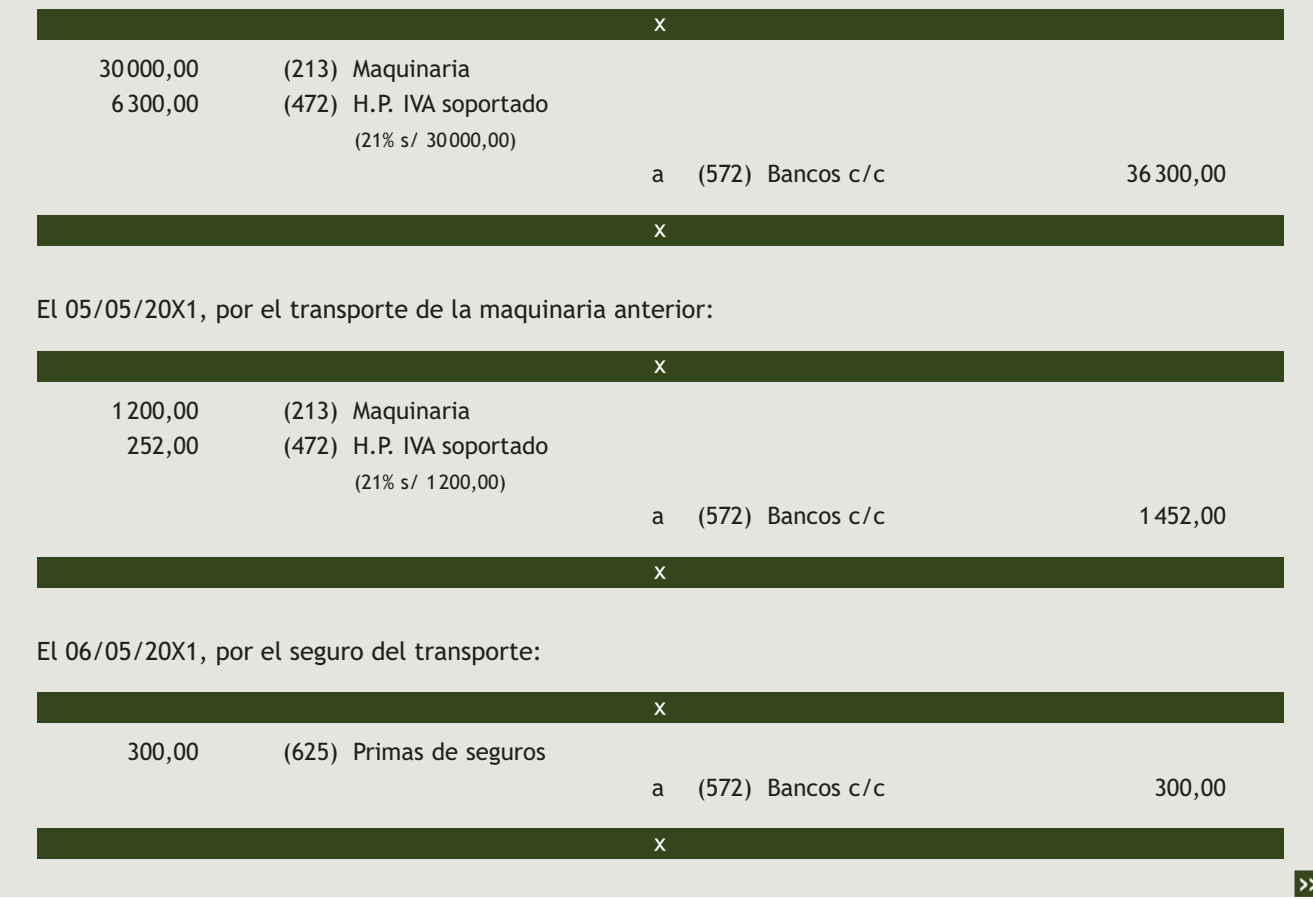

**5**

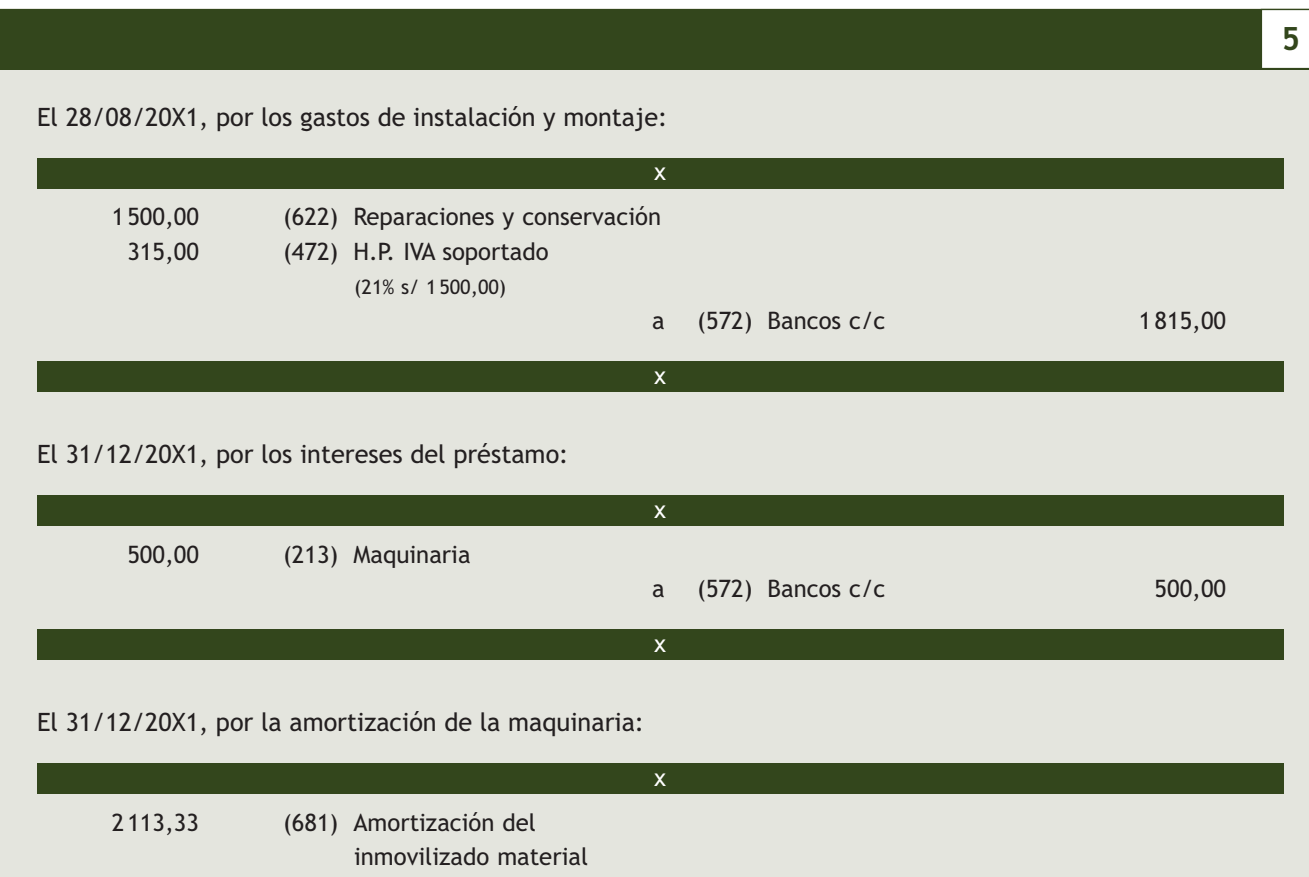

 a (2813) Amortización acumulada de maquinaria 2 113,00

Analiza las operaciones contabilizadas por la empresa JJPM, SA y propón los ajustes y reclasificaciones que consideres oportunos.

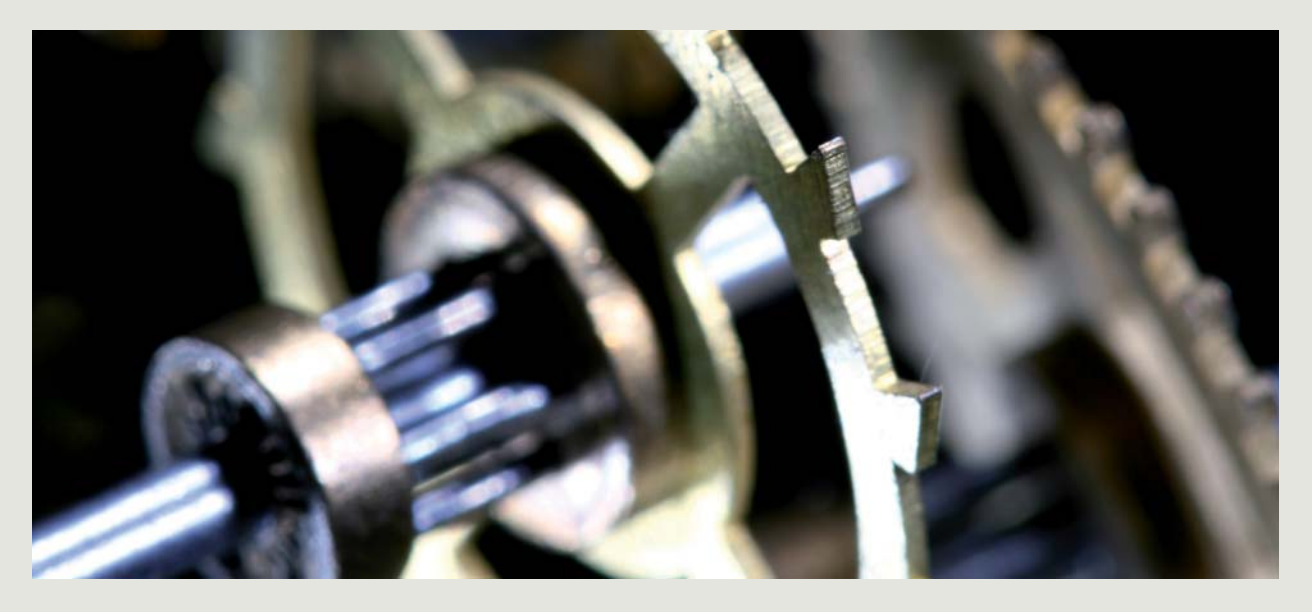

# **Ideas clave**

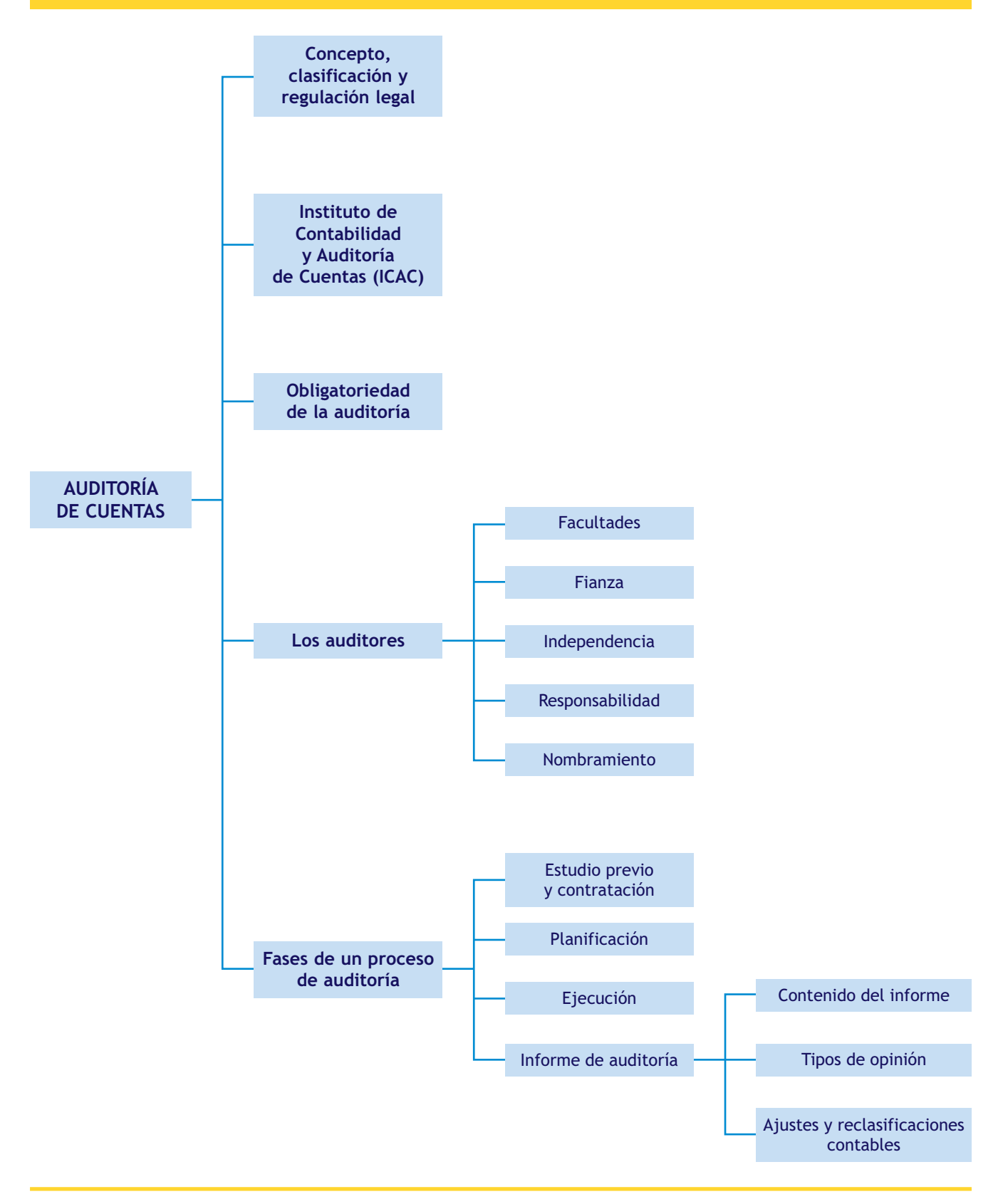

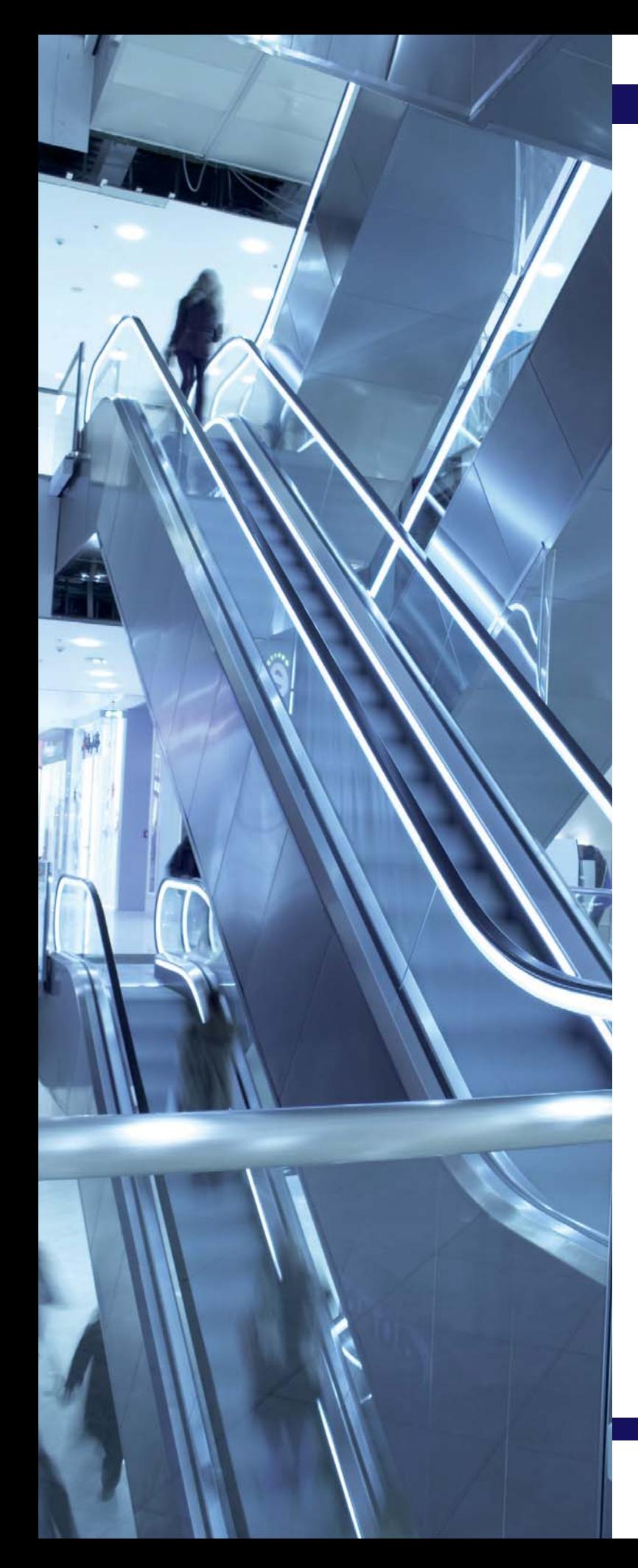

# El IAE y el Impuesto sobre Sociedades

# **SUMARIO**

- [El Impuesto sobre Actividades Económicas](#page-371-0)
- [El Impuesto sobre Sociedades](#page-373-0)

# **OBJETIVOS**

- **··** Analizar la normativa fiscal vigente y las normas aplicables a cada tipo de impuesto.
- **··** Relacionar los conceptos contables con los aspectos tributarios en el Impuesto sobre Sociedades.
- **··** Diferenciar entre resultado contable y resultado fiscal especificando los procedimientos para la conciliación de ambos.
- **··** Realizar correctamente la liquidación del Impuesto sobre Sociedades.
- **··** Conocer las principales cuentas usadas para contabilizar el Impuesto sobre Sociedades.
- **··** Contabilizar correctamente los hechos contables relacionados con el cumplimiento de las obligaciones fiscales.

# <span id="page-371-0"></span>**1 >> El Impuesto sobre Actividades Económicas**

Al igual que los empresarios tienen el deber de cumplir las obligaciones establecidas por la normativa legal y reglamentaria, también deben cumplir una serie de obligaciones fiscales. En este libro desarrollaremos los dos impuestos fundamentales que gravan la actividad empresarial y profesional, como son el Impuesto sobre Sociedades (en caso de que el empresario sea una sociedad) y el Impuesto sobre la Renta de las Personas Físicas.

Ahora bien, con carácter previo al estudio de estos dos impuestos, es necesario tratar el Impuesto sobre Actividades Económicas o IAE, tributo que grava el ejercicio de una actividad empresarial o profesional. En este sentido, sirve de presupuesto para la determinación de diversos rendimientos en los otros dos impuestos.

#### **Concepto**

Dentro de la estructura del sistema tributario español, el IAE es un tributo local, es decir, constituye un recurso financiero de las entidades locales y, por ello, es gestionado y recaudado directamente por ellas. Dado este carácter local, su regulación se determina en el Real Decreto Legislativo 2/2004, de 5 de marzo, por el que se aprueba el texto refundido de la Ley Reguladora de las Haciendas Locales. Esta norma lo define de este modo:

**El Impuesto sobre Actividades Económicas es un tributo directo de carácter real, cuyo hecho imponible está constituido por el mero ejercicio, en territorio nacional, de actividades empresariales, profesionales o artísticas, se ejerzan o no en local determinado y se hallen o no especificadas en las tarifas del impuesto.**

A los efectos de lo expresado en la ley, se considera que una actividad se ejerce con carácter empresarial, profesional o artístico cuando supone la ordenación por cuenta propia de medios de producción y de recursos humanos o de uno de ambos, con la finalidad de intervenir en la producción o distribución de bienes o servicios.

#### **Exenciones**

Están exentos del pago de este impuesto:

- Diversas entidades y organismos públicos (Estado, comunidades autónomas, entidades locales, etc.), así como distintas asociaciones y fundaciones de carácter benéfico y utilidad pública.
- Los sujetos pasivos que inicien el ejercicio de su actividad en territorio español, durante los dos primeros periodos impositivos del impuesto en que se desarrolle dicha actividad.
- Las personas físicas.
- Los sujetos pasivos del Impuesto sobre Sociedades, las sociedades civiles y las entidades del artículo 35.4 de la Ley 58/2003, de 17 de diciembre, General Tributaria, que tengan un importe neto de la cifra de negocios inferior a 1 000 000 de euros en el penúltimo año anterior al del devengo del impuesto.

#### **Tarifas del IAE**

Las tarifas para la determinación de la deuda tributaria en este impuesto están recogidas en el Real Decreto Legislativo 1175/1990, de 28 de septiembre, por el que se aprueban las tarifas y la instrucción del Impuesto sobre Actividades Económicas.

#### **Impuesto sobre Bienes Inmuebles**

El Impuesto sobre Bienes Inmuebles (IBI) es un tributo directo de carácter real que grava el valor de los bienes inmuebles propiedad del contribuyente.

Constituye su hecho imponible, entre otros, la titularidad de un derecho de propiedad sobre los bienes inmuebles rústicos y urbanos.

Se trata también de un tributo local.

#### **Impuesto de Transmisiones Patrimoniales y Actos Jurídicos Documentados**

Es un impuesto indirecto que grava las transmisiones patrimoniales onerosas (por ejemplo la compraventa de un piso de segunda mano), las operaciones societarias (por ejemplo la constitución de sociedades) y los actos jurídicos documentados, (por ejemplo, escrituras, notariales, letras de cambio, etc.).

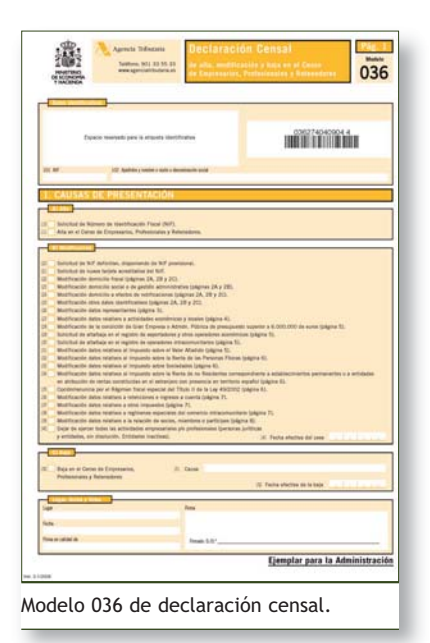

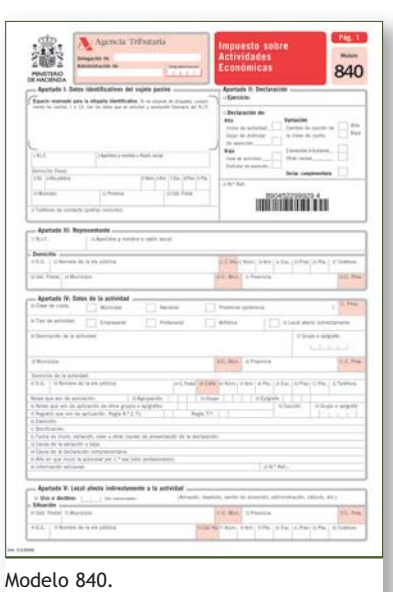

# **Actividades propuestas**

#### **Periodo impositivo y devengo**

El periodo impositivo coincide con el año natural, excepto cuando se trate de declaraciones de alta, en cuyo caso abarcará desde la fecha de comienzo de la actividad hasta el final del año natural. En caso de baja por cese en el ejercicio de la actividad, las cuotas serán prorrateables por trimestres naturales, excluido aquel en el que se produzca dicho cese.

#### **Obligaciones censales**

El IAE se gestiona a partir de la matrícula del impuesto. Dicha matrícula se formará anualmente para cada término y estará constituida por censos comprensivos de las actividades económicas, sujetos pasivos, cuotas mínimas y, en su caso, del recargo provincial. Los sujetos pasivos estarán obligados a presentar las correspondientes declaraciones censales de alta manifestando todos los elementos necesarios para su inclusión en la matrícula. A continuación se practicará por la Administración competente la liquidación correspondiente, la cual se notificará al sujeto pasivo, quien deberá efectuar el ingreso que proceda.

Además de este censo, la normativa estatal tiene establecido el censo de obligados tributarios, en el que deberán darse de alta, con carácter general, quienes desarrollen o vayan a desarrollar en territorio español actividades empresariales o profesionales, así como quienes abonen rentas sujetas a retención o ingreso a cuenta.

Los modelos para llevar a cabo estas obligaciones censales son los siguientes:

- **Modelo 036** de declaración censal de alta en el Censo de Empresarios, Profesionales y Retenedores y **modelo 037** de declaración censal simplificada. La diferencia entre ambos modelos es que el 036 es el modelo ordinario de declaración, mientras que el 037 es un modelo simplificado que puede ser presentado por personas físicas que cumplan determinadas condiciones (que sean residentes en España, que no tengan la consideración de gran empresa, etc.).
- **Modelo 840** de declaración en el IAE, en el que se determinarán todos los elementos tributarios necesarios para su gestión y liquidación.

Como durante los dos primeros periodos impositivos, correspondientes a los dos primeros años de ejercicio de actividad, los empresarios están exentos de pagar el IAE, les bastará con solicitar su alta en el censo de obligados tributarios, a través de los documentos 036 y 037. Una vez pasado este plazo, si están dentro de alguno de los supuestos que les obliga a tributar por IAE, deberán presentar el modelo 840. Además, existe otro modelo, el **848**, para consignar el importe neto de la cifra de negocios de una empresa, salvo que ya haya hecho constar su importe en la declaración del Impuesto sobre Sociedades.

**1··** Explica cómo se realiza la gestión tributaria del IAE.

# <span id="page-373-0"></span>**2 >> El Impuesto sobre Sociedades**

La Constitución española establece que todas las personas, ya sean físicas o jurídicas, contribuirán al sostenimiento de los gastos públicos de acuerdo con su capacidad económica, por ello, las personas físicas que obtienen rentas están obligadas a pagar el Impuesto sobre la Renta de las Personas Físicas (IRPF) y las personas jurídicas el Impuesto sobre Sociedades (IS).

En esta unidad vamos a analizar los aspectos más significativos del Impuesto sobre Sociedades y dedicaremos la siguiente al IRPF.

#### **2.1 > Naturaleza y ámbito de aplicación del impuesto**

El Impuesto sobre Sociedades es un tributo que grava la renta de las sociedades y demás entidades jurídicas de acuerdo con las normas establecidas en la ley que lo regula. Este impuesto tiene carácter directo y personal:

- Es un impuesto **directo,** ya que grava la totalidad de las rentas percibidas por las personas jurídicas, con independencia de su fuente.
- Tiene naturaleza **personal** porque tiene en cuenta las circunstancias del sujeto pasivo para determinar la deuda tributaria.

El Impuesto sobre Sociedades se aplicará en todo el territorio español. Sin embargo en los territorios históricos de la Comunidad Autónoma del País Vasco y en la Comunidad Foral de Navarra existen unos regímenes tributarios forales de concierto y convenio económico, respectivamente, por lo que estas comunidades pueden gestionar y recaudar sus impuestos.

#### **2.2 > Hecho imponible**

Constituirá el hecho imponible a efectos de este impuesto la obtención de renta por el sujeto pasivo, cualquiera que fuese su fuente u origen.

#### **2.3 > Sujeto pasivo**

Serán sujetos pasivos del impuesto, entre otros, cuando tengan su residencia en territorio español, las personas jurídicas (excepto las sociedades civiles), los fondos de inversión, las uniones temporales de empresas, los fondos de capital-riesgo, los fondos de pensiones y los fondos de regulación del mercado hipotecario.

Los sujetos pasivos serán gravados por la totalidad de la renta que obtengan, con independencia del lugar donde se hubiere producido y cualquiera que sea la residencia del pagador.

El domicilio fiscal de los sujetos pasivos residentes en territorio español será el de su domicilio social, si en él está centralizada la gestión administrativa y la dirección de sus negocios. En otro caso, será el lugar en que se lleve a cabo dicha gestión o dirección. Si no pudiera determinarse dónde se lleva a cabo, se entenderá que tiene lugar donde radique el mayor valor del inmovilizado.

Los sujetos pasivos que no tengan su residencia en territorio español y obtengan rentas en este territorio, tributarán por el Impuesto sobre la Renta de No Residentes (IRNR) únicamente por estas rentas.

#### **Regulación del IS**

La normativa reguladora del IS está integrada por:

- Real Decreto Legislativo 4/2004, de 5 de marzo, por el que se aprueba el texto refundido de la Ley del Impuesto sobre Sociedades.
- Real Decreto 1777/2004, de 30 de julio, por el que se aprueba el Reglamento del Impuesto sobre Sociedades.

#### **Residencia en territorio español**

Se considerarán residentes en territorio español las entidades en las que concurra alguno de los siguientes requisitos:

- Que se hayan constituido conforme a las leyes españolas.
- Que tengan su domicilio social en territorio español.
- Que tengan su sede de dirección efectiva en territorio español.

#### **Aplicaciones informáticas de gestión de impuestos**

La Agencia Tributaria ha desarrollado el programa PADRE de sociedades-modelo 200 (PADIS). Este programa de ayuda a la declaración se instala en el ordenador de la entidad declarante y permite generar un fichero para la presentación de la declaración de forma telemática.

#### **Devolución de oficio**

Cuando la cuota resultante de la autoliquidación sea inferior a la suma de las cantidades efectivamente retenidas, ingresos a cuenta y pagos fraccionados, la Administración Tributaria procederá a devolver de oficio el exceso sobre la citada cuota.

#### **Presentación telemática**

Las declaraciones podrán presentarse de forma presencial o telemática.

No obstante, la presentación del modelo 200 debe hacerse obligatoriamente por vía telemática cuando los sujetos pasivos sean SA, SL o tengan la calificación de gran empresa.

# **Actividades propuestas**

## **2.4 > Exenciones**

El Impuesto sobre Sociedades reconoce dos tipos de exenciones:

- **Totales:** afectan a las administraciones territoriales (Estado, comunidades autónomas y entidades locales) y otras entidades y organismos oficiales (por ejemplo, Banco de España, fondos de garantía de depósitos, entidades gestoras de la Seguridad Social, etc.).
- **Parciales:** afectan, entre otras, a las entidades e instituciones sin ánimo de lucro, los colegios profesionales, las asociaciones empresariales, las cámaras oficiales y los sindicatos de trabajadores y las mutuas de accidentes de trabajo y enfermedades profesionales de la Seguridad Social que cumplan los requisitos establecidos por su normativa reguladora.

# **2.5 > Periodo impositivo y devengo del impuesto**

El periodo impositivo coincidirá con el ejercicio económico de la entidad y el impuesto se devengará el último día de este periodo, que no excederá de 12 meses. En todo caso concluirá el periodo impositivo cuando la entidad se extinga, cuando tenga lugar un cambio de residencia de la entidad residente en territorio español al extranjero y cuando se produzca la transformación de la forma jurídica de la entidad y ello determine la variación en la tributación

# **2.6 > Modelos de declaración**

La declaración del Impuesto sobre Sociedades se debe llevar a cabo en el **modelo 200.** Además, para llevar a cabo los pagos fraccionados, están previstos dos modelos: el **modelo 202,** que será utilizado con carácter general por los obligados a efectuar pagos fraccionados, y el **modelo 222,** que deberán utilizar los grupos fiscales, incluidos los de cooperativas.

# **2.7 > Plazos de presentación**

No existe un plazo único de presentación, sino que este estará condicionado en cada entidad por la fecha en que concluya su ejercicio económico y, en consecuencia, su periodo impositivo.

La presentación de la declaración deberá efectuarse dentro de los 25 días naturales siguientes a los 6 meses posteriores a la conclusión del periodo impositivo. Por tanto, si el ejercicio económico de la entidad coincide con el año natural, el plazo de presentación comprenderá los 25 primeros días naturales del mes de julio.

**2··** ¿Qué significa que el Impuesto sobre Sociedades es un impuesto de carácter directo y personal?

**3··** La entidad ALBERDA, SA tiene su domicilio social en la calle Juan Saiz, n.º 1 de Cuenca. Dispone de sucursales en Cuenca y Guadalajara. La contabilidad principal se lleva en Cuenca, donde se conservan los antecedentes y justificantes debidamente archivados. Los administradores están fiscalmente domiciliados en Guadalajara. El inmovilizado, en su práctica totalidad, radica en Cuenca. ¿Cuál será su domicilio fiscal?

# **3 >> Liquidación del impuesto**

Antes de analizar la liquidación del impuesto y para tener una visión global del mismo, vamos a ver el esquema del proceso de liquidación:

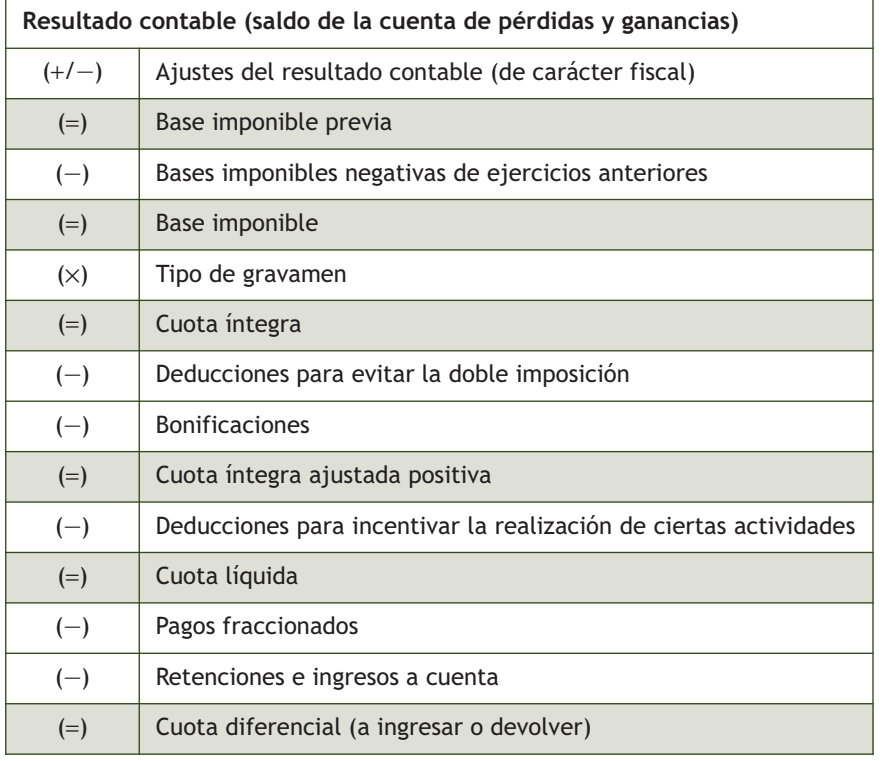

# **3.1 > La base imponible**

Como se ve en el esquema anterior la base imponible estará constituida por el importe de la renta en el periodo impositivo minorada por la compensación de bases imponibles negativas de periodos impositivos anteriores.

La base imponible se determinará por el método de estimación directa, por el de estimación objetiva cuando la ley determine su aplicación y, subsidiariamente, por el de estimación indirecta, de conformidad con lo dispuesto en la Ley General Tributaria.

- En el método de estimación directa, la base imponible se calculará corrigiendo el resultado contable según lo previsto en la normativa reguladora del impuesto.
- En el método de estimación objetiva, la base imponible se podrá determinar total o parcialmente mediante la aplicación de los signos, índices o módulos a los sectores de actividad que determine esta ley.

# **3.2 > Ajustes del resultado contable**

Lo más habitual es que las normativas contable y fiscal coincidan, pues la mayoría de los gastos contables (gastos de personal, suministros, arrendamientos, compras de mercaderías, etc.) son necesarios para obtener ingresos, por lo que serán gastos fiscalmente deducibles.

#### **Imputación temporal de ingresos y gastos**

Los ingresos y gastos se imputarán en el periodo impositivo en que se devenguen, atendiendo a la corriente real de bienes y servicios que los mismos representan, independientemente del momento en que se produzca la corriente monetaria o financiera (respetando la debida correlación entre unos y otros).

#### **Liberalidades**

No se consideran liberalidades los gastos por relaciones públicas con clientes o proveedores ni los que, con arreglo a los usos y costumbres, se efectúen con respecto al personal de la empresa. Tampoco los realizados para promocionar la venta de bienes y prestación de servicios, ni los que se hallen correlacionados con los ingresos.

Sin embargo, en algunas ocasiones, hay gastos que se han tenido en cuenta para el cálculo del resultado contable (por ejemplo, una multa) que no tienen la consideración de gastos fiscalmente deducibles. En este caso habrá que ajustar el resultado contable para obtener la base imponible del impuesto.

En este caso, esa diferencia de criterios dará lugar a una **diferencia permanente**, por el importe de la multa, ya que contablemente tiene la consideración de gasto y fiscalmente no va a ser deducible. Será un diferencia **positiva,** ya que en el cálculo del resultado contable supuso una disminución del mismo y, por tanto, habrá que aumentar dicho resultado para obtener la base imponible. En caso contrario, estaríamos ante un ajuste o diferencia de signo negativo.

En este sentido, **para que un gasto sea deducible** se requiere que la empresa justifique su existencia y cuantía, que sea imputable al ejercicio económico de que se trate y que esté contabilizado. Además, debe ser necesario para la obtención de los ingresos.

Por tanto, todos aquellos gastos en que no se den estos requisitos se considerarán como no deducibles. Pero, incluso, hay gastos en los que, aunque concurren estos requisitos, no son deducibles por así determinarlo la ley: los derivados de la contabilización del IS, las multas y sanciones penales y administrativas, el recargo de apremio, los donativos y liberalidades, etc.

Por otro lado, pueden existir otras situaciones en las que las normativas contable y fiscal no coincidan debido a la diferente valoración, contable y fiscal, de los activos y pasivos. El resultado es que se pagarán menos impuestos en el ejercicio actual y más en ejercicios futuros o viceversa. En este caso nos encontramos ante **diferencias temporarias**. Las diferencias temporarias se clasifican en:

- **Diferencias temporarias imponibles:** darán lugar a mayores cantidades a pagar o menores cantidades a devolver por impuestos en ejercicios futuros. Se reconocerá un Pasivo por impuesto diferido (se originan como diferencias negativas y revierten como diferencias positivas).
- **Diferencias temporarias deducibles:** son aquellas que darán lugar a menores cantidades a pagar o mayores cantidades a devolver por impuestos en ejercicios futuros. Se reconocerá un Activo por impuesto diferido (se originan como diferencias positivas y revierten como diferencias negativas).

Las diferencias temporarias deducibles se dan fundamentalmente en las amortizaciones y en los deterioros de valor, mientras que diferencias temporarias imponibles las podremos encontrar en las operaciones de leasing.

#### **Amortizaciones**

Desde el punto de vista contable, solo se establece la obligatoriedad de amortizar de forma sistemática y racional, sin especificar el método de amortización que se debe aplicar o la cuantía de las cantidades a contabilizar. Sin embargo, desde el punto de vista fiscal, la legislación nos da las pautas para determinar las amortizaciones admitidas como gasto fiscalmente deducible.

Según el texto refundido de la Ley del Impuesto sobre Sociedades (TRLIS), serán deducibles las cantidades que, en concepto de amortización del inmovilizado material, intangible y de las inversiones inmobiliarias, correspondan a la depreciación efectiva que sufran los distintos elementos. Se considerará que la depreciación es efectiva cuando:

- Sea el resultado de aplicar los coeficientes de amortización lineal establecidos en las tablas de amortización oficialmente aprobadas.
- Sea el resultado de aplicar un porcentaje constante sobre el valor pendiente de amortización.
- Sea el resultado de aplicar el método de los números dígitos.
- Se ajuste a un plan formulado por el sujeto pasivo y aceptado por la Administración Tributaria.
- El sujeto pasivo justifique su importe.

#### **Amortización según tablas**

Según este método, la depreciación será el resultado de aplicar alguno de los coeficientes de amortización fijados en las tablas recogidas en el anexo del Reglamento del Impuesto sobre Sociedades (RIS).

Estas tablas determinan para cada elemento del inmovilizado un coeficiente de amortización lineal máximo y un periodo máximo de amortización (con el que se determina el coeficiente mínimo aplicable). Será válida la amortización que aplique esos dos coeficientes o cualquier otro situado entre ambos.

# **Ejemplos**

## **Amortización según tablas**

El mobiliario tiene establecido un coeficiente lineal máximo del 10% anual y un periodo máximo de amortización de 20 años (por lo que el coeficiente mínimo será de 100 / 20 = 5% anual).

Por tanto, desde el punto de vista fiscal, se considera que la depreciación es efectiva cuando se aplique cualquier coeficiente de amortización que esté entre el 5% y el 10%, ambos inclusive.

#### **Amortización según porcentaje constante**

En este caso, se aplicará un porcentaje constante sobre la base de amortización, que será el valor contable o el pendiente de amortizar en cada periodo. Este coeficiente se calculará a partir del coeficiente establecido en las tablas oficiales, aplicando sobre el mismo los siguientes índices:

- 1,5, si el elemento se amortiza en menos de 5 años.
- 2, si el elemento se amortiza en un periodo igual o superior a 5 años e inferior a 8 años.
- 2,5, si el elemento se amortiza en un periodo igual o superior a 8 años.

El porcentaje constante no podrá ser inferior al 11%.

Los edificios, mobiliario y enseres no podrán acogerse a la amortización mediante porcentaje constante.

#### **Base para el cálculo de las amortizaciones**

Será amortizable el precio de adquisición o coste de producción, excluido el valor residual (si lo hubiera). Cuando se trate de edificaciones, no será amortizable la parte del precio de adquisición correspondiente al valor del suelo.

#### **Importe pendiente de amortizar**

El importe pendiente de amortizar en el periodo impositivo en el que se produzca la conclusión de la vida útil del elemento amortizado, se amortizará en dicho período impositivo.

# **Ejemplos**

#### **Amortización con porcentaje constante**

Una empresa decide aplicar este método de amortización a un ordenador con un valor de 1 000 €, cuyo coeficiente lineal máximo de amortización es del 25% y con un periodo máximo de amortización de 8 años.

Vamos a calcular el periodo mínimo de amortización a partir del porcentaje máximo (100 / 25 = 4 años). Por

Fecha **Amortización** anual Amortización acumulada | Base fiscal 01/01/20X1 | 1000,00 €  $31/12/20X1$   $375,00 \in$   $375,00 \in$   $625,00 \in$  $31/12/20X2$   $234.38 \in 609.38 \in 390.62 \in$ 31/12/20X3 146,48  $\in$  755,86  $\in$  244,14  $\in$  $31/12/20X4$   $244,14 \in$   $1000,00 \in$   $0,00 \in$ 

tanto, la entidad podría establecer válidamente un periodo de amortización para ese inmovilizado de entre 4 y 8 años. Supongamos que elige amortizar en 4 años, el porcentaje aplicable sería el 25%, que se debería ponderar, aplicando el coeficiente de 1,5, pues la duración de la amortización es menor a 5 años. Es decir, el porcentaje constante sería de 25%  $\cdot$  1,5 = 37,5%. El cuadro de amortización quedaría como se muestra arriba.

#### **Amortización según números dígitos**

La suma de dígitos se determinará en función del periodo de amortización establecido en las tablas de amortización oficialmente aprobadas. En este caso, la entidad escogerá el periodo de amortización, que deberá estar entre el máximo y el mínimo, al igual que en el caso anterior.

En segundo lugar se calcula la suma de dígitos, asignando a cada año un valor en función del periodo de amortización (podrá ser una asignación creciente o decreciente). La suma de esos números será la suma de dígitos. Finalmente, se divide el valor amortizable entre la suma de dígitos y se determina la cuota por dígito, que se multiplicará por la base amortizable correspondiente a cada año.

Los edificios, mobiliario y enseres no podrán acogerse a la amortización mediante números dígitos.

# **Ejemplos**

#### **Amortización por el método de los números dígitos decrecientes**

En el mismo supuesto del ejemplo anterior, vamos a aplicar el método de los números dígitos decrecientes. Como son 4 años, la suma de dígitos será:  $4 + 3 + 2 + 1$ = 10. A continuación dividimos el valor amortizable entre esa suma para hallar la cuota por dígito (1 000 / 10 = 100 €). El cuadro de amortización fiscal quedaría así:

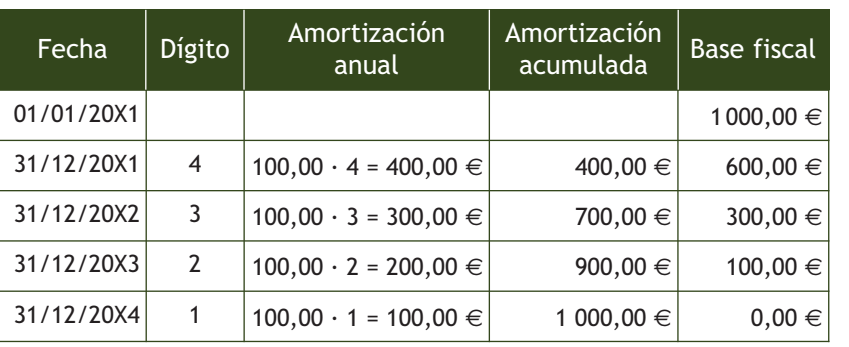

#### **Ajustes extracontables a causa de las amortizaciones**

En el cálculo de las amortizaciones pueden surgir diferencias entre las contabilizadas por la empresa y las que se derivarían de la aplicación de las normas fiscales. Estas diferencias darán lugar a ajustes en el resultado contable para determinar la base imponible.

# **Ejemplos**

## **Ajustes extracontables ocasionados por las amortizaciones**

Siguiendo con el ejemplo del ordenador, imaginemos que, debido a la rápida obsolescencia de estos elementos, la empresa había decidido amortizarlo desde el punto de vista contable, según el método lineal, en 2 años.

El cuadro de amortización contable quedaría como sigue:

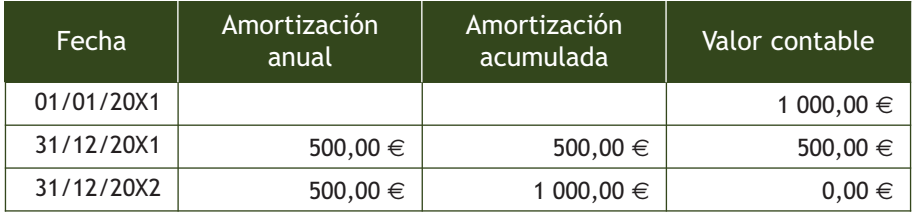

Desde el punto de vista fiscal lo amortiza según el método del porcentaje constante en 4 años.

El cuadro comparativo entre el valor contable y el valor fiscal será:

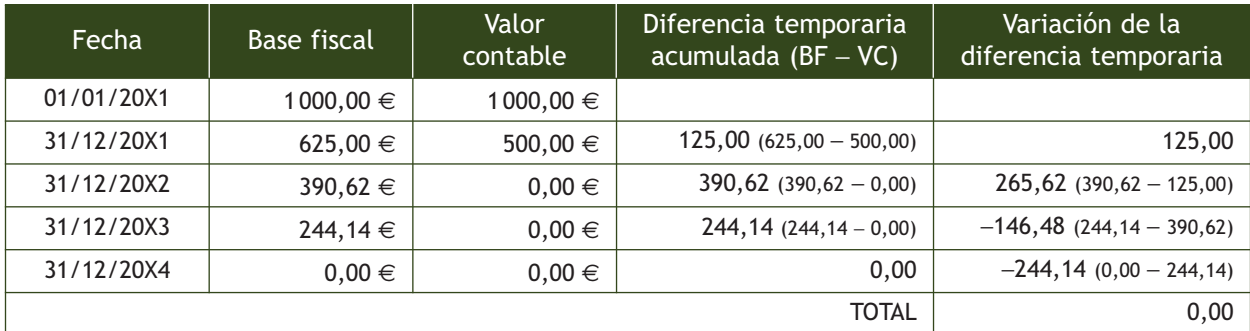

Como se ve, al finalizar el primer año, el valor contable del ordenador es de 500,00 €, mientras que el valor fiscal es de 625,00 € por la diferencia de periodos de amortización. Por este motivo surge una diferencia entre ambos valores de 125,00 €.

Esta diferencia es **temporaria,** ya que surge de la distinta valoración, contable y fiscal, de un Activo financiero. Es una diferencia **deducible,** ya que dará lugar a menores cantidades a pagar por impuestos en ejercicios futuros. Es una diferencia **positiva,** ya que la empresa al calcular el resultado contable ha contabilizado como gasto por amortización una cantidad mayor de la fiscalmente deducible, por ello, en el primer año estaremos ante una **diferencia temporaria positiva en origen.**

Esta situación se repetirá durante el siguiente año; sin embargo, a partir de 20X3 aparece una **diferencia temporaria negativa en reversión** por importe de —146,48 € que comienza a compensar las diferencias positivas de los dos años anteriores. Por ello, en este año se deberá disminuir el resultado contable con este ajuste negativo.

#### **Cuotas de leasing no deducibles**

No serán deducibles las cuotas de recuperación del coste del bien que correspondan a terrenos, solares y otros activos no amortizables.

## **Amortización de activos adquiridos mediante un contrato de leasing**

Determinados contratos de arrendamiento financiero tienen un régimen especial que supone una serie de ventajas fiscales, dado que permite una amortización acelerada de los bienes adquiridos.

Este régimen se aplicará a los contratos de arrendamiento financiero a que se refiere la Disposición Adicional 7.a) de la Ley 26/1988, de 29 de julio, sobre disciplina e intervención de entidades de crédito, teniendo en cuenta las siguientes condiciones:

- Deberán tener una duración de al menos 2 años para bienes muebles, o de 10 años para inmuebles o establecimientos industriales.
- Las cuotas de recuperación del coste deberán expresarse separadamente de las cuotas financieras y de la opción de compra.

Fiscalmente, las cuotas satisfechas se tratarán de la siguiente manera:

- La carga financiera (intereses) tendrá siempre la consideración de gasto deducible.
- Las cuotas de recuperación del coste del bien tendrán la consideración de gasto deducible, con el límite del duplo del coeficiente de amortización lineal que figure en las tablas oficiales. El exceso podrá deducirse en los periodos impositivos posteriores con el mismo límite.
- La deducción de las cantidades antes señaladas no estará condicionada a su imputación a la cuenta de pérdidas y ganancias.

# **Ejemplos**

# **Ajustes por contratos de arrendamiento financiero**

La entidad BURGUISA ha concertado un contrato de leasing relativo a un equipo informático, con las siguientes características: precio de adquisición, 1 000 €; duración del contrato: 2 años; costes financieros anuales: 40 €. El coeficiente máximo de amortización, según tablas, del bien es del 25%. Las cuotas anuales del arrendamiento financiero serán de 540,00  $\in$  (500,00  $\in$  de recuperación del bien y 40,00  $\in$  de costes financieros).

Basándose en los datos anteriores, en la contabilidad de BURGUISA durante esos 2 años se reflejarán unos costes financieros de 40,00  $\in$  y una amortización de 250,00  $\in$  (25% de 1000,00  $\in$ ).

De acuerdo a lo expresado en la ley, BURGUISA puede considerar gasto por recuperación del coste hasta el doble del coeficiente lineal de amortización, según tablas, es decir: 1000,00 · 25% · 2 = 500,00  $\in$ .

Como lo que está pagando por cuota de recuperación del bien es igual a esa cantidad, se la podrá deducir íntegramente, así como los 40,00 € de intereses, que siempre serán deducibles.

Ahora bien, contablemente, en ese año ha reflejado una amortización de 250,00 €, mientras que fiscalmente se deducirá 500,00 €. Por ello, le corresponderá realizar un ajuste negativo por importe de 250,00 € (500,00 − 250,00) durante los 2 años que dure el contrato de leasing. Será una diferencia temporaria negativa en origen.

A partir del segundo año, el ordenador ya está amortizado fiscalmente (500,00 € · 2 = 1 000,00 €), pero continuará amortizándolo contablemente durante 2 años más, al 25% anual. Por ello, las 2 siguientes cuotas de amortización contable no constituirán gasto deducible a efectos fiscales, pues ya se han deducido y se debe realizar un ajuste positivo sobre el resultado contable. Será una diferencia temporaria imponible positiva en reversión.

#### **Pérdidas por deterioro de créditos por operaciones comerciales**

Serán deducibles las pérdidas por deterioro de los créditos derivadas de las posibles insolvencias de los deudores cuando en el momento del devengo del impuesto concurra alguna de las siguientes circunstancias:

- Que haya transcurrido el plazo de 6 meses desde el vencimiento de la obligación.
- Que el deudor esté declarado en situación de concurso.
- Que el deudor esté procesado por el delito de alzamiento de bienes.
- Que las obligaciones hayan sido reclamadas judicialmente o sean objeto de un litigio judicial o procedimiento arbitral de cuya solución dependa su cobro.

Si la pérdida por deterioro contabilizada no es fiscalmente deducible, será necesario realizar un ajuste. Esta diferencia será **temporaria,** ya que surge por la diferente valoración de un Pasivo financiero (su valor contable es mayor que su valor fiscal), y la previsión que ha hecho la empresa se cumplirá en años posteriores. Será **deducible,** ya que dará lugar a menores cantidades a pagar por impuestos en ejercicios futuros (cuando la pérdida por deterioro sea fiscalmente deducible).

Por último, será **positiva,** ya que al contabilizar el gasto derivado de la pérdida por deterioro el resultado contable es menor, ya que estamos registrando un gasto fiscalmente no deducible, por lo que habrá que aumentar el resultado contable para obtener la base imponible. En resumen, estaremos ante una **diferencia temporaria positiva en origen.**

## **Estimación global de pérdidas por deterioro**

No serán deducibles las pérdidas basadas en estimaciones globales del riesgo de insolvencias de clientes y deudores, salvo para las entidades de reducida dimensión, en las que será deducible dicha pérdida hasta el límite del 1% sobre los deudores existentes a la conclusión del periodo impositivo.

# **Actividades propuestas**

**4··** Calcula la base imponible previa en la declaración del Impuesto sobre Sociedades de la empresa ALBERDA, SA en el ejercicio 2013, conociendo los siguientes datos:

1. Se firmó un contrato de arrendamiento financiero para la adquisición de mobiliario el 1 de enero de 2013, cuyo precio al contado es de 12 000 €. El contrato tiene una duración de 4 años, al final de los cuales se ejercitará la opción de compra. La empresa decide amortizar el bien al coeficiente máximo según tablas, que es el 10%. Los datos del cuadro de amortización del arrendamiento financiero referentes al primer año son los siguientes:

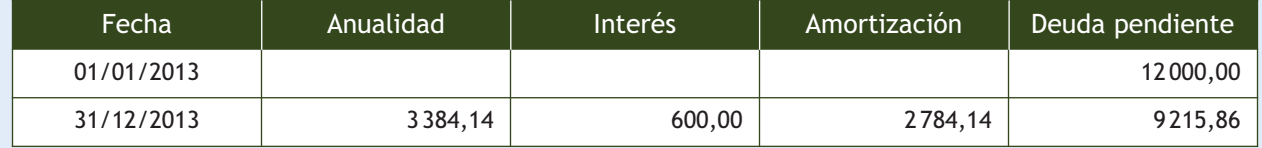

- 2. Se ha dotado una pérdida por deterioro por el impago de la deuda por parte de un cliente que venció hace 3 meses por importe de 1000  $\in$ .
- 3. La empresa adquirió el 1 de enero de 2011 un ordenador por 6 000 € que amortiza contablemente en 3 años de forma lineal. El coeficiente máximo según las tablas es el 25% (realiza el cuadro anual comparativo).
- 4. Se ha contabilizado como gasto una sanción tributaria por importe de 150  $\in$ .
- 5. Los gastos derivados de la contabilización del IS han sido de 17400  $\epsilon$ .
- 6. Resultado contable: el saldo acreedor de la cuenta de pérdidas y ganancias es de 58 000  $\in$ .

#### **Obligación de retener e ingresar a cuenta**

Los dividendos y participaciones en beneficios procedentes de entidades residentes en España están sujetos a una retención a cuenta del impuesto del 21%. Cuando la deducción a aplicar es del 100%, el TRLIS establece la no retención sobre estos dividendos y participaciones en beneficios.

#### **Deducción por doble imposición del 100%**

La deducción por doble imposición será del 100% cuando los dividendos o participaciones en beneficios procedan de entidades en las que el porcentaje de participación, directo o indirecto, sea igual o superior al 5%.

# **3.3 > Compensación de bases imponibles negativas**

Las bases imponibles negativas que hayan sido objeto de liquidación o autoliquidación podrán ser compensadas con las rentas positivas de los periodos impositivos que concluyan en los 18 años inmediatos y sucesivos.

# **3.4 > Deuda tributaria**

Una vez determinada la base imponible del impuesto, vamos a estudiar el proceso de obtención de la deuda tributaria.

## **Tipo de gravamen**

El tipo general de gravamen para los sujetos pasivos de este impuesto será el **30%**. Existen otros tipos de gravamen especiales, generalmente más reducidos que el tipo general (25%, 20%, etc.), salvo algunas excepciones (por ejemplo, a las empresas que exploten yacimientos de gas o petróleo, se les aplica el 40%) que se recogen en el TRLIS.

# **3.5 > Cuota íntegra**

Se entenderá por cuota íntegra la cantidad resultante de aplicar a la base imponible el tipo de gravamen.

A la cuota íntegra se le aplicarán una serie de deducciones y bonificaciones para obtener la cuota íntegra ajustada positiva, como son las deducciones para evitar la doble imposición y las bonificaciones.

# **Deducciones para evitar la doble imposición**

Las deducciones por doble imposición tratan de evitar que los beneficios obtenidos por las sociedades tributen dos veces. En un primer momento tributarán por el IS y, después, por el IRPF si el socio es persona física o por el IS si el socio es persona jurídica.

#### **Deducciones para evitar la doble imposición interna**

Cuando entre las rentas del sujeto pasivo se computen dividendos o participaciones en beneficios de otras entidades residentes en España, se deducirá el 50% de la cuota íntegra que corresponda a la base imponible derivada de dichos dividendos o participaciones en beneficios.

Las cantidades no deducidas por insuficiencia de cuota íntegra podrán deducirse de las cuotas íntegras de los periodos impositivos que concluyan en los 7 años inmediatos y sucesivos.

# **Ejemplos**

# **Deducción por doble imposición interna**

La sociedad EDURA, SA, residente en Cuenca, recibe unos dividendos íntegros por valor de 10000 € procedentes de la sociedad CLAUDIASA residente en Salamanca, de la que participa en un 1%. La sociedad tributa al 30%.

La deducción por doble imposición interna será: 10000,00 · 30% · 50% = 1500,00  $\in$ .

La retención a cuenta del impuesto será: 21% · 10000,00 = 2100,00 €.

#### **Deducciones para evitar la doble imposición internacional**

Cuando en la base imponible del sujeto pasivo se integren rentas obtenidas y gravadas en el extranjero, se deducirá de la cuota íntegra la **menor** de las dos cantidades siguientes:

- El importe efectivo de lo satisfecho en el extranjero por razón de gravamen de naturaleza idéntica o análoga a este impuesto.
- El importe de la cuota íntegra que en España correspondería pagar por esas rentas si se hubieran obtenido en territorio español.

## **Bonificaciones**

Su objetivo es incentivar algunas actividades económicas.

- **Bonificación por rentas obtenidas en Ceuta y Melilla:** tendrá una bonificación del 50% la parte de cuota íntegra que corresponda a las rentas obtenidas por entidades que operen en Ceuta y Melilla.
- **Bonificación por prestación de servicios públicos locales:** tendrá una bonificación del 99% la parte de cuota íntegra que corresponda a las rentas derivadas de la prestación de determinados servicios públicos locales.

# **Actividades propuestas**

**5··** Calcula la cuota diferencial en la declaración del Impuesto sobre Sociedades de la empresa MICE, SA en el ejercicio 2013, conociendo los siguientes datos:

- 1. Se ha contabilizado una pérdida por deterioro de 2000  $\epsilon$  por el impago de la deuda por parte de un cliente que venció el 29 de septiembre de 2013 que se encuentra en situación de concurso.
- 2. Los gastos derivados de la contabilización del IS han sido de 57000 €.
- 3. Se realizó un contrato de arrendamiento financiero sobre un elemento de transporte adquirido por 14800  $\in$ el 1 de enero de 2013. El cuadro de leasing de ese año es siguiente:

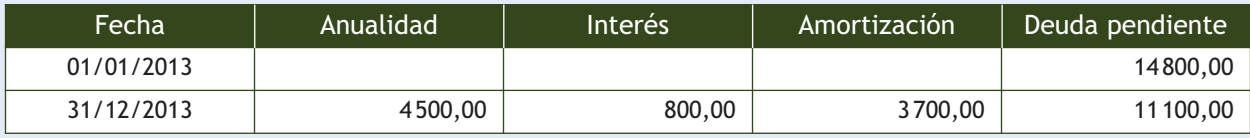

La empresa decide amortizar el bien al coeficiente máximo según tablas: 16%.

- 4. Resultado contable: el saldo acreedor de la cuenta de pérdidas y ganancias es de 190 000 €.
- 5. La empresa adquirió inmovilizado el 1 de enero de 2011:
	- Mobiliario: 5000 €. Amortización contable en 5 años. Coef. máx. según tablas: 10%. Periodo máx.: 20 años.
	- Equipos para procesos de información: 3000 €. Amortización contable en 3 años. Coeficiente máximo según tablas: 25%. Periodo máximo: 8 años.

Realiza los cuadros anuales comparativos teniendo en cuenta que contablemente amortiza utilizando el método lineal y fiscalmente en el menor tiempo posible.

- 6. Se compensa la base imponible negativa del ejercicio anterior por importe de 9000  $\epsilon$ .
- 7. Entre los ingresos figuran dividendos brutos por importe de 7 000 € procedentes de otra empresa en la que tiene una participación del 1% (retención: 21%).
- 8. Del beneficio total, 10 000  $\epsilon$  corresponden a operaciones realizadas en Melilla.
- 9. Total pagos fraccionados: 21 000 €. Tipo de gravamen: 30%.

# **Deducciones para incentivar la realización de determinadas actividades**

Las deducciones que analizaremos en este punto se practicarán una vez realizadas las deducciones y bonificaciones estudiadas en los puntos anteriores, es decir, se van a aplicar a la cuota íntegra ajustada positiva para obtener la cuota líquida. La ley establece unas normas comunes para aplicar estas deducciones:

- Las cantidades no deducidas podrán aplicarse en las liquidaciones de los periodos impositivos que concluyan en los 15 años inmediatos y sucesivos.
- El importe de las deducciones aplicadas en el periodo impositivo no podrá exceder conjuntamente del 35% de la cuota íntegra minorada en las deducciones para evitar la doble imposición interna e internacional y las bonificaciones.

El TRLIS establece, entre otras, las siguientes deducciones:

#### **Deducciones por inversiones medioambientales**

Las inversiones realizadas en bienes del Activo material destinadas a la protección del medio ambiente consistentes en instalaciones que eviten la contaminación atmosférica o acústica procedente de instalaciones industriales, o contra la contaminación de aguas superficiales, subterráneas y marinas, o para la reducción, recuperación o tratamiento de residuos industriales propios, darán derecho a practicar una deducción en la cuota íntegra del 8%. La parte de la inversión financiada con subvenciones no dará derecho a deducción.

#### **Deducción por creación de empleo para trabajadores minusválidos**

Será deducible de la cuota íntegra la cantidad de 6 000 € por cada persona/año de incremento del promedio de la plantilla de trabajadores minusválidos, contratados por tiempo indefinido y a jornada completa, experimentado durante el periodo impositivo respecto a la plantilla media de trabajadores minusválidos con dicho tipo de contrato del periodo inmediatamente anterior.

#### **Deducciones por creación de empleo**

Las entidades que contraten a su primer trabajador a través de un contrato de trabajo por tiempo indefinido de apoyo a los emprendedores, siempre que sea menor de 30 años, podrán deducir de la cuota íntegra la cantidad de 3 000 €.

Además, las entidades que tengan una plantilla inferior a 50 trabajadores en el momento en que concierten contratos de trabajo por tiempo indefinido de apoyo a los emprendedores con desempleados beneficiarios de una prestación contributiva por desempleo podrán deducir de la cuota íntegra el 50% del menor de los siguientes importes:

- El importe de la prestación por desempleo que el trabajador tuviera pendiente de percibir en el momento de la contratación.
- El importe correspondiente a doce mensualidades de la prestación por desempleo que tuviera reconocida.

#### **3.6 > Cuota líquida**

La cuota líquida se obtiene después de restar a la cuota íntegra las deducciones y bonificaciones anteriormente estudiadas. A esta cuota restaremos las retenciones e ingresos a cuenta y los pagos fraccionados, para obtener la cuota diferencial.

#### **Retenciones y pagos a cuenta**

Las entidades que satisfagan o abonen rentas sujetas a este impuesto estarán obligadas a retener o a efectuar ingresos a cuenta, en concepto de pago a cuenta, y a ingresar su importe en el Tesoro.

También estarán obligados a retener e ingresar los empresarios individuales y los profesionales respecto de las rentas que satisfagan o abonen en el ejercicio de sus actividades empresariales o profesionales, así como las personas físicas, jurídicas y demás entidades no residentes en territorio español que operen en él mediante establecimiento permanente.

Con carácter general se aplicará el porcentaje del 21%.

#### **Pagos fraccionados**

En los primeros 20 días naturales de los meses de abril, octubre y diciembre, los sujetos pasivos deberán efectuar un pago fraccionado a cuenta de la liquidación correspondiente al periodo impositivo que esté en curso el día 1 de cada uno de los meses indicados.

Para el cálculo del importe de los pagos fraccionados hay dos opciones:

# **Pagos fraccionados previstos en el artículo 45.2 del TRLIS: modalidad general**

Se calcularán aplicando el porcentaje legalmente establecido (actualmente del 18%) sobre la base para calcular el pago fraccionado, que será la cuota íntegra del último periodo impositivo cuyo plazo reglamentario de declaración estuviese vencido el primer día del mes que corresponda (abril, octubre o diciembre) minorado en las deducciones y bonificaciones analizadas anteriormente, así como en las retenciones e ingresos a cuenta correspondientes a aquel.

#### **Pagos fraccionados previstos en el artículo 45.3 del TRLIS**

Es un sistema opcional que se determinará aplicando un porcentaje concreto del tipo impositivo (5/7, redondeado por defecto) sobre la base imponible correspondiente a los 3, 9 y 11 primeros meses del ejercicio, del siguiente modo.

- **Primer pago fraccionado (del 1 al 20 de abril):** 5/7 del tipo de gravamen sobre la base imponible del primer trimestre.
- **Segundo pago fraccionado (del 1 al 20 de octubre):** 5/7 del tipo de gravamen sobre la base imponible de los nueve primeros meses menos el primer pago fraccionado.
- **Tercer pago fraccionado (del 1 al 20 de diciembre):** 5/7 del tipo de gravamen sobre la base imponible de los once primeros meses, menos los dos primeros pagos fraccionados.

#### **Porcentaje a aplicar para el cálculo de los pagos fraccionados previstos en el artículo 45.3 del TRLIS**

En caso de entidades sujetas al tipo general en el IS, el porcentaje que deben aplicar para efectuar el pago fraccionado es el 21% (5/7 del 30%, redondeado por defecto).

# **Ejemplos**

#### **Cálculo del importe de los pagos fraccionados**

La sociedad NEMADE, SA presenta los siguientes datos:

- Datos año 2011: cuota íntegra: 24 000 €; retenciones: 2 800 €.
- Datos año 2012: cuota íntegra: 22 000 €; retenciones: 2500 €.
- Base imponible correspondiente a los 3 primeros meses del ejercicio: 75 000  $\in$ .
- Base imponible correspondiente a los 9 primeros meses del ejercicio: 160 000  $\in$ .
- Base imponible correspondiente a los 11 primeros meses del ejercicio: 215 000 €.
- Tipo impositivo: 30%.

A partir de estos datos, vamos a realizar el cálculo de los pagos fraccionados que debería hacer esa empresa, durante el año 2013, según las dos opciones recogidas en la ley.

#### **Modalidad general prevista en el artículo 45.2 del TRLIS:**

Los pagos que debe realizar la empresa durante el año serán:

**Primer pago:** se realizará del 1 al 20 de abril. La base será la cuota íntegra del último periodo impositivo del que haya presentado declaración. En el mes de abril todavía no ha presentado la declaración del año 2012, por lo que se tomará como base los datos de la declaración del año 2011, que es la última presentada:

Importe =  $(24000,00 - 2800,00) \cdot 18% = 3816,00 \in .$ 

**Segundo pago:** se realizará del 1 al 20 de octubre. En julio del año 2013 presentó la declaración del IS del año 2012, por lo que se tomarán estos datos para calcular el pago fraccionado.

Importe =  $(22000,00 - 2500,00) \cdot 18% = 3510,00 \in .$ 

**Tercer pago:** se realizará del 1 al 20 de diciembre y se calculará tomando como base los mismos datos del pago fraccionado anterior. Importe =  $(22000,00 - 2500,00) \cdot 18% = 3510,00 \in .$ 

#### **Modalidad prevista en el artículo 45.3 del TRLIS:**

Aplicando esta modalidad, los pagos que debe realizar la empresa durante el año serán:

Primer pago (del 1 al 20 de abril): 75 000,00 · 21% = 15 750,00 €.

Segundo pago (del 1 al 20 de octubre): 160 000,00 · 21% = 33 600,00 − 15 750,00 (primer pago) = 17 850,00 €

Tercer pago (del 1 al 20 de diciembre): 215 000,00 · 21% = 45 150,00 − 15 750,00 (primer pago) − 17 850,00 (segundo pago) = 11 550,00 €

# **Actividades propuestas**

**6··** Calcula el importe de los pagos fraccionados que debe realizar la empresa ANIOL, SA durante el año 2013 utilizando las dos opciones recogidas en el TRLIS. Tipo impositivo del 30%.

- Datos del año 2011. Cuota íntegra: 30000 €. Retenciones: 3200 €.
- Datos del año 2012. Cuota íntegra: 25000 €. Retenciones: 2700 €.
- Base imponible correspondiente a los 3 primeros meses del ejercicio: 80000  $\in$ .
- Base imponible correspondiente a los 9 primeros meses del ejercicio: 180 000  $\in$ .
- Base imponible correspondiente a los 11 primeros meses del ejercicio: 240 000  $\in$ .

#### **3.7 > Incentivos fiscales para empresas de reducida dimensión**

A los efectos de este impuesto, se consideran empresas de reducida dimensión aquellas entidades cuyo importe neto de la cifra de negocios en el periodo impositivo inmediato anterior sea inferior a 10 millones de euros. Estas empresas gozan de varios incentivos fiscales.

Estos incentivos también serán de aplicación en los tres periodos impositivos inmediatos y siguientes a aquel periodo impositivo en que las entidades alcancen la referida cifra de negocios de 10 millones de euros, siempre que las mismas hayan cumplido las condiciones para ser consideradas como de reducida dimensión tanto en aquel periodo como en los dos periodos impositivos anteriores a este último.

#### **Libertad de amortización**

Uno de los principales incentivos que se prevén para este tipo de empresas son las especialidades relativas a la amortización de su inmovilizado, que suponen una reducción de su plazo.

Los elementos nuevos del inmovilizado material y de las inversiones inmobiliarias, puestos a disposición del sujeto pasivo en el periodo impositivo en el que las empresas cumplan los requisitos para ser consideradas como de reducida dimensión, podrán ser amortizados libremente siempre que, durante los 24 meses siguientes a la fecha del inicio del periodo impositivo en que los bienes adquiridos entren en funcionamiento, la plantilla media total de la empresa se incremente respecto de la plantilla media de los 12 meses anteriores y dicho incremento se mantenga durante un periodo adicional de otros 24 meses. Si se incumplieran estas obligaciones se deberá ingresar la cuota íntegra que hubiera correspondido a la cantidad deducida en exceso más los intereses de demora correspondientes.

La cuantía de la inversión que podrá beneficiarse del régimen de libertad de amortización será la que resulte de multiplicar la cifra de 120 000 € por el referido incremento calculado con dos decimales.

Para el cálculo de la plantilla media total de la empresa y de su incremento se tomarán las personas empleadas, teniendo en cuenta la jornada contratada en relación a la jornada completa.

# **Ejemplos**

## **Cálculo de la cuantía de la inversión**

La empresa NEMADE, SA a 1 de enero de 2013 tiene una plantilla de 2 trabajadores. El 1 de mayo de ese año contrata a un trabajador y el 1 de octubre contrata a otro.

El promedio de la plantilla del año 2013 será el siguiente:

 $2 + 1 \cdot (245 \text{ días} / 365) + 1 \cdot (92 \text{ días} / 365) = 2,92 \text{ trabajadores}$ 

Por tanto, el incremento de la plantilla en el año 2013 habrá sido de: 2,92 – 2 = 0,92 trabajadores.

Esto quiere decir que la cuantía de las inversiones realizadas por NEMADE que podrían beneficiarse del régimen de libertad de amortización sería de: 120 000,00 · 0,92 = 11 400,00 €.

#### **Libertad de amortización fiscal**

La libertad de amortización implica que desde el punto de vista fiscal el sujeto pasivo podrá aplicar cualquier coeficiente, pudiendo incluso amortizar el 100% del bien durante el primer año.

#### **Contratos de arrendamiento financiero**

Para las entidades de reducida dimensión, el importe de la cantidad deducible de las cuotas correspondientes a la recuperación del coste del bien no podrá ser superior al resultado de aplicar al coste del bien el triple del coeficiente de amortización lineal según tablas, en lugar del doble establecido con carácter general para el resto de las entidades.

#### **Libertad de amortización para inversiones de escaso valor**

Los elementos del inmovilizado material nuevos puestos a disposición del sujeto pasivo en el periodo impositivo en el que se cumplan las condiciones para considerar una empresa de reducida dimensión, cuyo valor unitario no exceda de 601,01 €, podrán amortizarse libremente, incluso en su totalidad, hasta el límite de 12 020,24 € de amortización referido al periodo impositivo.

# **Amortización de los elementos nuevos del inmovilizado material, de las inversiones inmobiliarias y del inmovilizado intangible**

Los elementos nuevos del inmovilizado material y de las inversiones inmobiliarias, así como los elementos del inmovilizado intangible, puestos a disposición del sujeto pasivo en el periodo impositivo en el que se cumplan las condiciones para considerar una empresa de reducida dimensión, podrán amortizarse en función del coeficiente que resulte de multiplicar por 2 el coeficiente de amortización lineal máximo previsto en las tablas de amortización oficialmente aprobadas.

# **Pérdidas por deterioro de los créditos por posibles insolvencias de deudores**

Será deducible la pérdida por deterioro de los créditos para la cobertura del riesgo derivado de las posibles insolvencias hasta el límite del 1% sobre los deudores existentes a la conclusión del periodo impositivo.

Los deudores sobre los que se hubiere reconocido la pérdida por deterioro de los créditos por insolvencias establecidas en el apartado 3.2 de esta unidad (pérdidas por deterioro de créditos por operaciones comerciales) no se incluirán entre los deudores que disfrutarán de este beneficio.

#### **Tipo de gravamen**

Las empresas de reducida dimensión tributarán con arreglo a la siguiente escala, excepto si deben tributar a un tipo diferente del general:

- Por la parte de base imponible comprendida entre 0 y 30 000 €, al tipo del 25%.
- Por la parte de base imponible restante, al tipo del 30%.

Se establece también un tipo especial de gravamen reducido en caso de que se haya producido un mantenimiento o creación de empleo. Las entidades cuyo importe neto de la cifra de negocios en el periodo impositivo sea inferior a 5 millones de euros y cuya plantilla media sea inferior a 25 empleados tributarán con arreglo a la siguiente escala, excepto si deben tributar a un tipo diferente del general:

- Por la parte de base imponible comprendida entre 0 y 300 000 €, al tipo del 20%.
- Por la parte de base imponible restante, al tipo del 25%.

La aplicación de la escala anterior está condicionada a que, durante los doce meses siguientes al inicio del periodo impositivo, la plantilla media de la entidad no sea inferior a un trabajador y, además, tampoco sea inferior a la plantilla media de los 12 meses anteriores.

# **Ejemplos**

# **Cálculo de la cuota diferencial de una empresa de reducida dimensión**

Vamos a calcular la cuota diferencial en la declaración del IS de la empresa NEFISA, SA, que tiene consideración de reducida dimensión. Los datos de esta empresa en el ejercicio 2013 son los siguientes:

- Se realizó un contrato de arrendamiento financiero sobre un elemento de transporte adquirido por 18000  $\in$ el 1 de enero de 2013. El cuadro de leasing de ese año fue:

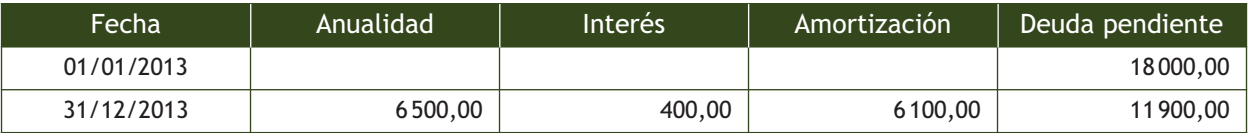

La empresa decide amortizar el bien al coeficiente máximo según tablas, que es el 16%.

- En contabilidad se dotó una pérdida por deterioro del 1% sobre el importe de los derechos con los deudores al final del periodo impositivo por importe de 500  $\in$ .
- El 1 de enero de 2013 se adquirieron diversos elementos de inmovilizado nuevos por importe de 500  $\in$ , 200  $\in$ y 400 € cada uno. La empresa los amortizó contablemente al coeficiente máximo según tablas (25%), pero a la hora de realizar el IS decidió hacer el ajuste sobre libertad de amortización para inversiones de escaso valor amortizándolos en ese año al 100%.
- Los gastos derivados de la contabilización del IS han sido de 32 500  $\epsilon$ .
- Resultado contable: el saldo acreedor de la cuenta de pérdidas y ganancias es de 110000  $\epsilon$ .
- Total pagos fraccionados: 23 000 €.

En primer lugar analizaremos las operaciones realizadas en relación al Impuesto sobre Sociedades.

## **Contrato de arrendamiento financiero**

El gasto contable y fiscal será:

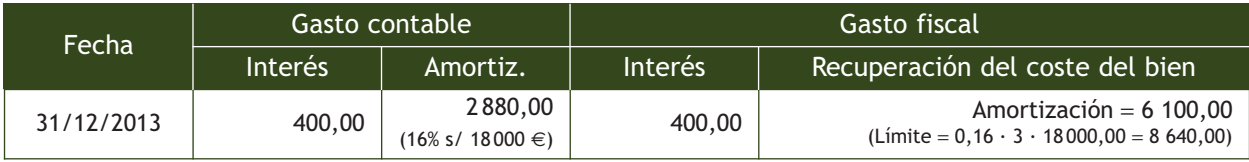

Y las diferencias entre el gasto contable y el fiscal son:

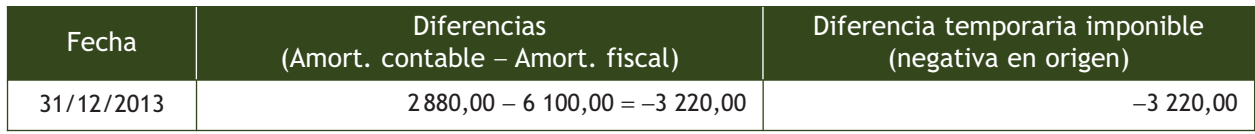

La carga financiera (interés) tendrá siempre la consideración de gasto fiscalmente deducible, por lo que no será necesario realizar ningún ajuste. La diferencia entre la amortización contable y fiscal generará una diferencia temporaria imponible (negativa en origen) de −3220,00 €.

#### **Pérdida por deterioro**

Valor contable: 500,00 €.

Base fiscal: 500,00 €. Gasto fiscalmente deducible, como no supera el 1%. No es necesario practicar ajustes.

 $\rightarrow$ 

## **Amortización de elementos de inmovilizado nuevos**

Amortización fiscal:

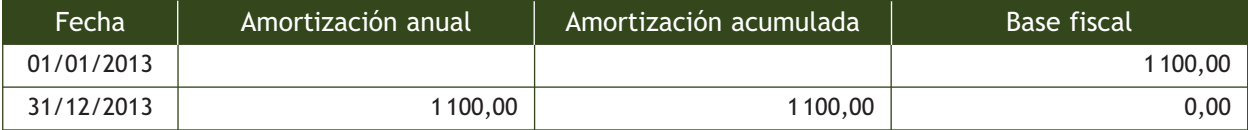

Amortización contable:

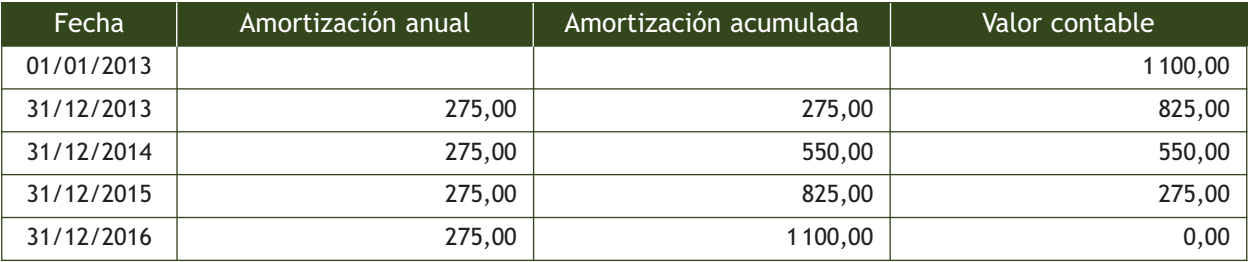

Y el cuadro comparativo entre el valor contable y el valor fiscal será:

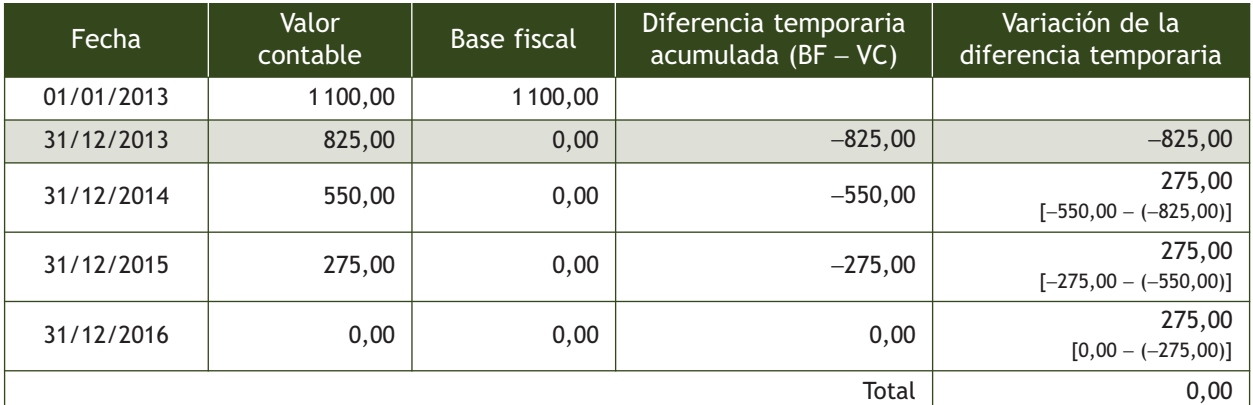

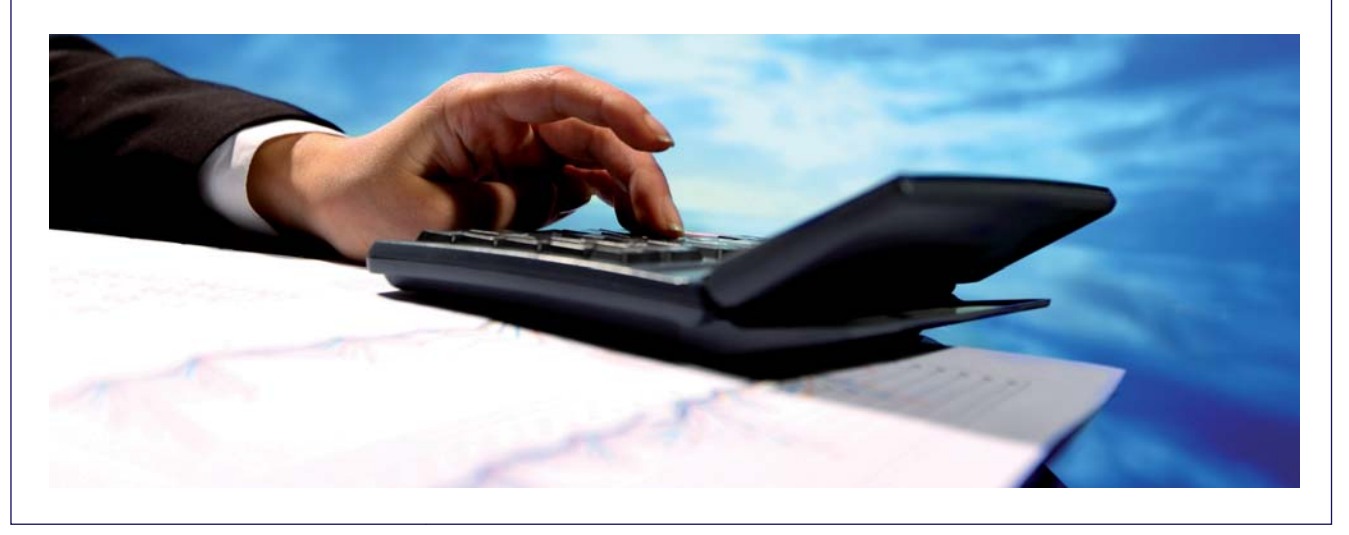

Para el año 2013 se genera una diferencia temporaria imponible (negativa en origen) de −825 €.

Los **gastos derivados de la contabilización del IS** (32 500 €) son un gasto contable fiscalmente no deducible, por lo que se producirá una diferencia permanente positiva. Ahora calcularemos la cuota diferencial del impuesto:

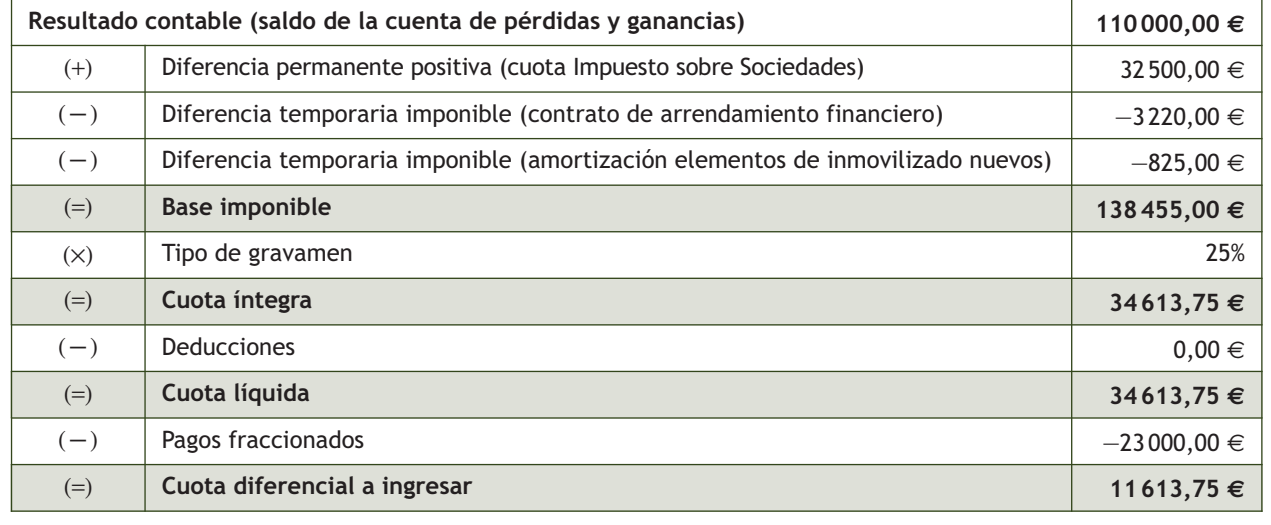

# **Actividades propuestas**

**7··** Calcula la cuota diferencial en la declaración del Impuesto sobre Sociedades de una empresa de reducida dimensión en el ejercicio 2013, conociendo los siguientes datos:

- En contabilidad se dotó una pérdida por deterioro del 1% sobre el importe de los derechos con los deudores al final del periodo impositivo por importe de 1000 $\in$ .
- El 1 de enero de 2013 se adquirieron diversos elementos de inmovilizado nuevos por importe de 600  $\in$  y 500  $\in$ cada uno. La empresa los amortizó contablemente al coeficiente máximo según tablas (20%), pero a la hora de realizar el Impuesto sobre Sociedades decidió hacer el ajuste sobre libertad de amortización para inversiones de escaso valor.
- Ha invertido 3 000 € en la adquisición de bienes del Activo material destinados a la recuperación y tratamiento de residuos industriales propios.
- Se realizó un contrato de arrendamiento financiero para la adquisición de mobiliario por 20 000 € el 1 de enero de 2013. El cuadro de leasing de este año fue el siguiente:

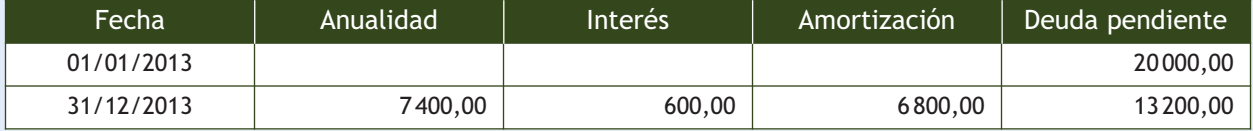

La empresa decide amortizar el bien al coeficiente máximo según tablas: 10%.

- Los gastos derivados de la contabilización del Impuesto sobre Sociedades han sido de 33 125 €.
- Resultado contable: el saldo acreedor de la cuenta de pérdidas y ganancias es de 132 500  $\in$ .
- Total pagos fraccionados: 29000 $\in$ .

# **4 >> Contabilización del Impuesto sobre Sociedades**

En el PGC, la contabilización del impuesto sobre beneficios aparece desarrollada en la norma de registro y valoración 13.ª Impuestos sobre beneficios. En ella se indica que el gasto o ingreso por impuesto sobre beneficios del ejercicio comprenderá la parte relativa al gasto o ingreso por el impuesto corriente y la parte correspondiente al gasto o ingreso por el impuesto diferido.

# **4.1 > Activos y pasivos por impuesto corriente**

El impuesto corriente es la cantidad que satisface la empresa como consecuencia de las liquidaciones fiscales del impuesto o impuestos sobre el beneficio relativas a un ejercicio.

Las deducciones y otras ventajas fiscales en la cuota del impuesto, excluidas las retenciones y pagos a cuenta, así como las pérdidas fiscales compensables de ejercicios anteriores y aplicadas en este, darán lugar a un menor importe del impuesto corriente.

El gasto o el ingreso por impuesto corriente se corresponderá con la cancelación de las retenciones y pagos a cuenta, así como con el reconocimiento de los pasivos y activos por impuesto corriente.

Las cuentas que recoge el PGC para la contabilización de los activos y pasivos por el impuesto corriente son las siguientes:

# Activos y pasivos por impuesto corriente

**(630) Impuesto sobre beneficios:** importe del impuesto sobre beneficios devengado en el ejercicio. Dentro de esta cuenta se utilizará la subcuenta **(6300) Impuesto corriente,** donde se registrará el importe de la cuota a pagar. **(4709) H.P. deudora por devolución de impuestos:** créditos con la Hacienda Pública por razón de devolución de impuestos. Figurará en el Activo del Balance.

**(473) H.P. retenciones y pagos a cuenta:** cantidades retenidas a la empresa y pagos realizados por la misma a cuenta de impuestos.

**(4752) H.P. acreedora por Impuesto sobre Sociedades:** importe pendiente del Impuesto sobre Sociedades a pagar. Figurará en el Pasivo del Balance.

Podemos encontrarnos con las siguientes situaciones. – **Pasivo por impuesto corriente:** el impuesto corriente correspondiente al ejercicio presente y a los anteriores se reconocerá como un Pasivo en la medida en que esté pendiente de pago. (6300) Impuesto corriente (Por la cuota líquida) a (473) H.P. ret. y pagos a cuenta (Por las retenciones y pagos fraccionados) (4752) H.P. acreedora por IS (Por la cuota diferencial) x x

– **Activo por impuesto corriente:** si la cantidad ya pagada, correspondiente al ejercicio presente y a los anteriores, excediese del impuesto corriente por esos ejercicios, el exceso se reconocerá como un Activo.

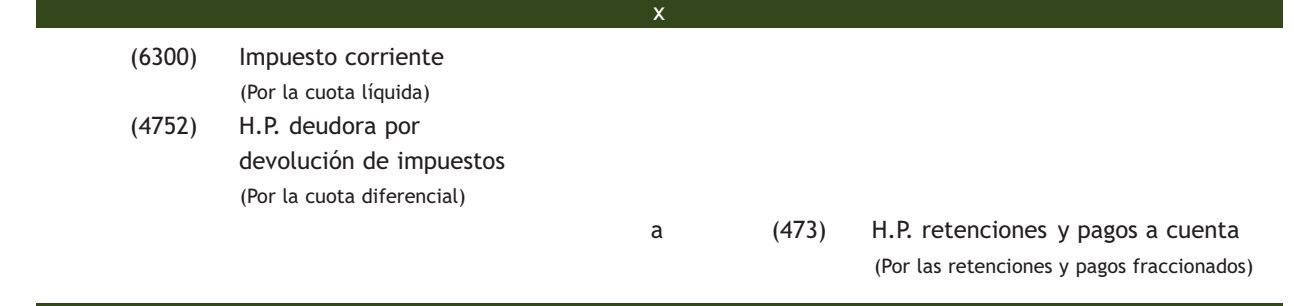

# **Ejemplos**

# **Pasivo por impuesto corriente**

La empresa CRISCAR, SA ha obtenido en el ejercicio 2013 un resultado contable antes de impuestos de 40 000 €. Por diferencias permanentes tiene que realizar ajustes positivos por importe de 12000  $\in$  y negativos por valor de 5 000 €. Las deducciones ascienden a 6 000 € y los pagos fraccionados a 5 000 €. Tipo de gravamen: 30%.

x

La liquidación del impuesto será:

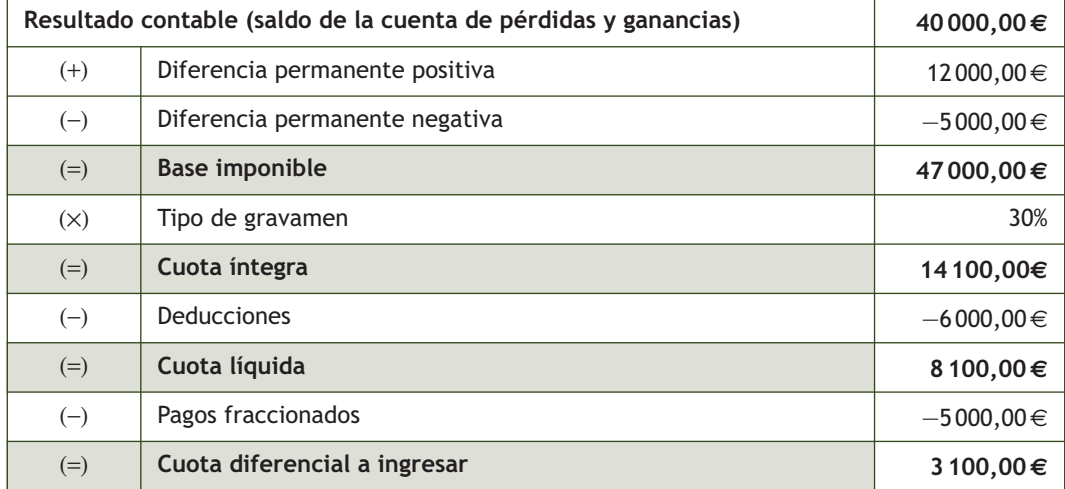

Y la contabilización del impuesto será la siguiente:

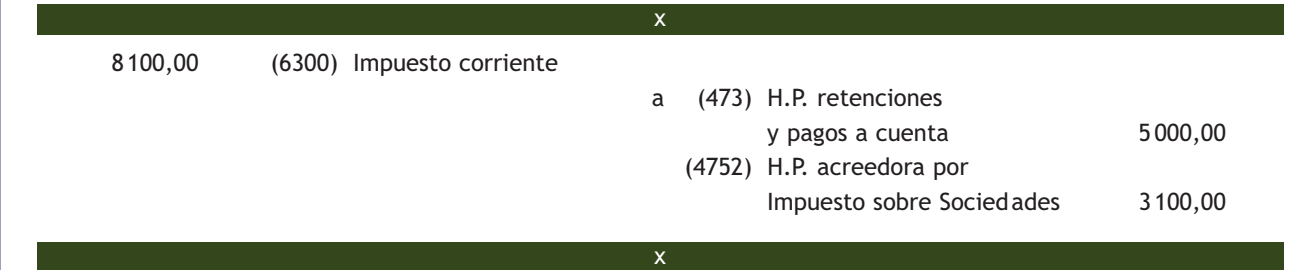

 $\overline{\rightarrow}$ 

# **Activo por impuesto corriente**

Supongamos que, partiendo de los mismos datos del ejemplo anterior, los pagos fraccionados ascienden ahora a 10000 €.

La liquidación del impuesto será:

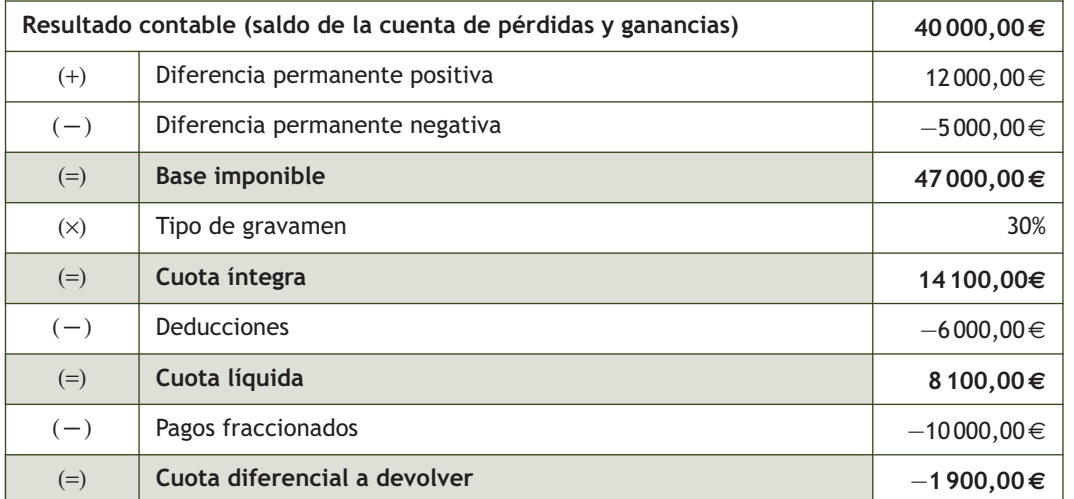

El asiento correspondiente a la contabilización del impuesto será:

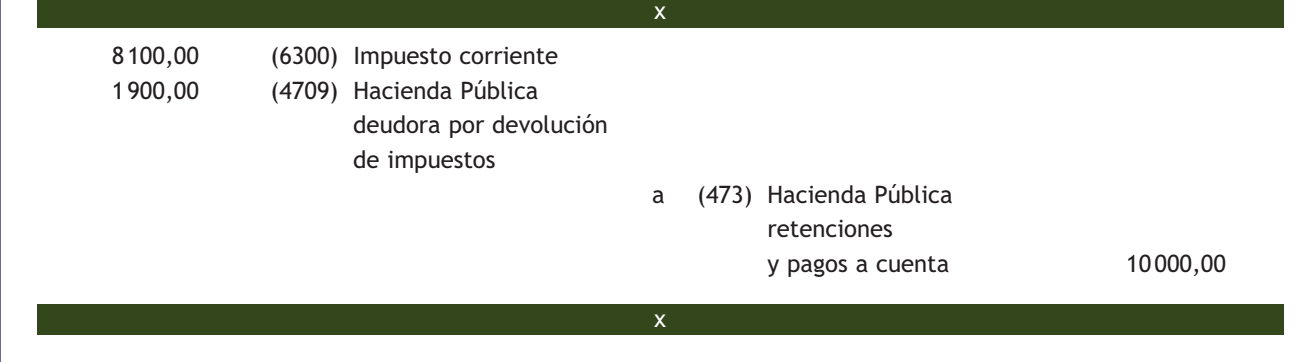

# **Actividades propuestas**

**8··** La empresa KELSE, SA ha obtenido en el ejercicio 2013 un resultado contable antes de impuestos de  $50000 \in .$ 

Por diferencias permanentes tiene que realizar ajustes positivos por importe de 18000 € y negativos por valor de 8 000 €. Las deducciones ascienden a 4 000 €. Tipo de gravamen: 30%.

Liquida el impuesto y contabilízalo suponiendo que:

- a) Los pagos fraccionados ascienden a 12000  $\in$ .
- b) Los pagos fraccionados ascienden a 16000  $\in$ .

# **4.2 > Activos y pasivos por impuesto diferido**

Los activos y pasivos por impuestos diferidos surgen por la aparición de diferencias temporarias, que son aquellas derivadas de la diferente valoración, contable y fiscal, atribuida a los activos y pasivos, en la medida en que tengan incidencia en la carga fiscal futura.

El gasto o el ingreso por impuesto diferido se corresponderá con el reconocimiento y la cancelación de los pasivos y activos por impuesto diferido, así como, en su caso, por el reconocimiento e imputación a la cuenta de pérdidas y ganancias del ingreso directamente imputado al Patrimonio neto que pueda resultar de la contabilización de aquellas deducciones y otras ventajas fiscales que tengan la naturaleza económica de subvención.

Las cuentas que recoge el Plan General de Contabilidad para registrar los Activos y Pasivos por el impuesto diferido son las siguientes:

#### Activos y pasivos por impuesto diferido

**(630) Impuesto sobre beneficios:** importe del impuesto sobre beneficios devengado en el ejercicio. Dentro de esta cuenta se utilizará la subcuenta **(6301) Impuesto diferido,** que se empleará cuando haya diferencias temporarias deducibles o imponibles.

**(4740) Activos por diferencias temporarias deducibles:** activos fiscales por diferencias que darán lugar a menores cantidades a pagar o mayores cantidades a devolver por impuestos sobre beneficios en ejercicios futuros, normalmente a medida que se recuperen los activos o se liquiden los pasivos de los que se derivan. Figurará en el Activo no corriente del Balance.

**(4742) Derechos por deducciones y bonificaciones pendientes de aplicar:** importe de la disminución del impuesto sobre beneficios a pagar en el futuro derivada de la existencia de deducciones o bonificaciones de dicho impuesto pendientes de aplicación. Figurará en el Activo no corriente del Balance.

**(4745) Créditos por pérdidas a compensar del ejercicio:** importe de la reducción del impuesto sobre beneficios a pagar en el futuro derivada de la existencia de bases imponibles negativas de dicho impuesto pendientes de compensación. Figurará en el Activo no corriente del Balance.

**(479) Pasivos por diferencias temporarias imponibles:** diferencias que darán lugar a mayores cantidades a pagar o menores cantidades a devolver por impuestos sobre beneficios en ejercicios futuros, normalmente a medida que se recuperen los activos o se liquiden los pasivos de los que se derivan. Figurará en el Pasivo no corriente del Balance.

#### **Pasivos por impuesto diferido**

En general, se reconocerá un Pasivo por impuesto diferido por todas las diferencias temporarias imponibles y se contabilizará en la **cuenta (479) Pasivos por diferencias temporarias imponibles.** 

Su movimiento contable es el siguiente:

– Se abonará por el importe de los pasivos por diferencias temporarias imponibles originados en el ejercicio.

(6301) Impuesto diferido

x
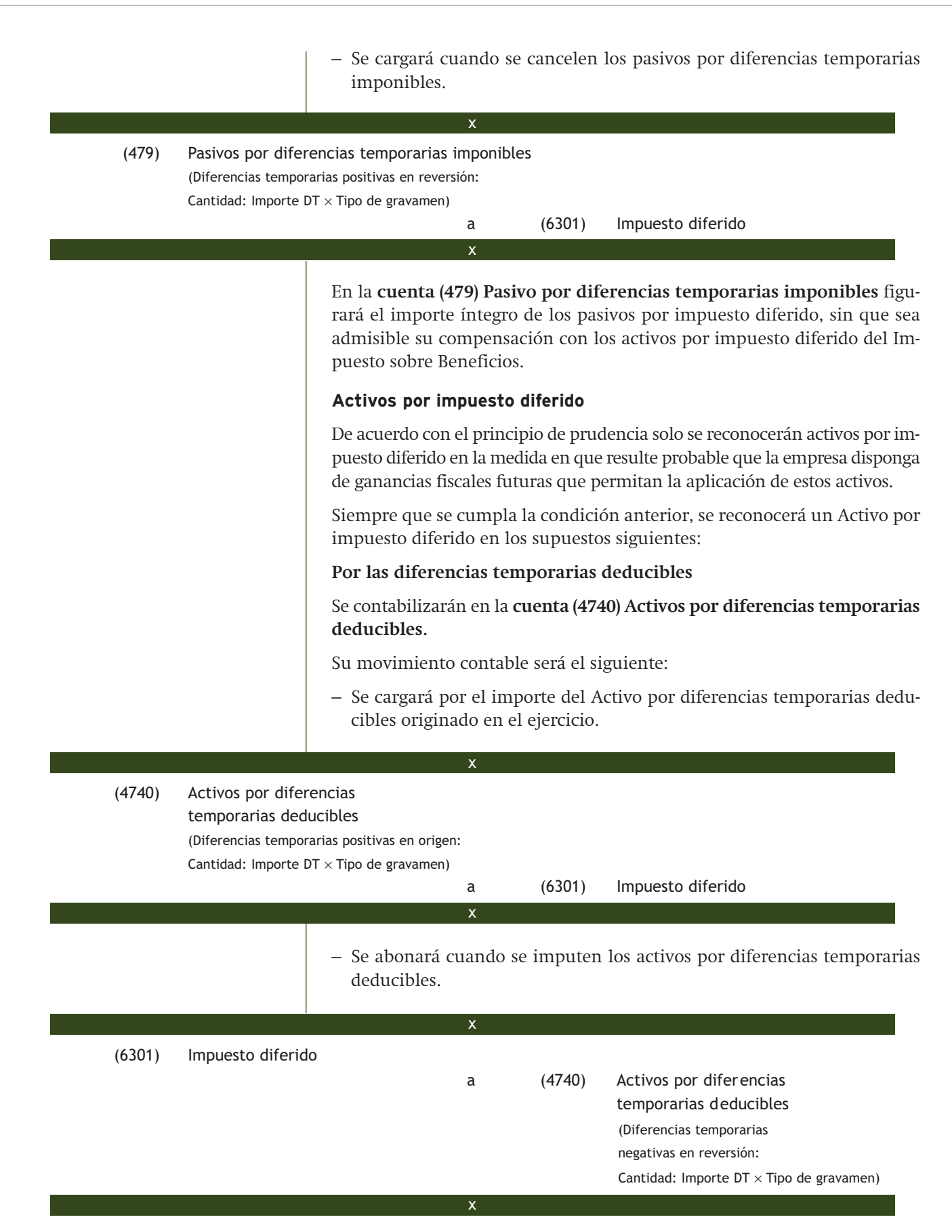

**Por el derecho a compensar en ejercicios posteriores las pérdidas fiscales** Se contabilizarán en la **cuenta (4745) Crédito por pérdidas a compensar del ejercicio.** Su movimiento contable será el siguiente: – Se cargará por el crédito impositivo derivado de la base imponible negativa en los impuestos sobre beneficios obtenida en el ejercicio. (4745) Crédito por pérdidas a compensar del ejercicio (Importe de la BI negativa  $\times$  Tipo de gravamen) a (6301) Impuesto diferido x x (4742) Derechos por deducciones y bonificaciones pendientes de aplicar a (6301) Impuesto diferido x x (6301) Impuesto diferido a (4745) Crédito por pérdidas a compensar del ejercicio (Importe de la BI negativa a compensar  $\times$  Tipo de gravamen) x x – Se abonará cuando se compensen las bases imponibles negativas de ejercicios anteriores. **Por las deducciones y otras ventajas fiscales no utilizadas, que queden pendientes de aplicar fiscalmente por superar los límites establecidos en el TRLIS.**  Se contabilizarán en la **cuenta (4742) Derechos por deducciones y bonificaciones pendientes de aplicar.** Su movimiento contable será el siguiente: – Se cargará por el crédito impositivo derivado de la deducción o bonificación en el impuesto sobre beneficios obtenida en el ejercicio. En la fecha de cierre de cada ejercicio, la empresa reconsiderará los activos por impuesto diferido reconocidos y los que no haya reconocido anteriormente. En ese momento, la empresa dará de baja un activo reconocido

anteriormente (si ya no resulta probable su recuperación) o registrará cualquier activo de esta naturaleza no reconocido anteriormente (siempre que resulte probable que la empresa disponga de ganancias fiscales futuras en cuantía suficiente, que permitan su aplicación).

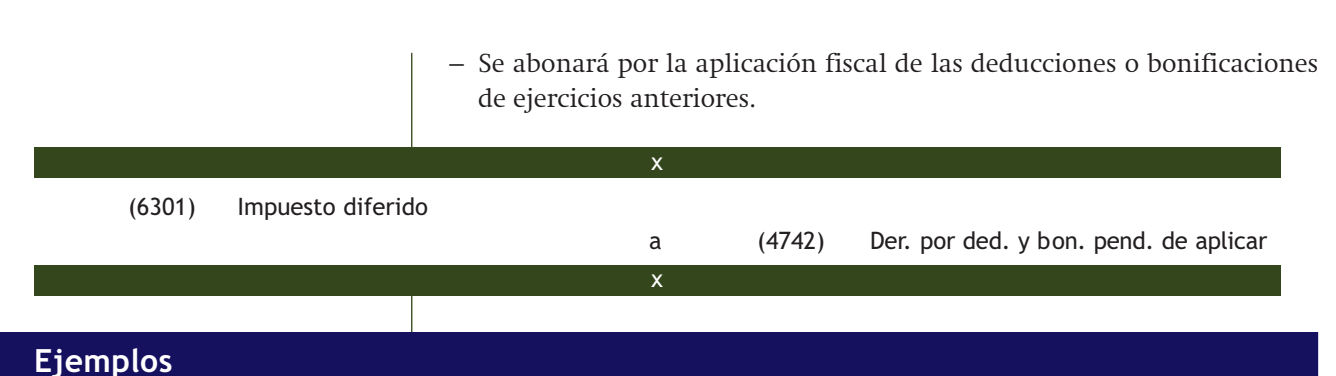

#### **Liquidación y contabilización del Impuesto sobre Sociedades**

La sociedad PICARJO, SA ha obtenido un resultado contable antes de impuestos de 150 000 €. Las diferencias surgidas entre el resultado contable y fiscal son las siguientes:

- Diferencias permanentes: positivas, 6000  $\in$  y negativas, 4000  $\in$ .
- Diferencias temporarias en reversión: positiva, 5000 € y negativa, 3000 €.
- Diferencias temporarias en origen: positiva, 6000 € y negativa, 2000 €.

Posee una base imponible negativa, procedente de ejercicios anteriores, de 15000  $\in$ .

Durante el ejercicio se han generado deducciones por importe de 14 000 €, de las que solo se han aplicado en este ejercicio 12 000 €. Los pagos fraccionados ascienden a 10 000 €. Tipo de gravamen: 30%.

La liquidación del impuesto será la siguiente:

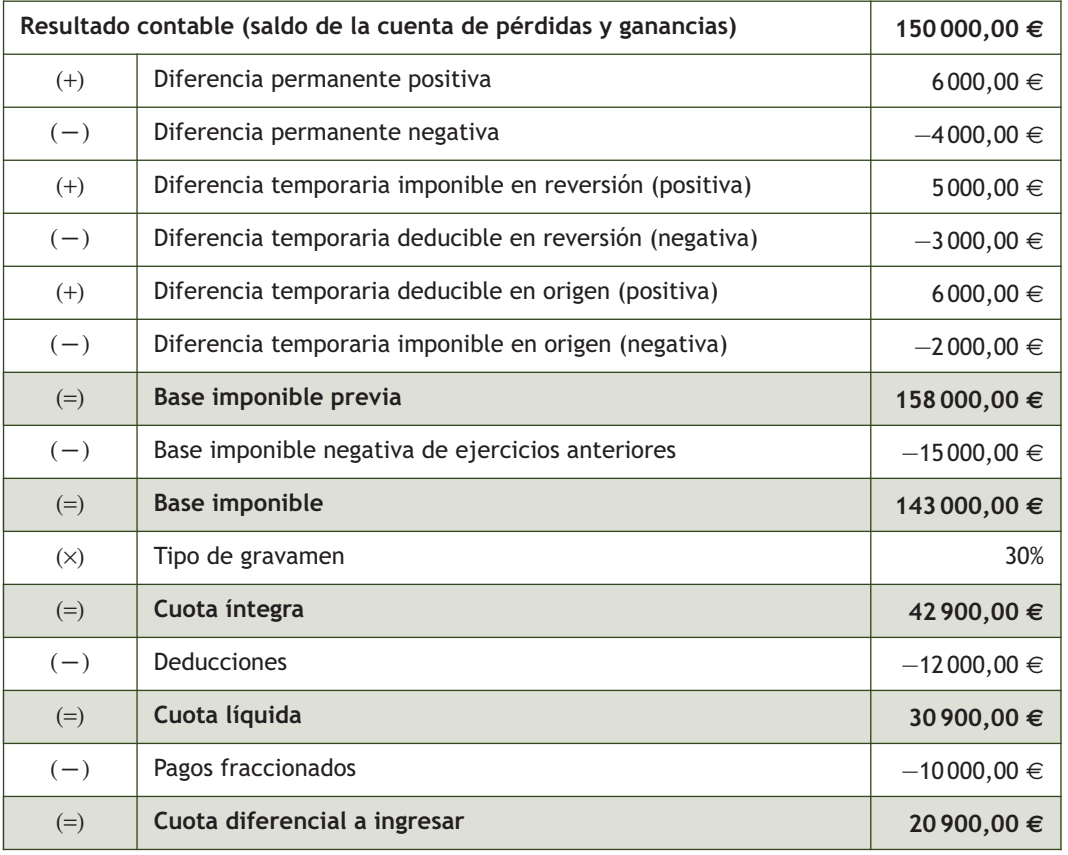

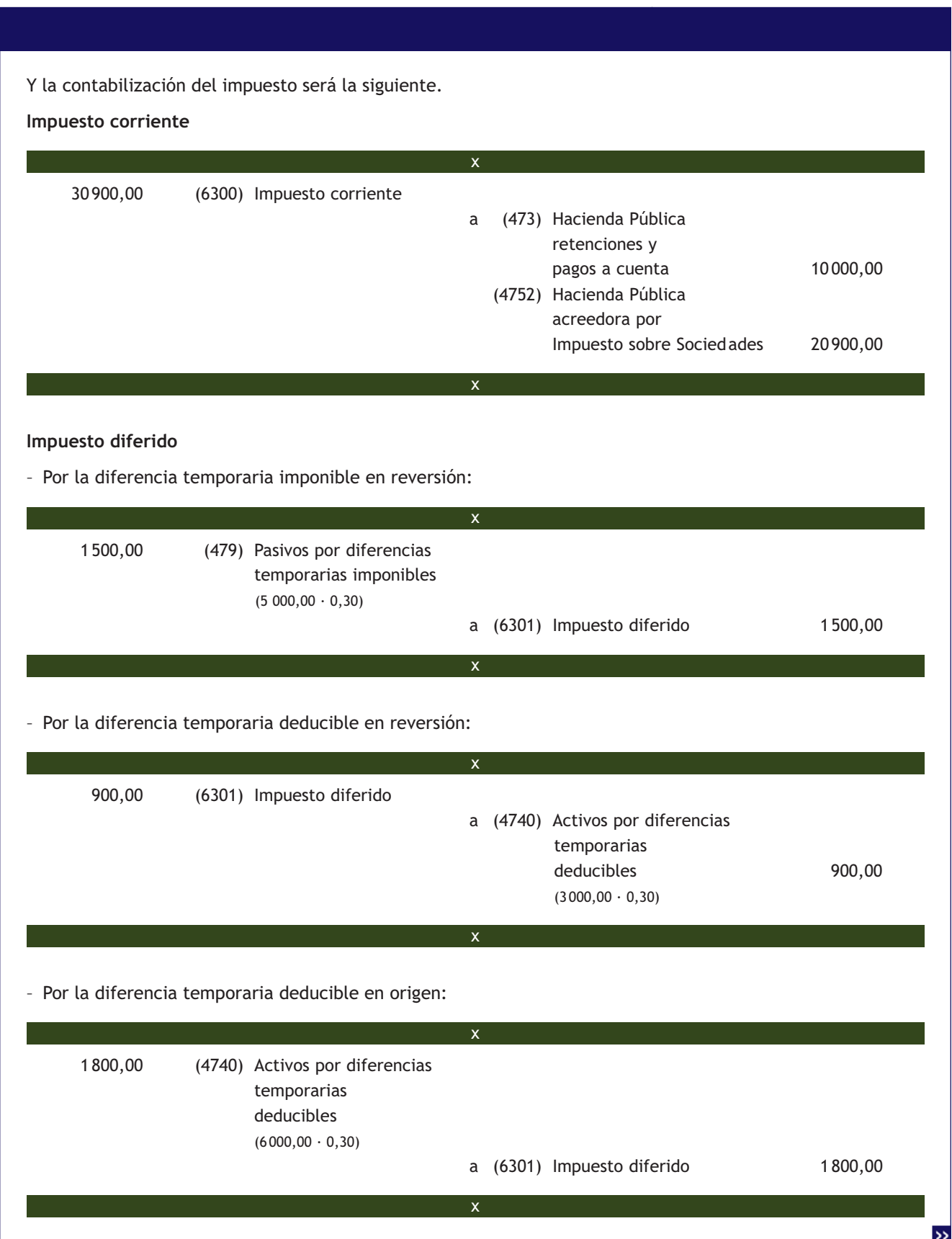

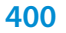

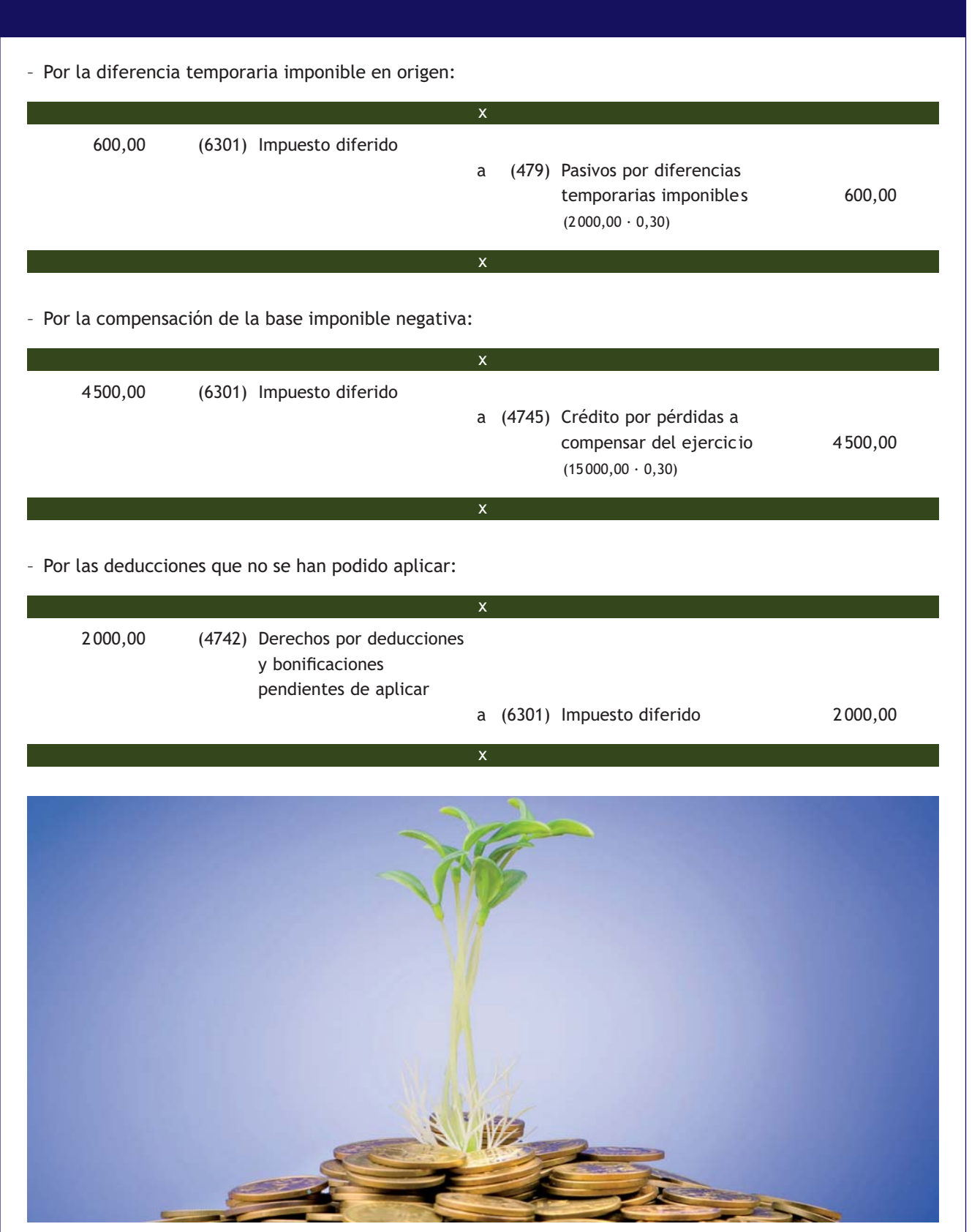

# **Actividades propuestas**

**9··** La sociedad ROSAMAR, SA ha obtenido un resultado contable antes de impuestos de 250 000 €. Las diferencias surgidas entre el resultado contable y fiscal son las siguientes:

- Diferencias permanentes positivas: 8600  $\in$ .
- Diferencias permanentes negativas: 5200  $\in$ .
- Diferencia temporaria positiva en reversión: 1300  $\in$ .
- Diferencia temporaria negativa en reversión: 2 500 €.
- Diferencia temporaria positiva en origen: 2 400 €.
- Diferencia temporaria negativa en origen: 4800  $\in$ .

Existe una base imponible negativa, procedente de ejercicios anteriores, de 22 000  $\in$ .

Durante el ejercicio se han generado deducciones de la cuota por 9 600 €. Existen deducciones pendientes de ejercicios anteriores por valor de 2 000 €. Los pagos fraccionados ascienden a 14 500 €. Tipo de gravamen: 30%.

Liquida y contabiliza el Impuesto sobre Sociedades.

**10··** La sociedad ANIOL, SA presenta a 31 de diciembre de 2013 la siguiente cuenta de resultados, antes de calcular el Impuesto sobre Sociedades:

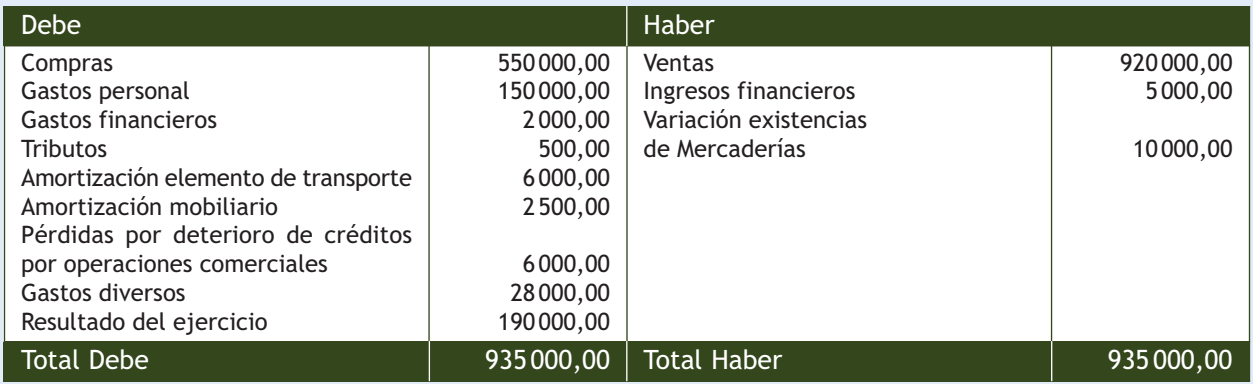

- 1. Datos para el cálculo de las amortizaciones:
	- Elemento de transporte: precio de adquisición: 30000 €. Fecha de adquisición: 1 de enero de 2012. Amortización contable: lineal en 5 años. Coeficiente máximo: 16%. Periodo máximo: 14 años.
	- Mobiliario: precio de adquisición: 20000 €. Fecha de adquisición: 1 de enero de 2012. Amortización contable: lineal en 8 años. Coeficiente máximo: 10%. Periodo máximo: 20 años.

Fiscalmente, la empresa amortiza los elementos del inmovilizado en el menor tiempo posible.

- 2. El desglose de la cuenta de gastos diversos es el siguiente: suministros: 20000 €, multas: 1000 €, gastos de representación: el resto.
- 3. Los ingresos financieros corresponden al dividendo bruto pagado por una sociedad residente en la que participa en un 30% (retención del 21%).
- 4. La sociedad tiene una base imponible negativa pendiente de compensar por importe de 5000  $\in$ .
- 5. Los pagos fraccionados realizados durante el ejercicio fueron 10000 €.
- 6. Las pérdidas por deterioro de créditos por operaciones comerciales incluyen una corrección valorativa que corresponde a un cliente de dudoso cobro con una deuda de 2000 € que vence el 15 de noviembre de 2013.
- 7. Tipo de gravamen: 30%.

Liquida y contabiliza el Impuesto sobre Sociedades.

# **Actividades finales**

#### **.: CONSOLIDACIÓN :.**

- **1··** ¿Cuáles son las principales características del IAE?
- **2··** Pon tres ejemplos de exenciones en el IAE.
- **3··** ¿Cuáles son los modelos en los que se deberá llevar a cabo la declaración censal?
- **4··** ¿Qué es el Impuesto sobre Sociedades?
- **5··** ¿Cuál es el ámbito de aplicación del Impuesto sobre Sociedades?
- **6··** ¿Cuál es el hecho imponible en el Impuesto sobre Sociedades?
- **7··** ¿Qué entidades se consideran residentes en territorio español?
- **8··** ¿Cuál es el periodo impositivo en el Impuesto sobre Sociedades?
- **9··** ¿Cuándo se deberá presentar la declaración del Impuesto sobre Sociedades? ¿Existe un plazo único?
- **10··** Explica, mediante un ejemplo, qué es una diferencia permanente.
- **11··** Explica en qué se distinguen las diferencias temporarias imponibles y las diferencias temporarias deducibles.
- **12··** ¿Qué condiciones se tienen que dar para que un gasto contable sea fiscalmente deducible?
- **13··** Según el TRLIS, ¿cuándo serán deducibles las amortizaciones?
- **14··** Enumera las circunstancias que permiten la deducibilidad de las pérdidas por deterioro.
- **15··** Explica el tratamiento fiscal de las cuotas pagadas en los contratos de arrendamiento financiero.

**16··** Enumera las deducciones y bonificaciones que se aplicarán a la cuota íntegra para obtener la cuota íntegra ajustada positiva.

**17··** Enumera las deducciones que establece el TRLIS para incentivar determinadas actividades.

# **.: APLICACIÓN :.**

**1··** Calcula la cuota diferencial en la declaración del Impuesto sobre Sociedades de la empresa EDURA, SA conociendo los siguientes datos:

- Primer pago fraccionado:  $10000 \in .$
- Deducciones:  $9000 \in .$
- Segundo pago fraccionado: 15000 $\in$ .
- Resultado contable: saldo acreedor de la cuenta de pérdidas y ganancias: 292 500 €.
- Retenciones: 1900 $\in$ .
- Los gastos derivados de la contabilización del IS han sido 157 500 €.
- Se ha contabilizado como gasto una sanción por presentar fuera de plazo una autoliquidación tributaria por importe de 850 €.
- Tipo de gravamen: 30%.
- Tercer pago fraccionado: 15000 $\in$ .
- Se ha contabilizado como gasto un viaje del director de la empresa con su familia de vacaciones a Roma por importe de 3000 €.
- Se han contabilizado como gasto multas de tráfico por importe de 500  $\epsilon$ .

**2··** Calcula la cuota diferencial en la declaración del Impuesto sobre Sociedades de la empresa ALBERDA, SA en el ejercicio 2013, conociendo los siguientes datos:

- Resultado contable: el saldo acreedor de la cuenta de pérdidas y ganancias es de 250 000  $\in$ .
- La empresa adquirió un inmovilizado el 1 de enero de 2007 por 40 000  $\epsilon$  y lo amortiza contablemente de forma lineal en 4 años. El coeficiente máximo según las tablas del IS es el 10% (realiza los cuadros anuales correspondientes).
- Se ha contabilizado como gasto una sanción por presentar fuera de plazo una autoliquidación tributaria por importe de 1 000 €.
- Los gastos derivados de la contabilización del IS han sido 75 000 €.
- Deducciones: 5 700 €.
- Retenciones:  $2500 \in$ .
- Primer pago fraccionado: 18 000 €. Segundo pago fraccionado: 22 000 €. Tercer pago fraccionado: 22 000 €. Tipo de gravamen: 30%.

**3··** Calcula la cuota diferencial en la declaración del Impuesto sobre Sociedades de la empresa JOSFER, SA en el ejercicio 2013, conociendo los siguientes datos:

- Resultado contable: el saldo acreedor de la cuenta de pérdidas y ganancias es de 160 000 €.
- La empresa adquirió un inmovilizado el 1 de enero de 2012 por 30 000  $\epsilon$  y lo amortiza contablemente de forma lineal en 5 años. El coeficiente máximo según las tablas del IS es el 10% (realiza los cuadros anuales correspondientes).
- Los gastos derivados de la contabilización del IS han sido 48 000 €.
- Deducciones:  $1400 \in$ .
- Suma total de los 3 pagos fraccionados: 40800 €. Tipo de gravamen: 30%.

**4··** Calcula la cuota diferencial en la declaración del Impuesto sobre Sociedades de la empresa ROSMIGUEL, SA en el ejercicio 2013, conociendo los siguientes datos:

- Resultado contable: el saldo acreedor de la cuenta de pérdidas y ganancias es de 30 000  $\in$ .
- Se ha dotado una pérdida por deterioro de 2 000 € por el impago de la deuda por parte de un cliente que venció hace 4 meses y que está en situación de concurso.
- Retenciones: 800 €. Pagos fraccionados: 12000 €.
- Se ha contabilizado como gasto una sanción tributaria por importe de 600  $\epsilon$ .
- Los gastos derivados de la contabilización del IS han sido de 9000 €.
- La empresa adquirió todo su inmovilizado el 1 de enero de 2011:
	- Elemento de transporte: 12 000 €. Amortización contable en 5 años. Coeficiente máximo según tablas: 16%. Periodo máximo: 14 años.
	- Mobiliario: 9 000 €. Amortización contable en 8 años. Coeficiente máximo según tablas: 10%. Periodo máximo: 20 años.
	- Equipos para procesos de información: 2 000 €. Amortización contable en 3 años. Coeficiente máximo según tablas: 25%. Periodo máximo: 8 años.
	- Aplicaciones informáticas: 500 €. Amortización contable en 2 años. Coeficiente máximo según tablas: 33%. Periodo máximo: 6 años.

Realiza los cuadros anuales comparativos, teniendo en cuenta que contablemente amortiza utilizando el método lineal y fiscalmente en el menor tiempo posible.

- Se ha dotado una pérdida por deterioro de 600 € por el impago de la deuda por parte de un cliente que venció hace 8 meses.
- Se contabilizaron dos trabajadores minusválidos que incrementaron el promedio de los mismos en plantilla.

– Tipo de gravamen: 30%.

# **Caso final 1**

# **Caso práctico de recapitulación**

**··** La sociedad JJPM, SA, con CIF A-28/987654 y domicilio en la calle Záncara, 20, 28045 de Madrid, se dedica a la comercialización del artículo A.

Presenta a 31 de diciembre de 2013 la siguiente información.

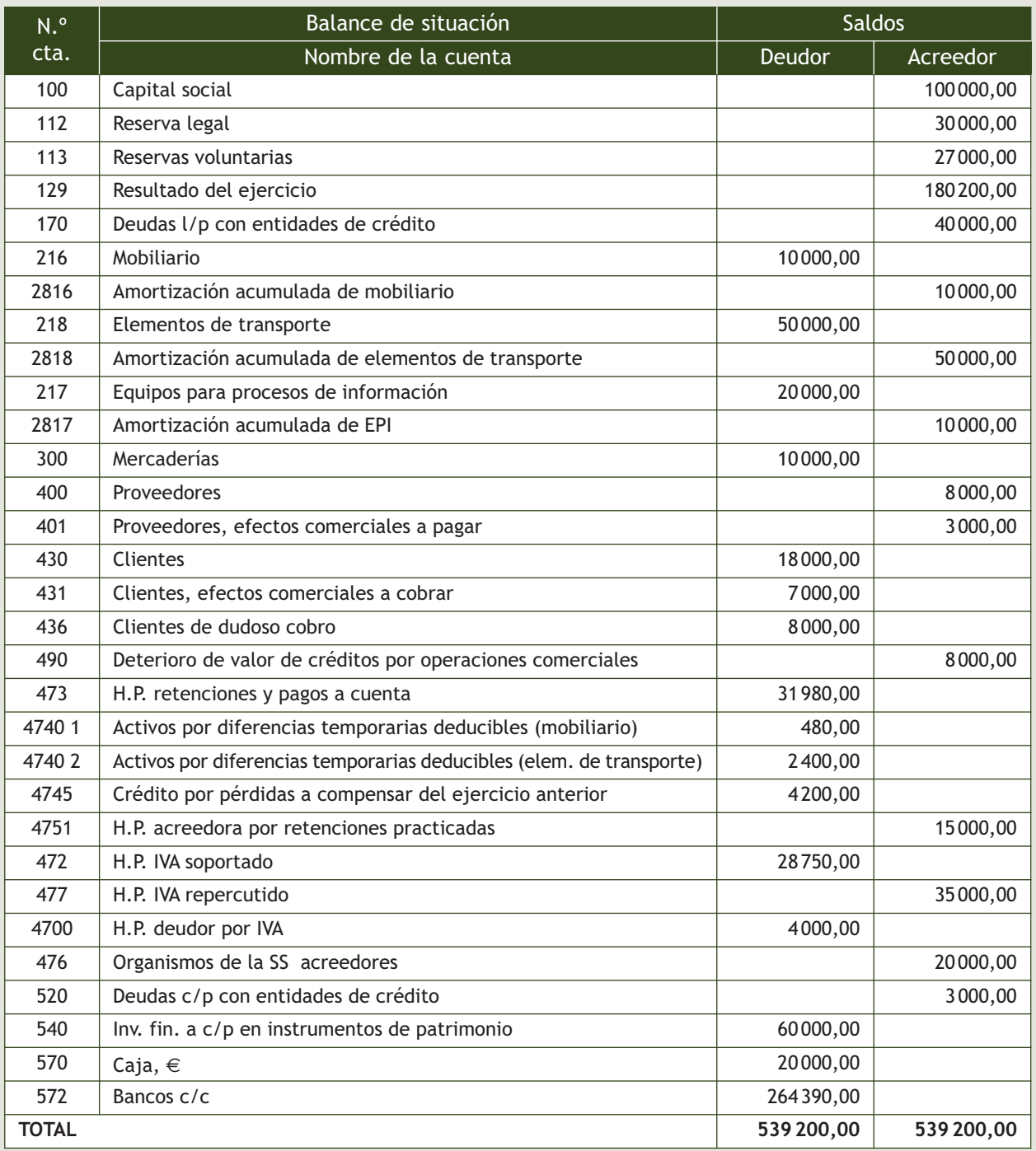

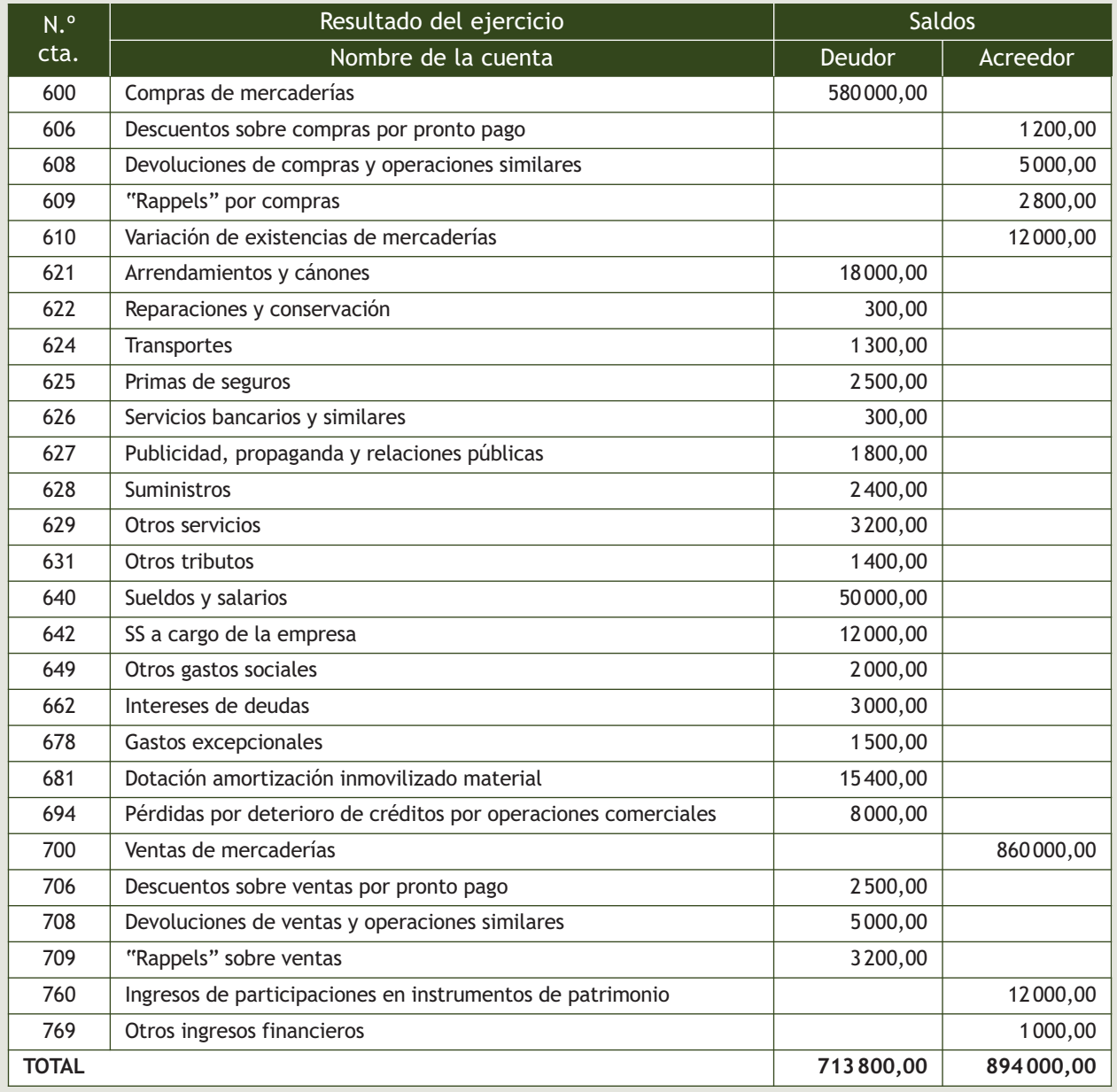

Como información complementaria se ofrecen los siguientes datos:

- 1. Se contrató un trabajador minusválido que incrementó el promedio de los mismos en plantilla.
- 2. Procedencia de los ingresos financieros:
	- 8 000 € en concepto de dividendos brutos pagados por una sociedad residente en la que participa en un 2% (retención del 21%) y 4000 € en concepto de dividendos brutos pagados por una sociedad residente en la que participa en un 10%.
	- El resto procede de intereses de una cuenta corriente bancaria (retención del 21%).
- 3. En la cuenta Otros servicios se ha registrado un donativo a la comisión de festejos de Zafra por importe de €.
- 4. La empresa dispone de la siguiente información de los elementos del inmovilizado material:
	- El mobiliario se adquirió el 01/01/2005, los elementos de transporte el 01/01/2009 y los equipos para procesos de información el 01/01/2012.
	- La empresa amortiza el mobiliario en un 12% y los elementos de transporte en un 20%, optando por una amortización lineal. Para los equipos para procesos de información ha elegido un periodo de 4 años.
	- Las tablas de amortización oficialmente aprobadas ofrecen la siguiente información:
		- Mobiliario: coeficiente máximo de amortización: 10%; periodo máximo: 20 años.
		- Elementos de transporte: coeficiente máximo de amortización: 16%; periodo máximo: 14 años.
		- Equipos para procesos de información: coeficiente máximo: 25; periodo máximo: 8 años.
	- La empresa ha optado por amortizar los elementos anteriores en el menor tiempo posible.
	- Realiza el cuadro anual comparativo para aquellos elementos que sea necesario.
- 5. Los pagos fraccionados fueron de 6000 € el primero y de 12 000 € tanto el segundo como el tercero.
- 6. En la cuenta Otros servicios se han registrado 300 € de los desplazamientos en taxi de los miembros del consejo de administración con motivo de la celebración de sesiones del mismo. La empresa no cuenta con un documento en el que consten tales gastos.
- 7. El importe de la cuenta Gastos excepcionales corresponde a una multa.
- 8. En la cuenta Otros tributos se han incluido los siguientes gastos:
	- IBI: 350 €.
	- Recargo de apremio:  $300 \in .$
	- ITP y AJD: 300 €.
	- Sanción: el resto.
- 9. En la cuenta Sueldos y salarios se incluye una sanción por importe de 1000  $\in$ .
- 10. En la cuenta Publicidad, propaganda y relaciones públicas aparecen los siguientes gastos:
	- Atenciones a clientes: 300 €.
	- Relaciones públicas: 1 000 €.
	- Regalos a personas ajenas a la empresa: el resto.
- 11. Del beneficio total, 18 000 € corresponden a operaciones realizadas en Melilla. La sociedad realiza operaciones en la Península y en Melilla.
- 12. La empresa ha contabilizado las siguientes pérdidas por deterioro:
	- 6 000 € por una deuda de un cliente con vencimiento el 1 de marzo de 2013 de una empresa que se ha declarado en situación de concurso.
	- El resto procede de una deuda de un cliente con vencimiento el 31 de septiembre de 2013.
- 13. Se compensa la base imponible negativa del ejercicio anterior.
- 14. Se ha contabilizado como gasto una sanción de 500 €, por presentar fuera de plazo una autoliquidación tributaria.
- 15. En la cuenta Otros servicios se ha contabilizado un viaje de negocios del director general a París por  $600 \in .$
- 16. En la cuenta Sueldos y salarios se ha incluido una sanción de 2000 € de la Inspección de Trabajo por exceso de horas extraordinarias.
- 17. En la cuenta Reparaciones y conservación se ha contabilizado la reparación de una avería en la instalación eléctrica en las oficinas.
- 18. Tipo de gravamen: 30%.

Liquida el Impuesto sobre Sociedades para 2013 y contabilízalo.

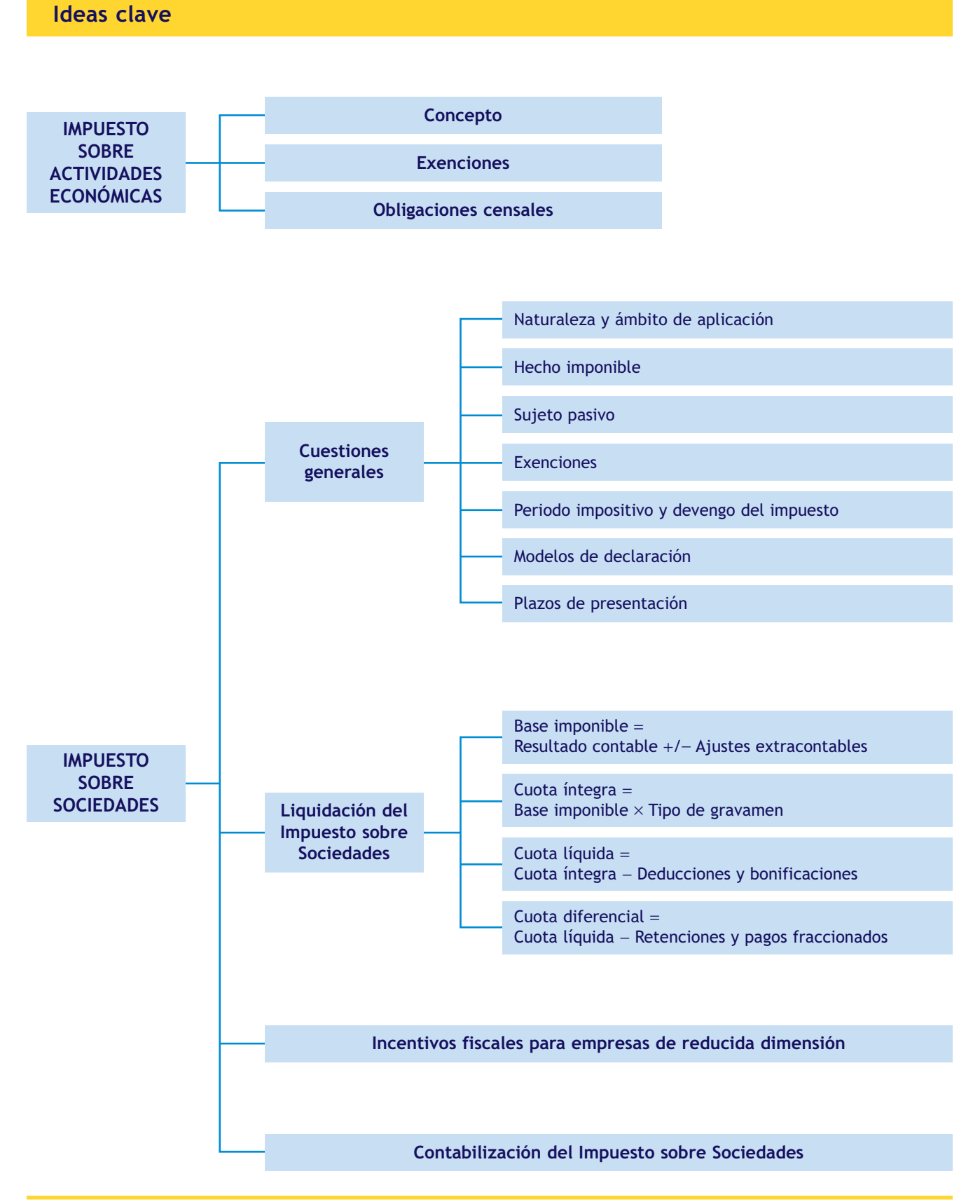

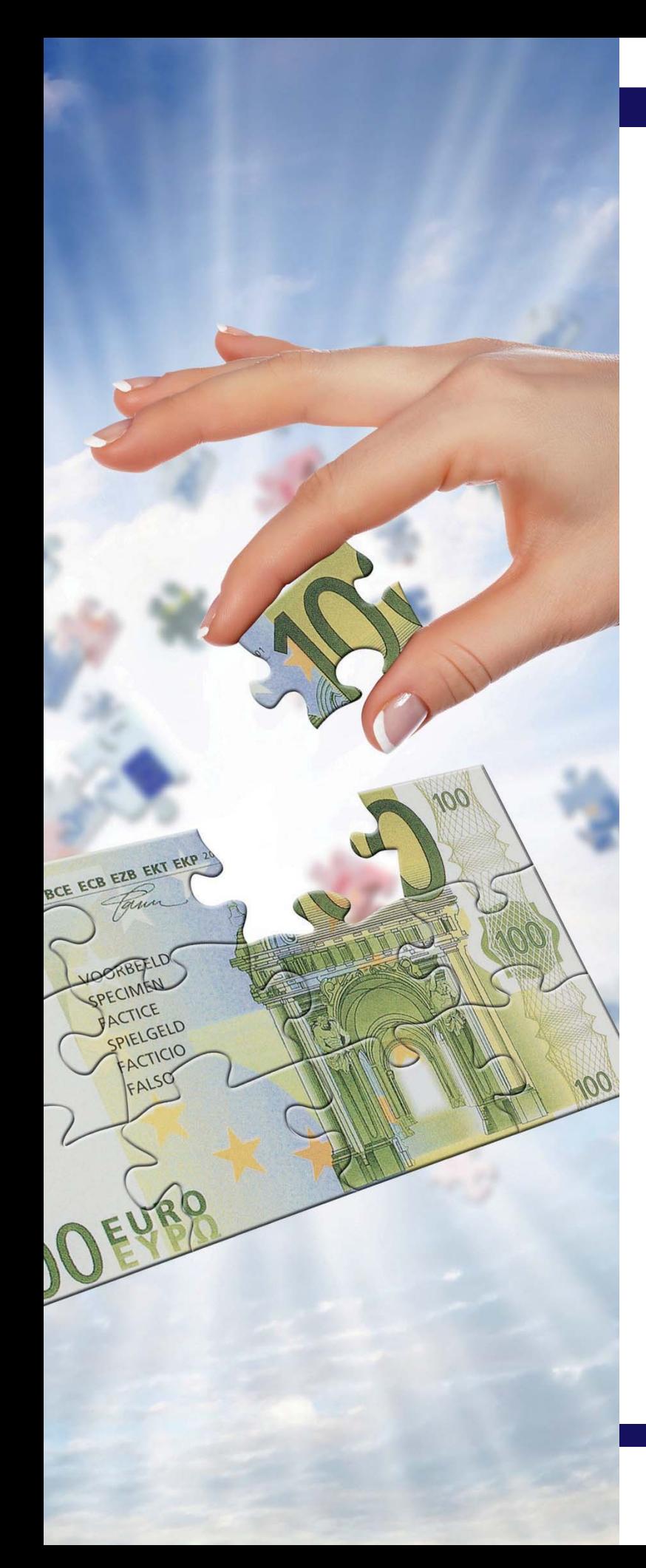

# unidad

# El Impuesto sobre la Renta de las Personas Físicas

# **SUMARIO**

- [Conceptos generales](#page-409-0)
- [Tipos de rendimientos](#page-414-0)
- [Ganancias y pérdidas patrimoniales](#page-426-0)
- [Base imponible y base liquidable](#page-430-0)
- [Mínimo personal y familiar](#page-433-0)
- [Cuota íntegra y cuota líquida](#page-435-0)
- [Cuota diferencial y resultado](#page-442-0)

# **OBJETIVOS**

- **··** Analizar los elementos tributarios, conceptos, procedimientos y requisitos del IRPF.
- **··** Identificar los plazos establecidos por la Hacienda Pública para cumplir con las obligaciones fiscales.
- **··** Realizar los cálculos oportunos de rendimientos, de bases imponibles y de la deuda tributaria del impuesto, aplicando las normas del mismo.
- **··** Identificar y cumplimentar los modelos oficiales necesarios para la declaraciónliquidación de este impuesto.

# <span id="page-409-0"></span>**1 >> Conceptos generales**

El Impuesto sobre la Renta de las Personas Físicas (IRPF) es un tributo de carácter personal y directo que grava, según los principios de igualdad, generalidad y progresividad, la renta de las personas físicas de acuerdo con sus circunstancias personales y familiares.

El IRPF se aplica en todo el territorio español, con las especialidades previstas en relación con Canarias, Ceuta y Melilla y sin perjuicio de los regímenes tributarios forales del País Vasco y Navarra.

El IRPF es un impuesto cedido parcialmente a las comunidades autónomas. En consecuencia, las comunidades autónomas pueden regular las tarifas correspondientes al gravamen autonómico, así como las deducciones que recaigan exclusivamente sobre este último.

#### **1.1 > Hecho imponible**

Constituye el hecho imponible del IRPF la obtención de renta por el contribuyente por los siguientes conceptos:

- Los rendimientos del trabajo.
- Los rendimientos del capital.
- Los rendimientos de actividades económicas.
- Las ganancias y pérdidas patrimoniales.
- Las imputaciones de renta que se establezcan por la ley.

Desde el 1 de enero de 2013, también están sujetos los premios de las loterías y apuestas organizadas por la sociedad estatal Loterías y Apuestas del Estado y por los órganos o entidades de las comunidades autónomas.

No estará sujeta a este impuesto la renta que se encuentre sujeta al Impuesto sobre Sucesiones y Donaciones.

#### **1.2 > Rentas exentas**

Están exentas, entre otras, las siguientes rentas:

- Las indemnizaciones como consecuencia de responsabilidad civil por daños personales, en la cuantía legal o judicialmente reconocida.
- Las prestaciones públicas extraordinarias por actos de terrorismo.
- Las indemnizaciones por despido o cese del trabajador, en la cuantía establecida con carácter obligatorio en el Estatuto de los Trabajadores.
- Las prestaciones reconocidas al contribuyente por la Seguridad Social o por las entidades que la sustituyan como consecuencia de incapacidad permanente absoluta o gran invalidez.
- Las becas públicas y las becas concedidas por entidades sin fines lucrativos (régimen especial Ley 49/2002) percibidas para cursar estudios reglados, en todos los niveles y grados del sistema educativo.
- Las anualidades por alimentos recibidas de los padres en virtud de decisión judicial.
- Los premios literarios, artísticos o científicos relevantes, así como los Premios Príncipe de Asturias, en sus distintas modalidades, otorgados por la Fundación Príncipe de Asturias.

**410**

#### **Cómputo de la permanencia en territorio español**

Para determinar este período de permanencia se computarán las ausencias esporádicas, salvo que el contribuyente acredite su residencia fiscal en otro país.

- Las gratificaciones extraordinarias satisfechas por el Estado español por la participación del sujeto pasivo en misiones internacionales de paz o humanitarias, en los términos que reglamentariamente se establezcan.
- Las ganancias patrimoniales que se pongan de manifiesto con ocasión de la transmisión por mayores de 65 años de su vivienda habitual, o por personas en situación de dependencia severa o gran dependencia.
- Los dividendos y participaciones en beneficios, con el límite de 1 500 euros anuales, excepto los que tengan su origen en instituciones de inversión colectiva o en los casos señalados en la ley.
- Las ganancias patrimoniales derivadas de la transmisión de acciones o participaciones en empresas nuevas o recientemente creadas, cuyo valor total de adquisición no exceda de 75 000 euros anuales para el conjunto de entidades, ni de 25 000 euros por entidad, durante todo el periodo de tres años siguientes a la constitución.
- La ganancia patrimonial que se pudiera generar con ocasión de la dación en pago de la vivienda habitual, en el supuesto de los deudores hipotecarios sin recursos.
- Los primeros 2 500 euros (o la parte proporcional que corresponda, si la apuesta es inferior a 0,50 euros), en los premios procedentes de loterías y apuestas de la sociedad estatal Loterías y Apuestas del Estado y por los órganos o entidades de las comunidades autónomas.

# **1.3 > Contribuyentes**

Con carácter general, están obligados a presentar la declaración del IRPF todos los contribuyentes que hayan obtenido en dicho ejercicio rentas sujetas al impuesto.

# **Son contribuyentes del IRPF:**

- Las personas físicas que tengan su residencia habitual en territorio español, entendiéndose que el contribuyente tiene su residencia habitual en territorio español en cualquiera de los siguientes casos:
	- Cuando permanezca más de 183 días, durante el año natural, en territorio español.
	- Cuando radique en España el núcleo principal o la base de sus actividades o intereses económicos, de forma directa o indirecta.
- Las personas físicas de nacionalidad española, así como su cónyuge no separado legalmente y los hijos menores de edad, que tuviesen su residencia habitual en el extranjero por su condición de miembros de misiones diplomáticas, oficinas consulares españolas, representantes ante organismos internacionales y funcionarios en activo que ejerzan en el extranjero cargo o empleo oficial.
- Las personas físicas de nacionalidad española que acrediten su nueva residencia fiscal en un país o territorio calificado reglamentariamente como paraíso fiscal no perderán la condición de contribuyentes del IRPF en el periodo impositivo en que se efectúe el cambio de residencia y durante los cuatro periodos impositivos siguientes, a excepción de los residentes en el Principado de Andorra que acrediten su condición de asalariados.

#### **Por el contrario, no estarán obligados a presentar declaración por el IRPF:**

- Los contribuyentes cuyas rentas procedan exclusivamente de las siguientes fuentes, siempre que no superen ninguno de los límites que en cada caso se señalan, en tributación individual o conjunta:
	- Rendimientos íntegros del trabajo (incluidas, entre otras, las pensiones y haberes pasivos, así como las pensiones compensatorias recibidas del cónyuge y las anualidades por alimentos no exentas) cuyo importe no supere la cantidad de 22 000 euros anuales, con carácter general. Este límite será de 11 200 euros anuales, en los siguientes casos:
		- Si los rendimientos del trabajo proceden de más de un pagador, cuando la suma de las cantidades percibidas del segundo y restantes pagadores, por orden de cuantía, no superen en su conjunto la cantidad de 1 500 euros anuales.
		- Cuando se trate de pensionistas con dos o más pagadores que cumplan una serie de requisitos.
		- Cuando se perciban pensiones compensatorias del cónyuge o anualidades por alimentos no exentas del impuesto.
		- Cuando el pagador de los rendimientos del trabajo no esté obligado a retener.
	- Rendimientos íntegros del capital mobiliario (dividendos de acciones, intereses de cuentas, de depósitos o de valores de renta fija, etc.) y ganancias patrimoniales (ganancias derivadas de reembolsos de participaciones en fondos de inversión, premios por la participación en concursos o juegos, etc.), siempre que unos y otras hayan estado sometidos a retención o ingreso a cuenta y su cuantía global no supere la cantidad de 1 600 euros anuales.
	- Rentas inmobiliarias imputadas que deriven de la titularidad de inmuebles de uso propio, rendimientos del capital mobiliario no sujetos a retención derivados de Letras del Tesoro y subvenciones para la adquisición de viviendas de protección oficial o de precio tasado, con el límite conjunto de 1 000 euros anuales. No se tendrán en cuenta la vivienda habitual ni las plazas de garaje adquiridas con ella, hasta un máximo de 2, ni el suelo no edificable.
- Los contribuyentes que en el ejercicio hayan obtenido exclusivamente rendimientos íntegros del trabajo, del capital o de actividades económicas, así como ganancias patrimoniales, hasta un importe máximo conjunto de 1 000 euros brutos anuales, y pérdidas patrimoniales de cuantía inferior a 500 euros, en tributación individual o conjunta.

#### **1.4 > Cómo y cuándo debe presentarse la declaración**

La normativa reguladora del impuesto determinará en cada momento el lugar de presentación de la declaración, los plazos para llevar a cabo la misma y los modelos oficiales para efectuarla.

El plazo de presentación, con carácter general, abarca desde el 1 de mayo hasta el 30 de junio, si bien, la duración del mismo suele adaptarse a las circunstancias de la propia declaración (por ejemplo, si se trata de declaraciones presentadas a través de Intenet).

En cuanto a los modelos de declaración serán los determinados en cada ejercicio por el Ministerio de Hacienda. En este impuesto, van identificados por un número de tres cifras que empieza por 1 (por ejemplo, **modelo 100**, documento de ingreso o devolución de la declaración; **modelo 130**, pago fraccionado de empresarios y profesionales en régimen de estimación directa, etc.).

La declaración se podrá presentar por vía telemática o presencial en la delegación o administración de la Agencia Tributaria en cuya demarcación territorial tenga el contribuyente su domicilio fiscal. También se puede presentar en las oficinas de bancos o cajas de ahorros situados en la provincia correspondiente al domicilio fiscal.

Los contribuyentes deberán determinar la deuda tributaria correspondiente a través de una autoliquidación. Si el resultado de la autoliquidación es positivo, deberán ingresar esta deuda, pudiendo fraccionar el pago en dos plazos sin recargos ni intereses. En el momento de presentar la declaración se ingresará el 60% de la deuda y el 40% restante se ingresará en el plazo reglamentario que normalmente abarca del 1 al 5 de noviembre.

A efectos meramente informativos, los contribuyentes pueden solicitar a la Administración Tributaria un **borrador** de declaración.

#### **Pagos a cuenta**

En el Impuesto sobre la Renta de las Personas Físicas, los pagos a cuenta, que, en todo caso, tendrán la consideración de deuda tributaria, podrán consistir en **retenciones, ingresos a cuenta** y **pagos fraccionados.**

Las entidades y las personas jurídicas que satisfagan o abonen rentas sujetas a este impuesto estarán obligadas a practicar retención e ingreso a cuenta, en concepto de pago a cuenta del IRPF correspondiente al perceptor y a ingresar su importe en el Tesoro.

Estarán sujetos a las mismas obligaciones los contribuyentes por este impuesto que ejerzan actividades económicas respecto a las rentas que satisfagan o abonen en el ejercicio de dichas actividades.

Los contribuyentes que ejerzan actividades económicas estarán obligados a efectuar pagos fraccionados a cuenta del Impuesto sobre la Renta de las Personas Físicas, autoliquidando e ingresando su importe en las condiciones que reglamentariamente se determinen. Se podrá exceptuar de esta obligación a aquellos contribuyentes cuyos ingresos hayan estado sujetos a retención o ingreso a cuenta en el porcentaje que reglamentariamente se fije al efecto.

#### **1.5 > Periodo impositivo y devengo**

Como regla general el periodo impositivo incluye el año natural desde el 1 de enero al 31 de diciembre y el devengo será el último día del año natural (31 de diciembre).

Como regla especial el periodo impositivo será inferior al año natural cuando el contribuyente fallezca en un día distinto al 31 de diciembre, produciéndose el devengo el día del fallecimiento.

#### **1.6 > Modalidades de tributación**

La regla general es la **tributación individual**, no obstante, **podrán tributar conjuntamente** las personas que formen parte de alguna de las siguientes modalidades de **unidad familiar:**

- La integrada por los cónyuges no separados legalmente y, si los hubiera, los hijos menores de edad, con excepción de los que, con el consentimiento de los padres, vivan independientes de estos y los hijos mayores de edad incapacitados judicialmente sujetos a patria potestad prorrogada o rehabilitada.
- En los casos de separación legal, o cuando no existiera vínculo matrimonial, la formada por el padre o la madre y todos los hijos que convivan con uno u otro y que reúnan los requisitos a que se refiere el apartado anterior.

La determinación de los miembros de la unidad familiar se realizará atendiendo a la situación existente el día 31 de diciembre de cada año. Nadie podrá formar parte de dos unidades familiares al mismo tiempo.

La opción por la tributación conjunta deberá abarcar a la totalidad de los miembros de la unidad familiar. Si uno de ellos presenta declaración individual, los restantes deberán utilizar el mismo régimen.

# **1.7 > Métodos de determinación de la base imponible**

La determinación de los rendimientos de actividades económicas se llevará a cabo a través de los siguientes métodos:

- **Estimación directa,** que se aplicará como método general.
- **Estimación objetiva.**

La Administración Tributaria aplicará el método de **estimación indirecta** en los casos previstos en la Ley 58/2003, de 17 de diciembre, General Tributaria.

# **Actividades propuestas**

**1··** Indica cuáles de los siguientes contribuyentes no estarán obligados a presentar declaración del IRPF:

a) Los únicos ingresos de Marta este año son los correspondientes a los intereses de una cuenta a plazo fijo por importe de 2 500 €.

b) Lucas ha recibido ingresos correspondientes a rendimientos de trabajo procedentes de dos pagadores, por un importe total de 1000  $\in$ .

c) Fernando ha recibido los siguientes ingresos correspondientes a rendimientos de trabajo: la empresa JJPM, SA le ha abonado 14 300  $\in$  y la empresa JOVINOSA, 1250  $\in$ .

**2··** Identifica las unidades familiares, a efectos del IRPF, existentes en los siguientes supuestos:

a) El matrimonio integrado por Mario y Lucía tiene dos hijos que conviven con ellos: Ana, de 19 años, y Fernando, de 15 años.

b) Laura y Pedro están divorciados. Con Pedro vive su hijo Andrés, de 15 años, y con Laura, sus hijas María, de 12 años, y Silvia, que ha cumplido 18 años el 15 de junio de este año.

# **Vocabulario**

**Base imponible:** es la magnitud dineraria o de otra naturaleza que resulta de la medición o valoración del hecho imponible.

# <span id="page-414-0"></span>**2 >> Rendimientos del trabajo**

Se consideran rendimientos íntegros del trabajo todas las contraprestaciones o utilidades, cualquiera que sea su denominación o naturaleza, dinerarias o en especie, que deriven, directa o indirectamente, del trabajo personal o de la relación laboral o estatutaria y que no tengan el carácter de rendimientos de actividades económicas.

En particular se incluirán los siguientes rendimientos:

- Los sueldos y salarios.
- Las prestaciones por desempleo (teniendo en cuenta que las prestaciones percibidas en la modalidad de pago único están exentas hasta los 15 500 euros).
- Las remuneraciones en concepto de gastos de representación.
- Las dietas y asignaciones para gastos de viaje, excepto los gastos de locomoción y los normales de manutención y estancia en establecimientos de hostelería, con los límites que reglamentariamente se establezcan.
- Las contribuciones o aportaciones satisfechas por los promotores de planes de pensiones o por las empresas promotoras previstas en la normativa nacional o comunitaria.
- Las contribuciones o aportaciones satisfechas por los empresarios para hacer frente a los compromisos por pensiones en los términos previstos por ley.

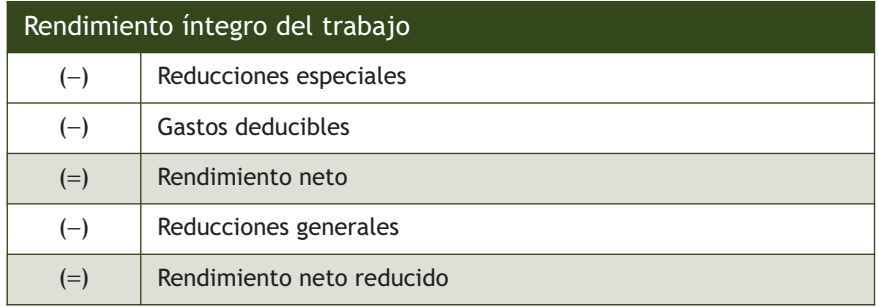

Para calcular el rendimiento de trabajo utilizaremos el siguiente esquema:

#### **2.1 > Rendimientos íntegros del trabajo**

Se considerarán rendimientos íntegros la totalidad de los ingresos correspondientes a rendimientos de trabajo, tanto si estos son dinerarios como si son en especie.

Se entiende como rentas en especie la utilización, consumo u obtención, para fines particulares, de bienes, derechos o servicios de forma gratuita o por precio inferior al normal de mercado, aun cuando no supongan un gasto real para quien las conceda.

Cuando el pagador de las rentas entregue al contribuyente importes en metálico para que este adquiera los bienes, derechos o servicios, la renta tendrá la consideración de dineraria.

Con carácter general, las rentas en especie se valorarán por su valor normal en el mercado, teniendo en cuenta distintas especialidades.

Los siguientes rendimientos del trabajo en especie se valorarán de acuerdo con unas normas especiales de valoración:

- Utilización de vivienda: la valoración, en general se efectuará por el importe que resulte de aplicar el porcentaje del 10% sobre el valor catastral de la vivienda. En inmuebles con valores revisados desde 1994 el porcentaje aplicable será del 5%. En rendimiento derivado del uso de vivienda no excederá del 10% de las rentas de trabajo.
- Entrega o utilización de vehículos automóviles:
	- En el supuesto de entrega, la retribución se valorará en el coste de adquisición del vehículo para el empleador, incluidos los gastos y tributos que graven la operación. En consecuencia, deberá incluirse la totalidad del IVA satisfecho.
	- En el supuesto de utilización, el valor será el 20% anual del coste a que se refiere el párrafo anterior.
- Préstamos con tipos de interés inferiores al legal del dinero: se valorarán por la diferencia entre el importe de los intereses efectivamente pagados y el que resultaría de aplicar el interés legal del dinero vigente para cada ejercicio.
- Prestaciones en concepto de manutención, hospedaje, viajes de turismo y similares: la valoración se realizará por el coste para el empleador, incluidos los tributos que graven la operación.
- Primas, o cuotas, satisfechas por la empresa en virtud de contrato de seguro u otro similar: se valorarán por el coste para el empleador, incluidos los tributos que graven la operación.
- Contribuciones satisfechas por promotores de planes de pensiones, seguros de dependencia, etc.: se valorarán por el importe de las contribuciones que hayan sido imputadas al perceptor.
- Gastos de estudios y manutención del contribuyente o de otras personas ligadas al mismo por vínculos de parentesco: se valorarán por el coste que suponga para el empleador, incluidos los tributos que graven la operación.

# **Ejemplos**

#### **Cálculo de la cuantía de la inversión**

D. Juan José Natal tiene cedido por su empresa un automóvil que utiliza para fines laborales y para usos particulares. El porcentaje de utilización del vehículo para fines laborales se estima en un 30%. El coste de adquisición del vehículo para la empresa ascendió a 30 000 €. Los ingresos a cuenta efectuados por la empresa en este ejercicio (no repercutidos al trabajador) por esta retribución en especie han ascendido a 1 100 €.

La utilización del automóvil para fines laborales (30%) no constituye retribución en especie. En cuanto al uso para fines particulares (100% − 30% = 70%), constituye retribución en especie, con independencia de que exista o no utilización efectiva del mismo para fines particulares.

El valor de esta retribución en especie será el siguiente: 20% s/ 30000 = 6000  $\epsilon \cdot 70\%$  = 4200  $\epsilon$ 

Ingresos a cuenta no repercutidos: 1 100 €.

Total retribución en especie:  $4200 + 1100 = 5300 \in$ 

#### **Reducción especial aplicable a pensiones**

Se aplicará una reducción del 40% en el caso de las prestaciones procedentes de pensiones de la seguridad social, clases pasivas, mutualidades de funcionarios y colegios de huérfanos, que se perciban en forma de capital, siempre que hayan transcurrido más de 2 años desde la primera aportación. Los 2 años no serán exigibles en el caso de prestaciones por invalidez.

#### **2.2 > Reducciones especiales**

Se aplicará una reducción del 40% a los rendimientos íntegros que tengan un periodo de generación superior a dos años y que no se obtengan de forma periódica o recurrente, así como aquellos que se califiquen reglamentariamente como obtenidos de forma notoriamente irregular en el tiempo (por ejemplo, las indemnizaciones por traslado, por renuncia a derechos o por cese voluntario).

# **2.3 > Gastos deducibles**

El rendimiento neto del trabajo será el resultado de disminuir el rendimiento íntegro en el importe de los gastos deducibles. Tendrán la consideración de gastos deducibles **exclusivamente** los siguientes:

- Las cotizaciones a la S.S. o a mutualidades obligatorias de funcionarios.
- Las detracciones por derechos pasivos.
- Las cotizaciones a los colegios de huérfanos o entidades similares.
- Las cuotas satisfechas a sindicatos y colegios profesionales, cuando la colegiación tenga carácter obligatorio, con determinados límites.
- Los gastos de defensa jurídica derivados directamente de litigios con el empleador, con el límite de 300 euros anuales.

#### **2.4 > Reducciones sobre el rendimiento neto**

Una vez deducidos los gastos expresados en el apartado anterior, el rendimiento neto del trabajo se minorará en las siguientes cuantías:

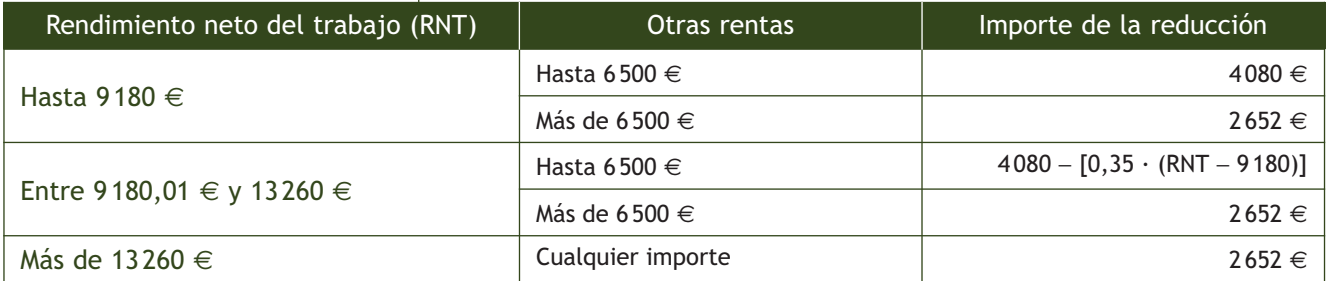

Estas reducciones se incrementarán en un 100% en estos casos:

- Trabajadores activos mayores de 65 años que continúen o prolonguen la actividad laboral.
- Contribuyentes desempleados inscritos en la oficina de empleo que acepten un puesto de trabajo que exija el traslado de su residencia habitual a un nuevo municipio.

Adicionalmente, los discapacitados que obtengan rendimientos del trabajo como trabajadores activos podrán minorar el rendimiento neto del trabajo en 3 264 euros anuales. Dicha reducción será de 7242 euros anuales para las personas con discapacidad que siendo trabajadores activos acrediten necesitar ayuda de terceras personas, o movilidad reducida o un grado de minusvalía igual o superior al 65%.

**Como consecuencia de la aplicación de estas reducciones, el saldo resultante no podrá ser negativo.**

# **Casos prácticos**

#### **Determinación del rendimiento neto reducido de trabajo**

**··** D. Francisco Javier Hernández ha percibido un sueldo bruto durante el ejercicio económico de 42 000 € con una retención de 8 000 €. Los gastos han sido:

- Seguridad social: 1300  $\in$ .
- Aportaciones a un sindicato: 375  $\in$ .
- Cotización al Colegio de Arquitectos: 1 000 €.
- Aportaciones de la empresa al plan de pensiones del que el trabajador es partícipe (no se ha realizado ingreso a cuenta): 4 500 €.

Durante el año fue trasladado a otra ciudad, por lo que percibió una indemnización de 15 000 €.

Determina el rendimiento neto de trabajo reducido.

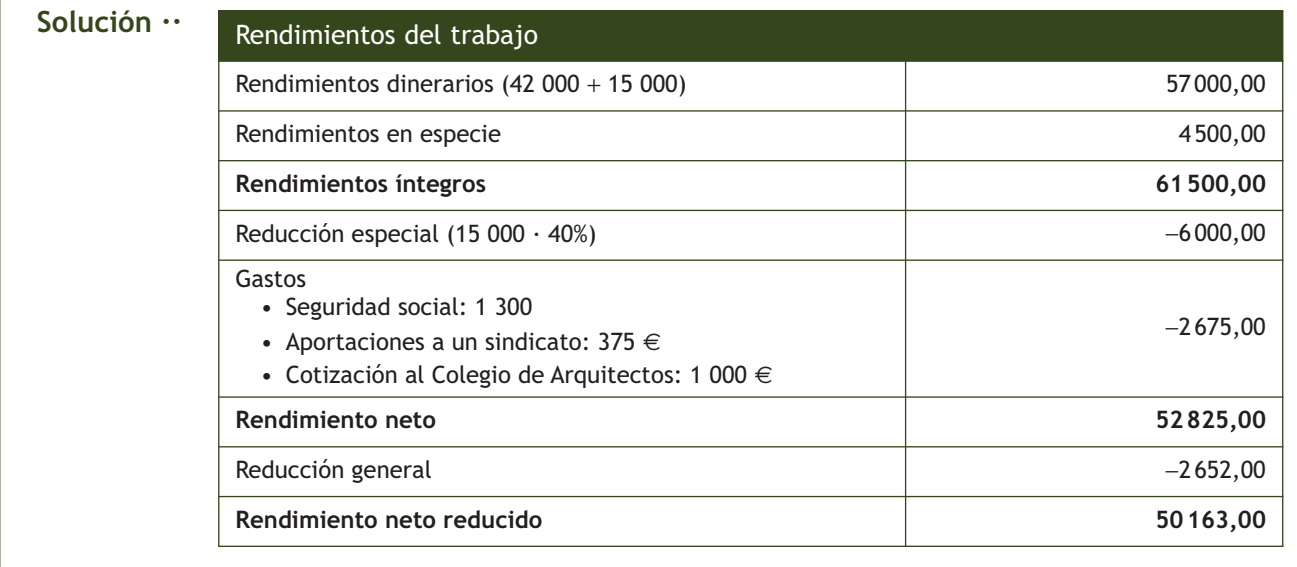

# **Actividades propuestas**

**3··** Elisa Martínez ha percibido un sueldo bruto durante el ejercicio económico de 38 000 € con una retención de 8 000 €.

Los gastos durante este ejercicio han sido los siguientes:

- Seguridad social:  $2100 \in .$
- Aportaciones a un sindicato:  $400 \in .$
- Aportaciones de la empresa al plan de pensiones del que Elisa es partícipe: 3800  $\in$ .

Reside en una vivienda nueva, propiedad de la empresa, cuyo valor catastral, que no ha sido objeto de revisión, es de 40 000 €; los ingresos a cuenta efectuados por la empresa en el ejercicio por dicha retribución en especie (no repercutidos a Elisa) han ascendido a 1100  $\epsilon$ .

Determina el rendimiento neto de trabajo reducido.

# **1**

# **3 >> Rendimientos del capital inmobiliario**

Tendrán la consideración de rendimientos íntegros del capital inmobiliario los procedentes de la titularidad de bienes inmuebles rústicos y urbanos o de derechos reales que recaigan sobre ellos y todos los que se deriven del arrendamiento o de la constitución o cesión de derechos o facultades de uso o disfrute sobre aquellos, cualquiera que sea su denominación o naturaleza.

Para calcular el rendimiento del capital inmobiliario utilizaremos el siguiente esquema:

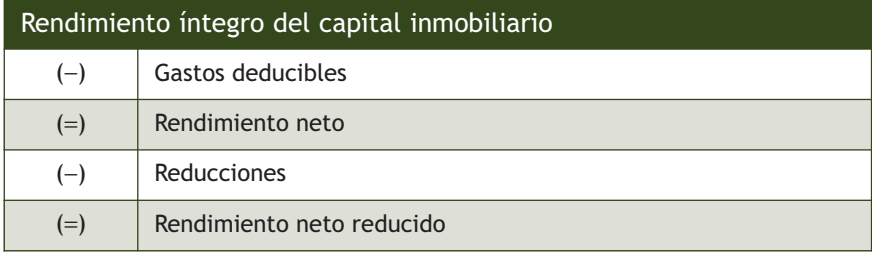

#### **3.1 > Cómputo de los rendimientos íntegros**

Se computará como rendimiento íntegro el importe que por todos los conceptos deba satisfacer el adquirente, cesionario, arrendatario o subarrendatario, incluido, en su caso, el correspondiente a todos aquellos bienes cedidos con el inmueble y excluido el IVA o, en su caso, el IGIC.

#### **3.2 > Gastos deducibles**

Podrán deducirse todos los gastos necesarios para la obtención de los rendimientos. Entre otros, se consideran deducibles los siguientes:

- Intereses de los capitales ajenos invertidos en la adquisición o mejora del bien o derecho, y demás gastos de financiación, así como los gastos de reparación y conservación del inmueble. El importe total a deducir por estos gastos no podrá exceder, para cada bien o derecho, de la cuantía de los rendimientos íntegros obtenidos. El exceso se podrá deducir en los 4 años siguientes.
- Tributos y recargos no estatales, así como las tasas y recargos estatales, siempre que incidan sobre los rendimientos computados o sobre el bien o derecho y no tengan carácter sancionador.
- Saldos de dudoso cobro.
- Primas de contratos de seguro sobre los bienes o derechos.
- Servicios personales, tales como los de administración, vigilancia, portería, cuidado de jardines, etc.
- Gastos de formalización del arrendamiento, subarrendamiento, cesión o constitución de derechos y los de defensa jurídica relativos a los bienes, derechos o rendimientos.
- Cantidades destinadas a servicios o suministros.
- Amortización del inmueble y de los demás bienes cedidos con este (3% sobre el mayor de los siguientes valores: el coste de adquisición satisfecho o el valor catastral, sin incluir el valor del suelo).

#### **3.3 > Reducciones**

Hay dos tipos de reducciones:

- Arrendamiento de vivienda: 60% sobre el rendimiento neto (rendimiento íntegro después de restarle los gastos). Esta reducción será del 100% si el arrendatario tiene una edad de entre 18 y 30 años y sus rendimientos netos del trabajo o actividades económicas son superiores al IPREM (si el arrendatario cumple estos requisitos debe comunicarlo al arrendador).
- Rendimientos cuyo periodo de generación sea superior a 2 años y aquellos otros que se obtienen de forma notoriamente irregular en el tiempo (por ejemplo, las indemnizaciones percibidas del arrendatario por daños o desperfectos en el inmueble): se reducirán en un 40%.

#### **Ejemplos**

#### **Rendimiento neto del capital inmobiliario derivado de una vivienda alquilada**

Carmen Blanco es propietaria de un apartamento que tiene alquilado desde hace dos años por 600  $\in$  mensuales a Rafael Rivilla, de 46 años de edad. Los gastos de comunidad ascienden a 50 € mensuales. El piso fue adquirido por 50 000 € y tiene un valor catastral de 36 000 €, de los que 15 000 € corresponden al valor del suelo. La cuota del Impuesto sobre Bienes Inmuebles es de 180 € anuales. El rendimiento neto reducido de esa vivienda será el siguiente:

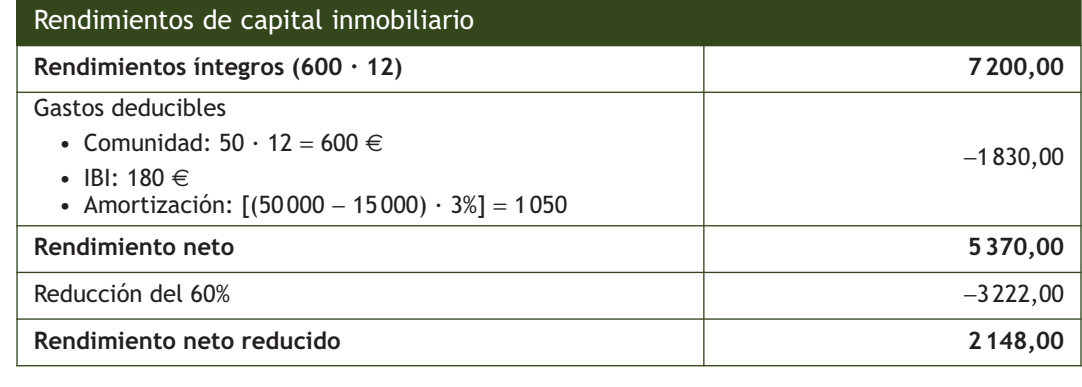

#### **Actividades propuestas**

**4··** Elisa Martínez es propietaria de un piso que alquila por 800 € mensuales a Mª Ángeles Hernández, de 45 años de edad. Los gastos de comunidad ascienden a 90  $\in$  mensuales. El piso fue adquirido por 200 000  $\in$  y tiene un valor catastral de 90000 €, de los que el 20% corresponde al valor del suelo. La cuota del IBI es de 250 € anuales. Calcula el rendimiento neto reducido del capital inmobiliario correspondiente a este piso.

**5··** María López es propietaria de un local comercial que tiene alquilado por 1 000 € mensuales. Los gastos de comunidad suponen 100  $\in$  mensuales. El local fue adquirido por 180 000  $\in$  y tiene un valor catastral de 98 000  $\in$ , de los que el 15% corresponde al valor del suelo. La cuota del IBI es de 275 € anuales. Tiene un seguro concertado sobre el local por importe de 200 € anuales. En el último ejercicio ha soportado unos gastos de 15 000 € en el local por reparación de elementos de carpintería. Calcula el rendimiento neto reducido del capital inmobiliario correspondiente a este local.

# **4 >> Rendimientos del capital mobiliario**

Tienen la consideración fiscal de rendimientos del capital mobiliario todas las utilidades o contraprestaciones dinerarias o en especie que provengan del capital mobiliario y, en general, de bienes o derechos no clasificados como inmobiliarios, de los que sea titular el contribuyente y no se hallen afectos a actividades económicas realizadas por el mismo.

Entre otros, tendrán la consideración de rendimientos íntegros del capital mobiliario los siguientes:

- Rendimientos dinerarios o en especie obtenidos por la participación en los fondos propios de cualquier tipo de entidad (dividendos, primas de asistencia a juntas, participaciones en beneficios de cualquier tipo de entidad, rendimientos procedentes de cualquier clase de activos, etc.). Los primeros 1 500 euros anuales de estos rendimientos estarán exentos.
- Rendimientos obtenidos por la cesión a terceros de capitales propios, cualquiera que sea su denominación o naturaleza (dineraria o en especie), como los intereses, así como los derivados de la transmisión, reembolso, amortización, canje o conversión de cualquier clase de activos representativos de la captación y utilización de capitales ajenos como bonos, obligaciones, etc.
- Rendimientos procedentes de operaciones de capitalización, de contratos de seguro de vida o invalidez (excepto cuando deban tributar como rendimientos del trabajo o en el Impuesto sobre Sucesiones y Donaciones) y rendimientos de rentas derivadas de la imposición de capitales (salvo cuando hayan sido adquiridas por título sucesorio).

Otros rendimientos del capital mobiliario:

- Los procedentes de la propiedad intelectual cuando el contribuyente no sea el autor y los procedentes de la propiedad industrial que no se encuentre afecta a actividades económicas del contribuyente.
- Los procedentes de la prestación de asistencia técnica, salvo que esa prestación tenga lugar en el ámbito de una actividad económica.
- Los procedentes del arrendamiento de bienes muebles, negocios o minas, así como los procedentes del subarrendamiento percibidos por el subarrendador que no constituyan actividades económicas.
- Los procedentes de la cesión del derecho a la explotación de la imagen o autorización para su utilización, salvo que dicha cesión tenga lugar en el ámbito de una actividad económica.

Para calcular el rendimiento del capital inmobiliario utilizaremos el siguiente esquema:

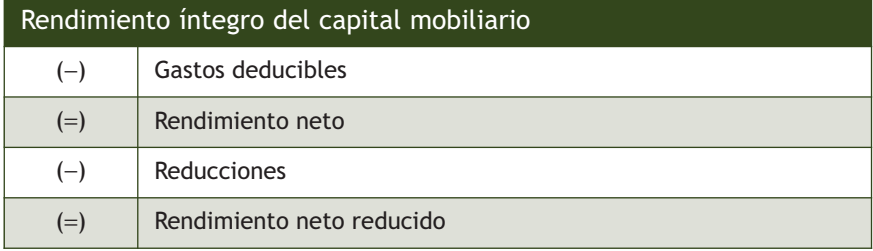

#### **Reducción aplicable a los otros rendimientos del capital mobiliario**

Cuando estos rendimientos tengan un período de generación superior a 2 años o que se califiquen reglamentariamente como obtenidos de forma notoriamente irregular en el tiempo, se reducirán en un 40%.

#### **4.1 > Cómputo de los rendimientos íntegros**

Se computarán como rendimientos íntegros los importes totales percibidos por el contribuyente, como regla general.

En particular, la base imponible de los rendimientos de activos financieros se calculará por la diferencia entre el valor de transmisión, amortización, canje o conversión (minorado en los gastos accesorios justificados) y su valor de adquisición o suscripción, incrementado en los gastos accesorios a la adquisición.

#### **4.2 > Gastos deducibles**

De los rendimientos íntegros podrán reducirse gastos de administración y depósito de valores negociables.

#### **Ejemplos**

#### **Determinación del rendimiento neto del capital mobiliario**

Sandra de Prado posee 1 000 acciones de la empresa JJPM, SA por las que ha percibido un dividendo íntegro de 1,80 € por acción, así como 500 acciones (con un nominal de 5 €) totalmente liberadas y una prima por asistir a la junta general de accionistas de 0,10 € por acción. Los gastos de administración y custodia han sido de 100 €.

Realiza también la transmisión de un pagaré de la misma sociedad por 1000  $\in$ , con vencimiento a 12 meses y un valor de reembolso de 1 250 €. El pagaré fue adquirido hace seis meses por 900 € con unos gastos de adquisición de 10  $\in$ .

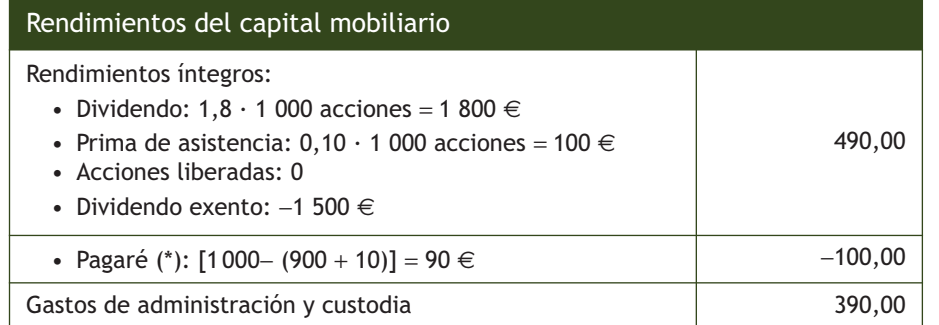

#### (\*) Los rendimientos derivados de la transmisión se calcularán por la diferencia entre el valor de transmisión minorado en los gastos accesorios a estas operaciones que estén justificados y su valor de adquisición incrementado en los gastos accesorios a la adquisición. No se tiene en cuenta el valor de reembolso.

# **Actividades propuestas**

**6··** Elisa Martínez realiza la transmisión de un pagaré de la sociedad JJPM, SA por 900 €, con vencimiento a 12 meses y un valor de reembolso de 1 100 €. El pagaré fue adquirido hace seis meses por 975 € con unos gastos de adquisición de 18 €. También es propietaria de 2000 acciones de la misma compañía por las que ha obtenido los siguientes rendimientos:

- Dividendo íntegro de 1,2  $\in$  por acción.
- Prima de asistencia a la junta general de accionistas de 0,10  $\in$  por acción.
- Gastos de administración y custodia: 180 €.

Calcula el rendimiento neto reducido del capital mobiliario.

#### **Otros gastos deducibles**

En los rendimientos derivados de la prestación de asistencia técnica, del arrendamiento de bienes muebles, negocios o minas o de subarrendamientos, se deducirán de los rendimientos íntegros los gastos necesarios para su obtención y, en su caso, el importe del deterioro sufrido por los bienes o derechos de que los ingresos procedan.

#### **Arrendamiento de inmuebles**

Se entenderá que el arrendamiento de inmuebles es una actividad económica cuando se den las siguientes circunstancias:

- En la actividad se cuente con, al menos, un local destinado a gestionar la actividad.
- Se utilice, al menos, una persona empleada con contrato laboral y a jornada completa.

# **5 >> Rendimientos de actividades económicas**

Se considerarán rendimientos íntegros de actividades económicas aquellos que, procediendo del trabajo personal y del capital conjuntamente, o de uno solo de estos factores, supongan por parte del contribuyente la ordenación por cuenta propia de medios de producción y de recursos humanos o de uno de ambos, con la finalidad de intervenir en la producción o distribución de bienes o servicios.

En particular, tienen esta consideración los rendimientos de las actividades extractivas, de fabricación, comercio o prestación de servicios, incluidas las de artesanía, agrícolas, forestales, ganaderas, pesqueras, de construcción, mineras, y el ejercicio de profesiones liberales, artísticas y deportivas.

Como ya vimos en el primer epígrafe de esta unidad, la determinación de los rendimientos de actividades económicas se llevará a cabo a través de los siguientes métodos:

- **Estimación directa,** que se aplicará como método general, y que admitirá dos modalidades: la normal y la simplificada.
- **Estimación objetiva** de rendimientos para determinadas actividades económicas, mediante la aplicación de magnitudes, índices, módulos o datos previstos en la normativa del tributo.

#### **5.1 > Estimación directa normal**

La modalidad normal del método de estimación directa debe aplicarse obligatoriamente para la determinación del rendimiento neto de todas las actividades económicas desarrolladas por el contribuyente, salvo que el rendimiento neto de todas ellas se determine mediante el método de estimación objetiva, siempre que se cumpla cualquiera de los dos siguientes requisitos:

- Que el importe neto de la cifra de negocios del año anterior, correspondiente al conjunto de las actividades desarrolladas por el contribuyente, supere los 600 000 euros anuales.
- Que, aun siendo menor la cifra de negocios, se renuncie a la modalidad simplificada del método de estimación directa.

El cálculo del rendimiento se realiza según el siguiente esquema con las peculiaridades que en materia de gastos y reducciones establece la Ley del IRPF:

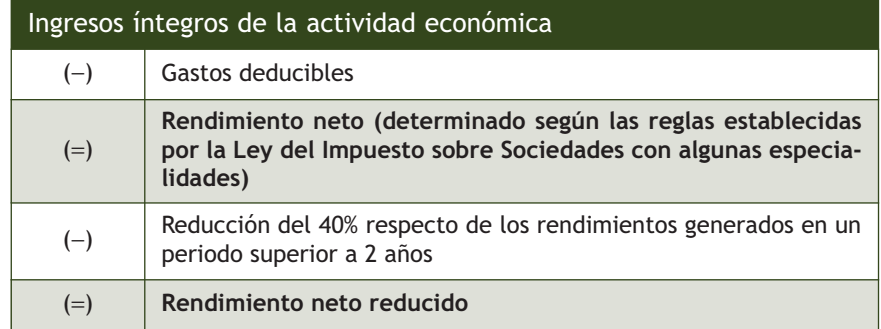

#### **5.2 > Estimación directa simplificada**

La modalidad simplificada del método de estimación directa tiene carácter voluntario, por lo que el contribuyente puede renunciar a su aplicación. En ausencia de renuncia, esta modalidad debe aplicarse para la determinación del rendimiento neto de todas las actividades económicas desarrolladas por el contribuyente, siempre que:

- No determine el rendimiento neto de todas sus actividades por el método de estimación objetiva.
- El importe neto de la cifra de negocios del año anterior, correspondiente al conjunto de las actividades desarrolladas por el contribuyente, no supere los 600 000 euros anuales.
- Ninguna actividad desarrollada por el contribuyente se encuentre en la modalidad normal del método de estimación directa.

El cálculo del rendimiento se realiza aplicando las reglas establecidas para el régimen de estimación directa normal, teniendo en cuenta las siguientes especialidades:

- Las amortizaciones del inmovilizado material se practicarán de forma lineal, en función de la tabla de amortizaciones simplificada aprobada por el Ministerio de Hacienda. Sobre las cuantías de amortización que resulten de estas tablas se aplicarán las normas del régimen especial de empresas de reducida dimensión previstas en el TRLIS que afecten a este concepto.
- Las provisiones y gastos de difícil justificación se calcularán de forma global, aplicando un porcentaje del 5% sobre el rendimiento neto (excluidos estos conceptos).

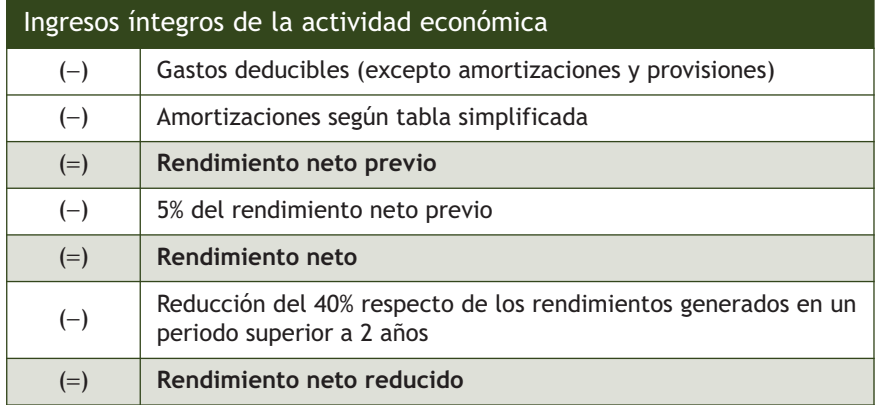

El cálculo del rendimiento, por tanto, se realiza siguiendo este esquema:

#### **Pagos fraccionados**

Los contribuyentes que ejerzan actividades económicas estarán obligados a autoliquidar sus rendimientos y realizar pagos a cuenta del IRPF.

Están exentos de esta obligación los sujetos pasivos que desarrollen actividades profesionales o actividades agrícolas, ganaderas y forestales, si en el año anterior al menos el 70% de los ingresos fueron objeto de retención o ingreso a cuenta.

De la cantidad resultante se restarán las retenciones practicadas y los ingresos a cuenta efectuados correspondientes al periodo de tiempo transcurrido desde el primer día del año hasta el último día del trimestre al que se refiere el pago fraccionado.

Cuando de la autoliquidación no resultasen cantidades a ingresar, los contribuyentes presentarán una declaración negativa.

Los empresarios y profesionales estarán obligados a realizar estos pagos trimestrales, mediante el modelo 130, en los siguientes plazos:

- Los tres primeros trimestres, entre el día 1 y el 20 de los meses de abril, julio y octubre.
- El cuarto trimestre, entre el día 1 y el 30 del mes de enero.

# **Ejemplos**

# **Determinación del rendimiento de actividades económicas en el régimen de estimación directa simplificada**

Ana López es abogada y durante el pasado ejercicio los resultados de su actividad fueron los siguientes:

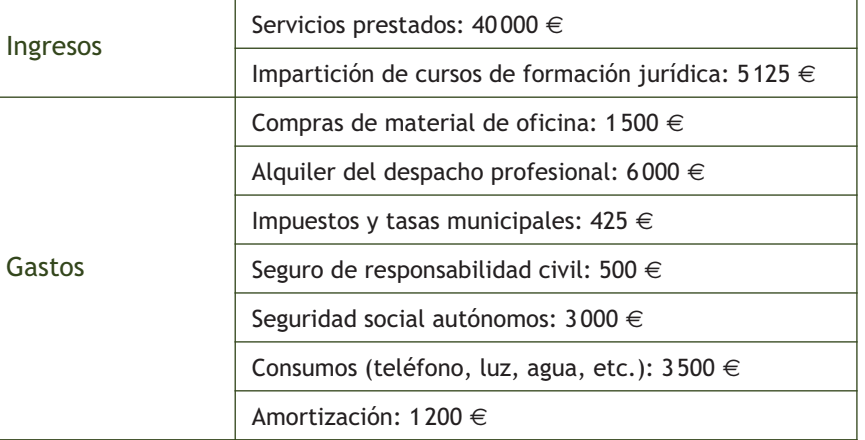

Doña Ana utiliza para la determinación del rendimiento de sus actividades económicas el régimen de estimación directa simplificada.

A partir de esos datos vamos a calcular el rendimiento neto de su actividad.

Ingresos íntegros:  $40000 + 5125 = 45125 \in$ 

Gastos deducibles:  $1500 + 6000 + 425 + 500 + 3000 + 3500 + 1200 = 16125 \in$ 

Rendimiento neto previo (Ingresos − Gastos): 45 125 − 16 125 = 29 000 €

Provisiones y gastos de difícil justificación: −5% s/ 29 000 € = −1 450 €

Rendimiento neto de actividades económicas: 29 000 − 1 450 = 27 550 €

#### **5.3 > Estimación objetiva**

El método de estimación objetiva para la determinación del rendimiento neto de las actividades económicas presenta como principal característica la de prescindir de los flujos reales de ingresos y gastos producidos en el desarrollo de la actividad.

En su lugar, se aplican determinados indicadores objetivos que representan las características económicas estructurales básicas de cada sector de actividad económica (signos, índices o módulos), que son aprobados previamente mediante Orden del Ministerio de Hacienda y Administraciones Públicas.

Este régimen se aplica de forma voluntaria (puede renunciarse a su aplicación, aunque se esté dentro de alguno de los supuestos para los que se establece la misma). Además será necesario que el volumen de rendimientos íntegros del sujeto pasivo en el año anterior no haya superado alguno de los siguientes importes:

- 450 000 euros de rendimientos íntegros anuales.
- 300 000 euros anuales de compras en bienes y servicios excluidas las adquisiciones del inmovilizado.

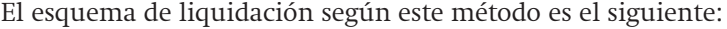

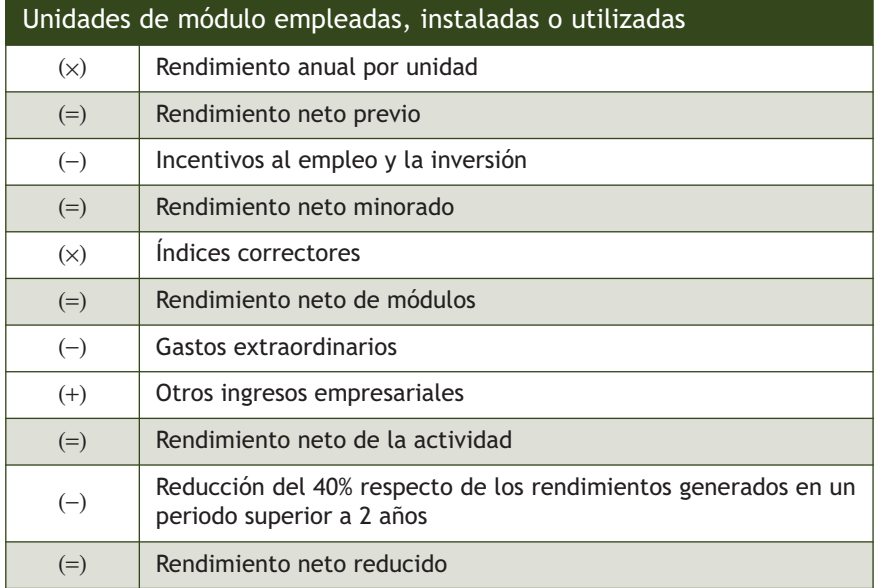

Como vemos en el esquema, el rendimiento neto de cada actividad será la suma de los distintos signos, índices o módulos atribuidos a esa actividad por el Ministerio de Hacienda. La cuantía de esos módulos se determinará multiplicando el importe de cada unidad de módulo por el número de ellas empleadas en la actividad.

Estos índices, signos o módulos dependerán del tipo de actividad de que se trate. Como ejemplo, podemos citar los siguientes: personal asalariado y no asalariado que trabaja en la empresa, superficie del local, potencia eléctrica, mesas, metros de barra, potencia fiscal del vehículo, etc.

#### **Pagos fraccionados**

Al igual que vimos en las otras dos modalidades, en el régimen objetivo los empresarios deben realizar declaraciones trimestrales, en los mismos plazos (aunque en este método deberán utilizar el modelo 131) e ingresar el importe correspondiente en el Tesoro.

El importe de los pagos fraccionados será, con carácter general, el 4% de los rendimientos netos derivados de la aplicación del método (si solo se tiene una persona asalariada este porcentaje será del 3% y si no hay personal asalariado, el 2%).

# <span id="page-426-0"></span>**6 >> Ganancias y pérdidas patrimoniales**

Son ganancias y pérdidas patrimoniales las variaciones en el valor del patrimonio del contribuyente que se pongan de manifiesto con ocasión de cualquier alteración en la composición de aquel, salvo que por la ley se califiquen como rendimientos.

Son alteraciones en la composición del patrimonio, entre otras: la obtención de premios, las transmisiones onerosas de bienes o derechos, como por ejemplo las ventas de viviendas, locales comerciales, plazas de garaje, fincas rústicas, etc., y las transmisiones lucrativas como las herencias, legados y donaciones.

#### **6.1 > Importe de las ganancias y pérdidas patrimoniales**

El importe de las ganancias o pérdidas patrimoniales será:

- En el supuesto de transmisión onerosa o lucrativa, la diferencia entre los valores de adquisición y transmisión de los elementos patrimoniales.
- En los demás supuestos, el valor de mercado de los elementos patrimoniales o partes proporcionales, en su caso.

#### **Transmisiones a título oneroso o con contraprestación**

Los valores de adquisición se determinarán del siguiente modo:

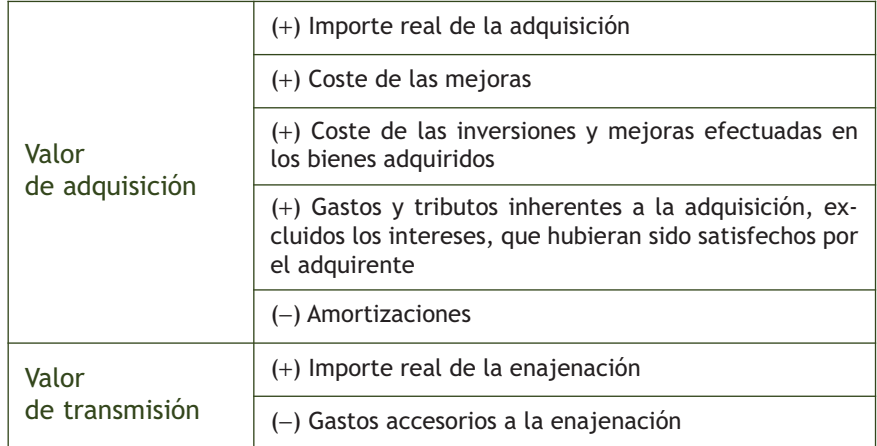

#### **Transmisiones a título lucrativo o sin contraprestación**

Cuando la adquisición o la transmisión hubiera sido a título lucrativo se aplicarán los criterios establecidos para las transmisiones a título oneroso, tomando por importe real de los valores respectivos aquellos que resulten de la aplicación de las normas del Impuesto sobre Sucesiones y Donaciones, sin que puedan exceder del valor de mercado.

# **6.2 > Corrección por depreciación monetaria**

Los importes que se computan en los valores de transmisión y adquisición a veces corresponden a distintos años; por ello, la depreciación monetaria desde la adquisición a la transmisión afecta al cálculo de la variación patrimonial y es necesario establecer unas normas de corrección.

#### **6.3 > Normas especiales de valoración**

La ley del impuesto establece unas normas específicas de valoración en algunos casos como acciones con cotización en mercados regulados; acciones y participaciones no admitidas a negociación; aportaciones no dinerarias a sociedades; separación de los socios o disolución de sociedades; traspasos, indemnizaciones o capitales asegurados por pérdidas o siniestros en elementos patrimoniales, etc.

#### **6.4 > Reinversión en caso de transmisión de vivienda habitual**

Podrán excluirse de gravamen las ganancias patrimoniales obtenidas por la transmisión de la vivienda habitual del contribuyente, siempre que el importe total obtenido por la transmisión se reinvierta en la adquisición de una nueva vivienda habitual.

Cuando el importe reinvertido sea inferior al total de lo percibido en la transmisión, solo se excluirá de tributación la parte proporcional de la ganancia obtenida que corresponda a la cantidad reinvertida.

# **Ejemplos**

#### **Reinversión en vivienda habitual**

Ana María Cruz vende su vivienda habitual por 250 000 € para comprar otra por 300 000 € durante el mismo ejercicio económico. El valor actualizado de adquisición de su vivienda es de 180 000  $\in$ .

Ganancia patrimonial = 250 000 − 180 000 = 70 000 €

Se genera una ganancia patrimonial de 70000 € que está exenta, ya que se reinvierte totalmente en la adquisición de la nueva vivienda habitual.

#### **6.5 > Ganancias patrimoniales no justificadas**

Tendrán la consideración de ganancias de patrimonio no justificadas los bienes o derechos cuya tenencia, declaración o adquisición no se corresponda con la renta o patrimonio declarados por el contribuyente, así como la inclusión de deudas inexistentes en cualquier declaración por este impuesto o por el Impuesto sobre el Patrimonio, o su registro en los libros o registros oficiales.

Las ganancias patrimoniales no justificadas se integrarán en la base liquidable general del periodo impositivo respecto del que se descubran, salvo que el contribuyente pruebe suficientemente que ha sido titular de los bienes o derechos correspondientes desde una fecha anterior a la del periodo de prescripción.

# **Actividades propuestas**

**7··** D.ª Elisa Martínez vende su vivienda habitual por 180 000 € para adquirir otra vivienda habitual por 280 000 € durante el mismo ejercicio económico. El valor actualizado de adquisición de su casa es de 100 000 €. Determina la ganancia patrimonial generada e indica si está exenta.

# **7 >> Regímenes especiales**

En este apartado veremos las imputaciones de rentas inmobiliarias y los supuestos de atribución de rentas.

#### **Imputaciones de rentas inmobiliarias**

Son rentas que se imputan al propietario o titular de un derecho de disfrute sobre determinados bienes inmuebles urbanos y rústicos con construcciones (siempre que, en este caso, no resulten indispensables para el desarrollo de explotaciones agrícolas, ganaderas o forestales).

No se incluirán, por lo tanto:

- Los bienes inmuebles afectos a actividades económicas.
- Los inmuebles urbanos que constituyan la vivienda habitual del contribuyente.
- Los que estén arrendados.
- El suelo no edificado.
- Los inmuebles rústicos, salvo aquellos con construcciones que no resulten indispensables para el desarrollo de las explotaciones agrícolas, ganaderas o forestales.

Tendrá la consideración de renta imputada el 2% del valor catastral del inmueble (que será el 1,10% cuando dicho valor haya sido revisado o modificado).

La imputación de renta se determinará proporcionalmente al número de días que corresponda en cada periodo impositivo.

Si a la fecha de devengo del impuesto los inmuebles carecieran de valor catastral o este no hubiera sido notificado al titular, se tomará como base de imputación de los mismos el 50% de aquel por el que deban computarse a efectos del Impuesto sobre el Patrimonio, aplicándose el 1,10%.

Si el inmueble está en construcción o no es susceptible de uso, no se estimará renta alguna.

#### **Atribución de rentas**

Según este régimen especial las rentas obtenidas por determinadas entidades que no son consideradas sujetos pasivos del Impuesto sobre Sociedades deben tributar por el impuesto que sea aplicable a sus miembros (Impuesto sobre la Renta de las Personas Físicas, Impuesto sobre Sociedades o Impuesto sobre la Renta de no Residentes).

Tienen la consideración de entidades en régimen de atribución de rentas las **sociedades civiles, herencias yacentes, comunidades de bienes** y **demás entidades que carecen de personalidad jurídica.**

El régimen de estimación de rentas regula que las rentas correspondientes a las mismas se atribuirán a los socios, herederos, comuneros o partícipes.

Las rentas de las entidades en régimen de atribución de rentas atribuidas a los socios, herederos, comuneros o partícipes tendrán la naturaleza derivada de la actividad o fuente de donde procedan para cada uno de ellos (rendimientos de trabajo, actividades económicas, etc.).

# **8 >> Clases de renta**

A efectos del cálculo del impuesto, las rentas del contribuyente se clasificarán, según proceda, como renta general o como renta del ahorro.

#### **Renta general**

Constituirán la renta general:

- Los rendimientos del trabajo.
- Los rendimientos de capital inmobiliario.
- Los rendimientos de capital mobiliario derivados de propiedad intelectual, prestación de asistencia técnica, arrendamiento de bienes muebles, negocios o minas o de subarrendamientos y cesión del derecho a la explotación de la imagen.
- Los rendimientos derivados de actividades económicas.
- Las imputaciones de renta: rentas inmobiliarias, cesión de derechos de imagen, etc.
- Ganancias y pérdidas patrimoniales que no deriven de la transmisión de elementos patrimoniales como, por ejemplo, los premios.

#### **Renta del ahorro**

Compondrán la renta del ahorro:

- Rendimientos del capital mobiliario derivados de:
	- La participación de fondos propios de cualquier tipo de entidad.
	- La cesión a terceros de capitales propios, salvo el exceso del importe de los capitales propios cedidos a una entidad vinculada respecto del resultado de multiplicar por tres los fondos propios, en la parte que corresponda a la participación del contribuyente, de esta última.
	- Las operaciones de capitalización.
	- Los contratos de seguros de vida o invalidez.
	- Las rentas que tengan por causa la imposición de capitales.
- Las ganancias y pérdidas patrimoniales que se pongan de manifiesto con ocasión de transmisiones de elementos patrimoniales.

# **Actividades propuestas**

**8··** Indica si cada una de las siguientes rentas del contribuyente constituyen renta general o del ahorro:

- a) Rendimiento derivado de la propiedad intelectual.
- b) Cesión de derechos de imagen.
- c) Rendimientos del trabajo.
- d) Contrato de seguro de vida.
- e) Dividendos de acciones.
- f) Rendimientos del capital inmobiliario.
- g) Rendimientos de actividades económicas.
- h) Imputación de rentas inmobiliarias.
- i) Intereses de cuenta corriente.

#### **Cuantía de la compensación**

La compensación deberá efectuarse en la cuantía máxima que permita cada uno de los ejercicios siguientes y sin que pueda practicarse fuera del plazo de cuatro años mediante la acumulación a pérdidas patrimoniales de ejercicios posteriores.

# <span id="page-430-0"></span>**9 >> Base imponible**

Al igual que en el caso de la renta, existen dos tipos de base imponible: general y del ahorro.

#### **Base imponible general. Integración y compensación de rentas**

La base imponible general es el resultado de sumar los siguientes saldos:

- El saldo resultante de integrar y compensar entre sí, sin limitación alguna, en cada periodo impositivo, **los rendimientos y las imputaciones de rentas** que tienen la consideración de renta general.
- El saldo positivo resultante de integrar y compensar, exclusivamente entre sí, en cada periodo impositivo, **las ganancias y pérdidas patrimoniales que no deriven de la transmisión de elementos patrimoniales.**

Si el resultado de la integración e imputación de las ganancias y pérdidas patrimoniales fuera negativo, únicamente debe compensarse con el saldo positivo de rendimientos e imputaciones de rentas obtenidas en el periodo impositivo, con el límite máximo del 10% de dicho saldo positivo.

Si tras dicha compensación quedase saldo negativo, su importe se compensará en los cuatro años siguientes, en primer lugar con el resultado positivo de las ganancias y pérdidas patrimoniales y, si no las hubiera, según lo establecido en el párrafo anterior.

#### **Base imponible del ahorro. Integración y compensación de rentas**

La base imponible del ahorro estará constituida por el saldo positivo de sumar los siguientes saldos:

- El saldo positivo de integrar y compensar exclusivamente entre sí, en cada periodo impositivo, los rendimientos que tienen la consideración de **renta del ahorro.** Si el resultado de la integración y compensación arrojase saldo negativo, su importe solo se podrá compensar con el saldo positivo que, por este concepto, se ponga de manifiesto, durante los cuatro años siguientes.
- El saldo positivo resultante de integrar y compensar, exclusivamente entre sí, en cada periodo impositivo, **las ganancias y pérdidas patrimoniales que deriven de la transmisión de elementos patrimoniales.** Si el resultado de la integración y compensación arrojase saldo negativo, su importe solo se podrá compensar con el positivo que se ponga de manifiesto durante los cuatro años siguientes. Estas compensaciones deberán efectuarse en la cuantía máxima que permita cada uno de los ejercicios siguientes y sin que puedan practicarse fuera del plazo mediante la acumulación a rentas negativas de ejercicios posteriores.

#### **Actividades propuestas**

**9··** Realiza un esquema en el que se muestre cómo se determinan tanto la base imponible general como la base imponible del ahorro.

# **Ejemplos**

#### **Determinación de la base imponible general y del ahorro**

Laura García ha obtenido las siguientes rentas durante el ejercicio económico:

- Rendimientos netos reducidos del trabajo: 60000 $\in$ .
- Rendimientos netos reducidos del capital inmobiliario: 1 000 €.
- Rendimientos derivados de la amortización de Letras del Tesoro: 800 €.
- Rendimiento neto de la actividad profesional: −5 000 €.
- Rentas inmobiliarias imputadas: 15000  $\in$ .
- Ganancia patrimonial procedente de la venta de acciones adquiridas en el ejercicio anterior: 1000  $\in$ .
- Ganancia patrimonial procedente de la venta de un piso adquirido en el ejercicio económico anterior: 60 000 €.
- Pérdida patrimonial procedente de un elemento adquirido en el mismo ejercicio afecto a la actividad económica: 80 000 €.

Vamos a determinar la base imponible del periodo, diferenciando entre base general y del ahorro.

Rentas que componen la parte general de la base imponible del periodo:

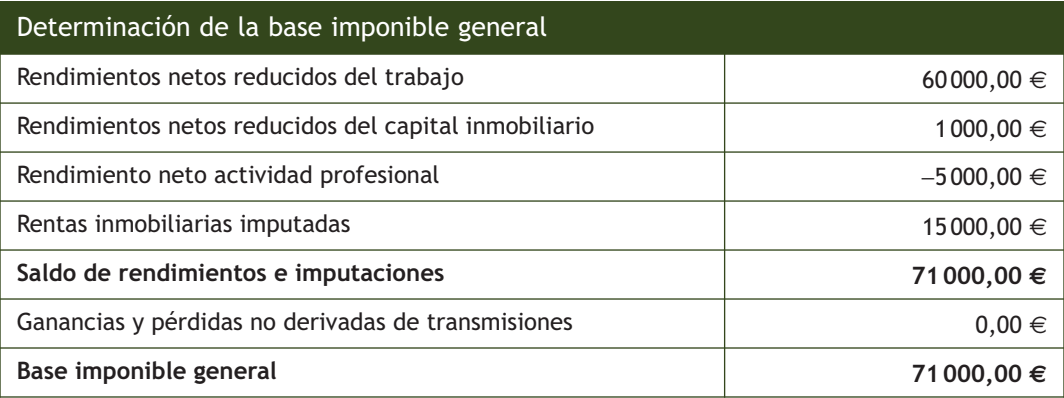

Rentas que componen la parte del ahorro de la base imponible del periodo:

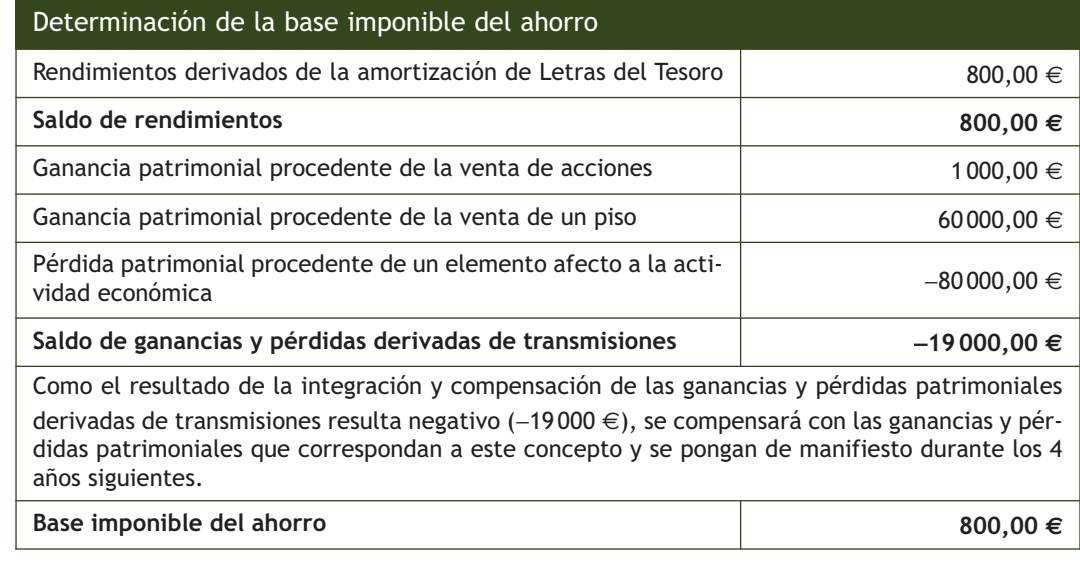
## **10 >> Base liquidable**

Al igual que la base imponible, la base liquidable estará compuesta por:

- Base liquidable general.
- Base liquidable del ahorro.

#### **Base liquidable general**

La base liquidable general estará constituida por el resultado de practicar, en la base imponible general, las reducciones establecidas en la ley.

Con carácter previo, se realizará, en su caso, la reducción por tributación conjunta, según la cual la base imponible se reducirá en 3 400 euros. En los supuestos de unidades familiares monoparentales, esta reducción será de 2 150 euros anuales.

A continuación, y por este orden, se efectuarán las siguientes reducciones sin que, como resultado, la base liquidable pueda resultar negativa:

- 1. Por aportaciones y contribuciones a sistemas de previsión social: se incluyen aportaciones y contribuciones a sistemas de previsión tales como planes de pensiones, mutualidades de previsión social, planes de previsión asegurados, etc. A efectos fiscales el límite máximo conjunto en estas aportaciones será del 30% de la suma de los rendimientos netos del trabajo y de actividades económicas percibidos individualmente en el ejercicio (50% para contribuyentes mayores de 50 años) y, en todo caso, de 10 000 euros anuales (12 500 euros para contribuyentes mayores de 50 años).
- 2. Por aportaciones y contribuciones a sistemas de previsión social constituidos a favor de personas con discapacidad.
- 3. Por aportaciones a patrimonios protegidos de las personas con discapacidad.
- 4. Por pensiones compensatorias.
- 5. Por cuotas de afiliación y aportaciones a partidos políticos, federaciones, coaliciones o agrupaciones de electores, con el límite máximo de 600 euros anuales.

Si la base liquidable general resultase negativa, su importe podrá ser compensado con los de las bases liquidables generales positivas que se obtengan en los 4 años siguientes.

La compensación deberá efectuarse en la cuantía máxima que permita cada uno de los ejercicios siguientes y sin que pueda practicarse fuera del plazo al que se refiere el párrafo anterior mediante la acumulación a bases liquidables generales negativas de años posteriores.

#### **Base liquidable del ahorro**

La base liquidable del ahorro será el resultado de disminuir la base imponible del ahorro en el remanente, si lo hubiera, de la reducción por pensiones compensatorias y por cuotas de afiliación y aportaciones a partidos políticos, federaciones, coaliciones o agrupaciones de electores. **La base liquidable del ahorro** resultante, una vez practicadas estas disminuciones, **no podrá resultar negativa.**

## **11 >> Mínimo personal y familiar**

El mínimo personal y familiar constituye la parte de la base liquidable que, por destinarse a satisfacer las necesidades básicas personales y familiares del contribuyente, no se somete a tributación por este impuesto. Pueden darse los siguientes supuestos:

- Cuando la base liquidable general sea superior al importe del mínimo personal y familiar, este formará parte de la base liquidable general.
- Cuando la base liquidable general sea inferior al importe del mínimo personal y familiar, este formará parte de la base liquidable general por el importe de esta última y de la base liquidable del ahorro por el resto.
- Cuando no exista base liquidable general, el mínimo personal y familiar formará parte de la base liquidable del ahorro.

El mínimo personal y familiar será el resultado de sumar el mínimo del contribuyente y los mínimos por descendientes, ascendientes y discapacidad, incrementados o disminuidos a efectos de cálculo del gravamen autonómico en los importes que hayan sido aprobados por la comunidad autónoma.

#### **Mínimo del contribuyente**

El mínimo del contribuyente es, con carácter general, de 5 151 euros anuales, con independencia del número de miembros integrados en la unidad familiar y del régimen de tributación elegido, declaración individual o conjunta.

Cuando el contribuyente tenga una edad superior a 65 años, el mínimo se aumentará en 918 euros anuales. Si la edad es superior a 75 años, el mínimo se aumentará adicionalmente en 1122 euros anuales.

#### **Mínimo por descendientes**

El mínimo por descendientes se aplica por cada uno de ellos menor de 25 años o con discapacidad cualquiera que sea su edad, siempre que conviva con el contribuyente y no tenga rentas anuales, excluidas las exentas, superiores a 8 000 euros. Su importe será de:

- 1 836 euros anuales por el primero.
- 2 040 euros anuales por el segundo.
- 3 672 euros anuales por el tercero.
- 4 182 euros anuales por el cuarto y siguientes.

Cuando el descendiente sea menor de tres años, el mínimo aumentará en 2 244 euros anuales.

#### **Mínimo por ascendientes**

El mínimo por ascendientes será de 918 euros anuales por cada uno de ellos mayor de 65 años o con discapacidad cualquiera que sea su edad que conviva con el contribuyente y no tenga rentas anuales, excluidas las exentas, superiores a 8 000 euros.

Cuando el ascendiente sea mayor de 75 años, el mínimo se aumentará en 1 122 euros anuales.

#### **Aplicación del mínimo por ascendientes**

Para la aplicación del mínimo por ascendientes, será necesario que éstos convivan con el contribuyente, al menos, la mitad del período impositivo.

#### **Mínimo por discapacidad**

**Prorrateo del mínimo familiar**

Cuando dos o más contribuyentes tengan derecho a la aplicación del mínimo por descendientes, ascendientes o discapacidad, respecto de los mismos ascendientes o descendientes, su importe se prorrateará entre ellos por partes iguales.

El mínimo por discapacidad será la suma del mínimo por discapacidad del contribuyente y del mínimo por discapacidad de ascendientes y descendientes.

- **Mínimo por discapacidad del contribuyente:** 2 316 euros anuales, que aumentarán a 7 038 euros anuales cuando el grado de minusvalía sea superior al 65%.
- **Mínimo por discapacidad de ascendientes o descendientes:** 2 316 euros anuales, que aumentarán a 7 038 euros anuales cuando el grado de minusvalía sea superior al 65%.

Estos mínimos se aumentarán, en concepto de gastos de asistencia, en 2 316 euros anuales cuando se acredite la necesidad de ayuda de terceras personas, movilidad reducida, o un grado de minusvalía igual o superior al 65%.

## **Ejemplos**

#### **Determinación del mínimo personal y familiar**

Vamos a determinar el importe del mínimo personal y familiar tanto para declaraciones individuales como conjuntas, así como las reducciones de la base imponible que procedan por declaraciones conjuntas en los siguientes casos:

#### **a) Matrimonio con tres hijos menores que no han obtenido rentas superiores a 8 000 €.**

Tributación individual por cada uno de los cónyuges:

- Mínimo del contribuyente: 5 151 €.
- Mínimo por descendientes:  $(1836 + 2040 + 3672) / 2 = 3774$  €.

Tributación conjunta:

- Mínimo del contribuyente:  $5151 \in$ .
- Mínimo por descendientes: 7548  $\in$ .
- Reducción por tributación conjunta:  $3400 \in .$

**b) Carlos Martín es un divorciado que convive con un hijo de 24 años que percibe una renta anual de 6 500 €. Convive también durante todo el año con la madre del contribuyente, de 85 años de edad y que percibe rentas inferiores a 8 000 €. Tanto el descendiente como el ascendiente no presentan declaración por IRPF.**

Tributación individual por cada uno de los cónyuges:

- Mínimo del contribuyente: 5 151 €.
- Mínimo por descendientes: 1836  $\in$ .
- Mínimo por ascendientes: 918 + 1 122 = 2 040 €.

Tributación conjunta:

- Mínimo del contribuyente: 5 151 €.
- Mínimo por descendientes: 1836  $\in$ .
- Mínimo por ascendientes:  $918 + 1122 = 2040 \in .$
- Reducción por tributación conjunta: 2150  $\in$ .

# **12 >> Determinación de las cuotas íntegras**

La determinación de las cuotas íntegras del IRPF se realiza a partir de los componentes en los que se divide la base liquidable del contribuyente:

- **Base liquidable general** a la que se le aplican los tipos progresivos de la escala general y de la escala complementaria.
- **Base liquidable del ahorro** a la que se le aplican tipos de sus correspondientes escalas.

#### **Determinación de la cuota íntegra estatal**

La cuota íntegra estatal será la suma de las cantidades resultantes de aplicar los tipos de gravamen a las bases liquidables general y del ahorro, respectivamente:

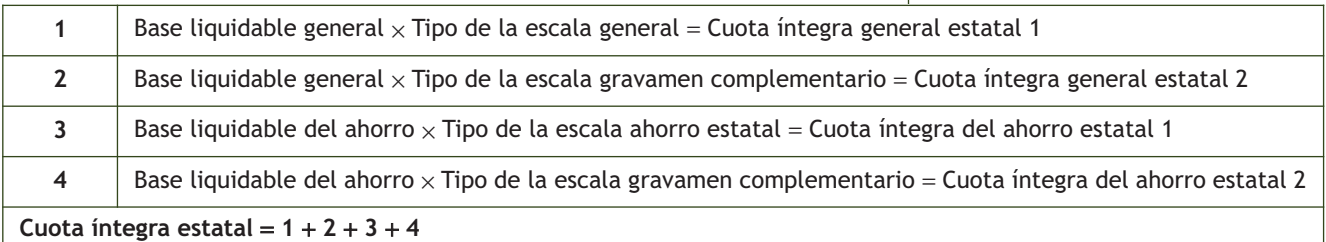

#### **Escala general**

A la base liquidable general se le aplicarán los tipos que se indican en la siguiente escala:

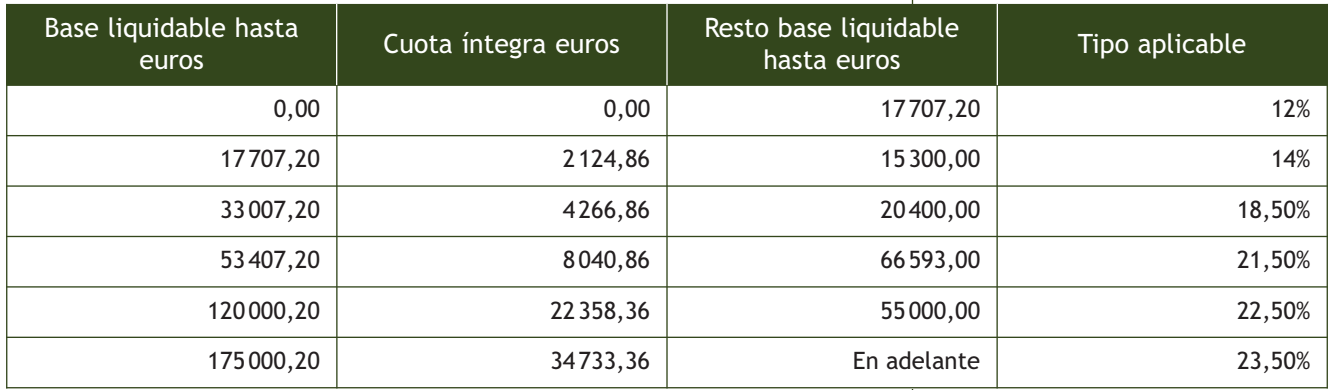

La cuantía resultante se minorará en el importe derivado de aplicar, a la parte de la base liquidable general correspondiente al mínimo personal y familiar, la escala prevista anterior.

#### **Tipo medio de gravamen general estatal**

Es el derivado de multiplicar por 100 el cociente resultante de dividir la cuota obtenida por la base liquidable general. El tipo medio de gravamen general estatal se expresará con dos decimales.

> Tipo medio general estatal =  $100 \cdot \frac{\text{Cuota} \text{ integral}}{\text{Cu}_1 + \text{Cu}_2 + \text{Cu}_3}$ Base liquidable general

#### **Escala de gravamen complementario**

A la base liquidable general se le aplicarán los tipos que se indican en la siguiente escala correspondiente al gravamen complementario de solidaridad:

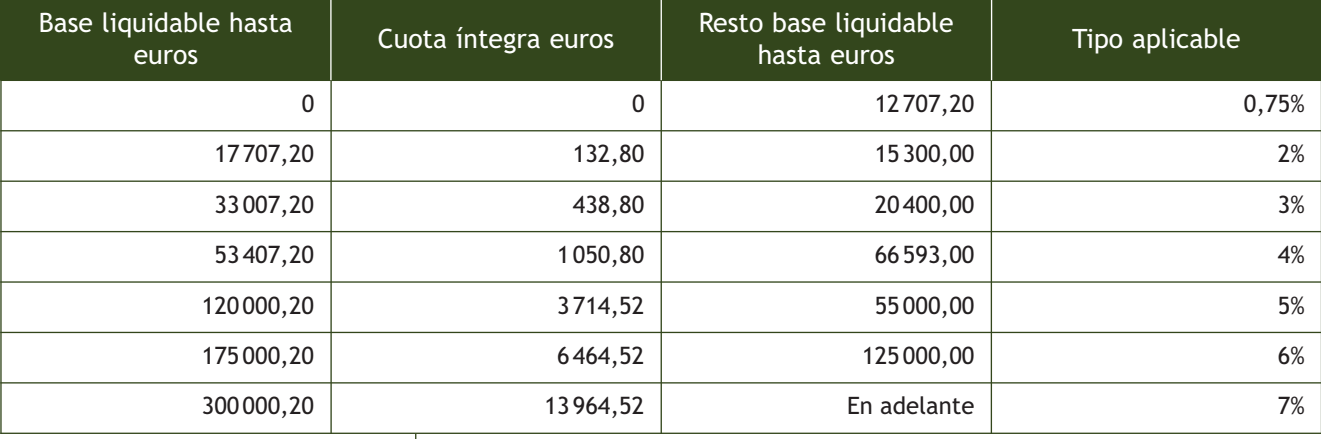

La cuantía resultante se minorará en el importe derivado de aplicar esta escala a la parte de la base liquidable general correspondiente al mínimo personal y familiar.

Cuando el contribuyente satisfaga anualidades por alimentos a sus hijos por decisión judicial y su importe sea inferior a la base liquidable general, aplicará esta escala, de forma separada al importe de las anualidades por alimentos y al resto de la base liquidable general.

#### **Escala del ahorro**

La base liquidable del ahorro, en la parte que no corresponda, en su caso, con el mínimo personal y familiar, se gravará a los tipos que aparecen en la siguiente escala:

- Hasta 6 000 euros: se aplicará el 9,5%.
- Desde 6 000,01 euros en adelante: se aplicará el 10,50%.

La cantidad resultante de aplicar el tipo de gravamen especial del impuesto a la base liquidable del ahorro se minorará en el resultado de aplicar el tipo especial al remanente del mínimo personal y familiar no aplicado en la base liquidable general por insuficiencia de esta.

#### **Escala de gravamen complementario del ahorro**

A la base liquidable del ahorro se le aplicará un gravamen complementario que será:

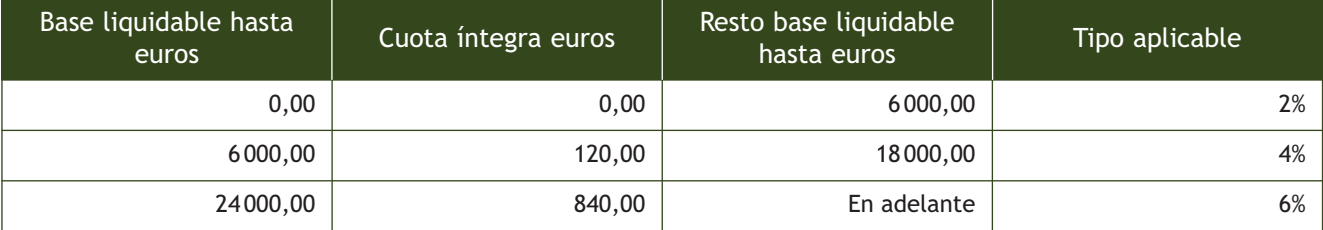

# **Ejemplos**

## **Determinación de la cuota íntegra estatal**

Aurora Navarro presenta una base liquidable general de 62 000 € y una base liquidable del ahorro de 4 000 €. Su mínimo personal y familiar es de 5 151 €. Vamos a determinar su cuota íntegra estatal:

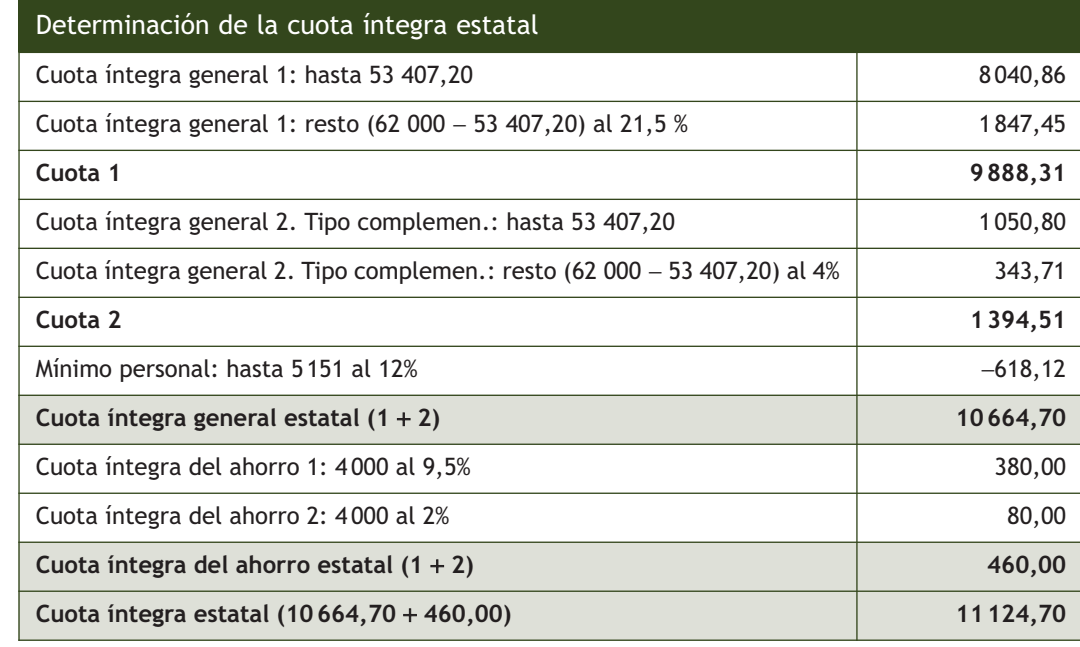

#### **Determinación de la cuota íntegra autonómica**

La cuota íntegra autonómica del impuesto será la suma de las cuantías resultantes de aplicar los tipos de gravamen a la base liquidable general y del ahorro, respectivamente:

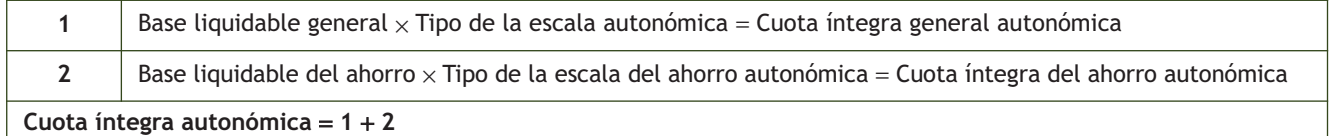

#### **Escala autonómica**

Cada comunidad autónoma aprueba su propia escala de gravamen.

La cuantía resultante de aplicar a la base liquidable por el tipo autonómico se minorará en el importe derivado de aplicar, a la parte de la base liquidable general correspondiente al mínimo personal y familiar, la escala prevista anterior.

#### **Tipo medio de gravamen general autonómico**

Es el derivado de multiplicar por 100 el cociente resultante de dividir la cuota autonómica por la base liquidable general. El tipo medio de gravamen general autonómico se expresará con dos decimales.

#### **Escala del ahorro**

La base liquidable del ahorro, en la parte que no corresponda, en su caso, con el mínimo personal y familiar que resulte de los incrementos o disminuciones aprobados por la comunidad autónoma, se gravará a los tipos que aparecen en la siguiente escala.

- Hasta 6 000 euros: se aplicará el 9,5%.
- Desde 6 000,01 euros en adelante: se aplicará el 10,50%.

La cantidad resultante de aplicar el tipo de gravamen especial del impuesto a la base liquidable del ahorro se minorará en el resultado de aplicar el tipo especial al remanente del mínimo personal y familiar no aplicado en la base liquidable general por insuficiencia de esta.

## **Ejemplos**

## **Determinación de la cuota íntegra estatal y autonómica**

Elisa Martínez presenta una base liquidable general de 40000 € y una base liquidable del ahorro de 3000 €. Su mínimo personal y familiar es de 4800 €. Determina la cuota íntegra general estatal y autonómica.

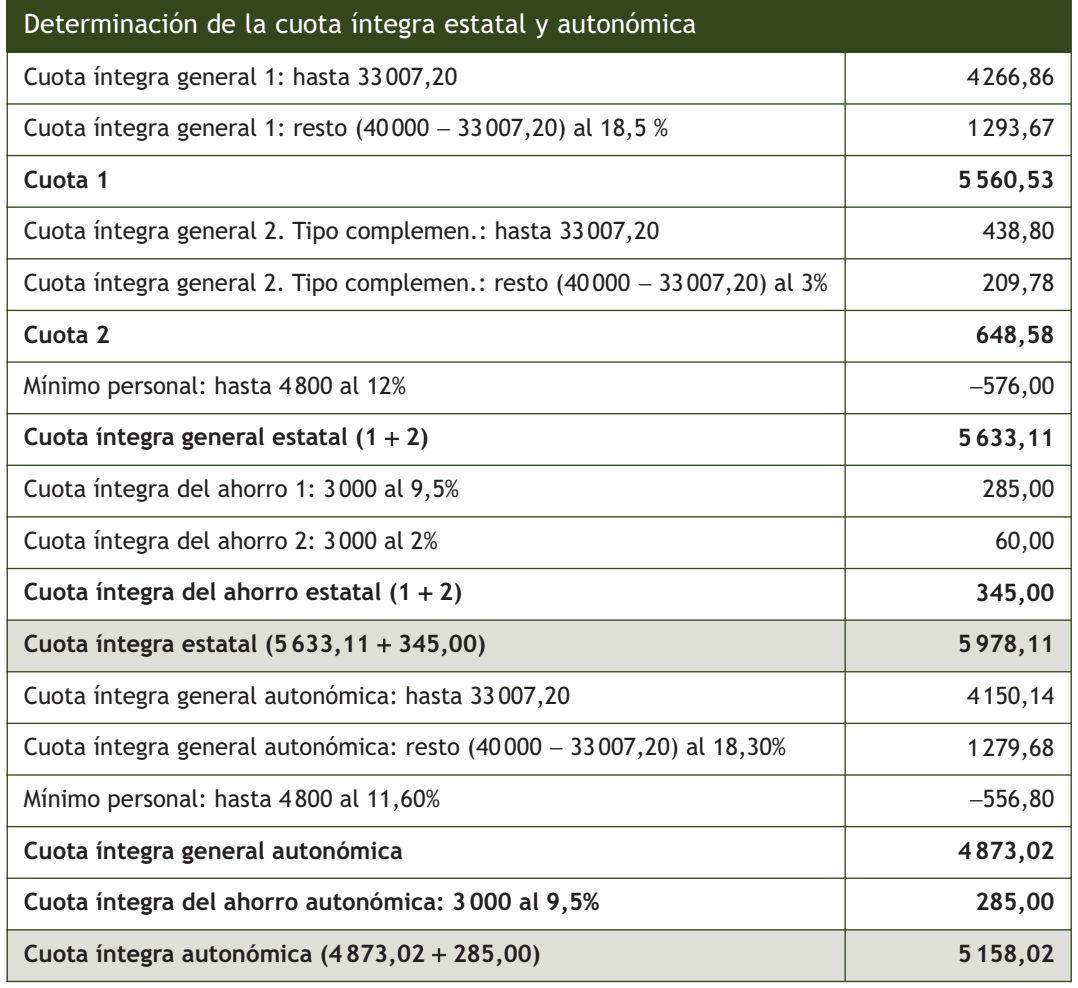

# **13 >> Determinación de la cuota líquida**

La cuota líquida se determina sumando la cuota líquida estatal y la cuota líquida autonómica, teniendo en cuenta que ni la parte estatal ni la parte autonómica de la cuota líquida pueden resultar negativas.

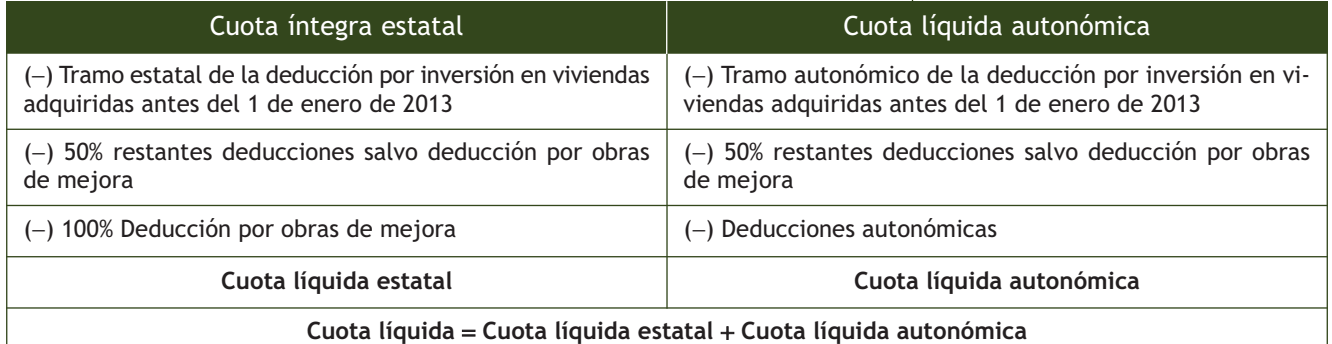

## **Deducción por inversión en vivienda habitual adquirida con anterioridad al 1 de enero de 2013**

Con anterioridad a 2013 la Ley del IRPF recogía una deducción por inversión en vivienda habitual por la cual se podía deducir de la cuota un porcentaje de las cantidades abonadas para la compra, construcción o rehabilitación de la vivienda habitual.

Desde el 1 de enero de 2013 dicha deducción ha desaparecido, no obstante, se establece un régimen transitorio de deducción por inversión en vivienda habitual en virtud del cual podrá seguir practicándose la deducción en los siguientes contribuyentes:

- Los contribuyentes que hubieran adquirido su vivienda habitual o satisfecho cantidades para su construcción con anterioridad a 1 de enero de 2013.
- Los contribuyentes que hubieran satisfecho cantidades por obras de rehabilitación, ampliación de la vivienda habitual o realización de obras e instalaciones de adecuación de la vivienda habitual de las personas con discapacidad. En todo caso, han debido satisfacer cantidades por este concepto con anterioridad al 1 de enero de 2013 y las citadas obras deben estar terminadas antes del 1 de enero de 2017.

Como requisito imprescindible para poder aplicar este régimen transitorio de deducción se exige que los contribuyentes hayan aplicado la deducción por la vivienda en 2012 o en años anteriores, salvo que no la hayan podido aplicar todavía porque el importe invertido en la misma no haya superado el importe exento por reinversión o las bases efectivas de deducción de viviendas anteriores.

Los porcentajes de deducción son:

- El tramo estatal: el 7,5%.
- El tramo autonómico: será el resultado de aplicar a la base de la deducción el porcentaje que haya sido aprobado por cada comunidad autónoma. En su defecto, será de aplicación el 7,5%.

La base máxima de esta deducción, por declaración, será de 9040 euros.

Los contribuyentes que hubiesen depositado cantidades en una **cuenta vivienda** con anterioridad al 1 de enero de 2013 **no podrán aplicar** a partir del 1 de enero de 2013 el régimen transitorio de la deducción por vivienda. Sin embargo, no pierden las deducciones practicadas en ejercicios anteriores, que siguen vinculadas al cumplimiento de todos los requisitos de las cuentas viviendas vigentes en el momento en que se practicaron tales deducciones para consolidarse.

#### **Deducciones en actividades económicas**

A los contribuyentes que ejerzan actividades económicas les serán de aplicación los incentivos y estímulos a la inversión empresarial establecidos o que se establezcan en la normativa del Impuesto sobre Sociedades con igualdad de porcentajes y límites de deducción, con excepción de la deducción por reinversión de beneficios extraordinarios.

No obstante, cuando se trate de contribuyentes por este impuesto que ejerzan actividades económicas y determinen su rendimiento neto por el método de estimación objetiva, solo podrán aplicar la deducción para el fomento de las tecnologías de la información y de la comunicación, salvo que reglamentariamente se determine otra cosa, teniendo en cuenta las características y obligaciones formales del citado método.

#### **Deducciones por donativos**

Los contribuyentes podrán aplicar en este concepto:

- Las deducciones previstas en la Ley 49/2002, de 23 de diciembre, de régimen fiscal de las entidades sin fines lucrativos y de los incentivos fiscales al mecenazgo. La deducción será de **un 25%, en general.**
- El 10% de las cantidades donadas a las fundaciones legalmente reconocidas que rindan cuentas al órgano del protectorado correspondiente, así como a las asociaciones declaradas de utilidad pública.

#### **Deducción por rentas obtenidas en Ceuta o Melilla**

Los contribuyentes que tengan su residencia habitual en Ceuta o Melilla se deducirán el 50% de la parte de la suma de las cuotas íntegras estatal y autonómica que proporcionalmente corresponda a las rentas computadas para la determinación de las bases liquidables que hubieran sido obtenidas en Ceuta o Melilla.

Los contribuyentes que no tengan su residencia habitual en Ceuta o Melilla se deducirán el 50 por ciento de la parte de la suma de las cuotas íntegras estatal y autonómica que proporcionalmente corresponda a las rentas que hubieran sido obtenidas en Ceuta o Melilla.

## **Deducción por actuaciones para la protección y difusión del Patrimonio Histórico Español y de las ciudades, conjuntos y bienes declarados Patrimonio Mundial**

Los contribuyentes tendrán derecho a una deducción en la cuota del 15% del importe de las inversiones o gastos que realicen en dichos bienes cuando cumplan los requisitos establecidos.

#### **Deducción por cuenta ahorro-empresa**

Los contribuyentes podrán aplicar una deducción por las cantidades que se depositen en entidades de crédito, en cuentas separadas de cualquier otro tipo de imposición, destinadas a la constitución de una sociedad nueva empresa cuando cumplan con los requisitos legales establecidos. La base máxima de esta deducción será de **9 000 euros anuales.**

#### **Deducción por alquiler de la vivienda habitual**

Los contribuyentes cuya base imponible sea inferior a 24 107,20 euros anuales podrán deducirse el 10,05% de las cantidades satisfechas en el periodo impositivo por el alquiler de su vivienda habitual. La base máxima de esta deducción será de:

- 9 040 euros anuales, cuando la base imponible sea igual o inferior a 17 707,20 euros anuales.
- 9 040 euros menos el resultado de multiplicar por 1,4125 la diferencia entre la base imponible y 17 707,20 euros anuales cuando la base imponible esté comprendida entre 17 707,20 y 24 107,20 euros anuales.

#### **Deducción por obras de mejora en la vivienda**

Los contribuyentes cuya base imponible sea inferior a 71 007,20 euros anuales podrán deducirse el 20% de las cantidades satisfechas hasta el 31 de diciembre de 2012 por las obras de mejora realizadas durante dicho periodo en cualquier vivienda de su propiedad o en el edificio en el que esta se encuentre. Se incluyen mejoras en la eficiencia energética, sustitución de instalaciones de suministros, instalación de infraestructuras de comunicación realizadas durante dicho periodo, que permitan el acceso a Internet, servicios de televisión digital, etc.

No darán derecho a practicar esta deducción las cantidades satisfechas mediante entregas de dinero en efectivo.

En ningún caso, la base acumulada de la deducción correspondiente a los periodos impositivos en que esta sea de aplicación podrá exceder de 20 000 euros por vivienda.

#### **Límites**

La base de las deducciones anteriores no podrá exceder para cada una de ellas del 10% de la base liquidable del contribuyente.

Los límites de la deducción por inversiones en actividades económicas serán los que establezca la normativa del Impuesto sobre Sociedades para los incentivos y estímulos a la inversión empresarial. Dichos límites se aplicarán sobre la cuota que resulte de minorar la suma de las cuotas íntegras (estatal y autonómica) en el importe total de la deducción por actuaciones para la protección y difusión del Patrimonio Histórico Español y de las ciudades, conjuntos y bienes declarados Patrimonio Mundial.

#### **Deducciones propias de las comunidades autónomas**

Determinadas comunidades autónomas cuentan con deducciones específicas aplicables a los contribuyentes residentes en su territorio.

#### **Base de la deducción por obras de mejora**

La base máxima anual de esta deducción será de:

- $-6750 \in$  anuales cuando la base imponible sea igual o inferior a 53007,20 € anuales.
- 6750 € menos el resultado de multiplicar por 0,375 la diferencia entre la base imponible y 53007,20  $\in$  anuales cuando la base imponible esté comprendida entre 53007,20 y 71007,20 € anuales.

# **14 >> Cuota diferencial**

La cuota diferencial será el resultado de minorar la cuota líquida total del impuesto, que será la suma de las cuotas líquidas, estatal y autonómica, en los siguientes importes:

- La deducción por doble imposición internacional.
- La deducción por obtención de rendimientos del trabajo o de actividades económicas.
- Las retenciones, los ingresos a cuenta y los pagos fraccionados.

#### **Deducciones propias de las comunidades autónomas**

Cuando entre las rentas del contribuyente figuren rendimientos o ganancias patrimoniales obtenidos y gravados en el extranjero, se deducirá la menor de las cantidades siguientes:

- El importe efectivo de lo satisfecho en el extranjero por razón de un impuesto de naturaleza idéntica o análoga a este impuesto o al Impuesto sobre la Renta de no Residentes sobre dichos rendimientos o ganancias patrimoniales.
- El resultado de aplicar el tipo medio efectivo de gravamen a la parte de base liquidable gravada en el extranjero.

El tipo medio efectivo de gravamen será el resultado de multiplicar por 100 el cociente obtenido de dividir la cuota líquida total por la base liquidable. A tal fin, se deberá diferenciar el tipo de gravamen que corresponda a las rentas generales y del ahorro, según proceda.

#### **Deducción por obtención de rendimientos del trabajo o de actividades económicas**

Los contribuyentes cuya base imponible sea inferior a 12 000 euros anuales que obtengan rendimientos del trabajo o rendimientos de actividades económicas se deducirán la siguiente cuantía:

- 400 euros anuales, cuando la base imponible sea igual o inferior a 8 000 euros anuales.
- 400 euros menos el resultado de multiplicar por 0,10 la diferencia entre la base imponible y 8 000 euros anuales, cuando la base imponible esté comprendida entre 8 000,01 y 12 000 euros anuales.

El importe de esta deducción no podrá exceder del resultante de aplicar el tipo medio de gravamen a la suma de los rendimientos netos del trabajo y de actividades económicas minorados, respectivamente, por las reducciones por rendimientos del trabajo y, en su caso, la reducción del 40% por obtención de rendimientos en un periodo de más de dos años o de forma notoriamente irregular en el tiempo.

#### **Retenciones, ingresos a cuenta y pagos fraccionados**

Finalmente, del resultado obtenido, se descontarán las retenciones, ingresos a cuenta soportados por el contribuyente por rendimientos de trabajo, capital mobiliario, etc. y los pagos fraccionados efectuados, en su caso, por él mismo cuando realice actividades económicas.

# **15 >> Resultado de la declaración**

El resultado de la declaración se determinará según el siguiente esquema:

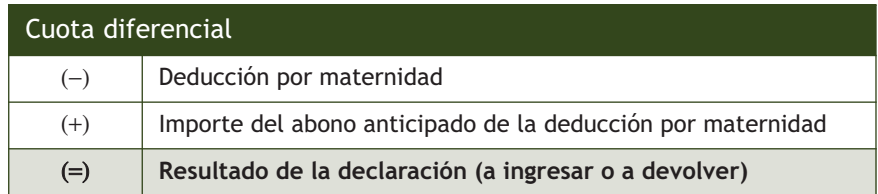

#### **Deducción por maternidad**

Podrán acogerse a esta deducción las mujeres con hijos menores de 3 años (que den derecho a la aplicación del mínimo por descendientes) que realicen una actividad por cuenta propia o ajena por la cual estén dadas de alta en el régimen correspondiente de la Seguridad Social o mutualidad.

Esta deducción consistirá en una minoración de la cuota diferencial de este impuesto hasta en 1 200 euros anuales (100 euros por cada mes) por cada hijo menor de 3 años.

La deducción se calculará de forma proporcional al número de meses en que se cumplan de forma simultánea los requisitos previstos en el párrafo anterior, y tendrá como límite para cada hijo las cotizaciones y cuotas totales a la Seguridad Social y mutualidades devengadas en cada periodo impositivo con posterioridad al nacimiento o adopción.

A efectos del cálculo de este límite se computarán las cotizaciones y cuotas por sus importes íntegros, sin tomar en consideración las bonificaciones que pudieran corresponder.

Se podrá solicitar a la Agencia Estatal de Administración Tributaria el **abono de la deducción de forma anticipada.** En estos supuestos, una vez aplicada la deducción, los contribuyentes deberán sumar en la declaración cantidades que les hubieran sido previamente abonadas, para no beneficiarse de la deducción dos veces.

## **Ejemplos**

#### **Determinación de la cuota íntegra estatal**

Aurora Navarro, que tiene un niño de 1 año, estuvo dada de alta en el régimen general de la seguridad social durante todo el ejercicio anterior, siendo el importe de sus cotizaciones de 1 500 €. Su cuota diferencial es de 1 125 € y Aurora no ha solicitado el abono anticipado de la deducción.

Importe de la deducción: 12 meses · 100,00 € = 1 200 €

Estos 1 200 € están dentro del límite máximo, que viene determinado por el importe de las cuotas abonadas a la seguridad social, que han sido de 1 500 €, por lo que se podrá aplicar la deducción íntegramente. Además, como Aurora no ha solicitado el abono anticipado de la deducción, no tendrá que minorar esta deducción. Para calcular el resultado de la declaración se aplicará la deducción sobre la cuota diferencial:

Resultado de la declaración: 1 125 € (cuota diferencial) − 1 200 € (deducción) = −75 € (a devolver)

# **Actividades finales**

## **.: CONSOLIDACIÓN :.**

**1··** Determina cuál de los siguientes sujetos está obligado a presentar declaración del IRPF:

a) Persona con rendimientos de trabajo procedentes de dos pagadores, uno por 14000  $\in$  anuales y otro por 1200  $\in$ anuales.

b) Persona con rendimientos de trabajo de un pagador por 20 000 € anuales, rendimientos de capital mobiliario de 1 100 € anuales y rentas inmobiliarias imputadas de 1 200 € anuales.

c) Persona que tiene como único ingreso el alquiler de un inmueble por el que cobra 6000  $\in$  anuales.

d) Persona cuyo único ingreso es por actividades económicas y asciende a 4000  $\in$  anuales.

e) Persona con rendimientos de trabajo de un pagador por 18 000 € anuales, rendimientos de capital mobiliario de 1100 € anuales y ganancias patrimoniales de 200 € anuales.

**2··** Indica si las siguientes afirmaciones son verdaderas o falsas, razonando las respuestas:

a) El pago del IRPF fraccionado consiste en pagar la mitad en el momento de presentar la declaración y la otra mitad en el plazo reglamentario.

b) El IRPF se aplica en todo el territorio español, con las especialidades previstas en Canarias, Ceuta y Melilla y sin perjuicio de los regímenes tributarios forales del País Vasco y Navarra.

c) Son contribuyentes por el IRPF únicamente los ciudadanos de nacionalidad española.

d) No están sujetas al IRPF las cantidades recibidas por una persona por herencia.

e) Se entiende que una persona tiene su residencia habitual en España a efectos de IRPF cuando permanece más de 83 días durante el año natural en territorio español.

f) Las personas que integran la unidad familiar tienen que optar siempre por la tributación conjunta en el IRPF.

g) El periodo impositivo únicamente será inferior al año natural cuando el contribuyente haya fallecido en un día distinto al 31 de diciembre.

**3··** Enumera las rentas que forman parte del hecho imponible del IRPF.

**4··** Indica cuáles de las siguientes rentas están exentas:

a) Las indemnizaciones por despido o cese del trabajador, en la cuantía establecida con carácter obligatorio en el Estatuto de los Trabajadores.

b) Ganancias patrimoniales obtenidas por un contribuyente de 60 años por la venta de su vivienda habitual.

c) Prestaciones reconocidas al contribuyente por la seguridad social por incapacidad permanente absoluta.

d) Beca pública para cursar un ciclo formativo de grado superior.

e) Premio de un concurso televisivo.

f) Beca de estudios concedida por una empresa a un trabajador.

g) Cantidades percibidas por los hijos de sus padres en concepto de anualidades por alimentos en virtud de decisión judicial.

h) Premio del sorteo del oro de la Cruz Roja.

i) Premio Príncipe de Asturias

j) Premio de la Lotería Primitiva.

**5··** Determina quiénes integran la unidad familiar en los siguientes casos:

a) Matrimonio con tres hijos de 20, 17 y 15 años.

b) Pareja de hecho con un hijo de 8 años.

c) Matrimonio con dos hijos, uno de 21 años incapacitado judicialmente y el otro de 16 años.

d) Matrimonio con un hijo de 3 años que convive con la madre de uno de los cónyuges que depende económicamente de ellos.

## **.: APLICACIÓN :.**

**1··** Antonio Martín, de 45 años, y María Rodríguez, de 44, están casados y tienen 3 hijos de 2, 7 y 9 años. Convive con la familia el padre de Antonio de 70 años, que percibe una pensión de jubilación de 3 185 €.

a) Antonio trabaja por cuenta ajena, percibiendo 2 400 € de salario bruto mensual con 14 pagas. Las cuotas abonadas a la seguridad social suponen 1080  $\epsilon$  y soporta una retención del IRPF del 15%.

María trabaja también por cuenta ajena percibiendo 2 100 € mensuales con 14 pagas. Las cuotas abonadas a la seguridad social suponen 1 120 € y la retención del IRPF es de un 14%.

Antonio ingresó durante este ejercicio 2 100 € a un plan de pensiones.

Determina el rendimiento neto de trabajo reducido de los dos cónyuges en declaración conjunta.

b) Antonio y María, además de su vivienda habitual, tienen en propiedad un piso con un valor catastral sin revisar de 36 000 € y un segundo piso con un valor catastral revisado de 30 000 € que fue alquilado durante todo el año a Luis Puente, de 40 años de edad, por 700 € mensuales y que fue adquirido en 2007 por 72 100 € (45% correspondiente al valor del suelo), para lo que el matrimonio solicitó un préstamo hipotecario por el que ha pagado a lo largo del año 6 000 € de los cuales la mitad corresponde a la devolución del principal de la deuda. Además han satisfecho los siguientes gastos:

- IBI: 540 € anuales.
- Reparaciones:  $330 \in$  anuales.
- Comunidad:  $66 \in$  mensuales.

Determina el rendimiento neto reducido de capital inmobiliario de los dos cónyuges en declaración conjunta.

c) Antonio posee 2500 acciones que le han producido unos dividendos de 1800 €, además de una cuenta corriente por la que ha percibido 480  $\in$  de intereses. María posee 500 obligaciones que le han producido unos intereses de 1,50  $\in$ cada una. Los gastos de administración y depósito de acciones han supuesto 132  $\epsilon$ .

Determina el rendimiento neto reducido de capital mobiliario de los dos cónyuges en declaración conjunta.

d) La vivienda habitual de Antonio y María, que presenta un valor catastral sin revisar de 24 000 €, fue adquirida en el 2002 mediante un crédito hipotecario por el que han desembolsado este año 10 800 €.

Determina la imputación de rentas inmobiliarias de los dos cónyuges en declaración conjunta.

Calcula la deducción por vivienda habitual.

e) Calcula la cuota diferencial de Antonio y María en declaración conjunta.

**2··** Alberto Ruiz es economista y durante el pasado ejercicio ha prestado servicios por valor de 52000 €. Los gastos correspondientes a su actividad han sido los siguientes:

- Material de oficina: 2000 €.
- Impuestos y tasas: 480 €.
- Seguro de responsabilidad civil: 520  $\in$ .
- Cuota de autónomos de la seguridad social: 3800 €.
- Suministros: 2800 €.
- Alquiler de oficina: 6000 €.
- Amortización: 1460 €.

Determina el rendimiento de actividades económicas de Alberto, sabiendo que está encuadrado dentro del régimen de estimación directa simplificada.

## **Caso final 2**

#### **Caso práctico de recapitulación**

**··** Una familia compuesta por el matrimonio formado por D. Antonio López, de 52 años, y D.ª Dolores Robles, de 48 años, tiene tres hijos: Antonio, Lucas y Ana, de 20, 16 y 14 años respectivamente.

Don Antonio trabaja en JJPM, SA, donde percibió un salario bruto de 36 000 € (18% de retención) del cual ha pagado 1 680 € en concepto de seguridad social. Paga una cuota sindical de 270 €. La empresa aporta a un plan de pensiones en su nombre 3 000 €. Él mismo aporta 3 600 €. Su empresa le cede durante el año una vivienda valorando esta retribución en especie en 2 400 €.

Doña Dolores trabaja también por cuenta ajena percibiendo 1 300 € mensuales (16 pagas). Cotiza a la seguridad social por importe de 1 100 €. Su empresa aporta una contribución a un plan de pensiones para ella de 900 €. Ella aporta al mismo 2 000 €. Retención IRPF: 16%.

La vivienda donde residen la compraron hace 2 años por 300 000  $\epsilon$  y su valor catastral asciende a 190 000  $\epsilon$ . El importe del Impuesto sobre Bienes Inmuebles asciende a 300 €.

Doña Dolores también posee un pequeño apartamento con un valor catastral de 60 100 €, de los que 9 000 € corresponden al valor del suelo. Lo ha tenido alquilado durante los meses de verano (junio, julio, agosto y septiembre) por 800 € al mes. Por este ha pagado durante el año 300 € de IBI, 360 € de comunidad, 300 € de seguro y 6 000 € de intereses por el préstamo que pidió para su adquisición. Valor de adquisición de la vivienda: 72 000 €. El inquilino tiene 40 años.

Don Antonio es propietario de una vivienda en la playa cuyo valor catastral revisado asciende a 54 000 €, de los que el 20% corresponde al valor del terreno. Dicha vivienda ha sido alquilada todo el año a unos jubilados alemanes por 600 €/mes. Por dicha vivienda ha satisfecho 3 000 € de reparaciones. IBI: 240 €, gastos de conservación: 60 € y comunidad: 360 €.

Ambos son titulares de una cuenta corriente que les ha generado unos intereses de 600 €. Además han obtenido unos dividendos de 1 800 €. Los gastos de administración y depósito ascienden a 90 €.

Con la familia reside el padre de doña Dolores, de 68 años y con rentas anuales de 5400  $\in$ .

Realiza la declaración conjunta de los cónyuges.

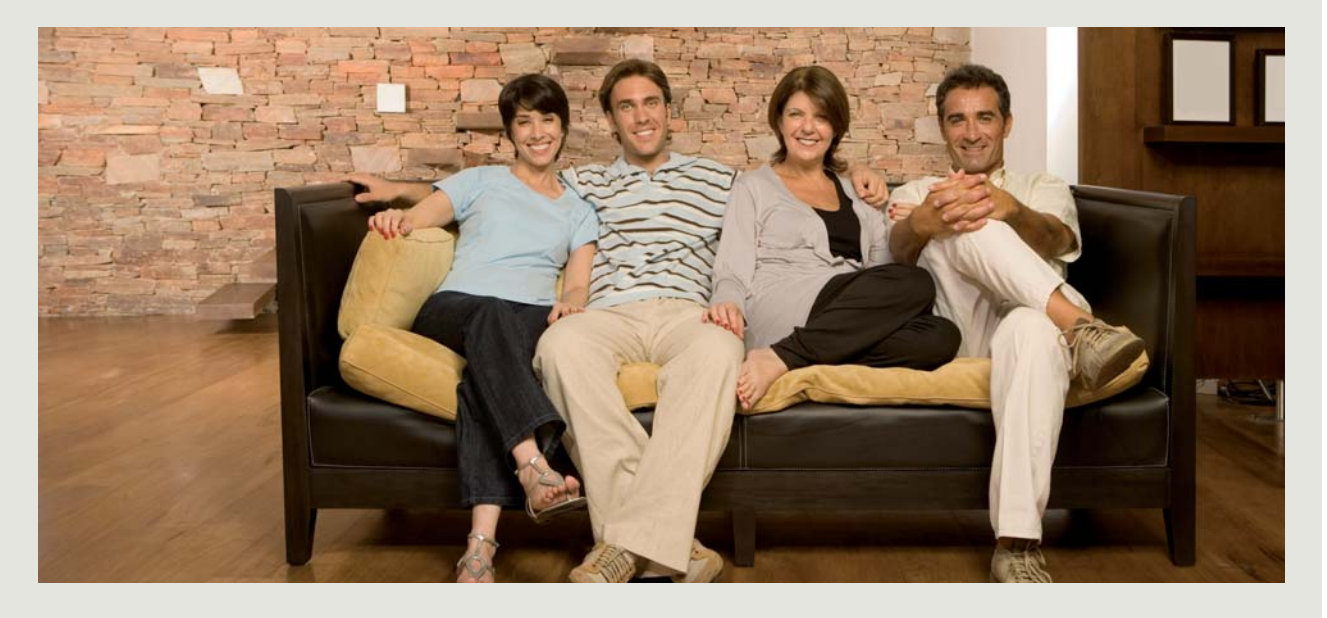

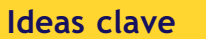

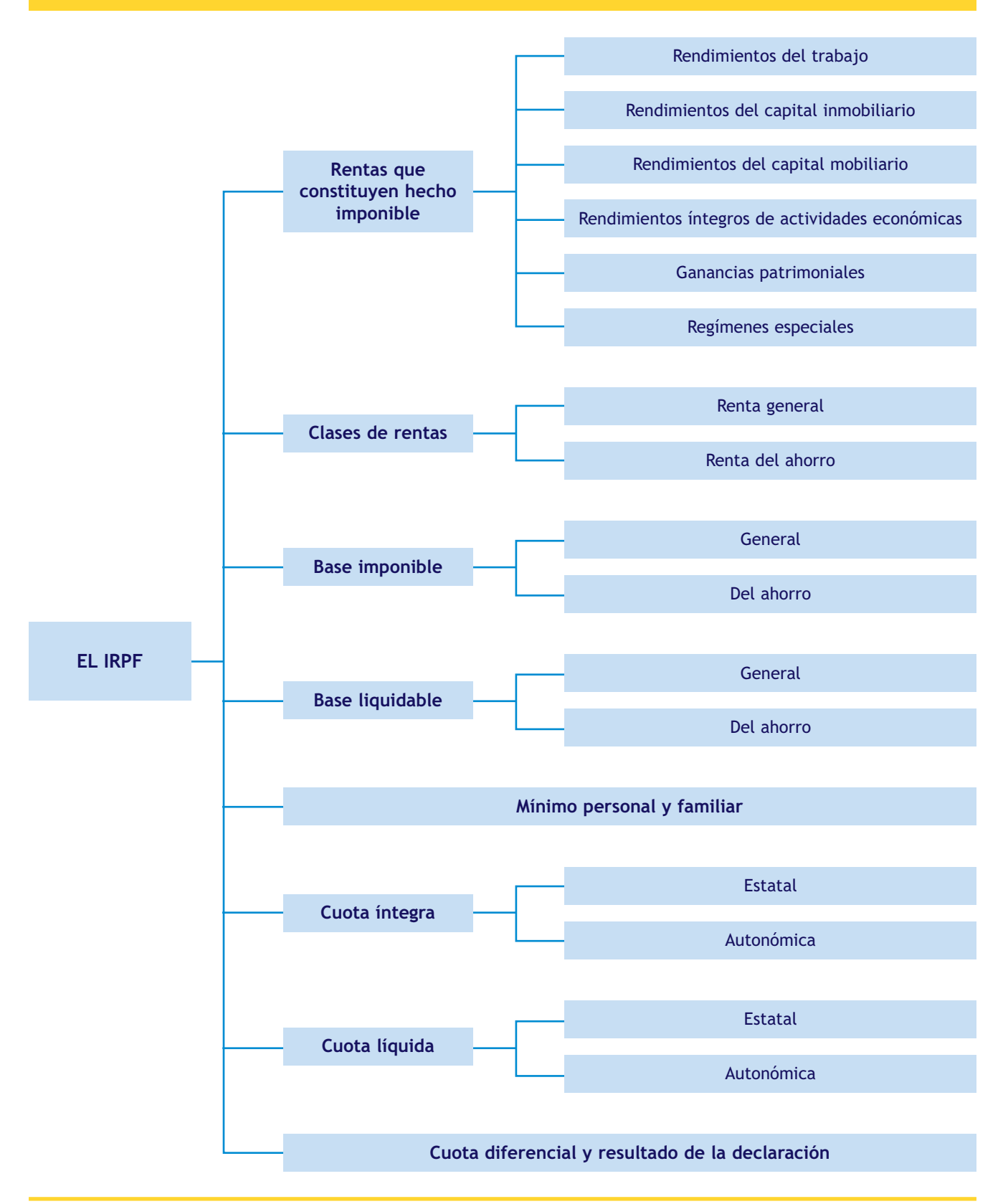

- © Mª del Pilar Acebrón, Juan Carlos Hernández, Margarita Pérez, Josefa Román
- © MACMILLAN IBERIA, S.A. empresa que pertenece al **GRUPO MACMILLAN** c/ Capitán Haya, 1 – planta 14ª. Edificio Eurocentro 28020 Madrid (ESPAÑA). Teléfono: (+34) 91 524 94 20

Agradecimientos: Agencia Tributaria, Sage SP.

Edición: Luis Ángel Ramos Corrección: Olga Martínez Coordinación de maquetación y maquetación: Ángeles Marcos Diseño de cubierta e interiores: equipo Macmillan Profesional Realización de cubierta: Ángeles Marcos Fotografías: ING image, Luis Ángel Ramos

## ISBN EDICIÓN ELECTRÓNICA: 978-84-15836-57-5

Reservados todos los derechos. Queda prohibida, sin autorización escrita de los titulares del *copyright*, la reproducción total o parcial, o distribución de esta obra, incluido el diseño de cubierta, por cualquier medio o procedimiento, comprendido el tratamiento informático y la reprografía.

La infracción de los derechos mencionados puede ser constitutiva de delito contra la propiedad intelectual (Art. 270 y siguientes del Código Penal).

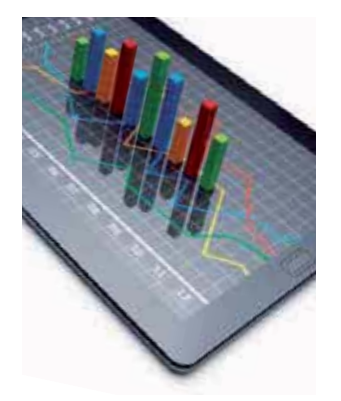

# **Contabilidad** y **Fiscalidad**

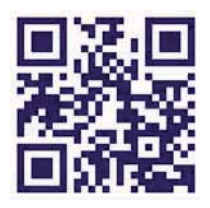

www.macmillanprofesional.es

Este libro muestra una visión global del funcionamiento del departamento económico-financiero de una empresa, permitiendo que el lector sea capaz de realizar la gestión contable y fiscal de la misma, según los procedimientos establecidos, aplicando la normativa vigente y en condiciones de seguridad y calidad.

El objetivo es que el lector identifique las operaciones contables y fiscales como parte de un proceso y comprenda la importancia que tienen en el conjunto de las operaciones que realiza una empresa a lo largo de un ejercicio económico.

Los contenidos se distribuyen en 14 unidades, cada una de las cuales se desarrolla mediante explicaciones teóricas, acompañadas de Casos prácticos resueltos, Ejemplos y Actividades de consolidación y aplicación que permiten una eficaz asimilación de los conceptos. Además, al final de cada unidad se propone un Caso práctico de recapitulación que engloba todo lo estudiado hasta ese momento.

El libro va acompañado del **Plan General de Contabilidad** y del **Cuadro Resumen de Cuentas.**

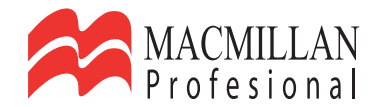